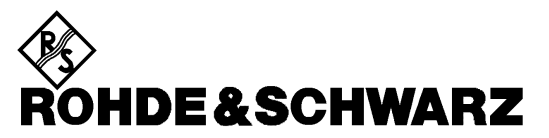

**Geschäftsbereich** Meßtechnik

**Betriebshandbuch**

# **VEKTORIELLER NETZWERKANALYSATOR**

# **ZVR / ZVRE / ZVRL**

**1127.8551.61/.62 1127.8551.51/.52 1127.8551.41**

# **ZVC / ZVCE**

**1127.8600.60/.61/.62 1127.8600.50/.51/.52**

# **ZVM**

**1127.8500.60**

# **ZVK**

**1127.8651.60**

*Band 2 Betriebshandbuch besteht aus 2 Bänden*

Printed in the Federal Republic of Germany

1127.8700.11-03- 2

### **Band 1 Band 2**

**Inhaltsverzeichnis Inhaltsverzeichnis Index Index**

**Datenblatt Beiblatt zum Datenblatt**

**Sicherheitshinweise Sicherheitshinweise Qualitätszertifikat Qualitätszertifikat**

**Liste der R&S-Niederlassungen Liste der R&S-Niederlassungen**

**EU-Konformitätserklärung EU-Konformitätserklärung Support-Center-Adresse**<br>
Liste der R&S-Niederlassungen<br>
Liste der R&S-Niederlassungen

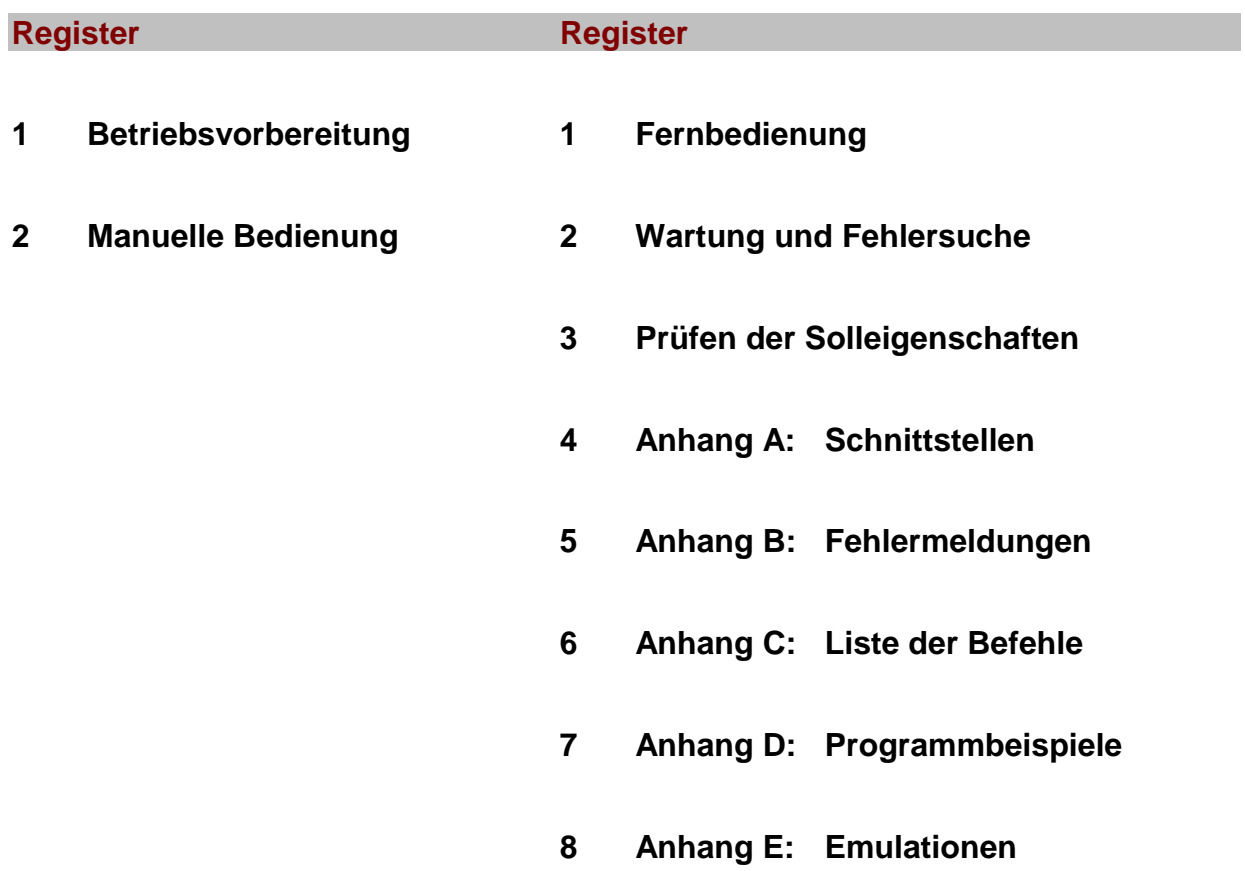

# **Inhaltsverzeichnis**

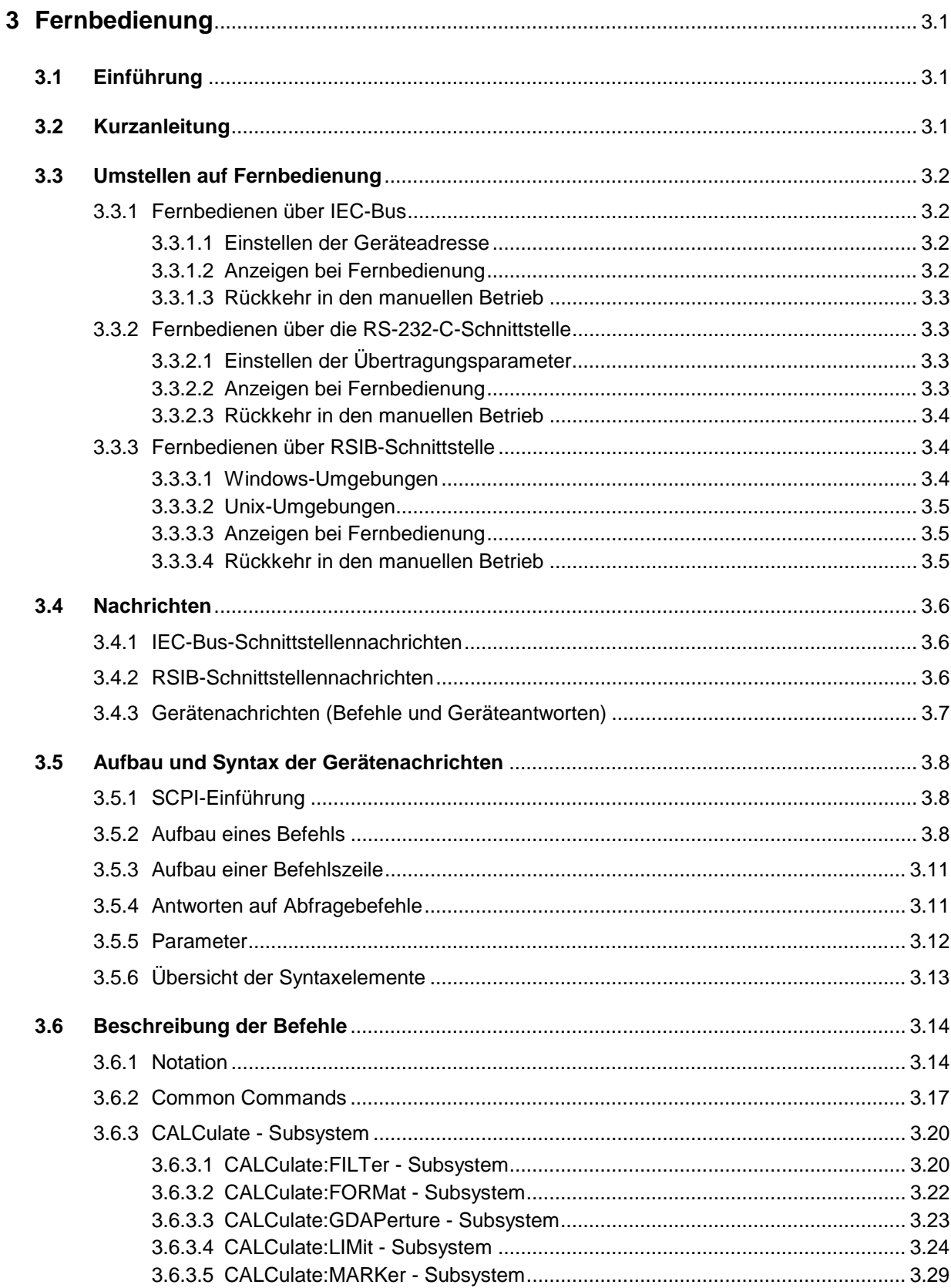

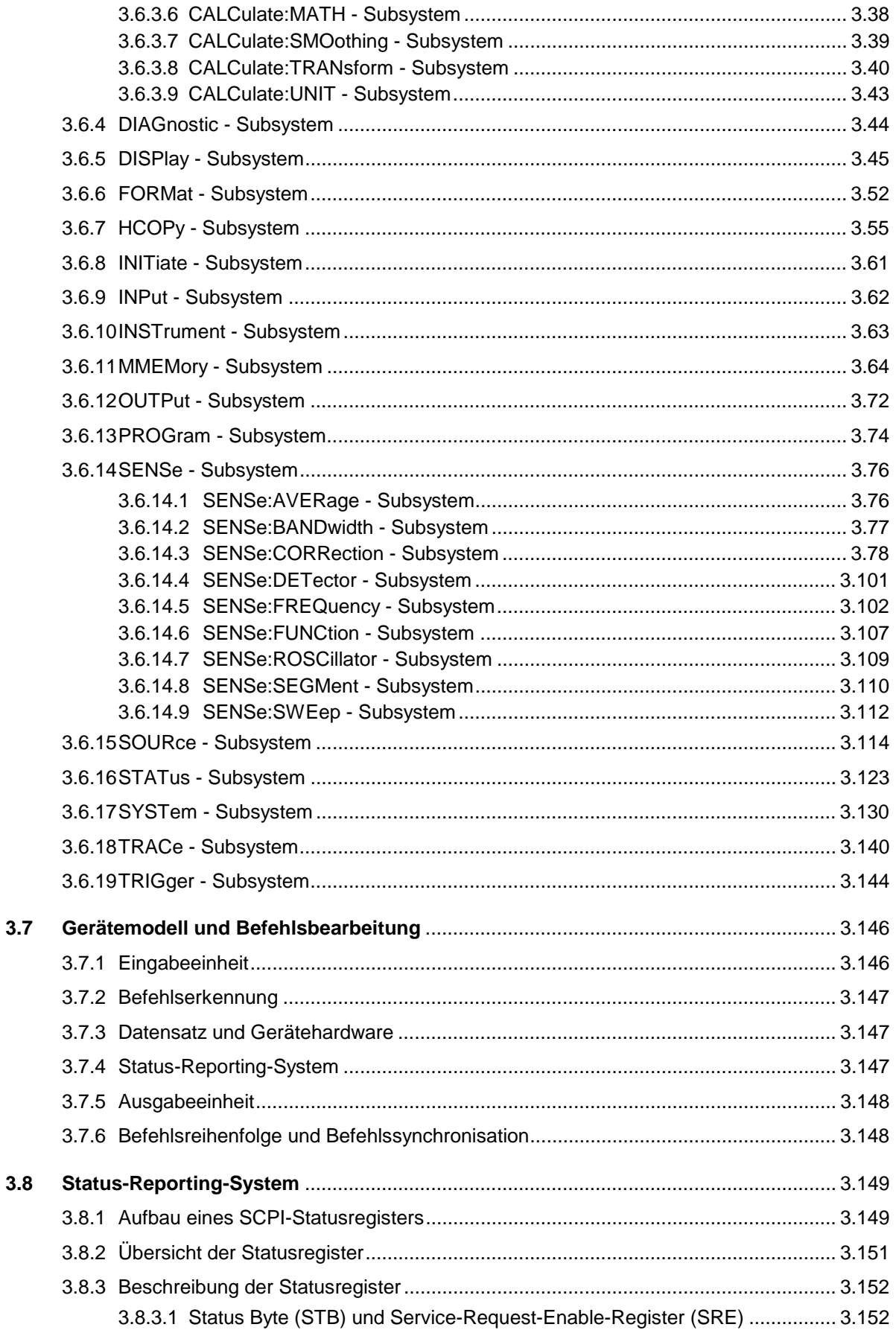

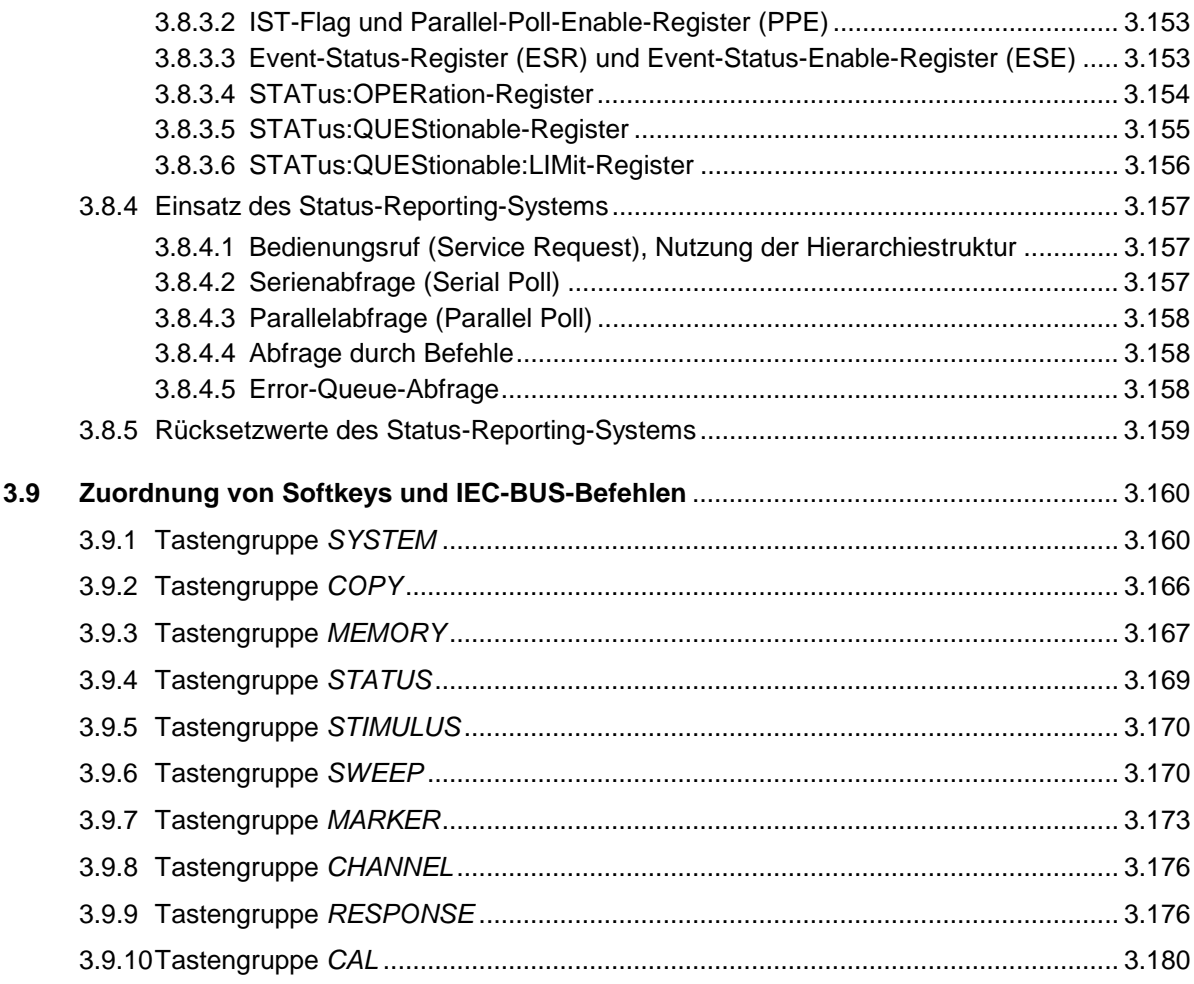

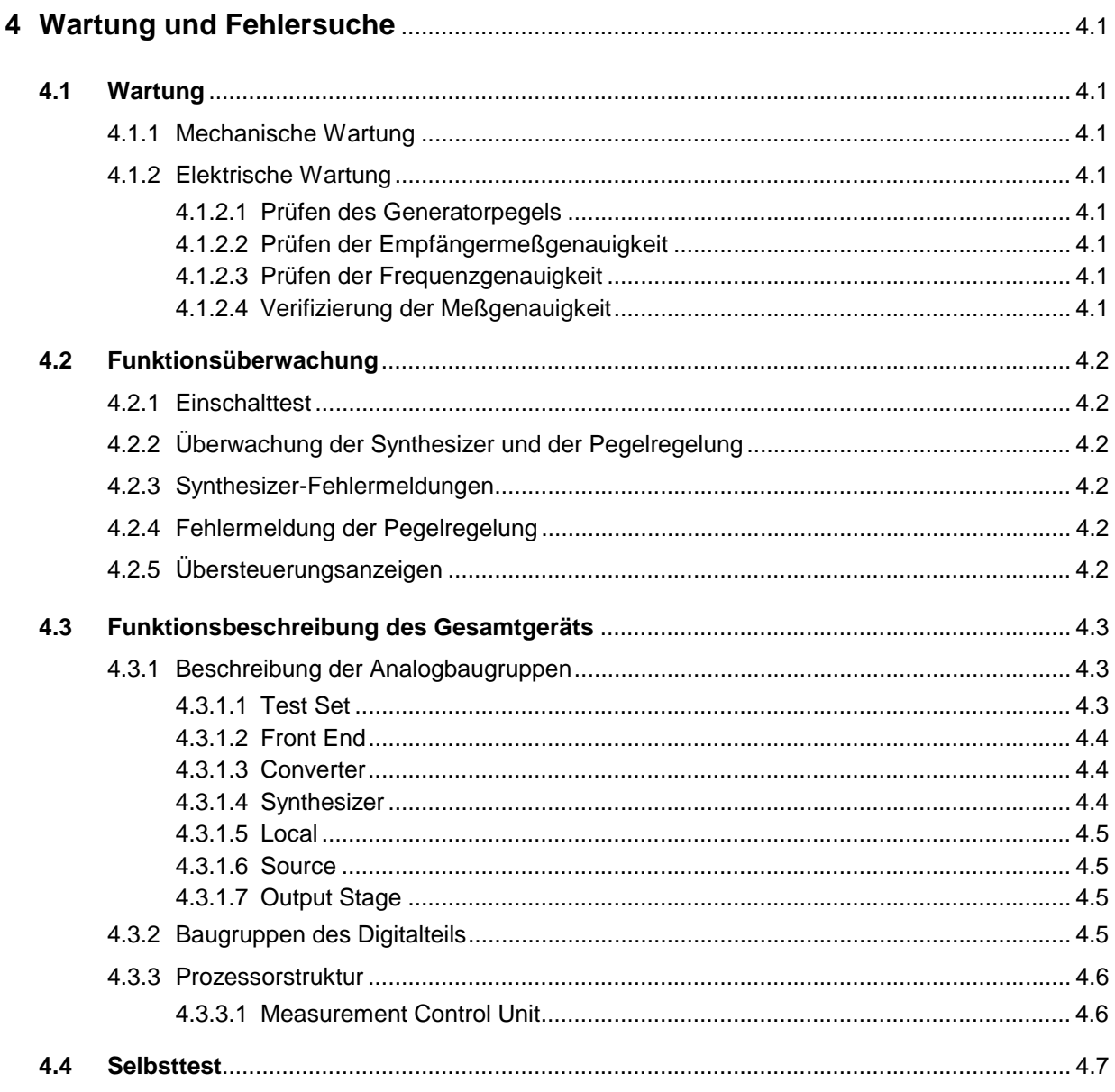

# Inhaltsverzeichnis

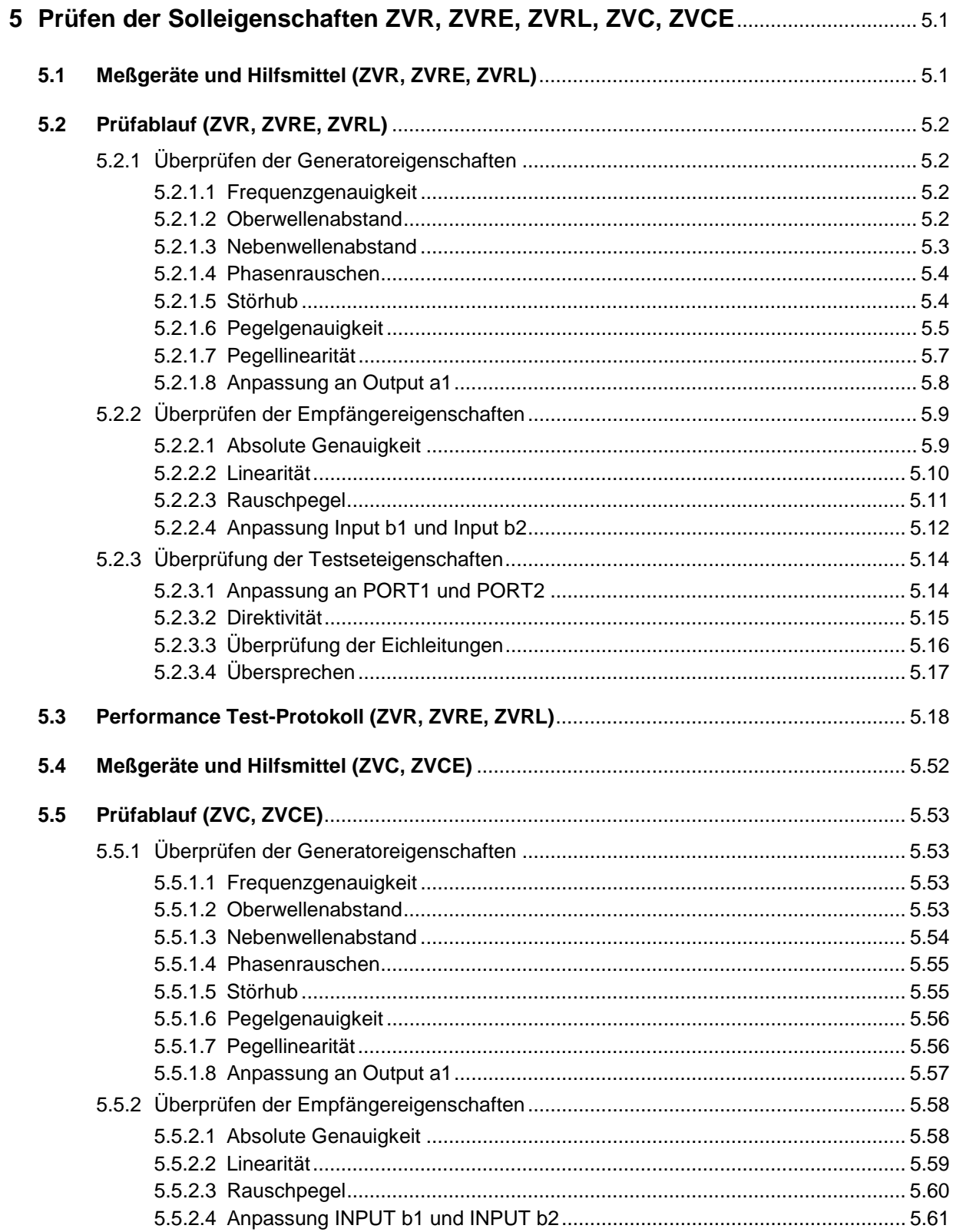

<u> 1980 - Jan Stein Berlin, amerikansk politiker</u>

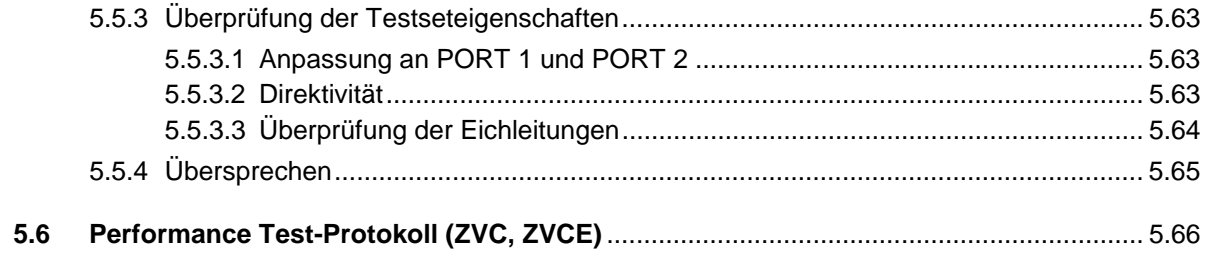

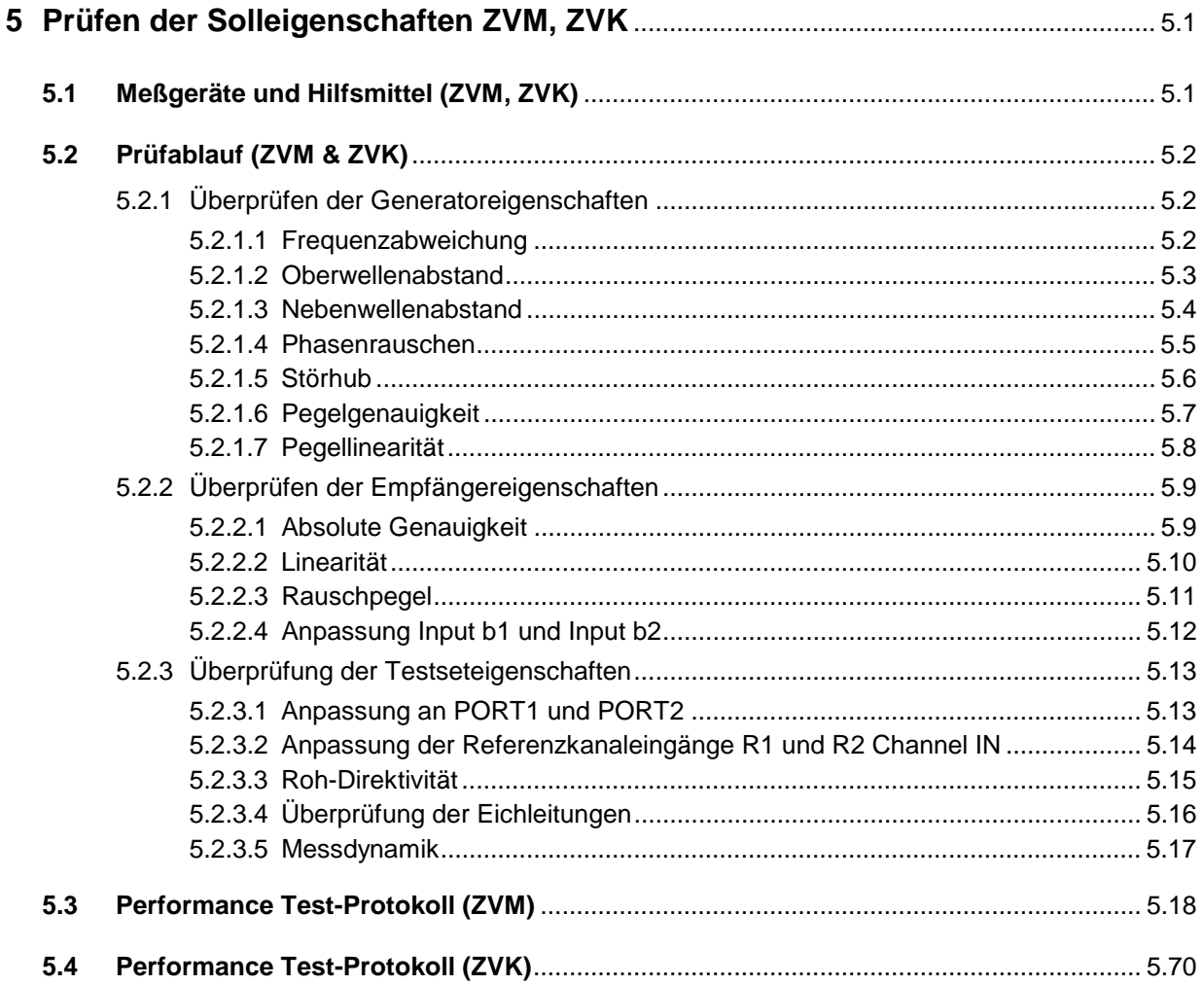

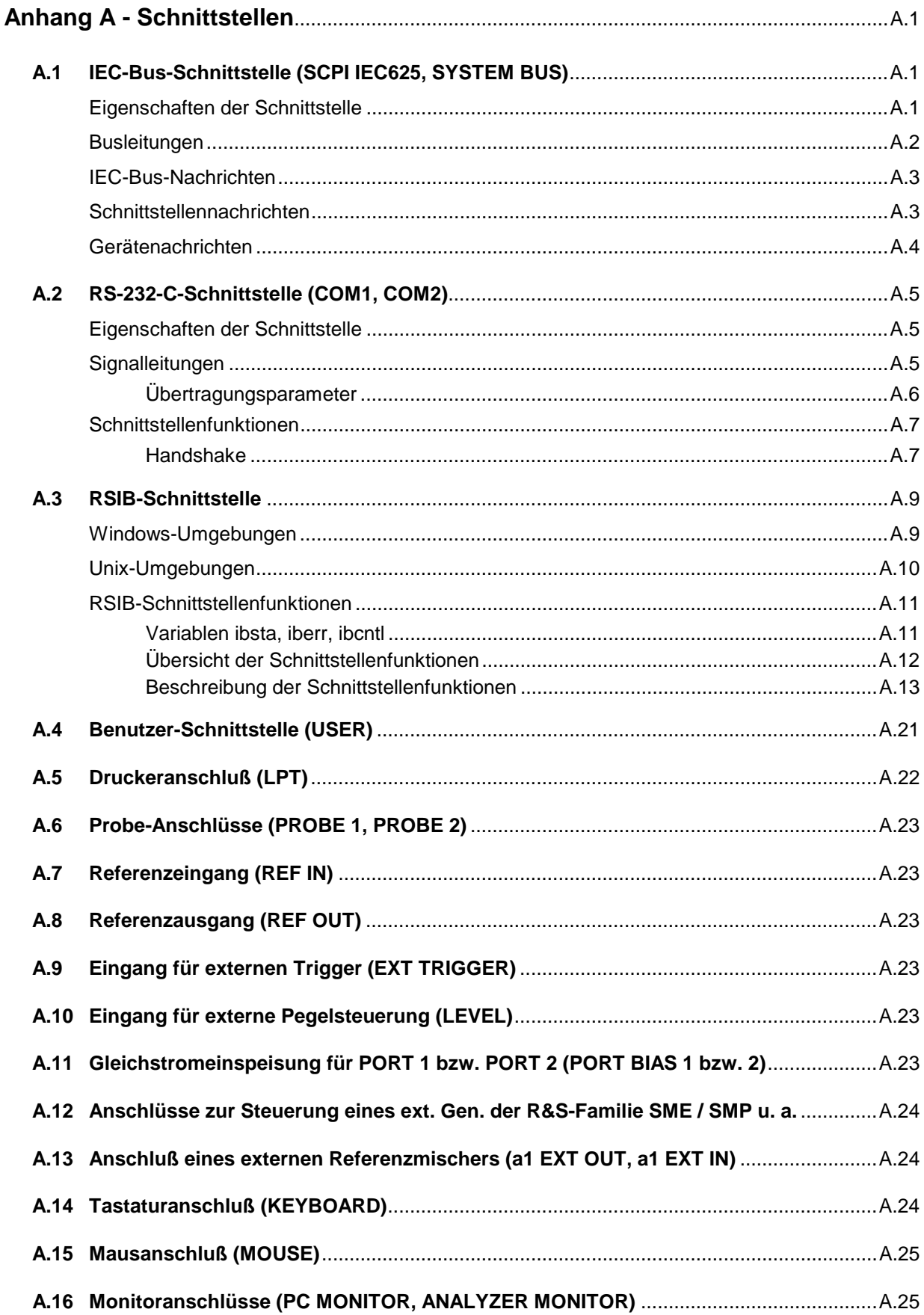

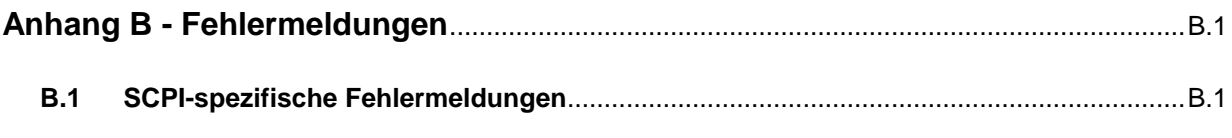

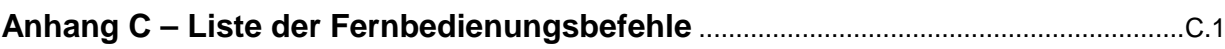

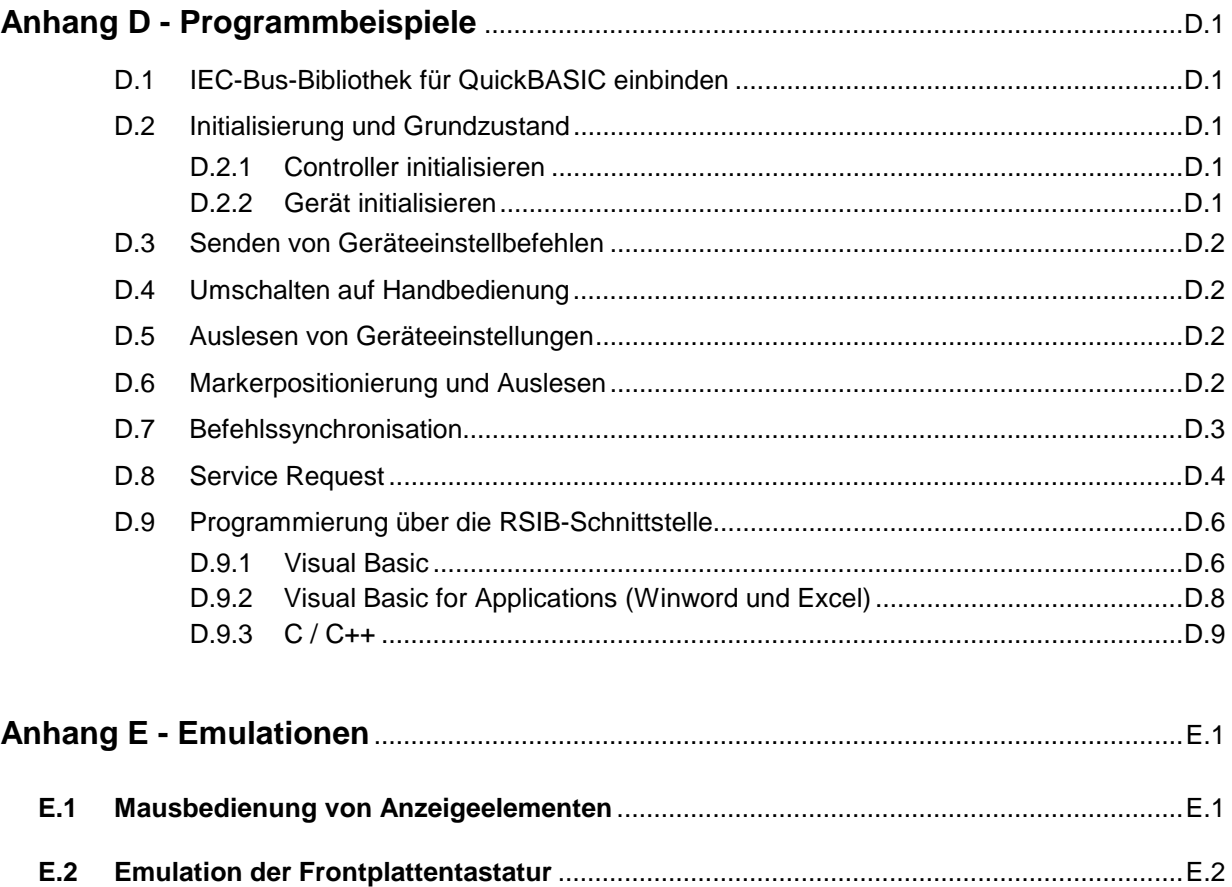

# **Abbildungsverzeichnis**

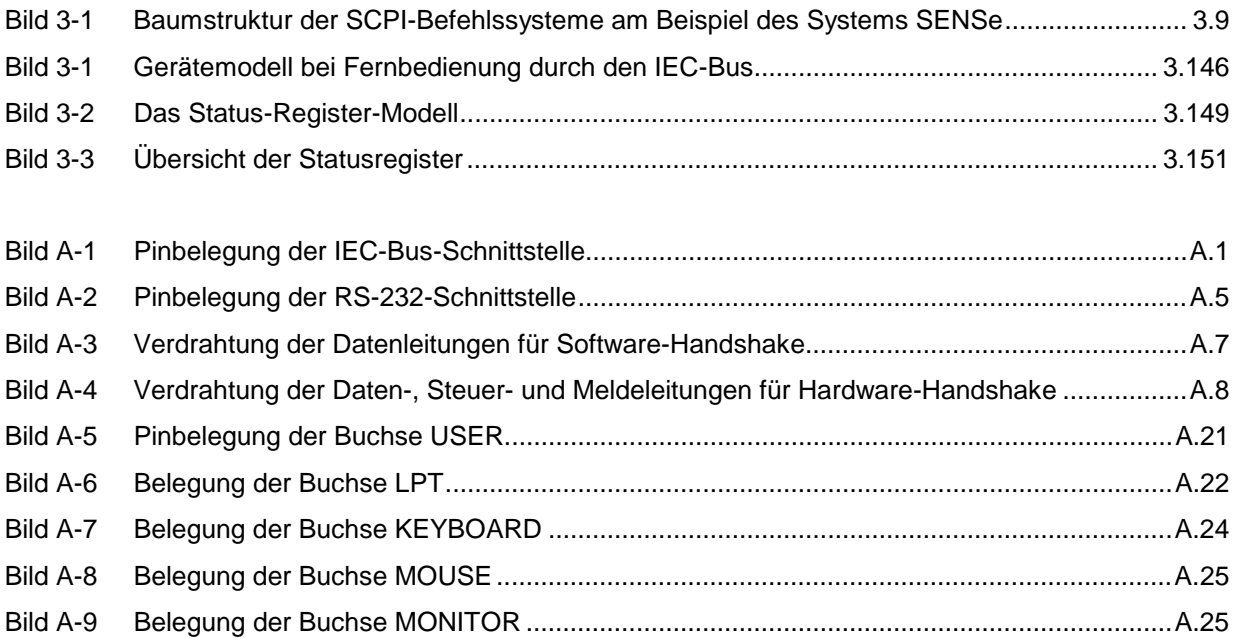

## **Tabellenverzeichnis**

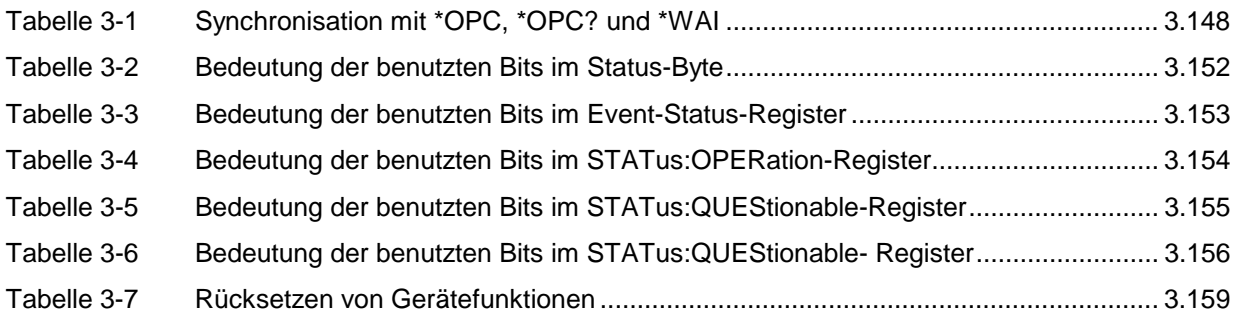

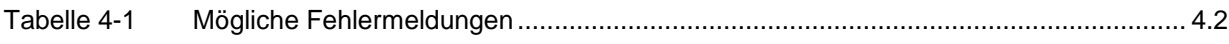

### **ZVR, ZVRE, ZVRL, ZVC, ZVCE**

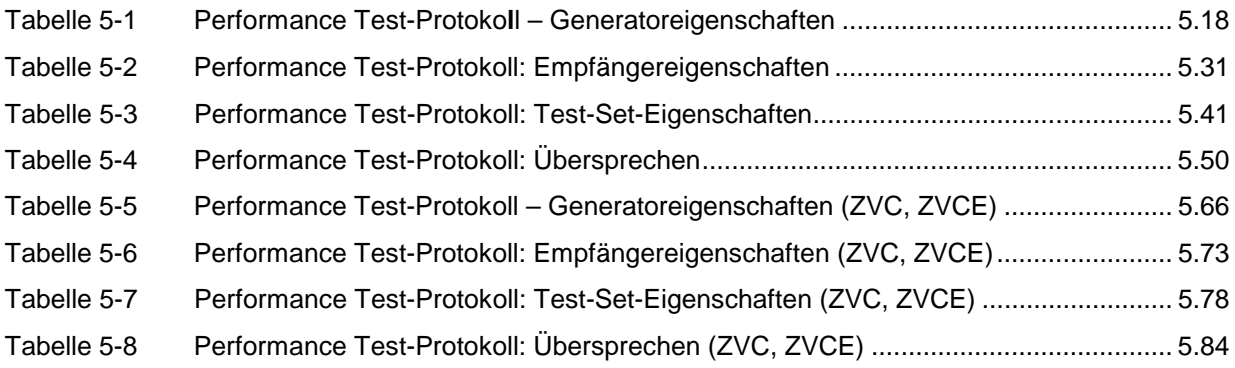

### **ZVK, ZVM**

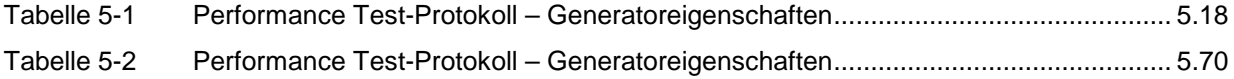

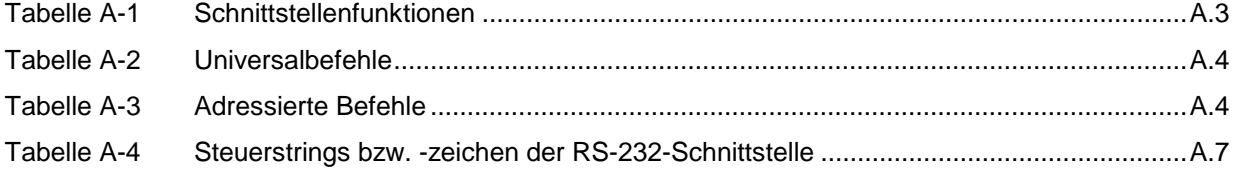

## **Index**

#### *Hinweise:*

- *Zu jedem Softkey ist (soweit vorhanden) zusätzlich noch die Seite in Kapitel 3 angegeben, auf der sich die Beschreibung des zugehörigen IEC-Bus-Befehls befindet.*
- *Die Zuordnung IEC-Bus-Befehl(e) zu Softkey ist in Abschnitt 3.9 "Tabelle der Softkeys mit Zuordnung der IEC-Bus-Befehle" beschrieben.*
- *Anhang C enthält eine alphabetische Liste der IEC-Bus-Befehle.*

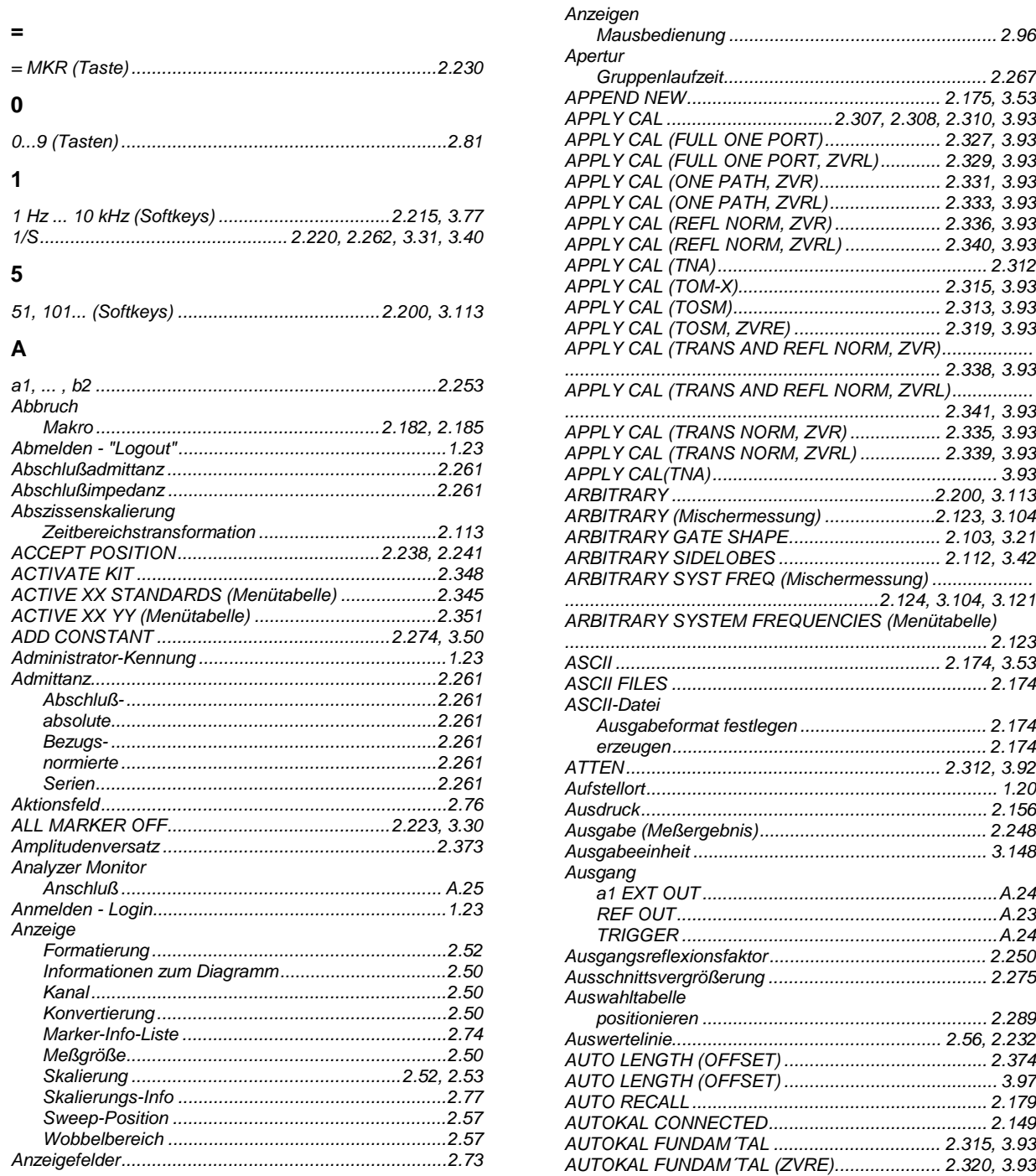

#### **Index**

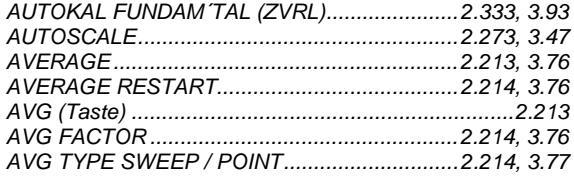

#### $\overline{\mathbf{B}}$

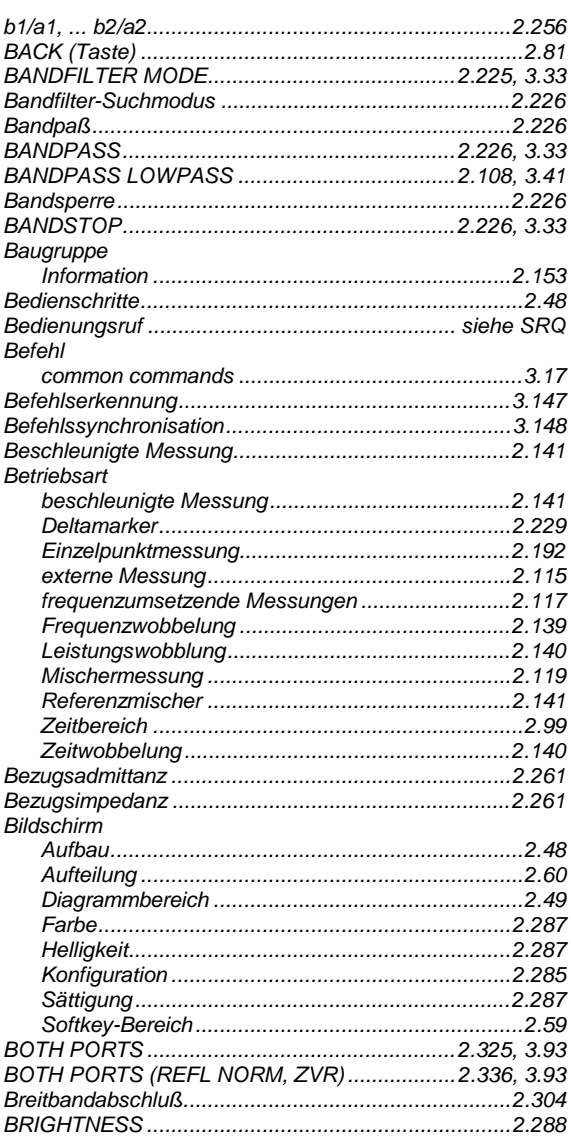

#### $\mathbf c$

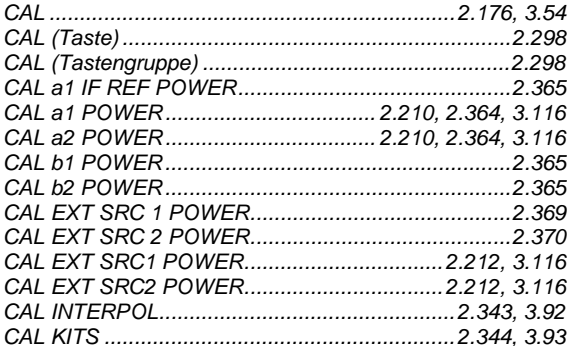

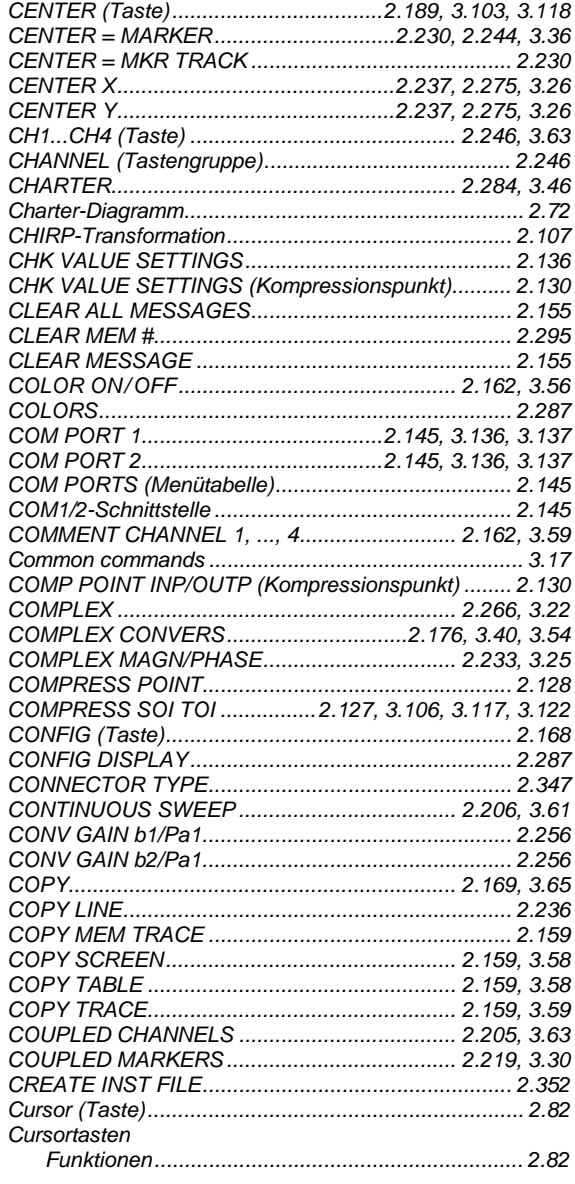

#### $\mathbf{D}$

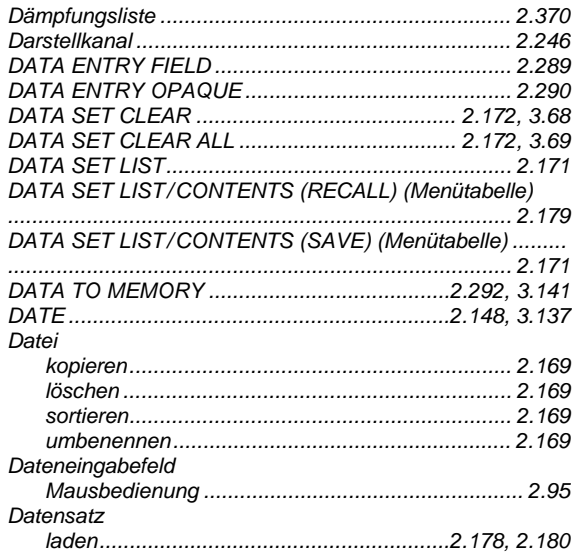

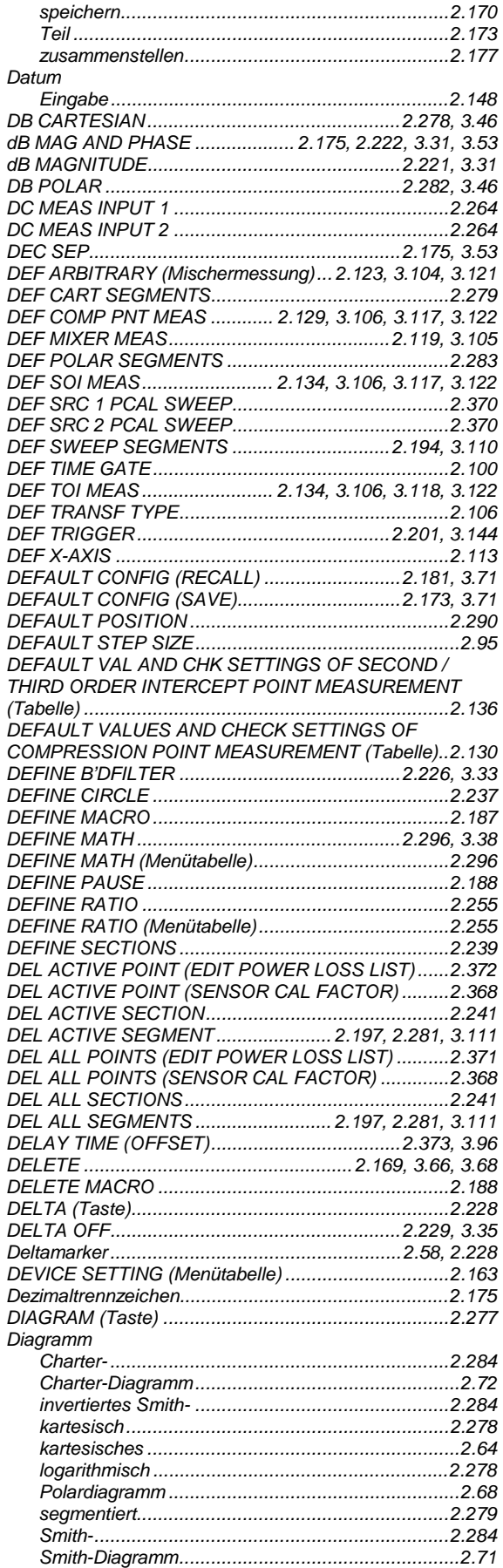

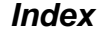

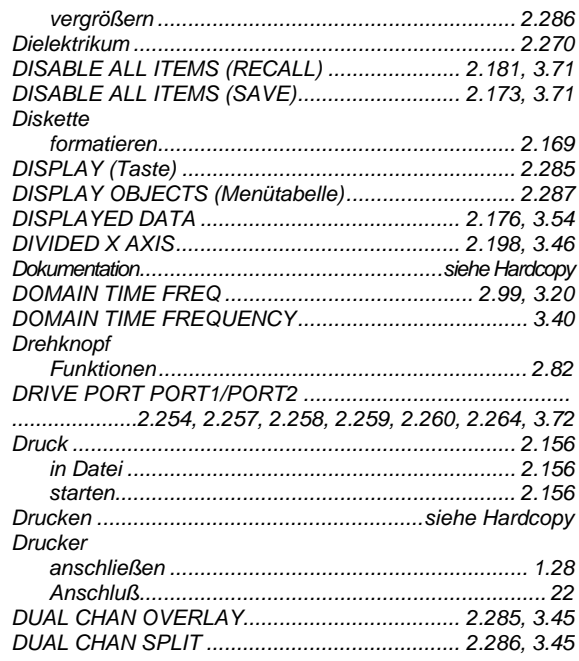

#### $\mathsf E$

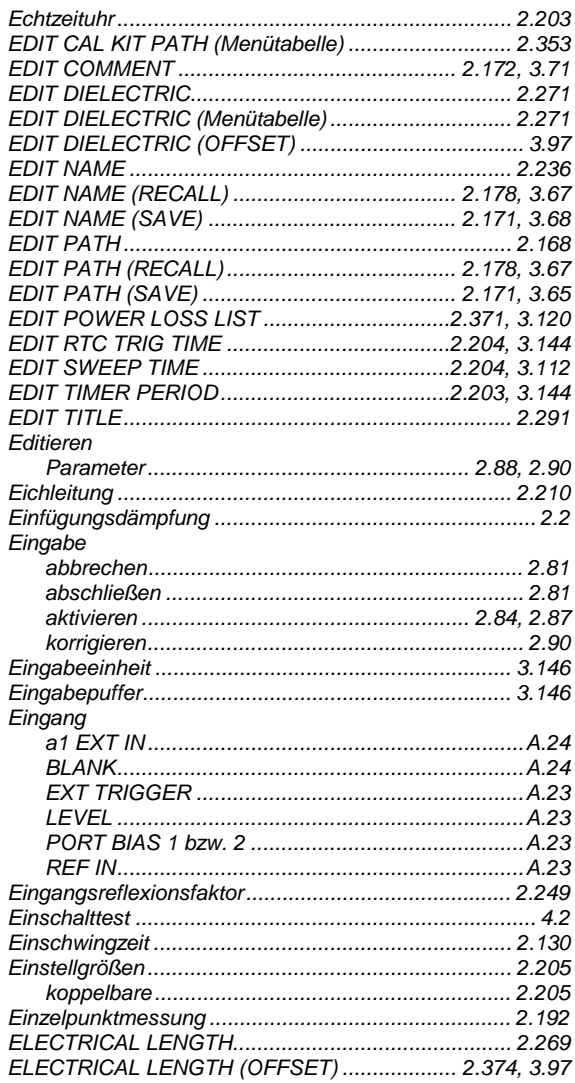

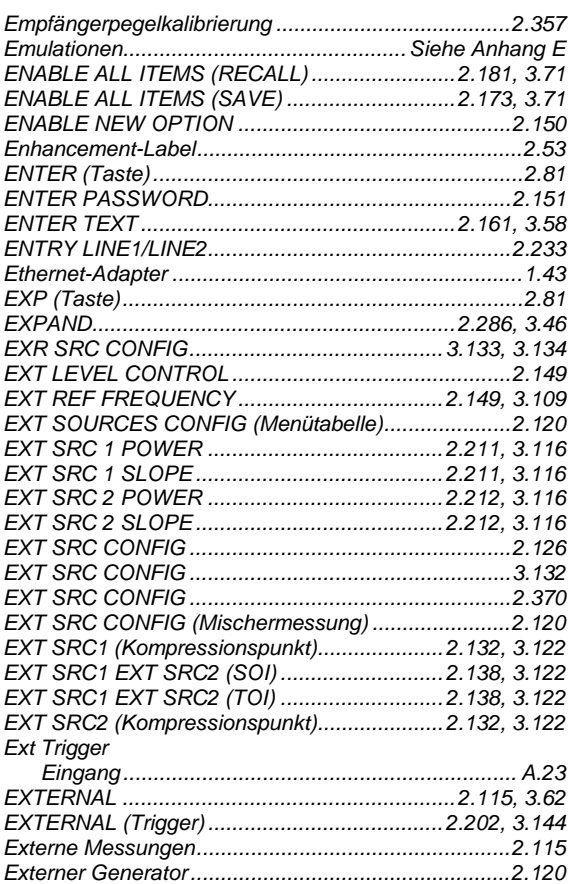

#### $\overline{F}$

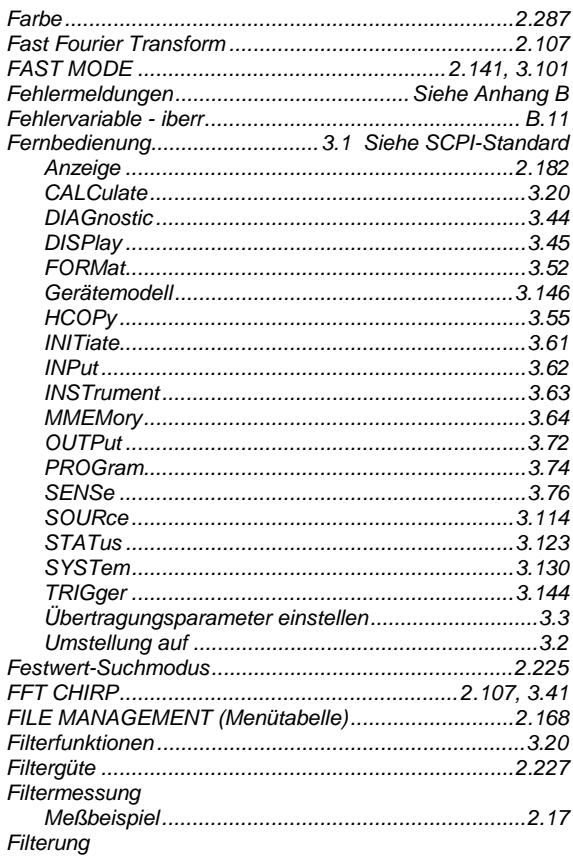

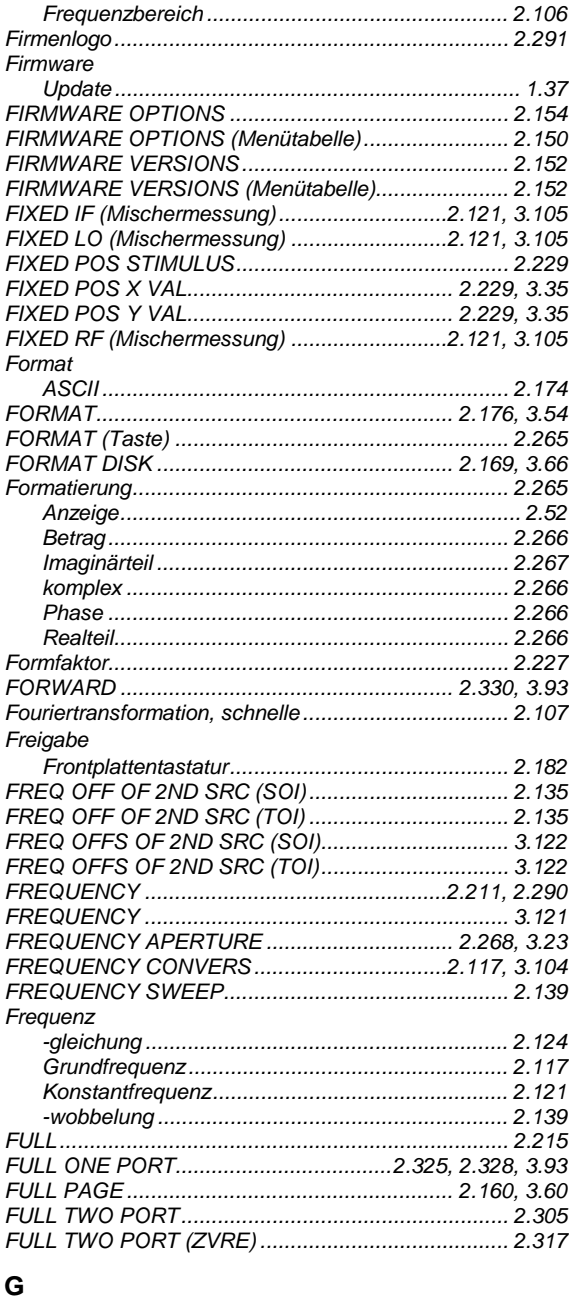

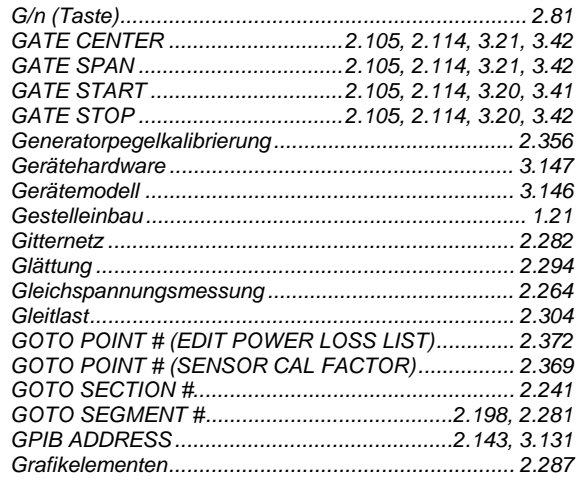

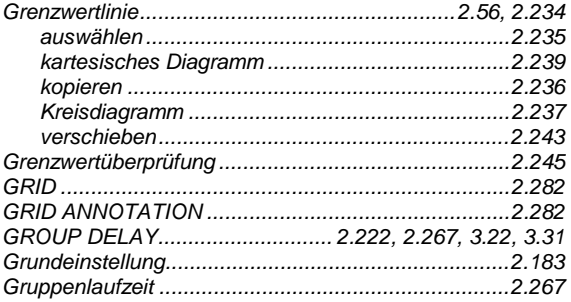

#### $\overline{\mathsf{H}}$

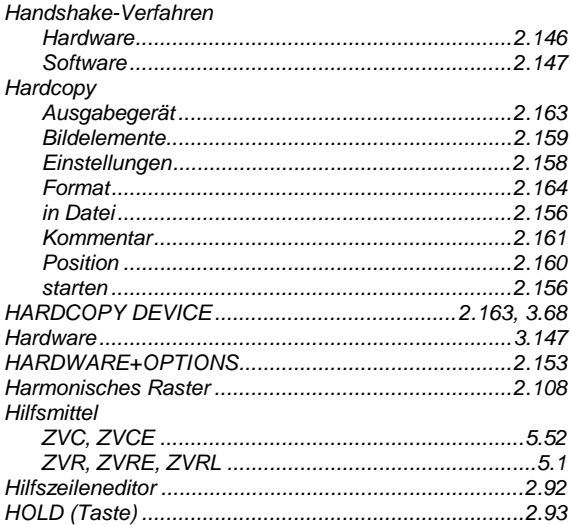

#### $\mathbf{I}$

#### IEC Bus

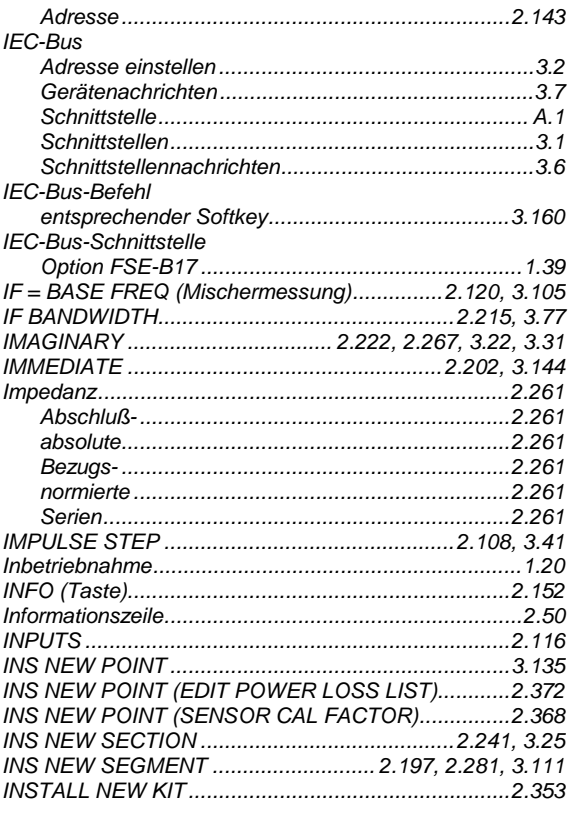

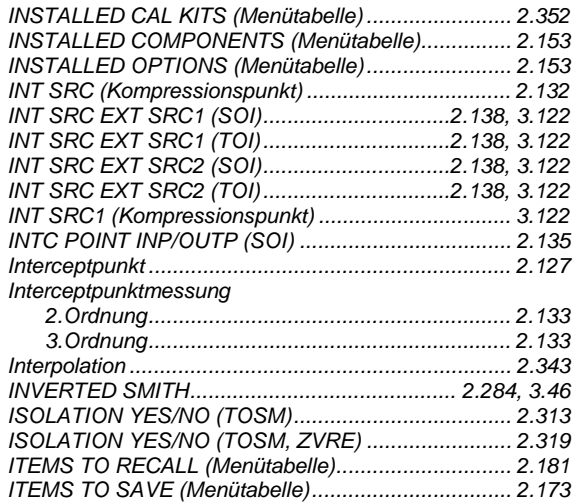

#### $\mathsf{K}$

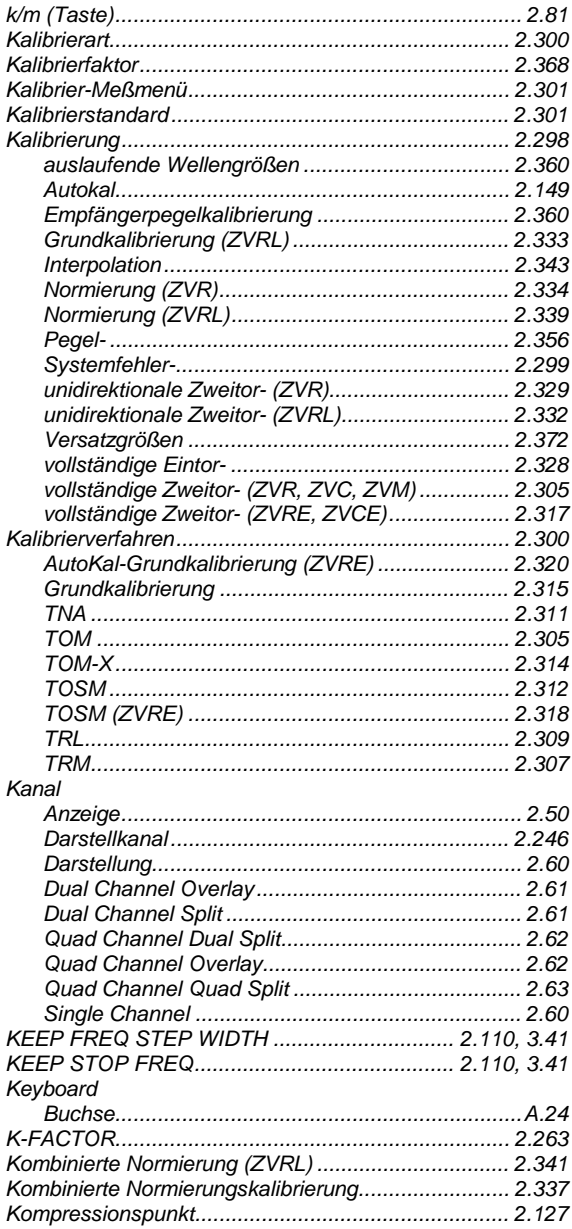

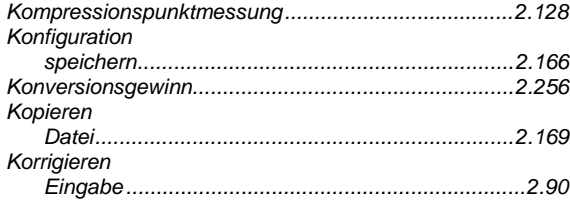

#### $\bar{\mathbf{L}}$

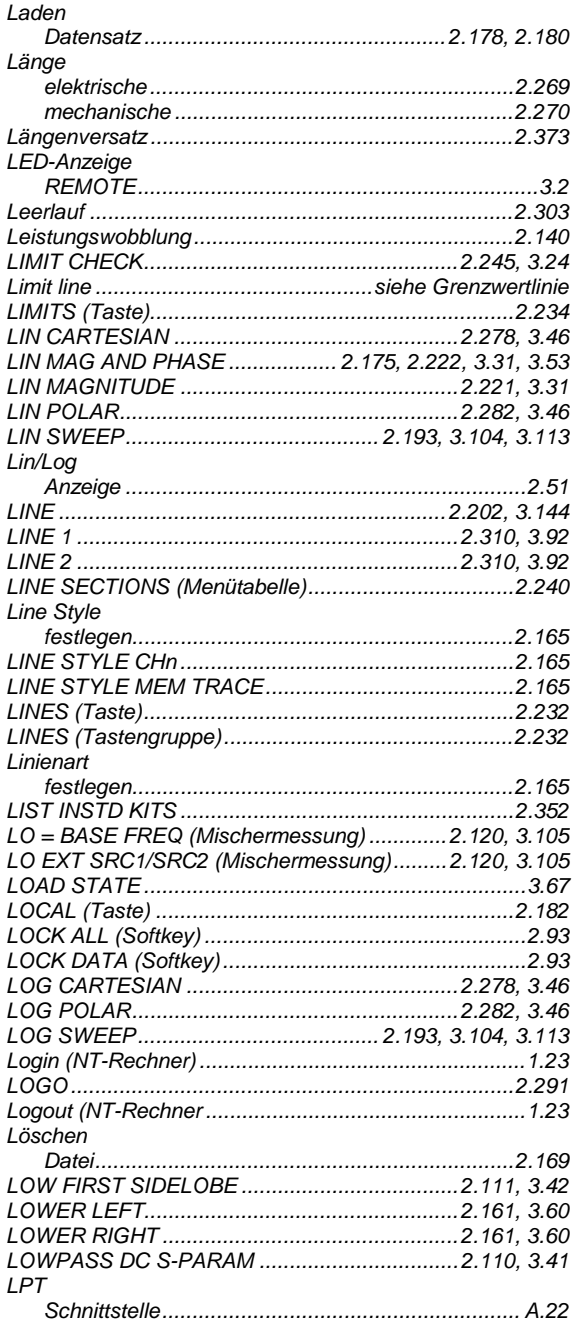

#### $\mathsf{M}$

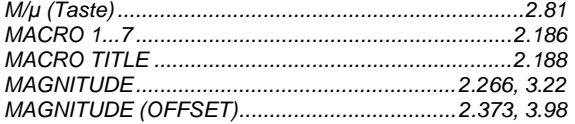

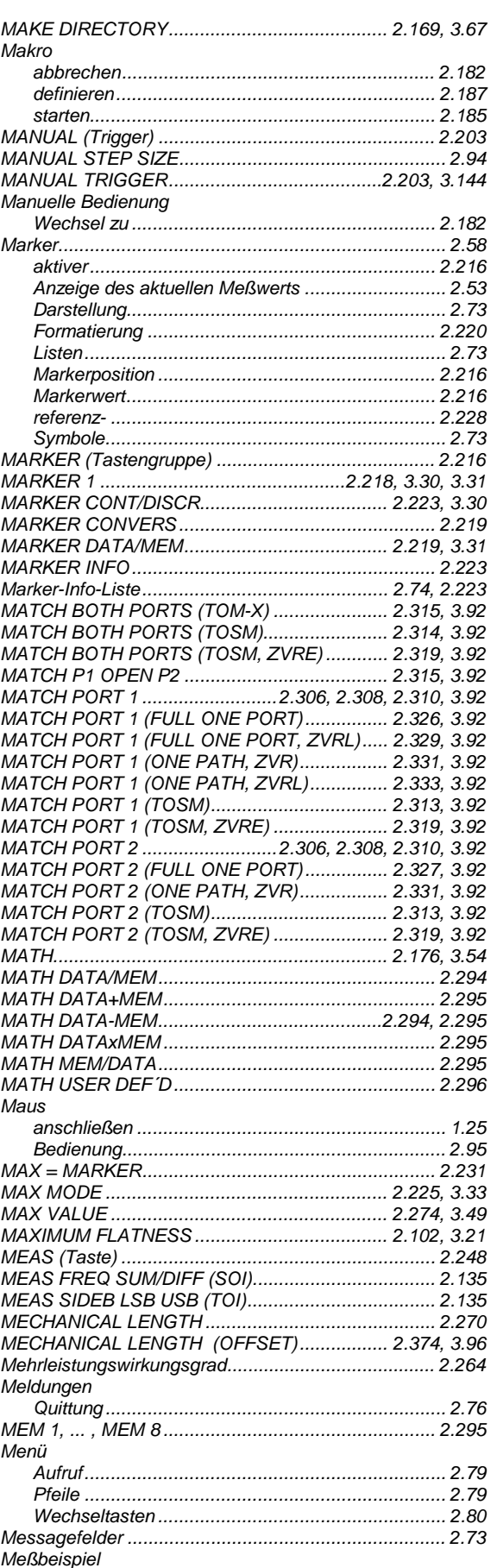

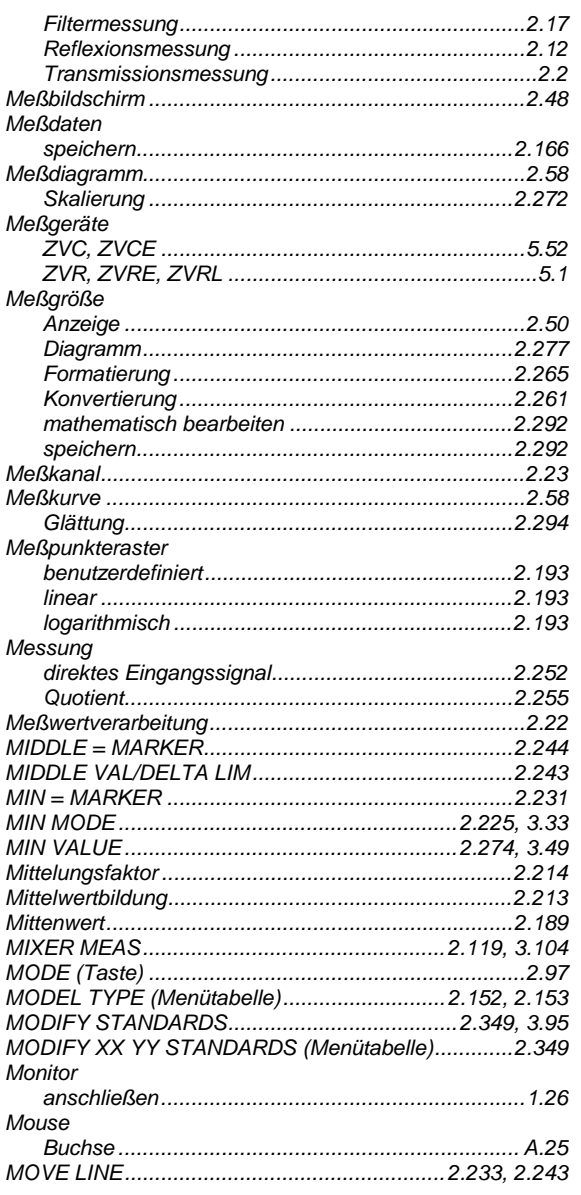

#### $\overline{\mathsf{N}}$

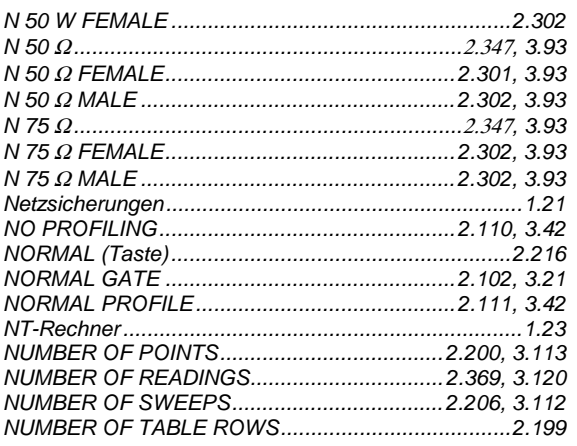

#### $\mathbf{o}$

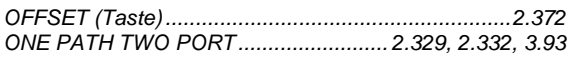

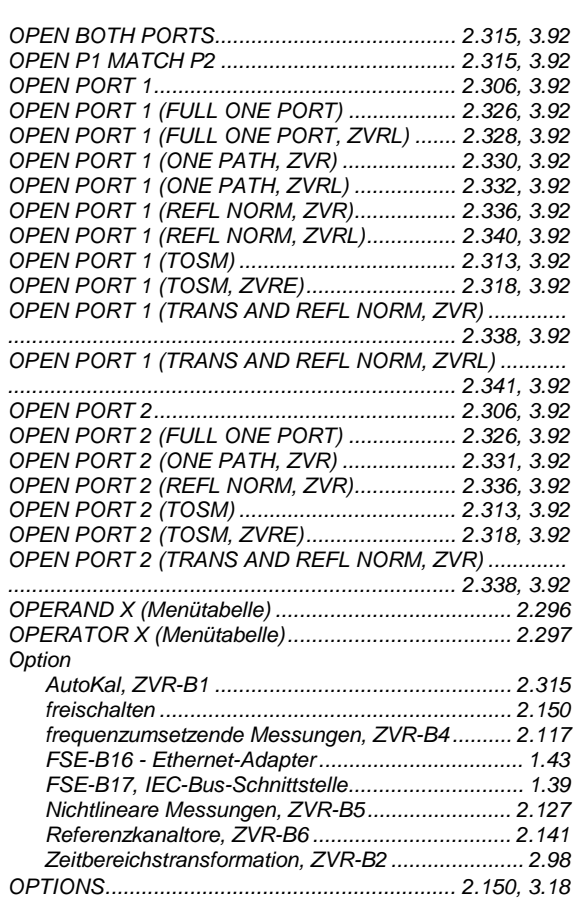

#### $\mathsf{P}$

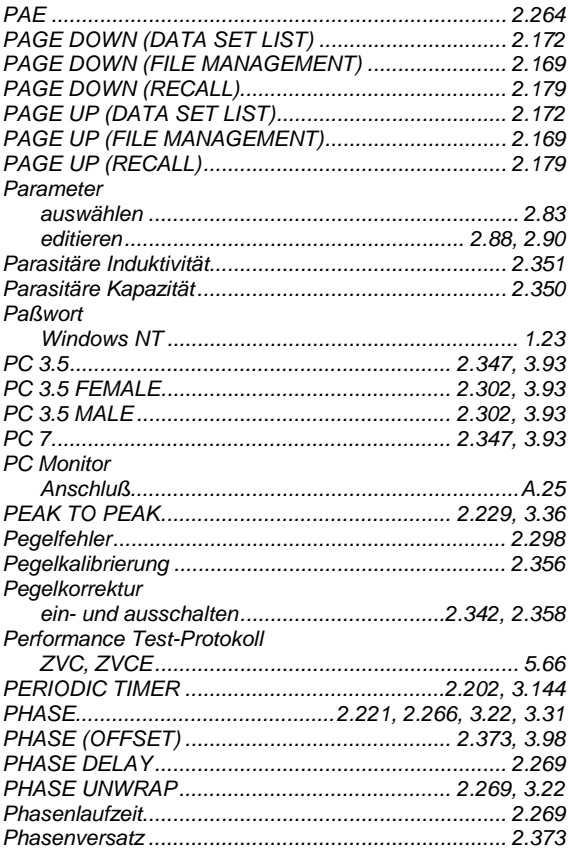

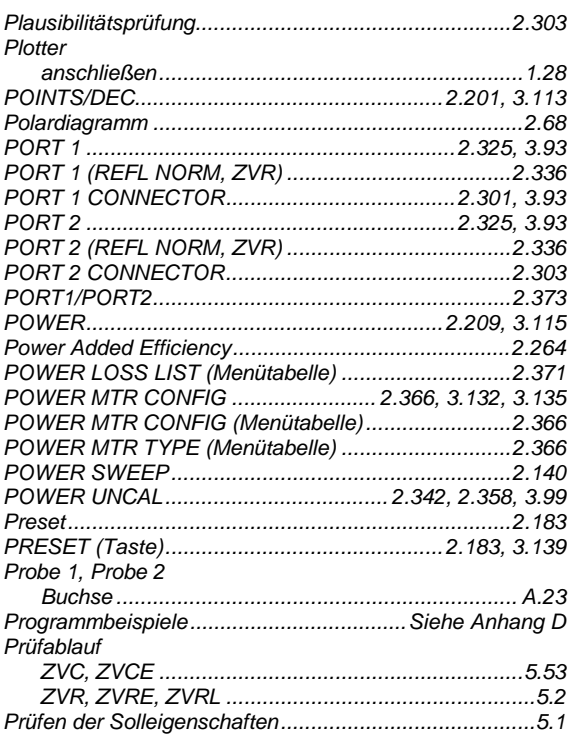

#### $\mathbf Q$

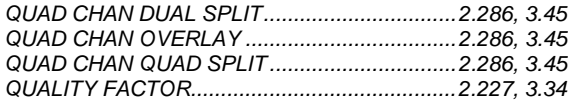

#### $\overline{\mathsf{R}}$

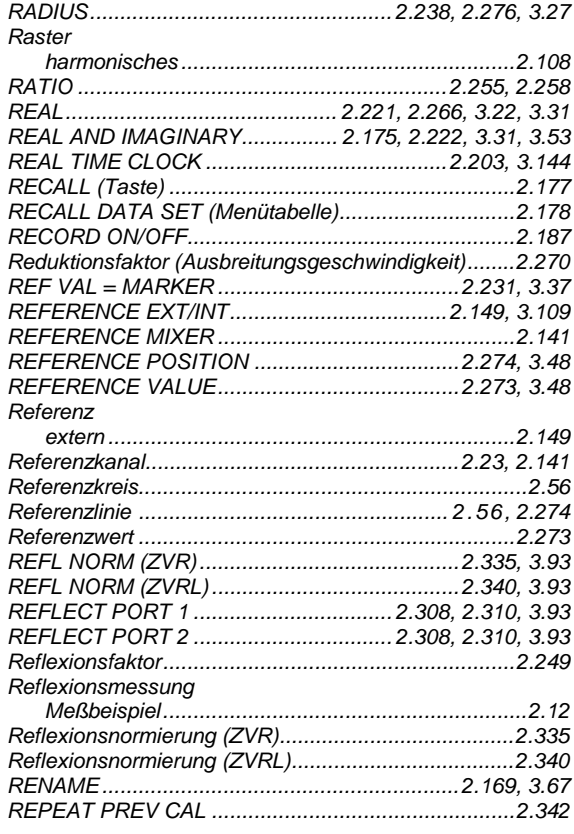

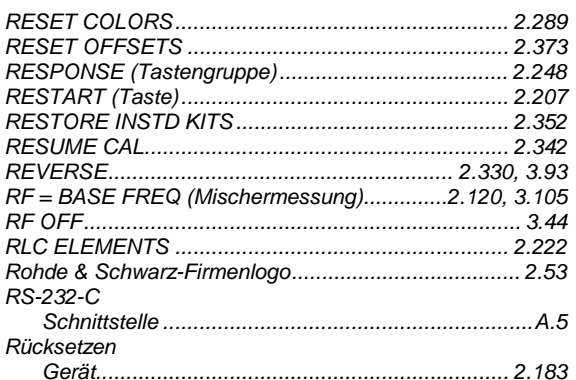

#### $\mathsf{s}$

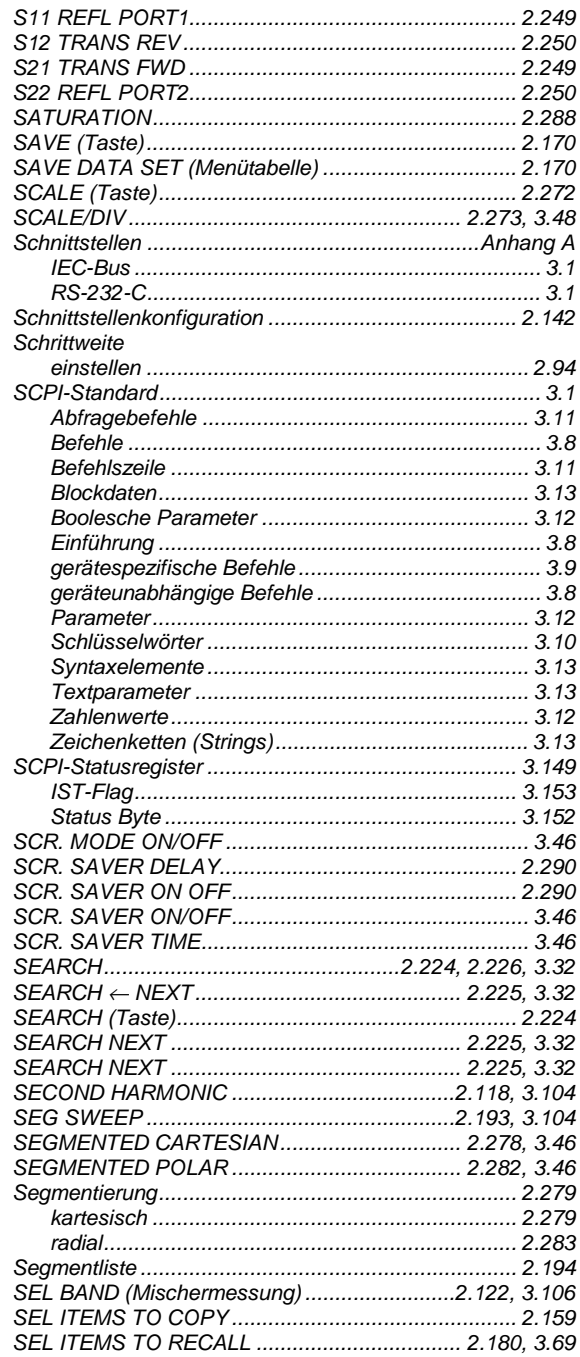

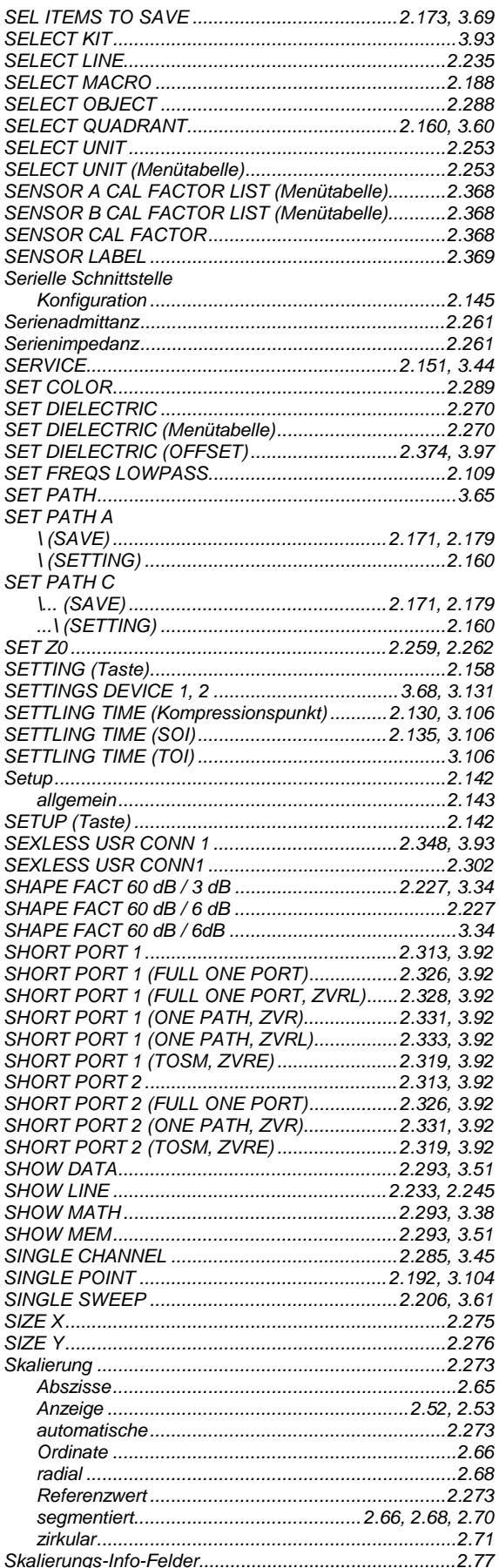

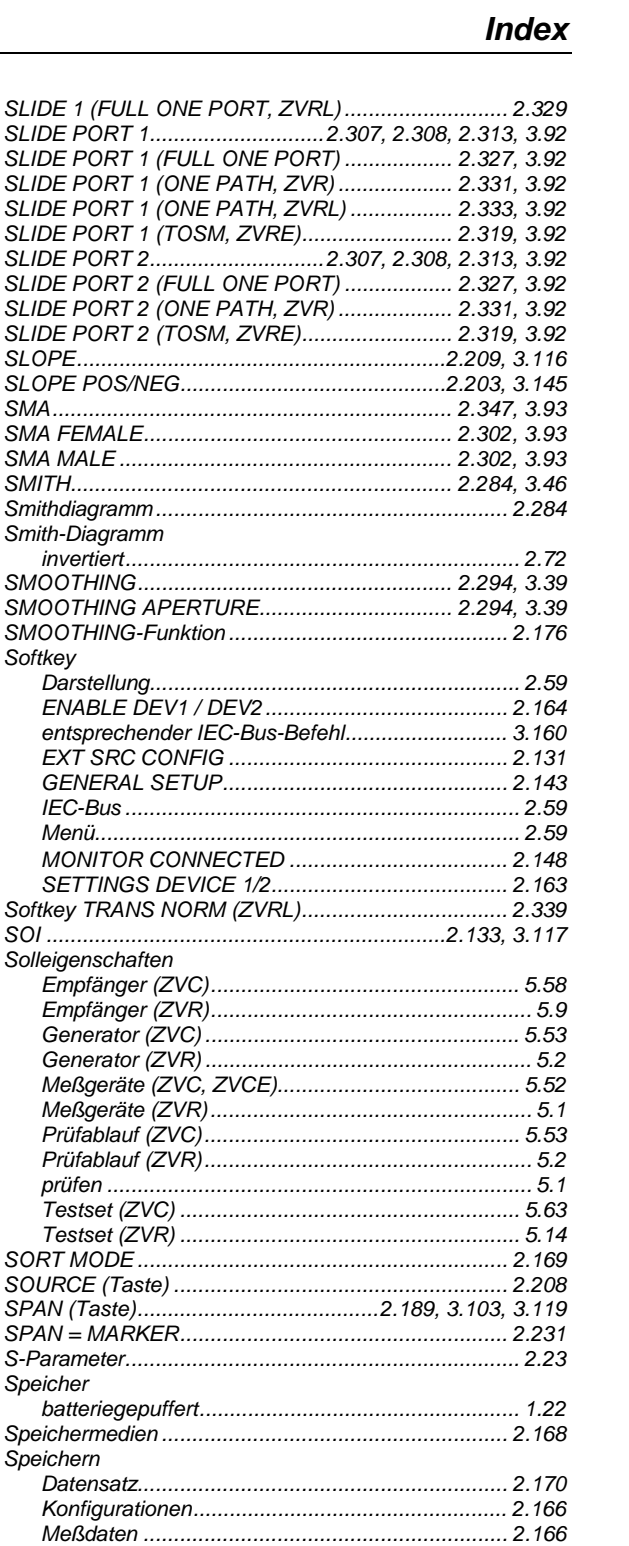

Smith-Diagramm

Darstellung............

**EXT SRC CONFIG** GENERAL SETUP.

Solleigenschaften

Speicher

Speichern

Sperren

SRQ

SRC POWER MAX LIMIT (Kompressionspunkt)................. SRC POWER MAX LIMIT (SOI).......................2.134, 3.117 SRC POWER MAX LIMIT (TOI).......................2.134, 3.118 SRC POWER MIN LIMIT (Kompressionspunkt)................. SRC POWER MIN LIMIT (SOI).........................2.134, 3.118 SRC POWER MIN LIMIT (TOI)........................2.134, 3.118

Softkey

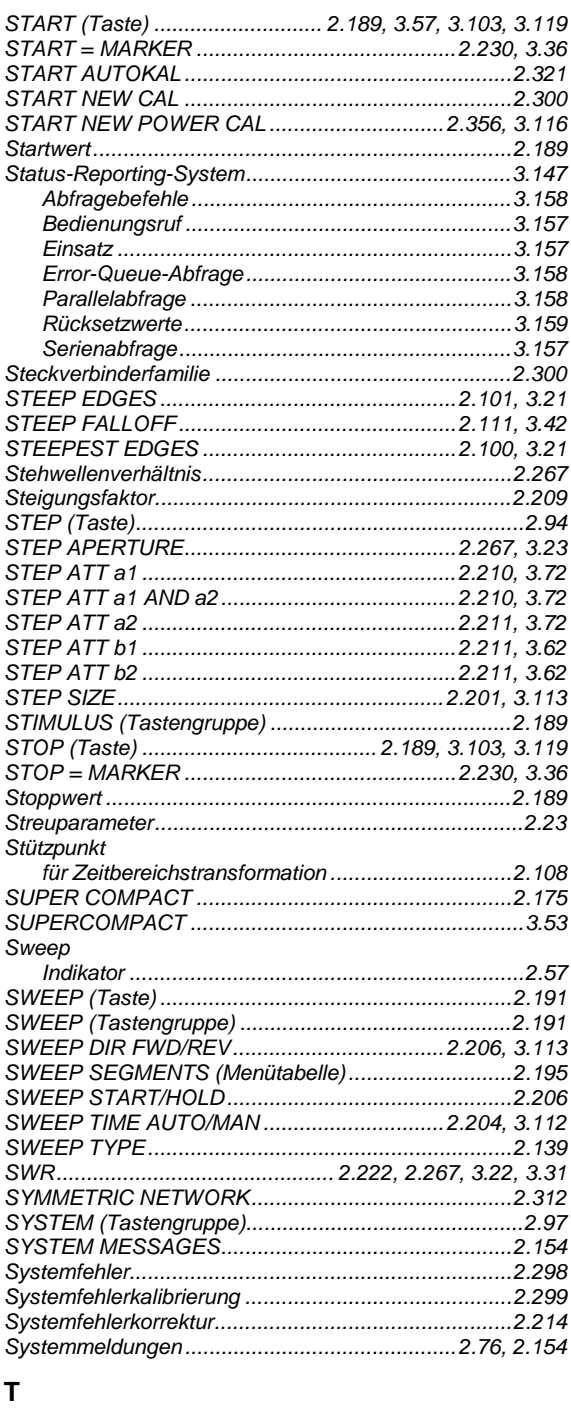

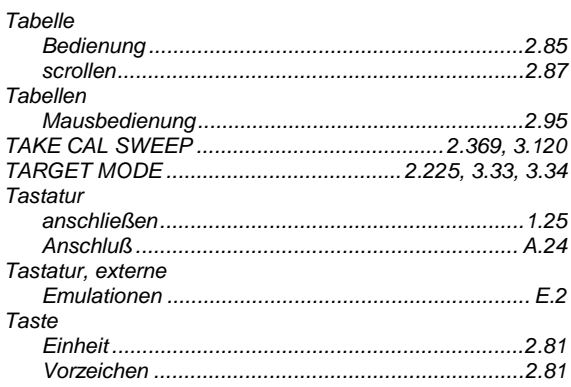

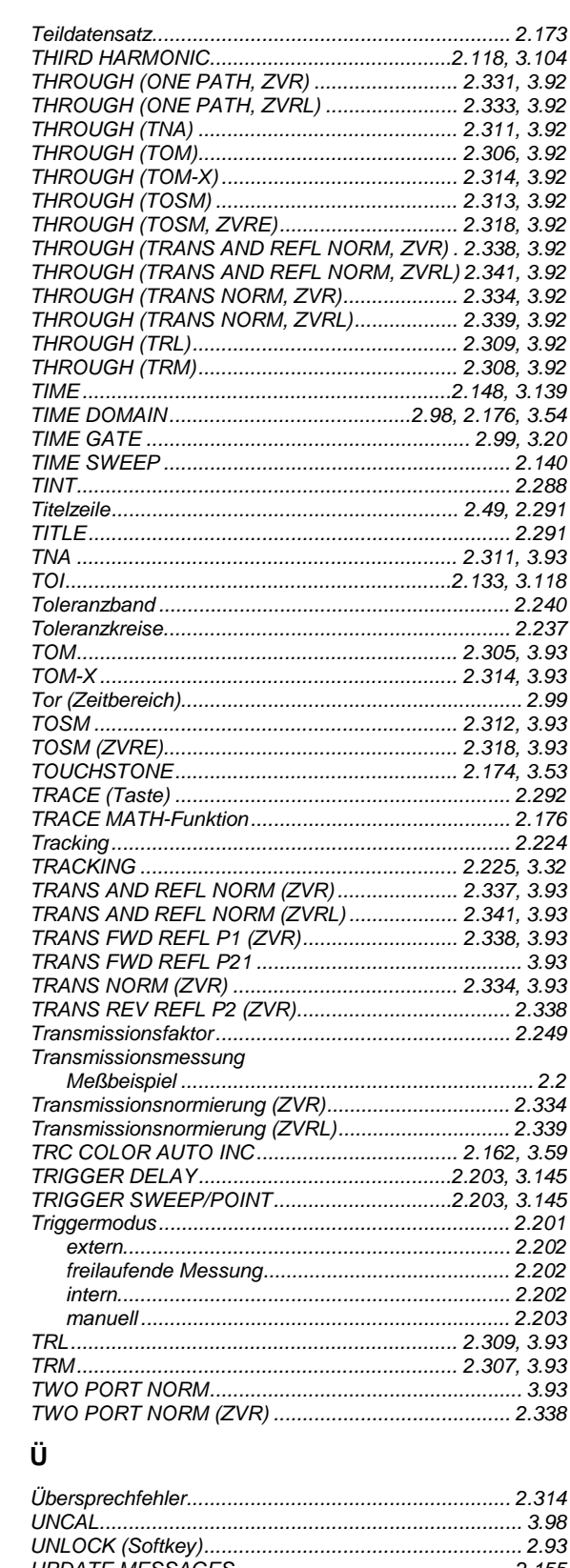

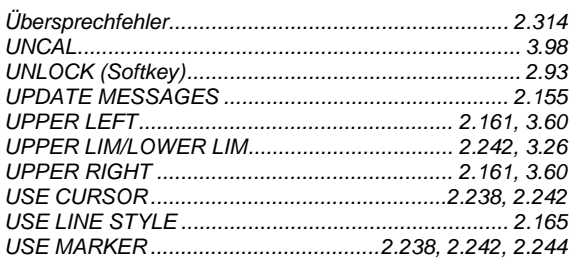

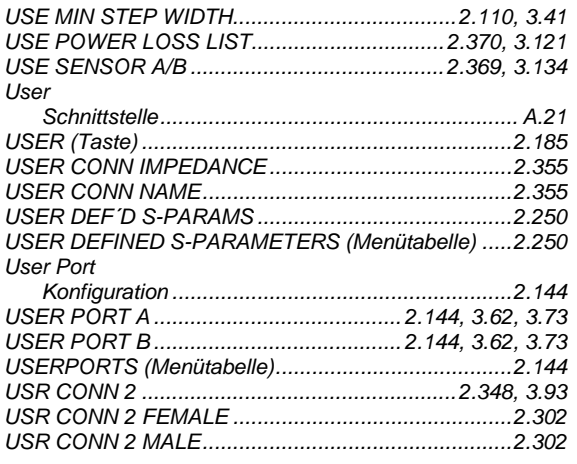

#### $\mathsf{V}$

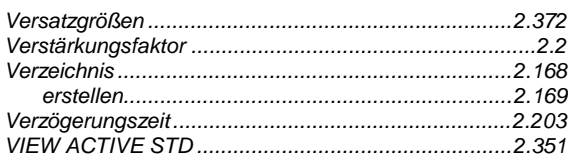

#### W

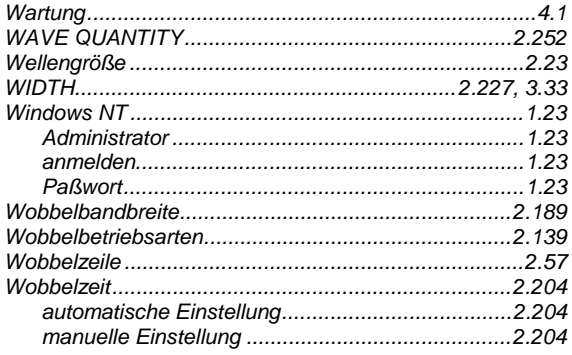

#### $\pmb{\mathsf{X}}$

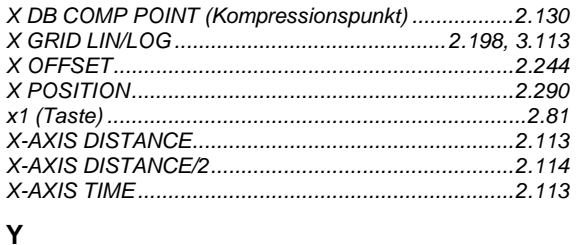

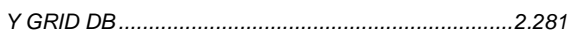

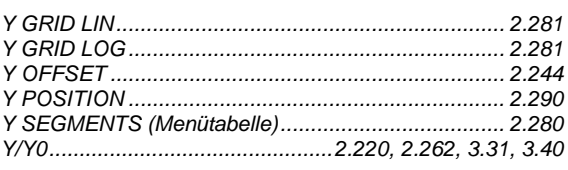

#### $\mathsf{z}$

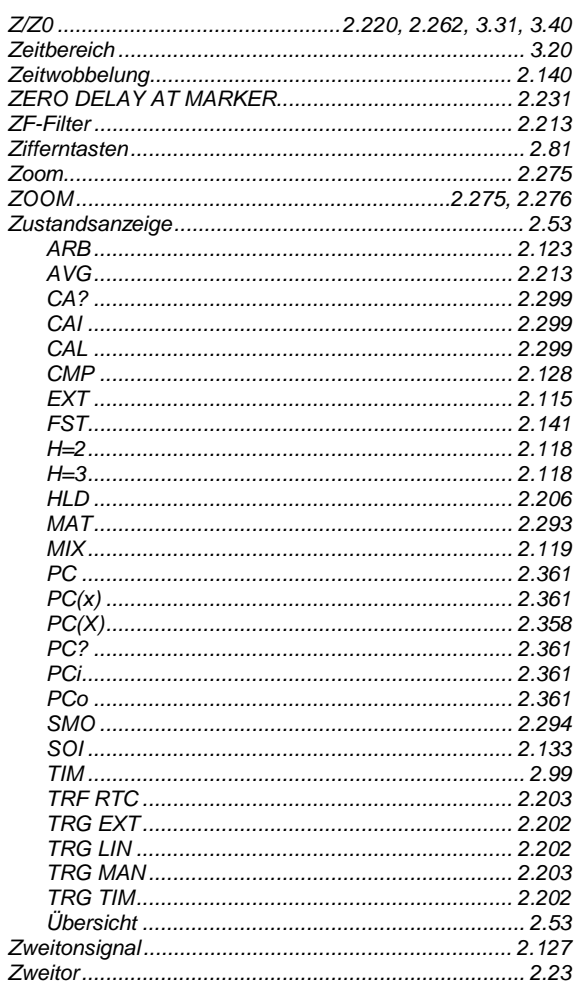

#### $\varDelta$

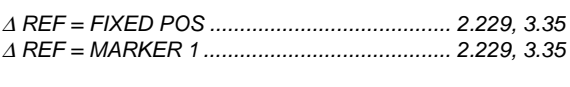

### $\mu$

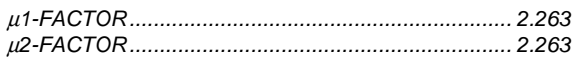

#### **Wichtige Bedienhinweise**

Bei allen Geräten:

- Das Verzeichnis C:\R\_S\INSTR und dessen Unterverzeichnisse sind für System-Software reserviert. Es darf in keiner Weise verändert werden, da sonst die Funktion des Gerätes beeinträchtigt wird.
- Der Abbruch eines im Druck befindlichen Druckauftrages ist nicht möglich. Druckaufträge, die sich in der Warteschlange befinden, können vor dem Ausdruck abgebrochen werden, indem die Taste HARDCOPY START so oft gedrückt wird, bis die Meldung "Hardcopy in progress. Abort?" erscheint. Die Länge der Warteschlange beträgt 2 Einträge.
- Um die Beschädigung elektronischer Bauteile des Meßobjekts und des Analysators zu vermeiden, darf das Gerät nur an einem gegen elektrostatische Entladung geschützten Arbeitsplatz betrieben werden.

#### **Windows NT**

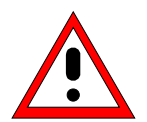

#### *Achtung:*

*Die Treiber und Programme, die im Gerät unter Windows-NT verwendet werden, sind an das Meßgerät angepaßt. Um Störungen der Gerätefunktion zu vermeiden, dürfen nur die Einstellungen vorgenommen werden, die im folgenden beschrieben sind. Bestehende Software darf nur mit von Rohde&Schwarz freigegebener Update-Software geändert werden. Ebenso dürfen nur Programme auf dem Gerät ausgeführt werden, die von Rohde & Schwarz für die Benutzung auf dem Gerät freigegeben sin.*

*Während des Bootens das Gerät nicht ausschalten. Ein vorzeitiges Abschalten kann zu schwerwiegenden Dateiveränderungen auf der Festplatte des Gerätes führen.*

#### **Wechselfestplatte FSE-B18**

Bei Verwendung der *Wechselfestplatte FSE-B18* ist folgendes zu beachten:

- Bewahren Sie die *Wechselfestplatte* stets in der mitgelieferten Plastikschachtel auf.
- Lassen Sie die *Wechselfestplatte* nicht fallen.
- Setzen Sie die *Wechselfestplatte* keiner Feuchtigkeit, keinen extremen Temperaturen und keinen starken Magnetfeldern aus.
- Drücken Sie nicht auf die Außenabdeckung der *Wechselfestplatte*.
- Bringen Sie keine Zusatzaufkleber an.
- Ziehen Sie den vorhandenen Aufkleber nicht ab und schreiben Sie nichts darauf.

#### **Verwendung von Patenten**

Dieses Gerät enthält Technologie, die von Marconi Instruments LTD. unter den US Patenten 4609881 und 4870384 sowie unter den entsprechenden Patenten in Deutschland und anderswo zugelassen wurde.

**Beachten Sie bitte auch die Sicherheitshinweise auf dem folgenden Blatt!**

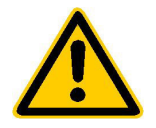

**Lesen Sie unbedingt vor der ersten Inbetriebnahme die nachfolgenden** 

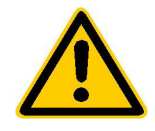

## **Sicherheitshinweise**

Rohde & Schwarz ist ständig bemüht, den Sicherheitsstandard seiner Produkte auf dem aktuellsten Stand zu halten und seinen Kunden ein höchstmögliches Maß an Sicherheit zu bieten. Unsere Produkte und die dafür erforderlichen Zusatzgeräte werden entsprechend der jeweils gültigen Sicherheitsvorschriften gebaut und geprüft. Die Einhaltung dieser Bestimmungen wird durch unser Qualitätssicherungssystem laufend überwacht. Dieses Produkt ist gemäß beiliegender EU-Konformitätsbescheinigung gebaut und geprüft und hat das Werk in sicherheitstechnisch einwandfreiem Zustand verlassen. Um diesen Zustand zu erhalten und einen gefahrlosen Betrieb sicherzustellen, muss der Anwender alle Hinweise, Warnhinweise und Warnvermerke beachten. Bei allen Fragen bezüglich vorliegender Sicherheitshinweise steht Ihnen Rohde & Schwarz jederzeit gerne zur Verfügung.

Darüber hinaus liegt es in der Verantwortung des Anwenders, das Produkt in geeigneter Weise zu verwenden. Dieses Produkt ist ausschließlich für den Betrieb in Industrie und Labor bzw. für den Feldeinsatz bestimmt und darf in keiner Weise so verwendet werden, dass einer Person/Sache Schaden zugefügt werden kann. Die Benutzung des Produkts außerhalb seines bestimmungsgemäßen Gebrauchs oder unter Missachtung der Anweisungen des Herstellers liegt in der Verantwortung des Anwenders. Der Hersteller übernimmt keine Verantwortung für die Zweckentfremdung des Produkts.

Die bestimmungsgemäße Verwendung des Produktes wird angenommen, wenn das Produkt nach den Vorgaben der zugehörigen Bedienungsanleitung innerhalb seiner Leistungsgrenzen verwendet wird (siehe Datenblatt, Dokumentation, nachfolgende Sicherheitshinweise). Die Benutzung der Produkte erfordert Fachkenntnisse und englische Sprachkenntnisse. Es ist daher zu beachten, dass die Produkte ausschließlich von Fachkräften oder sorgfältig eingewiesenen Personen mit entsprechenden Fähigkeiten bedient werden. Sollte für die Verwendung von R&S-Produkten persönliche Schutzausrüstung erforderlich sein, wird in der Produktdokumentation an entsprechender Stelle darauf hingewiesen.

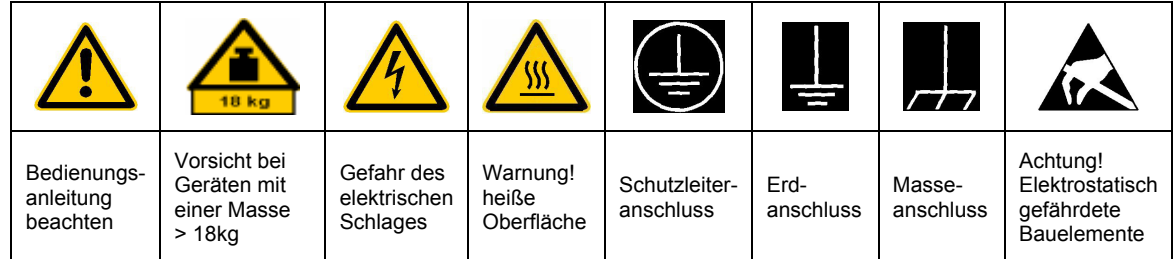

#### **Symbole und Sicherheitskennzeichnungen**

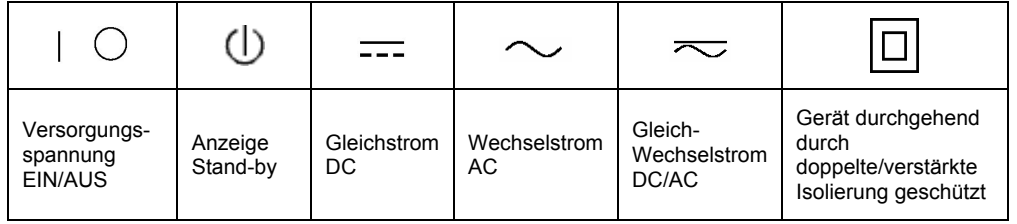

Die Einhaltung der Sicherheitshinweise dient dazu. Verletzungen oder Schäden durch Gefahren aller Art möglichst auszuschließen. Hierzu ist es erforderlich, dass die nachstehenden Sicherheitshinweise sorgfältig gelesen und beachtet werden, bevor die Inbetriebnahme des Produkts erfolgt. Zusätzliche Sicherheitshinweise zum Personenschutz, die an anderer Stelle der Dokumentation stehen, sind ebenfalls unbedingt zu beachten. In den vorliegenden Sicherheitshinweisen sind sämtliche von Rohde & Schwarz vertriebenen Waren unter dem Begriff "Produkt" zusammengefasst, hierzu zählen u. a. Geräte, Anlagen sowie sämtliches Zubehör.

#### **Signalworte und ihre Bedeutung**

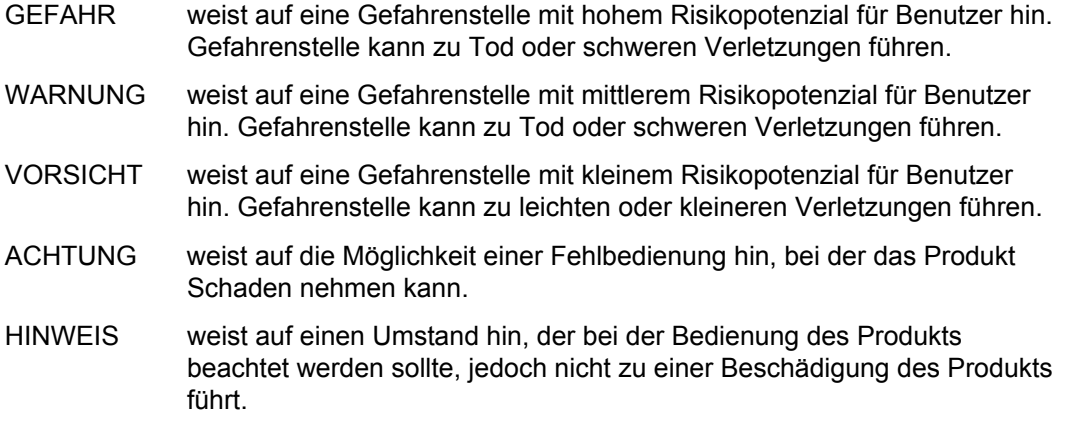

Diese Signalworte entsprechen der im europäischen Wirtschaftsraum üblichen Definition für zivile Anwendungen. Neben dieser Definition können abweichende Definitionen existieren. Es ist daher darauf zu achten, dass die hier beschriebenen Signalworte stets nur in Verbindung mit der zugehörigen Dokumentation und nur in Verbindung mit dem zugehörigen Produkt verwendet werden. Die Verwendung von Signalworten in Zusammenhang mit nicht zugehörigen Produkten oder nicht zugehörigen Dokumentationen kann zu Fehlinterpretationen führen und damit zu Personen- oder Sachschäden beitragen.

#### **Grundlegende Sicherheitshinweise**

1. Das Produkt darf nur in den vom Hersteller angegebenen Betriebszuständen und Betriebslagen ohne Behinderung der Belüftung betrieben werden. Wenn nichts anderes vereinbart ist, gilt für R&S-Produkte Folgendes: als vorgeschriebene Betriebslage grundsätzlich Gehäuseboden unten, IP-Schutzart 2X, Verschmutzungsgrad 2, Überspannungskategorie 2, nur in Innenräumen verwenden, Betrieb bis 2000 m ü. NN. Falls im Datenblatt nicht anders angegeben gilt für die Nennspannung eine Toleranz

von ±10%, für die Nennfrequenz eine Toleranz von ±5%.

2. Bei allen Arbeiten sind die örtlichen bzw. landesspezifischen Sicherheits- und Unfall verhütungsvorschriften zu beachten. Das Produkt darf nur von autorisiertem Fachpersonal geöffnet werden. Vor Arbeiten am Produkt oder Öffnen des Produkts ist dieses vom Versorgungsnetz zu trennen. Abgleich, Auswechseln von Teilen, Wartung und Reparatur darf nur von R&Sautorisierten Elektrofachkräften ausgeführt werden. Werden sicherheitsrelevante Teile (z.B. Netzschalter, Netztrafos oder Sicherungen) ausgewechselt, so dürfen diese nur durch Originalteile ersetzt werden. Nach jedem Austausch von sicherheitsrelevanten Teilen ist eine Sicherheitsprüfung durchzuführen (Sichtprüfung, Schutzleitertest, Isolationswiderstand-, Ableitstrommessung, Funktionstest).

- 3. Wie bei allen industriell gefertigten Gütern kann die Verwendung von Stoffen, die Allergien hervorrufen, so genannte Allergene (z.B. Nickel), nicht generell ausgeschlossen werden. Sollten beim Umgang mit R&S-Produkten allergische Reaktionen, z.B. Hautausschlag, häufiges Niesen, Bindehautrötung oder Atembeschwerden auftreten, ist umgehend ein Arzt zur Ursachenklärung aufzusuchen.
- 4. Werden Produkte / Bauelemente über den bestimmungsgemäßen Betrieb hinaus mechanisch und/oder thermisch bearbeitet, können gefährliche Stoffe (schwermetallhaltige Stäube wie z.B. Blei, Beryllium, Nickel) freigesetzt werden. Die Zerlegung des Produkts, z.B. bei Entsorgung, darf daher nur von speziell geschultem Fachpersonal erfolgen. Unsachgemäßes Zerlegen kann Gesundheitsschäden hervorrufen. Die nationalen Vorschriften zur Entsorgung sind zu beachten.
- 5. Falls beim Umgang mit dem Produkt Gefahren- oder Betriebsstoffe entstehen, die speziell zu entsorgen sind, z.B. regelmäßig zu wechselnde Kühlmittel oder Motorenöle, sind die Sicherheitshinweise des Herstellers dieser Gefahren- oder Betriebsstoffe und die regional gültigen Entsorgungsvorschriften zu beachten. Beachten Sie ggf. auch die zugehörigen speziellen Sicherheitshinweise in der Produktbeschreibung
- 6. Bei bestimmten Produkten, z.B. HF-Funkanlagen, können funktionsbedingt erhöhte elektromagnetische Strahlungen auftreten. Unter Berücksichtigung der erhöhten Schutzwürdigkeit des ungeborenen Lebens sollten Schwangere durch geeignete Maßnahmen geschützt werden. Auch Träger von Herzschrittmachern können durch elektromagnetische Strahlungen gefährdet sein. Der Arbeitgeber ist verpflichtet, Arbeitsstätten, bei denen ein besonderes Risiko einer Strahlenexposition besteht, zu beurteilen und ggf. Gefahren abzuwenden.
- 7. Die Bedienung der Produkte erfordert spezielle Einweisung und hohe Konzentration während der Bedienung. Es muss sichergestellt sein, dass Personen, die die Produkte bedienen, bezüglich ihrer körperlichen, geistigen und seelischen

Verfassung den Anforderungen gewachsen sind, da andernfalls Verletzungen oder Sachschäden nicht auszuschließen sind. Es liegt in der Verantwortung des Arbeitgebers, geeignetes Personal für die Bedienung der Produkte auszuwählen.

- 8. Vor dem Einschalten des Produkts ist sicherzustellen, dass die am Produkt eingestellte Nennspannung und die Netznennspannung des Versorgungsnetzes ¸bereinstimmen. Ist es erforderlich, die Spannungseinstellung zu ändern, so muss ggf. auch die dazu gehörige Netzsicherung des Produkts geändert werden.
- 9. Bei Produkten der Schutzklasse I mit beweglicher Netzzuleitung und Gerätesteckvorrichtung ist der Betrieb nur an Steckdosen mit Schutzkontakt und angeschlossenem Schutzleiter zulässig.
- 10. Jegliche absichtliche Unterbrechung des Schutzleiters, sowohl in der Zuleitung als auch am Produkt selbst, ist unzulässig und kann dazu führen, dass von dem Produkt die Gefahr eines elektrischen Schlags ausgeht. Bei Verwendung von Verlängerungsleitungen oder Steckdosenleisten ist sicherzustellen, dass diese regelmäßig auf ihren sicherheitstechnischen Zustand überprüft werden.
- 11. Ist das Produkt nicht mit einem Netzschalter zur Netztrennung ausgerüstet, so ist der Stecker des Anschlusskabels als Trennvorrichtung anzusehen. In diesen Fällen ist dafür zu sorgen, dass der Netzstecker jederzeit leicht erreichbar und gut zugänglich ist (Länge des Anschlusskabels ca. 2 m). Funktionsschalter oder elektronische Schalter sind zur Netztrennung nicht geeignet. Werden Produkte ohne Netzschalter in Gestelle oder Anlagen integriert, so ist die Trennvorrichtung auf Anlagenebene zu verlagern.
- 12. Benutzen Sie das Produkt niemals, wenn das Netzkabel beschädigt ist. Stellen Sie durch geeignete Schutzmaßnahmen und Verlegearten sicher, dass das Netzkabel nicht beschädigt werden kann und niemand z.B. durch Stolpern oder elektrischen Schlag zu Schaden kommen kann.
- 13. Der Betrieb ist nur an TN/TT Versorgungsnetzen gestattet, die mit höchstens 16 A abgesichert sind.
- 14. Stecken Sie den Stecker nicht in verstaubte oder verschmutzte Steckdosen. Stecken Sie die Steckverbindung/-vorrichtung fest und vollständig in die dafür vorgesehenen Steckdosen-/buchsen. Missachtung dieser Maßnahmen kann zu Funken, Feuer und/oder Verletzungen führen.
- 15. Überlasten Sie keine Steckdosen, Verlängerungskabel oder Steckdosenleisten, dies kann Feuer oder elektrische Schläge verursachen.
- 16. Bei Messungen in Stromkreisen mit Spannungen Ueff > 30 V ist mit geeigneten Maflnahmen Vorsorge zu treffen, dass jegliche Gefährdung ausgeschlossen wird (z.B. geeignete Messmittel, Absicherung, Strombegrenzung, Schutztrennung, Isolierung usw.).
- 17. Bei Verbindungen mit informationstechnischen Geräten ist darauf zu achten, dass diese der IEC950/EN60950 entsprechen.
- 18. Entfernen Sie niemals den Deckel oder einen Teil des Gehäuses, wenn Sie das Produkt betreiben. Dies macht elektrische Leitungen und Komponenten zugänglich und kann zu Verletzungen, Feuer oder Schaden am Produkt führen.
- 19. Wird ein Produkt ortsfest angeschlossen, ist die Verbindung zwischen dem Schutzleiteranschluss vor Ort und dem Geräteschutzleiter vor jeglicher anderer Verbindung herzustellen. Aufstellung und Anschluss darf nur durch eine Elektrofachkraft erfolgen.
- 20. Bei ortsfesten Geräten ohne eingebaute Sicherung, Selbstschalter oder ähnliche Schutzeinrichtung muss der Versorgungskreis so abgesichert sein, dass Produkte und Benutzer ausreichend geschützt sind.
- 21. Stecken Sie keinerlei Gegenstände, die nicht dafür vorgesehen sind, in die Öffnungen des Gehäuses. Gießen Sie niemals irgendwelche Flüssigkeiten über oder in das Gehäuse. Dies kann Kurzschlüsse im Produkt und/oder elektrische Schläge, Feuer oder Verletzungen verursachen.
- 22. Stellen Sie durch geeigneten Überspannungsschutz sicher, dass keine Überspannung, z.B. durch Gewitter, an das

Produkt gelangen kann. Andernfalls ist das bedienende Personal durch elektrischen Schlag gefährdet.

- 23. R&S-Produkte sind nicht gegen das Eindringen von Wasser geschützt, sofern nicht anderweitig spezifiziert, siehe auch Punkt 1. Wird dies nicht beachtet, besteht Gefahr durch elektrischen Schlag oder Beschädigung des Produkts, was ebenfalls zur Gefährdung von Personen führen kann.
- 24. Benutzen Sie das Produkt nicht unter Bedingungen, bei denen Kondensation in oder am Produkt stattfinden könnte oder stattgefunden hat, z.B. wenn das Produkt von kalte in warme Umgebung bewegt wurde.
- 25. Verschließen Sie keine Schlitze und Öffnungen am Produkt, da diese für die Durchlüftung notwendig sind und eine Überhitzung des Produkts verhindern. Stellen Sie das Produkt nicht auf weiche Unterlagen wie z.B. Sofas oder Teppiche oder in ein geschlossenes Gehäuse, sofern dieses nicht gut durchlüftet ist.
- 26. Stellen Sie das Produkt nicht auf hitzeerzeugende Gerätschaften, z.B. Radiatoren und Heizlüfter. Die Temperatur der Umgebung darf nicht die im Datenblatt spezifizierte Maximaltemperatur überschreiten.
- 27. Batterien und Akkus dürfen keinen hohen Temperaturen oder Feuer ausgesetzt werden. Batterien und Akkus von Kindern fernhalten. Werden Batterie oder Akku unsachgemäß ausgewechselt, besteht Explosionsgefahr (Warnung Lithiumzellen). Batterie oder Akku nur durch den entsprechenden R&S-Typ ersetzen (siehe Ersatzteilliste). Batterien und Akkus sind Sondermüll. Nur in dafür vorgesehene Behälter entsorgen. Beachten Sie die landesspezifischen Entsorgungsbestimmungen. Batterie und Akku nicht kurzschließen.
- 28. Beachten Sie, dass im Falle eines Brandes giftige Stoffe (Gase, Flüssigkeiten etc.) aus dem Produkt entweichen können, die Gesundheitsschäden verursachen können.
- 29. Beachten Sie das Gewicht des Produkts. Bewegen Sie es vorsichtig, da das Gewicht andernfalls Rückenschäden oder andere Körperschäden verursachen kann.
- 30. Stellen Sie das Produkt nicht auf Oberflächen, Fahrzeuge, Ablagen oder Tische, die aus Gewichts- oder Stabilitätsgründen nicht dafür geeignet sind. Folgen Sie bei Aufbau und Befestigung des Produkts an Gegenst‰nden oder Strukturen (z.B. Wände u. Regale) immer den Installationshinweisen des Herstellers.
- 31. Griffe an den Produkten sind eine Handhabungshilfe, die ausschließlich für Personen vorgesehen ist. Es ist daher nicht zulässig, Griffe zur Befestigung an bzw. auf Transportmitteln, z.B. Kränen, Gabelstaplern, Karren etc. zu verwenden. Es liegt in der Verantwortung des Anwenders, die Produkte sicher an bzw. auf Transportmitteln zu befestigen und die Sicherheitsvorschriften des Herstellers der Transportmittel zu beachten. Bei Nichtbeachtung können Personen- oder Sachschäden entstehen.
- 32. Falls Sie das Produkt in einem Fahrzeug nutzen, liegt es in der alleinigen Verantwortung des Fahrers, das Fahrzeug in sicherer Weise zu führen. Sichern Sie das Produkt im Fahrzeug ausreichend, um im Falle eines Unfalls Verletzungen oder Schäden

anderer Art zu verhindern. Verwenden Sie das Produkt niemals in einem sich bewegenden Fahrzeug, wenn dies den Fahrzeugführer ablenken kann. Die Verantwortung für die Sicherheit des Fahrzeugs liegt stets beim Fahrzeugführer und der Hersteller übernimmt keine Verantwortung für Unfälle oder Kollisionen.

33. Falls ein Laser-Produkt in ein R&S-Produkt integriert ist (z.B. CD/DVD-Laufwerk), nehmen Sie keine anderen Einstellungen oder Funktionen vor, als in der Dokumentation beschrieben. Andernfalls kann dies zu einer Gesundheitsgefährdung führen, da der Laserstrahl die Augen irreversibel schädigen kann. Versuchen Sie nie solche Produkte auseinander zu nehmen. Schauen Sie nie in den Laserstrahl.

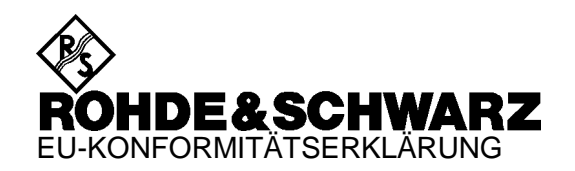

# CE

Zertifikat-Nr.: 2000-05, Seite 1

Hiermit wird bescheinigt, daß der/die/das:

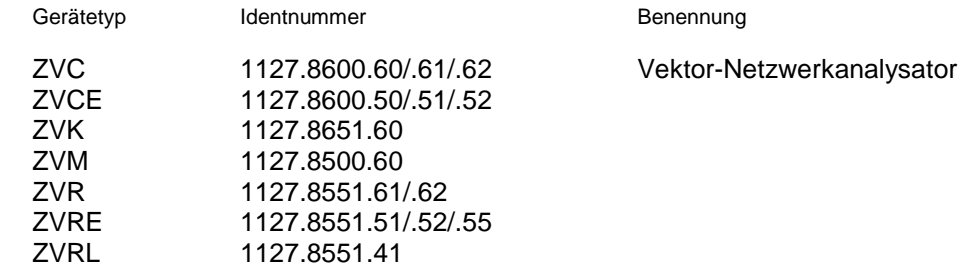

mit den Bestimmungen des Rates der Europäischen Union zur Angleichung der Rechtsvorschriften der Mitgliedstaaten

- betreffend elektrische Betriebsmittel zur Verwendung innerhalb bestimmter Spannungsgrenzen (73/23/EWG geändert durch 93/68/EWG)
- über die elektromagnetische Verträglichkeit (89/336/EWG geändert durch 91/263/EWG, 92/31/EWG, 93/68/EWG)

übereinstimmt.

Die Übereinstimmung wird nachgewiesen durch die Einhaltung folgender Normen:

EN61010-1 : 1993 + A2 : 1995 EN55011 : 1998 + A1 : 1999, Klasse B EN61000-3-2 : 1995 + A1 : 1998 + A2 : 1998 + A14 : 2000 EN61000-3-3 : 1995 EN50082-2 : 1995

Anbringung des CE-Zeichens ab: 2000

#### **ROHDE & SCHWARZ GmbH & Co. KG Mühldorfstr. 15, D-81671 München**

München, den 30. Januar 2001 Zentrales Qualitätsmanagement FS-QZ / Becker

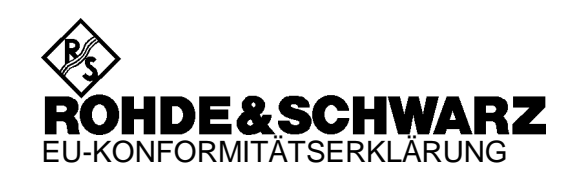

# $\mathsf{C}\in$

Zertifikat-Nr.: 2000-05, Seite 2

Hiermit wird bescheinigt, daß der/die/das:

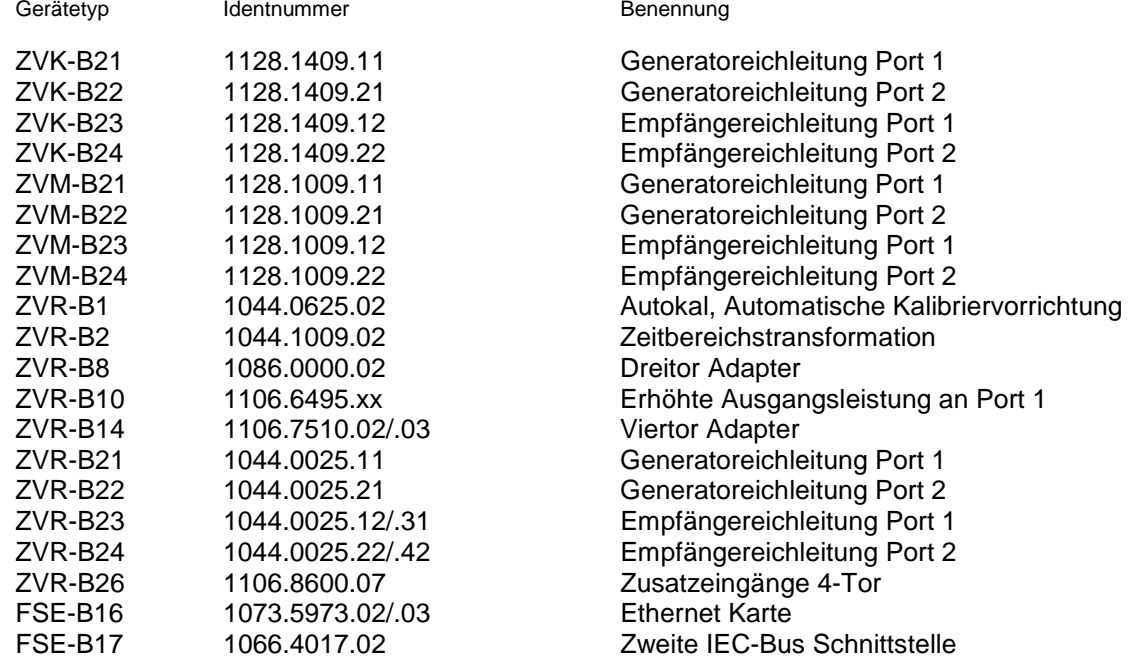

mit den Bestimmungen des Rates der Europäischen Union zur Angleichung der Rechtsvorschriften der Mitgliedstaaten

- betreffend elektrische Betriebsmittel zur Verwendung innerhalb bestimmter Spannungsgrenzen (73/23/EWG geändert durch 93/68/EWG)
- über die elektromagnetische Verträglichkeit (89/336/EWG geändert durch 91/263/EWG, 92/31/EWG, 93/68/EWG)

übereinstimmt.

Die Übereinstimmung wird nachgewiesen durch die Einhaltung folgender Normen:

EN61010-1 : 1993 + A2 : 1995 EN55011 : 1998 + A1 : 1999, Klasse B EN61000-3-2 : 1995 + A1 : 1998 + A2 : 1998 + A14 : 2000 EN61000-3-3 : 1995 EN50082-2 : 1995

Anbringung des CE-Zeichens ab: 2000

#### **ROHDE & SCHWARZ GmbH & Co. KG Mühldorfstr. 15, D-81671 München**

München, den 30. Januar 2001 Zentrales Qualitätsmanagement FS-QZ / Becker
# **3 Fernbedienung**

# **3.1 Einführung**

Das Gerät ist serienmäßig mit zwei IEC-Bus-Schnittstellen nach Norm IEC 625.1/IEEE 488.1 und zwei RS-232-C-Schnittstellen ausgerüstet.

Zur Fernbedienung des Gerätes können die mit SCPI IEC625 beschriftete Buchse (die obere der beiden IEC-Bus-Schnittstellen) oder die beiden RS-232-C-Schnittstellen benutzt werden. Zusätzlich ermöglicht eine RSIB-Schnittstelle die Steuerung des Gerätes durch Visual C++- und Visual Basic-Programme.

Über die mit SYSTEM BUS beschriftete Buchse (die untere der beiden IEC-Bus-Buchsen) kann das Gerät in bestimmten Betriebsarten (z.B. bei frequenzumsetzenden Messungen) weitere, an einem IEC-Bus-Strang angeschlossene Geräte ansteuern. Die Verwendung dieser IEC-Bus-Schnittstelle ist in den entsprechenden Kapiteln des Bedienhandbuchs näher erläutert.

Das Gerät unterstützt die SCPI-Version 1994.0 (**S**tandard **C**ommands for **P**rogrammable **I**nstruments). Der SCPI-Standard baut auf der Norm IEEE 488.2 auf und hat eine Vereinheitlichung der gerätespezifischen Befehle, der Fehlerbehandlung und der Status-Register zum Ziel (siehe Abschnitt 3.5.1, "SCPI-Einführung").

Dieses Kapitel setzt Grundkenntnisse in der IEC-Bus-Programmierung und der Bedienung des Steuerrechners voraus. Eine Beschreibung der IEC-Bus- und RS-232-C-Schnittstellenbefehle ist den entsprechenden Handbüchern zu entnehmen. Die RSIB-Schnittstellenbefehle sind denen von National Instruments für IEC-Bus-Programmierung angepaßt und im Anhang A beschrieben.

Die Anforderungen des SCPI-Standards zur Befehlssyntax, Fehlerbehandlung und Gestaltung der Status-Register werden ausführlich in den jeweiligen Abschnitten erläutert. Tabellen ermöglichen einen schnellen Überblick über die im Gerät realisierten Befehle und die Belegung der Bits in den Status-Registern. Die Tabellen werden durch eine umfassende Beschreibung jedes Befehls und der Status-Register ergänzt. Die Beschreibung der Befehle setzt auf Grundkenntnisse in der manuellen Bedienung auf.

Alle Programmbeispiele für die Steuerung über den IEC-Bus sind in QuickBASIC verfaßt.

# **3.2 Kurzanleitung**

Die folgende kurze und einfache Bediensequenz erlaubt es, das Gerät schnell in Betrieb zu nehmen und seine Grundfunktionen einzustellen. Es wird vorausgesetzt, daß die IEC-Bus-Adresse, die werkseitig auf 20 eingestellt ist, noch nicht verändert wurde.

1. Gerät und Controller mit IEC-Bus-Kabel verbinden.

2. Am Controller folgendes Programm erstellen und starten:

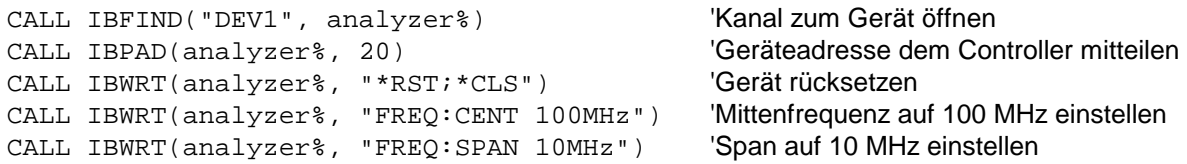

Der Netzwerkanalysator sweept jetzt im Frequenzbereich von 95 MHz bis 105 MHz.

3. Rückkehr zur manuellen Bedienung:

> Taste [LOCAL] an der Frontplatte drücken

# **3.3 Umstellen auf Fernbedienung**

Nach dem Einschalten befindet sich der Netzwerkanalysator immer im manuellen Betriebszustand (Zustand "LOCAL") und kann über die Frontplatte bedient werden.

Die Umstellung auf Fernbedienung (Zustand "REMOTE") erfolgt

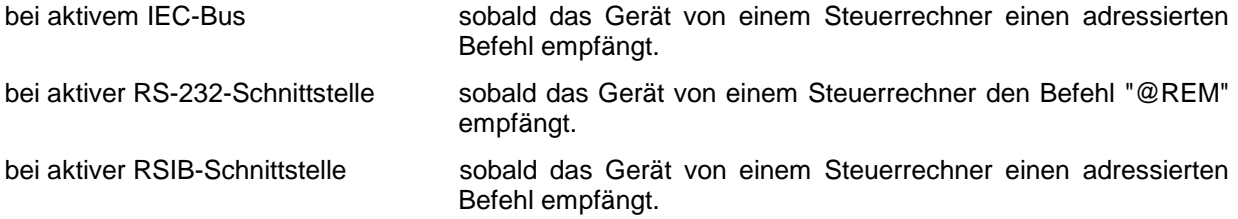

Bei Fernbedienung ist die Frontplattenbedienung gesperrt. Der Gerät verbleibt im Zustand "REMOTE", bis es manuell oder über die Fernbedienungsschnittstelle wieder in den manuellen Betriebszustand versetzt wird (siehe folgende Abschnitte). Ein Wechsel von manuellem Betrieb zu Fernbedienung und umgekehrt verändert die Geräteeinstellungen nicht.

## **3.3.1 Fernbedienen über IEC-Bus**

## **3.3.1.1 Einstellen der Geräteadresse**

Um den Netzwerkanalysator über die IEC-Bus-Schnittstelle Ι bedienen zu können, muß das Gerät mit der eingestellten IEC-Bus-Adresse angesprochen werden. Die IEC-Bus-Adresse des Gerätes ist werkseitig auf 20 eingestellt. Sie kann manuell im Menü *SETUP - GPIB-ADDRESS* oder über IEC-Bus verändert werden. Es sind die Adressen 0...30 erlaubt.

#### **Manuell:**

- Menü *SETUP GENERAL SETUP* aufrufen
- In der Tabelle *GPIB-ADDRESS* die gewünschte Adresse eingeben
- Eingabe mit einer der Einheiten-Tasten (= ENTER) abschließen

#### **Über IEC-Bus:**

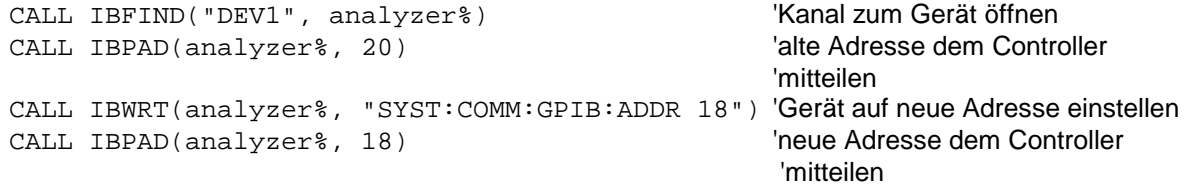

## **3.3.1.2 Anzeigen bei Fernbedienung**

Der Zustand der Fernbedienung ist durch die LED-Anzeige "REMOTE" auf der Geräte-Frontplatte erkennbar.

Im REMOTE-Zustand werden die Softkeys am Display ausgeblendet.

## **3.3.1.3 Rückkehr in den manuellen Betrieb**

Die Rückkehr in den manuellen Betrieb kann über die Frontplatte oder über den IEC-Bus erfolgen.

**Manuell:** Taste *LOCAL* drücken

#### **Hinweise:**

- *Vor dem Umschalten muß die Befehlsbearbeitung abgeschlossen sein, da sonst sofort wieder auf Fernbedienung geschaltet wird*.
- *Die Taste LOCAL kann durch den Universalbefehl* LLO *(siehe Anhang A) gesperrt werden, um ein unbeabsichtigtes Umschalten zu verhindern. Dann kann nur noch über den IEC-Bus auf manuellen Betrieb geschaltet werden.*
- *Die Sperre der Taste LOCAL läßt sich durch Deaktivieren der "REN"-Leitung des IEC-Bus aufheben (siehe Anhang A).*

**Über IEC-Bus:** ...

CALL IBLOC(analyzer%) 'Gerät auf manuellen Betrieb einstellen ...

# **3.3.2 Fernbedienen über die RS-232-C-Schnittstelle**

## **3.3.2.1 Einstellen der Übertragungsparameter**

Für eine fehlerfreie und korrekte Datenübertragung müssen sowohl beim Gerät als auch beim Steuerrechner die Übertragungsparameter gleich eingestellt sein.

Sie können manuell im Menü *SETUP – GENERAL SETUP* in der Tabelle *COM PORT 1/2* oder über Fernbedienung mit dem Befehl SYSTem:COMMunicate:SERial1|2:... verändert werden.

Die Übertragungsparameter der Schnittstellen COM1 und COM2 sind werkseitig mit folgenden Werten vorbelegt: Baudrate =  $9600$ , Datenbits = 8, Stoppbits = 1, Parität = NONE und Protokoll = NONE.

**Manuell:** Einstellen der Schnittstelle COM1|2

- Das Menü *SETUP GENERAL SETUP* aufrufen
- In der Tabelle *COM PORT1|2* die Einstellungen für Baudrate, Bits, Stopbits, Parity und Protokoll auswählen.
- Eingabe mit einer der Einheiten-Tasten [= ENTER] abschließen

## **3.3.2.2 Anzeigen bei Fernbedienung**

Siehe Abschnitt 3.3.1.2.

# **3.3.2.3 Rückkehr in den manuellen Betrieb**

Die Rückkehr in den manuellen Betrieb kann über die Frontplatte oder über die RS-232-Schnittstelle erfolgen.

**Manuell:**  $\triangleright$  Taste *LOCAL* drücken.

*Hinweise:*

- *Vor dem Umschalten muß die Befehlsbearbeitung abgeschlossen sein, da sonst sofort wieder auf Fernbedienung geschaltet wird*.
- $-$  Die LOCAL-Umschaltung kann durch den Universalbefehl LLO (siehe An*hang A) gesperrt werden, um ein unbeabsichtigtes Umschalten zu verhindern.*
- *Die Sperre der LOCAL-Umschaltung läßt sich durch Senden des Befehls "@LOC" über RS-232 aufheben (siehe Anhang A).*

**Über RS-232:** ...

v24puts(port,"@LOC"); Gerät auf manuellen Betrieb einstellen.

## **3.3.3 Fernbedienen über RSIB-Schnittstelle**

## **3.3.3.1 Windows-Umgebungen**

Voraussetzung, um über die RSIB-Schnittstelle auf die Meßgeräte zugreifen zu können, ist die Installation der DLL in die entsprechenden Verzeichnisse:

- RSIB.DLL (für 16-Bit-Applikationen) im Windows NT system Verzeichnis oder im Verzeichnis der Steueranwendungen.
- RSIB32.DLL (für 32-Bit-Applikationen) im Windows NT system32-Verzeichnis oder im Verzeichnis der Steueranwendungen.

Auf dem Meßgerät sind die DLLs bereits in den entsprechenden Verzeichnissen installiert.

Die Steuerung erfolgt mit Visual C++ oder Visual Basic Programmen. Die lokale Verbindung mit dem internen Rechners wird mit dem Namen '@local' hergestellt. Wird ein externer Rechner verwendet, muß an dieser Stelle die IP-Adresse des Gerätes angegeben werden.

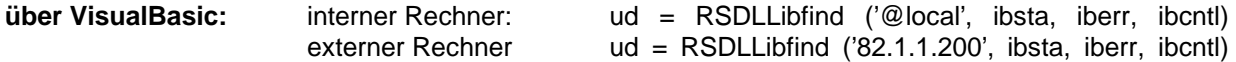

# **3.3.3.2 Unix-Umgebungen**

Um über die RSIB-Schnittstelle auf die Meßgeräte zugreifen zu können, muß die Datei librsib.so.X.Y in ein Verzeichnis kopiert werden, für das die Steueranwendung Leserechte besitzt. X.Y im Dateinamen bezeichnet die Versionsnummer der Bibliothek, zum Beispiel 1.0.

Die Bibliothek librsib.so.X.Y ist als sogenannte *shared library* erstellt. Die Anwendungen, die die Bibliothek benützen, haben sich aber nicht um Versionen zu kümmern; sie linken einfach mit der Option -lrsib die Bibliothek mit. Damit erstens der Linkvorgang erfolgreich verläuft und zweitens zur Laufzeit die Bibliothek gefunden wird, müssen die folgenden Hinweise beachtet werden:

Datei-Link:

• Mit dem Betriebssystembefehl *ln* in einem Verzeichnis, für das die Steueranwendung Leserechte besitzt, eine Datei mit dem Link-Namen librsib.so erstellen, die auf librsib.so.X.Y zeigt. Beispiel:

\$ ln –s /usr/lib/librsib.so.1.0 /usr/lib/librsib.so

Linker-Optionen für die Anwendungserstellung:

- -lrsib : Importbibliothek
- -Lxxx : Pfadangabe, wo die Importbibliothek gefunden wird. Dies ist der Ort, an dem obiger Datei-Link erstellt wurde. Beispiel: -L/usr/lib.

Zusätzliche Linker-Optionen für die Anwendungserstellung (nur unter Solaris):

-Rxxx: Pfadangabe, wo zur Laufzeit nach der Bibliothek gesucht werden soll. Beispiel: -R/usr/lib.

Laufzeitumgebung:

• Umgebungsvariable LD\_RUN\_PATH auf das Verzeichnis setzen, in dem obiger Datei-Link erstellt wurde. Dies ist nur dann nötig, wenn librsib.so nicht im Standardsuchpfad des Betriebssystems zu finden ist und wenn die -R Linker Option (nur Solaris) nicht spezifiziert wurde.

Für die C/C++-Programmierung sind die Deklarationen der Bibliotheks-Funktionen und Definition der Fehlercodes enthalten in:

 $C/C++$ :  $'RSIB.H'$   $(C:\R\ S\Instr\RSIB)$ 

## **3.3.3.3 Anzeigen bei Fernbedienung**

Siehe Abschnitt 3.3.1.2.

## **3.3.3.4 Rückkehr in den manuellen Betrieb**

...

Die Rückkehr in den manuellen Betrieb kann über die Frontplatte oder über die RSIB-Schnittstelle erfolgen.

**Manuell:**  $\triangleright$  Taste *LOCAL* drücken. *Hinweis: Vor dem Umschalten muß die Befehlsbearbeitung abgeschlossen sein, da sonst sofort wieder auf Fernbedienung geschaltet wird*. **Über RSIB:** ...  $ud = RSDLLi$ bloc (ud, ibsta, iberr, ibcntl);

# **3.4 Nachrichten**

Die Nachrichten, die auf den Datenleitungen des IEC-Bus oder über die RSIB-Schnittstelle (siehe Anhang A) übertragen werden, lassen sich in zwei Gruppen einteilen:

- **Schnittstellennachrichten** und
- **Gerätenachrichten.**

Für die RS-232-Schnittstelle sind keine Schnittstellennachrichten definiert.

## **3.4.1 IEC-Bus-Schnittstellennachrichten**

Schnittstellennachrichten werden auf den Datenleitungen des IEC-Bus übertragen, wobei die Steuerleitung "ATN" aktiv ist. Sie dienen der Kommunikation zwischen Steuerrechner und Gerät und können nur von einem Steuerrechner, der die Controllerfunktion am IEC-Bus hat , gesendet werden. Schnittstellenbefehle lassen sich weiter unterteilen, in

- **Universalbefehle** und
- **adressierte Befehle**.

Universalbefehle wirken ohne vorherige Adressierung auf alle am IEC-Bus angeschlossenen Geräte, adressierte Befehle nur an vorher als Hörer (Listener) adressierte Geräte. Die für das Gerät relevanten Schnittstellennachrichten sind im Anhang A aufgelistet.

Zur Steuerung der RS-232-Schnittstelle sind einige Steuerzeichen definiert (siehe Anhang A).

## **3.4.2 RSIB-Schnittstellennachrichten**

Das RSIB-Interface ermöglicht die Steuerung des ZVx durch Windows-Anwendungen. Die Funktionen sind an die Funktionsschnittstelle von National Instruments für IEC-Bus-Programmierung angepaßt. Die für das Gerät relevanten Schnittstellennachrichten sind im Anhang A genau beschrieben.

# **3.4.3 Gerätenachrichten (Befehle und Geräteantworten)**

Gerätenachrichten werden auf den Datenleitungen des IEC-Bus übertragen, wobei die Steuerleitung "ATN" nicht aktiv ist. Es wird der ASCII-Code verwendet. Die Gerätenachrichten stimmen für beide Schnittstellen weitgehend überein. Gerätenachrichten werden nach der Richtung, in der sie gesendet werden, unterschieden:

- **Befehle** sind Nachrichten, die der Controller an das Gerät schickt. Sie bedienen die Gerätefunktionen und fordern Informationen an. Die Befehle werden wiederum nach zwei Kriterien unterteilt:
	- 1. Nach der Wirkung, die sie auf das Gerät ausüben:

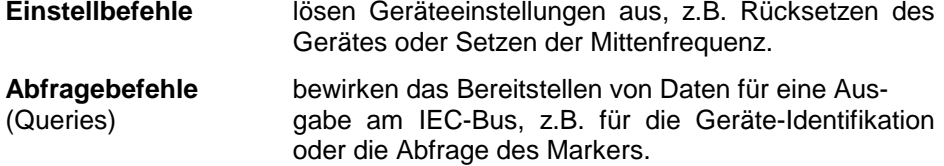

2. Nach ihrer Festlegung in der Norm IEEE 488.2:

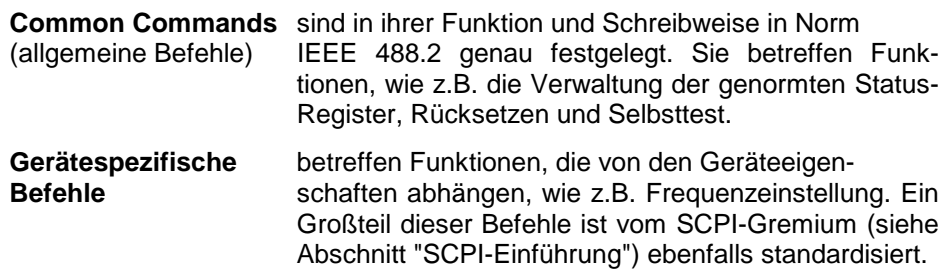

– **Geräteantworten** sind Nachrichten, die das Gerät nach einem Abfragebefehl zum Controller sendet. Sie können Meßergebnisse, Geräteeinstellungen oder Information über den Gerätestatus enthalten (siehe Abschnitt "Antworten auf Abfragebefehle").

In Abschnitt 3.5 werden Aufbau und Syntax der Gerätenachrichten beschrieben. In Abschnitt 3.6 sind die Befehle aufgelistet und ausführlich erläutert.

# **3.5 Aufbau und Syntax der Gerätenachrichten**

# **3.5.1 SCPI-Einführung**

SCPI (**S**tandard **C**ommands for **P**rogrammable **I**nstruments) beschreibt einen einheitlichen Befehlssatz zur Programmierung von Geräten, unabhängig vom Gerätetyp oder Hersteller. Zielsetzung des SCPI-Konsortiums ist es, die gerätespezifischen Befehle weitgehend zu vereinheitlichen. Dazu wurde ein Gerätemodell entwickelt, das gleiche Funktionen innerhalb eines Gerätes oder bei verschiedenen Geräten definiert. Befehlssysteme wurden geschaffen, die diesen Funktionen zugeordnet sind. Damit ist es möglich, gleiche Funktionen mit identischen Befehlen anzusprechen. Die Befehlssysteme sind hierarchisch aufgebaut. [Bild 3-1](#page-44-0) zeigt diese Baumstruktur anhand eines Ausschnitts aus dem Befehlssystems SENSe, das die gerätespezifischen Einstellungen steuert. Die weiteren Beispiele zu Syntax und Aufbau der Befehle sind diesem Befehlssystem entnommen.

SCPI baut auf der Norm IEEE 488.2 auf, d.h., verwendet die gleichen syntaktischen Grundelemente sowie die dort definierten "Common Commands". Die Syntax der Geräteantworten ist zum Teil enger festgelegt als in der Norm IEEE 488.2 (siehe Abschnitt "Antworten auf Abfragebefehle").

# **3.5.2 Aufbau eines Befehls**

Die Befehle bestehen aus einem sogenannten Header und meist einem oder mehreren Parametern. Header und Parameter sind durch einen "White Space" (ASCII-Code 0..9, 11...32 dezimal, z.B. Leerzeichen) getrennt. Die Header können aus mehreren Schlüsselwörtern zusammengesetzt sein. Abfragebefehle werden gebildet, indem an den Header direkt ein Fragezeichen angehängt wird.

- *Hinweis: Die in den folgenden Beispielen verwendeten Befehle sind nicht in jedem Fall im Gerät implementiert.*
- **Common Commands** Geräteunabhängige Befehle bestehen aus einem Header, dem ein Stern "\*" vorausgestellt ist, und eventuell einem oder mehreren Parametern.
	- Beispiele: \*RST RESET, setzt das Gerät zurück \*ESE 253 EVENT STATUS ENABLE, setzt die Bits des Event Status Enable Registers \*ESR? EVENT STATUS QUERY, fragt den Inhalt des Event-Status-Registers ab.

#### <span id="page-44-0"></span>**Gerätespezifische Befehle**

Hierarchie**:** Gerätespezifische Befehle sind hierarchisch (siehe Bild 3-1) aufgebaut. Die verschiedenen Ebenen werden durch zusammengesetzte Header dargestellt. Header der höchsten Ebene (root level) besitzen ein einziges Schlüsselwort. Dieses Schlüsselwort bezeichnet ein ganzes Befehlssystem.

> Beispiel: SENSe Dieses Schlüsselwort bezeichnet das Befehlssystem SENSe.

> Bei Befehlen tieferer Ebenen muß der gesamte Pfad angegeben werden. Dabei wird links mit der höchsten Ebene begonnen, die einzelnen Schlüsselwörter sind durch einen Doppelpunkt ":" getrennt.

Beispiel: SENSe:FREQuency:SPAN 100E6

Dieser Befehl liegt in der dritten Ebene des Systems SENSe.

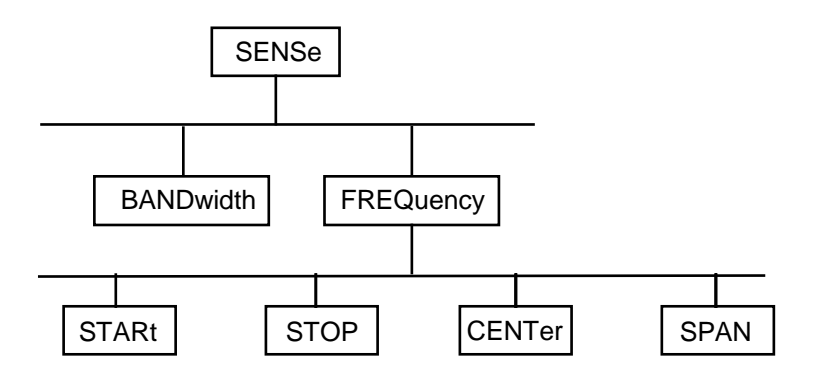

Bild 3-1Baumstruktur der SCPI-Befehlssysteme am Beispiel des Systems SENSe

Einige Schlüsselwörter kommen innerhalb eines Befehlssystem auf mehreren Ebenen vor. Ihre Wirkung hängt dann vom Aufbau des Befehles ab, also davon, an welcher Stelle sie im Header des Befehles eingefügt sind.

Beispiel: SOURce:FM:POLarity NORMal

Dieser Befehl enthält das Schlüsselwort POLarity in der dritten Befehlsebene. Er legt die Polarität zwischen Modulator und Modulationssignal fest.

SOURce:FM:EXTernal:POLarity NORMal Dieser Befehl enthält das Schlüsselwort POLarity in der vierten Befehlsebene. Er legt die Polarität zwischen Modulationsspannung und der resultierenden Richtung der Modulation nur für die angegebene externe Signalquelle fest.

- Wahlweise einfügbare In manchen Befehlssystemen ist es möglich, bestimmte Schlüsselwörter<br>Schlüsselwörter: wahlweise in den Header einzufügen oder auszulassen. Diese Schlüss wahlweise in den Header einzufügen oder auszulassen. Diese Schlüsselwörter sind in der Beschreibung durch eckige Klammern gekennzeichnet. Die volle Befehlslänge muß vom Gerät aus Gründen der Kompatibilität zum SCPI-Standard erkannt werden. Durch diese wahlweise einfügbaren Schlüsselwörter verkürzen sich einige Befehle erheblich.
	- Beispiel: [SENSe]:BANDwidth[:RESolution]:AUTO Dieser Befehl koppelt die Auflösebandbreite des Gerätes an andere Parameter. Der folgende Befehl hat die identische Wirkung: BANDwidth:AUTO
	- *Hinweis: Ein wahlweise einfügbares Schlüsselwort darf nicht ausgelassen werden, wenn mit einem numerischen Suffix seine Wirkung näher spezifiziert wird.*
	- Lang- und Kurzform: Die Schlüsselwörter besitzen eine Langform und eine Kurzform. Es kann entweder die Kurz- oder die Langform eingegeben werden, andere Abkürzungen sind nicht erlaubt.
		- Beispiel: STATus:QUEStionable:ENABle 1= STAT:QUES:ENAB 1
		- *Hinweis: Die Kurzform ist durch Großbuchstaben gekennzeichnet, die Langform entspricht dem vollständigen Wort. Groß- und Kleinschreibung dienen nur der Kennzeichnung in der Gerätebeschreibung, das Gerät selbst unterscheidet nicht zwischen Groß- und Kleinbuchstaben.*
		- Parameter: Der Parameter muß vom Header durch ein "White Space" getrennt werden. Sind in einem Befehl mehrere Parameter angegeben, so werden diese durch ein Komma "," getrennt. Einige Abfragebefehle erlauben die Angabe der Parameter MINimum, MAXimum und DEFault. Für eine Beschreibung der Parametertypen siehe Abschnitt "Parameter"
			- Beispiel: SENSe:FREQuency:STOP? MAXimum Antwort: 3.5E9 Dieser Abfragebefehl fordert den Maximalwert für die Stoppfrequenz an.
	- Numerischer Suffix: Besitzt ein Gerät mehrere gleichartige Funktionen oder Eigenschaften, z.B. Eingänge, kann die gewünschte Funktion durch ein Suffix am Befehl ausgewählt werden. Angaben ohne Suffix werden wie Angaben mit Suffix 1 interpretiert.
		- Beispiel: SYSTem:COMMunicate:SERial2:BAUD 9600 Dieser Befehl stellt die Baudrate der zweiten seriellen Schnittstelle ein.

## **3.5.3 Aufbau einer Befehlszeile**

Eine Befehlszeile kann einen oder mehrere Befehle enthalten. Sie wird durch ein <New Line>, ein <New Line> mit EOI oder ein EOI zusammen mit dem letzten Datenbyte abgeschlossen. QuickBASIC erzeugt automatisch ein EOI zusammen mit dem letzten Datenbyte.

Mehrere Befehle in einer Befehlszeile sind durch einen Strichpunkt ";" getrennt. Liegt der nächste Befehl in einem anderen Befehlssystem, folgt nach dem Strichpunkt ein Doppelpunkt.

Beispiel:

CALL IBWRT(analyzer%,"SENSe:FREQuency:CENTer 100MHz;:INPut:ATTenuation 10")

Diese Befehlszeile beinhaltet zwei Befehle. Der erste Befehl gehört zum System SENSe, mit ihm wird die Mittenfrequenz des Analyzers festgelegt. Der zweite Befehl gehört zum System INPut und stellt die Abschwächung des Eingangssignals ein.

Gehören die aufeinanderfolgenden Befehle zum gleichen System und besitzen damit eine oder mehrere gemeinsame Ebenen, kann die Befehlszeile verkürzt werden. Dazu beginnt der zweite Befehl nach dem Strichpunkt mit der Ebene, die unter den gemeinsamen Ebenen liegt (siehe auch [Bild 3-1\)](#page-44-0). Der Doppelpunkt nach dem Strichpunkt muß dann weggelassen werden.

Beispiel:

```
CALL IBWRT(analyzer%, "SENSe:FREQuency:STARt 1E6;:SENSe:FREQuency:STOP 1E9")
```
Diese Befehlszeile ist in voller Länge dargestellt und beinhaltet zwei Befehle, die durch den Strichpunkt voneinander getrennt sind. Beide Befehle befinden sich im Befehlssystem SENSe, Untersystem FREQuency, d.h., sie besitzen zwei gemeinsame Ebenen. Bei der Verkürzung der Befehlszeile beginnt der zweite Befehl mit der Ebene unterhalb SENSe:FREQuency. Der Doppelpunkt nach dem Strichpunkt fällt weg.

In ihrer verkürzten Form lautet die Befehlszeile:

CALL IBWRT(analyzer%, "SENSe:FREQuency:STARt 1E6;STOP 1E9")

Eine neue Befehlszeile beginnt jedoch immer mit dem gesamten Pfad.

Beispiel: CALL IBWRT(analyzer%, "SENSe:FREQuency:STARt 1E6") CALL IBWRT(analyzer%, "SENSe:FREQuency:STOP 1E9")

## **3.5.4 Antworten auf Abfragebefehle**

Zu jedem Einstellbefehl ist, falls nicht ausdrücklich anders festgelegt, ein Abfragebefehl definiert. Er wird gebildet, indem an den zugehörigen Einstellbefehl ein Fragezeichen angehängt wird. Für die Anworten auf einen Datenanforderungsbefehl gelten nach SCPI zum Teil enger gefaßte Regeln als in der Norm IEEE 488.2:

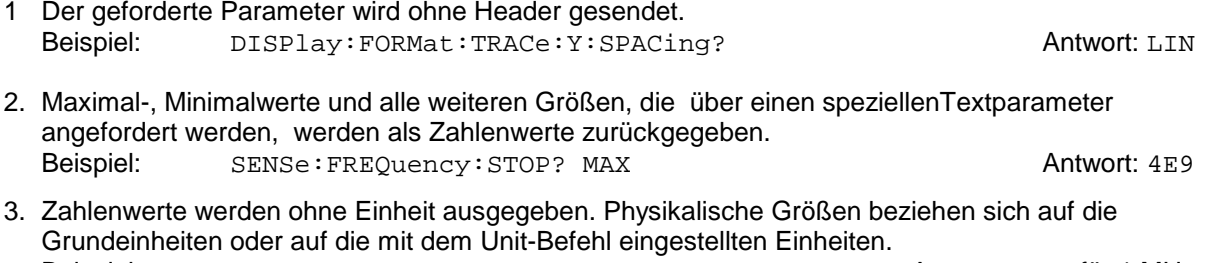

- Beispiel: SENSe:FREQuency:CENTer? Antwort: 1E6 für 1 MHz 4. Wahrheitswerte (Boolesche Werte) werden als 0 (für OFF) und 1 (für ON) zurückgegeben. Beispiel: SENSe: BANDwidth: AUTO? Antwort (für ON): 1
- 5. Text (Character data) wird in Kurzform zurückgegeben (siehe auch Abschnitt 3.5.5). Beispiel: SYSTem:COMMunicate:SERial:CONTrol:RTS? Antwort (für Standard): STAN

## **3.5.5 Parameter**

Die meisten Befehle verlangen die Angabe eines Parameters. Die Parameter müssen durch einen "White Space" vom Header getrennt werden. Als Parametertypen sind Zahlenwerte, boolesche Parameter, Text, Zeichenketten und Blockdaten erlaubt. Der für den jeweiligen Befehl verlangte Parametertyp sowie der erlaubte Wertebereich sind in der Befehlsbeschreibung angegeben.

**Zahlenwerte** Zahlenwerte können in jeder gebräuchlichen Form eingegeben werden, also mit Vorzeichen, Dezimalpunkt (kein Komma!) und Exponent. Überschreiten die Werte die Auflösung des Gerätes, wird auf- oder abgerundet. Der zulässige Wertebereich ist –9.9E37 bis +9.9E37. Der Exponent wird durch ein "E" oder "e" eingeleitet. Die Angabe des Exponenten allein ist nicht erlaubt. Bei physikalischen Größen kann die Einheit angegeben werden. Zulässige Einheiten-Präfixe sind G (Giga), MA (Mega, MOHM und MHZ sind ebenfalls zulässig), K (Kilo), M (Milli), U (Mikro) und N (Nano). Fehlt die Einheit, wird die Grundeinheit genommen.

> Beispiel: SENSe:FREQuency:STOP 1.5GHz = SENSe:FREQuency:STOP 1.5E9

**spez. Zahlenwerte** Die Texte MINimum, MAXimum, DEFault, UP und DOWN werden als spezielle Zahlenwerte interpretiert.

Bei einem Abfragebefehl wird der Zahlenwert bereitgestellt.

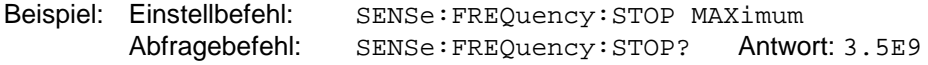

- MIN/MAX MINimum und MAXimum bezeichnen den Minimal- bzw Maximalwert.
	- DEF DEFault bezeichnet einen voreingestellten, im EPROM abgespeicherten Wert. Dieser Wert stimmt mit der Grundeinstellung überein, wie sie durch den Befehl \*RST aufgerufen wird.
- UP/DOWN UP, DOWN erhöht bzw. erniedrigt den Zahlenwert um eine Stufe. Die Schrittweite kann für jeden Parameter, der über UP, DOWN eingestellt werden kann, über einen zugeordneten Step-Befehl festgelegt werden .
	- INF/NINF INFinity, Negative INFinity (NINF) repräsentieren die Zahlenwerte -9.9E37 bzw. 9.9E37. INF und NINF werden nur als Geräteantworten gesendet.
		- NAN Not A Number (NAN) repräsentiert den Wert 9.91E37. NAN wird nur als Geräteantwort gesendet. Dieser Wert ist nicht definiert. Mögliche Ursachen sind das Teilen von Null durch Null, die Subtraktion von Unendlich von Unendlich und die Darstellung von fehlenden Werten.
- **Boolesche Parameter** Boolesche Parameter repräsentieren zwei Zustände. Der EIN-Zustand (logisch wahr) wird durch ON oder einen Zahlenwert ungleich 0 dargestellt. Der AUS-Zustand (logisch unwahr) wird durch OFF oder den Zahlenwert 0 dargestellt. Bei einem Abfragebefehl wird 0 oder 1 bereitgestellt.

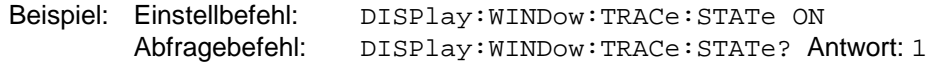

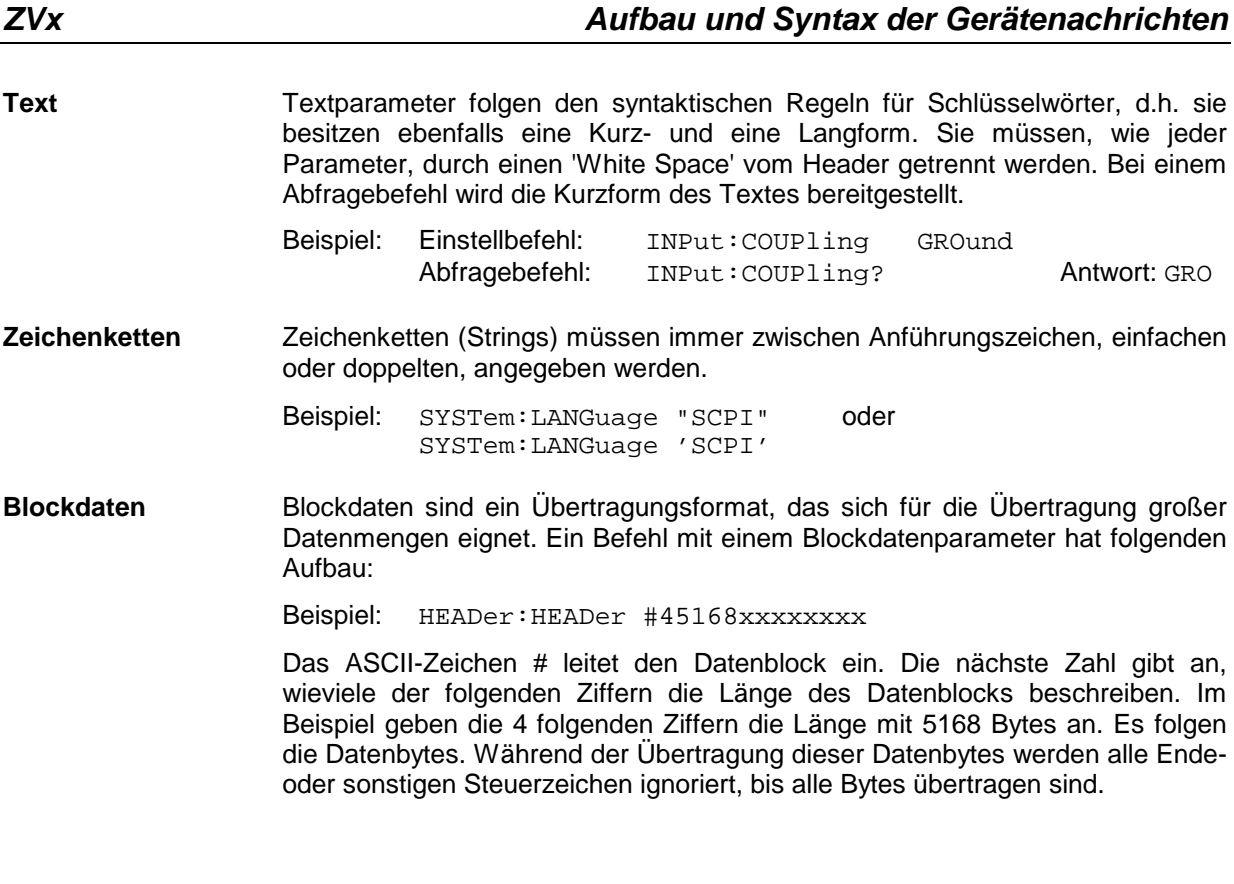

# **3.5.6 Übersicht der Syntaxelemente**

Eine Übersicht der Syntaxelemente bietet folgende Zusammenstellung.

Der Doppelpunkt trennt die Schlüsselwörter eines Befehls. In einer Befehlszeile kennzeichnet der Doppelpunkt nach dem trennenden Strichpunkt die oberste Befehlsebene.

Der Strichpunkt trennt zwei Befehle einer Befehlszeile. Er ändert den Pfad nicht.

**;**

**:**

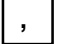

Das Komma trennt mehrere Parameter eines Befehls.

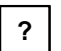

Das Fragezeichen bildet einen Abfragebefehl.

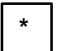

Der Stern kennzeichnet ein Common Command.

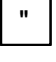

Doppelte oder einfache Anführungsstriche leiten eine Zeichenkette ein und schließen sie ab.

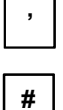

Das Doppelkreuz leitet Blockdaten ein.

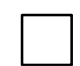

Ein "White Space" (ASCII-Code 0...9, 11...32 dezimal, z.B. Leerzeichen) trennt Header und Parameter.

## **3.6.1 Notation**

In den folgenden Abschnitten werden alle im Gerät realisierten Befehle nach Befehls-Subsystem getrennt zuerst tabellarisch aufgelistet und dann ausführlich beschrieben. Die Schreibweise entspricht weitgehend der des SCPI-Normenwerks. Die SCPI-Konformitätsinformation ist jeweils in der Befehlsbeschreibung mit aufgeführt.

#### **Befehlstabelle**

- Befehl: Die Tabelle gibt in der Spalte Befehle einen Überblick über die Befehle und ihre hierarchische Anordnung (siehe Einrückungen).
- Parameter: In der Spalte Parameter werden die jeweiligen Parameter mit ihrem Parametertyp angegeben.
- Einheit: Die Spalte Einheit zeigt die Grundeinheit der physikalischen Parameter an.

#### Bemerkung: In der Spalte Bemerkung wird angegeben

- ob der Befehl keine Abfrageform besitzt,
- ob der Befehl nur eine Abfrageform besitzt und
- ob dieser Befehl nur bei einer bestimmten Geräteoption realisiert ist.

**Einrückungen** Die verschiedenen Ebenen der SCPI-Befehlshierarchie sind in der Tabelle durch Einrücken nach rechts dargestellt. Je tiefer die Ebene liegt, desto weiter wird nach rechts eingerückt. Es ist zu beachten, daß die vollständige Schreibweise des Befehls immer auch die höheren Ebenen miteinschließt.

Beispiel: SENSe:FREQuency:CENTer ist in der Tabelle so dargestellt:

SENSe erste Ebene

:FREQuency zweite Ebene :CENTer dritte Ebene

In der individuellen Beschreibung sind die Befehle jeweils komplett mit allen Hierarchiestufen aufgeführt. Beispiele zu den Befehlen sowie die Defaultwerte (\*RST) - wo vorhanden - und die SCPI-Konformität sind in der individuellen Beschreibung mit enthalten.

**Groß-/ Kleinschreibung** Die Groß-/ Kleinschreibung dient zum Kennzeichnen der Lang- bzw. Kurzform der Schlüsselwörter eines Befehls in der Beschreibung (siehe Abschnitt 3.5.2). Das Gerät selbst unterscheidet nicht zwischen Groß- und Kleinbuchstaben.

**Sonderzeichen |** Für einige Befehle existiert eine Auswahl an Schlüsselwörtern mit identischer Wirkung. Diese Schlüsselwörter werden in der gleichen Zeile angegeben, sie sind durch einen senkrechten Strich getrennt. Es muß nur eines dieser Schlüsselwörter im Header des Befehls angegeben werden. Die Wirkung des Befehls ist unabhängig davon, welches der Schlüsselwörter angegeben wird.

Beispiel: SENSe:FREQuency:CW|:FIXed

Es können die zwei folgenden Befehle identischer Wirkung gebildet werden. Sie stellen die Frequenz des konstantfrequenten Signals auf 1 kHz ein:

SENSe:FREQuency:CW 1E3 = SENSe:FREQuency:FIXed 1E3

Ein senkrechter Strich bei der Angabe der Parameter kennzeichnet alternative Möglichkeiten im Sinne von "oder". Die Wirkung des Befehls unterscheidet sich, je nachdem, welcher Parameter angegeben wird.

Beispiel: Auswahl der Parameter für den Befehl

CALC:FORM MAGN | PHAS

MAGN: Pegelwerte werden angezeigt PHAS: Phasenwerte werden angezeigt

- **[ ]** Schlüsselwörter in eckigen Klammern können beim Zusammensetzen des Headers weggelassen werden (siehe Abschnitt 3.5.2, wahlweise einfügbare Schlüsselwörter). Die volle Befehlslänge wird vom Gerät aus Gründen der Kompatibilität zum SCPI-Standard anerkannt. Parameter in eckigen Klammern können ebenfalls wahlweise in den Befehl eingefügt oder weggelassen werden.
- **{ }** Parameter in geschweiften Klammern können wahlweise gar nicht, einmal oder mehrmals in den Befehl eingefügt werden.
- **Parameterbeschreibung** Der Parameterteil von SCPI-Befehlen besteht aufgrund der Standardisierung immer wieder aus denselben syntaktischen Elementen. SCPI hat hierfür eine Reihe von Begriffen festgelegt, die in den Befehlstabellen verwendet werden. Diese feststehenden Begriffe sind in den Tabellen jeweils in spitzen Klammern (<...>) angegeben und sollen nachfolgend kurz erläutert werden (siehe auch Abschnitt 3.5.5, "Parameter.).
	- <Boolean> Mit diese Angabe werden Parameter versehen, die zwei Zustände "ein" und "aus" einnehmen können. Der Zustand "aus" kann dabei entweder durch das Schlüsselwort **OFF** oder den numerischen Wert **0** angegeben werden, der Zustand "ein" durch **ON** oder einen von 0 verschiedenen Zahlenwert. Bei Abfragen des Parameters wird stets der numerische Wert 0 oder 1 als Antwort zurückgegeben.

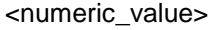

- - <num> Mit diesen Angaben werden Parameter gekennzeichnet, bei denen sowohl die Eingabe als Zahlenwert, als auch die Einstellung über bestimmte Schlüsselbegriffe (Character Data) möglich ist.

Folgende Schlüsselbegriffe sind zulässig:

- MINimum Mit diesem Schlüsselwort wird der Parameter auf den kleinsten einstellbaren Wert gesetzt.
- MAXimum Mit diesem Schlüsselwort wird der Parameter auf den größten einstellbaren Wert gesetzt.
- DEFault Mit diesem Schlüsselwort wird der Parameter auf seine Standardeinstellung zurückgesetzt.
- UP Mit diesem Schlüsselwort wird der Wert des Parameters um einen Schritt erhöht.
- DOWN Mit diesem Schlüsselwort wird der Wert des Parameters um einen Schritt verringert.

Die zu MAXimum/MINimum/DEFault gehörenden Zahlenwerte können abgefragt werden, indem die entsprechenden Schlüsselwörter nach dem Fragezeichen des Befehls angegeben werden.

Beispiel: SENSe:FREQuency:CENTer? MAXimum

liefert als Ergebnis den maximal einstellbaren Zahlenwert der Mittenfrequenz zurück.

<arbitrary block program data>

Mit diesem Schlüsselwort werden Befehle versehen, die als Parameter einen Block von Binärdaten erwarten.

# **3.6.2 Common Commands**

Die Common Commands sind der Norm IEEE 488.2 (IEC 625.2) entnommen. Gleiche Befehle haben in unterschiedlichen Geräten gleiche Wirkung. Die Header dieser Befehle bestehen aus einem Stern"\*", dem drei Buchstaben folgen. Viele Common Commands betreffen das Status-Reporting-System, das in Abschnitt 3.8 ausführlich beschrieben ist.

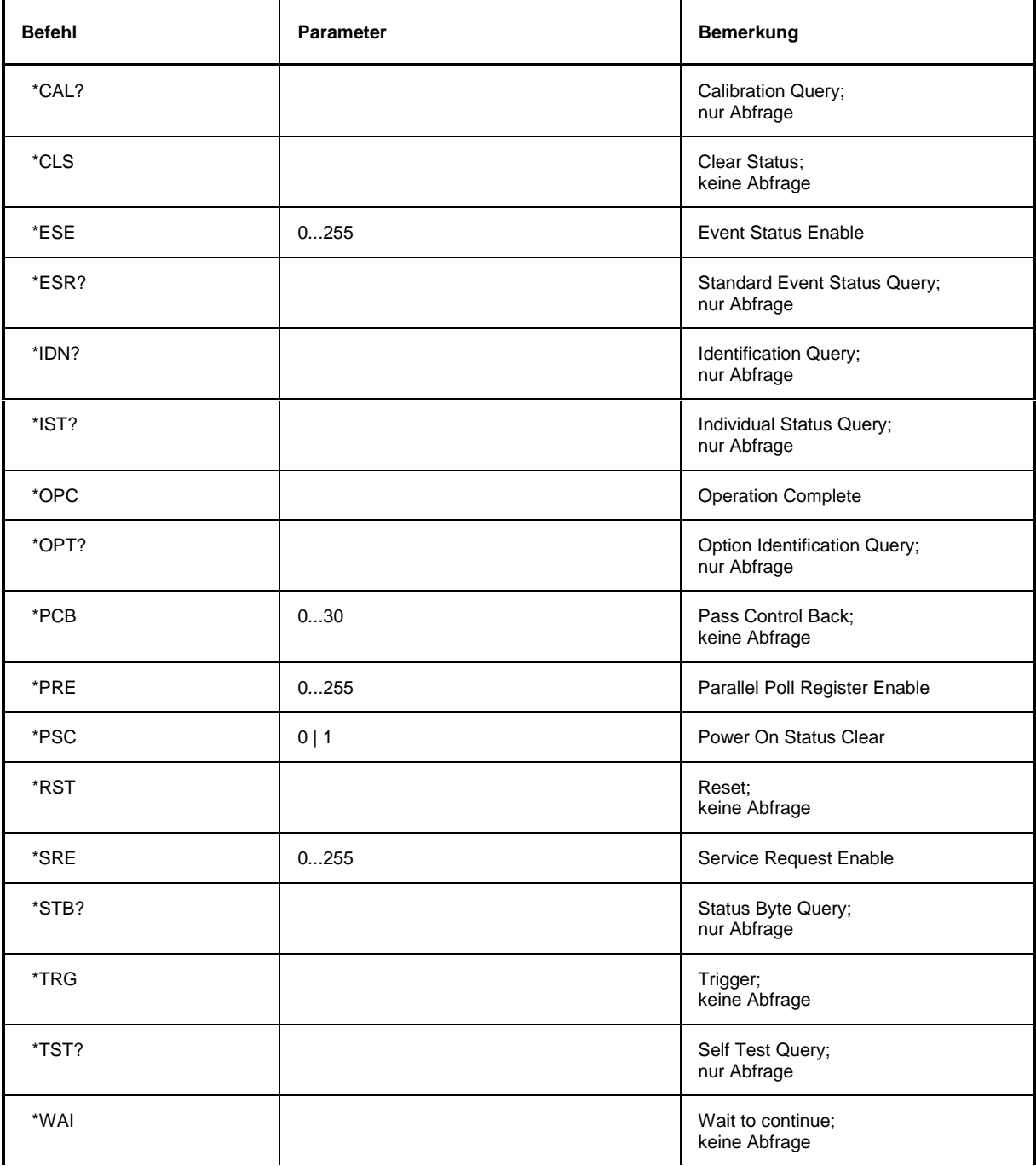

#### **\*CAL?**

**CALIBRATION QUERY** löst eine Kalibrierung des Gerätes aus und fragt danach den Kalibrierstatus ab. Antworten größer 0 zeigen Fehler an.

#### **\*CLS**

**CLEAR STATUS** setzt das Status Byte (STB), das Standard-Event-Register (ESR) und den EVENt-Teil des QUEStionable- und des OPERation-Registers auf Null. Der Befehl verändert die Maskenund Transition-Teile der Register nicht. Der Ausgabepuffer wird gelöscht.

#### **\*ESE 0...255**

**EVENT STATUS ENABLE** setzt das Event-Status-Enable-Register auf den angegebenen Wert. Der Abfragebefehl \*ESE? gibt den Inhalt des Event-Status-Enable-Registers in dezimaler Form zurück.

#### **\*ESR?**

**STANDARD EVENT STATUS QUERY** gibt den Inhalt des Event-Status-Registers in dezimaler Form zurück (0...255) und setzt danach das Register auf Null.

#### **\*IDN?**

**IDENTIFICATION QUERY** fragt die Gerätekennung ab.

Die Geräteantwort lautet zum Beispiel: "Rohde&Schwarz, ZVxx, 123456/001, 1.03"

ZVxx = Gerätebezeichnung

 $123456/001 =$ Seriennummer<br>1 03 = Firmware-Vers

1.03 = Firmware-Versionsnummer

#### **\*IST?**

**INDIVIDUAL STATUS QUERY** gibt den Inhalt des IST-Flags in dezimaler Form zurück (0 | 1). Das IST-Flag ist das Status-Bit, das während einer Parallel-Poll-Abfrage gesendet wird (siehe Abschnitt 3.8.3.2).

#### **\*OPC**

**OPERATION COMPLETE** setzt das Bit 0 im Event-Status-Register, wenn alle vorausgegangenen Befehle abgearbeitet sind. Dieses Bit kann zur Auslösung eines Service Requests benutzt werden (siehe Abschnitt 3.7).

#### **\*OPC?**

**OPERATION COMPLETE QUERY** schreibt die Nachricht "1" in den Ausgabepuffer, sobald alle vorangegangenen Befehle ausgeführt sind (siehe Abschnitt 3.7).

#### \***OPT?**

**OPTION IDENTIFICATION QUERY** fragt die im Gerät enthaltenen Optionen ab und gibt eine Liste der installierten Optionen zurück. Die Optionen sind durch Kommata voneinander getrennt.

#### **\*PCB 0...30**

**PASS CONTROL BACK** gibt die Adresse des Controllers an, an den die IEC-Bus-Kontrolle nach Beendigung der ausgelösten Aktion zurückgegeben werden soll.

#### **\*PRE 0...255**

**PARALLEL POLL REGISTER ENABLE** setzt das Parallel-Poll-Enable-Register auf den angegeben Wert. Der Abfragebefehl \*PRE? gibt den Inhalt des Parallel-Poll-Enable-Registers in dezimaler Form zurück.

### \***PSC 0 | 1**

**POWER ON STATUS CLEAR** legt fest, ob beim Einschalten der Inhalt der ENABle-Register erhalten bleibt oder zurückgesetzt wird.

- \*PSC = 0 bewirkt, daß der Inhalt der Statusregister erhalten bleibt. Damit kann bei entsprechender Konfiguration der Statusregister ESE und SRE beim Einschalten ein Service Request ausgelöst werden,
- \*PSC  $\neq$  0 setzt die Register zurück

Der Abfragebefehl \*PSC? liest den Inhalt des Power-on-Status-Clear-Flags aus. Die Antwort kann 0 oder 1 sein.

#### **\*RST**

**RESET** versetzt das Gerät in einen definierten Grundzustand. Der Befehl entspricht im Wesentlichen einem Druck auf die Taste [PRESET]. Die Grundeinstellung ist in der Befehlsbeschreibung der Befehle angegeben.

#### **\*SRE 0...255**

**SERVICE REQUEST ENABLE** setzt das Service Request Enable Register auf den angegebenen Wert. Bit 6 (MSS-Maskenbit) bleibt 0. Dieser Befehl bestimmt, unter welchen Bedingungen ein Service Request ausgelöst wird. Der Abfragebefehl \*SRE? liest den Inhalt des Service Request Enable Registers in dezimaler Form aus. Bit 6 ist immer 0.

#### **\*STB?**

**READ STATUS BYTE QUERY** liest den Inhalt des Status Bytes in dezimaler Form aus.

#### **\*TRG**

**TRIGGER** löst alle Aktionen, die auf ein Triggerereignis warten aus (siehe auch Abschnitt "TRIGger-Subsystem").

#### **\*TST?**

**SELF TEST QUERY** löst die Selbsttests des Gerätes aus und gibt einen Fehlercode in dezimaler Form aus.

#### **\*WAI**

**WAIT-to-CONTINUE** erlaubt die Abarbeitung der nachfolgenden Befehle erst, nachdem alle vorhergehenden Befehle durchgeführt und alle Signale eingeschwungen sind (siehe auch Abschnitt 3.7 und "\*OPC").

## **3.6.3 CALCulate - Subsystem**

Das CALCulate Subsystem enthält Befehle, um Daten des Gerätes umzurechnen, zu transformieren oder um Korrekturen durchzuführen. Diese Funktionen werden auf den Daten nach der Erfassung durchgeführt, d.h. nach dem SENSe-Subsystem.

CALCulate1...4 wählt den entsprechenden Kanal CH1...CH4 aus.

# **3.6.3.1 CALCulate:FILTer - Subsystem**

Das CALCulate:FILTer - Subsystem definiert die Anwendung von Filterfunktionen auf die gemessenen Datensätze.

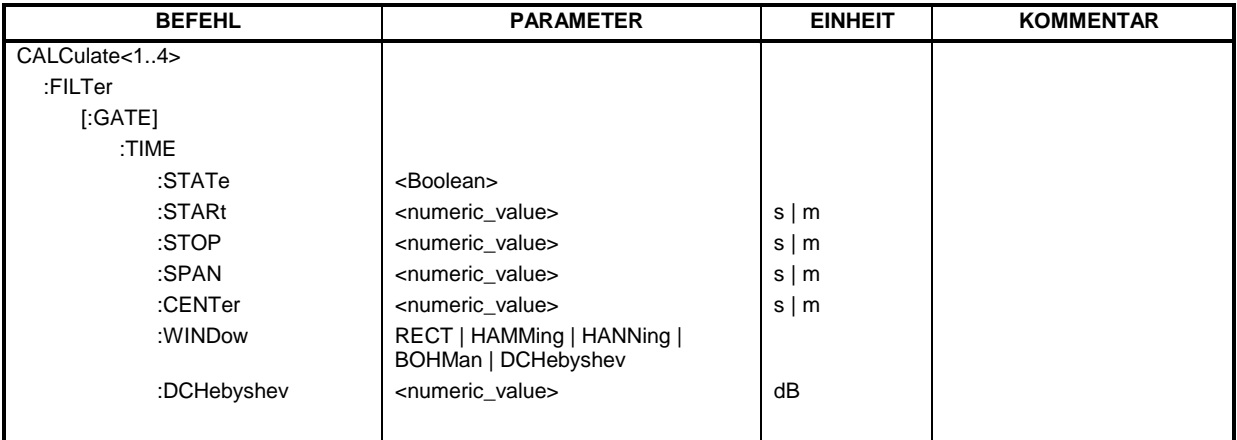

#### **CALCulate[1...4]:FILTer[:GATE]:TIME:STATe**

Dieser Befehl schaltet das Zeitbereichstor ein (ON) oder aus (OFF).

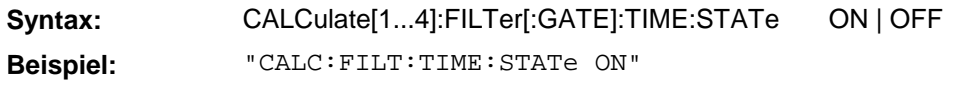

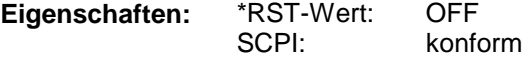

#### **CALCulate[1...4]:FILTer[:GATE]:TIME:STARt**

Dieser Befehl definiert die Startzeit für das Zeitbereichstor.

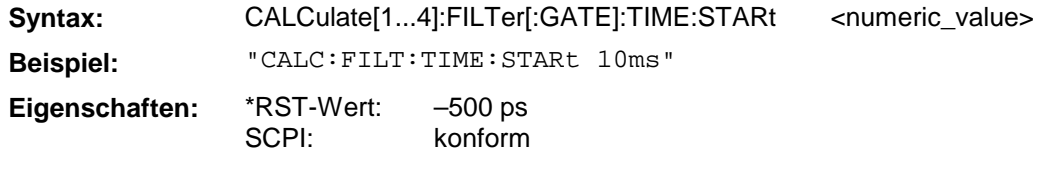

## **CALCulate[1...4]:FILTer[:GATE]:TIME:STOP**

Dieser Befehl definiert die Stoppzeit für das Zeitbereichstor.

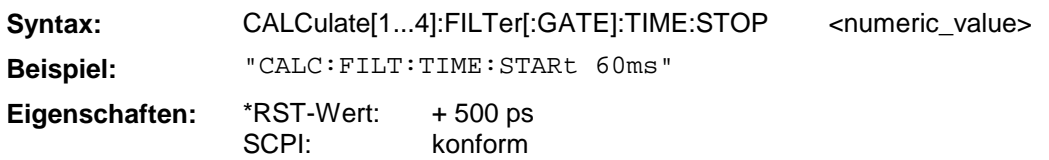

## **CALCulate[1...4]:FILTer[:GATE]:TIME:SPAN**

Dieser Befehl definiert die Spannweite für das Zeitbereichstor.

Syntax: CALCulate[1...4]:FILTer[:GATE]:TIME:SPAN <numeric\_value> **Beispiel:** "CALC:FILT:TIME:SPAN 50ms"

**Eigenschaften:** \*RST-Wert: SCPI: 1 ns konform

#### **CALCulate[1...4]:FILTer[:GATE]:TIME:CENTer**

Dieser Befehl definiert den Zeitmittelpunkt für das Zeitbereichstor.

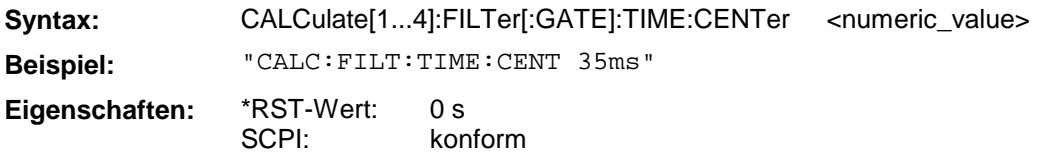

#### **CALCulate[1...4]:FILTer[:GATE]:TIME:WINDow**

Dieser Befehl definiert dieTorfunktion für das Zeitbereichstor.

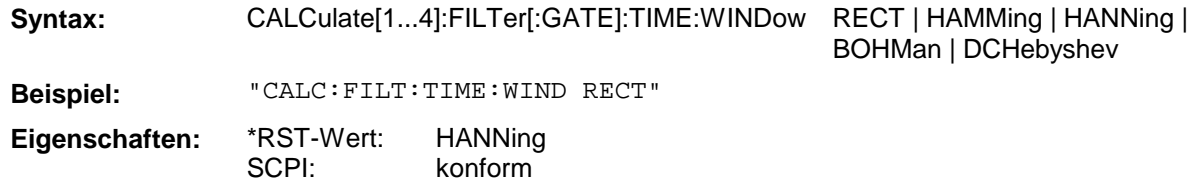

#### **CALCulate[1...4]:FILTer[:GATE]:TIME:DCHebyshev**

Dieser Befehl definiert die Nebenkeulenunterdrückung für das Zeitbereichstor, wenn als Torfunktion DCHebyshev ausgewählt ist.

Syntax: CALCulate[1...4]:FILTer[:GATE]:TIME:DCHebyshev <numeric\_value> **Beispiel:** "CALC:FILT:TIME:DCH 30dB"

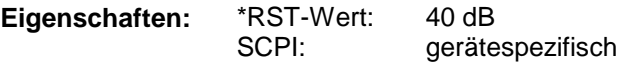

# **3.6.3.2 CALCulate:FORMat - Subsystem**

Das CALCulate:FORMat - Subsystem wählt das Darstellformat der gemessenen Daten aus.

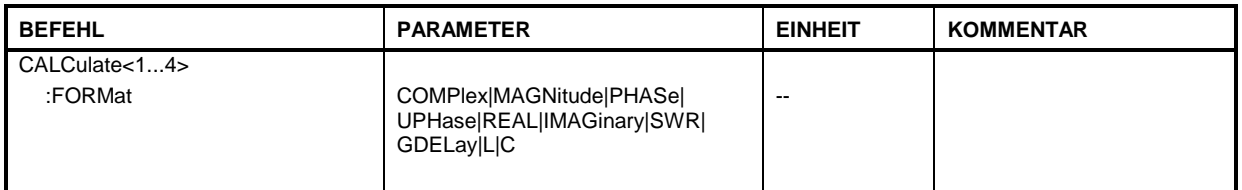

## **CALCulate[1...4]:FORMat**

Dieser Befehl legt fest, in welcher Form die komplexe Meßgröße angezeigt wird.

SCPI: konform

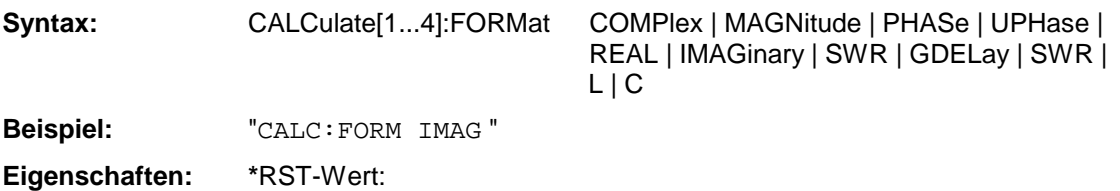

# **3.6.3.3 CALCulate:GDAPerture - Subsystem**

Das CALCulate:GDAPerture - Subsystem definiert die Parameter für die Gruppenlaufzeit bzw. die Apertur.

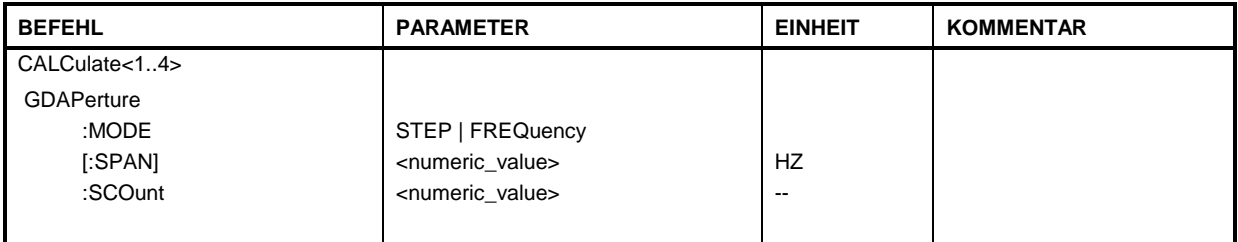

#### **CALCulate[1...4]:GDAPerture:MODE**

Dieser Befehl schaltet zwischen der Apertur, definiert als eine Anzahl von Meßpunkten (STEP), bzw. einem festen Apertur-Frequenzwert um.

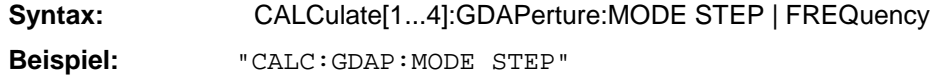

**Eigenschaften:** \*RST-Wert: STEP SCPI: gerätespezifisch

#### **CALCulate[1...4]:GDAPerture[:SPAN]**

Dieser Befehl definiert die Apertur als festen Frequenzwert.

Syntax: CALCulate[1...4]:GDAPerture[:SPAN] <numeric\_value>

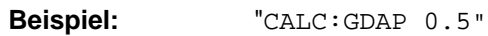

**Eigenschaften:** \*RST-Wert:<br>SCPI: konform

#### **CALCulate[1...4]:GDAPerture**:**SCOunt**

Dieser Befehl definiert die Apertur als Anzahl von Meßpunkten.

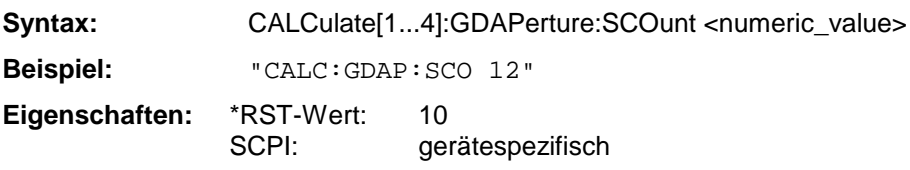

# **3.6.3.4 CALCulate:LIMit - Subsystem**

Das CALCulate:LIMit - Subsystem umfaßt die Grenzwertlinien und die zugehörigen Limit-Test.

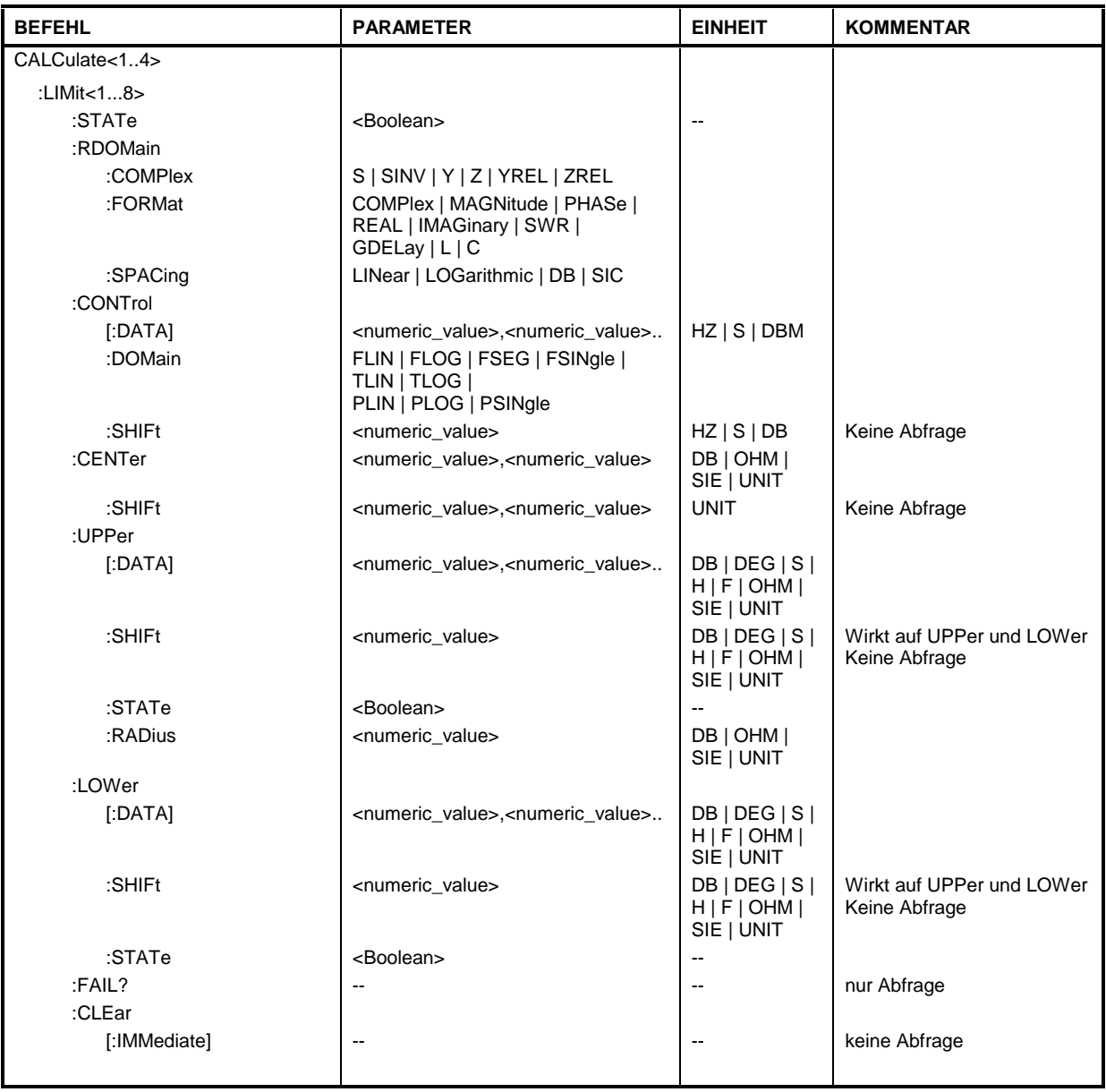

## **CALCulate[1...4]:LIMit[1...8]:STATe**

Dieser Befehl schaltet den Grenzwerttest ein bzw. aus.

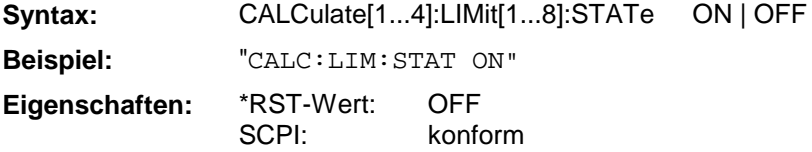

## **CALCulate[1...4]:LIMit[1...8]:RDOMain:COMPlex**

Dieser Befehl definiert die Art der zur Grenzwertlinie zugehörigen komplexen Meßwertkonvertierung.

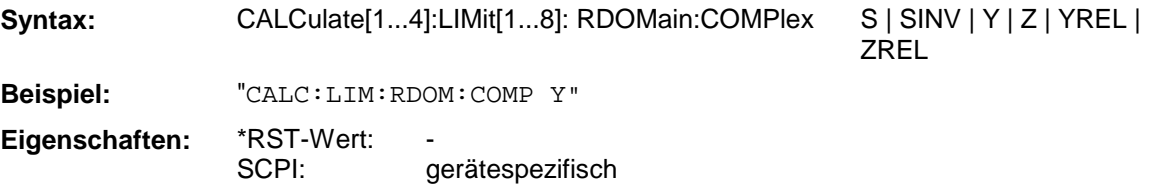

### **CALCulate[1...4]:LIMit[1...8]: RDOMain:FORMat**

Dieser Befehl definiert die Art der zur Grenzwertlinie zugehörigen Achsenskalierung.

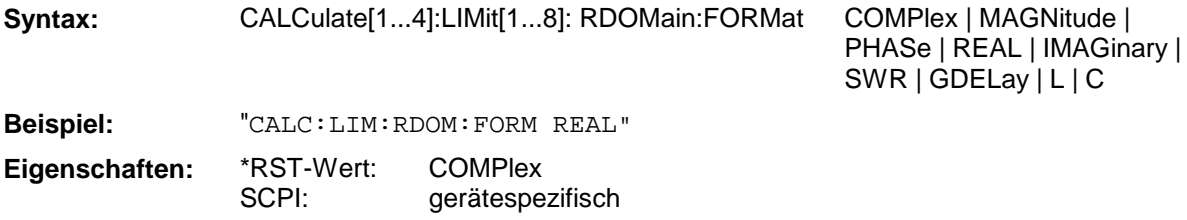

#### **CALCulate[1...4]:LIMit[1...8]: RDOMain:SPACing**

Dieser Befehl definiert die Art der zur Grenzwertlinie zugehörigen Achsenskalierung. Bei Smith-, invertierten Smith- bzw. Charter-Diagrammen muß SIC angegeben werden.

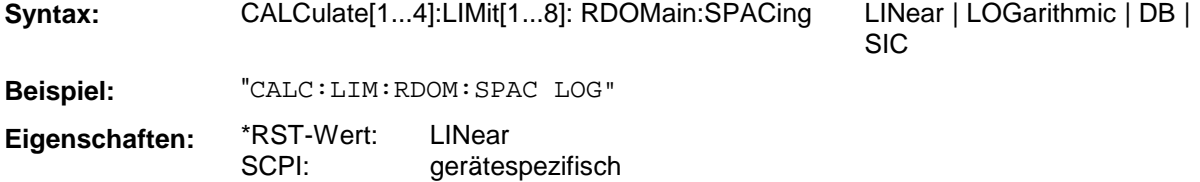

## **CALCulate[1...4]:LIMit[1...8]:CONTrol[:DATA]**

Dieser Befehl definiert die Werte der X-Achse für die Grenzwertlinie.

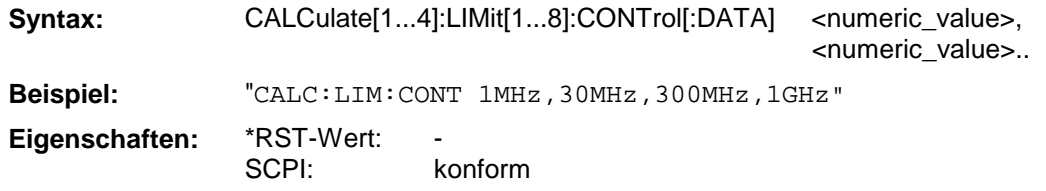

## **CALCulate[1...4]:LIMit[1...8]:CONTrol:DOMain**

Dieser Befehl legt für die Werte der X-Achse die Definition im Frequenz-, Zeit- oder Pegelbereich fest.

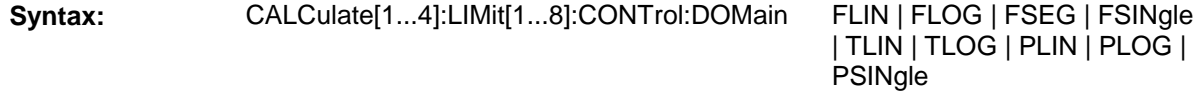

**Beispiel:** "CALC:LIM:CONT:DOM FLOG"

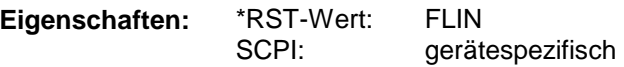

### **CALCulate[1..4]:LIMit[1...8]:CONTrol:SHIFt**

Dieser Befehl verschiebt eine Grenzwertlinie um den angegebenen Wert in x-Richtung.

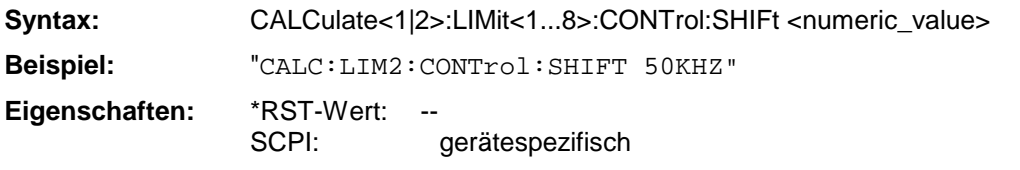

Der Befehl ist ein Event und besitzt daher keinen \*RST-Wert.

#### **CALCulate[1...4]:LIMit[1...8]:CENTer**

Dieser Befehl definiert die Koordinaten des Toleranzkreismittelpunktes.

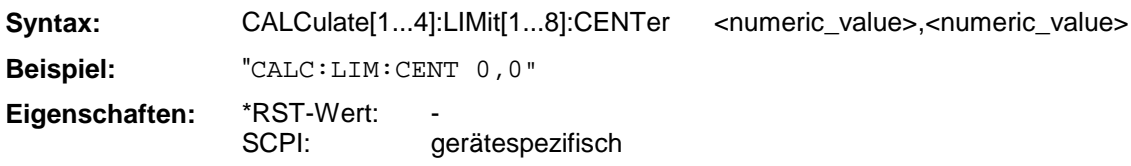

#### **CALCulate[1...4]:LIMit[1...8]:CENTer:SHIFt**

Dieser Befehl verschiebt den Toleranzkreismittelpunkt.

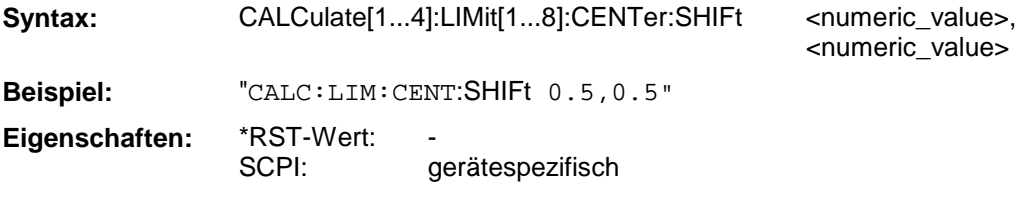

## **CALCulate[1...4]:LIMit[1...8]:UPPer[:DATA]**

Dieser Befehl definiert die Werte für die obere Grenzwertlinien.

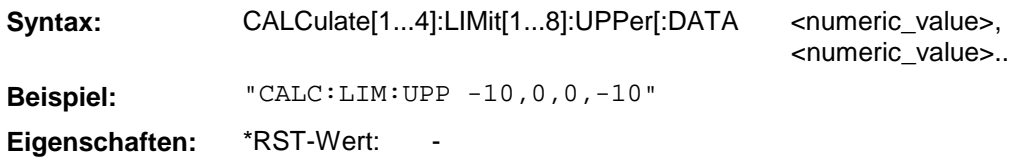

SCPI: konform

Die Anzahl der Werte für die CONTrol-Achse und der zugehörigen UPPer-Grenzwertlinie müssen übereinstimmen. Übersteigen die Meßwerte die UPPer-Grenzwertlinie, meldet der Limit-Test Fehler.

#### **CALCulate[1...4]:LIMit[1...8]:UPPer:SHIFt**

Dieser Befehl verschiebt den Toleranzschlauch in Y Richtung.

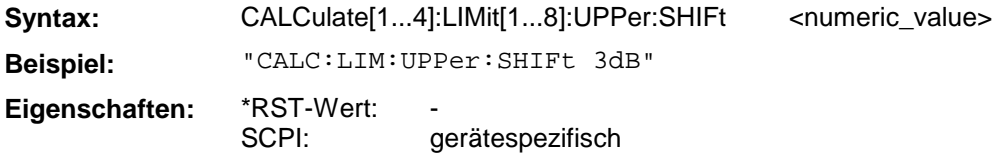

Das LOWer-Limit wird gleichzeitig um den gleichen Betrag verschoben.

## **CALCulate[1...4]:LIMit[1...8]:UPPer:STATe**

Dieser Befehl schaltet den Grenzwerttest mit der oberen Grenzwertlinie ein oder aus.

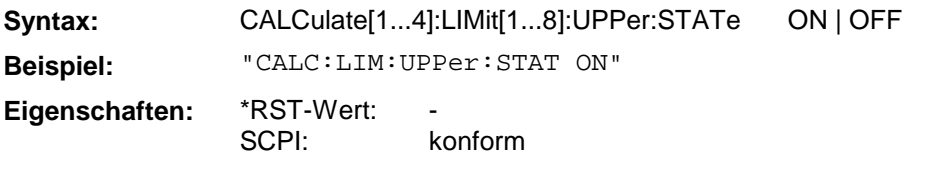

Das Ergebnis des Grenzwerttests kann mit CALCulate:LIMit<1...8>:FAIL? abgefragt werden.

#### **CALCulate[1...4]:LIMit[1...8]:UPPer:RADius**

Dieser Befehl definiert den Radius der Grenzwertlinie im Kreisdiagramm.

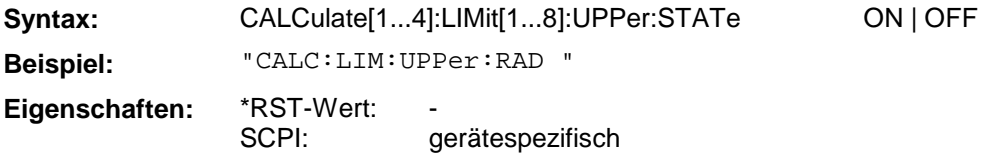

## **CALCulate[1...4]:LIMit[1...8]:LOWer[:DATA]**

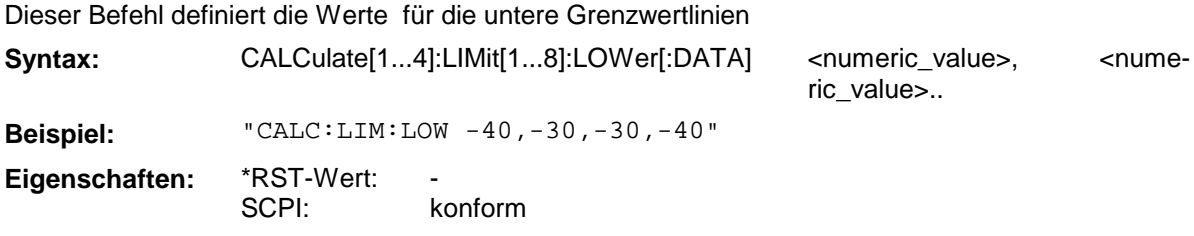

## **CALCulate[1...4]:LIMit[1...8]:LOWer:SHIFt**

Dieser Befehl verschiebt den Toleranzschlauch in y-Richtung.

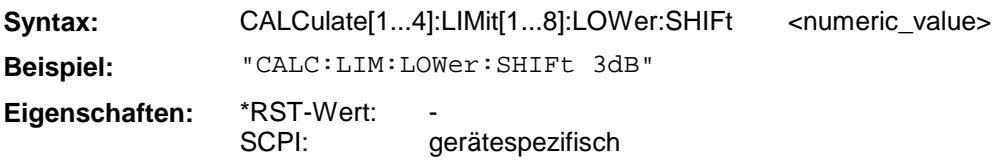

Das UPPer-Limit wird gleichzeitig um den gleichen Betrag verschoben.

## **CALCulate[1...4]:LIMit[1...8]:LOWer:STATe**

Dieser Befehl schaltet den Grenzwerttest mit der unteren Grenzwertlinie ein bzw. aus.

**Syntax:** CALCulate[1...4]:LIMit[1...8]:LOWer:STATe ON | OFF

**Beispiel:** "CALC:LIM:STAT ON"

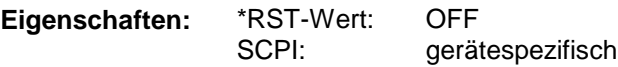

## **CALCulate[1...4]:LIMit[1...8]:FAIL?**

Dieser Befehl fragt das Ergebnis des Limit-Tests ab.

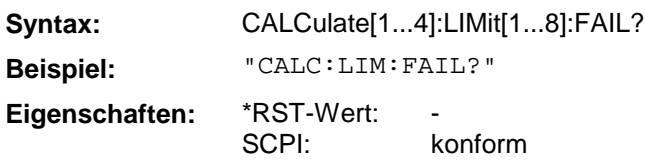

# **CALCulate[1...4]:LIMit[1...8]:CLEar[:IMMediate]**

Dieser Befehl löscht das Ergebnis des aktuellen Limit-Tests.

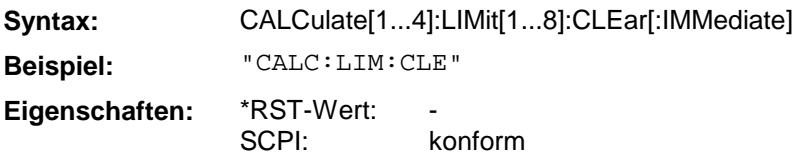

Dieser Befehl ist ein "Event" und hat daher keinen \*RST-Wert.

# **3.6.3.5 CALCulate:MARKer - Subsystem**

Das CALCulate:MARKer - Subsystem steuert die Markerfunktionen im Gerät.

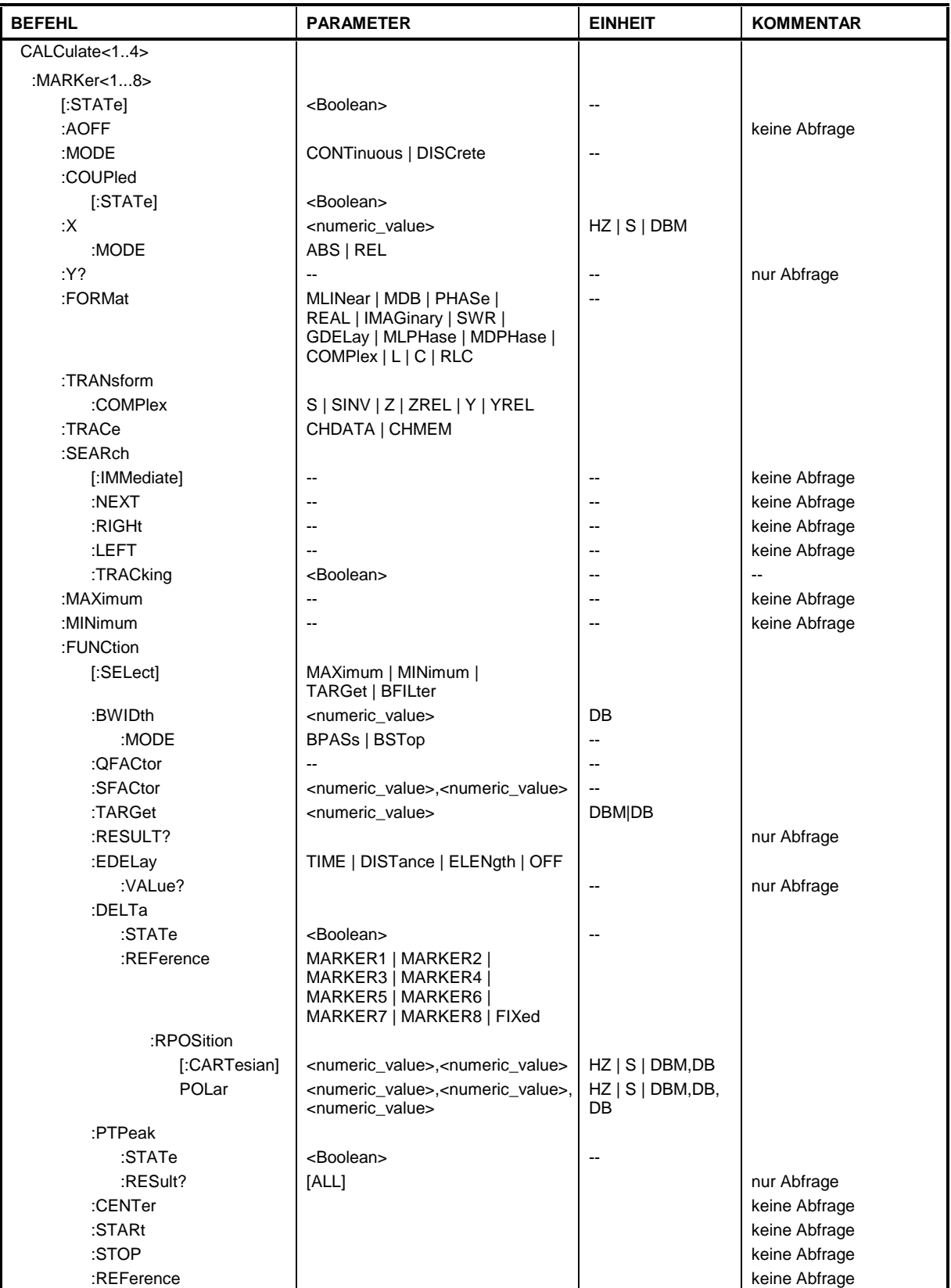

Dieser Befehl schaltet den aktuell ausgewählten Marker ein oder aus. Bei fehlender Angabe wird automatisch Marker 1 ausgewählt.

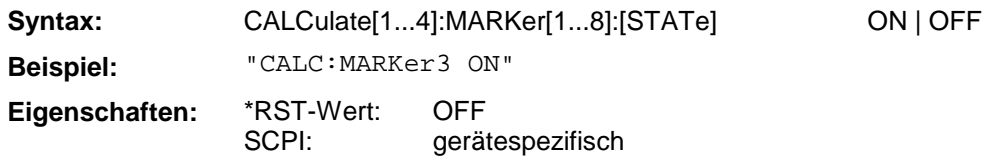

#### **CALCulate[1...4]:MARKer[1...8]:AOFF**

Dieser Befehl schaltet alle aktiven Marker aus.

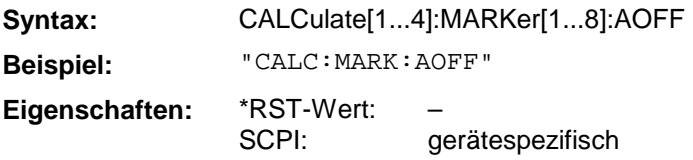

Dieser Befehl ist ein "Event" und hat daher keinen \*RST-Wert und keine Abfrage.

#### **CALCulate[1...4]:MARKer[1...8]:MODE**

Dieser Befehl schaltet den ausgewählten Marker (1...8) zwischen kontinuierlich und diskret um.

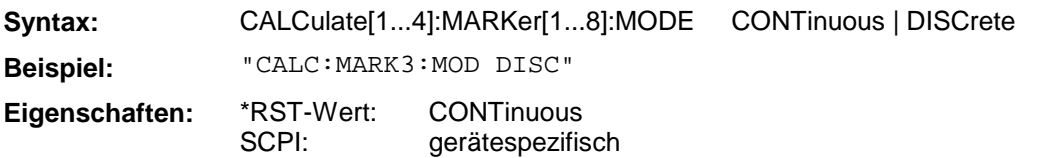

## **CALCulate[1...4]:MARKer[1...8]:COUPled[:STATe]**

Dieser Befehl schaltet die Markerkopplung ein bzw. aus. Der Befehl wirkt auf alle Marker, CALC- und MARK-Suffix sind ohne Bedeutung.

**Syntax:** CALCulate[1...4]:MARKer[1...8]:COUPled[:STATe] ON | OFF

**Beispiel:** "CALC:MARK:COUP ON"

SCPI:

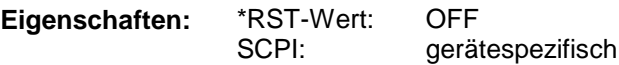

#### **CALCulate[1...4]:MARKer[1...8]:X:MODE**

Dieser Befehl schaltet bei Deltamarkern zwischen absoluter oder relativer Positionierung zum Referenzmarker um.

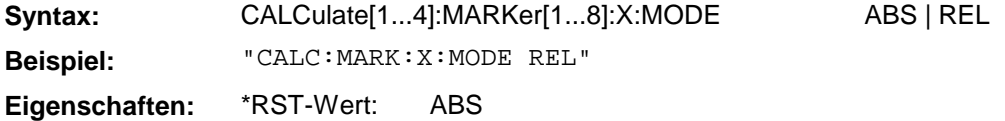

gerätespezifisch

#### **CALCulate[1...4]:MARKer[1...8]:X**

Dieser Befehl positioniert den ausgewählten Marker auf den angegebenen Stimuluswert. Handelt es sich bei dem Marker um einen Deltamarker, kann diese Positionsangabe absolut oder relativ zum Referenzmarker erfolgen.

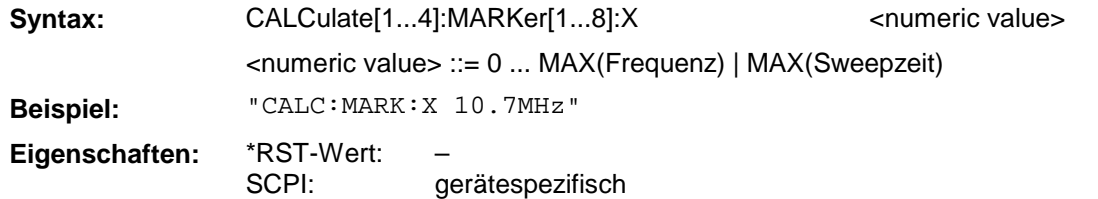

#### **CALCulate[1...4]:MARKer[1...8]:Y?**

Dieser Befehl fragt den ausgewählten Markerwert ab. Handelt es sich bei dem Marker um einen Deltamarker, wird bei der Abfrage die Abweichung zum Referenzmarker ausgegeben.

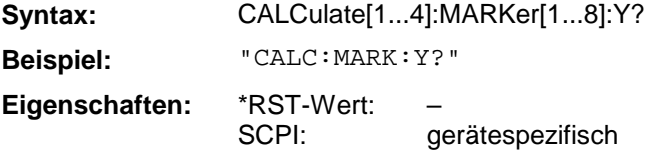

#### **CALCulate[1...4]:MARKer[1...8]:FORMat**

Dieser Befehl definiert die Formatierung des Markerwertes.

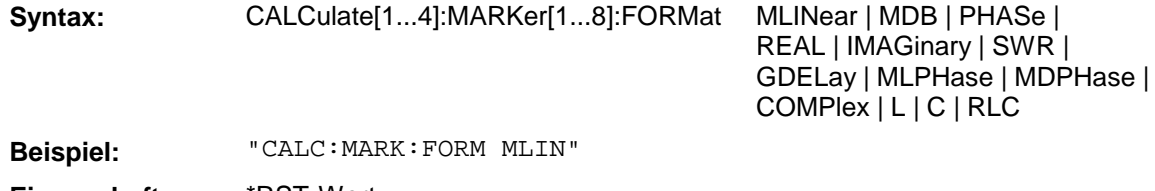

**Eigenschaften:** \*RST-Wert: SCPI: gerätespezifisch

## **CALCulate[1...4]:MARKer[1...8]:TRANsform:COMPlex**

Dieser Befehl definiert die Konvertierung des Markerwertes .

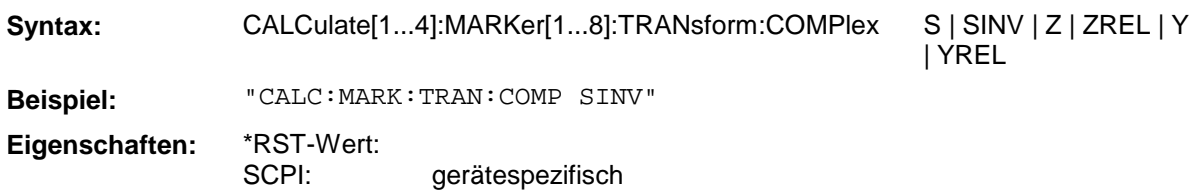

## **CALCulate[1...4]:MARKer[1...8]:TRACe**

Dieser Befehl wechselt den Marker zwischen aktiver Meßkurve und Speicherkurve .

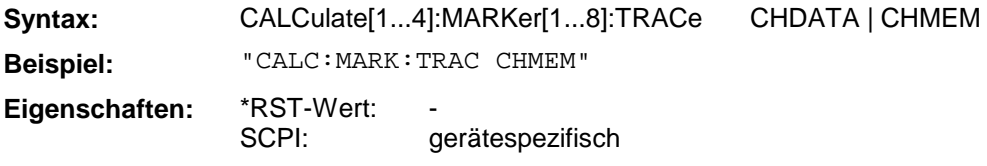

### **CALCulate[1...4]:MARKer[1...8]:SEARch[:IMMediate]**

Dieser Befehl löst für den aktiven Marker die Suche nach absoluten Extrema aus .

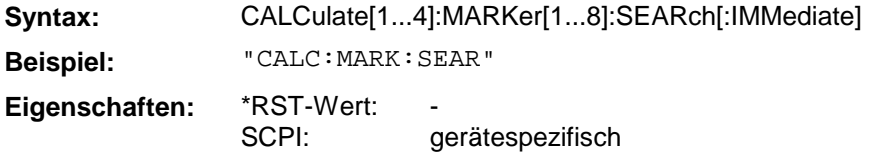

Dieser Befehl ist ein "Event" und hat daher keinen \*RST-Wert und keine Abfrage.

#### **CALCulate[1...4]:MARKer[1...8]:SEARch:NEXT**

Dieser Befehl löst für den aktiven Marker die Suche nach dem nächsten lokalen Extremum aus .

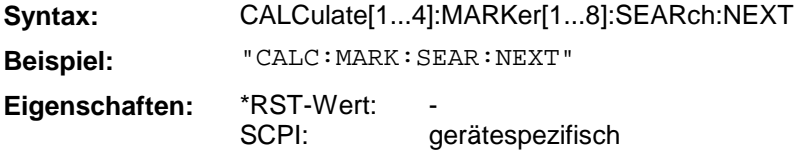

Dieser Befehl ist ein "Event" und hat daher keinen \*RST-Wert und keine Abfrage.

#### **CALCulate[1...4]:MARKer[1...8]:SEARch:RIGHt**

Dieser Befehl löst für den aktiven Marker die Suche nach dem nächsten Suchziel mit einem größeren Stimuluswert aus.

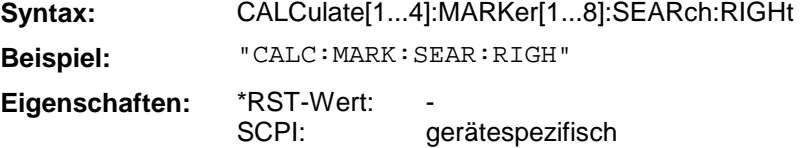

Dieser Befehl ist ein "Event" und hat daher keinen \*RST-Wert und keine Abfrage.

#### **CALCulate[1...4]:MARKer[1...8]:SEARch:LEFT**

Dieser Befehl löst für den aktiven Marker die Suche nach dem nächsten Suchziel mit einem kleineren Stimuluswert aus.

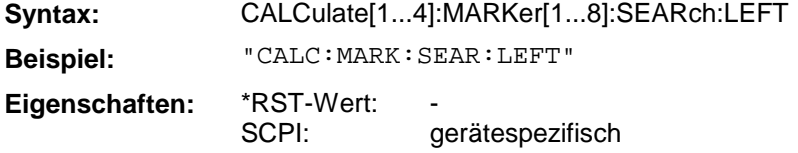

Dieser Befehl ist ein "Event" und hat daher keinen \*RST-Wert und keine Abfrage.

#### **CALCulate[1...4]:MARKer[1...8]:SEARch:TRACking**

Dieser Befehl schaltet die permanente (d.h. nach jedem Sweep erneute) Suche nach Extrema ein oder aus.

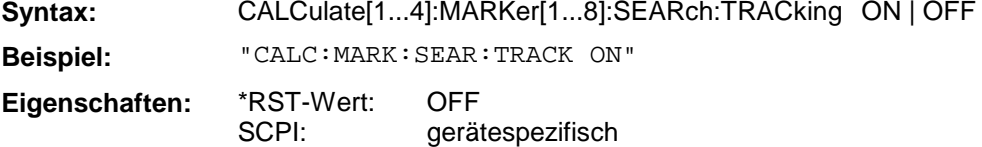

#### **CALCulate[1...4]:MARKer[1...8]:MAXimum**

Dieser Befehl löst für den aktiven Marker die Suche nach dem Maximum der Meßkurve aus..

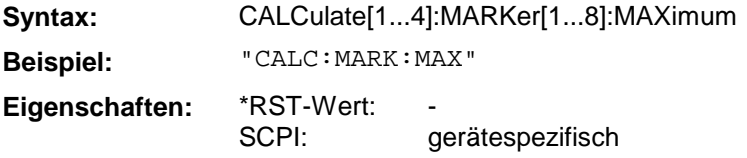

Dieser Befehl ist ein "Event" und hat daher keinen \*RST-Wert und keine Abfrage.

#### **CALCulate[1...4]:MARKer[1...8]:MINimum**

Dieser Befehl löst für den aktiven Marker die Suche nach dem Minimum der Meßkurve aus.

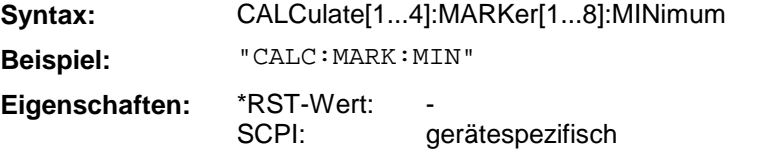

Dieser Befehl ist ein "Event" und hat daher keinen \*RST-Wert und keine Abfrage.

#### **CALCulate[1...4]:MARKer[1...8]:FUNCtion[:SELect]**

Dieser Befehl wählt die Art der Marker-Suchfunktion aus.

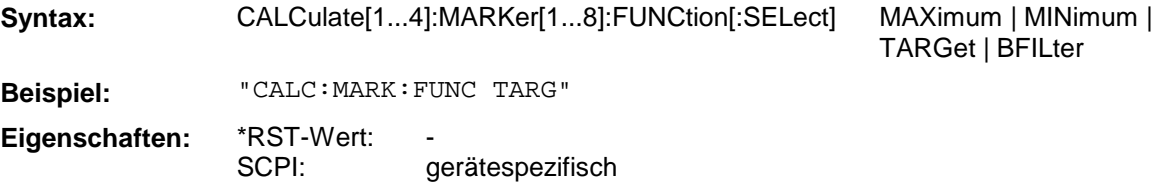

#### **CALCulate[1...4]:MARKer[1...8]:FUNCtion:BWIDth**

Dieser Befehl definiert den Abstand der Bandbreitenpunkte, nach denen ausgehend vo einem Extremum gesucht wird (z.B. 3dB-Bandbreite).

Syntax: CALCulate[1...4]:MARKer[1...8]:FUNCtion:BWIDth <numeric\_value> **Beispiel:** "CALC:MARK:FUNC:BWID 6dB" **Eigenschaften:** \*RST-Wert: SCPI: gerätespezifisch

#### **CALCulate[1...4]:MARKer[1...8]:FUNCtion:BWIDth:MODE**

Dieser Befehl wählt für die Bandbreitensuche die Art des Filters aus (Bandpaß bzw. Bandsperre).

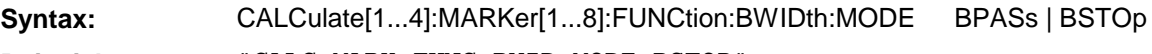

**Beispiel:** "CALC:MARK:FUNC:BWID:MODE BSTOP"

**Eigenschaften:** \*RST-Wert: SCPI: gerätespezifisch

#### **CALCulate[1...4]:MARKer[1...8]:FUNCtion:QFACtor**

Dieser Befehl definiert die Filtergüte für die Markersuchfunktion.

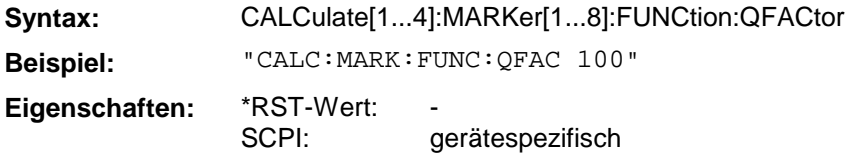

#### **CALCulate[1...4]:MARKer[1...8]:FUNCtion:SFACtor**

Dieser Befehl definiert den Formfaktor für die Markersuchfunktion.

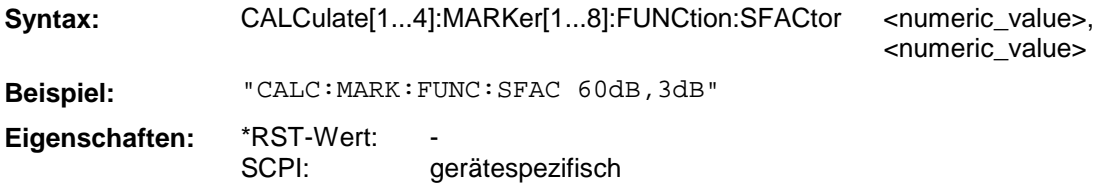

#### **CALCulate[1...4]:MARKer[1...8]:FUNCtion:TARGet**

Dieser Befehl definiert den Zielwert für den Festwert-Suchmodus.

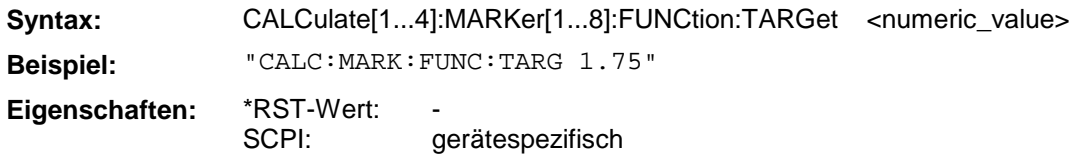

#### **CALCulate[1...4]:MARKer[1...8]:FUNCtion:RESULT?**

Dieser Befehl fragt das Ergebnis der Markersuchfunktion ab.

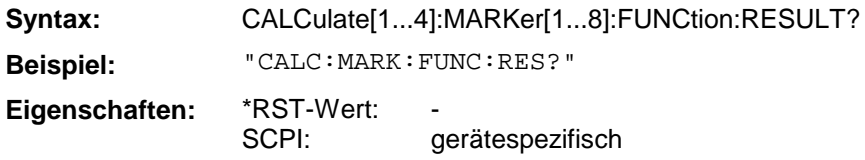

Dieser Befehl ist nur eine Abfrage und hat daher keinen \*RST-Wert.

#### **CALCulate[1...4]:MARKer[1...8]:FUNCtion:EDELay**

Dieser Befehl schaltet die Anzeige der elektrischen oder mechanischen Länge oder der Phasenlaufzeit ein oder aus. Der Markersuffix hat keine Bedeutung. Für den Parameter gilt:

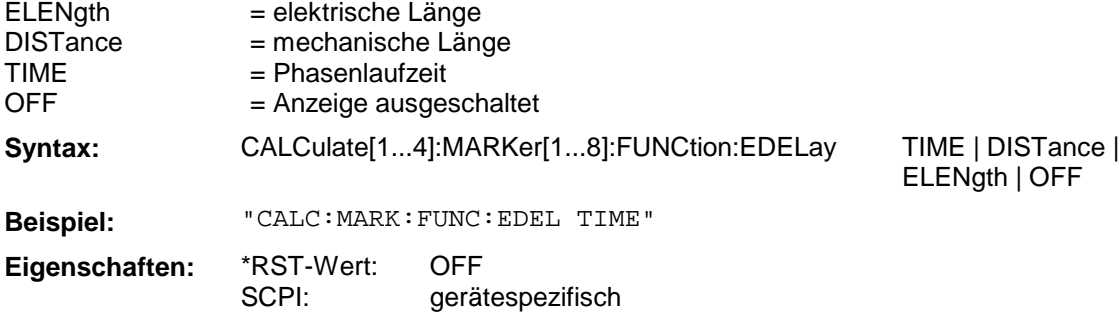

#### **CALCulate[1...4]:MARKer[1...8]:FUNCtion:EDELay:VALue?**

Dieser Befehl fragt den Wert der elektrischen oder mechanischen Länge oder der Phasenlaufzeit ab. Das Format des Rückgabewertes muss vorher mit CALC:MARK:FUNC:EDEL ausgwählt werden. Der Markersuffix hat keine Bedeutung.

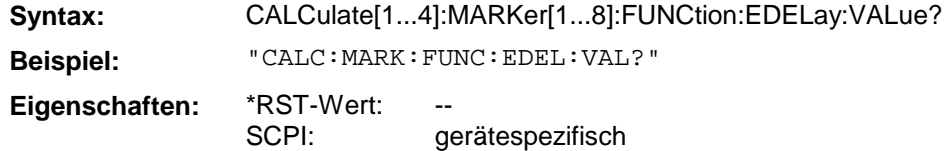

Dieser Befehl ist nur eine Abfrage und hat daher keinen \*RST-Wert.

#### **CALCulate[1...4]:MARKer[1...8]:FUNCtion:DELTa:STATe**

Dieser Befehl schaltet den Deltamarker-Modus ein- bzw. aus.

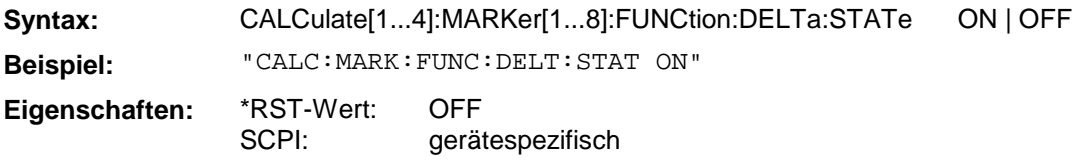

#### **CALCulate[1...4]:MARKer[1...8]:FUNCtion:DELTa:REFerence**

Dieser Befehl definiert den Referenzmarker für den Deltamarker-Modus.

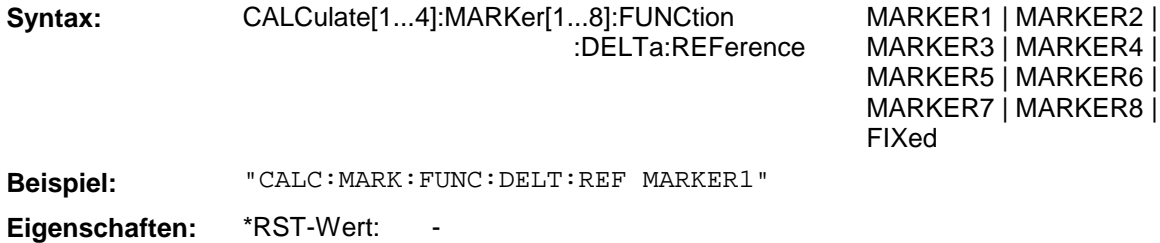

SCPI: gerätespezifisch

#### **CALCulate[1...4]:MARKer[1...8]:FUNCtion:DELTa:REFerence:RPOSition[:CARTesian]**

Dieser Befehl definiert den Referenzwert für den Deltamarker-Modus "FIXED" in kartesischen Diagrammen.

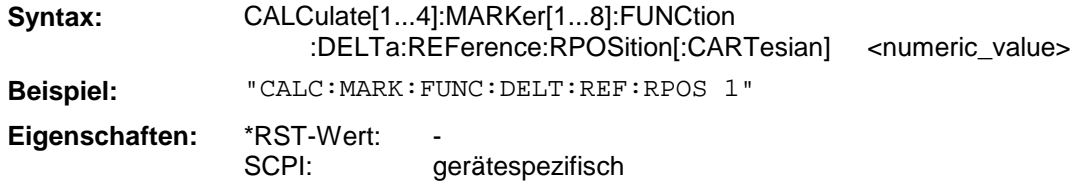

#### **CALCulate[1...4]:MARKer[1...8]:FUNCtion:DELTa:REFerence:RPOSition:POLar**

Dieser Befehl definiert den Referenzwert für den Deltamarker-Modus "FIXED" in Kreisdiagrammen.

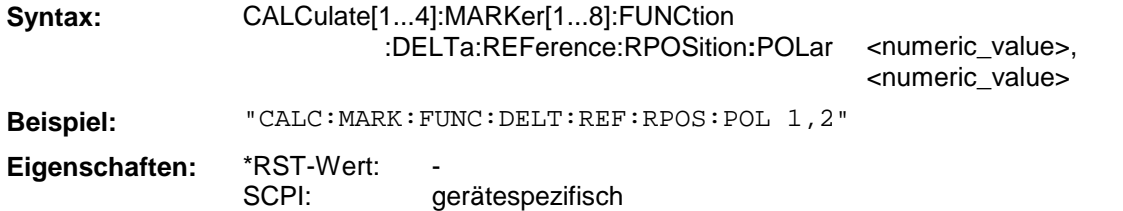

### **CALCulate[1...4]:MARKer[1...8]:FUNCtion:PTPeak:STATe**

Dieser Befehl schaltet die Bestimmung des maximalen und minimalen Meßwertes (Spitze-Spitze-Wert) ein bzw. aus.

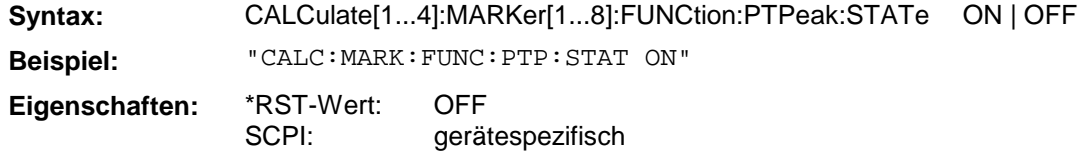

#### **CALCulate[1...4]:MARKer[1...8]:FUNCtion:PTPeak:RESult?**

Dieser Befehl fragt das Ergebnis der Spitze-Spitze-Wertsuche ab.

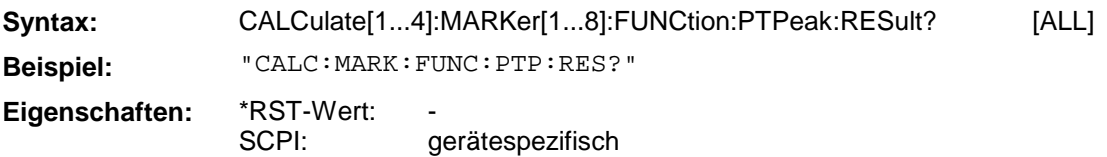

Dieser Befehl ist nur eine Abfrage und hat daher keinen \*RST-Wert.

Standardmäßig werden der Spitze-Spitze- und der Mittelwert ausgegeben. Bei der zusätzlichen Angabe ALL, werden Spitze-Spitze-, Mittel-, Minimal- und Maximalwert sowie die Standardabweichung ausgegeben.

#### **CALCulate[1...4]:MARKer[1...8]:FUNCtion:CENTer**

Dieser Befehl stellt die Mittenfrequenz auf die aktuelle Markerfrequenz ein.

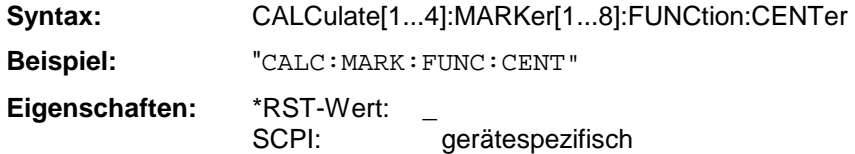

Dieser Befehl ist eine <Event> und hat daher keinen \*RST-Wert und keine Abfrage.

#### **CALCulate[1...4]:MARKer[1...8]:FUNCtion:STARt**

Dieser Befehl setzt die Startfrequenz gleich der Frequenz des angegebenen Markers.

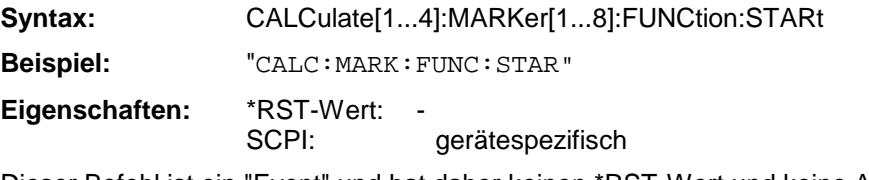

Dieser Befehl ist ein "Event" und hat daher keinen \*RST-Wert und keine Abfrage.

#### **CALCulate[1...4]:MARKer[1...8]:FUNCtion:STOP**

Dieser Befehl setzt die Stoppfrequenz gleich der Frequenz des angegebenen Markers.

**Syntax:** CALCulate[1...4]:MARKer[1...8]:FUNCtion:STOP

**Beispiel:** "CALC:MARK:FUNC:STOP"

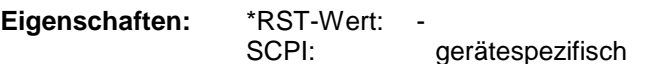

Dieser Befehl ist ein "Event" und hat daher keinen \*RST-Wert und keine Abfrage.
## **CALCulate[1...4]:MARKer[1...8]:FUNCtion:REFerence**

Dieser Befehl stellt den Referenzpegel auf den aktuellen Markerpegel ein.

**Syntax:** CALCulate[1...4]:MARKer[1...8]:FUNCtion:REFerence

**Beispiel:** "CALC:MARK:FUNC:REF"

Eigenschaften: \*RST-Wert:<br>SCPI:

gerätespezifisch

Dieser Befehl ist ein <Event> und hat daher keinen \*RST-Wert und keine Abfrage.

# **3.6.3.6 CALCulate:MATH - Subsystem**

Das CALCulate:MATH - Subsystem erlaubt die Verarbeitung von Daten aus dem SENSe-Subsystem in numerischen Ausdrücken.

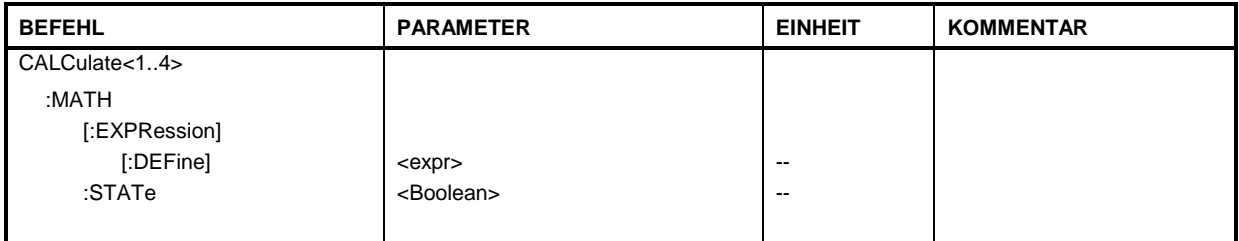

## **CALCulate[1...4]:MATH[:EXPression][:DEFine]**

Dieser Befehl definiert den mathematischen Ausdruck für die Verrechnung.

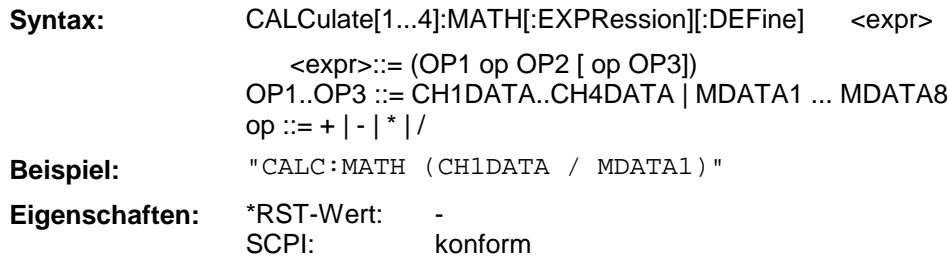

## **CALCulate[1...4]:MATH:STATe**

Dieser Befehl schaltet die mathematische Verrechnung ein bzw. aus.

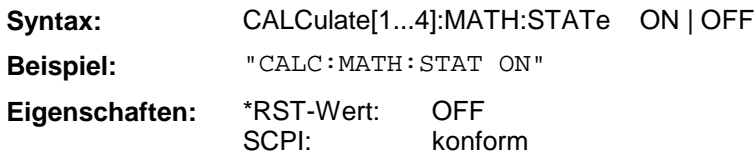

# **3.6.3.7 CALCulate:SMOothing - Subsystem**

Das CALCulate:SMOothing - Subsystem erlaubt die punktweise Mittellung von Datensätzen unter Einbeziehung der jeweils benachbarten Datenwerte.

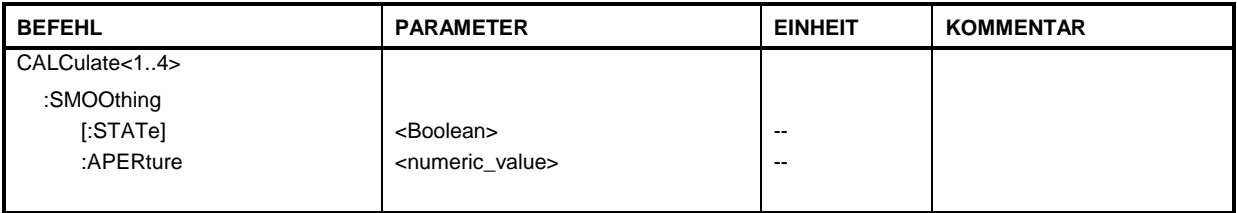

## **CALCulate[1...4]:SMOothing[:STATe]**

Dieser Befehl schaltet die punktweise Mittelung ein bzw. aus.

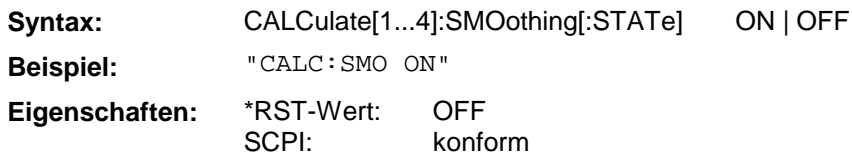

## **CALCulate[1...4]:SMOothing:APERture**

Dieser Befehl definiert die Anzahl der zur Mittelung verwendeten Nachbarwerte relativ zur Anzahl im Gesamtdatensatz.

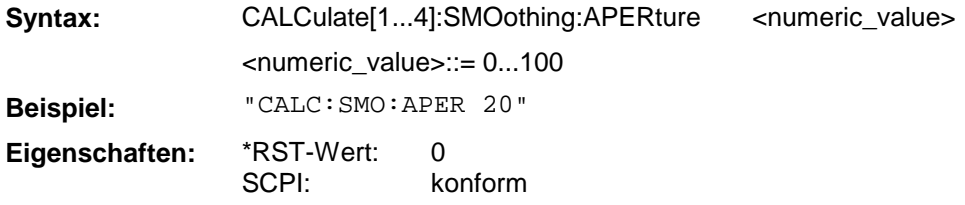

# **3.6.3.8 CALCulate:TRANsform - Subsystem**

Das CALCulate:TRANsform - Subsystem erlaubt die Umrechnung von aufgenommenen Datensätzen in andere Darstellungen.

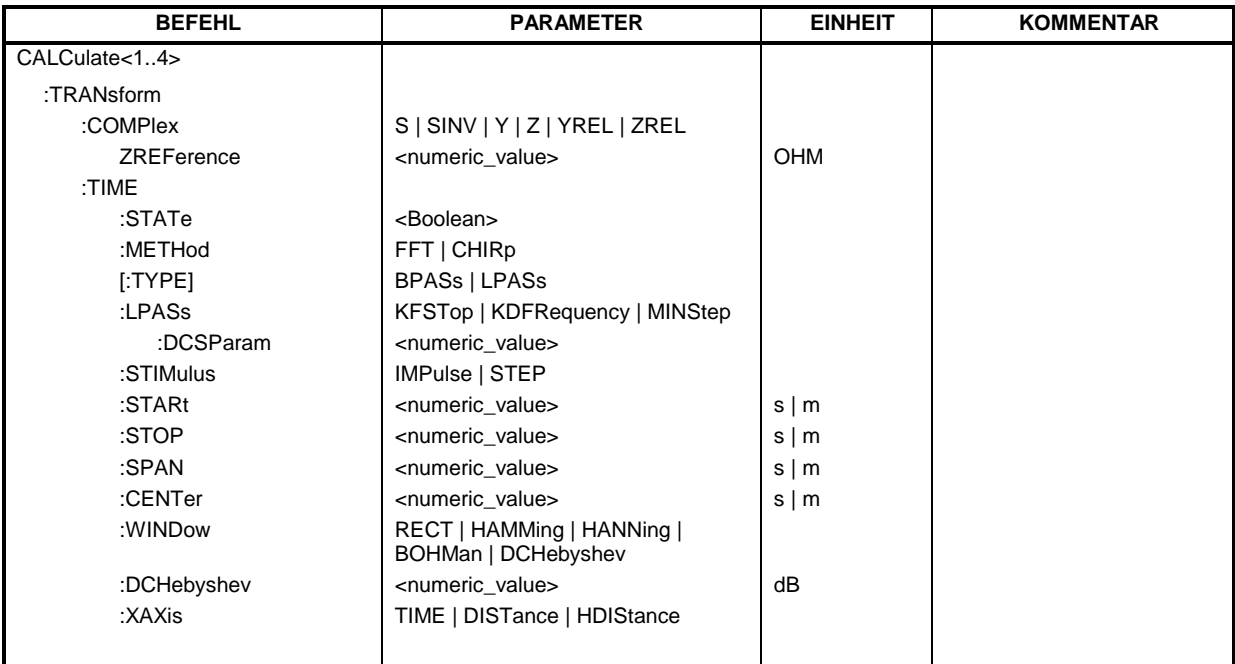

## **CALCulate[1...4]:TRANsform:COMPlex**

Dieser Befehl definiert die Art der Transformation der Datensätze.

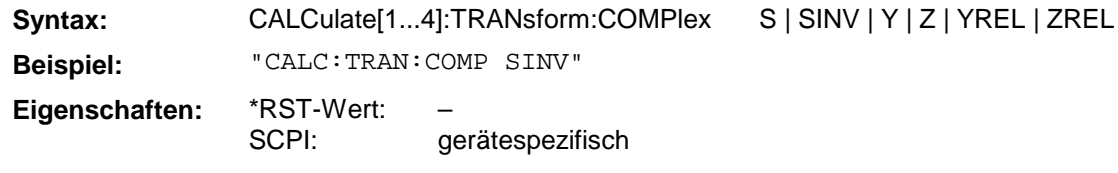

## **CALCulate[1...4]:TRANsform:COMPlex:ZREFerence**

Dieser Befehl definiert die Bezugimpedanz für die normierten Meßgrößen.

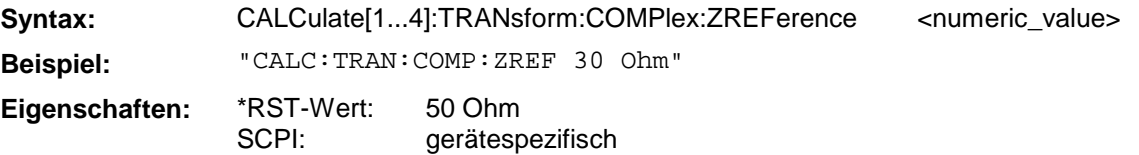

## **CALCulate[1...4]:TRANsform:TIME:STATe**

Dieser Befehl schaltet die Zeitbereichstransformation ein (ON) oder aus (OFF).

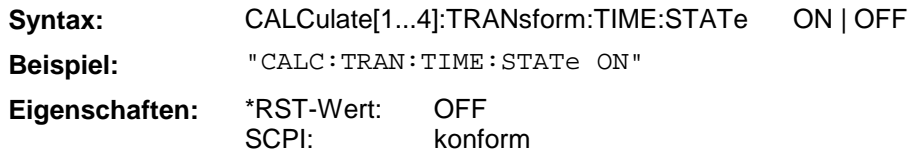

## **CALCulate[1...4]:TRANsform:TIME:METHod**

Dieser Befehl definiert das Verfahren der Zeitbereichtransformation.

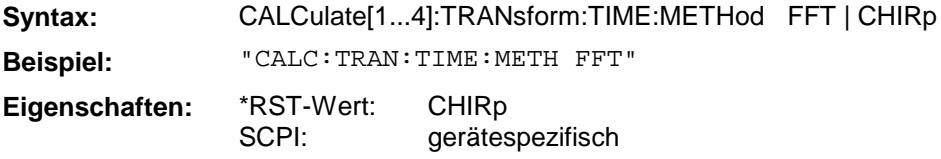

## **CALCulate[1...4]:TRANsform:TIME[:TYPE]**

Dieser Befehl wählt den Modus (Tiefpaß oder Bandpaß) der Zeitbereichtransformation aus.

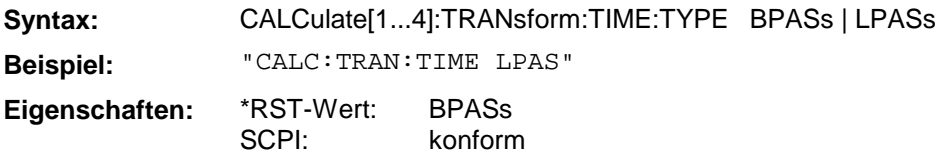

## **CALCulate[1...4]:TRANsform:TIME:LPASs**

Dieser Befehl dient zum Setzen der Frequenzstützpunkte im Tiefpaßraster. Der Parameter bestimmt dabei die Art des Rasters.

**Syntax:** CALCulate[1...4]:TRANsform:TIME:LPASs KFSTop | KDFRequency | MINStep **Beispiel:** "CALC:TRAN:TIME:LPAS KFST"

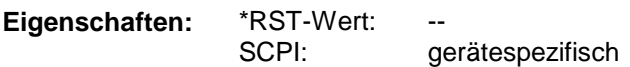

#### **CALCulate[1...4]:TRANsform:TIME:LPASs:DCSParam**

Dieser Befehl setzt den S-Parameter für 0 Hz bei Tiefpaßtransformation.

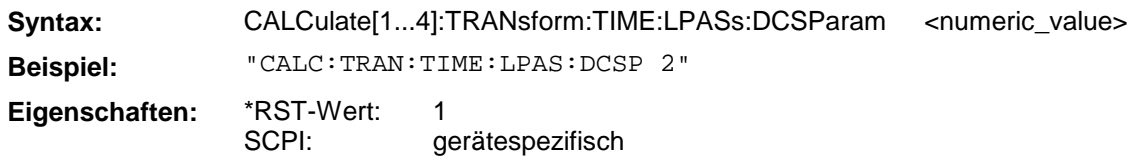

#### **CALCulate[1...4]:TRANsform:TIME:STIMulus**

Dieser Befehl spezifiziert die Art des Eingangssignals, das für die Transformation in die Zeitbereichsdarstellung simuliert wird.

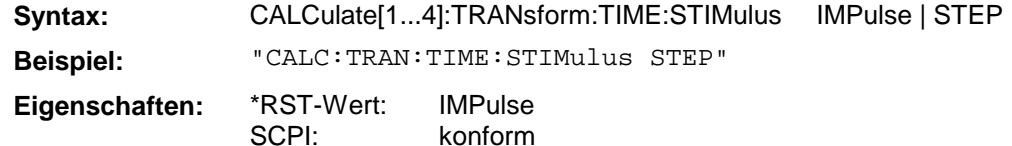

#### **CALCulate[1...4]:TRANsform:TIME:STARt**

Dieser Befehl definiert die Startzeit für die Zeitbereichtransformation.

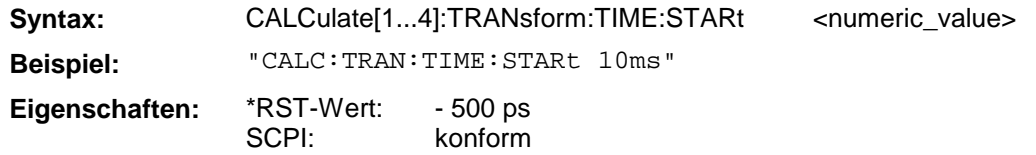

## **CALCulate[1...4]:TRANsform:TIME:STOP**

Dieser Befehl definiert die Stoppzeit für die Zeitbereichtransformation.

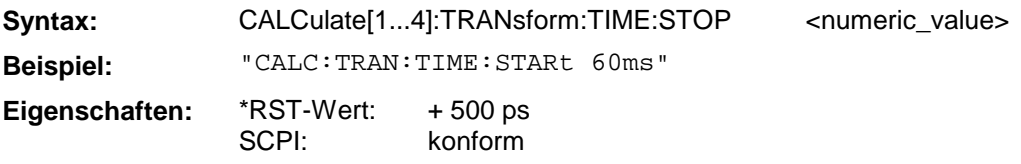

## **CALCulate[1...4]:TRANsform:TIME:SPAN**

Dieser Befehl definiert die Spannweite für die Zeitbereichtransformation.

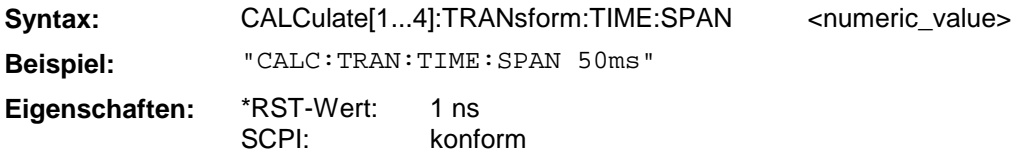

## **CALCulate[1...4]:TRANsform:TIME:CENTer**

Dieser Befehl definiert den Zeitmittelpunkt für die Zeitbereichtransformation.

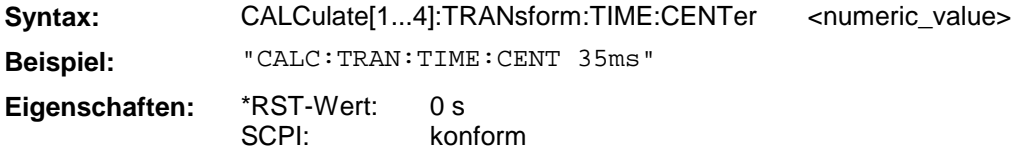

## **CALCulate[1...4]:TRANsform:TIME:WINDow**

Dieser Befehl definiert die Filterfunktion für die Zeitbereichtransformation.

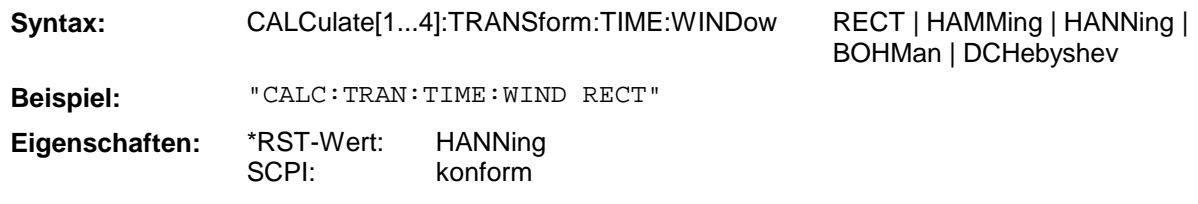

#### **CALCulate[1...4]:TRANsform:TIME:DCHebyshev**

Dieser Befehl definiert die Nebenkeulenunterdrückung für die Filterfunktion, wenn als Filterfunktion DCHebyshev ausgewählt ist.

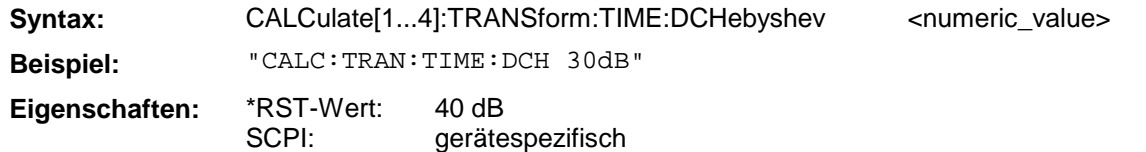

## **CALCulate[1...4]:TRANsform:TIME:XAXis**

Dieser Befehl legt die Abszissenskalierung der Transformierten fest. Es kann zwischen Zeit, Länge und halber Länge gewählt werden

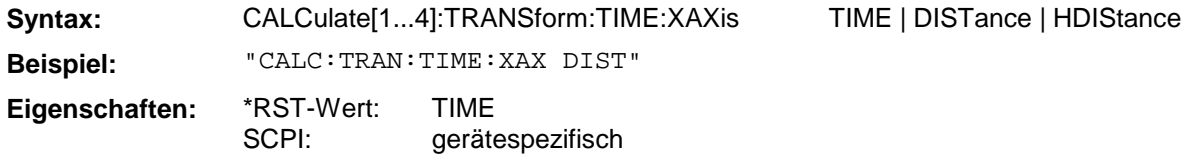

# **3.6.3.9 CALCulate:UNIT - Subsystem**

Das CALCulate:UNIT - Subsystem definiert die verwendete Meßgrößeneinheit.

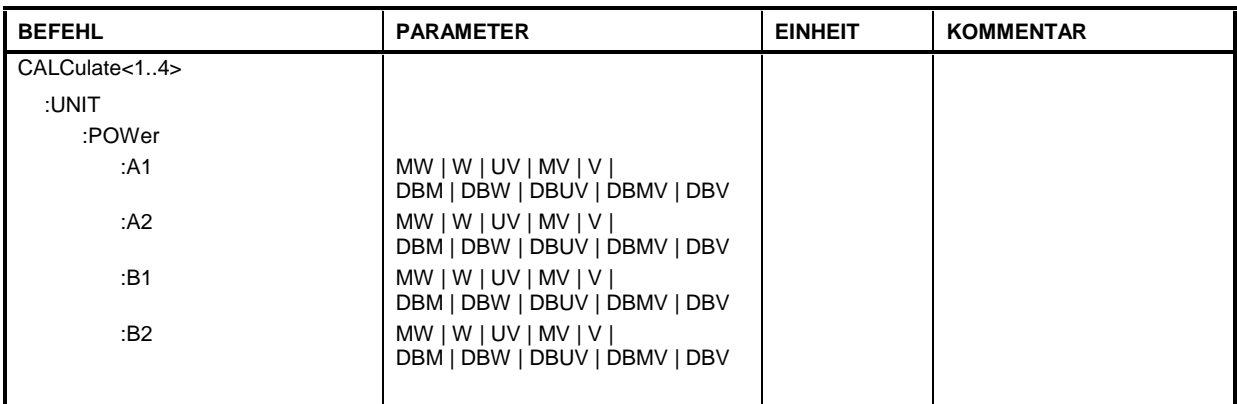

# **CALCulate[1...4]:UNIT:POWer:A1|A2|B1|B2**

Dieser Befehl definiert die Meßgrößeneinheit für die direkten Wellengrößen.

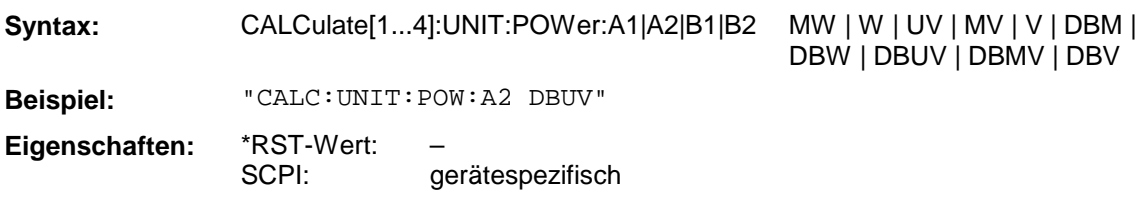

## **3.6.4 DIAGnostic - Subsystem**

Das DIAGnostic-Subsystem enthält die Befehle zur Unterstützung der Geräte-Diagnose für Service, Wartung und Reparatur. Diese Befehle sind gemäß der SCPI-Norm alle gerätespezifisch.

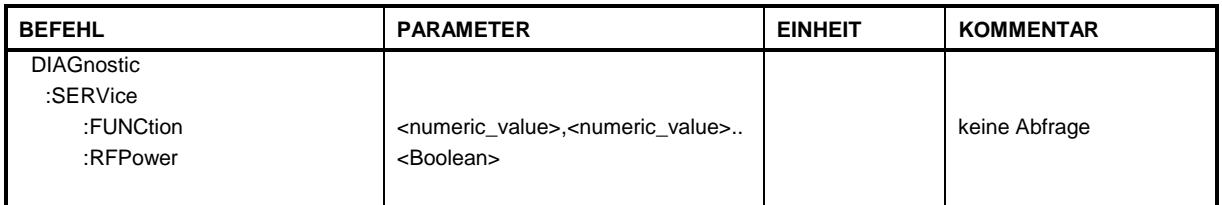

## **DIAGnostic:SERVice:FUNCtion**

Dieser Befehl aktiviert eine Servicefunktion.

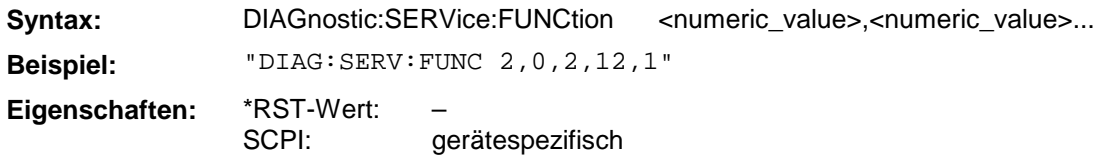

Die Auswahl der Servicefunktion erfolgt über die Angabe von fünf Parametern: Funktionsgruppennummer, Boardnummer, Funktionsnummer, Parameter 1 und Parameter 2. Siehe Servicehandbuch.

## **DIAGnostic:SERVice:RFPower**

Dieser Befehl schaltet das Stimulussignal aus bzw. ein.

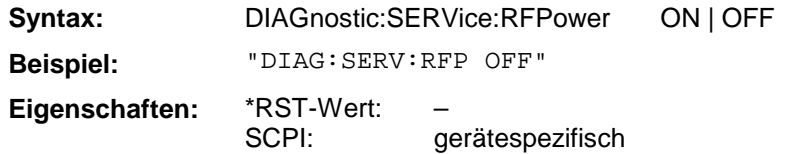

# **3.6.5 DISPlay - Subsystem**

Das DISPLay-Subsystem steuert die Auswahl und Präsentation von textueller und graphischer Informationen sowie von Meßdaten auf dem Bildschirm. Die Befehle für TRACe1 beziehen sich auf den aktiven Meßwertspeicher, die Befehle für TRACe2 auf den Memory-Trace.

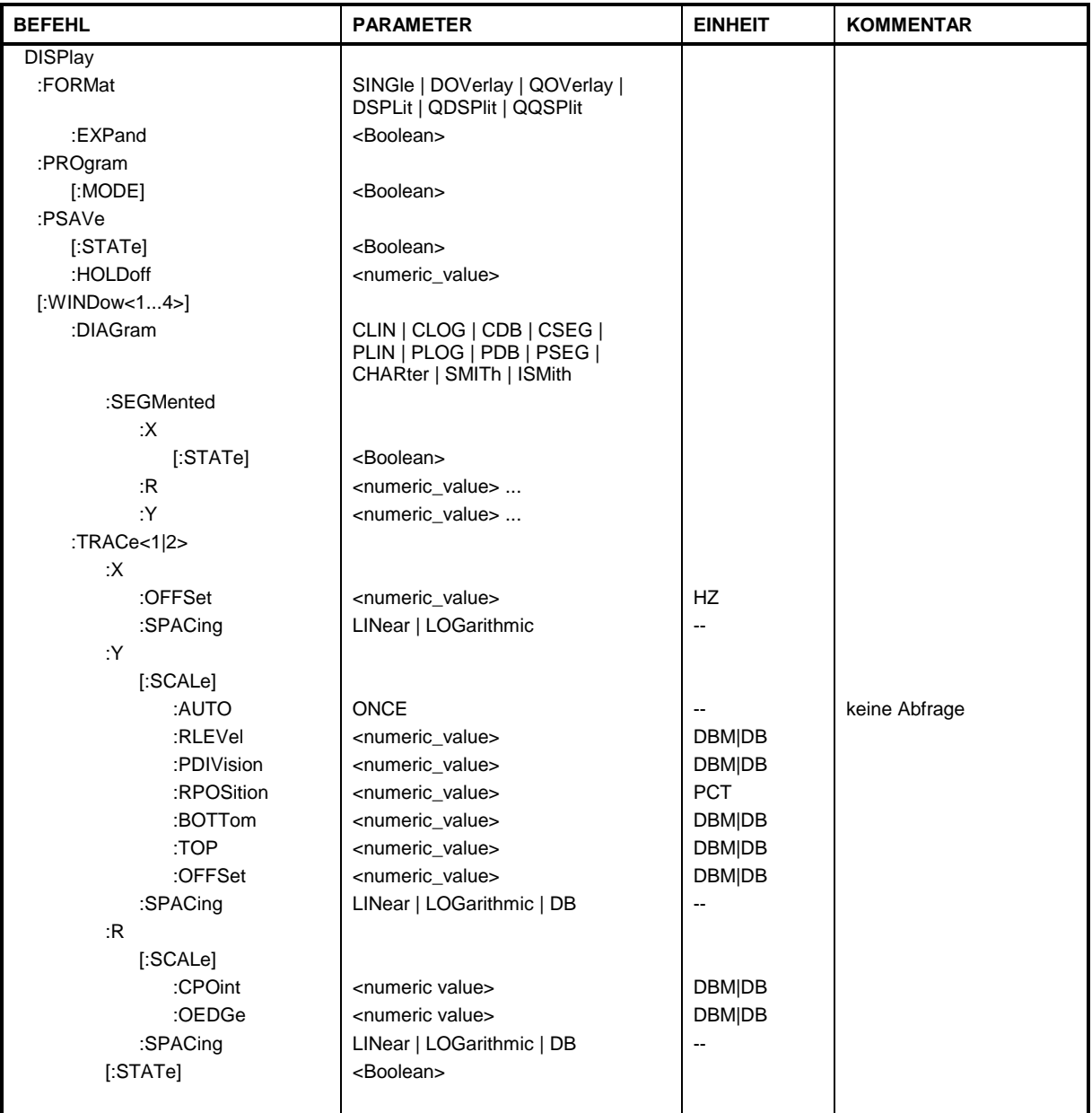

## **DISPlay:FORMat**

Dieser Befehl schaltet die Darstellung der Meßergebnisse zwischen ein, zwei und vier Diagrammen um.

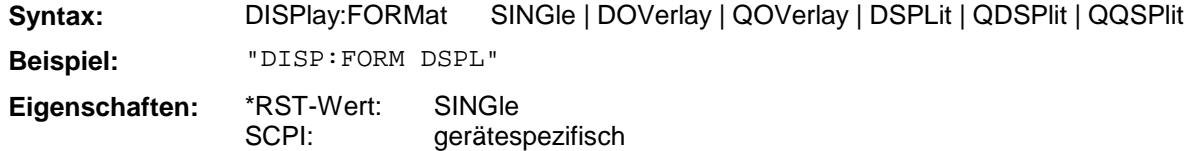

## **DISPlay:FORMat:EXPand**

Dieser Befehl schaltet die expandierte Darstellung ein bzw. aus.

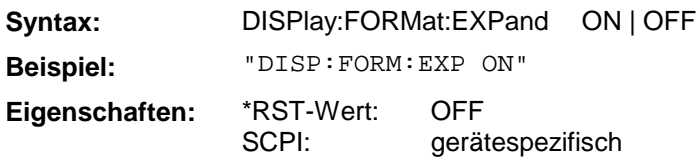

## **DISPlay:PROGram[:MODE]**

Dieser Befehl schaltet den Bildschirm zwischen Meßgerät und Rechnerfunktion um.

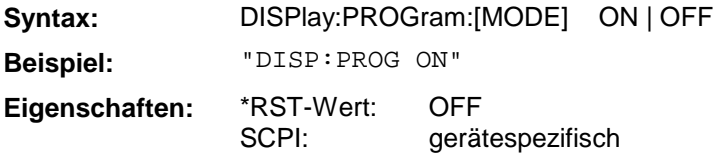

## **DISPlay:PSAVe[:STATe]**

Dieser Befehl schaltet die Stromsparfunktion des internen Bildschirms ein bzw. aus.

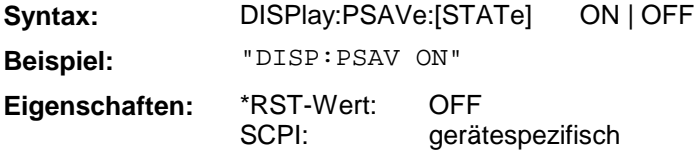

## **DISPlay:PSAVe:HOLDoff**

Dieser Befehl stellt die Zeit ein, nach der der interne Bildschirm ausgeschaltet wird. Der Wertebereich ist 1...100 Minuten.

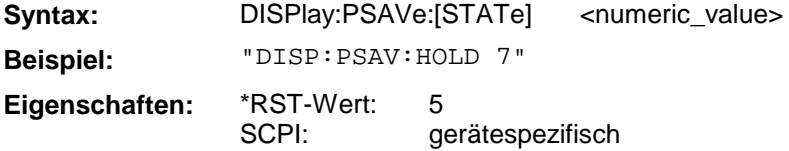

## **DISPlay[:WINDow[1...4]]:DIAGram**

Dieser Befehl wählt das Diagramm für die Darstellung aus.

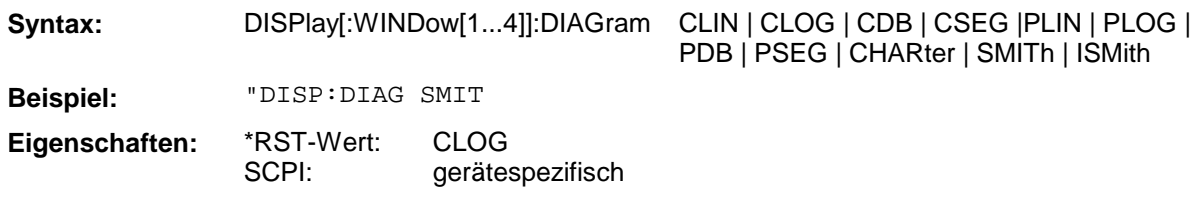

## **DISPlay[:WINDow[1...4]]:DIAGram:SEGMented:X[:STATe]**

Dieser Befehl schaltet den List-Sweep mit segmentierter X-Achse ein bzw. aus.

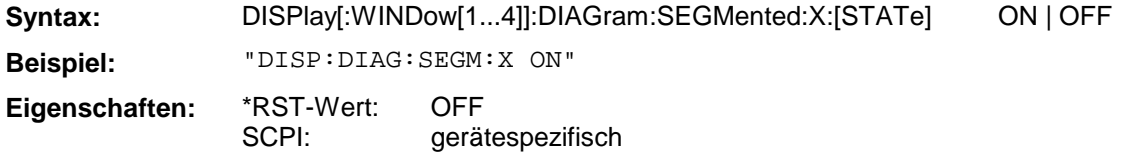

## **DISPlay[:WINDow[1...4]]:DIAGram:SEGMented:R**

Dieser Befehl definiert die Segmentgrenzen bei polaren Diagrammen. Es können maximal 3 Segmente definiert werden. Die Trennlinie zwischen zwei Segmenten ist gemeinsam, d.h. es gibt keine Lücken oder Überlappungen. Die Zahlenwerte beziehen sich auf die jeweilige Einheit des Diagramms und sind in absteigender Reihenfolge sortiert.

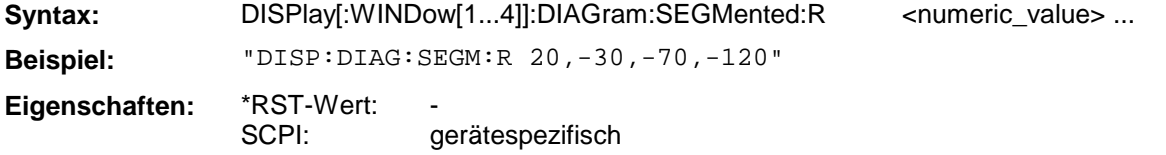

## **DISPlay[:WINDow[1...4]]:DIAGram:SEGMented:Y**

Dieser Befehl definiert die Segmentgrenzen bei karthesischen Diagrammen. Es können maximal 3 Segmente definiert werden. Die Trennlinie zwischen zwei Segmenten ist gemeinsam, d.h. es gibt keine Lücken oder Überlappungen. Die Zahlenwerte beziehen sich auf die jeweilige Einheit des Diagramms und sind in absteigender Reihenfolge sortiert.

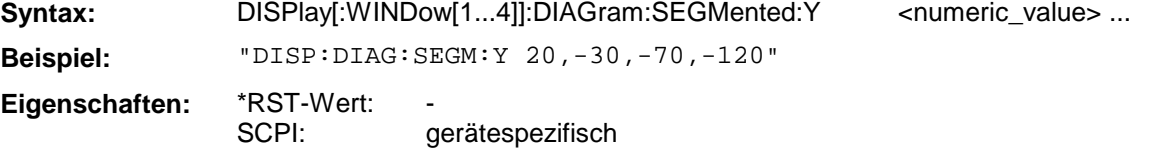

## **DISPlay[:WINDow[1...4]]:TRACe2:X:OFFSet**

Dieser Befehl stellt den Stimulus Offset eines Memory-Traces ein. Er ist daher nur für TRAC2 verfügbar.

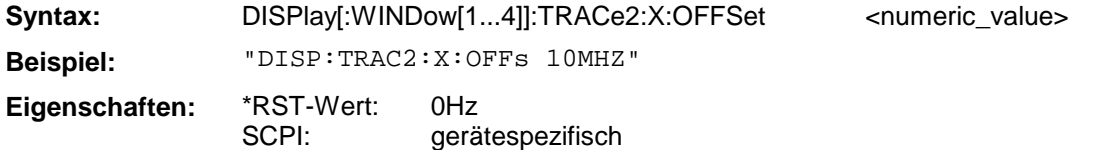

## **DISPlay[:WINDow[1...4]]:TRACe[1|2]:X:SPACing**

Dieser Befehl schaltet zwischen linearer und logarithmischer Darstellung der X-Achse um.

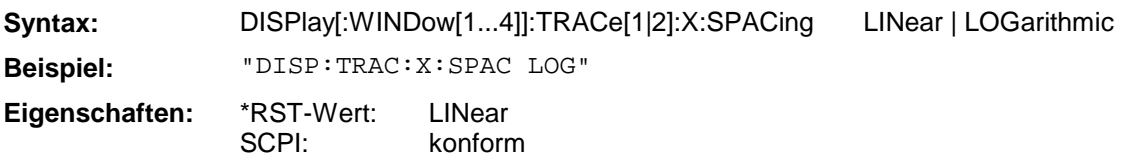

## **DISPlay[:WINDow[1...4]]:TRACe[1|2]:Y[:SCALe]:AUTO**

Dieser Befehl führt eine einmalige Neuskalierung der y- bzw. radialen Achse aus..

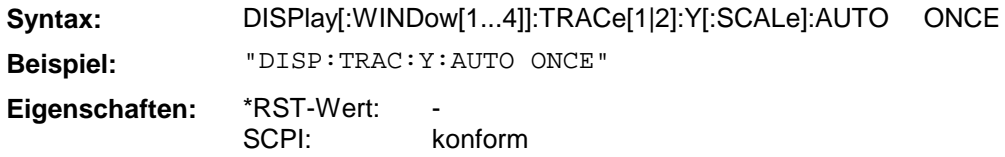

Dieser Befehl ist ein "Event" und hat daher keinen \*RST-Wert und keine Abfrage.

## **DISPlay[:WINDow[1...4]]:TRACe[1|2]:Y[:SCALe]:RLEVel**

Dieser Befehl definiert den Referenzpegel. Neben den in der Tabelle angegebenen Einheiten sind, abhängig von der ausgewählten Meßgröße, auch folgende Einheiten und Einheitenpräfixe zulässig:

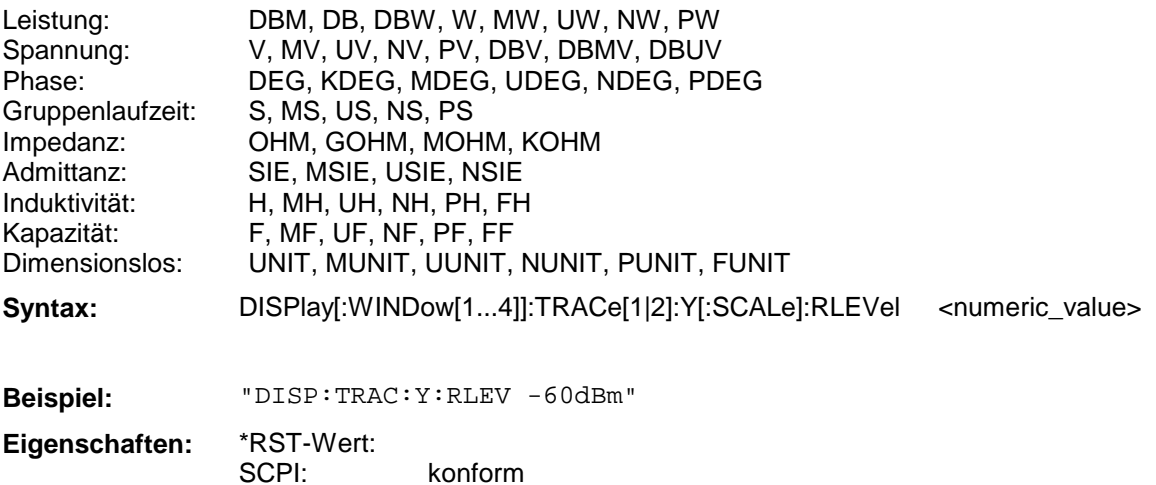

Die Angabe des Referenzpegels ist abhängig von der aktuell gewählten Einheit.

## **DISPlay[:WINDow[1...4]]:TRACe[1|2]:Y[:SCALe]:PDIVision**

Dieser Befehl definiert den Abstand zwischen zwei Gridlinien.Neben den in der Tabelle angegebenen Einheiten sind, abhängig von der ausgewählten Meßgröße, auch folgende Einheiten und Einheitenpräfixe zulässig:

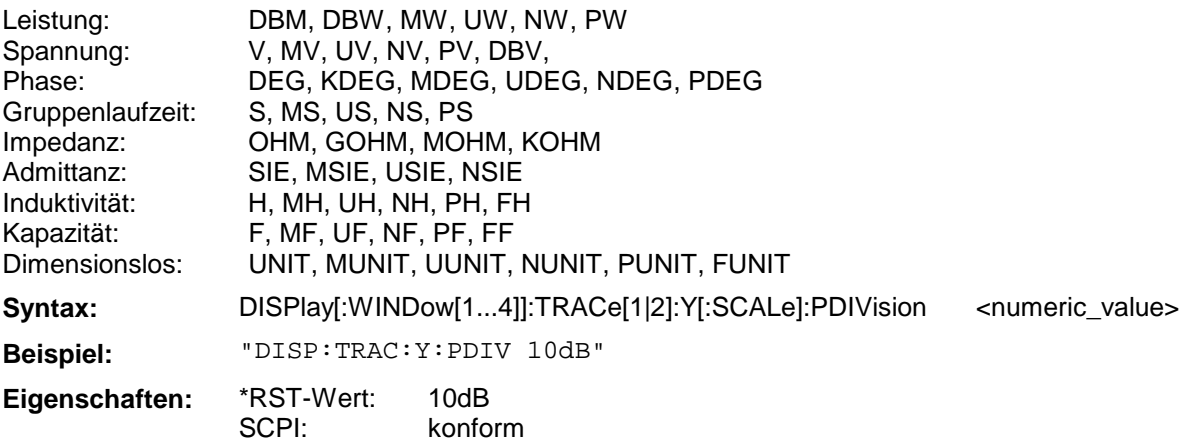

#### **DISPlay[:WINDow[1...4]]:TRACe[1|2]:Y[:SCALe]:RPOSition**

Dieser Befehl definiert die Referenzposition in Prozent.

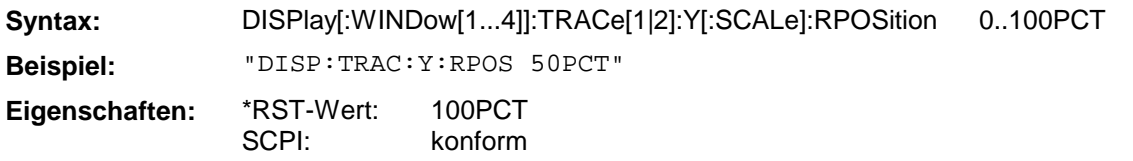

Der Wert 100% entspricht dem Referenzpegel (TOP), der Wert 0% dem unteren Gridrand (BOT-Tom).

## **DISPlay[:WINDow[1...4]]:TRACe[1|2]:Y[:SCALe]:BOTTom**

Dieser Befehl definiert den Wert des unteren Gridrandes. Neben den in der Tabelle angegebenen Einheiten sind, abhängig von der ausgewählten Meßgröße, auch folgende Einheiten und Einheitenpräfixe zulässig:

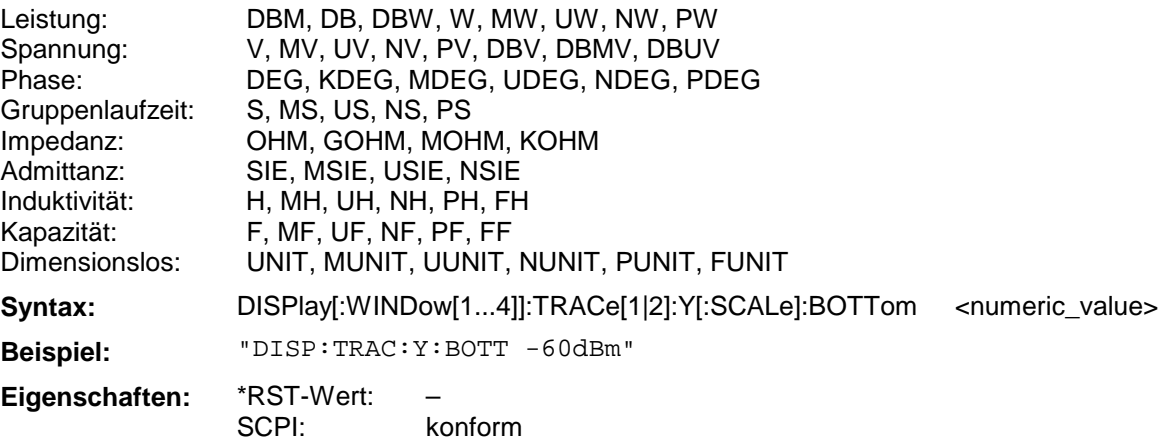

## **DISPlay[:WINDow[1...4]]:TRACe[1|2]:Y[:SCALe]:TOP**

Dieser Befehl definiert den Wert des oberen Gridrandes. Neben den in der Tabelle angegebenen Einheiten sind, abhängig von der ausgewählten Meßgröße, auch folgende Einheiten und Einheitenpräfixe zulässig:

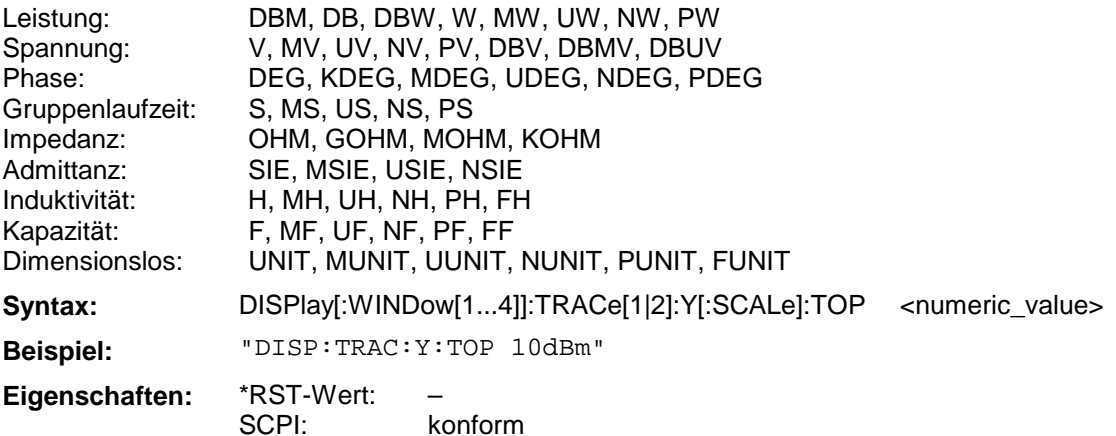

Dieser Befehl definiert einen Offset-Wert, der bei den Ausgaben mit eingerechnet wird. Neben den in der Tabelle angegebenen Einheiten sind, abhängig von der ausgewählten Meßgröße, auch folgende Einheiten und Einheitenpräfixe zulässig:

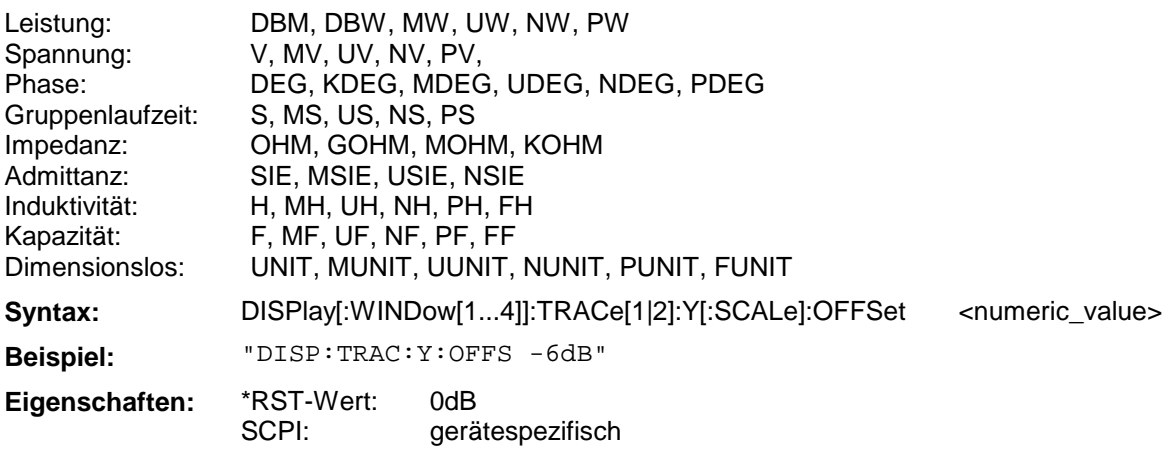

## **DISPlay[:WINDow[1...4]]:TRACe[1|2]:Y:SPACing**

Dieser Befehl schaltet zwischen linearer und logarithmischer Darstellung der Y-Achse um.

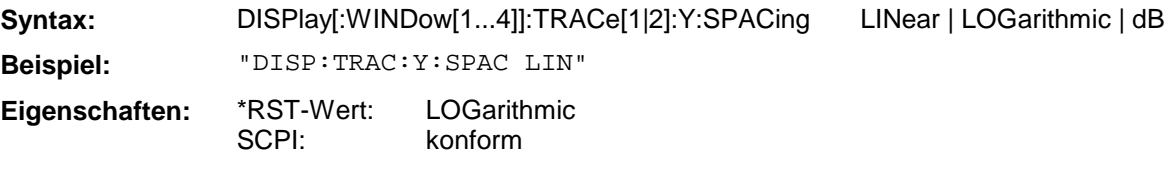

## **DISPlay[:WINDow[1...4]]:TRACe[1|2]:R[:SCALe]:CPOint**

Dieser Befehl definiert den Mittelpunkt eines Polardiagramms.

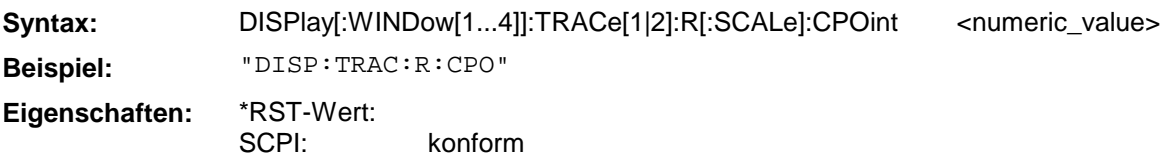

## **DISPlay[:WINDow[1...4]]:TRACe[1|2]:R[:SCALe]:OEDGe**

Dieser Befehl definiert den Außenkreis eines Polardiagramms.

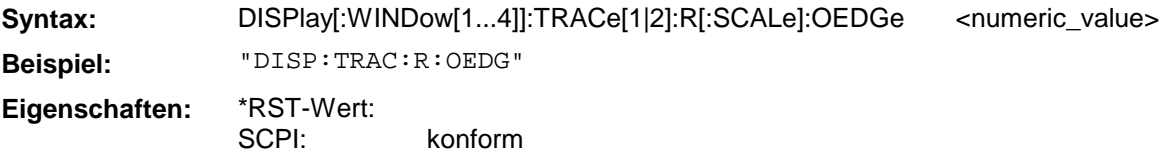

## **DISPlay[:WINDow[1...4]]:TRACe[1|2]:R:SPACing**

Dieser Befehl schaltet zwischen linearer und logarithmischer Darstellung um.

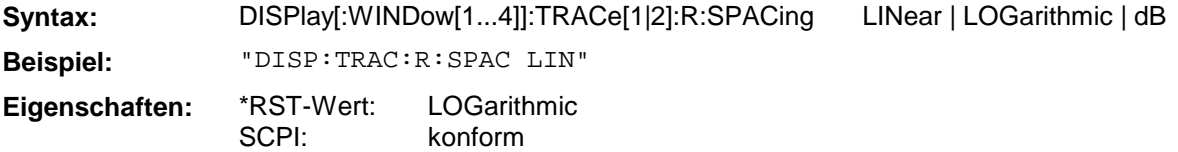

# **DISPlay[:WINDow[1...4]]:TRACe[1|2][:STATe]**

Dieser Befehl schaltet die Darstellung des jeweilige Meßkurve ein bzw. aus.

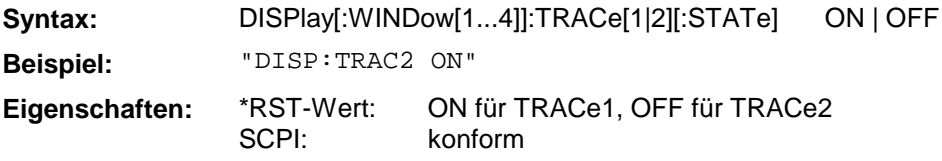

## **3.6.6 FORMat - Subsystem**

Das FORMat-Subsystem bestimmt das Datenformat für den Transfer vom und zum Gerät.

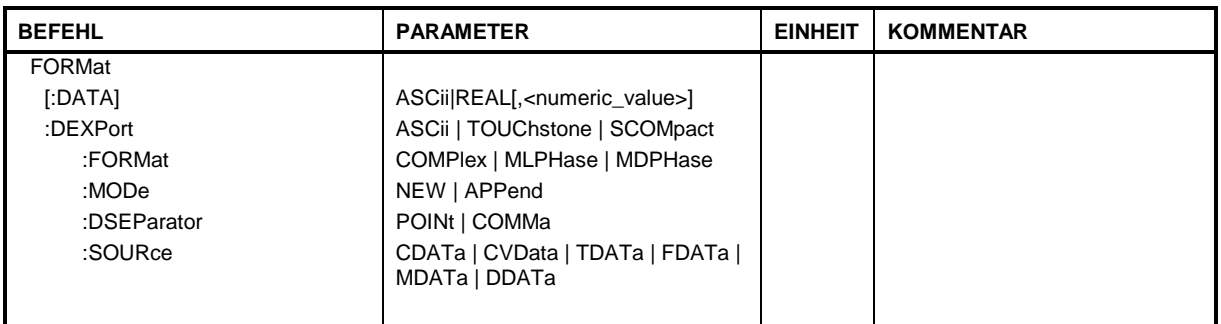

## **FORMat[:DATA]**

Dieser Befehl definiert das Datenformat für die Übertragung von Daten vom und zum Gerät.

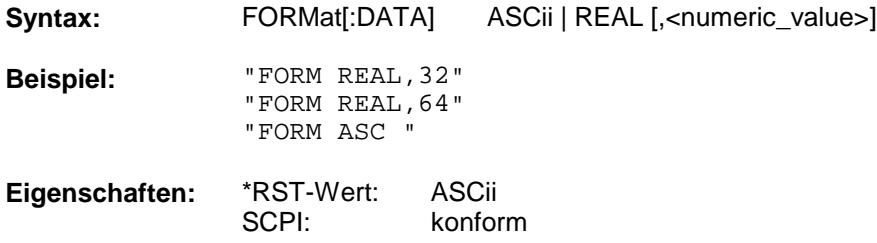

Das Datenformat kann entweder vom Typ ASCii oder REAL sein. ASCii-Daten werden im Klartext, durch Kommata getrennt, übertragen, REAL-Daten können als 32- oder 64-Bit IEEE 754-Floating Point-Zahlen im "definite length block" transferiert werden.

Meßergebnisse werden immer als S-Parameter oder Wellenquotient in Real- Imaginärteildarstellung übertragen. Daher werden bei einem Sweep mit 401 Meßpunkten 802 durch Kommata getrennte Werte übertragen.

Wird für dieses Beispiel das Format "FORM REAL, 32" gewählt, so ist der Datenstrom vom Gerät zum Steuerrechner wie folgt aufgebaut:

#432085334..... ||| || |||...ab hier folgen im Datenblock die Datenbytes, hier 5334 Zahl der Bytes im Datenblock, Angabe in ASCII-Klartext,hier 3208 |Ein ASCII-Byte das die Länge des folgenden Längenzählers angibt, hier 4 Kopfmarkierung des binären Datenstromes

In diesem Beispiel ergibt sich die Anzahl der übertragenen Datenbytes wie folgt:

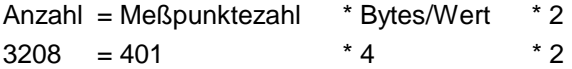

Mit dem Faktor zwei wird die Darstellung des Meßergebnisses als komplexe Größe berücksichtigt.

## **FORMat:DEXPort**

Dieser Befehl definiert das Fileformat des zu erzeugenden Files.

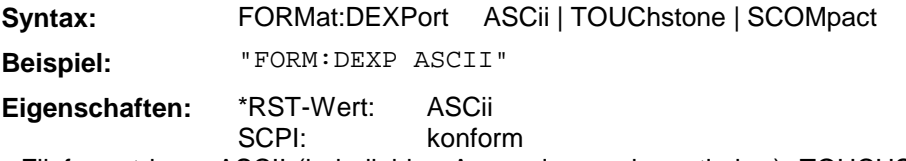

Das Fileformat kann ASCII (in beliebige Anwendungen importierbar), TOUCHSTONE-kompatibel oder SUPERCOMPACT-kompatibel sein.

## **FORMat:DEXPort:FORMat**

Dieser Befehl definiert das Format zur Festlegung der Meßwertdarstellung.

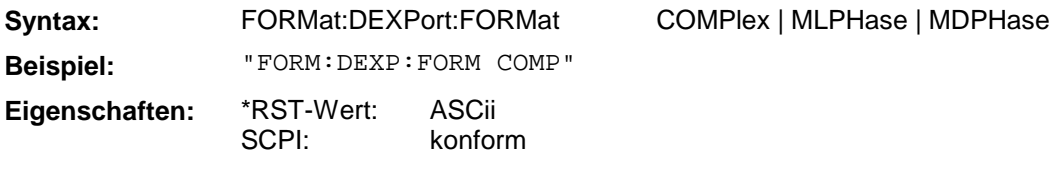

## **FORMat:DEXPort:MODe**

Dieser Befehl legt fest, ob die Ausgabedaten in ein bereits vorhandenes oder in ein neues File geschrieben werden..

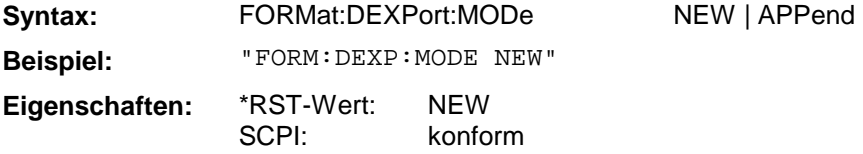

## **FORMat:DEXPort:DSEParator**

Dieser Befehl legt fest, welches Dezimaltrennzeichen (nur für ASCII Files) verwendet wird .

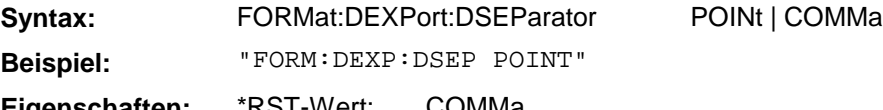

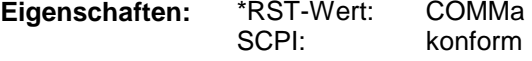

## **FORMat:DEXPort:SOURce**

Dieser Befehl legt die Quelle der Meßdaten fest .

**Syntax:** FORMat:DEXPort:SOURce CDATa | CVData | TDATa | FDATa | MDATa | **Beispiel:** "FORM:DEXP:SOUR CDAT"

**Eigenschaften:** \*RST-Wert: DDATa

SCPI: konform

Im Meßdatenfluß lassen sich die möglichen Quellen wie folgt darstellen:

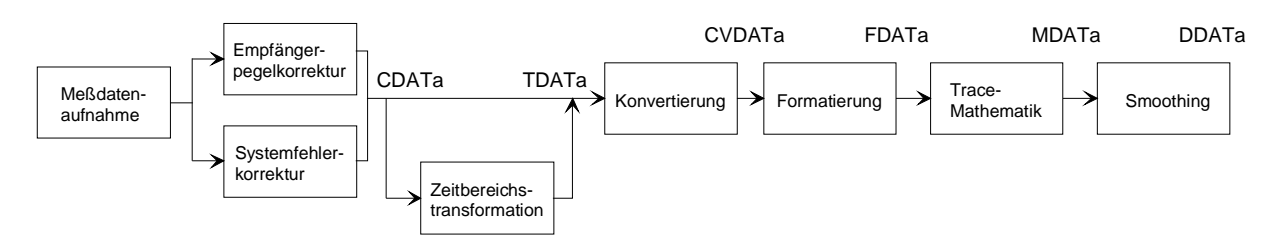

DDATa

# **3.6.7 HCOPy - Subsystem**

Das HCOPy-Subsystem steuert die Ausgabe von Bildschirminformationen zu Dokumentationszwecken auf Ausgabegeräte oder Dateien.

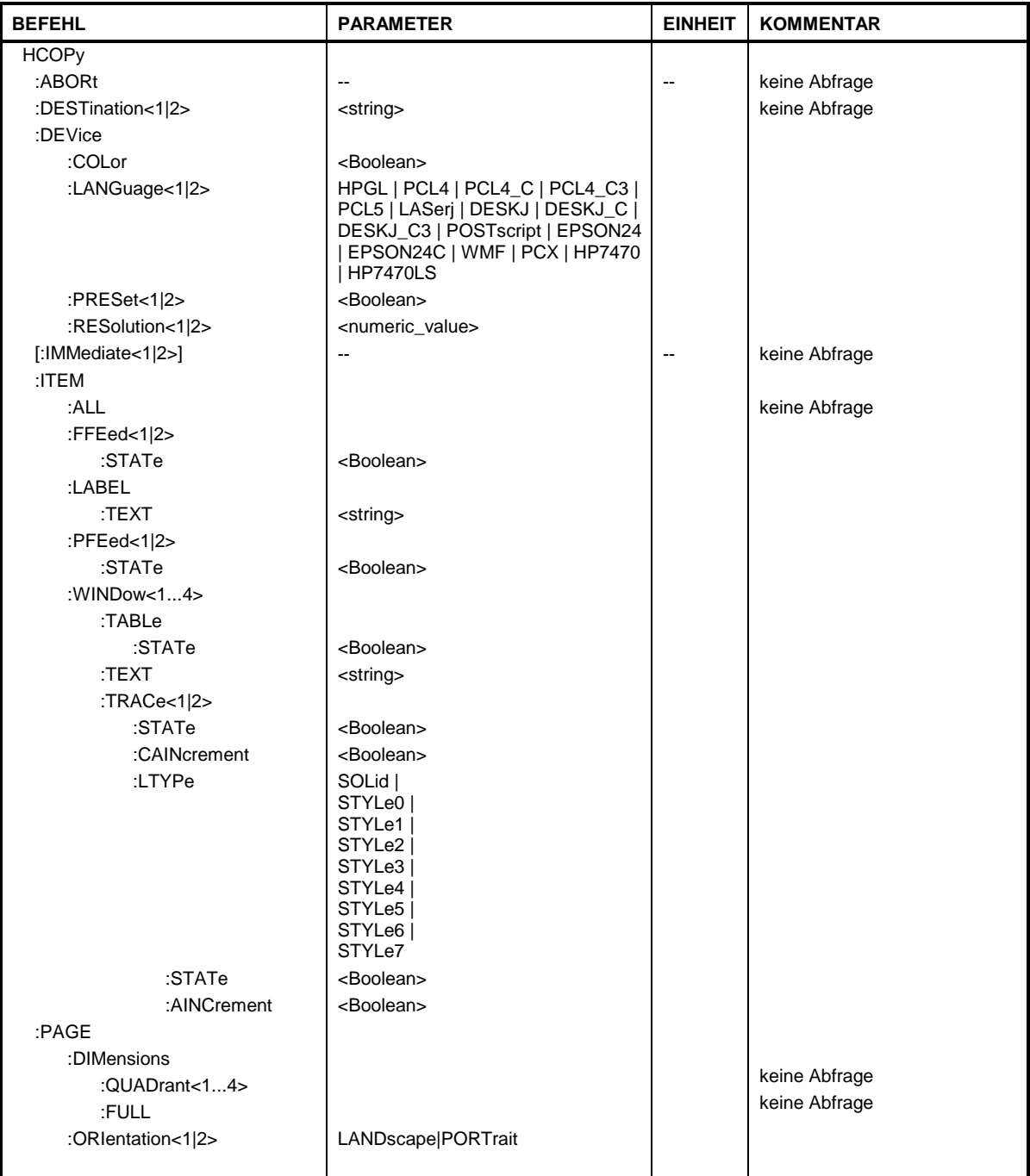

## **HCOPy:ABORt**

Dieser Befehl bricht eine laufende Hardcopy-Ausgabe ab.

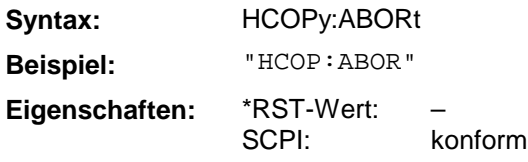

Dieser Befehl ist ein "Event" und hat daher keinen \*RST-Wert und keine Abfrage.

## **HCOPy:DESTination<1|2>** <string>

Dieser Befehl wählt die das Gerät (Device) für die Ausgabe des Druckes aus.

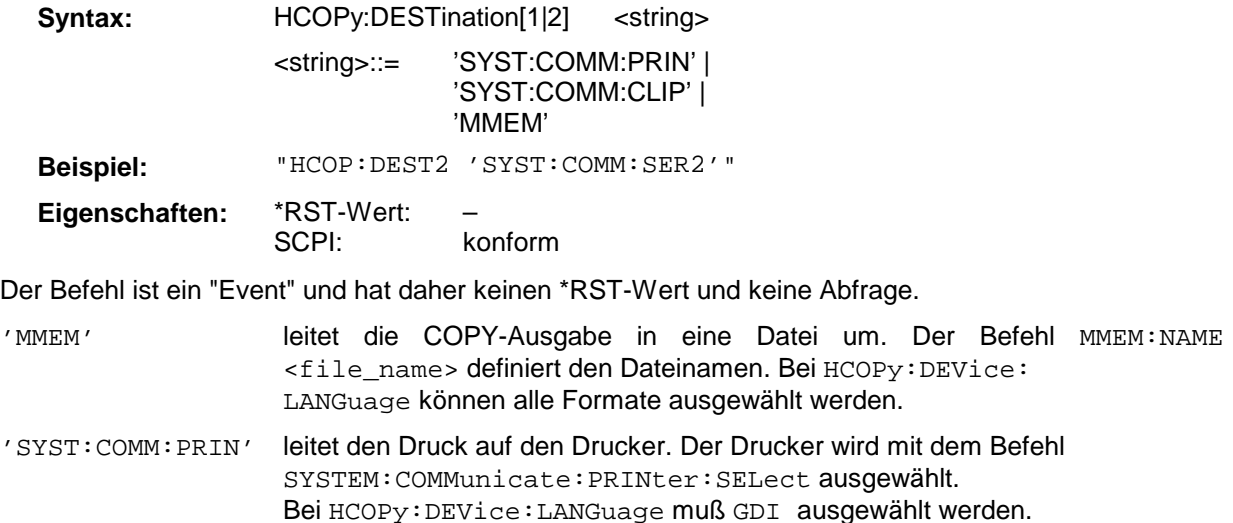

'SYST:COMM:CLIP' leitet den Druck in die Zwischenablage. Bei HCOPy:DEVice:LANGuage muß EWMF ausgewählt werden.

## **HCOPy:DEVice:COLor**

Dieser Befehl wählt zwischen farbiger oder monochromer Druckausgabe der Bildschirmausgabe.

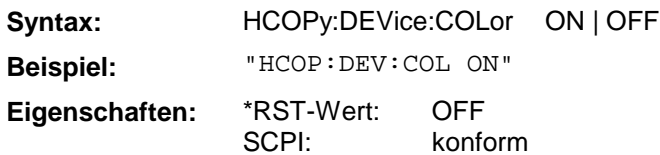

# **HCOPy:DEVice:LANGuage[1|2]**

Dieser Befehl bestimmt das Datenformat der Druckausgabe.

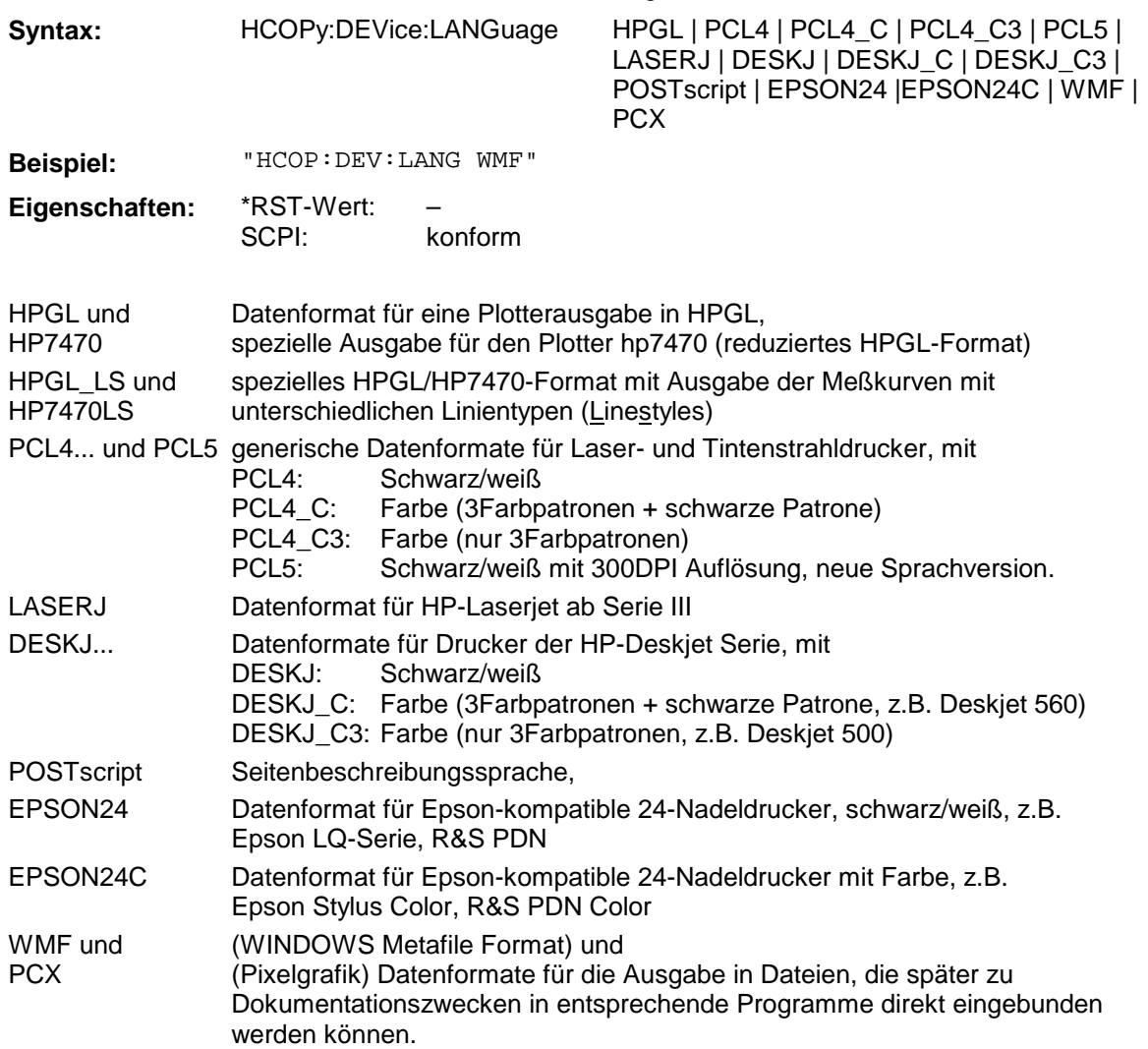

## **HCOPy[:IMMediate[1|2]]**

Dieser Befehl startet eine Hardcopy-Ausgabe.

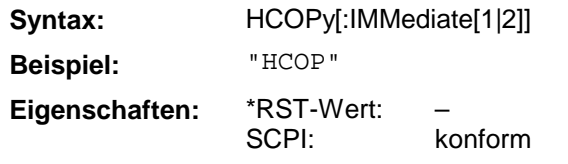

HCOPy:IMM[1] startet die Hardcopy-Ausgabe an das Device 1 (default), HCOPy:IMM2 die Ausgabe an das Device 2.

Dieser Befehl ist ein "Event" und hat daher keinen \*RST-Wert und keine Abfrage.

## **HCOPy:ITEM:ALL**

Dieser Befehl wählt die Ausgabe der kompletten Bildschirminformation.

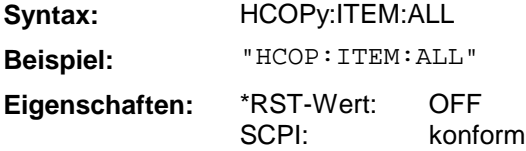

Die Hardcopy-Ausgabe erfolgt immer mit Kommentaren, Titel, Uhrzeit und Datum.

Alternativ zur gesamten Bildschirminformation können nur Meßkurven (Befehle HCOPy:DEVice:WINDow:TRACe:STATe ON) oder Tabellen (Befehl HCOPy:DEVice:WINDow:TABLe:STATe ON) ausgegeben werden.

## **HCOPy:ITEM:FFEed[1|2]:STATe**

Dieser Befehl fügt an die Ausgabe der Bildschirminformation ein Seitenvorschub-Kommando an.

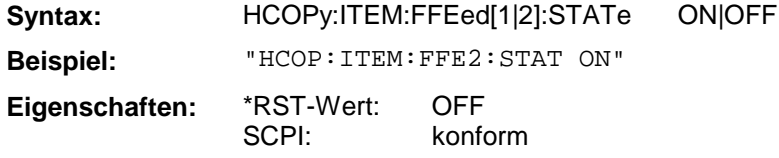

## **HCOPy:ITEM:LABel:TEXT**

Der Befehl definiert den Titel der Bildschirmausgabe.

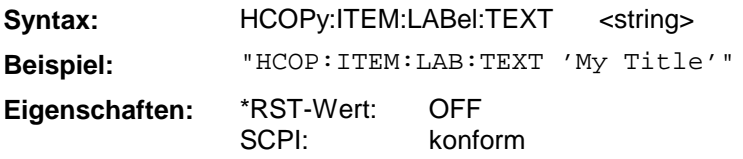

#### **HCOPy:ITEM:PFEed[1|2]:STATe**

Dieser Befehl fügt an die Ausgabe der Bildschirminformation ein Papiervorschub-Kommando an.

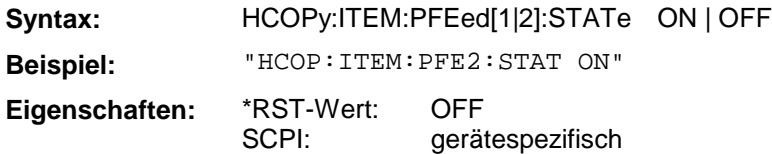

#### **HCOPy:ITEM:WINDow<1 ... 4>:TABLe:STATe**

Dieser Befehl gibt die aktuell dargestellten Tabellen aus.

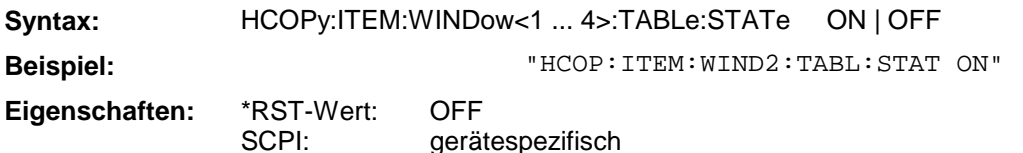

Der Befehl HCOPy:ITEM:WINDow<1...4>:TABLe:STATe OFF schaltet analog zum Befehl HCO-Py:ITEM:ALL auf die Ausgabe der gesamten Bildschirminformation um.

## **HCOPy:ITEM:WINDow<1 ... 4>:TEXT**

Dieser Befehl definiert einen Kommentartext für die Druckerausgabe zum Meßfenster 1 bzw. 2.

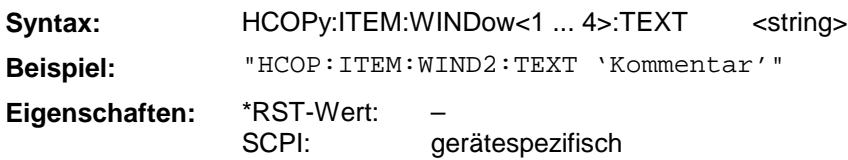

## **HCOPy:ITEM:WINDow<1 ... 4>:TRACe:STATe**

Dieser Befehl wählt die Ausgabe der aktuell dargestellten Meßkurve aus.

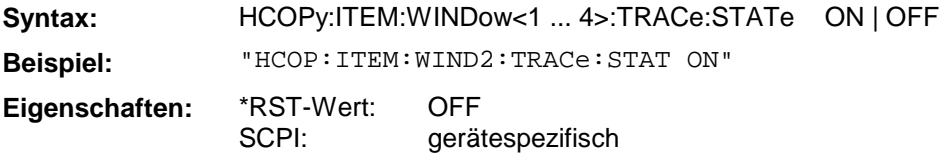

Der Befehl HCOPy:ITEM:WINDow<1...4>:TRACe:STATe OFF schaltet analog zum Befehl HCO-Py:ITEM:ALL auf die Ausgabe der gesamten Bildschirminformation um.

## **HCOPy:ITEM:WINDow<1 ... 4>:TRACe:CAINcrement**

Der Befehl verändert automatisch die Farbe der aktuell dargestellten Meßkurve nach dem Ausdruck.

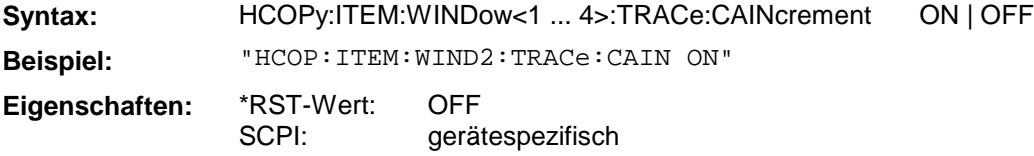

Die automatische Farbänderung der Meßkurve ermöglicht die Plotterausgabe von mehreren Meßkurven auf demselben Diagramm, wobei zur besseren Unterscheidung die Farbe der Meßkurve jeweils gewechselt wird ("Color Auto Increment").

## **HCOPy:ITEM:WINDow[1...4]:TRACe[1|2]:LTYPe:STATe**

Der Befehl schaltet die Verwendung unterschiedlicher Linientypen bei Plottern ein oder aus. Bei OFF erscheinen alle Meßkurven mit durchgezogener Linie auf dem Ausdruck. Der Befehl ist nur verfügbar, wenn ein Plotter als Ausgabegerät ausgewählt wurde.

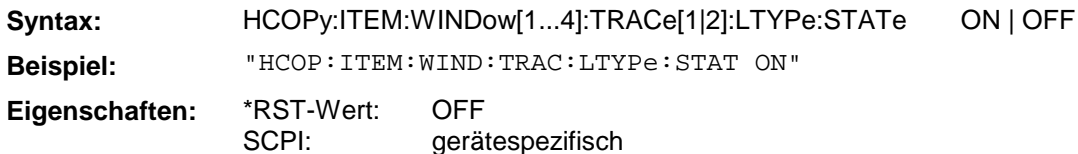

## **HCOPy:ITEM:WINDow[1...4]:TRACe[1|2]:LTYPe**

Der Befehl verändert den Linientyp der ausgewählten Meßkurve. TRACe2 steht für Memory Traces. Der Befehl ist nur verfügbar, wenn ein Plotter als Ausgabegerät ausgewählt wurde. Als Parameter sind SOLid (durchgezogene Linie) und STYLe0...STYLe7 zulässig. STYLe7 ist gleichbedeutend mit SOLid, die anderen Werte stehen für gestrichelte, strichpunktierte und andere Linienarten.

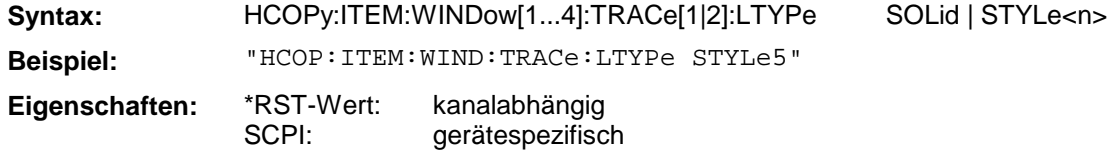

## **HCOPy:ITEM:WINDow[1...4]:TRACe[1|2]:LTYPe:AINCrement**

Der Befehl bewirkt eine automatische Weiterschaltung des Linientyps für den aktiven Kanal nach der Ausgabe. Der Befehl ist nur verfügbar, wenn ein Plotter als Ausgabegerät ausgewählt wurde. Er hat keine Auswirkung auf den Linientyp bei Memory Traces. Es werden die Linientypen STY-Le7...STYLe3 nacheinander ausgewählt.

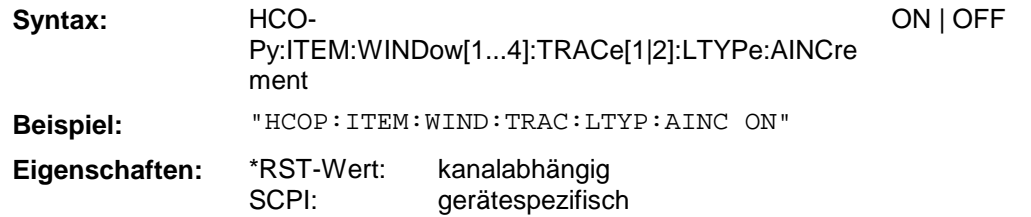

## **HCOPy:PAGE:DIMensions:QUADrant**

Der Befehl definiert den Quadranten des Bildschirms, der zur Ausgabe belegt wird .

**Syntax:** HCOPy:PAGE:DIMensions:QUADrant[1...4] **Beispiel:** "HCOP:PAGE:DIM:QUAD1" **Eigenschaften:** \*RST-Wert: SCPI: – konform

Die Quadranten sind im mathematischen Sinne definiert, d.h. QUAD1 ist oben rechts, QUAD2 ist oben links, QUAD3 ist unten links und QUAD4 ist unten rechts. Dieser Befehl ist ein "Event" und hat daher keinen \*RST-Wert und keine Abfrage.

## **HCOPy:PAGE:DIMensions:FULL**

Der Befehl legt fest, daß die Bildschirmausgabe die gesamte Größe auf der Ausgabe belegt.

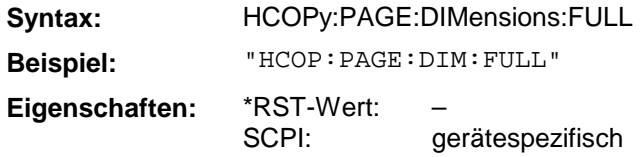

Dieser Befehl ist ein "Event" und hat daher keinen \*RST-Wert und keine Abfrage.

## **HCOPy:PAGE:ORIentation[1|2]**

Der Befehl wählt das Format der Ausgabe für das Ausgabegerät oder 2 (Hoch- bzw. Querformat).

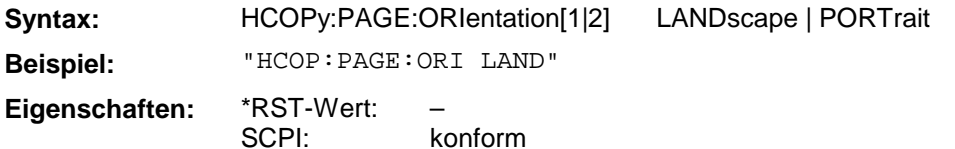

## **3.6.8 INITiate - Subsystem**

Das INITiate - Subsystem steuert die Initialisierung des Trigger - Subsystems.

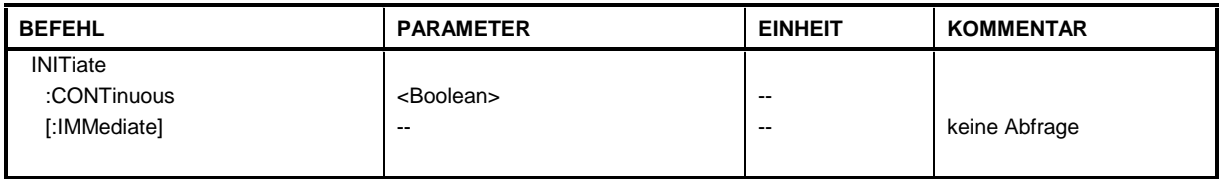

#### **INITiate:CONTinuous**

Dieser Befehl bestimmt, ob das Trigger-System kontinuierlich initiert ist ("Free Run").

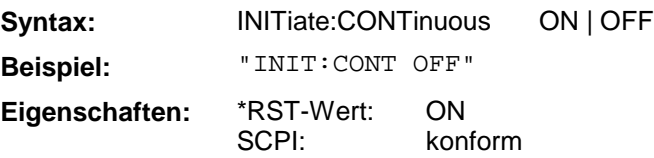

Die Einstellung "INITiate:CONTinuous ON" entspricht der Funktion CONTINUOUS SWEEP, d.h. der Sweepablauf des Analysators wird zyklisch wiederholt. Die Einstellung "INITiate:CONTinuous OFF" ist gleichbedeutend mit der Funktion SINGLE SWEEP.

## **INITiate[:IMMediate]**

Dieser Befehl initiert einen erneuten Sweepablauf oder startet einen einzelnen (single) Sweep.

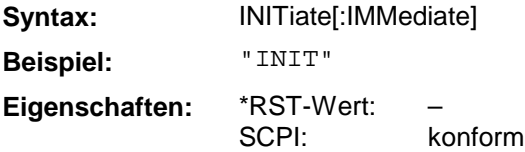

Dieser Befehl ist ein "Event" und hat daher keinen \*RST-Wert und keine Abfrage.

## **3.6.9 INPut - Subsystem**

Das INPut-Subsystem steuert die Eigenschaften der Eingänge des Gerätes.

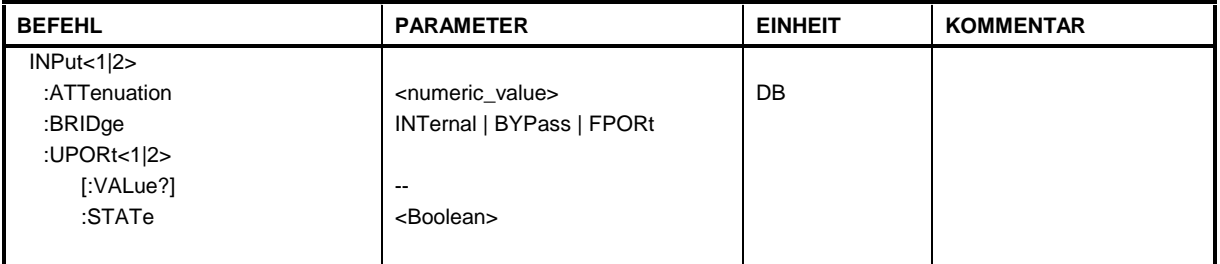

#### **INPut[1|2]:ATTenuation**

Dieser Befehl bestimmt die Dämpfung der Eichleitung im Signalpfad der empfangenen Welle b1 bzw. b2.

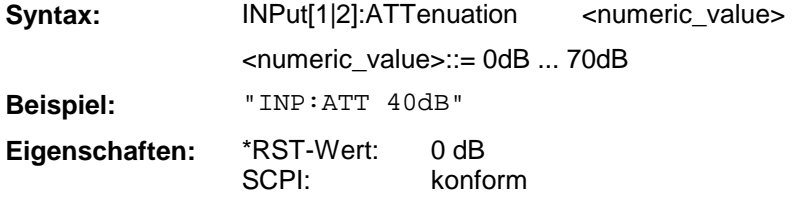

## **INPut:BRIDge**

Dieser Befehl definiert die Art der Messung mit dem Testset (intern, extern bzw. 4-Port) .

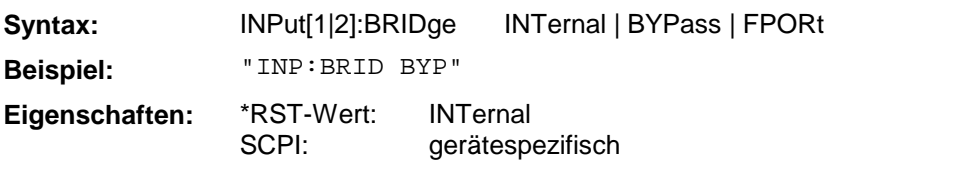

## **INPut:UPORt<1|2>[:VALue]?**

Dieser Befehl fragt die Steuerleitungen des User-Ports ab.

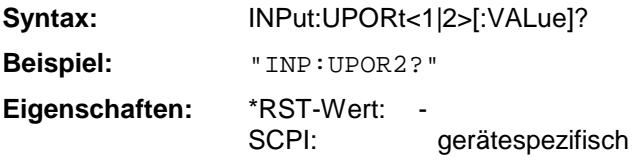

Dieser Befehl ist ein Abfragebefehl und hat keinen \*RST-Wert.

## **INPut:UPORt<1|2>:STATe**

Dieser Befehl schaltet die Steuerleitungen des User-Ports zwischen INPut und OUTPut um.

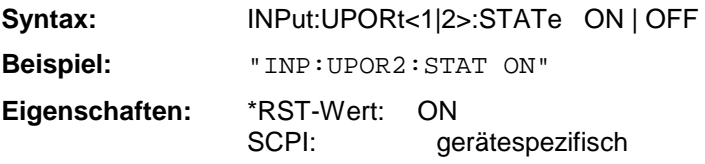

Mit ON wird das User-Port auf INPut geschaltet, mit OFF auf OUTPut.

# **3.6.10 INSTrument - Subsystem**

Das INSTrument-Subsystem wählt die Betriebsart des Gerätes entweder über Textparametern oder über fest zugeordnete Zahlen aus.

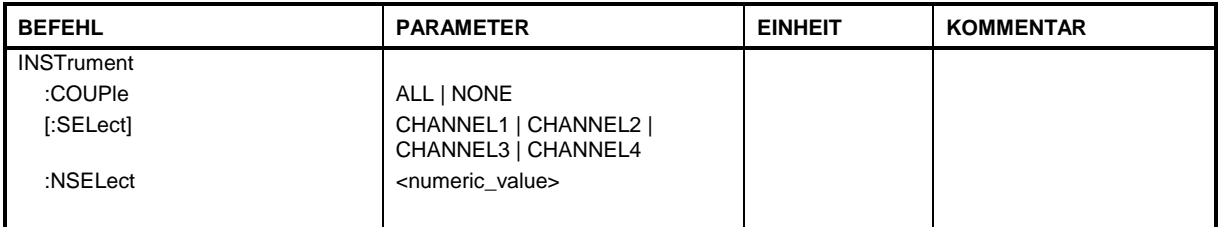

## **INSTrument:COUPle**

Dieser Befehl schaltet die Kopplung der Kanäle des Analysators aus bzw. ein.

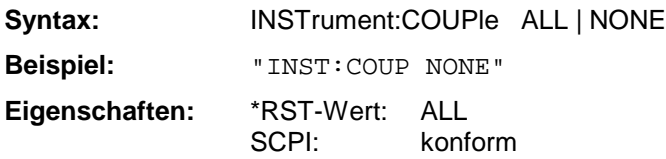

## **INSTrument[:SELect]**

Dieser Befehl wählt den aktiven Kanal des Analysators aus.

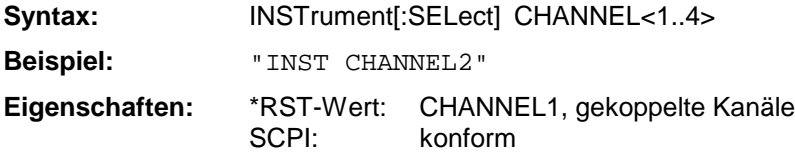

## **INSTrument:NSELect**

Dieser Befehl schaltet zwischen den Kanälen des Analysators um. Die Kanalnummer wird direkt als Zahl angegeben.

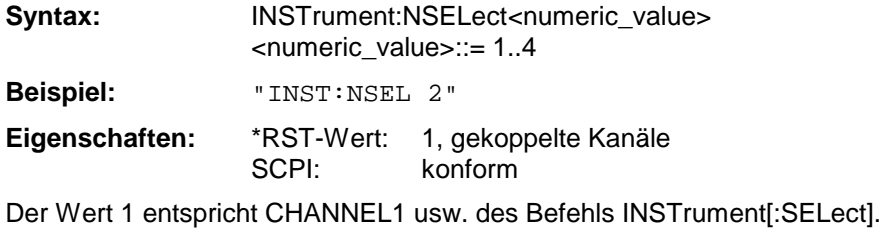

Das MMEMory-Subsystem (Mass Memory) enthält die Befehle, die den Zugriff auf die Speichermedien des Gerätes durchführen und verschiedene Geräteeinstellungen speichern bzw. laden.

Der NAME-Befehl speichert die HCOPy-Ausgaben in eine Datei.

Die verschiedenen Laufwerke können über den "mass storage UNIT specifier" <msus> gemäß der DOS-üblichen Syntax angesprochen werden. Die interne Festplatte wird mit "C:" angesprochen, das eingebaute Floppy-Laufwerk mit "A:".

Die Dateinamen <file\_name> werden als String-Parameter mit Anführungszeichen mit den Befehlen angegeben. Sie entsprechen ebenfalls der üblichen DOS-Konventionen:

DOS-Dateinamen sind max. 8 ASCII-Zeichen lang, gefolgt von einem Punkt "." und einer Extension von ein, zwei oder drei Zeichen. Der Punkt und die Extension sind beide optional. Der Punkt ist nicht Bestandteil des Dateinames, er separiert Name und Extension. DOS-Dateinamen unterscheiden nicht zwischen Groß- und Kleinschreibung. Alle Buchstaben und Ziffern sind zulässig, ebenso die Sonderzeichen "\_", "^", "\$", "~", "!", "#", "%", "&", "-", "{", "}", "(", ")", "@" und "`". Reservierte Namen sind CLOCK\$, CON, AUX, COM1...COM4, LPT1...LPT3, NUL und PRN.

Die zwei Zeichen "\*"und "?" fungieren als sog. "Wildcards", d.h. als Platzhalter zur Auswahl mehrerer Dateien. Das Zeichen "?" steht für genau ein Zeichen, das beliebig sein kann, das Zeichen "\*" gilt für alle Zeichen bis zum Ende des Dateinamens. "\*.\*" steht somit für alle Dateien in einem Verzeichnis.

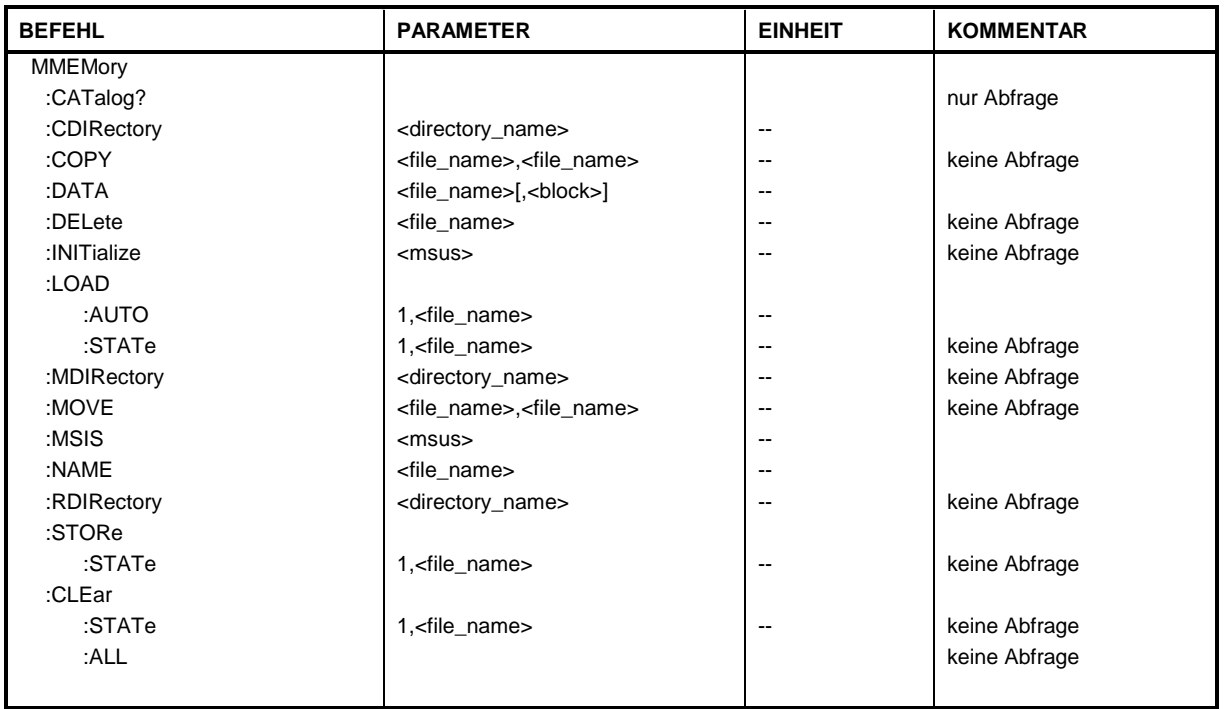

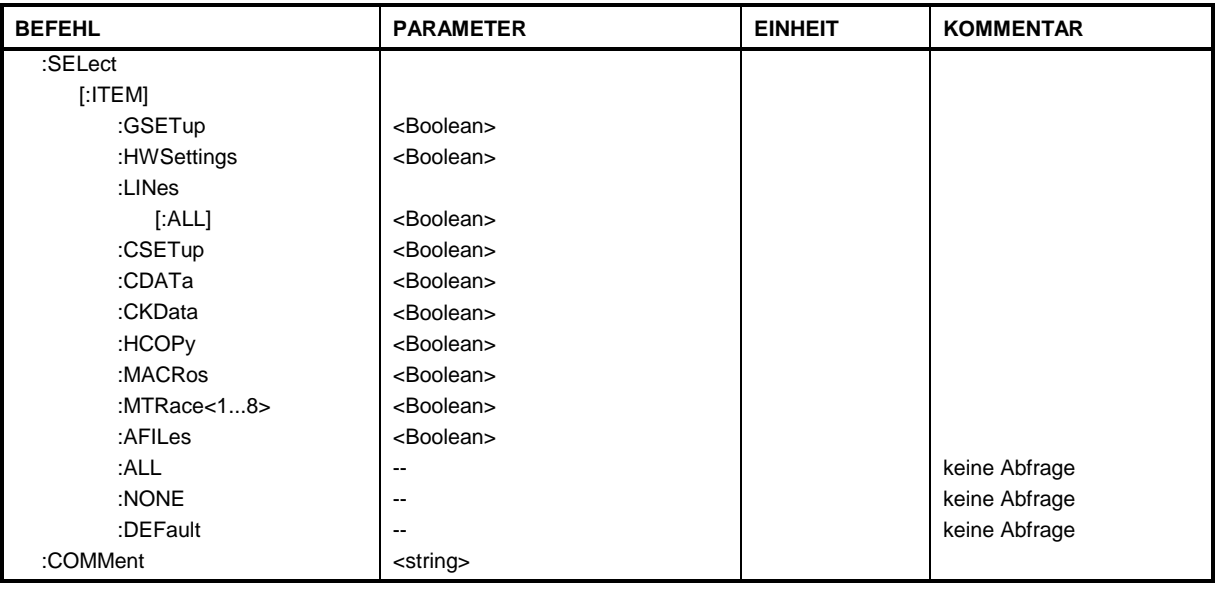

## **MMEMory:CATalog?**

Dieser Befehl fragt den Inhalt des aktuellen Verzeichnisses ab.

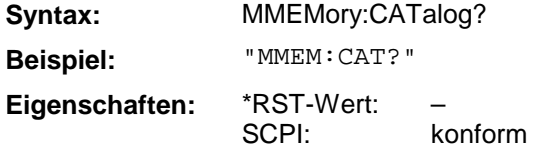

## **MMEMory:CDIRectory**

Dieser Befehl wechselt das aktuelle Verzeichnis.

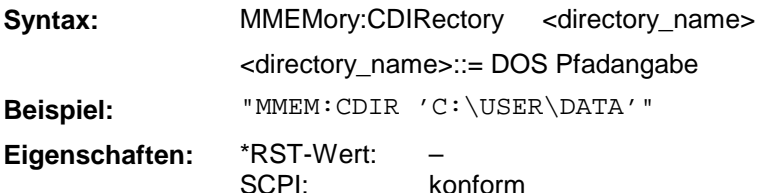

Die Angabe des Verzeichnisses kann neben der Pfadangabe auch die Laufwerksbezeichnung enthalten. Die Pfadangabe richtet sich nach DOS-Konventionen.

#### **MMEMory:COPY**

Dieser Befehl kopiert die angegebenen Dateien.

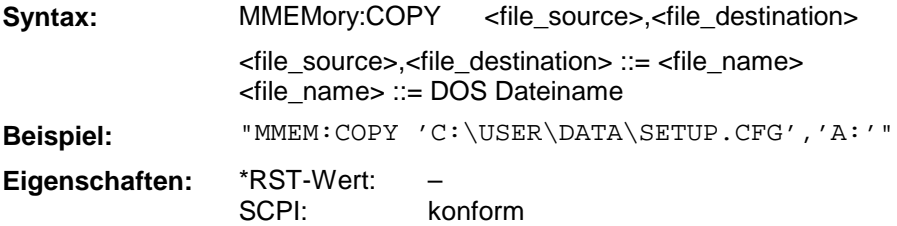

Die Angabe des Dateinamens kann neben der Pfadangabe auch die Laufwerksbezeichnung enthalten. Die Dateinamen und Pfadangaben richten sich nach DOS-Konventionen. Dieser Befehl ist ein "Event" und hat daher keinen \*RST-Wert und keine Abfrage.

## **MMEMory:DATA**

Dieser Befehl schreibt Blockdaten in die angegebene Datei.

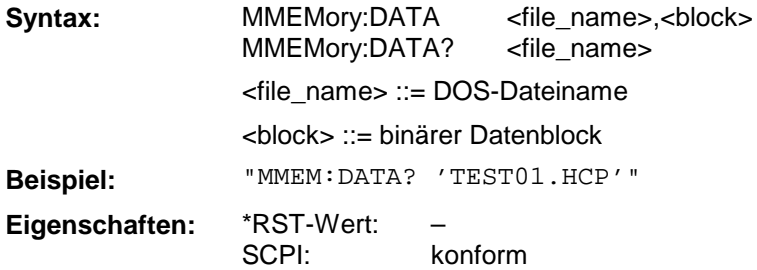

Das Endezeichen muß auf EOI gestellt sein, um eine einwandfreie Datenübertragung zu erhalten.

#### **MMEMory:DELete**

Dieser Befehl löscht die angegebenen Dateien.

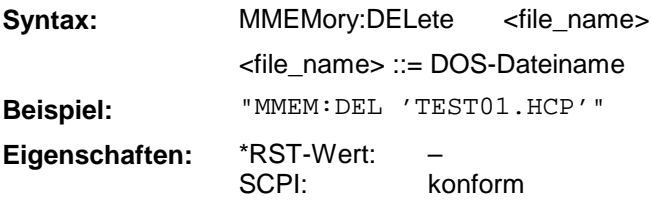

Die Angabe des Dateinames kann neben der Pfadangabe auch die Laufwerksbezeichnung enthalten. Die Pfadangabe richtet sich nach DOS-Konventionen. Dieser Befehl ist ein "Event" und hat daher keinen \*RST-Wert und keine Abfrage.

#### **MMEMory:INITialize**

Dieser Befehl formatiert die Diskette im Floppy-Laufwerk A.

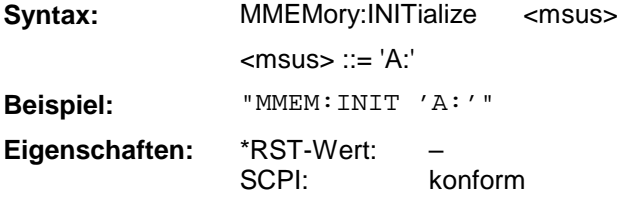

Das Formatieren löscht alle vorhandenen Daten auf der Diskette. Dieser Befehl ist ein "Event" und hat daher keinen \*RST-Wert und keine Abfrage.

#### **MMEMory:LOAD:AUTO**

Dieser Befehl legt fest, welche Geräteeinstellung nach dem Einschalten des Gerätes automatisch geladen wird.

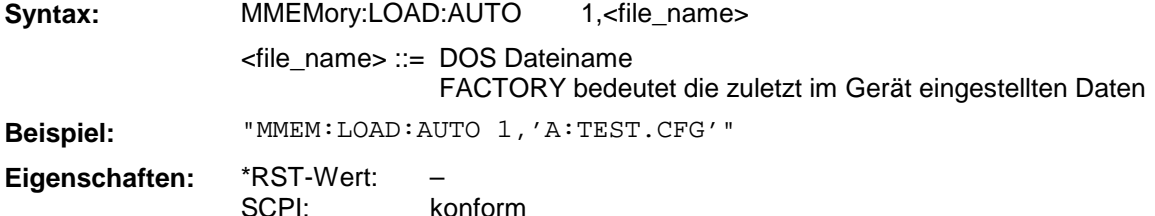

Der Inhalt der Datei wird nach dem Einschalten des Gerätes eingelesen und als neuer Gerätezustand eingestellt. Die Angabe des Dateinames kann neben der Pfadangabe auch die Laufwerksbezeichnung enthalten. Die Pfadangabe richtet sich nach DOS-Konventionen. Dieser Befehl ist ein "Event" und hat daher keinen \*RST-Wert und keine Abfrage.

## **MMEMory:LOAD:STATe**

Dieser Befehl liest Geräteeinstellungen aus Dateien ein.

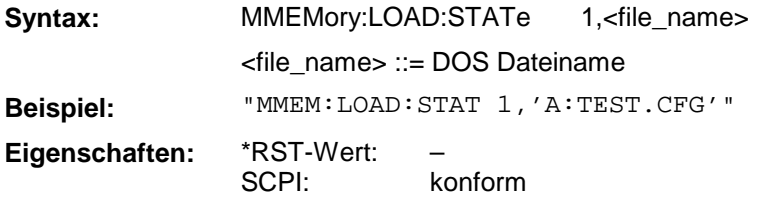

Der Inhalt der Datei wird eingelesen und als neuer Gerätezustand eingestellt. Die Angabe des Dateinames kann neben der Pfadangabe auch die Laufwerksbezeichnung enthalten. Die Pfadangabe richtet sich nach DOS-Konventionen. Dieser Befehl ist ein "Event" und hat daher keinen \*RST-Wert und keine Abfrage.

#### **MMEMory:MDIRectory**

Dieser Befehl richtet ein neues Verzeichnis ein.

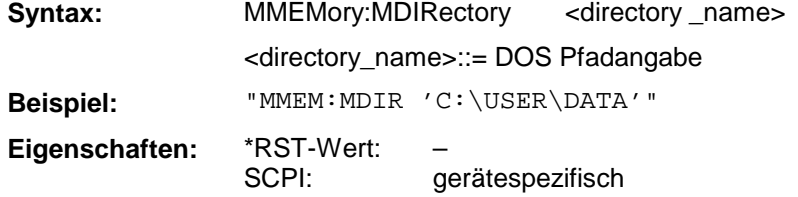

Die Angabe des Verzeichnisses kann neben der Pfadangabe auch die Laufwerksbezeichnung enthalten. Die Pfadangabe richtet sich nach DOS-Konventionen. Dieser Befehl ist ein "Event" und hat daher keinen \*RST-Wert und keine Abfrage.

#### **MMEMory:MOVE**

Dieser Befehl benennt bestehende Dateien um.

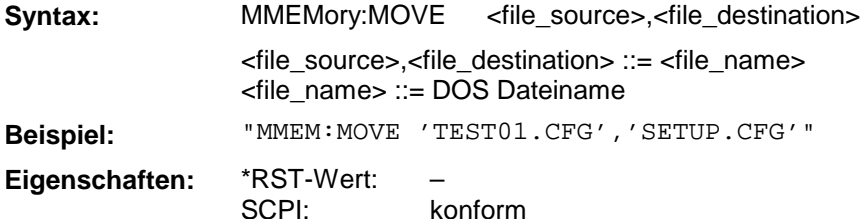

Die Angabe des Dateinamens kann neben der Pfadangabe auch die Laufwerksbezeichnung enthalten. Die Dateinamen und Pfadangaben richten sich nach DOS-Konventionen. Dieser Befehl ist ein "Event" und hat daher keinen \*RST-Wert und keine Abfrage.

#### **MMEMory:MSIS**

Dieser Befehl wechselt in das angegebene Laufwerk.

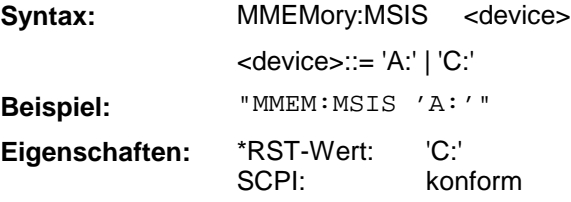

Das Laufwerk ist entweder die interne Festplatte C: oder das Floppy-Laufwerk A:. Die Laufwerksangabe richtet sich nach DOS-Konventionen.

#### **MMEMory:NAME**

Dieser Befehl definiert eine Datei, in die gedruckt bzw. geplottet wird.

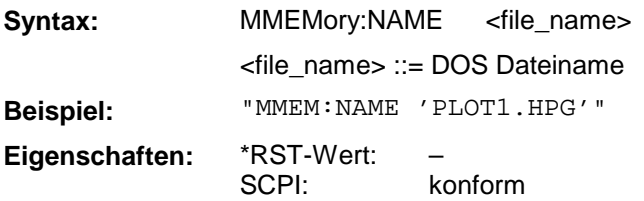

Die Angabe des Dateinamens kann neben der Pfadangabe auch die Laufwerksbezeichnung enthalten. Die Dateinamen und Pfadangaben richten sich nach DOS-Konventionen. Die Druckausgabe wird mit dem Befehl "HCOP:DEST 'MMEM'" in eine Datei umgeleitet.

#### **MMEMory:RDIRectory**

Dieser Befehl löscht das angegebene Verzeichnis.

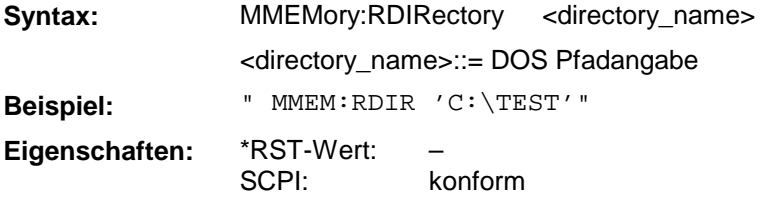

Die Angabe des Verzeichnisses kann neben der Pfadangabe auch die Laufwerksbezeichnung enthalten. Die Pfadangabe richtet sich nach DOS-Konventionen. Dieser Befehl ist ein "Event" und hat daher keinen \*RST-Wert und keine Abfrage.

#### **MEMory:STORe:STATe**

Dieser Befehl speichert die aktuelle Geräteeinstellung in eine Datei.

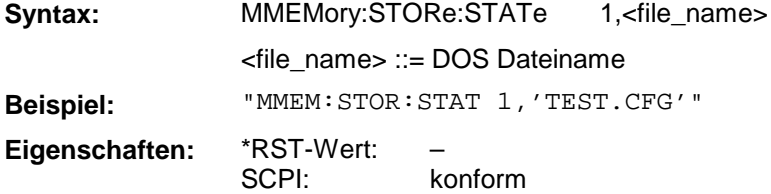

Der aktuelle Gerätestatus wird als Datei abgespeichert. Die Angabe des Dateinames kann neben der Pfadangabe auch die Laufwerksbezeichnung enthalten. Die Pfadangabe richtet sich nach DOS-Konventionen. Dieser Befehl ist ein "Event" und hat daher keinen \*RST-Wert und keine Abfrage.

#### **MMEMory:CLEar:STATe**

Dieser Befehl löscht die mit <file\_name> bezeichnete Geräteeinstellung.

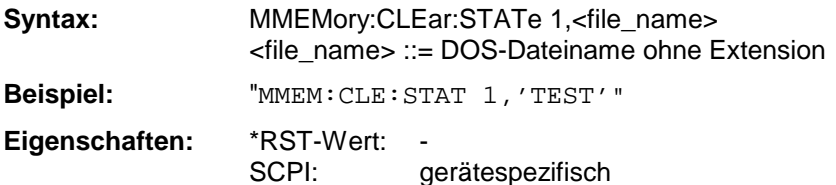

Der ausgewählte Gerätedatensatz wird gelöscht. Die Angabe des Dateinames kann neben der Pfadangabe auch die Laufwerksbezeichnung enthalten. Die Pfadangabe richtet sich nach DOS-Konventionen. Dieser Befehl ist ein "Event" und hat daher keinen \*RST-Wert und keine Abfrage.

## **MMEMory:CLEar:ALL**

Dieser Befehl löscht alle Geräteeinstellungen im aktuellen Verzeichnis.

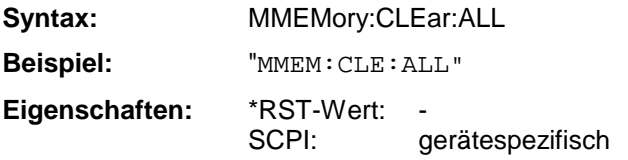

Dieser Befehl ist ein "Event" und hat daher keinen \*RST-Wert und keine Abfrage.

## **MMEMory:SELect[:ITEM]:GSETup**

Dieser Befehl nimmt die Daten des General Setup in die Liste der abzuspeichernden / zu ladenden Teildatensätze einer Geräteeinstellung auf.

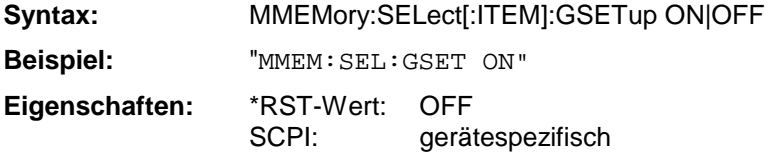

## **MMEMory:SELect[:ITEM]:HWSettings**

Dieser Befehl nimmt die Hardware-Settings in die Liste der abzuspeichernden / zu ladenden Teildatensätze einer Geräteeinstellung auf.

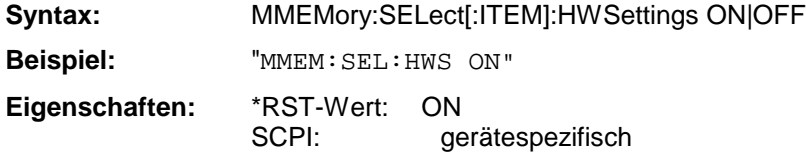

#### **MMEMory:SELect[:ITEM]:MTRace<1...8>**

Dieser Befehl nimmt die Tracedaten des ausgewählten Memory Trace in die Liste der abzuspeichernden / zu ladenden Teildatensätze einer Geräteeinstellung auf.

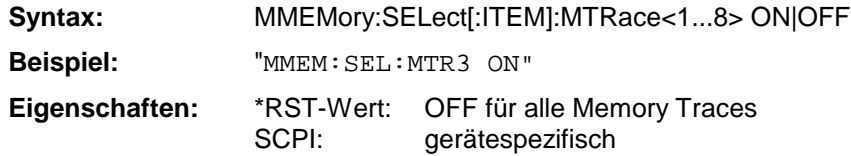

## **MMEMory:SELect[:ITEM]:LINes[:ALL]**

Dieser Befehl nimmt alle Grenzwertlinien in die Liste der abzuspeichernden / zu ladenden Teildatensätze einer Geräteeinstellung auf.

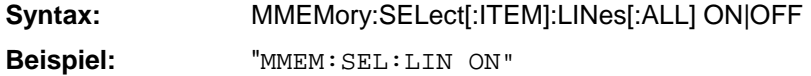

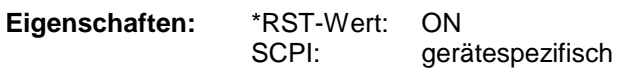

Dieser Befehl schließt die Auswahl der eingeschalteten Grenzwertlinien ein.

## **MMEMory:SELect[:ITEM]:CSETup**

Dieser Befehl nimmt die aktuelle Farbeinstellung des Bildschirms in die Liste der abzuspeichernden / zu ladenden Teildatensätze einer Geräteeinstellung auf.

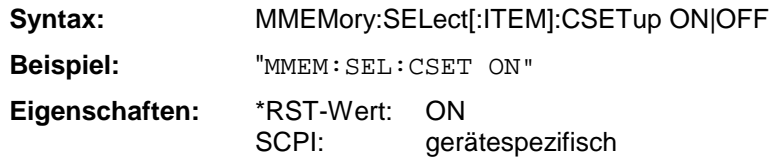

## **MMEMory:SELect[:ITEM]:CDATa**

Dieser Befehl nimmt die aktuellen Kalibrierdaten in die Liste der abzuspeichernden / zu ladenden Teildatensätze einer Geräteeinstellung auf.

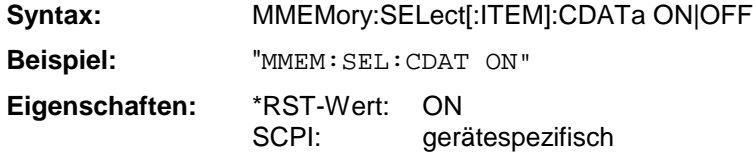

#### **MMEMory:SELect[:ITEM]:CKData**

Dieser Befehl nimmt die Daten des aktuellen Cal-Kits in die Liste der abzuspeichernden / zu ladenden Teildatensätze einer Geräteeinstellung auf.

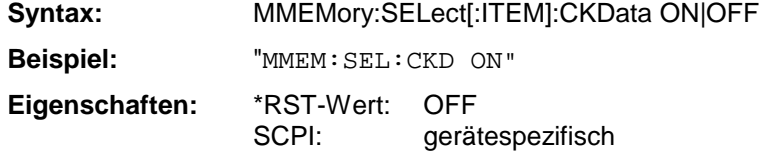

## **MMEMory:SELect[:ITEM]:HCOPy**

Dieser Befehl nimmt die Hardcopy-Einstellungen in die Liste der abzuspeichernden / zu ladenden Teildatensätze einer Geräteeinstellung auf.

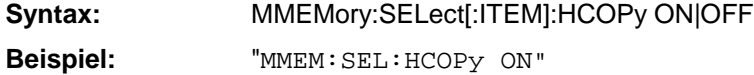

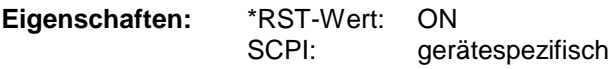

#### **MMEMory:SELect[:ITEM]:MACRos**

Dieser Befehl nimmt die Tastaturmakros in die Liste der abzuspeichernden / zu ladenden Teildatensätze einer Geräteeinstellung auf.

- **Syntax:** MMEMory:SELect[:ITEM]:MACRos ON|OFF
- **Beispiel:** "MMEM:SEL:MACRos ON"

**Eigenschaften:** \*RST-Wert: OFF SCPI: gerätespezifisch

## **MMEMory:SELect[:ITEM]:AFILes**

Dieser Befehl nimmt die erzeugten ASCII-Dateien in die Liste der abzuspeichernden / zu ladenden Teildatensätze einer Geräteeinstellung auf.

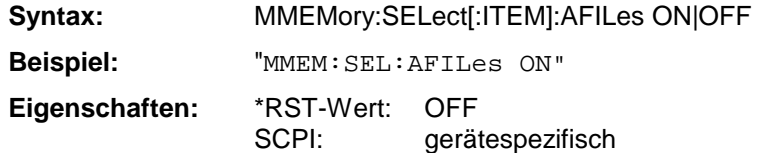

#### **MMEMory:SELect[:ITEM]:ALL**

Dieser Befehl nimmt alle Teildatensätze in die Liste der abzuspeichernden / zu ladenden Teildatensätze einer Geräteeinstellung auf.

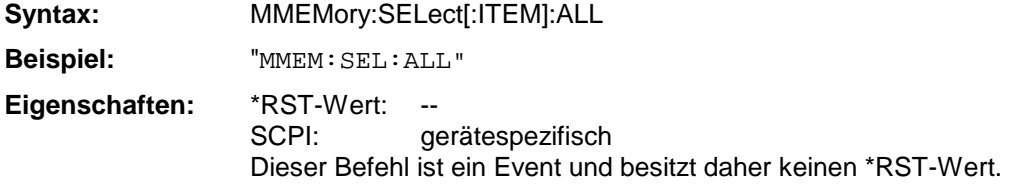

## **MMEMory:SELect[:ITEM]:NONE**

Dieser Befehl löscht alle Teildatensätze aus der Liste der abzuspeichernden / zu ladenden Teildatensätze einer Geräteeinstellung.

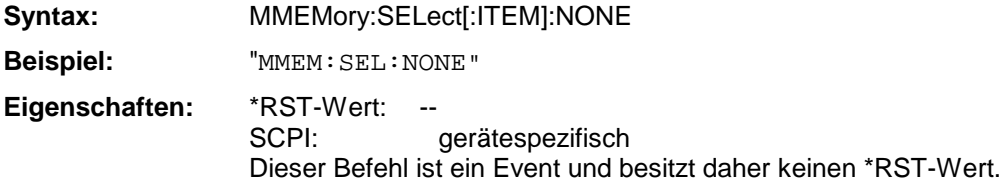

#### **MMEMory:SELect[:ITEM]:DEFault**

Dieser Befehl stellt die Default-Liste der abzuspeichernden / zu ladenden Teildatensätze einer Geräteeinstellung ein.

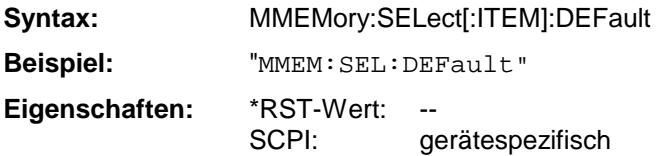

Dieser Befehl ist ein Event und besitzt daher keinen \*RST-Wert.

#### **MMEMory:COMMent**

Dieser Befehl definiert einen Kommentar zu einer abzuspeichernden Geräteeinstellung.

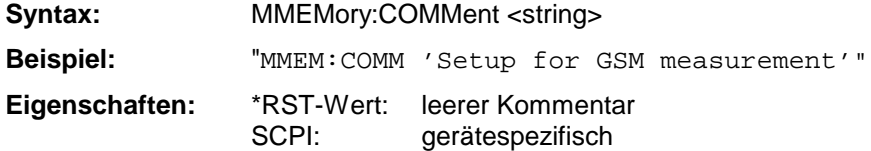

## **3.6.12 OUTPut - Subsystem**

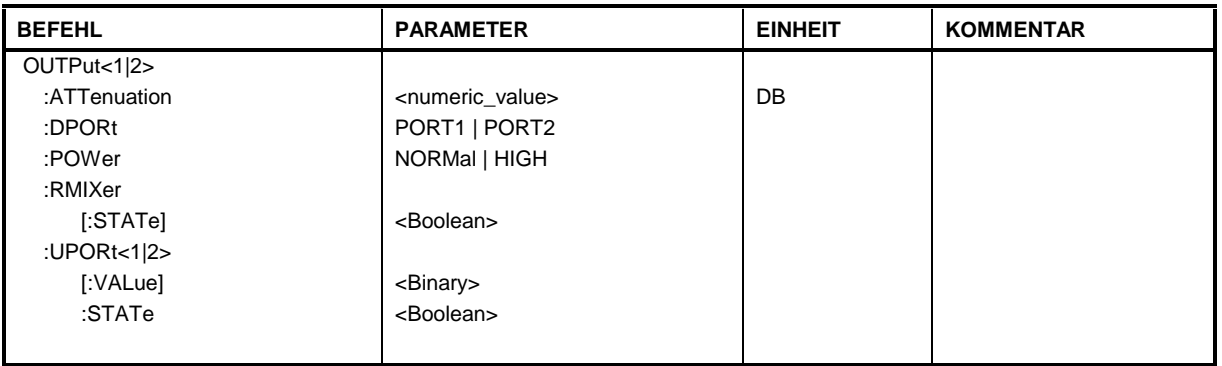

Das OUTPut-System steuert die Eigenschaften der Ausgänge des Analysators.

## **OUTPut[1|2]:ATTenuation**

Dieser Befehl bestimmt die Dämpfung der Eichleitung im Signalpfad der zum Meßobjekt hinlaufenden Welle a1 bzw. a2 .

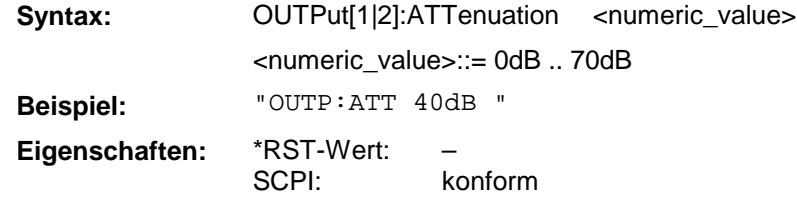

#### **OUTPut:DPORt**

Dieser Befehl definiert die Einstellung des Signalwegumschalters im Testset (drive port).

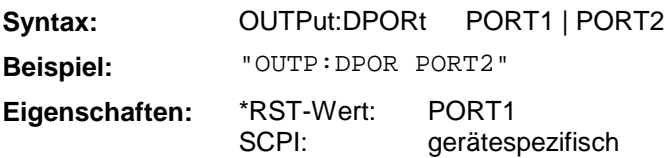

#### **OUTPut[1|2]:POWer**

Dieser Befehl schaltet ein zusätzliches Dämpfungsglied im Generatorsignalpfad ein bzw. aus. Dadurch kann die Ausgangsleistung auf Kosten einer schlechteren Anpassung erhöht werden.

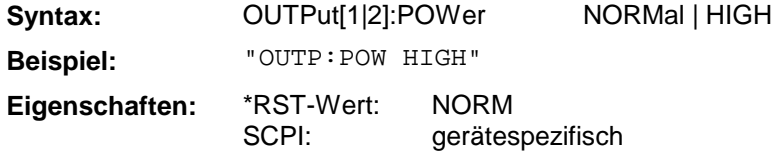

## **OUTPut:RMIXer**

Dieser Befehl legt fest, ob die Referenzwelle a1 geräteintern oder über die Rückwandbuchsen a1 EXT OUT und a1 EXT IN geführt wird.

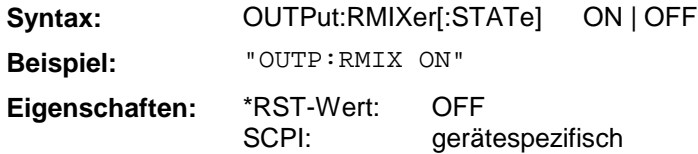
# **OUTPut:UPORt<1|2>[:VALue]**

Dieser Befehl setzt die Steuerleitungen des User-Ports. War das User-Port vorher auf INPut programmiert, wird der Ausgabewert zwischengespeichert.

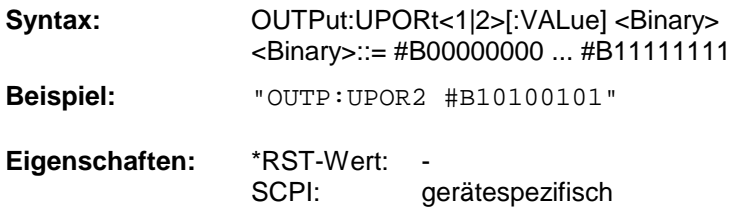

# **OUTPut:UPORt<1|2>:STATe**

Dieser Befehl schaltet die Steuerleitungen des User-Ports zwischen INPut und OUTPut um.

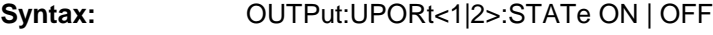

**Beispiel:** "OUTP:UPOR:STAT ON"

**Eigenschaften:** \*RST-Wert: OFF

gerätespezifisch

Mit ON wird das User-Port auf OUTPut geschaltet, mit OFF auf INPut.

# **3.6.13 PROGram - Subsystem**

Das PROGram Subsystem enthält Befehle, um auf dem Gerät Applikationen zu starten und zu steuern.

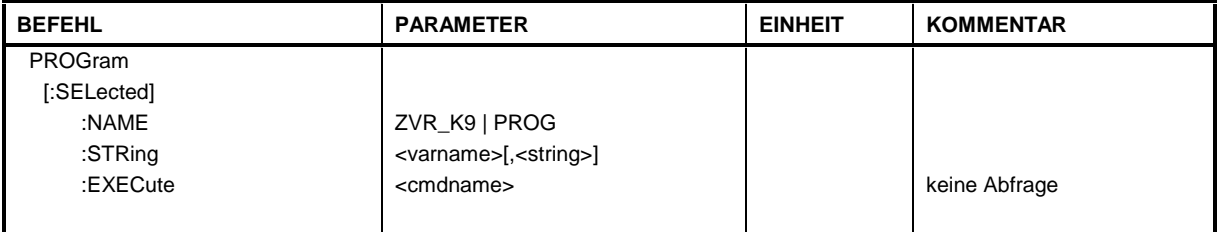

### **PROGram[:SELected]:NAME**

Dieser Befehl stellt den Namen der auszuwählenden Applikation ein.

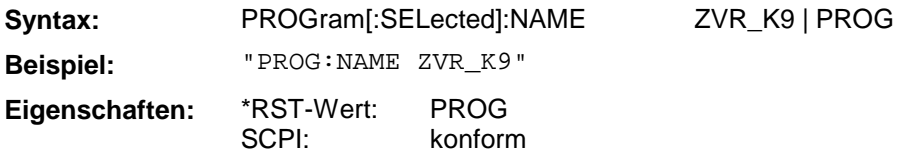

Derzeit wird die Applikation ZVR-K9 oder bei PROG ein beliebiges Programm, dass unter Windows-NT läuft, über das PROGram Subsystem gesteuert. Bei Windows Applikationen gibt es keine Rückmeldung der Ergebnisse an die Gerätesoftware.

# **PROGram[:SELected]:STRing**

Dieser Befehl weist den Variablen in der ausgewählten Applikation Werte zu bzw. fragt sie ab.

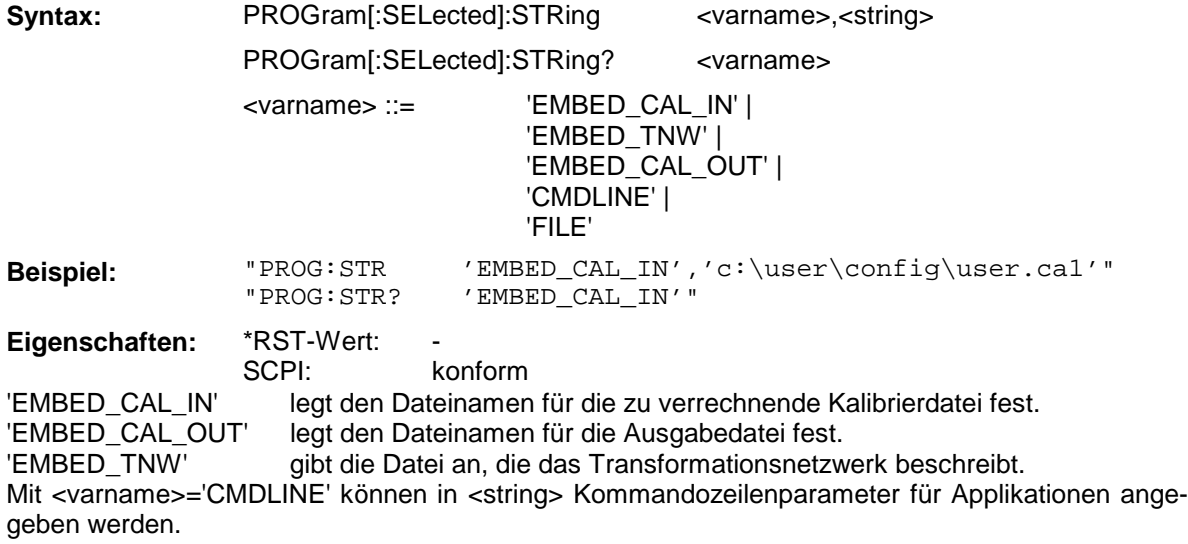

Mit <varname>='FILE' wird in <string> der Dateiname (optional mit Pfad) angegeben.

# **PROGram[:SELected]:EXECute**

Dieser Befehl führt den angegebenen Befehl in der ausgewählten Applikation aus.

konform

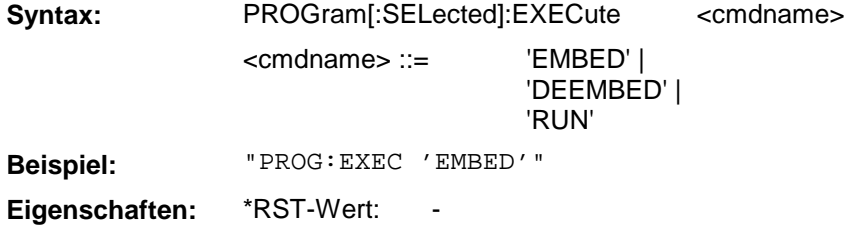

SCPI:

Die Kommandos 'EMBED' und 'DEEMBED' lösen in der Applikation ZVR\_K9 die Verrechnung der Eingabedateien (vorher mit PROG:STR angegeben) aus. Das Kommando 'RUN' startet eine Applikation auf Betriebssystemebene.

Das SENSe-Subsystem gliedert sich in mehrere Untersysteme. Die Befehle dieser Untersysteme steuern direkt gerätespezifische Einstellungen und beziehen sich nicht auf die Signaleigenschaften des Meßsignals.

# **3.6.14.1 SENSe:AVERage - Subsystem**

Das SENSe:AVERage - Subsystem führt eine Mittelwertbildung auf den erfaßten Daten durch. Mehrere sukzessive Messungen werden zu einem neuen Meßergebnis zusammengefaßt. Das neue Ergebnis hat dieselbe Anzahl Meßpunkte und den Achsenbezug wie die Originalmessungen.

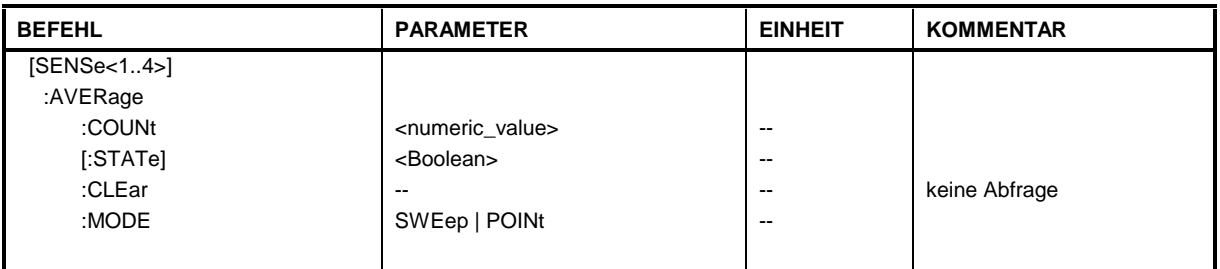

# **[SENSe[1...4]:]AVERage:COUNt**

Dieser Befehl spezifiziert die Anzahl der Messungen, die gemeinsam kombiniert werden.

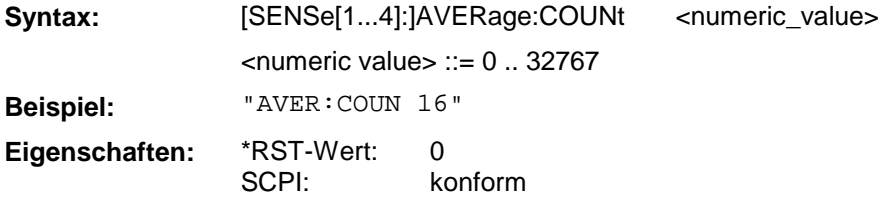

# **[SENSe[1...4]:]AVERage[:STATe]**

Der Befehl schaltet die Average-Funktion ein bzw. aus.

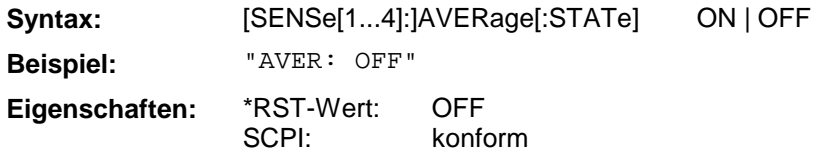

# **[SENSe[1...4]:]AVERage:CLEar**

Der Befehl setzt das Ergebnis der Averagefunktion zurück und startet erneut.

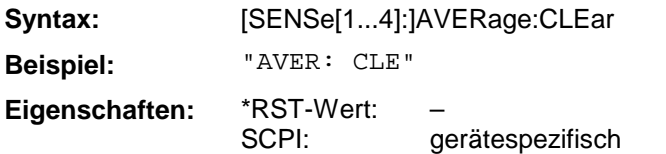

Dieser Befehl ist ein "Event" und hat daher keinen \*RST-Wert und keine Abfrage.

# **[SENSe[1...4]:]AVERage:MODE**

Der Befehl wählt die Art der Mittelungsfunktion (Sweep oder Einzelpunktmessung) aus.

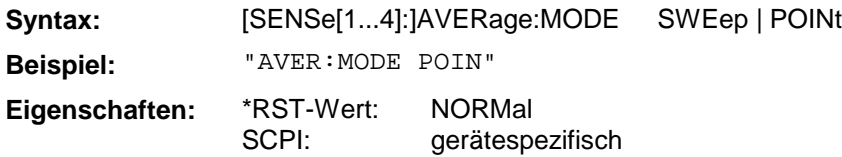

# **3.6.14.2 SENSe:BANDwidth - Subsystem**

Dieses Subsystem steuert die Einstellung der Filterbandbreiten des Analysators. Die Befehle BANDwidth und BWIDth sind in ihrer Bedeutung gleichwertig.

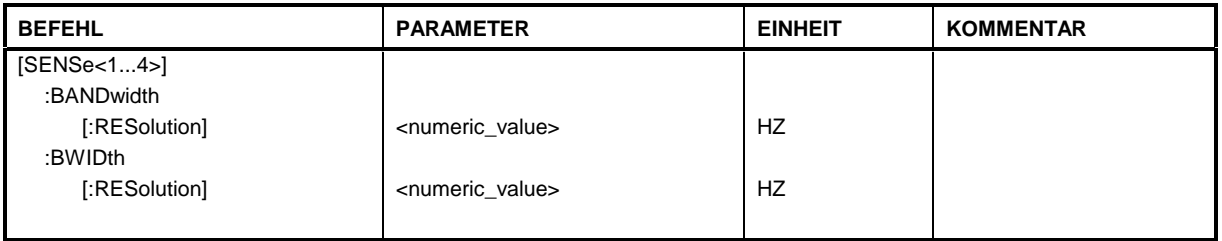

# **[SENSe[1...4]:]BANDwidth|BWIDth[:RESolution]**

Dieser Befehl definiert die Auflösebandbreite des Analysators .

Syntax: [SENSe[1...4]]BANDwidth|BWIDth[:RESolution] <numeric\_value> <numeric value> ::= 1kHz...26kHz; für 26kHz muß "MAX" angegeben werden. **Beispiel:** "BAND 10kHz" **Eigenschaften:** \*RST-Wert: SCPI: – konform

Das SENSe:CORRection-Subsystem steuert die Systemfehler-Korrektur sowie die Aufnahme der einzelnen Korrekturwerte.

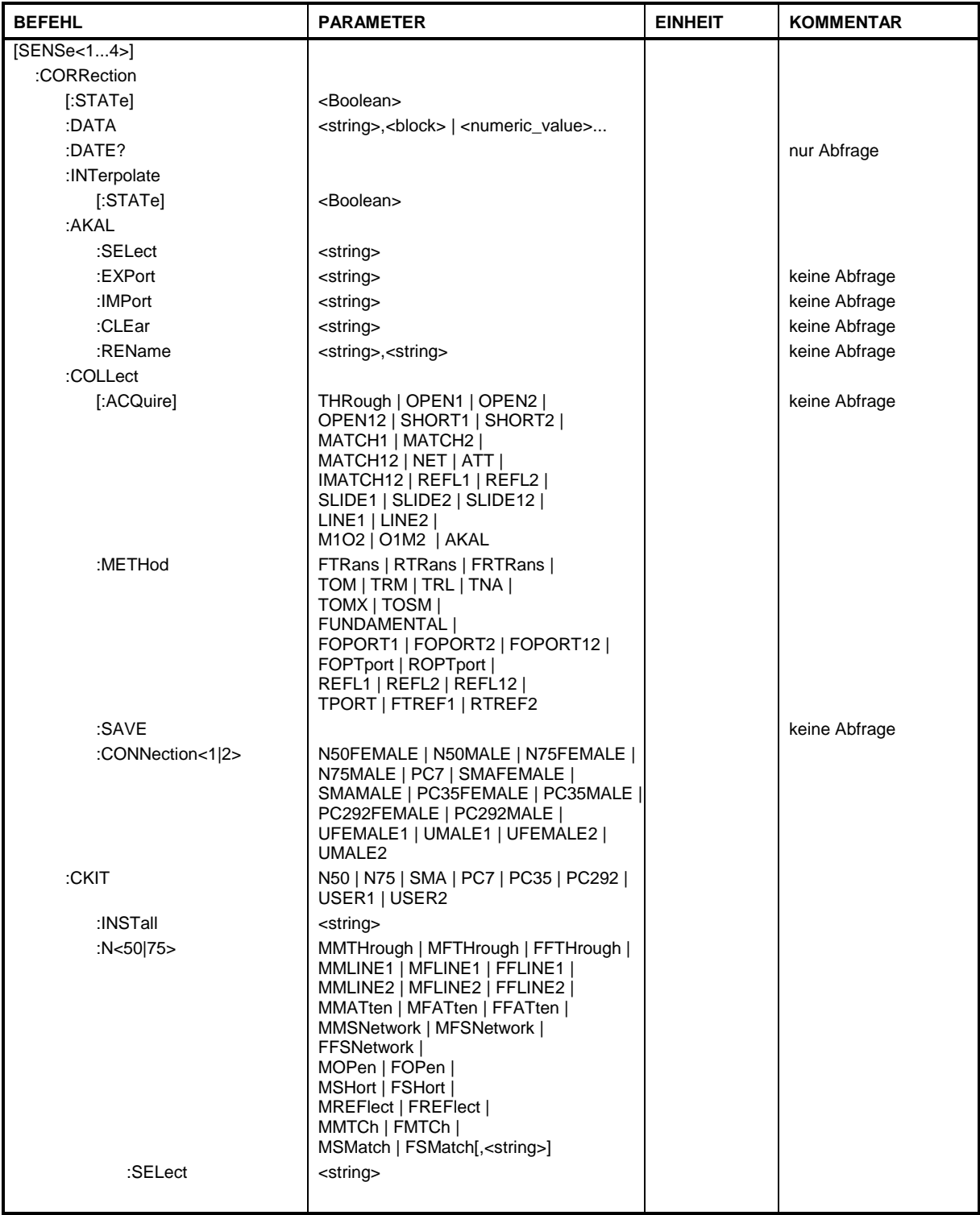

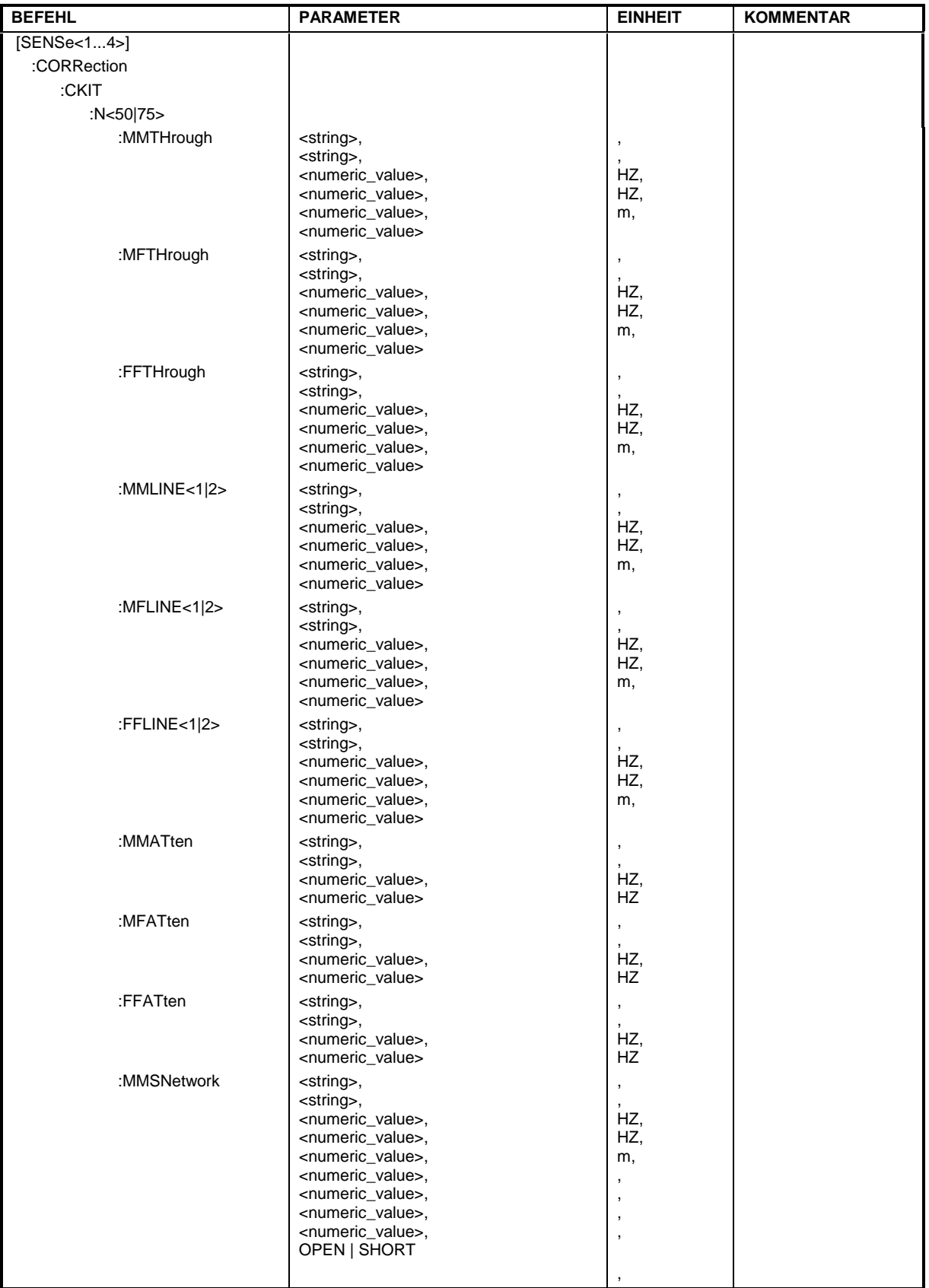

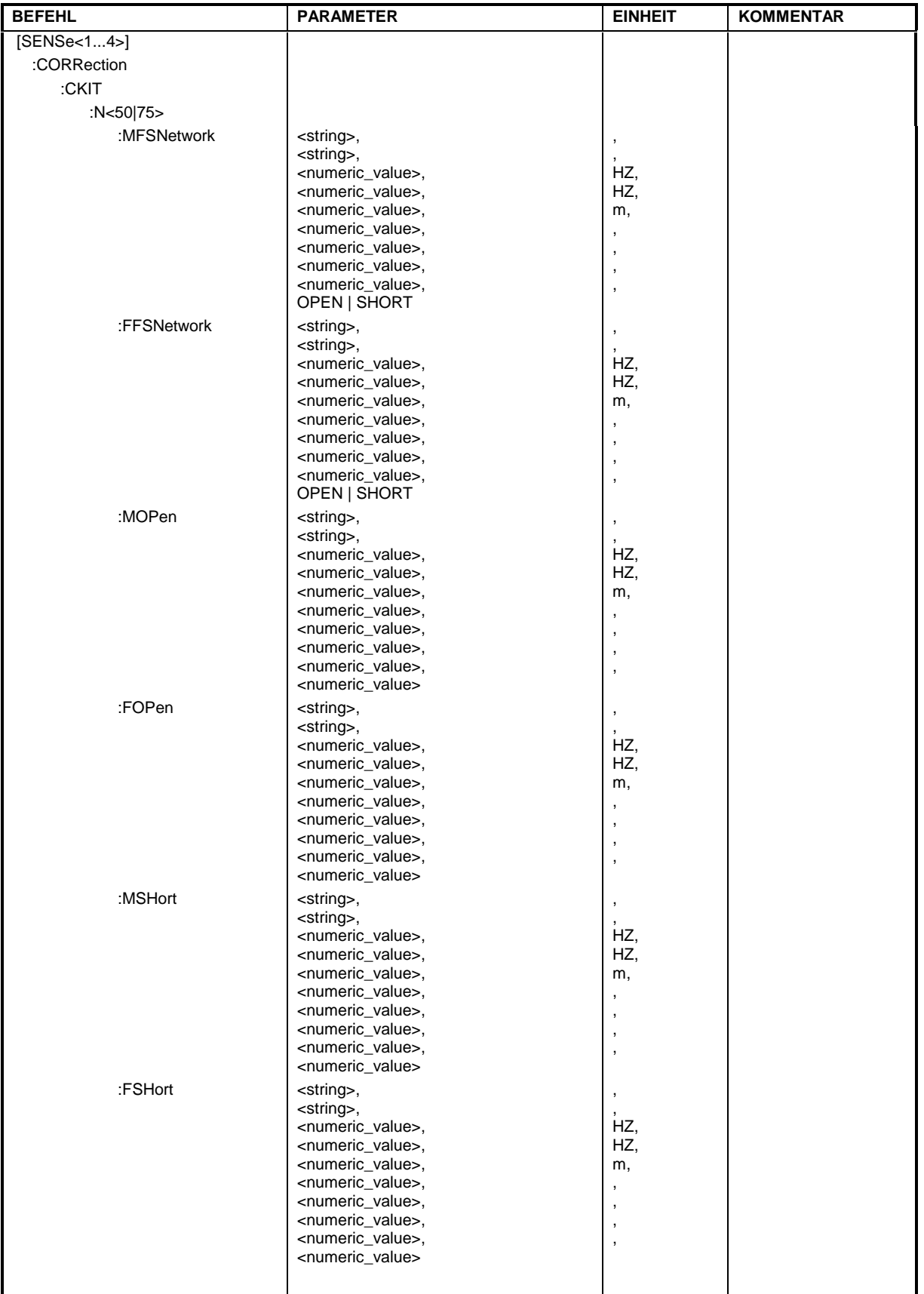

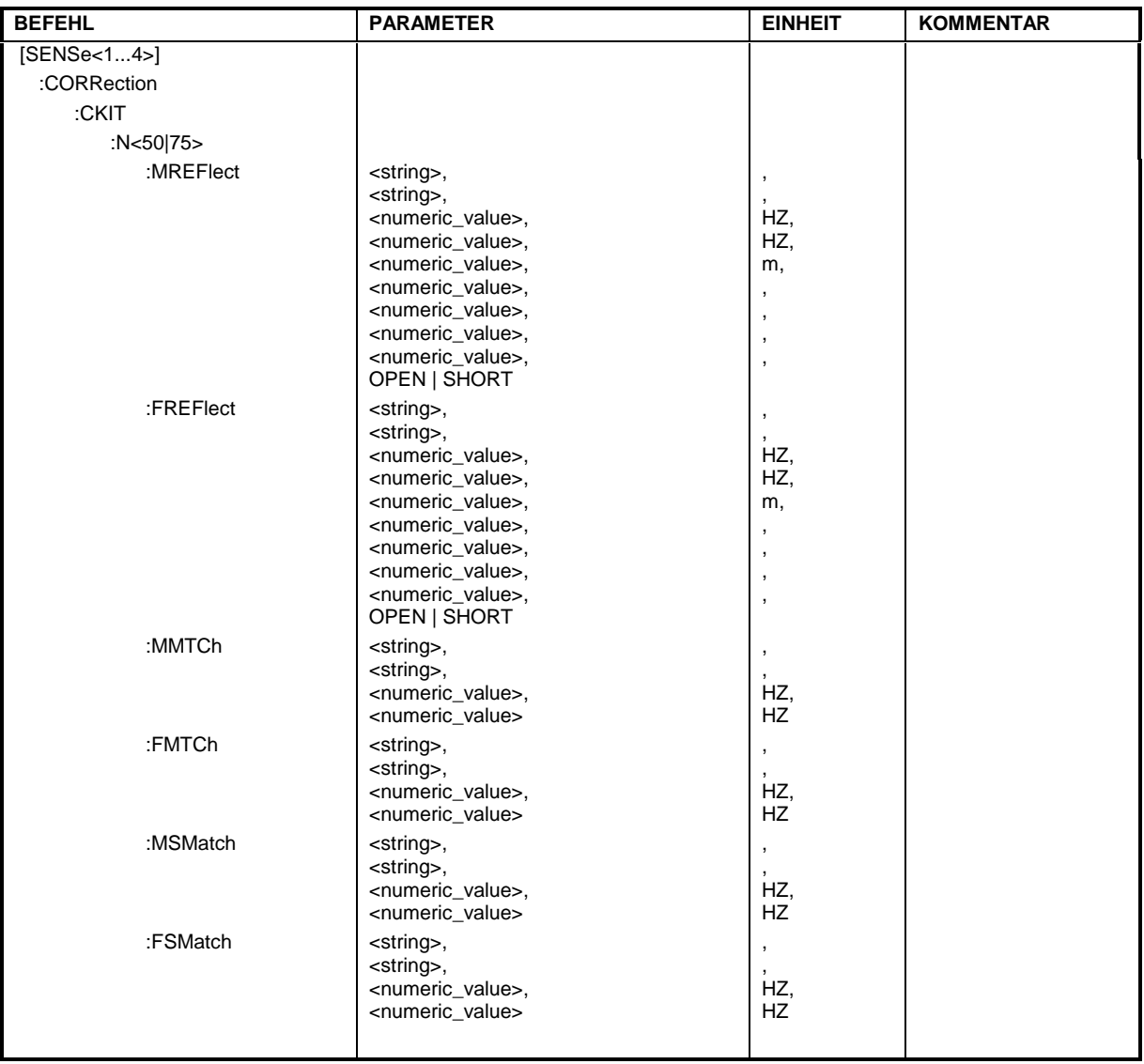

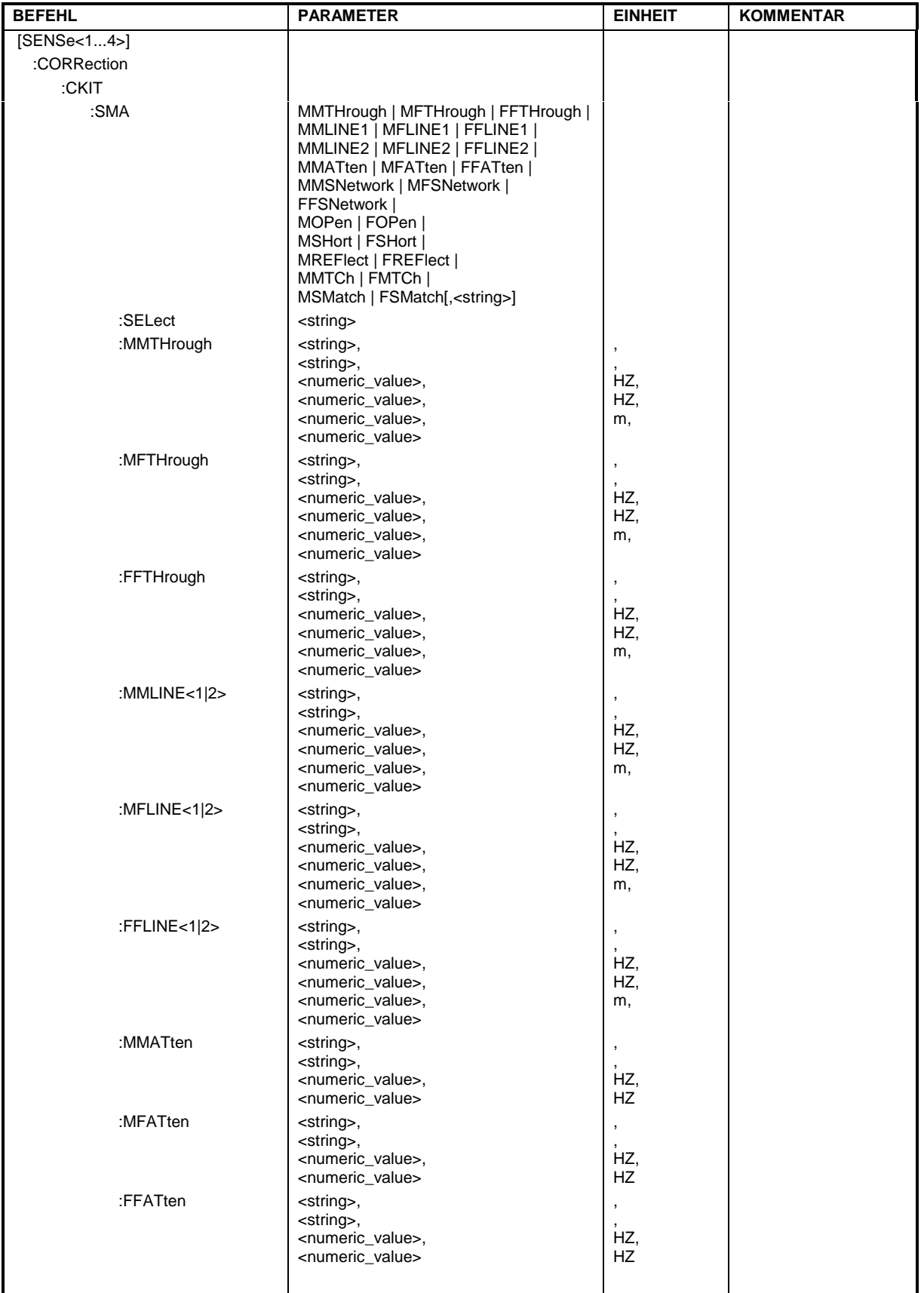

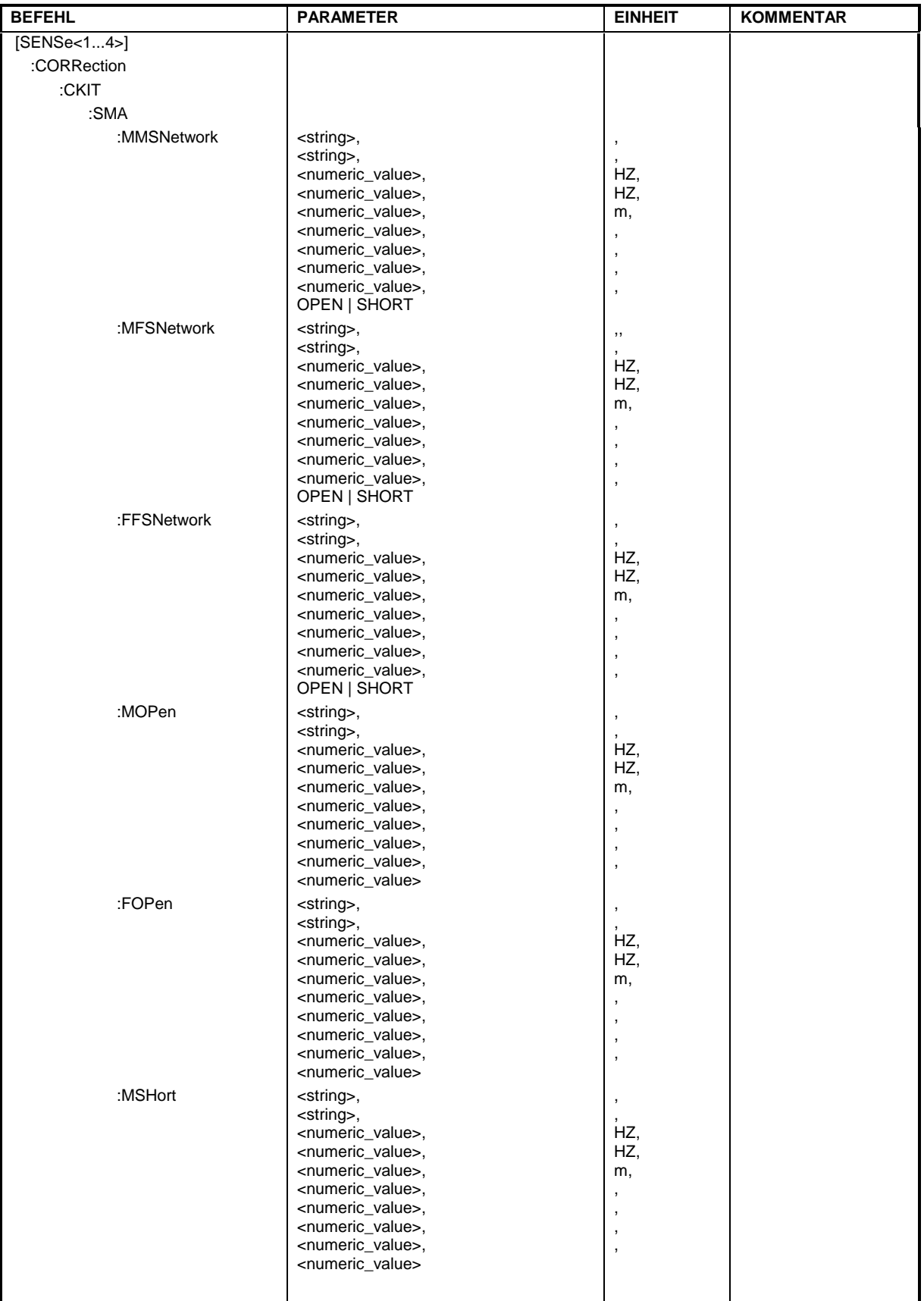

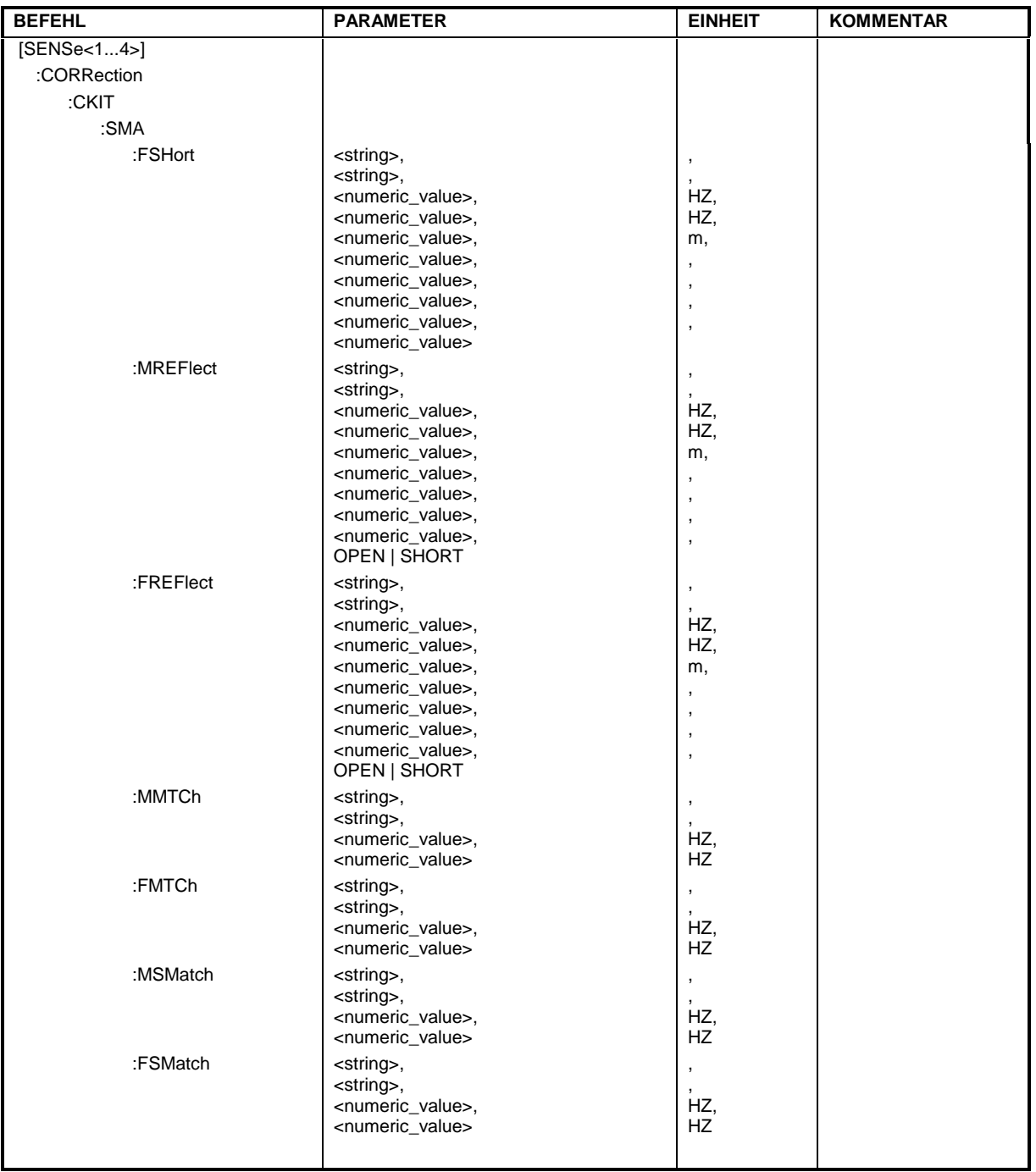

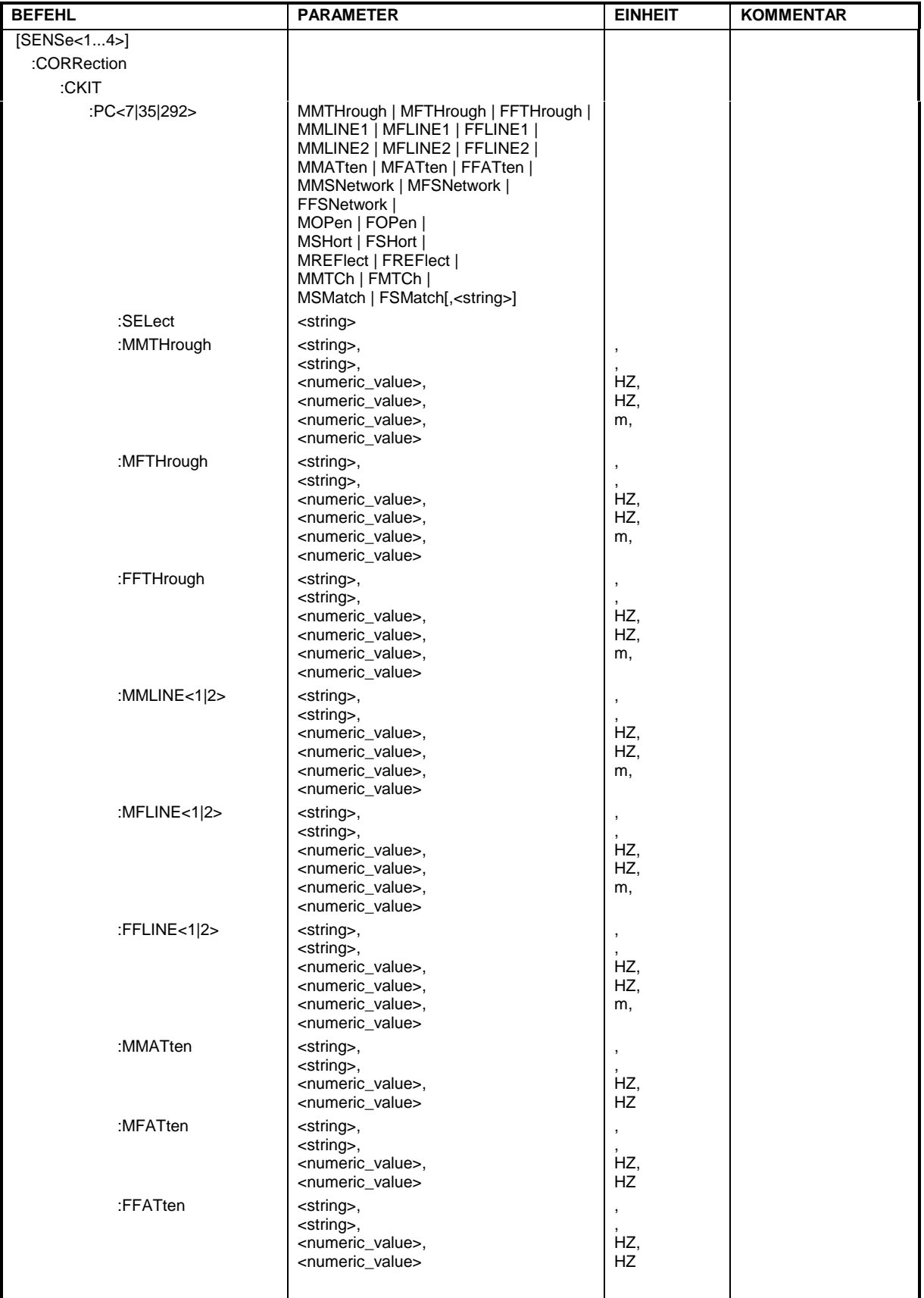

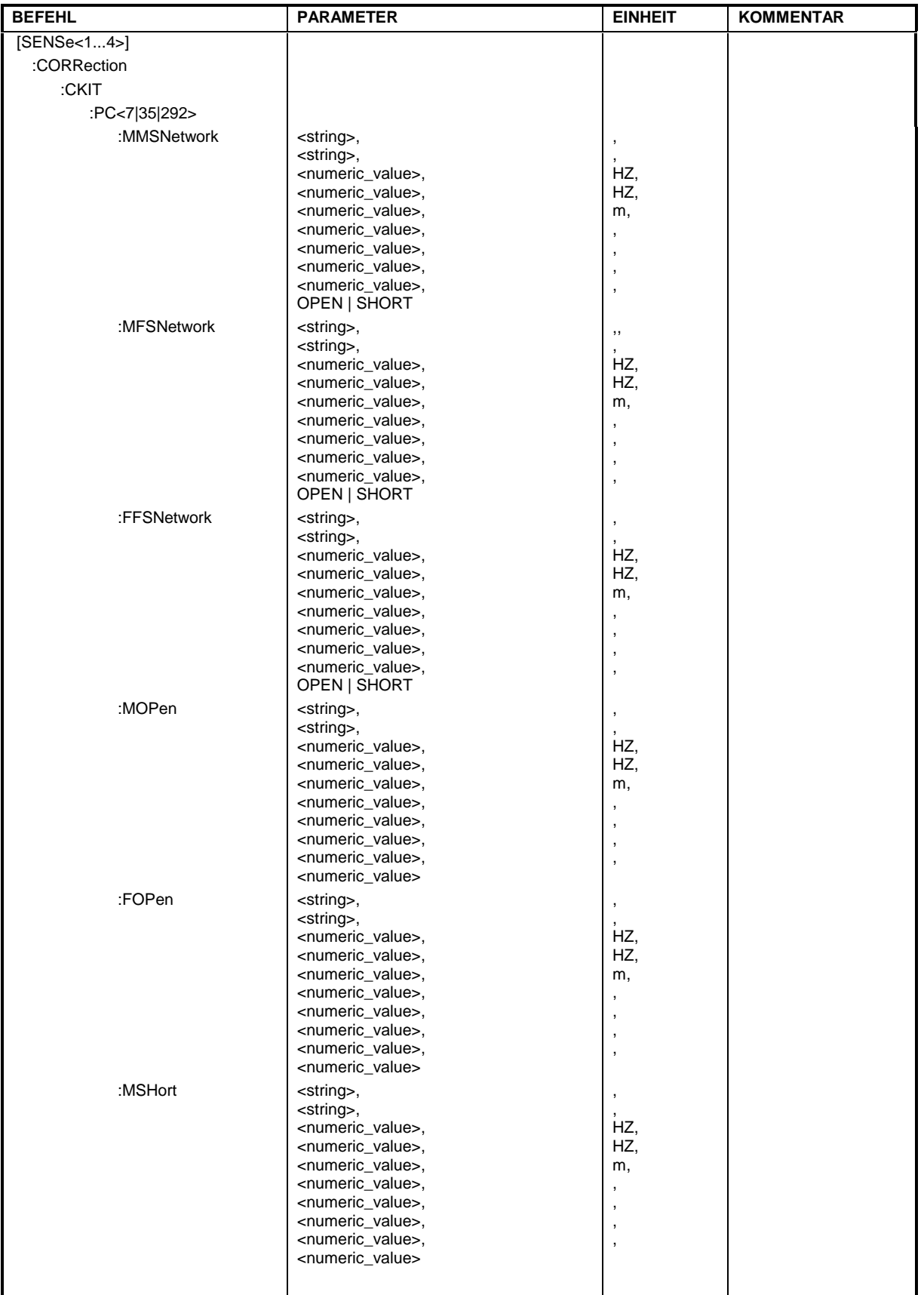

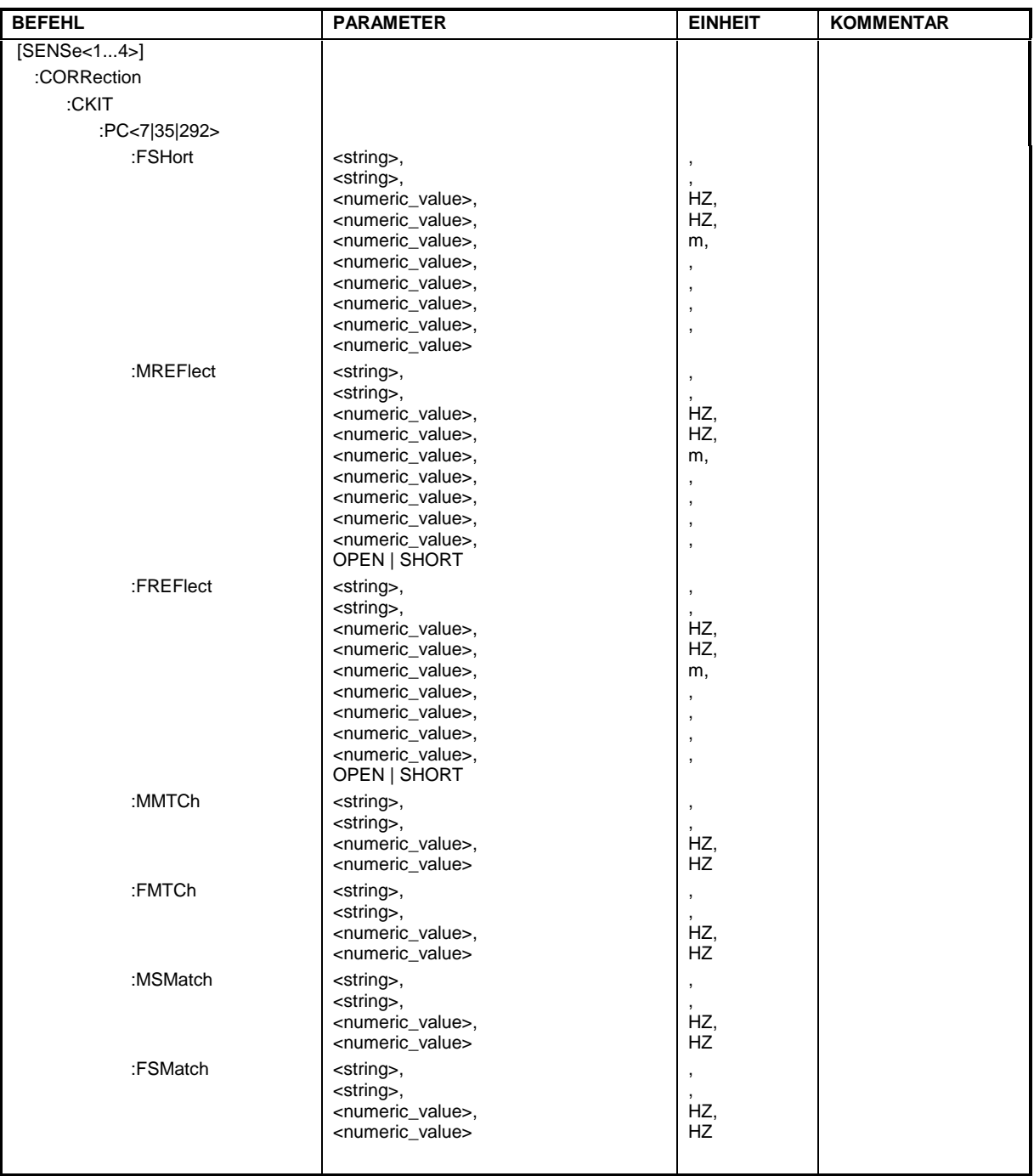

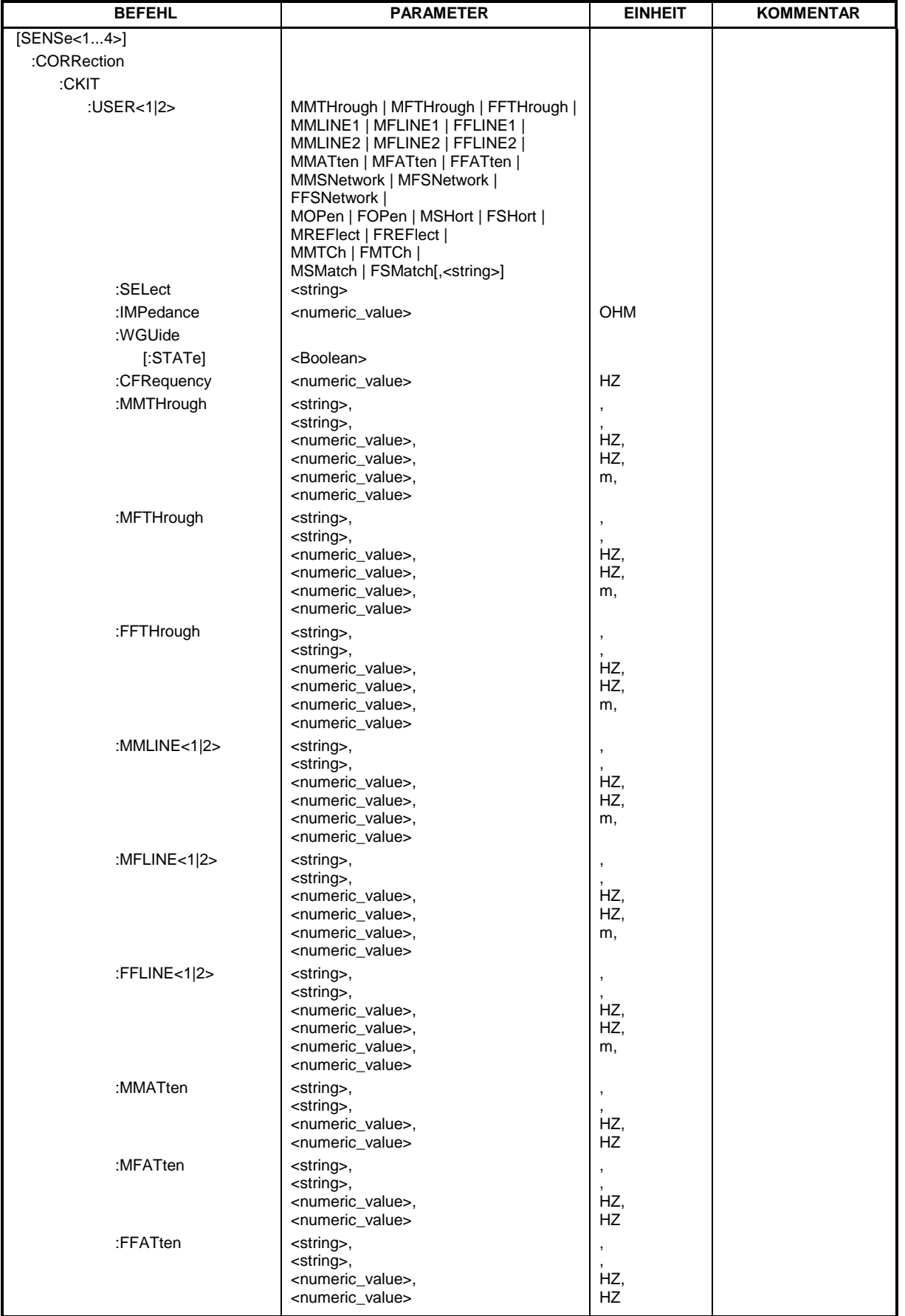

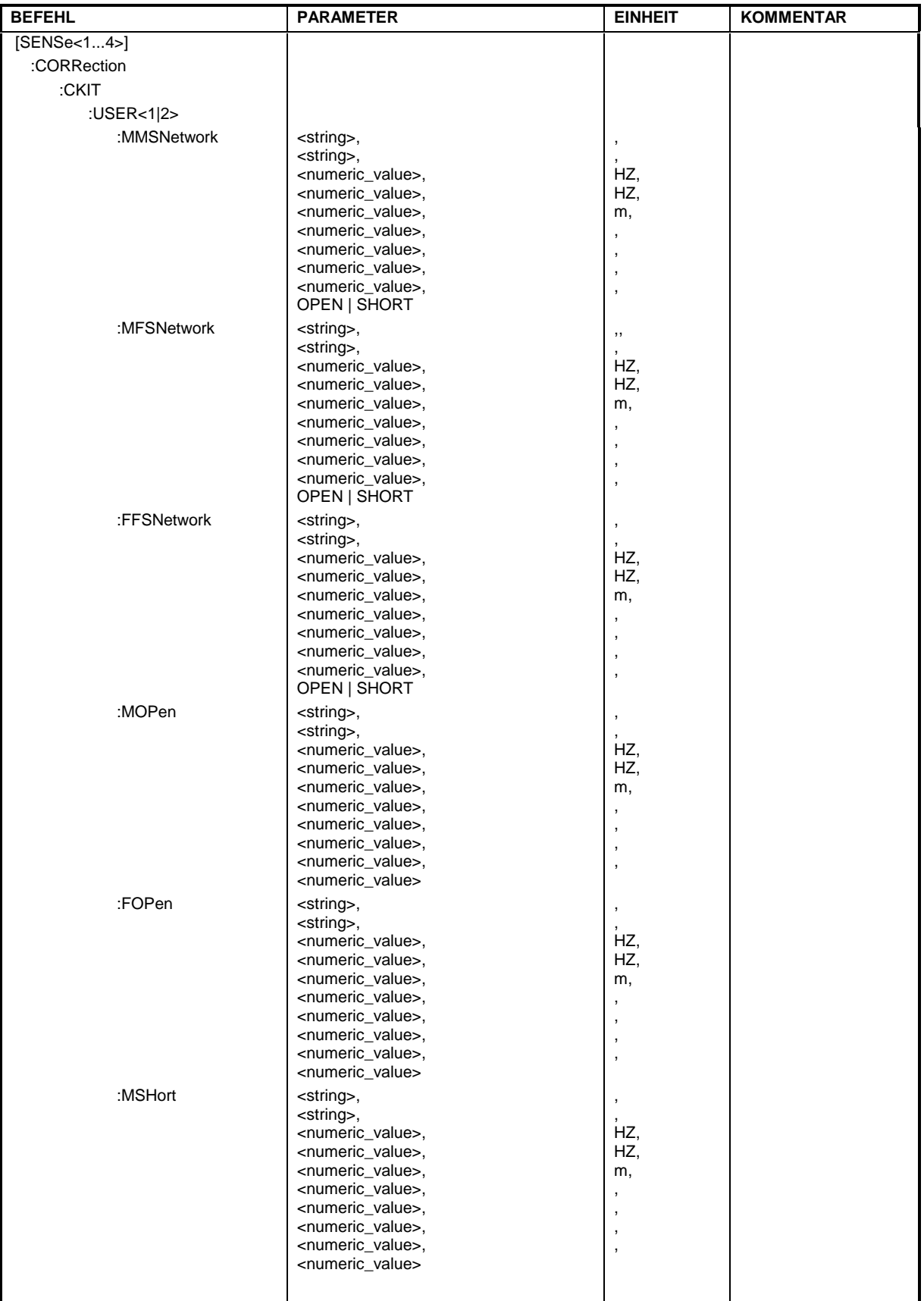

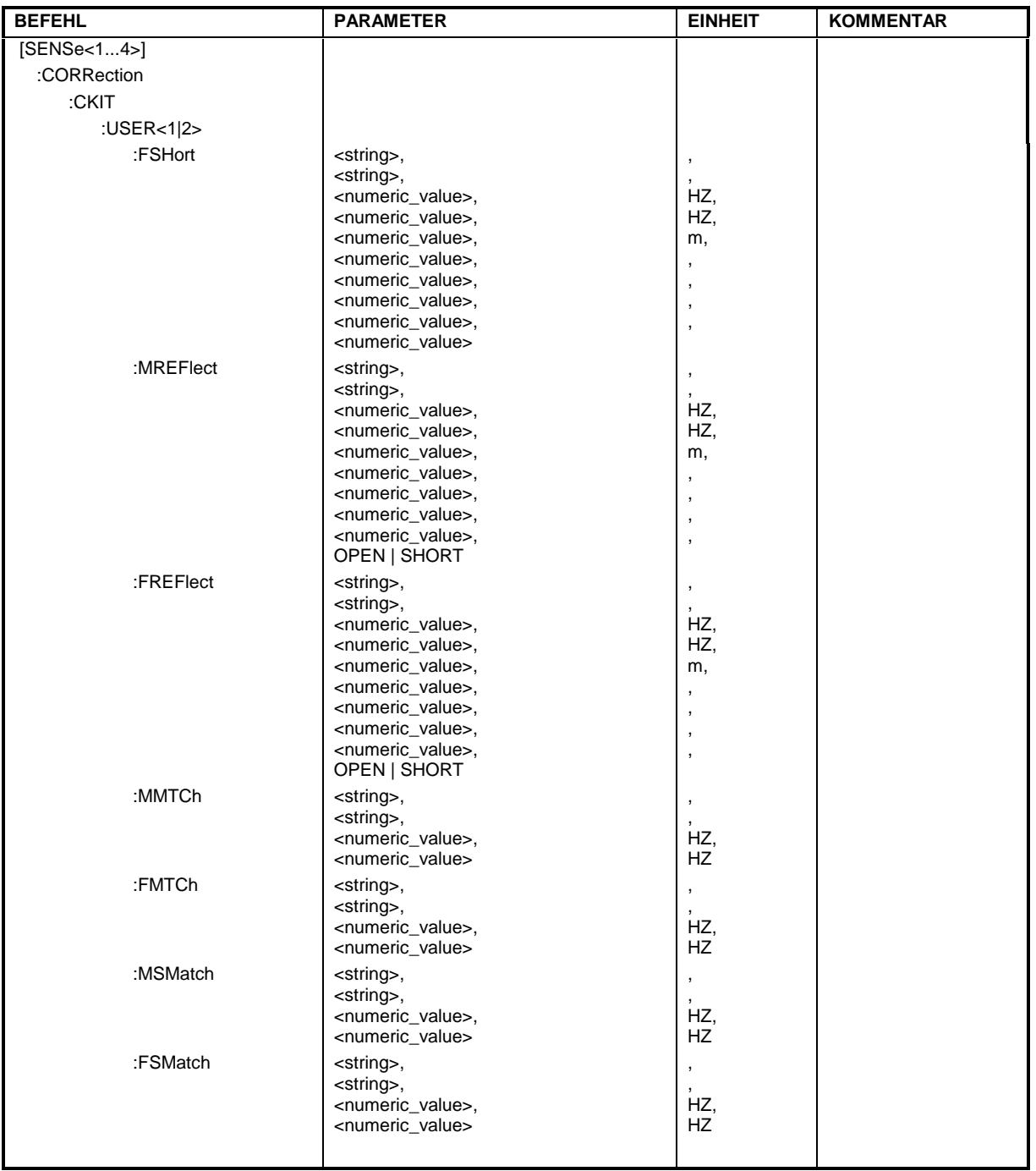

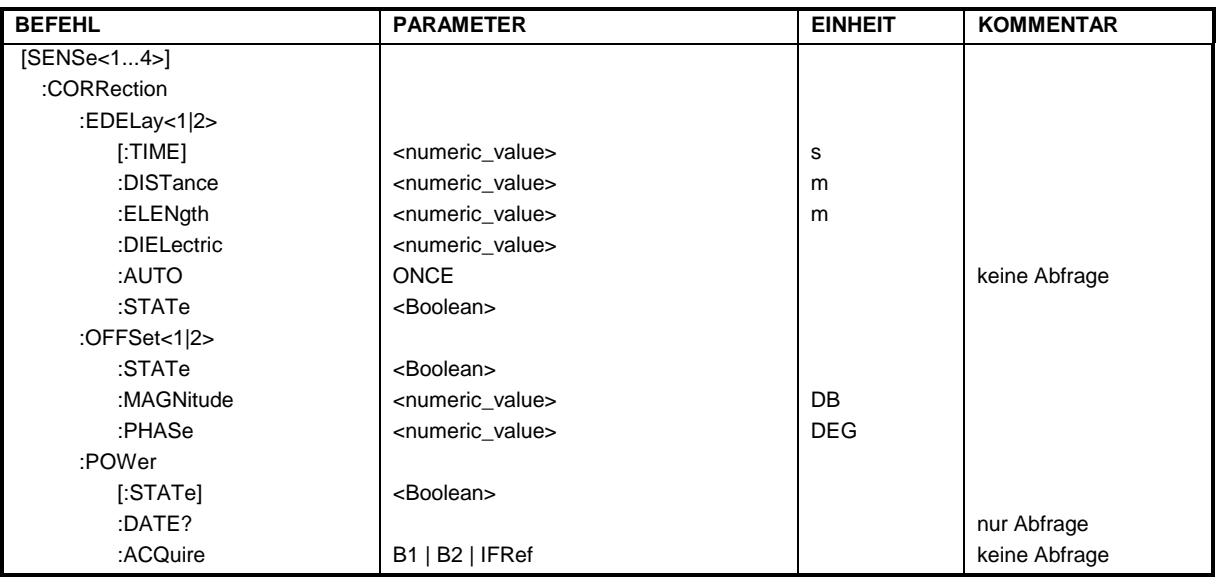

### **[SENSe[1...4]:]CORRection:AKAL:SELect**

Dieser Befehl wählt einen aktiven Datensatz für die AutoKal Box aus. Der Suffix von SENSe ist ohne Bedeutung.

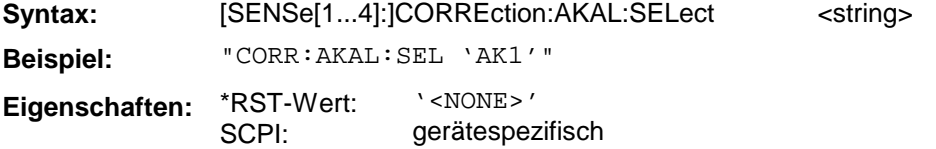

# **[SENSe[1...4]:]CORRection:AKAL:EXPort**

Dieser Befehl exportiert den ausgewählten Datensatz für die AutoKal Box. Der Suffix von SENSe ist ohne Bedeutung.

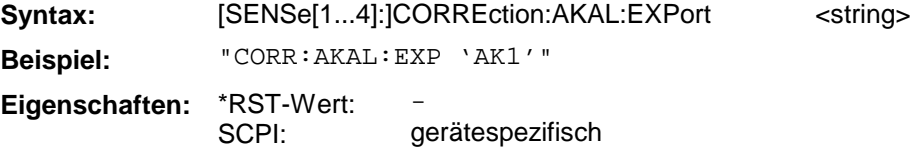

Dieser Befehl ist ein "Event" und hat daher keinen \*RST-Wert und keine Abfrage.

### **[SENSe[1...4]:]CORRection:AKAL:IMPort**

Dieser Befehl importiert einen Datensatz für die AutoKal Box. Der Suffix von SENSe ist ohne Bedeutung.

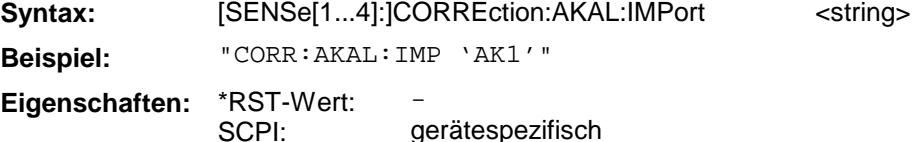

Dieser Befehl ist ein "Event" und hat daher keinen \*RST-Wert und keine Abfrage.

# **[SENSe[1...4]:]CORRection:AKAL:CLEar**

Dieser Befehl löscht den ausgewählten Datensatz für die AutoKal Box. Der Suffix von SENSe ist ohne Bedeutung.

**Syntax:** [SENSe[1...4]:]CORREction:AKAL:CLEar <string> **Beispiel:** "CORR:AKAL:CLE 'AK1'" **Eigenschaften:** \*RST-Wert: SCPI: gerätespezifisch

Dieser Befehl ist ein "Event" und hat daher keinen \*RST-Wert und keine Abfrage.

# **[SENSe[1...4]:]CORRection:AKAL:REName**

Dieser Befehl benennt einen Datensatz für die AutoKal Box um. Dabei gibt der erste Parameter den Zielnamen und der zweite den Quellnamen an. Der Suffix von SENSe ist ohne Bedeutung.

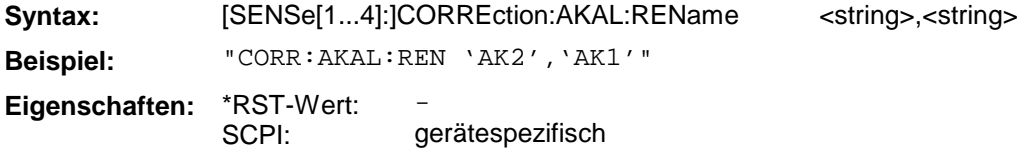

Dieser Befehl ist ein "Event" und hat daher keinen \*RST-Wert und keine Abfrage.

### **[SENSe[1...4]:]CORRection:INTerpolate[:STATe]**

Dieser Befehl schaltet die Interpolation bei Systemfehlerkorrektur ein oder aus.

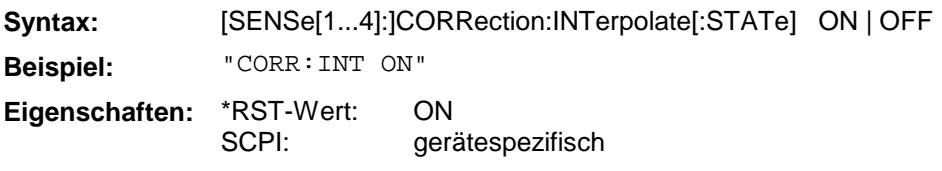

# **[SENSe[1...4]:]CORRection:COLLect[:ACQuire]**

Dieser Befehl führt eine Messung durch und speichert intern das Ergebnis für den ausgewählten Standard.

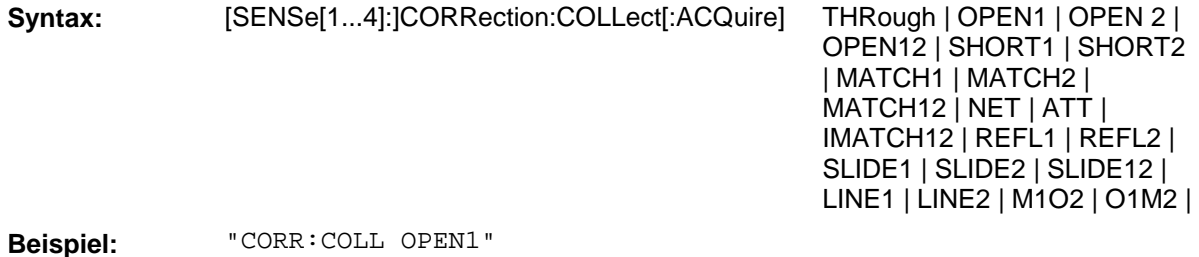

**Eigenschaften:** \*RST-Wert: –

SCPI: konform

Dieser Befehl ist ein "Event" und hat daher keinen \*RST-Wert und keine Abfrage.

# **[SENSe[1...4]:]CORRection:COLLect:METHod**

Dieser Befehl definiert das Kalibrierverfahren.

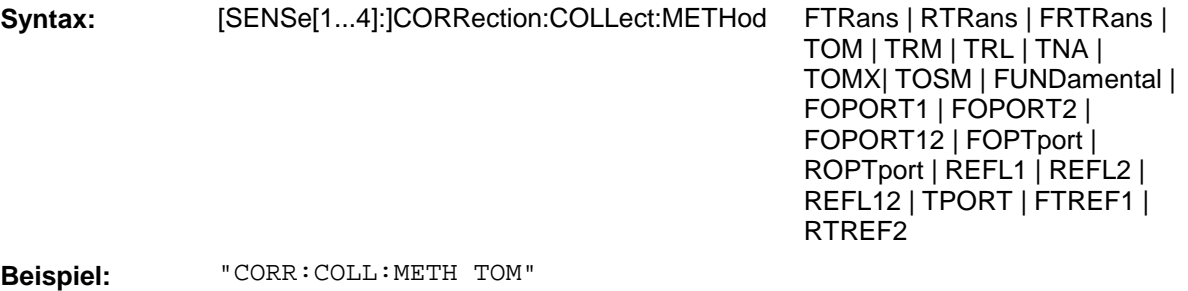

**Eigenschaften:** \*RST-Wert: SCPI: – konform

# **[SENSe[1...4]:]CORRection:COLLect:SAVE**

Dieser Befehl berechnet die Korrekturdaten nach dem aktuell ausgewählten Kalibrierverfahren aus den jeweils vorher durchgeführten Messungen der Standards und speichert sie intern ab.

**Syntax:** [SENSe[1...4]:]CORRection:COLLect:SAVE **Beispiel:** "CORR:COLL:SAV" **Eigenschaften:** \*RST-Wert: SCPI: konform

Dieser Befehl ist ein "Event" und hat daher keinen \*RST-Wert und keine Abfrage.

# **[SENSe[1...4]:]CORRection:COLLect:CONNection[1|2]**

Dieser Befehl wählt für das Meßtor zwischen Stecker und Buchse eine Steckverbinderfamilie aus.

**Syntax:** [SENSe[1...4]:]CORRection :COLLect:CONNection[1|2] N50FEMALE | N50MALE | N75FEMALE | N75MALE | PC7 | SMAFEMALE | SMAMALE | PC35FEMALE | PC35MALE | PC292FEMALE | PC292MALE | UFEMALE1 | UMALE1 | UFEMALE2 | UMALE2 **Beispiel:** "CORR:COLL:CONN2 SMAM" **Eigenschaften:** \*RST-Wert: -

SCPI: gerätespezifisch

# **[SENSe[1...4]:]CORRection:CKIT**

Dieser Befehl bestimmt das Steckverbindersystem des Kalibrierstandards.

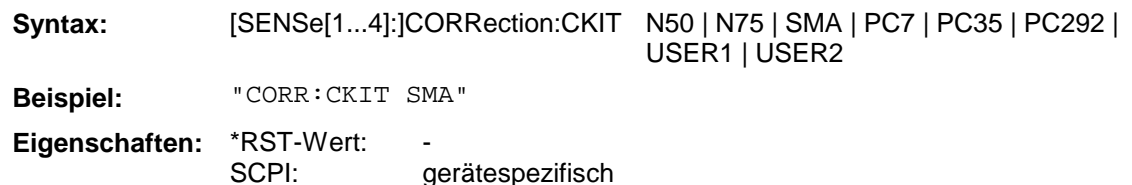

# **[SENSe[1...4]:]CORRection:CKIT:INSTall**

Dieser Befehl installiert einen Kalibrierkitdatensatz aus einer Datei.

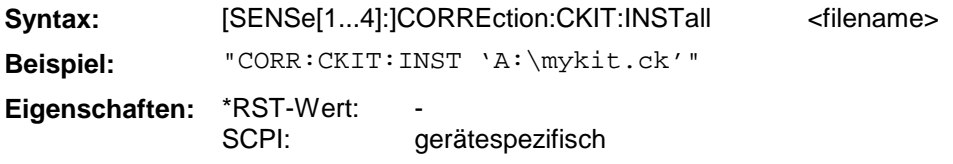

### **[SENSe[1...4]:]CORRection:CKIT:<CAL-Kit-Typ>:<Standard>**

Dieser Befehl konfiguriert die Parameter der einzelnen Standards.

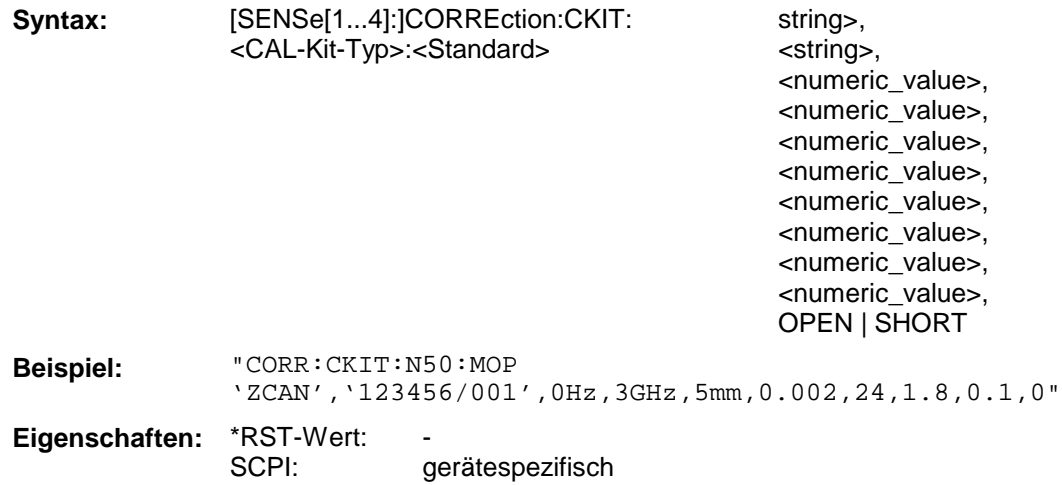

Je nach Standard werden nicht alle Werte in der Liste benutzt. In der Reihenfolge bedeuten:

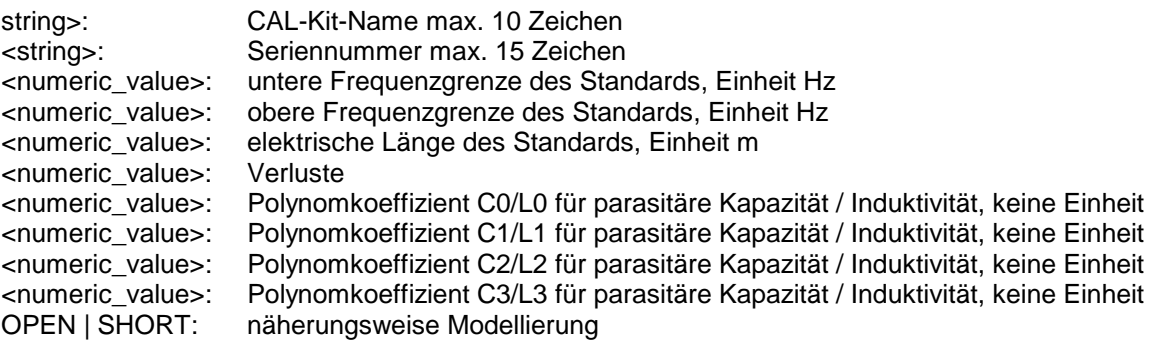

# **[SENSe[1...4]:]CORRection:CKIT:<CAL-Kit-Typ>:SELect**

Dieser Befehl wählt einen bestimmten Kalibriersatz innerhalb der angegebenen Steckverbinderfamilie aus.

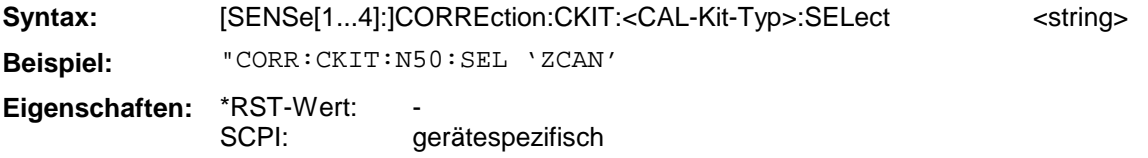

### **[SENSe[1...4]:]CORRection:CKIT:USER<1|2>:IMPedance**

Dieser Befehl stellt die Impedanz des USER Kalibrierkits ein.

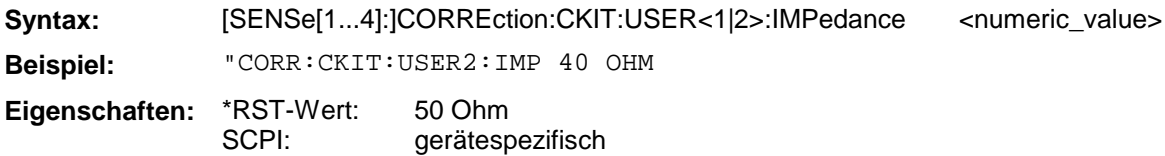

### **[SENSe[1...4]:]CORRection:CKIT:USER<1|2>:WGUIde[:STATe]**

Dieser Befehl schaltet die Hohlleiterkalibrierung des jeweiligen Kalibrierkits ein oder aus. Das Suffix von SENS hat keine Bedeutung.

**Syntax:** [SENSe[1...4]:]CORRection:CKIT:USER<1|2>:WGUide[:STATe] ON | OFF **Beispiel:** "CORR:CKIT:USER:WGU ON" **Eigenschaften:** \*RST-Wert: **OFF** 

SCPI: gerätespezifisch

# **[SENSe[1...4]:]CORRection:CKIT:USER<1|2>:CFRequency**

Dieser Befehl stellt die Cut-Off-Frequenz des USER-Kalibrierkits ein.

**Syntax:** [SENSe[1...4]:]CORREction:CKIT:USER<1|2>: CFRequency <numeric\_value> **Beispiel:** "CORR:CKIT:USER2:CFR 1 GHz **Eigenschaften:** \*RST-Wert: 0 Hz

SCPI: gerätespezifisch

# **[SENSe[1...4]:]CORRection:CKIT:N50|N75**

Dieser Befehl wählt einen Standard aus dem N-Kalibriersatz aus (N50 bzw. N75).

**Syntax:** [SENSe[1...4]:]CORRection:CKIT:N50|N75 MMTHrough | MFTHrough | FFTHrough | MMLINE1 | MFLINE1 | FFLINE1 | MMLINE2 | MFLINE2 | FFLINE2 | MMATten | MFATten | FFATten | MMSNetwork | MFSNetwork | FFSNetwork | MOPEn | FOPEn | MSHort | FSHort | MREFlect | FREFlect | MMATch | FMATch | MSMatch | FSMatch [,<string>]

**Beispiel:** "CORR:CKIT:N50 FFTH"

**Eigenschaften:** \*RST-Wert: SCPI: gerätespezifisch Zweitorstandards sind entweder MM = Stecker/Stecker, FF = Buchse/Stecker oder MF = Stekker/Buchse, Eintorstandards entweder als M = Stecker oder als F = Buchse vorhanden. Folgende Standards sind auswählbar:

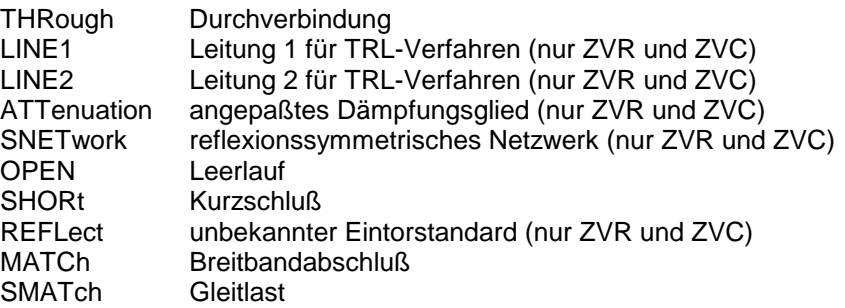

Bei einer Abfrage muß der erste Parameter angegeben werden, der zweite nicht.

### **[SENSe[1...4]:]CORRection:CKIT:SMA**

Dieser Befehl wählt einen Standard aus dem SMA-Kalibriersatz aus.

**Syntax:** [SENSe[1...4]:]CORRection:CKIT:SMA **Beispiel:** "CORR:CKIT:SMA MFLINE1" **Eigenschaften:** \*RST-Wert: SCPI: gerätespezifisch

Die Definition der Abkürzungen ist analog zu den Definitionen des N-Kalibriersatzes. Bei einer Abfrage muß der erste Parameter angegeben werden, der zweite nicht.

### **[SENSe[1...4]:]CORRection:CKIT:PC[7|35]**

Dieser Befehl wählt einen Standard aus dem PC7-, PC3.5- bzw. 2.92 mm-Kalibriersatz aus.

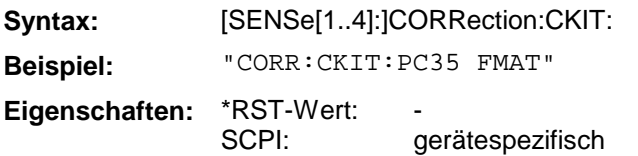

Die Definition der Abkürzungen ist analog zu den Definitionen des N-Kalibriersatzes. Bei einer Abfrage muß der erste Parameter angegeben werden, der zweite nicht.

#### **[SENSe[1...4]:]CORRection:EDELay[1|2][:TIME]**

Dieser Befehl bestimmt den Längenoffset als Laufzeit.

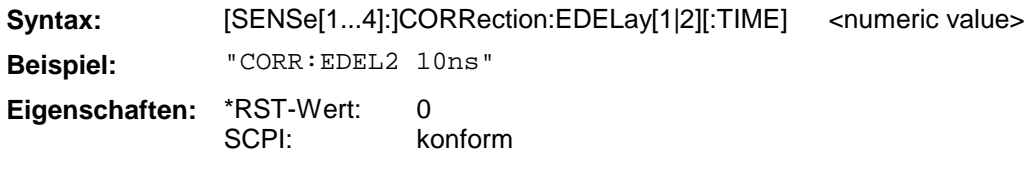

#### **[SENSe[1...4]:]CORRection:EDELay[1|2]:DISTance**

Dieser Befehl bestimmt den Längenoffset als mechanische Länge.

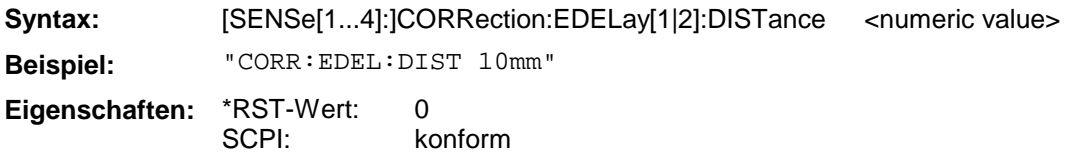

# **[SENSe[1...4]:]CORRection:EDELay[1|2]:ELENgth**

Dieser Befehl bestimmt den Längenoffset als elektrische Länge.

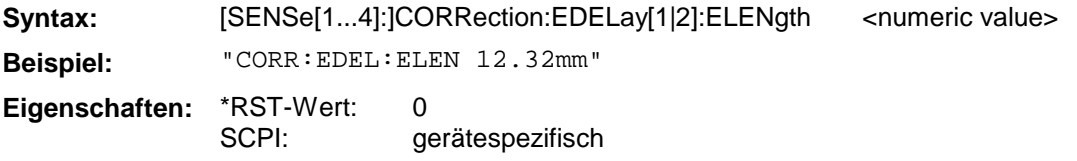

# **[SENSe[1...4]:]CORRection:EDELay[1|2]:DIELectric**

Dieser Befehl bestimmt den Wert des Dielektrikums der über EDELay:DISTance eingegebenen Leitungslänge.

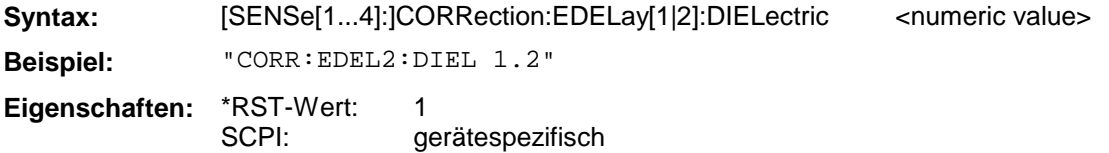

### **[SENSe[1...4]:]CORRection:EDELay[1|2]:AUTO**

Dieser Befehl stellt den Längenoffset so ein, daß der Phasengang der im aktiven Kanal gemessenen Meßgröße über den aktuellen Sweepbereich hinweg minimiert wird.

**Syntax:** [SENSe[1...4]:]CORRection:EDELay[1|2]:AUTO ONCE **Beispiel:** "CORR:EDEL2:AUTO ONCE" **Eigenschaften:** \*RST-Wert: SCPI: gerätespezifisch

Dieser Befehl ist ein "Event" und hat daher keinen \*RST-Wert und keine Abfrage.

# **[SENSe[1...4]:]CORRection:EDELay[1|2]:STATe**

Dieser Befehl schaltet die Korrektur des Längenoffsets ein bzw. aus.

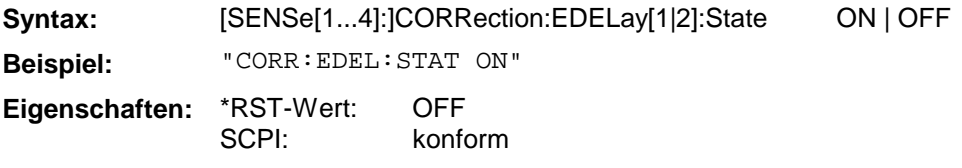

# **[SENSe[1...4]:]CORRection:OFFSet[1|2]:STATe**

Dieser Befehl schaltet die Korrektur des Amplituden-, Phasen- und Längenoffsets ein bzw. aus.

**Syntax:** [SENSe[1...4]:]CORRection:OFFSet[1|2]:STATe ON | OFF

**Beispiel:** "CORR:OFFS:STAT ON"

**Eigenschaften:** \*RST-Wert: SCPI: OFF konform

### **[SENSe[1...4]:]CORRection:OFFSet[1|2]:MAGNitude**

Dieser Befehl definiert den Amplitudenoffset.

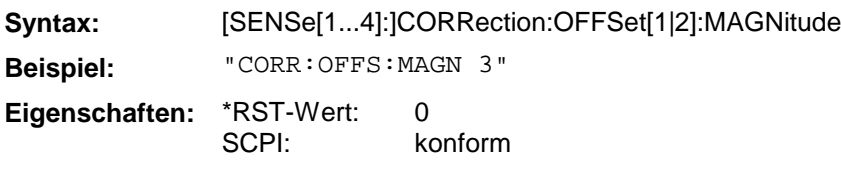

### **[SENSe[1...4]:]CORRection:OFFSet[1|2]:PHASe**

Dieser Befehl definiert den Phasenoffset.

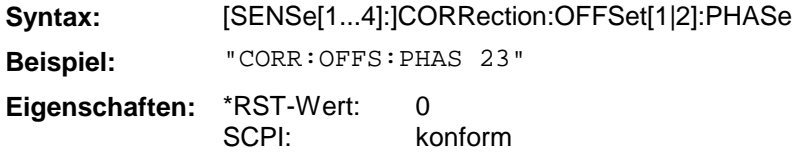

### **[SENSe[1...4]:]CORRection:STATe**

Dieser Befehl schaltet die Systemfehlerkorrektur des jeweiligen Kanals ein oder aus.

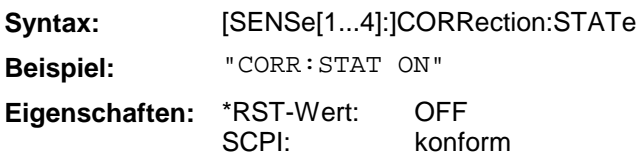

### **[SENSe[1...4]:]CORRection:DATA**

Dieser Befehl dient zum Lesen und Schreiben der Systemfehlerkorrekturwerte. Im Datensatz ist pro Messpunkt ein komplexer Wert (Real- und Imaginärteil) enthalten.Die Daten können in ASCII-Darstellung oder binär übertragen werden.

Der Parameter <string> kann dabei die folgenden Werte annehmen:

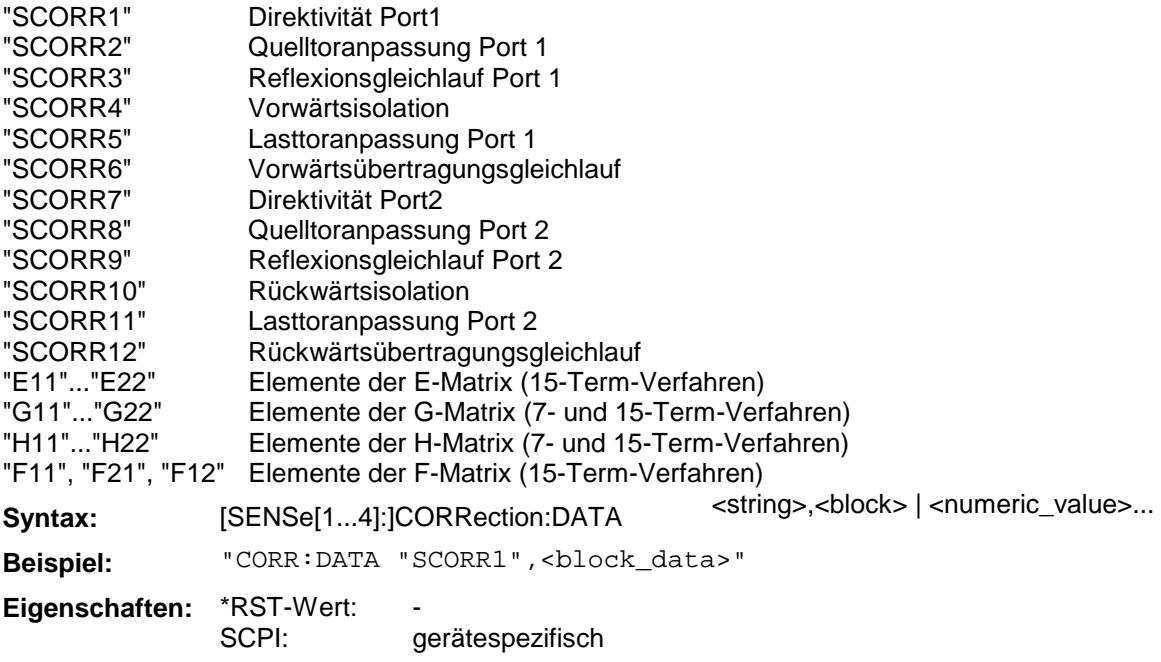

**Kalibrierverfahren Verfügbare Korrekturterme** Trans Norm Forward Trans Norm Reverse SCORR6 SCORR12 Trans Norm both Directions SCORR6, SCORR12 Refl Norm P1 Refl Norm P2 SCORR3 SCORR9 Refl Norm both Ports SCORR3, SCORR9 Trans+Refl Norm Forward Trans+Refl Norm Reverse SCORR3, SCORR6 SCORR9, SCORR12 Trans+Refl Norm both Ports SCORR3, SCORR6, SCORR9, SCORR12 Full One Port P1 Full One Port P2 SCORR1...SCORR3 SCORR7...SCORR9 Full One Port both Ports SCORR1...SCORR3, SCORR7...SCORR9 One Path Two Port Forward One Path Two Port Reverse SCORR1...SCORR3, SCORR6 SCORR7...SCORR9, SCORR12 TOM.TRM,TNA,TRL  $|G11...G22$  und H11, H12, H22 (H21 = 1) Gxx ist auf H21 normiert. TOSM SCORR1...SCORR12 TOM-X E11...E22, G11...G22, H11...H22, F11, F21, F12

Die folgende Tabelle zeigt, welche Korrekturterme bei den jeweiligen Korrekturverfahren verfügbar sind.

# **[SENSe[1...4]:]CORRection:DATE?**

Dieser Befehl liefert den Zeitpunkt, wann die aktive Systemfehlerkorrektur aufgenommen wurde.

**Syntax:** [SENSe[1...4]:]CORRection:DATE? **Beispiel:** "CORR:DATE?" **Eigenschaften:** \*RST-Wert: SCPI: gerätespezifisch

#### **[SENSe[1...4]:]CORRection:POWer:ACQuire**

Dieser Befehl dient zur Aufnahme einer Empfänger-Pegelkalibrierung.

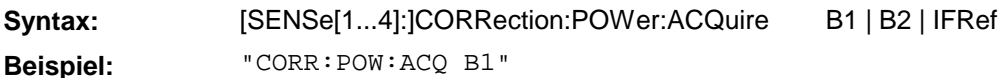

**Eigenschaften:** \*RST-Wert: SCPI: konform

# **[SENSe[1...4]:]CORRection:POWer[:STATe]**

Dieser Befehl schaltet die Pegelkorrektur des jeweiligen Kanals ein oder aus.

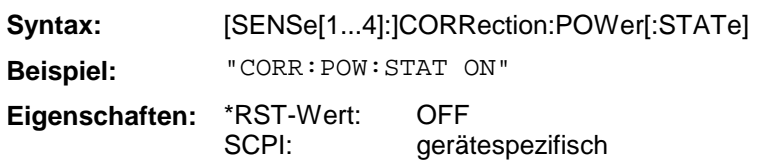

# **[SENSe[1...4]:]CORRection:POWer:DATA**

Dieser Befehl dient zum Lesen und Schreiben der Pegelkorrekturwerte für einen Empfängerkanal.

Der Parameter <string> kann folgende Werte annehmen:

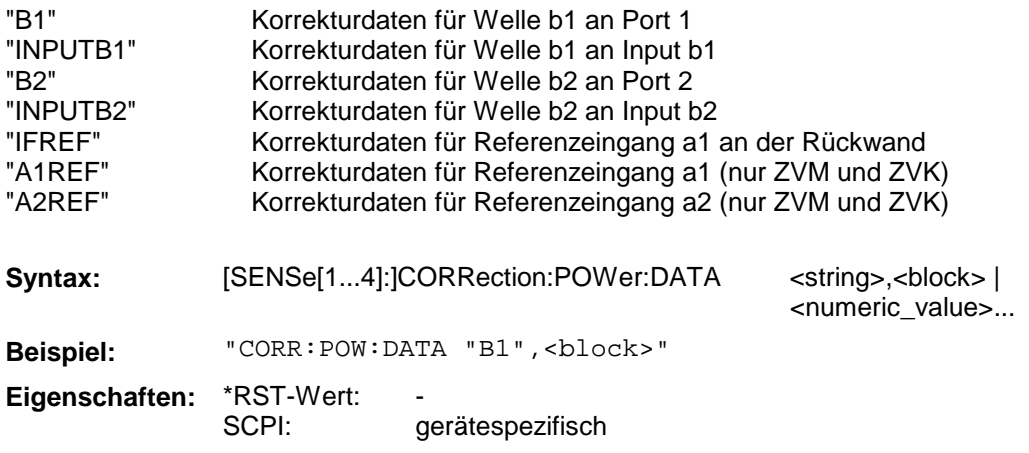

### **[SENSe[1...4]:]CORRection:POWer:DATE?**

Dieser Befehl liefert den Zeitpunkt, wann die aktive Pegelkalibrierung aufgenommen wurde.

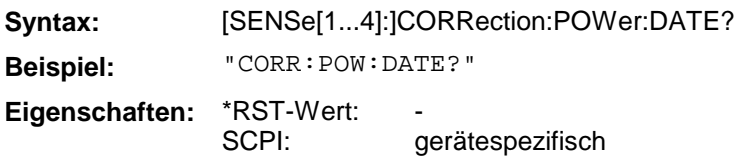

# **3.6.14.4 SENSe:DETector - Subsystem**

Das SENSe:DETector-Subsystem steuert die Meßwertaufnahme des Analysators.

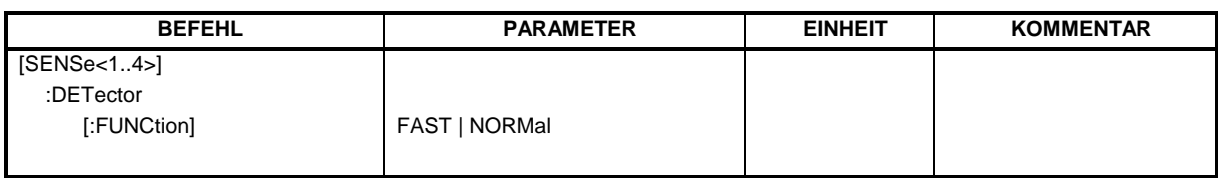

# **[SENSe[1...4]:]DETector[:FUNCtion]**

Dieser Befehl schaltet die Betriebsart beschleunigte Messung ein bzw. aus.

**Syntax:** [SENSe[1...4]:]DETector[:FUNCtion] **Beispiel:** "DET FAST" **Eigenschaften:** \*RST-Wert: SCPI: NORMal gerätespezifisch

Das SENSe:FREQuency-Subsystem steuert die Frequenzachse des aktiven Meßfensters. Die Frequenzachse kann wahlweise über Start-/Stoppfrequenz oder über Mittenfrequenz und Span definiert werden.

Für die verschiedenen Gerätemodelle ergeben sich folgende Wertebereiche:

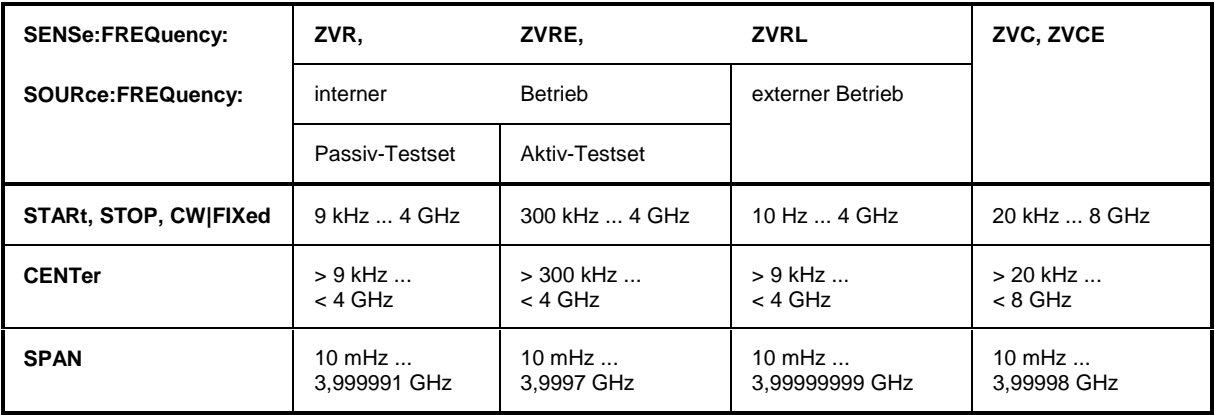

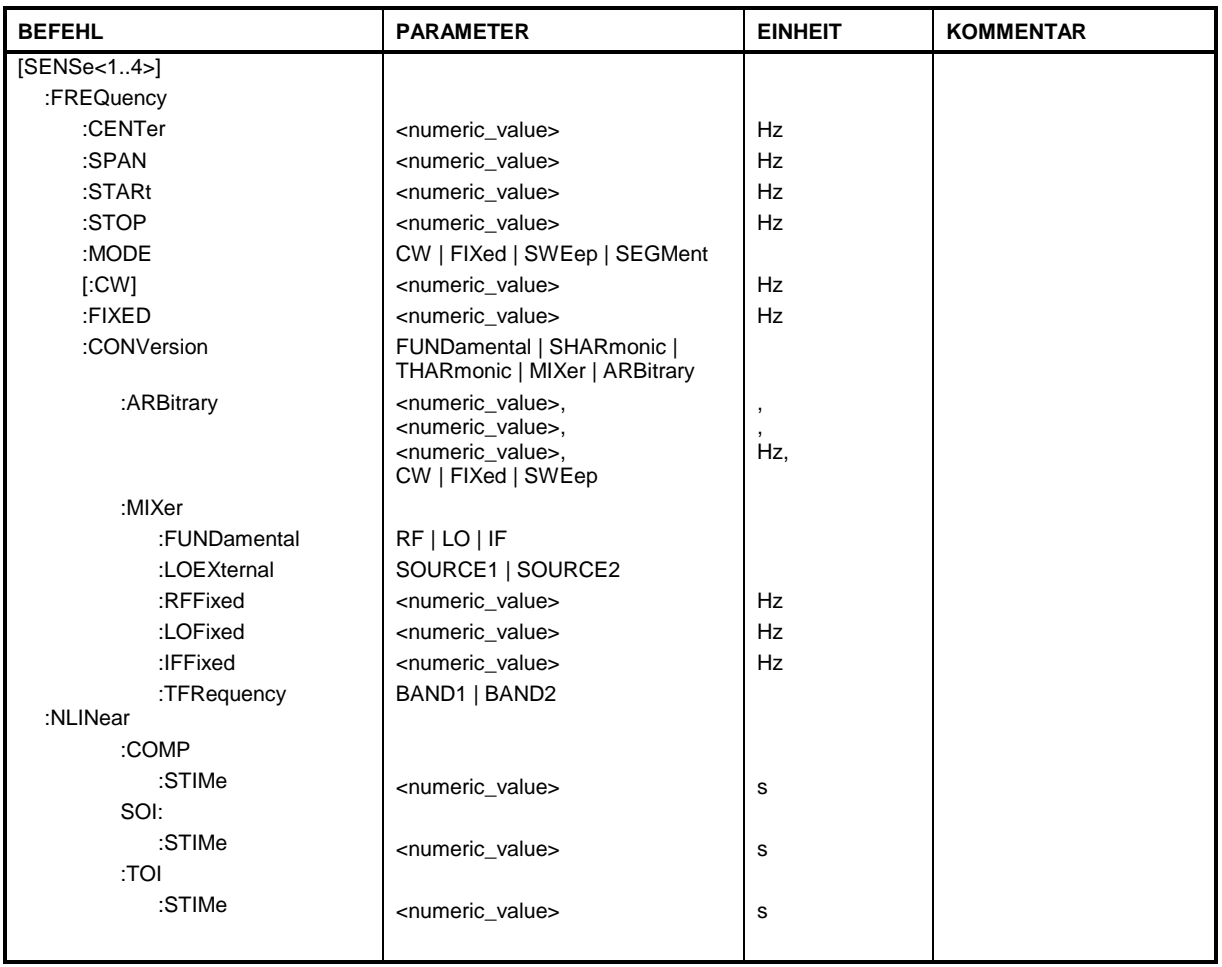

# **[SENSe[1...4]:]FREQuency:CENTer**

Dieser Befehl definiert die Mittenfrequenz des Analysators.

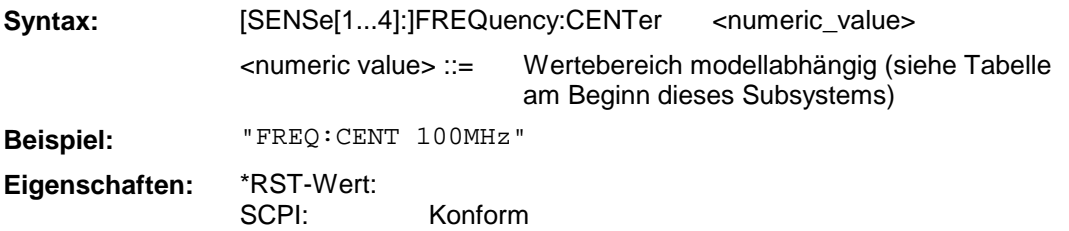

### **[SENSe[1...4]:]FREQuency:SPAN**

Dieser Befehl definiert den Frequenzdarstellbereich des Analysators.

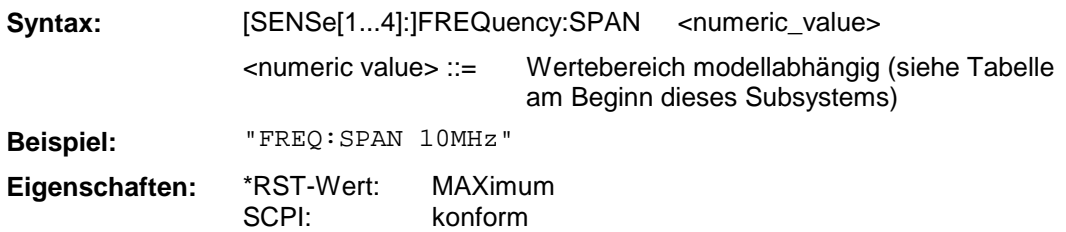

# **[SENSe[1...4]:]FREQuency:STARt**

Dieser Befehl definiert die Startfrequenz des Analysators.

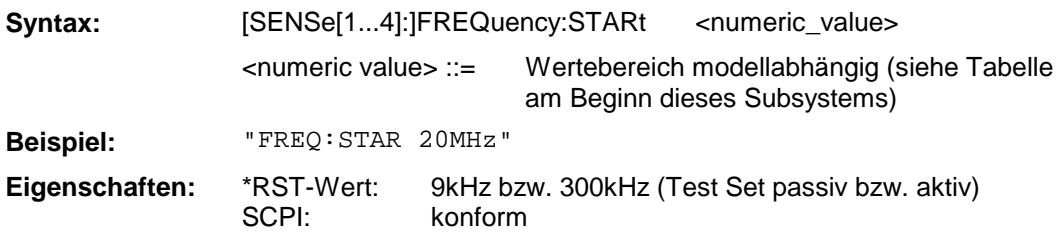

# **[SENSe[1...4]:]FREQuency:STOP**

Dieser Befehl definiert die Stoppfrequenz des Analysators.

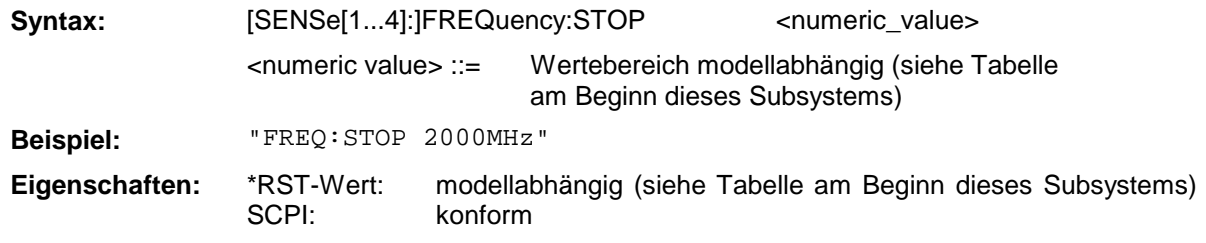

# **[SENSe[1...4]:]FREQuency:MODE**

Dieser Befehl legt fest, mit welchen Befehlsgruppen die Frequenzeinstellung des Analysators vorgenommen wird .

**Syntax:** [SENSe[1...4]:]FREQuency:MODE CW | FIXed | SWEep | SEGMent **Beispiel:** "FREQ:MODE SWE"

**Eigenschaften:** \*RST-Wert: SCPI: SWE konform

Bei CW und FIXed wird die Frequenzeinstellung durch den Befehl FREQuency:CW vorgenommen. Im SWEep-Modus wird die Einstellung durch die Befehle FREQuency:STARt, STOP, CENTer und SPAN durchgeführt.

### **[SENSe[1...4]:]FREQuency:CW|FIXed**

Dieser Befehl definiert die Frequenz des Analysators im CW-Betrieb.

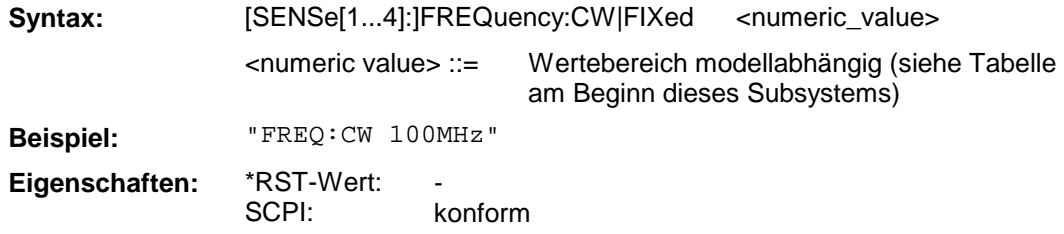

Die Befehle FREQuency:CW und FREQuency:FIXed sind gleichbedeutend.

#### **[SENSe[1...4]:]FREQuency:CONVersion**

Dieser Befehl wählt frequenzumsetzende Messungen aus (Second Harmonic, Third Harmonic, Mischermessungen bzw freie Umsetzung).

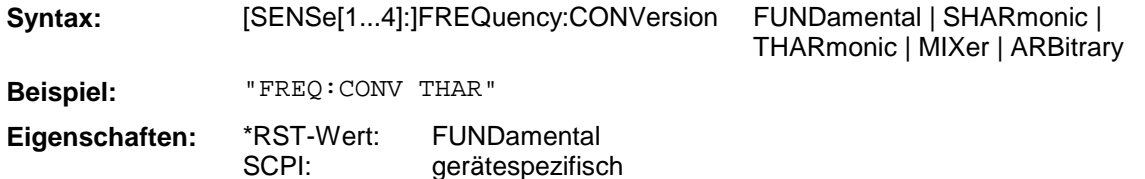

#### **[SENSe[1...4]:]FREQuency:CONVersion:ARBitrary**

Dieser Befehl definiert den Frequenzbereich des Empfängers bei frequenzumsetzenden Messungen.

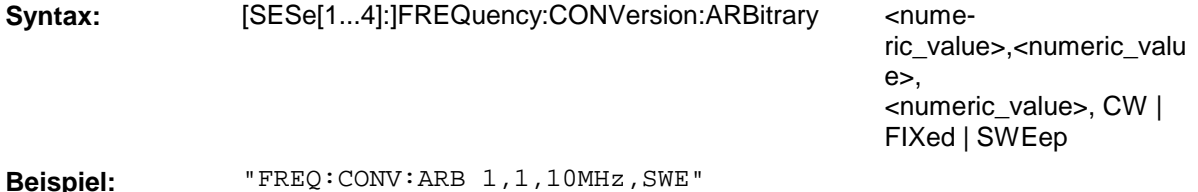

**Eigenschaften:** \*RST-Wert: 1,1,0

SCPI: gerätespezifisch

Die Parameter sind in ihrer Reihenfolge (vgl. Abschnitt 2.4.1.2.3, "Allgemeine Frequenzkonfigurationen"):

Numerator, Denominator, Offset, Wobbel- oder Festfrequenz.

# **[SENSe[1...4]:]FREQuency:CONVersion:MIXer:FUNDamental**

Dieser Befehl wählt für Messungen an Mischern aus, welche der drei Mischerfrequenzen die Grundfrequenz ist.

**Syntax:** [SENSe[1...4]:]FREQuency:CONVersion:MIXer:FUNDamental RF | LO | IF **Beispiel:** "FREQ:CONV:MIX:FUND RF" **Eigenschaften:** \*RST-Wert: LO

**[SENSe[1...4]:]FREQuency:CONVersion:MIXer:LOEXternal**

SCPI:

Dieser Befehl wählt eine der beiden externen Signalquellen als Localoszillator aus.

gerätespezifisch

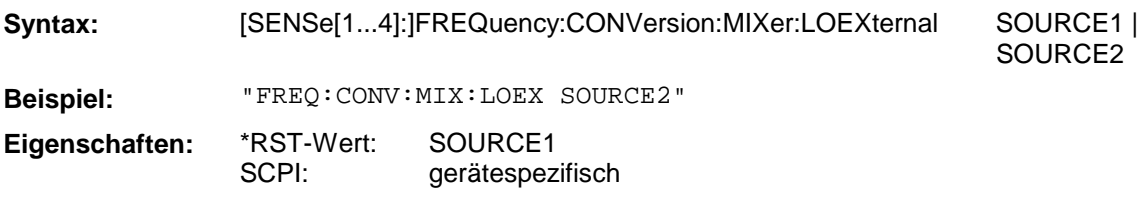

### **[SENSe[1...4]:]FREQuency:CONVersion:MIXer:RFFixed**

Dieser Befehl definiert die RF - Mischerfrequenz als festen Wert.

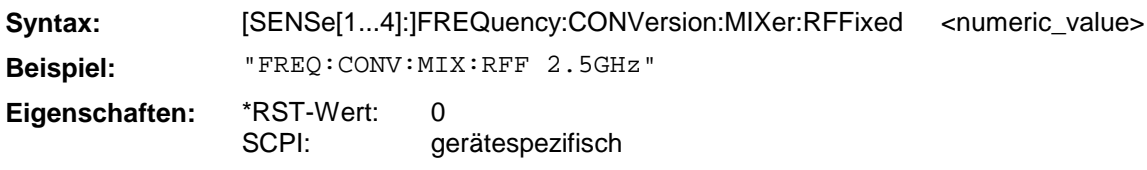

# **[SENSe[1...4]:]FREQuency:CONVersion:MIXer:LOFixed**

Dieser Befehl definiert die LO - Mischerfrequenz als festen Wert.

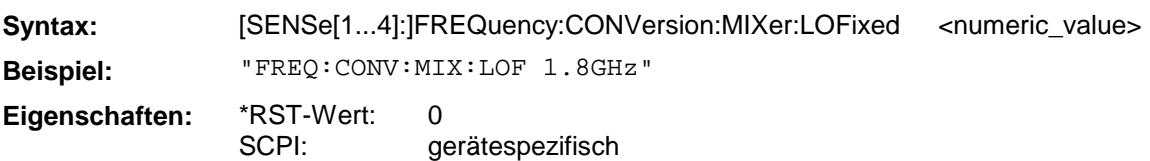

# **[SENSe[1...4]:]FREQuency:CONVersion:MIXer:IFFixed**

Dieser Befehl definiert die IF - Mischerfrequenz als festen Wert.

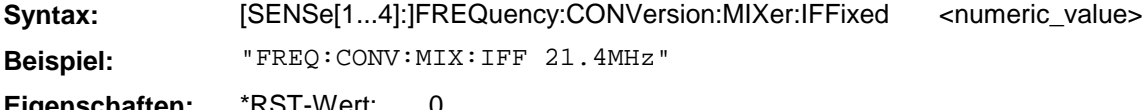

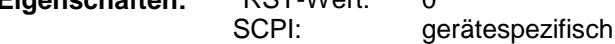

# **[SENSe[1...4]:]FREQuency:CONVersion:MIXer:TFRequency**

Dieser Befehl bestimmt über die Auswahl des unteren bzw. oberen Bandes das Vorzeichen der dritten Mischerfrequenz.

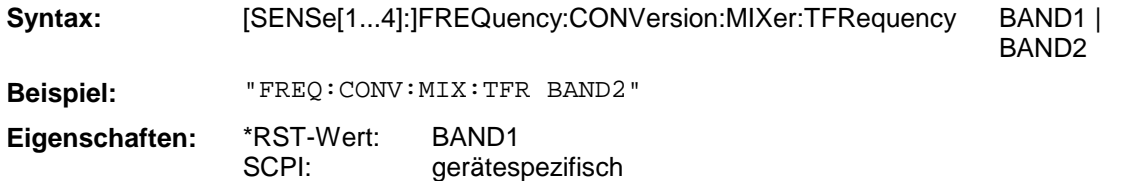

#### **[SENSe[1...4]:]FREQuency:NLINear:COMP:STIMe**

Dieser Befehl legt für die Kompressionspunktmessung eine Wartezeit zwischen der Einstellung des Generators und dem Beginn der Meßwertaufnahme fest.

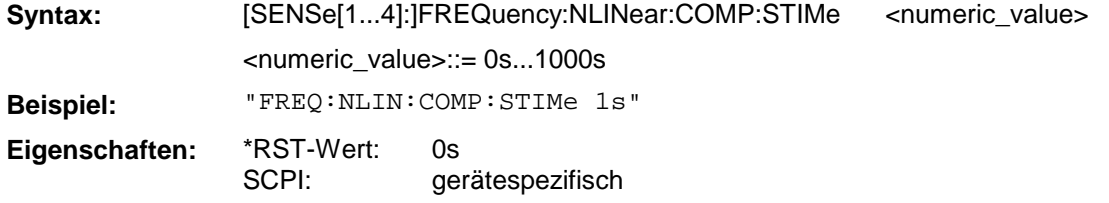

#### **[SENSe[1...4]:]FREQuency:NLINear:SOI:STIMe**

Dieser Befehl legt für die Interceptpunktmessung 2. Ordnung eine Wartezeit zwischen der Einstellung des Generators und dem Beginn der Meßwertaufnahme fest.

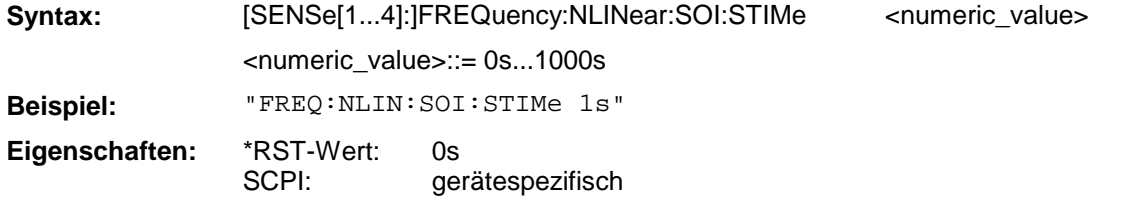

#### **[SENSe[1...4]:]FREQuency:NLINear:TOI:STIMe**

Dieser Befehl legt für die Interceptpunktmessung 3. Ordnung eine Wartezeit zwischen der Einstellung des Generators und dem Beginn der Meßwertaufnahme fest.

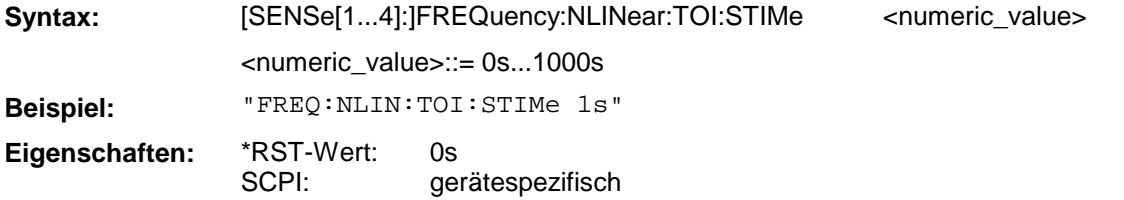

# **3.6.14.6 SENSe:FUNCtion - Subsystem**

Das SENSe:FUNCtion-Subsystem definiert die Meßfunktion, die vom Analysator ausgeführt wird.

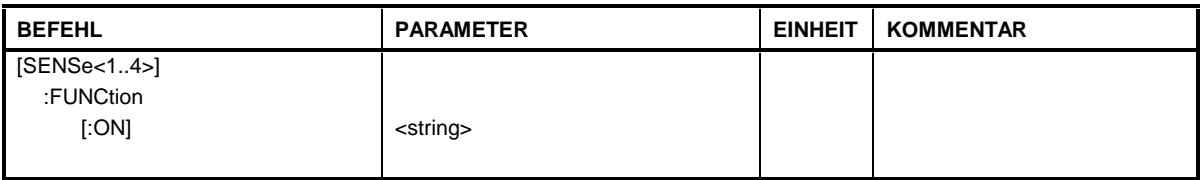

# **[SENSe[1...4]:]FUNCtion[:ON]**

Dieser Befehl definiert in einem String die Meßfunktion, die vom Analysator ausgeführt wird.

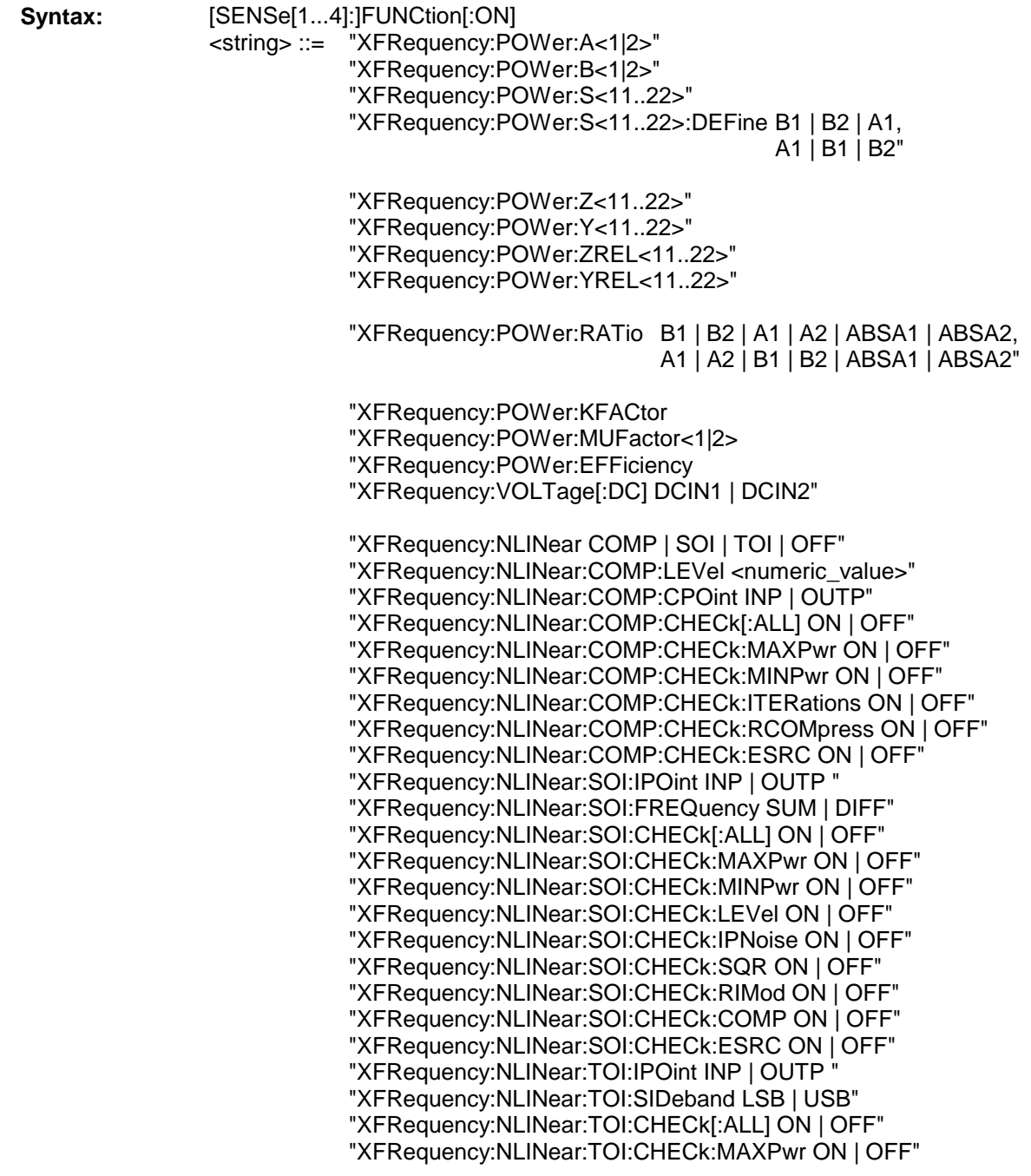

"XFRequency:NLINear:TOI:CHECk:MINPwr ON | OFF" "XFRequency:NLINear:TOI:CHECk:LEVel ON | OFF" "XFRequency:NLINear:TOI:CHECk:IPNoise ON | OFF" "XFRequency:NLINear:TOI:CHECk:CUBic ON | OFF" "XFRequency:NLINear:TOI:CHECk:RIMod ON | OFF" "XFRequency:NLINear:TOI:CHECk:COMP ON | OFF" "XFRequency:NLINear:TOI:CHECk:ESRC ON | OFF" "XPOWer:POWer:A<1|2>" "XPOWer:POWer:B<1|2>" "XPOWer:POWer:S<11..22>" "XPOWer:POWer:S<11..22>:DEFine B1 | B2 | A1, A1 | B1 | B2" "XPOWer:POWer:Z<11..22>" "XPOWer:POWer:Y<11..22>" "XPOWer:POWer:ZREL<11..22>" "XPOWer:POWer:YREL<11..22>" "XPOWer:POWer:RATio B1 | B2 | A1 | A2 | ABSA1 | ABSA2, A1 | A2 | B1 | B2 | ABSA1 | ABSA2" "XPOWer:POWer:KFACtor "XPOWer:POWer:MUFactor<1|2> "XPOWer:POWer:EFFiciency "XPOWer:VOLTage[:DC] DCIN1 | DCIN2" "XTIMe:POWer:A<1|2>" "XTIMe:POWer:B<1|2>" "XTIMe:POWer:S<11..22>" "XTIMe:POWer:S<11..22>:DEFine B1 | B2 | A1, A1 | B1 | B2" "XTIMe:POWer:Z<11..22>" "XTIMe:POWer:Y<11..22>" "XTIMe:POWer:ZREL<11..22>" "XTIMe:POWer:YREL<11..22>" "XTIMe:POWer:RATio B1 | B2 | A1 | A2 | ABSA1 | ABSA2, A1 | A2 | B1 | B2 | ABSA1 | ABSA2" "XTIMe:POWer:KFACtor "XTIMe:POWer:MUFactor<1|2> "XTIMe:POWer:EFFiciency "XTIMe:VOLTage[:DC] DCIN1 | DCIN2"

**Beispiel:** "FUNC 'XFR:POW:RAT B1,A1'"

**Eigenschaften:** \*RST-Wert: SCPI: – konform
# **3.6.14.7 SENSe:ROSCillator - Subsystem**

Dieses Subsystem steuert den Referenzoszillator.

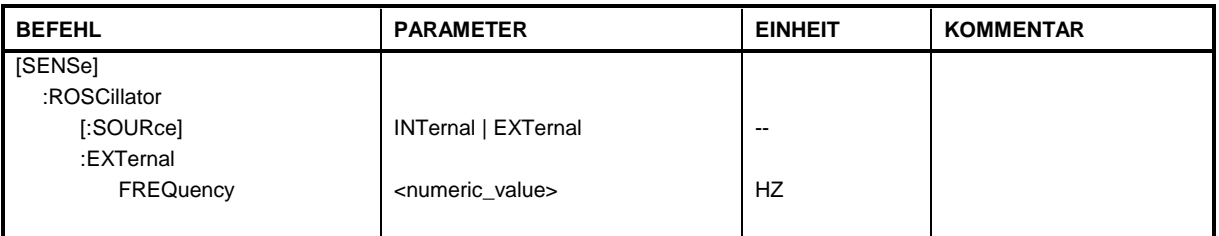

# **[SENSe:]ROSCillator[:SOURce]**

Dieser Befehl wahlt den Referenzoszillator aus.

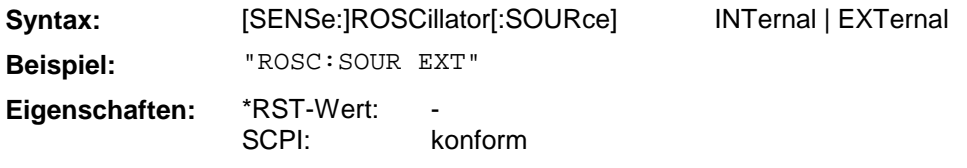

Bei der Auswahl von EXT muß das externe Referenzsignal an der Geräterückseite angelegt werden.

## **[SENSe:]ROSCillator:EXTernal:FREQuency**

Dieser Befehl wählt die externe Referenzfrequenz aus.

Syntax: [SENSe:]ROSCillator:EXTernal:FREQuency <numeric\_value>

<numeric\_value> ::= 1MHz ..15MHz

**Beispiel:** "ROSC:EXT:FREQ 5MHZ"

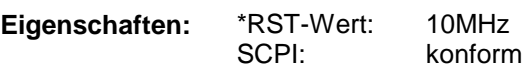

Der Wert der externen Refenzfrequenz (1 MHz ... 15 MHz) wird auf 1-MHz-Schritte gerundet.

# **3.6.14.8 SENSe:SEGMent - Subsystem**

Das SENSe:SEGMent-Subsystem definiert die Parameter für einen segmentierten Sweepablauf.

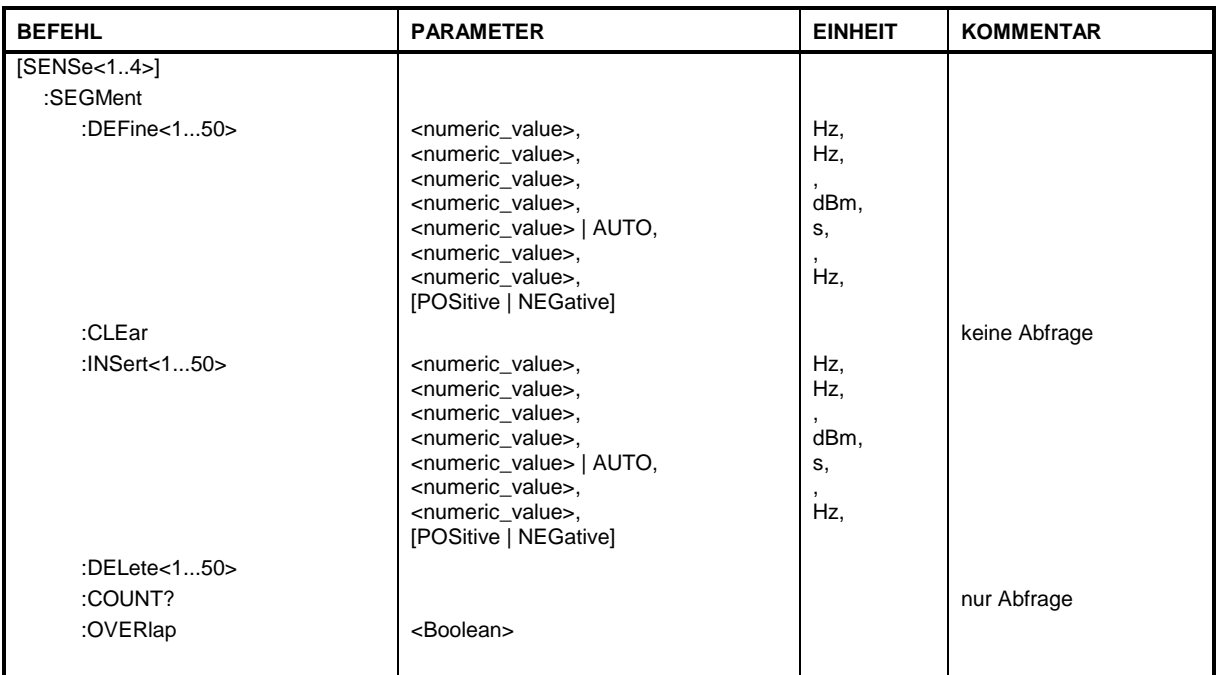

# **[SENSe[1...4]:]SEGMent:DEFine[1...50]**

Dieser Befehl definiert ein Segment des Sweeps.

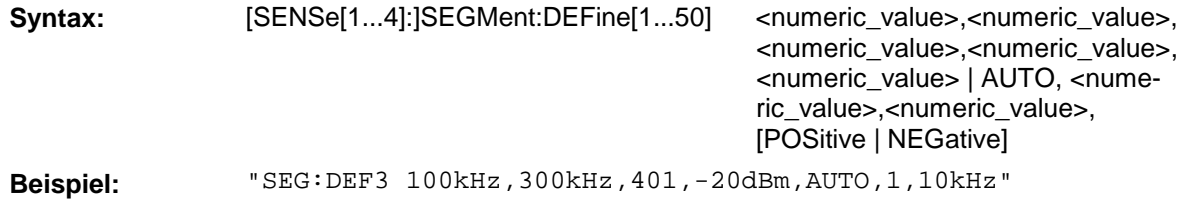

**Eigenschaften:** \*RST-Wert: SCPI:

 gerätespezifisch

Die Parameter sind in ihrer Reihenfolge: **START STOP** POINTS SOURCE POWER SWEEP TIME AVERAGE FACTOR IF BANDWIDTH

LO to RF

# **[SENSe[1...4]:]SEGMent:CLEar**

Dieser Befehl löscht alle Segmente.

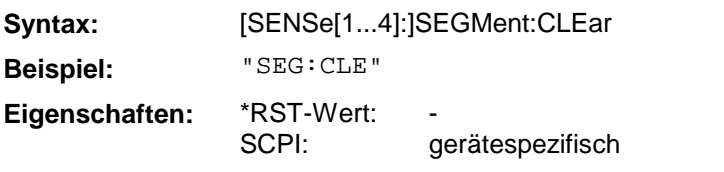

Dieser Befehl ist ein "Event" und hat daher keinen \*RST-Wert und keine Abfrage

# **[SENSe[1...4]:]SEGMent:INSert[1...50]**

Dieser Befehl fügt ein Segment in eine bestehende Liste ein.

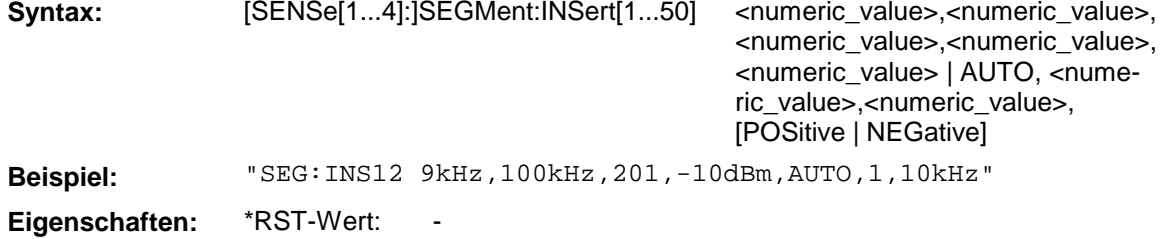

SCPI: gerätespezifisch

# **[SENSe[1...4]:]SEGMent:DELete[1...50]**

Dieser Befehl löscht ein Segment aus der vorher definierten Segmentliste.

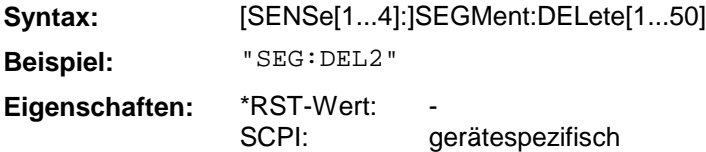

# **[SENSe[1...4]:]SEGMent:COUNt?**

Dieser Befehl gibt die vorher für einen Sweep definierte Anzahl an Segmenten zurück.

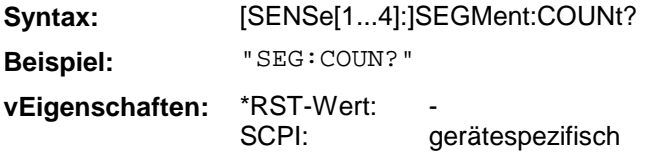

#### **[SENSe[1...4]:]SEGMent:OVERlap**

Dieser Befehl aktiviert/deaktiviert den Betrieb des segmentierten Sweep mit überlappenden Segmenten.

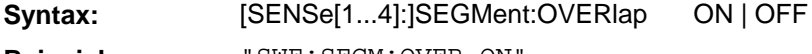

**Beispiel:** "SWE:SEGM:OVER ON"

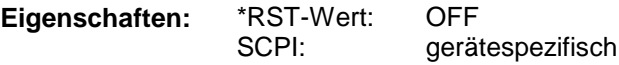

# **3.6.14.9 SENSe:SWEep - Subsystem**

Das SENSe:SWEep-Subsystem definiert die Parameter für den Sweepablauf.

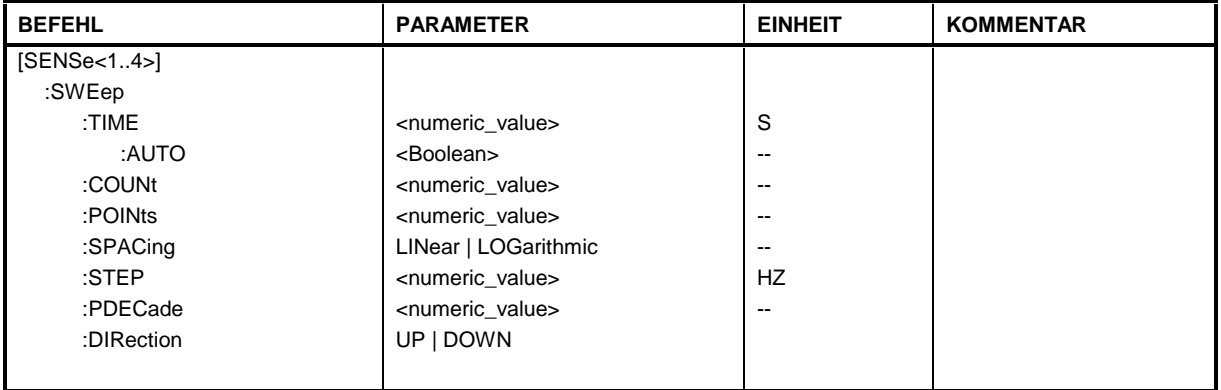

# **[SENSe[1...4]:]SWEep:TIME**

Dieser Befehl legt die Dauer des Sweepablaufes fest.

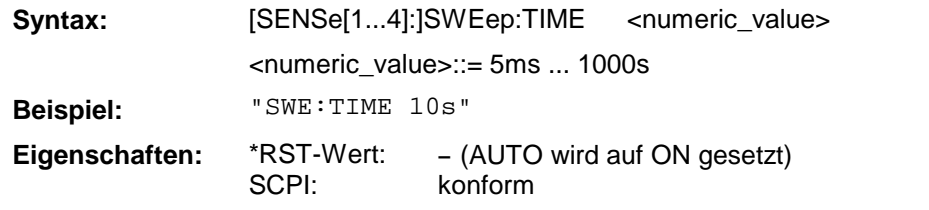

Bei direkter Programmierung von SWEep:TIME wird die automatische Kopplung ausgeschaltet.

# **[SENSe[1...4]:]SWEep:TIME:AUTO**

Dieser Befehl steuert die automatische Kopplung der Sweepablaufzeit an Frequenzdarstellbereich bzw. Bandbreiteneinstellungen.

**Syntax:** [SENSe[1...4]:]SWEep:TIME:AUTO ON | OFF

**Beispiel:** "SWE:TIME:AUTO ON"

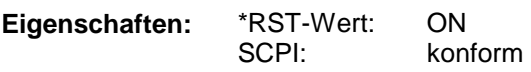

Bei direkter Programmierung von SWEep:TIME wird die automatische Kopplung ausgeschaltet.

# **[SENSe[1...4]:]SWEep:COUNt**

Dieser Befehl definiert die Anzahl von Sweepabläufen, die über "Single Sweep" gestartet werden.

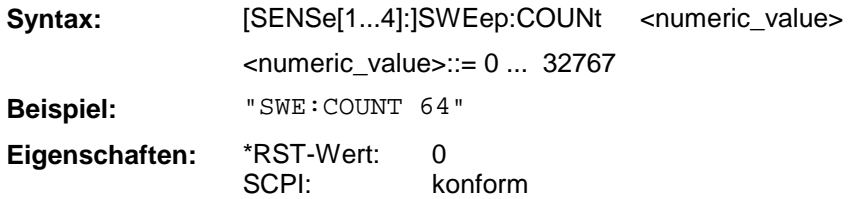

Dieser Parameter bestimmt die Anzahl von Sweepabläufen bzw. die Anzahl von Mittelungen (Average). Der Wert 0 definiert im Average-Modus eine gleitende Mittelung der Meßdaten über 10 Sweeps.

# **[SENSe[1...4]:]SWEep:POINts**

Dieser Befehl definiert die Anzahl von Messpunkten für einen Sweepablauf.

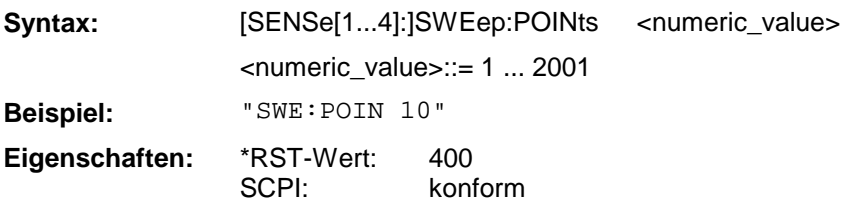

# **[SENSe[1...4]:]SWEep:SPACing**

Dieser Befehl schaltet zwischen linearen und logarithmischen Sweep um.

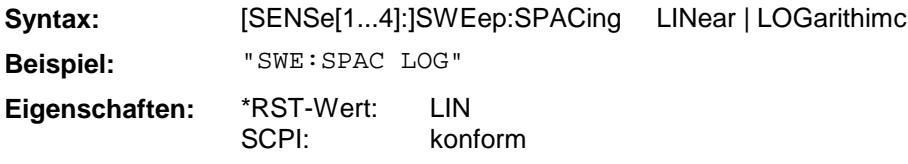

# **[SENSe[1...4]:]SWEep:STEP**

Dieser Befehl definiert die Schrittweite des linearen Sweepablaufes.

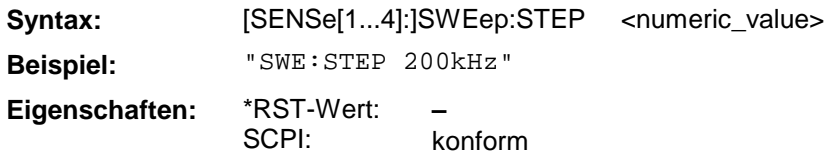

# **[SENSe[1...4]:]SWEep:PDECade**

Dieser Befehl definiert die Anzahl der Schritte per Dekade für den logarithmischen Sweepablauf.

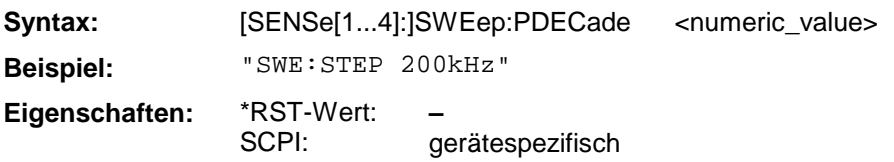

# **[SENSe[1...4]:]SWEep:DIRection**

Dieser Befehl definiert die Richtung des Sweepablaufs.

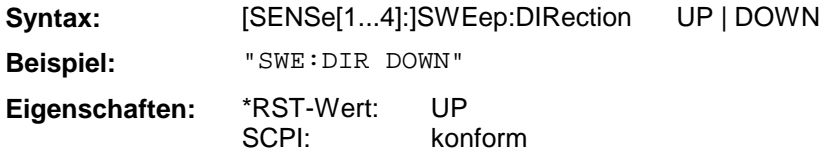

# **3.6.15 SOURce - Subsystem**

Das SOURce-Subsystem steuert direkt gerätespezifische Einstellungen, die zur Signalgenerierung notwendig sind.

Für die verschiedenen Gerätemodelle ergeben sich folgende Wertebereiche:

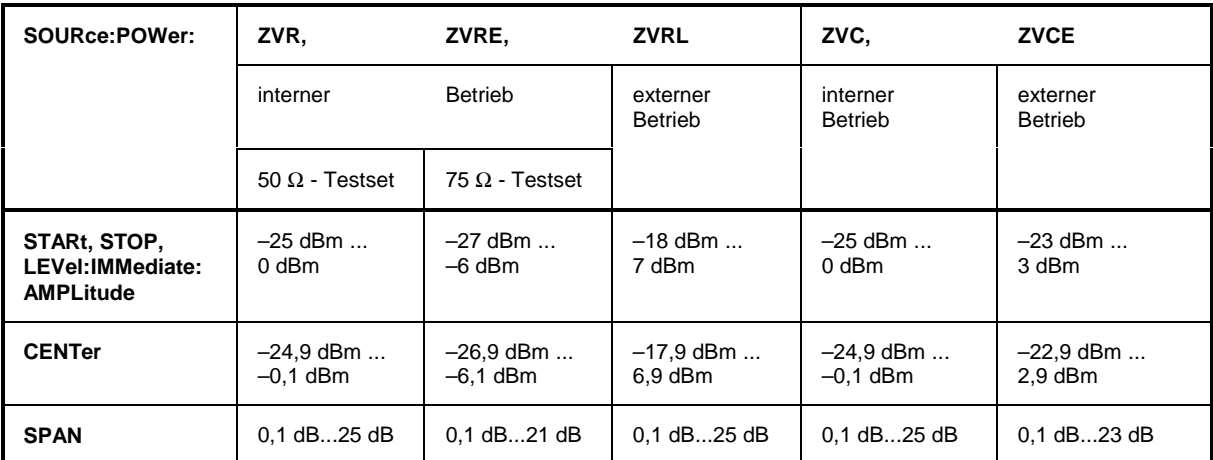

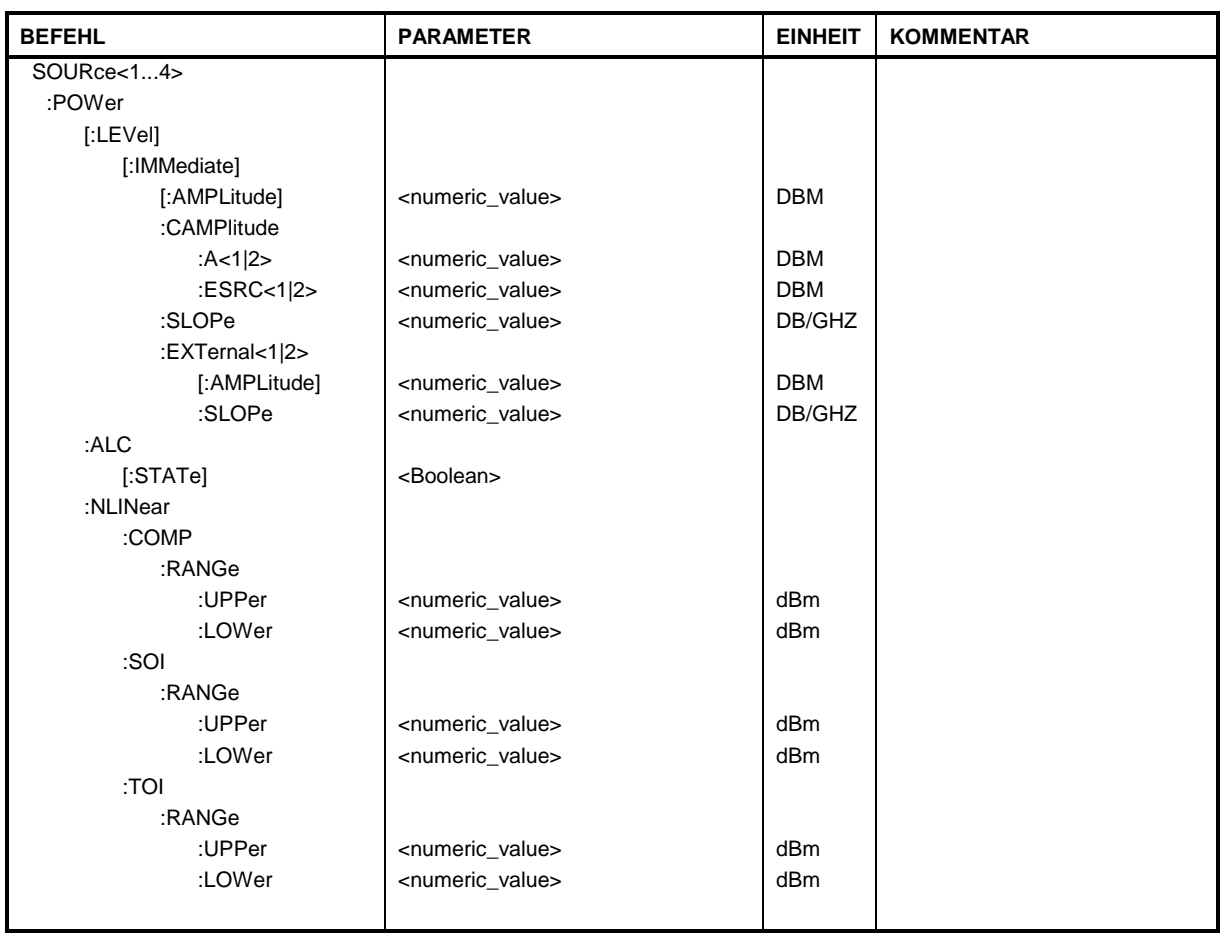

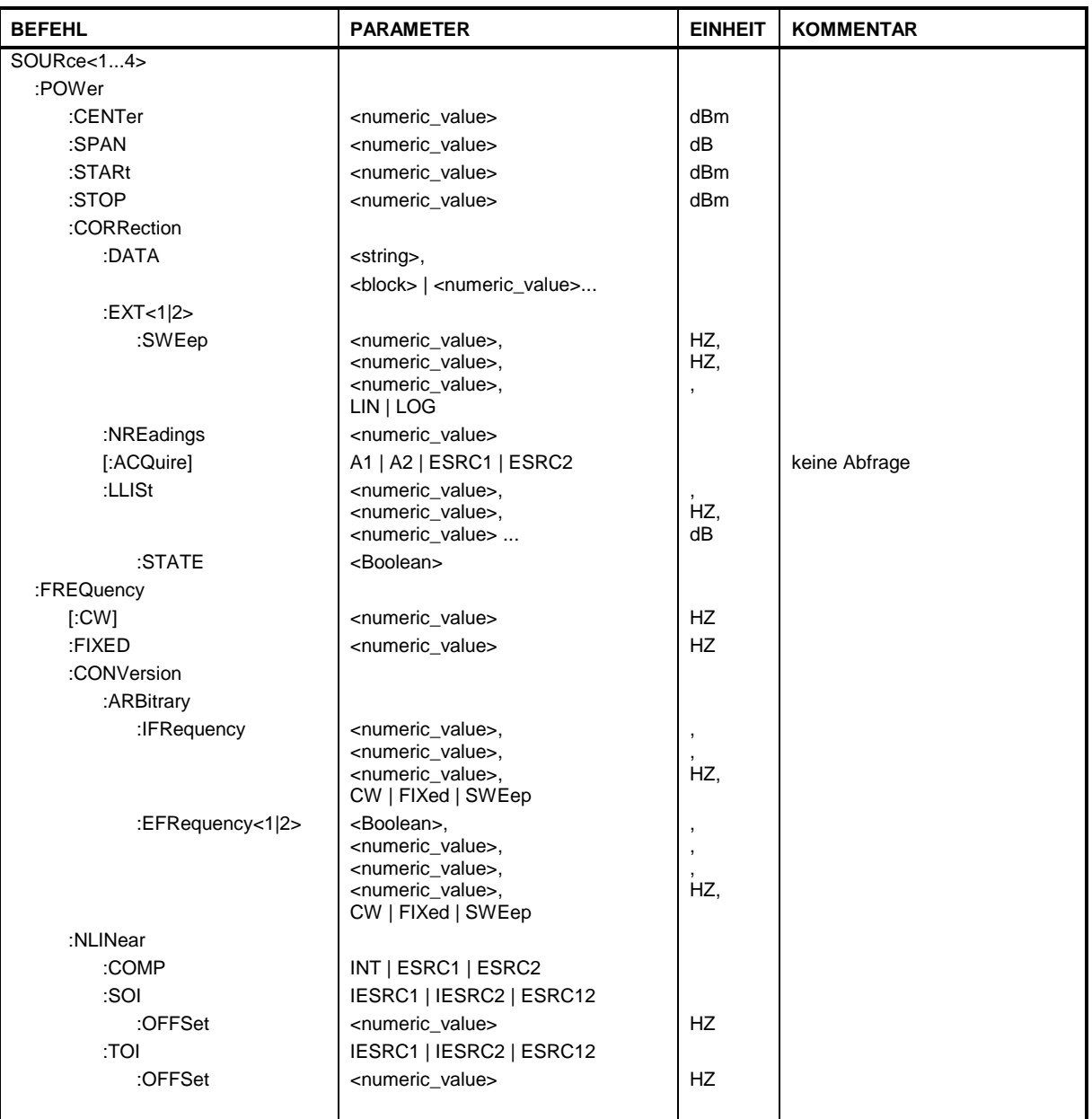

# **SOURce<1...4>:POWer[:LEVel][:IMMediate][:AMPLitude]**

Dieser Befehl definiert den Pegel des Ausgangssignals.

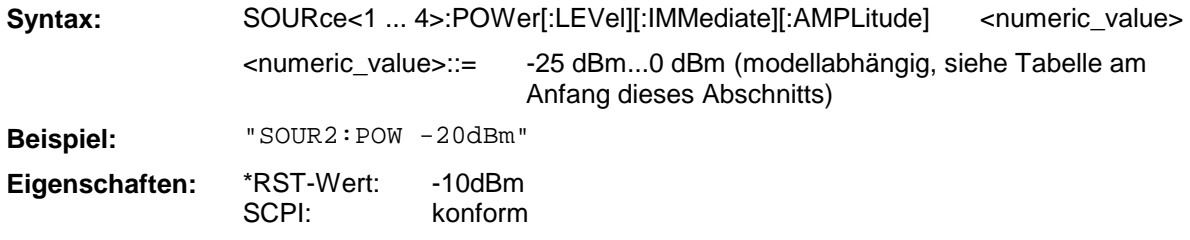

### **SOURce<1...4>:POWer[:LEVel][:IMMediate]:CAMPlitude:A<1|2>**

Dieser Befehl definiert den Pegel des Ausgangssignals a1 / a2 bei eingeschalteter Pegelkorrektur oder bei der Aufnahme einer Pegelkalibrierung.

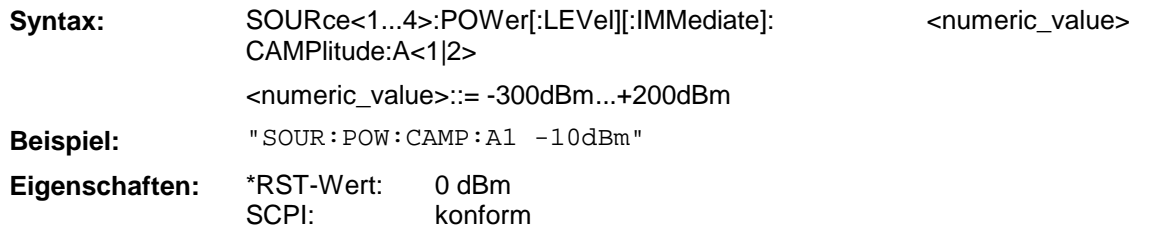

#### **SOURce<1...4>:POWer[:LEVel][:IMMediate]:CAMPlitude:ESRC<1|2>**

Dieser Befehl definiert den Pegel des externen Generators 1 / 2 bei eingeschalteter Pegelkorrektur oder bei der Aufnahme einer Pegelkalibrierung.

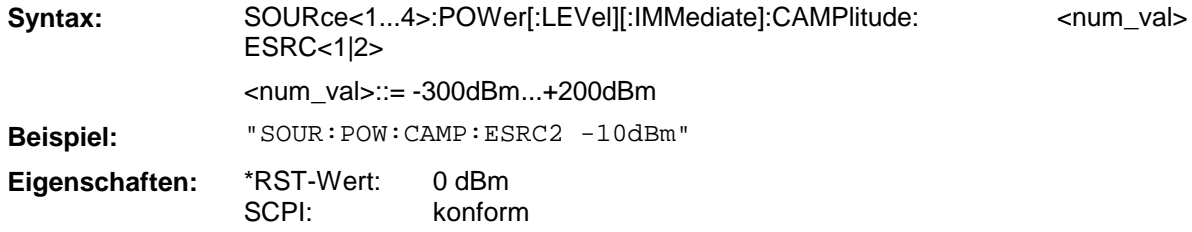

#### **SOURce<1...4>:POWer[:LEVel][:IMMediate]:SLOPe**

Dieser Befehl definiert die Variation des Ausgangssignalpegels während des Sweeps.

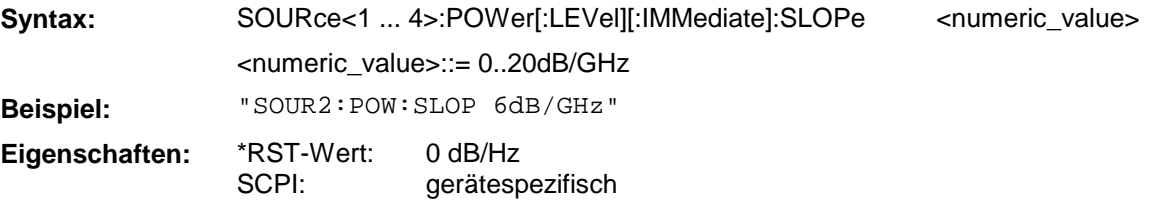

## **SOURce<1...4>:POWer[:LEVel][:IMMediate]:EXTernal<1|2>:AMPLitude**

Dieser Befehl definiert den Signalpegel bei Verwendung eines externen Generators.

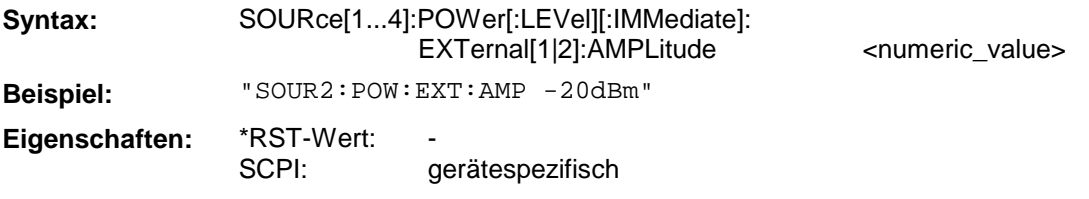

#### **SOURce<1...4>:POWer[:LEVel][:IMMediate]:EXTernal<1|2>:SLOPe**

Dieser Befehl definiert die Variation des Signalpegels bei Verwendung eines externen Generators.

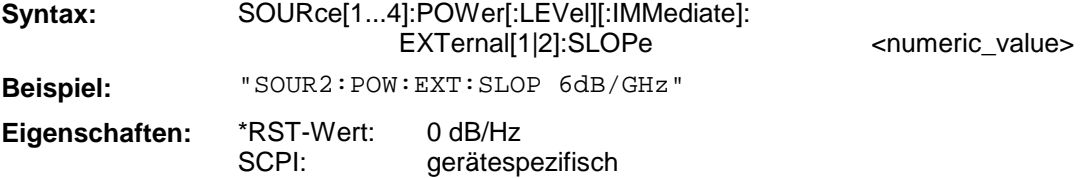

# **SOURce[1...4]: POWer:ALC[:STATe]**

Dieser Befehl steuert das Verhalten der automatischen Pegelregelung des Analysators. Bei ON ist die interne Pegelregelschleife geschlossen, bei OFF wird das Steuersignal von der Rückwandbuchse verwendet. Der angegebene Kanal (1...4) hat keine Bedeutung, da die Einstellung geräteglobal ist.

**Syntax:** SOURce[1...4]: POWer:ALC[:STATe] ON | OFF

**Beispiel:** "SOUR:POW:ALC ON"

**Eigenschaften:** \*RST-Wert: SCPI: ON konform

### **SOURce[1...4]:POWer:NLINear:COMP:RANGe:UPPer**

Dieser Befehl legt für die Kompressionspunktmessung eine obere Grenze für die Leistung der Signalquelle fest. Der eingestellte Wert darf nicht größer sein als der Maximalpegel der gewählten Quelle.

Bei Pegelkalibrierung ist die obere Grenze unabhängig von der gewählten Signalquelle gleich +200 dBm.

Syntax: SOURce[1...4]: POWer:NLINear:COMP:RANGe:UPPer <numeric\_value>

**Beispiel:** "SOUR:POW:NLIN:COMP:RANG:UPP 0dBm"

**Eigenschaften:** \*RST-Wert: SCPI: 0 dBm gerätespezifisch

### **SOURce[1...4]:POWer:NLINear:COMP:RANGe:LOWer**

Dieser Befehl legt für die Kompressionspunktmessung eine untere Grenze für die Leistung der Signalquelle fest. Der eingestellte Wert darf nicht kleiner sein als der Minimalpegel der gewählten Quelle.

Bei Pegelkalibrierung ist die untere Grenze unabhängig von der gewählten Signalquelle gleich -300 dBm.

**Syntax:** SOURce[1...4]: POWer:NLINear:COMP:RANGe:LOWer <numeric\_value>

**Beispiel:** "SOUR:POW:NLIN:COMP:RANG:LOW -25dBm"

**Eigenschaften:** \*RST-Wert: SCPI: -25 dBm gerätespezifisch

#### **SOURce[1...4]:POWer:NLINear:SOI:RANGe:UPPer**

Dieser Befehl legt für die Messung des Interceptpunktes 2. Ordnung eine obere Grenze für die Leistung der Signalquellen fest. Der Einstellbereich für die obere Grenze hängt von der Leistung der gewählten Signalquellen ab.

Bei Pegelkalibrierung ist die obere Grenze so zu wählen, daß sie von beiden Signalquellen erreicht wird.

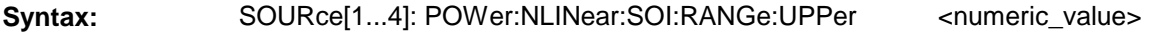

**Beispiel:** "SOUR:POW:NLIN:SOI:RANG:UPP 0dBm"

**Eigenschaften:** \*RST-Wert: SCPI: 0 dBm gerätespezifisch

### **SOURce[1...4]:POWer:NLINear:SOI:RANGe:LOWer**

Dieser Befehl legt für die Messung des Interceptpunktes 2. Ordnung eine untere Grenze für die Leistung der Signalquellen fest. Der Einstellbereich für die untere Grenze hängt von der Leistung der gewählten Signalquellen ab.

Bei Pegelkalibrierung ist die untere Grenze so zu wählen, daß sie von beiden Signalquellen erreicht wird.

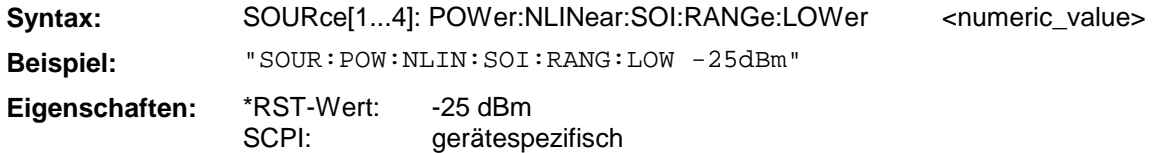

### **SOURce[1...4]:POWer:NLINear:TOI:RANGe:UPPer**

Dieser Befehl legt für die Messung des Interceptpunktes 3. Ordnung eine obere Grenze für die Leistung der Signalquellen fest. Der Einstellbereich für die obere Grenze hängt von der Leistung der gewählten Signalquellen ab.

Bei Pegelkalibrierung ist die obere Grenze so zu wählen, daß sie von beiden Signalquellen erreicht wird.

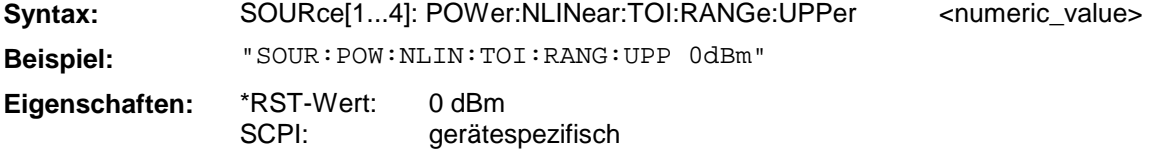

#### **SOURce[1...4]:POWer:NLINear:TOI:RANGe:LOWer**

Dieser Befehl legt für die Messung des Interceptpunktes 3. Ordnung eine untere Grenze für die Leistung der Signalquellen fest. Der Einstellbereich für die untere Grenze hängt von der Leistung der gewählten Signalquellen ab.

Bei Pegelkalibrierung ist die untere Grenze so zu wählen, daß sie von beiden Signalquellen erreicht wird.

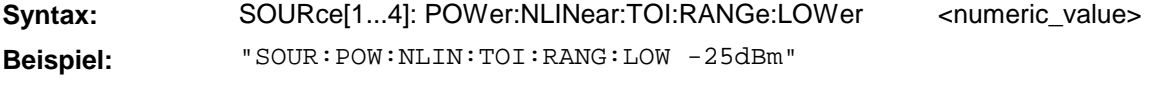

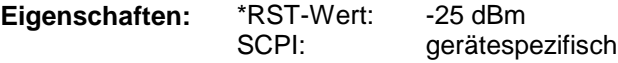

#### **SOURce<1...4>:POWer:CENTer**

Dieser Befehl definiert die Mittenpegel des Analysators bei Pegelwobbelung.

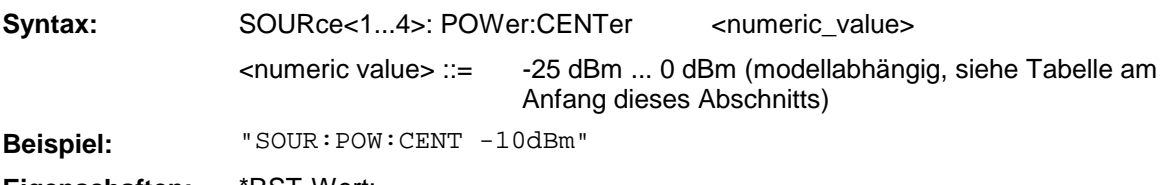

**Eigenschaften:** \*RST-Wert: konform

# **SOURce<1...4>:POWer:SPAN**

Dieser Befehl definiert den Pegeldarstellbereich des Analysators bei Pegelwobbelung.

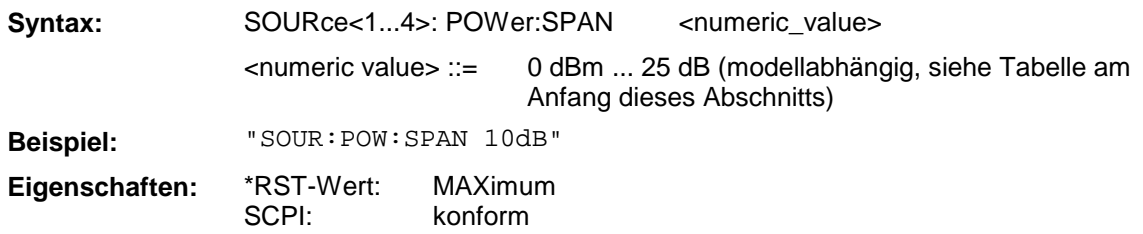

# **SOURce<1...4>:POWer:STARt**

Dieser Befehl definiert den Startpegel des Analysators bei Pegelwobbelung.

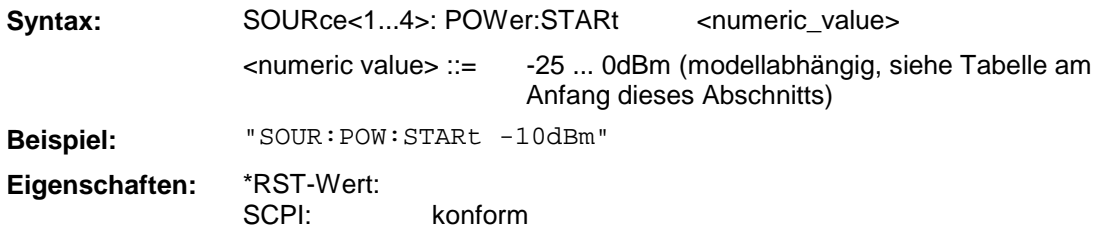

# **SOURce<1...4>:POWer:STOP**

Dieser Befehl definiert den Stoppegel des Analysators bei Pegelwobbelung.

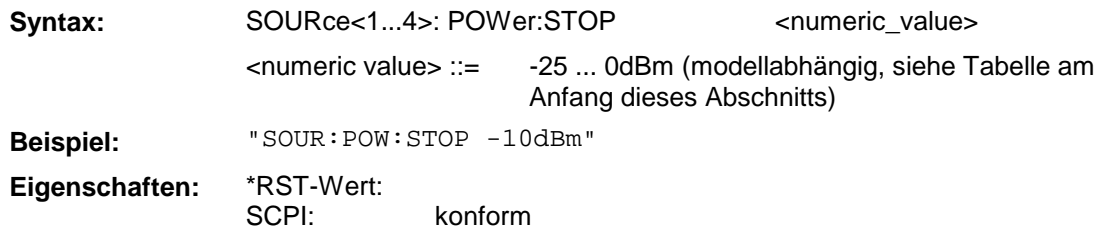

# **SOURce[1...4]:POWer:CORRection:DATA**

Dieser Befehl dient zum Lesen und Schreiben der Pegelkorrekturwerte für einen Generatorkanal.

Mit dem Parameter <string> wird der Korrekturdatensatz ausgewählt. Es bedeuten:

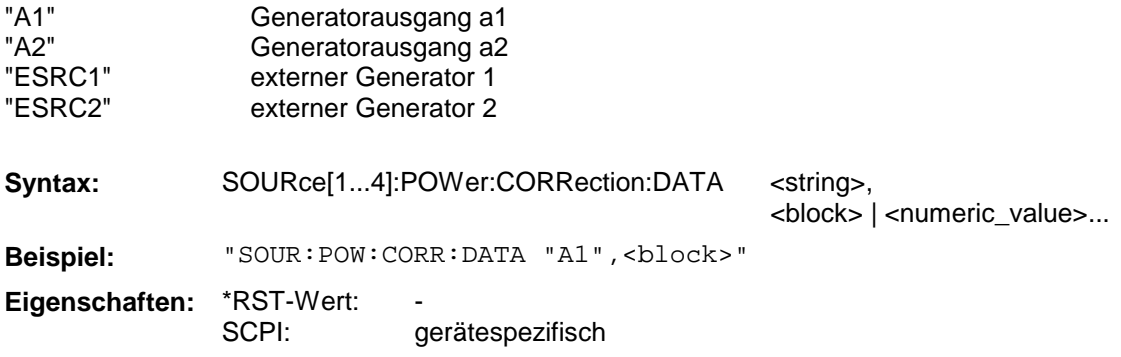

Dieser Befehl definiert die Sweepparameter bei der Aufnahme einer Pegelkalibrierung von externen Generatoren.

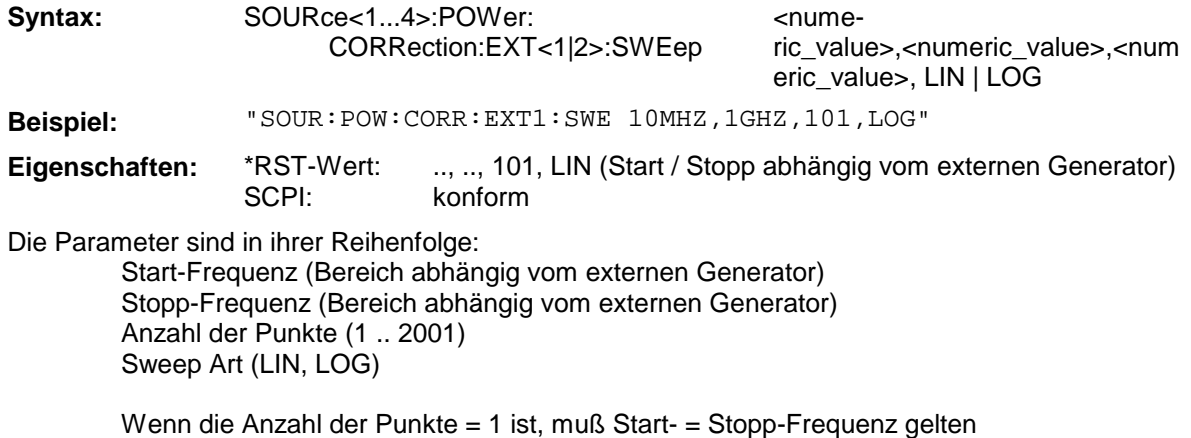

**SOURce<1...4>:POWer:CORRection:NREadings**

Dieser Befehl bestimmt die Anzahl der Leistungsmessungen an einem Frequenzpunkt bei der Aufnahme einer Pegelkalibrierung.

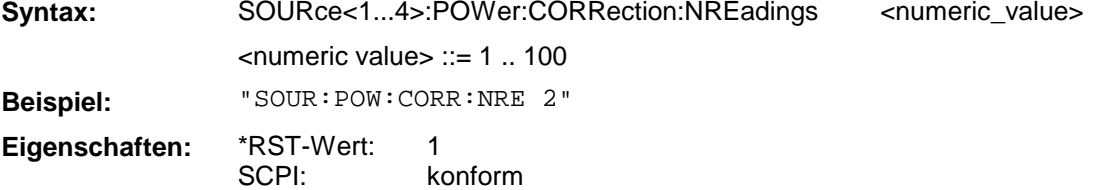

# **SOURce<1...4>:POWer:CORRection:[:ACQuire]**

Dieser Befehl dient zur Aufnahme einer Generator-Pegelkalibrierung (intern, extern).

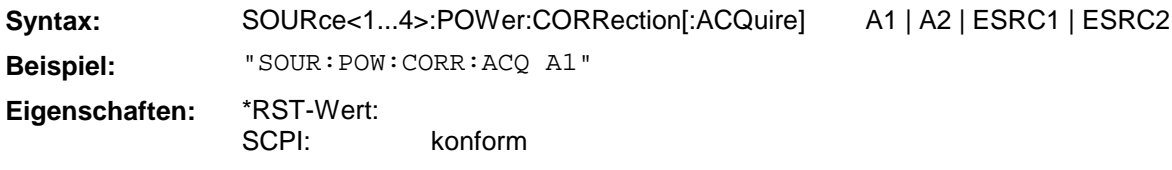

#### **SOURce<1...4>: POWer:CORRection:LLISt**

Dieser Befehl definiert die Power-Loss-Liste, die bei der Aufnahme einer Pegelkalibrierung aktiv sein kann.

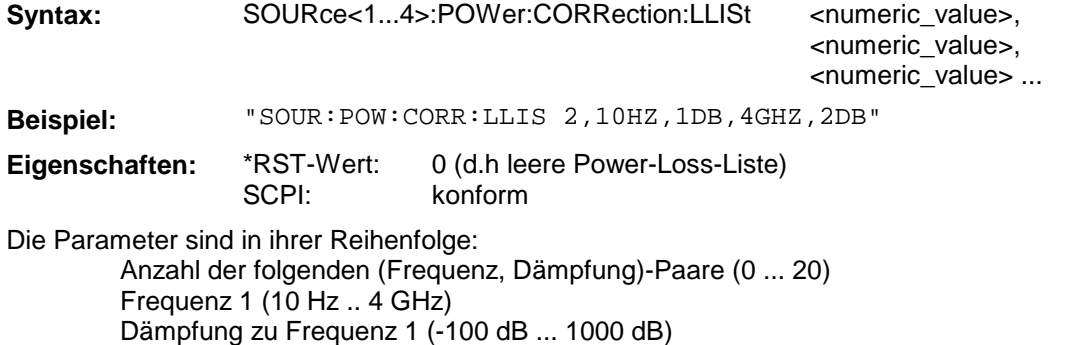

... Die Frequenzen sind **aufsteigend** geordnet anzugeben

# **SOURce<1...4>: POWer:CORRection:LLISt:STATe**

Dieser Befehl legt fest, ob bei der Aufnahme einer Pegelkalibrierung die Power-Loss-Liste verwendet wird.

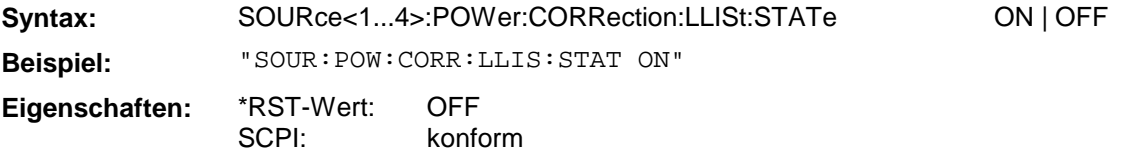

## **SOURce<1...4>:FREQuency[:CW|FIXed]**

Dieser Befehl definiert die CW-Frequenz für die Betriebsarten POWER SWEEP und TIME SWEEP.

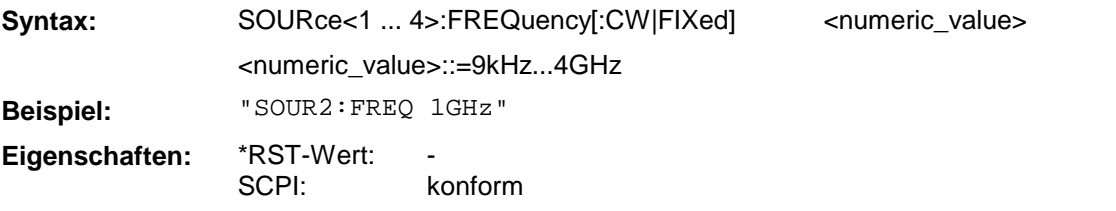

#### **SOURce<1...4>:FREQuency:CONVersion:ARBitrary:IFRequency**

Dieser Befehl definiert den Frequenzbereich des internen Generators bei frequenzumsetzenden Messungen.

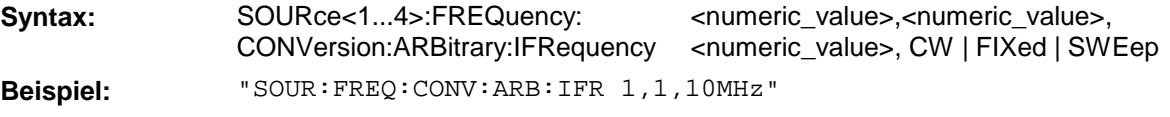

**Eigenschaften:** \*RST-Wert: SCPI: 1,1,0 gerätespezifisch

Die Parameter sind in ihrer Reihenfolge (vgl. Abschnitt 2.4.1.2.3, "Allgemeine Frequenzkonfigurationen"):

Numerator Denominator **Offset** Wobbelbetrieb oder Festfrequenz

# **SOURce<1...4>:FREQuency:CONVersion:ARBitrary:EFRequency<1|2>**

Dieser Befehl definiert den Frequenzbereich des externen Generators bei frequenzumsetzenden Messungen.

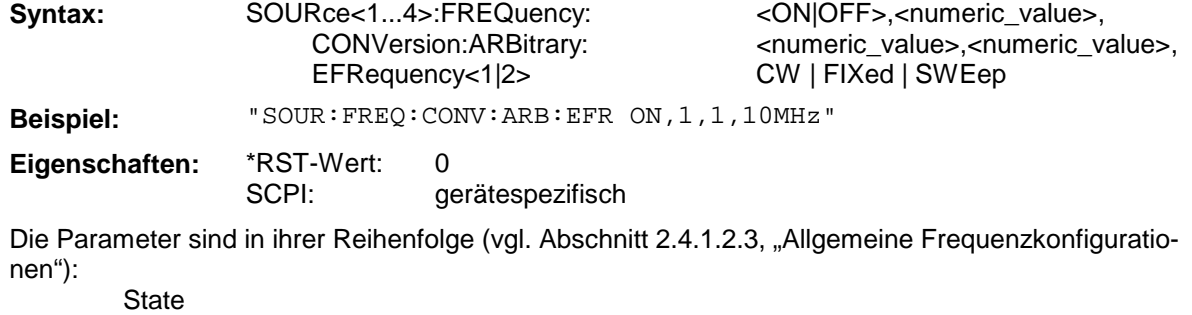

Numerator Denominator **Offset** Wobbelbetrieb oder Festfrequenz

### **SOURce[1...4]:FREQuency:NLINear:COMP**

Dieser Befehl legt als Signalquelle für die Kompressionspunktmessung entweder die interne oder eine der beiden externen Quellen fest.

**Syntax:** SOURce[1...4]:FREQuency:NLINear:COMP INT | ESRC1 | ESRC2

**Beispiel:** "SOUR:FREQ:NLIN:COMP INT"

**Eigenschaften:** \*RST-Wert: SCPI: INT gerätespezifisch

### **SOURce[1...4]:FREQuency:NLINear:SOI**

Dieser Befehl legt als Signalquellen für die Messung des Interceptpunktes 2. Ordnung entweder die interne und eine der beiden externen Quellen oder die Kombination beider externer Quellen fest.

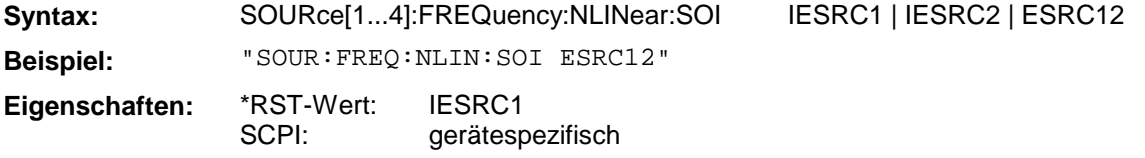

### **SOURce[1...4]:FREQuency:NLINear:SOI:OFFSet**

Dieser Befehl legt bei der Messung des Interceptpunktes 2. Ordnung einen Versatz für die Frequenz der zweiten gegenüber der ersten Signalquelle fest.

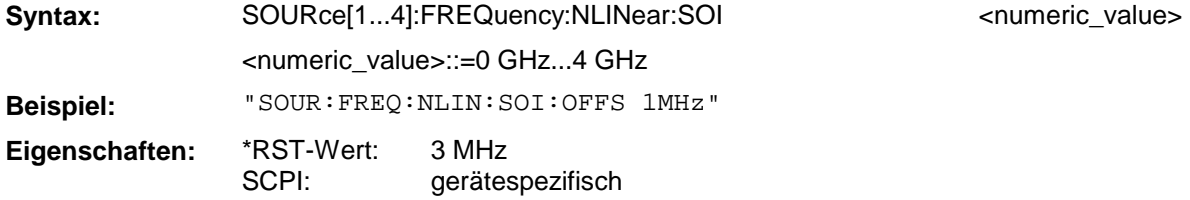

# **SOURce[1...4]:FREQuency:NLINear:TOI**

Dieser Befehl legt als Signalquellen für die Messung des Interceptpunktes 3. Ordnung entweder die interne und eine der beiden externen Quellen oder die Kombination beider externer Quellen fest.

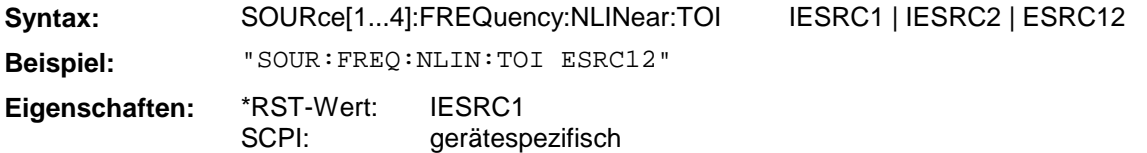

#### **SOURce[1...4]:FREQuency:NLINear:TOI:OFFSet**

Dieser Befehl legt bei der Messung des Interceptpunktes 3. Ordnung einen Versatz für die Frequenz der zweiten gegenüber der ersten Signalquelle fest.

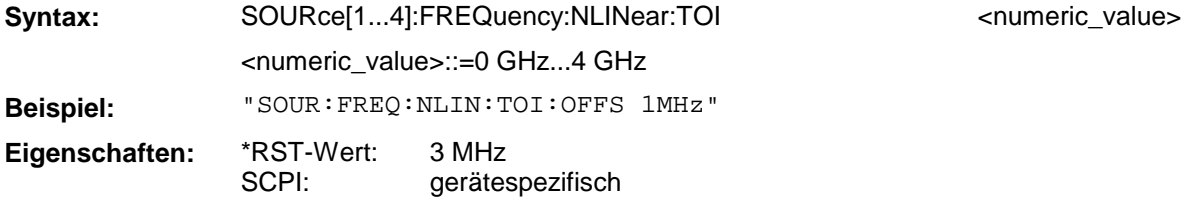

# **3.6.16 STATus - Subsystem**

Das STATus-Subsystem enthält die Befehle zum Status-Reporting-System. (siehe Abschnitt 3.8, Status-Reporting System"). \*RST hat keinen Einfluß auf die Status-Register.

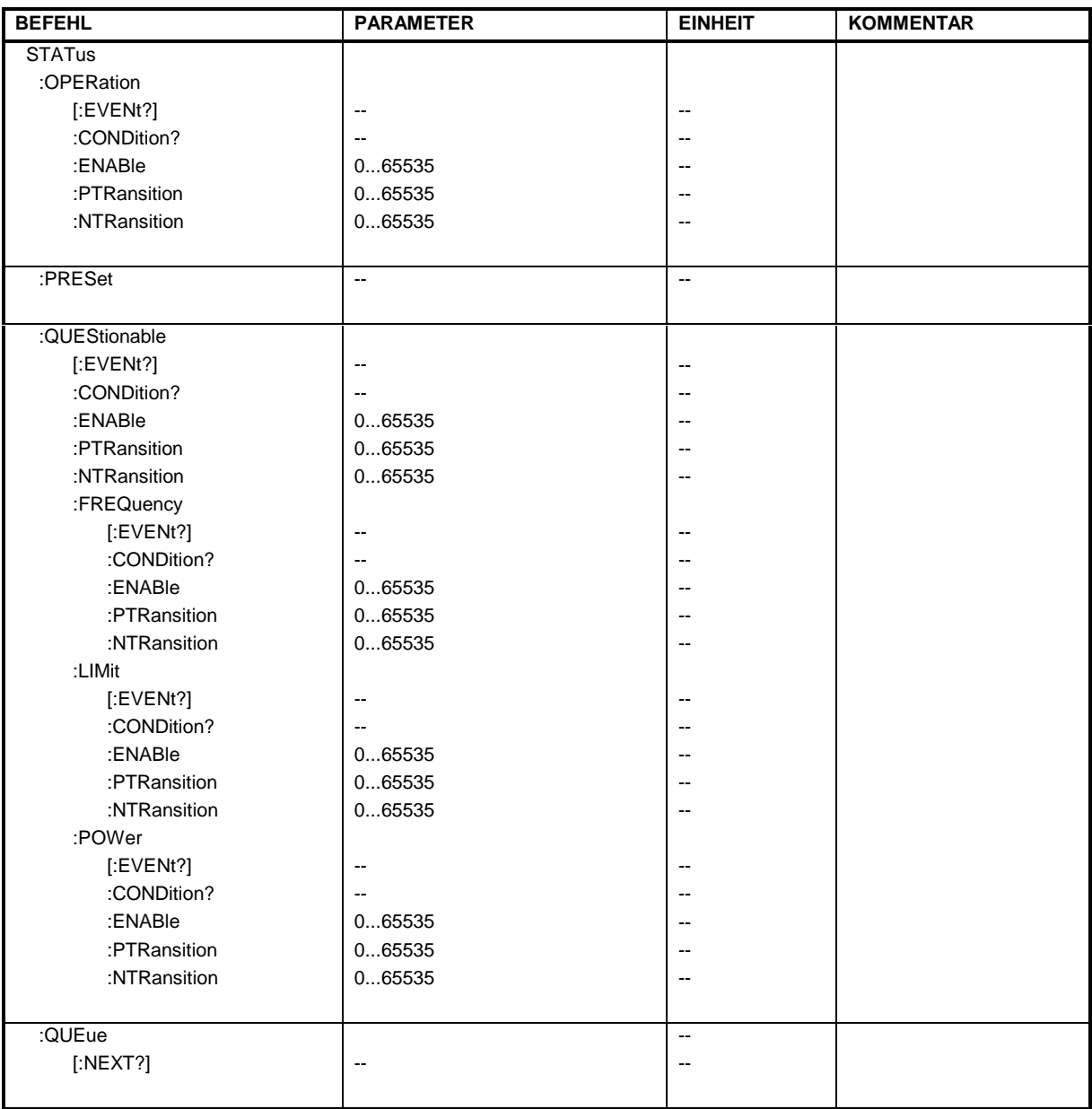

# **STATus:OPERation[:EVENt?]**

Dieser Befehl fragt den Inhalt des EVENt-Teils des STATus:OPERation-Registers ab.

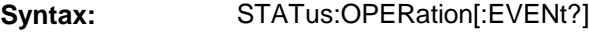

**Beispiel:** "STAT:OPER?"

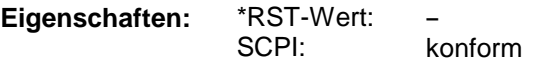

Beim Auslesen wird der Inhalt des EVENt-Teils gelöscht.

# **STATus:OPERation:CONDition?**

Dieser Befehl fragt den CONDition-Teil des STATus:OPERation-Registers ab.

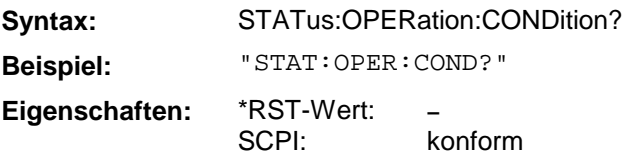

Beim Auslesen wird der Inhalt des CONDition-Teils nicht gelöscht. Der zurückgegebene Wert spiegelt direkt den aktuellen Hardwarezustand wieder.

### **STATus:OPERation:ENABle**

Dieser Befehl setzt die Bits des ENABle-Teils des STATus:QUEStionable-Registers.

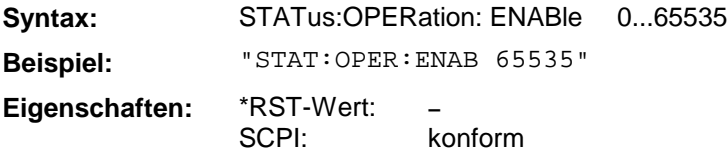

Das ENABle-Register gibt die einzelnen Ereignisse des dazugehörigen EVENt-Teils selektiv für das Summen-Bit im Status-Byte frei.

### **STATus:OPERation:PTRansition**

Dieser Befehl setzt die Flankendetektoren aller Bits des STATus:OPERation-Registers für die Übergänge des CONDition-Bits von 0 nach 1.

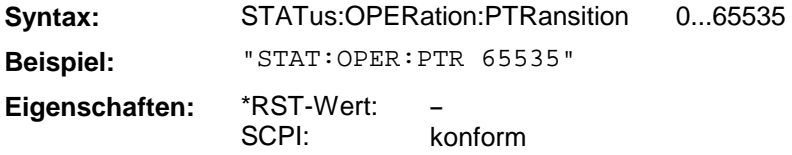

# **STATus:OPERation:NTRansition**

Dieser Befehl setzt die Flankendetektoren aller Bits des STATus:OPERation-Registers für die Übergänge des CONDition-Bits von 1 nach 0.

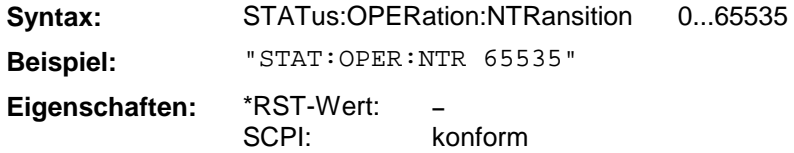

#### **STATus:PRESet**

Dieser Befehl setzt die Flankendetektoren und die ENABle-Teile aller Register auf einen definierten Wert zurück. Alle PTRansition-Teile werden auf FFFFh gesetzt, d.h., alle Übergänge von 0 nach 1 werden entdeckt. Alle NTRansition-Teile werden auf 0 gesetzt, d.h., ein Übergang von 1 nach 0 in einem CONDition-Bit wird nicht entdeckt. Die ENABle-Teile von STATus:OPERation and STA-Tus:QUEStionable werden auf 0 gesetzt, d.h., alle Ereignisse in diesen Registern werden nicht weitergemeldet.

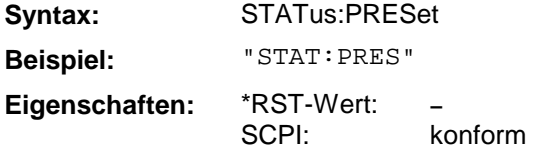

# **STATus:QUEStionable[:EVENt?]**

Dieser Befehl fragt den Inhalt des EVENt-Teils des STATus:QUEStionable -Registers ab.

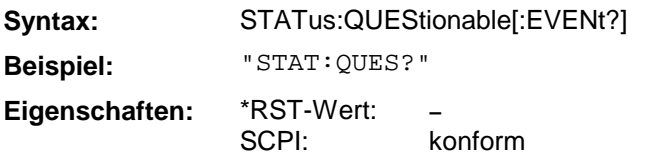

Beim Auslesen wird der Inhalt des EVENt-Teils gelöscht.

## **STATus:QUEStionable:CONDition?**

Dieser Befehl fragt den CONDition-Teil des STATus:QUEStionable -Registers ab.

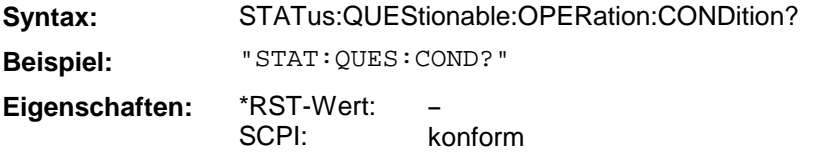

Beim Auslesen wird der Inhalt des CONDition-Teils nicht gelöscht.

## **STATus:QUEStionable:ENABle**

Dieser Befehl setzt die Bits des ENABle-Teils des STATus:QUEStionable-Registers.

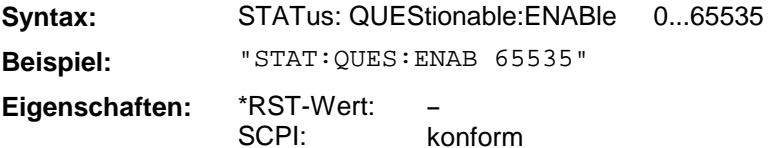

Das ENABle-Register gibt die einzelnen Ereignisse des dazugehörigen EVENt-Teils selektiv für das Summen-Bit im Status-Byte frei.

#### **STATus:QUEStionable:PTRansition**

Dieser Befehl setzt die Flankendetektoren aller Bits des STATus:QUEStionable -Registers für die Übergänge des CONDition-Bits von 0 nach 1.

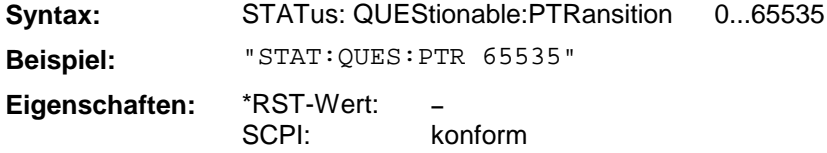

#### **STATus:QUEStionable:NTRansition**

Dieser Befehl setzt die Flankendetektoren aller Bits des STATus:QUEStionable -Registers für die Übergänge des CONDition-Bits von 1 nach 0.

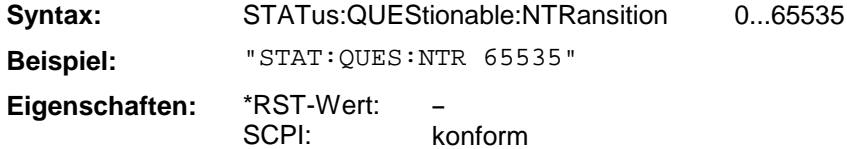

# **STATus:QUEStionable:FREQuency[:EVENt?]**

Dieser Befehl fragt den Inhalt des EVENt-Teils des STATus:QUEStionable:FREQuency-Registers ab.

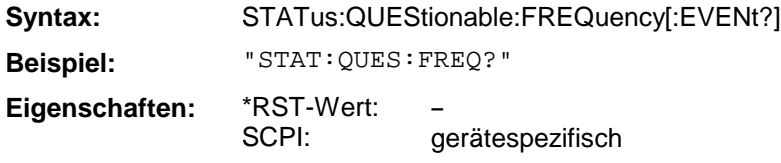

Beim Auslesen wird der Inhalt des EVENt-Teils gelöscht.

### **STATus:QUEStionable:FREQuency:CONDition?**

Dieser Befehl fragt den CONDition-Teil des STATus:QUEStionable:FREQuency-Registers ab.

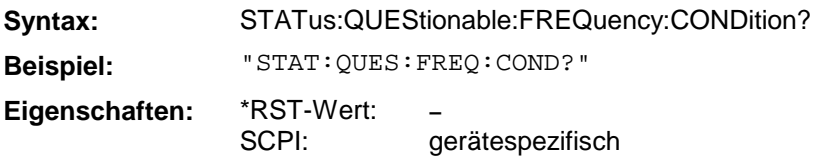

Beim Auslesen wird der Inhalt des CONDition-Teils nicht gelöscht.

### **STATus:QUEStionable:FREQuency:ENABle**

Dieser Befehl setzt die Bits des ENABle-Teils des STATus:QUEStionable:FREQuency-Registers.

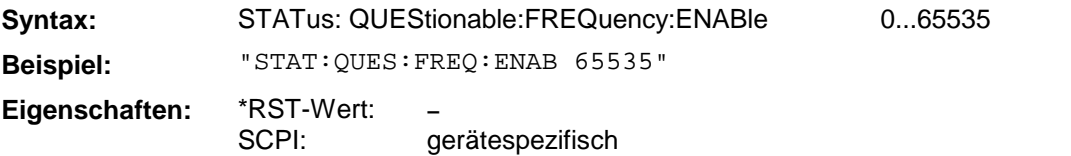

Das ENABle-Register gibt die einzelnen Ereignisse des dazugehörigen EVENt-Teils selektiv für das Summen-Bit im Status-Byte frei.

#### **STATus:QUEStionable:FREQuency:PTRansition**

Dieser Befehl setzt die Flankendetektoren aller Bits des STATus:QUEStionable:FREQuency-Registers für die Übergänge des CONDition-Bits von 0 nach 1.

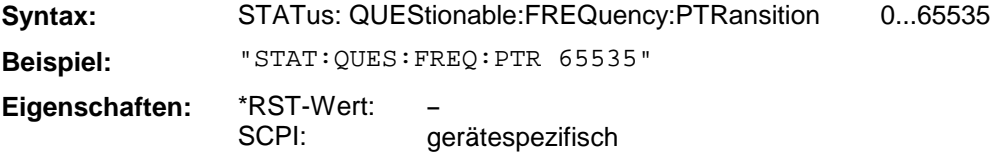

#### **STATus:QUEStionable:FREQuency:NTRansition**

Dieser Befehl setzt die Flankendetektoren aller Bits des STATus:QUEStionable:FREQuency-Registers für die Übergänge des CONDition-Bits von 1 nach 0.

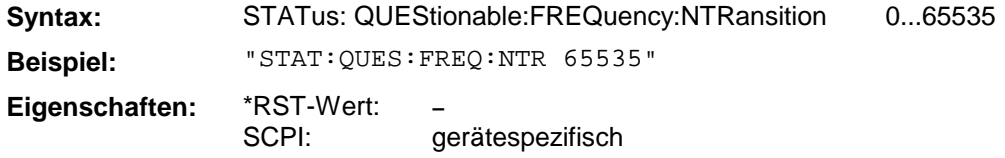

# **STATus:QUEStionable:LIMit[:EVENt?]**

Dieser Befehl fragt den Inhalt des EVENt-Teils des STATus:QUEStionable:LIMit-Registers ab.

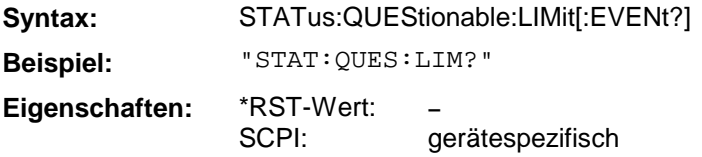

Beim Auslesen wird der Inhalt des EVENt-Teils gelöscht.

# **STATus:QUEStionable:LIMit:CONDition?**

Dieser Befehl fragt den CONDition-Teil des STATus:QUEStionable:LIMit-Registers ab.

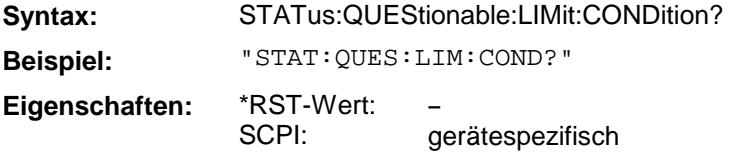

Beim Auslesen wird der Inhalt des CONDition-Teils nicht gelöscht.

# **STATus:QUEStionable:LIMit:ENABle**

Dieser Befehl setzt die Bits des ENABle-Teils des STATus:QUEStionable:LIMit-Registers.

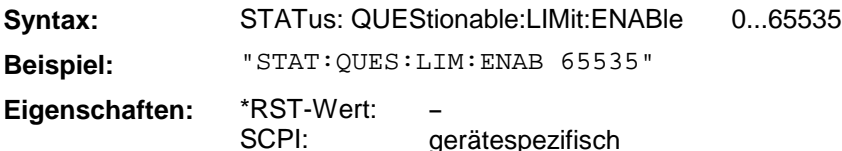

Das ENABle-Register gibt die einzelnen Ereignisse des dazugehörigen EVENt-Teils selektiv für das Summen-Bit im Status-Byte frei.

# **STATus:QUEStionable:LIMit:PTRansition**

Dieser Befehl setzt die Flankendetektoren aller Bits des STATus:QUEStionable:LIMit-Registers für die Übergänge des CONDition-Bits von 0 nach 1.

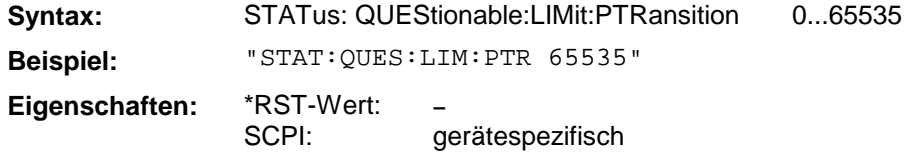

# **STATus:QUEStionable:LIMit:NTRansition**

Dieser Befehl setzt die Flankendetektoren aller Bits des STATus:QUEStionable:LIMit-Registers für die Übergänge des CONDition-Bits von 1 nach 0.

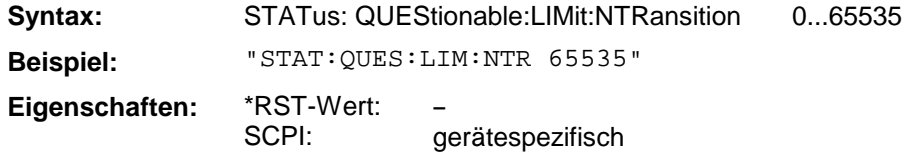

# **STATus:QUEStionable:POWer[:EVENt?]**

Dieser Befehl fragt den Inhalt des EVENt-Teils des STATus:QUEStionable:POWer-Registers ab.

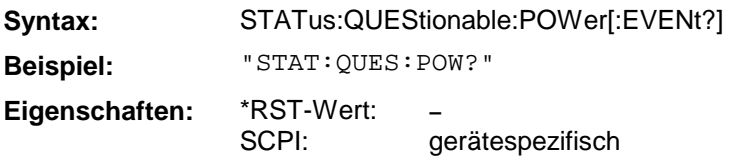

Beim Auslesen wird der Inhalt des EVENt-Teils gelöscht.

## **STATus:QUEStionable:POWer:CONDition?**

Dieser Befehl fragt den CONDition-Teil des STATus:QUEStionable:POWer-Registers ab.

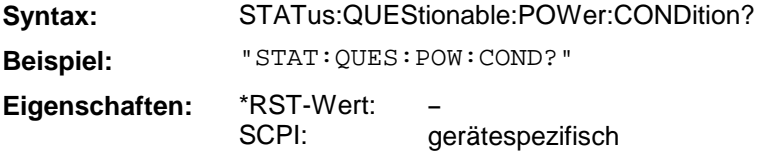

Beim Auslesen wird der Inhalt des CONDition-Teils nicht gelöscht.

# **STATus:QUEStionable:POWer:ENABle**

Dieser Befehl setzt die Bits des ENABle-Teils des STATus:QUEStionable:POWer-Registers.

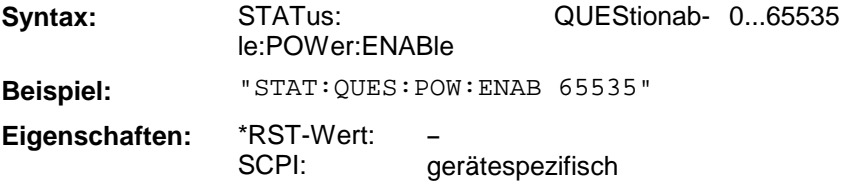

Das ENABle-Register gibt die einzelnen Ereignisse des dazugehörigen EVENt-Teils selektiv für das Summen-Bit im Status-Byte frei.

# **STATus:QUEStionable:POWer:PTRansition**

Dieser Befehl setzt die Flankendetektoren aller Bits des STATus:QUEStionable:POWer-Registers für die Übergänge des CONDition-Bits von 0 nach 1.

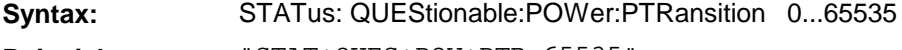

**Beispiel:** "STAT:QUES:POW:PTR 65535"

**Eigenschaften:** \*RST-Wert: SCPI: **–** gerätespezifisch

#### **STATus:QUEStionable:POWer:NTRansition**

Dieser Befehl setzt die Flankendetektoren aller Bits des STATus:QUEStionable:POWer-Registers für die Übergänge des CONDition-Bits von 1 nach 0.

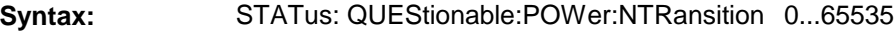

**Beispiel:** "STAT:QUES:POW:NTR 65535"

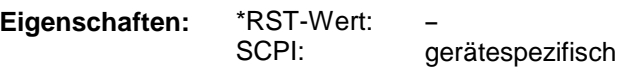

# **STATus:QUEue[:NEXT?]**

Dieser Befehl fragt den ältesten Eintrag der Error Queue ab und löscht ihn dadurch.

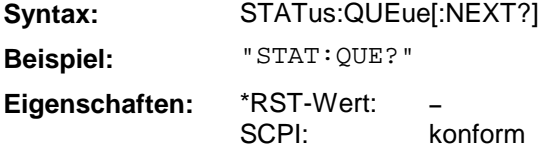

Positive Fehlernummern bezeichnen gerätespezifische Fehler, negative Fehlernummern von SCPI festgelegte Fehlermeldungen (siehe Anhang B). Wenn die Error Queue leer ist, dann wird die Fehlernummer 0, "No error", zurückgegeben. Dieser Befehl ist identisch mit dem Befehl SYSTem:ERRor.

# **3.6.17 SYSTem - Subsystem**

Im SYSTem-Subsystem sind eine Reihe von Befehlen für allgemeine Funktionen zusammengefaßt.

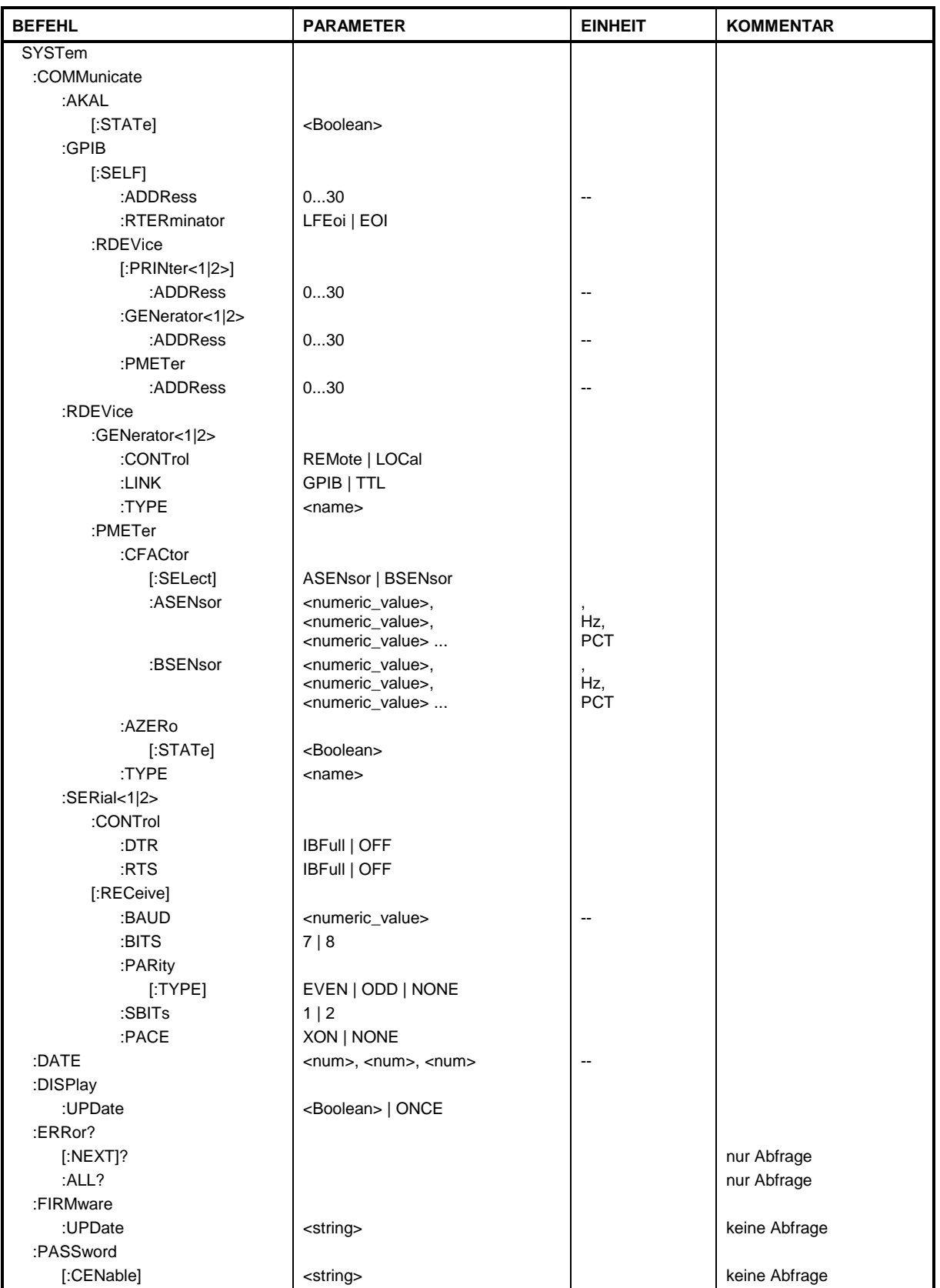

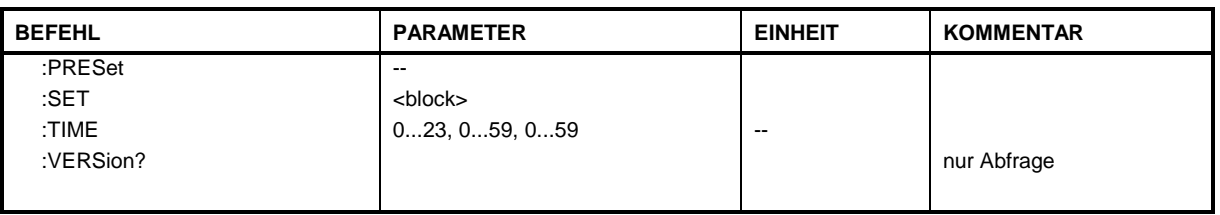

### **SYSTem:COMMunicate:AKAL[:STATe]**

Dieser Befehl schaltet die Steuerung der AutoKal-Box ein bzw. aus.

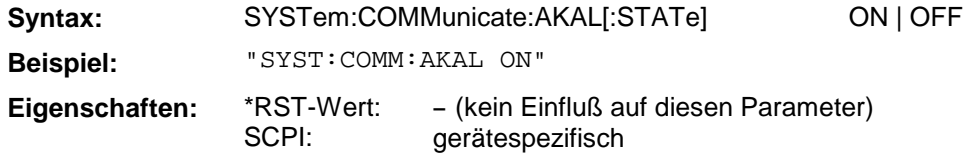

### **SYSTem:COMMunicate:GPIB[:SELF]:ADDRess**

Dieser Befehl ändert die IEC-Bus-Adresse des Gerätes.

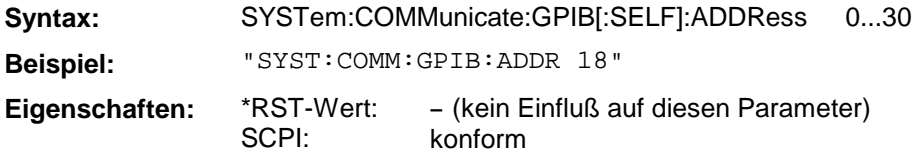

#### **SYSTem:COMMunicate:GPIB[:SELF]:RTERminator**

Dieser Befehl ändert das Empfangsschlußzeichen des Gerätes.

**Syntax:** SYSTem:COMMunicate:GPIB[:SELF]:RTERminator LFEOI | EOI

**Beispiel:** "SYST:COMM:GPIB:RTERM EOI"

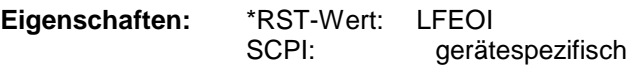

Der Analysator verfügt über einen DMA-Kanal zur Kommunikation über den IEC-Bus. Dies gewährleistet eine optimale Geschwindigkeit beim Transfer von Befehlen und Daten. Der im Gerät integrierte Parser zur Befehlsdekodierung wird allerdings erst nach vollständiger Übertragung des Kommandos über die Erkennung des Schlußzeichens aktiv. Um dies auch bei dem Transfer von binären Daten zu ermöglichen, muß vor dem Transfer die Schlußzeichenerkennung auf das EOI-Signal umgestellt werden. Das Auslesen von Binärdaten aus dem Gerät macht eine solche Umstellung nicht notwendig.

#### **SYSTem:COMMunicate:GPIB: RDEVice[:PRINter<1|2>]:ADDRess**

Dieser Befehl ändert die IEC-Bus-Adresse des Gerätes, das als Hardcopy Device 1 bzw. 2 ausgewählt ist, sofern bei diesem Gerät die IEC-Bus-Schnittstelle aktiviert ist.

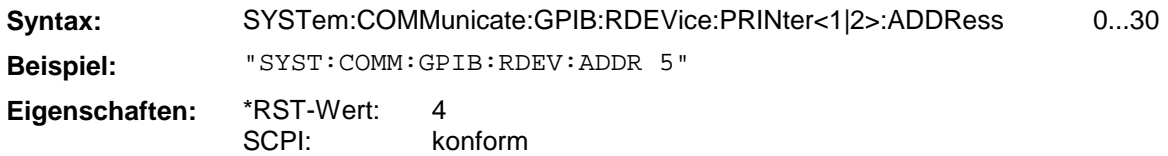

# **SYSTem:COMMunicate:GPIB:RDEVice:GENerator<1|2>:ADDRess**

Dieser Befehl ändert die IEC-Bus-Adresse des Gerätes, das als Generator 1 bzw. 2 ausgewählt ist.

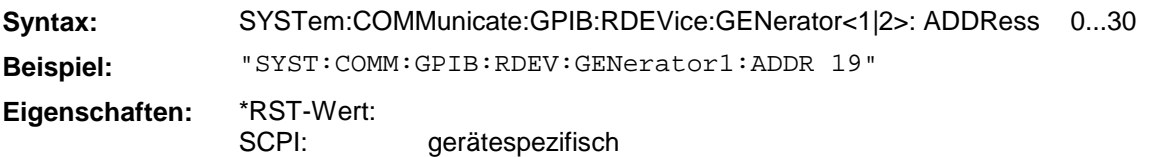

## **SYSTem:COMMunicate:GPIB:RDEVice:PMETer:ADDRess**

Dieser Befehl ändert die IEC-Bus-Adresse des Gerätes, das als Leistungsmesser ausgewählt ist.

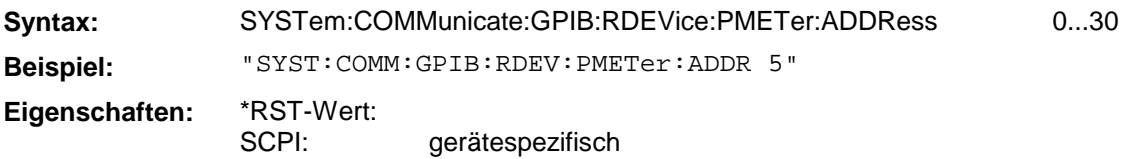

### **SYSTem:COMMunicate:PRINter<1|2>:ENUMerate:FIRSt?**

Dieser Befehl fragt den Namen des ersten Druckers (in der Liste der Drucker) unter Windows NT ab. Das Suffix bei Printer wird ignoriert.

Die Namen weiterer installierter Drucker können mit dem Befehl SYSTem:COMMunicate: PRINter:ENUMerate:NEXT? abgefragt werden.

Sind keine Drucker konfiguriert, so wird ein Leerstring ausgegeben

**Beispiel:** "SYST:COMM:PRIN:ENUM:FIRS?"

**Eigenschaften:** \*RST-Wert: SCPI: gerätespezifisch

#### **SYSTem:COMMunicate:PRINter<1|2>:ENUMerate:NEXT?**

Dieser Befehl fragt den Namen des nächsten unter Windows NT installierten Druckers ab. Das Suffix bei Printer wird ignoriert.

Dieser Befehl kann nur nach dem Befehl SYSTem:COMMunicate:PRINter: ENUMerate:FIRSt? gesendet werden.

Nach der Ausgabe aller Druckernamen wird ein Leerstring ausgegeben.

**Beispiel:** "SYST:COMM:PRIN:ENUM:NEXT?"

**Eigenschaften:** \*RST-Wert: - SCPI: gerätespezifisch

## **SYSTem:COMMunicate:PRINter<1|2>:SELect <printer\_name>**

Dieser Befehl wählt einen der unter Windows NT installierten Drucker aus. Das Suffix bei Printer wählt Device 1 oder 2 aus.

Der Name des ersten Druckers wird mit FIRSt? abgefragt. Anschließend können die Namen weiterer installierter Drucker mit NEXT? abgefragt werden.

**Parameter:** <printer\_name> ::= String, der mit den Befehlen SYSTem: COMMunicate :PRINter:ENUMerate:FIRSt? und NEXT? abgefragt wurde. **Beispiel:** "SYST:COMM:PRIN:SEL 'HP\_DESKJET660'" **Eigenschaften:** \*RST-Wert: SCPI: gerätespezifisch

### **SYSTem:COMMunicate:RDEVice:GENerator<1|2>:CONTrol**

Dieser Befehl schaltet den externen Generator zwischen Fernbedienung und Handbetrieb um.

**Syntax:** SYSTem:COMMunicate:RDEVice:GENerator<1|2>:CONTrol REMote | LOCal

**Beispiel:** "SYST:COMM:RDEV:GEN:CONT REM"

**Eigenschaften:** \*RST-Wert: SCPI: LOC gerätespezifisch

### **SYSTem:COMMunicate:RDEVice:GENerator<1|2>:LINK**

Dieser Befehl wählt den Schnittstellentyp des externen Generators aus.

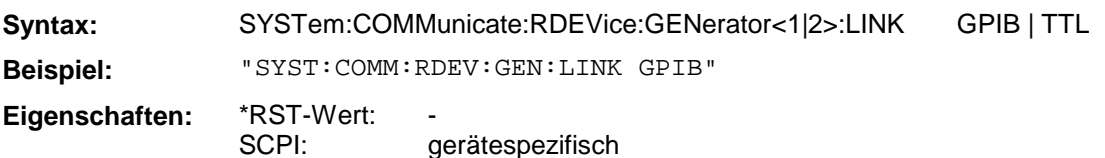

# **SYSTem:COMMunicate:RDEVice:GENerator<1|2>:TYPE**

Dieser Befehl wählt den Typ des externen Generators aus.

Syntax: SYSTem:COMMunicate:RDEVice:GENerator<1|2>:TYPE <name>

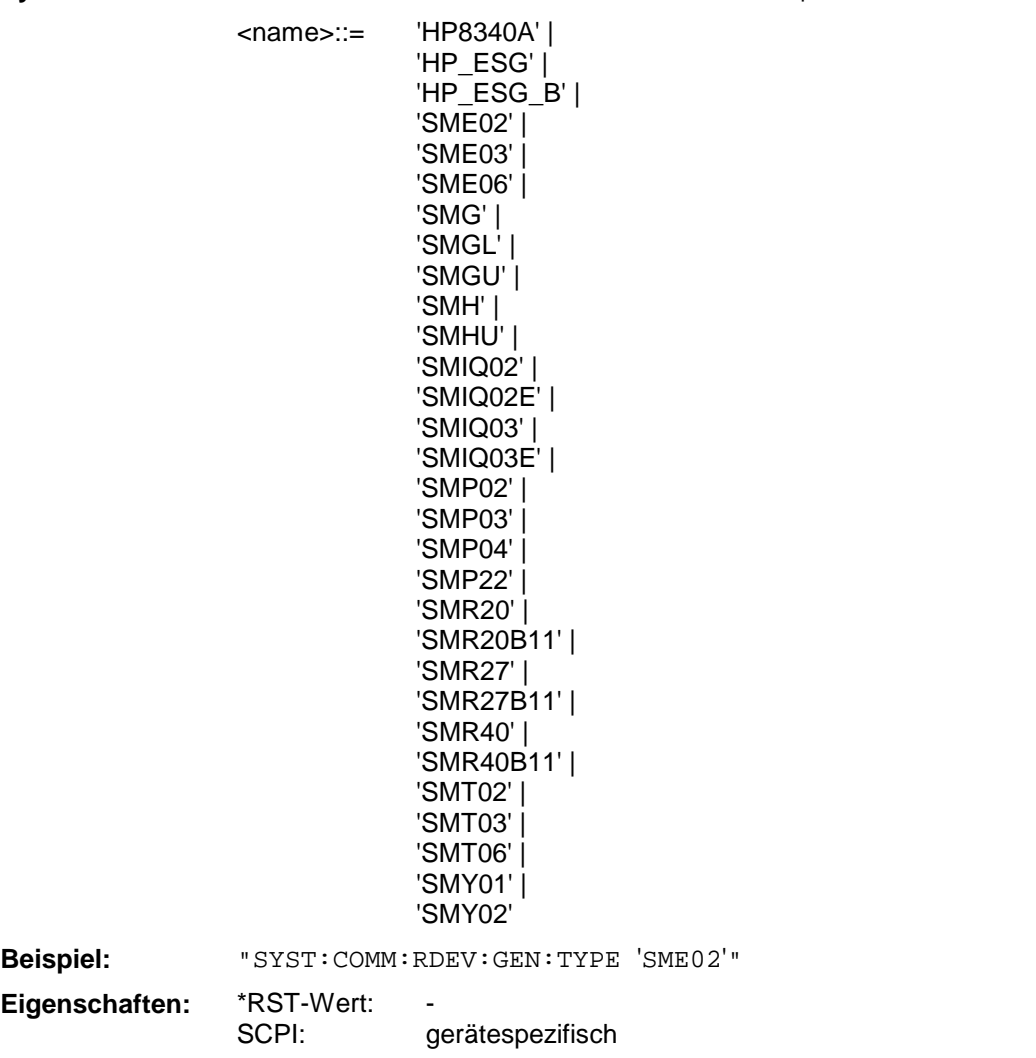

#### **SYSTem:COMMunicate:RDEVice:PMETer:CFACtor[:SELect]**

Dieser Befehl legt die Sensor-Faktor-Liste fest, die bei der Aufnahme einer Pegelkalibrierung verwendet wird (wenn nicht die interne Liste des Leistungsmessers verwendet wird).

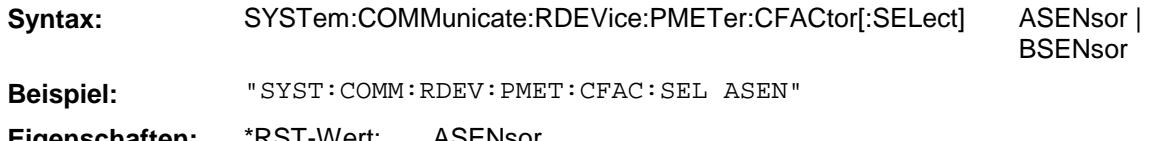

**Eigenschaften:** \*RST-Wert: SCPI: ASENsor konform

## **SYSTem:COMMunicate:RDEVice:PMETer:CFACtor:ASENsor**

Dieser Befehl definiert die Sensor-Faktor-Liste für den Sensor A, die bei der Aufnahme einer Pegelkalibrierung aktiv sein kann.

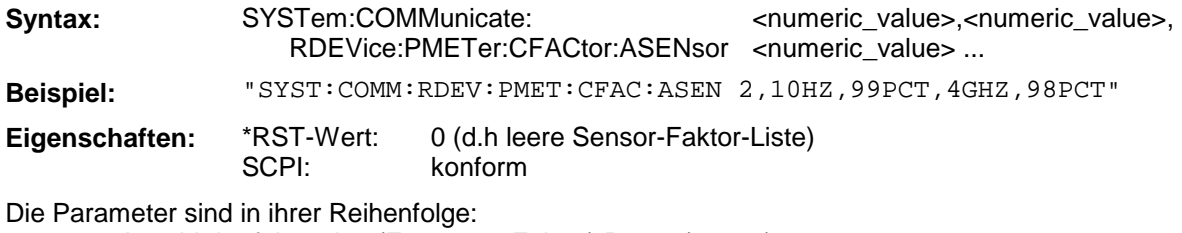

Anzahl der folgenden (Frequenz, Faktor) Paare (0 .. 20) Frequenz 1 (10 Hz ... 4 GHz) Faktor zu Frequenz 1 (0 PCT ... 100 PCT)

... Die Frequenzen sind **aufsteigend** geordnet anzugeben.

### **SYSTem:COMMunicate:RDEVice:PMETer:CFACtor:BSENsor**

Dieser Befehl definiert die Sensor-Faktor-Liste für den Sensor B, die bei der Aufnahme einer Pegelkalibrierung aktiv sein kann.

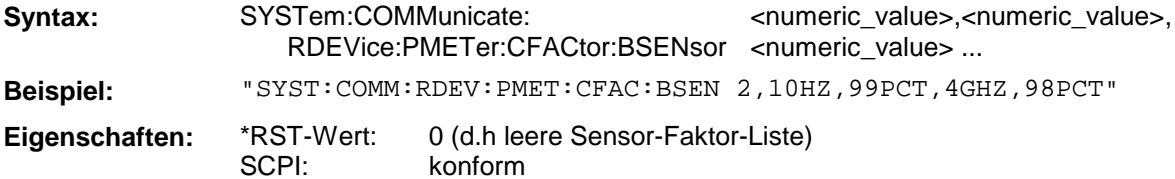

Die Parameter sind in ihrer Reihenfolge:

Anzahl der folgenden (Frequenz, Faktor) Paare (0 .. 20) Frequenz 1 (10 Hz ... 4 GHz) Faktor zu Frequenz 1 (0 PCT ... 100 PCT) ...

Die Frequenzen sind **aufsteigend** geordnet anzugeben.

# **SYSTem:COMMunicate:RDEVice:PMETer:AZERo[:STATe]**

Dieser Befehl legt fest, ob bei der Aufnahme einer Pegelkalibrierung der automatische Nullpunktabgleich des Leistungsmessers durchgeführt wird.

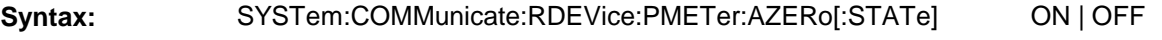

**Beispiel:** "SYST:COMM:RDEV:PMET:AZER:STAT ON"

**Eigenschaften:** \*RST-Wert: SCPI: OFF konform

#### **SYSTem:COMMunicate:RDEVice:PMETer:TYPE**

Dieser Befehl wählt den Typ des externen Leistungsmessers aus.

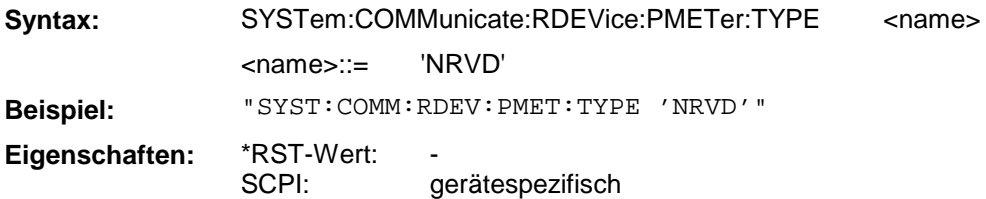

### **SYSTem:COMMunicate:SERial<1|2>:CONTrol:DTR SYSTem:COMMunicate:SERial<1|2>:CONTrol:RTS**

Diese Befehle schalten das Hardware-Handshakeverfahren für die angegebene serielle Schnittstelle aus (OFF) bzw. ein (IBFull).

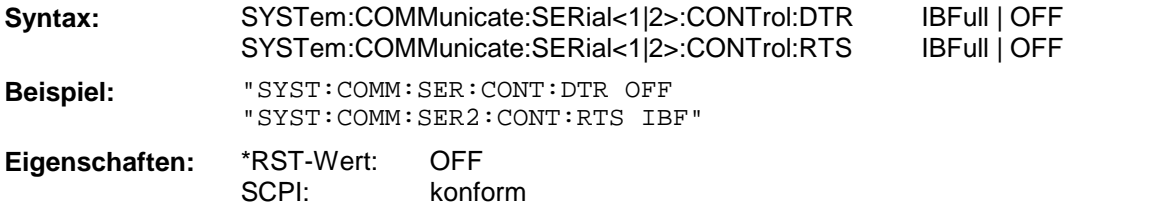

Die Bedeutung beider Befehle ist gleich. SERial1 bzw. SERial 2 entspricht der Geräteschnittstelle COM1 bzw. COM2.

# **SYSTem:COMMunicate:SERial<1|2>[:RECeive]:BAUD**

Dieser Befehl stellt die Übertragungsgeschwindigkeit für die angegebene serielle Schnittstelle ein.

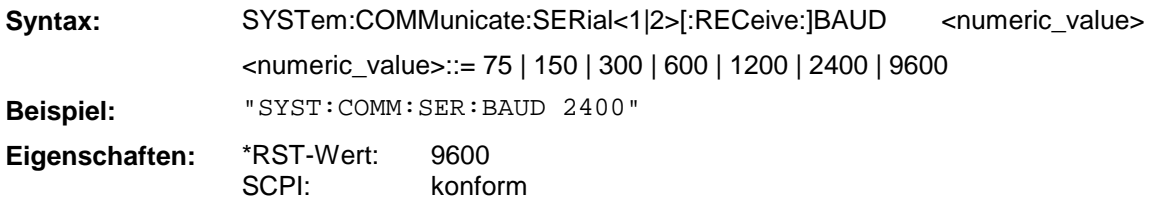

SERial1 bzw. SERial 2 entspricht der Geräteschnittstelle COM1 bzw. COM2.

# **SYSTem:COMMunicate:SERial<1|2>[:RECeive]:BITS**

Dieser Befehl legt die Anzahl der Datenbits pro Datenwort für die angegebene serielle Schnittstelle fest.

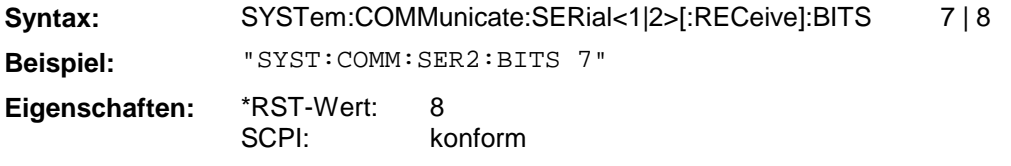

SERial1 bzw. SERial 2 entspricht der Geräteschnittstelle COM1 bzw. COM2.

# **SYSTem:COMMunicate:SERial<1|2>[:RECeive]:PARity[:TYPE]**

Dieser Befehl definiert die Paritätsprüfung für die angegebene serielle Schnittstelle.

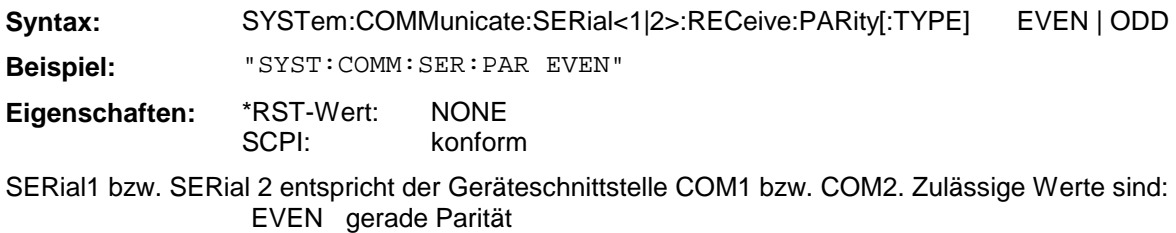

ODD ungerade Parität

NONE Paritätsprüfung ausgeschaltet.

# **SYSTem:COMMunicate:SERial<1|2>[:RECeive]:SBITs**

Dieser Befehl legt die Anzahl der Stopbits pro Datenwort für die angegebene serielle Schnittstelle fest.

**Syntax:** SYSTem:COMMunicate:SERial<1|2>[:RECeive]:SBITs 1 | 2 **Beispiel:** "SYST:COMM:SER:SBITs 2" **Eigenschaften:** \*RST-Wert: SCPI: 1 konform

SERial1 bzw. SERial 2 entspricht der Geräteschnittstelle COM1 bzw. COM2.

# **SYSTem:COMMunicate:SERial<1|2>[:RECeive]:PACE**

Dieser Befehl schaltet das Software-Handshake für die angegebene serielle Schnittstelle ein bzw. aus.

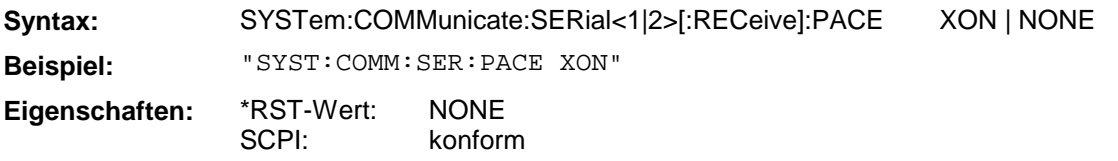

SERial1 bzw. SERial 2 entspricht der Geräteschnittstelle COM1 bzw. COM2.

# **SYSTem:DATE**

Dieser Befehl gibt das Datum für den geräteinternen Kalender ein.

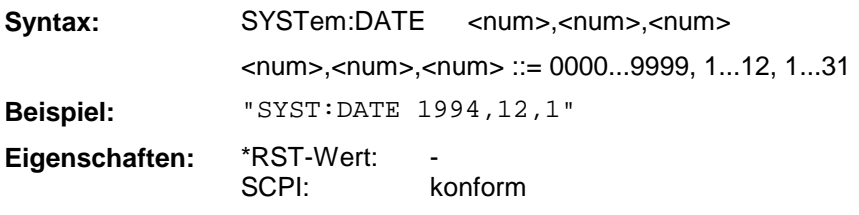

Die Eingabe erfolgt in der Reihenfolge Jahr, Monat, Tag.

# **SYSTem:DISPlay:UPDate**

Dieser Befehl schaltet die Aktualisierung aller Bildschirmelemente ein bzw. aus.

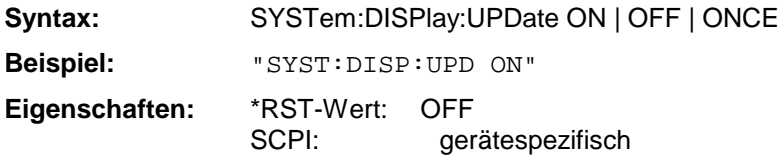

SYSTem:DISPlay:UPDate ONCE führt eine einmalige Aktualisierung aller Bildschirmelemente durch.

## **SYSTem:ERRor[:NEXT]?**

Dieser Befehl fragt den ältesten Eintrag in der Error Queue ab und löscht ihn dadurch.

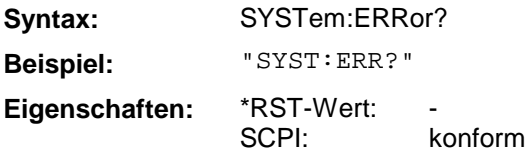

Positive Fehlernummern bezeichnen gerätespezifische Fehler, negative Fehlernummern von SCPI festgelegte Fehlermeldungen (siehe Anhang B). Wenn die Error Queue leer ist, dann wird die Fehlernummer 0, "No error", zurückgegeben. Dieser Befehl ist identisch mit dem Befehl STATus:QUEue:NEXT?. Der Befehl ist nur eine Abfrage und hat daher keinen \*RST-Wert.

#### **SYSTem:ERRor:ALL?**

Dieser Befehl fragt alle Einträge in der Error Queue ab und löscht sie dadurch.

**Syntax:** SYSTem:ERRor:ALL? **Beispiel:** "SYST:ERR:ALL?" **Eigenschaften:** \*RST-Wert: SCPI: konform

Positive Fehlernummern bezeichnen gerätespezifische Fehler, negative Fehlernummern von SCPI festgelegte Fehlermeldungen (siehe Anhang B). Wenn die Error Queue leer ist, dann wird die Fehlernummer 0, "No error", zurückgegeben. Der Befehl ist nur eine Abfrage und hat daher keinen \*RST-Wert.

### **SYSTem:FIRMware:UPDate**

Dieser Befehl startet einen Firmware-Update mit dem Datensatz aus dem angegebenen Verzeichnis.

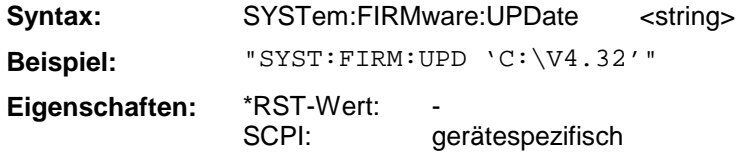

#### **SYSTem:PASSword[:CENable]**

Dieser Befehl schaltet mit dem Passwort den Zugang zu den Service-Funktionen frei.

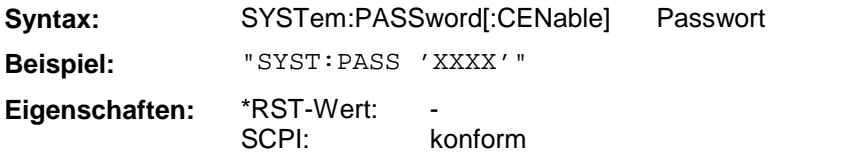

Der Befehl hat keine Abfrage.

# **SYSTem:PRESet**

Dieser Befehl löst einen Geräte-Reset aus.

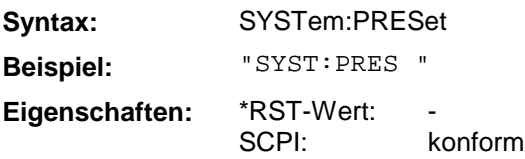

Der Befehl hat die gleiche Wirkung wie die Taste *PRESET* der Handbedienung oder wie der Befehl \*RST.

# **SYSTem:SET**

Dieser Befehl lädt die zuletzt mit SYSTem:SET? gespeicherte Geräteeinstellung.

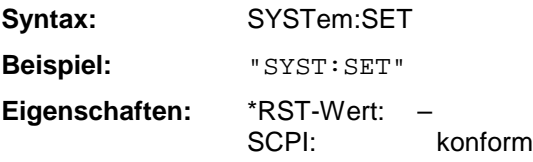

Das Endezeichen muß auf EOI gestellt sein, um eine einwandfreie Datenübertragung zu erhalten.

### **SYSTem:TIME**

Dieser Befehl stellt die geräteinterne Uhr ein.

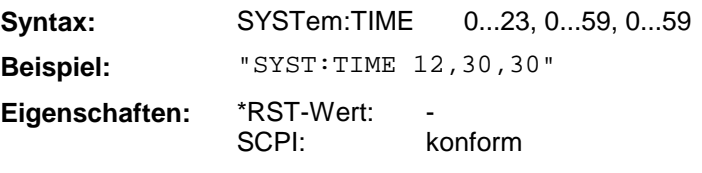

Die Eingabe erfolgt in der Reihenfolge Stunde, Minute, Sekunde.

# **SYSTem:VERSion?**

Dieser Befehl fragt die SCPI-Versionsnummer ab, zu der der implementierte Befehlssatz des Gerätes konform ist.

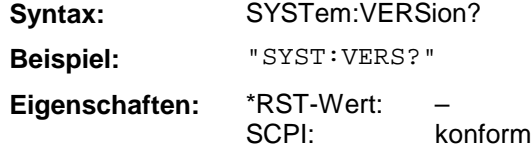

Der Befehl ist nur eine Abfrage und hat daher keinen \*RST-Wert

Das TRACe-Subsystem steuert den Zugriff auf die im Gerät vorhandenen Trace-Speicher.

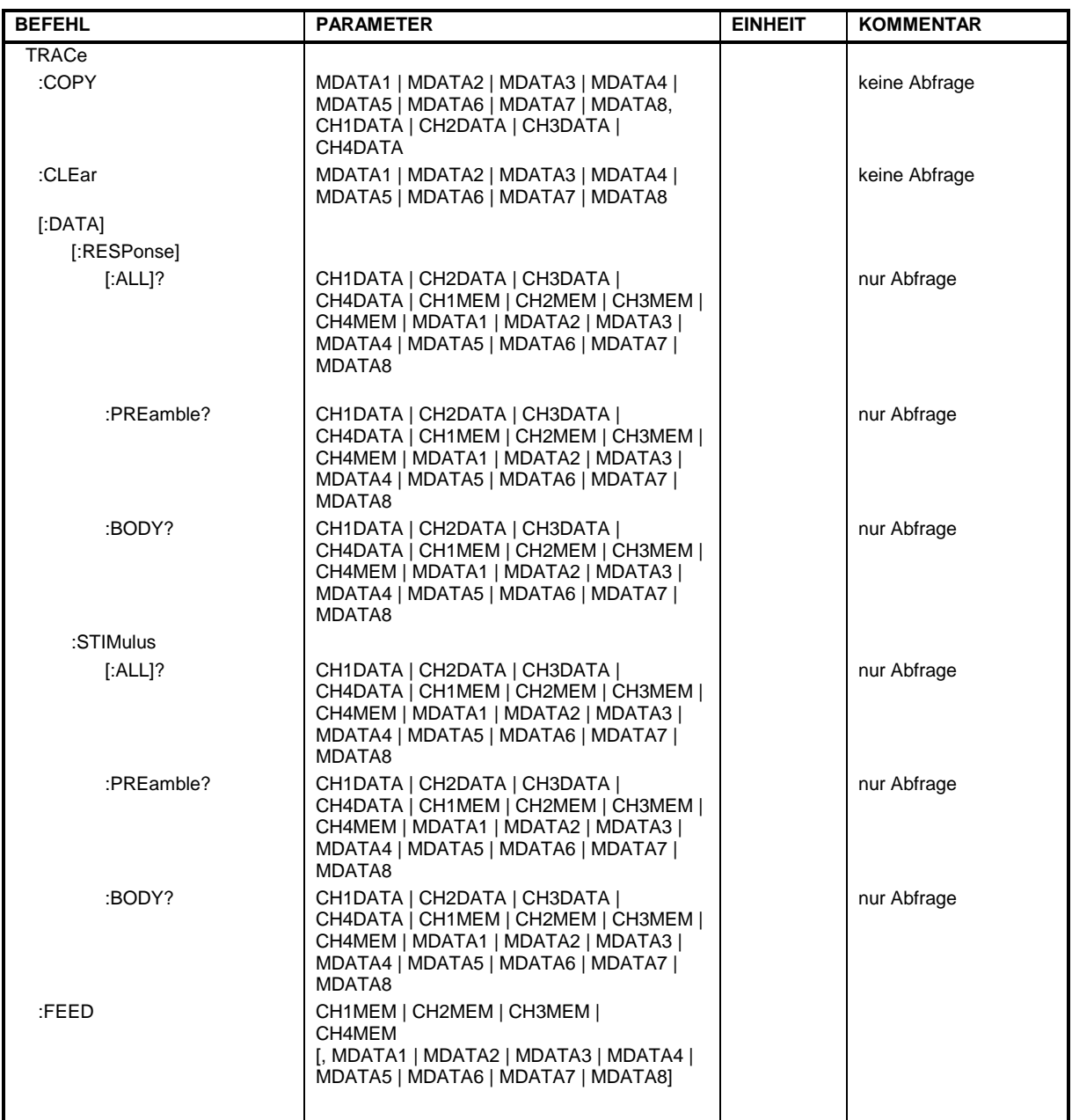

# **TRACe:COPY**

Dieser Befehl kopiert die Tracedaten des aktiven Kanals in einen der 8 Memorytraces.

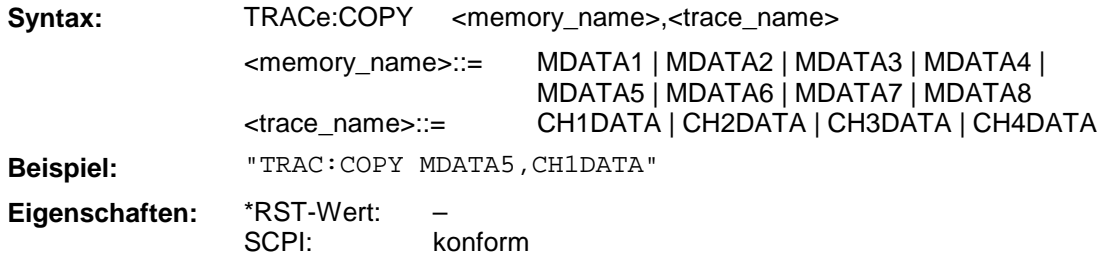

### **TRACe:CLEar**

Dieser Befehl löscht den jeweiligen Memorytrace.

**Syntax:** TRACe:CLEar MDATA1 | MDATA2 | MDATA3 | MDATA4 | MDATA5 | MDATA6 | MDATA7 | MDATA8

**Beispiel:** "TRAC:CLE MDATA5"

SCPI: gerätespezifisch

–

Dieser Befehl ist ein "Event" und hat daher keinen \*RST-Wert und keine Abfrage.

# **TRACe[:DATA][:RESPonse][:ALL]?**

**Eigenschaften:** \*RST-Wert:

Dieses Abfragekommando liest die Responsewerte der Tracedaten aus dem Gerät aus. Bei Binärdatenübertragung sind dies Blockdaten nach SCPI Standard.

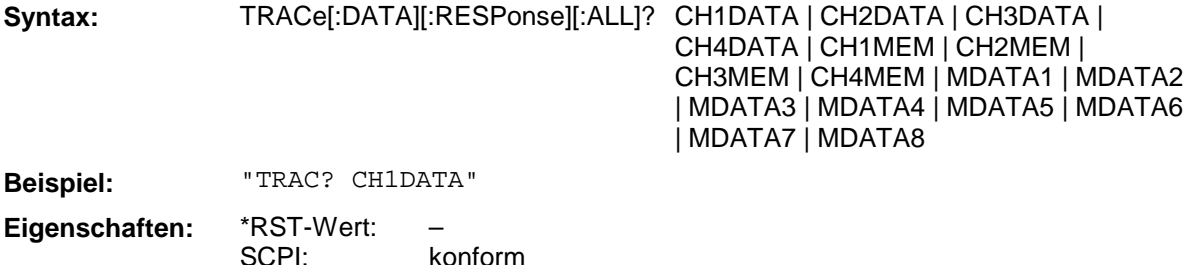

#### **TRACe[:DATA][:RESPonse]:PREamble?**

Dieses Abfragekommando liest die Präambel der Responsewerte der Tracedaten aus dem Gerät aus. Bei Binärdatenübertragung ist dies die Größe der Nutzdaten in Bytes.

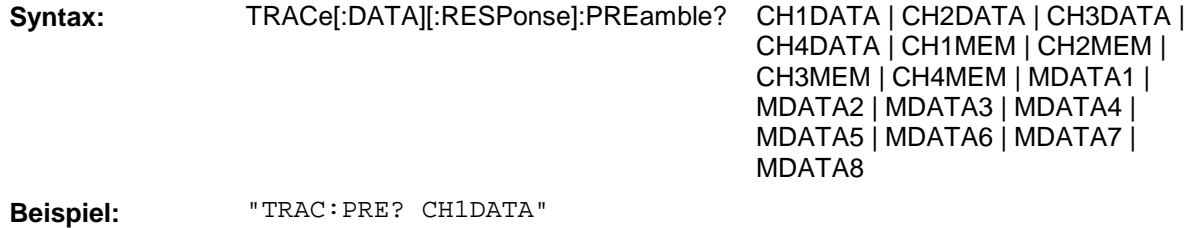

**Eigenschaften:** \*RST-Wert: SCPI: – gerätespezifisch

## **TRACe[:DATA][:RESPonse]:BODY?**

Dieses Abfragekommando liest die Responsewerte der Tracedaten aus dem Gerät aus. Bei Binärdatenübertragung sind dies nur die Nutzdaten ohne den SCPI Blockdatenkopf.

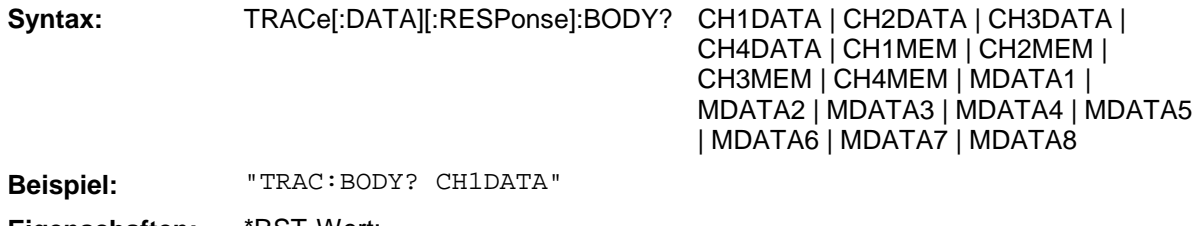

**Eigenschaften:** \*RST-Wert: SCPI: – gerätespezifisch

### **TRACe[:DATA]:STIMulus[:ALL]?**

Dieses Abfragekommando liest die Stimuluswerte der Tracedaten aus dem Gerät aus. Bei Binärdatenübertragung sind dies Blockdaten nach SCPI Standard.

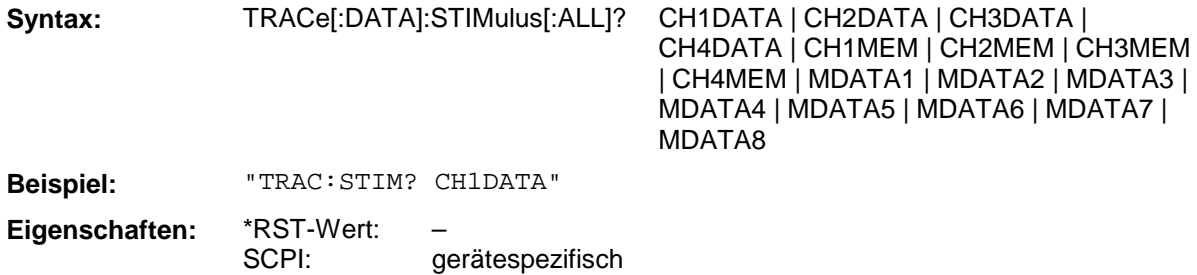

#### **TRACe[:DATA]:STIMulus:PREamble?**

Dieses Abfragekommando liest die Präambel der Stimuluswerte der Tracedaten aus dem Gerät aus. Bei Binärdatenübertragung ist dies die Größe der Nutzdaten in Bytes.

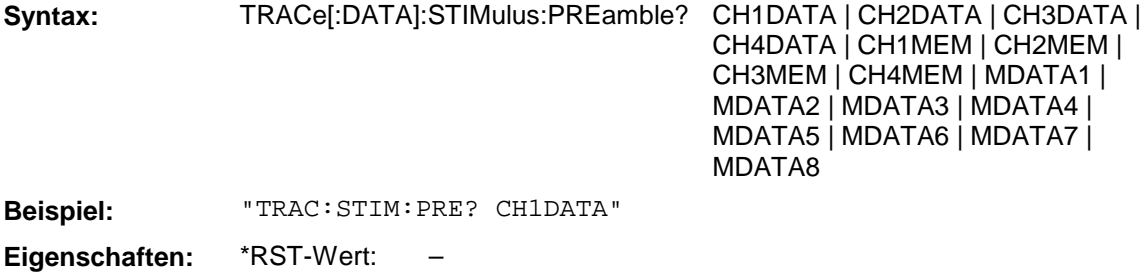

gerätespezifisch

#### **TRACe[:DATA]:STIMulus:BODY?**

SCPI:

Dieses Abfragekommando liest die Stimuluswerte der Tracedaten aus dem Gerät aus. Bei Binärdatenübertragung sind dies nur die Nutzdaten ohne den SCPI Blockdatenkopf.

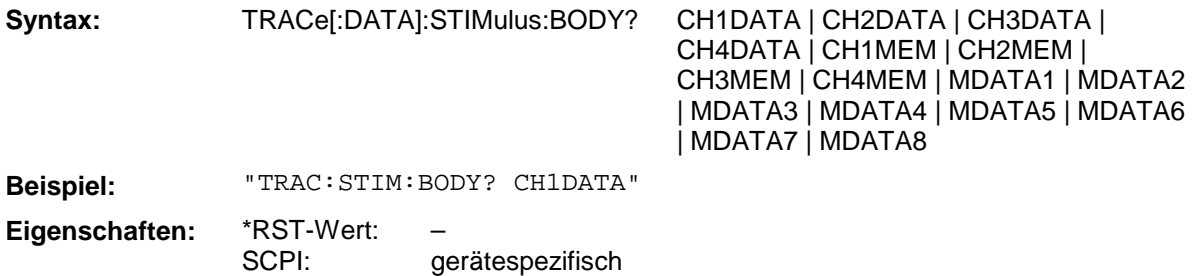

# **TRACe:FEED**

Dieser Befehl transferiert Daten von den internen Memorytraces zu den kanalspezifischen Meßwertspeichern.

**Syntax:** TRACe:FEED CH1MEM | CH2MEM | CH3MEM | CH4MEM [, MDATA1 | MDATA2 | MDATA3 | MDATA4 | MDATA5 | MDATA6 | MDATA7 | MDATA8]

**Beispiel:** "TRAC:COPY CH1MEM,MDAT5"

**Eigenschaften:** \*RST-Wert: SCPI: – konform

# **3.6.19 TRIGger - Subsystem**

Das Trigger-Subsystem wird zur Synchronisation von Geräteaktionen mit Ereignissen verwendet. Damit kann beim Analysator der Start eines Sweep-Ablaufes gesteuert und synchronisiert werden. Ein externes Triggersignal kann über die Buchse an der Geräterückwand angelegt werden.

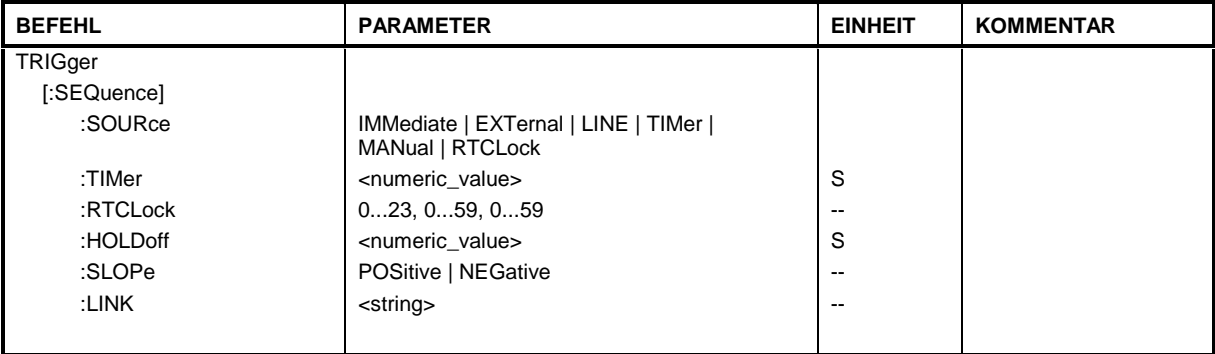

# **TRIGger[:SEQuence]:SOURce**

Dieser Befehl wählt die Triggerquelle zum Start eines Sweepablaufes aus.

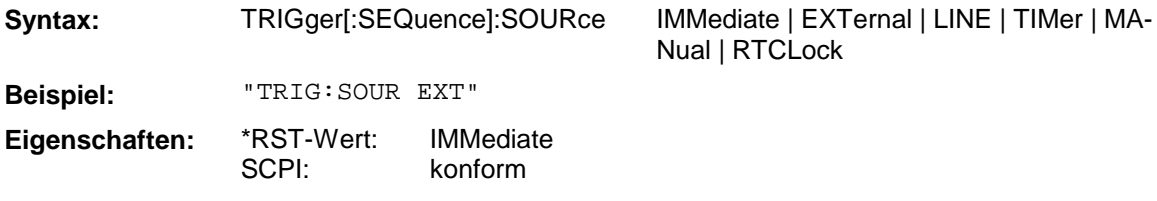

# **TRIGger[:SEQuence]:TIMer**

Dieser Befehl wählt als Triggersignal den internen Taktgeber mit einem definierten Zeitintervall aus.

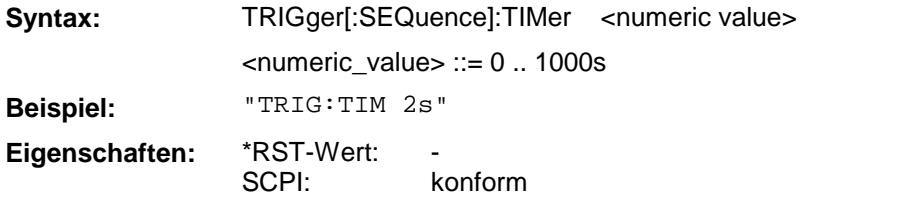

# **TRIGger[:SEQuence]:RTCLock**

Dieser Befehl wählt als Triggersignal die interne Uhr mit einem definierten Zeitpunkt aus.

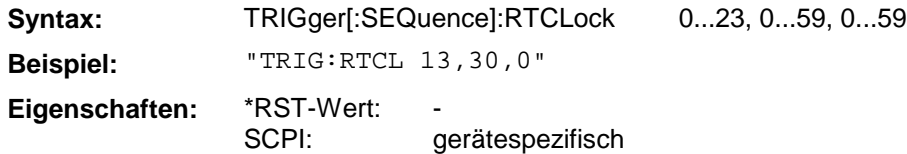
#### **TRIGger[:SEQuence]:HOLDoff**

Dieser Befehl definiert die Länge des Trigger-Delay.

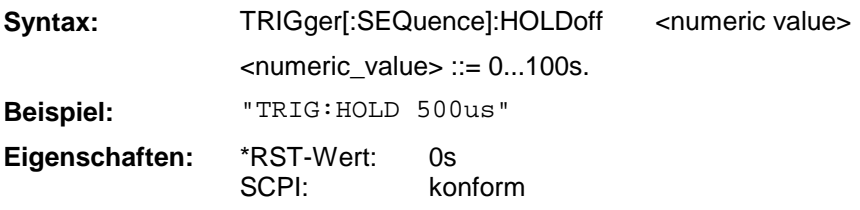

#### **TRIGger[:SEQuence]:SLOPe**

Dieser Befehl wählt die Flanke des Triggersignals aus.

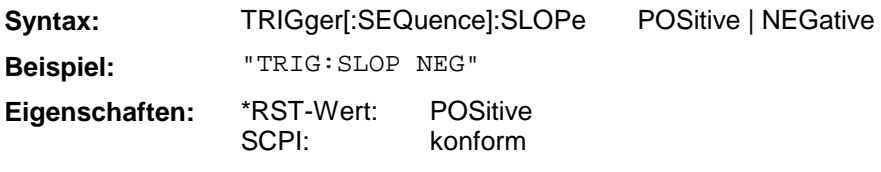

#### **TRIGger[:SEQuence]:LINK**

Dieser Befehl wählt aus, ob der ausgelöste Meßvorgang eine Einzelpunktmessung oder ein ganzer Sweepablauf ist.

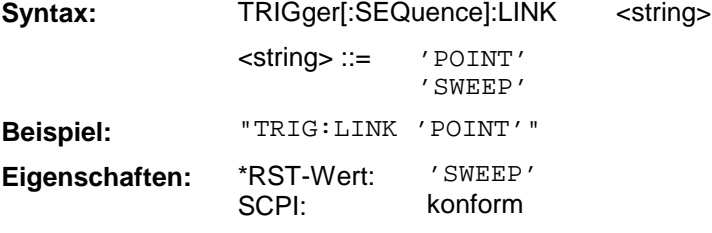

# **3.7 Gerätemodell und Befehlsbearbeitung**

Das in Bild 3-1 dargestellte Gerätemodell wurde unter dem Gesichtspunkt der Abarbeitung von IEC-Bus-Befehlen erstellt. Die einzelnen Komponenten arbeiten voneinander unabhängig und gleichzeitig. Sie kommunizieren untereinander durch sogenannte "Nachrichten".

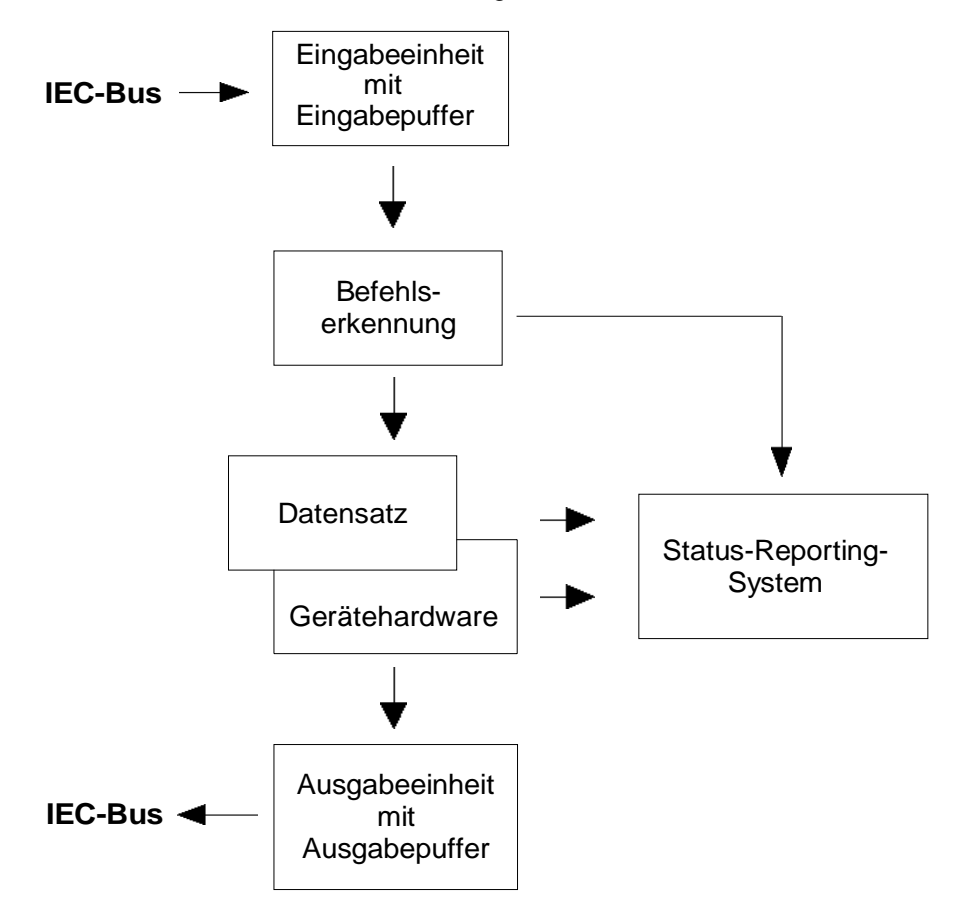

Bild 3-1 Gerätemodell bei Fernbedienung durch den IEC-Bus

## **3.7.1 Eingabeeinheit**

Die Eingabeeinheit empfängt Befehle zeichenweise vom IEC-Bus und sammelt sie im Eingabepuffer. Der Eingabepuffer ist 256 Zeichen groß. Die Eingabeeinheit schickt eine Nachricht an die Befehlserkennung, sobald der Eingabepuffer voll ist, oder sobald sie ein Endekennzeichen, <PROGRAM MESSAGE TERMINATOR>, wie in IEEE 488.2 definiert, oder die Schnittstellennachricht DCL empfängt.

Ist der Eingabepuffer voll, wird der IEC-Bus-Verkehr angehalten und die bis dahin empfangenen Daten werden verarbeitet. Danach wird der IEC-Bus-Verkehr fortgesetzt. Ist dagegen der Puffer beim Empfang des Endekennzeichens noch nicht voll, so kann die Eingabeeinheit während der Befehlserkennung und Ausführung bereits das nächste Kommando empfangen. Der Empfang eines DCL löscht den Eingabepuffer und löst sofort eine Nachricht an die Befehlserkennung aus.

# **3.7.2 Befehlserkennung**

Die Befehlserkennung analysiert die von der Eingabeeinheit empfangenen Daten. Dabei geht sie in der Reihenfolge vor, in der sie die Daten erhält. Lediglich ein DCL wird bevorzugt abgearbeitet, ein GET (Group Execute Trigger) beispielsweise wird auch erst nach den vorher empfangenen Befehlen abgearbeitet. Jeder erkannte Befehl wird sofort an den Datensatz weitergereicht, ohne dort allerdings sofort ausgeführt zu werden.

Syntaktische Fehler im Befehl werden hier erkannt und an das Status-Reporting-System weitergeleitet. Der Rest einer Befehlszeile nach einem Syntaxfehler wird soweit möglich weiter analysiert und abgearbeitet.

Erkennt die Befehlserkennung ein Endekennzeichen oder ein DCL, fordert sie den Datensatz auf, die Befehle jetzt auch in der Gerätehardware einzustellen. Danach ist sie sofort wieder bereit, Befehle zu verarbeiten. Das bedeutet für die Befehlsabarbeitung, daß weitere Befehle schon abgearbeitet werden können, noch während die Hardware eingestellt wird ("overlapping execution").

## **3.7.3 Datensatz und Gerätehardware**

Der Ausdruck "Gerätehardware" Hbezeichnet hier den Teil des Gerätes, der die eigentliche Gerätefunktion erfüllt – Frequenzeinstellung, Messung etc.. Der Steuerrechner zählt nicht dazu.

Der Datensatz ist ein genaues Abbild der Gerätehardware in der Software.

IEC-Bus-Einstellbefehle führen zu einer Änderung im Datensatz. Die Datensatzverwaltung trägt die neuen Werte (z.B. Frequenz) in den Datensatz ein, gibt sie jedoch erst dann an die Hardware weiter, wenn sie von der Befehlserkennung dazu aufgefordert wird. Da dies immer erst am Ende einer Befehlszeile erfolgt, ist die Reihenfolge der Einstellbefehle in der Befehlszeile nicht relevant.

Die Daten werden erst unmittelbar bevor sie an die Gerätehardware übergeben werden auf Verträglichkeit untereinander und mit der Gerätehardware geprüft. Erweist sich dabei, daß eine Ausführung nicht möglich ist, wird ein "Execution Error" an das Status-Reporting-System gemeldet. Alle Änderungen des Datensatzes werden verworfen, die Gerätehardware wird nicht neu eingestellt. Durch die verzögerte Prüfung und Hardwareeinstellung ist es jedoch zulässig, daß innerhalb einer Befehlszeile kurzzeitig unerlaubte Gerätezustände eingestellt werden, ohne daß dies zu einer Fehlermeldung führen würde. Am Ende der Befehlszeile muß allerdings wieder ein erlaubter Gerätezustand erreicht sein.

Vor der Weitergabe der Daten an die Hardware wird das Settling-Bit im STATus:OPERation-Register gesetzt (siehe Abschnitt "STATus:OPERation-Register"). Die Hardware führt die Einstellungen durch und setzt das Bit wieder zurück, sobald der neue Zustand eingeschwungen ist. Diese Tatsache kann zur Synchronisation der Befehlsabarbeitung verwendet werden.

IEC-Bus-Abfragebefehle veranlassen die Datensatzverwaltung, die gewünschten Daten an die Ausgabeeinheit zu senden.

## **3.7.4 Status-Reporting-System**

Das Status-Reporting-System sammelt Informationen über den Gerätezustand und stellt sie auf Anforderung der Ausgabeeinheit zur Verfügung. Der genaue Aufbau und die Funktion ist im Abschnitt "Status-Reporting-System" beschrieben.

Die Ausgabeeinheit sammelt die vom Controller angeforderte Information, die sie von der Datensatzverwaltung erhält. Sie bereitet sie entsprechend den SCPI-Regeln auf und stellt sie im Ausgabepuffer zur Verfügung. Der Ausgabepuffer ist 4096 Zeichen groß. Ist die angeforderte Information länger, wird sie "portionsweise" zur Verfügung gestellt, ohne daß der Controller davon etwas bemerkt.

Wird das Gerät als Talker adressiert, ohne daß der Ausgabepuffer Daten enthält oder von der Datensatzverwaltung erwartet, schickt die Ausgabeeinheit die Fehlermeldung "Query UNTERMINATED" an das Status-Reporting-System. Auf dem IEC-Bus werden keine Daten geschickt, der Controller wartet, bis er sein Zeitlimit erreicht hat. Dieses Verhalten ist durch SCPI vorgeschrieben.

#### **3.7.6 Befehlsreihenfolge und Befehlssynchronisation**

Aus dem oben Gesagten wird deutlich, daß potentiell alle Befehle überlappend ausgeführt werden können. Ebenso werden Einstellbefehle innerhalb einer Befehlszeile nicht unbedingt in der Reihenfolge des Empfangs abgearbeitet.

Um sicherzustellen, daß Befehle tatsächlich in einer bestimmten Reihenfolge ausgeführt werden, muß jeder Befehl in einer eigenen Befehlszeile, d.h., mit einem eigenen IBWRT()-Aufruf gesendet werden. Um eine überlappende Ausführung von Befehlen zu verhindern, muß einer der Befehle \*OPC, \*OPC? oder \*WAI verwendet werden. Alle drei Befehle bewirken, daß eine bestimmte Aktion erst ausgelöst wird, nachdem die Hardware eingestellt und eingeschwungen ist. Der Controller kann durch geeignete Programmierung dazu gezwungen werden, auf das Eintreten der jeweiligen Aktion zu warten (siehe Tabelle 3-1).

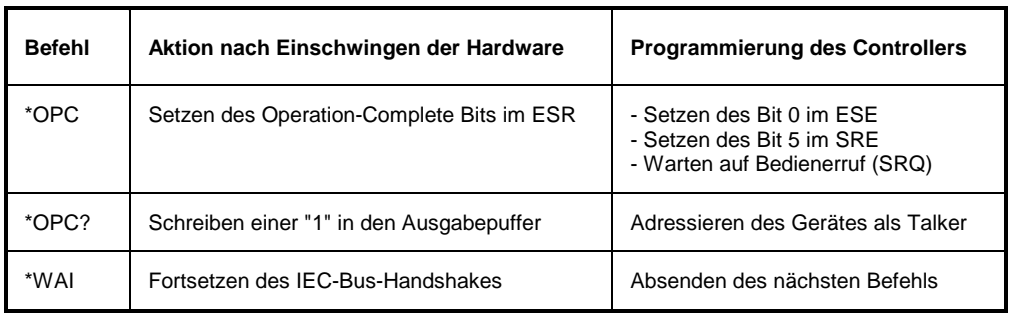

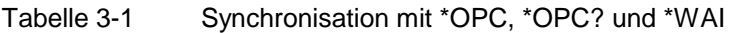

# <span id="page-184-0"></span>**3.8 Status-Reporting-System**

Das Status-Reporting-System (siehe [Bild 3-3\)](#page-186-0) speichert alle Informationen über den momentanen Betriebszustand des Gerätes, z.B., daß das Gerät momentan ein AUTORANGE durchführt, und über aufgetretene Fehler. Diese Informationen werden in den Statusregistern und in der Error Queue abgelegt. Die Statusregister und die Error Queue können über IEC-Bus abgefragt werden.

Die Informationen sind hierarchisch strukturiert. Die oberste Ebene bildet das in IEEE 488.2 definierte Register Status Byte (STB) und sein zugehöriges Maskenregister Service-Request-Enable (SRE). Das STB erhält seine Information von dem ebenfalls in IEEE 488.2 definierten Standard-Event-Status-Register (ESR) mit dem zugehörigen Maskenregister Standard-Event-Status-Enable (ESE) und den von SCPI definierten Registern STATus:OPERation und STATus:QUEStionable, die detaillierte Informationen über das Gerät enthalten.

Ebenfalls zum Status-Reporting-System gehören das IST-Flag ("Individual STatus") und das ihm zugeordnete Parallel-Poll-Enable-Register (PPE). Das IST-Flag faßt, wie auch der SRQ, den gesamten Gerätezustand in einem einzigen Bit zusammen. Das PPE erfüllt für das IST-Flag eine analoge Funktion wie das SRE für den Service Request.

Der Ausgabepuffer enthält die Nachrichten, die das Gerät an den Controller zurücksendet. Er ist kein Teil des Status-Reporting-Systems, bestimmt aber den Wert des MAV-Bits im STB und ist daher in [Bild](#page-186-0) [3-3](#page-186-0) dargestellt.

#### **3.8.1 Aufbau eines SCPI-Statusregisters**

Jedes SCPI-Register besteht aus fünf Teilen, die jeweils 16 Bit breit sind und verschiedene Funktionen haben (siehe Bild 3-2). Die einzelnen Bits sind voneinander unabhängig, d.h., jedem Hardwarezustand ist eine Bitnummer zugeordnet, die für alle fünf Teile gilt. So ist beispielsweise Bit 3 des STA-Tus:OPERation-Registers in allen fünf Teilen dem Hardwarezustand "Warten auf Trigger" zugeordnet. Bit 15 (das höchstwertige Bit) ist bei allen Teilen auf Null gesetzt. Damit kann der Inhalt der Registerteile vom Controller als positive Integerzahl verarbeitet werden.

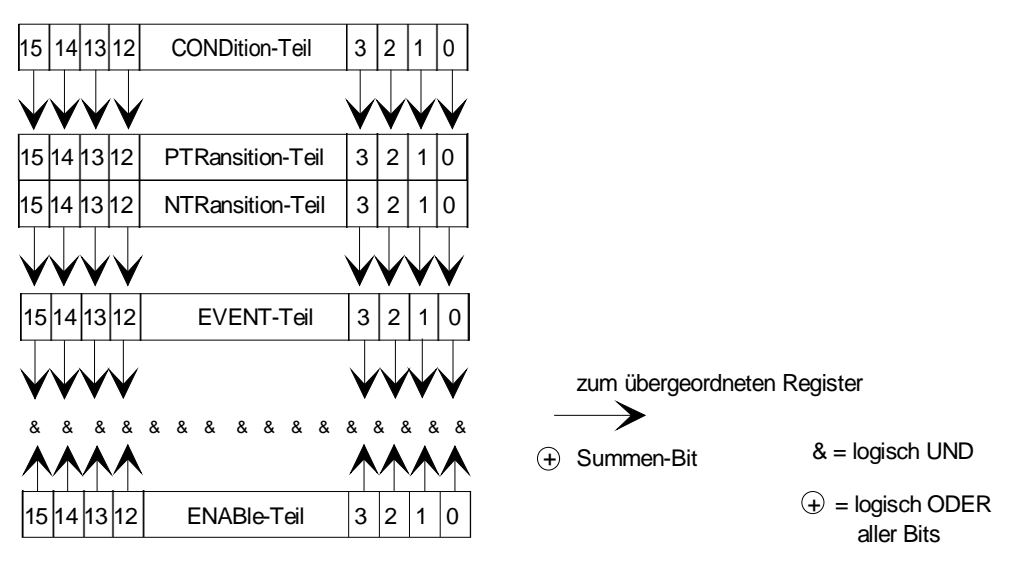

Bild 3-2 Das Status-Register-Modell

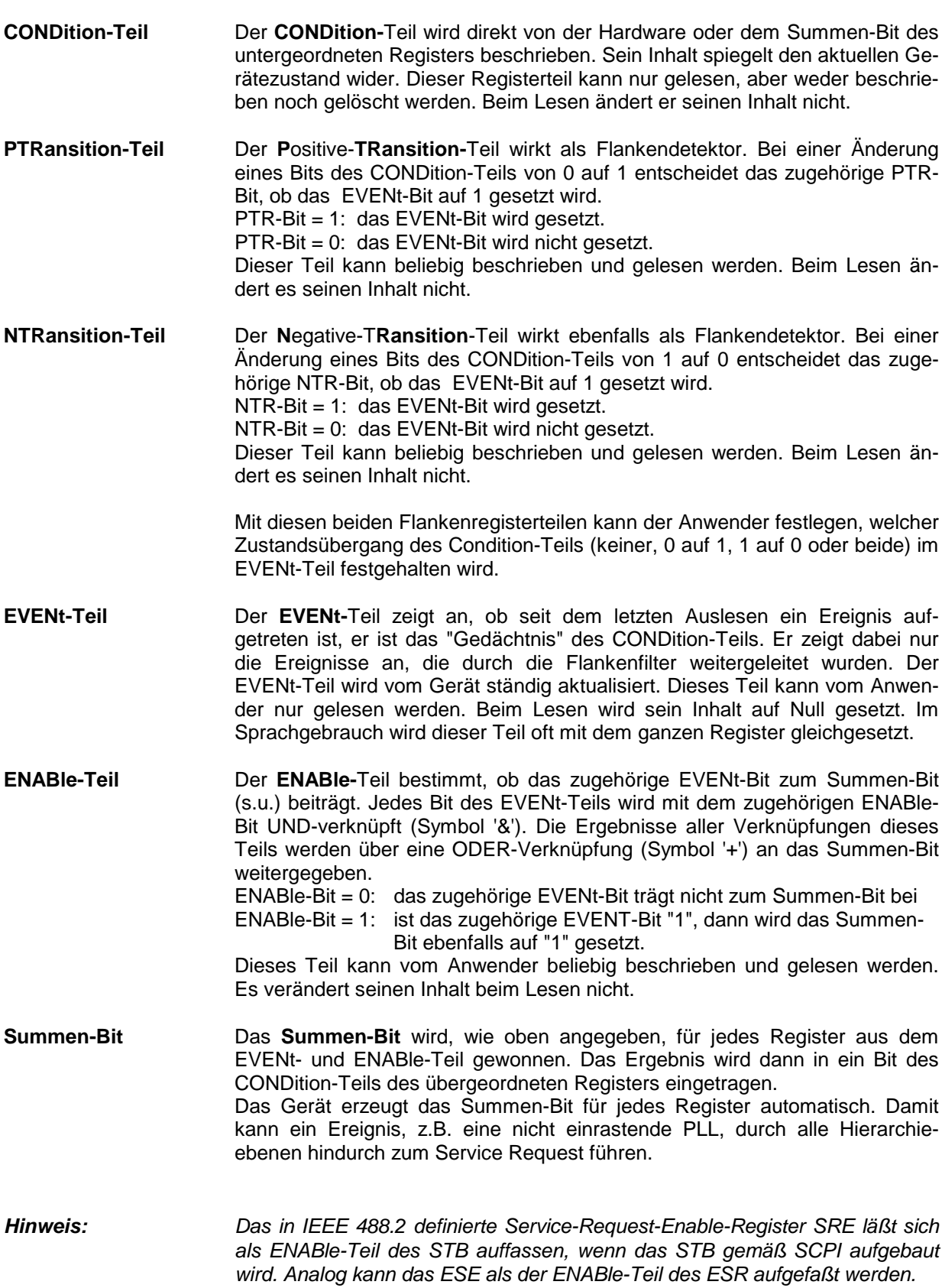

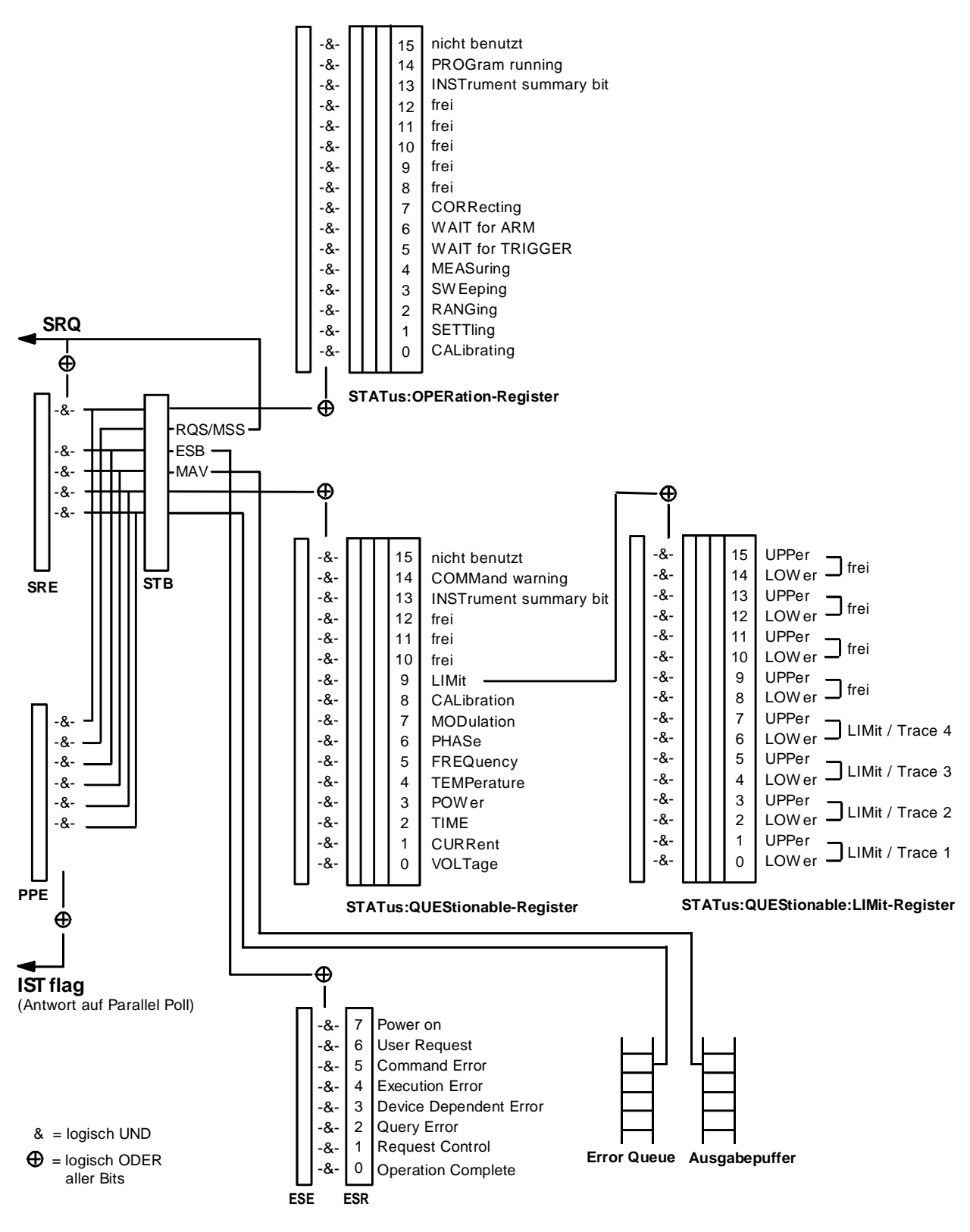

#### <span id="page-186-0"></span>**3.8.2 Übersicht der Statusregister**

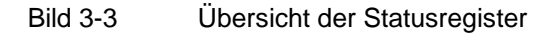

#### **3.8.3 Beschreibung der Statusregister**

#### **3.8.3.1 Status Byte (STB) und Service-Request-Enable-Register (SRE)**

Das STB ist bereits in IEEE 488.2 definiert. Es gibt einen groben Überblick über den Zustand des Gerätes, indem es als Sammelbecken für die Informationen der anderen, untergeordneten Register dient. Es ist also mit dem CONDition-Teil eines SCPI-Registers vergleichbar und nimmt innerhalb der SCPI-Hierachie die höchste Ebene ein. Es stellt insofern eine Besonderheit dar, als daß das Bit 6 als Summen-Bit der übrigen Bits des Status Bytes wirkt.

Das Status Byte wird mit dem Befehl \*STB? oder einem "Serial Poll" ausgelesen.

Zum STB gehört das SRE. Es entspricht in seiner Funktion dem ENABle-Teil der SCPI-Register. Jedem Bit des STB ist ein Bit im SRE zugeordnet. Das Bit 6 des SRE wird ignoriert. Wenn im SRE ein Bit gesetzt ist, und das zugehörige Bit im STB von 0 nach 1 wechselt, wird ein Service Request (SRQ) auf dem IEC-Bus erzeugt, der beim Controller einen Interrupt auslöst, falls dieser entsprechend konfiguriert ist, und dort weiterverarbeitet werden kann.

Das SRE kann mit dem Befehl \*SRE gesetzt und mit \*SRE? ausgelesen werden.

Tabelle 3-2 Bedeutung der benutzten Bits im Status-Byte

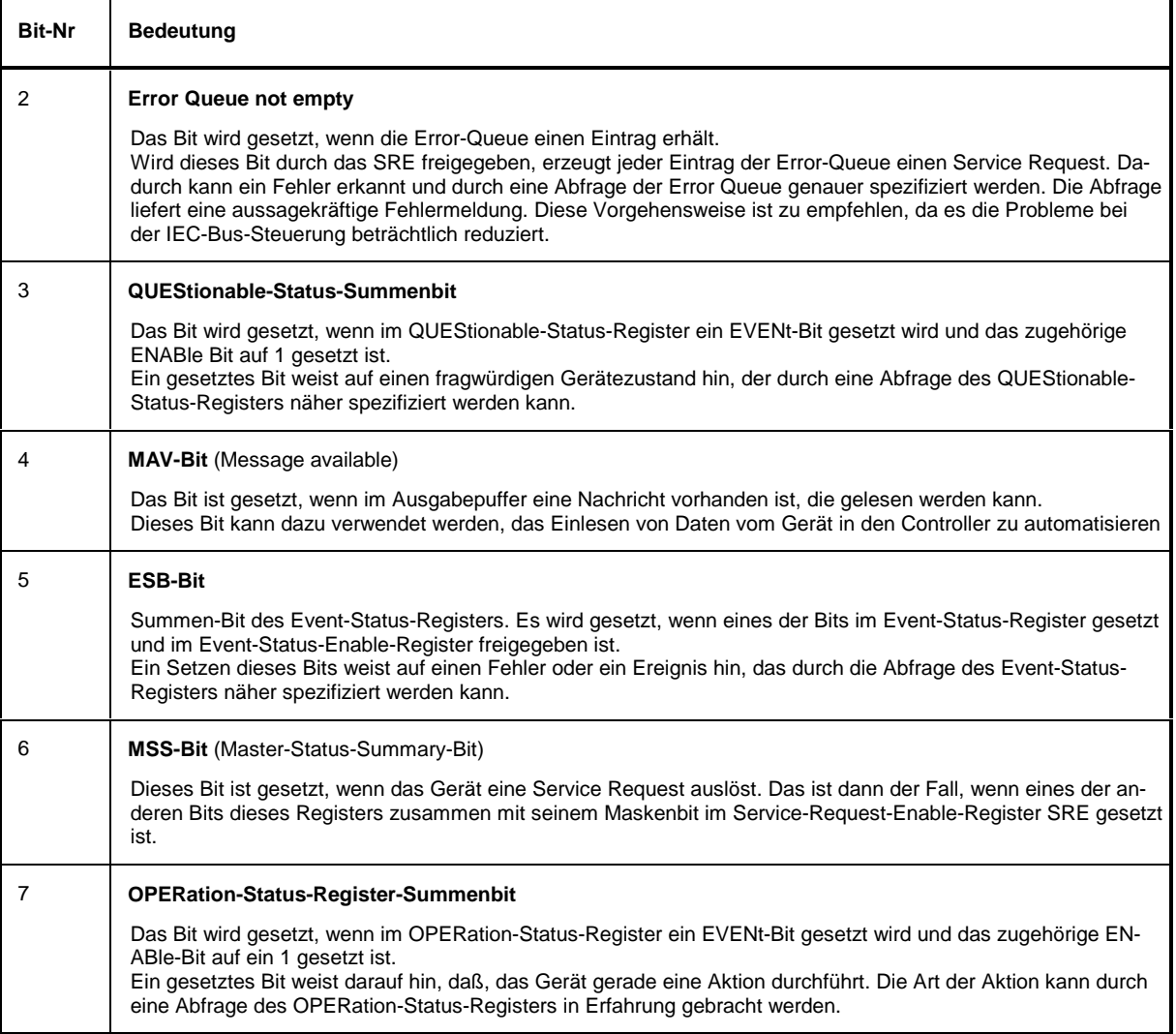

# **3.8.3.2 IST-Flag und Parallel-Poll-Enable-Register (PPE)**

Das IST-Flag faßt, analog zum SRQ, die gesamte Statusinformation in einem einzigen Bit zusammen. Es kann durch eine Parallelabfrage (siehe Abschnitt "Parallelabfrage (Parallel Poll)") oder mit dem Befehl \*IST? abgefragt werden.

Das Parallel-Poll-Enable-Register (PPE) bestimmt, welche Bits des STB zum IST-Flag beitragen. Dabei werden die Bits des STB mit den entsprechenden Bits des PPE UND-verknüpft, wobei im Gegensatz zum SRE auch Bit 6 verwendet wird. Das IST-Flag ergibt sich aus der ODER-Verknüpfung aller Ergebnisse. Das PPE kann mit den Befehlen \*PRE gesetzt und mit \*PRE? gelesen werden.

## **3.8.3.3 Event-Status-Register (ESR) und Event-Status-Enable-Register (ESE)**

Das ESR ist bereits in IEEE 488.2 definiert. Es ist mit dem EVENt-Teil eines SCPI-Registers vergleichbar. Das Event-Status-Register kann mit dem Befehl \*ESR? ausgelesen werden.

Das ESE ist der zugehörige ENABle-Teil. Es kann mit dem Befehl \*ESE gesetzt und mit dem Befehl \*ESE? ausgelesen werden.

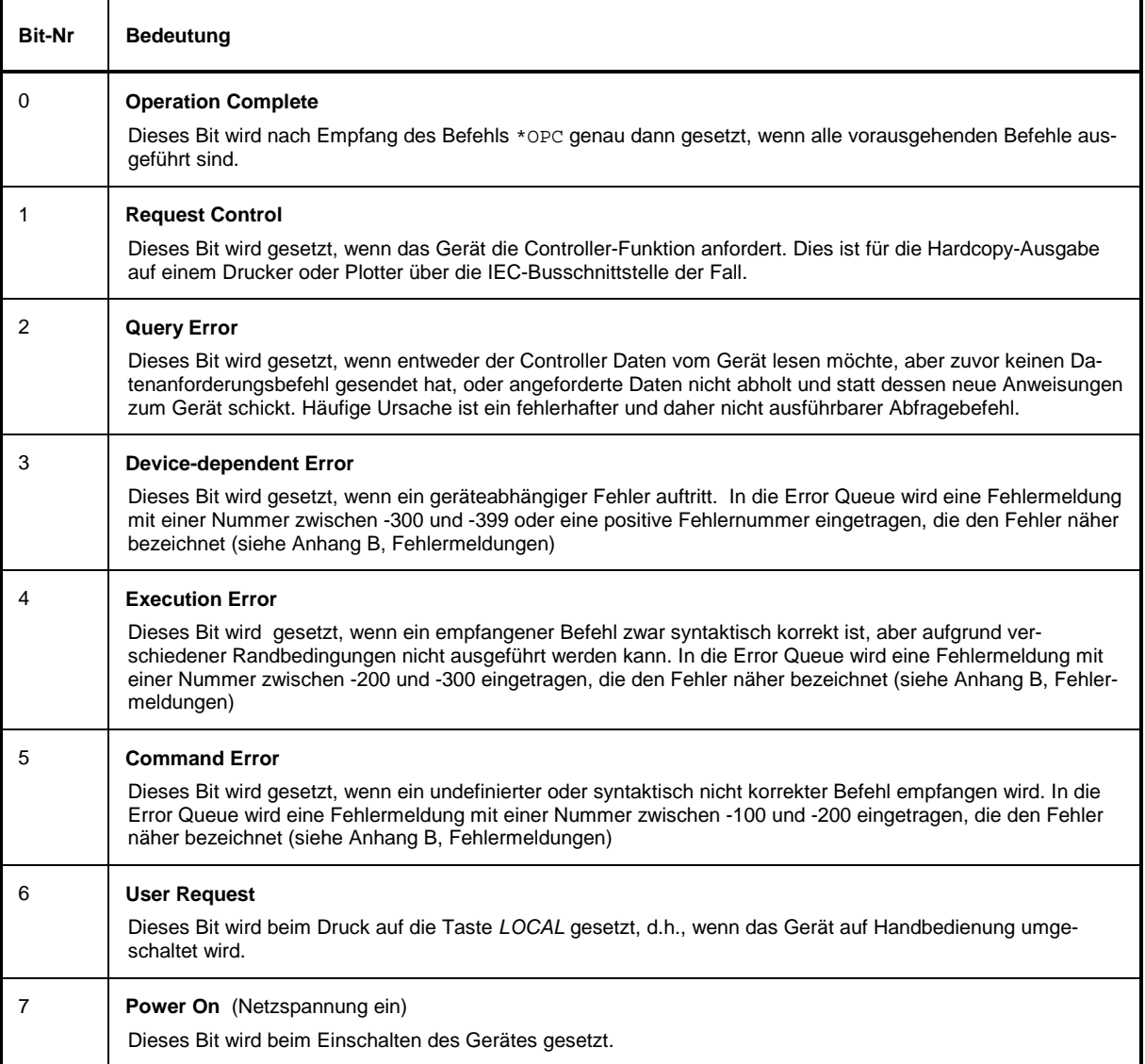

#### Tabelle 3-3 Bedeutung der benutzten Bits im Event-Status-Register

## **3.8.3.4 STATus:OPERation-Register**

Dieses Registerenthält im CONDition-Teil Informationen darüber, welche Aktionen das Gerät gerade ausführt oder im EVENt-Teil Informationen darüber, welche Aktionen das Gerät seit dem letzten Auslesen ausgeführt hat. Es kann mit den den Befehlen STATus:OPERation:CONDition? bzw. STA-Tus:OPERation[:EVENt]? gelesen werden.

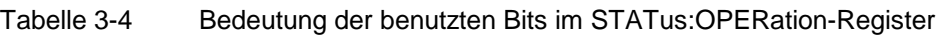

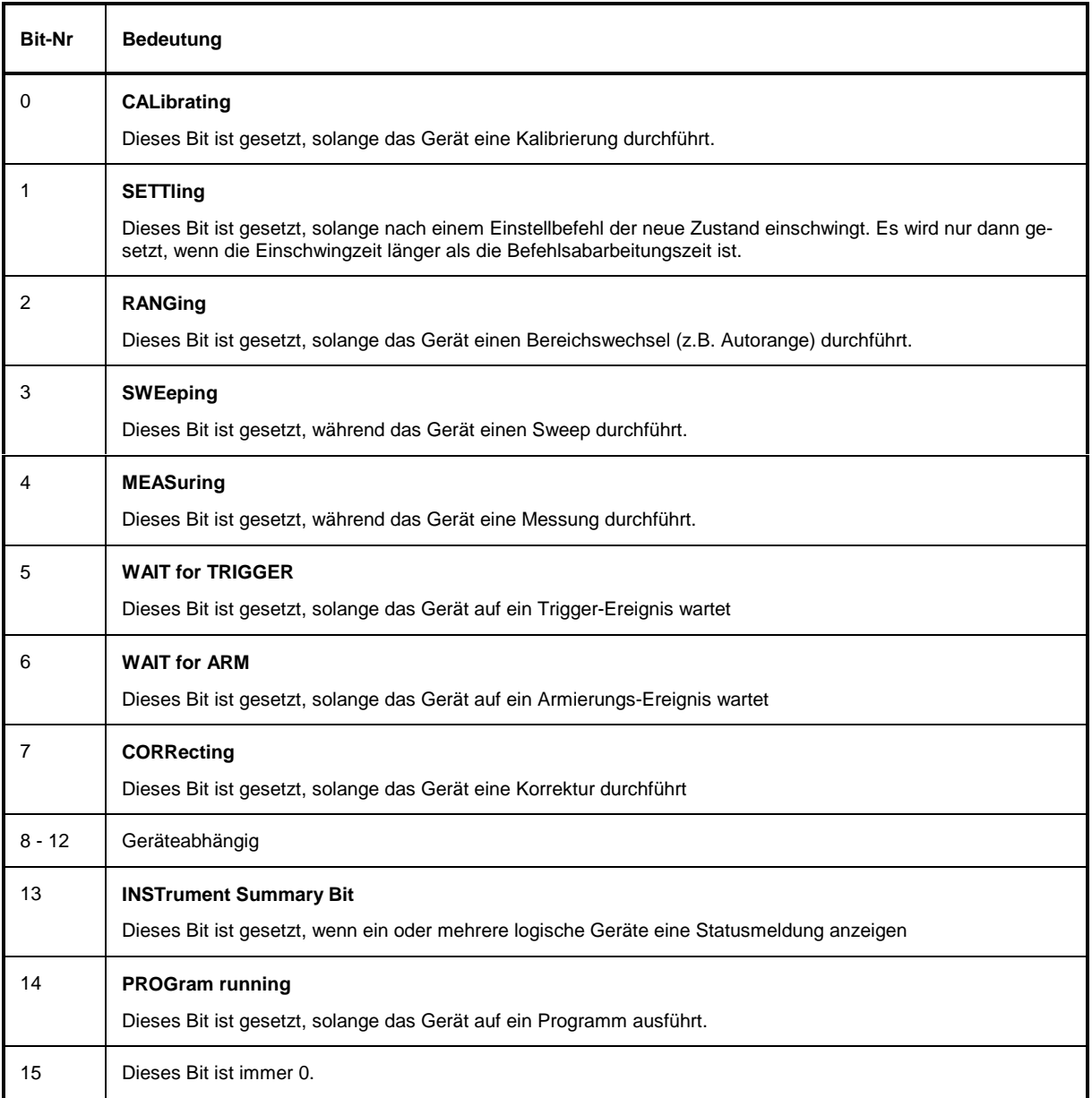

Das STATus:OPERation-Register wird vom Netzwerkanalysator nicht unterstützt.

# **3.8.3.5 STATus:QUEStionable-Register**

Dieses Register enthält Informationen über fragwürdige Gerätezustände. Diese können beispielsweise auftreten, wenn das Gerät außerhalb seiner Spezifikationen betrieben wird. Es kann mit den Befehlen STATus:QUEStionable:CONDition? bzw. STATus:QUEStionable[:EVENt]? abgefragt werden.

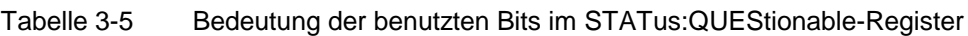

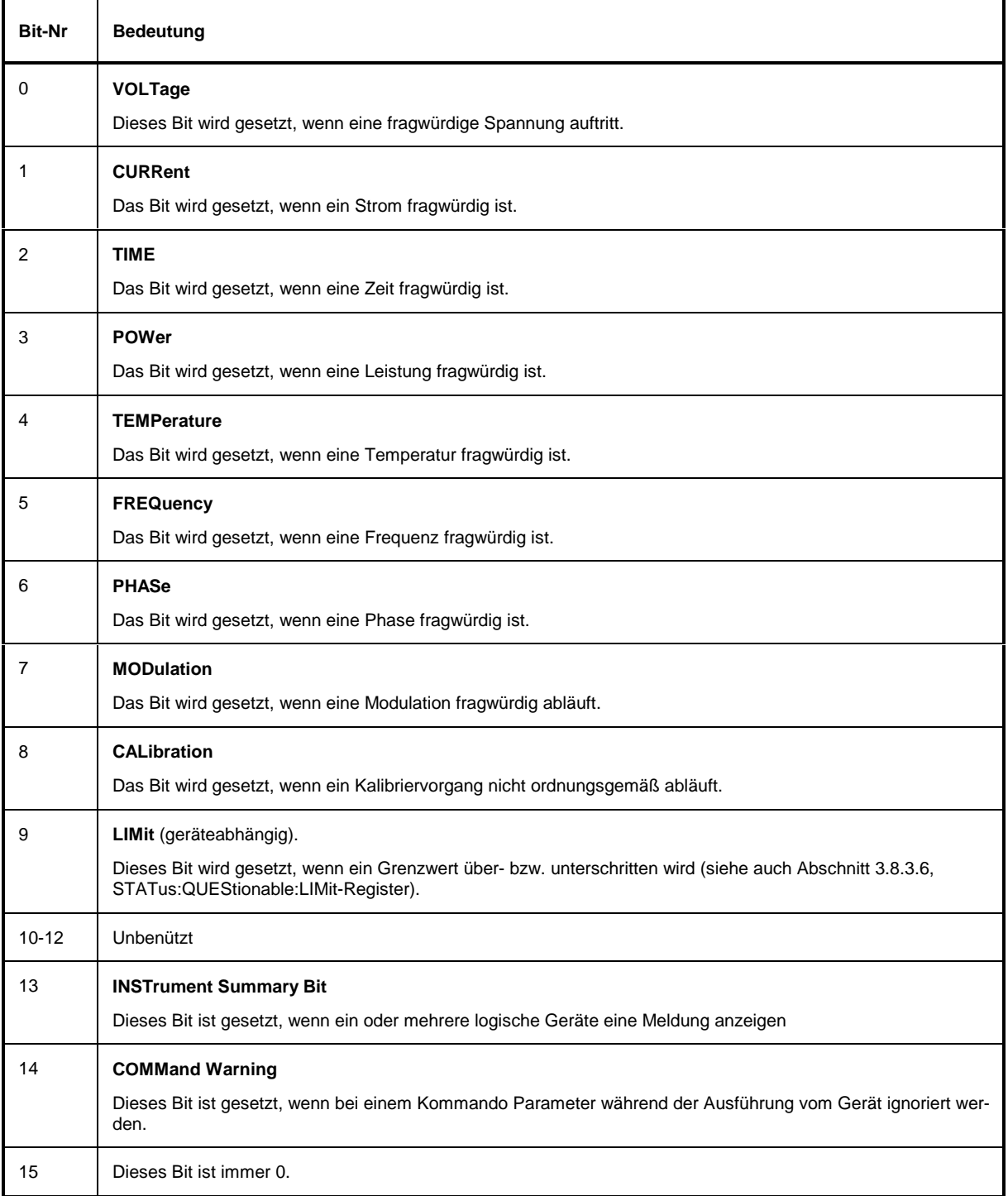

Im Netzwerkanalysator werden die Bits 5 und 9 unterstützt.

## **3.8.3.6 STATus:QUEStionable:LIMit-Register**

Dieses Register enthält Informationen darüber, ob an einer der gespeicherten Meßkurven (Trace 1, ... Trace 4) eine Grenzwertüber- bzw. unterschreitung vorliegt. Das Register kann mit den Befehlen STATus:QUEStionable:LIMit[:EVENt?] bzw. STATus:QUEStionable:LIMit:CONDition? abgefragt werden.

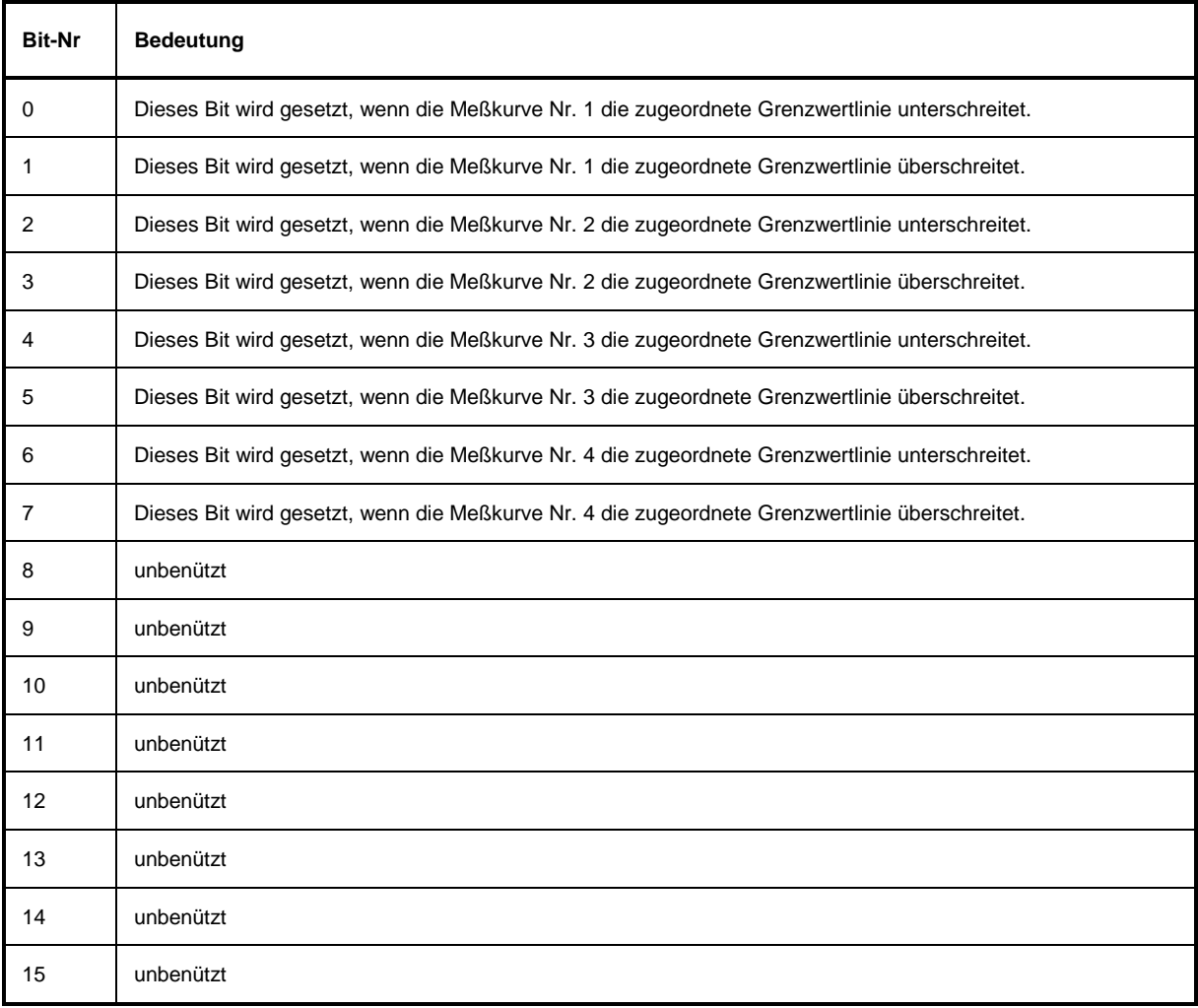

Tabelle 3-6 Bedeutung der benutzten Bits im STATus:QUEStionable- Register

## **3.8.4 Einsatz des Status-Reporting-Systems**

Um das Status-Reporting-System effektiv nutzen zu können, muß die dort enthaltene Information an den Controller übertragen und dort weiterverarbeitet werden. Dazu existieren mehrere Verfahren, die im folgenden dargestellt werden.

## **3.8.4.1 Bedienungsruf (Service Request), Nutzung der Hierarchiestruktur**

Das Gerät kann unter bestimmten Bedingungen einen "Bedienungsruf" (SRQ) an den Controller schikken. Dieser Bedienungsruf löst üblicherweise beim Controller einen Interrupt aus, auf den das Steuerprogramm mit entsprechenden Aktionen reagieren kann. Wie aus [Bild 3-2](#page-184-0) ersichtlich, wird ein SRQ immer dann ausgelöst, wenn eines oder mehrere der Bits 2, 3, 4, 5 oder 7 des Status Bytes gesetzt und im SRE freigeschaltet sind. Jedes dieser Bits faßt die Information eines weiteren Registers, der Error Queue oder des Ausgabepuffers zusammen. Durch entsprechendes Setzen der ENABle-Teile der Statusregister kann erreicht werden, daß beliebige Bits in einem beliebigen Statusregister einen SRQ auslösen. Um die Möglichkeiten des Service-Request auszunutzen, sollten in den Enable-Registern SRE und im ESE alle Bits auf "1" gesetzt werden.

Beispiel (vergleiche auch [Bild 3-3,](#page-186-0) Abschnitt "Aufbau eines SCPI-Statusregisters" ):

Den Befehl \*OPC zur Erzeugung eines SRQs am Ende eines Sweeps verwenden

- $\triangleright$  im ESE das Bit 0 setzen (Operation Complete)
- $\triangleright$  im SRE das Bit 5 setzen (ESB)
	- Das Gerät erzeugt nach Abschluß seiner Einstellungen einen SRQ.

Der SRQ ist die einzige Möglichkeit für das Gerät, von sich aus aktiv zu werden. Jedes Controller-Programm sollte das Gerät so einstellen, daß bei Fehlfunktionen ein Bedienungsruf ausgelöst wird. Auf den Bedienungsruf sollte das Programm entsprechend reagieren.

## **3.8.4.2 Serienabfrage (Serial Poll)**

Bei einem Serial Poll wird, wie bei dem Befehl \*STB, das Status Byte eines Gerätes abgefragt. Allerdings wird die Abfrage über Schnittstellennachrichten realisiert und ist daher deutlich schneller. Das Serial-Poll-Verfahren ist bereits in IEEE 488.1 definiert und war früher die einzige geräteübergreifend einheitliche Möglichkeit, das Status Byte abzufragen. Das Verfahren funktioniert auch bei Geräten, die sich weder an SCPI noch an IEEE 488.2 halten.

Der QuickBASIC-Befehl für die Ausführung eines Serial Poll lautet IBRSP(). Der Serial Poll wird hauptsächlich verwendet, um einen schnellen Überblick über den Zustand mehrerer an den IEC-Bus angeschlossener Geräte zu erhalten.

Bei einer Parallelabfrage (Parallel Poll) werden bis zu acht Geräte gleichzeitig mit einem Kommando vom Controller aufgefordert, auf den Datenleitungen jeweils 1 Bit Information zu übertragen, d.h., die jedem Gerät zugewiesenen Datenleitung auf logisch "0" oder "1" zu ziehen. Analog zum SRE-Register, das festlegt, unter welchen Bedingungen ein SRQ erzeugt wird, existiert ein Parallel-Poll-Enable-Register (PPE), das ebenfalls bitweise mit dem STB – unter Berücksichtigung des Bit 6 – UNDverknüpft wird. Die Ergebnisse werden ODER-verknüpft, das Resultat wird dann (eventuell invertiert) bei der Parallelabfrage des Controllers als Antwort gesendet. Das Resultat kann auch ohne Parallelabfrage durch den Befehl \*IST abgefragt werden.

Das Gerät muß zuerst mit dem QuickBASIC-Befehl IBPPC() für die Parallelabfrage eingestellt werden. Dieser Befehl weist dem Gerät eine Datenleitung zu und legt fest, ob die Antwort invertiert werden soll. Die Parallelabfrage selbst wird mit IBRPP() durchgeführt.

Das Parallel-Poll-Verfahren wird hauptsächlich verwendet, um nach einem SRQ bei vielen an den IEC-Bus angeschlossenen Geräten schnell herauszufinden, von welchem Gerät die Bedienungsforderung kam. Dazu müssen SRE und PPE auf den gleichen Wert gesetzt werden.

#### **3.8.4.4 Abfrage durch Befehle**

Jeder Teil jedes Statusregisters kann durch Abfragebefehle ausgelesen werden. Die einzelnen Befehle sind bei der detaillierten Beschreibung der Register in Abschnitt 3.8.3 angegeben. Zurückgegeben wird immer eine Zahl, die das Bitmuster des abgefragten Registers darstellt. Die Auswertung dieser Zahl obliegt dem Controller-Programm.

Abfragebefehle werden üblicherweise nach einem aufgetretenen SRQ verwendet, um genauere Informationen über die Ursache des SRQ zu erhalten.

## **3.8.4.5 Error-Queue-Abfrage**

Jeder Fehlerzustand im Gerät führt zu einer Eintragung in die Error Queue. Die Einträge der Error Queue sind detaillierte Klartext-Fehlermeldungen, die per Handbedienung im ERROR-Menü eingesehen oder über den IEC-Bus mit dem Befehl SYSTem:ERRor? abgefragt werden können. Jeder Aufruf von SYSTem:ERRor? liefert einen Eintrag aus der Error Queue. Sind dort keine Fehlermeldungen mehr gespeichert, antwortet das Gerät mit 0, "No error".

Die Error Queue sollte im Controller-Programm nach jedem SRQ abgefragt werden, da die Einträge die Fehlerursache präziser beschreiben als die Statusregister. Insbesondere in der Testphase eines Controller-Programms sollte die Error Queue regelmäßig abgefragt werden, da in ihr auch fehlerhafte Befehle vom Controller an das Gerät vermerkt werden.

#### **3.8.5 Rücksetzwerte des Status-Reporting-Systems**

In Tabelle 3-7 sind die verschiedenen Befehle und Ereignisse zusammengefaßt, die ein Rücksetzen des Status-Reporting-Systems bewirken. Keiner der Befehle, mit Ausnahme von \*RST und SY-STem:PRESet, beinflußt die funktionalen Geräteeinstellungen. Insbesondere verändert DCL die Geräteeinstellungen nicht.

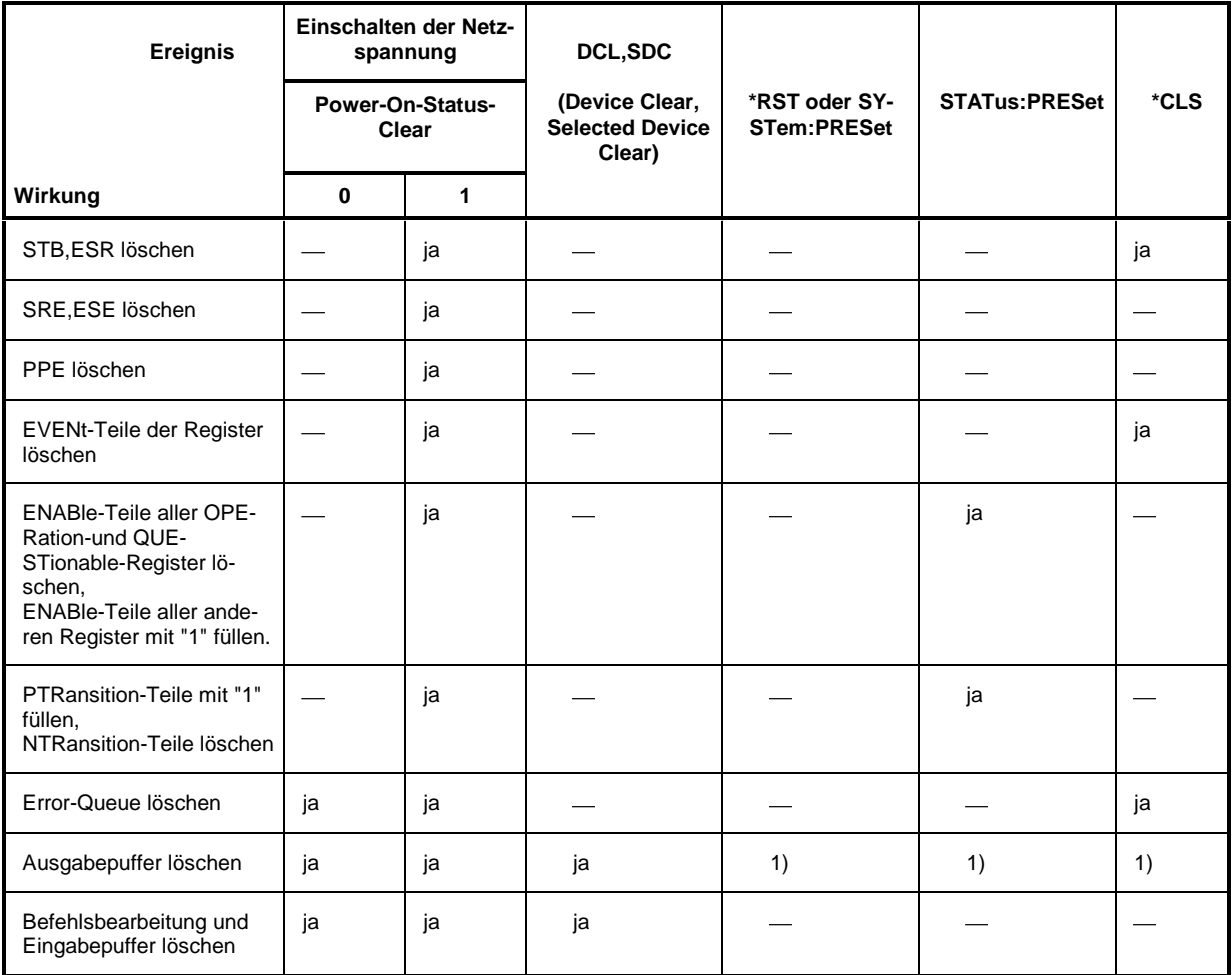

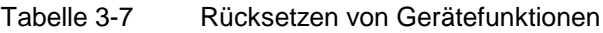

1) Jeder Befehl, der als erster in einer Befehlszeile steht, d.h., unmittelbar einem <PROGRAM MESSAGE TERMINATOR> folgt, löscht den Ausgabepuffer

# **3.9 Zuordnung von Softkeys und IEC-BUS-Befehlen**

In der folgenden Liste sind die IEC-Bus-Befehle des Netzwerkanalysators entsprechend der Softkey-Menüstruktur (Kapitel 2.2) geordnet. Untermenüs sind durch Einrücken gekennzeichnet. Die Funktion der Softkeys ist in Kapitel 2, Manuelle Bedienung, beschrieben (für Seitenzahlen siehe alphabetische Softkey-Liste – Stichwort "Softkey" – im Index). Die Fernbedienungsbefehle sind in Kapitel 3.6 zusammengestellt (Seitenzahlen siehe Anhang C).

#### $MODE$ **TIME DOMATN** -- DOMAIN TIME FREQUENCY CALCulate:TRANsform:TIME:STATe ON TIME GATE CALCulate:FILTer[:GATE]:TIME:STATe ON | OFF DEF. TIME **GATE** -- STEEPEST EDGES CALCulate:FILTer[:GATE]:TIME:WINDow RECT STEEP EDGES CALCulate:FILTer[:GATE]:TIME:WINDow HAMMing NORMAL GATE CALCulate:FILTer[:GATE]:TIME:WINDow HANNing MAXIMUM FLATNESS CALCulate:FILTer[:GATE]:TIME:WINDow BOHMan ARBITRARY GATE SHAPE CALCulate:FILTer[:GATE]:TIME:WINDow DCHebychev CALCulate:FILTer[:GATE]:TIME:DCHebychev <numeric\_value> GATE START CALCulate:FILTer[:GATE]:TIME:STARt <numeric\_value> GATE STOP CALCulate:FILTer[:GATE]:TIME:STOP <numeric\_value> GATE CENTER CALCulate:FILTer[:GATE]:TIME:CENTer <numeric\_value> GATE SPAN CALCulate:FILTer[:GATE]:TIME:SPAN <numeric\_value> DEF. TRANSF TYPE -- FFT CHIRP CALCulate:TRANsform:TIME:METHod FFT | CHIRp IMPULSE STEP CALCulate:TRANsform:TIME:STIMulus IMPulse | STEP **BANDPASS** LOWPASS CALCulate:TRANsform:TIME[:TYPE] BPASs | LPASs SET FREQS LOWPASS --

#### **3.9.1 Tastengruppe** *SYSTEM*

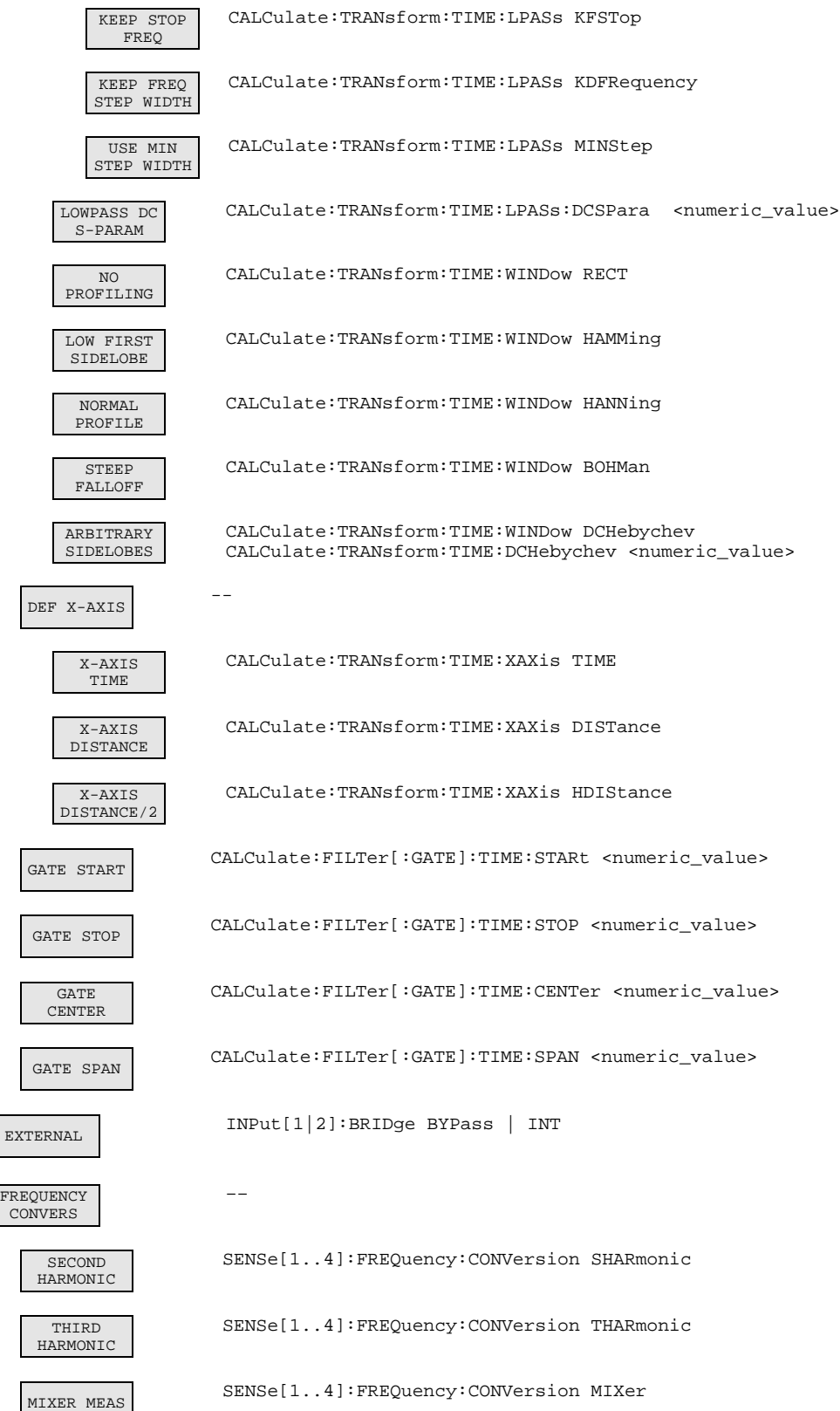

 $\overline{\phantom{a}}$ 

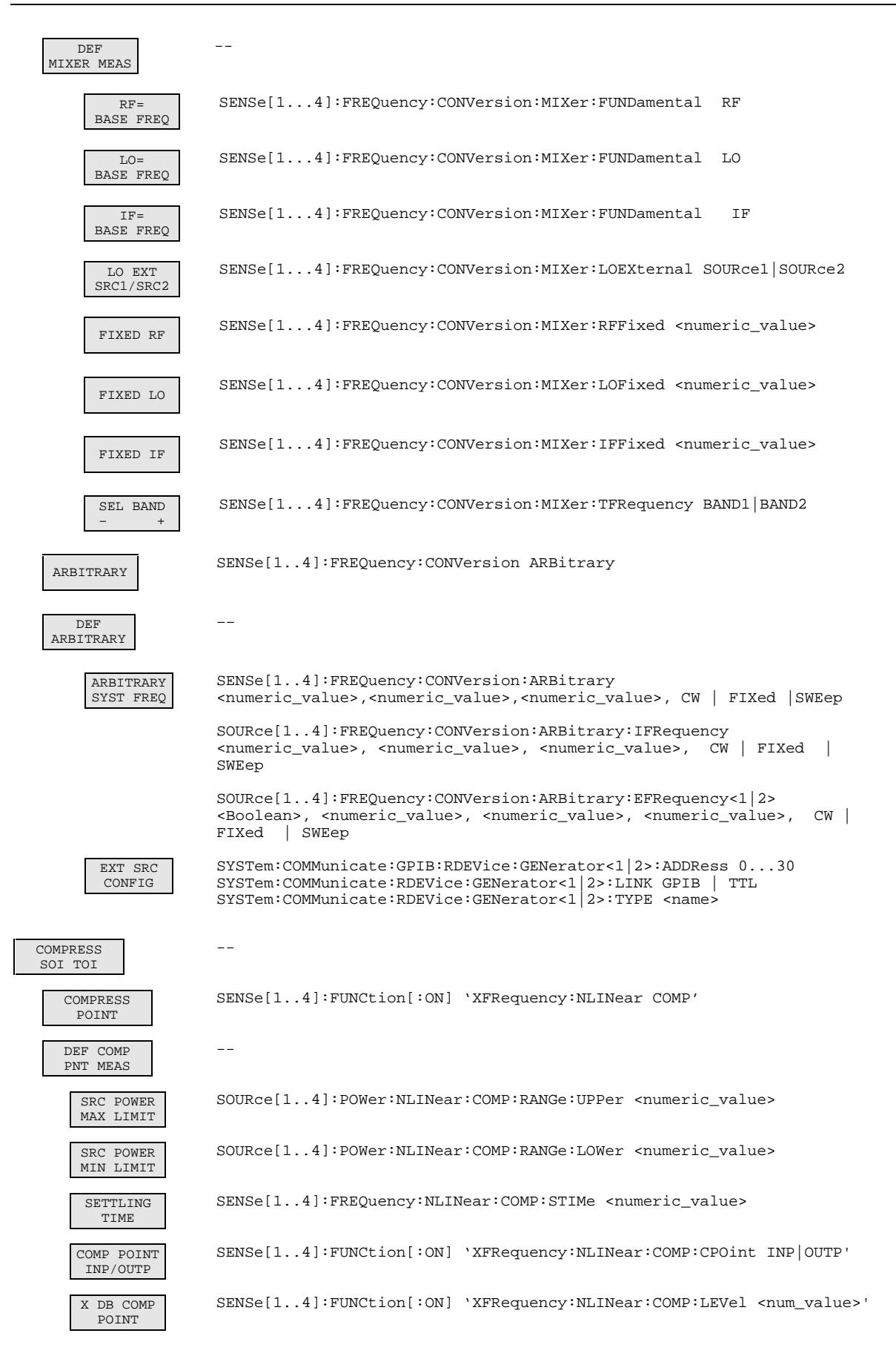

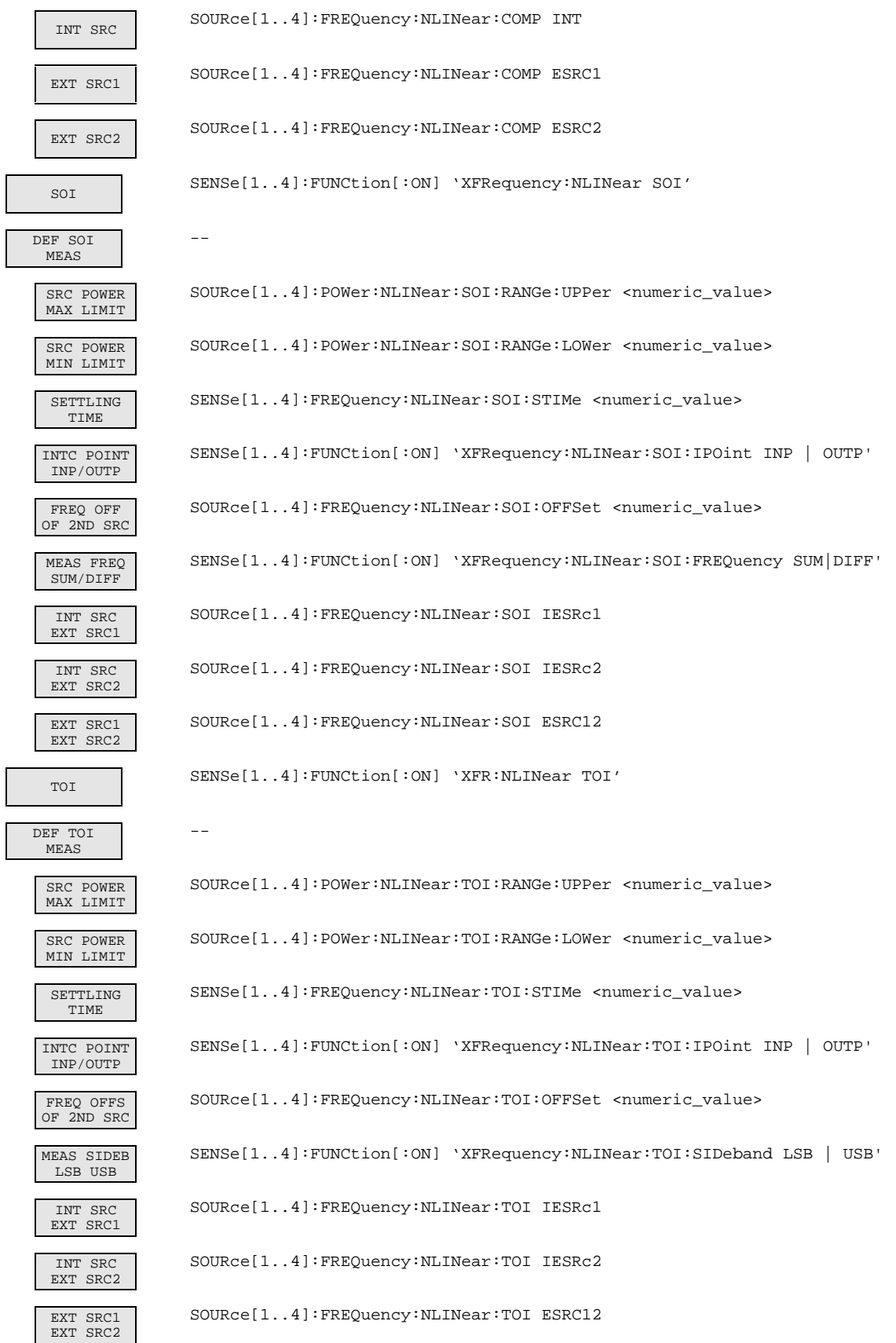

ī

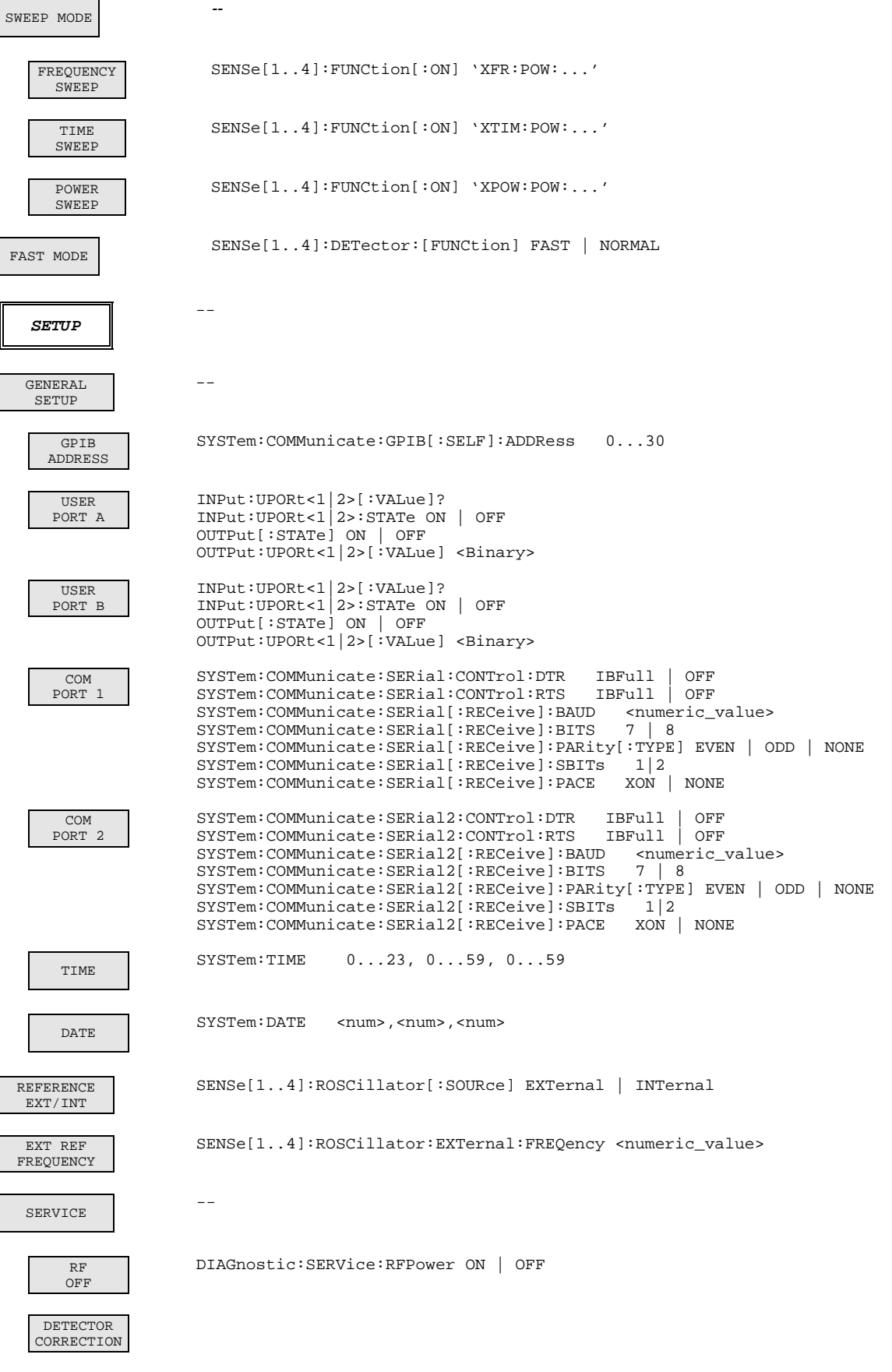

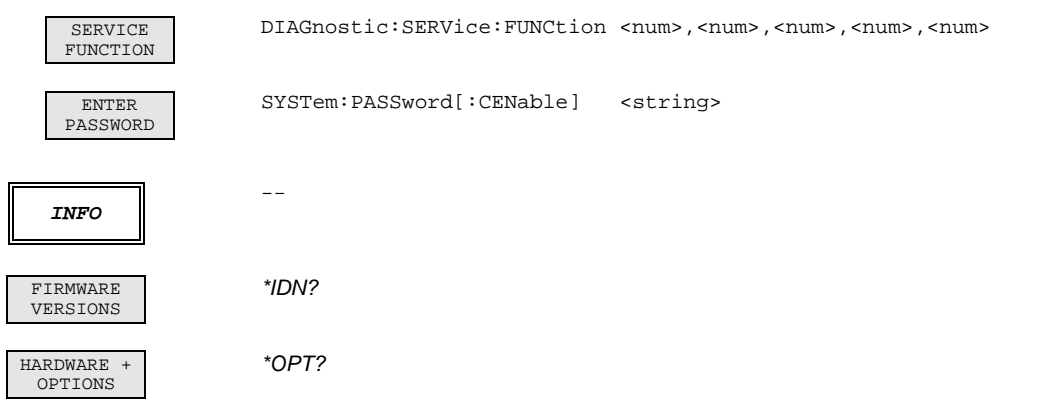

## **3.9.2 Tastengruppe** *COPY*

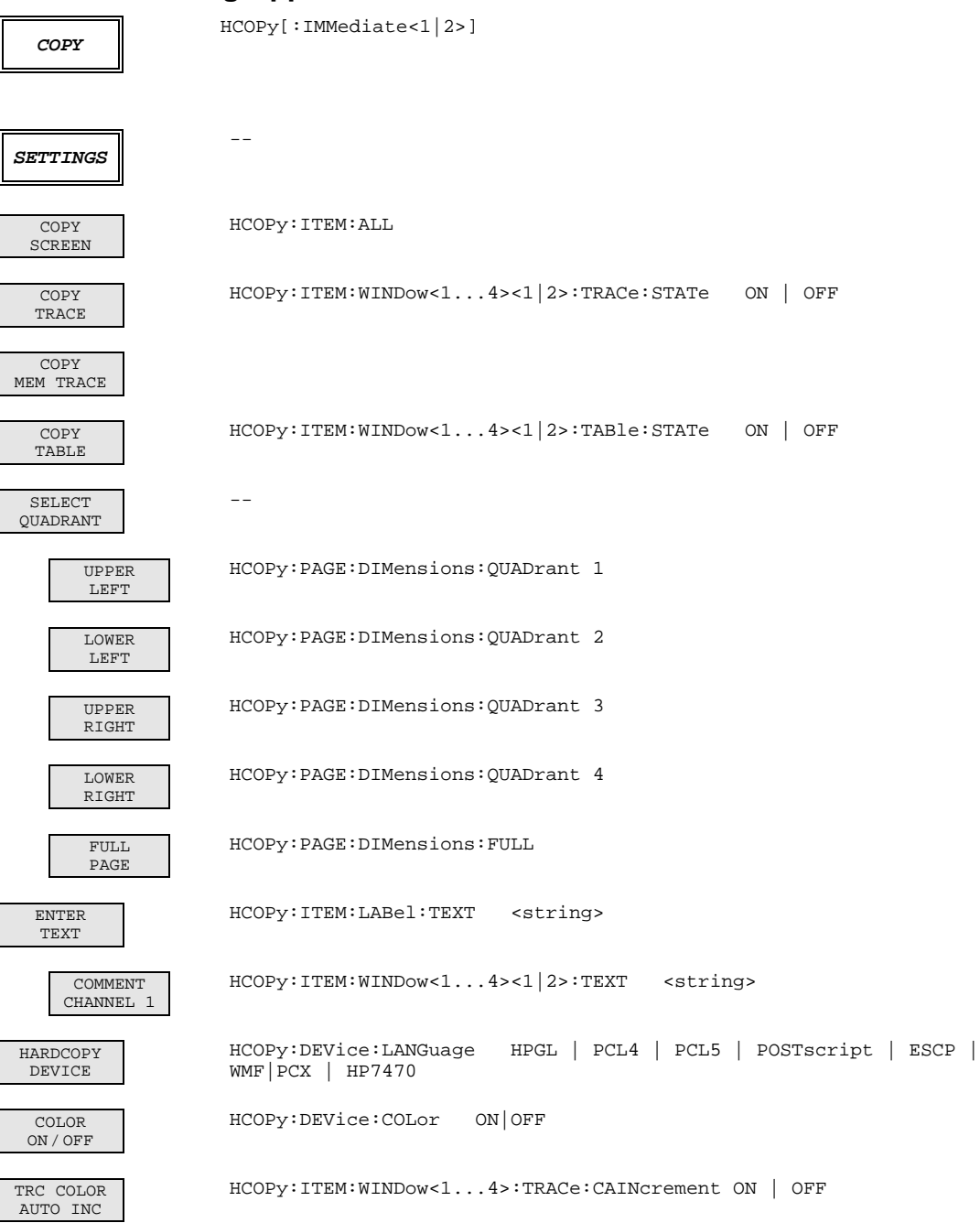

## **3.9.3 Tastengruppe** *MEMORY*

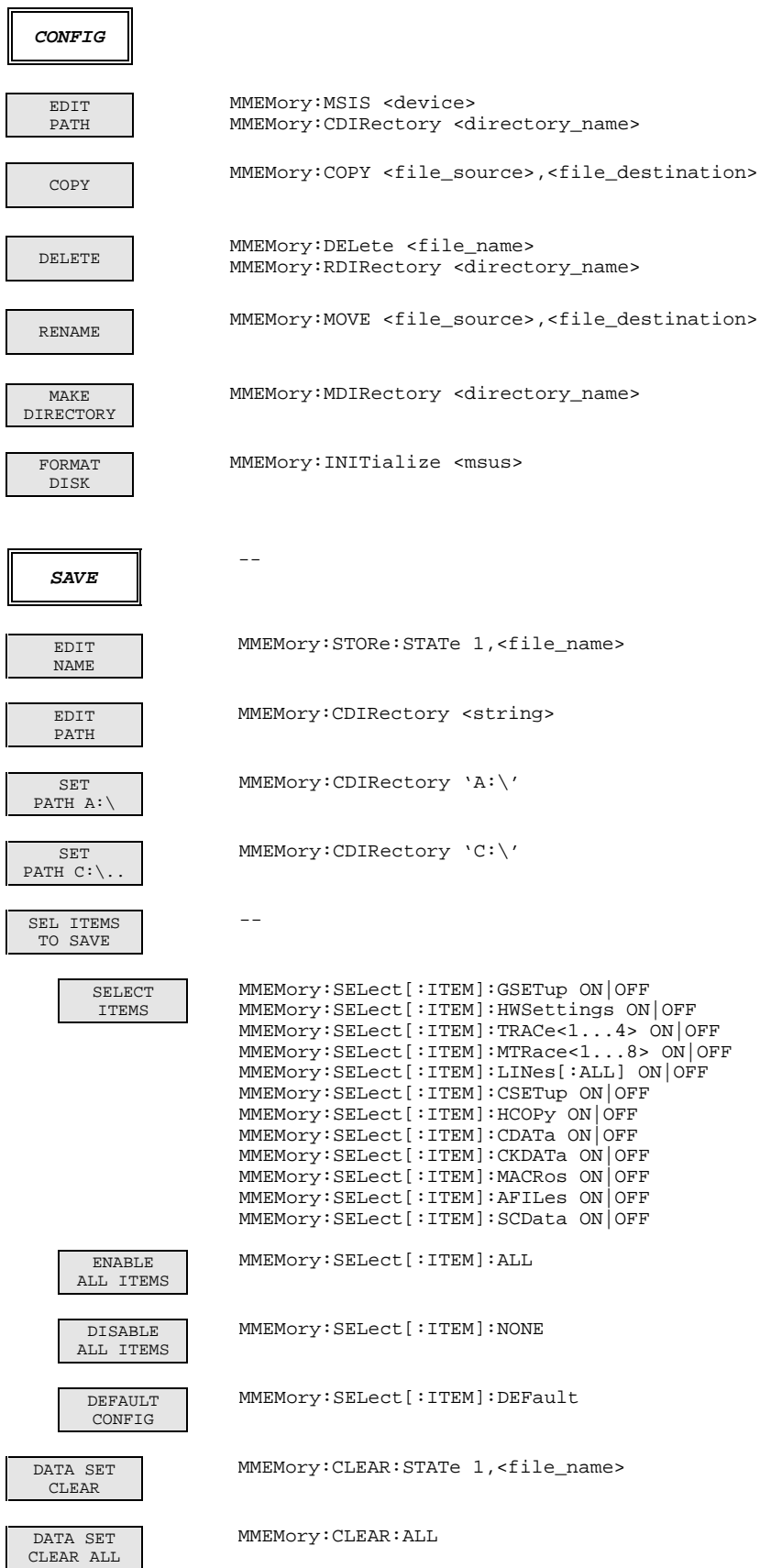

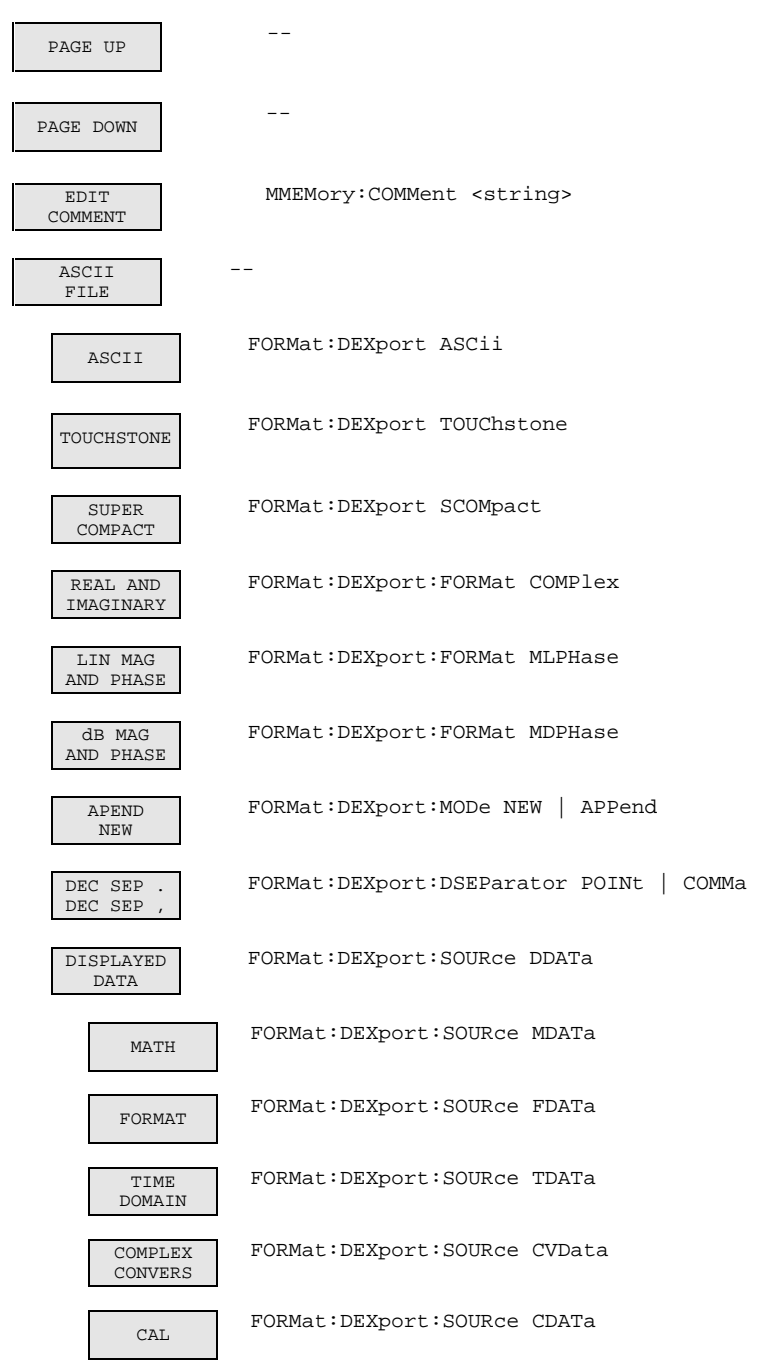

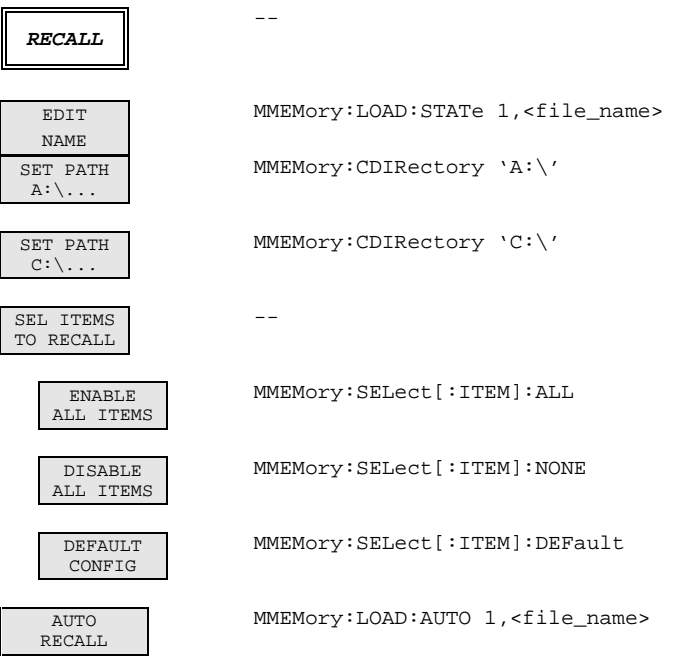

# **3.9.4 Tastengruppe** *STATUS*

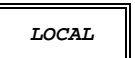

Gerätenachricht "Go to LOCAL (GTL)"

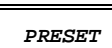

\*RST

**USER** --

#### **3.9.5 Tastengruppe** *STIMULUS*

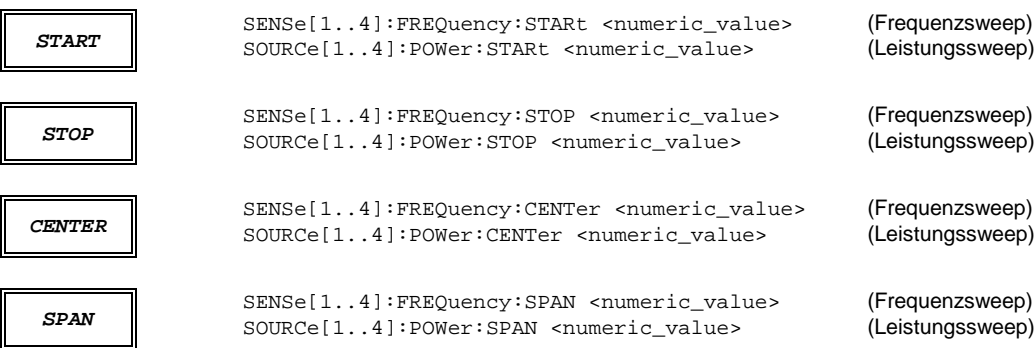

#### **3.9.6 Tastengruppe** *SWEEP*

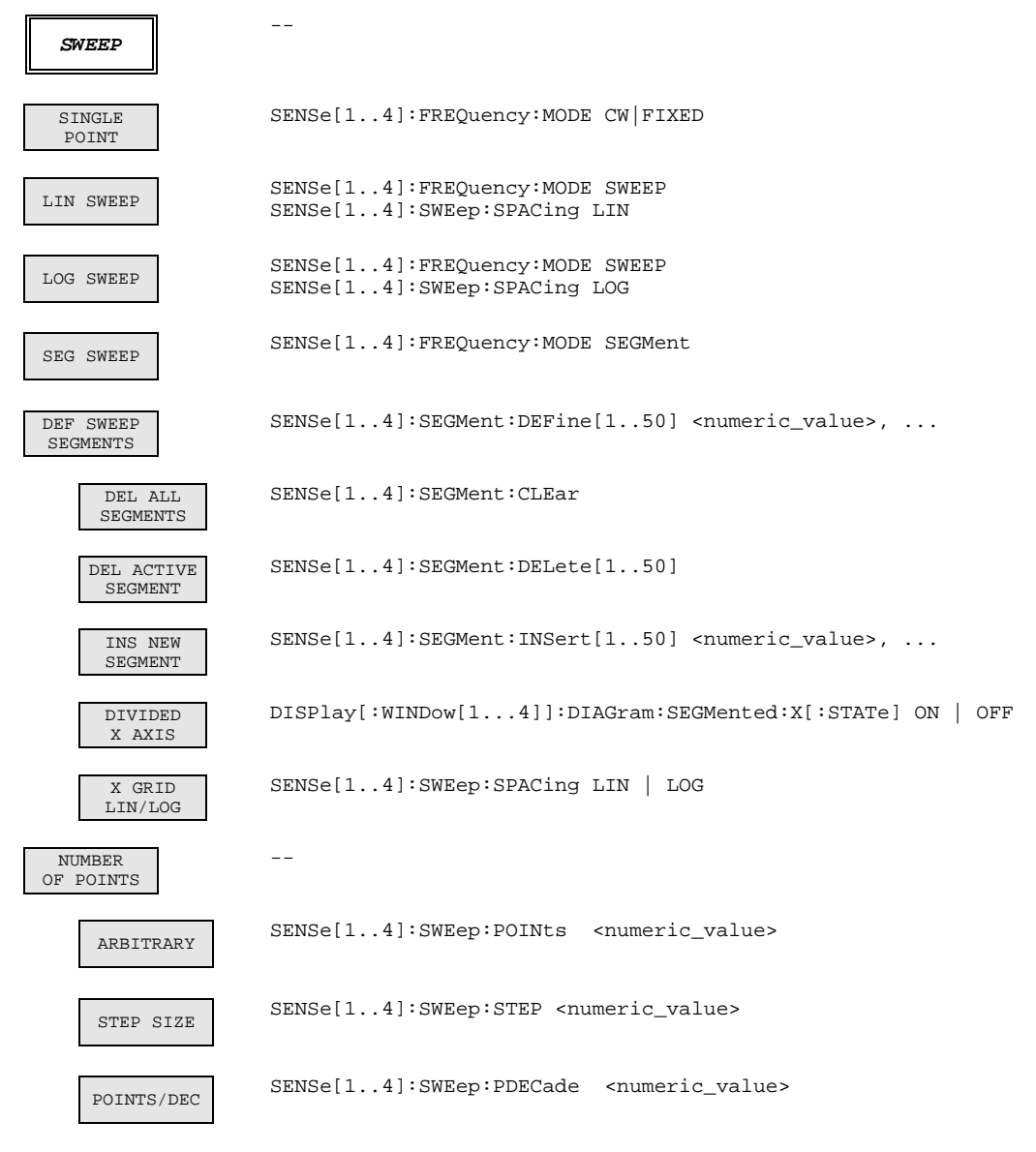

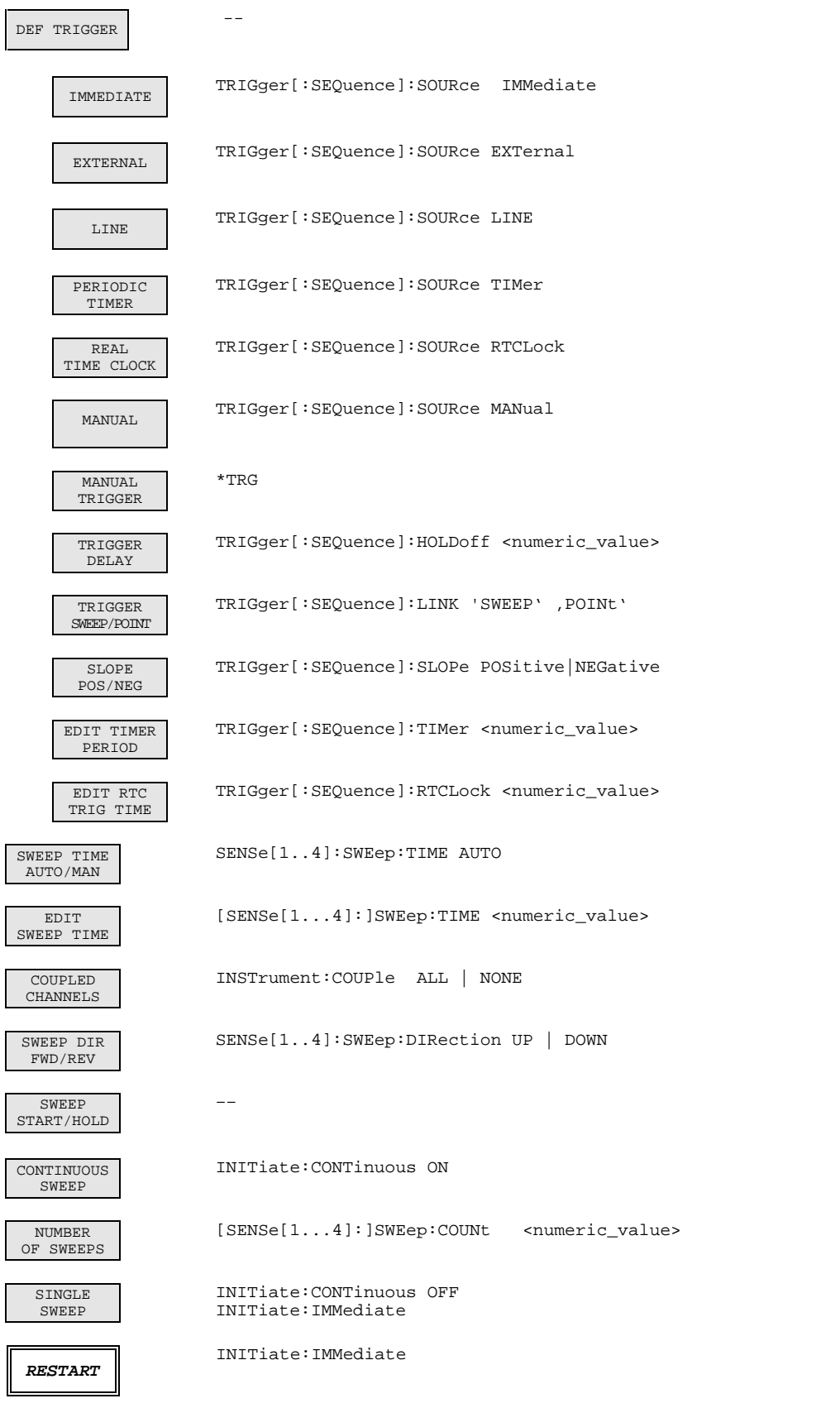

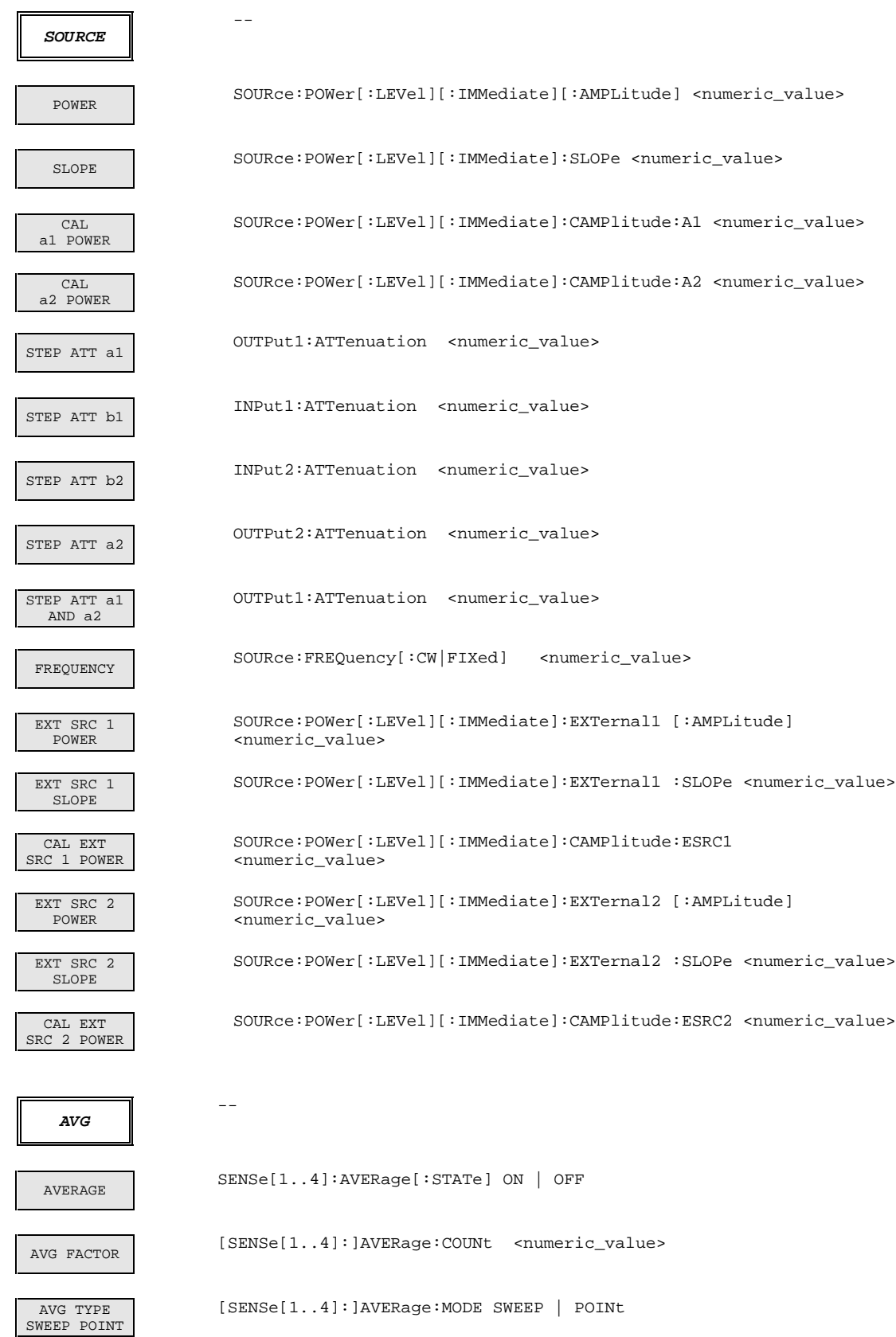

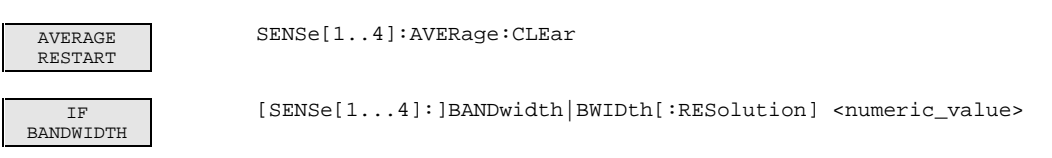

# **3.9.7 Tastengruppe** *MARKER*

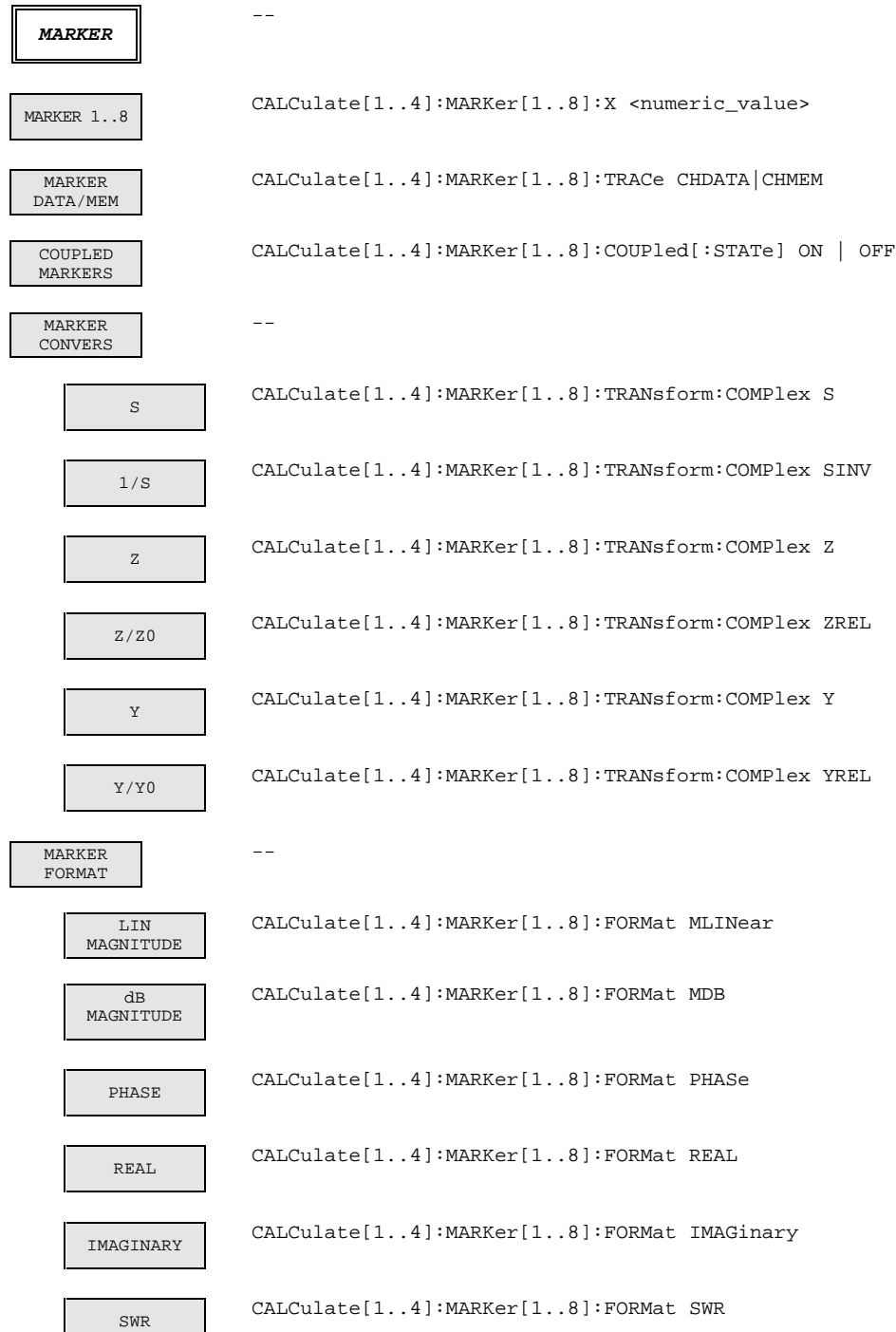

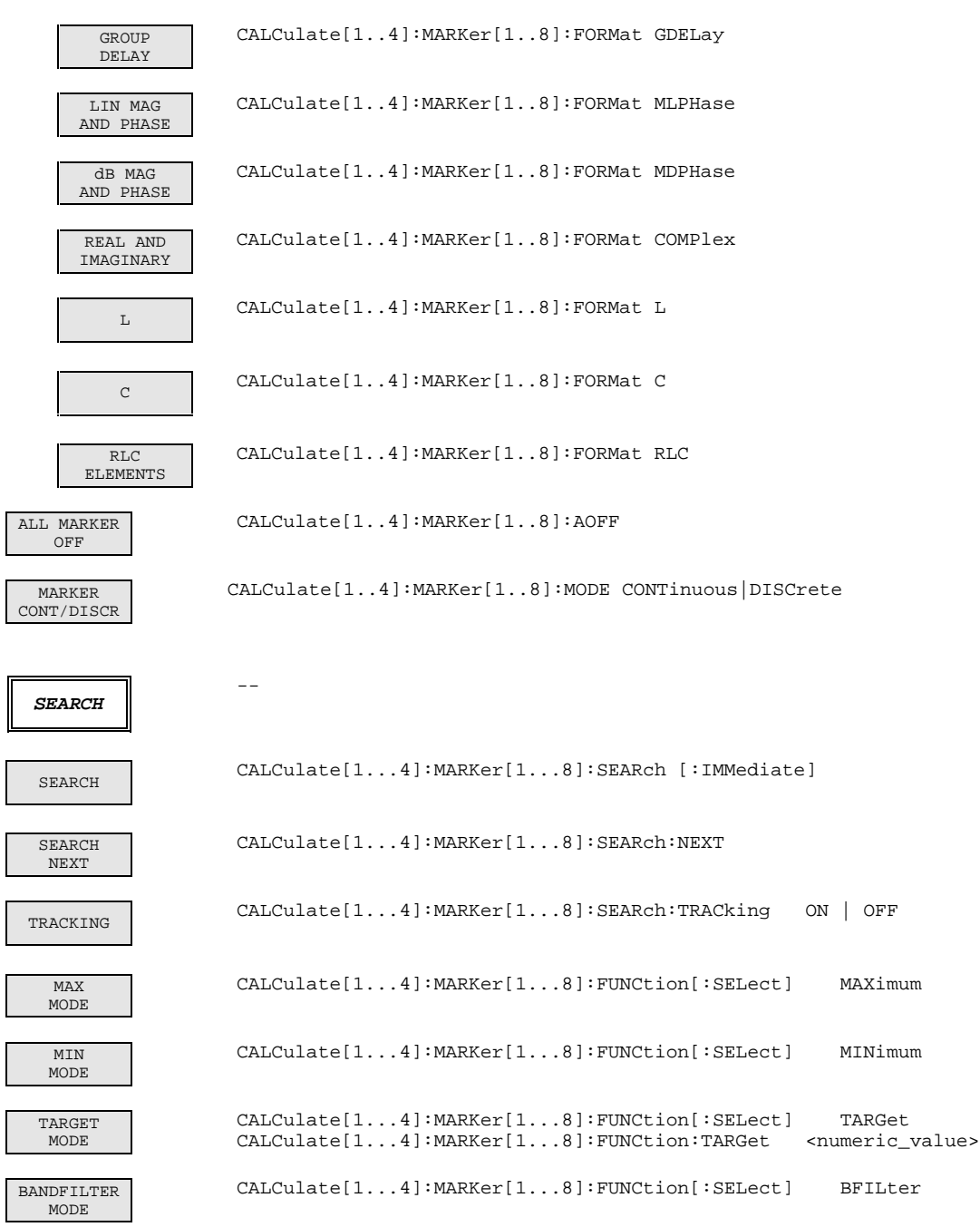

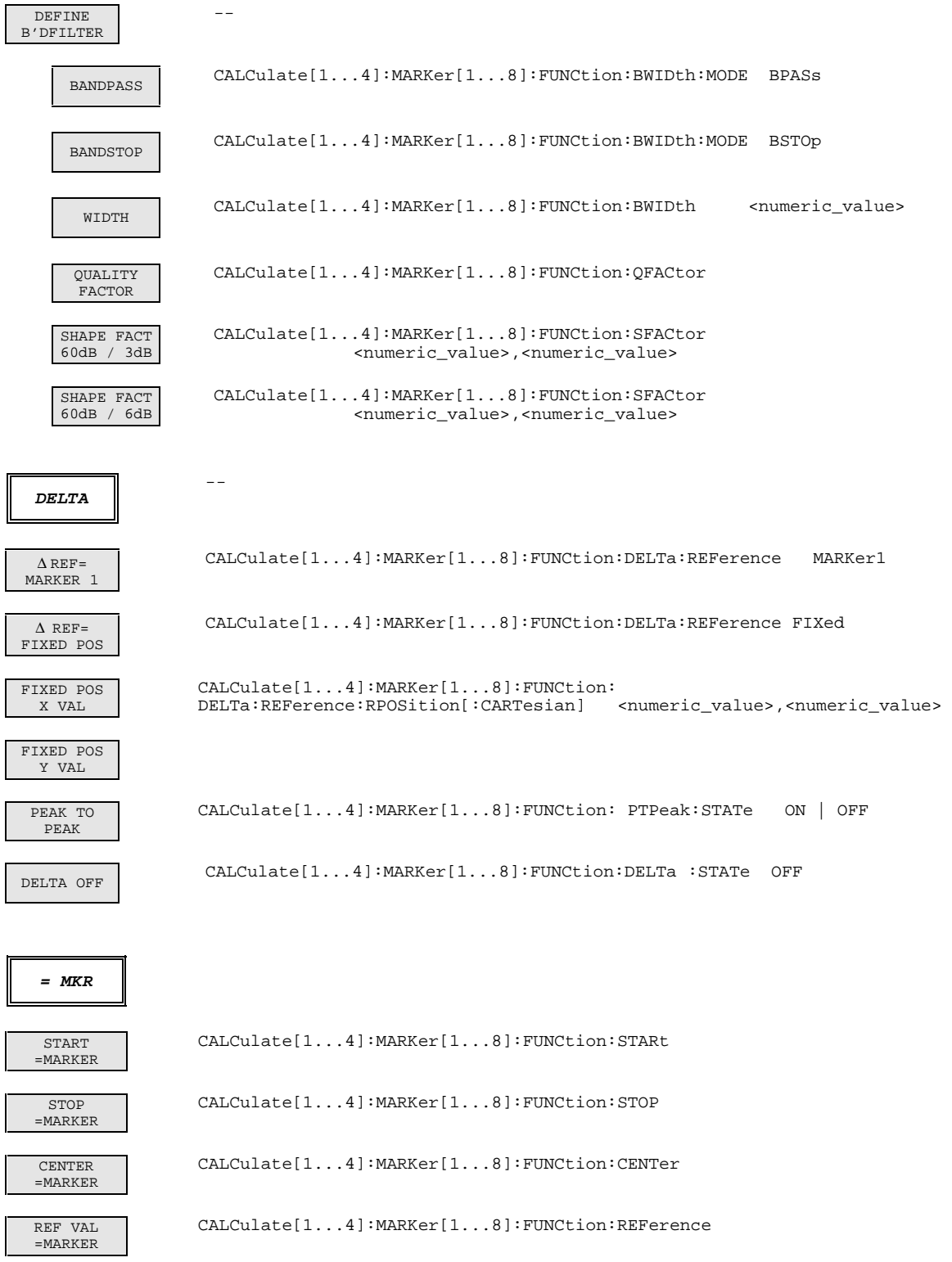

#### **3.9.8 Tastengruppe** *CHANNEL*

```
CH1..CH4
```
INSTrument[:SELect] CHANNEL<1..4>

# **3.9.9 Tastengruppe** *RESPONSE*

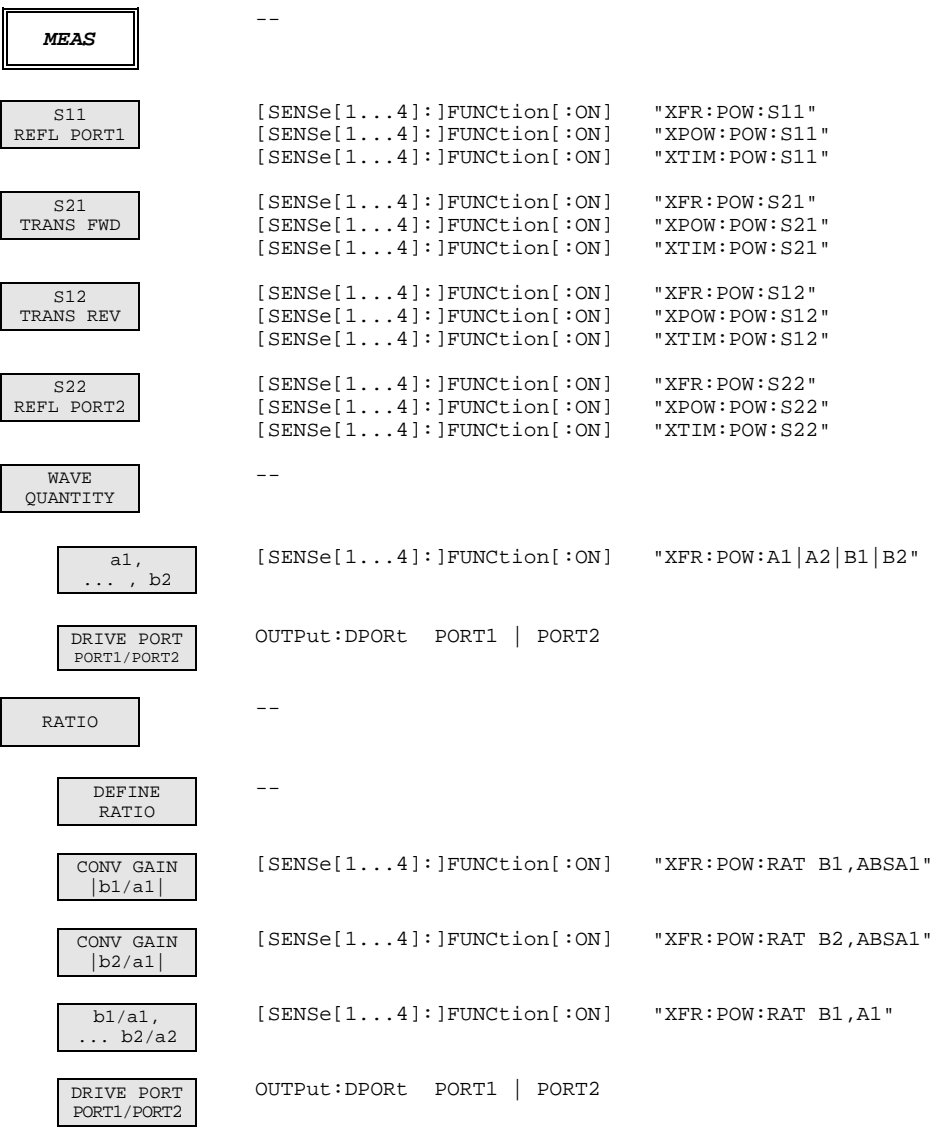

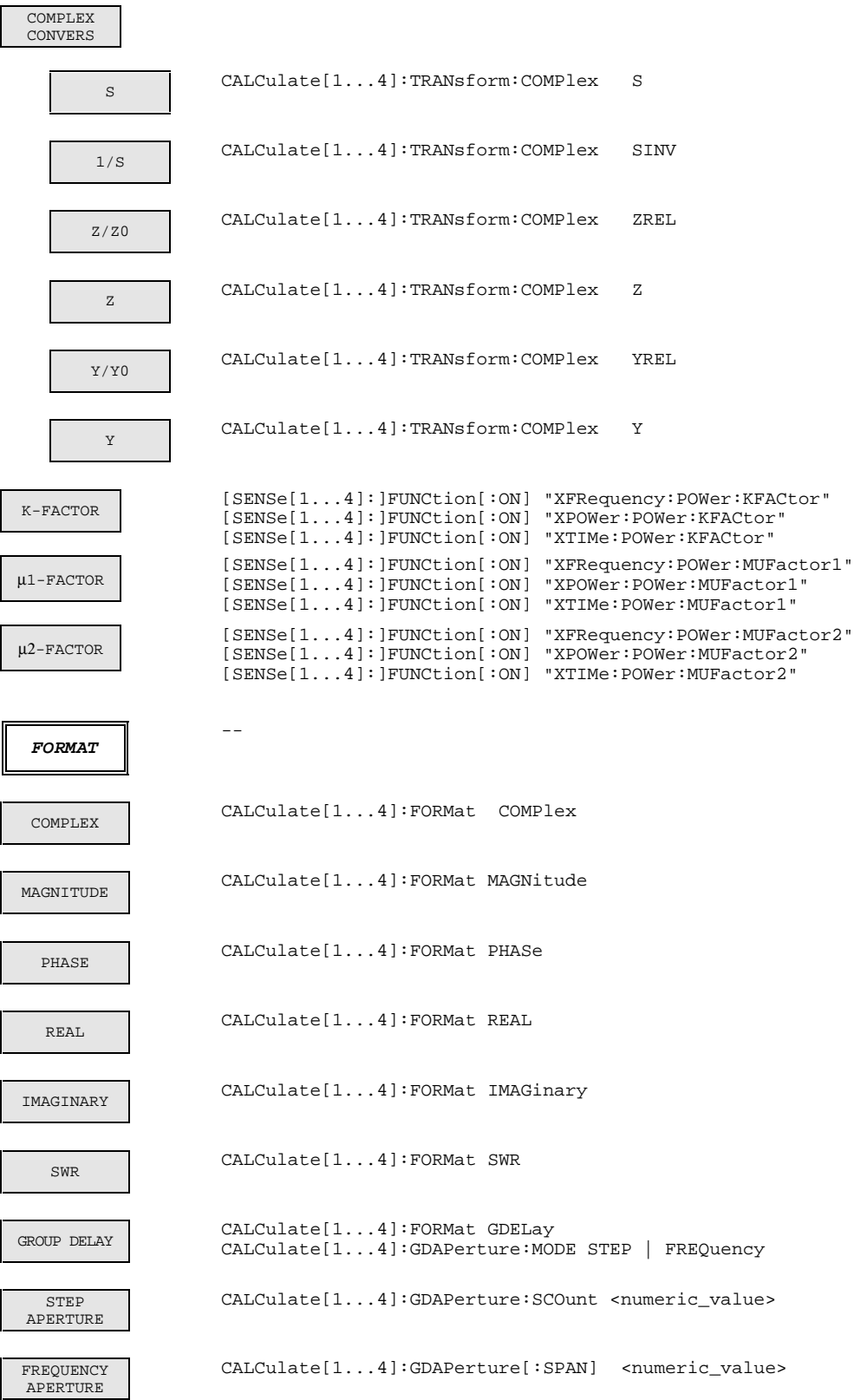

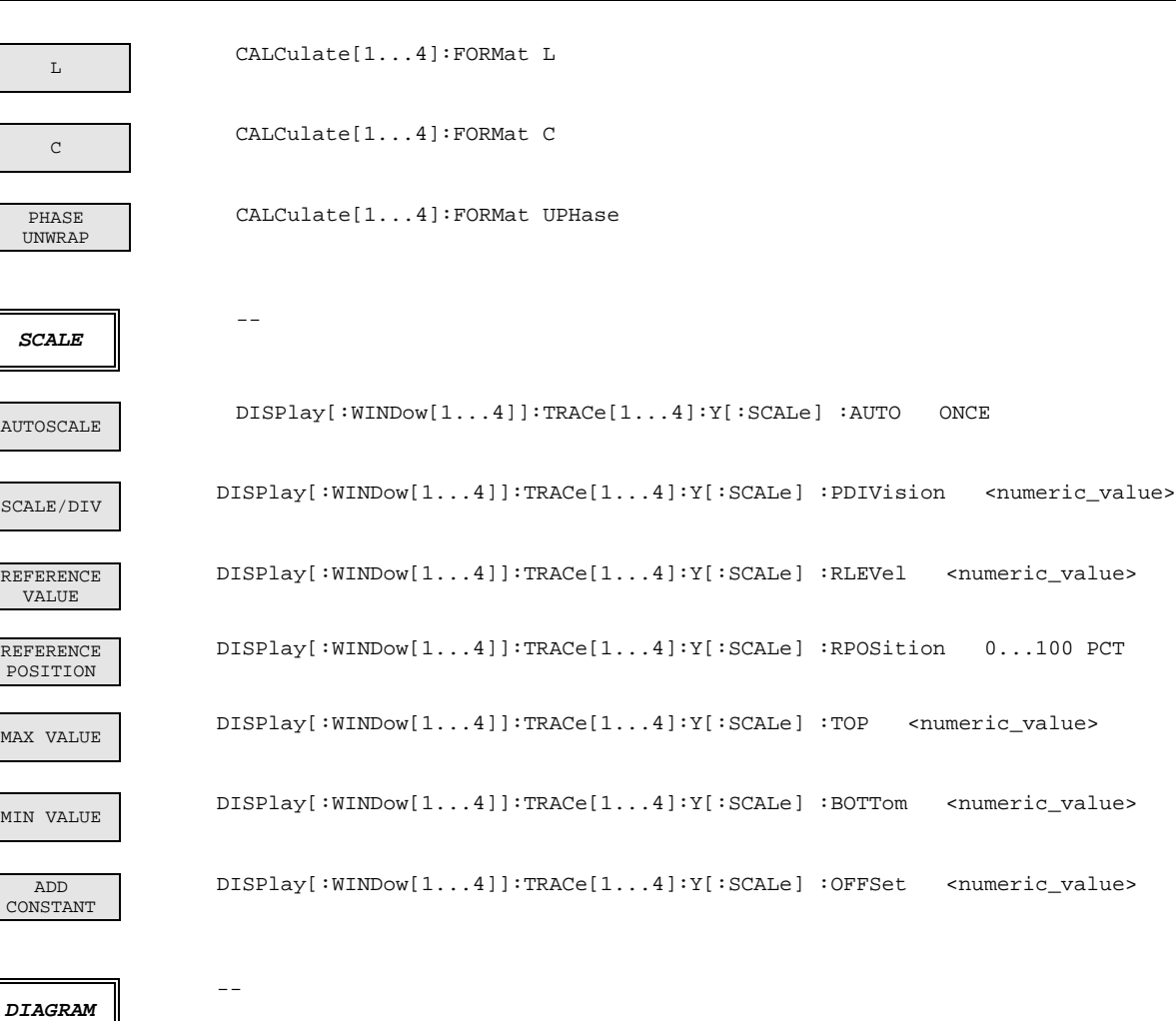

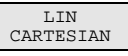

LOG CARTESIAN

DB CARTESIAN

SEGMENTED CARTESIAN

LIN POLAR

LOG POLAR

DB POLAR

SEGMENTED POLAR

INVERTED SMITH

DISPlay[:WINDow<1...4>]:DIAGram CLIN DISPlay[:WINDow<1...4>]:DIAGram CLOG DISPlay[:WINDow<1...4>]:DIAGram CDB DISPlay[:WINDow<1...4>]:DIAGram CSEG DISPlay[:WINDow<1...4>]:DIAGram PLIN DISPlay[:WINDow<1...4>]:DIAGram PLOG DISPlay[:WINDow<1...4>]:DIAGram PDB DISPlay[:WINDow<1...4>]:DIAGram PSEG SMITH DISPlay[:WINDow<1...4>]:DIAGram SMITh DISPlay[:WINDow<1...4>]:DIAGram ISMith

1043.0009.50 3.178 D-15

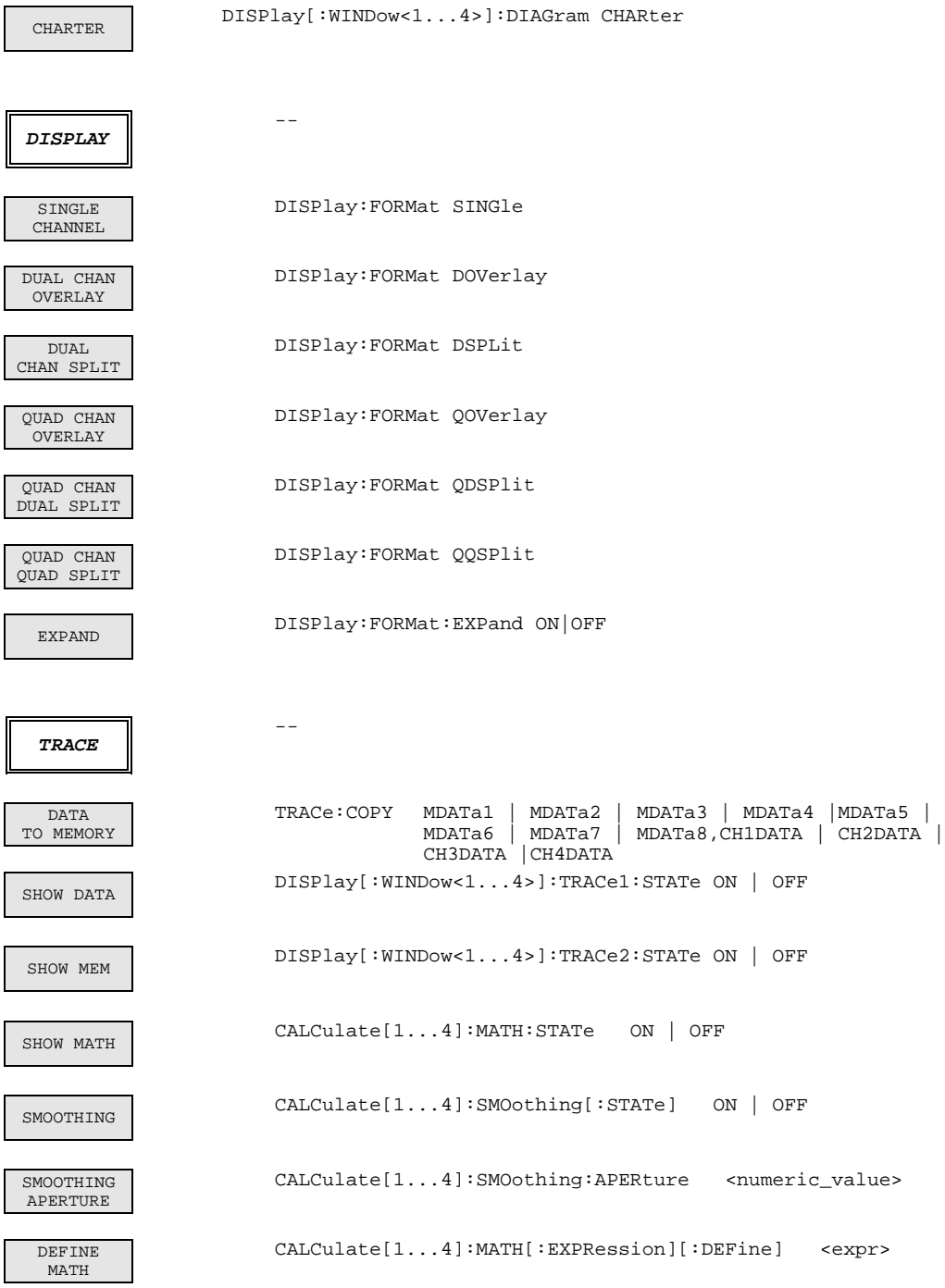

#### **3.9.10 Tastengruppe** *CAL*

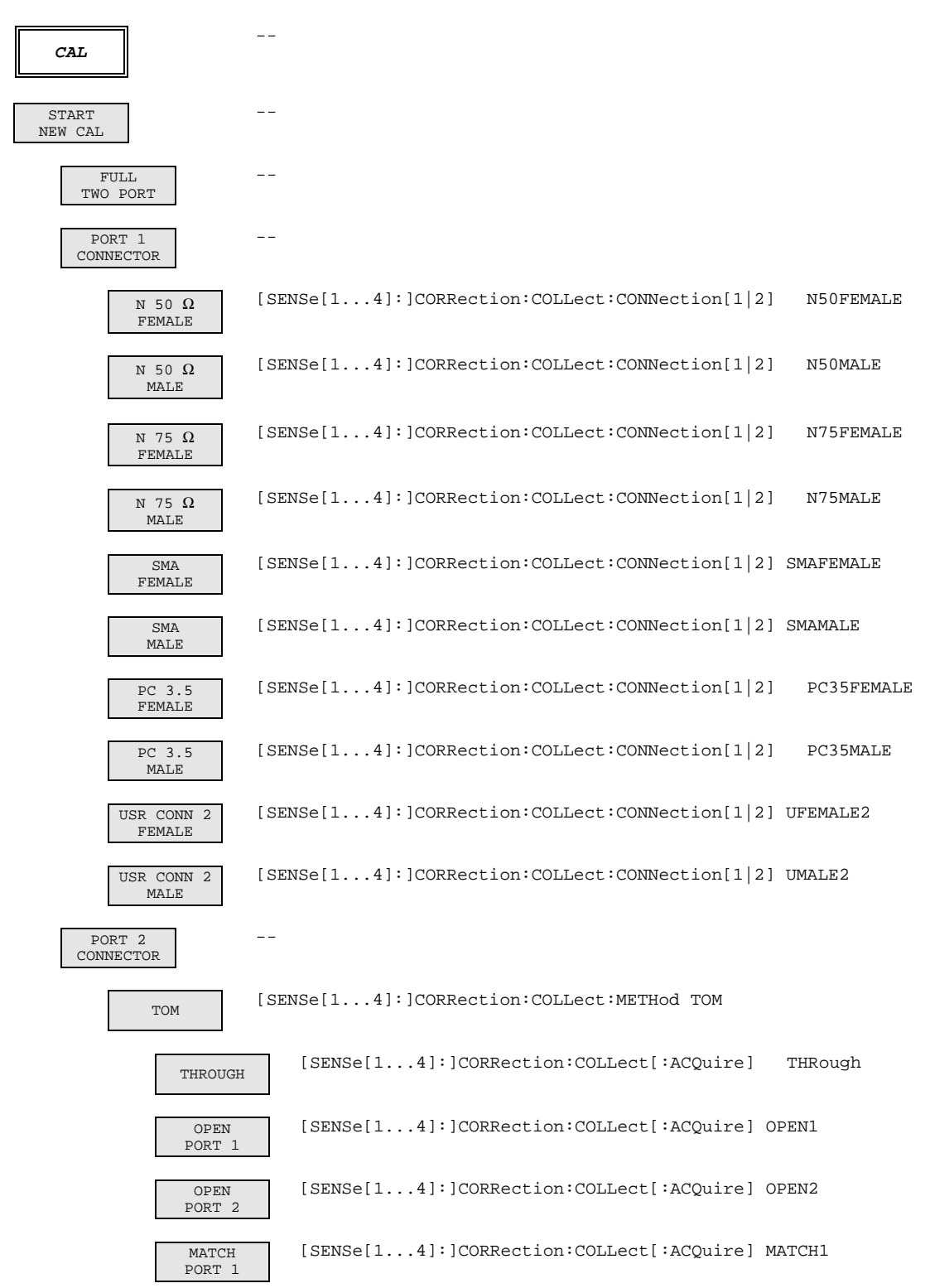
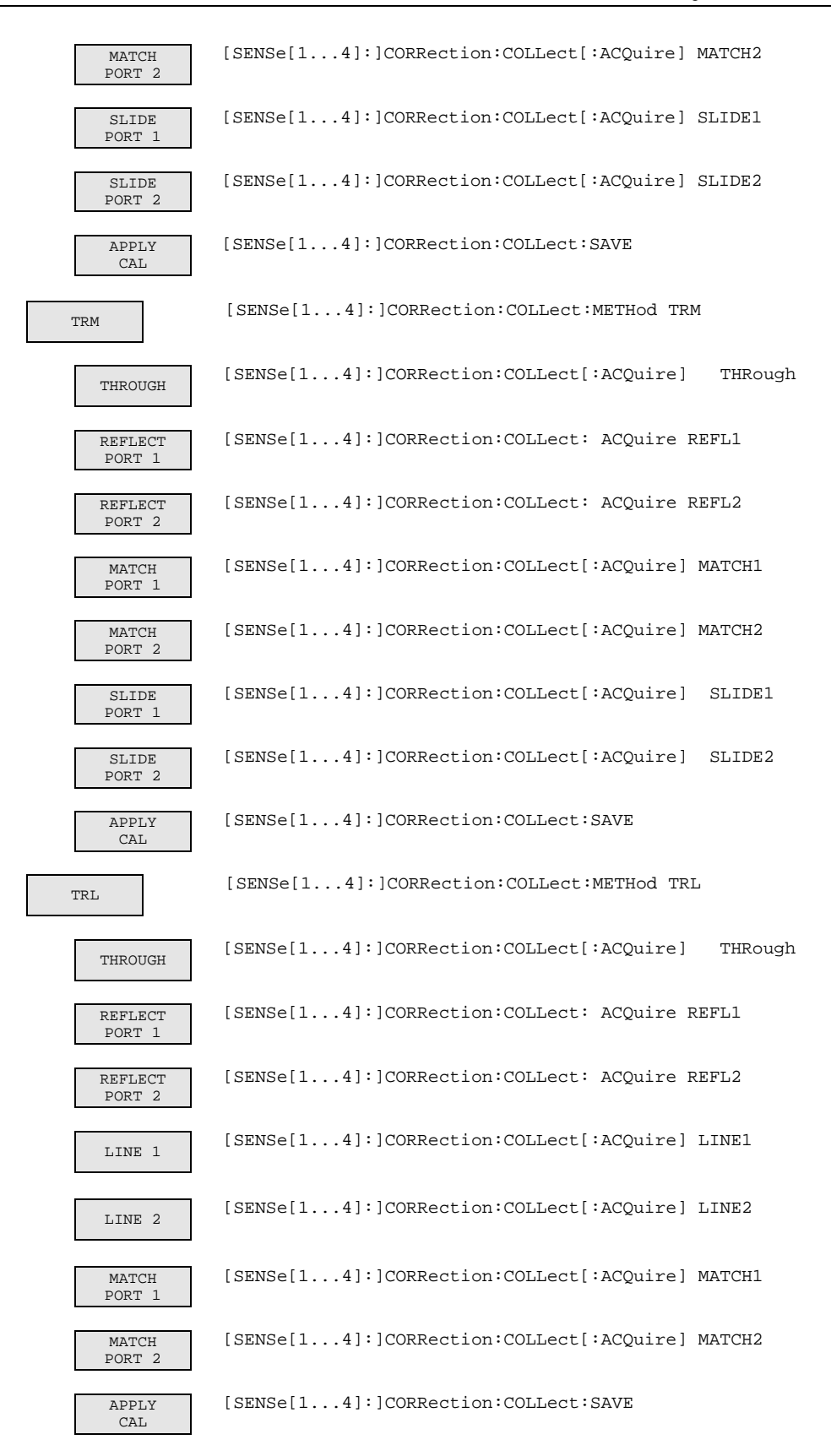

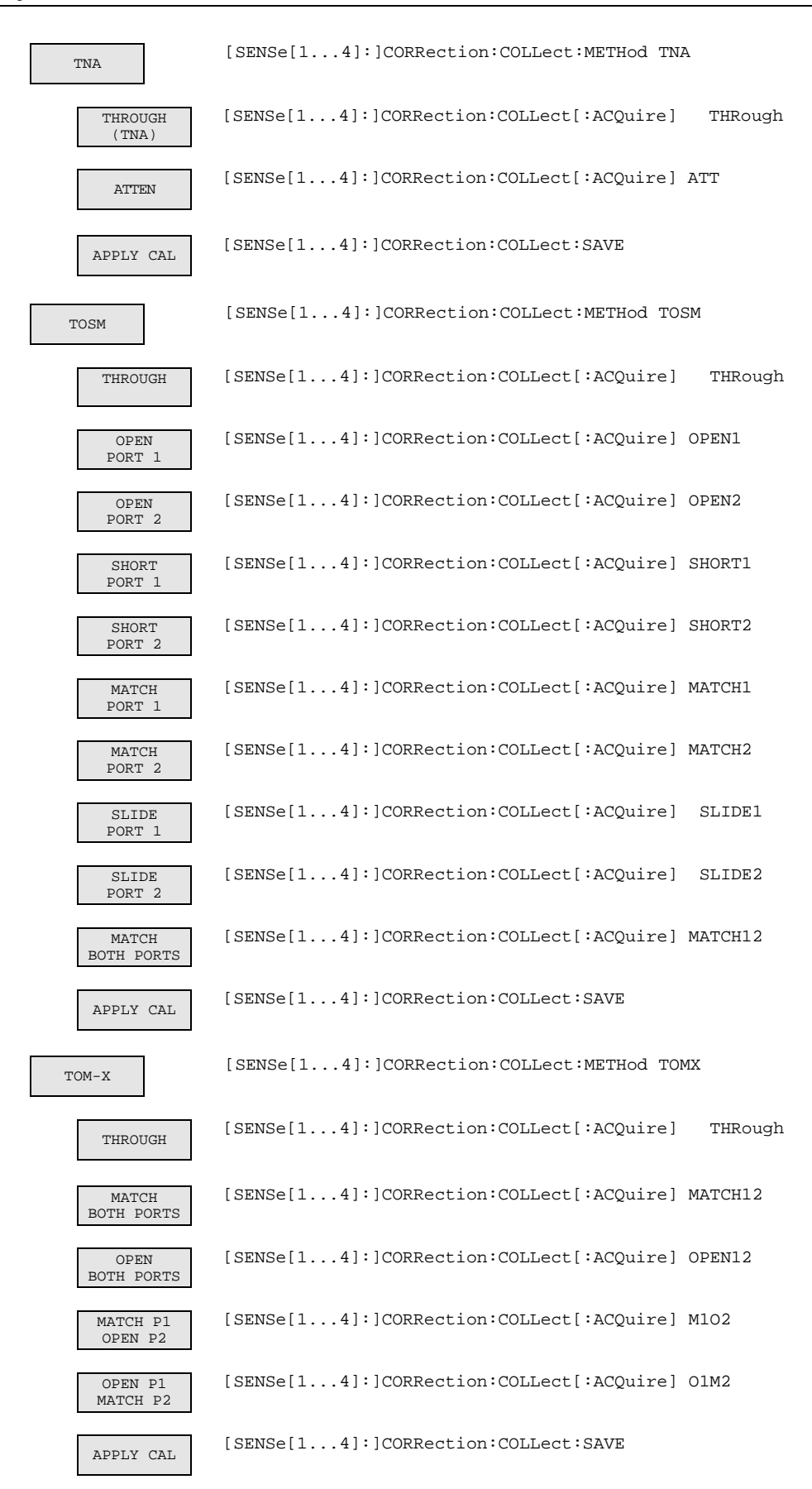

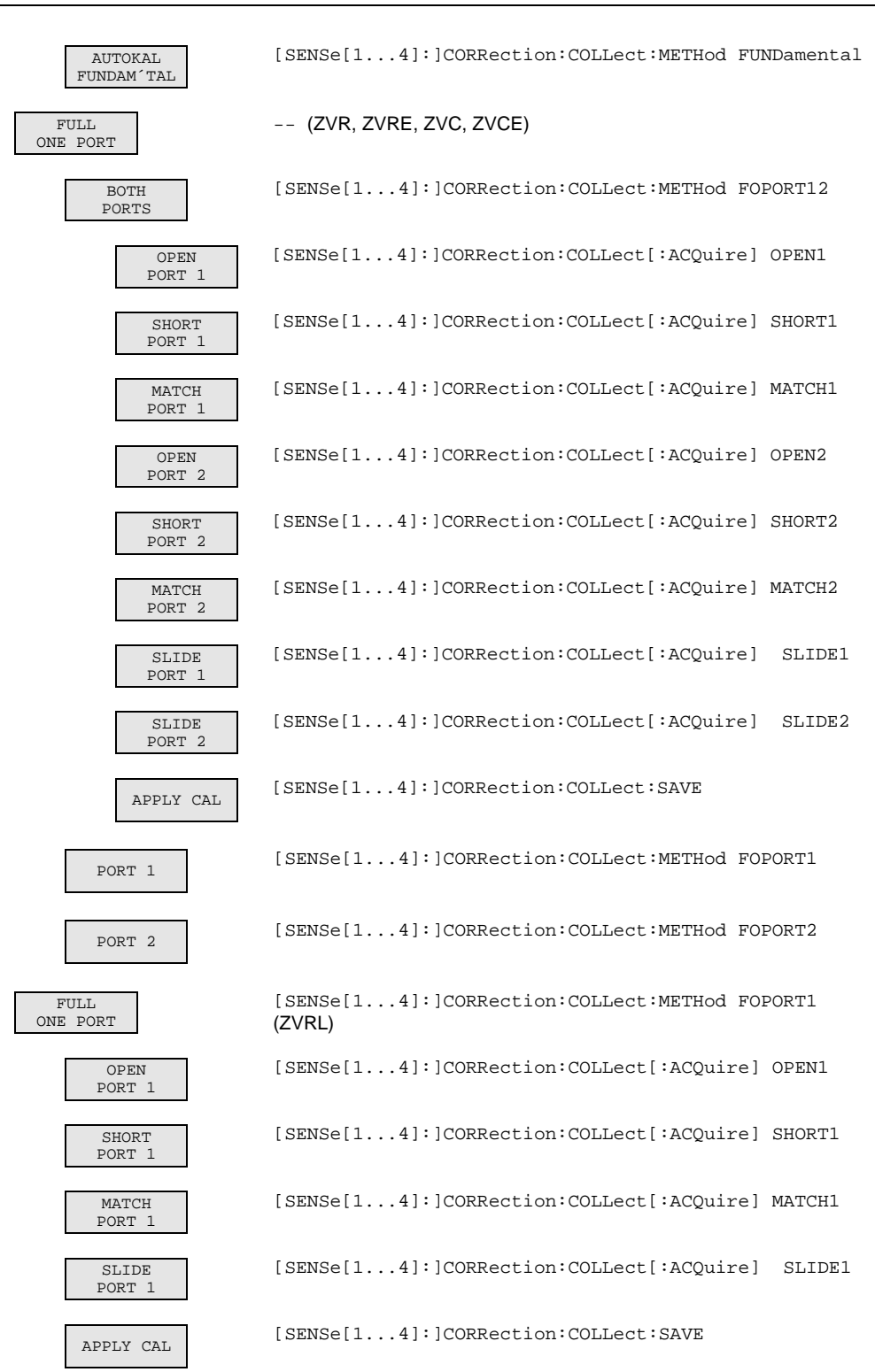

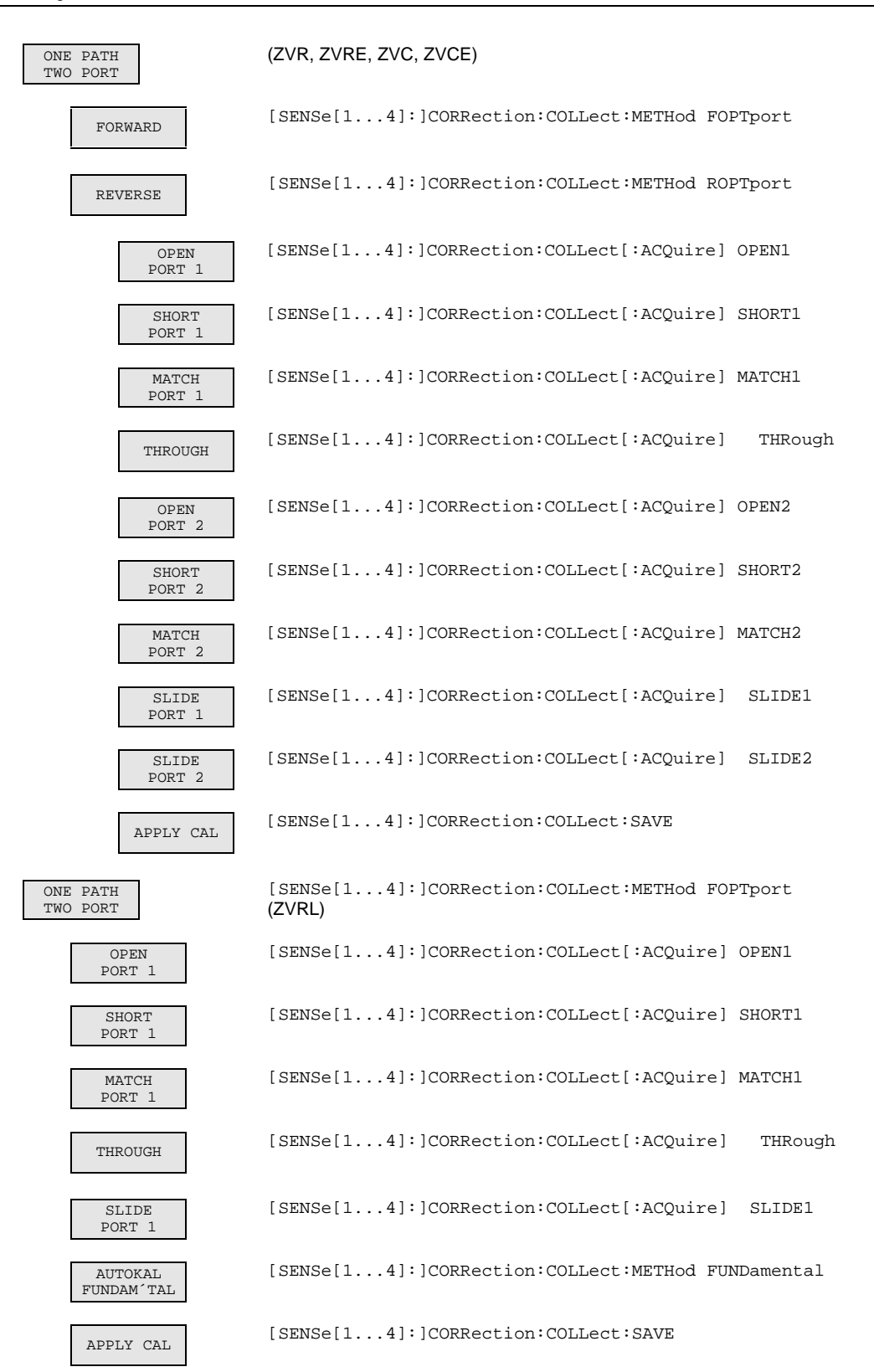

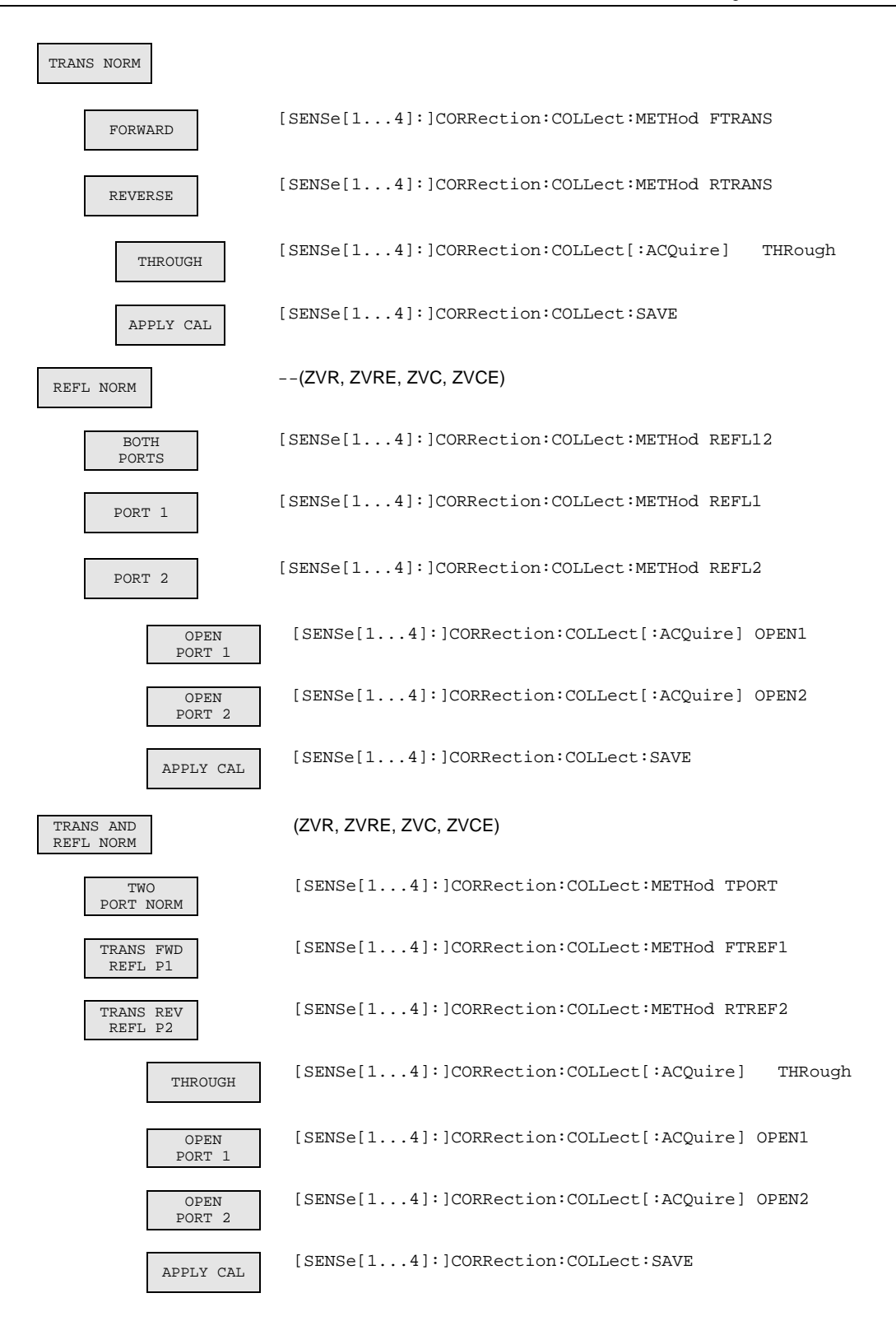

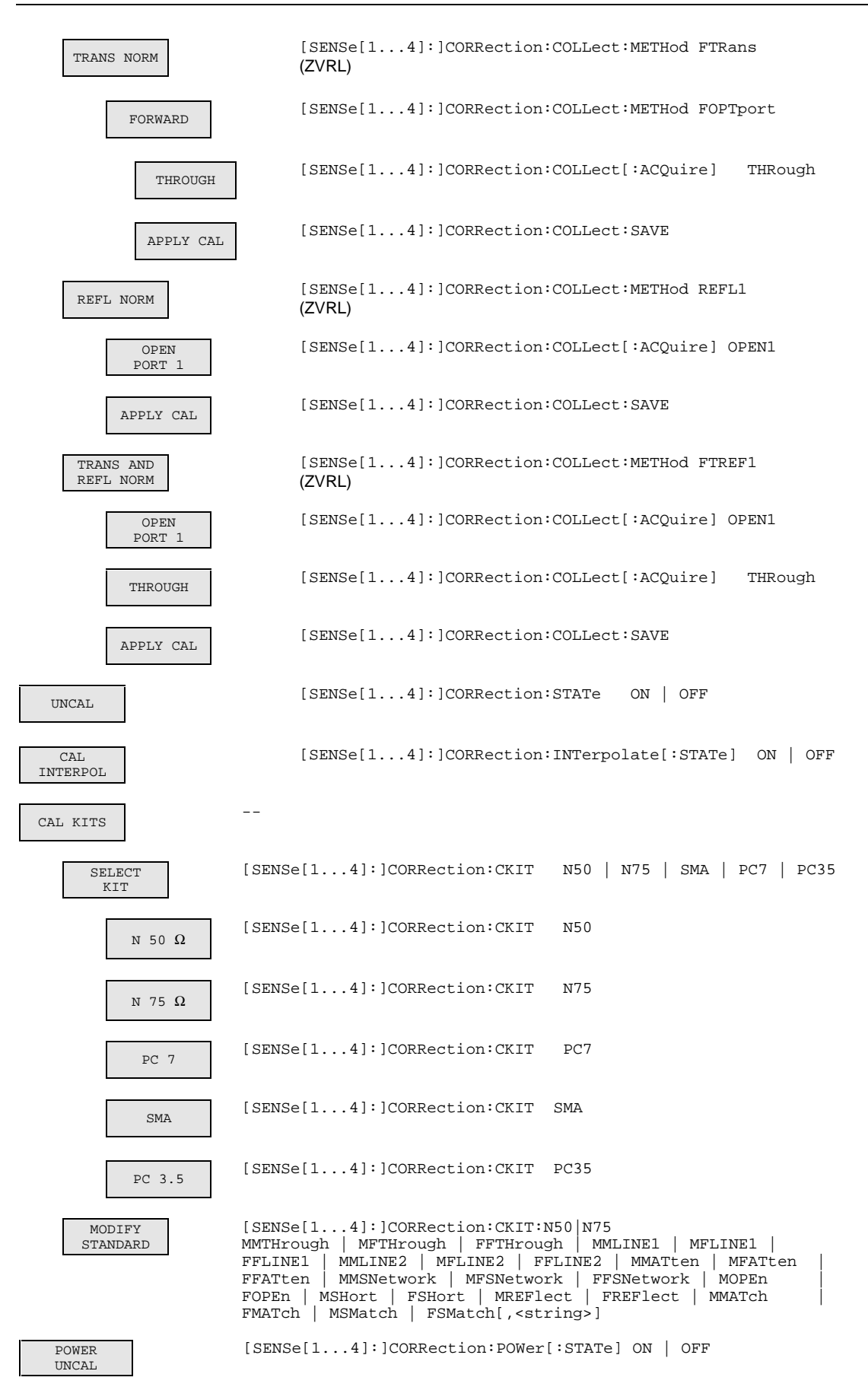

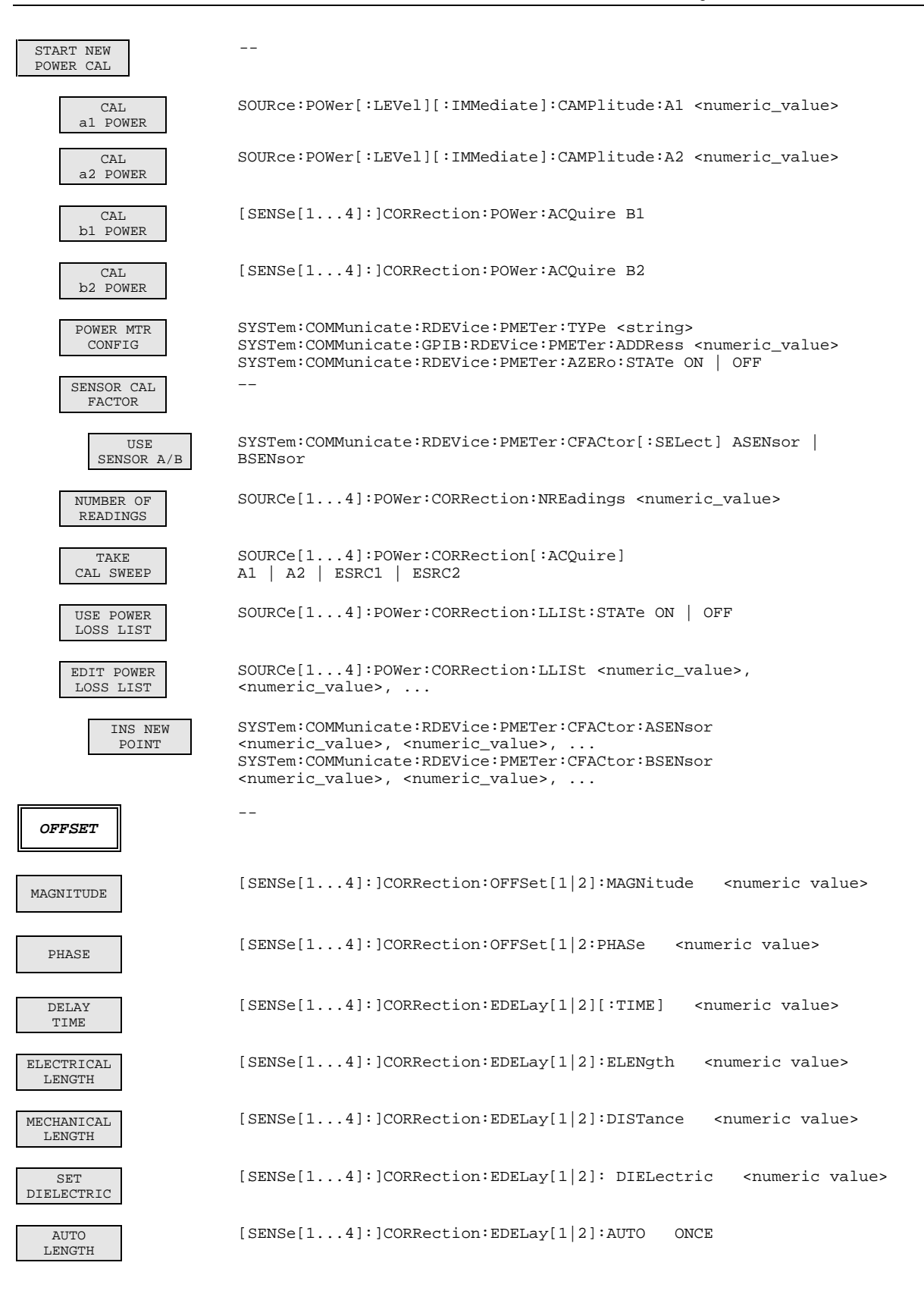

# **4 Wartung und Fehlersuche**

## **4.1 Wartung**

#### **4.1.1 Mechanische Wartung**

Für den Netzwerkanalysator ist keine mechanische Wartung erforderlich. Die gelegentliche Außenreinigung der Frontplatte erfolgt am besten mit einem angefeuchteten, weichen Tuch.

### **4.1.2 Elektrische Wartung**

#### **4.1.2.1 Prüfen des Generatorpegels**

Eine zweijährige Überprüfung der Genauigkeit nach Kapitel 5 wird empfohlen. Treten Toleranzüberschreitungen auf, so muß eine Neuaufnahme der Detektorkennlinien bzw. der Pegelkorrekturdaten erfolgen (siehe Servicehandbuch).

## **4.1.2.2 Prüfen der Empfängermeßgenauigkeit**

Eine zweijährige Überprüfung der Genauigkeit nach Kapitel 5 wird empfohlen. Treten Toleranzüberschreitungen auf, so muß eine Neuaufnahme der Korrekturdaten (siehe Servicehandbuch) erfolgen.

#### **4.1.2.3 Prüfen der Frequenzgenauigkeit**

Die Genauigkeit des Referenzoszillators ist spätestens nach jeweils zwei Jahren entsprechend Kapitel 5 zu überprüfen (je nach Anforderung an die Frequenzgenauigkeit des Gerätes auch früher). Wenn das Gerät dauernd an einer externen Referenz betrieben wird, kann diese Überprüfung entfallen.

**Meßmittel:** Frequenzzähler, Genauigkeit 1\*10-9 **Meßaufbau:** The Superson School in the Prequenzzähler an der Buchse REF OUT an der Geräterückseite anschließen.

**Einstellung am Netzwerkanalysator:** SETUP FREQUENCY REF INT

### **4.1.2.4 Verifizierung der Meßgenauigkeit**

Eine Überprüfung der Systemgenauigkeit des Gerätes mit Hilfe eines Verifiziersatzes nach Kapitel 5 wird alle 12 Monate empfohlen.

## **4.2 Funktionsüberwachung**

#### **4.2.1 Einschalttest**

Nach dem Einschalten des Geräts läuft zunächst ein Selbsttest der Prozessorfunktionen ab. Es folgt die Initialisierung des Transputer-Netzes, das dann die Ansteuerung der analogen Baugruppen übernimmt.

#### **4.2.2 Überwachung der Synthesizer und der Pegelregelung**

*Hinweis: In der derzeitigen Firmware-Version sind die nachfolgend beschriebenen Meldungen noch nicht realisiert. Bei Fehlern in den Synthesizern oder in der Pegelregelung werden Default-Werte an Stelle des entsprechenden Meßpunktes gesetzt.*

Der Netzwerkanalysator enthält für jeden Synthesizer und für den Referenzoszillator eine Überwachungsschaltung der entsprechenden Phasenregelschleife. Ebenso wird die Pegelregelschleife kontrolliert. Es werden sowohl der statische Zustand als auch das dynamische Verhalten überwacht. Tritt ein Fehler auf, so erscheint eine Meldung am Bildschirm.

| <b>Meldung</b>    | <b>Bedeutung</b>                                                                                                    | siehe Abschnitt |                             |
|-------------------|----------------------------------------------------------------------------------------------------|-----------------|-----------------------------|
| <b>REF UNLOCK</b> | 50 MHz-Referenzoszillator nicht synchronisiert                                                                                    | 4.2.3.          | Synthesizer-Fehlermeldungen |
| SO UNLOCK         | Source-Oszillator nicht synchronisiert                                                                                            | 4.2.3.          | Synthesizer-Fehlermeldungen |
| LO1 UNLOCK        | Erster LO-Oszillator nicht synchronisiert                                                                                         | 4.2.3.          | Synthesizer-Fehlermeldungen |
| <b>LO2 UNLOCK</b> | Zweiter LO-Oszillator nicht synchronisiert                                                                                        | 4.2.3.          | Synthesizer-Fehlermeldungen |
| AUX UNLOCK        | Auxillary-Oszillator nicht synchronisiert                                                                                         | 4.2.3.          | Synthesizer-Fehlermeldungen |
| LEVCTRL UNLOCK    | Generarorpegelregelung nicht eingerastet                                                                                          | 4.2.3.          | Synthesizer-Fehlermeldungen |
| a1b1a2b2 OVLD     | Eingangssignal am Kanal R1 (a1) und/oder Kanal A (b1)<br>und/oder Kanal R2 (a2, nur ZVR und ZVC) und/oder<br>Kanal B (b2) zu groß | 4.2.5.          | Ubersteuerungsanzeigen      |

**Tabelle 4-1** Mögliche Fehlermeldungen

#### **4.2.3 Synthesizer-Fehlermeldungen**

Alle Phasenregelschleifen werden während des Betriebes daraufhin überwacht, ob die Abstimmspannungen der Oszillatoren nach einer festgelegten Einschwingzeit innerhalb der zugelassenen Toleranz liegen (Ready- Signale).

### **4.2.4 Fehlermeldung der Pegelregelung**

Es wird überprüft, ob nach einer festgelegten Zeit die Pegelregelspannung innerhalb einer zugelassenen Toleranz liegt (Level-Ready-Signal).

### **4.2.5 Übersteuerungsanzeigen**

Mit Hilfe eines Komparators wird auf den Baugruppen Converter A bzw. Converter B festgestellt, ob die maximal zulässige Meßspannung überschritten wird. Die Ausgabe einer entsprechenden Meldung erfolgt entweder am Ende eines Sweeps oder bei einer Wobbelzeit > 5 s unmittelbar nach dem Auftreten der Übersteuerung.

# **4.3 Funktionsbeschreibung des Gesamtgeräts**

Die Mitglieder der ZVR-Familie sind vektoriell messende Netzwerkanalysatoren mit drei Meßkanälen (ZVRE, ZVRL, ZVCE) bzw. vier Meßkanälen (ZVR, ZVC).

- Ein **Test Set** mit Meßbrücken, Leistungsteilern, HF-Schaltern und Pegeldetektoren sorgt für die Trennung des Meßsignals, für die Einspeisung und Umschaltung des Generatorsignals und für die Messung des Generatorpegels.
- Die Meßsignalgenerierung erfolgt in drei Baugruppen, nämlich **Synthesizer, Source** und **Output Stage**.
- Die Signalverarbeitung übernehmen mehrere HF-,ZF- und **Auswertungsbaugruppen**, eine **Measurement Control Unit**, die sowohl Signalauswertung als auch die Steuerung von Generator-, Empfangs- und Auswerteteil durchführt, und ein **Rechnerteil**, bestehend aus 586-Industrie-PC, I/O-Board mit Schnittstellen und einer Graphikkarte.

Das Gerät ist durch die Nachrüstung von Optionen im Analog-, Digital- und Software-Bereich auf zukünftige Erfordernisse erweiterbar.

#### **4.3.1 Beschreibung der Analogbaugruppen**

#### **4.3.1.1 Test Set**

Das Test Set enthält als wesentliche Komponenten einen elektronischen HF-Umschalter, zwei Reflexionsfaktormeßbrücken bzw. Koppler (ZVC, ZVCE) mit integriertem Signalteiler und Pegeldetektor sowie das Test Set Interface, welches die Steuerung des Test Sets durch die MCU (Measurement Control Unit) ermöglicht.

**Signalweg** Das von der Baugruppe Output Stage kommende, verstärkte HF-Signal gelangt über den elektronischen HF-Umschalter je nach Meßart (Schalterstellung) über einen der beiden Leistungsteiler in die zugehörige Meßbrücke (Meßkoppler) und somit an den Ein- oder Ausgang des an den Netzwerkanalysator angeschlossenen Meßobjekts. Der zweite Zweig des jeweiligen Leistungsteilers speist den zugehörigen Referenzmeßkanal.

> Die Meßbrücken (Meßkoppler) trennen das vom Meßobjekt reflektierte Signal von dem ins Meßobjekt hineinlaufenden Signal (Reflexionsmessung) bzw. übertragen das aus dem Meßobjekt herauslaufende Signal (Übertragungsmessung) zu einem der Empfangskanäle.

- **Erweiterungen/ Optionen** • Es sind bis zu vier voneinander unabhängige Eichleitungen in das Test Set einbaubar. Damit können sowohl die auf das Meßobjekt (d. h. auf die Meßtore Port1 oder Port2) zulaufenden HF-Signale als auch die vom Meßobjekt weglaufenden HF-Signale in Stufen von 10 dB bis zu maximal 70 dB gedämpft werden.
	- Die Option Externe Messungen ermöglicht zusätzliche Meßanwendungen, bei denen die internen Meßbrücken (Meßkoppler) umgangen werden.
	- Mit der Option Referenzmischertore besteht die Möglichkeit, bei frequenzumsetzenden Messungen das HF-Referenzsignal für Port1 über ein HF-Relais und einen extern anzuschließenden Vergleichsmischer zum Front End zu führen. Dadurch sind Phasen- und Gruppenlaufzeitmessungen beim Frequenzumsetzen möglich.

**Gerätevarianten** Die Funktion der Test Sets der Modellvarianten ZVRE, ZVRL und ZVCE entspricht im wesentlichen dem erläuterten Test Set. Ein wesentlicher Unterschied ist die geringere Empfangskanalanzahl: Während ZVR und ZVC vier Kanäle besitzen, enthalten ZVRE, ZVRL und ZVCE nur drei Kanäle. Dabei sind ZVR, ZVRE, ZVC und ZVCE bidirektionale Netzwerkanalysatoren, deren Test Sets zwei Reflexionsfaktormeßbrücken bzw. Meßkoppler und einen HF-Umschalter enthalten. Somit können alle vier S-Parameter eines Meßobjektes in Vor- und Rückwärtsrichtung vermessen werden.

> Das ZVRL hingegen stellt einen unidirektionalen Netzwerkanalysator mit nur einer Reflexionsfaktormeßbrücke ohne HF-Umschalter dar. Somit sind beim ZVRL nur Messungen der Vorwärts-Streuparameter (S11 und S21) möglich. Will man auch die Rückwärts-Streuparameter (S22 und S12) bestimmen, so muß man beim ZVRL das Meßobjekt umdrehen.

## **4.3.1.2 Front End**

Das Front End von ZVR und ZVC besteht aus vier identischen Empfangskanälen (zwei Meßkanäle und zwei Referenzkanäle), das der Modelle ZVRE, ZVRL und ZVCE besitzt nur drei Kanäle (zwei Meßkanäle und einen Referenzkanal). Der Eingangsfrequenzbereich reicht bei den ZVR-Modellen von 10 Hz bis 4 GHz, bei den ZVC-Modellen von 20 kHz bis 8 GHz.

Jeder Kanal enthält:

- Isolationsverstärker zur Entkopplung des Einganges vom 1.Mischer,
- LO-Treiberverstärker,
- Mischer, der das Eingangssignal auf die 1. ZF von 21,0244 MHz umsetzt (bei den ZVR-Modellen: Betriebsart Mischer für Frequenzen >20 kHz, Signale unter 20 kHz gelangen über eine Weiche ohne Mischung direkt in den ZF2-Pfad, siehe Abschnitt 4.3.1.3, Converter),
- Zwischenverstärker und ein Bandpassfilter,
- 2. Mischer, der auf 24,4 kHz (genau: 25 MHz / 1024) umsetzt.

#### **4.3.1.3 Converter**

Die Baugruppe Converter filtert das vom Front End kommende Signal (24.414 kHz im Frequenzbereich 20 kHz ... 8 GHz, 10 Hz ... 20 kHz im Frequenzbereich < 20 kHz bei den ZVR-Modellen), wählt automatisch die für den Meßpegel optimale Verstärkung (ausgenommen FAST MODE) und wandelt die analogen Meßsignale in digitale Informationen um, die dann an die Baugruppe Measurement Control Unit weitergegeben werden. Es kommen zwei unterschiedliche Converter-Varianten zum Einsatz, nämlich eine mit zwei Meßkanälen und eine mit nur einem Meßkanal. In den Vierkanalgeräten ZVR und ZVC werden zwei Zweikanal-Converter verwendet, in den Dreikanalgeräten ZVRE, ZVRL und ZVCE je ein Zweikanal- und ein Einkanal-Converter.

#### **4.3.1.4 Synthesizer**

Die Baugruppe Synthesizer enthält drei unabhängig voneinander arbeitende Synthesizer, die das Grundsignal für die Erzeugung des Local1-Signals (Baugruppe Local) und des Generatorsignals (Baugruppe Source) liefern. Der Local-Synthesizer arbeitet im Bereich 1 GHz bis 2,015 GHz, der Source-Synthesizer von 0,989 GHz bis 2 GHz und der Auxiliary-Synthesizer, der zur Frequenzumsetzung in der Baugruppe Source für Frequenzbereiche unter 1 GHz dient, bei 1,00 GHz und 1,01 GHz.

#### **4.3.1.5 Local**

Die Baugruppe Local liefert die LO-Signale für die beiden Mischer in den Frontend-Kanälen (LO1-Signal für den 1. Mischer, LO2-Signal für den 2. Mischer). Außerdem enthält sie die Frequenzreferenzquelle und erzeugt daraus das Referenzsignal für die Synthesizer (Baugruppe Synthesizer) und das Signal für die Erzeugung der Abtastsignale in den Converterbaugruppen.

- Das LO1-Signal wird aus dem Local-Synthesizer-Signal durch Frequenzverdoppelung, direkte Verwendung und Frequenzteilung gewonnen.
- Das LO2-Signal wird aus einem Synthesizer von 200 MHz bis 210 MHz und Frequenzteilung durch 10 erzeugt.

#### **4.3.1.6 Source**

Die Baugruppe Source liefert das Generatorsignal (Frequenzbereich 10 Hz ... 4 GHz). Dieses Signal wird durch die Baugruppe Output Stage verstärkt und speist das Meßobjekt. Die Signalaufbereitung erfolgt aus dem Source-Synthesizer-Signal (0.989 GHz bis 2 GHz) durch Frequenzverdoppelung, direkte Verwendung, Mischung und Frequenzteilung. Für Frequenzen unter 2 MHz erfolgt die Generatorpegelregelung in der Source-Baugruppe (für den Frequenzbereich >2 MHz in der Baugruppe Output Stage mit Pegeldetektor in den Meßbrücken).

### **4.3.1.7 Output Stage**

Die Baugruppe Output Stage verstärkt die von der Baugruppe Source kommenden Signale RFLOW (10 Hz ... 10 MHz) und RFHIGH (10 MHz ... 4 GHz) auf den vorgegebenen Nennausgangspegel. Sie enthält dazu jeweils einen Verstärker und eine Pegelregelung, bei den ZVC-Modellen zusätzlich einen Frequenzverdoppler. Die dazugehörigen Pegeldetektoren befinden sich auf der Baugruppe Source (Frequenzbereich 10 Hz ... 2 MHz) bzw. in den Meßbrücken im Test Set (Frequenzbereich> 2MHz). Das Stellglied für den Bereich 10 Hz ... 150 MHz befindet sich ebenfalls auf der Baugruppe Source, für den Bereich > 150 MHz auf dem High Band-Verstärker der Output Stage.

#### **4.3.2 Baugruppen des Digitalteils**

Die Baugruppen des Digitalteils sind:

- Main Processor
- Graphik Board
- I/O-Board (enthält die Schnittstellentreiber wie IEC-Bus, LPT und COM)
- Hard Disk
- Floppy Disk
- LC-Display
- Tastatur
- VGA-Karte (Option Rechnerfunktion)
- 2<sup>nd</sup> IEC-Bus (Option zur Option Rechnerfunktion)
- LAN-Interface (Option)

#### **4.3.3 Prozessorstruktur**

Der Netzwerkanalysator enthält neben einer 586 CPU noch drei 32-Bit-Transputer T805 und einen 16- Bit-Transputer T225. Für die digitale Signalverarbeitung sind zwei DSPs vorgesehen.

Die 586 CPU erledigt den gesamten Datenaustausch mit der Außenwelt, wie z.B. die Tastatureingabe, die Darstellung der Softkeys und die Bedienung über IEC-Bus. Unabhängig davon steuern die Transputer den Meßablauf, rechnen Korrekturfaktoren ein und stellen die Meßkurve auf dem Display dar. Die Transputer erhalten hierfür die aktuellen Geräteeinstellungen von der 586-CPU über einen Link-Adapter, der die Verbindung zwischen dem ISA-Bus des CPU-Boards und einem Transputer-Link des T805 auf dem Graphik-Board (im folgenden GTP = Graphik-Transputer genannt) herstellt. Über weitere Transputer-Links sind der T225 auf der Graphik und die zwei T805 auf der Measurement Control Unit (MCU) an den GTP gekoppelt. Der T225 dient ausschließlich als Schnittstelle zwischen dem GTP und dem Chipsatz für die Graphik.

#### **4.3.3.1 Measurement Control Unit**

Die Baugruppe Measure Control Unit (MCU) erfüllt folgende Aufgaben:

Steuerung der analogen Baugruppen:

- Über den IBUS (serieller Bus) werden die nicht zeitkritischen Einstellungen des Netzwerkanalysators durch den Einstell-Transputer vorgenommen und die Selbsttestsignale auf den Baugruppen ausgewählt.
- Der FRNBUS ist ein paralleler Einstellbus für die die Baugruppe Synthesizer.
- Die GSC(Global Sequence Control) übernimmt die zeitkritischen Einstellungen.

Verarbeitung der anfallenden Meßwerte:

- Der von den Convertern kommende Meßdatenstrom wird von zwei DSPs vorverarbeitet (digitale Filterung und digitaler Mischer).
- Zur weiteren Verarbeitung, insbesonder zur Systemfehlerkorrektur ist der Meß-Transputer vorgesehen.

Erfassung von Selbsttestsignalen:

• Die über Multiplexer ausgewählte Selbsttestsignale werden von einem A/D-Wandler gewandelt.

## **4.4 Selbsttest**

#### **Ein automatisch ablaufender Selbsttest ist mit dem derzeitigen Stand der Firmware noch nicht möglich.**

Die notwendigen Hardware-Einrichtungen sind jedoch vorhanden und können mit Hilfe von Servicefunktionen für die Fehlersuche eingesetzt werden (siehe Servicehandbuch).

Jede Synthesizer- und Signalbaugruppe enthält einen oder zwei 1-aus-8-Analogmultiplexer, der über Pufferverstärker maximal 16 Testspannungen auswählt und auf den gemeinsamen Testkanal ausgibt. Zur Lokalisierung eines Fehlers können verschiedene Funktionen überwacht werden:

- Baugruppenintern erzeugte Versorgungsspannungen,
- Arbeitspunkte von Verstärkern,
- Abstimmspannungen von Oszillatoren,
- Signalpegel,
- Signalpegel mit Hilfe von Pegeldetektoren.

Die Auswahl des Testkanals erfolgt über die serielle Baugruppenansteuerung. Ein eigener A/D-Wandler auf der Baugruppe MCU ermöglicht die Anzeige der Testsignale auch während des normalen Meßbetriebs.

# **5 Prüfen der Solleigenschaften**

# **5.1 Meßgeräte und Hilfsmittel (ZVR, ZVRE, ZVRL)**

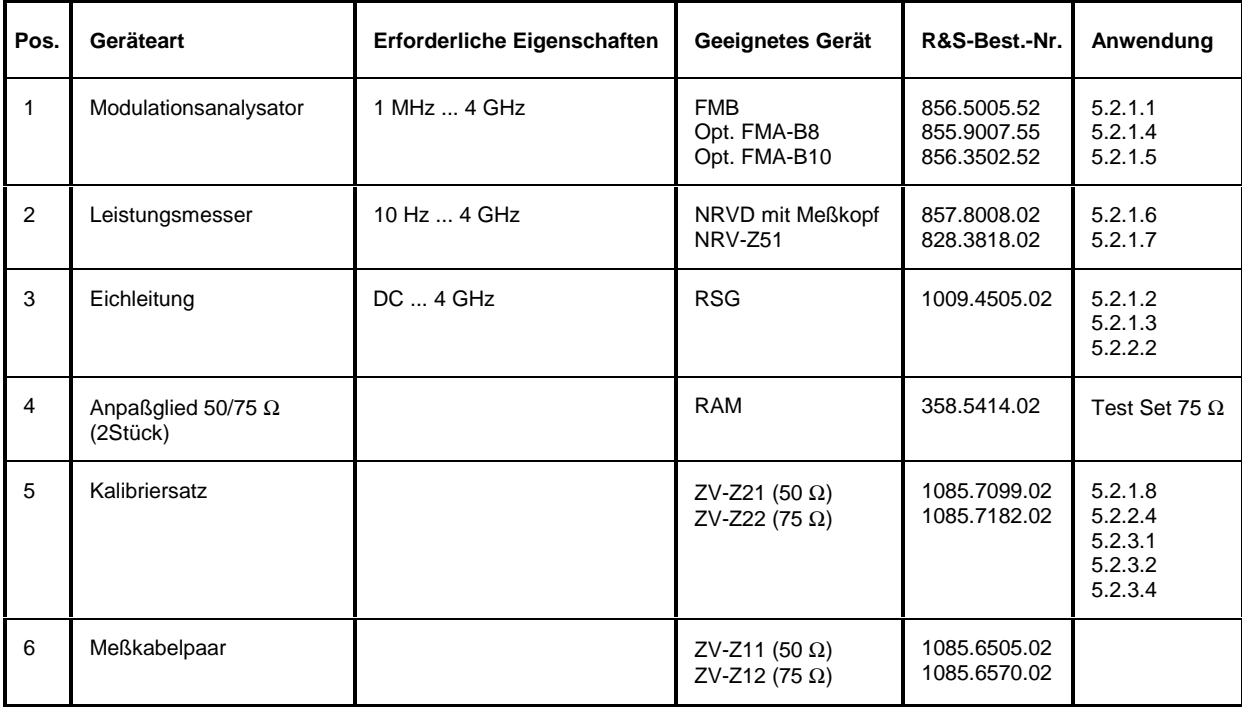

# **5.2 Prüfablauf (ZVR, ZVRE, ZVRL)**

Die Solleigenschaften des Netzwerkanalysators werden nach mindestens 30 Minuten Einlaufzeit überprüft. Nur dadurch ist sichergestellt, daß die garantierten Daten eingehalten werden.

Die in den folgenden Abschnitten aufgeführten Werte sind nicht garantiert; verbindlich sind nur die Technischen Daten im Datenblatt.

#### **5.2.1 Überprüfen der Generatoreigenschaften**

#### **5.2.1.1 Frequenzgenauigkeit**

Meßmittel: FMB mit Option FMA-B10, Anpaßglied RAM bei 75 Ω Test Set

Meßaufbau: FMB (Betriebsart COUNTER) an PORT1 des Netzwerkanalysators anschließen (RAM an FMB bei 75 Ω).

Einstellungen am Netzwerkanalysator:

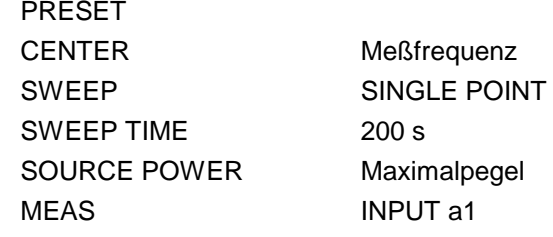

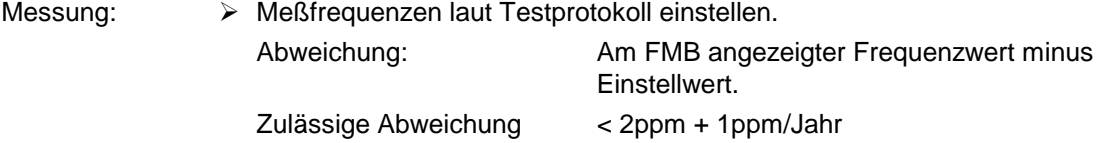

#### **5.2.1.2 Oberwellenabstand**

Meßmittel: Meßkabel, Option ZVR-B4, Eichleitung RSG, 2 Stück Anpaßglieder RAM bei 75 Ω Test Set Meßaufbau:  $\triangleright$  RSG über Meßkabel zwischen PORT1 und PORT2 anschließen (bei 75  $\Omega$  je 1 RAM an Ein- und Ausgang der Eichleitung). Einstellung RSG:  $30$  dB (20 dB bei 75  $\Omega$ ) Einstellungen am Netzwerkanalysator: PRESET MODE FREQUENCY CONVERSION, SECOND HARMONIC, THIRD HARMONIC MARKER Meßfrequenz SOURCE POWER 0 dBm und -10 dBm (50  $\Omega$ ) bzw. -6 dBm und -10 dBm (75  $\Omega$ ) MEAS **INPUT b2, DRIVE PORT 1** 

Kalibrierung: > Power Cal

- Messung: Markerfrequenzen laut Testprotokoll einstellen.
	- Bei zweifacher und dreifacher Meßfrequenz messen und Abstand zum Meßwert bei der Meßfrequenz errechnen, den schlechteren der beiden Werte protokollieren.

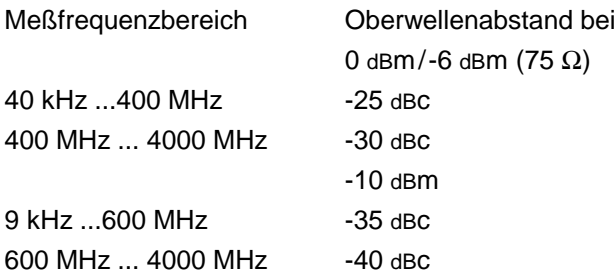

Bei Verwendung des ZVx kann die 2.Oberwelle nur bis 1330 MHz Grundwelle und die 1.Oberwelle nur bis 2000 MHz Grundwelle gemessen werden. Wegen des starken Verstärkungsabfalls der Output Stage über 4 GHz ist eine Messung oberhalb dieser Frequenzen nicht notwendig.

#### **5.2.1.3 Nebenwellenabstand**

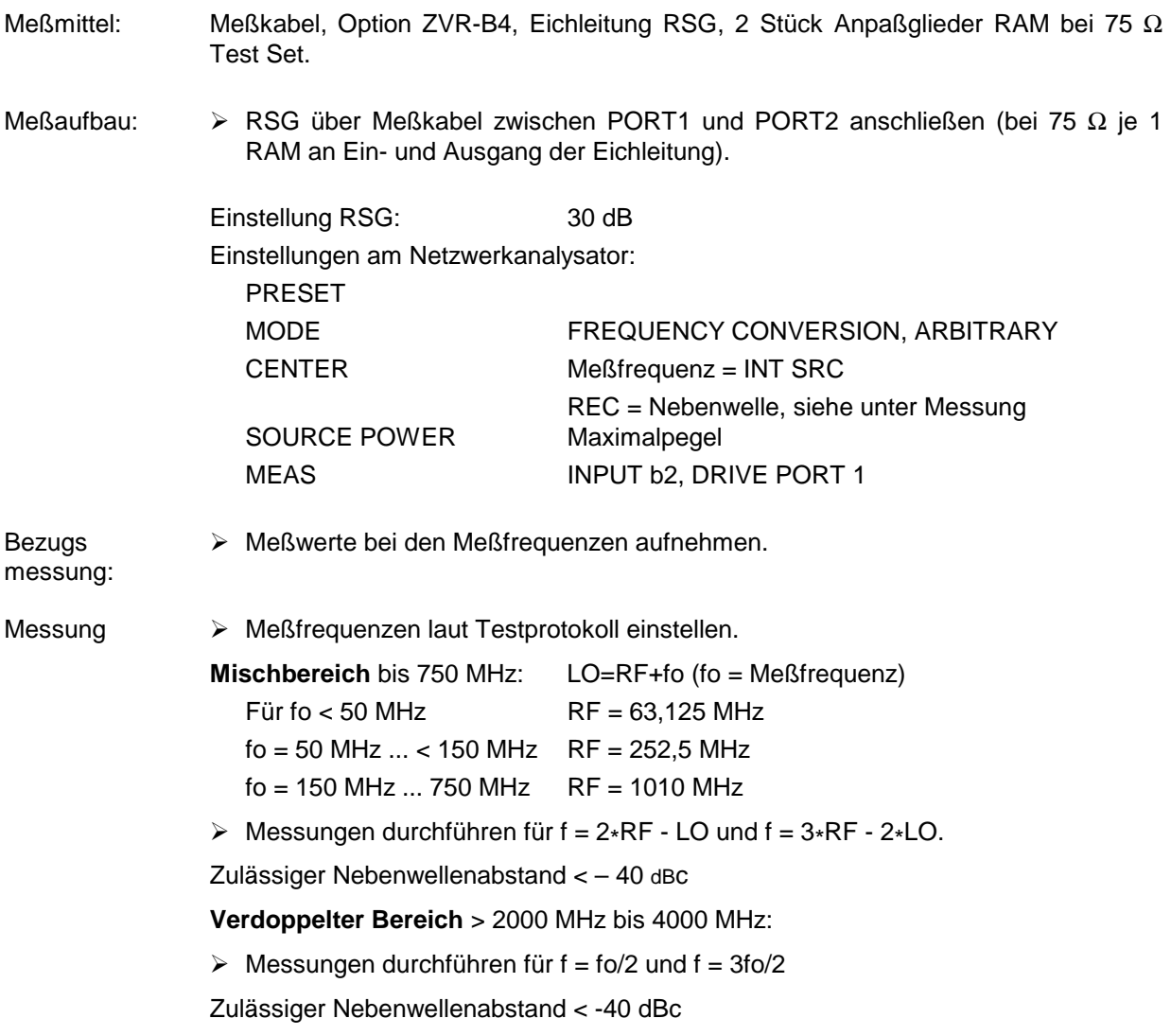

#### **5.2.1.4 Phasenrauschen**

Meßmittel: Modulationsmeter FMB mit Option FMA-B8, Anpaßglied RAM bei 75-Ω-Test Set

Meßaufbau: > Modulationsmeter (Betriebsart DEMOD PM PHASENOISE 10 kHz) an PORT1 des Netzwerkanalysators anschließen (RAM an FMB bei 75 Ω).

Einstellungen am Netzwerkanalysator:

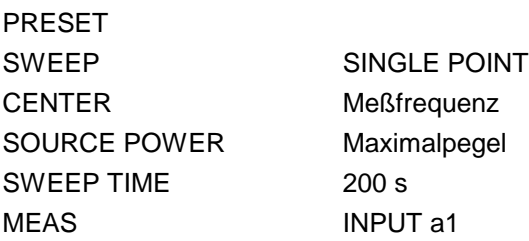

Messung > Meßfrequenzen laut Testprotokoll einstellen, Phasenrauschwert am Modulationsmeter ablesen.

Zulässige Phasenrauschwerte:

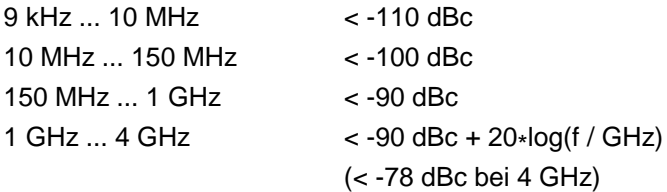

#### **5.2.1.5 Störhub**

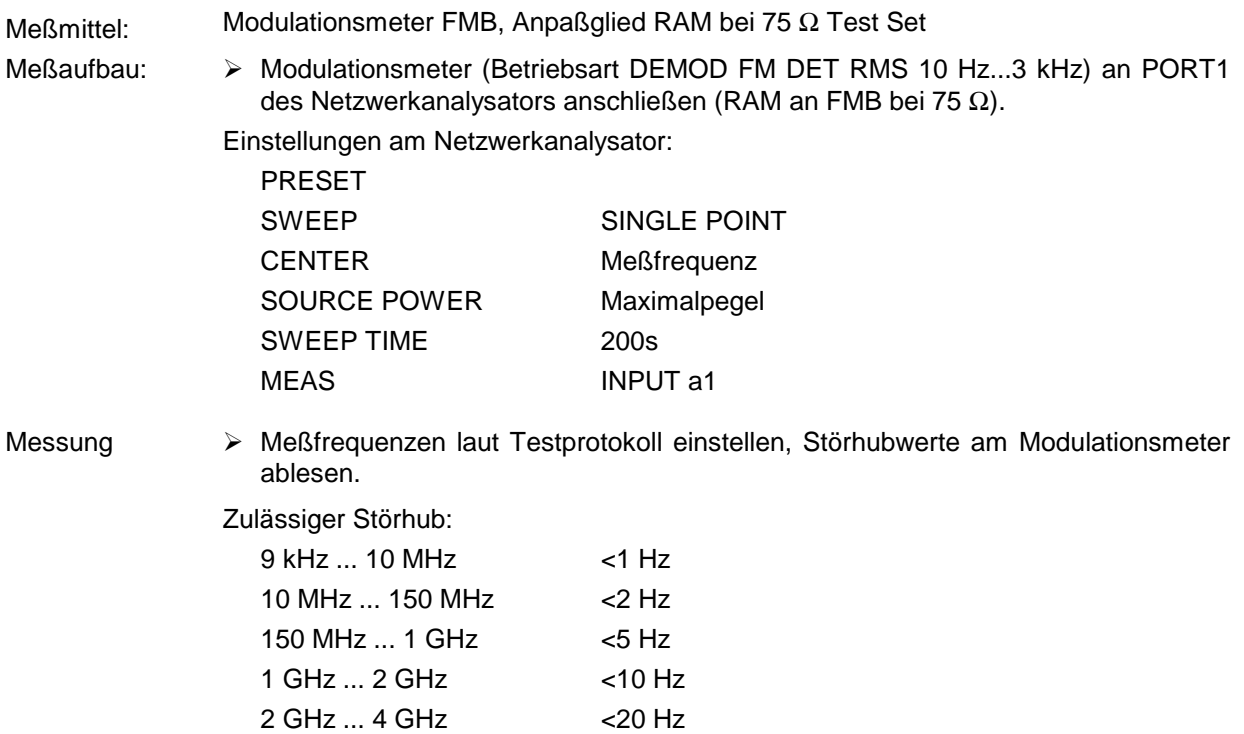

#### **5.2.1.6 Pegelgenauigkeit**

Meßmittel: Leistungsmesser NRVD mit Meßkopf NRV-Z51 (50 Ω) bzw. NRV-Z51 mit Anpaßglied RAM (75 $\Omega$ ). Meßaufbau 50 W: Meßaufbau 75 W: Leistungsmeßkopf an PORT1, PORT2 (nur ZVR und ZVRE) bzw. OUTPUT a1 (nur mit Option ZVR-B25, Ext. Messungen) des Netzwerkanalysators anschließen. Leistungsmeßkopf mit RAM an PORT1 bzw. PORT2 (nur ZVR und ZVRE) des Netzwerkanalysators anschließen, Option ZVR-B25, Externe Messungen, wie bei 50 Ω. Einstellungen am Netzwerkanalysator: PRESET SWEEP SINGLE POINT CENTER Meßfrequenz SWEEP TIME 200 s MEAS **INPUT a1 (PORT1), INPUT a2 (PORT2)** Messung: Meßfrequenzen laut Testprotokoll einstellen, Pegel am Leistungsmesser ablesen.

Bei 75 Ω muß zur Anzeige des Leistungsmessers 5,75 dB addiert werden, da mit Anpaßglied gemessen wird (siehe unten).

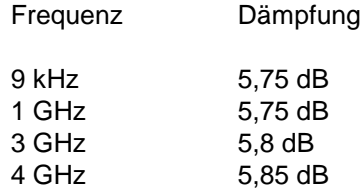

Zulässige Abweichungen an PORT1/PORT2:

 **Test Set passiv ohne factory.pcc:**

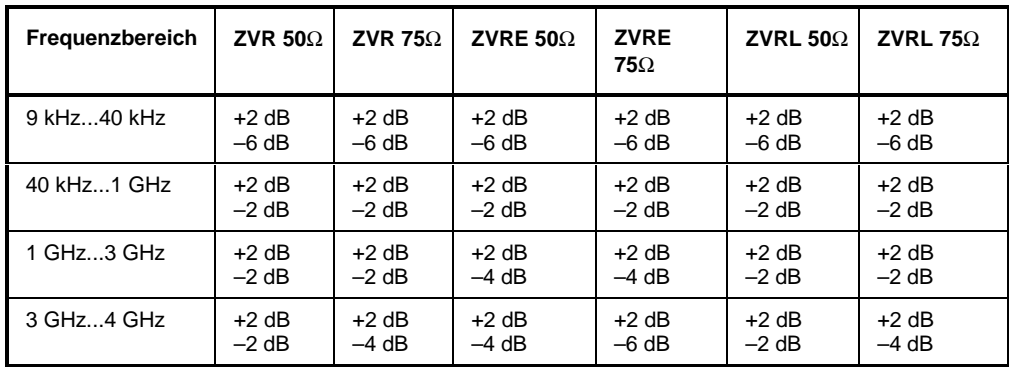

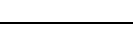

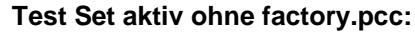

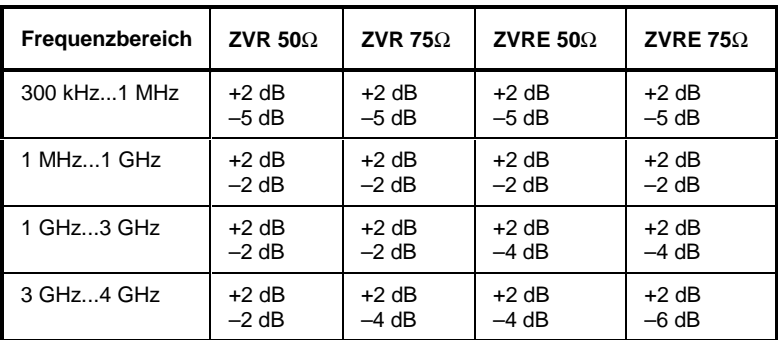

#### **Test Set passiv mit factory.pcc:**

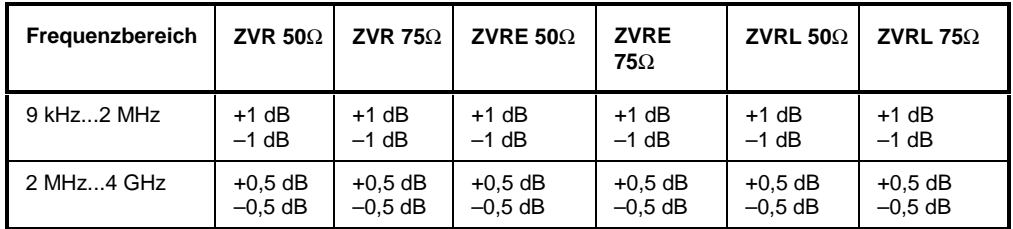

#### **Test Set aktiv mit factory.pcc:**

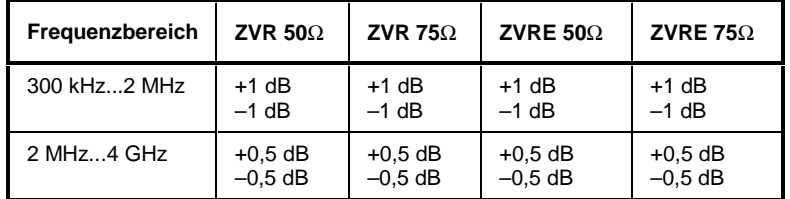

Messung ZVR-B25: Zulässige Abweichungen an Output a1 ohne factory.pcc:

Bei 100 MHz und +7 dBm -0,6/+2,5 dB

Frequenzgang bezogen auf 100 MHz:

10 Hz ... 4 GHz < 2 dB

Zulässige Abweichungen an Output a1 mit factory.pcc:

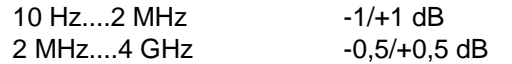

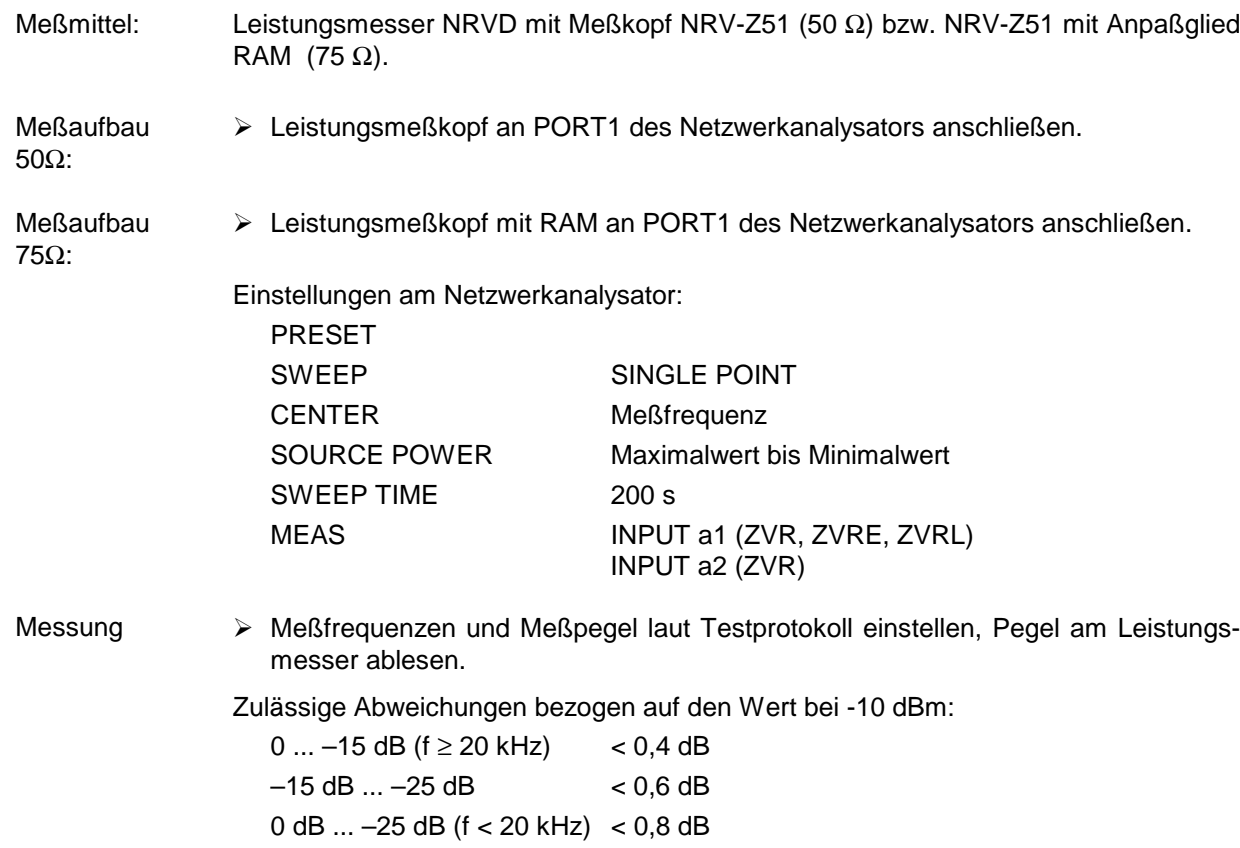

# **5.2.1.7 Pegellinearität**

#### **5.2.1.8 Anpassung an Output a1**

(Nur bei Option ZVR-B25, Externe Messungen)

Meßmittel: Meßsender SME 06, Spektrumanalysator FSB, VSWR-Meßbrücke ZRC

Meßaufbau:

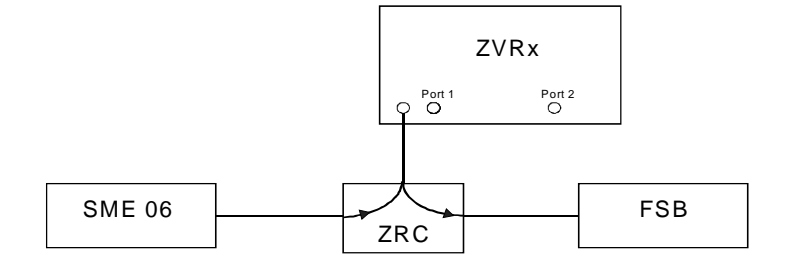

Einstellungen am Netzwerkanalysator:

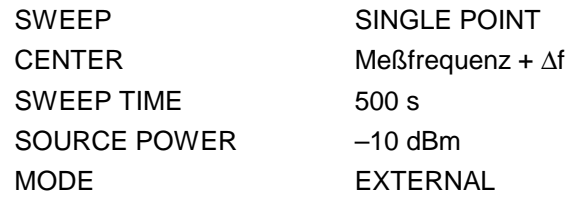

Bezugsmessung: Meßwerte mit FSB bei Leerlauf und Kurzschluß am Brückenmeßtor aufnehmen und den Mittelwert bilden.

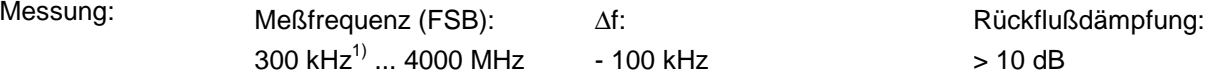

#### **Alternative Messung für ZVR** (ab Firmware- Version 1.50)**:**

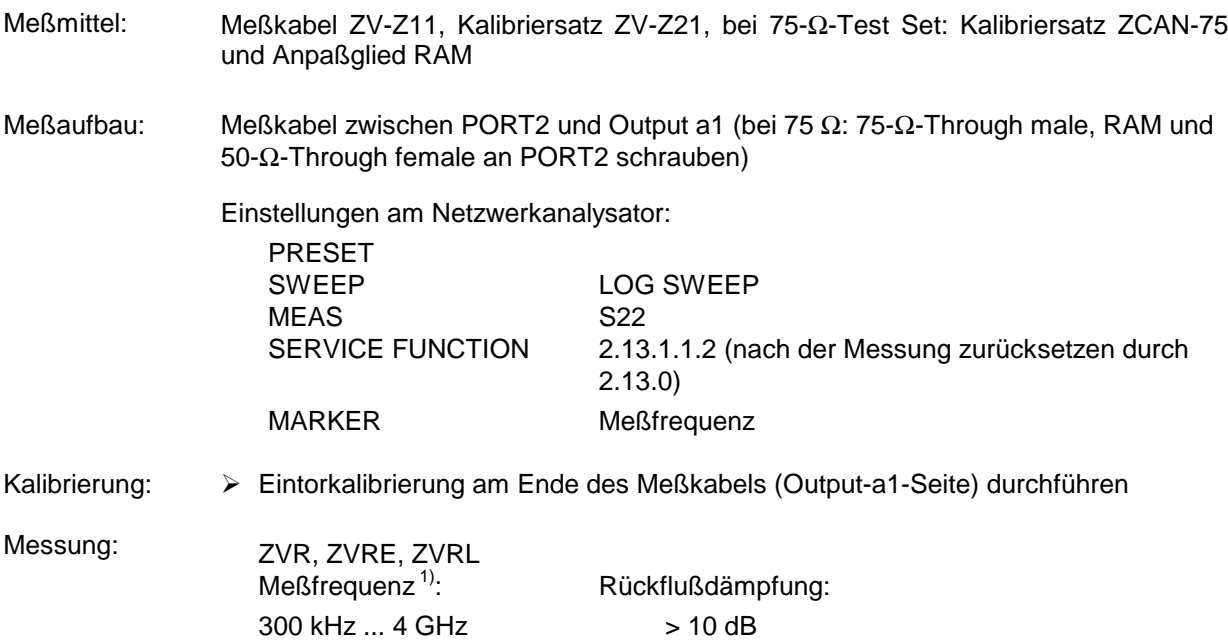

<sup>1)</sup> Messung unter 300 kHz nicht notwendig, da die Anpassung bei tiefen Frequenzen durch die Bauart festgelegt ist und im Fehlerfall bei der Messung der Pegelgenauigkeit eine Fehlererkennung erfolgt.

#### **5.2.2 Überprüfen der Empfängereigenschaften**

#### **5.2.2.1 Absolute Genauigkeit**

Meßmittel: Meßkabel ZV-Z11 (50 Ω) bzw. ZV-Z12 (75 Ω)

Kalibrierung:  $\triangleright$  POWER CAL a1, a2 durchführen

Meßaufbau: > PORT1 und PORT2 bzw. Output a1 und Input b1 oder Input b2 mit Meßkabel verbinden.

Einstellungen am Netzwerkanalysator:

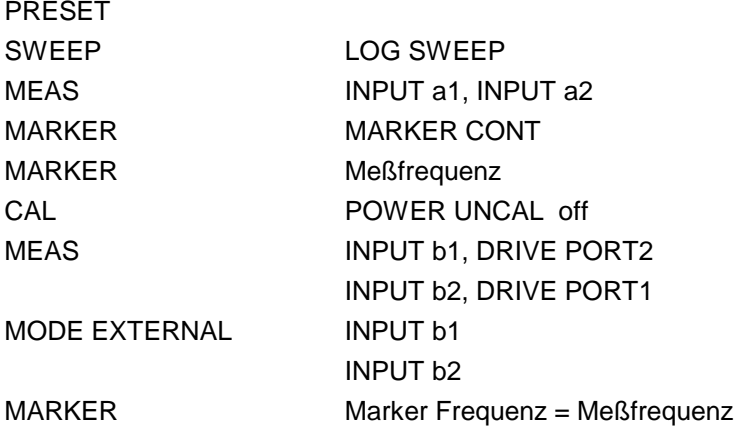

Messung: Meßfrequenzen laut Testprotokoll einstellen.

Markerwert am ZVx auslesen.

Zulässige Abweichung vom eingespeisten Nennpegel (-10 dBm) an PORT1 bzw. PORT2:

**Test Set passiv: Test Set aktiv:**

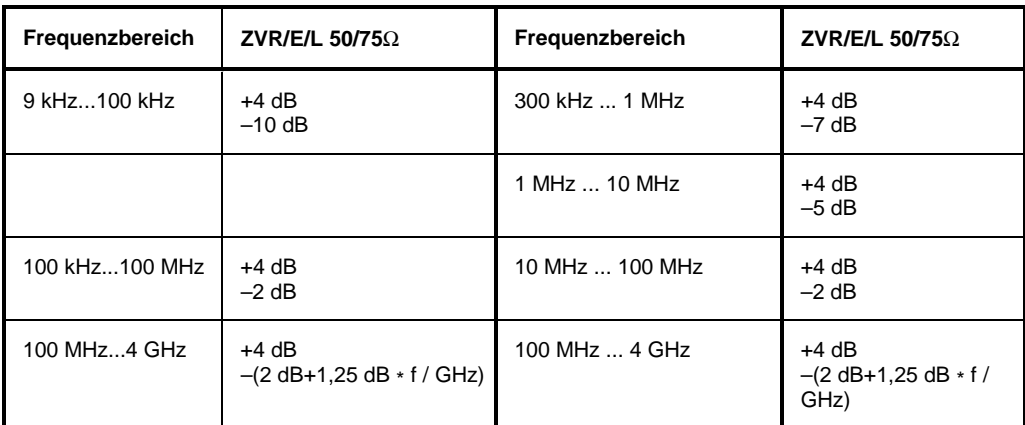

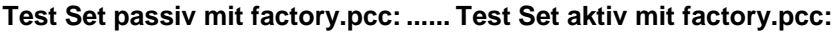

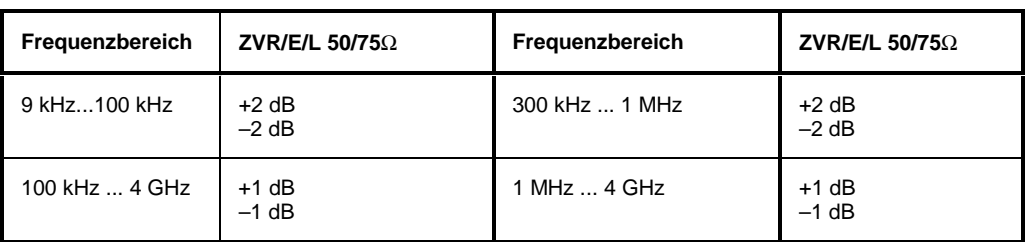

Messung ZVR-B25: Zulässige Abweichung vom eingespeisten Nennpegel (-10 dBm) an Input1 bzw. Input2 ohne factory.pcc:

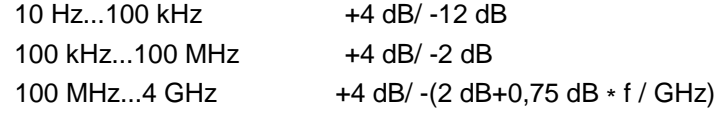

Zulässige Abweichung vom eingespeisten Nennpegel (-10 dBm) an Input b1 bzw. Input b2 mit factory.pcc:

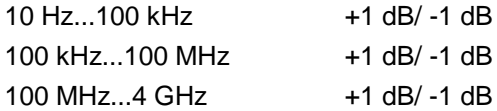

#### **5.2.2.2 Linearität**

Meßmittel: Eichleitung RSG (ersatzweise N-Dämpfungsglieder 10 dB und zweimal 20 dB), 2 Stück RAM für 75 Ω-Test Set.

Meßaufbau: RSG zwischen PORT1 und PORT2 anschließen.

 $P^P$ 

Einstellungen am Netzwerkanalysator:

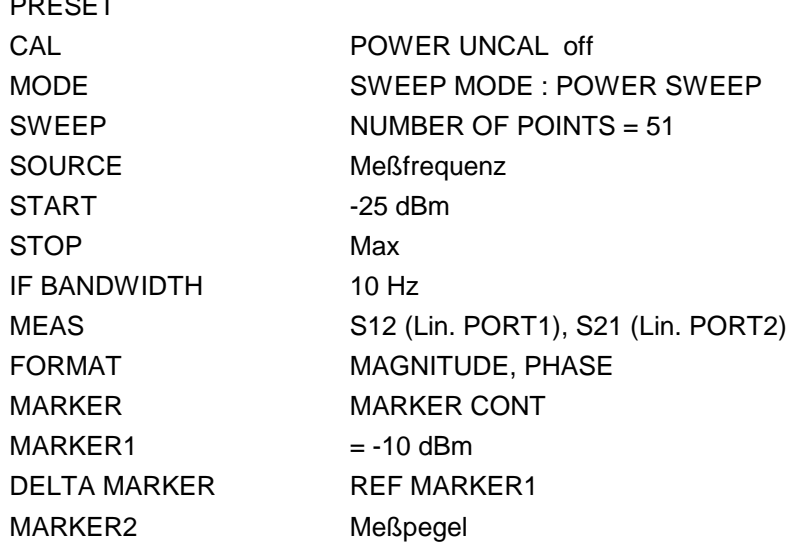

Bezugsmessung: RSG auf 20 dB einstellen (bei 75 Ω auf 10 dB), Meßfrequenzen und Meßpegel laut Testprotokoll einstellen, Meßwerte aufnehmen.

Messung: Meßfrequenzen und Meßpegel laut Testprotokoll einstellen, Meßwerte aufnehmen, Bezugswerte abziehen.

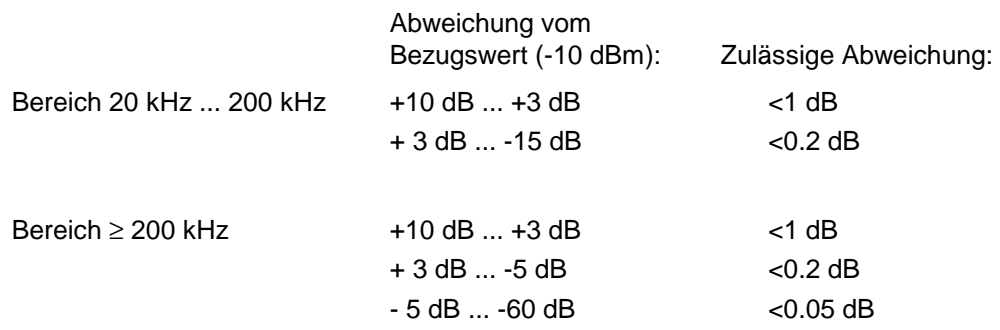

## **5.2.2.3 Rauschpegel**

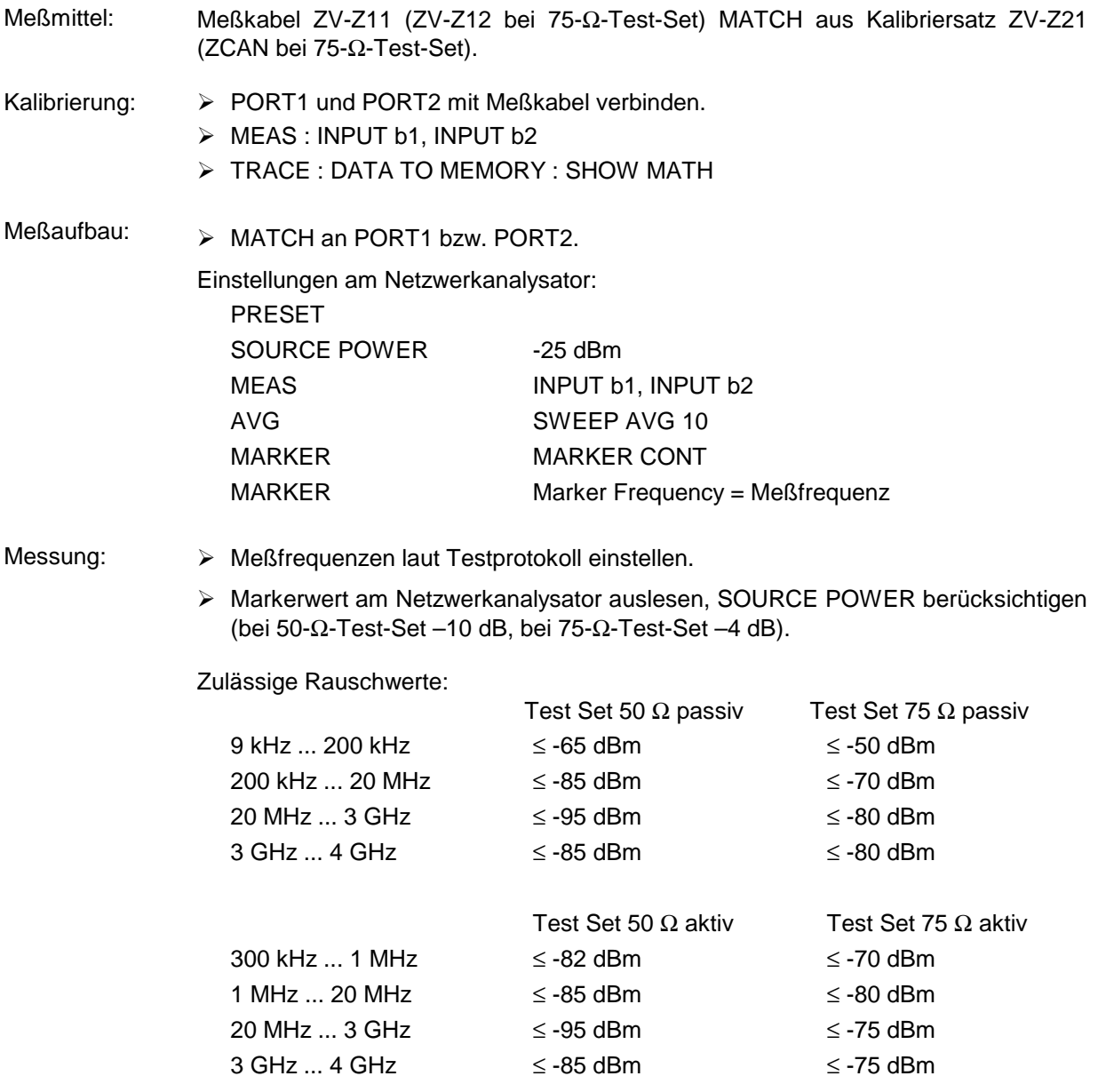

#### **5.2.2.4 Anpassung Input b1 und Input b2**

(Nur bei Option Externe Messungen ZVR-B25)

Meßmittel, Test Set 50 Ω: Leistungsteiler RVZ, Kalibriersatz ZV-Z21, Meßkabelpaar ZV-Z11

Meßmittel, Test Set 75  $\Omega$ : Leistungsteiler RVZ, Kalibriersatz ZV-Z22, Meßkabelpaar ZV-Z12, 2 Stück N-Zwischenstück 50/75 Ω

Meßaufbau:

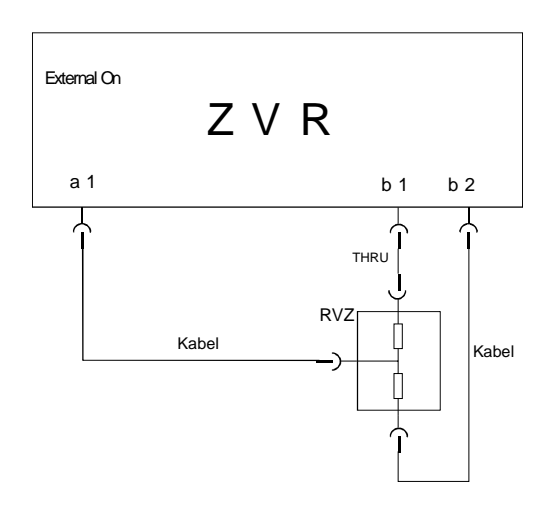

Blockschaltbild für die Messung der Anpassung von Input b1. Für die Messung von Input b2 werden die Verbindungen vom RVZ zu Input b1/b2 vertauscht.

Einstellungen am Netzwerkanalysator:

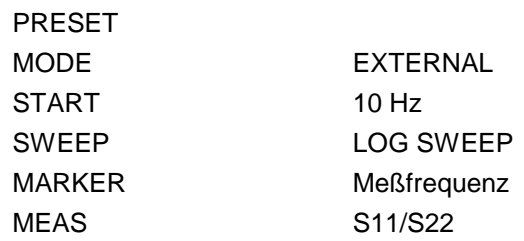

Bezugsmessung: Eintorkalibrierung inklusive THRU über den gesamten Frequenzbereich (für Messung an b1 und b2 jeweils eigene Kalibrierung).

Messung: Meßfrequenzen laut Testprotokoll einstellen, b1 und b2 messen.

Rückflußdämpfungswerte aufnehmen.

Rückflußdämpfung: > 8 dB

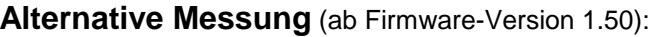

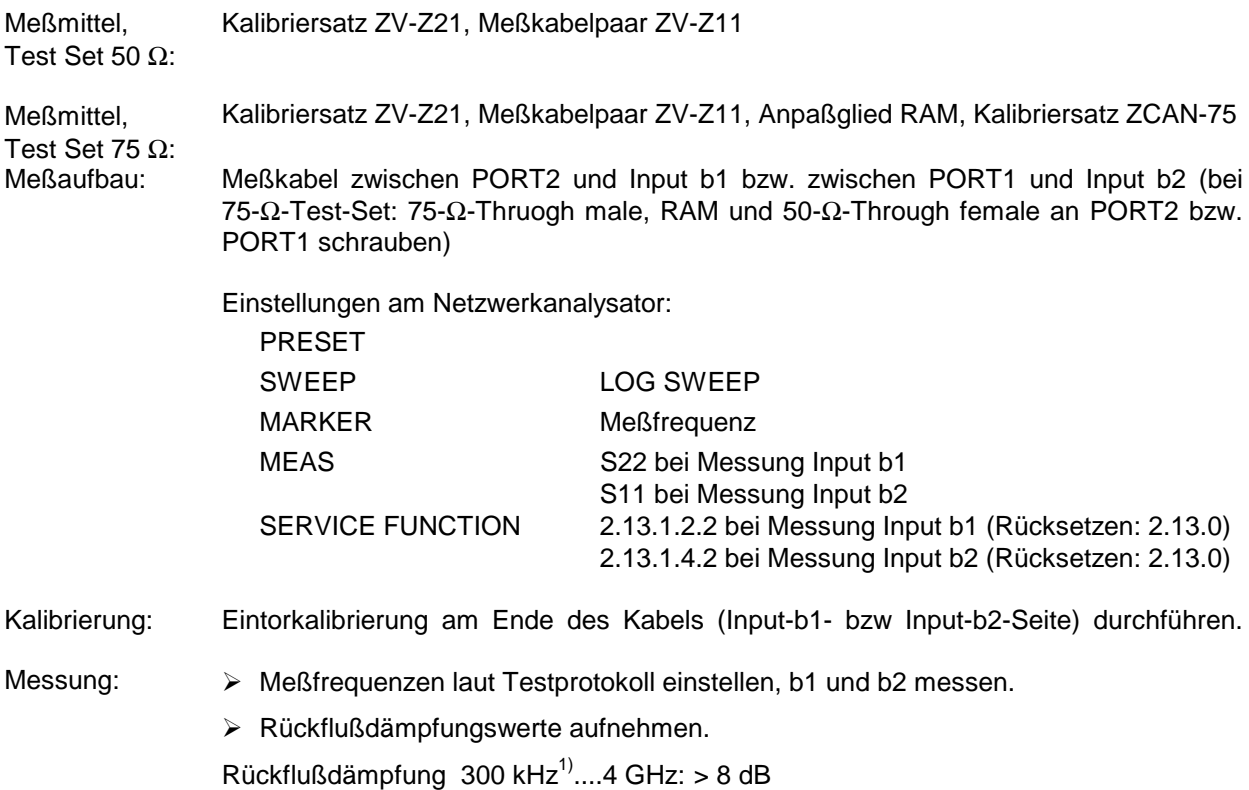

1) Messung unter 300 kHz nicht notwendig, da die Anpassung bei tiefen Frequenzen durch die Bauart festgelegt ist und im Fehlerfall bei der Messung der Pegelgenauigkeit eine Fehlererkennung erfolgt.

# **5.2.3.1 Anpassung an PORT1 und PORT2**

#### • **ZVR, ZVRE**

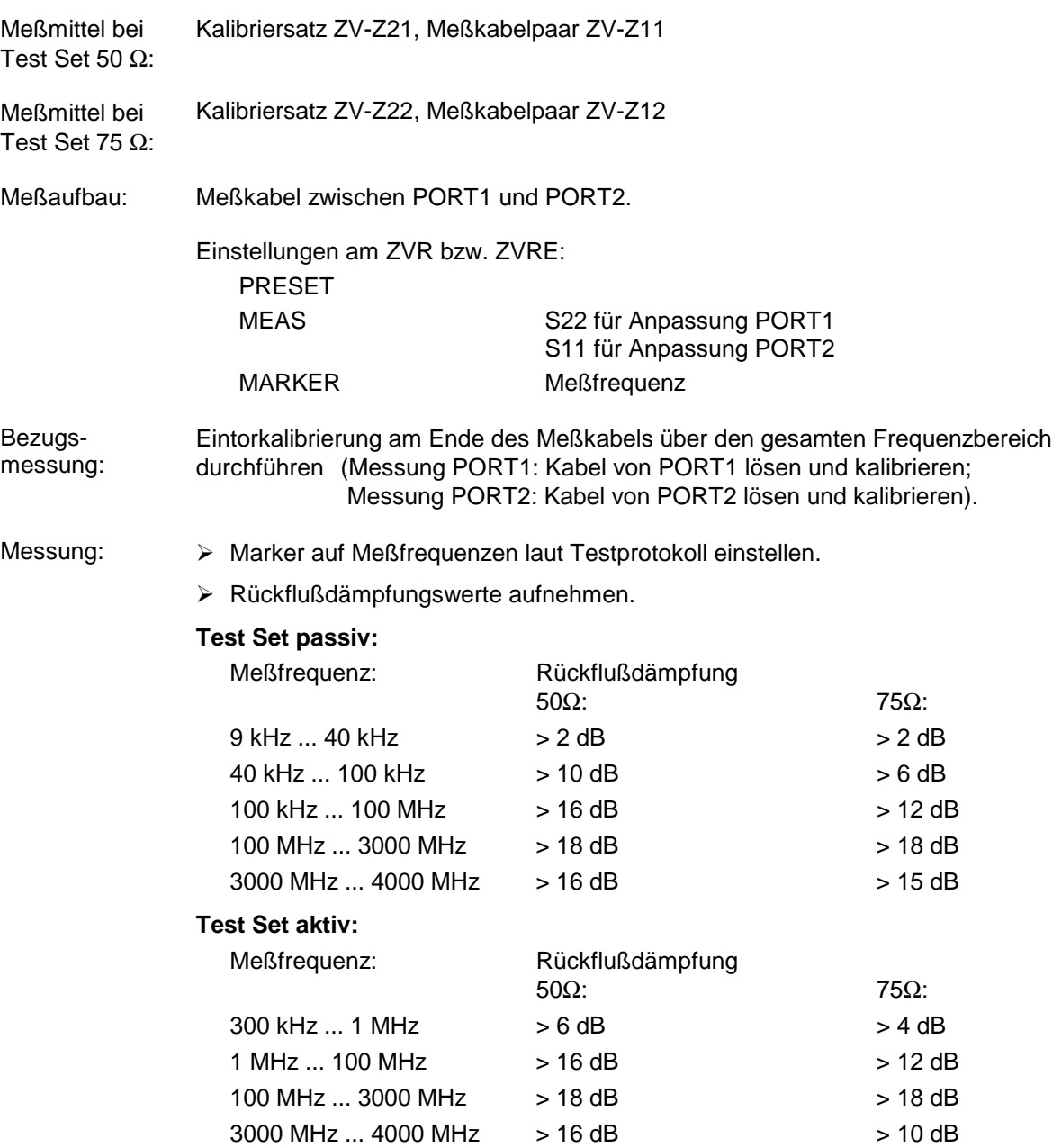

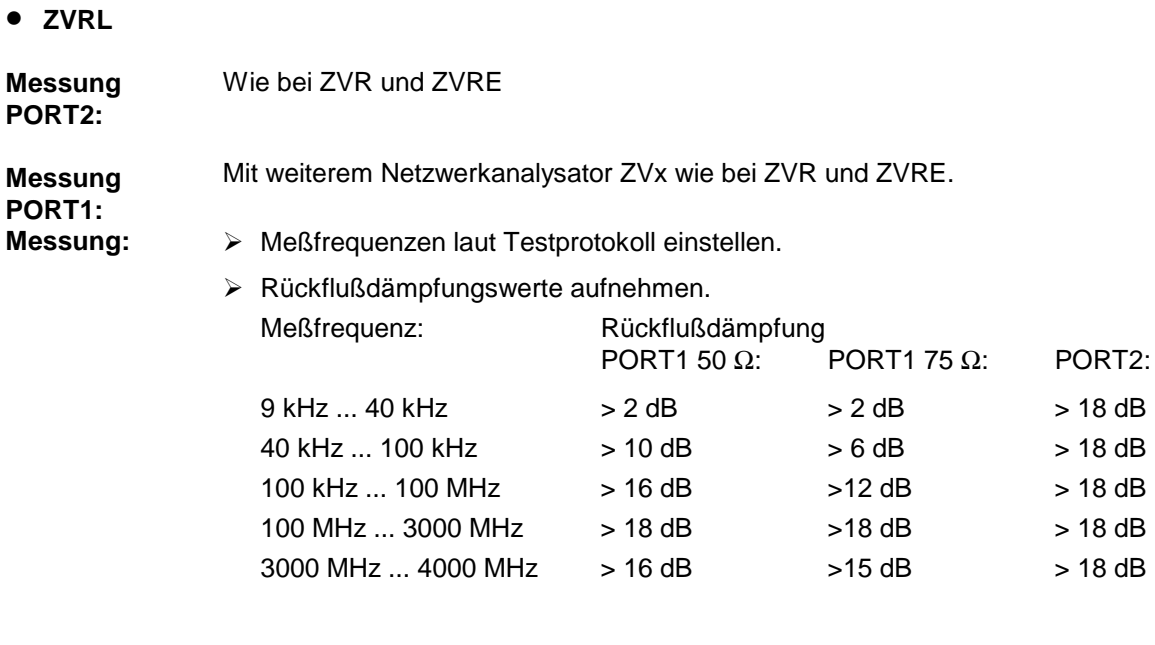

## **5.2.3.2 Direktivität**

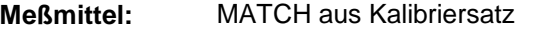

**Meßaufbau:** MATCH an PORT1 bzw. PORT2 anschließen.

Einstellungen am ZVx: PRESET SWEEP LOG SWEEP MEAS S11 S22 (nur ZVR, ZVRE) MARKER Meßfrequenz

# **Messung: Test Set passiv:**

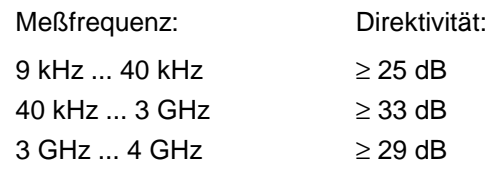

#### **Test Set aktiv:**

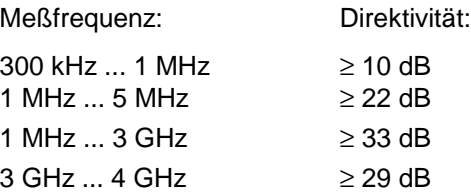

#### **5.2.3.3 Überprüfung der Eichleitungen**

**Meßmittel:** Verbindungskabel ZV-Z11 (50 Ω) bzw. ZV-Z12 (75 Ω) **Meßaufbau:** Verbindungskabel zwischen PORT1 und PORT2 anschließen. Einstellungen am Netzwerkanalysator: PRESET SWEEP SINGLE POINT CENTER Meßfrequenz SOURCE POWER  $-20$  dBm für ATT  $xx \le 30$  dB Maximalpegel für ATT xx > 30 dB SOURCE ATTxx IF BANDWIDTH 10 Hz MEAS S21 für Messung STEP ATT a1 und STEP ATT b2 S12 für Messung STEP ATT a2 und STEP ATT b1 FORMAT MAGNITUDE MARKER Marker Frequency = Meßfrequenz **Bezugsmessung:** Bezugsmessungen bei den Meßfrequenzen und einem Dämpfungswert von 10 dB durchführen. Bezugswert = Markerwert **Messung:** Meßfrequenzen laut Testprotokoll einstellen.  $\triangleright$  ATT xx auf 0 dB und SOURCE POWER auf -20 dBm einstellen. Dämpfung in 10-dB-Schritten bis 30 dB erhöhen und jeweiligen Markerwert auslesen. Dämpfungsfehler = (Markerwert - Bezugswert) ATT xx auf 30 dB und SOURCE POWER auf Maximalwert einstellen. Differenzwert zur Messung mit SOURCE POWER –20 dBm feststellen. Dämpfung in 10 dB-Schritten bis 70 dB erhöhen und jeweiligen Markerwert auslesen. Dämpfungsfehler = (Markerwert - Bezugswert - Differenzwert) Zulässige Abweichungen: ATT a1, a2 ATT b1, b2 Dämpfungsbereich bis 30 dB < 0,5 dB < 1,5 dB bis 70 dB < 1,5 dB < 1,5 dB

# **5.2.3.4 Übersprechen**

- **Meßmittel:** 2 Stück N-SHORT (SHORT male und SHORT female mit THRU male aus Kalibriersatz ZV-Z21 bzw. ZV-Z22)
- **Meßaufbau:** N-Kurzschlüsse an PORT1 und PORT2 anschließen.

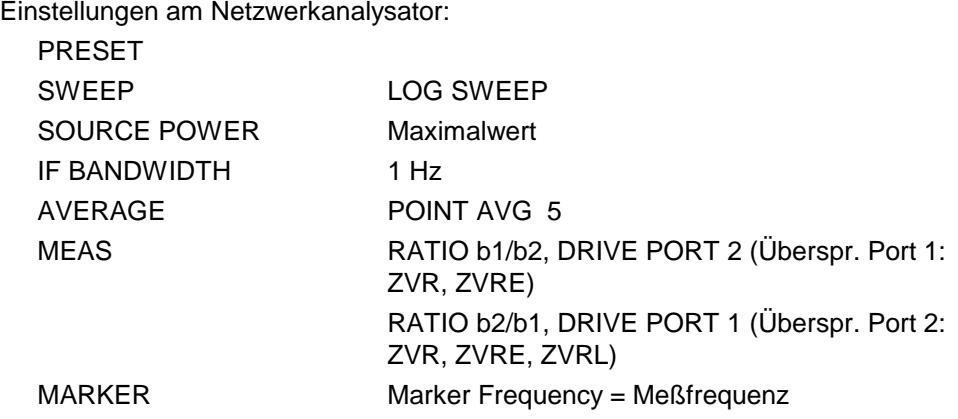

#### Messung: > Marker-Wert am Netzwerkanalysator auslesen.

Zulässige Übersprechwerte:

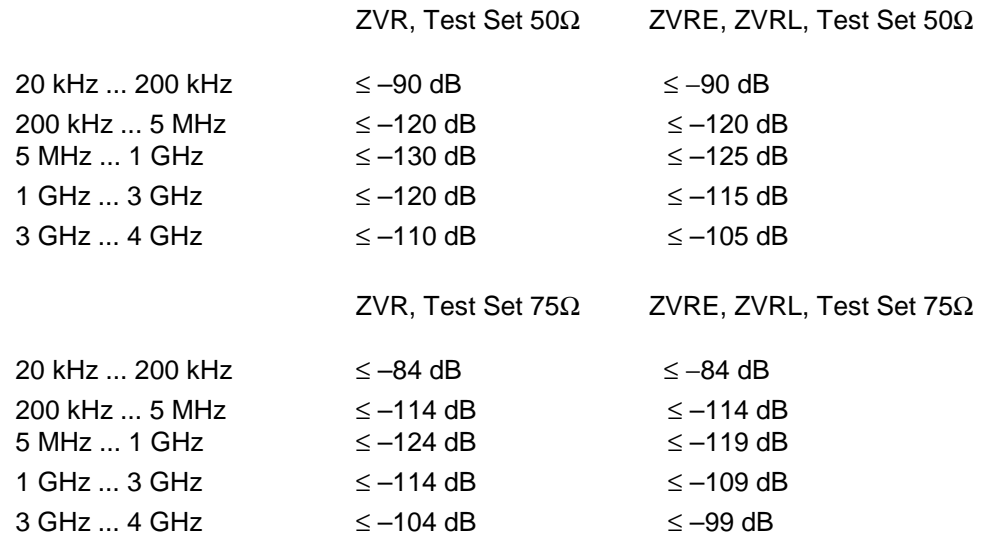

# **5.3 Performance Test-Protokoll (ZVR, ZVRE, ZVRL)**

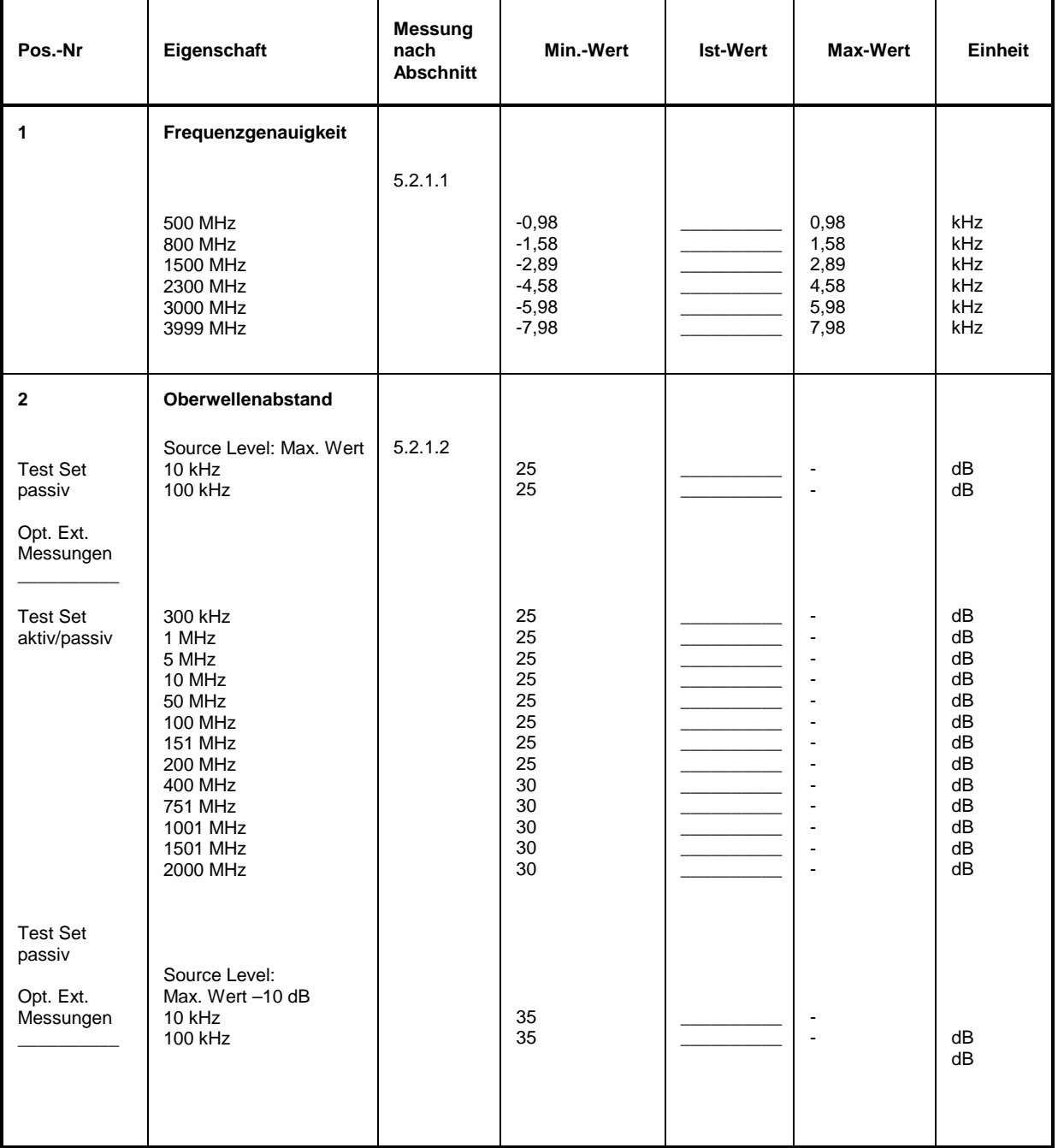

Tabelle 5-1: Performance Test-Protoko**l**l – Generatoreigenschaften

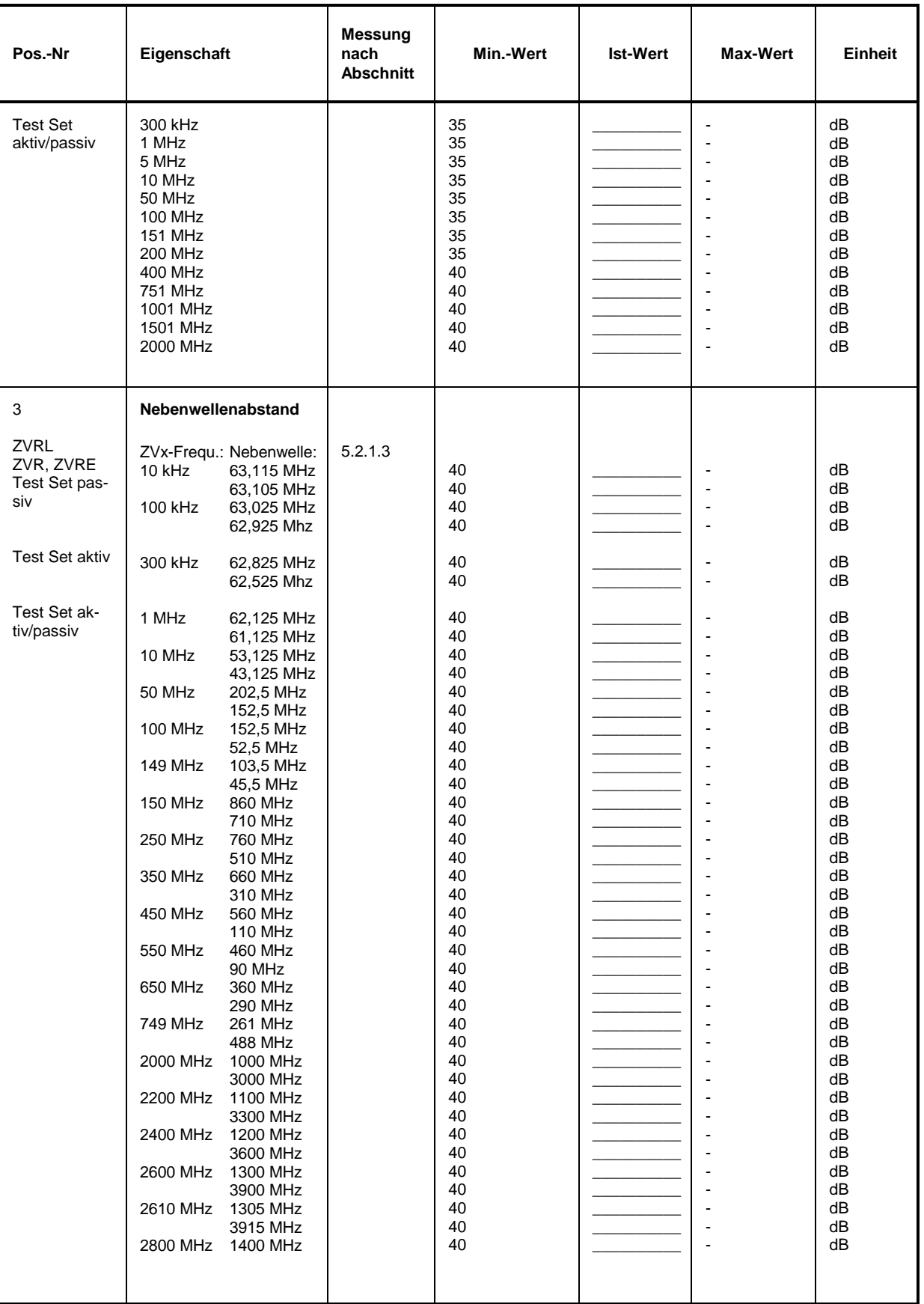

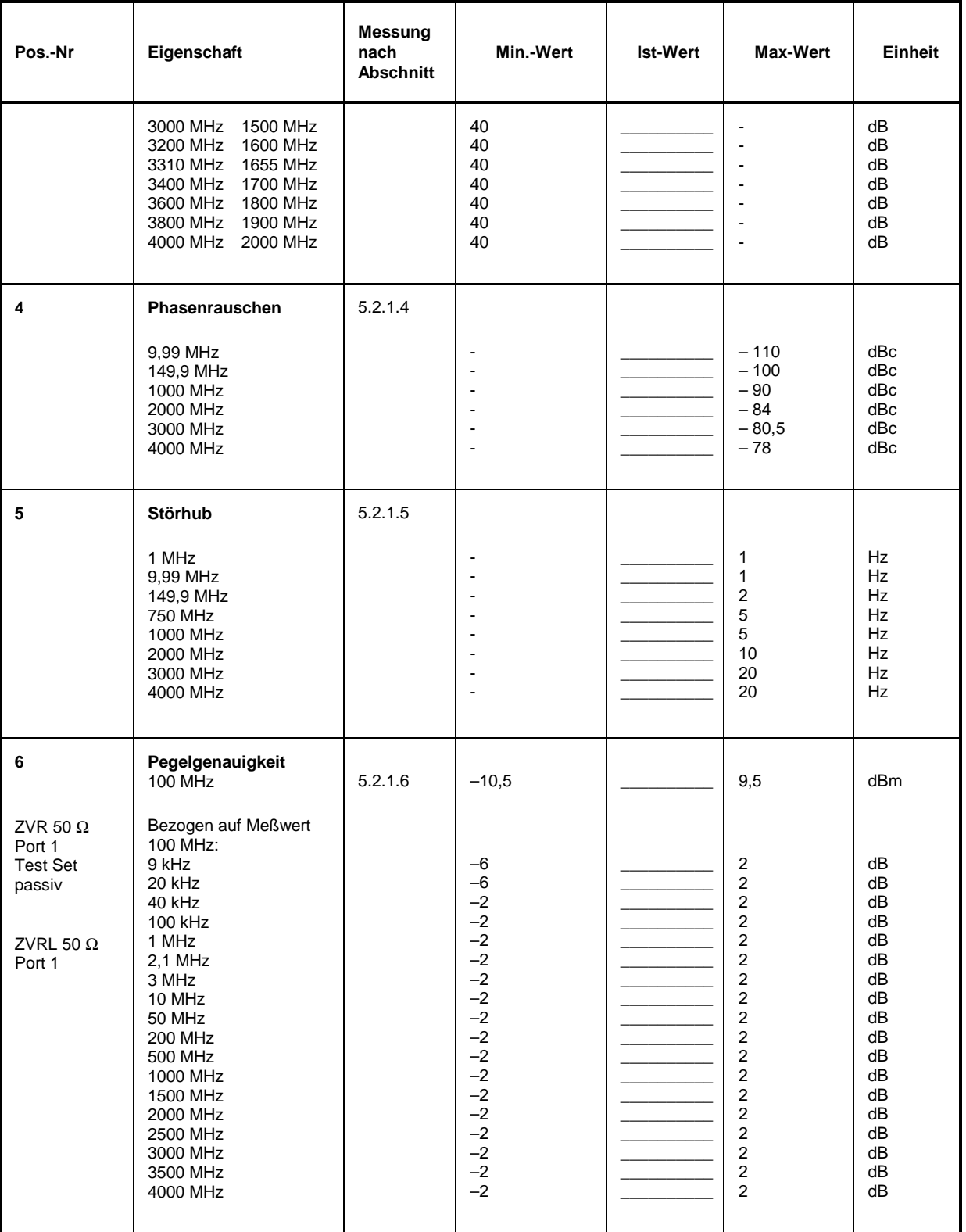
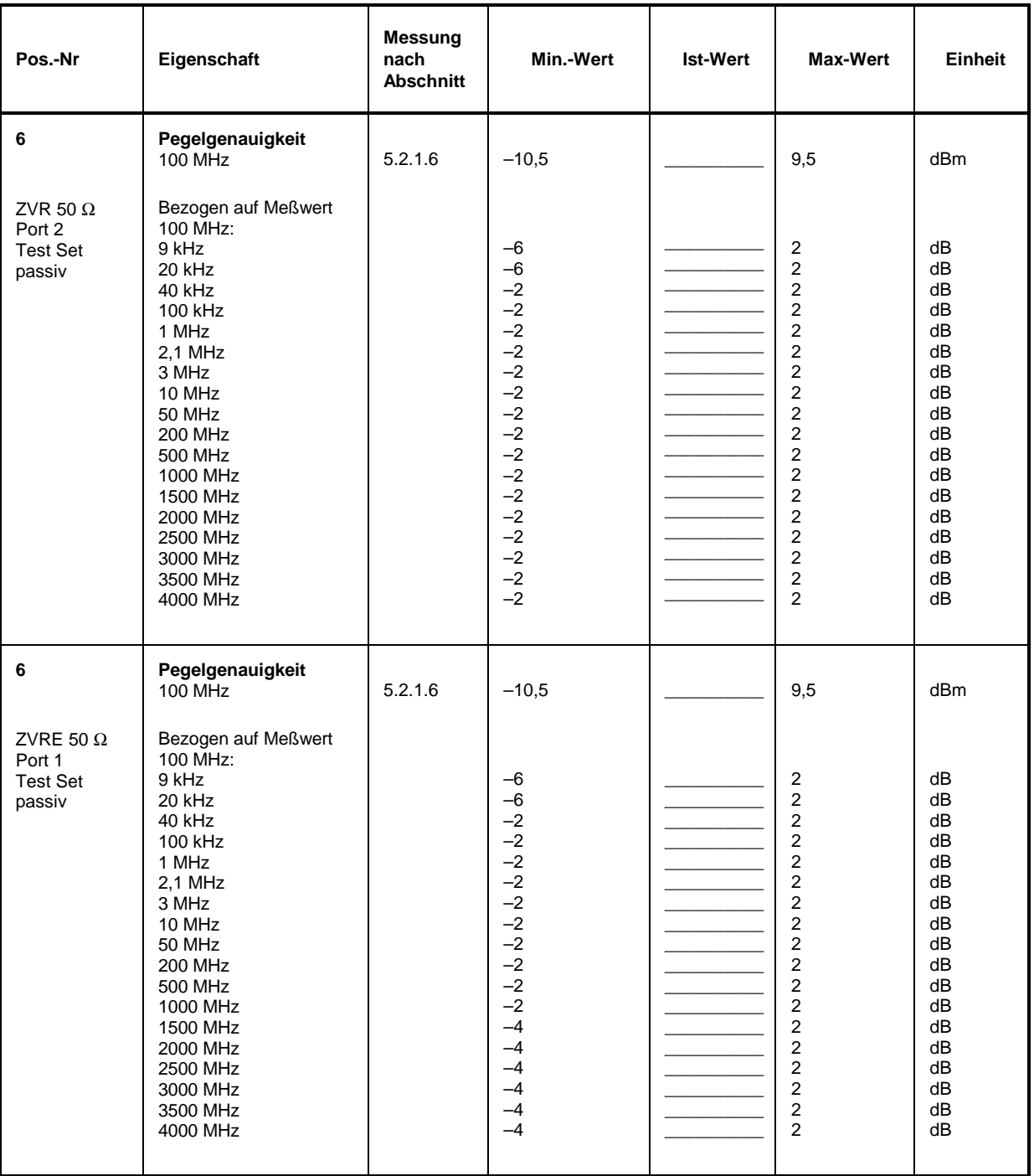

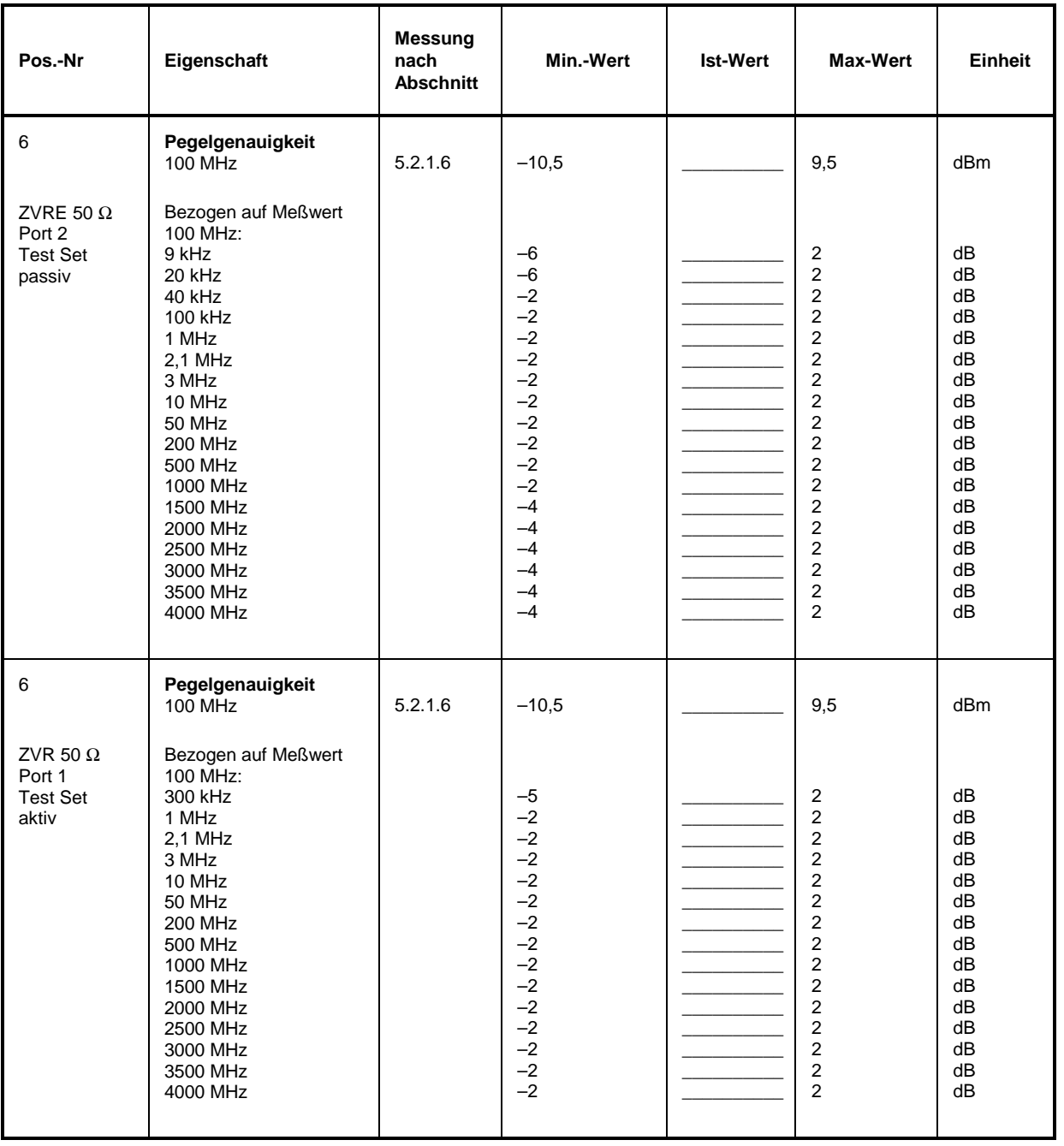

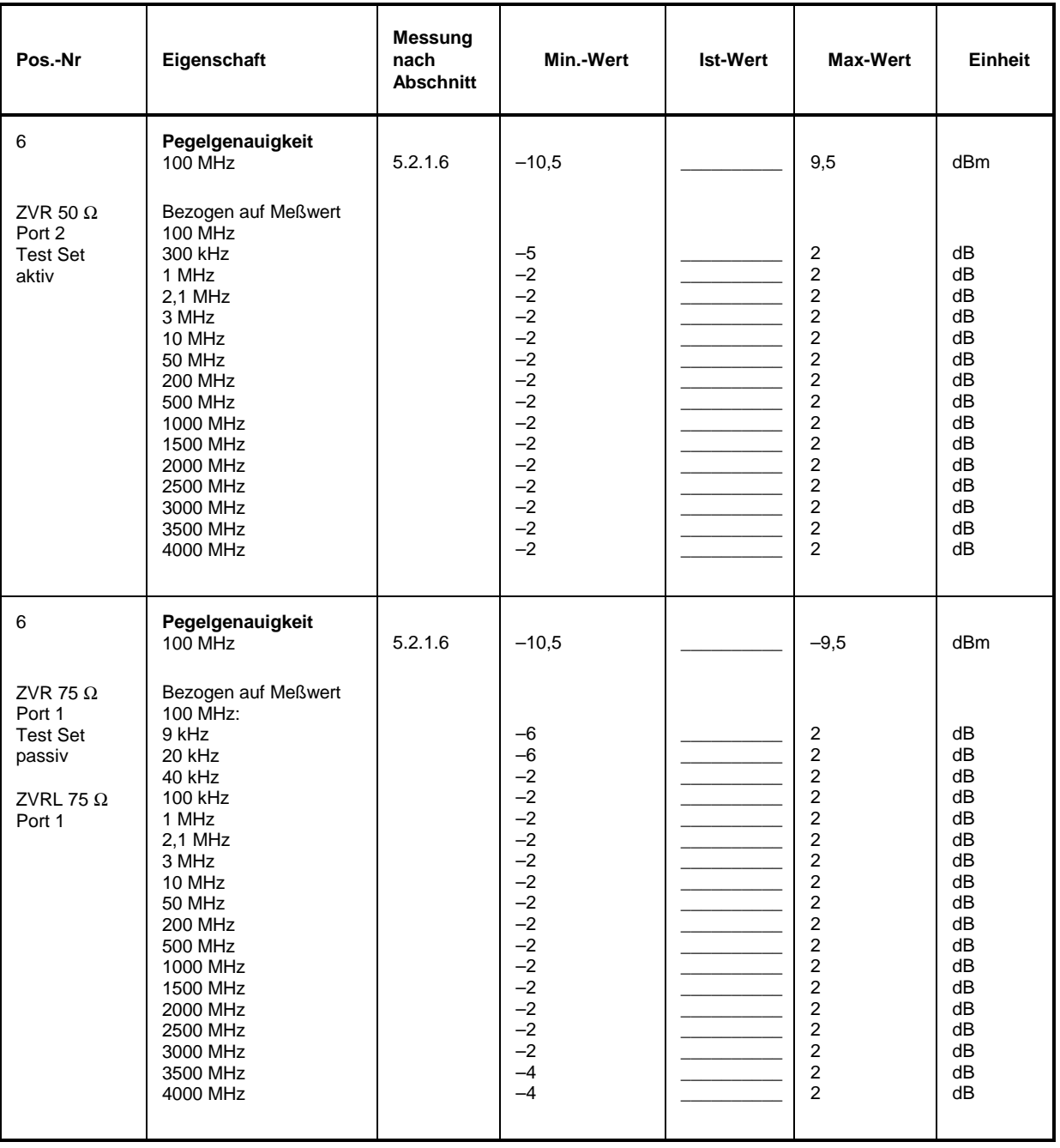

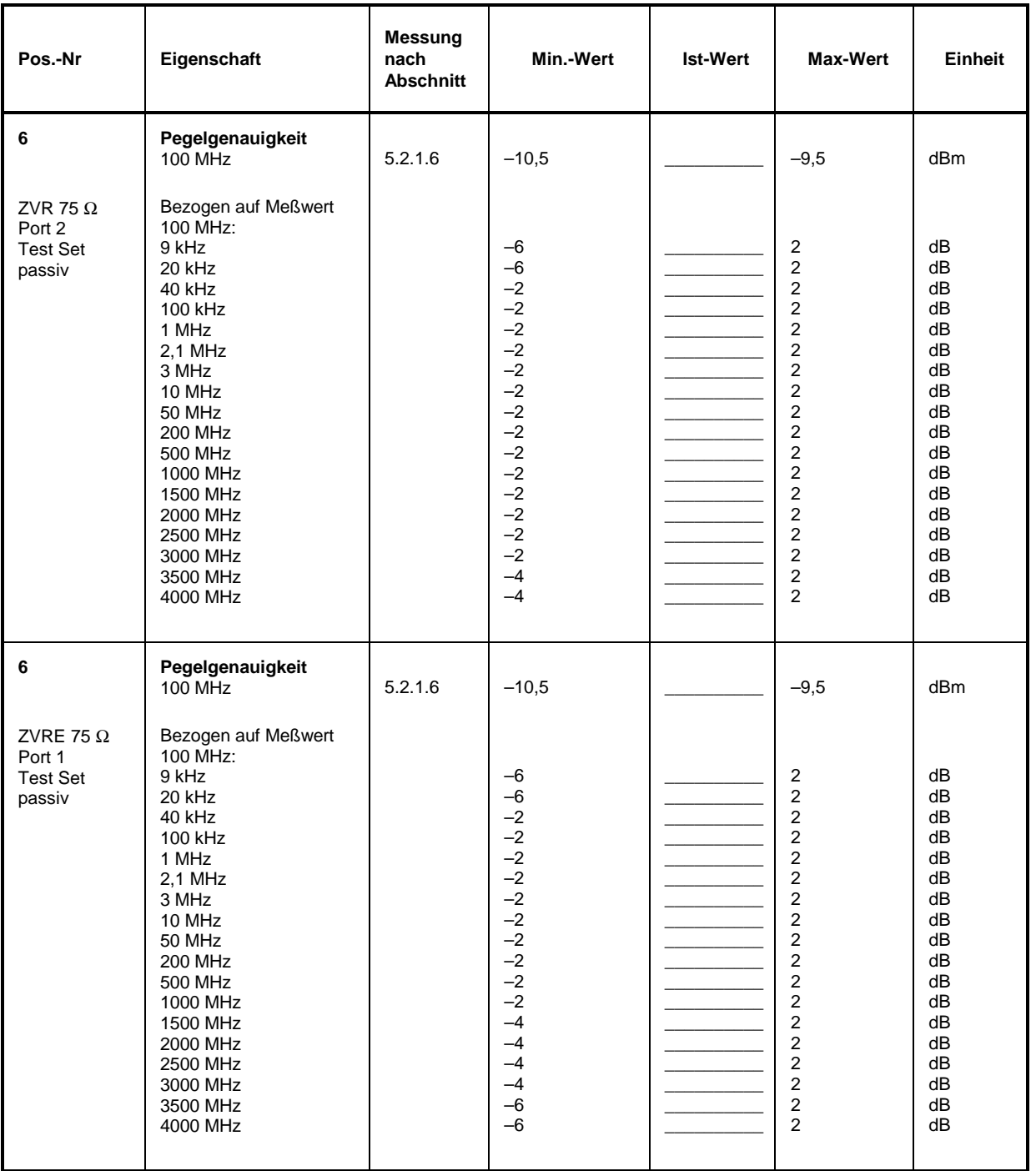

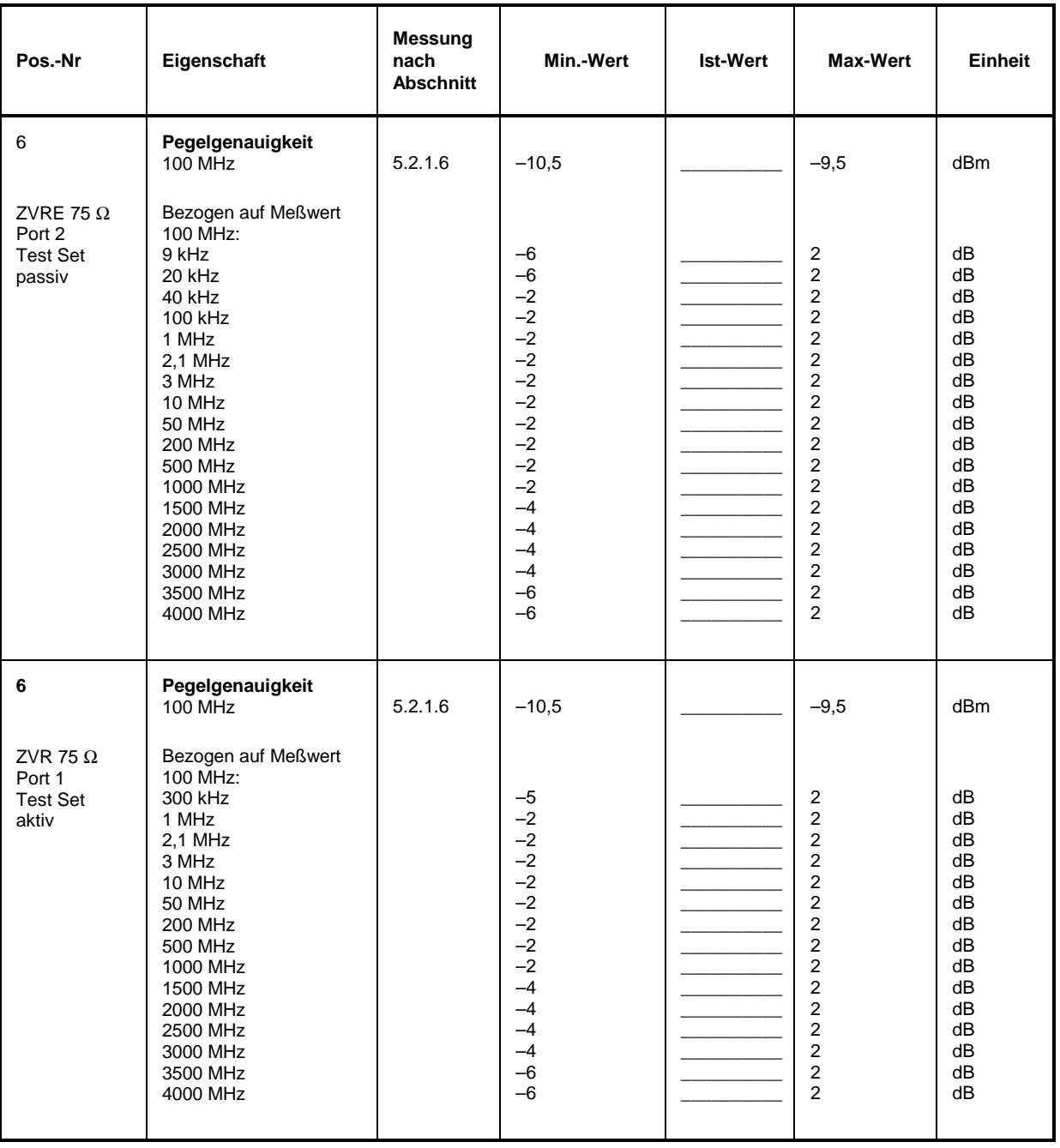

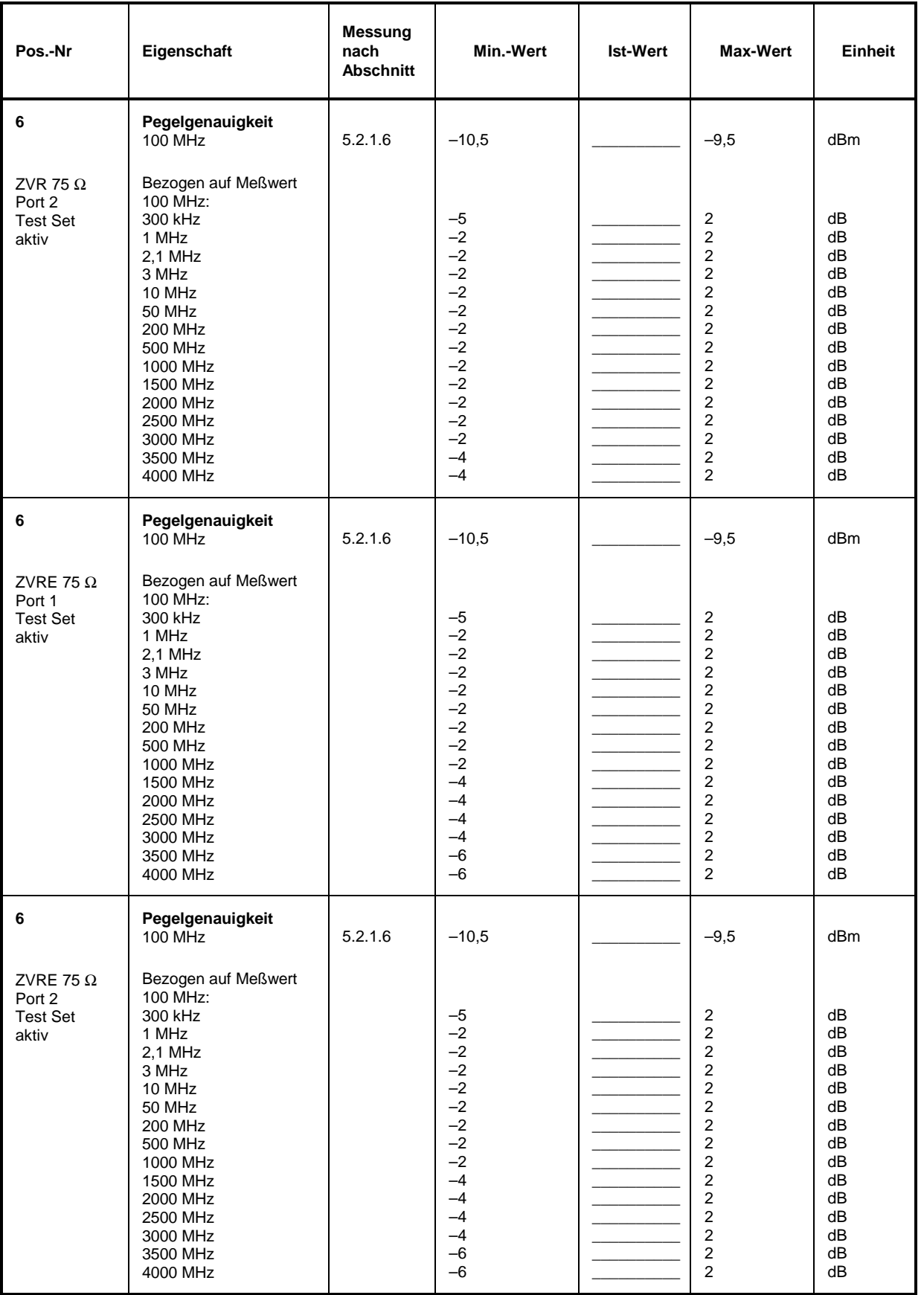

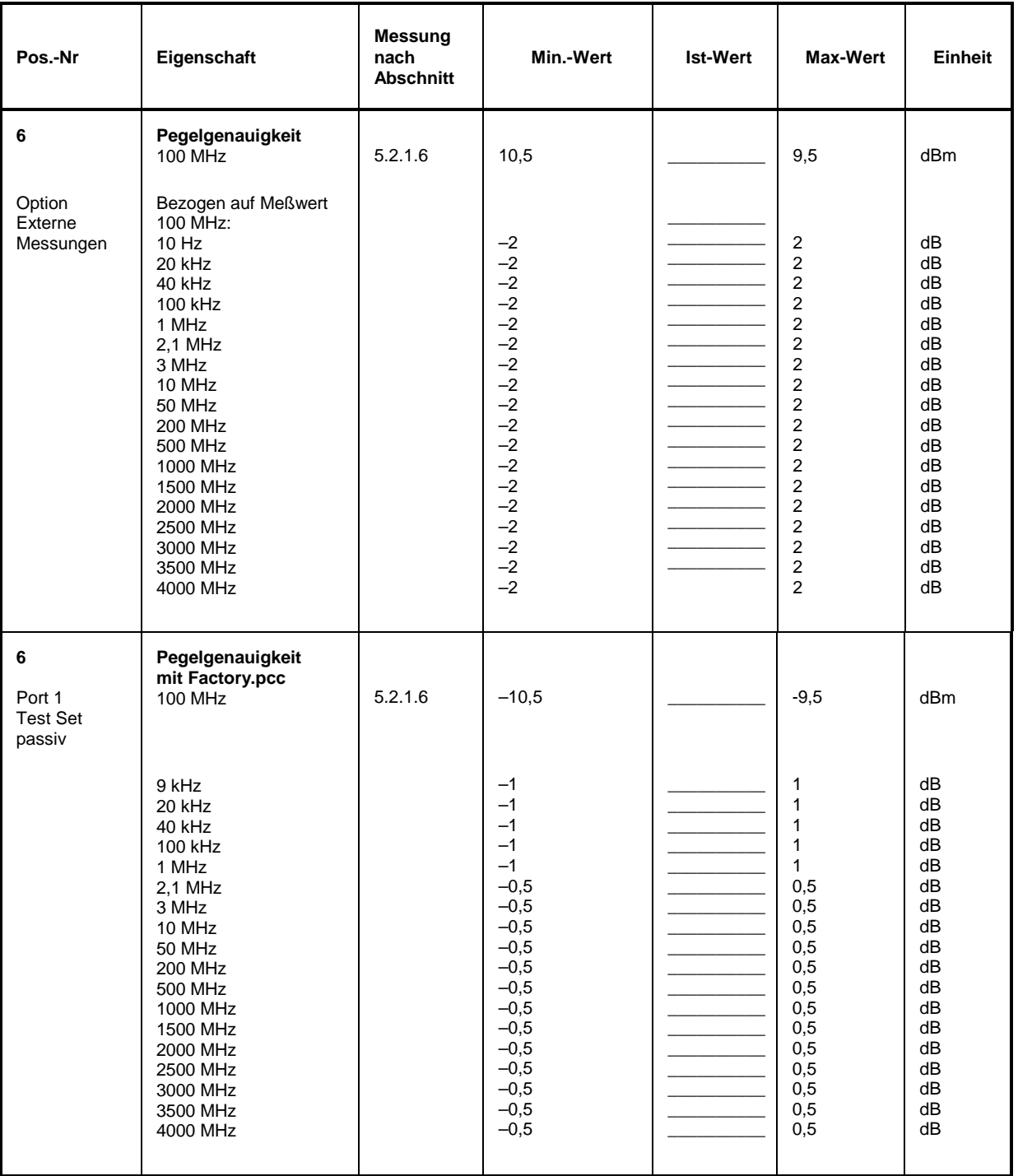

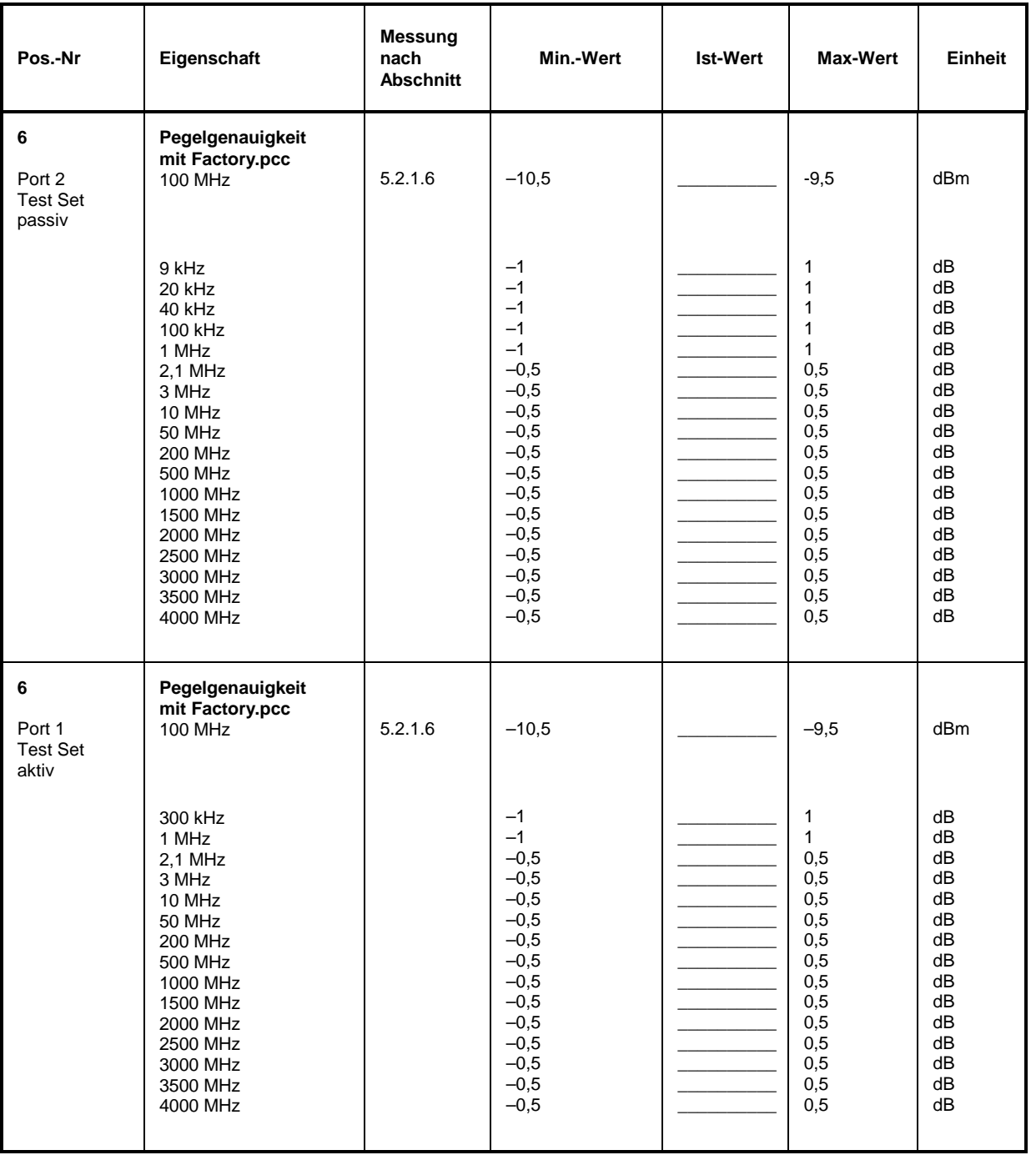

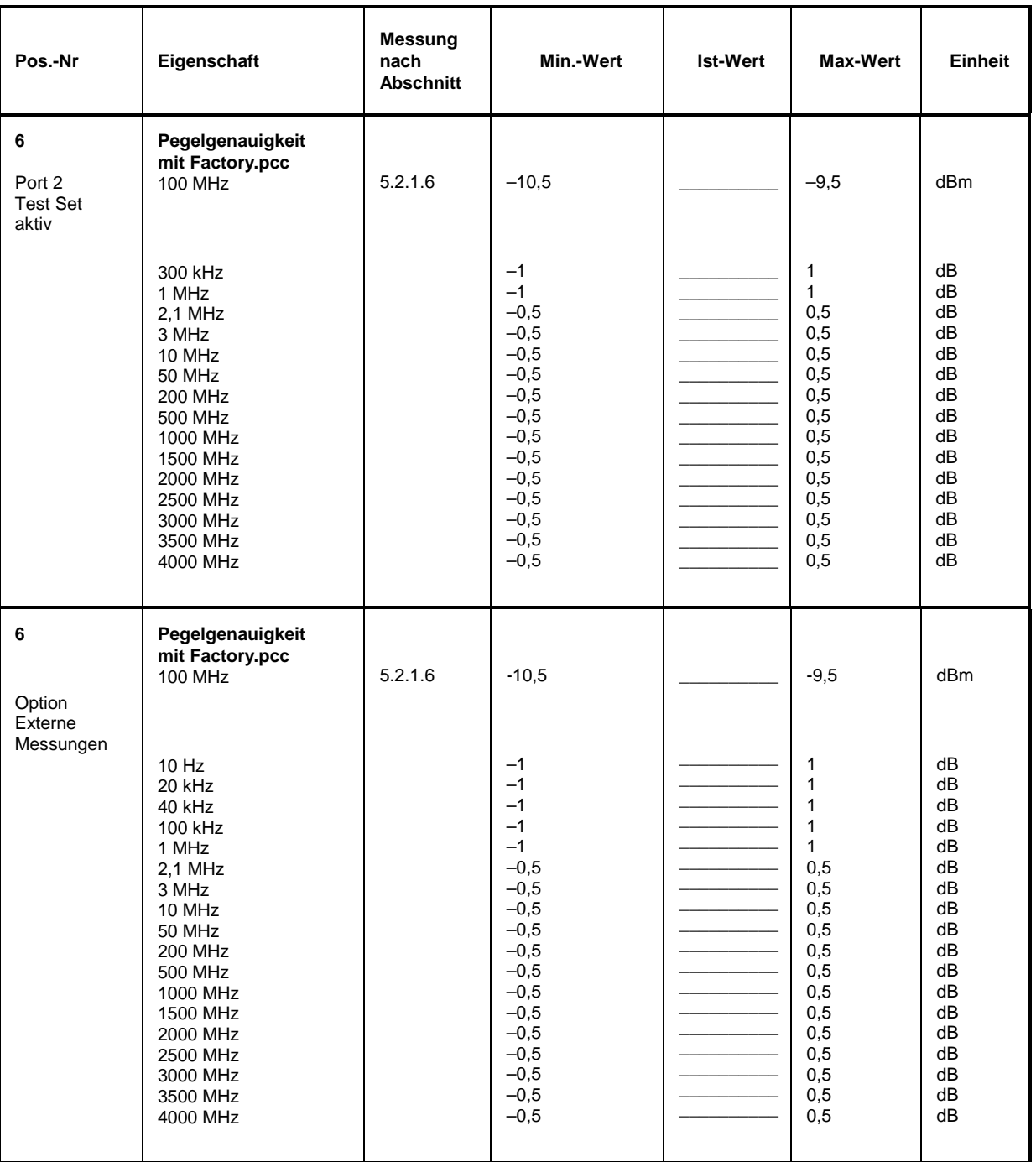

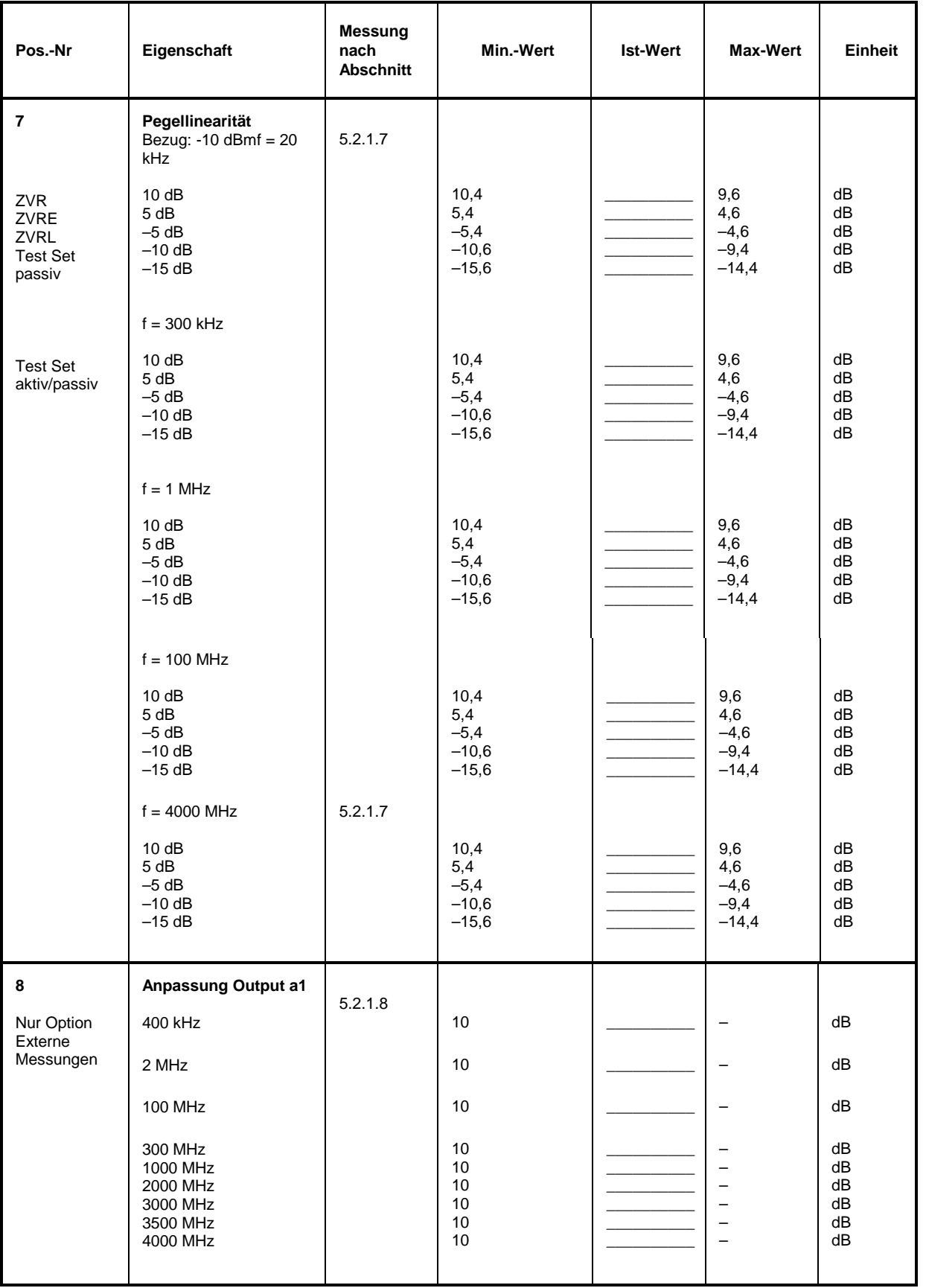

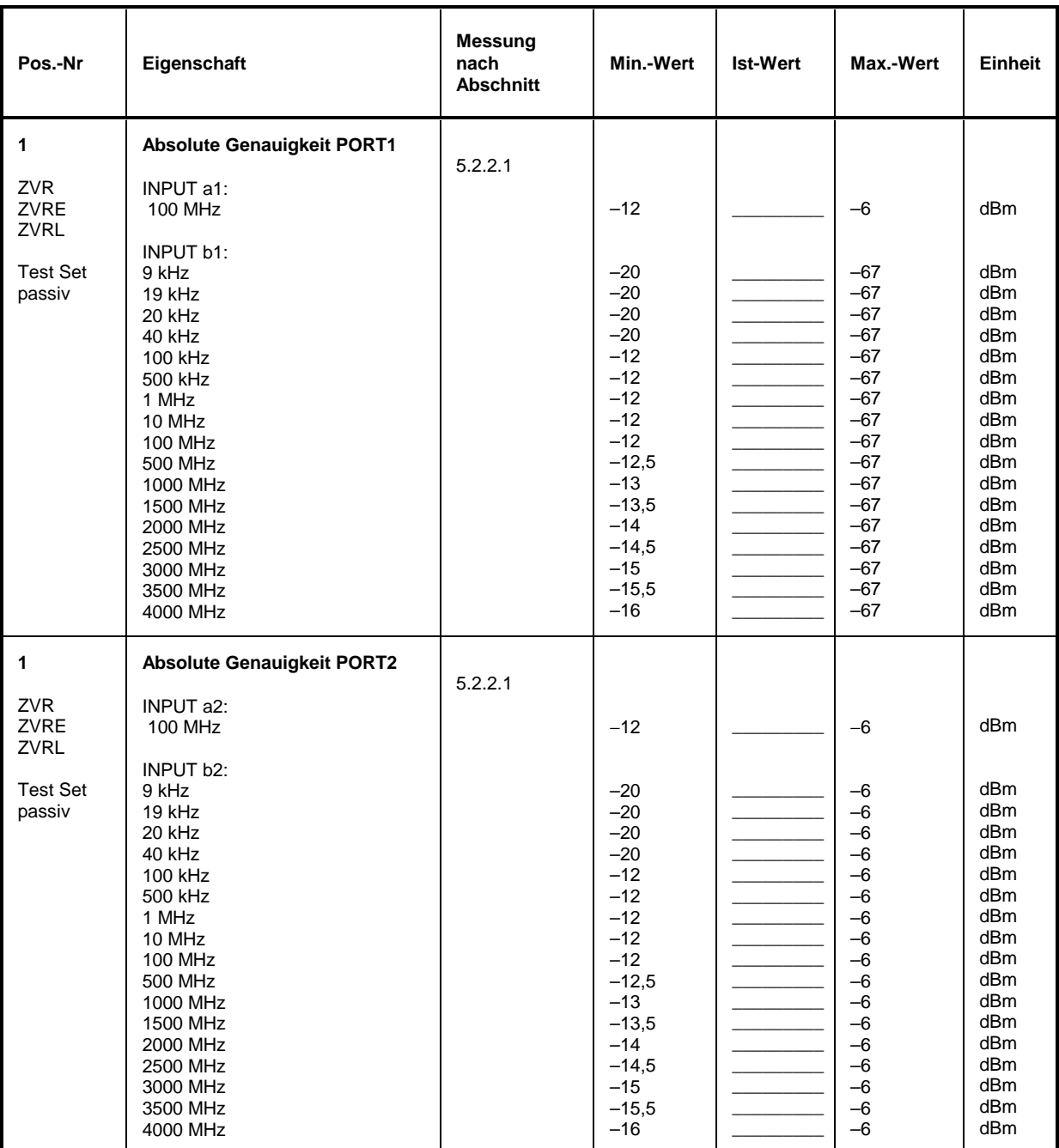

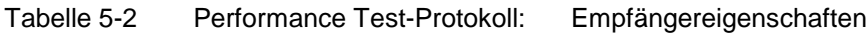

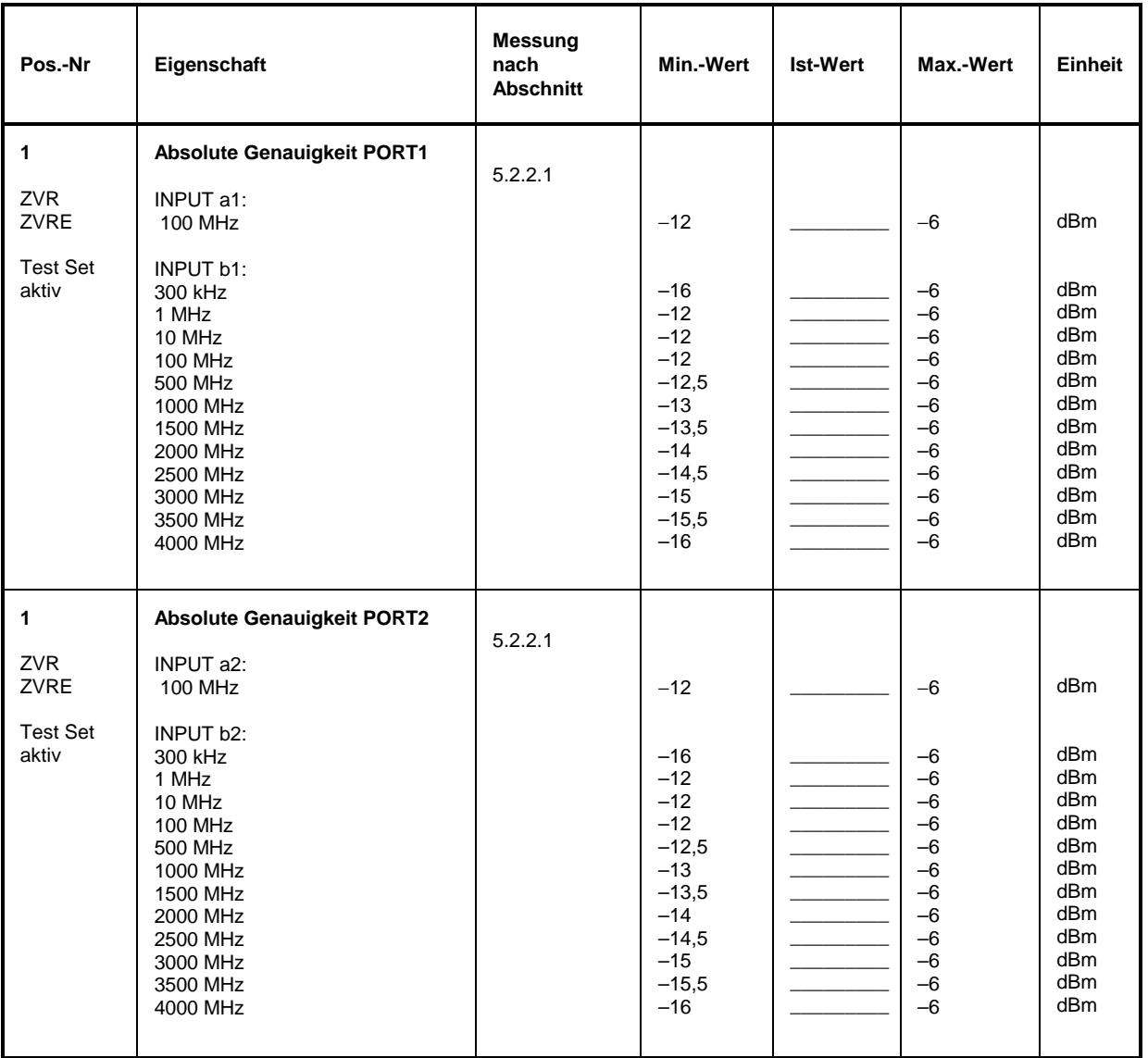

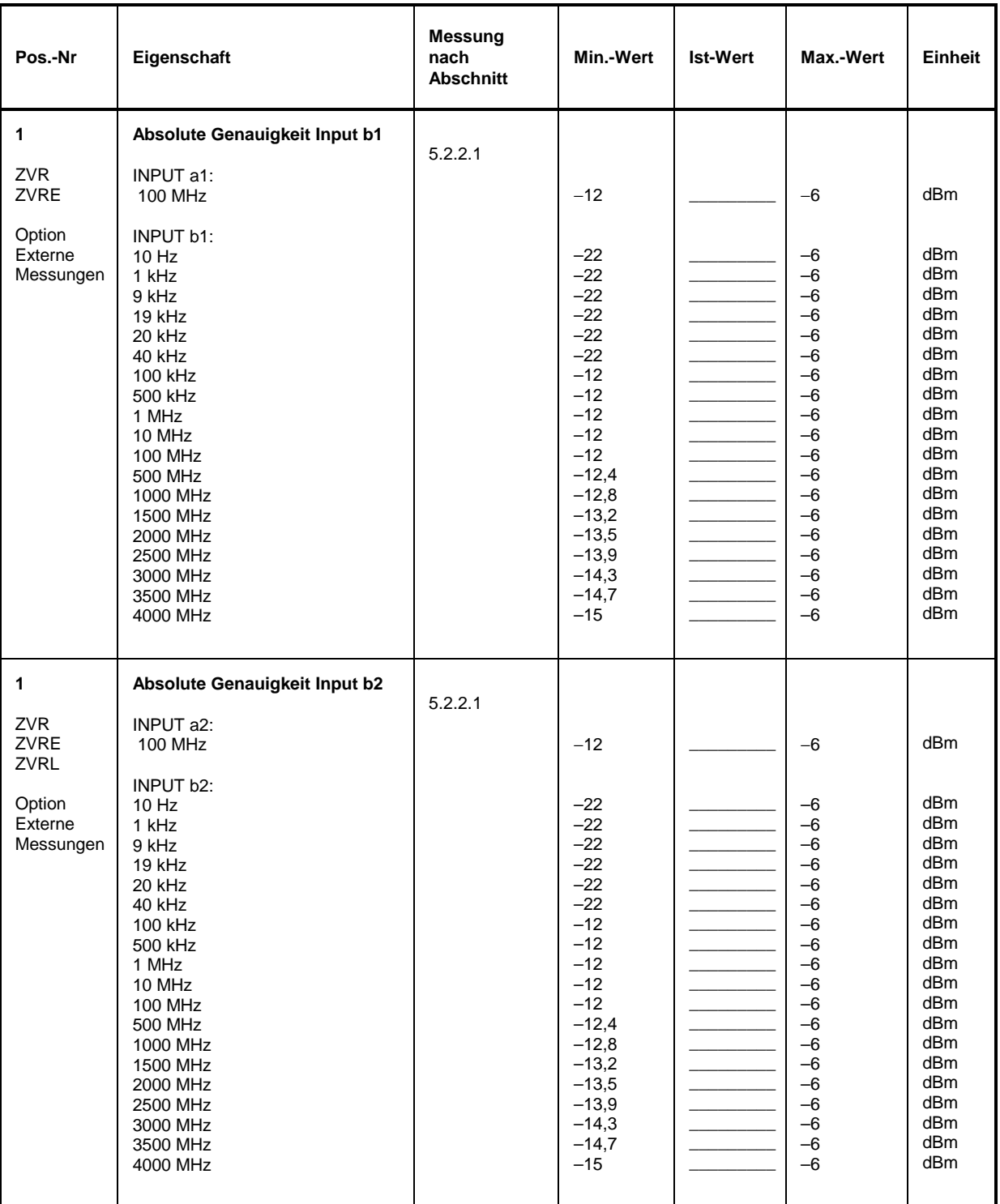

## *Performance Test-Protokoll (ZVR, ZVRE, ZVRL) ZVx*

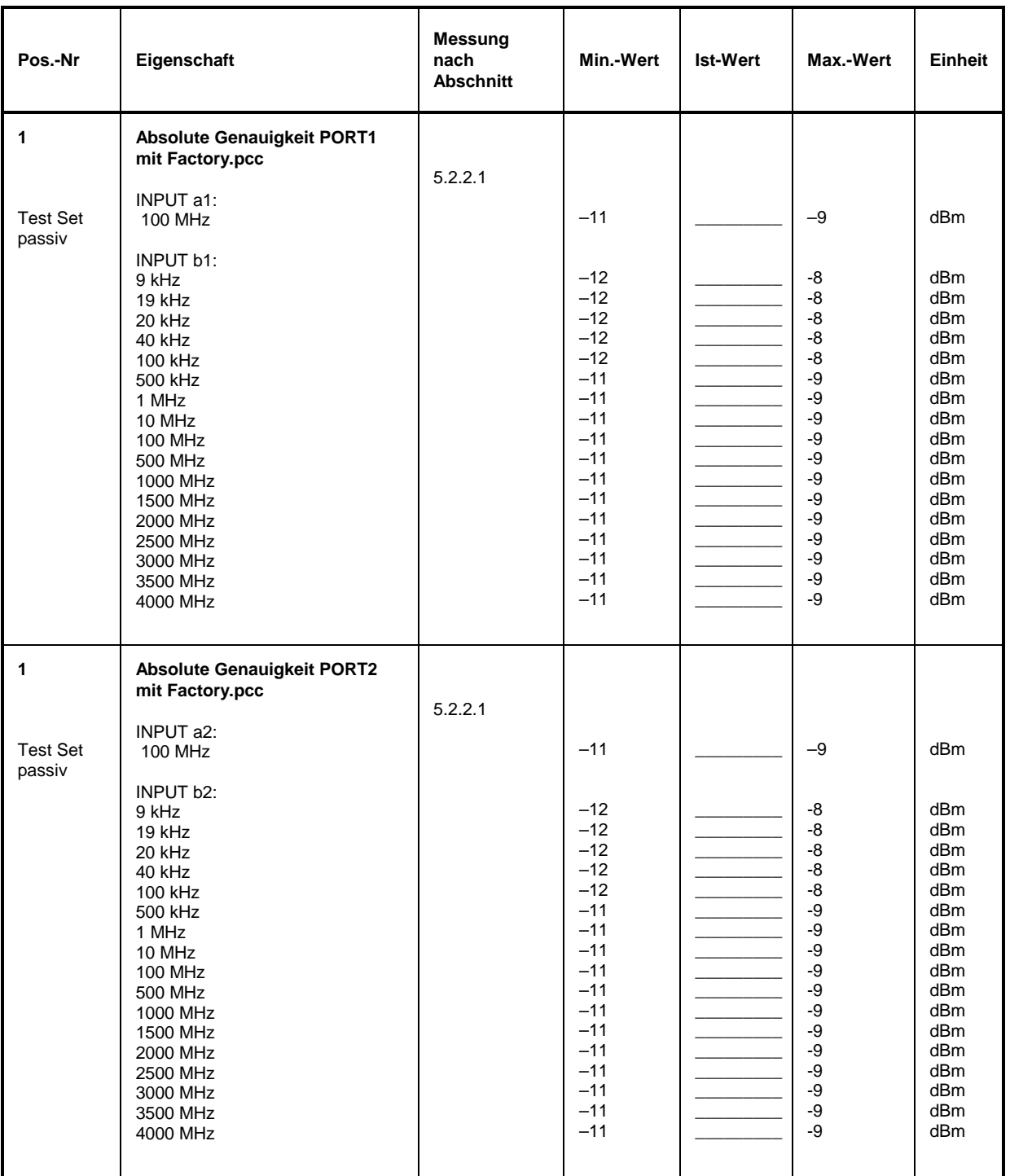

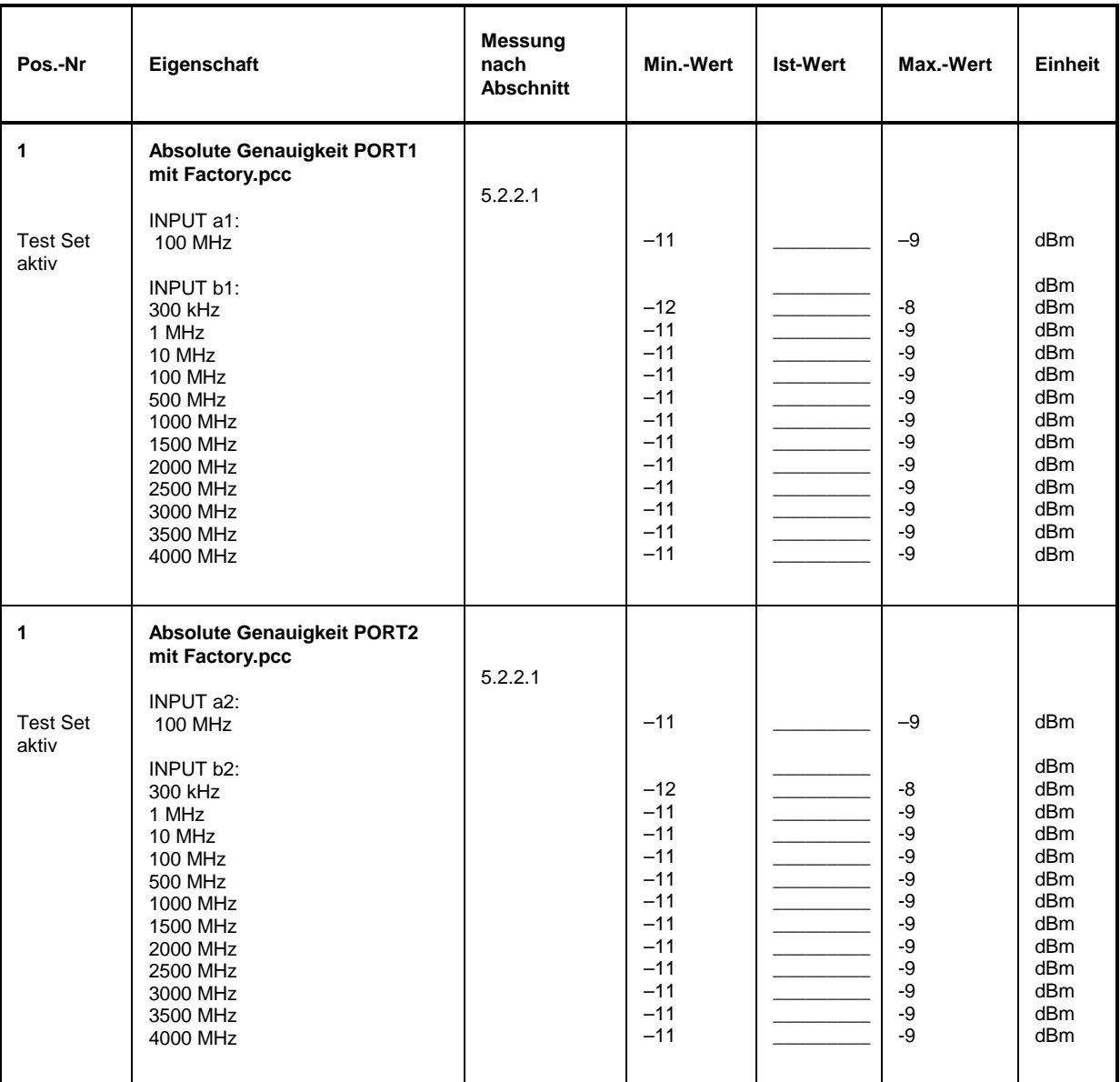

## *Performance Test-Protokoll (ZVR, ZVRE, ZVRL) ZVx*

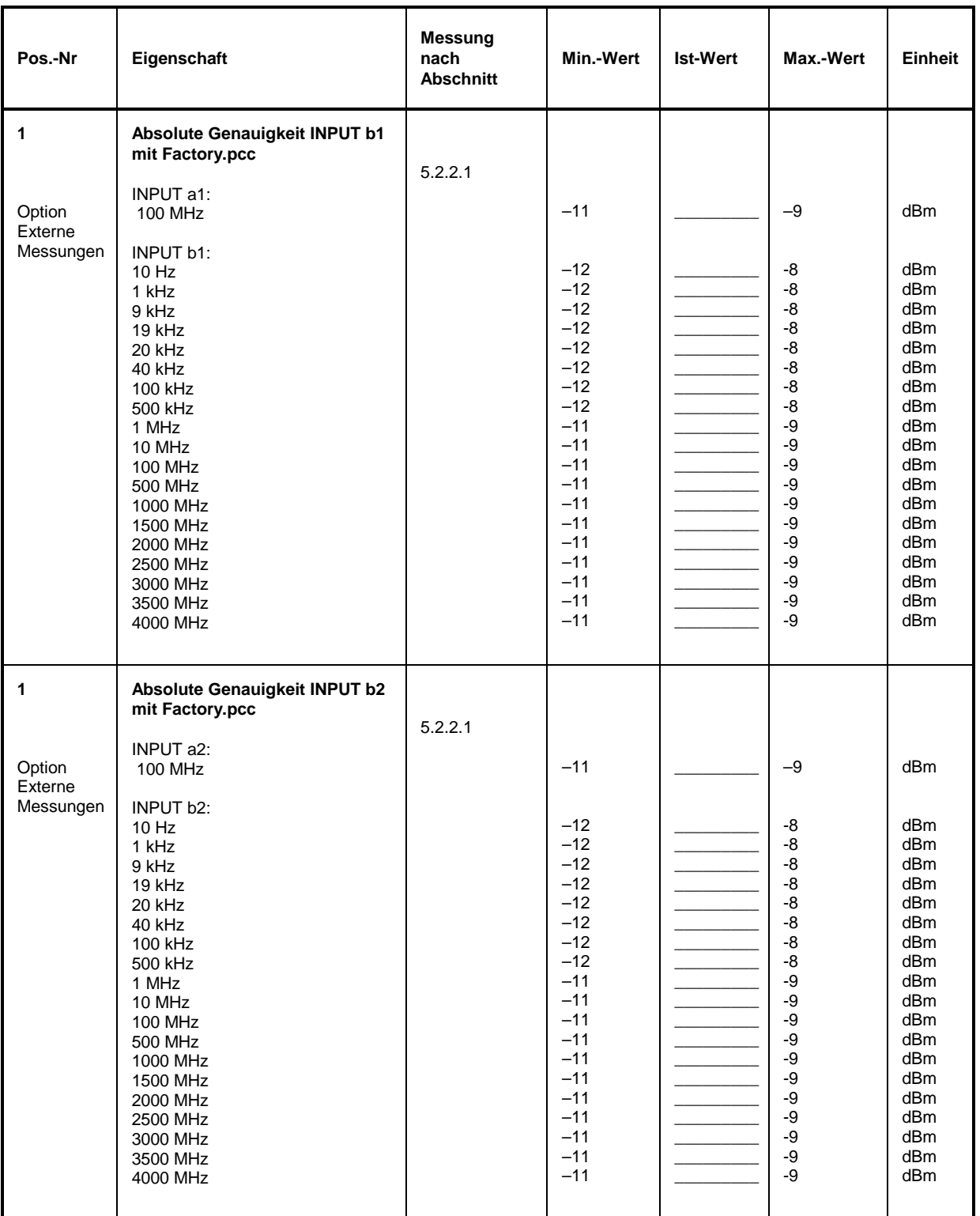

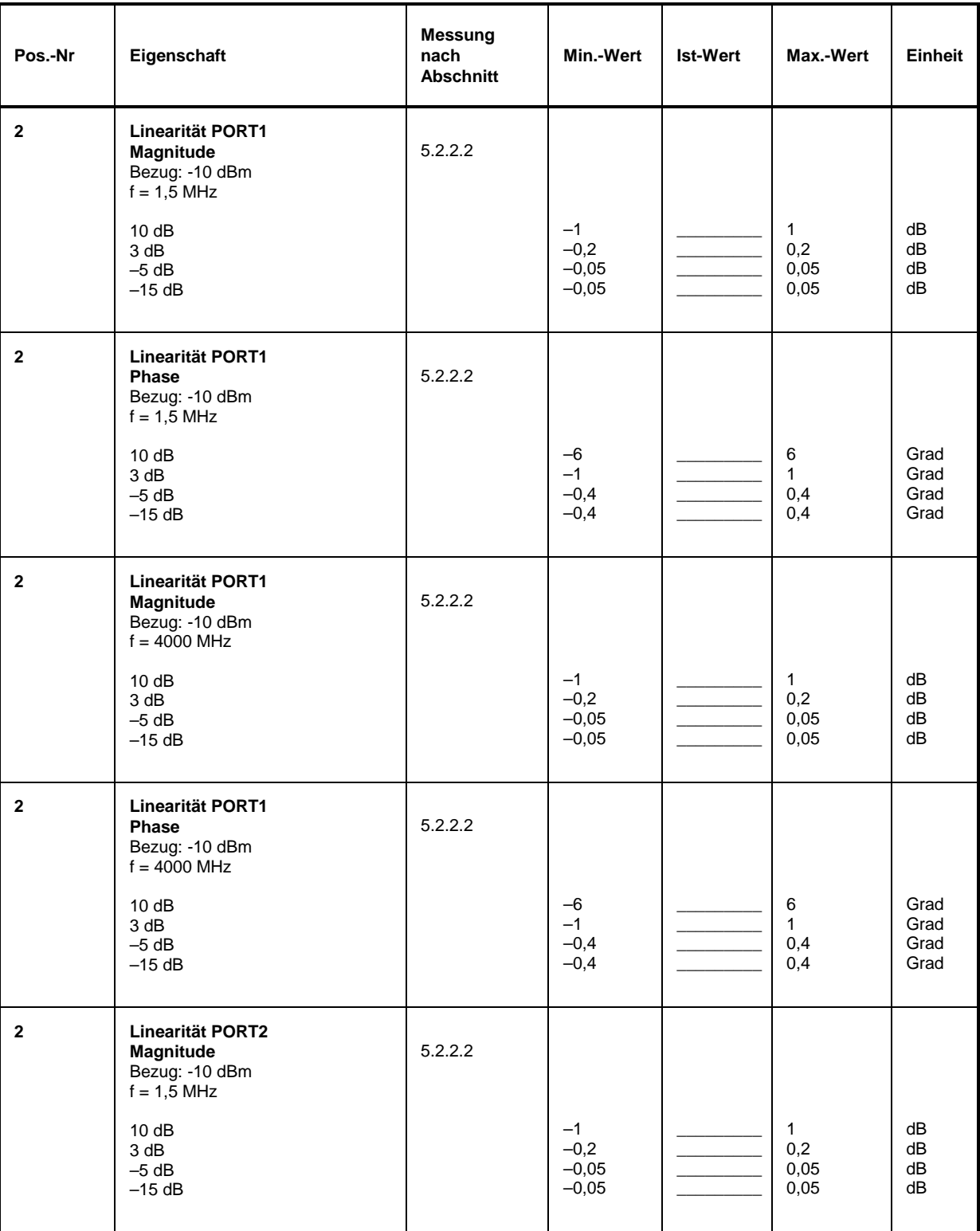

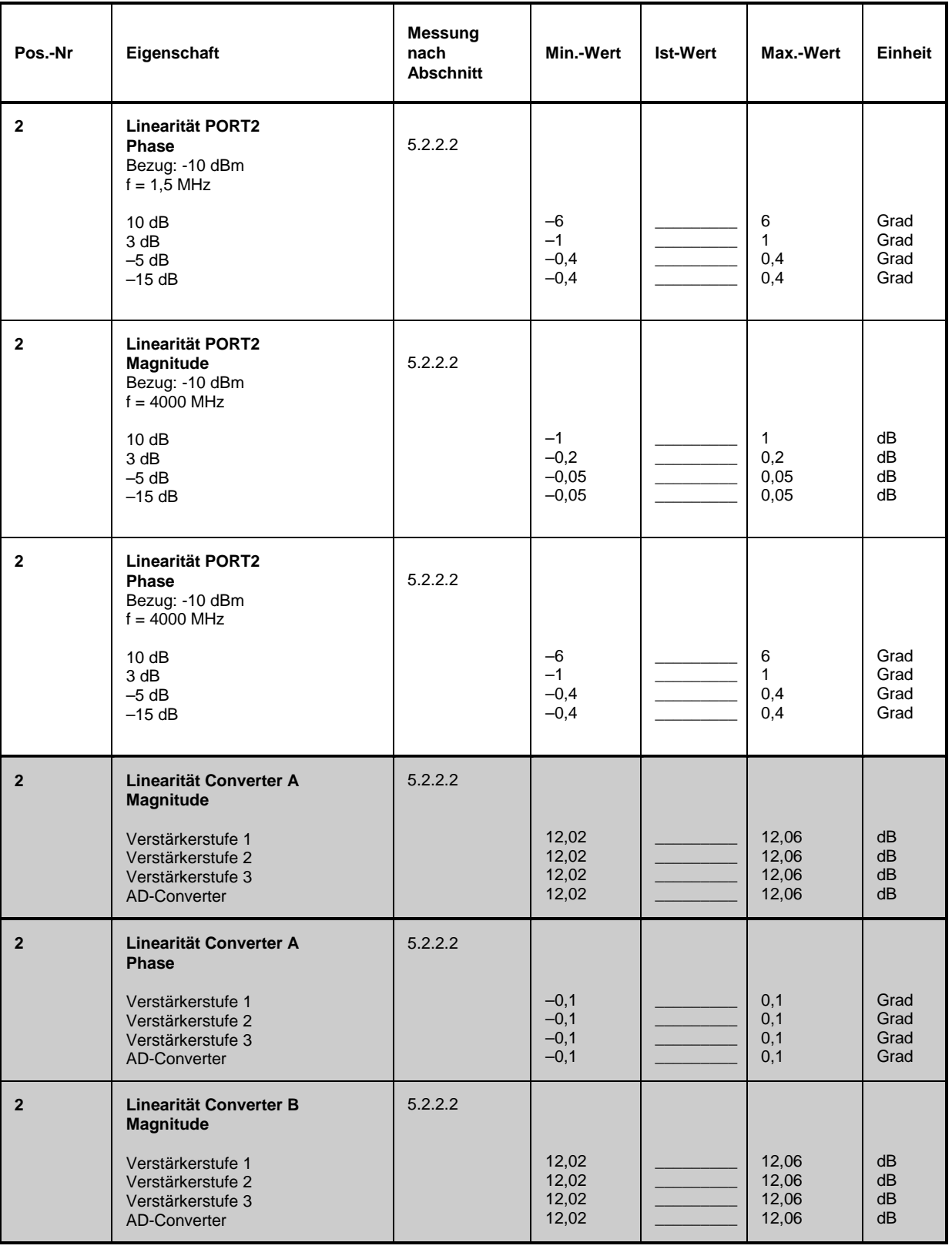

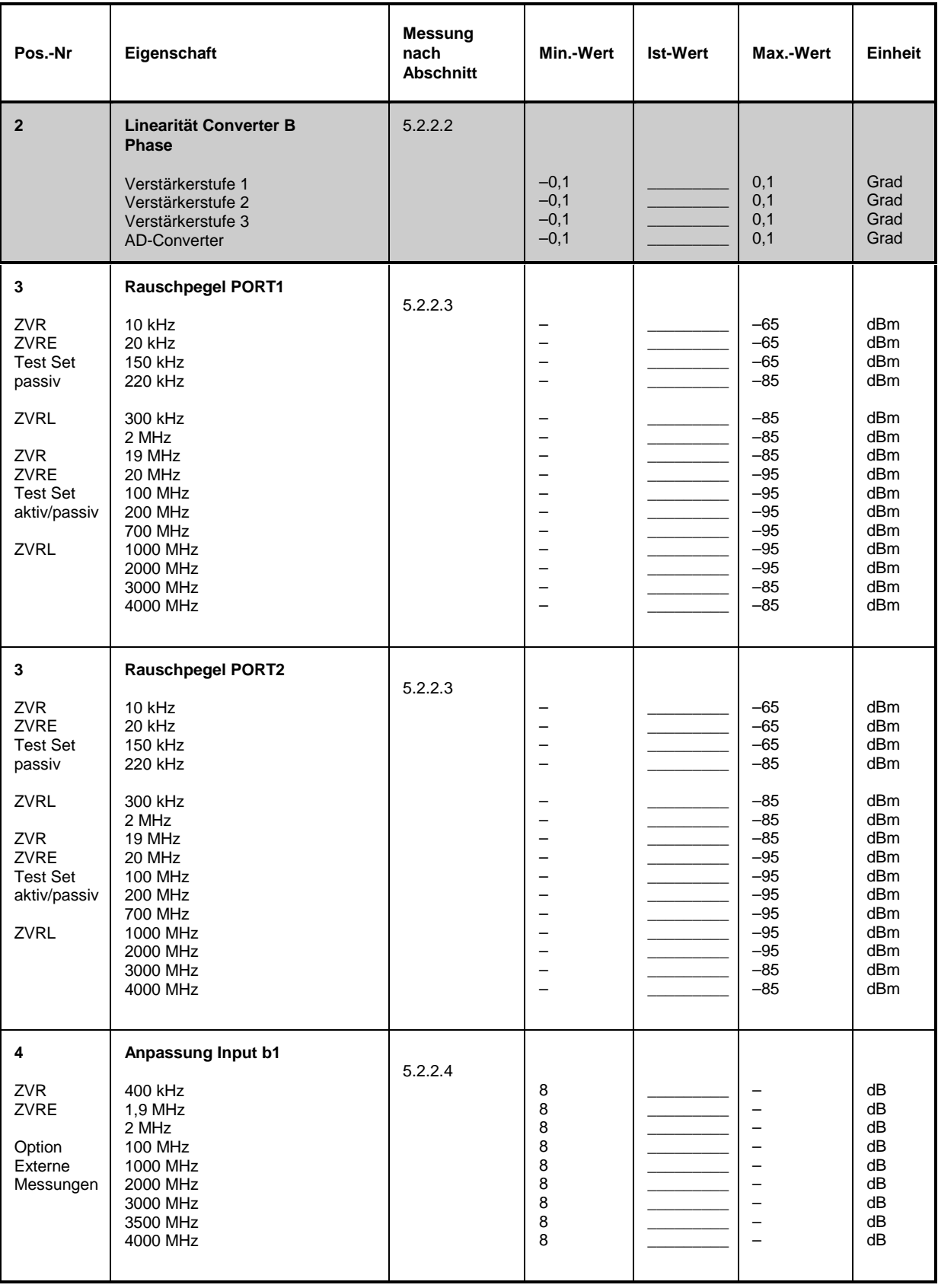

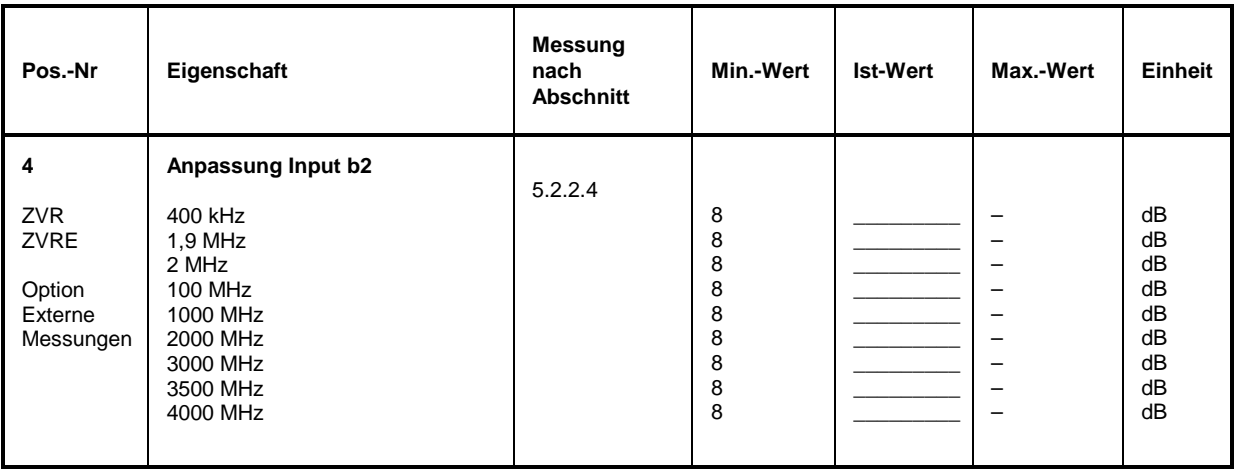

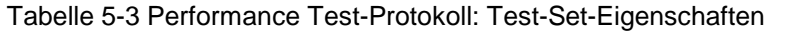

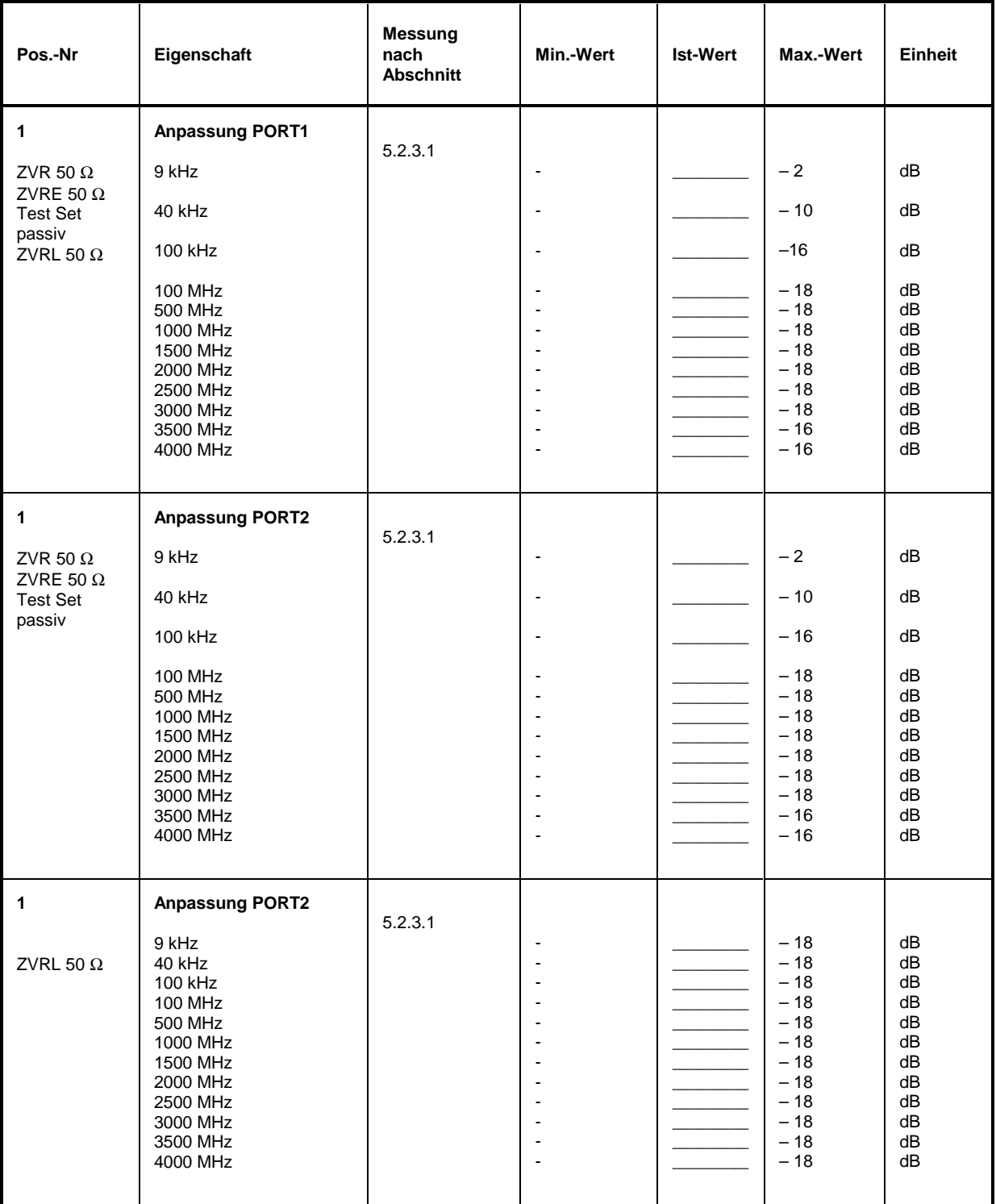

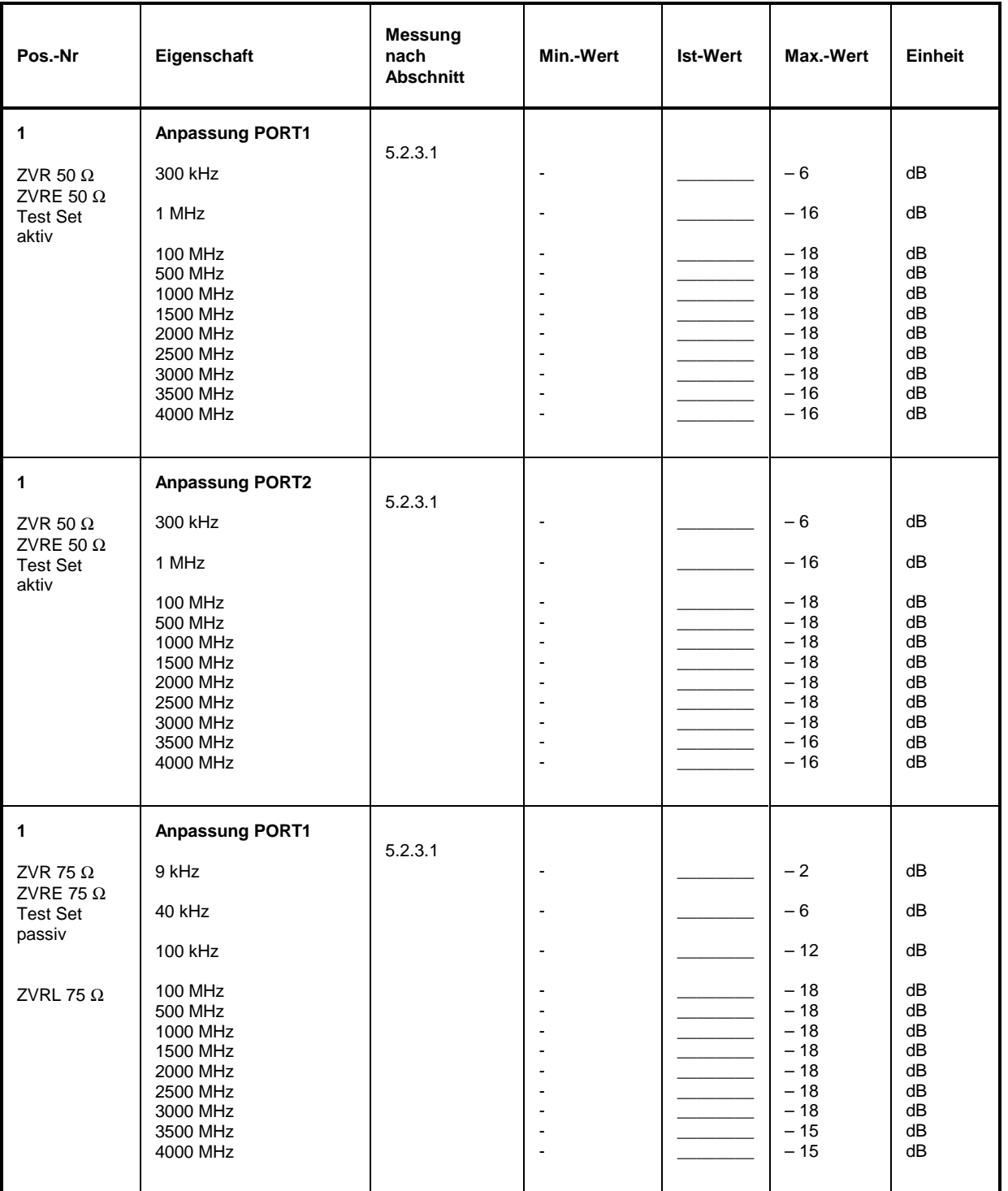

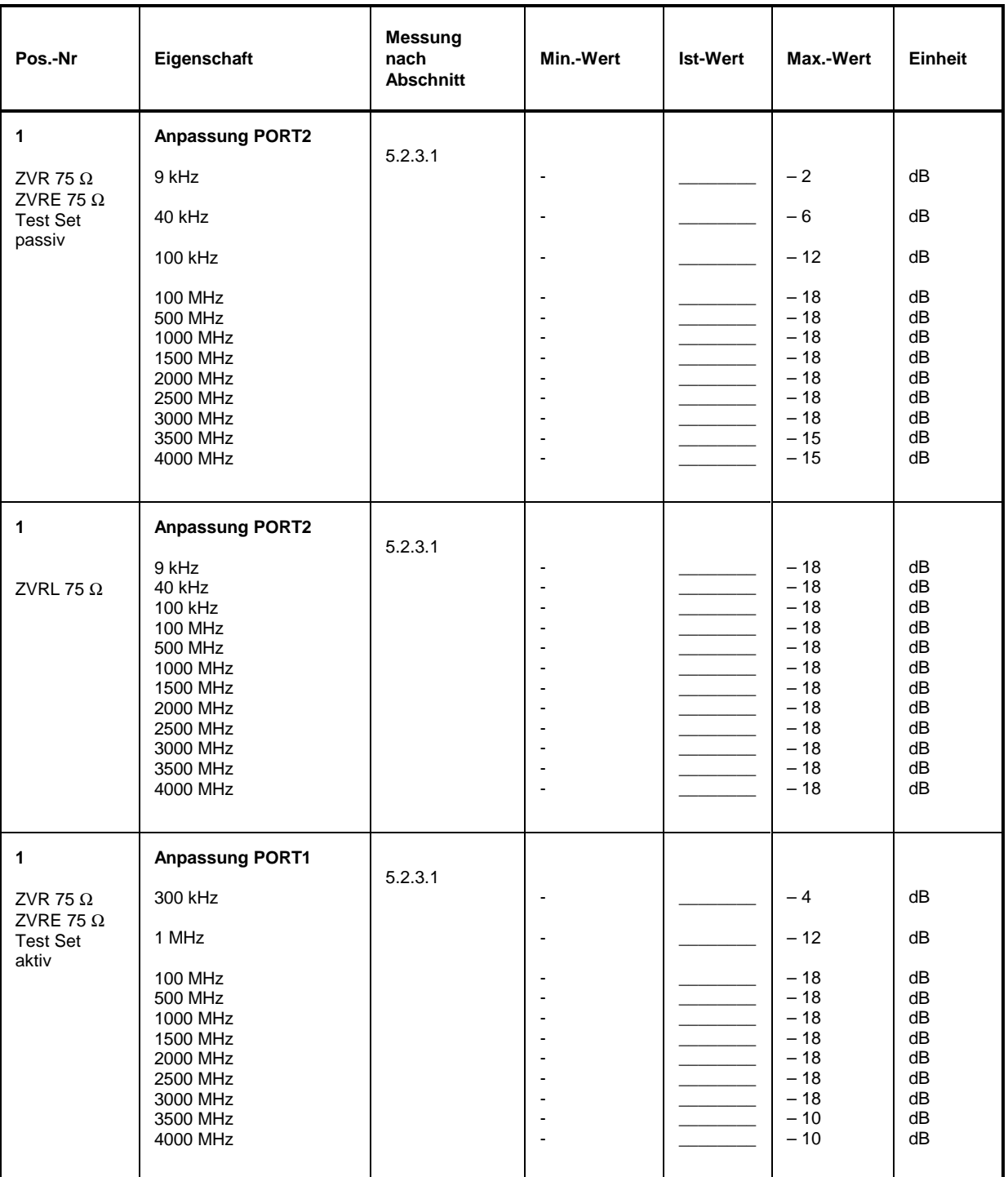

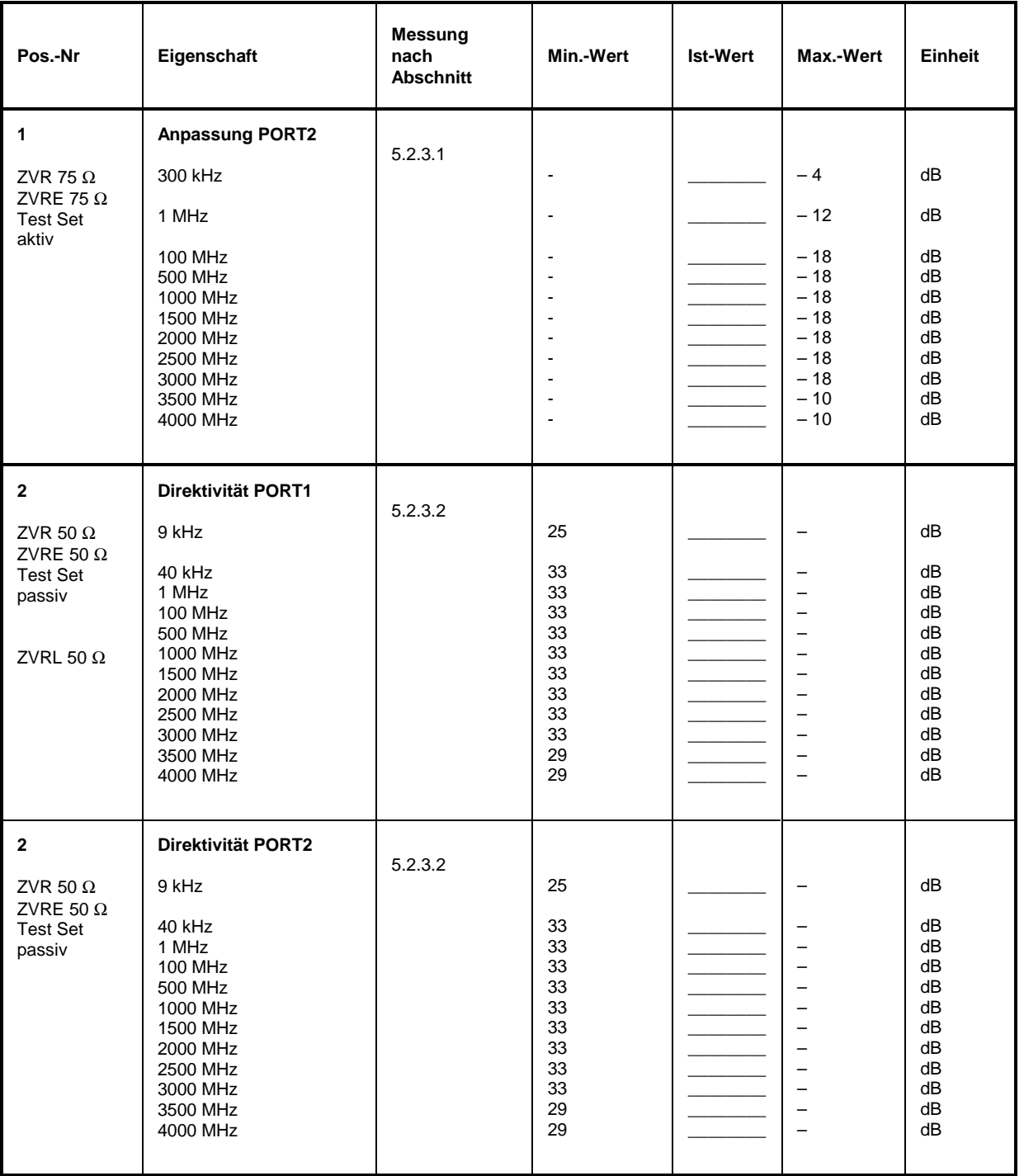

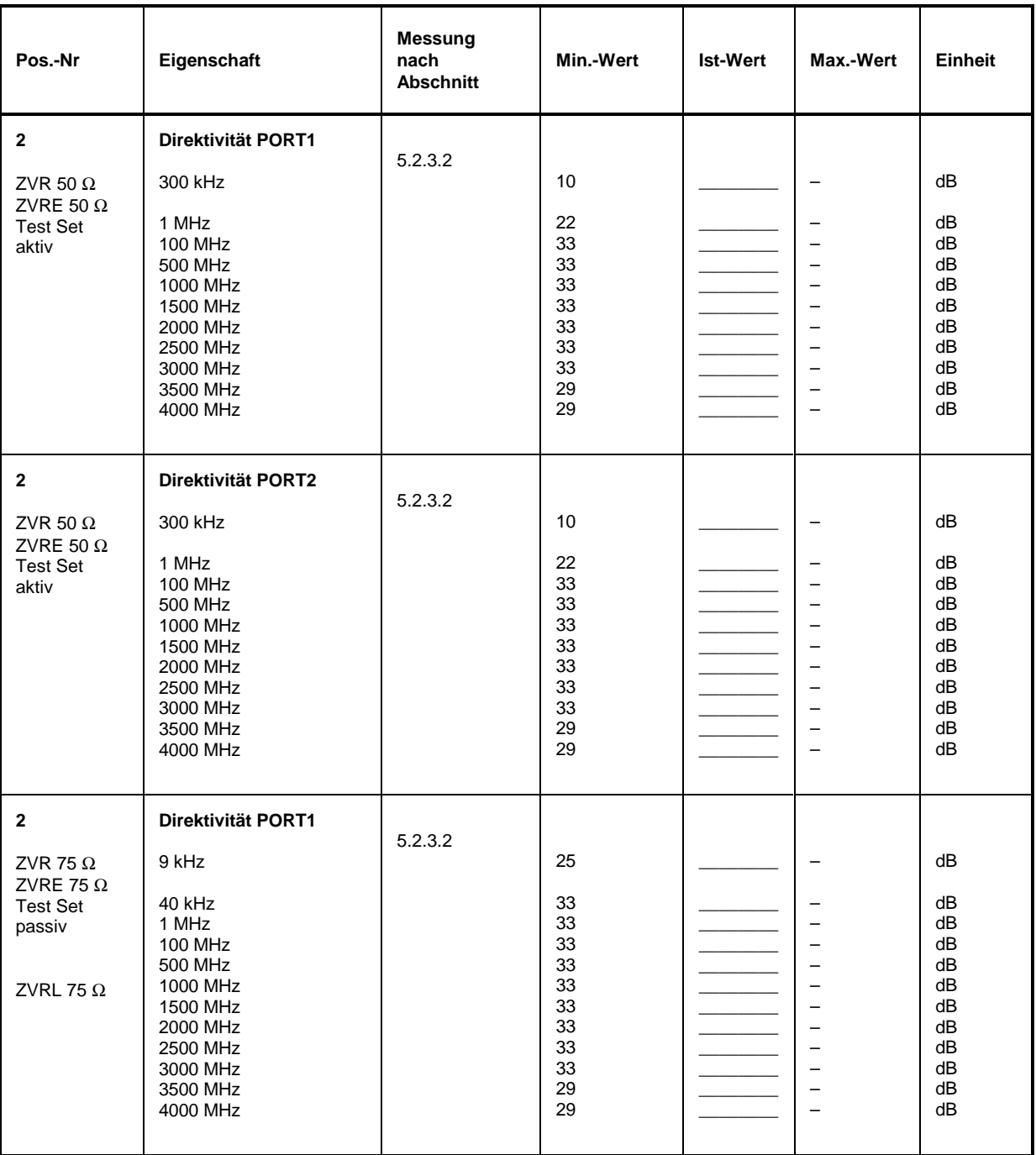

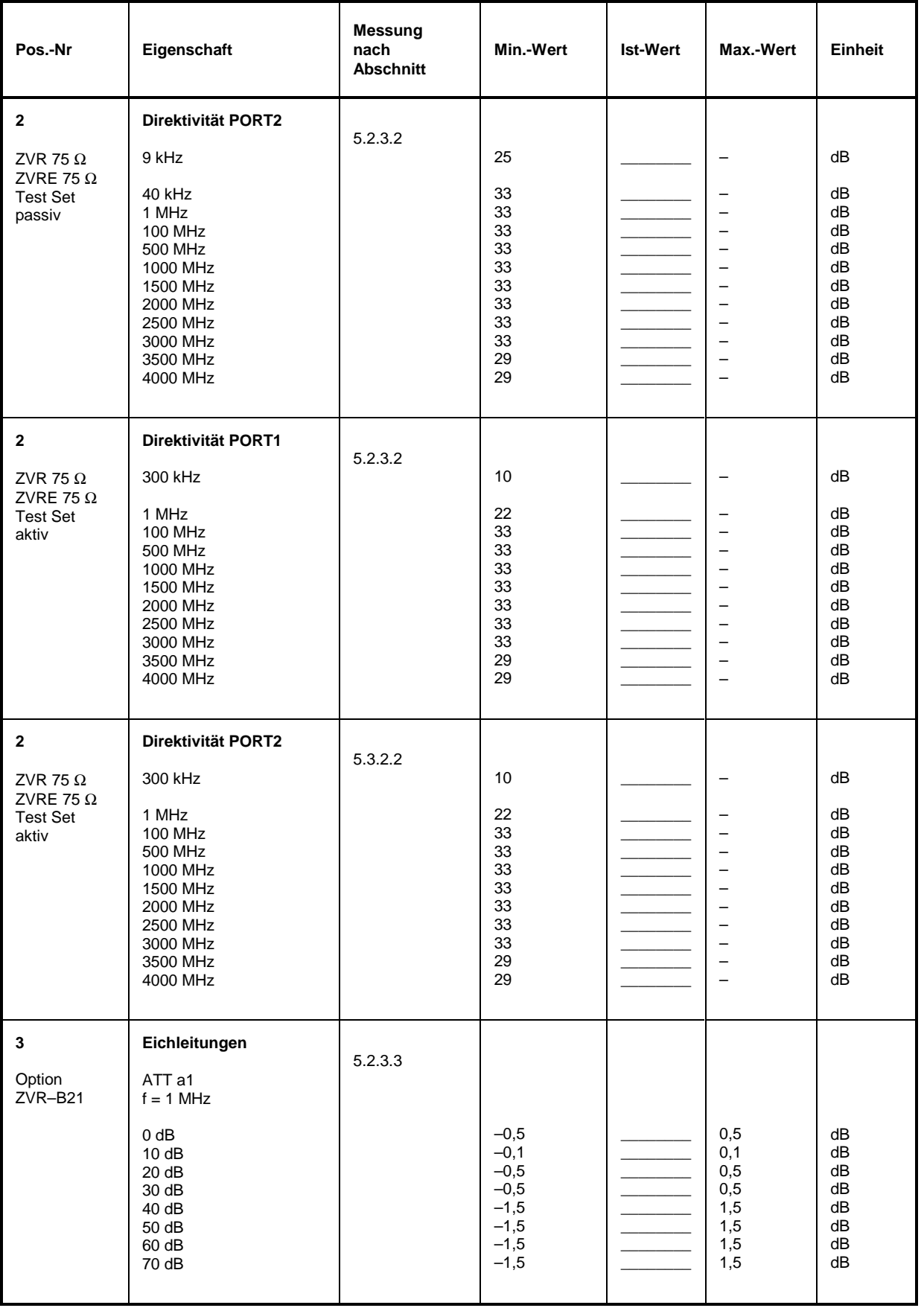

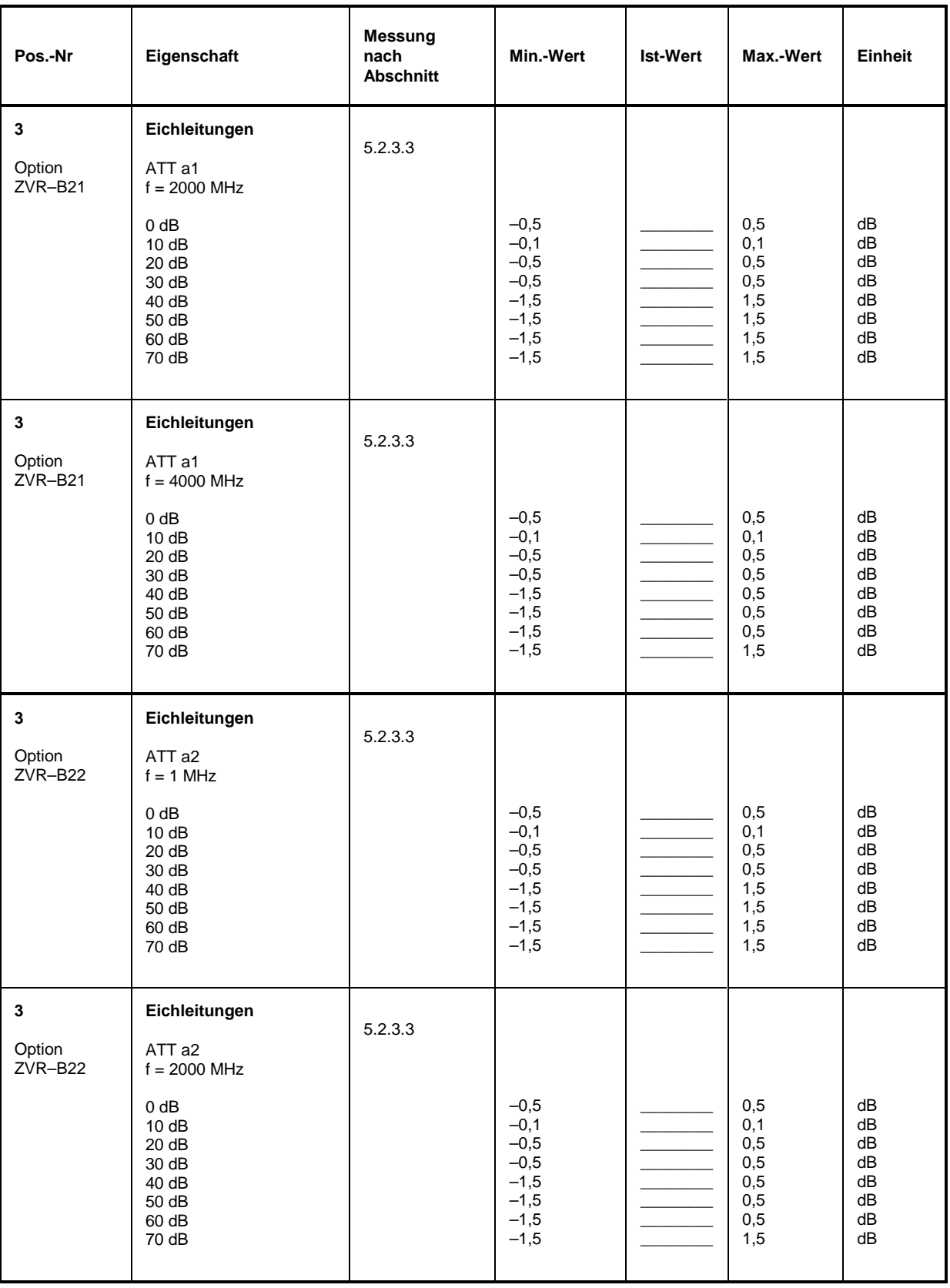

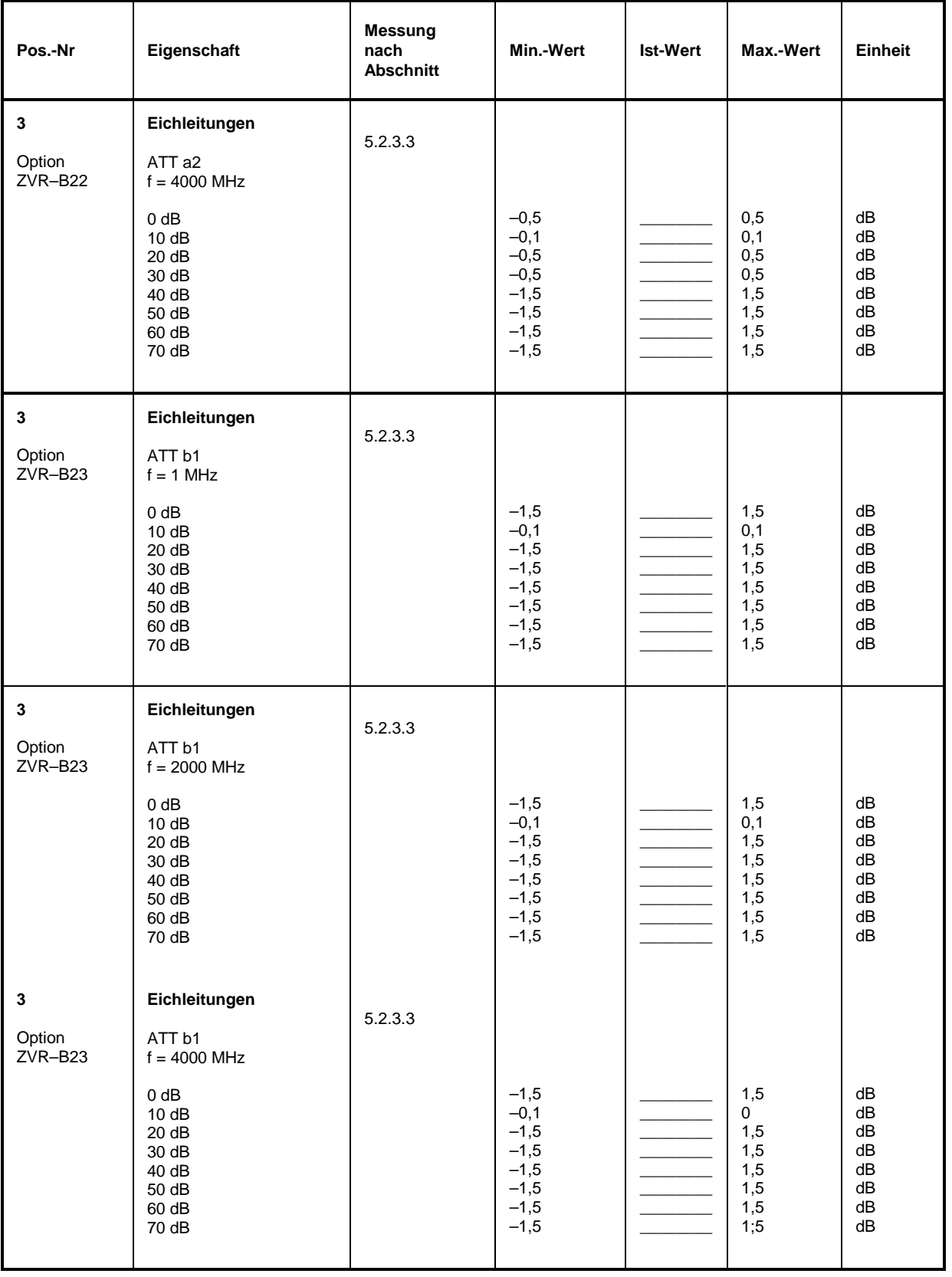

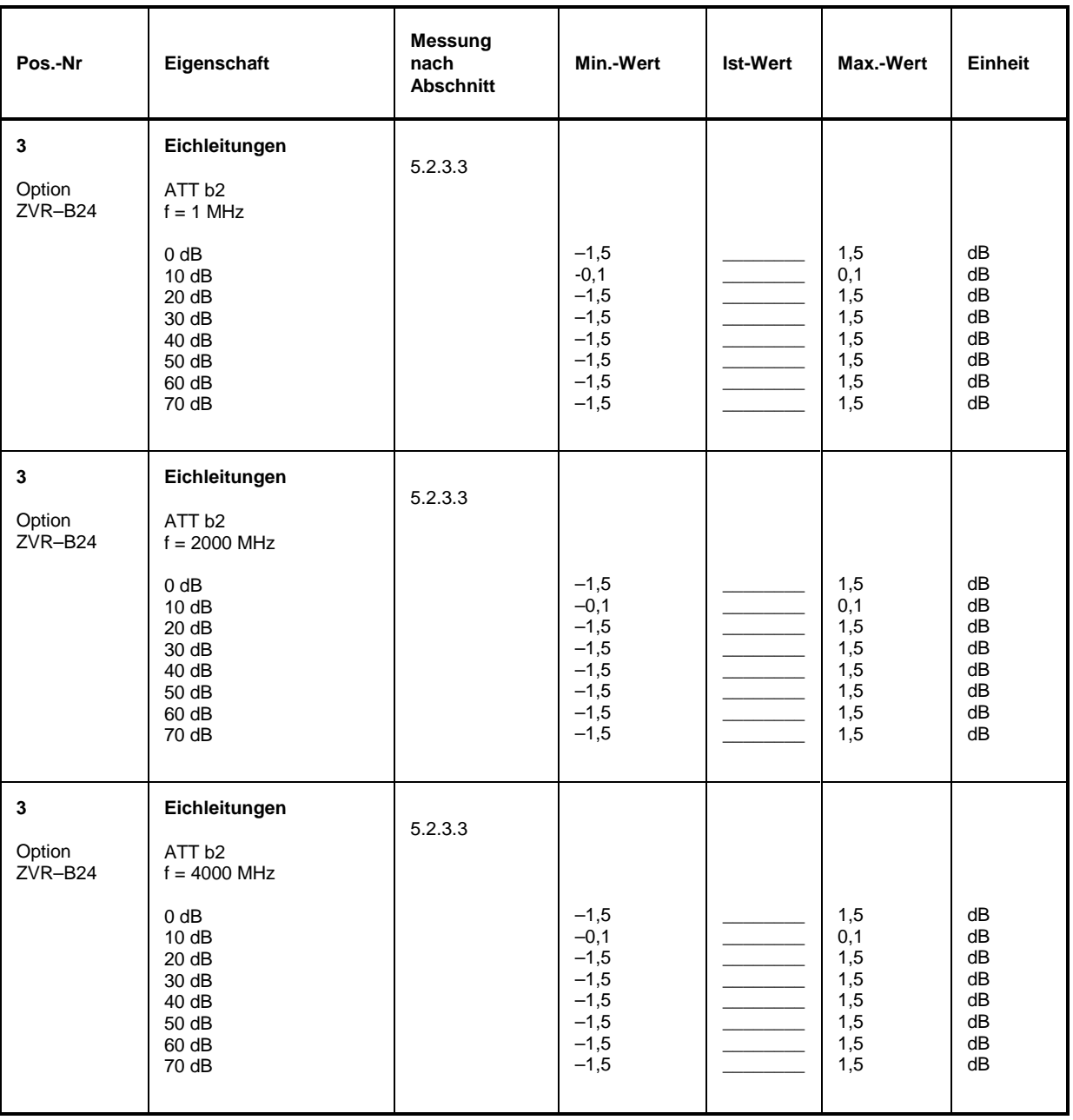

#### Tabelle 5-4 Performance Test-Protokoll: Übersprechen

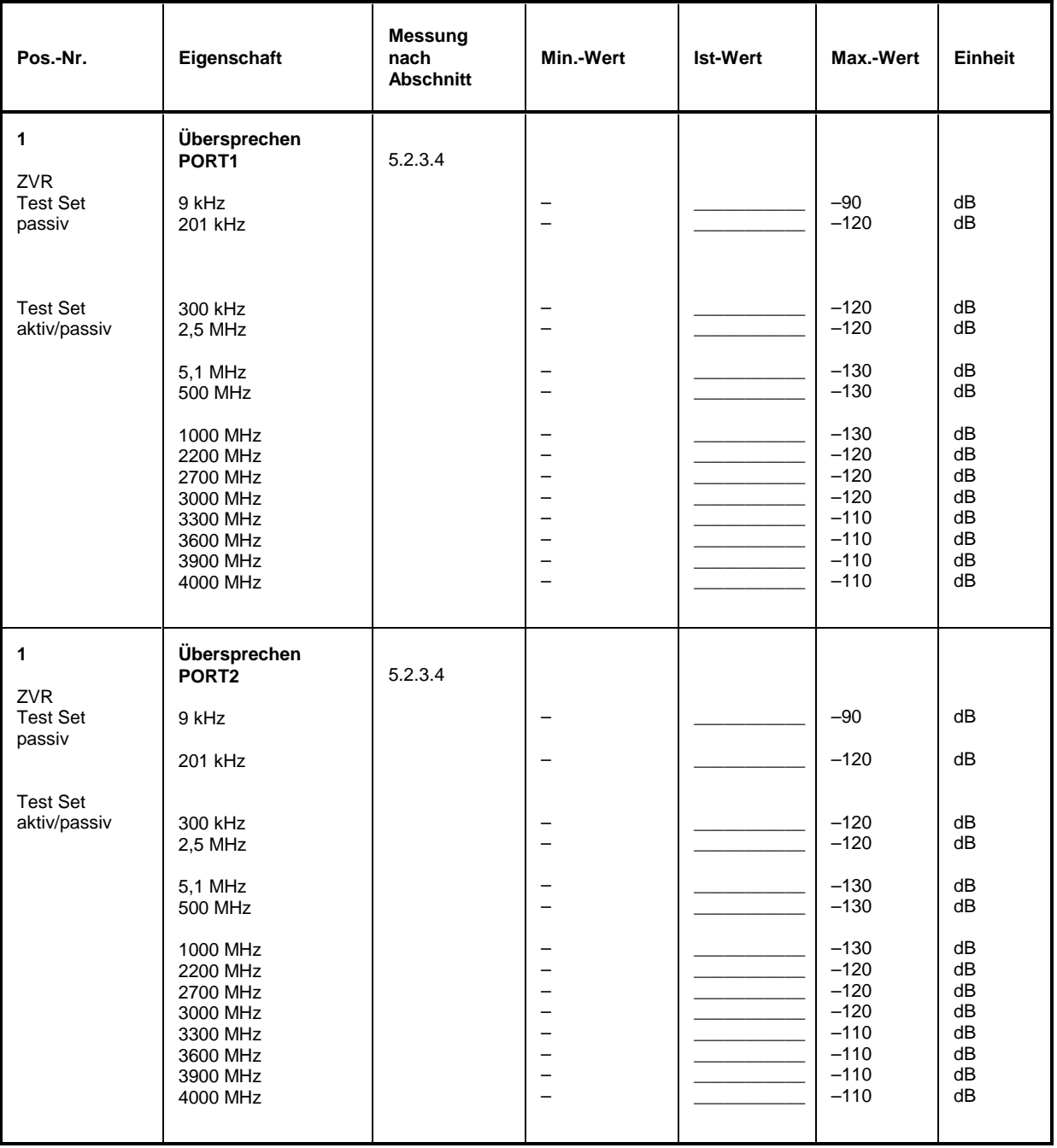

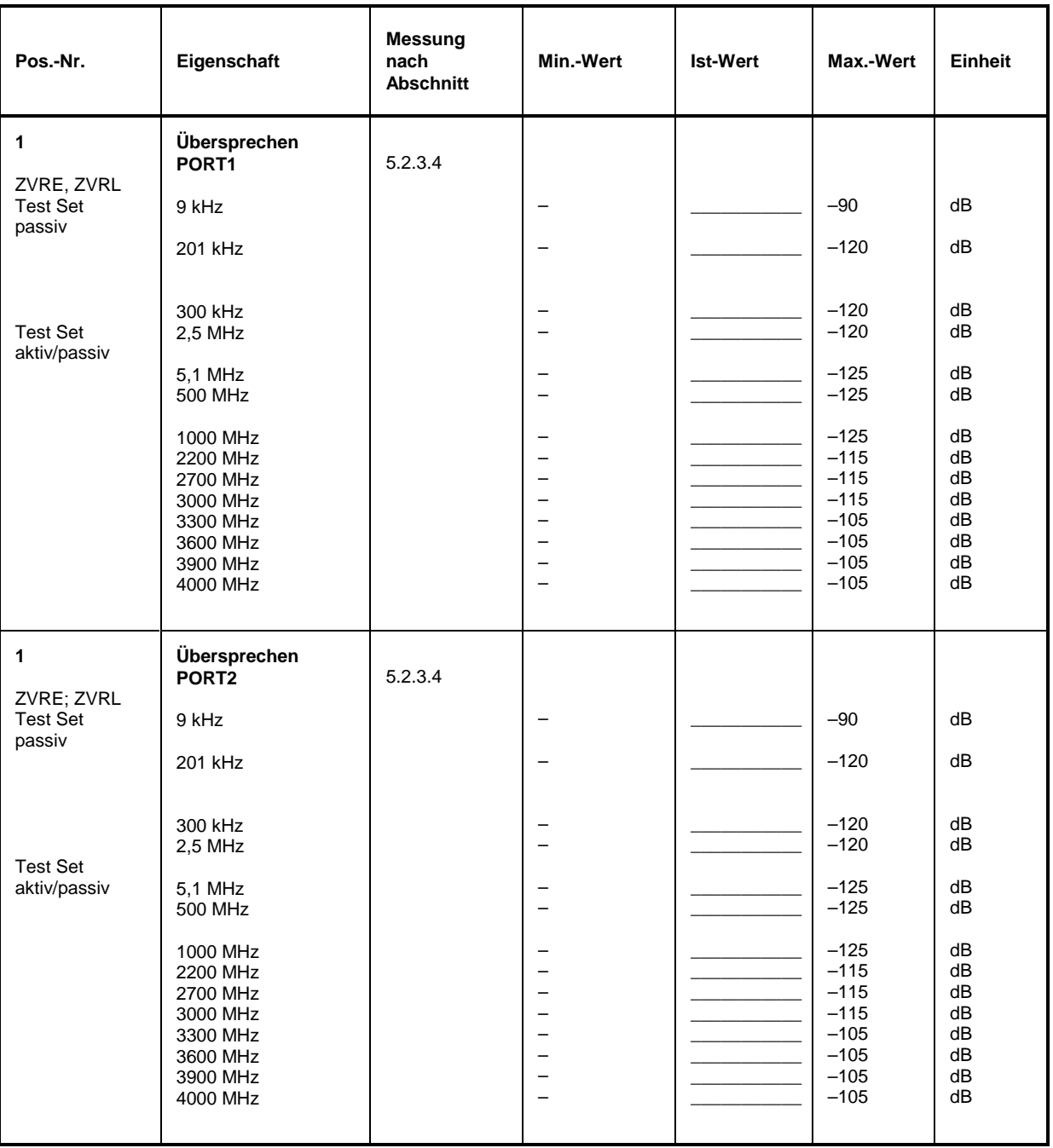

# **5.4 Meßgeräte und Hilfsmittel (ZVC, ZVCE)**

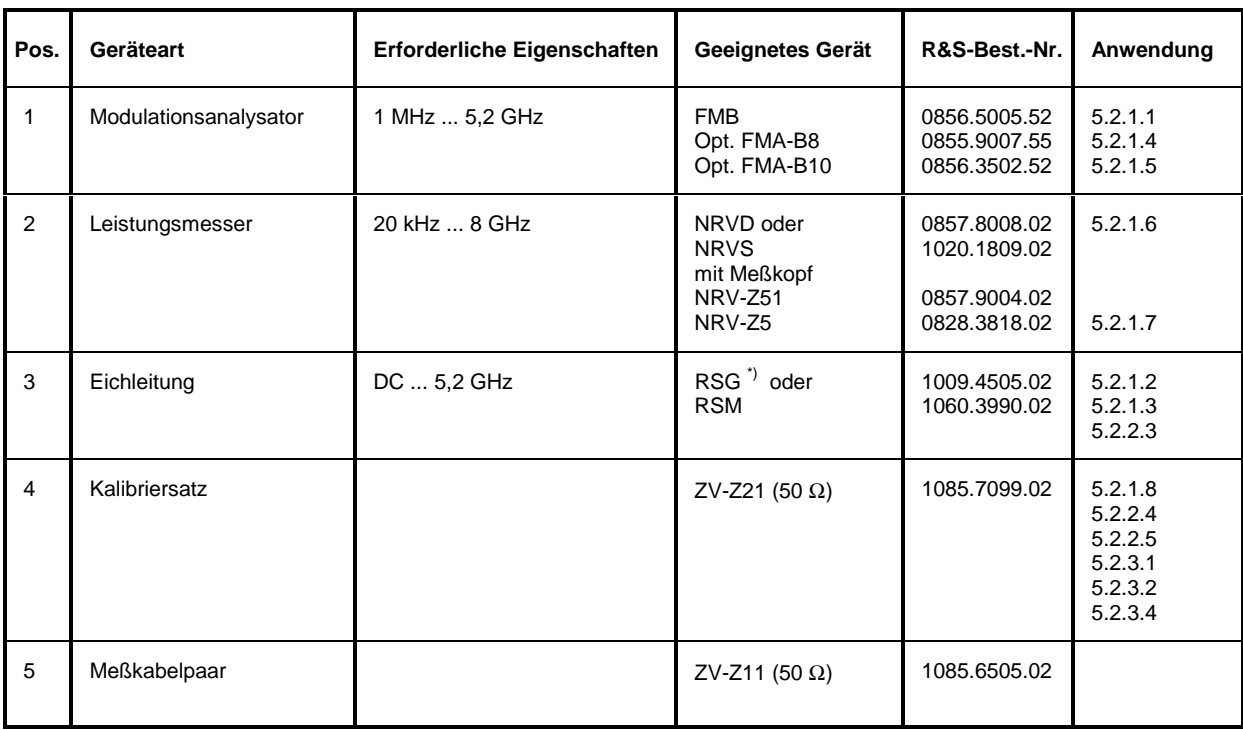

\*) Die Eichleitung wird nur zur ungefähren Absenkung des Pegels bei Ober- und Nebenwellen- sowie bei Linearitätsmessungen verwendet. Daher spielt die Dämpfungs- und Anpassungsungenauigkeit bis 8 GHz keine Rolle (Dämpfungsfehler bei 8 GHz und 30 dB typisch <2 dB).

# **5.5 Prüfablauf (ZVC, ZVCE)**

Die Solleigenschaften des Netzwerkanalysators werden nach mindestens 30 Minuten Einlaufzeit und der Durchführung von Referenzoszillatorabgleich, Detektorkennlinienaufnahme und Factory Calibration überprüft. Nur dadurch ist sichergestellt, daß die garantierten Daten eingehalten werden. Bei den angegebenen Geräteeinstellungen wird von *PRESET* ausgegangen.

Die in den folgenden Abschnitten aufgeführten Werte sind nicht garantiert; verbindlich sind nur die Technischen Daten im Datenblatt.

#### **5.5.1 Überprüfen der Generatoreigenschaften**

#### **5.5.1.1 Frequenzgenauigkeit**

Meßmittel: FMB mit Option FMA-B10

Meßaufbau: FMB (Betriebsart COUNTER) an PORT 1 des Netzwerkanalysators anschließen. Einstellungen am Netzwerkanalysator:

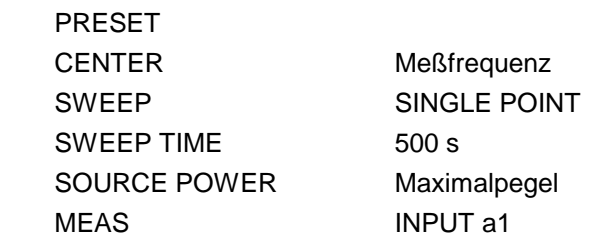

Messung: Meßfrequenzen laut Testprotokoll einstellen. Abweichung: Am FSB angezeigter Frequenzwert minus Einstellwert. Zulässige Abweichung < 2 ppm + 1 ppm/Jahr

#### **5.5.1.2 Oberwellenabstand**

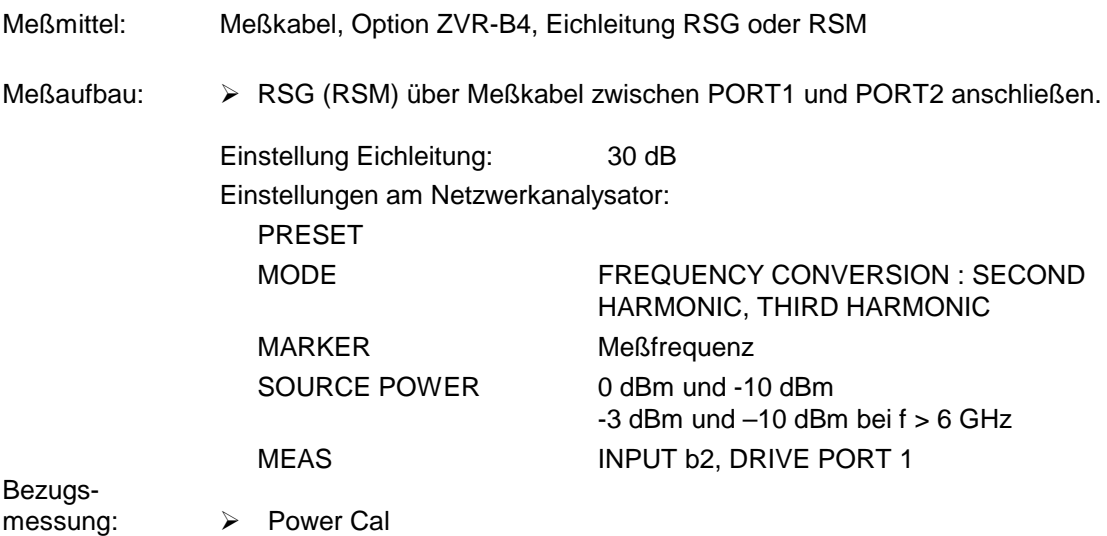

- Messung: Meßfrequenzen laut Testprotokoll einstellen.
	- Bei zweifacher und dreifacher Meßfrequenz messen und Abstand zum Meßwert bei der Meßfrequenz errechnen, den schlechteren der beiden Werte protokollieren.

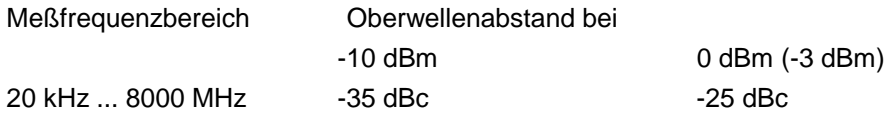

Bei Verwendung des ZVx kann die 2.Oberwelle nur bis 2660 MHz Grundwelle und die 1.Oberwelle nur bis 4000 MHz Grundwelle gemessen werden. Wegen des starken Verstärkungsabfalls der Output Stage über 8 GHz ist eine Messung oberhalb dieser Frequenzen nicht notwendig.

#### **5.5.1.3 Nebenwellenabstand**

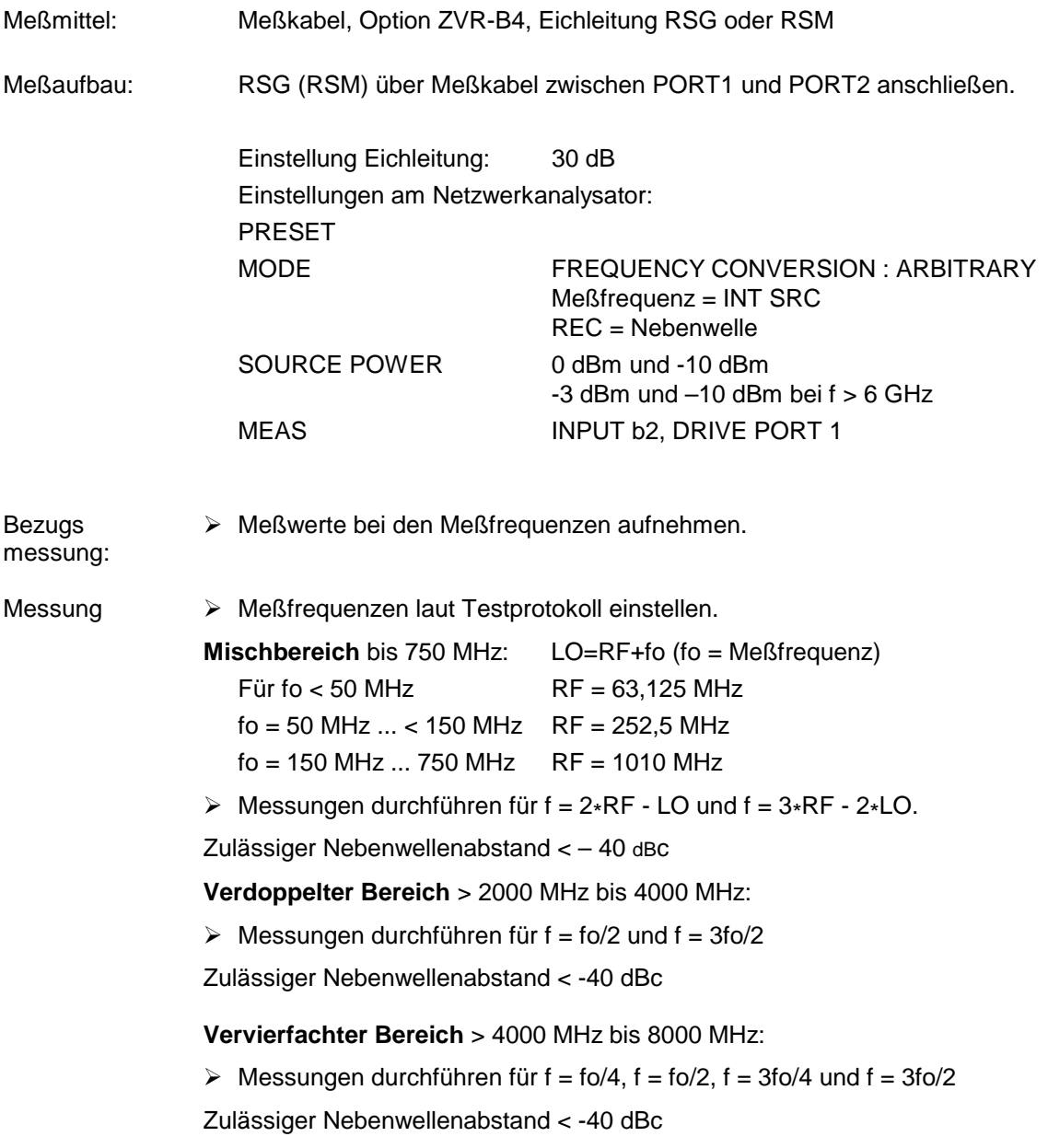

## **5.5.1.4 Phasenrauschen**

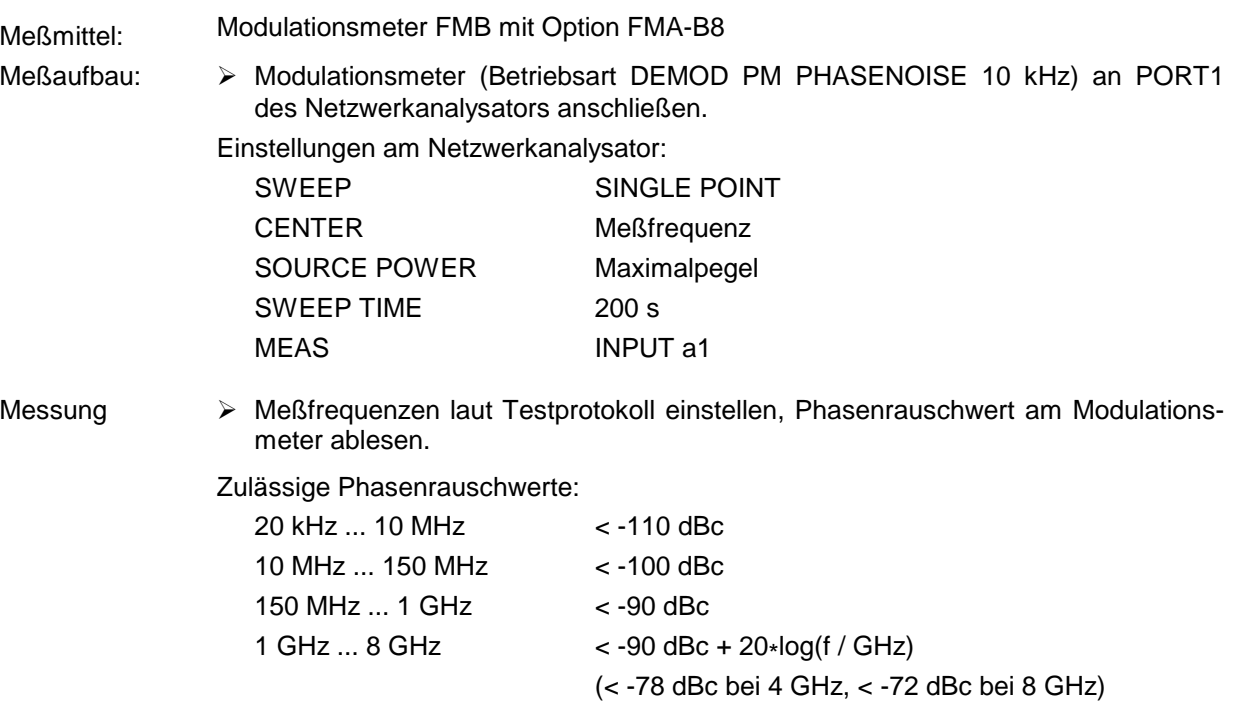

### **5.5.1.5 Störhub**

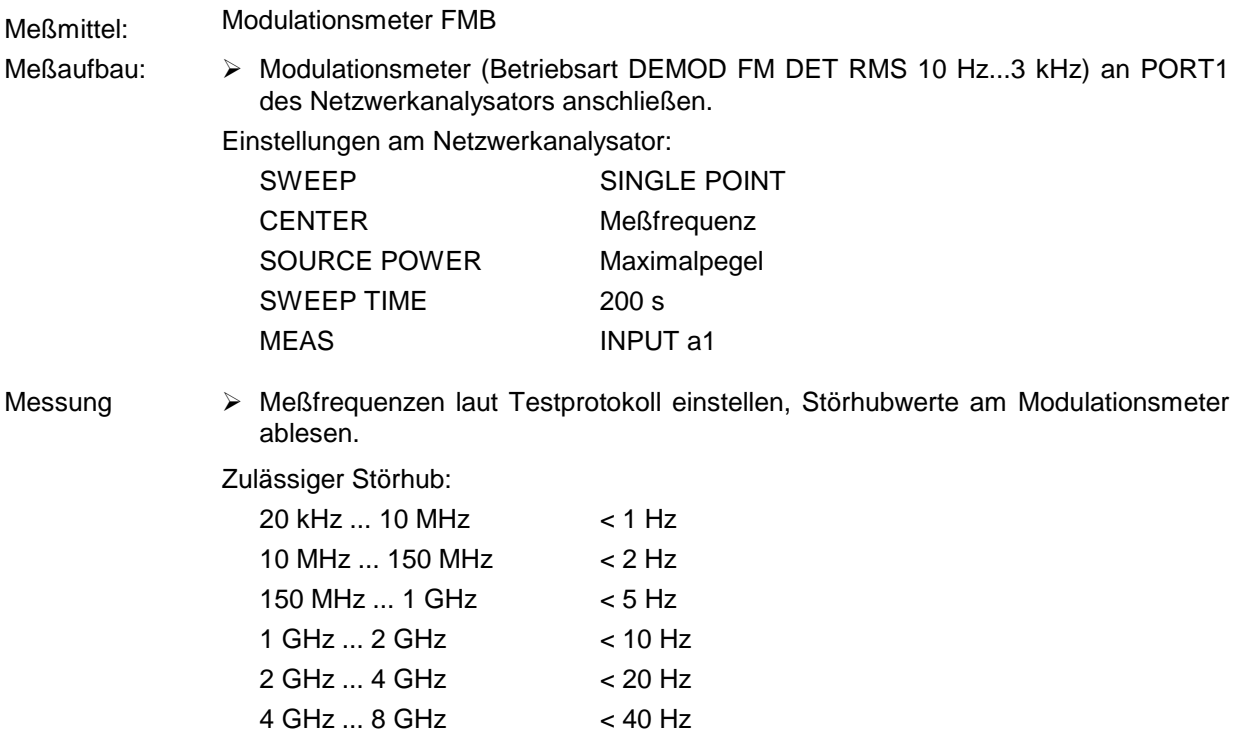

#### **5.5.1.6 Pegelgenauigkeit**

Meßmittel: Leistungsmesser NRVD mit Meßkopf NRV-Z51

Meßaufbau  $\rightarrow$  Leistungsmeßkopf an PORT 1, PORT 2 bzw. OUTPUT a1 (nur mit Option ZVR-B25 Ext. Messungen) des Netzwerkanalysators anschließen.

Einstellungen am Netzwerkanalysator:

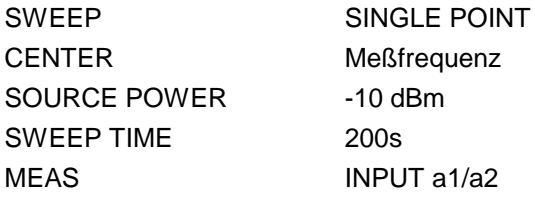

Messung: Meßfrequenzen laut Testprotokoll einstellen, Pegel am Leistungsmesser ablesen.

#### Zulässige Abweichungen an PORT 1/PORT 2:

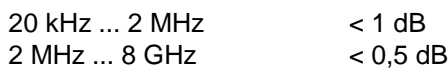

Zulässige Abweichungen an Output a1 (Option ZVR-B25, Externe Messungen):

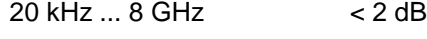

#### **5.5.1.7 Pegellinearität**

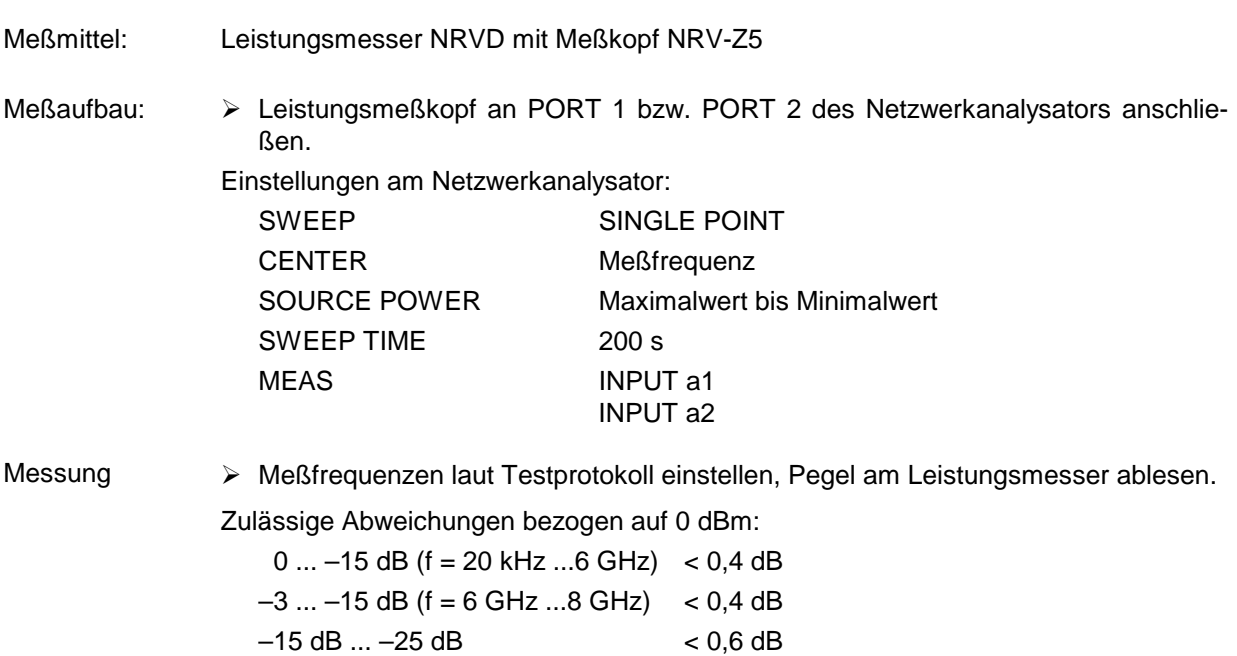
#### **5.5.1.8 Anpassung an Output a1**

(Nur bei Option ZVR-B25, Externe Messungen)

Meßmittel: Meßsender SMP, Spektrumanalysator FSEM, VSWR-Meßbrücke

Meßaufbau:

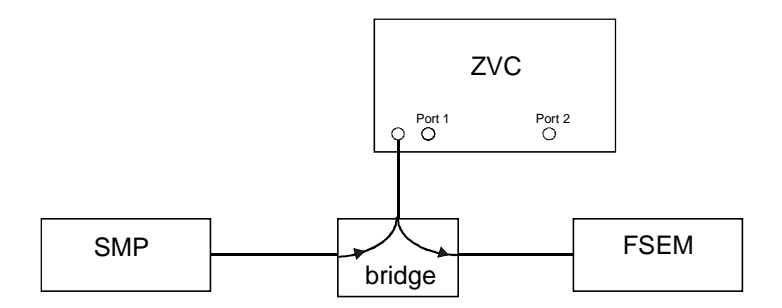

Einstellungen am Netzwerkanalysator:

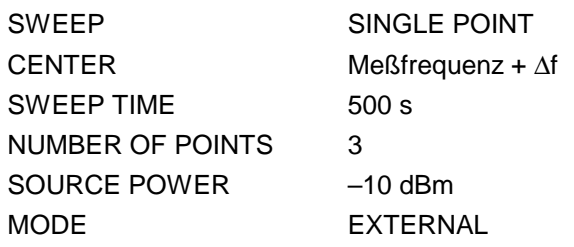

Bezugsmessung: Meßwerte mit FSEM bei Leerlauf und Kurzschluß am Brückenmeßtor aufnehmen und den Mittelwert bilden.

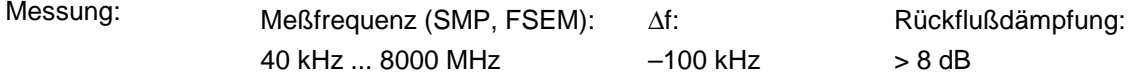

**Alternative Messung für ZVC** (ab Firmware- Version 1.50)**:**

- Meßmittel: Meßkabel ZV-Z11, Kalibriersatz ZV-Z21
- Meßaufbau: Meßkabel zwischen PORT2 und Output a1.

Einstellungen am Netzwerkanalysator: PRESET<br>SWEEP LOG SWEEP MEAS S22 SERVICE FUNCTION 2.13.1.1.2 (nach der Messung zurücksetzen durch 2.13.0) MARKER Meßfrequenz

Kalibrierung:  $\triangleright$  Eintorkalibrierung am Ende des Meßkabels (Output a1-Seite) durchführen.

## **5.5.2.1 Absolute Genauigkeit**

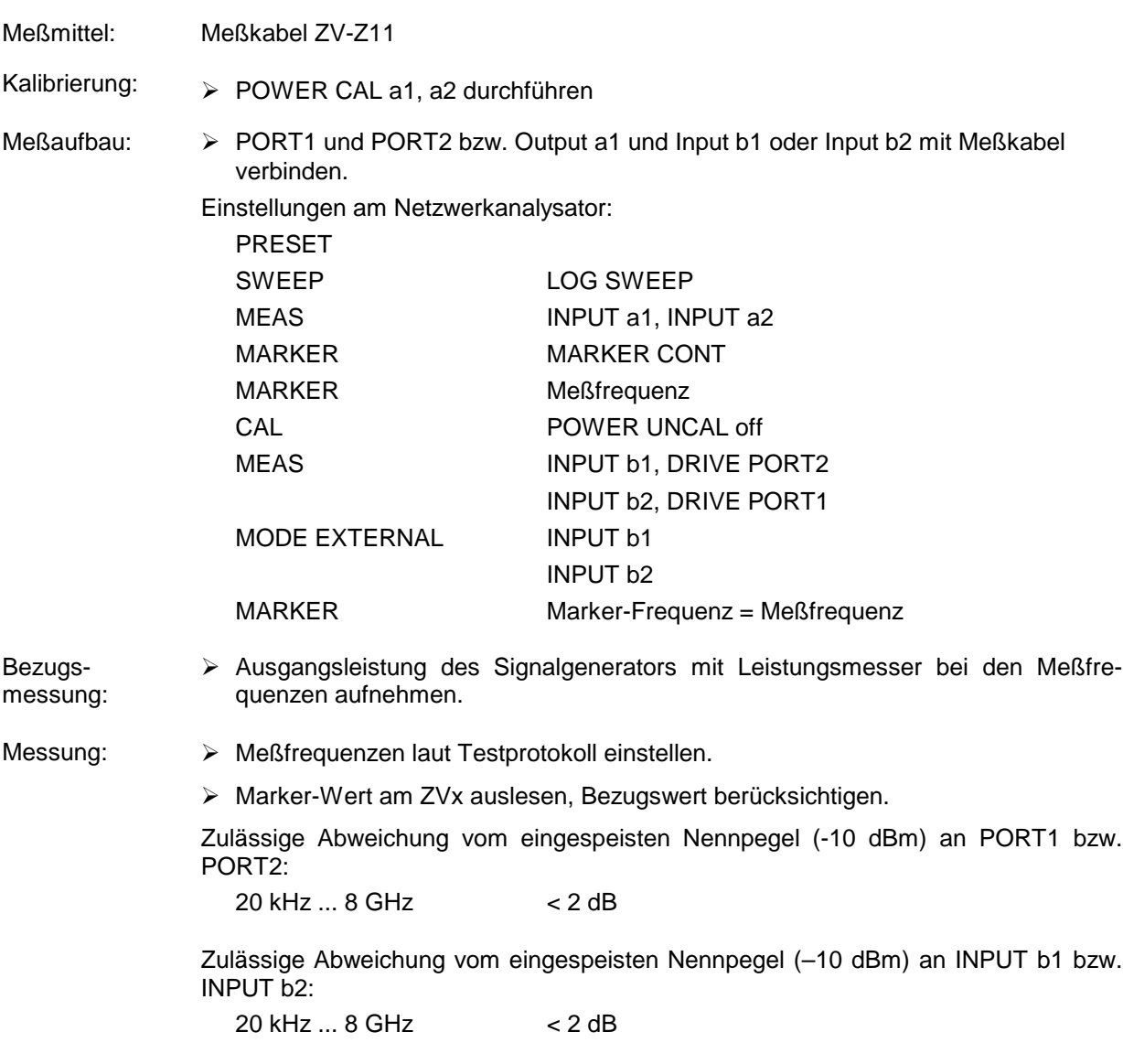

#### **5.5.2.2 Linearität**

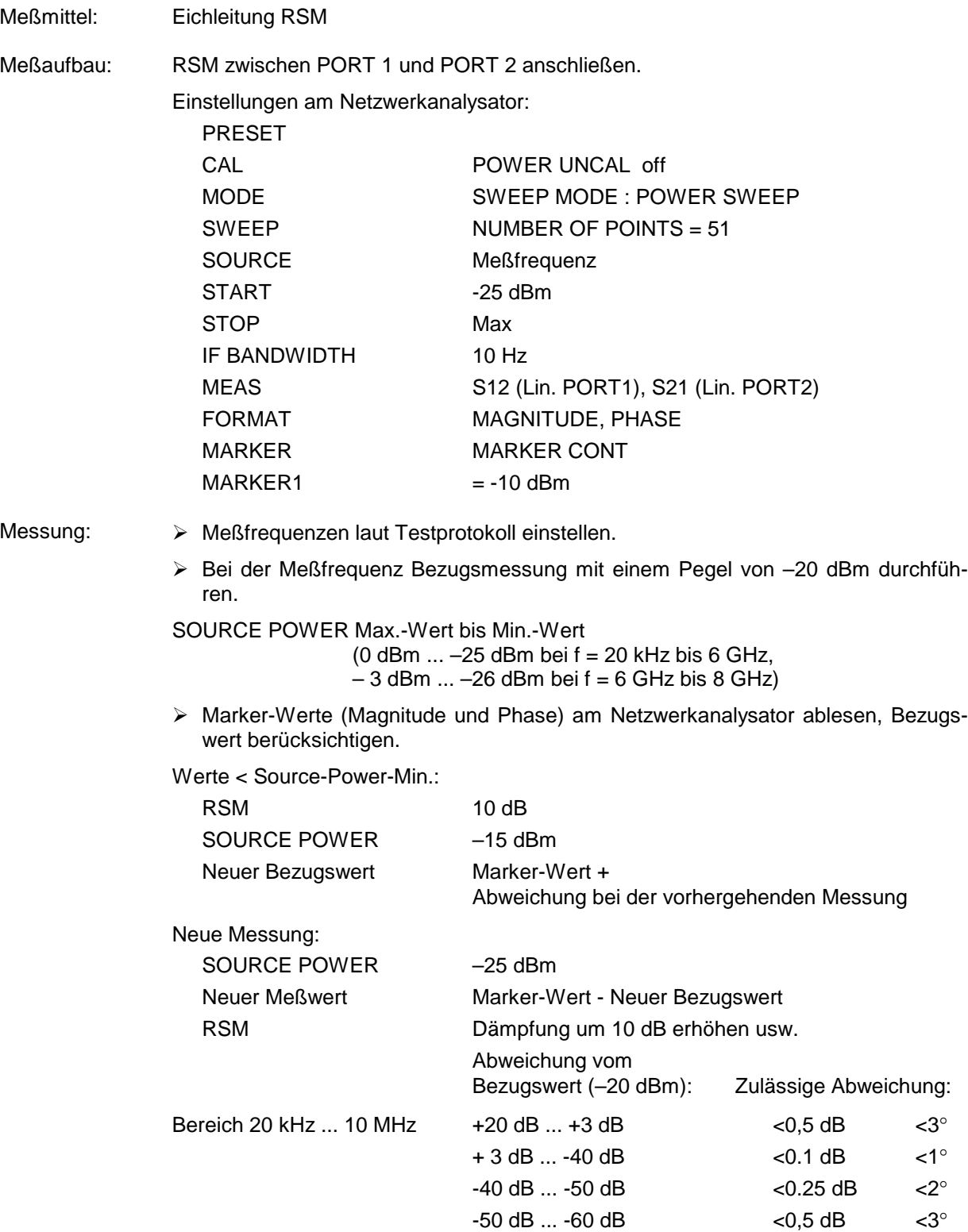

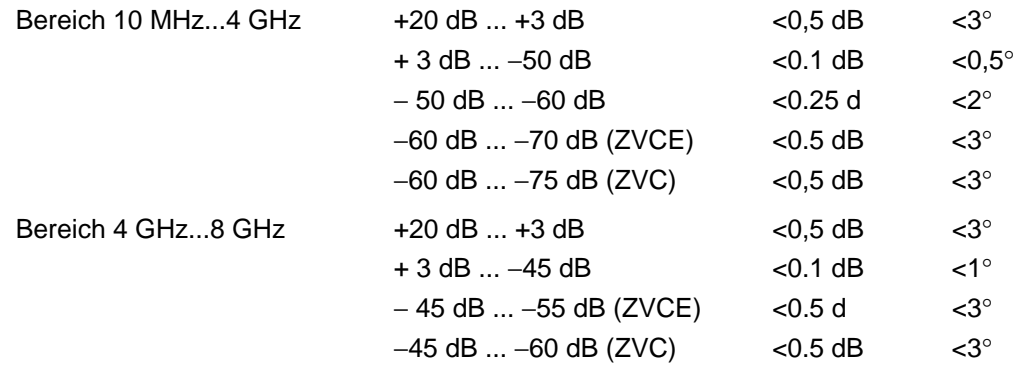

*Hinweis: Zur leichteren Ermittlung der Linearitätswerte sind Excel-Files erhältlich, in deren Tabellen nur die Meßwerte eingetragen werden müssen, die Berechnung der Lin.-Abweichung erfolgt automatisch. Bitte wenden Sie sich an den Zentralservice (5SMF).*

#### **5.5.2.3 Rauschpegel**

Meßmittel: Meßkabel ZV-Z21, Eichleitung RSM

- Kalibrierung: > PORT1 und PORT2 mit Meßkabel und Eichleitung verbinden Eichleitung 0 dB, SOURCE POWER -10 dBm MEAS : INPUT b1 (INPUT b2)
	- > TRACE : DATA TO MEMORY : SHOW MATH
- Meßaufbau: > PORT 1 und PORT 2 mit Meßkabel und Eichleitung verbinden. Eichleitung 110 dB

Einstellungen am Netzwerkanalysator:

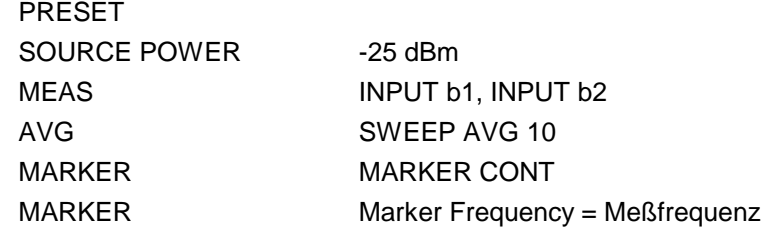

Messung: Meßfrequenzen laut Testprotokoll einstellen.

 Markerwert am Netzwerkanalysator auslesen, SOURCE POWER berücksichtigen( –10 dB)

Zulässige Rauschwerte:

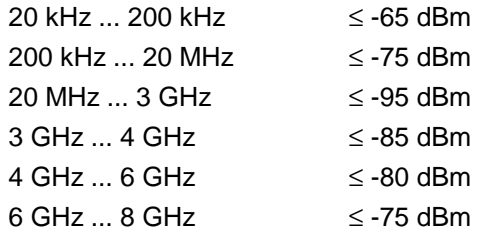

#### **5.5.2.4 Anpassung INPUT b1 und INPUT b2**

(Nur bei Option ZVR-B25, Externe Messungen)

Meßmittel: Leistungsteiler RVZ, Kalibriersatz ZV-Z21, Meßkabelpaar ZV-Z11

#### Meßaufbau:

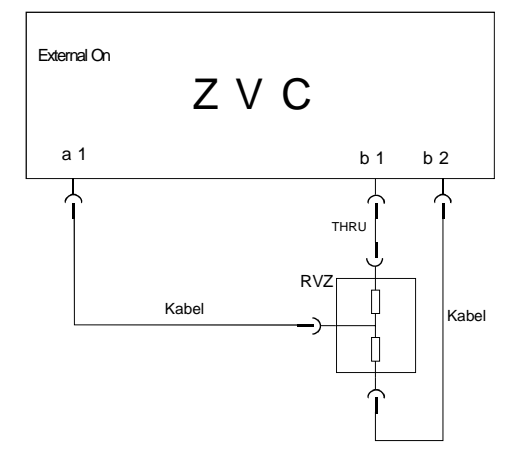

Blockschaltbild für die Messung der Anpassung von INPUT b1. Für die Messung von INPUT b2 werden die Verbindungen vom RVZ zu INPUT b1/b2 vertauscht.

Einstellungen am Netzwerkanalysator:

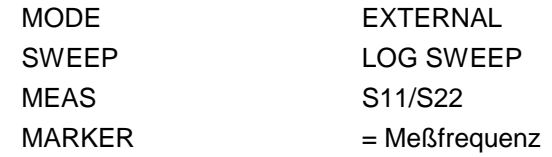

Bezugsmessung: Eintorkalibrierung inklusive THRU über den gesamten Frequenzbereich (für Messung an b1 und b2 jeweils eigene Kalibrierung).

Messung: > Markerfrequenzen laut Testprotokoll einstellen, b1 und b2 messen.

Rückflußdämpfungswerte aufnehmen.

Rückflußdämpfung: > 8 dB

# **Alternative Messung** (ab Firmware-Version 1.50)**:**

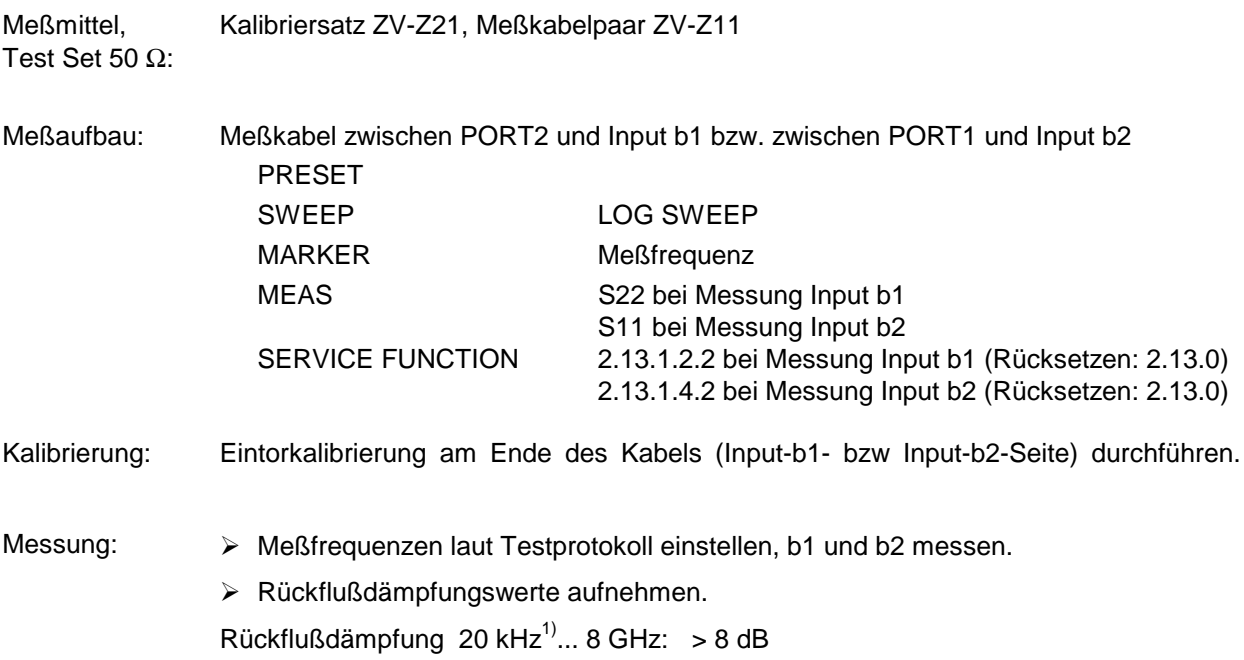

 $^{1)}$  Messung unter 20 kHz nicht notwendig, da die Anpassung bei tiefen Frequenzen durch die Bauart festgelegt ist und im Fehlerfall bei der Messung der Pegelgenauigkeit eine Fehlererkennung erfolgt.

#### **5.5.3 Überprüfung der Testseteigenschaften**

### **5.5.3.1 Anpassung an PORT 1 und PORT 2**

Meßmittel Kalibriersatz ZV-Z21, Meßkabelpaar ZV-Z11

Meßaufbau: Meßkabel zwischen PORT 1 und PORT 2.

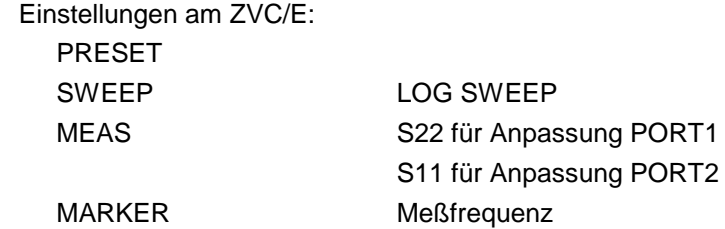

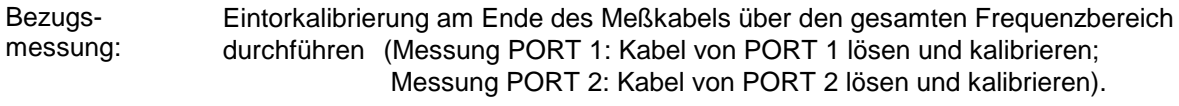

#### Messung: > Marker auf Meßfrequenzen laut Testprotokoll einstellen.

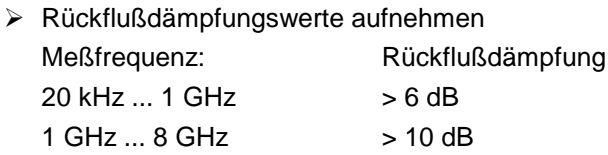

#### **5.5.3.2 Direktivität**

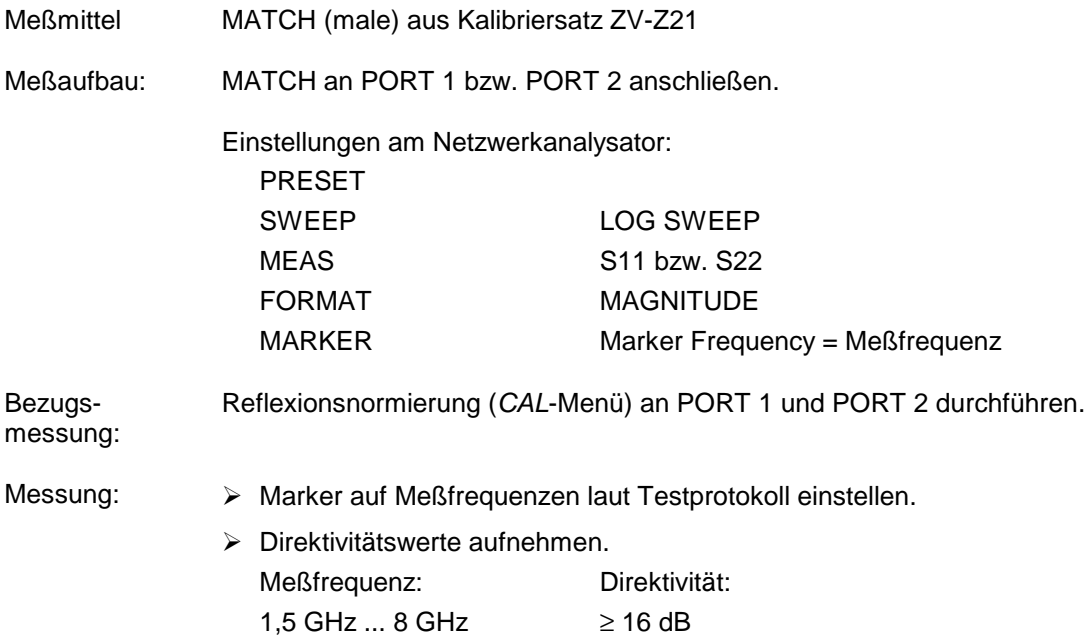

# **5.5.3.3 Überprüfung der Eichleitungen**

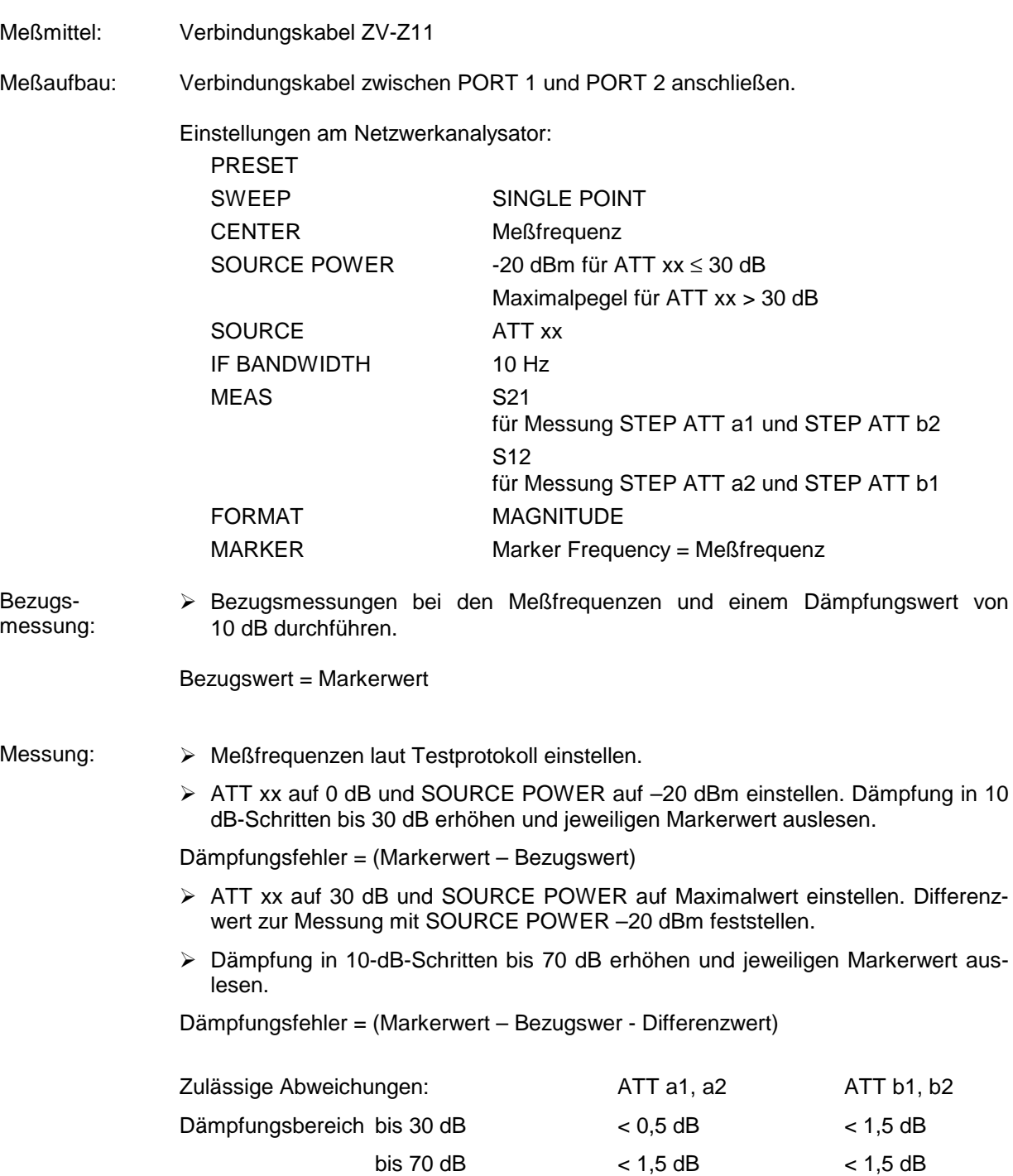

# **5.5.4 Übersprechen**

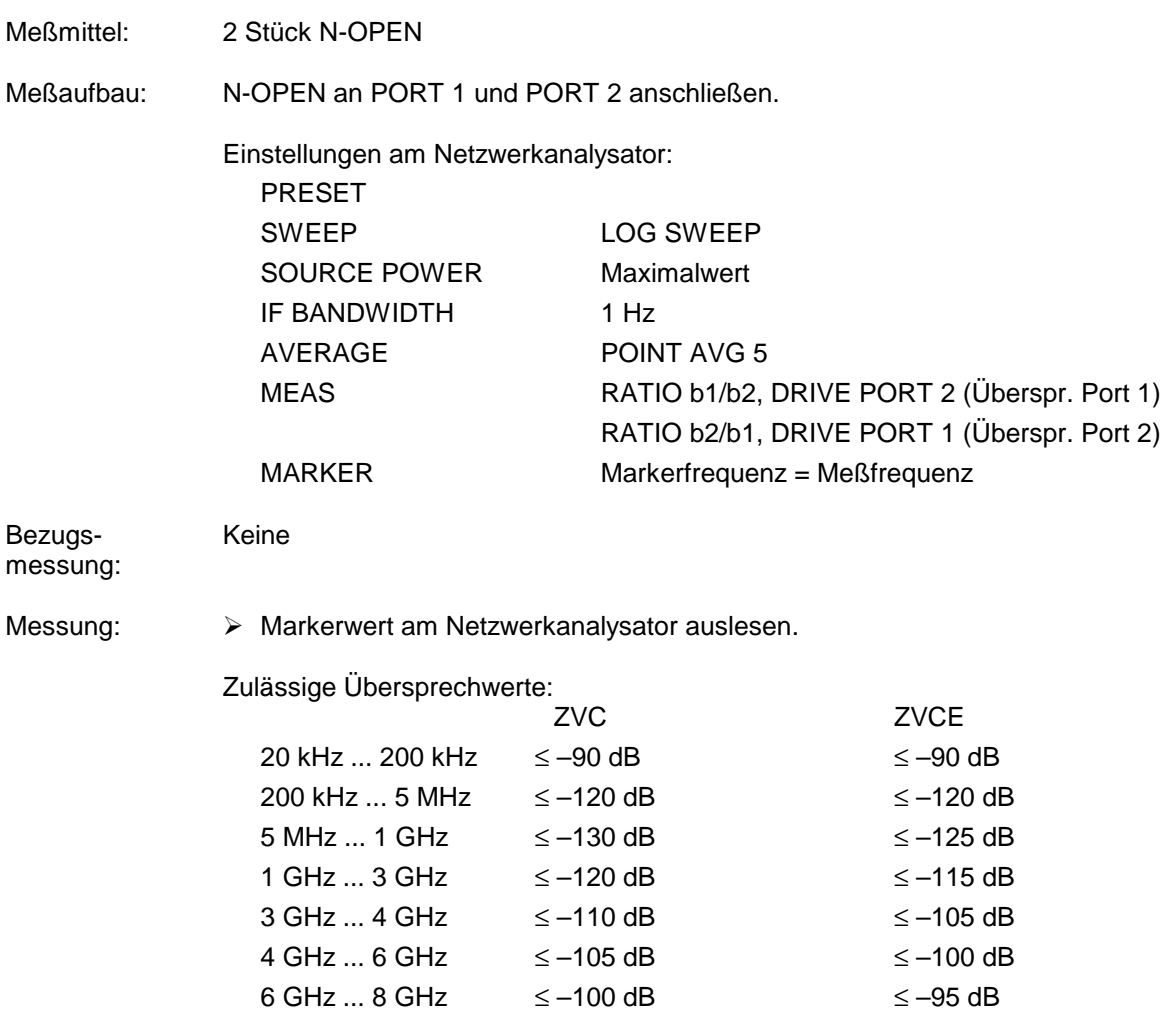

# **5.6 Performance Test-Protokoll (ZVC, ZVCE)**

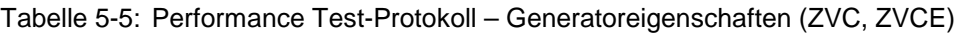

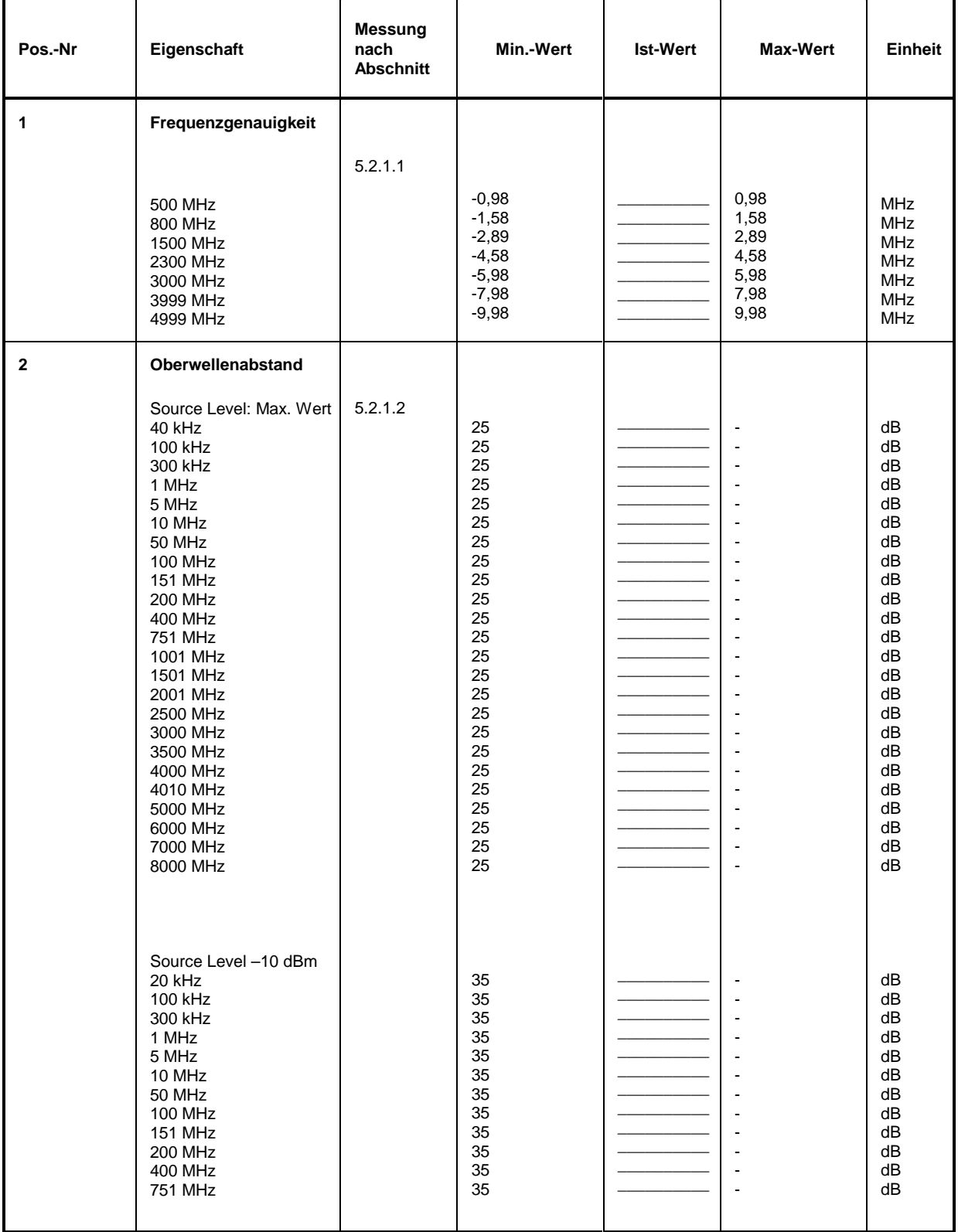

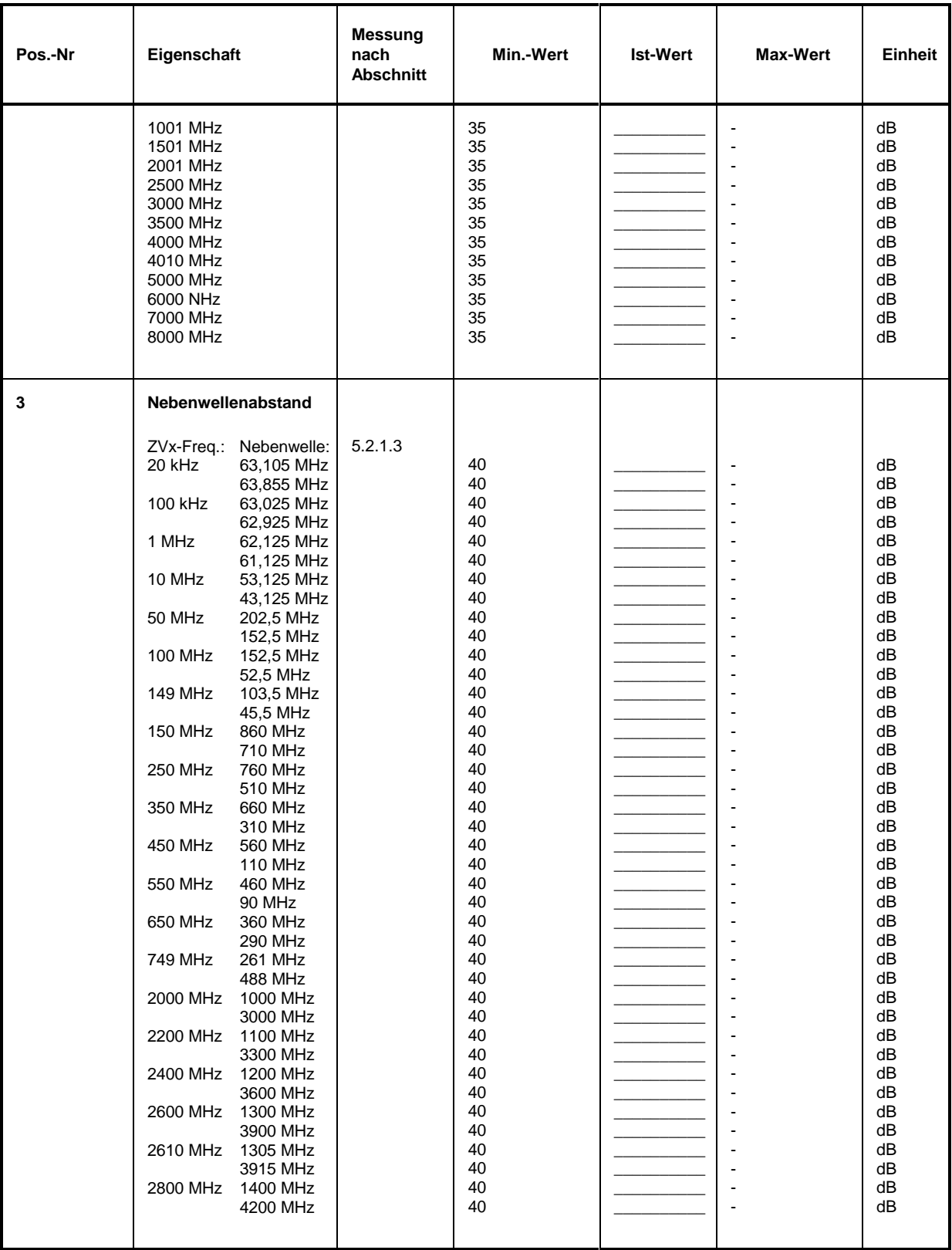

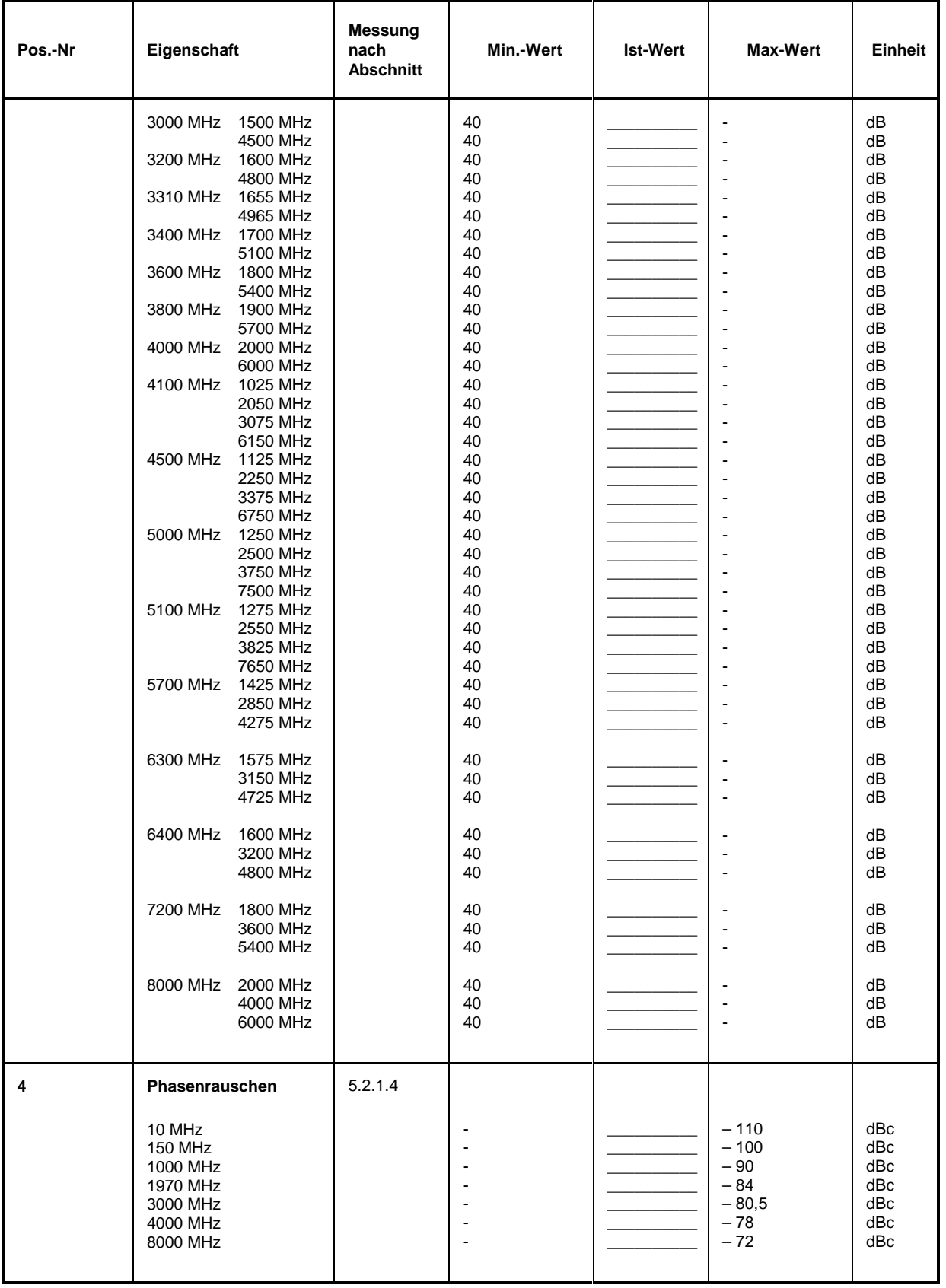

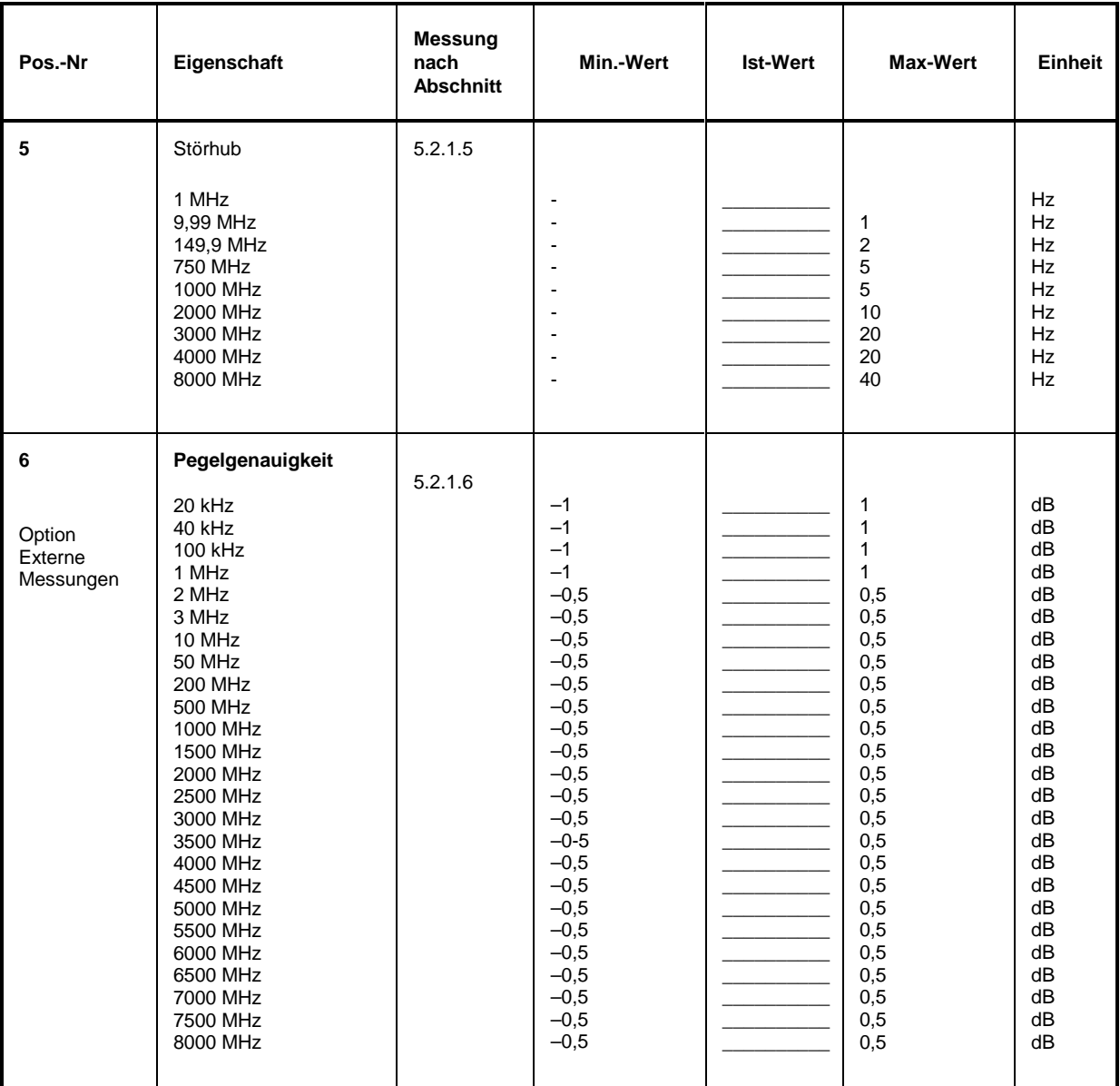

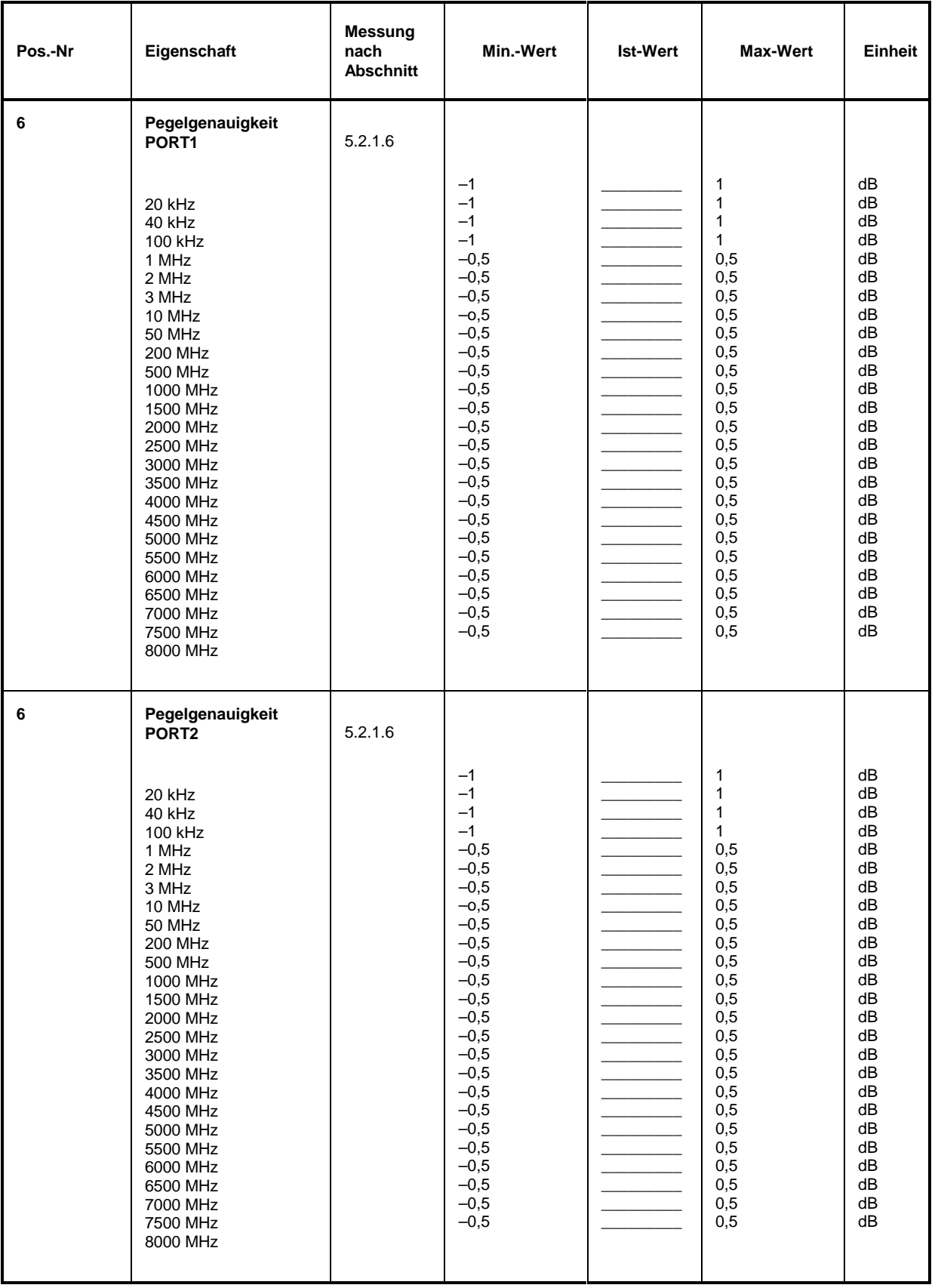

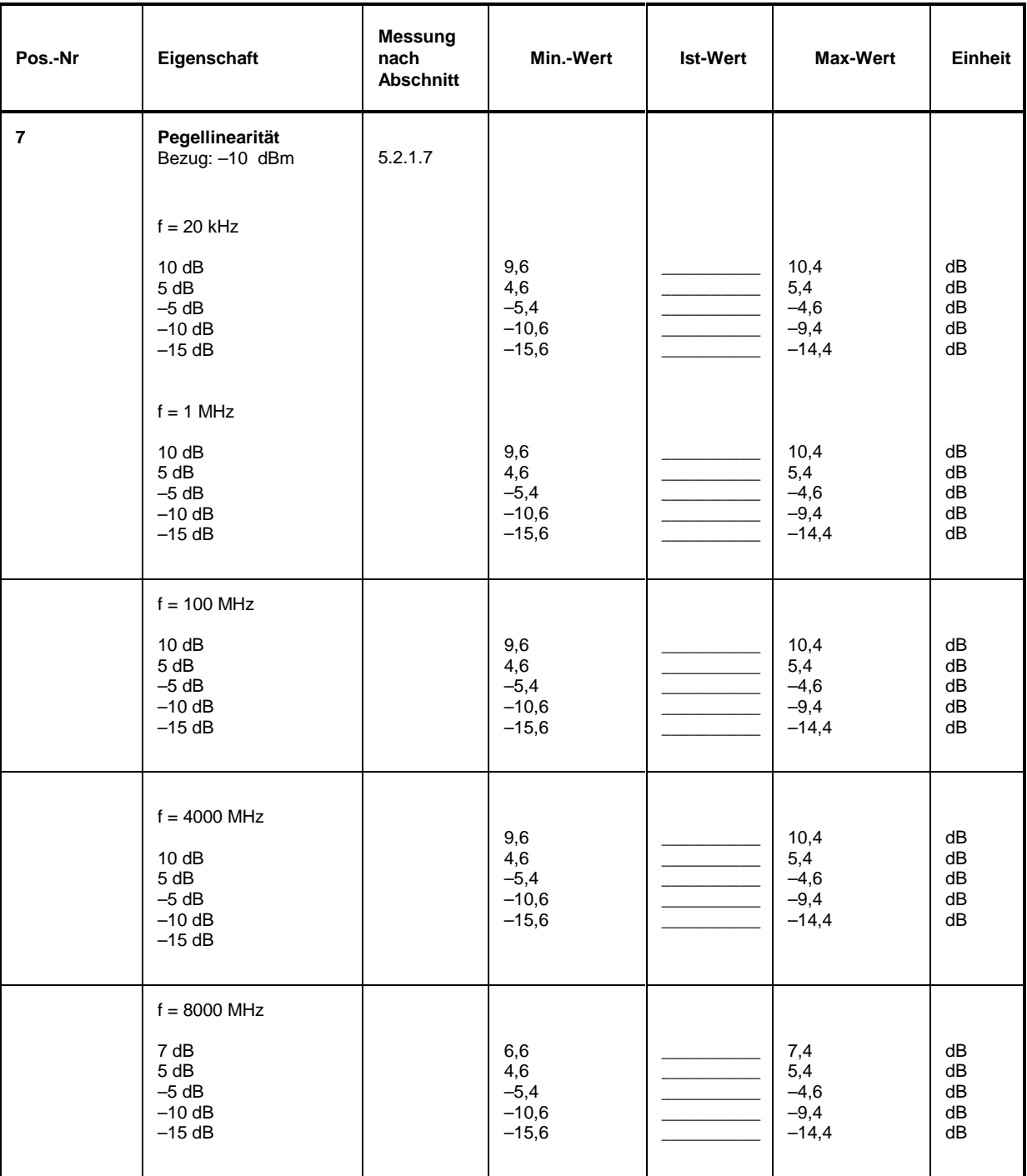

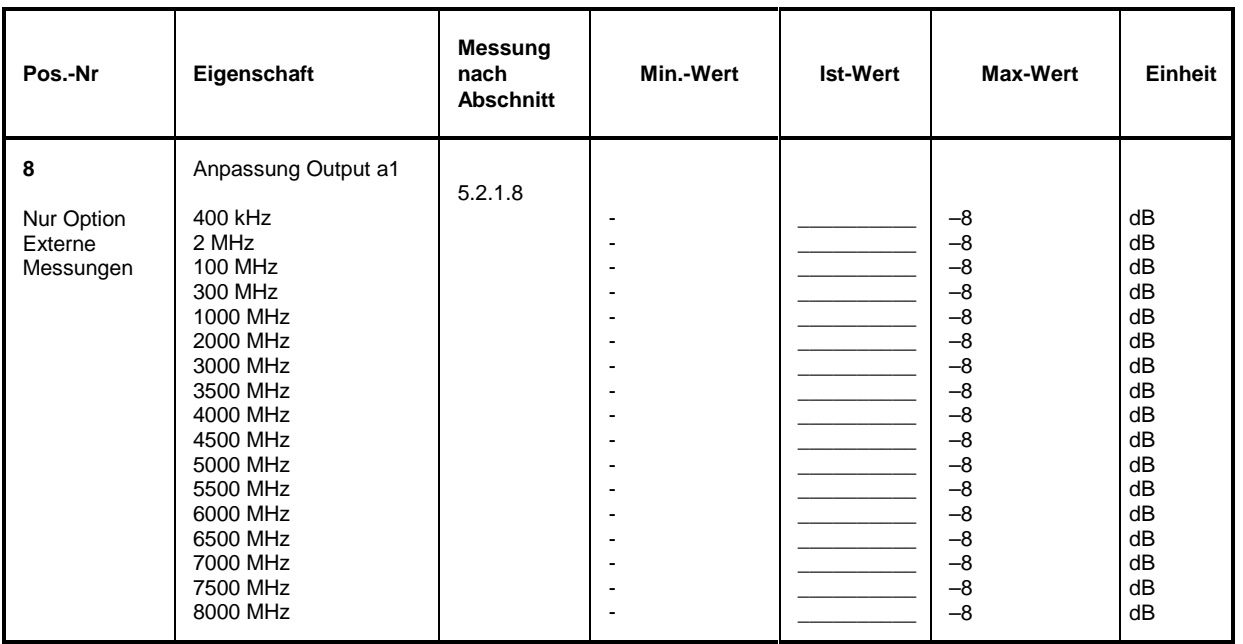

#### Tabelle 5-6: Performance Test-Protokoll: Empfängereigenschaften (ZVC, ZVCE)

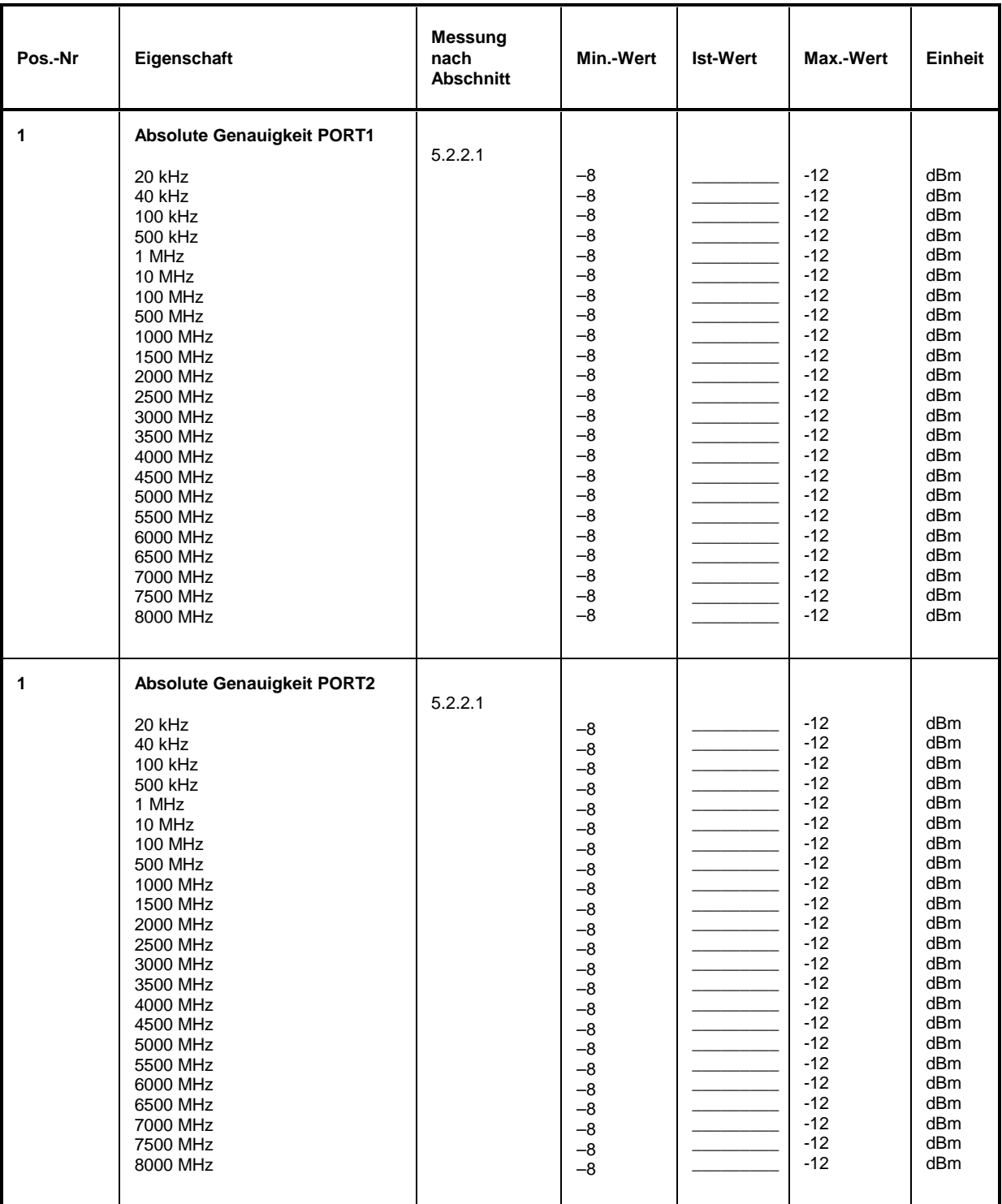

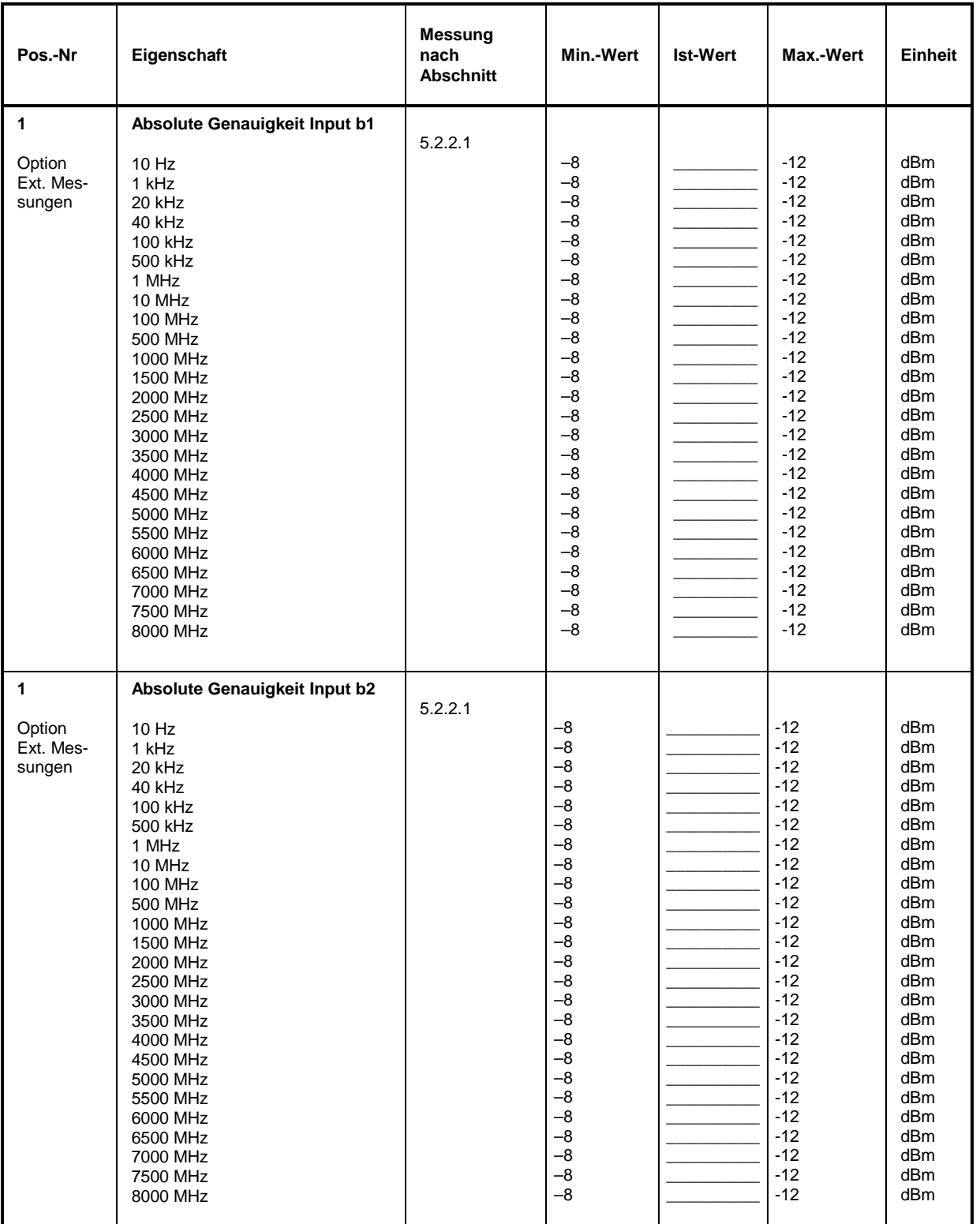

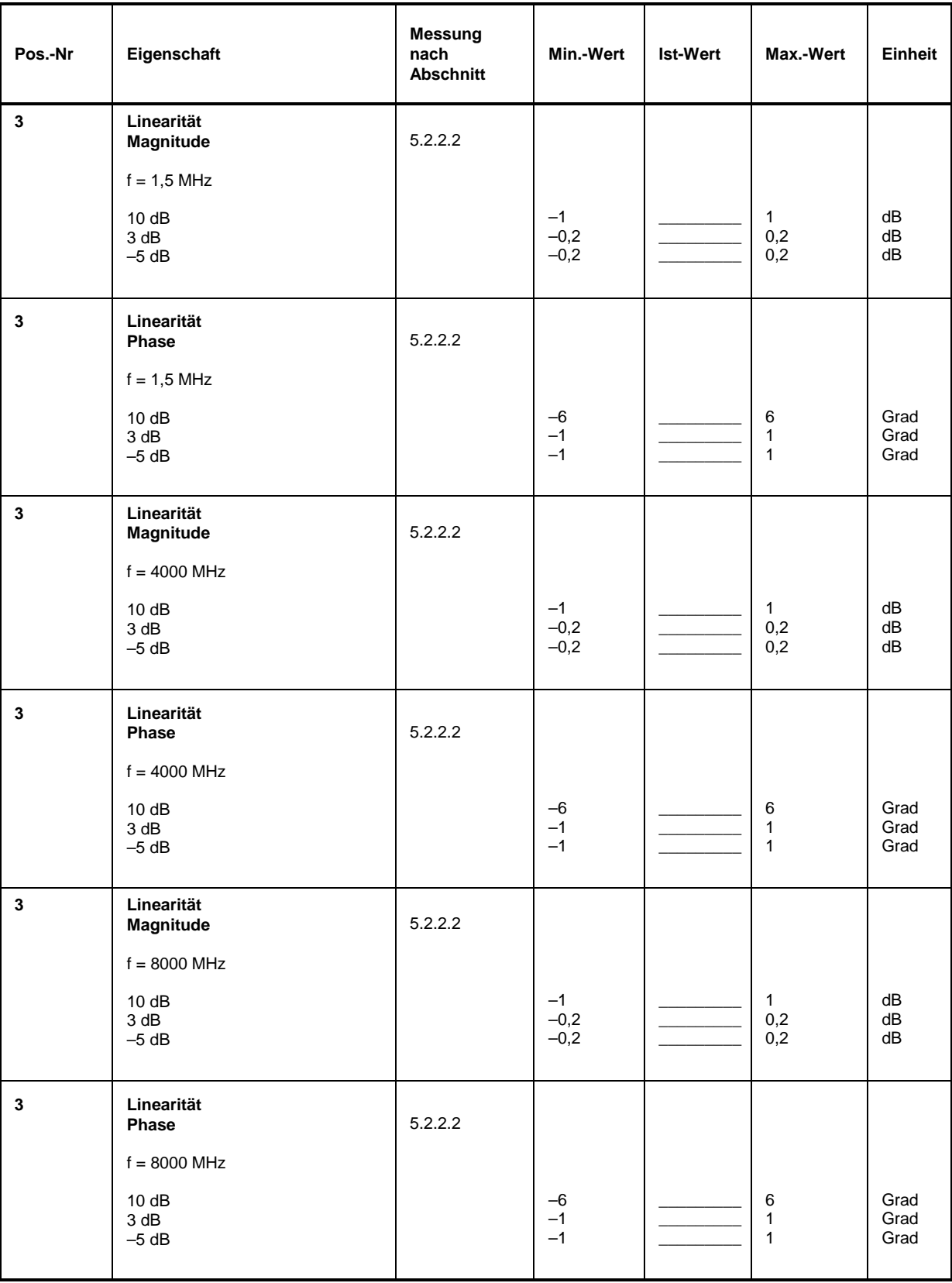

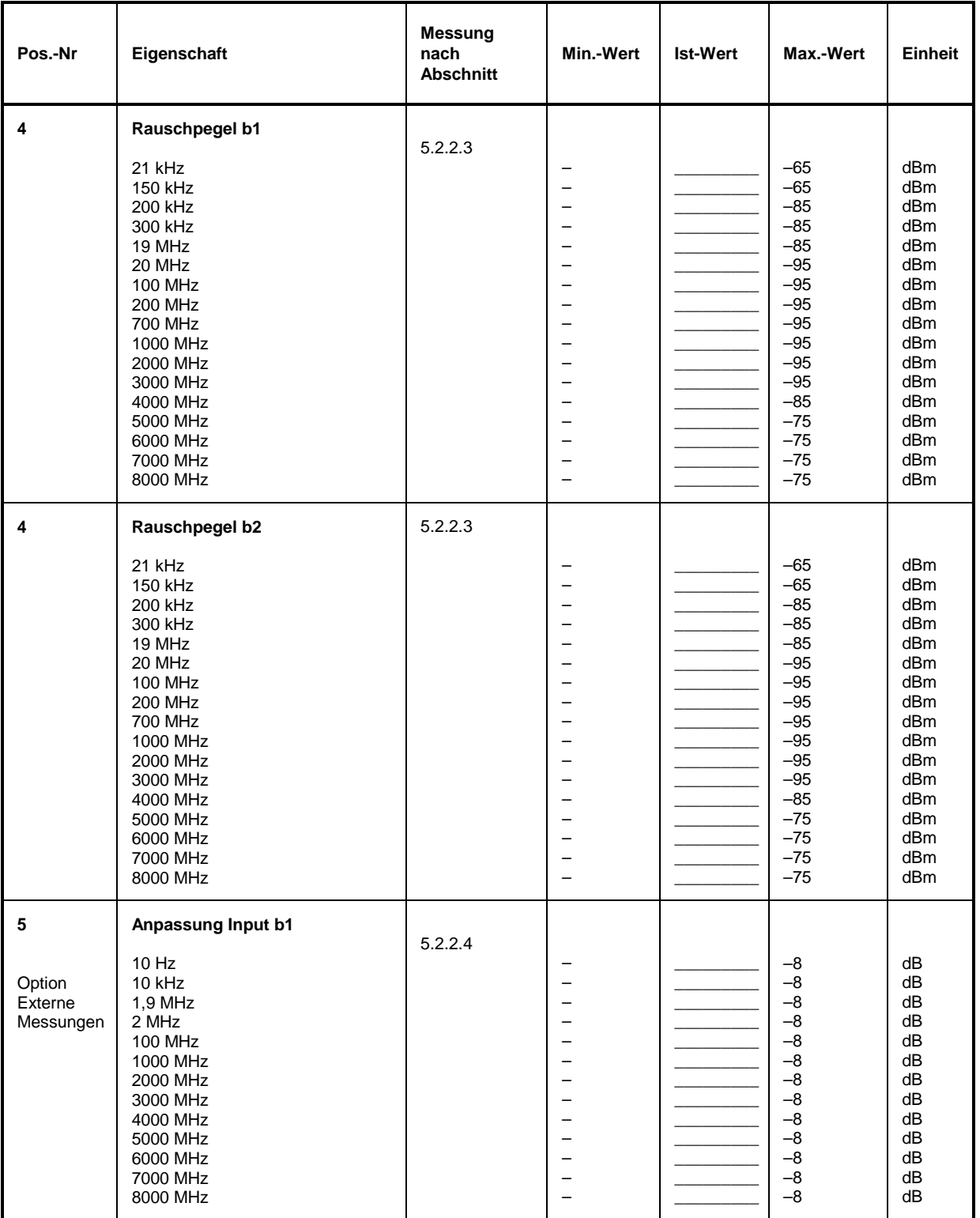

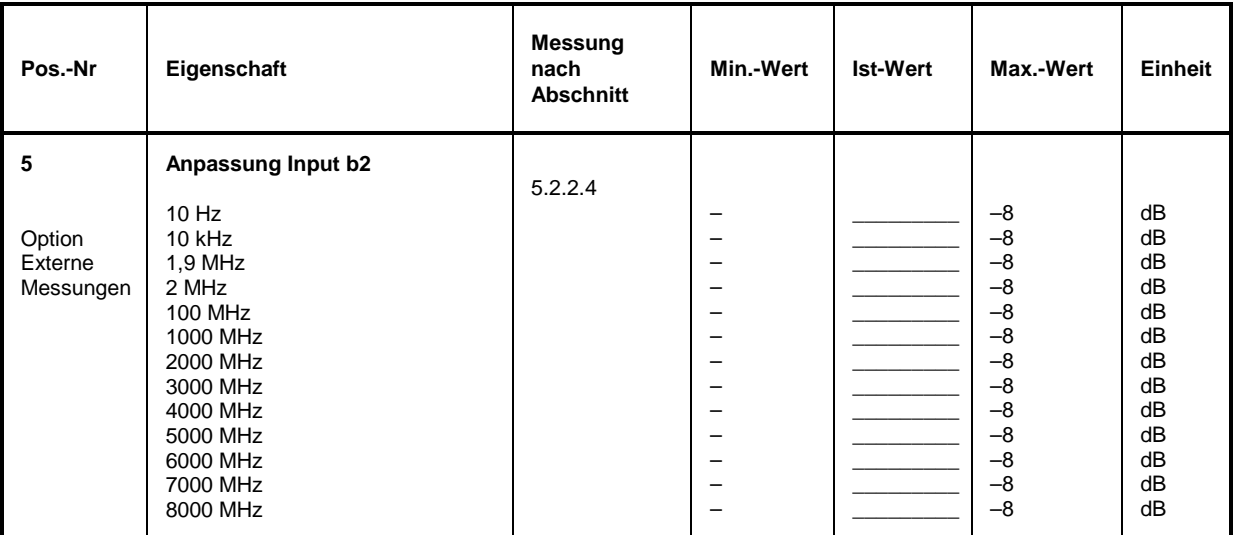

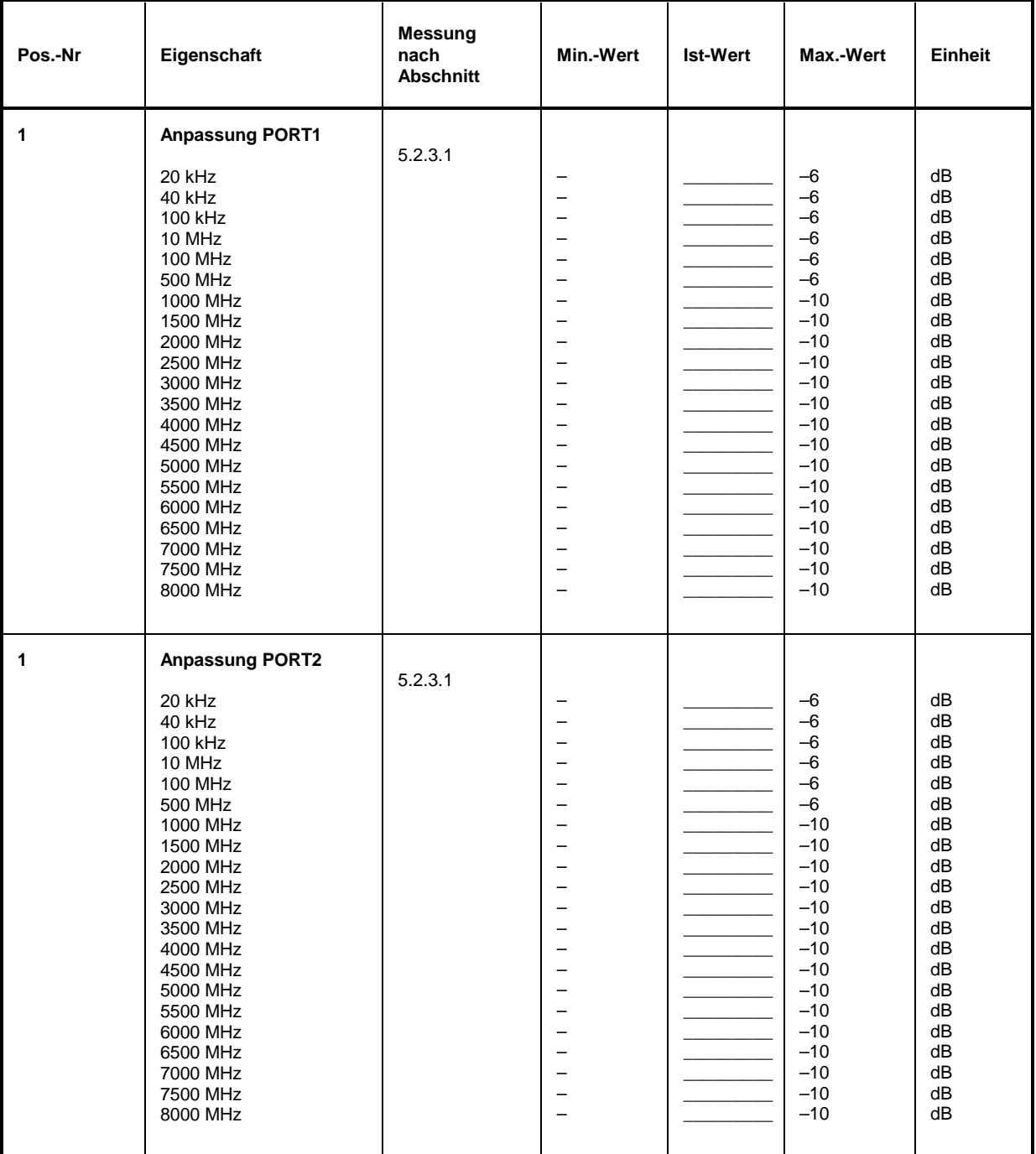

Tabelle 5-7: Performance Test-Protokoll: Test-Set-Eigenschaften (ZVC, ZVCE)

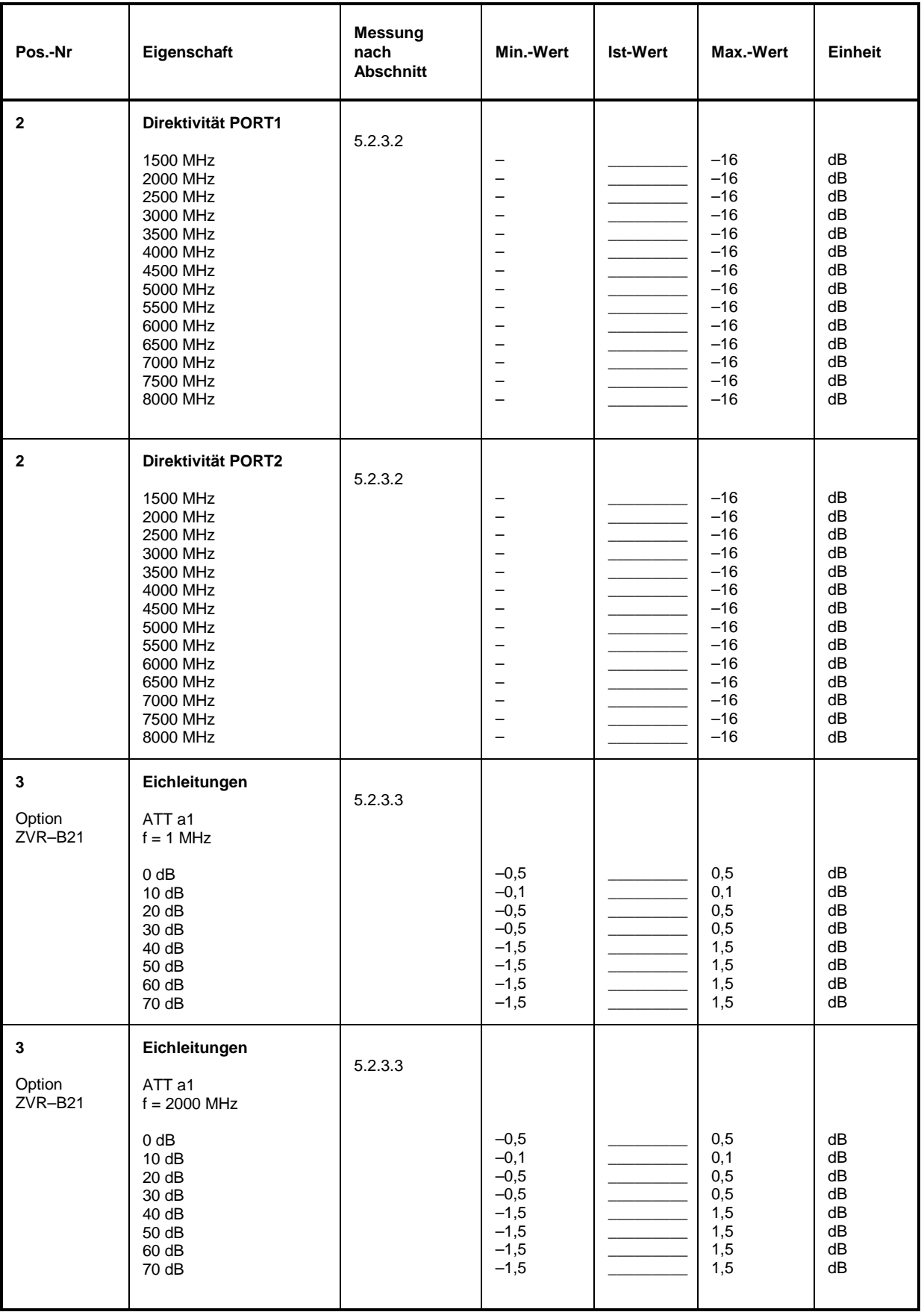

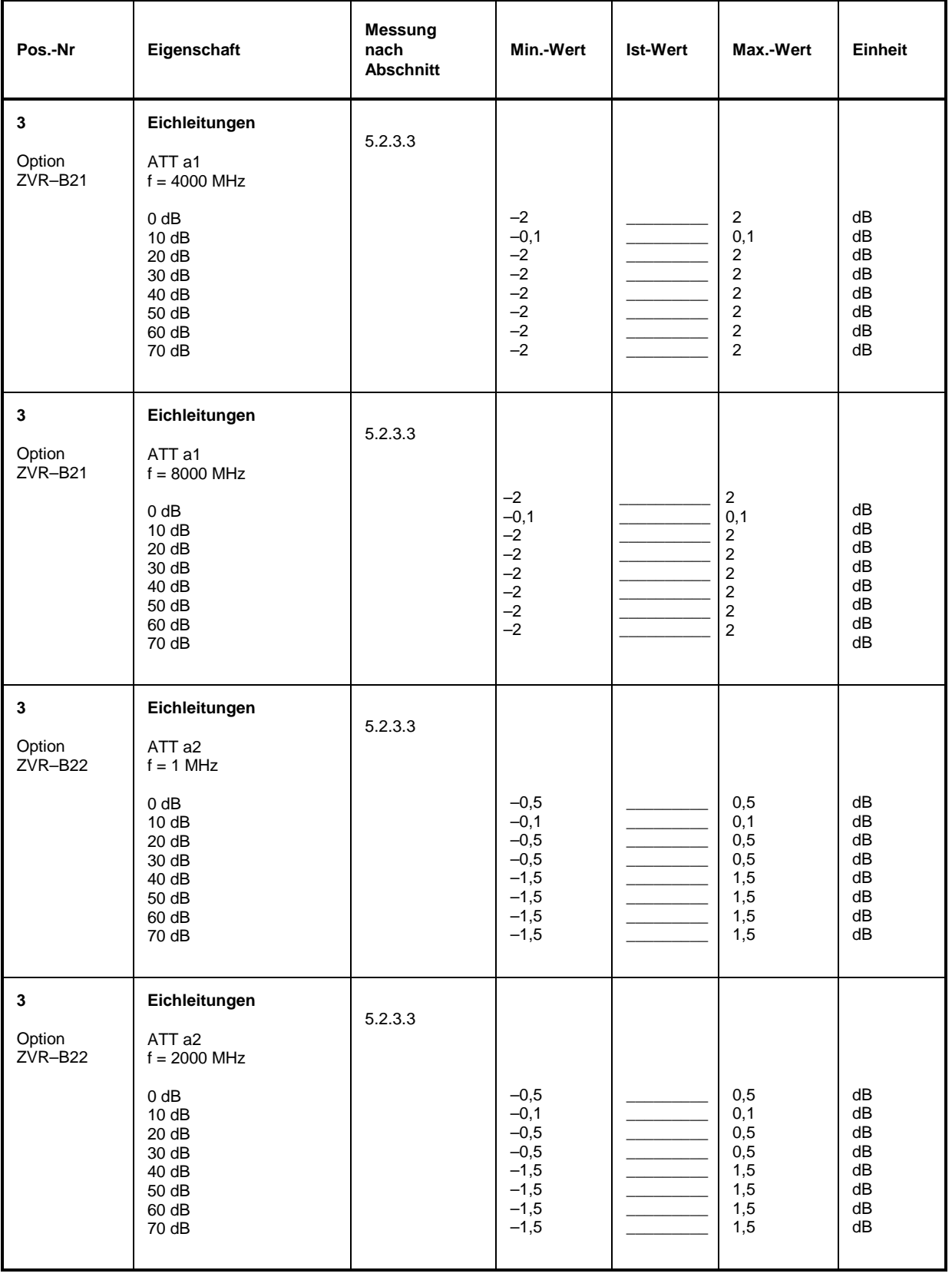

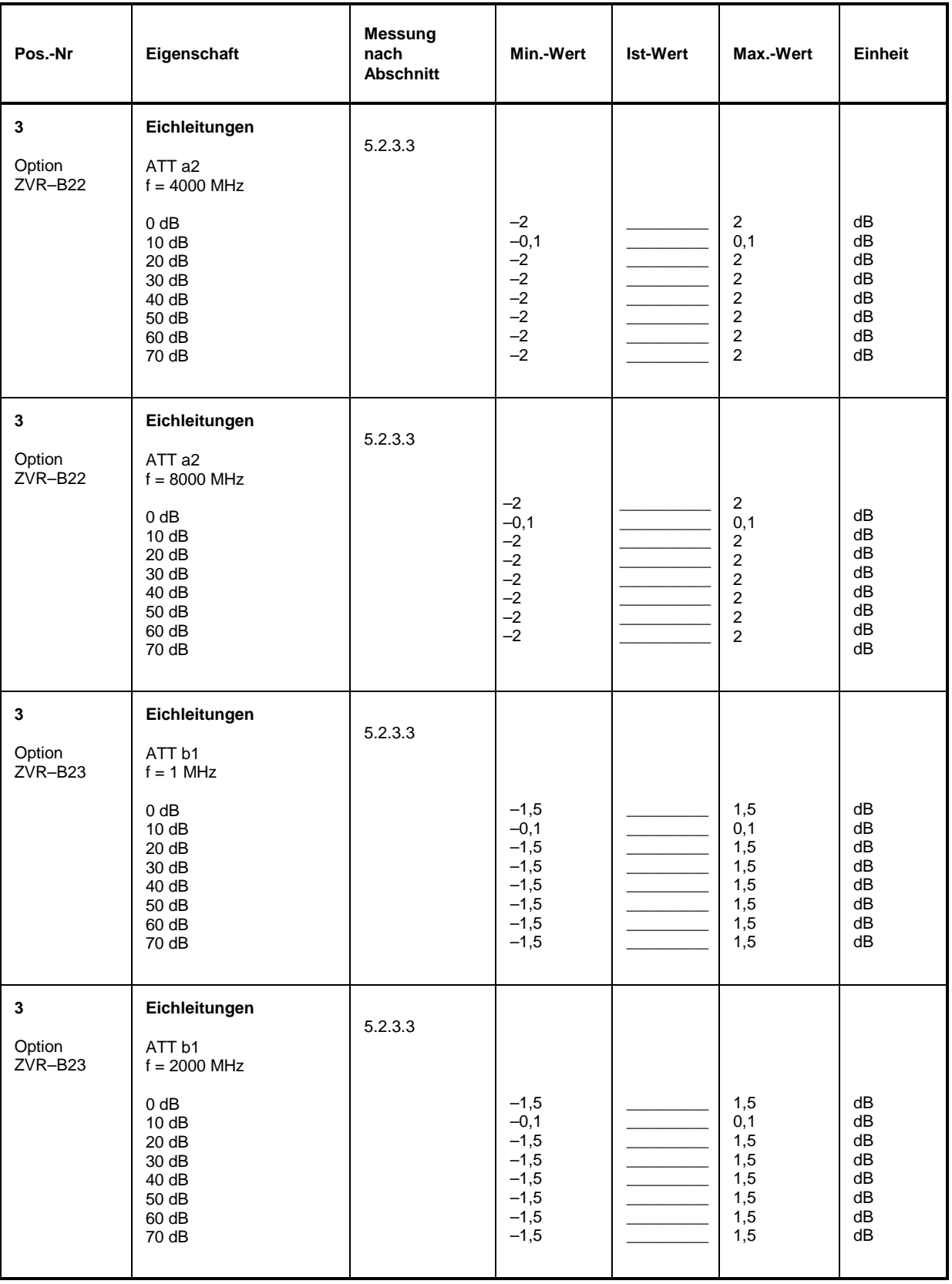

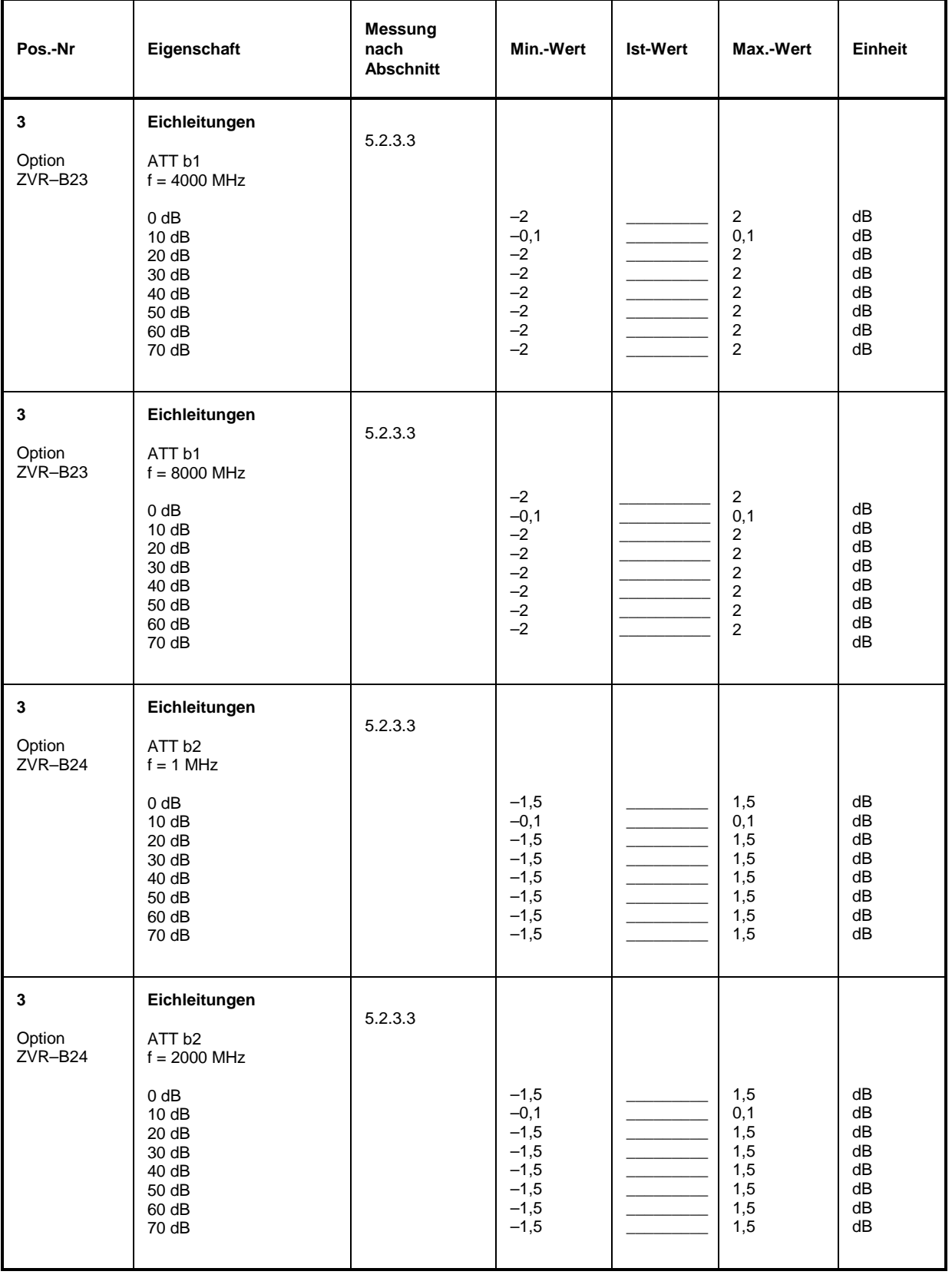

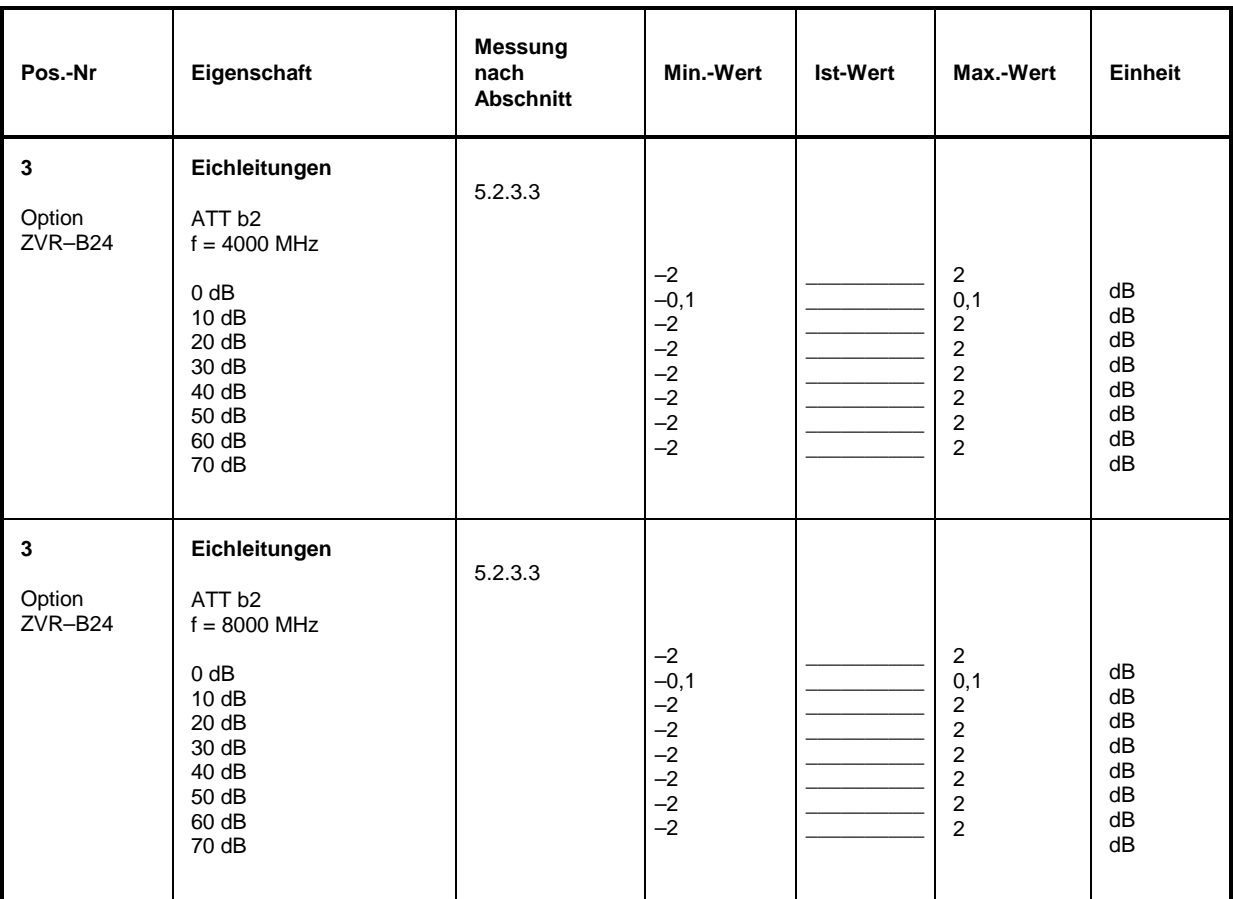

#### Tabelle 5-8: Performance Test-Protokoll: Übersprechen (ZVC, ZVCE)

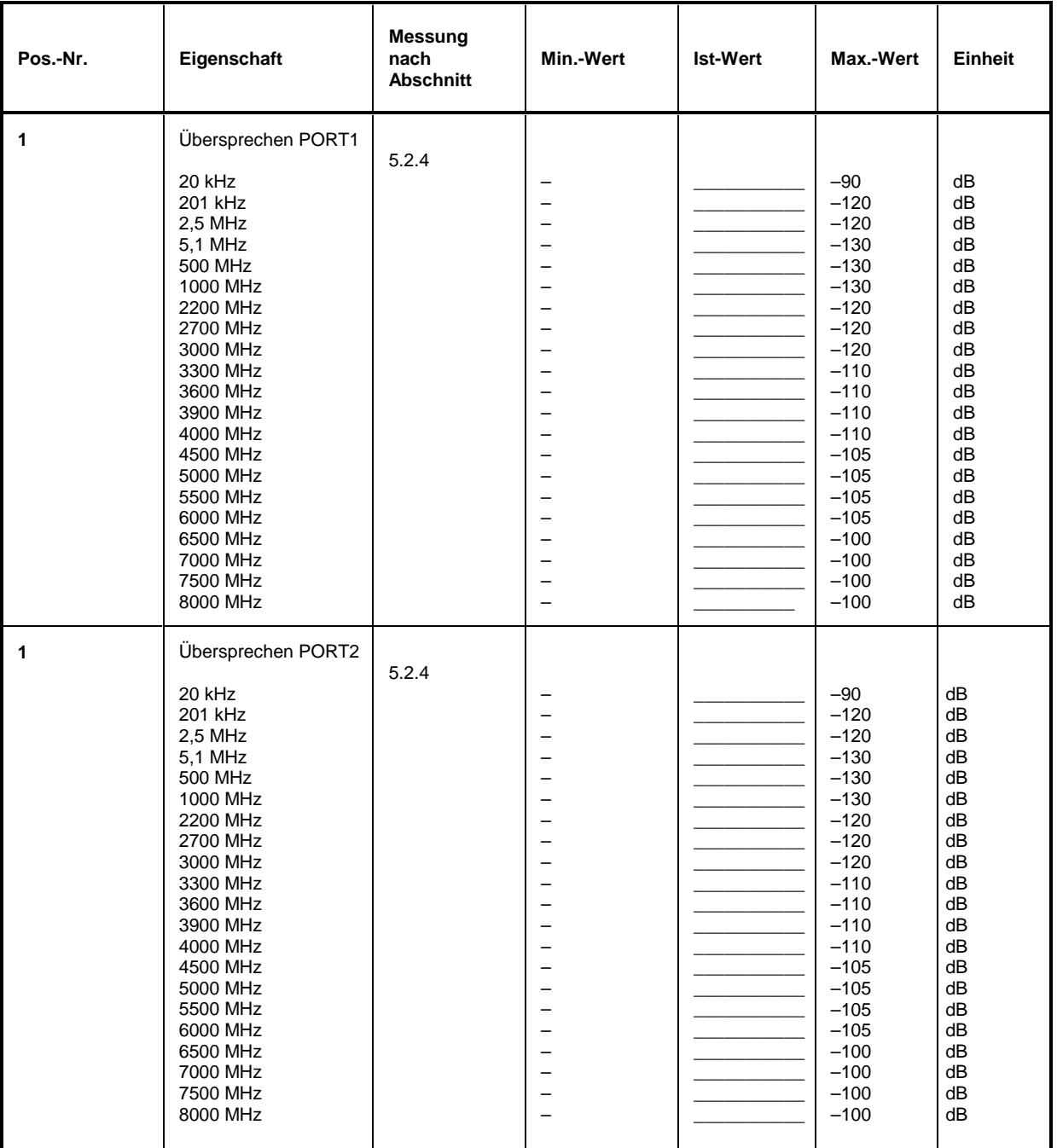

# **5 Prüfen der Solleigenschaften**

# **5.1 Meßgeräte und Hilfsmittel (ZVM, ZVK)**

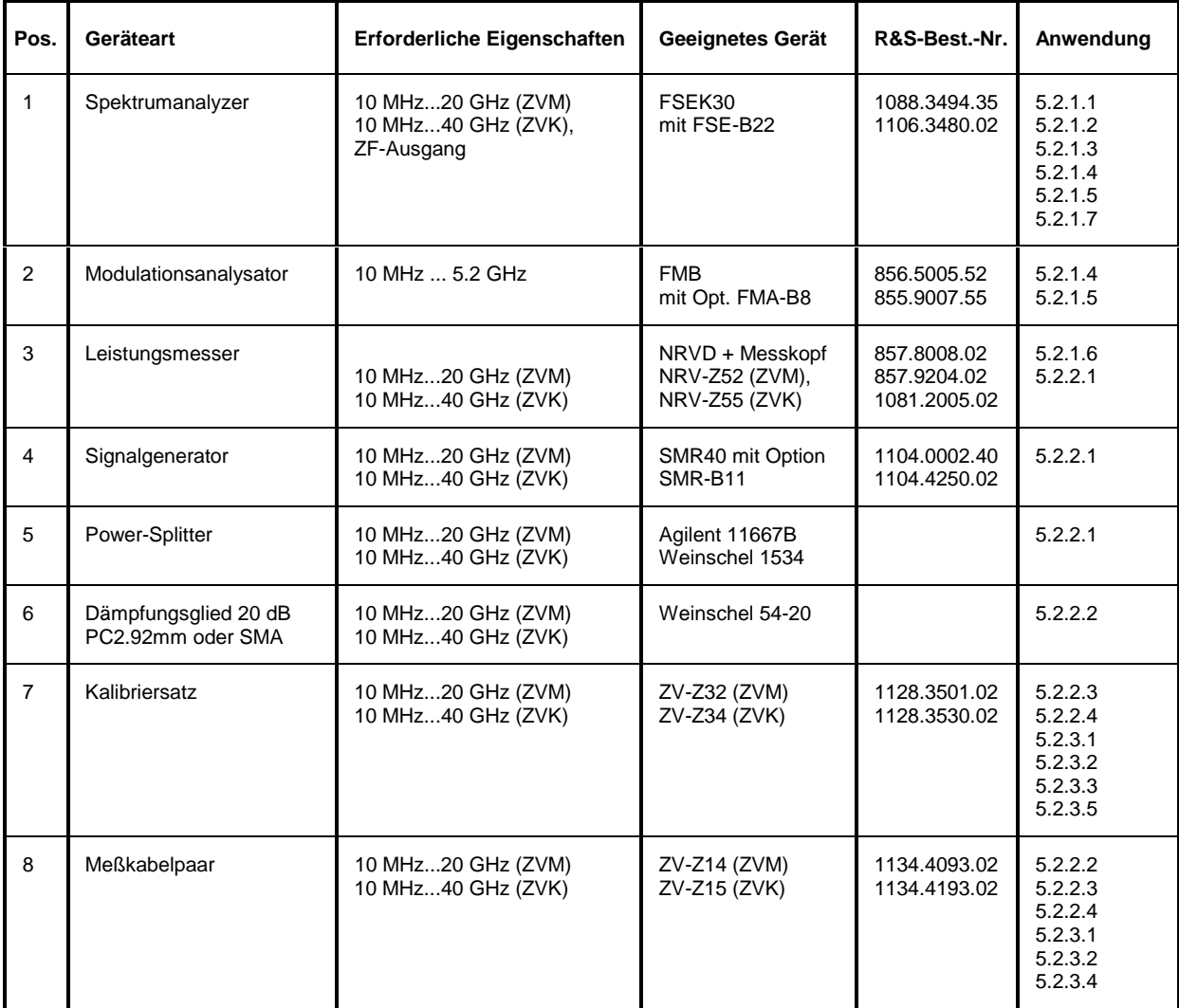

## **5.2 Prüfablauf (ZVM & ZVK)**

Die Solleigenschaften des Netzwerkanalysators werden nach mindestens einer Stunde Einlaufzeit überprüft. Nur dadurch ist sichergestellt, daß die garantierten Daten eingehalten werden.

Die in den folgenden Abschnitten aufgeführten Werte sind nicht garantiert; verbindlich sind nur die Technischen Daten im Datenblatt.

Um die in der Spezifikation veröffentlichten Daten zu gewährleisten, muss der Messwert < Spezifikation – erweiterter Unsicherheit ( *k* = 2, Vertrauensniveau 95%) sein!

Die erweiterte Unsicherheit (*k* = 2) mit den vorgeschlagenen Messmitteln / Messverfahren ist im Prüfprotokoll angegeben. Einflüsse, die ausschliesslich in der Verantwortung des Anwenders liegen (z.B. Kabeldämpfung bei Oberwellenmessungen) sind in der angegebenen Messunsicherheit nicht berücksichtigt, und sollten vom Anwender zumindest abgeschätzt werden.

Bei einer abweichenden Prüfkonfiguration sind vom Anwender die entsprechenden Messunsicherheiten zu Berechnen.

#### **5.2.1 Überprüfen der Generatoreigenschaften**

#### **5.2.1.1 Frequenzabweichung**

Meßmittel: FSEK30, Messkabel

 $\overline{z}$  =  $\overline{z}$  =  $\overline{z}$ 

Meßaufbau: FSEK30 (Betriebsart Marker COUNTER, Resolution 1 Hz) an PORT1 des Netzwerkanalysators anschließen.

Einstellungen am Netzwerkanalysator:

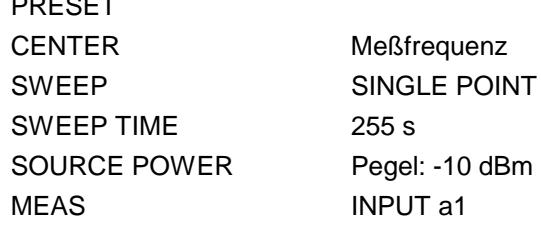

Messung: Meßfrequenzen laut Testprotokoll einstellen. Abweichung: Am FSEK30 angezeigter Frequenzwert minus Einstellwert.

### **5.2.1.2 Oberwellenabstand**

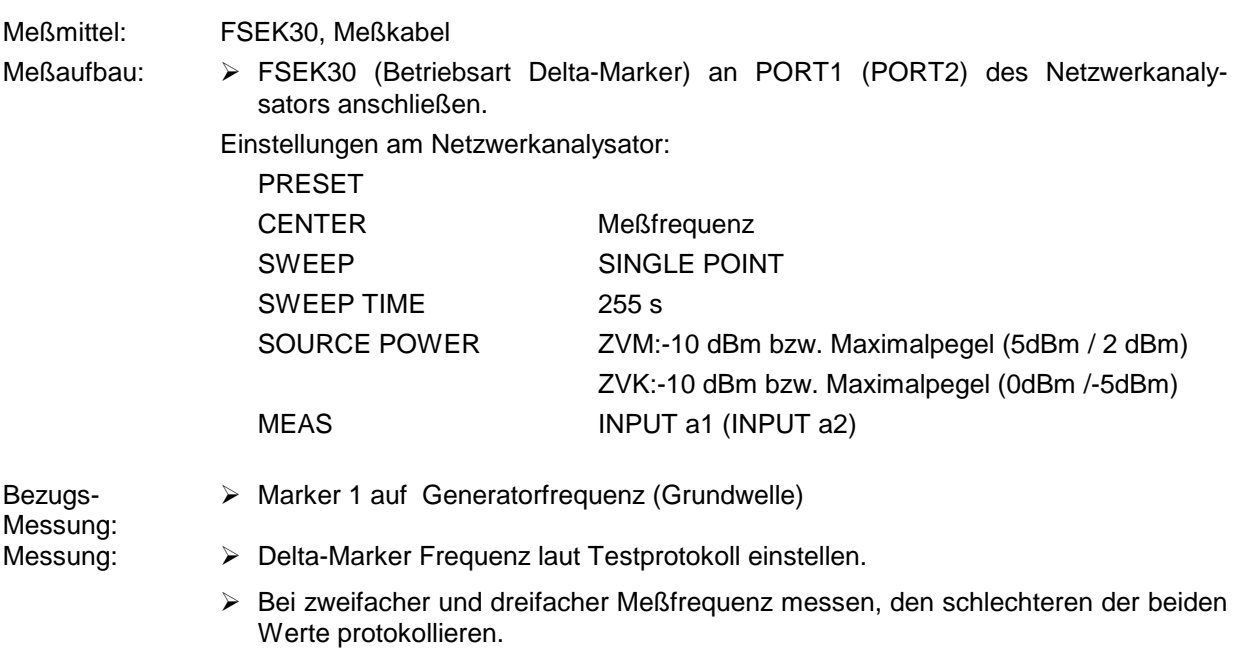

#### **5.2.1.3 Nebenwellenabstand**

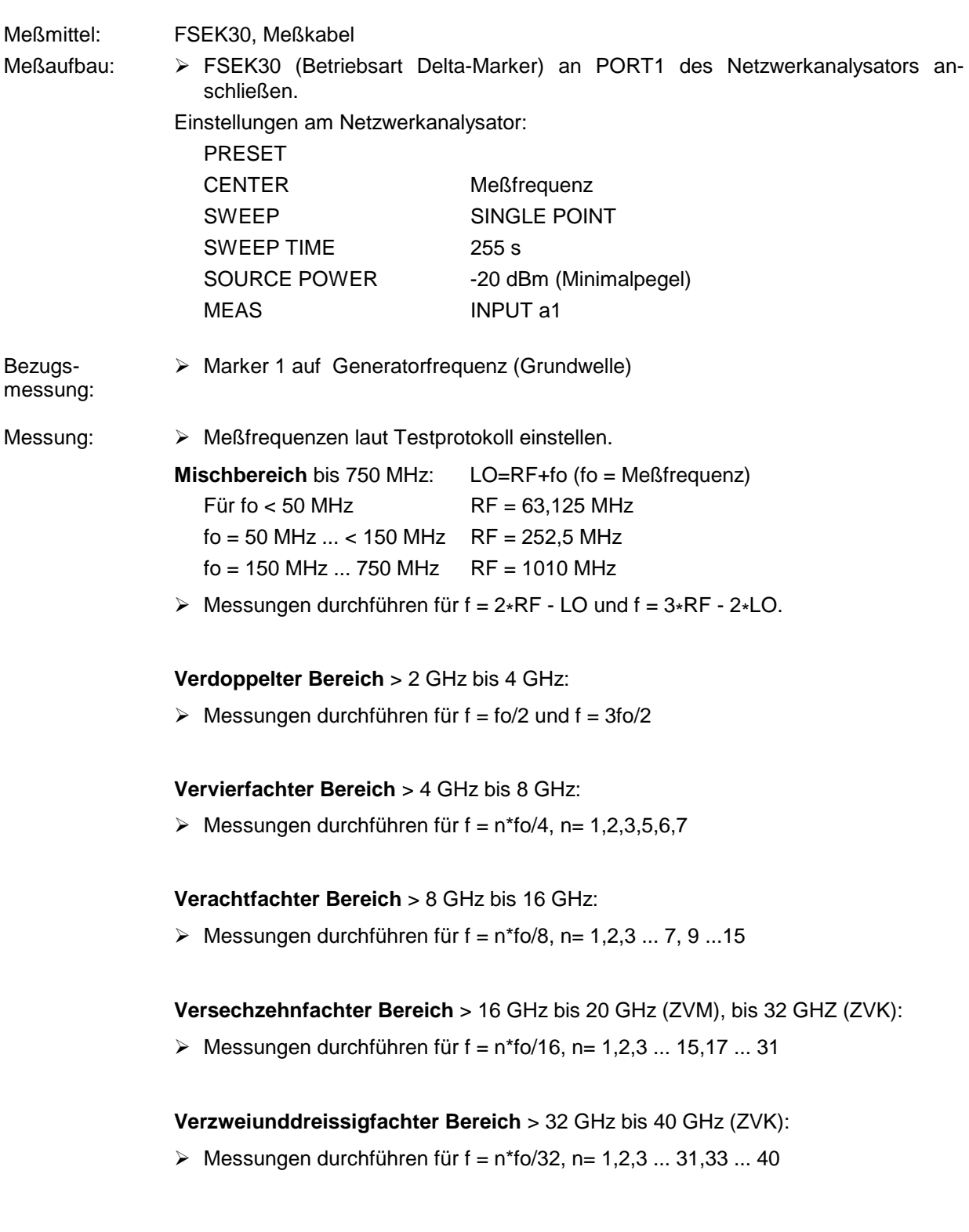

#### **5.2.1.4 Phasenrauschen**

Meßmittel: Modulationsmeter FMB mit Option FMA-B8, FSEK30, BNC-Verbindungskabel

- Meßaufbau: > Modulationsmeter (Betriebsart DEMOD PM PHASENOISE 10 kHz) an ZF-Ausgang des Spektrumanalysators anschließen
	- Modulationsmeter mit ZVx synchronisieren;
	- Spektrumanalysator an PORT1 des Netzwerkanalysators anschließen.
	- Spekrumanalysator; ZERO Span, Center: Test-Frequenz

Einstellungen am Netzwerkanalysator:

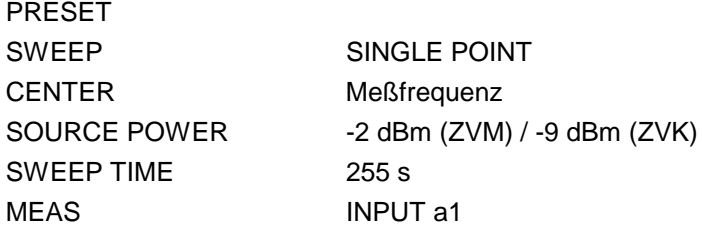

Messung: Meßfrequenzen laut Testprotokoll einstellen, Phasenrauschwert am Modulationsmeter ablesen.

#### **5.2.1.5 Störhub**

Meßmittel: Modulationsmeter FMB mit Option FMA-B8, FSEK30, BNC-Verbindungskabel

- Meßaufbau: > Modulationsmeter (Betriebsart DEMOD FM DET RMS 10 Hz...3 kHz) an ZF-Ausgang des Spektrumanalysators anschließen.
	- Modulationsmeter mit ZVx synchronisieren;
	- Spektrumanalysator an PORT1 des Netzwerkanalysators anschließen.
	- Spekrumanalysator; ZERO Span, Center: Test-Frequenz

Einstellungen am Netzwerkanalysator:

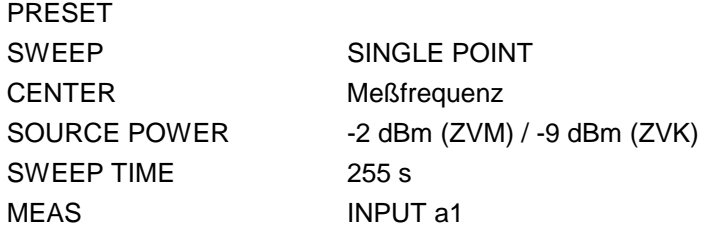

Messung: Meßfrequenzen laut Testprotokoll einstellen, Messwert am Modulationsmeter ablesen.

### **5.2.1.6 Pegelgenauigkeit**

Meßmittel: Leistungsmesser NRVD mit Meßkopf NRV-Z52 (ZVM), NRV-Z55 (ZVK), Adapter Female-Female aus Kalibrier-Kit ZV-Z32 (ZVM), bzw. ZV-Z34 (ZVK)

Meßaufbau: Leistungsmeßkopf an PORT1, PORT2 des Netzwerkanalysators anschließen.

Einstellungen am Netzwerkanalysator:

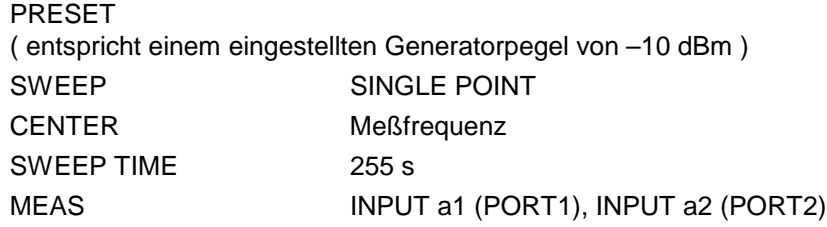

Messung: Meßfrequenzen laut Testprotokoll einstellen, Pegel am Leistungsmesser ablesen. Den zur Messfrequenz gehörenden Korrekturwert zum Messwert addieren (typ. Dämpfung des Adapters).

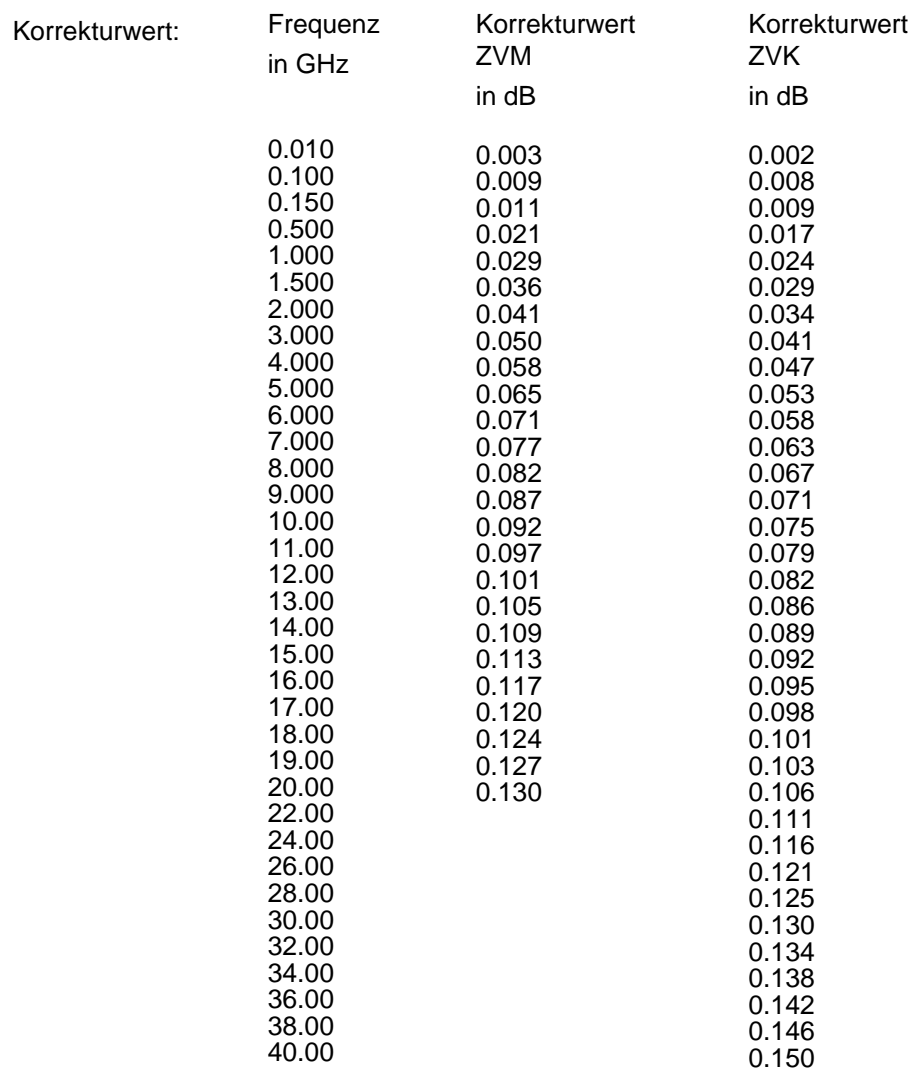

#### **5.2.1.7 Pegellinearität**

Meßmittel: FSEK30, Meßkabel, BNC-Kabel für Referenzfrequenz

- Meßaufbau 50Ω: FSEK30 an PORT1 (PORT2) des Netzwerkanalysators anschließen. FSEK30 mit Netzwerkanalysator synchronisieren.
	- **Wichtig:** IF-BW beim FSEK30 < 1 kHz (Digitale Bandbreiten)

Einstellungen am Netzwerkanalysator:

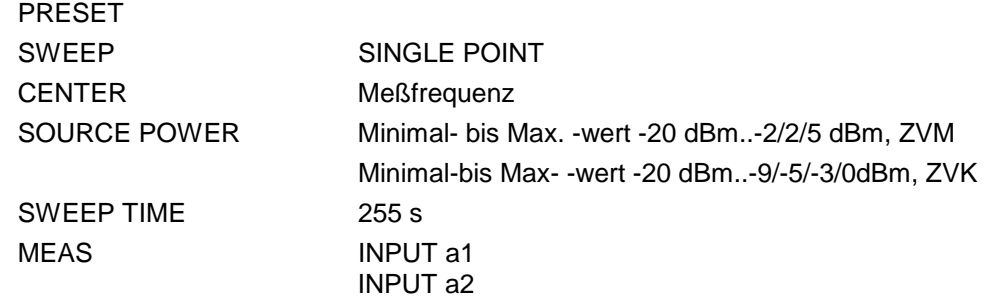

Messung: Meßfrequenzen und Meßpegel laut Testprotokoll einstellen, Pegel am Spektrumanalysator ablesen.
# **5.2.2 Überprüfen der Empfängereigenschaften**

#### **5.2.2.1 Absolute Genauigkeit**

Meßmittel: Messsender SMR40 mit Option SMR-B11 Power-Splitter PC 3.5 (ZVM), bzw. Power-Splitter PC 2.92 (ZVK) NRVD mit Messkopf NRV-Z52 (ZVM), NRV-Z55 (ZVK) Verbindungskabel SMR40 => Power-Splitter BNC-Kabel zur Frequenzsynchronisation.

Meßaufbau:  $\triangleright$  SMR40 mit Netzwerkanalysator synchronisieren.

- $\triangleright$  SMR40-Frequenz = Messfrequenz.
- SMR40 mit dem Eingang des Power-Splitters verbinden.
- Einen Ausgangszweig des Power-Splitters mit PORT1 bzw. PORT2 (INPUT B1, INPUT B2 falls entsprechende Empfängereichleitung installiert) verbinden.
- $\triangleright$  Messkopf am entsprechend zweiten Ausgangszweig des Power-Splitters anschliessen.

Einstellungen am Netzwerkanalysator:

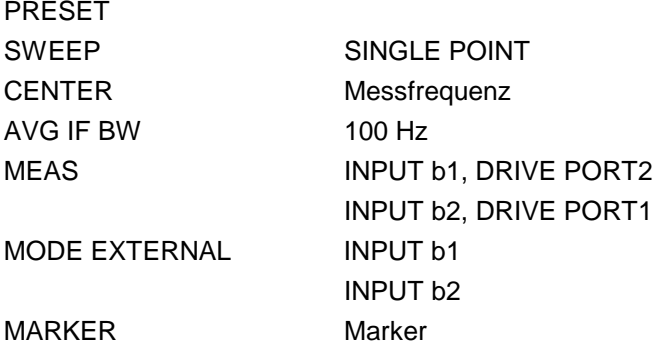

- Messung: Meßfrequenzen (SMR, ZVM/K) laut Testprotokoll einstellen.
	- $\triangleright$  Pegel am SMR auf -2 dBm einstellen.
	- Markerwert am ZVM/K auslesen.
	- > Messwert am NRVD auslesen.

Zulässige Abweichung vom eingespeisten Nennpegel (ca. -10 dBm, "exakter" Wert = Messwert am NRVD ) an PORT1 bzw. PORT2 (INPUT B1, INPUT B2 falls entsprechende Empfängereichleitung installiert.

Abweichung = Markerwert ZVM/K - Messwert NRVD

# **5.2.2.2 Linearität**

- Meßmittel: 20 dB Dämpfungsglied PC 3.5, SMA (ZVM) oder PC 2.92 (ZVM, ZVK), Messkabel ZV-Z14 (ZVM) bzw. ZV-Z15 (ZVK), Adapter Female-Female aus ZV-Z32 (ZVM) bzw. ZV-Z34 (ZVK)
- Meßaufbau: Messkabel mit 20 dB Dämpfungsglied zwischen PORT1 und PORT2 anschließen.

Einstellungen am Netzwerkanalysator:

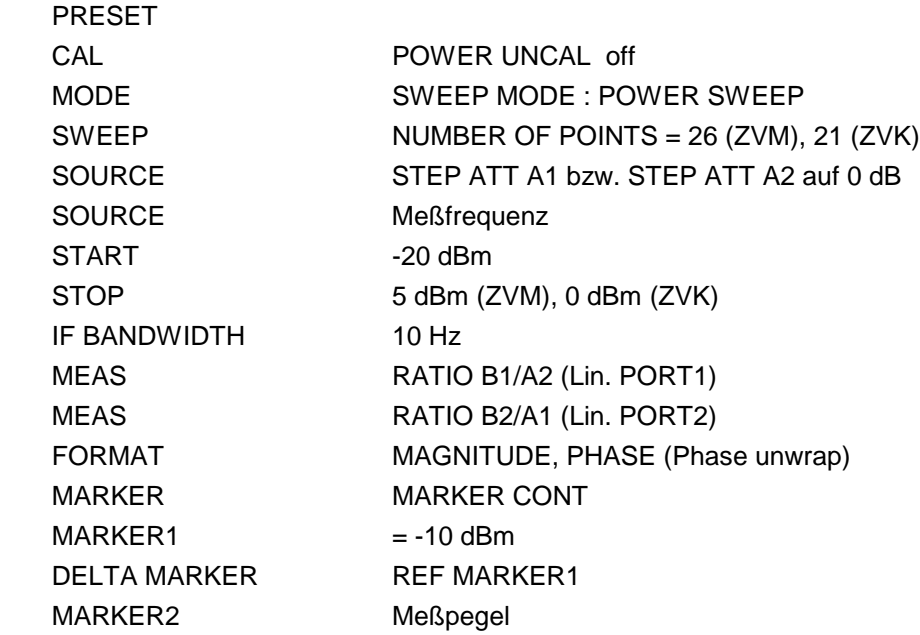

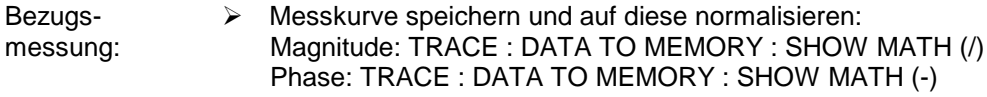

- Messung: Dämpfungsglied entfernen, Testkabel mit Port direkt verbinden.
	- Eventl. Referenzwert auf 20 dB setzten (bessere Darstellung)
	- Markerwert bei Testpegel laut Testprotokoll aufnehmen.
	- Prozedur für die weiteren Messfrequenzen entsprechend wiederholen.

## **5.2.2.3 Rauschpegel**

Meßmittel: MATCH Female aus Kalibriersatz ZV-Z32 (ZVM) bzw. ZV-Z34 (ZVK)

Kalibrierung: Beide Ports mit MATCH aus Kalibrierkit abschliessen.

- > PRESET
- SOURCE Level -20 dBm
- Port 1 und Port 2 mit Match aus ZV-Z32 bzw. ZV-Z34 abschliessen.
- MEAS : INPUT b1, DRIVE PORT 2 bzw. INPUT b2, DRIVE PORT1
- Alle Empfängereichleitungen auf 0 dB
- ZF-Bandbreite 10 Hz : AVG IF BW: 10 Hz

Messung: Einstellungen am Netzwerkanalysator:

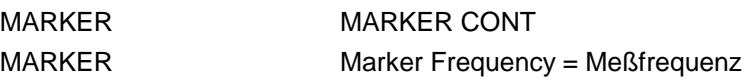

(Nur bei Option ZVM-B23 / ZVK-B23 bzw. ZVM-B24 / ZVK-B24)

Meßmittel: Kalibriersatz ZV-Z32, Meßkabelpaar ZV-Z14 (ZVM); Kalibriersatz ZV-Z34, Meßkabelpaar ZV-Z15 (ZVK)

Meßaufbau: Beschreibung für INPUT B2 (für INPUT B1 entsprechend)

Messkabel an PORT1 anschliessen, am "Male"-Ende Adapter Female-Female anschliessen.

Einstellungen am Netzwerkanalysator:

PRESET

AVG IF BW 100 Hz

Eintorkalibrierung (OSM) am PORT1 inklusive THRU Female-Female über den gesamten Frequenzbereich aufnehmen. Messkabel (incl. Adapter) mit INPUT B2 verbinden.

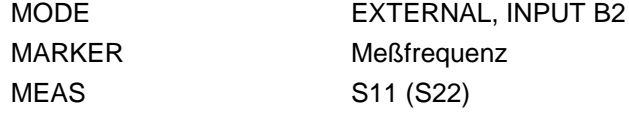

- Messung: > Meßfrequenzen laut Testprotokoll einstellen, S11 (bzw. S22 für INPUT B2) messen.
	- Rückflußdämpfungswerte aufnehmen.

## **5.2.3 Überprüfung der Testseteigenschaften**

#### **5.2.3.1 Anpassung an PORT1 und PORT2**

Meßmittel: Kalibriersatz ZV-Z32, Meßkabelpaar ZV-Z14 (ZVM); Kalibriersatz ZV-Z34, Meßkabelpaar ZV-Z15 (ZVK)

Meßaufbau: Beschreibung für PORT2 (für PORT1 entsprechend)

Messkabel an PORT1 anschliessen, am "Male"-Ende Adapter Female-Female anschliessen.

Einstellungen am Netzwerkanalysator:

PRESET

AVG IF BW 100 Hz

Eintorkalibrierung (OSM) am PORT1 inklusive THRU Female-Female über den gesamten Frequenzbereich aufnehmen. Messkabel (incl. Adapter) mit PORT2 verbinden.

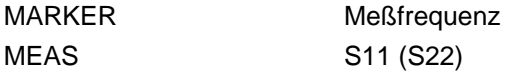

- Messung: Meßfrequenzen laut Testprotokoll einstellen, S11 (bzw. S22 für INPUT B2) messen.
	- > Anpassungswerte aufnehmen.

Meßmittel: Kalibriersatz ZV-Z32, Meßkabelpaar ZV-Z14 (ZVM); Kalibriersatz ZV-Z34, Meßkabelpaar ZV-Z15 (ZVK)

Meßaufbau: Beschreibung für R2 Channel IN (für R1 Channel IN entsprechend)

Messkabel an PORT1 anschliessen.

Einstellungen am Netzwerkanalysator:

PRESET AVG IF BW 100 Hz

Eintorkalibrierung (OSM) am PORT1 über den gesamten Frequenzbereich aufnehmen. Messkabel (incl. Adapter) mit R2 Channel IN verbinden.

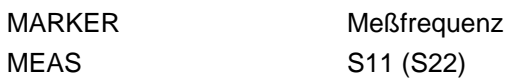

Messung: Meßfrequenzen laut Testprotokoll einstellen, S11 (bzw.S22 für R1 Channel IN) messen.

Anpassungswerte aufnehmen

### **5.2.3.3 Roh-Direktivität**

Meßmittel: OPEN, SHORT, MATCH Female aus Kalibriersatz ZV-Z32 (ZVM), ZV-Z34 (ZVK) ! Beim ZVK muss ein Breitbandabschluss z.B. aus dem ZV-Z34 verwendet werden. Bezugsmessungen: PRESET OPEN Female an Port1 (bzw. Port2) anschliessen. MEAS: RATIO: WAVE QUANTITY: b1/a1 (Port1), b2/a2 (Port2) Normalisieren: TRACE, DATA TO MEM, SHOW MATH (/) MATCH an PORT1 (bzw. PORT2) anschließen. MARKER Meßfrequenz Messwerte auslesen und notieren. SHORT Female an Port1 (bzw. Port2) anschliessen. MEAS: RATIO: WAVE QUANTITY: b1/a1 (Port1), b2/a2 (Port2) Normalisieren: TRACE, DATA TO MEM, SHOW MATH (/) MATCH an PORT1 (bzw. PORT2) anschließen. MARKER Meßfrequenz Messwerte auslesen und notieren. Berechnung der Protokollwert : Mittelwert aus OPEN u. SHORT – Messung .

Roh-Direktivität

# **5.2.3.4 Überprüfung der Eichleitungen**

- Meßmittel: Verbindungskabel ZV-Z14, Adapter PC 3.5 Female-Female aus ZV-Z32; Verbindungskabel ZV-Z15, Adapter PC 2.92 Female-Female aus ZV-Z34
- Meßaufbau: Verbindungskabel zwischen PORT1 und PORT2 anschließen.

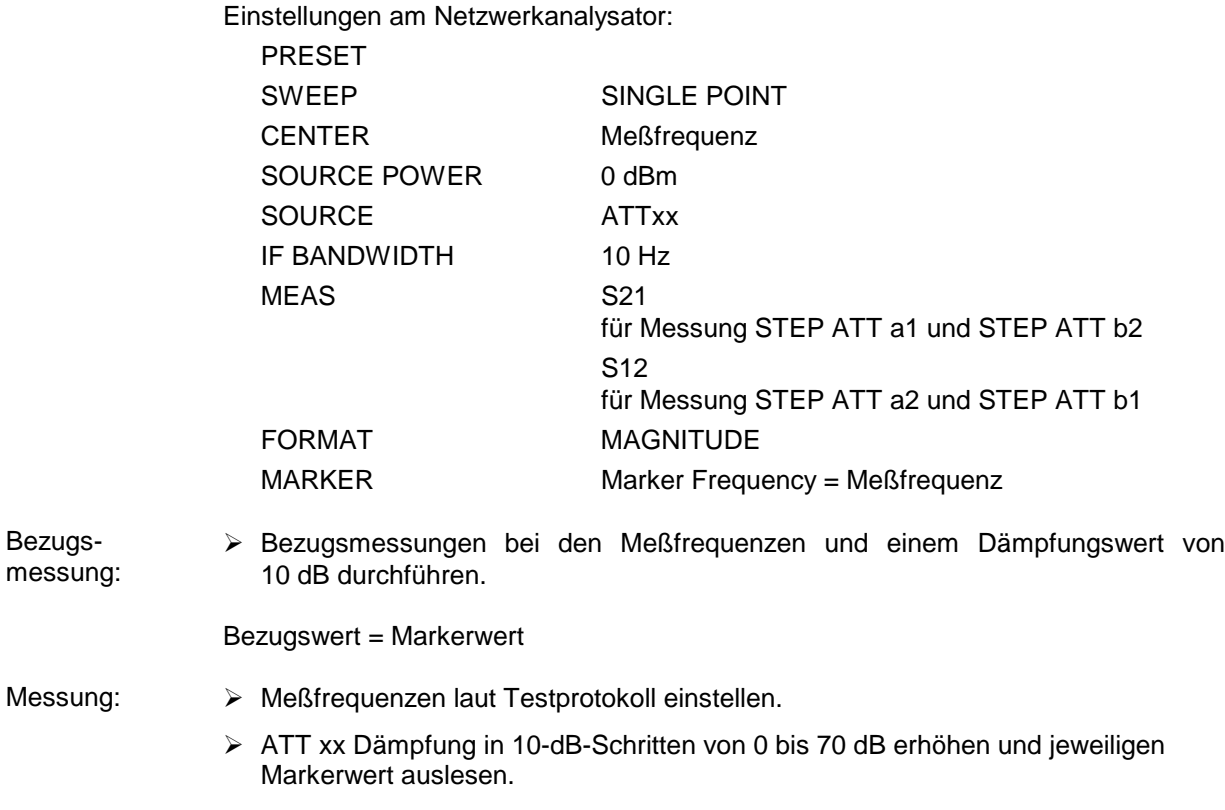

Dämpfungsfehler = (Markerwert - Bezugswert)

#### *ZVx*

#### **5.2.3.5 Messdynamik**

Meßmittel: ZVM: 2 Stück PC 3.5 SHORT (z.B. SHORT male und SHORT female mit THRU male aus Kalibriersatz ZV-Z32); ZVK: 2 Stück PC 2.92 SHORT (z.B. SHORT male und SHORT female mit THRU male aus Kalibriersatz ZV-Z34)

Meßaufbau: Kurzschlüsse an PORT1 und PORT2 anschließen.

Einstellungen am Netzwerkanalysator:

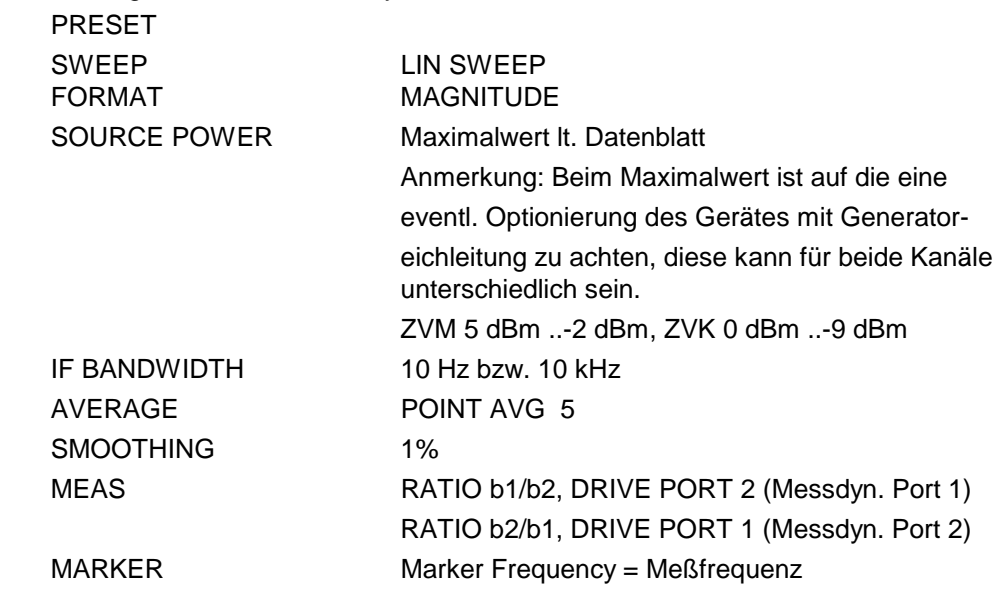

Messung: > Marker-Wert am Netzwerkanalysator auslesen.

# **5.3 Performance Test-Protokoll (ZVM)**

Die Unsicherheitsangaben beziehen sich auf den vorgeschlagenen Messaufbau / das vorgeschlagene Messverfahren.

Es ist die erweiterte Messunsicherheit mit *k* = 2 angegeben (95 % Vertrauensniveau, Gauss-Verteilung). Zusätzliche Messunsicherheiten, die in der Verantwortung des Anwenders liegen, wurden nicht berücksichtigt (z.B. Kabeldämpfung bei Oberwellenmessungen).

Es wird empfohlen für den jeweiligen Messaufbau eine Messunsicherheitsbetrachtung durchzuführen, um die im Datenblatt spezifizierten Werte sicher verifizieren zu können.

Die angegebenen Messunsicherheiten für die Parameter SSB Phasenrauschen und Anpassung der Eingänge sind als Messgrenzen zu verstehen.

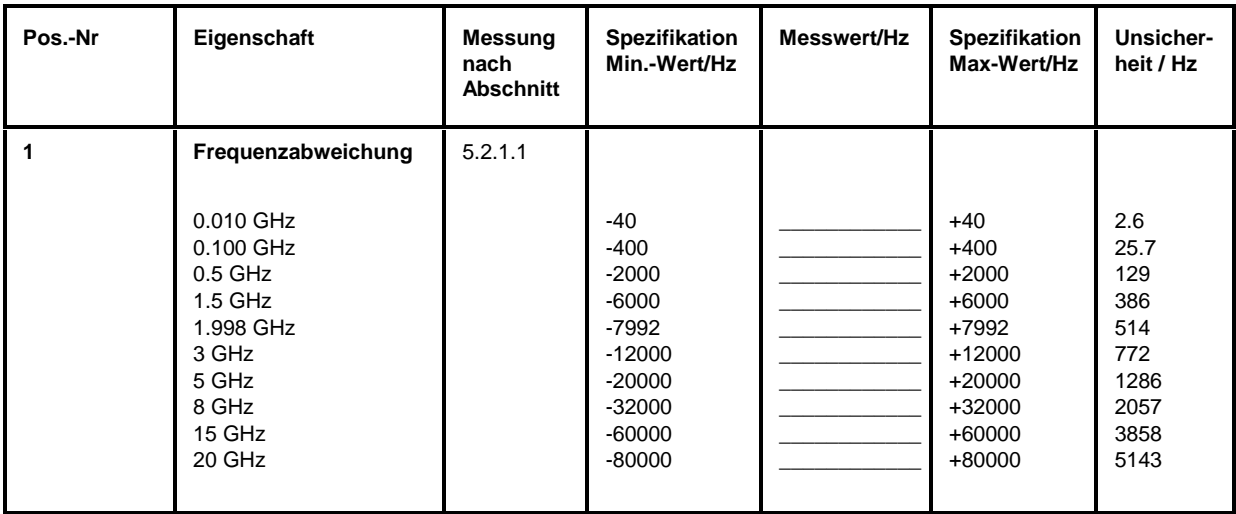

#### Tabelle 5-1: Performance Test-Protokoll – Generatoreigenschaften

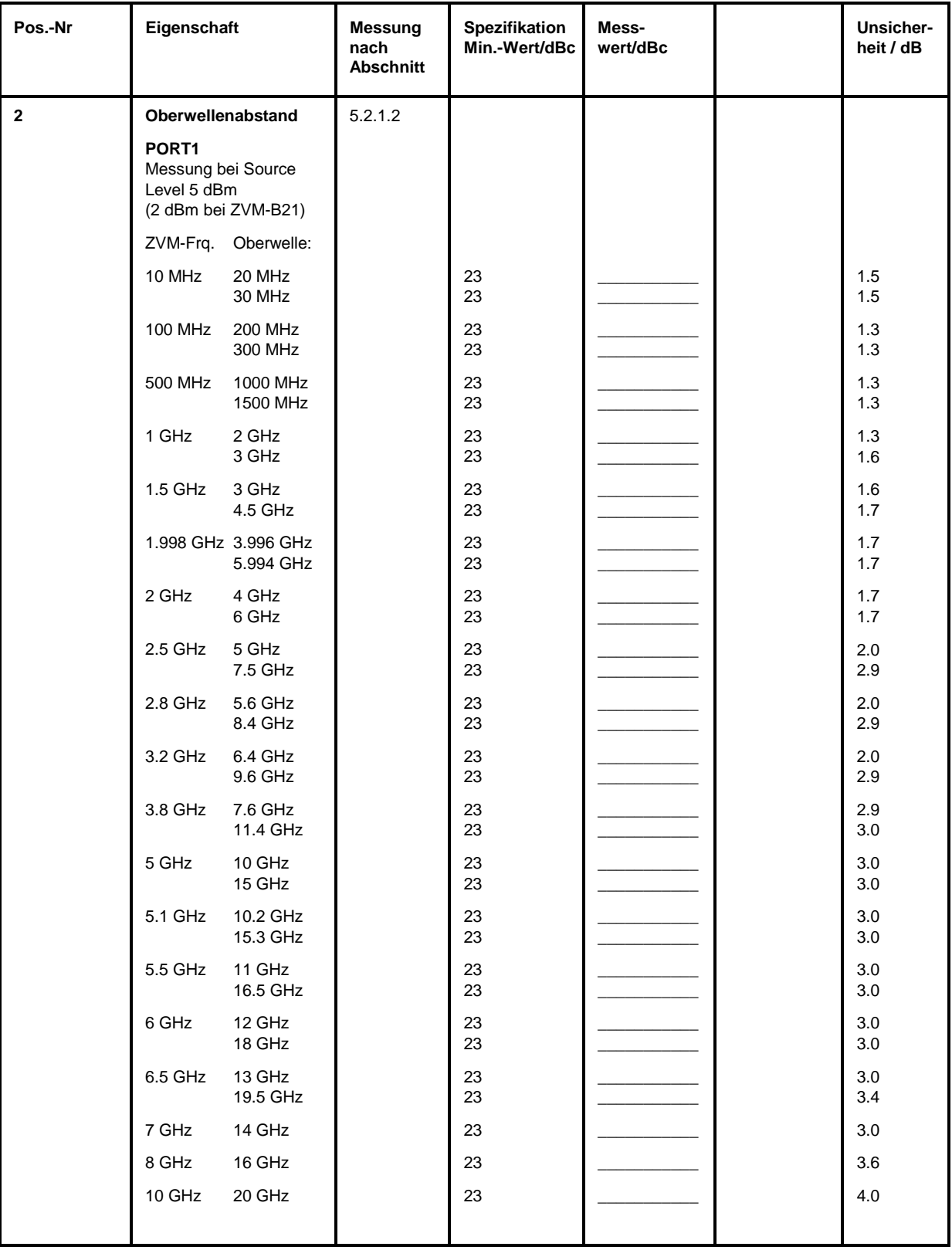

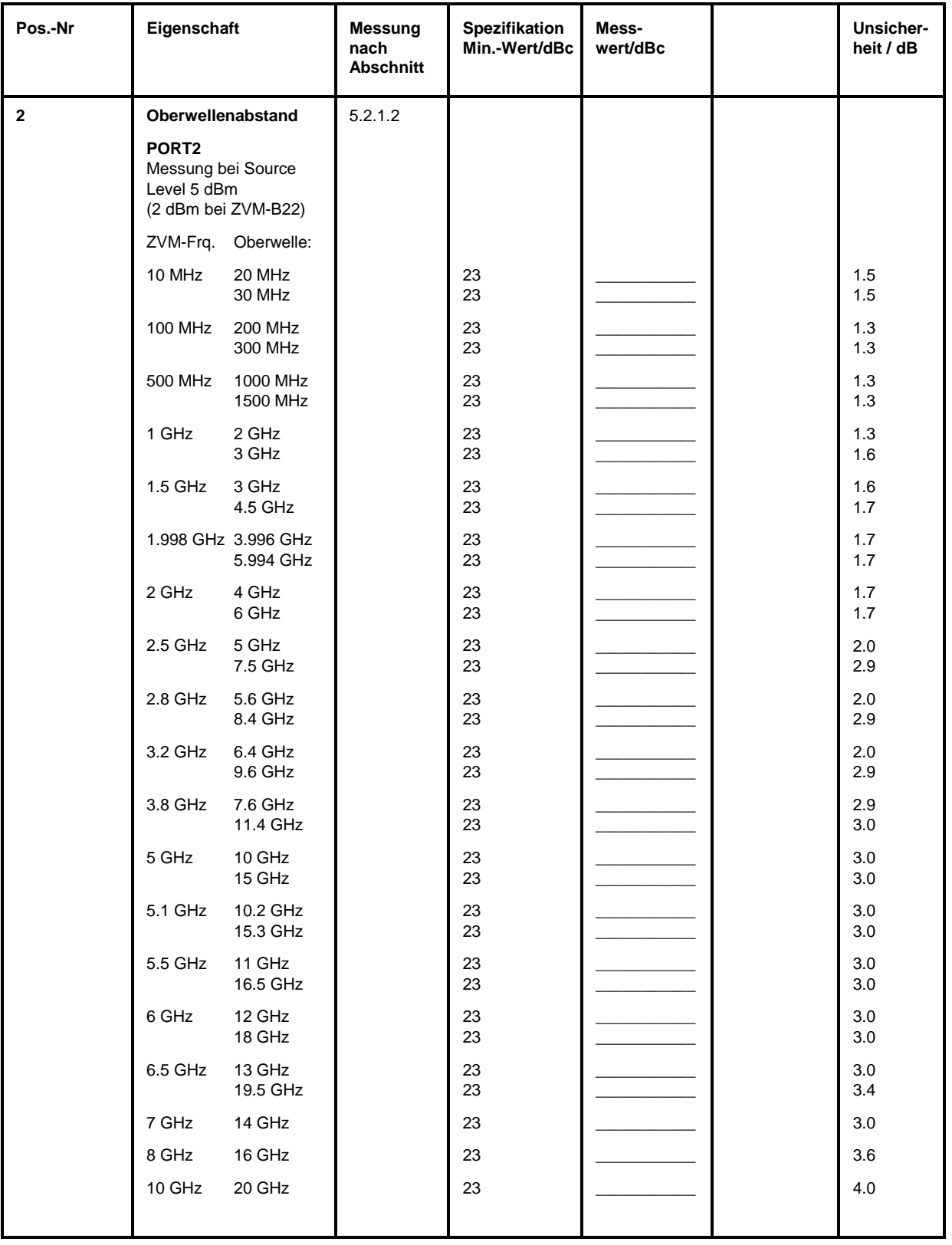

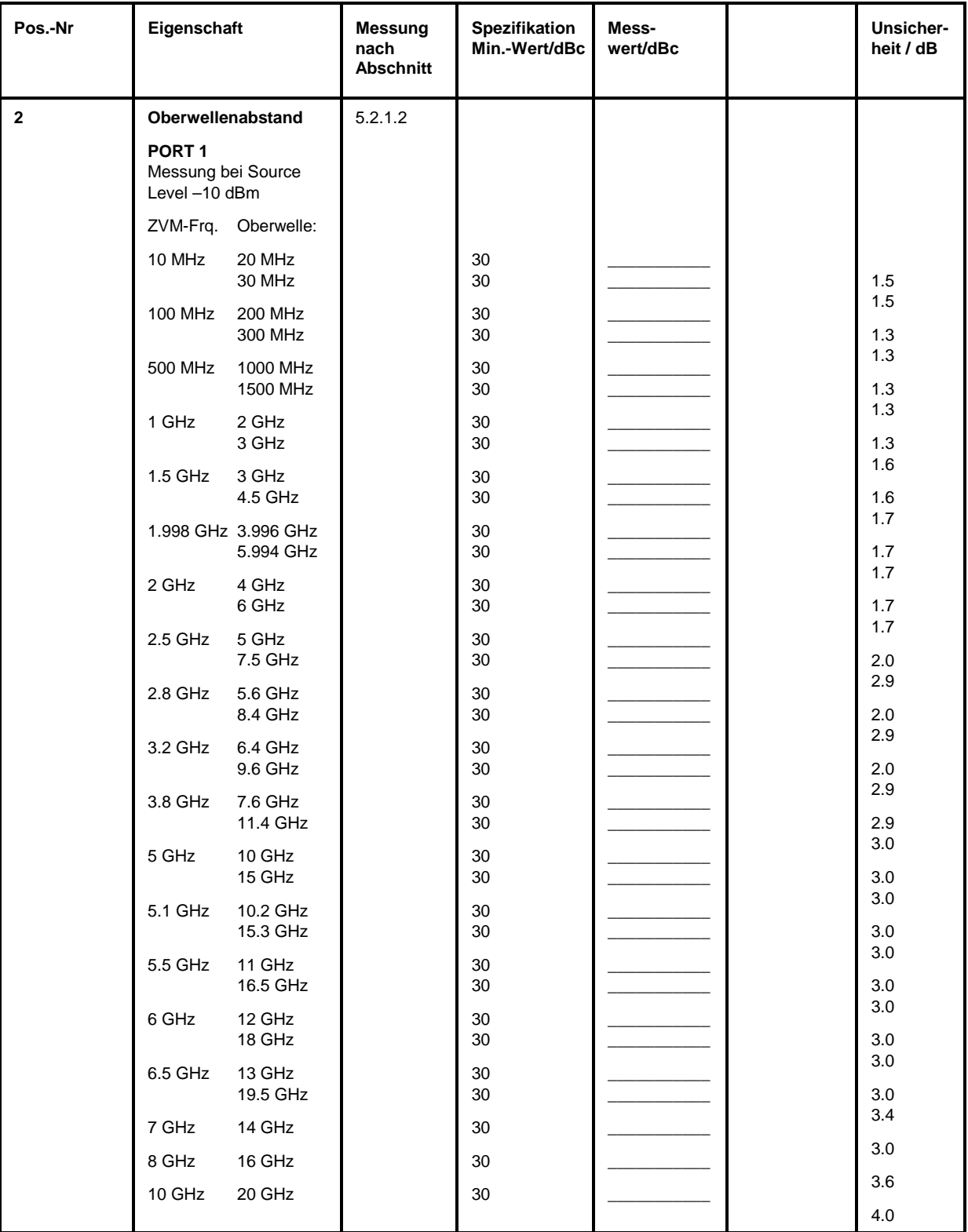

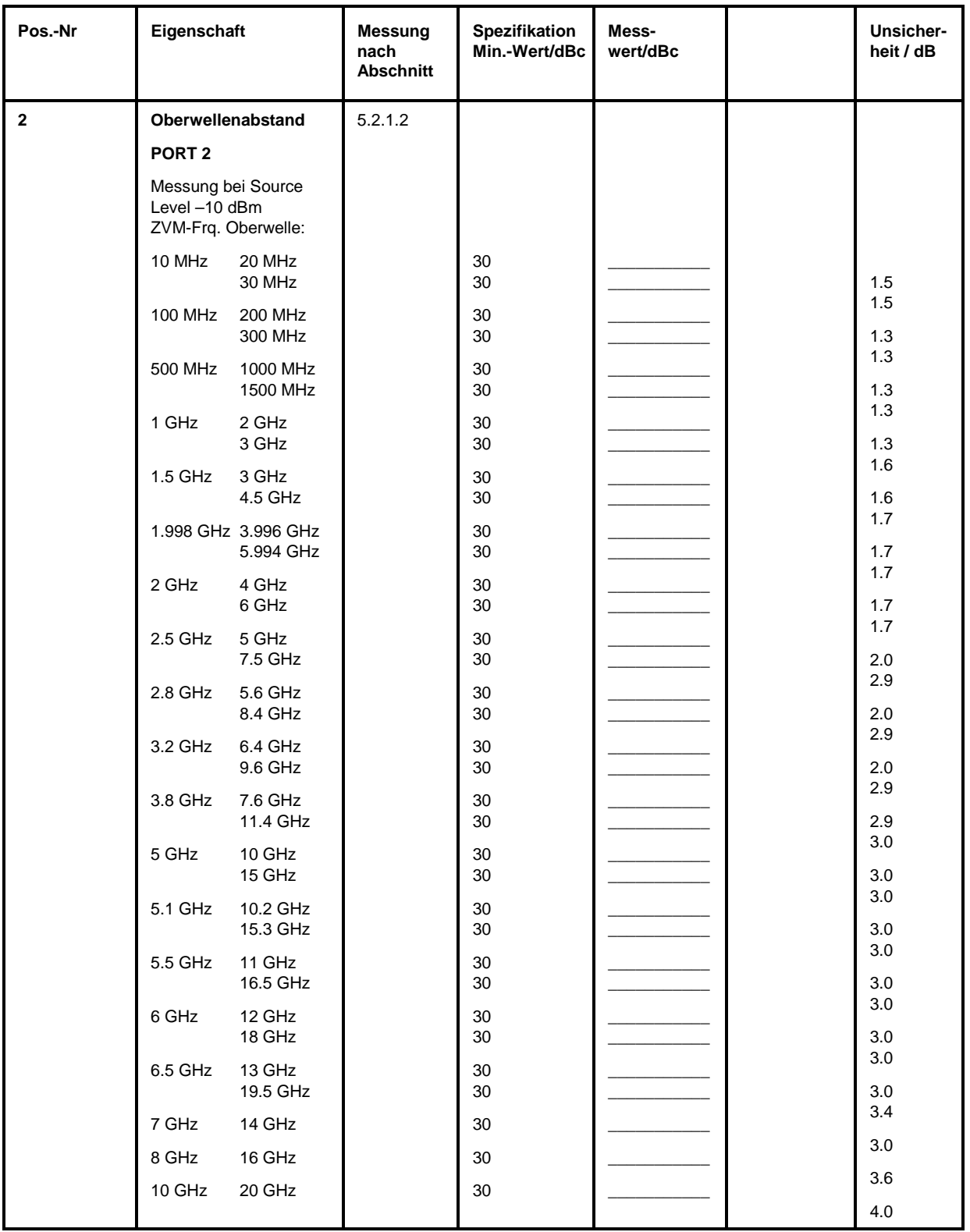

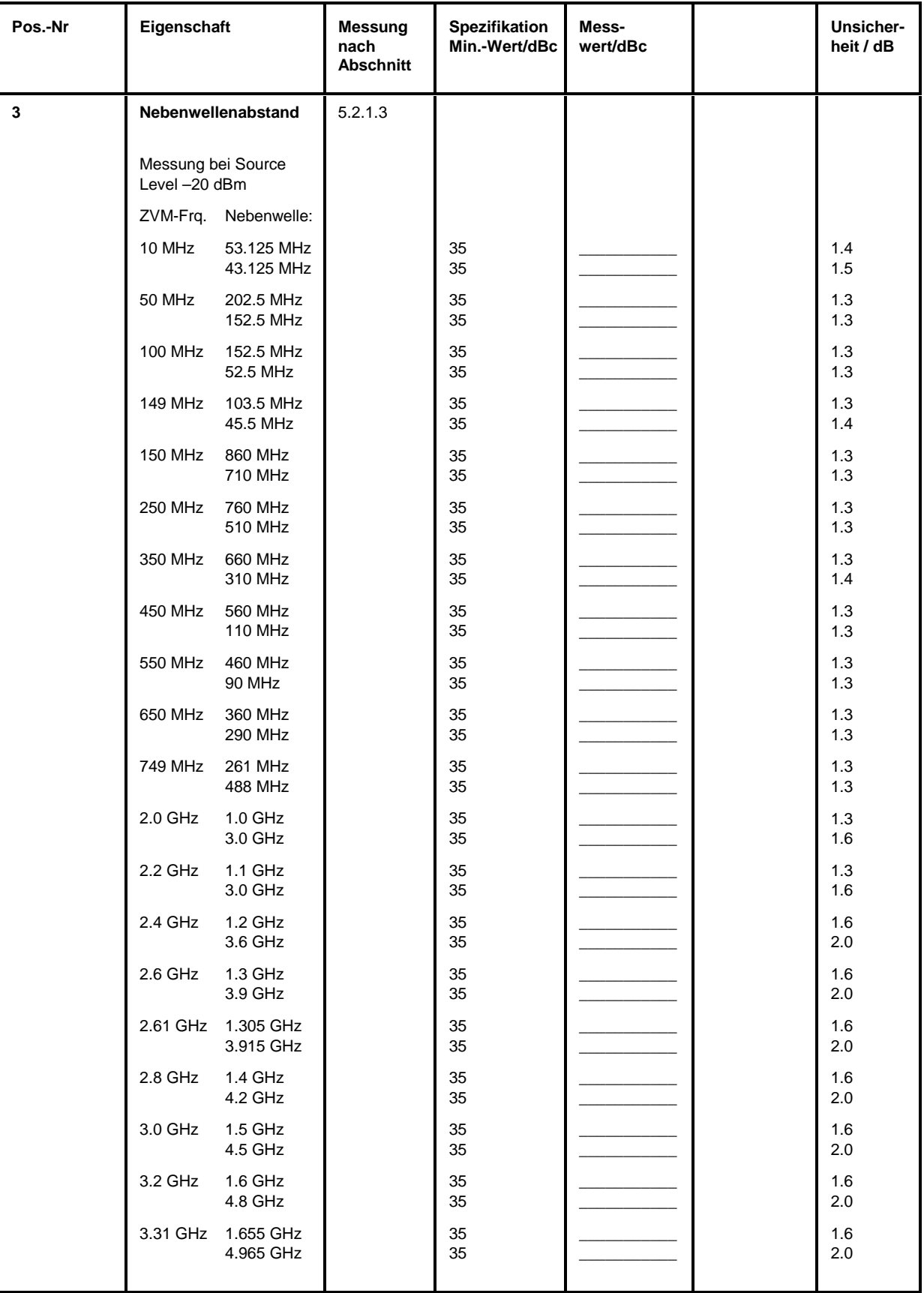

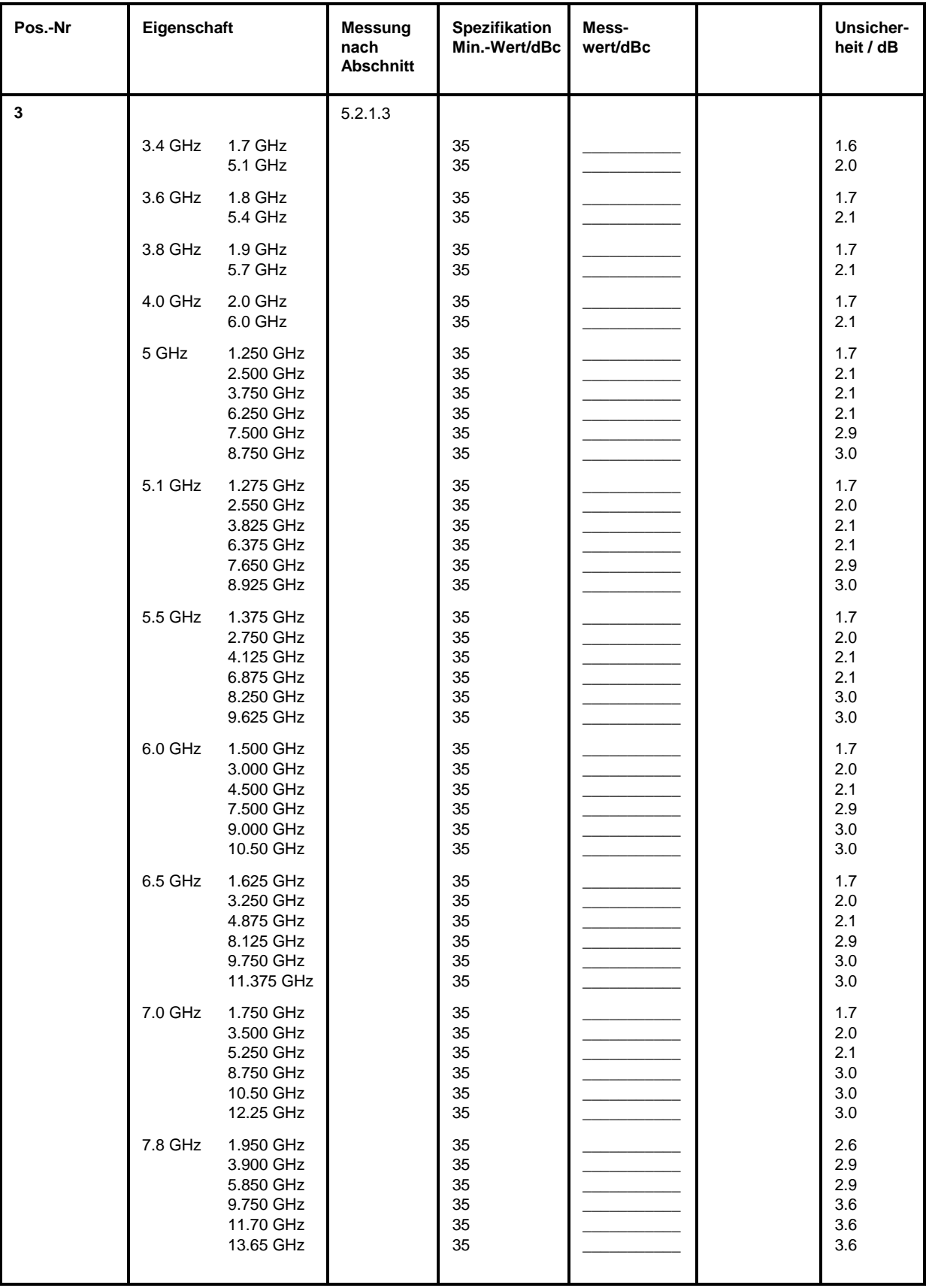

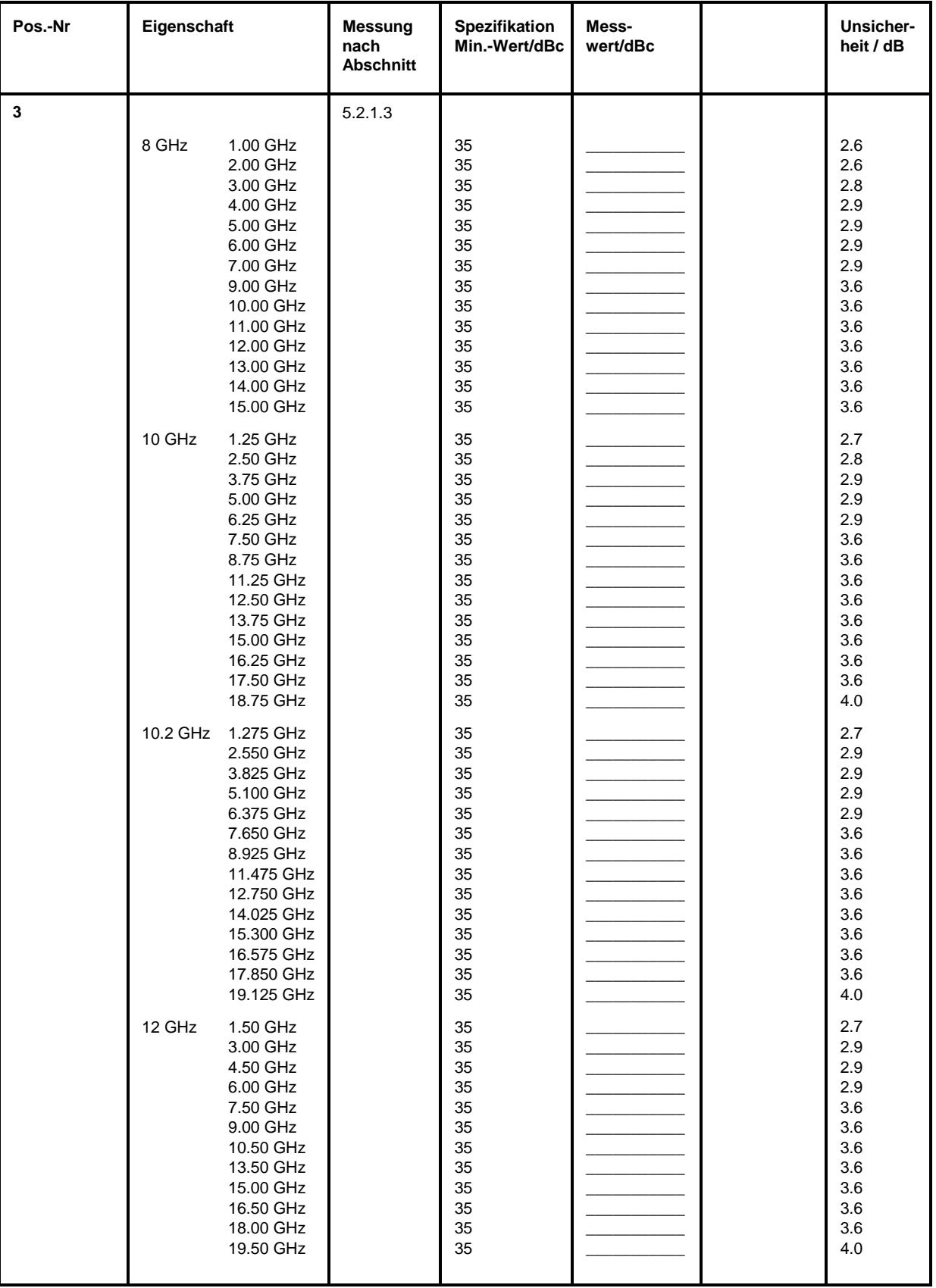

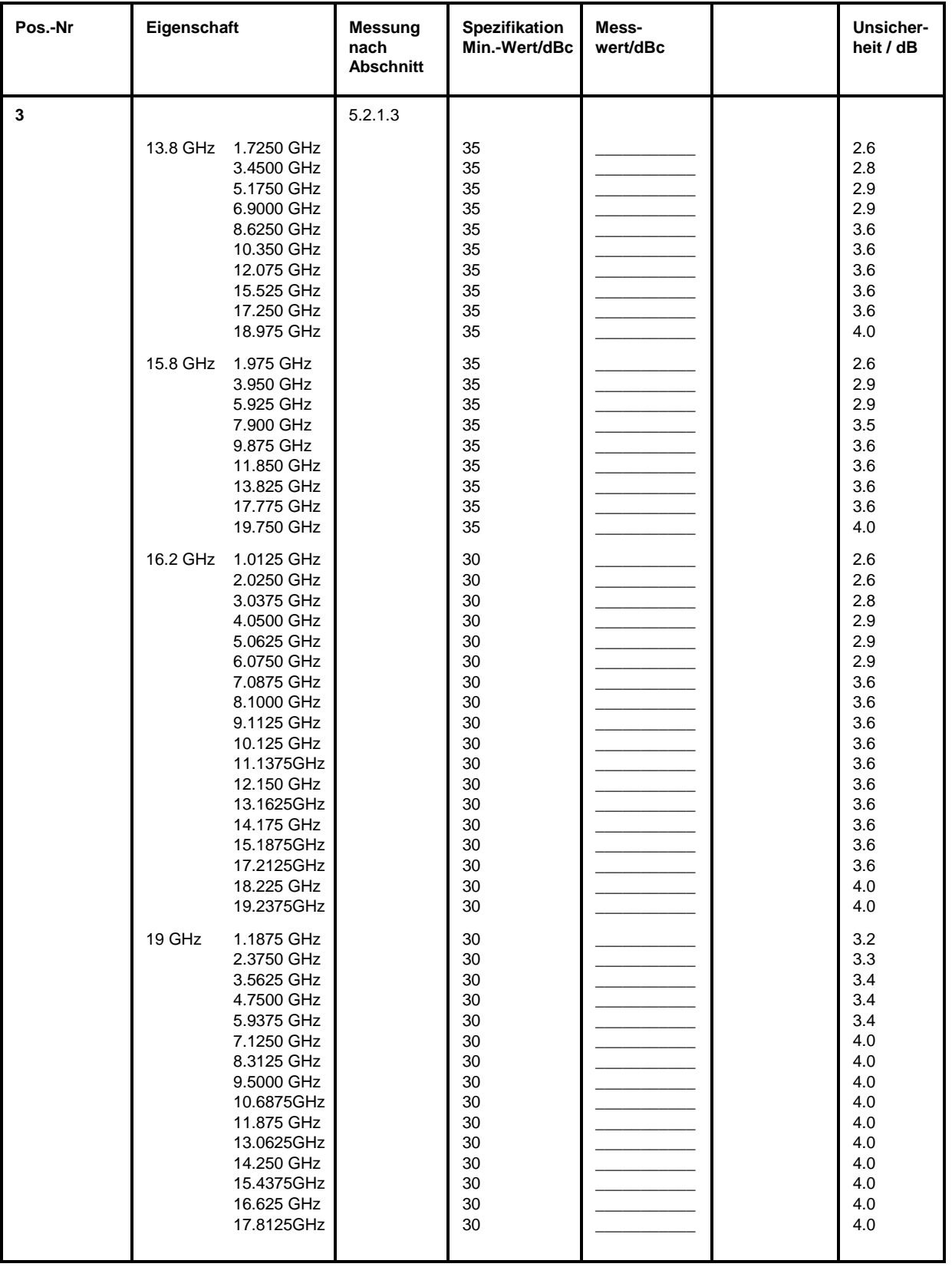

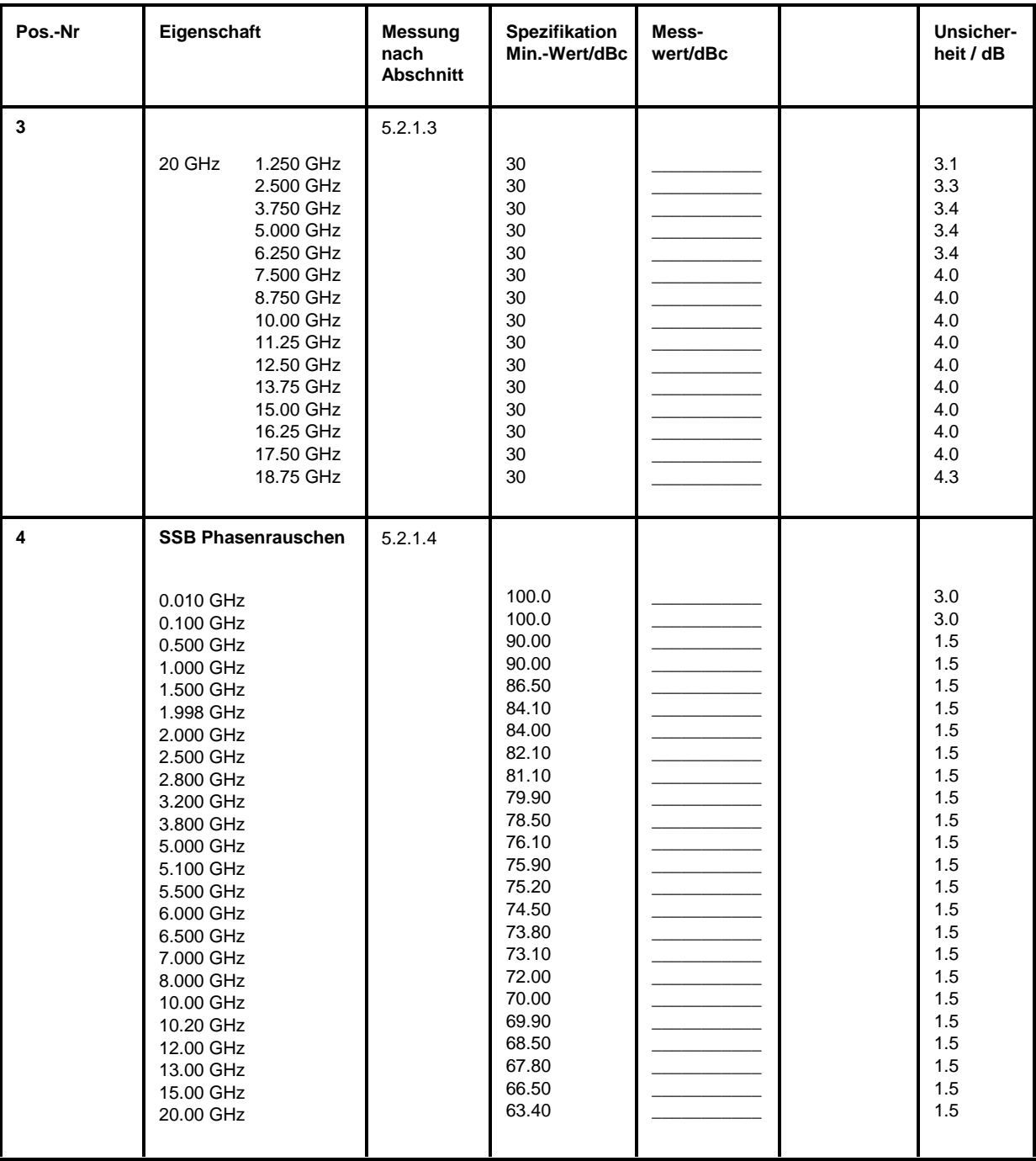

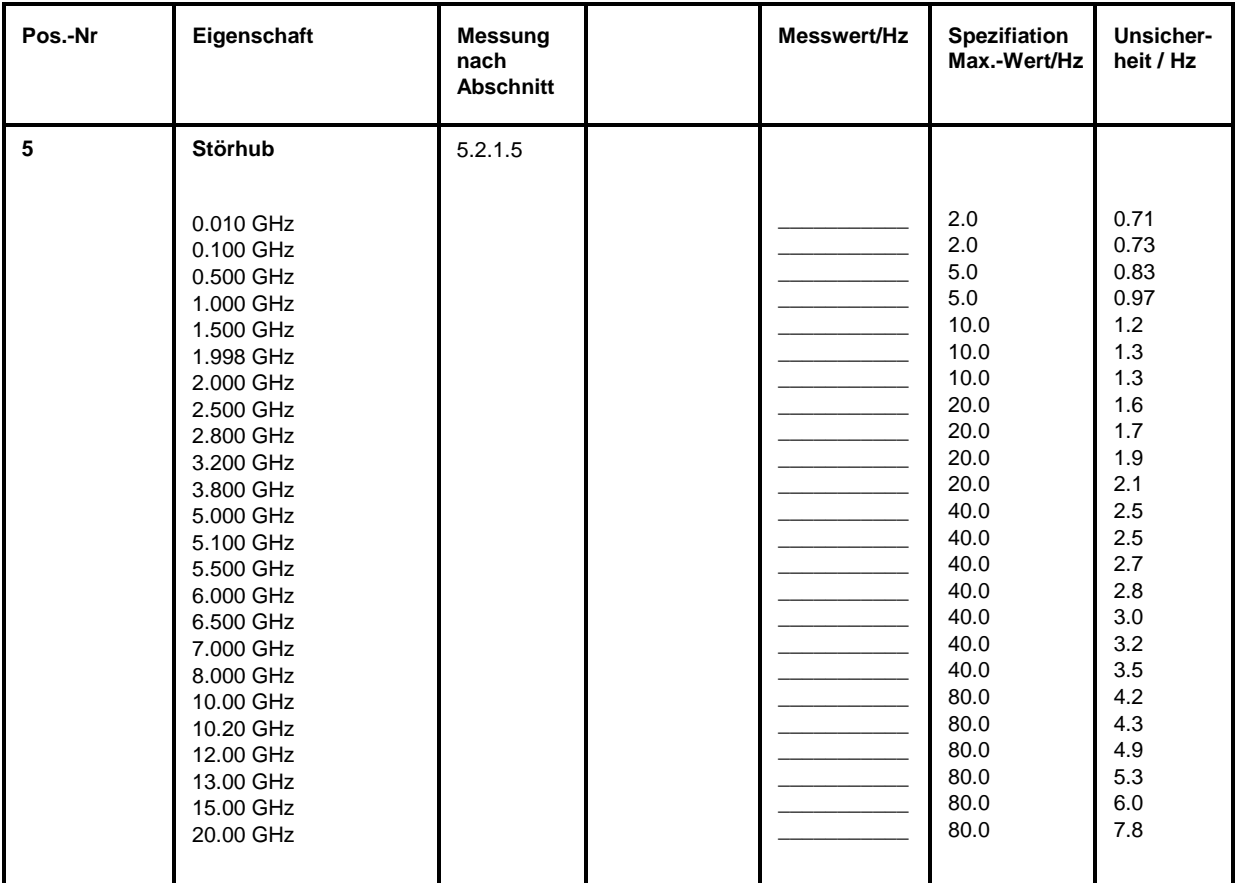

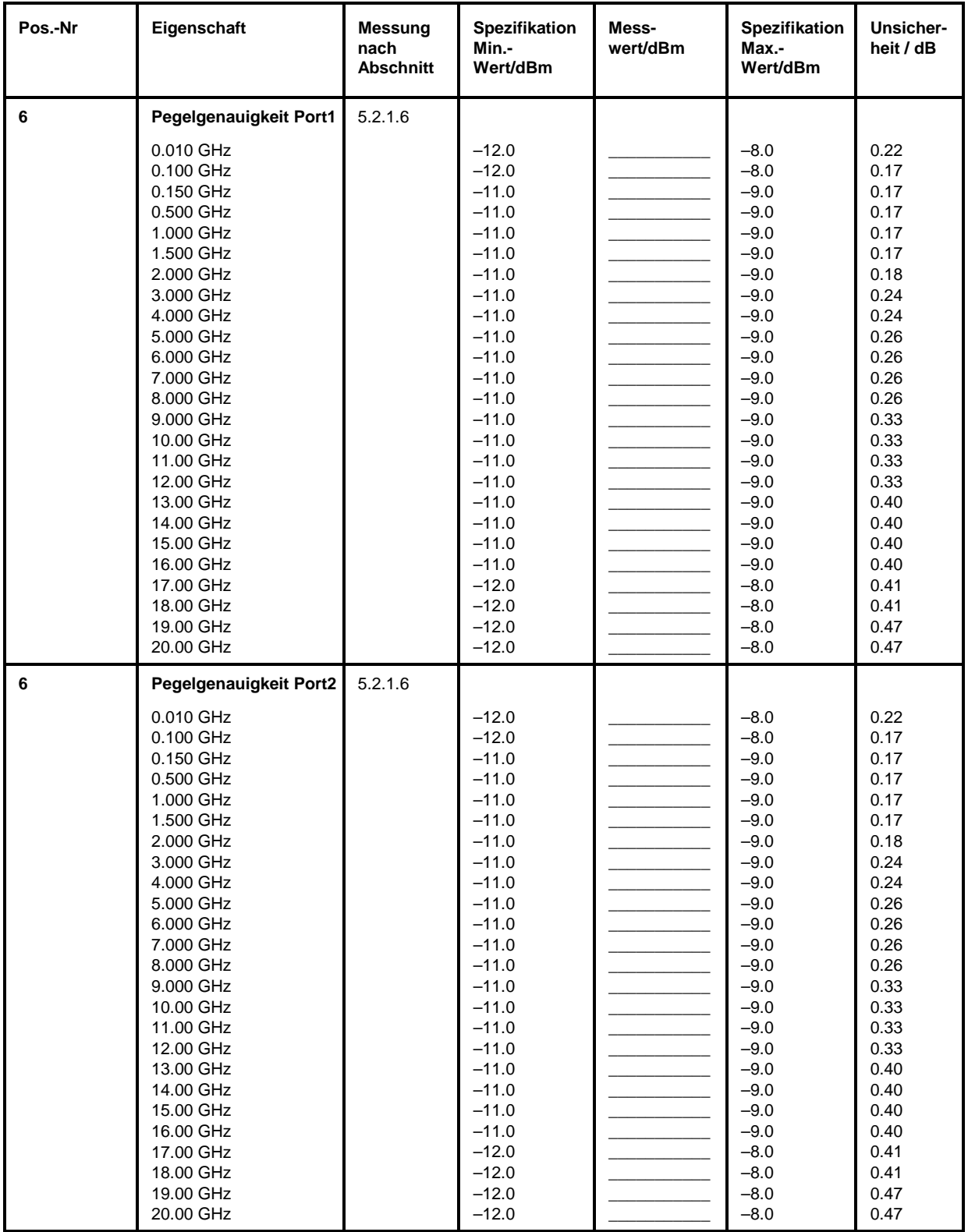

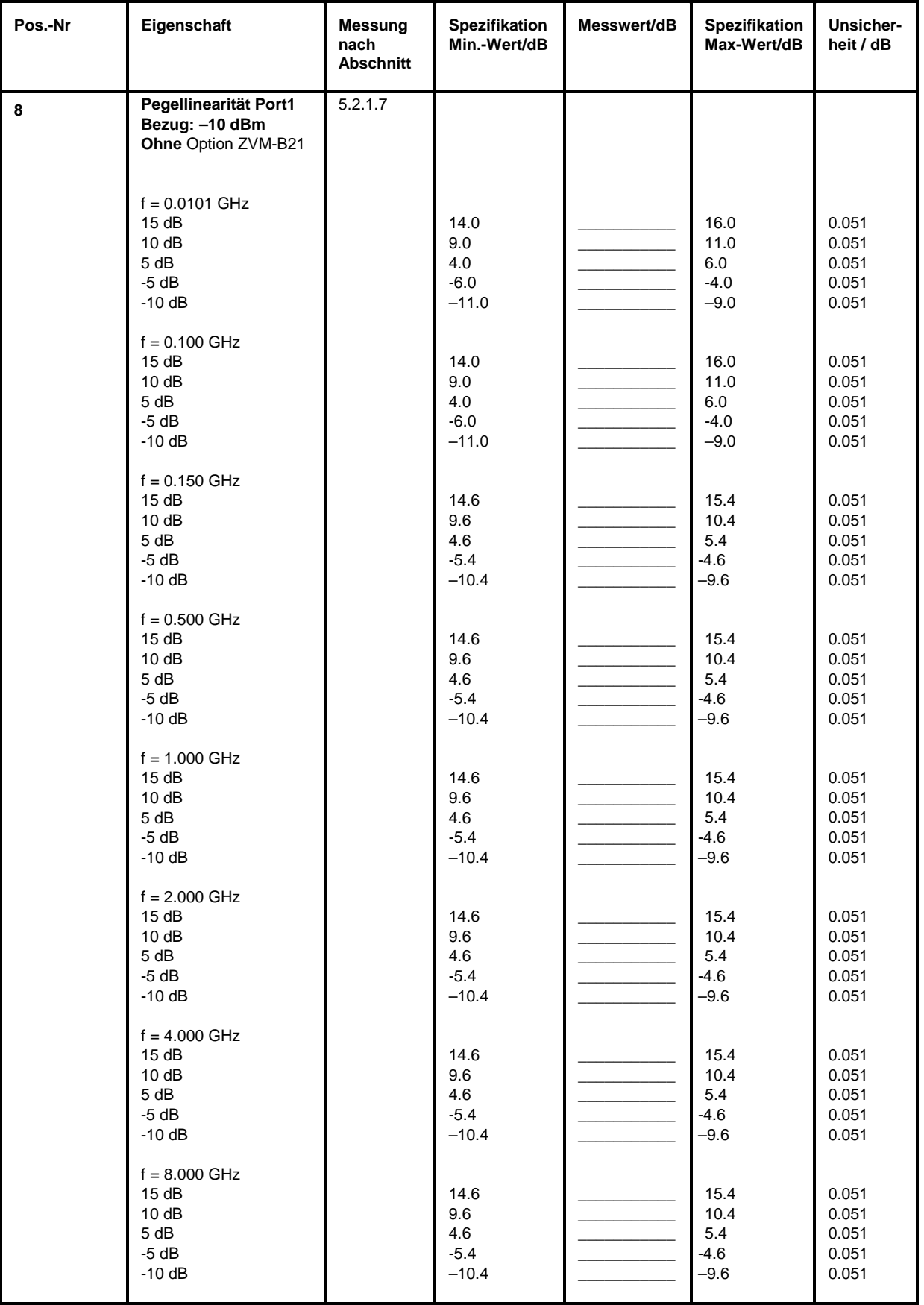

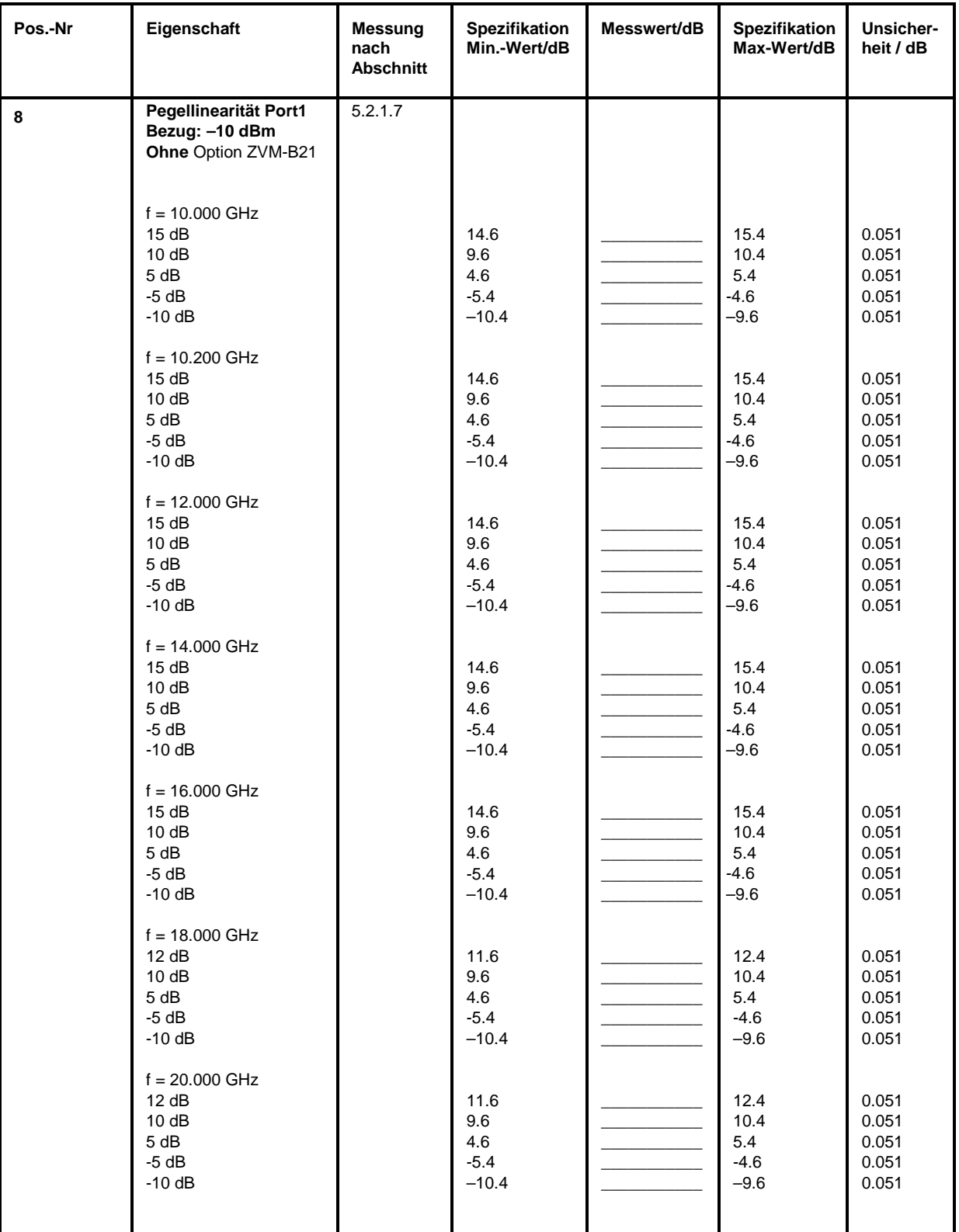

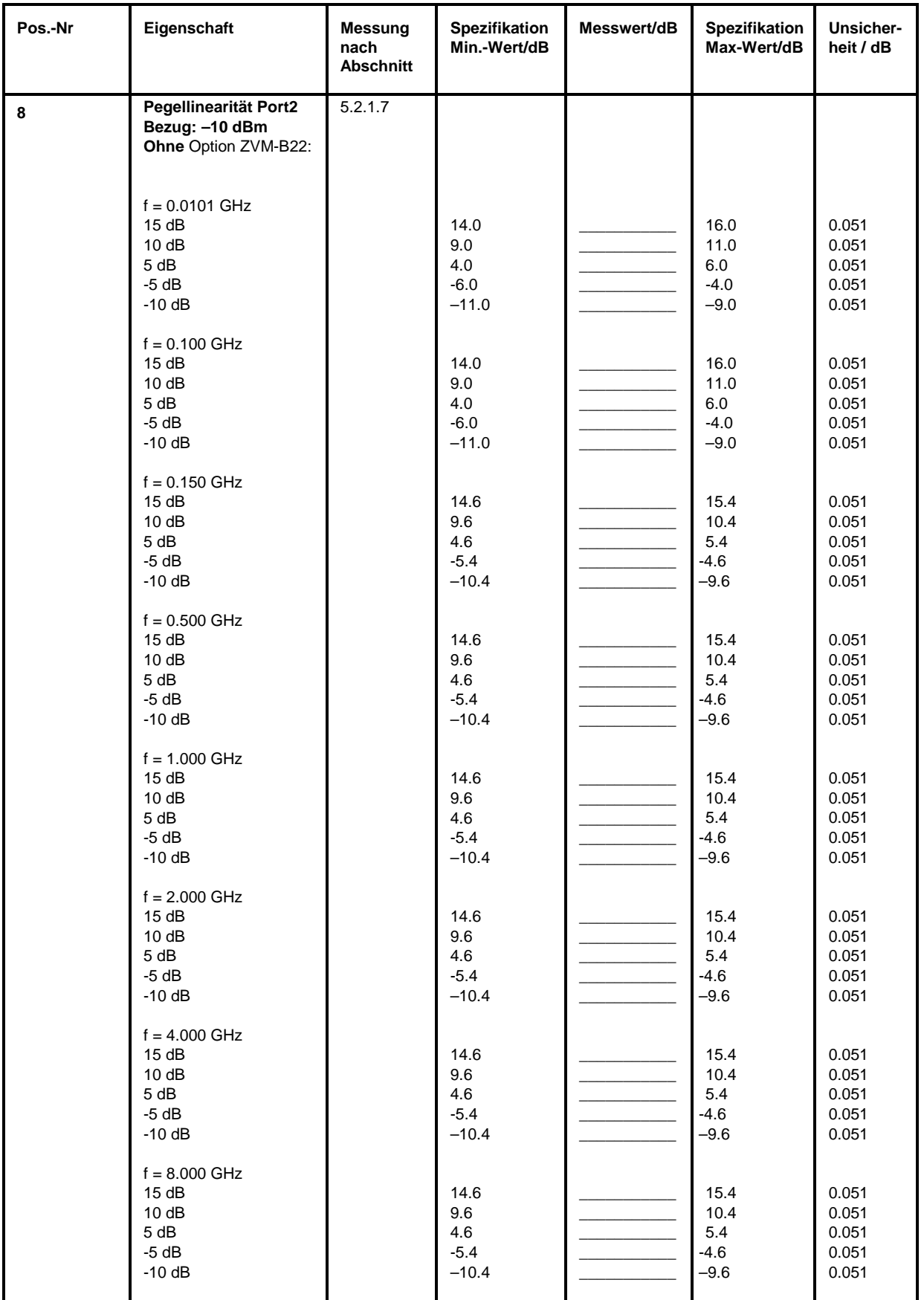

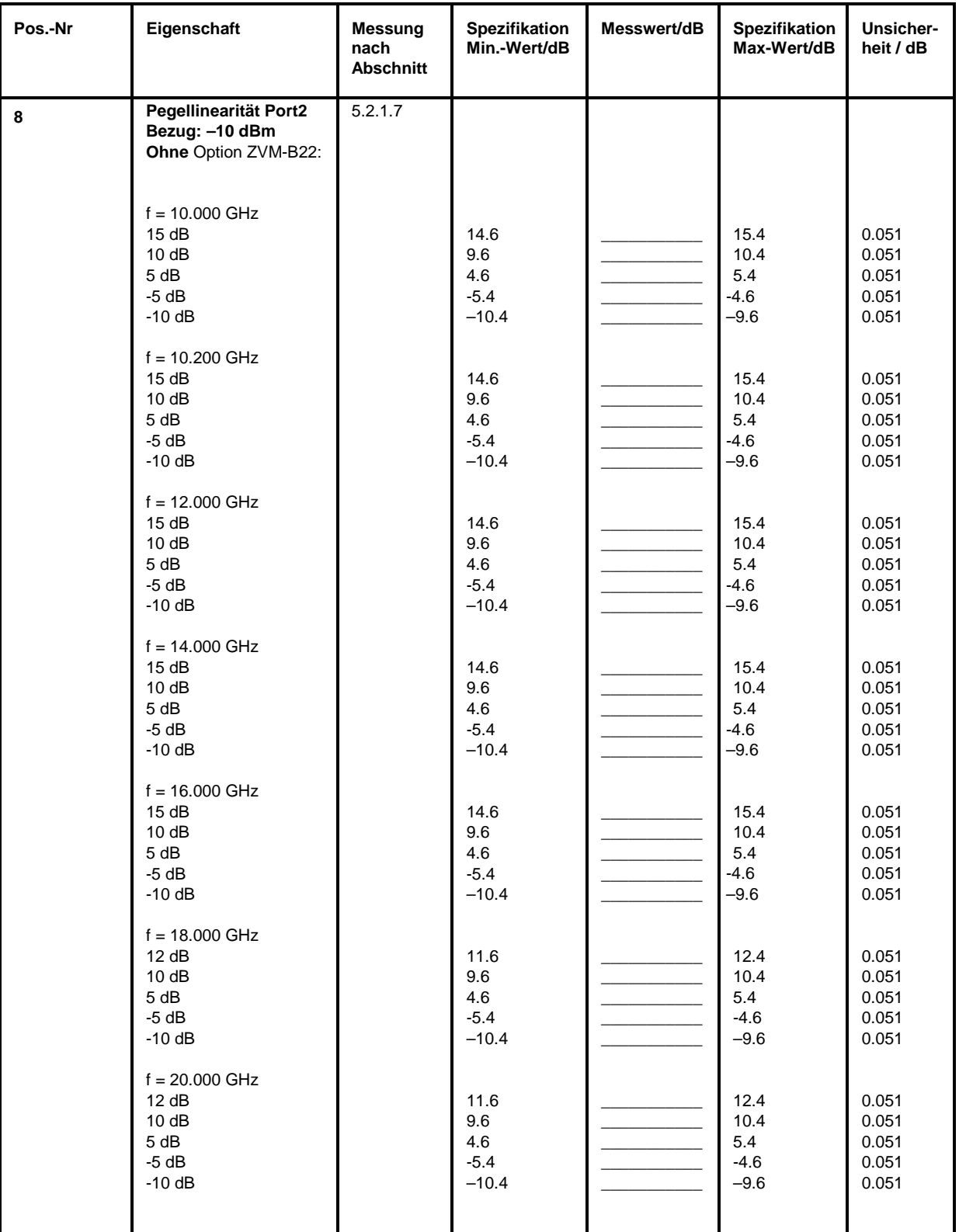

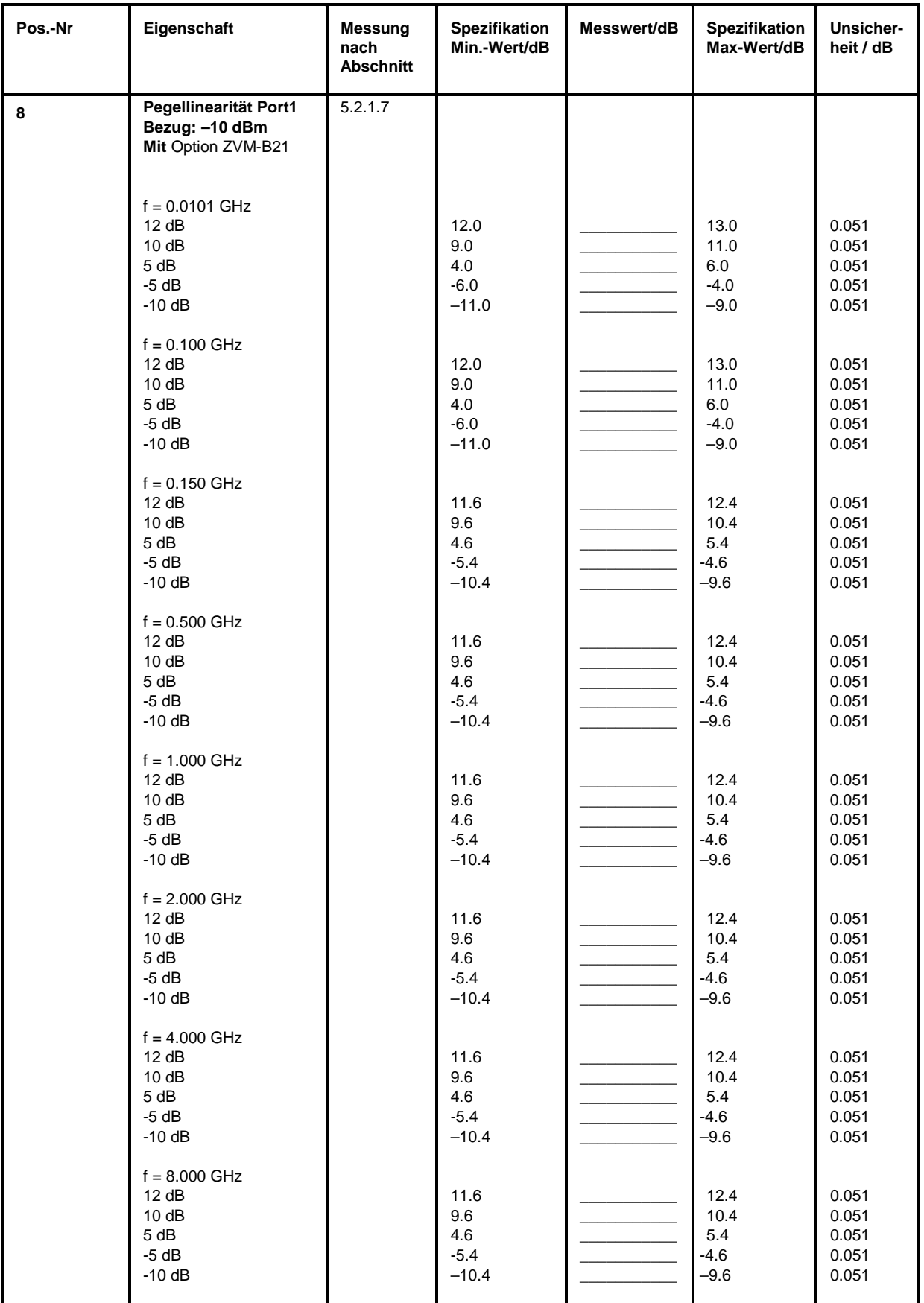

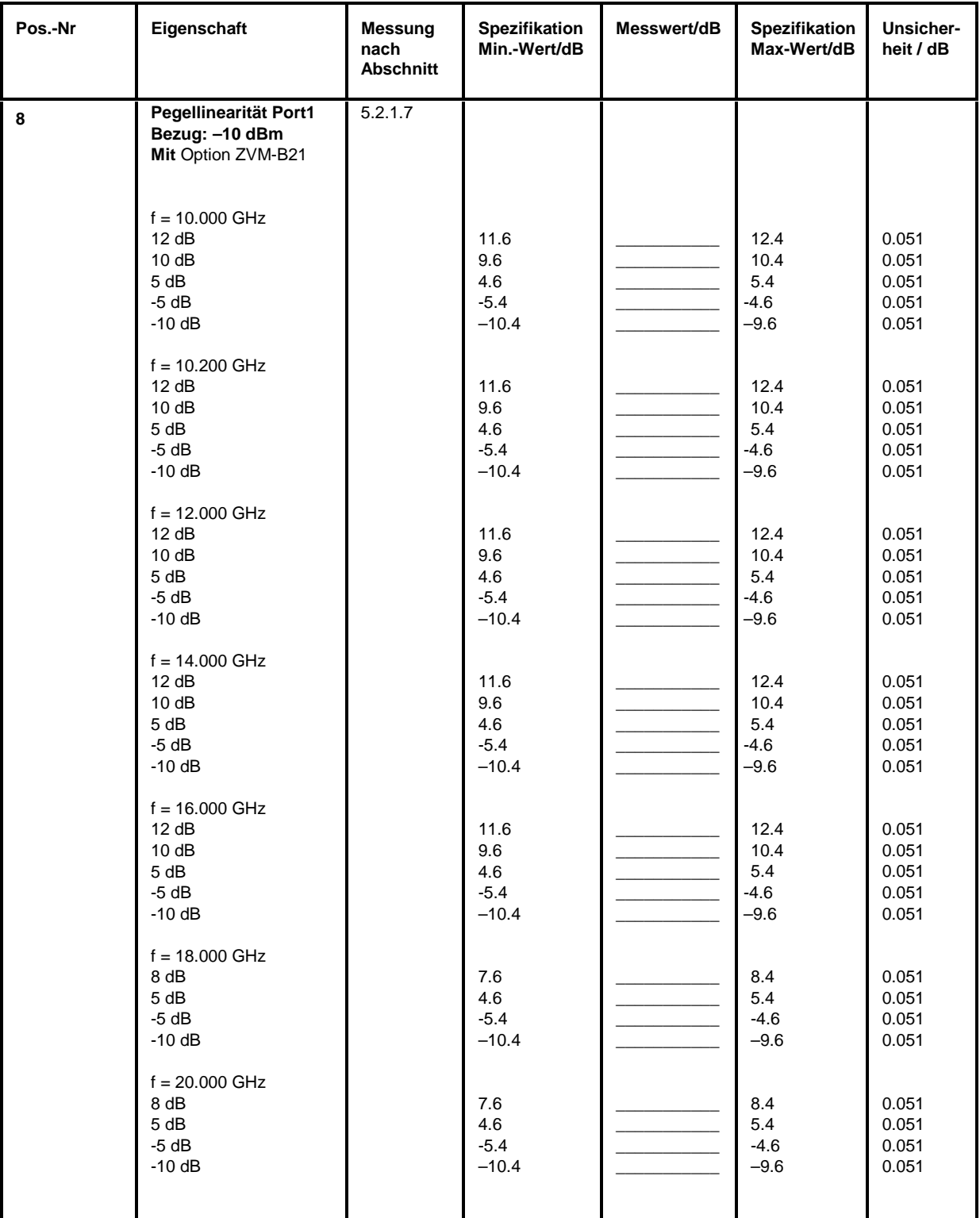

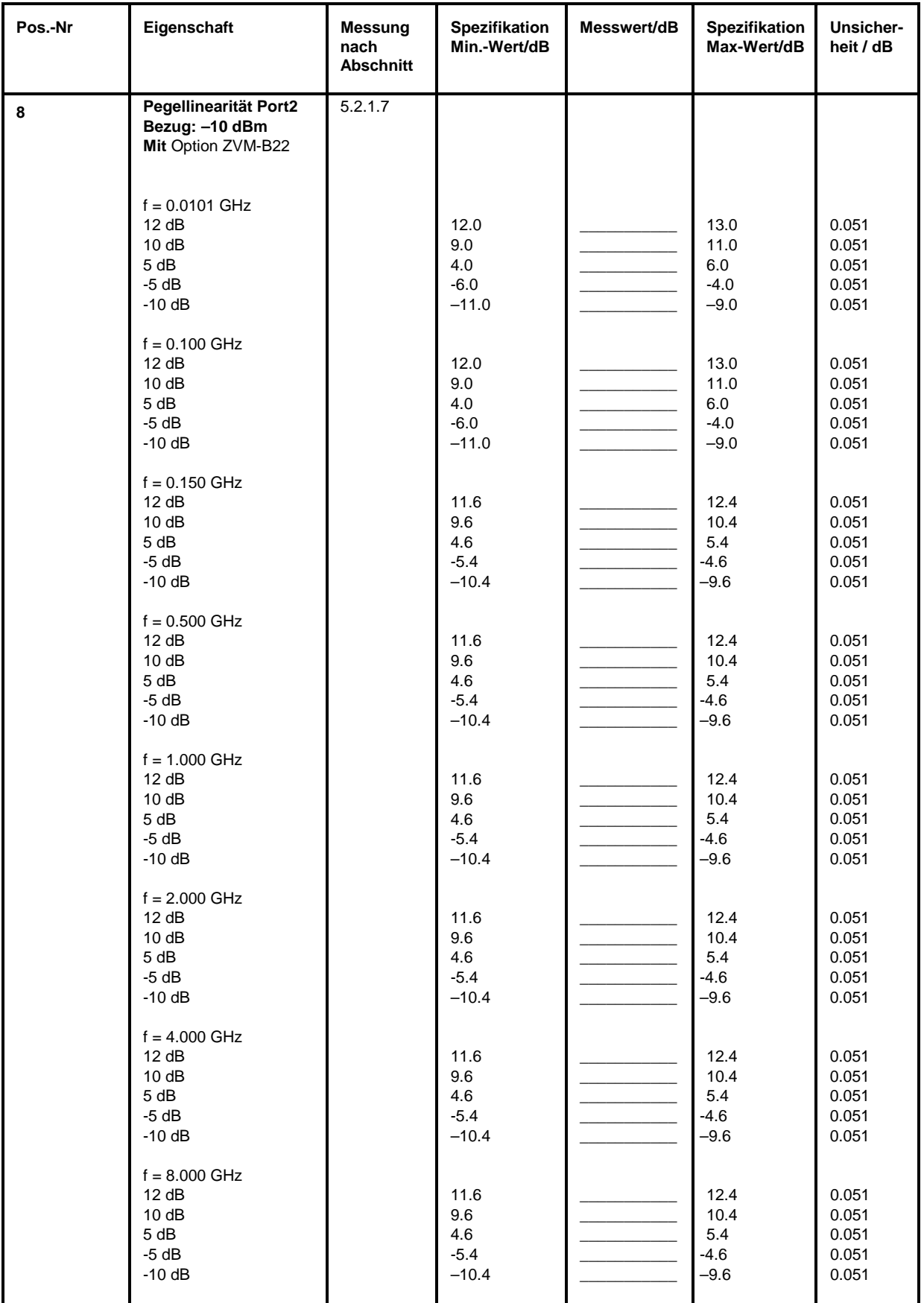

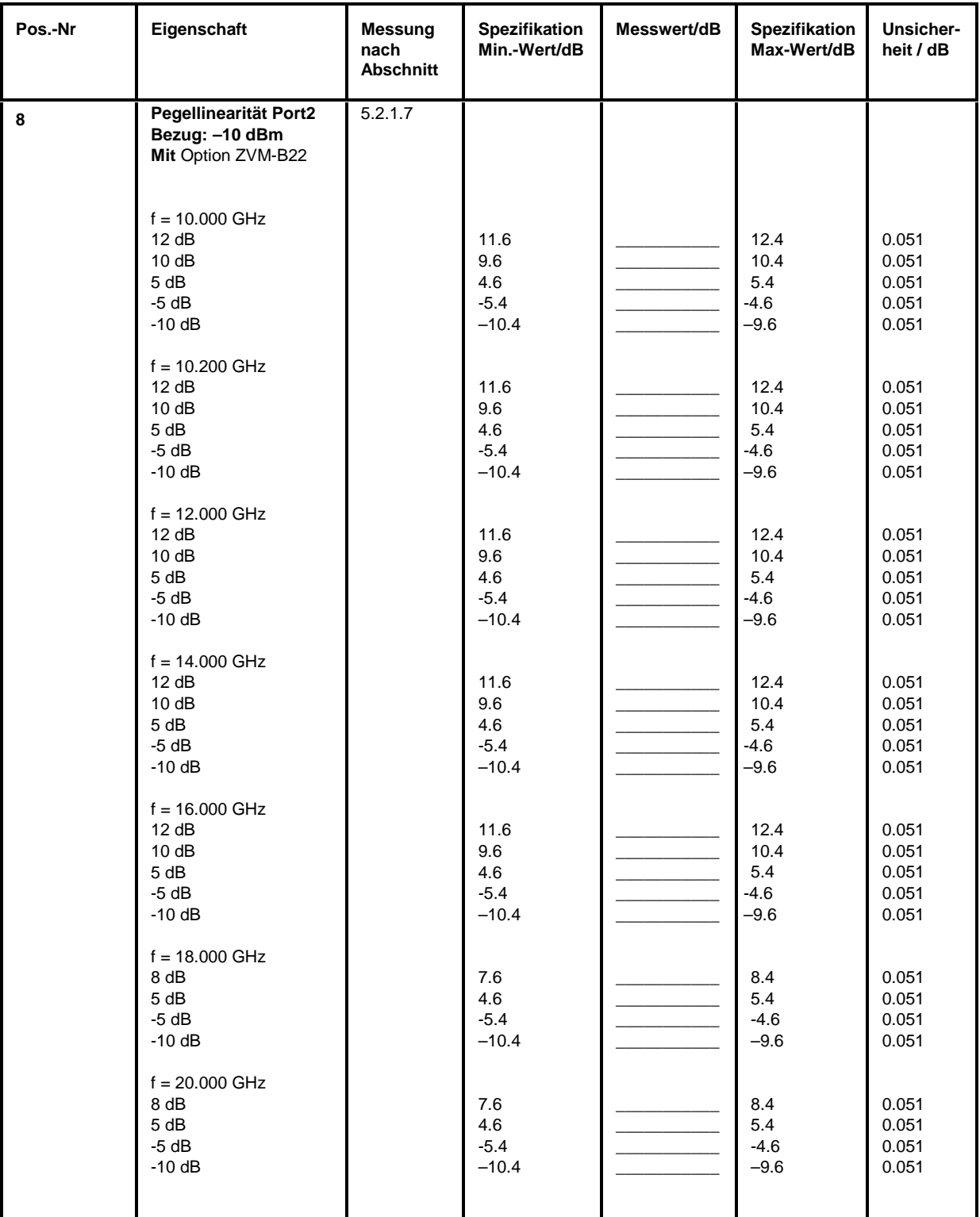

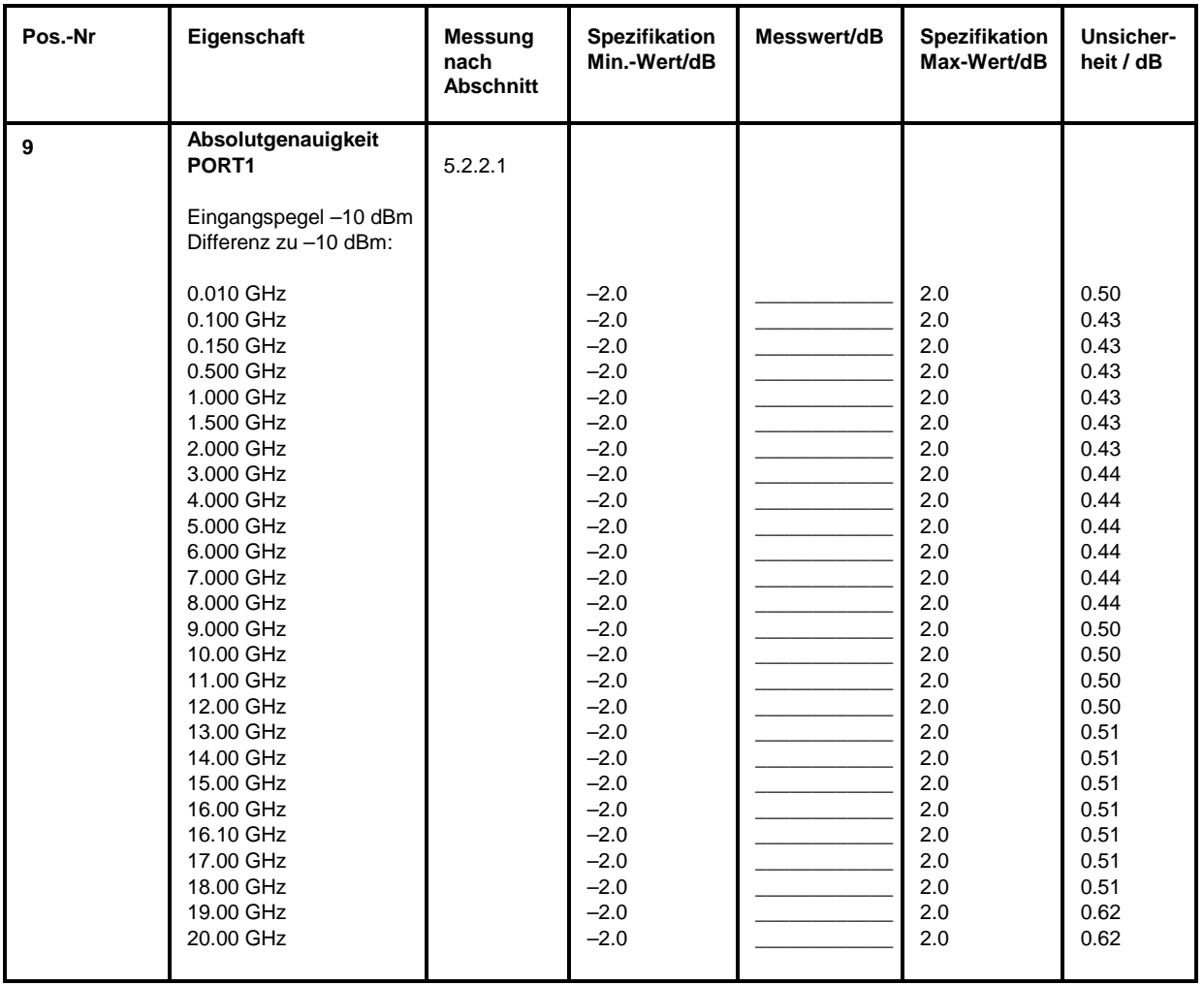

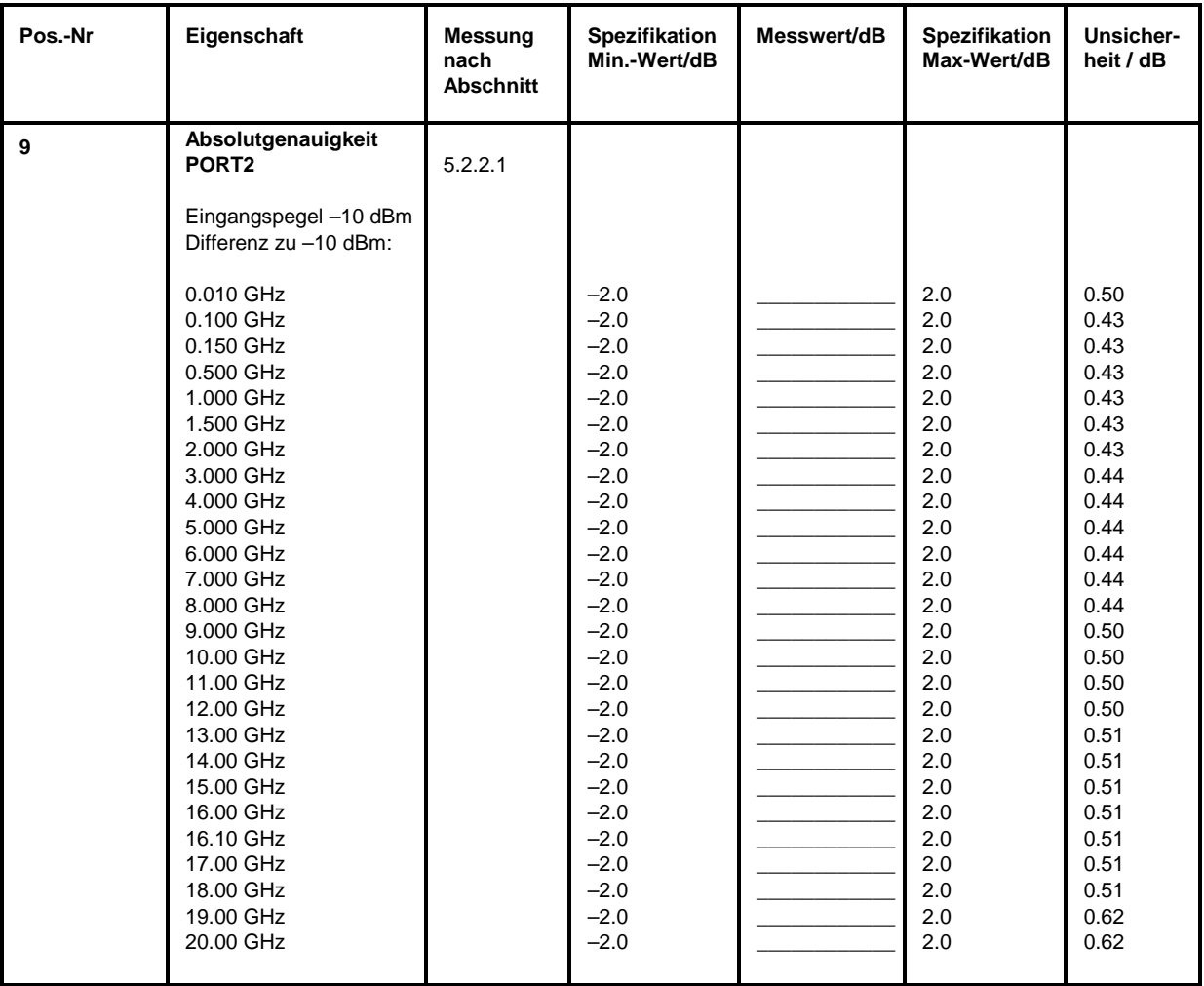

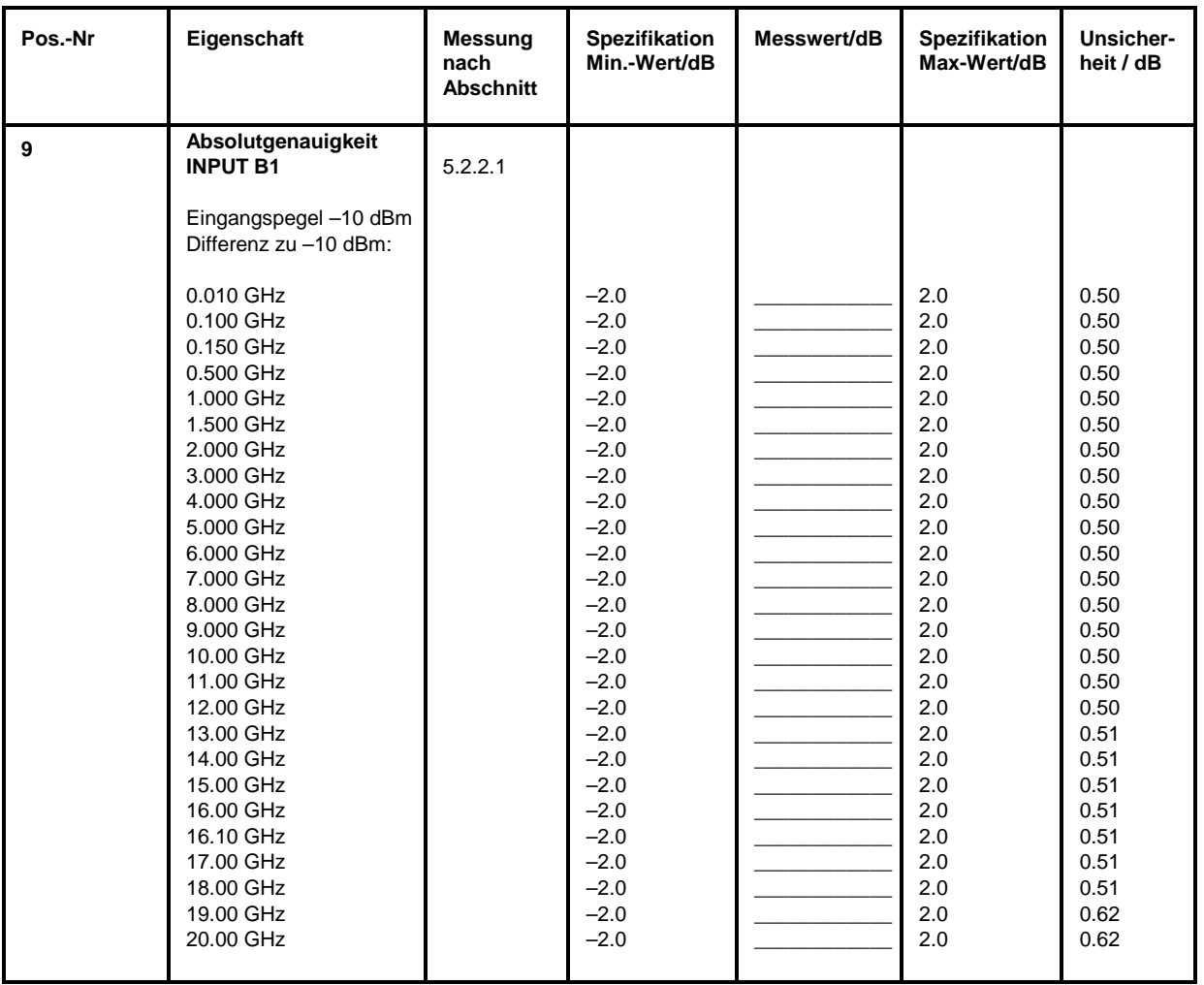

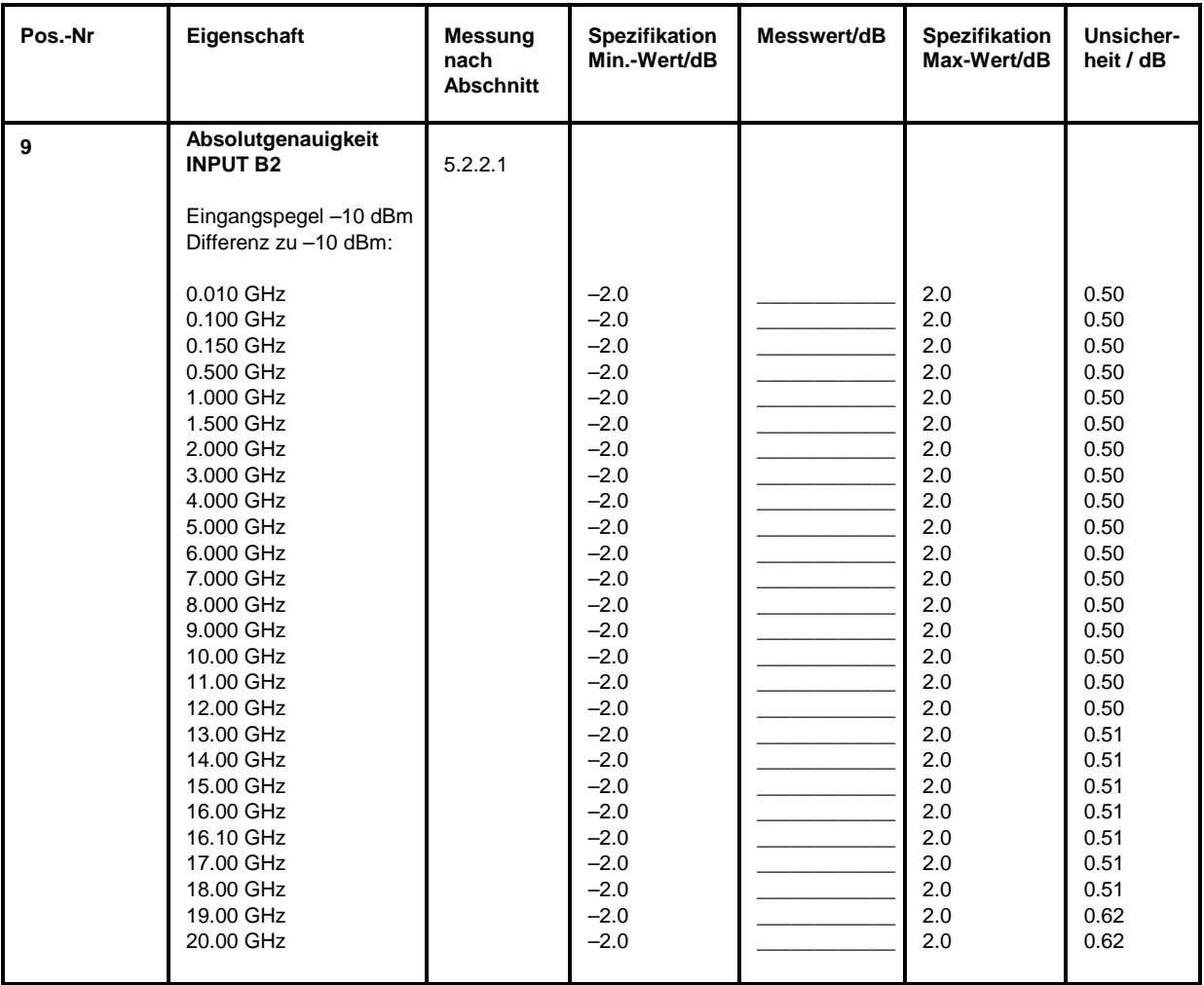

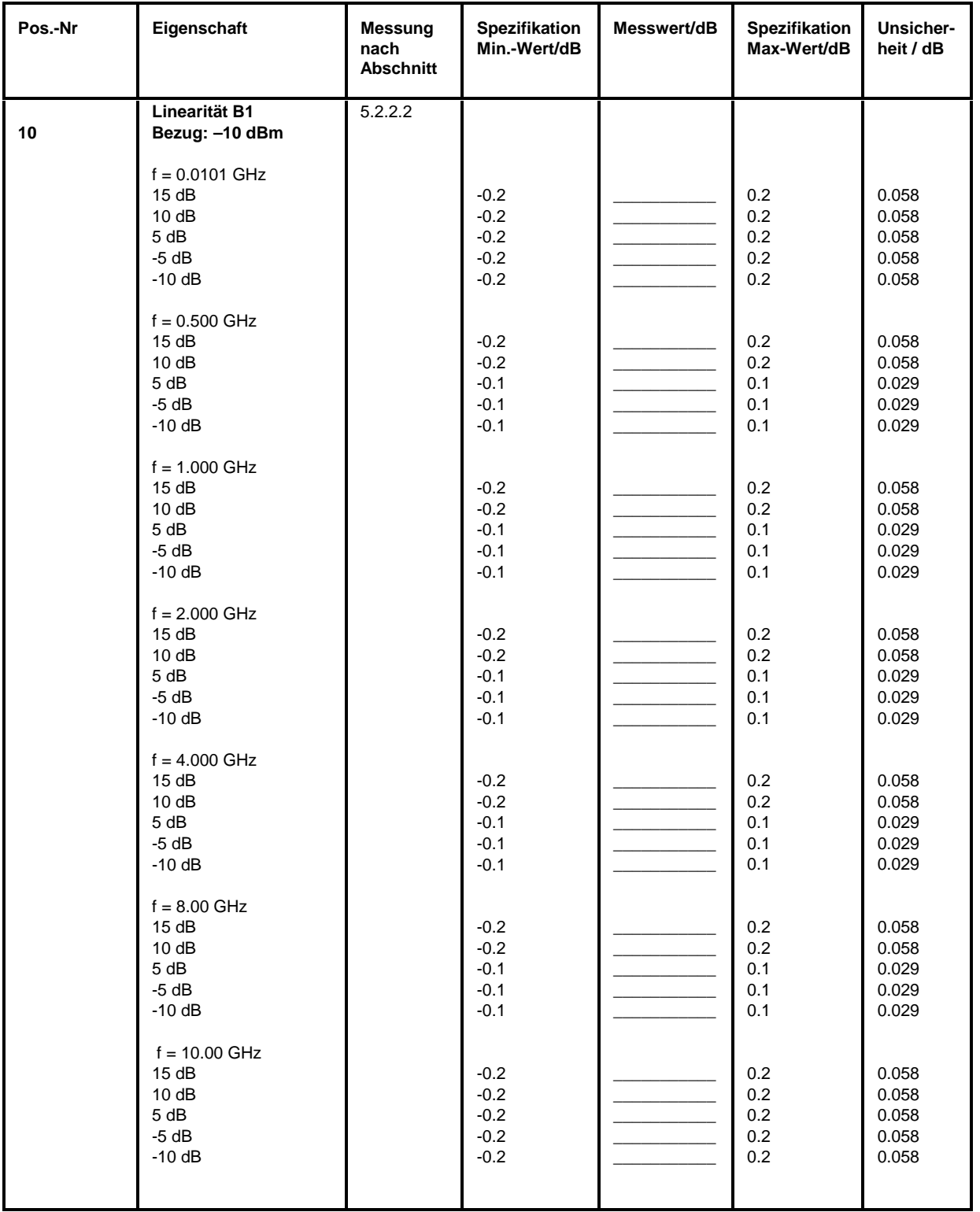

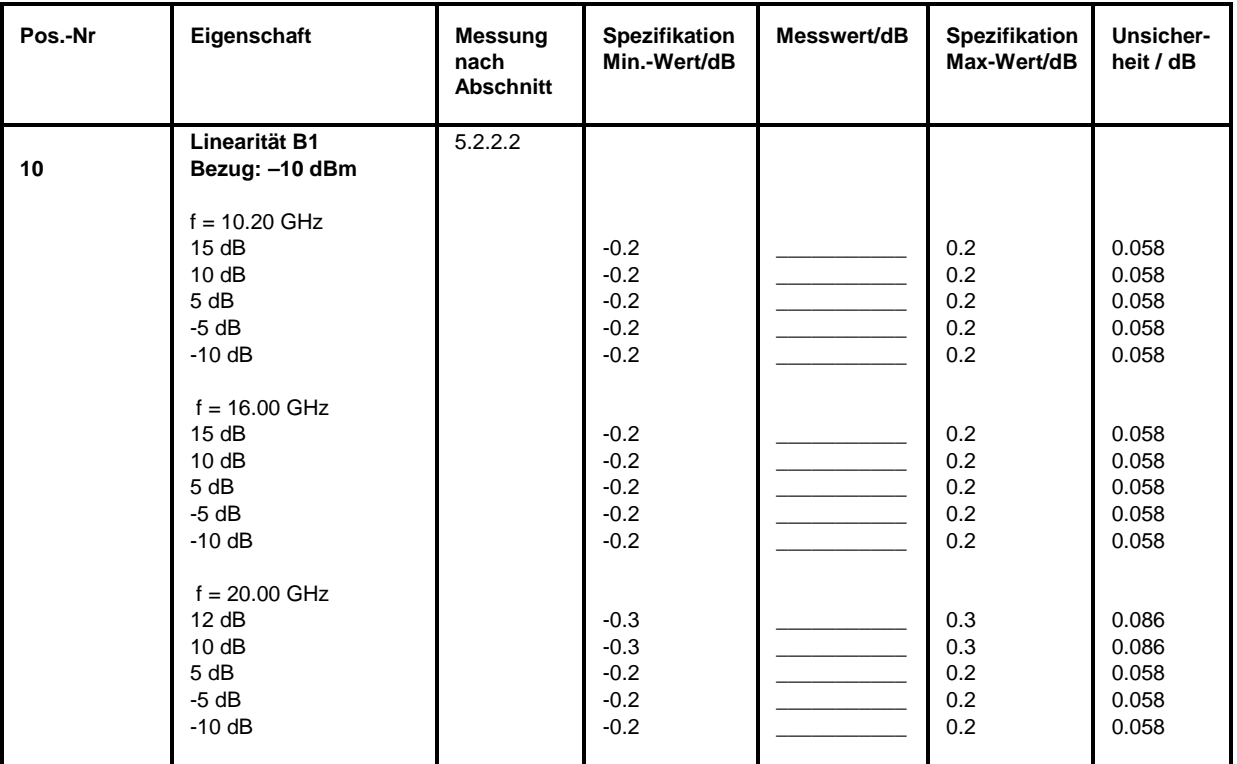

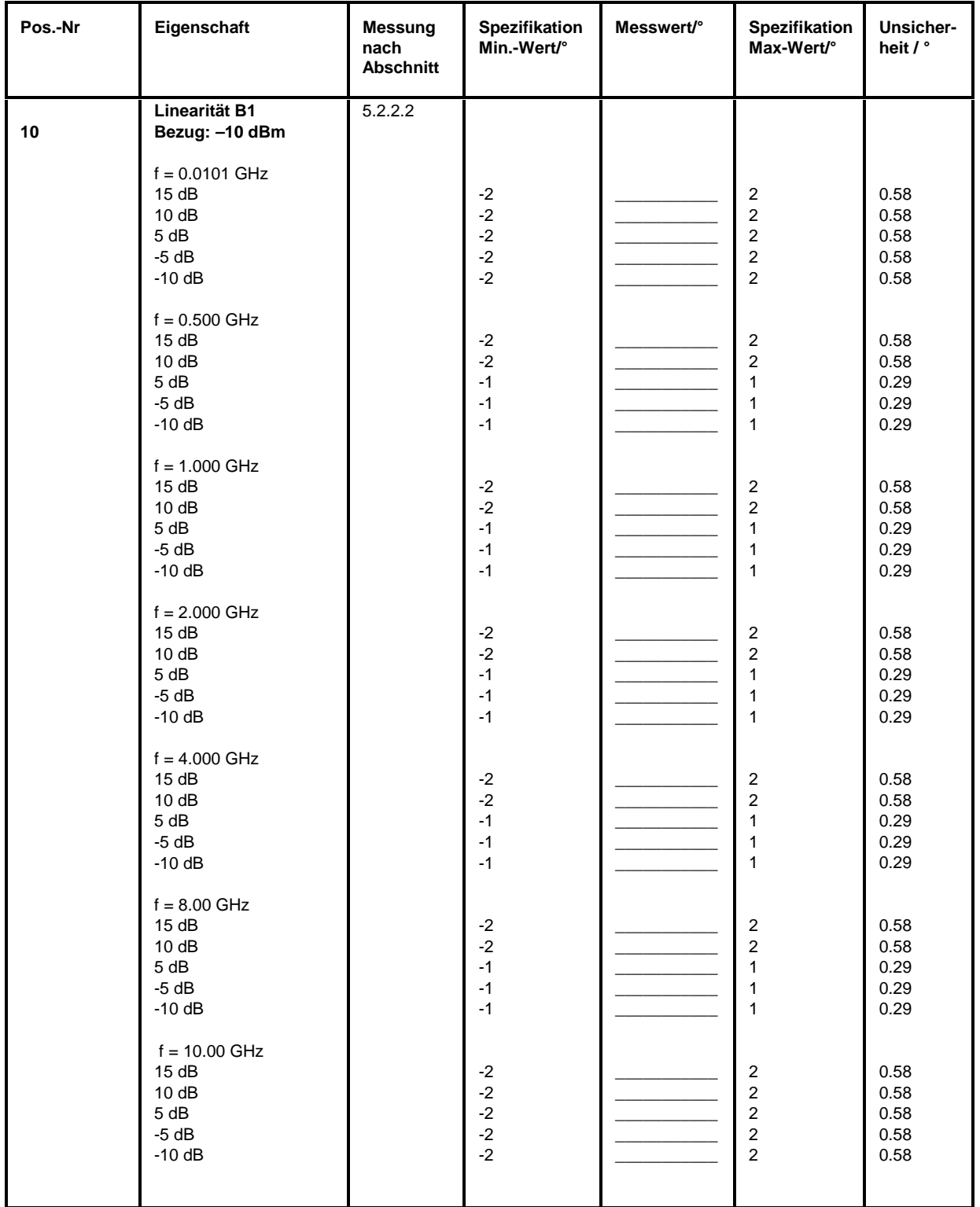
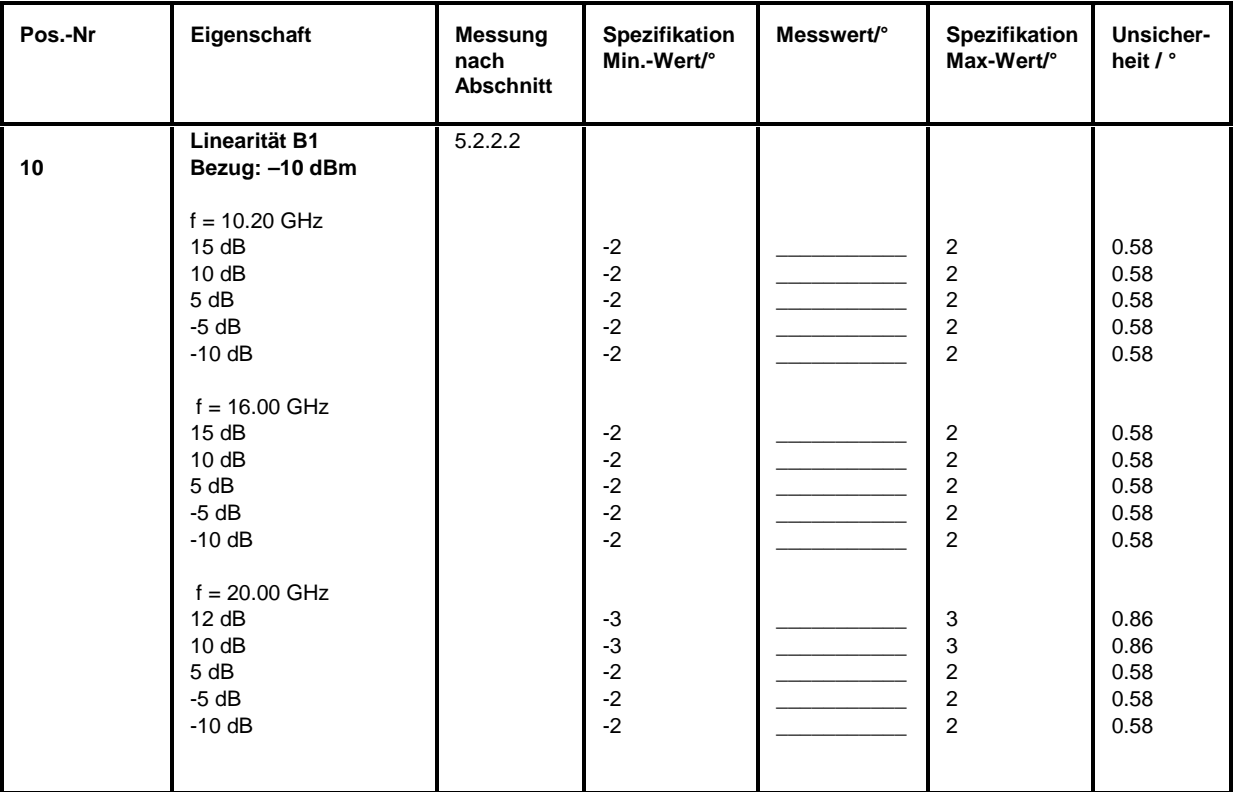

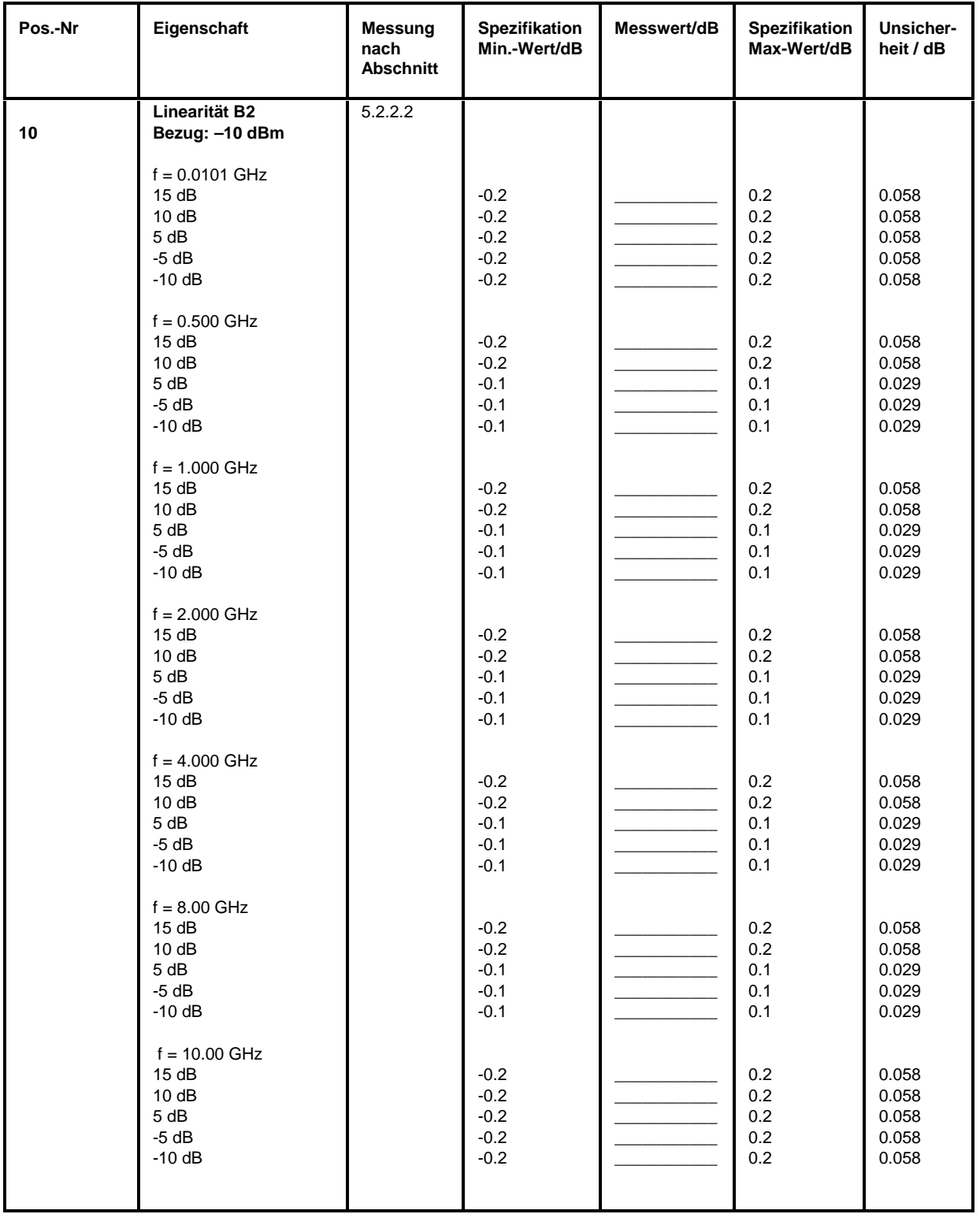

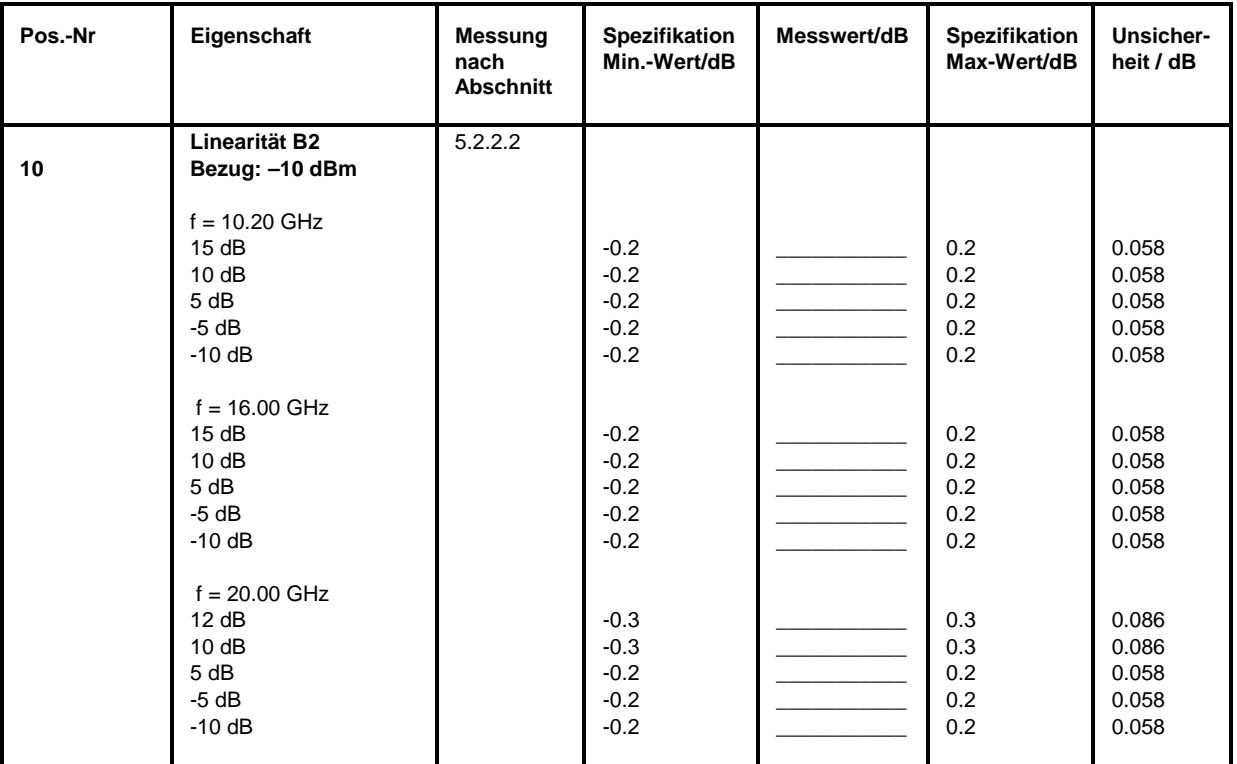

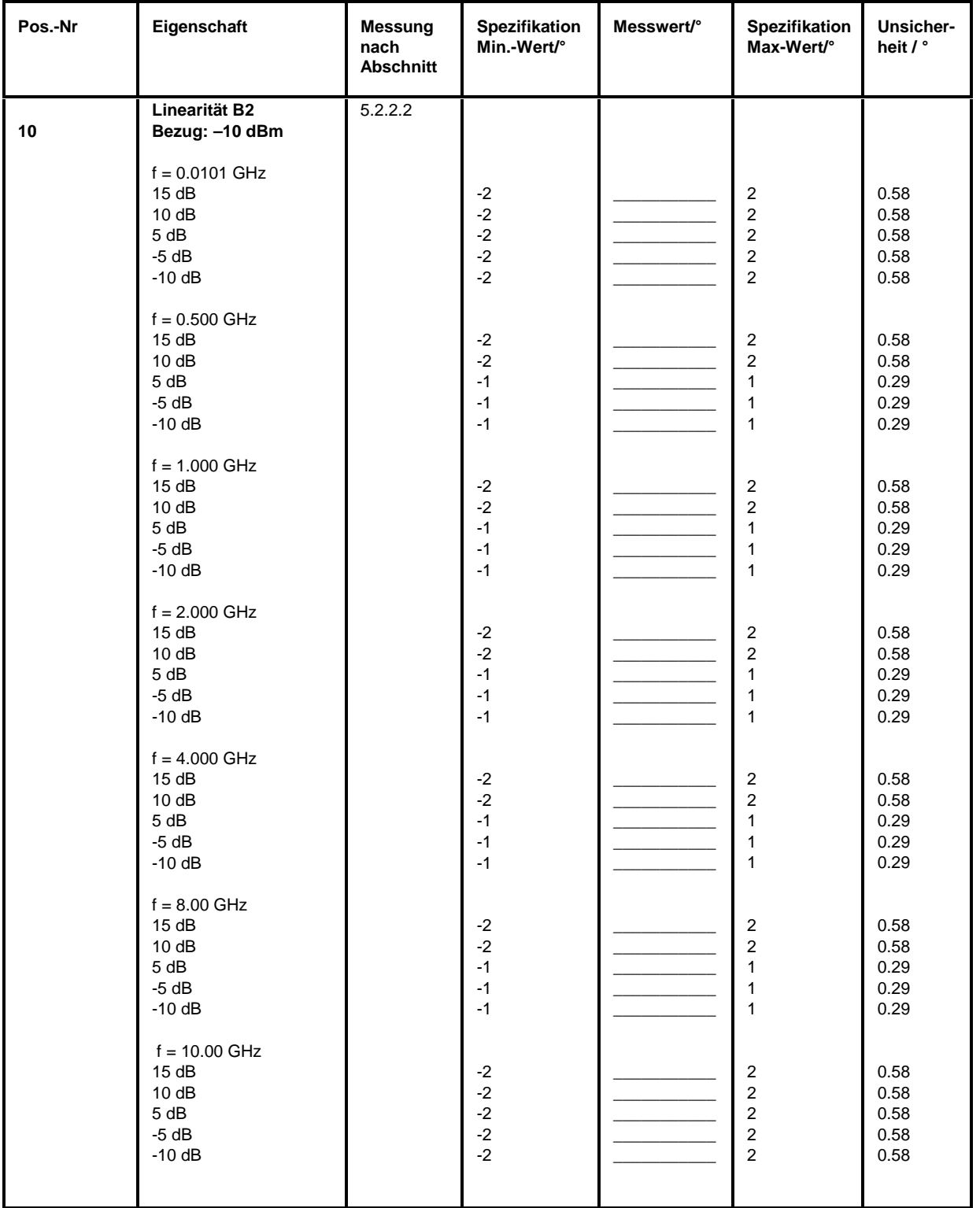

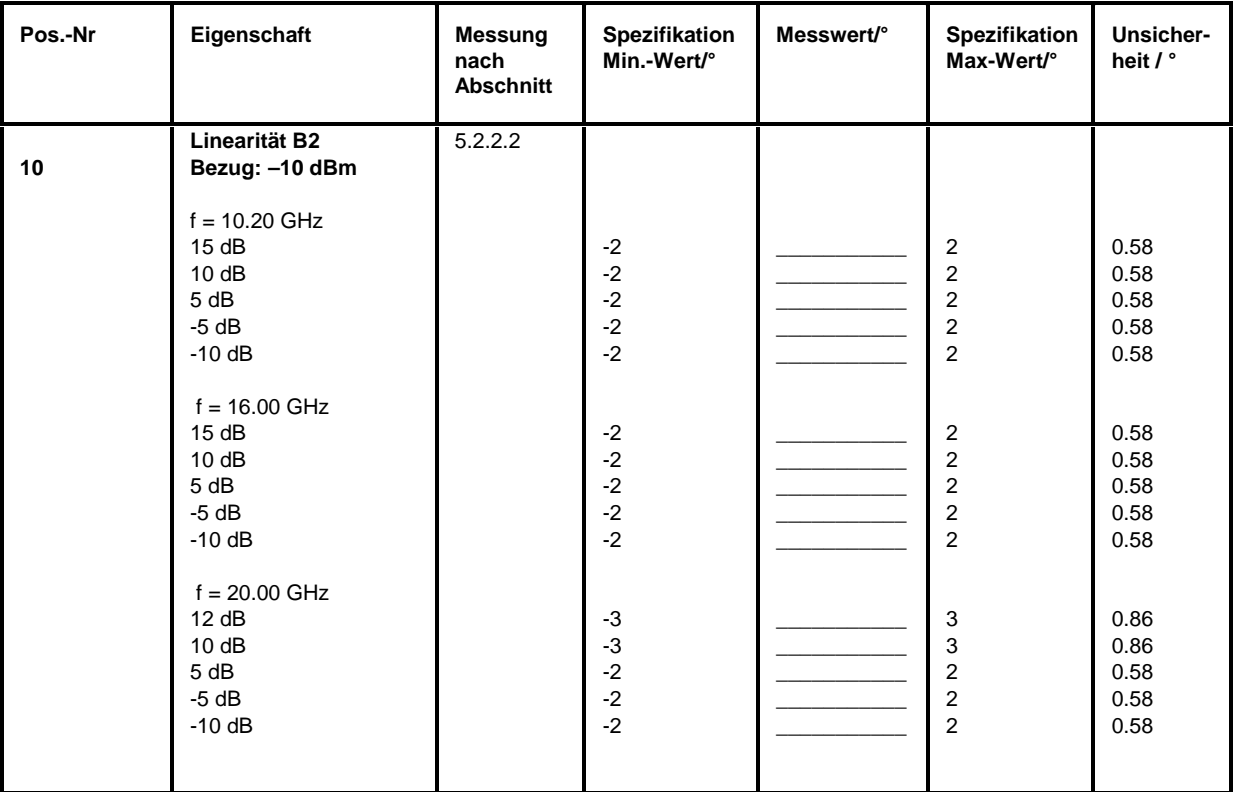

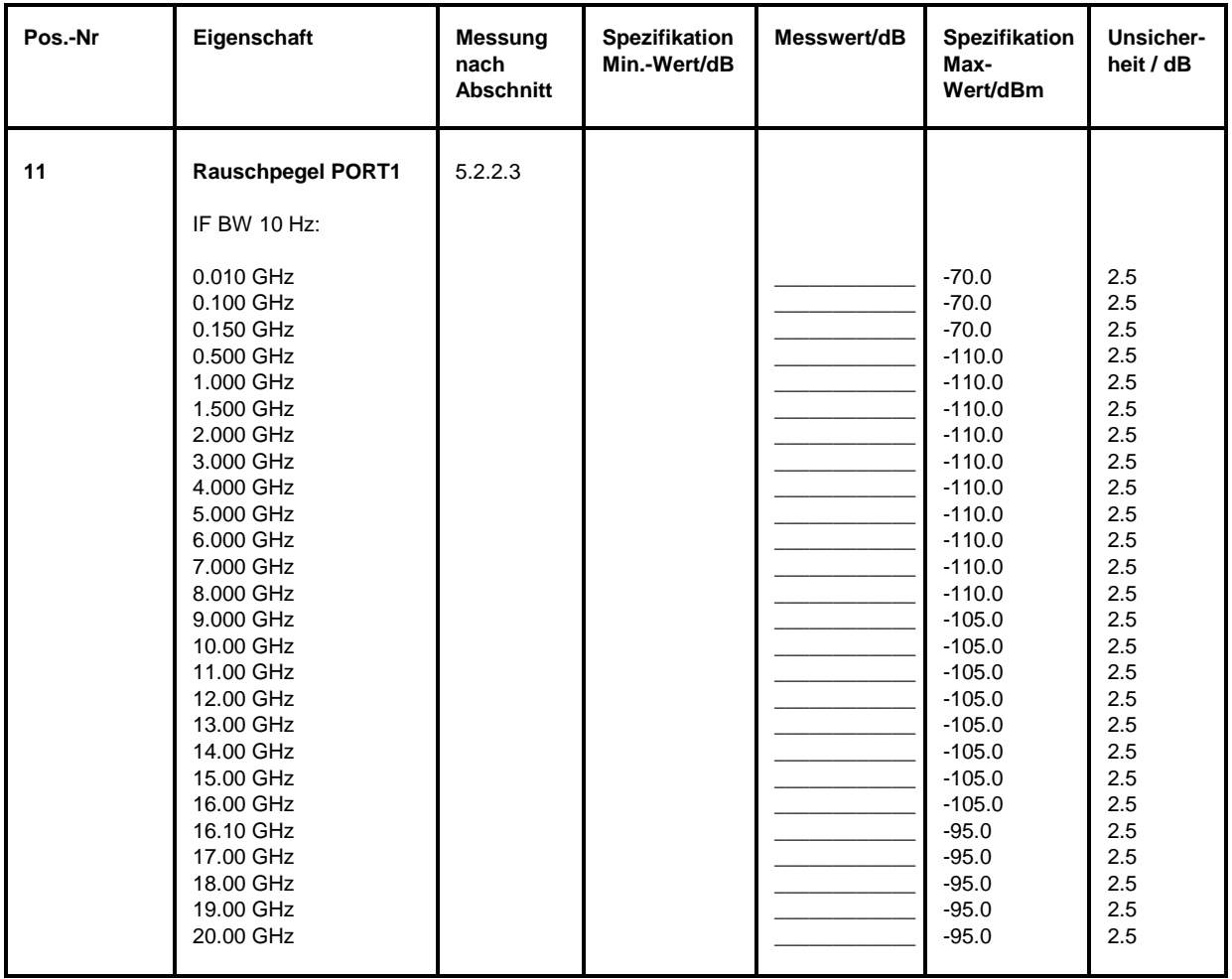

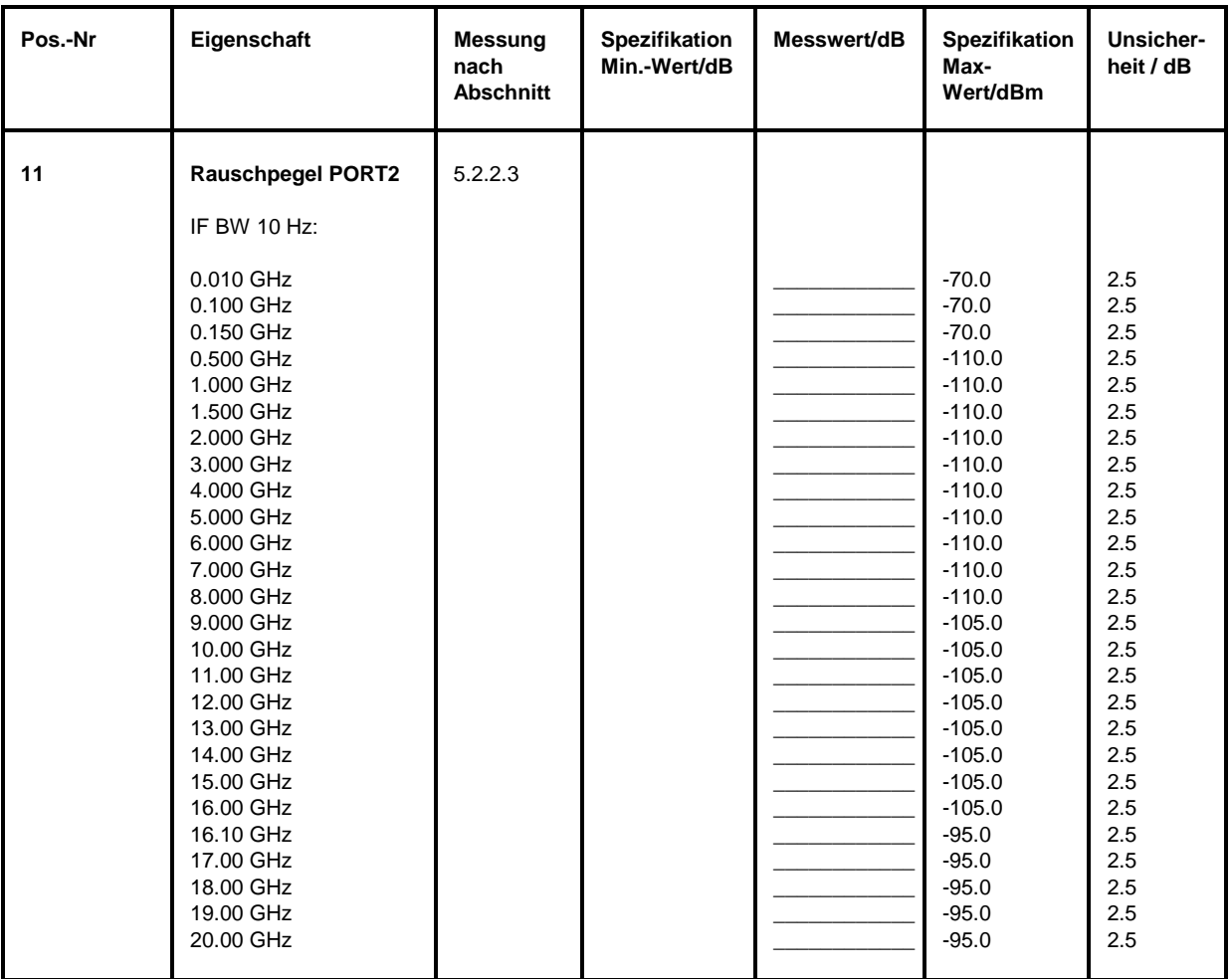

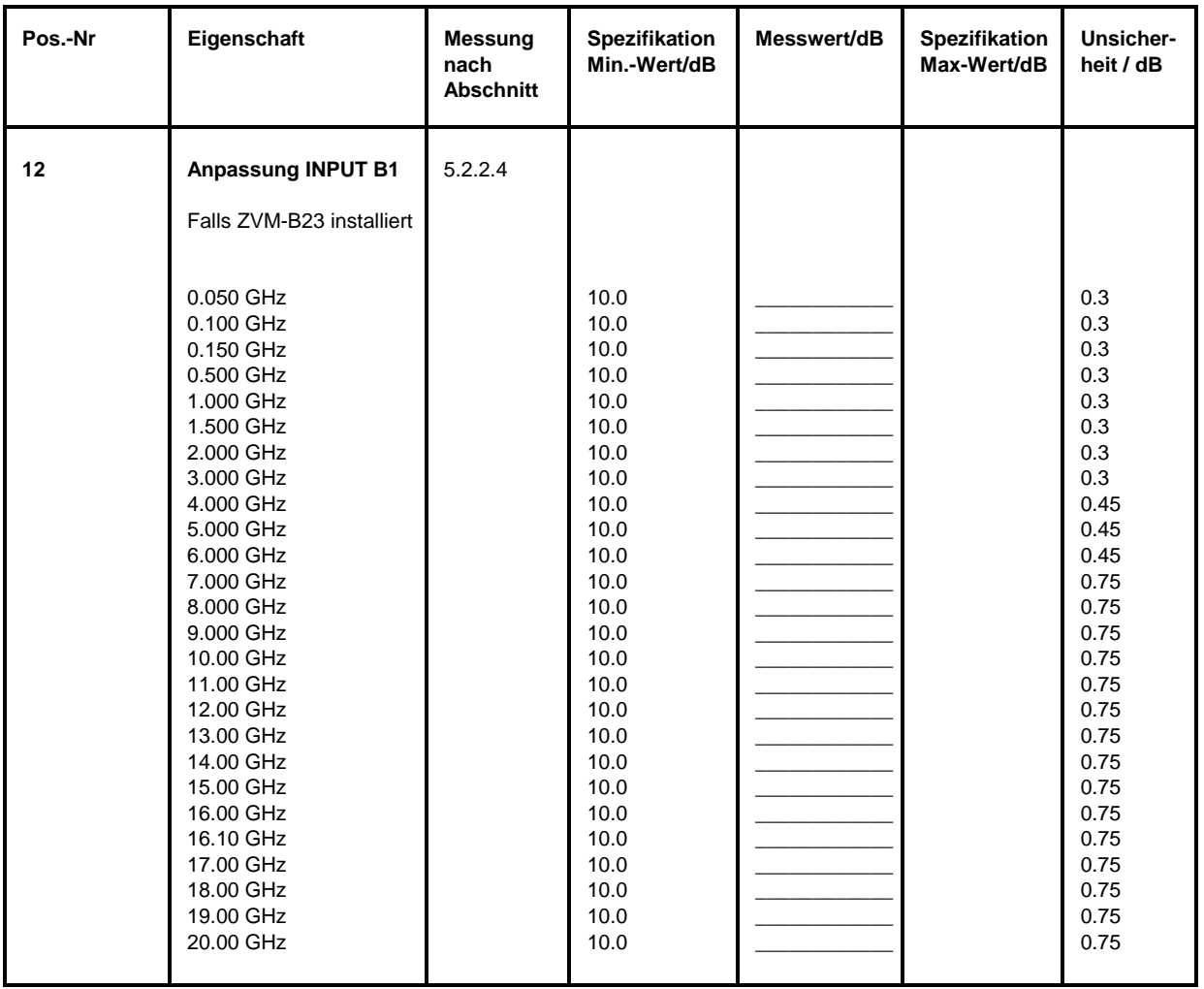

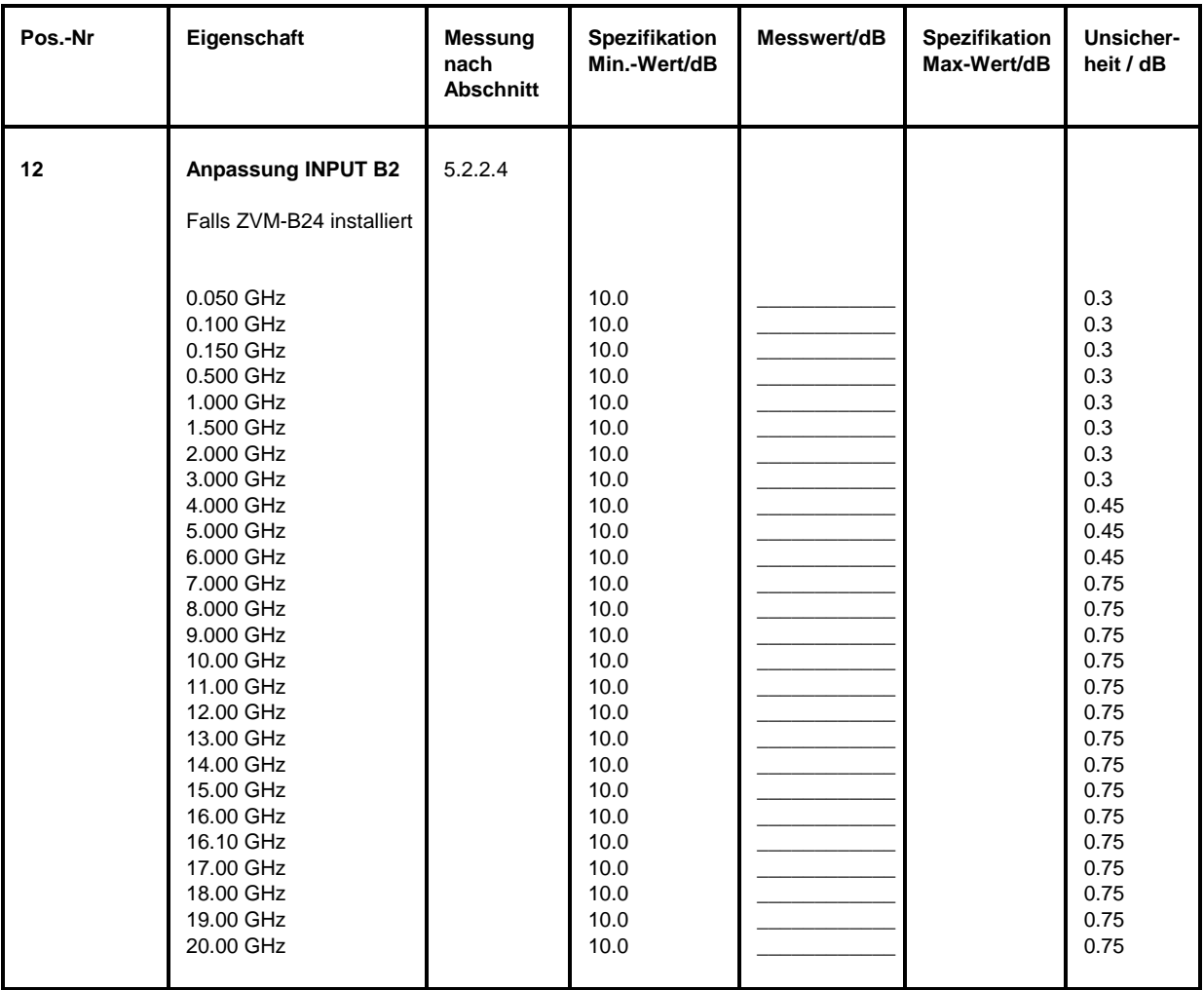

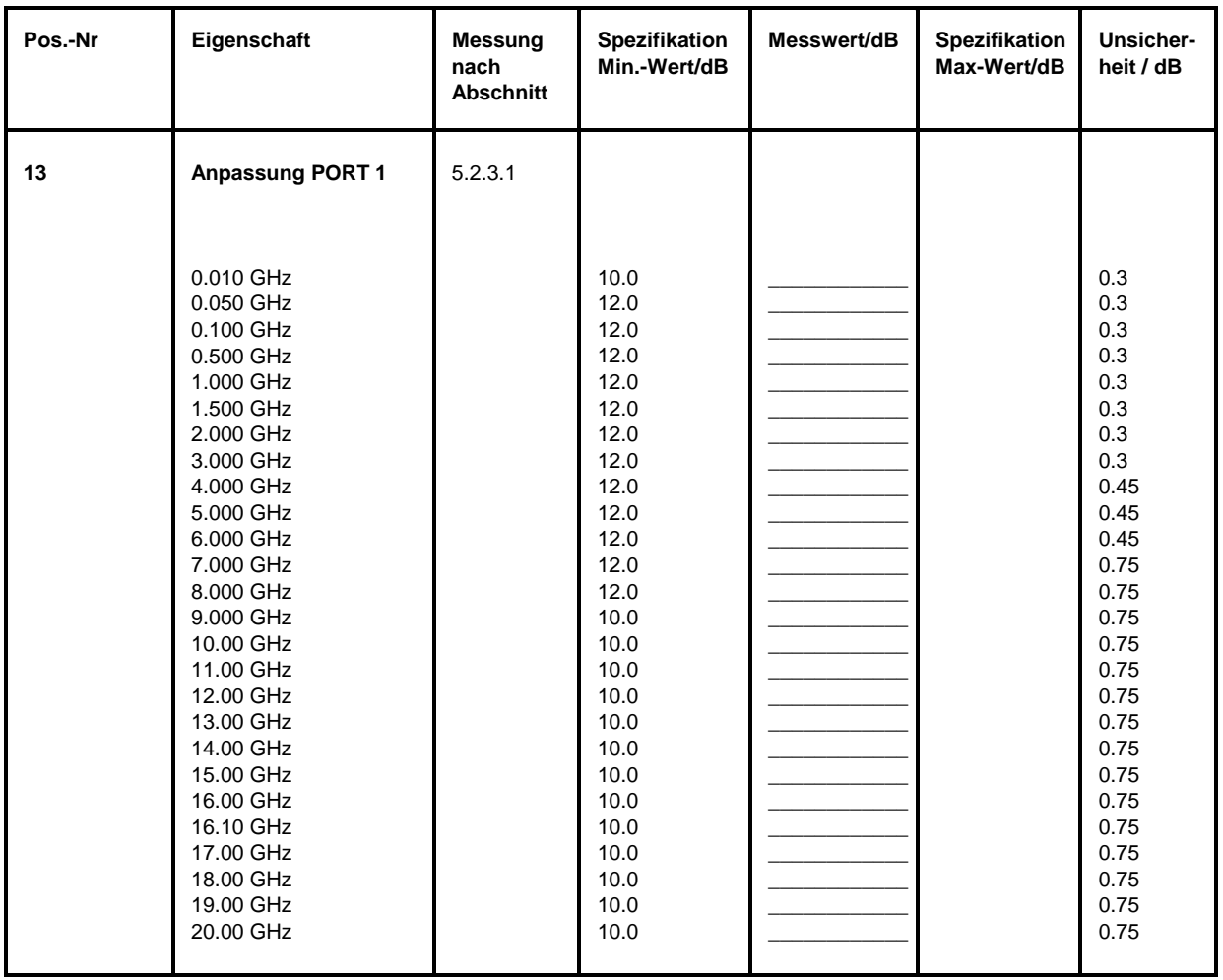

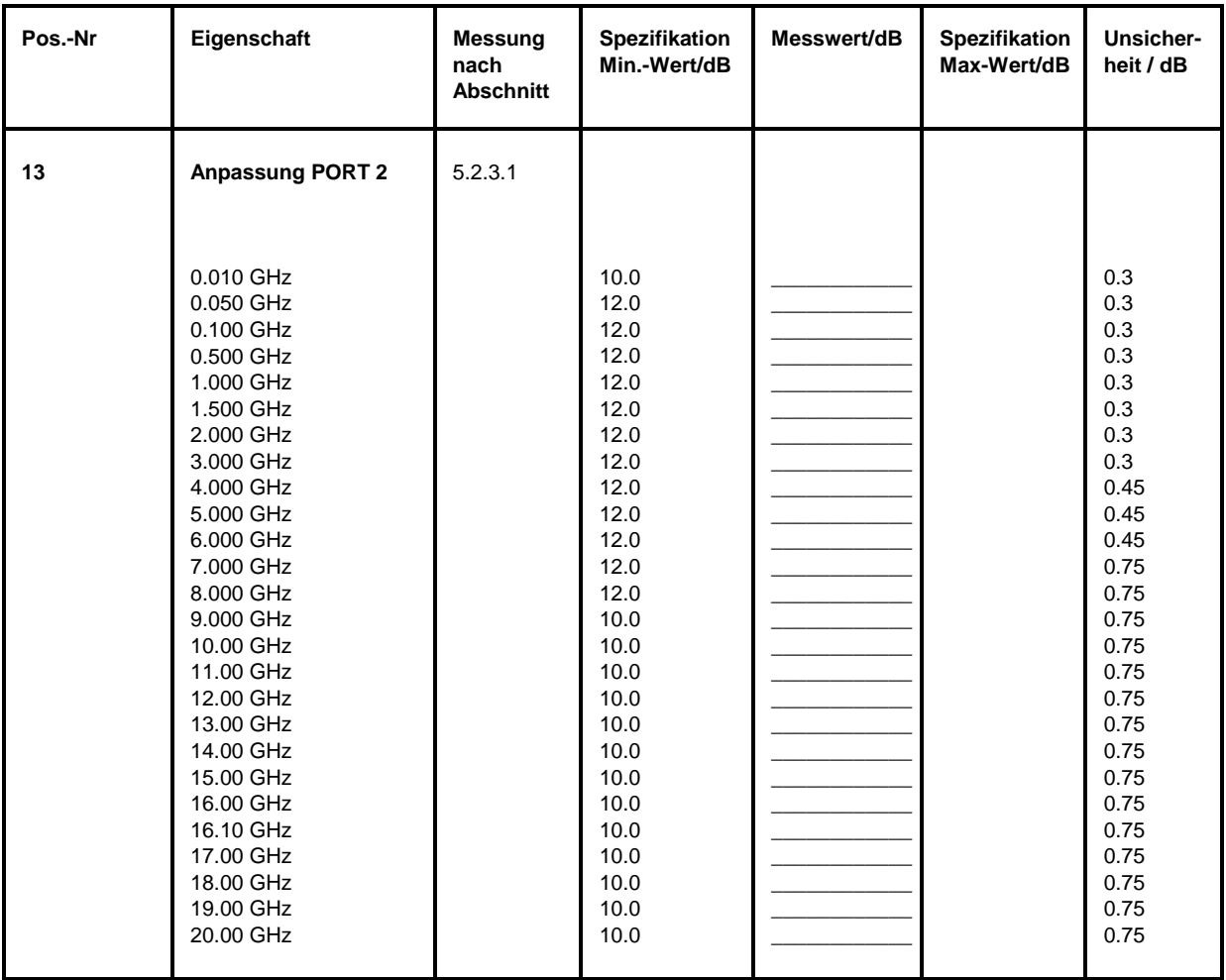

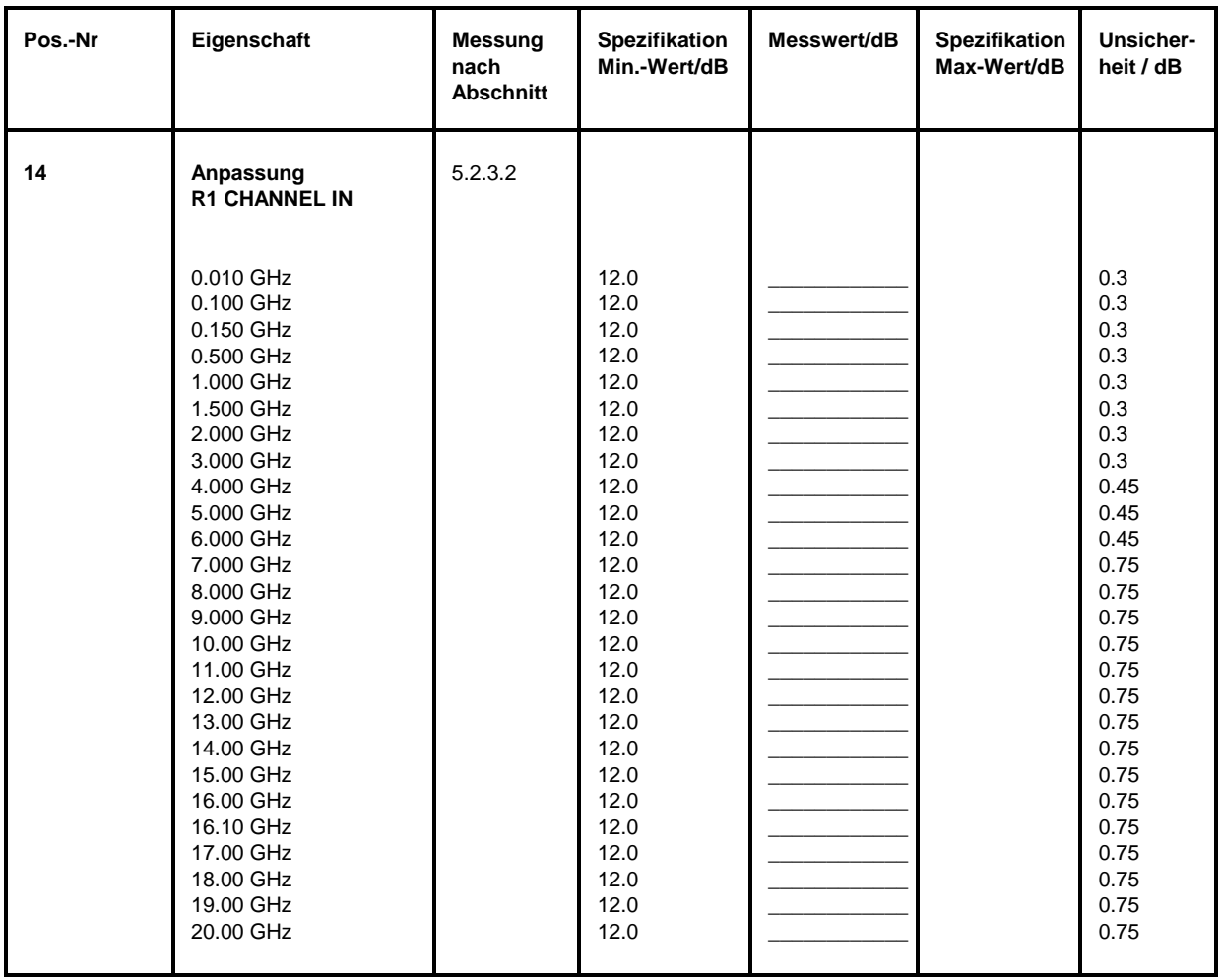

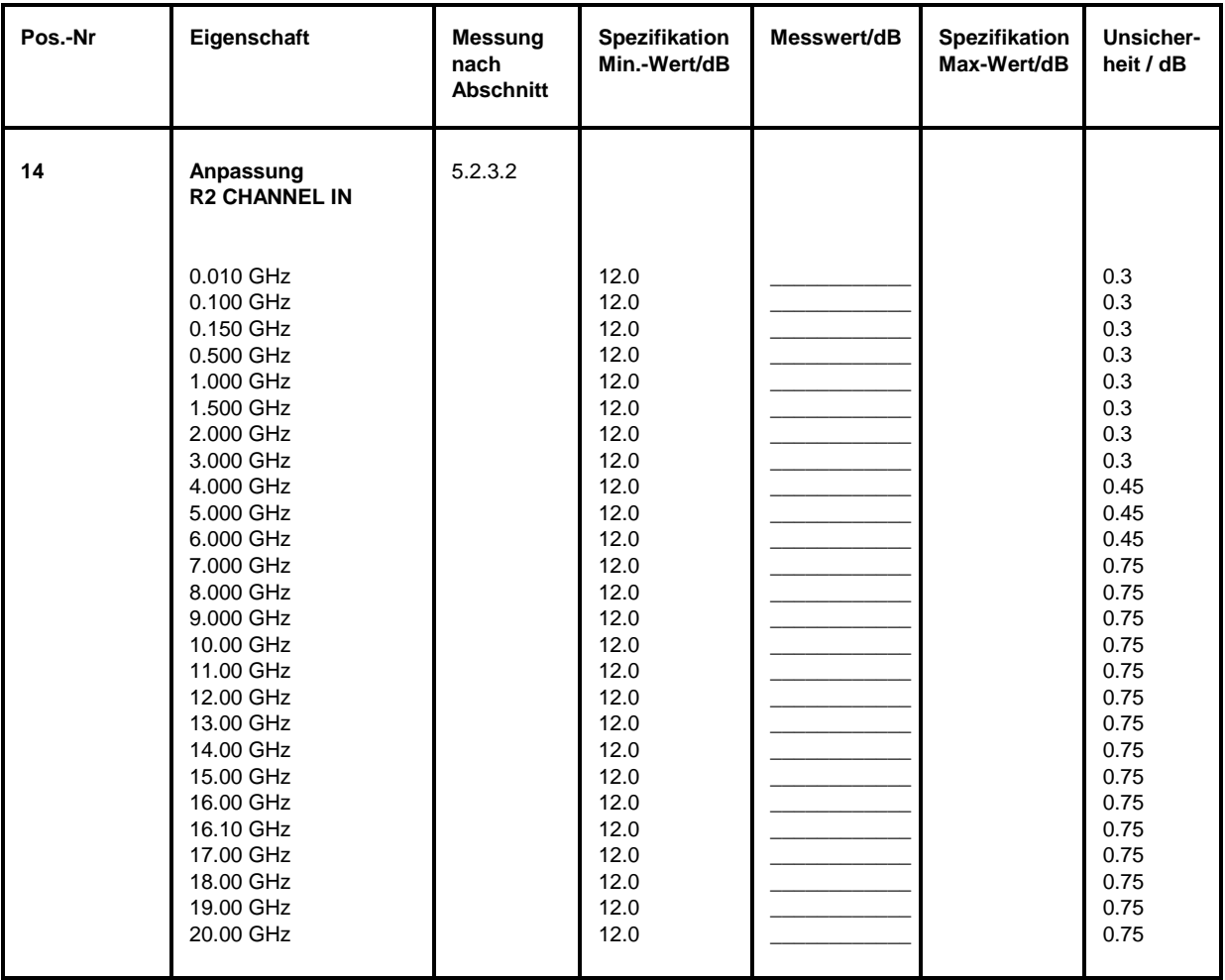

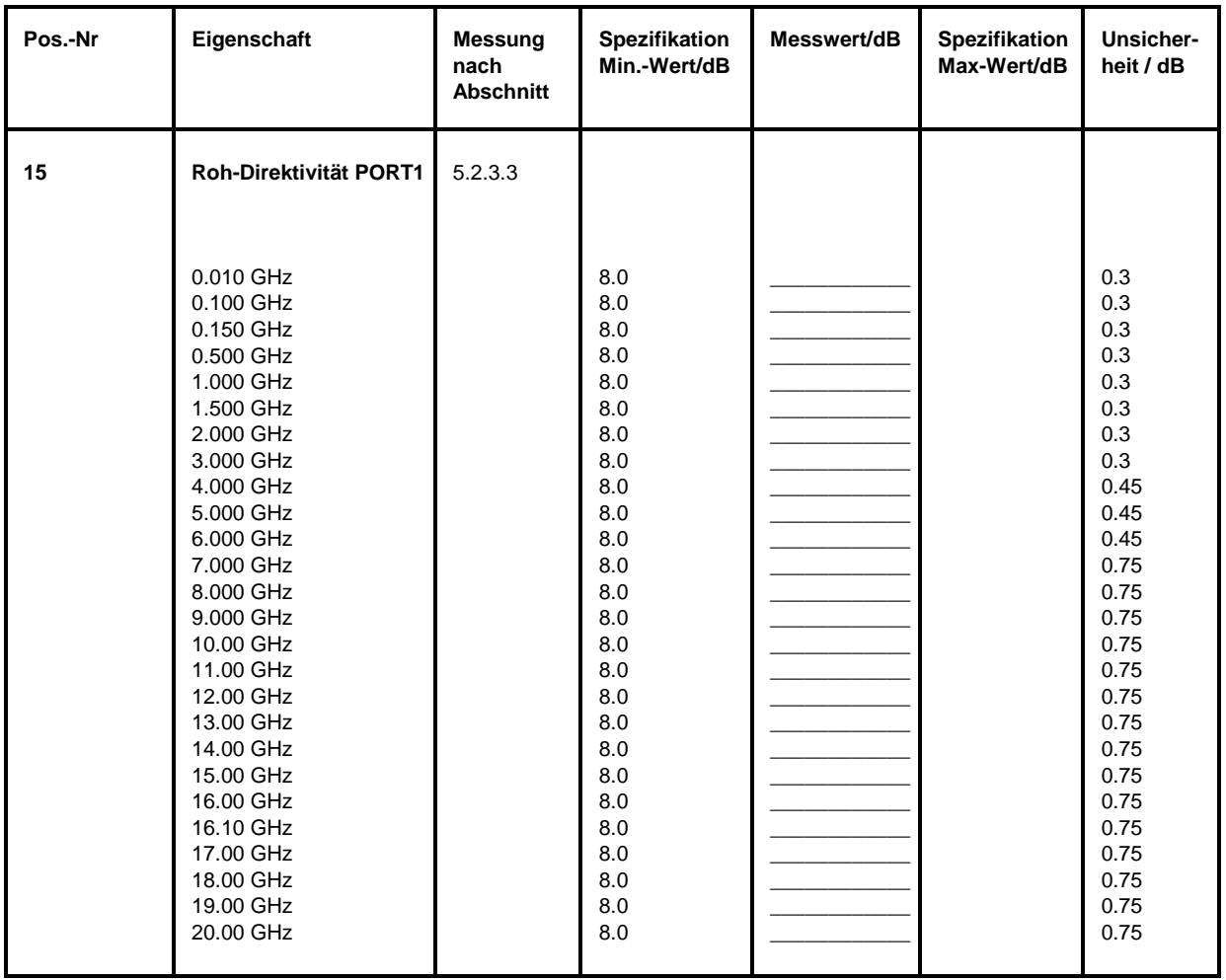

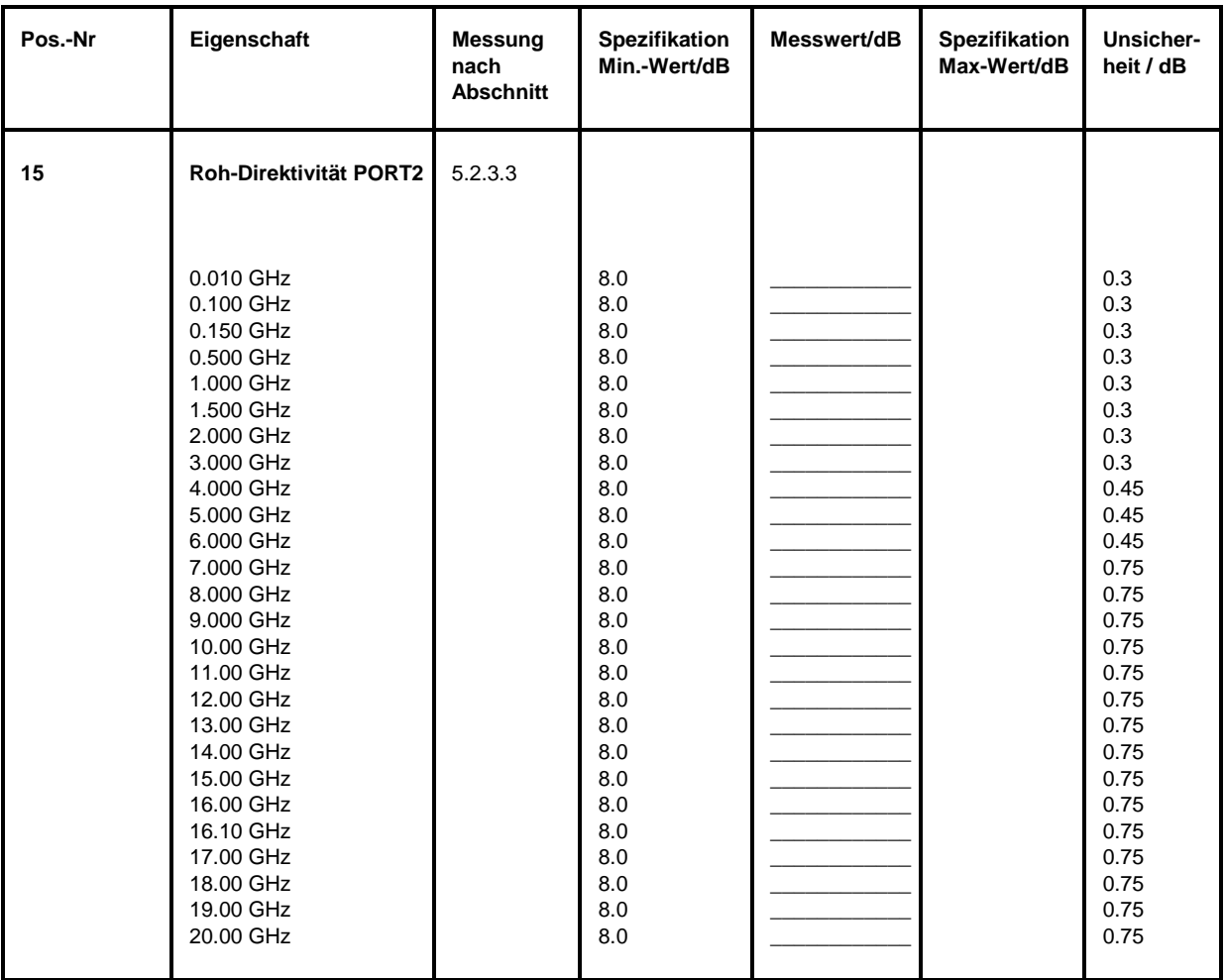

## **Performance Test-Protokoll (ZVM)** *ZVx*

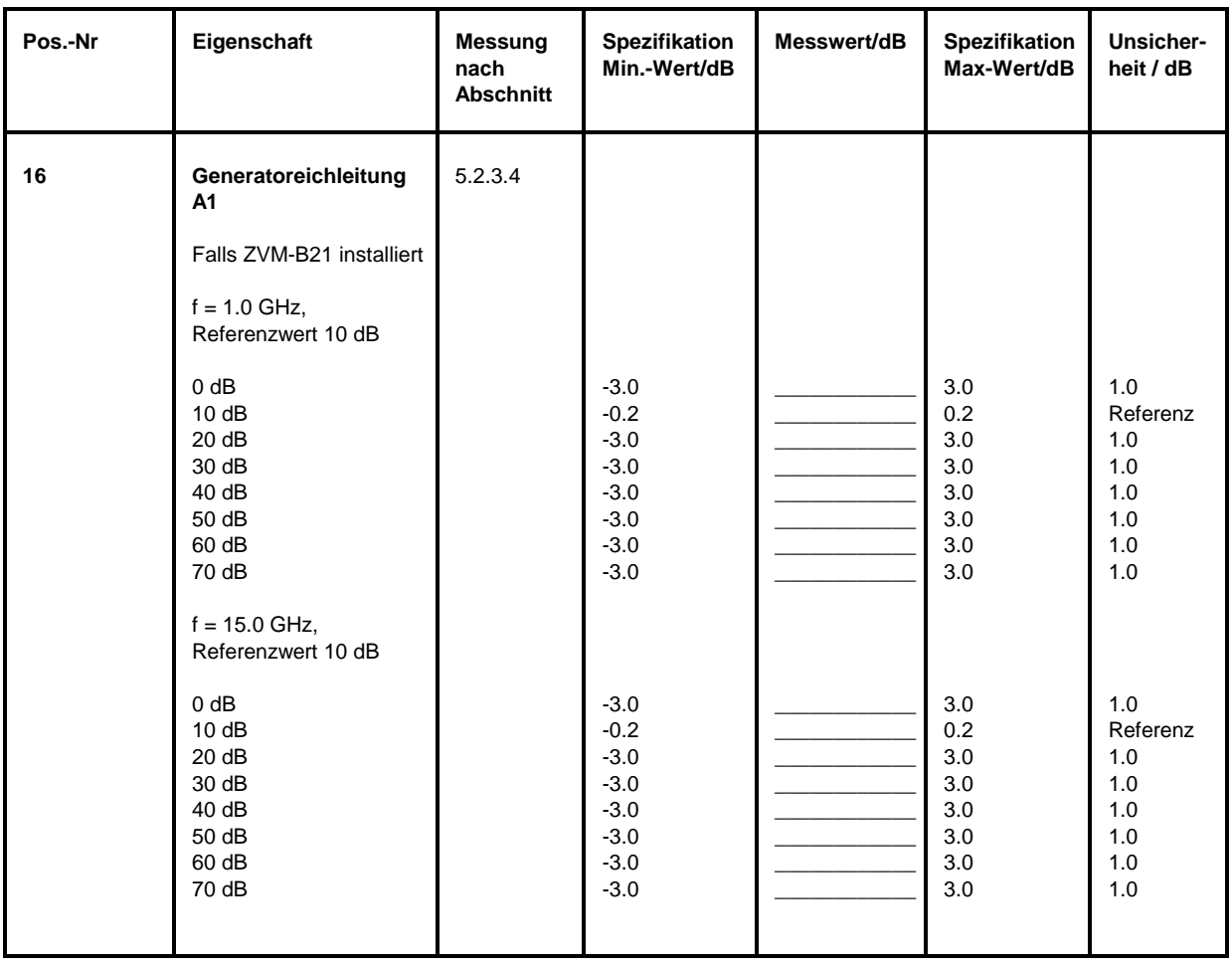

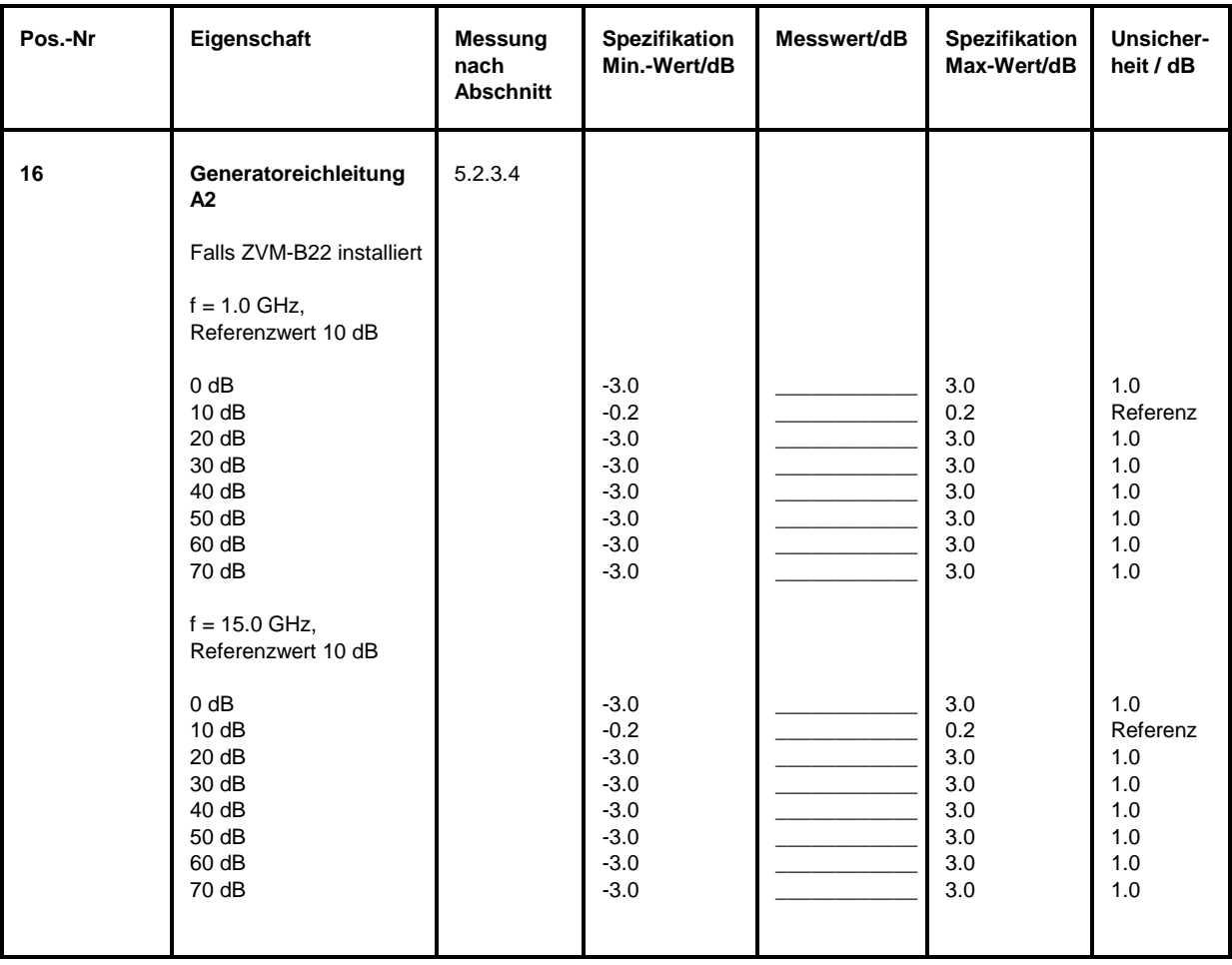

## **Performance Test-Protokoll (ZVM)** *ZVx*

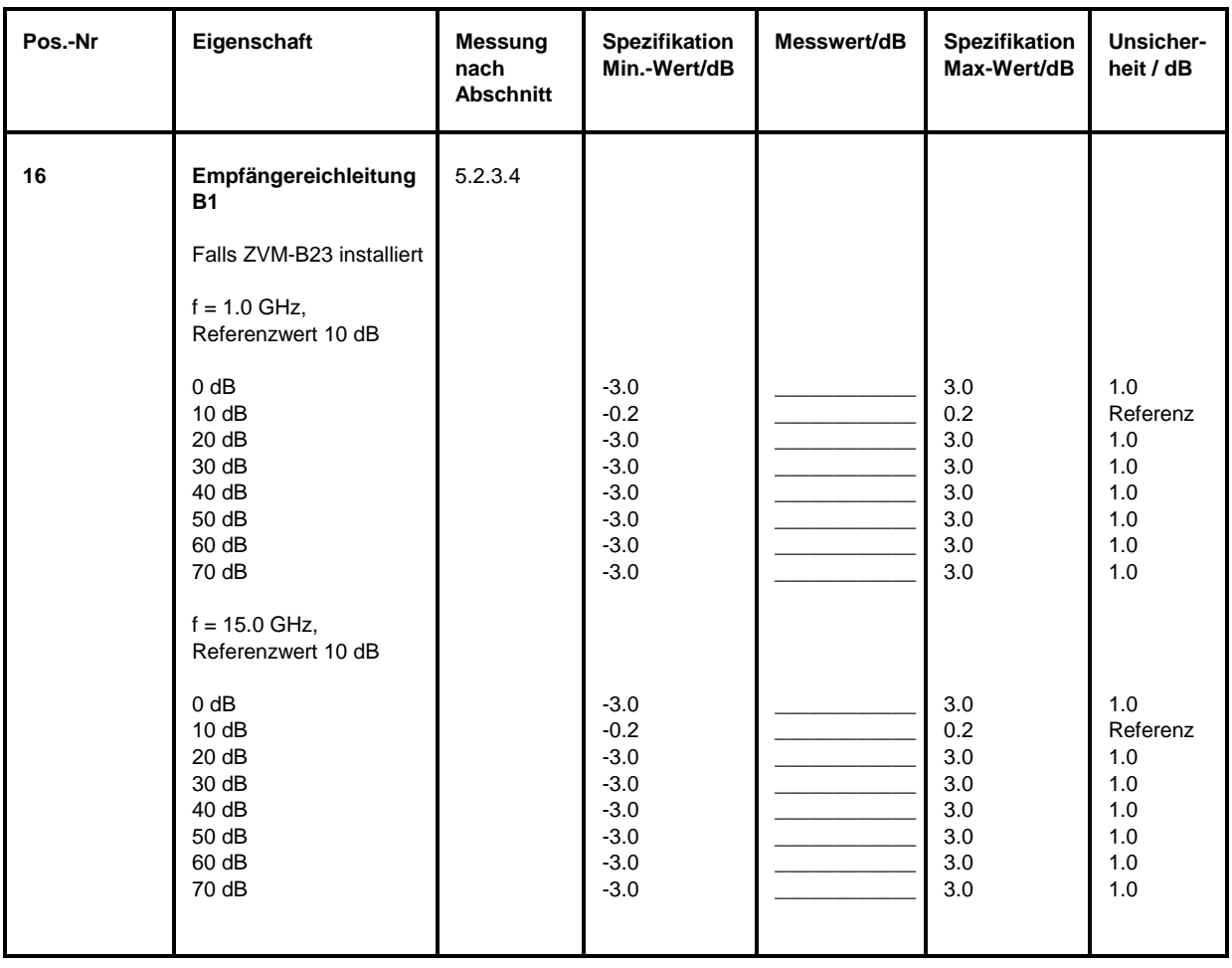

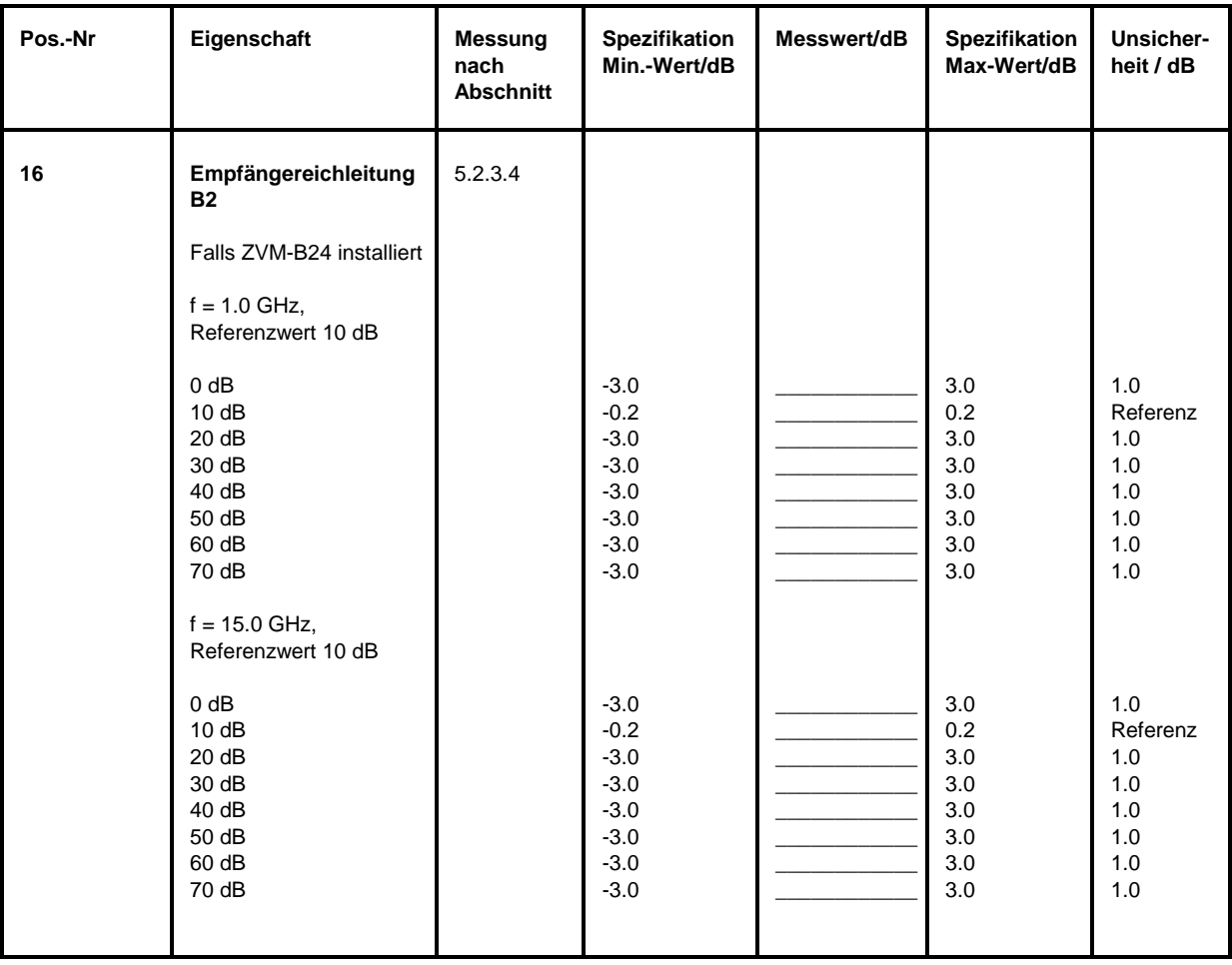

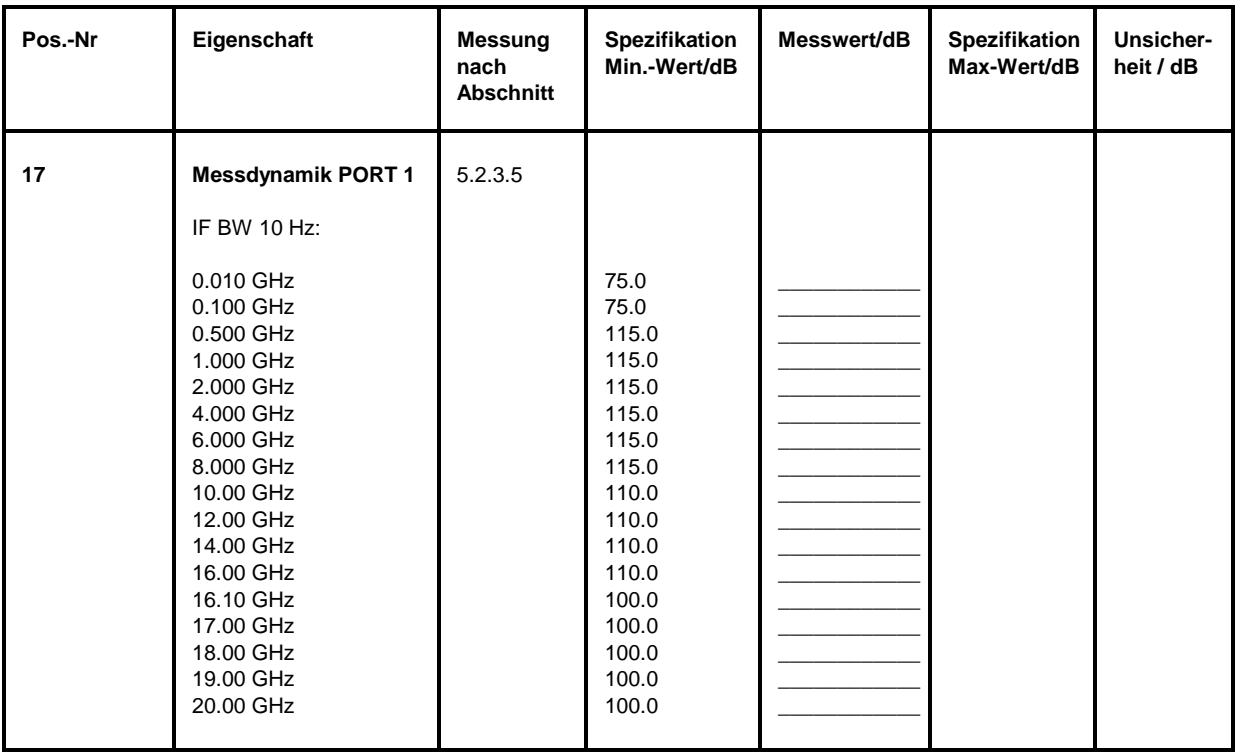

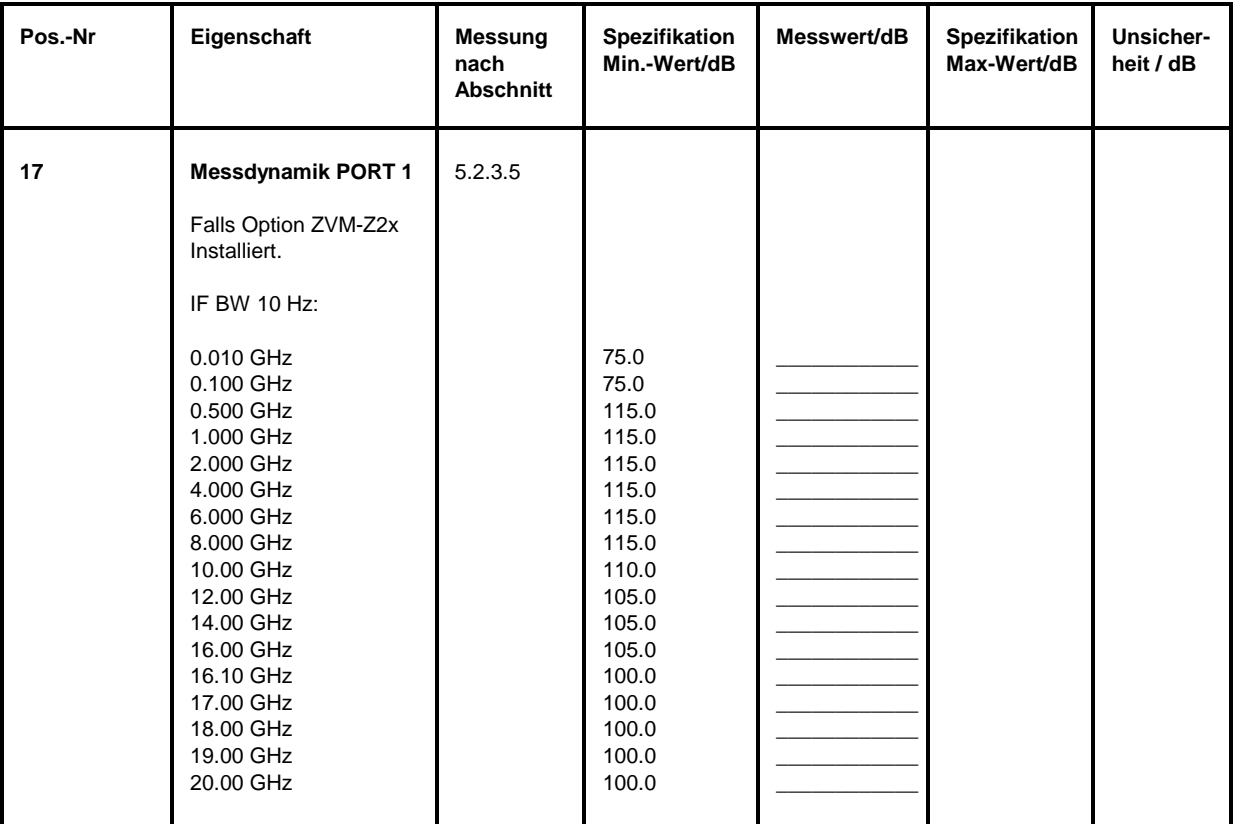

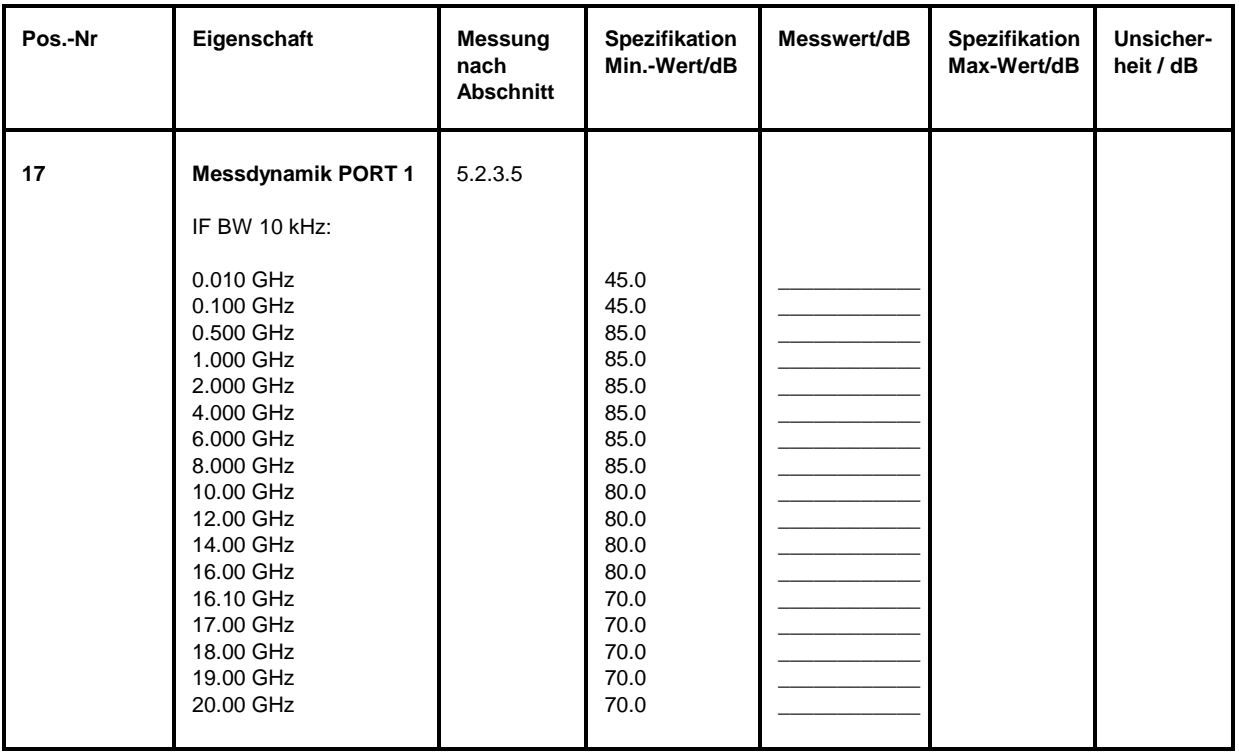

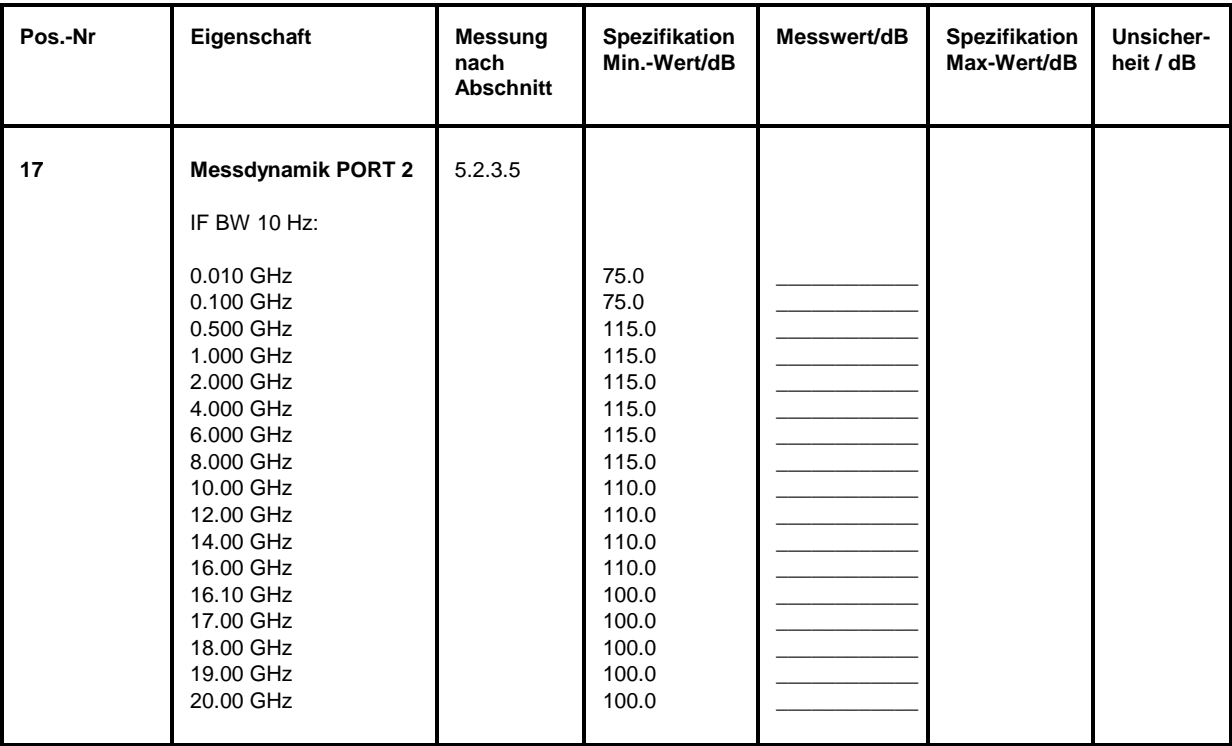

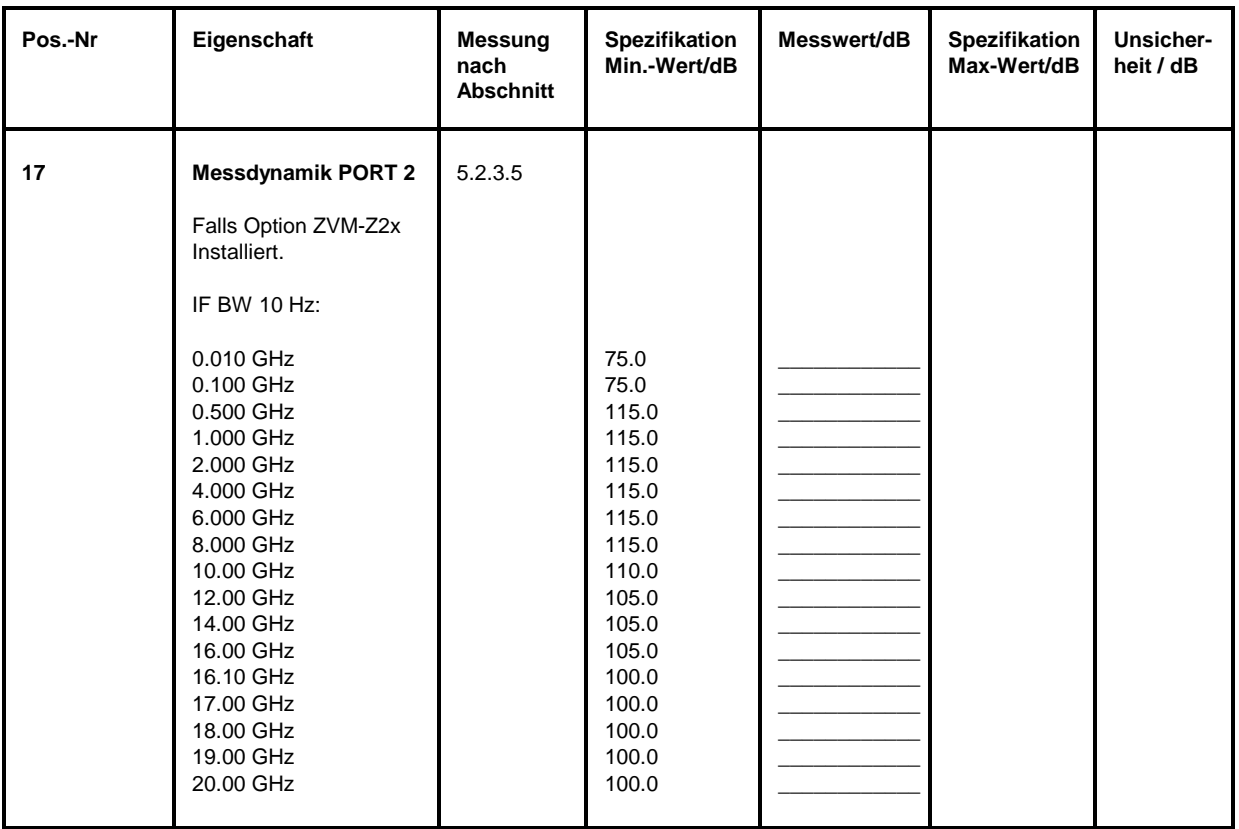

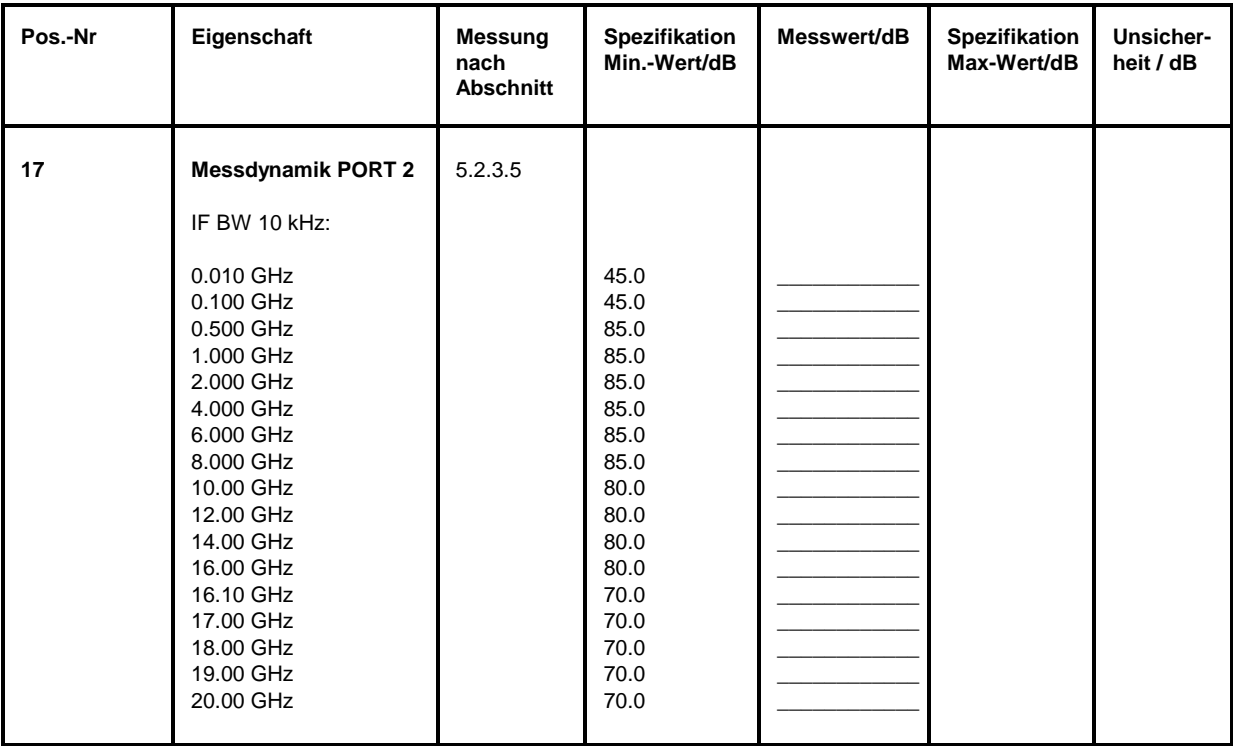

Die Unsicherheitsangaben beziehen sich auf den vorgeschlagenen Messaufbau / das vorgeschlagene Messverfahren.

Es ist die erweiterte Messunsicherheit mit k=2 angegeben (95 % Vertrauensniveau, Gauss-Verteilung).

Zusätzliche Messunsicherheiten, die in der Verantwortung des Anwenders liegen, wurden nicht berücksichtigt (z.B. Kabeldämpfung bei Oberwellenmessungen).

Es wird empfohlen für den jeweiligen Messaufbau eine Messunsicherheitsbetrachtung durchzuführen, um die im Datenblatt spezifizierten Werte sicher verifizieren zu können.

| Pos.-Nr | Eigenschaft                                                                                   | <b>Messung</b><br>nach<br><b>Abschnitt</b> | <b>Spezifikation</b><br>Min.-Wert/Hz                                                         | Messwert/Hz | <b>Spezifikation</b><br>Max-Wert/Hz                                                    | Unsicher-<br>heit / Hz                                        |
|---------|-----------------------------------------------------------------------------------------------|--------------------------------------------|----------------------------------------------------------------------------------------------|-------------|----------------------------------------------------------------------------------------|---------------------------------------------------------------|
| 1       | Frequenzgenauigkeit<br>0.010 GHz<br>0.100 GHz<br>$0.5$ GHz<br>$1.5$ GHz<br>1.998 GHz<br>3 GHz | 5.2.1.1                                    | $-40$<br>-400<br>$-2000$<br>-6000<br>$-7992$<br>$-12000$                                     |             | $+40$<br>$+400$<br>$+2000$<br>$+6000$<br>$+7992$<br>$+12000$                           | 3<br>26<br>129<br>386<br>514<br>772                           |
|         | 5 GHz<br>8 GHz<br>15 GHz<br>20 GHz<br>25 GHz<br>30 GHz<br>36 GHz<br>40 GHz                    |                                            | $-20000$<br>$-32000$<br>-60000<br>-80000<br>$-100000$<br>$-120000$<br>$-144000$<br>$-160000$ |             | $+20000$<br>$+32000$<br>$+60000$<br>+80000<br>+100000<br>+120000<br>+144000<br>+160000 | 1286<br>2058<br>3858<br>5143<br>6429<br>7715<br>9258<br>10287 |

Tabelle 5-2: Performance Test-Protokoll – Generatoreigenschaften

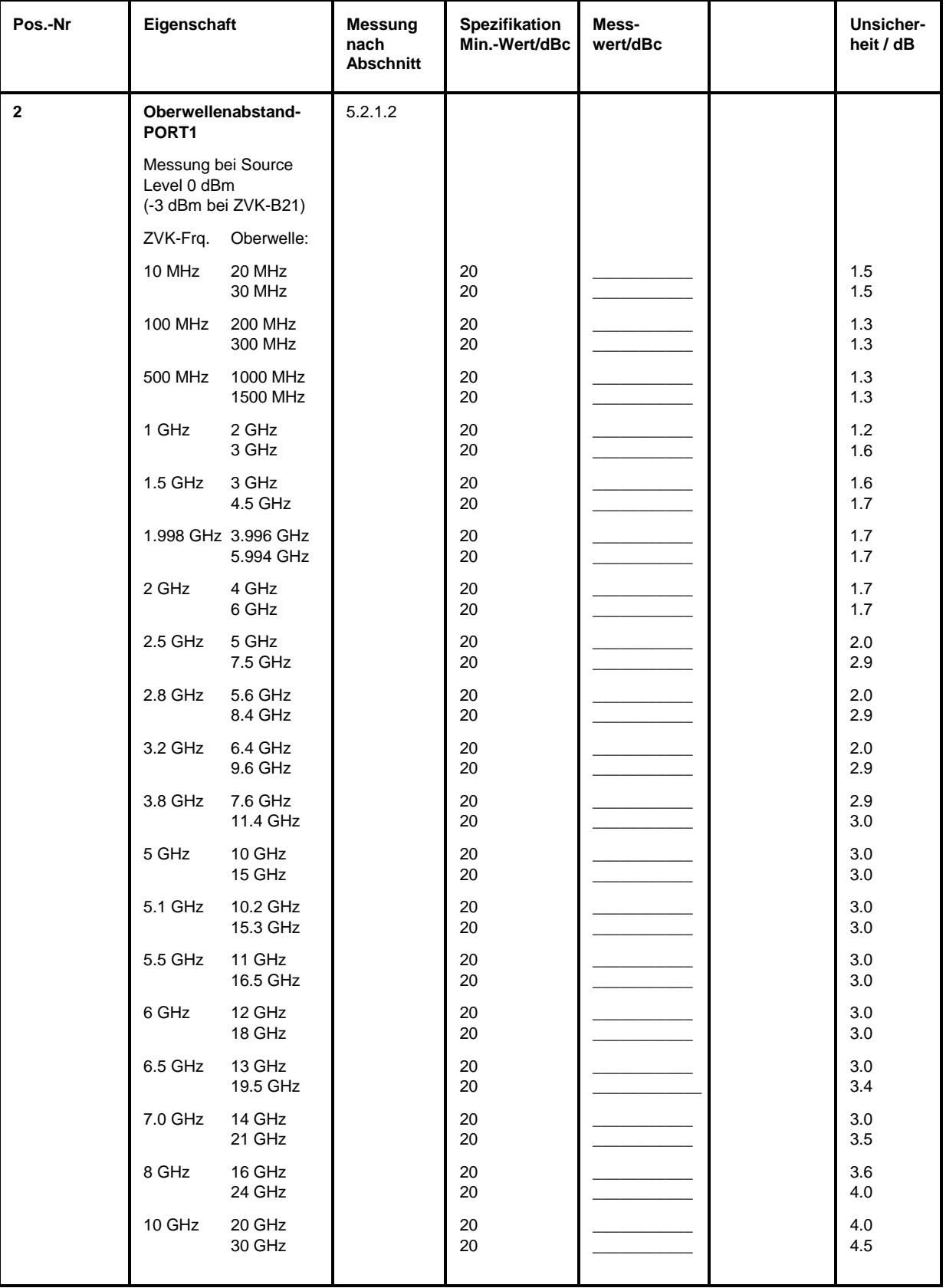

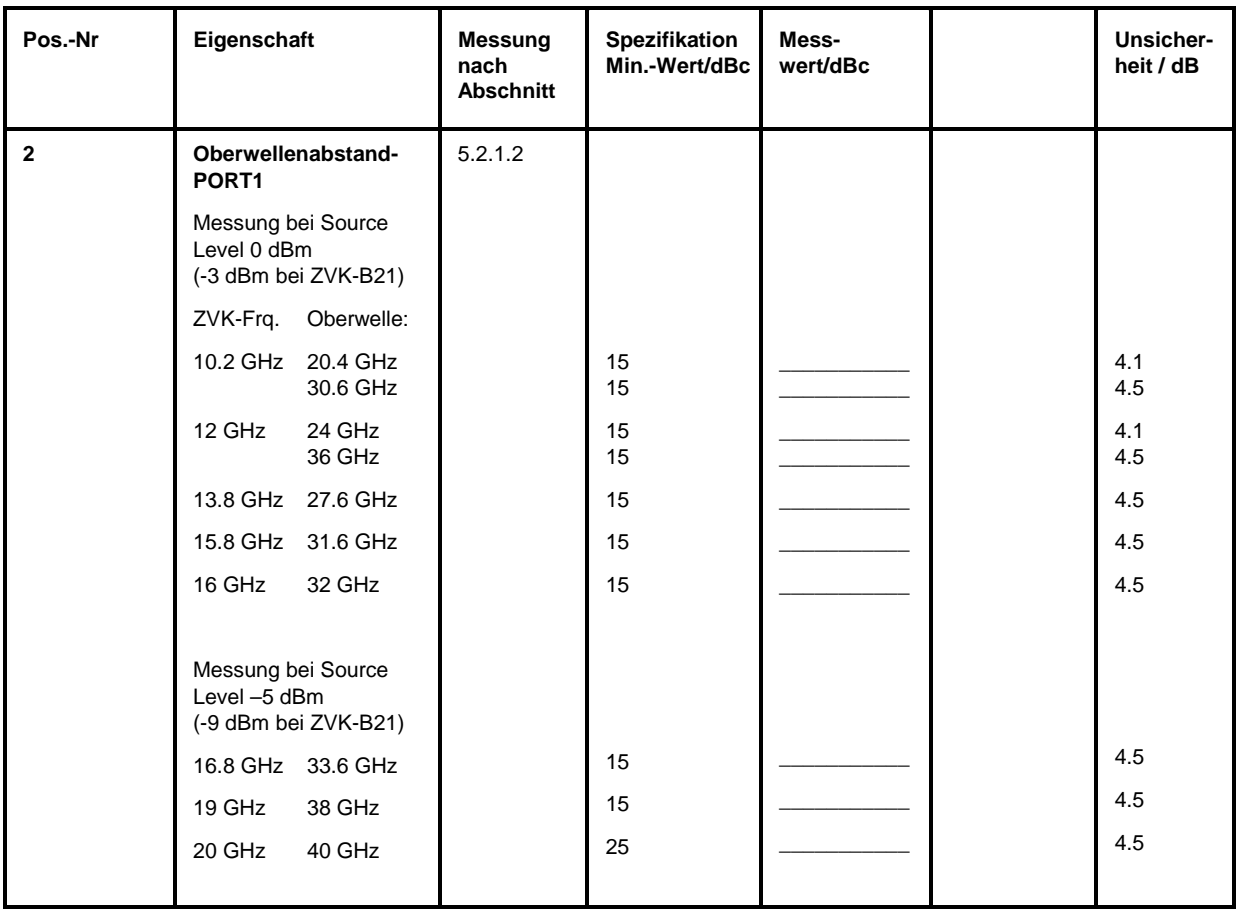

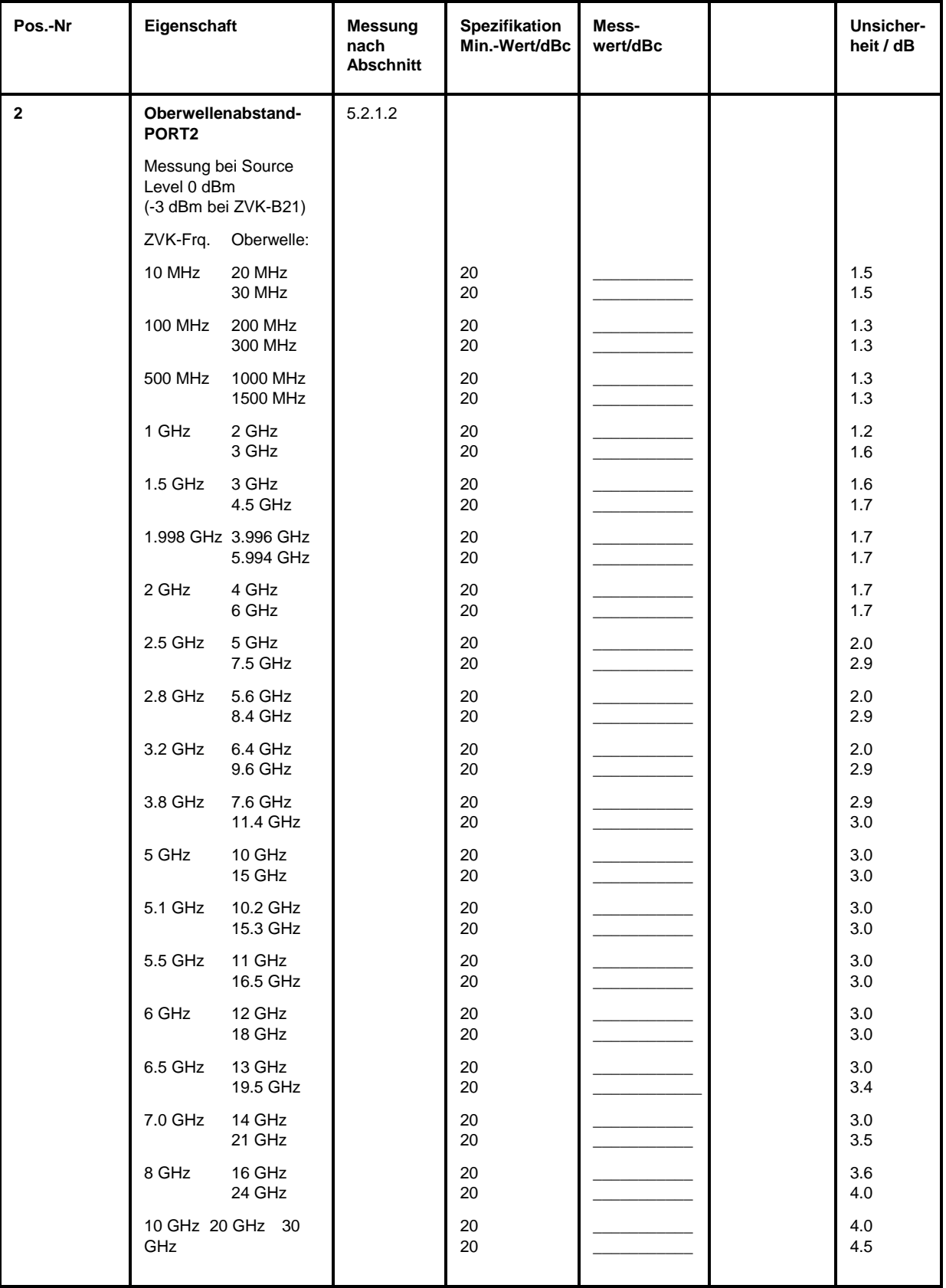

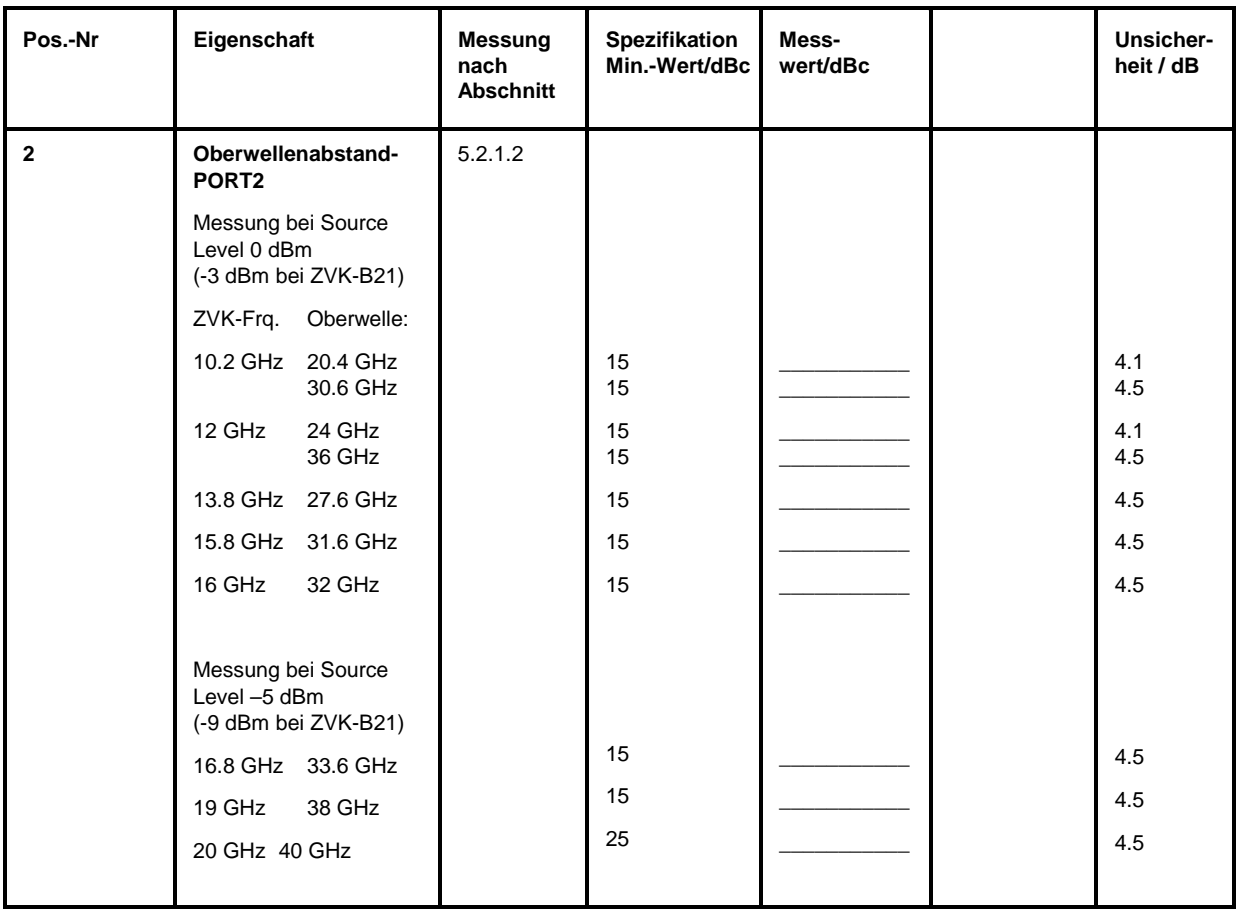

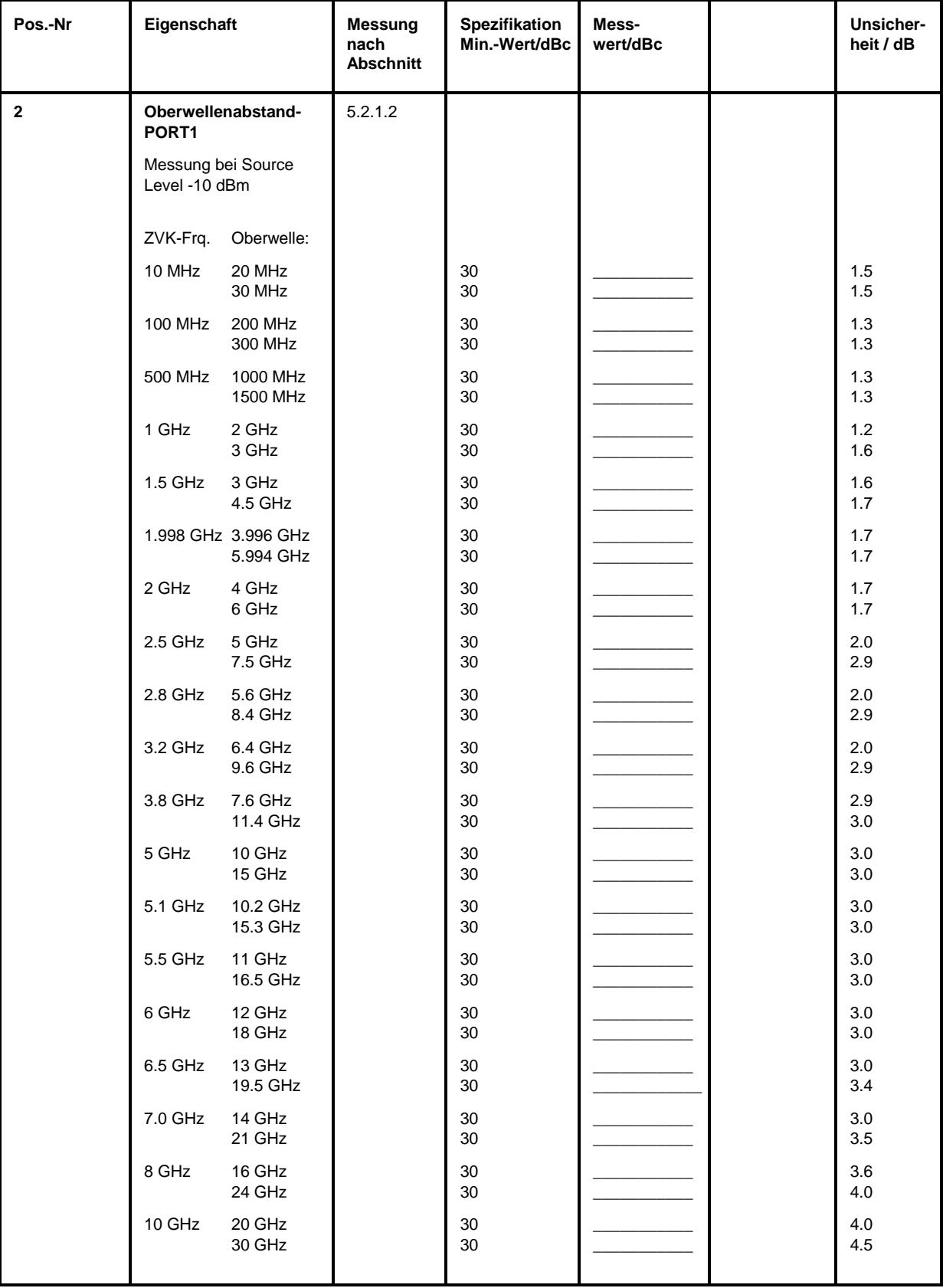

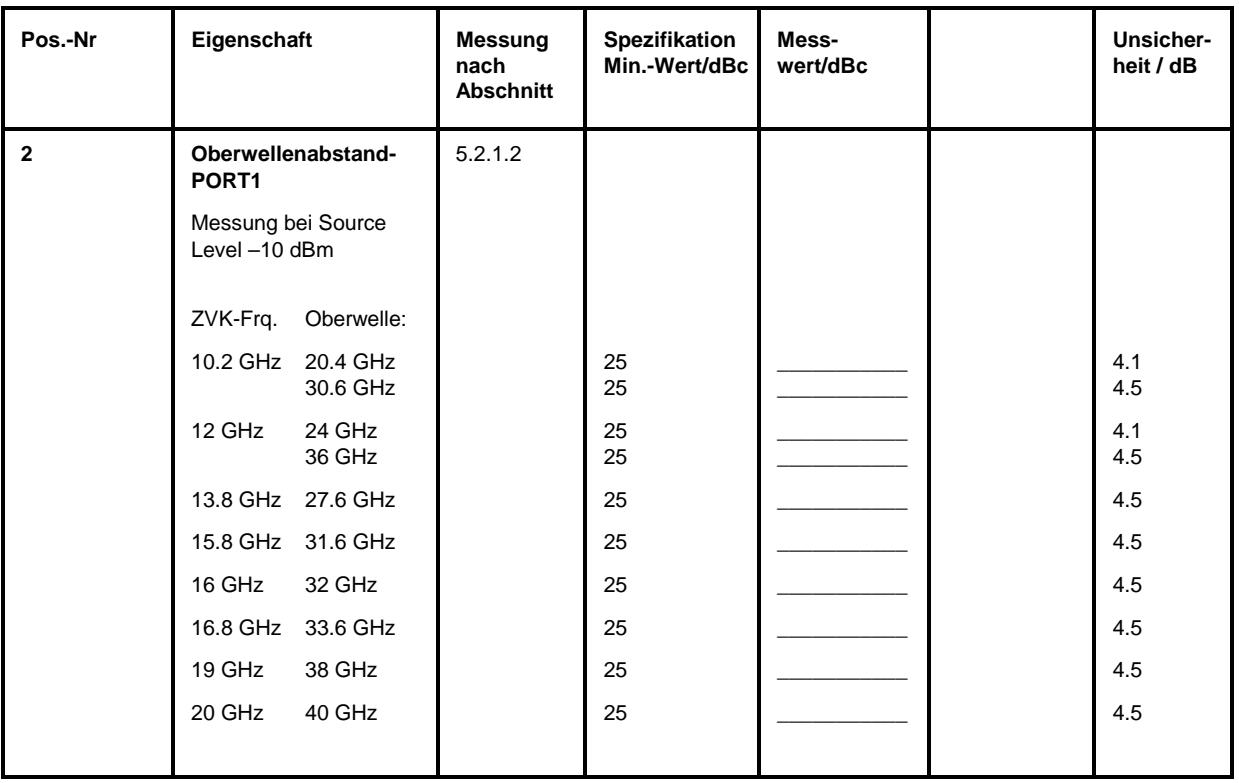

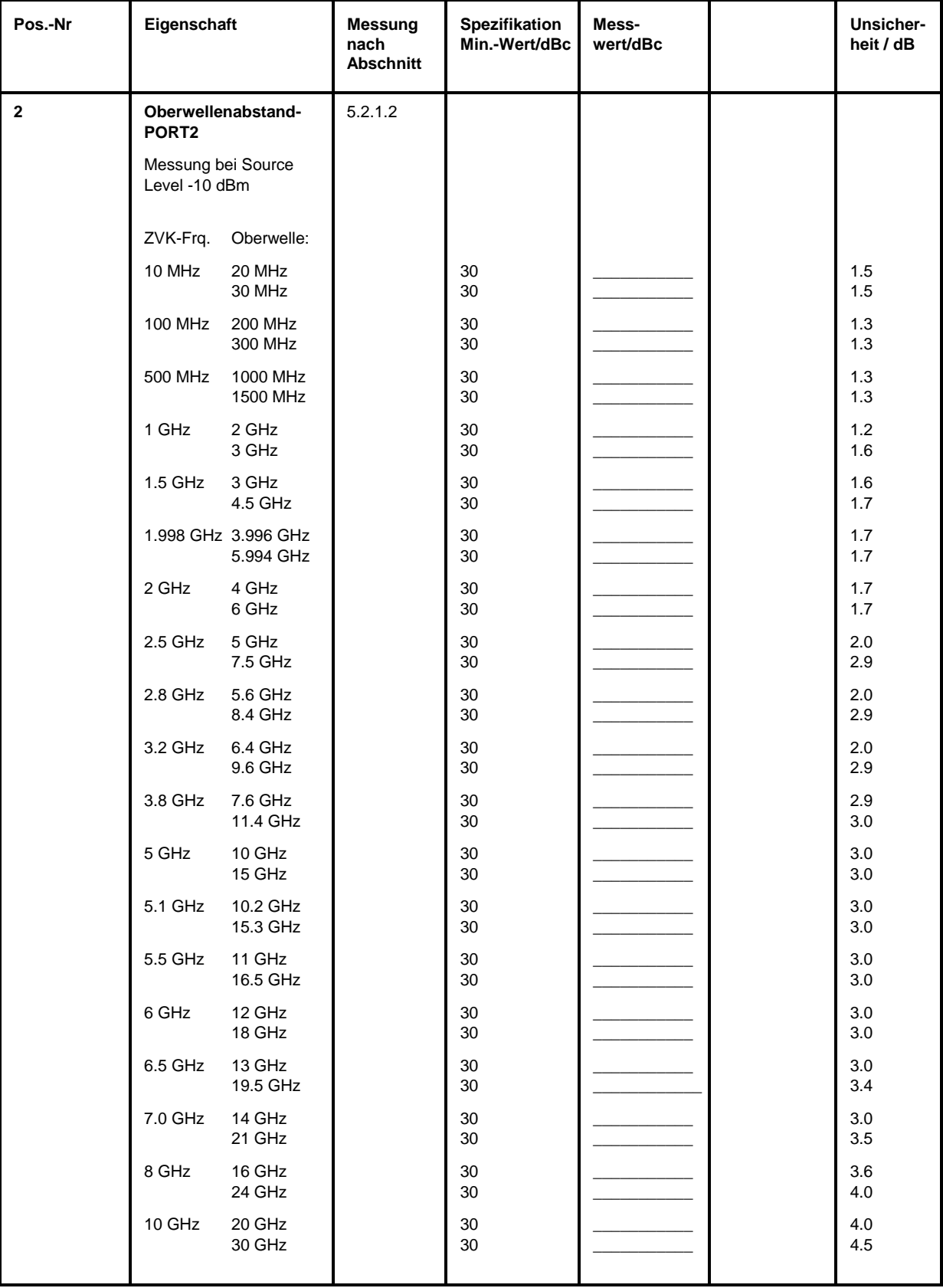

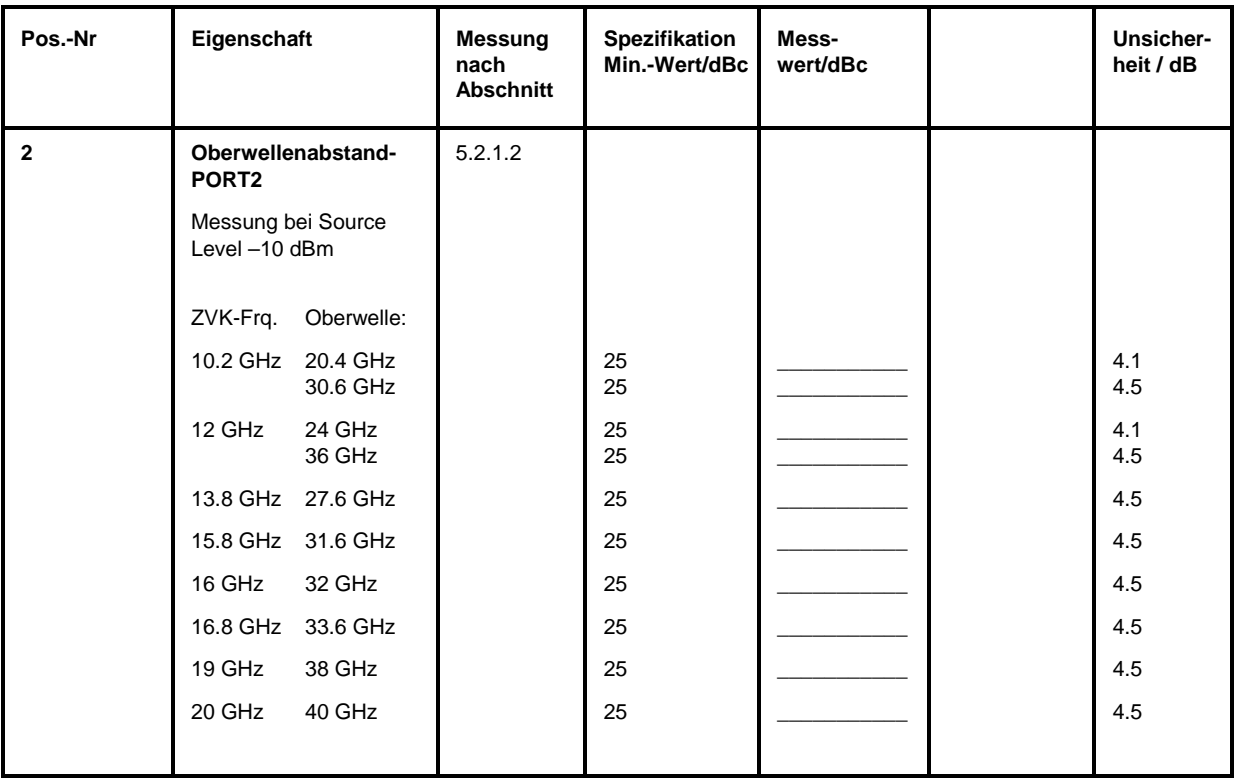

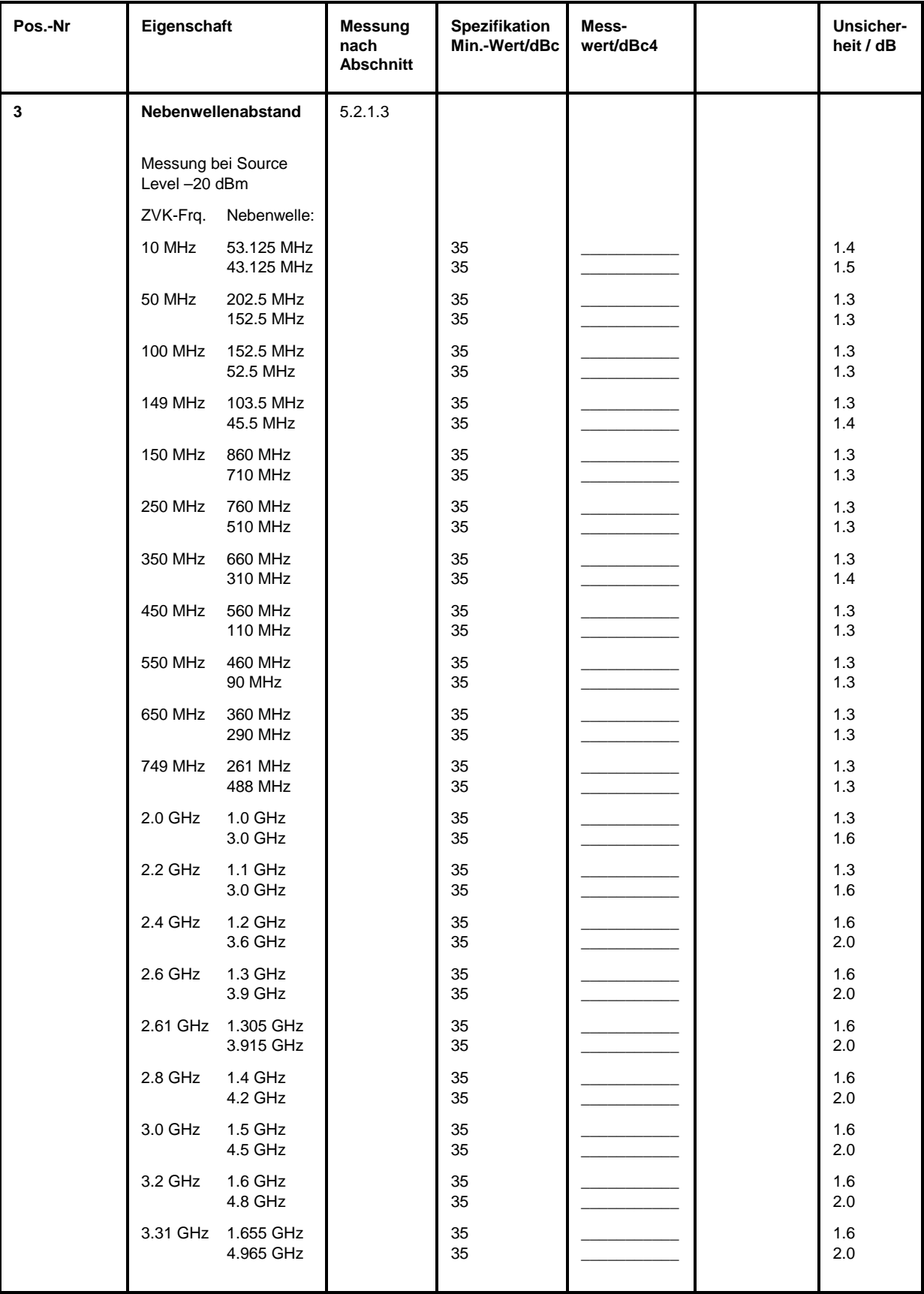

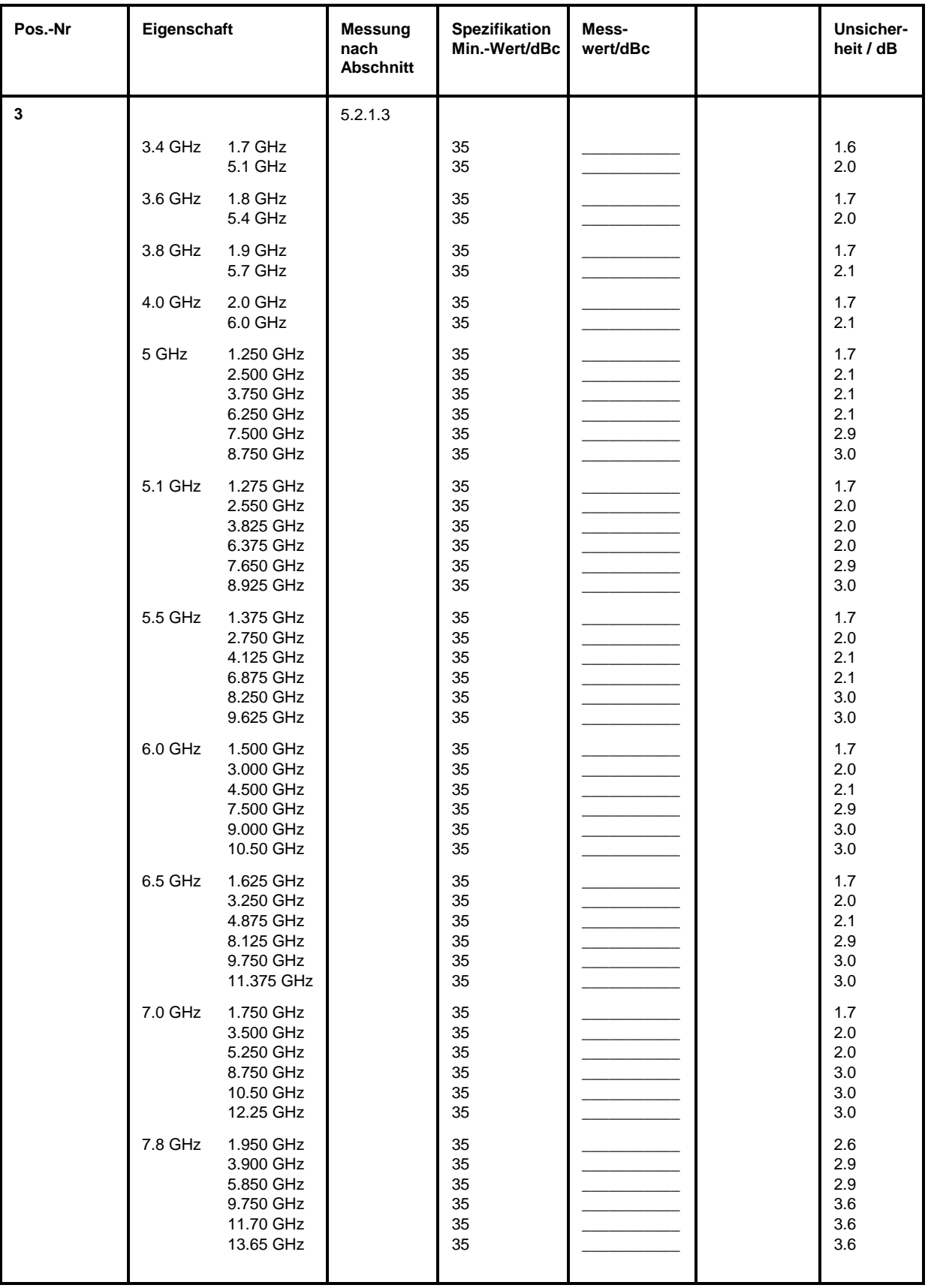
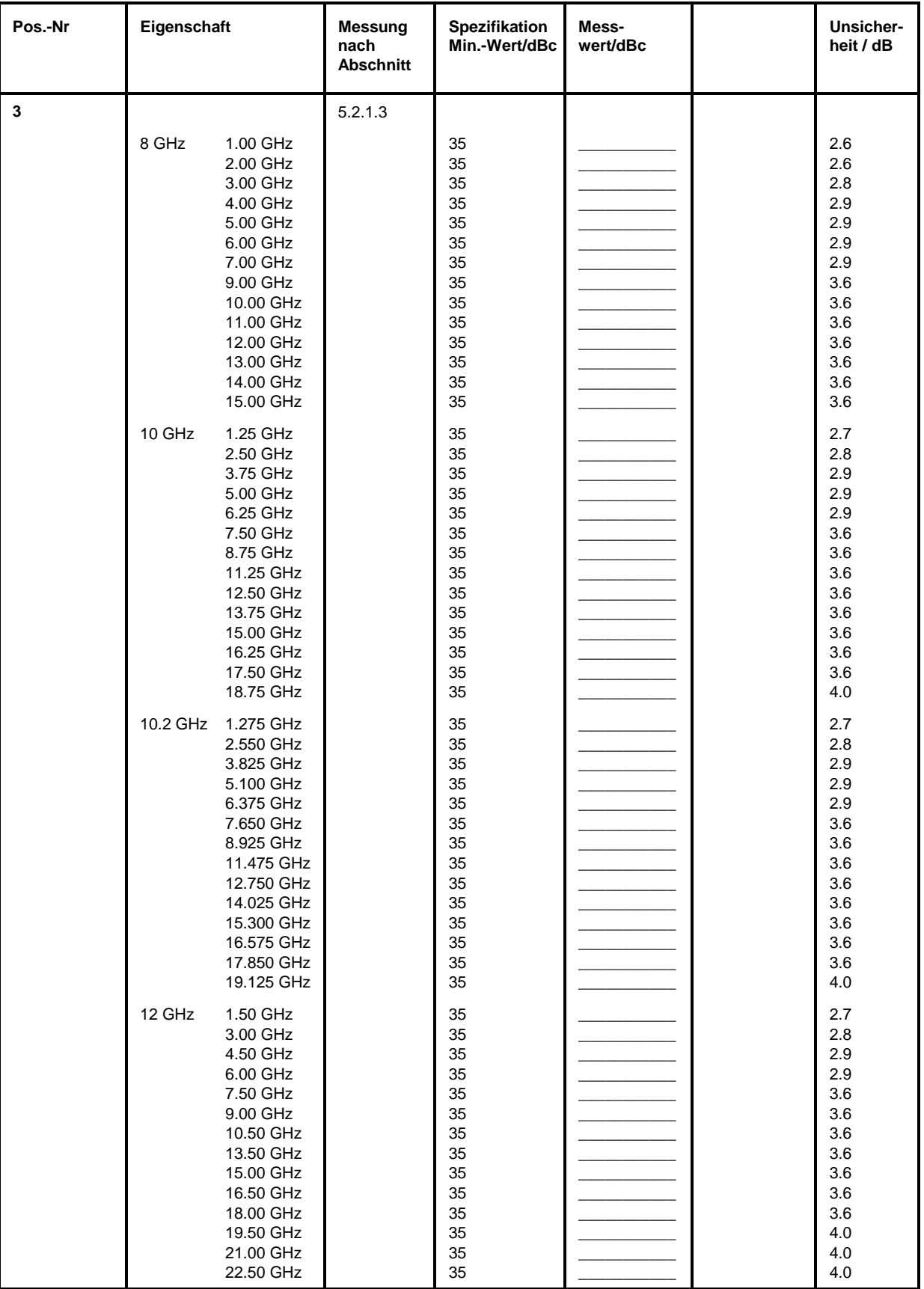

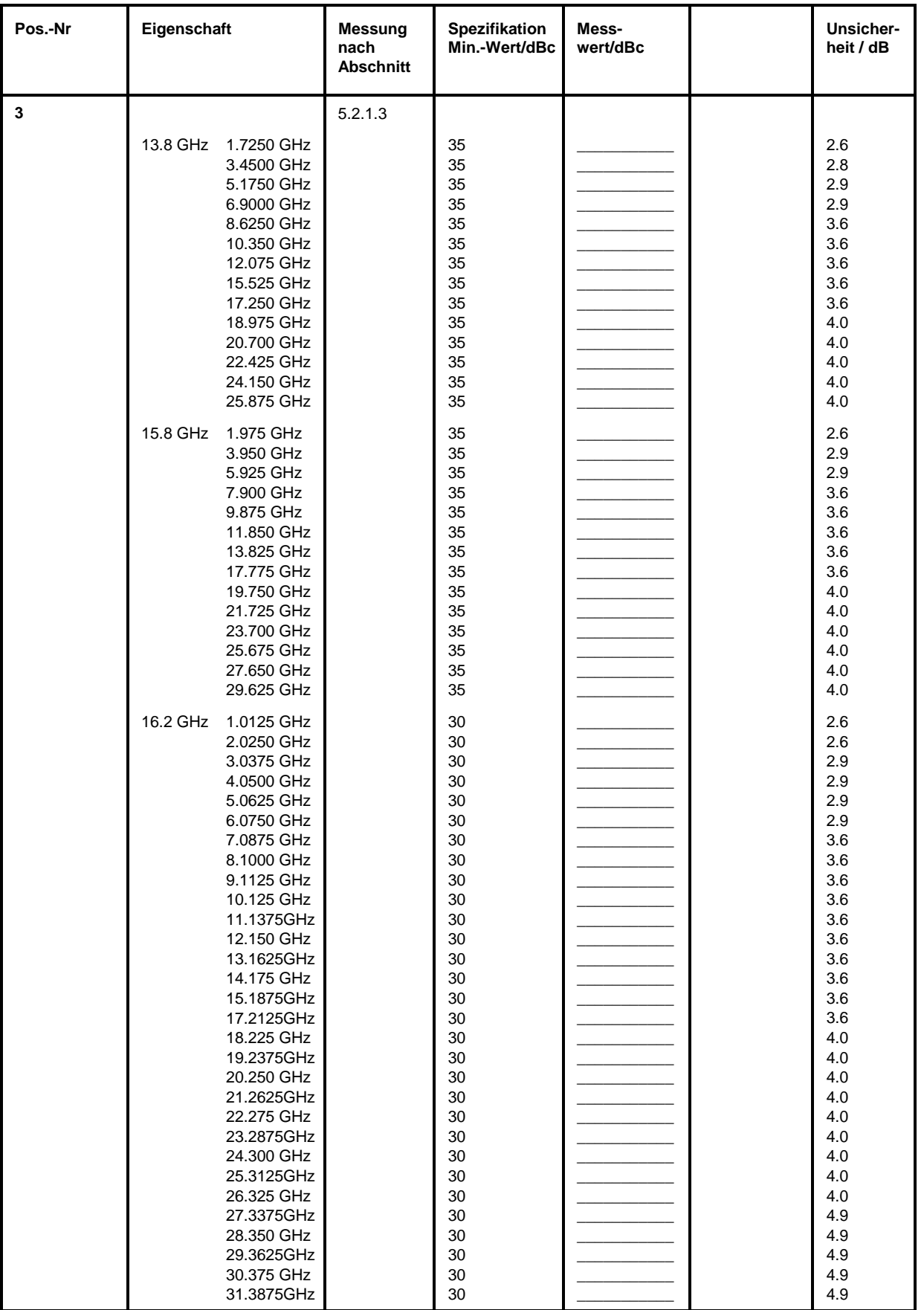

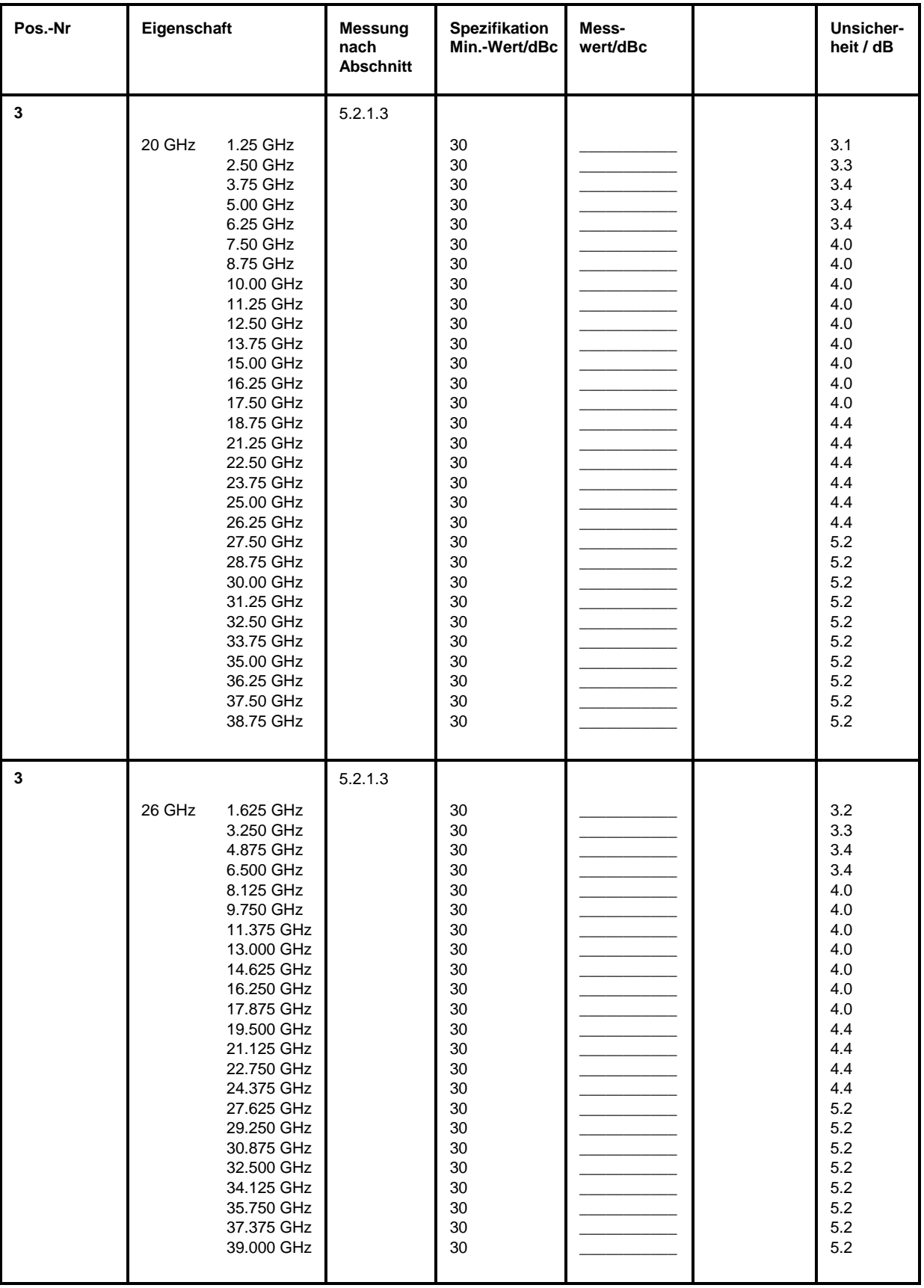

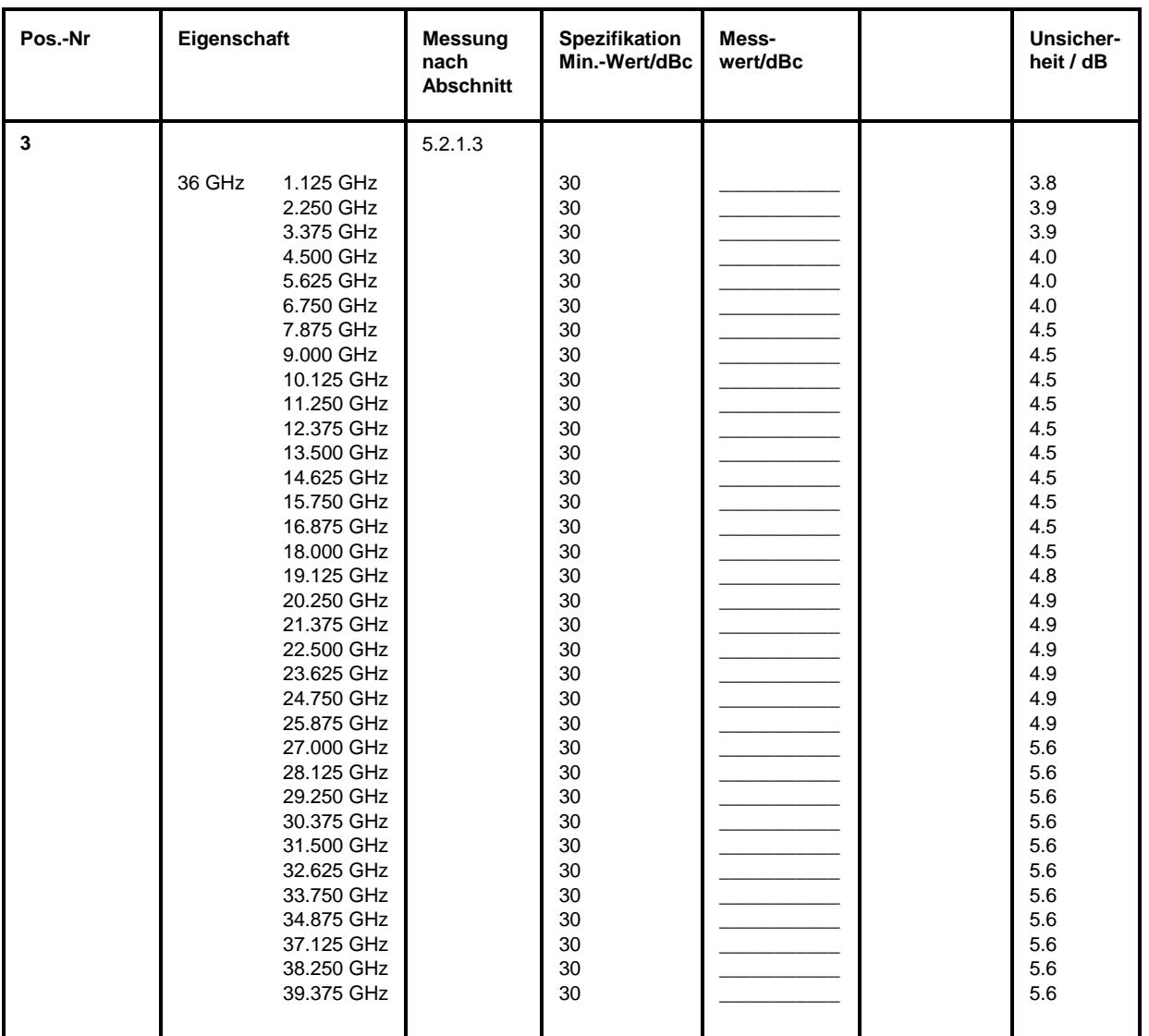

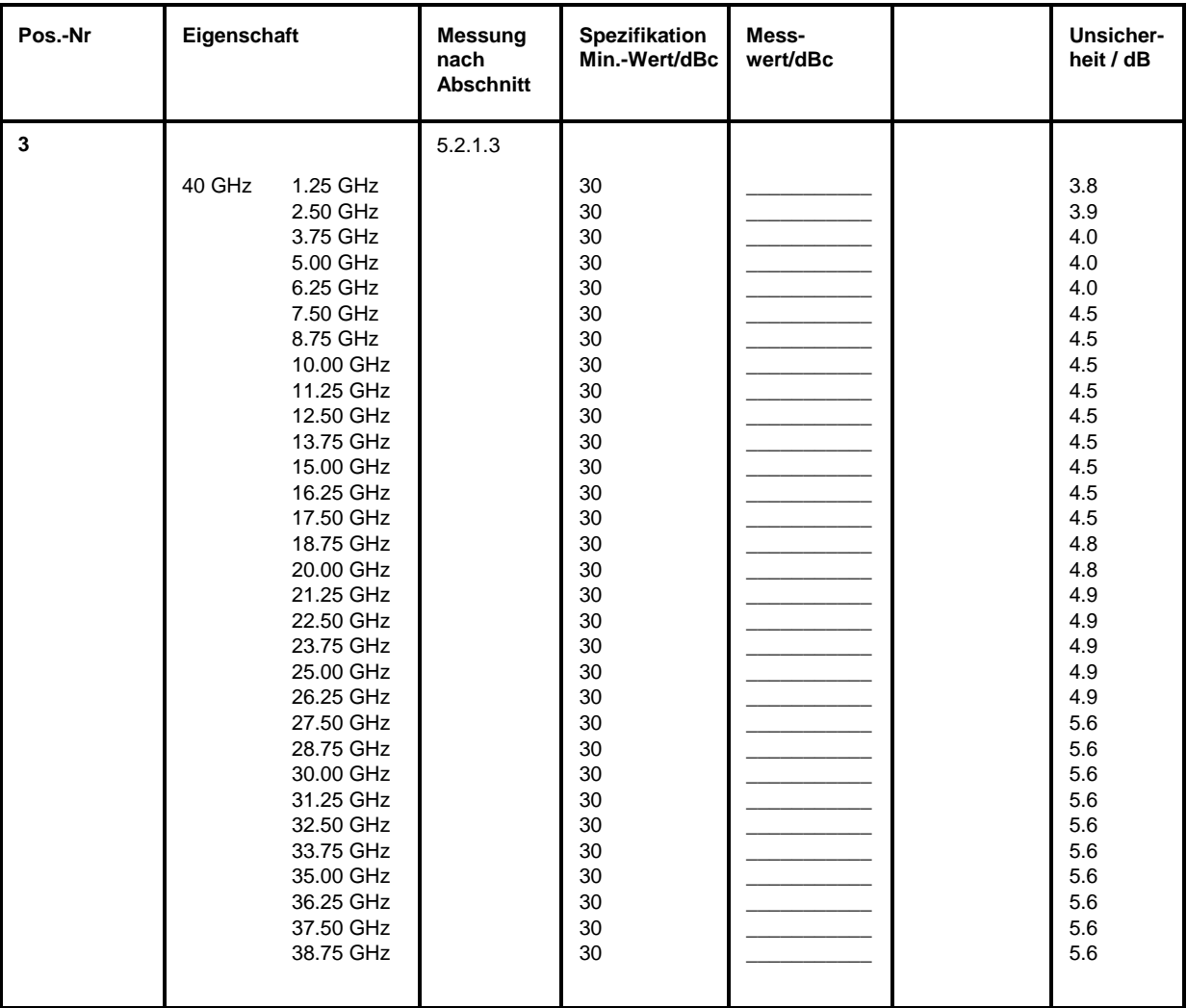

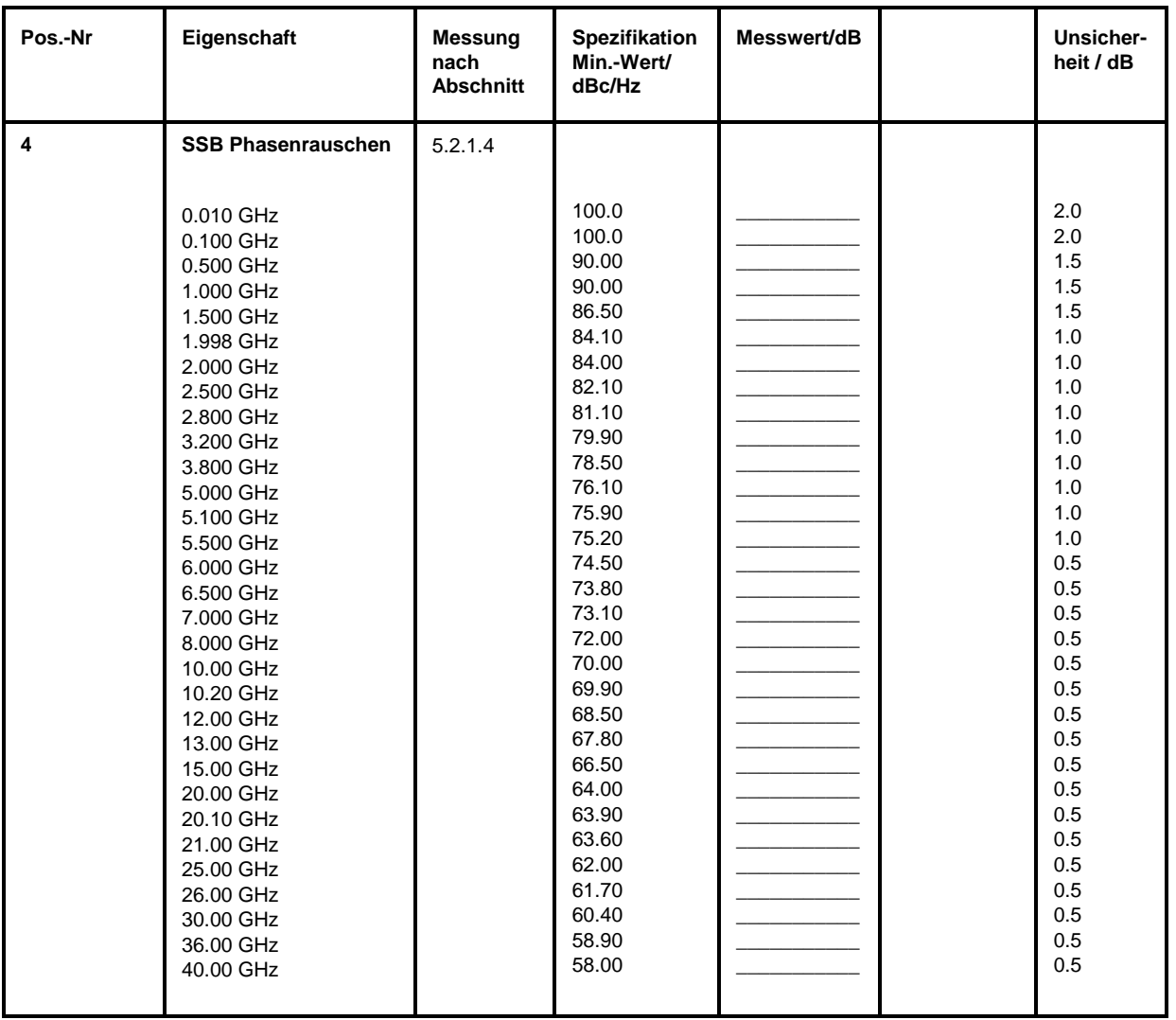

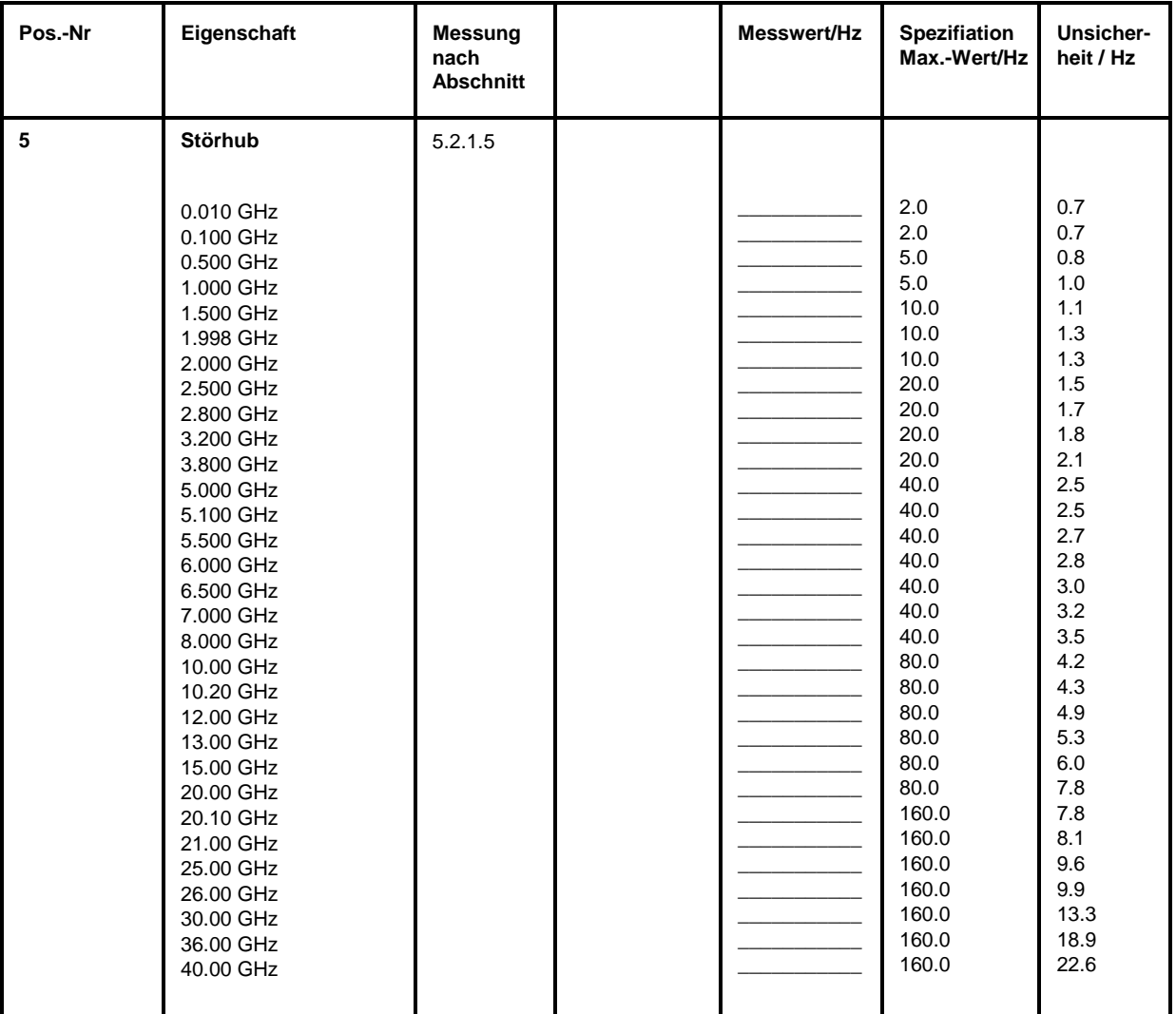

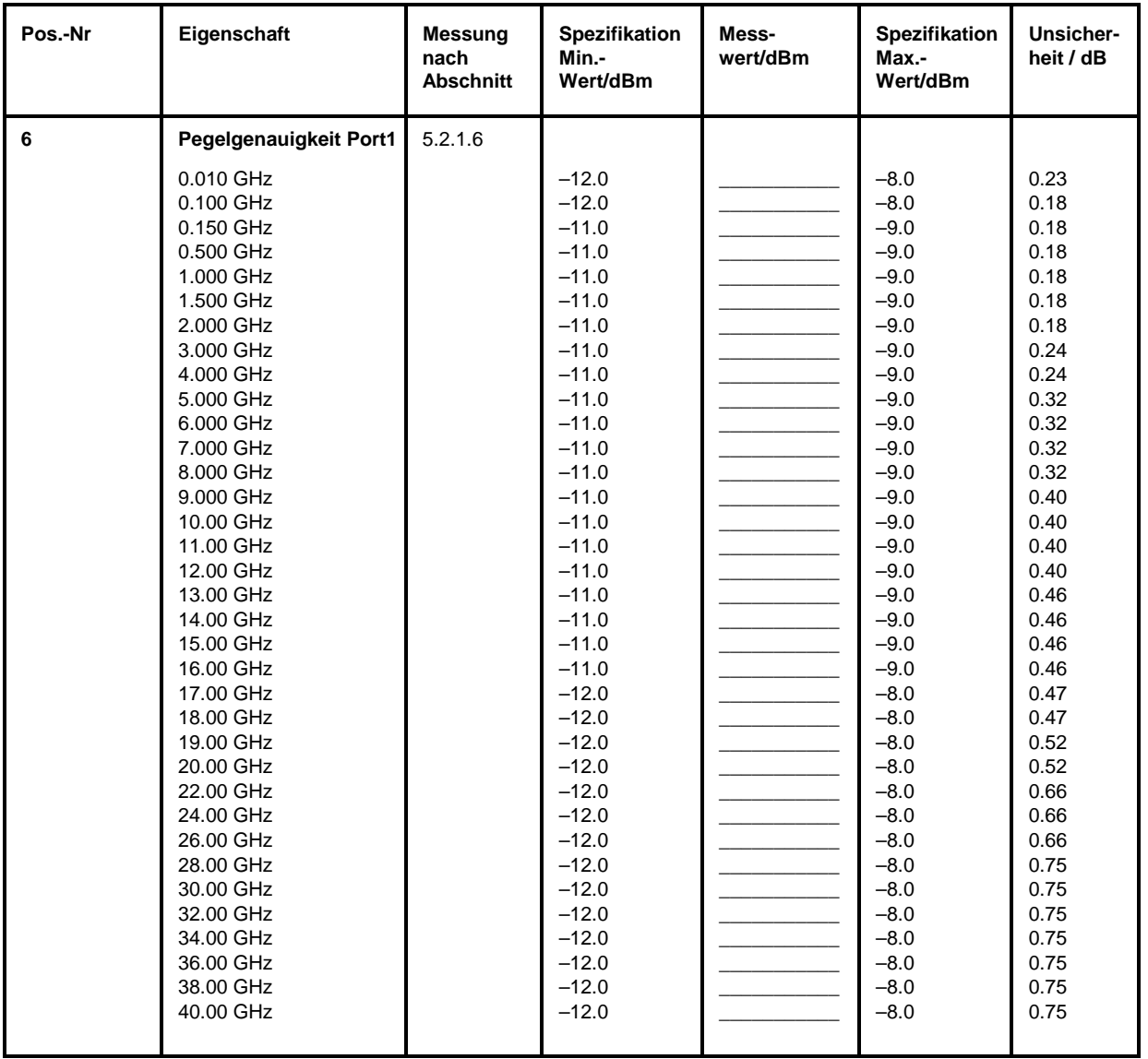

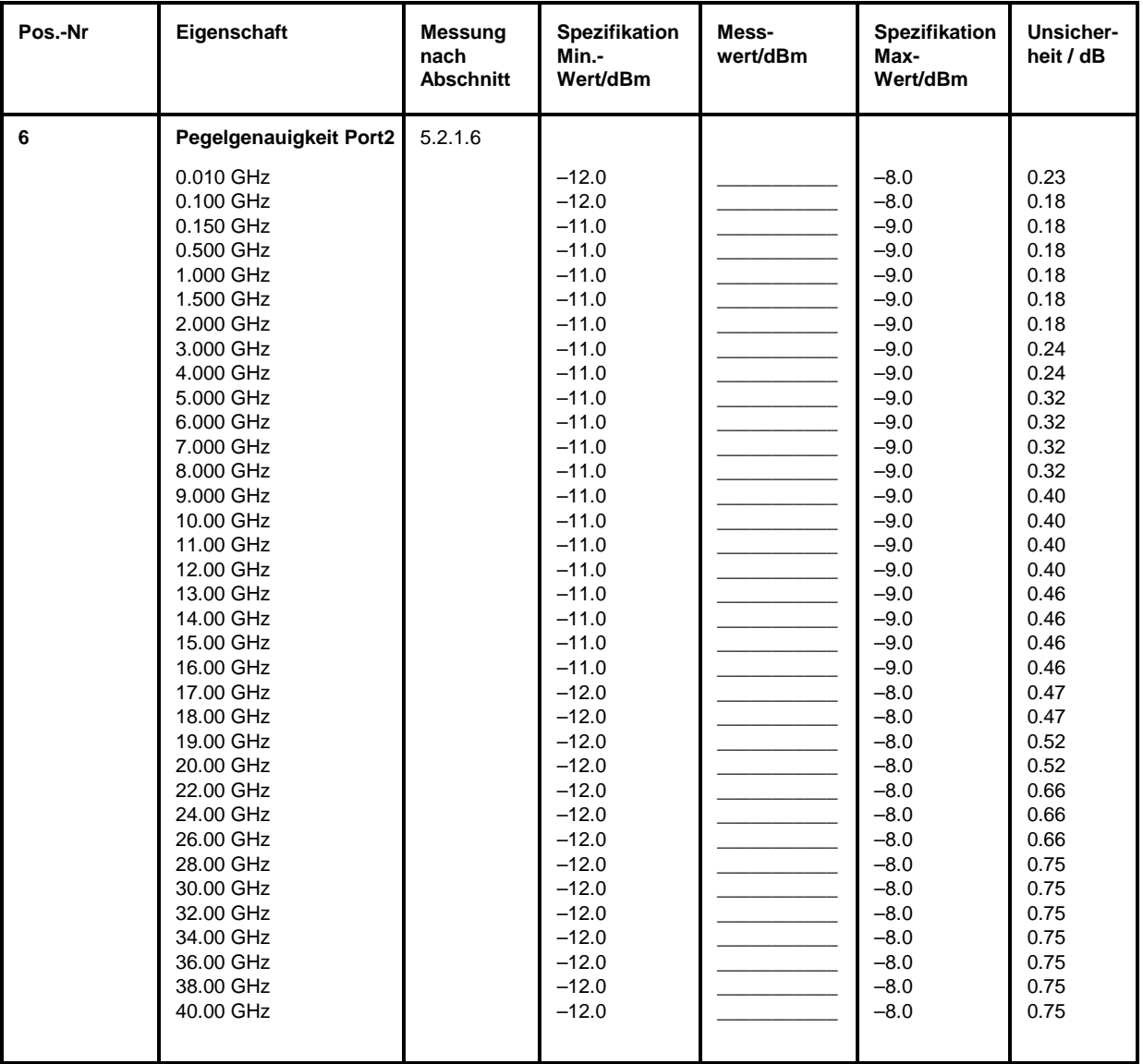

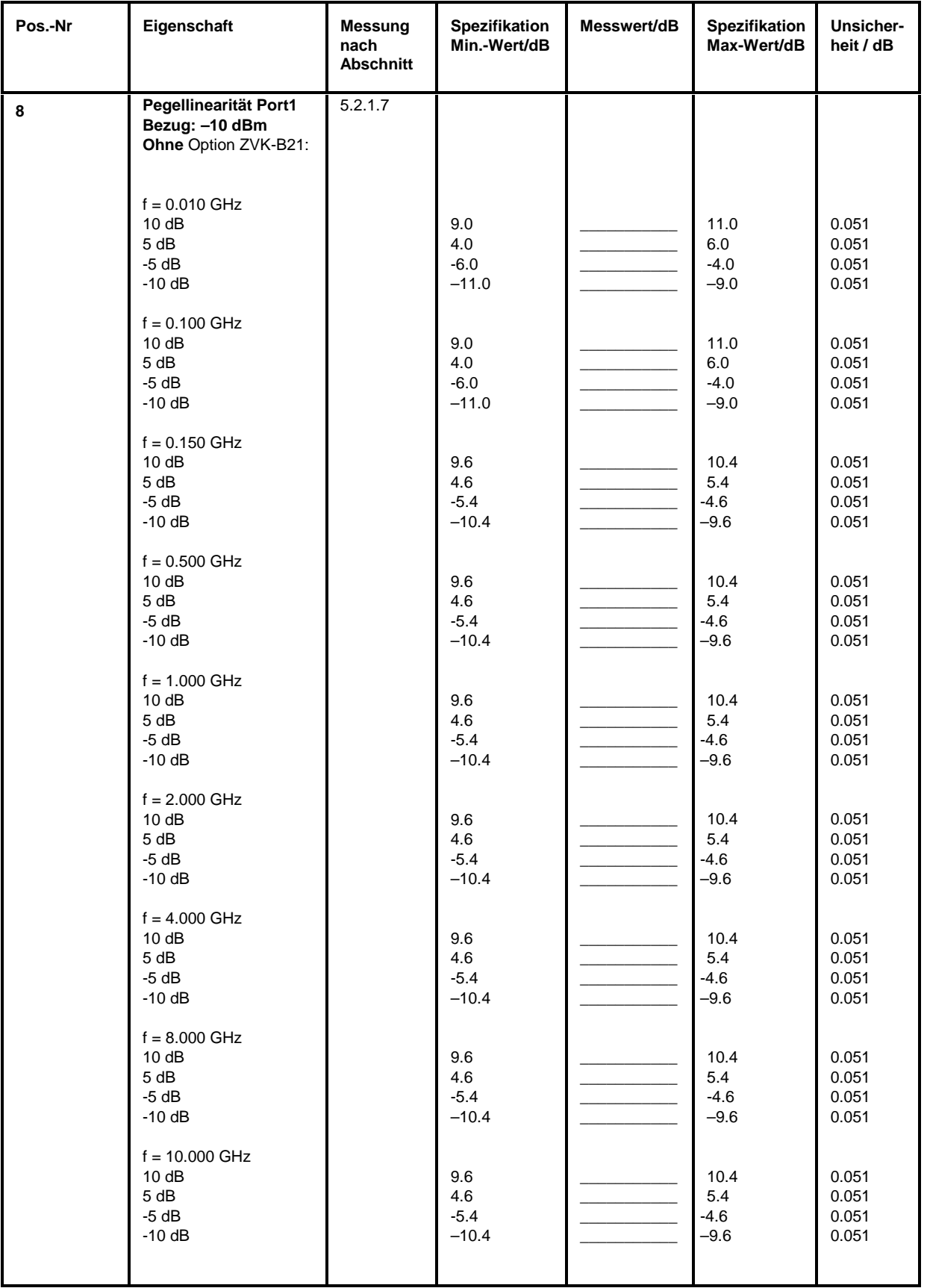

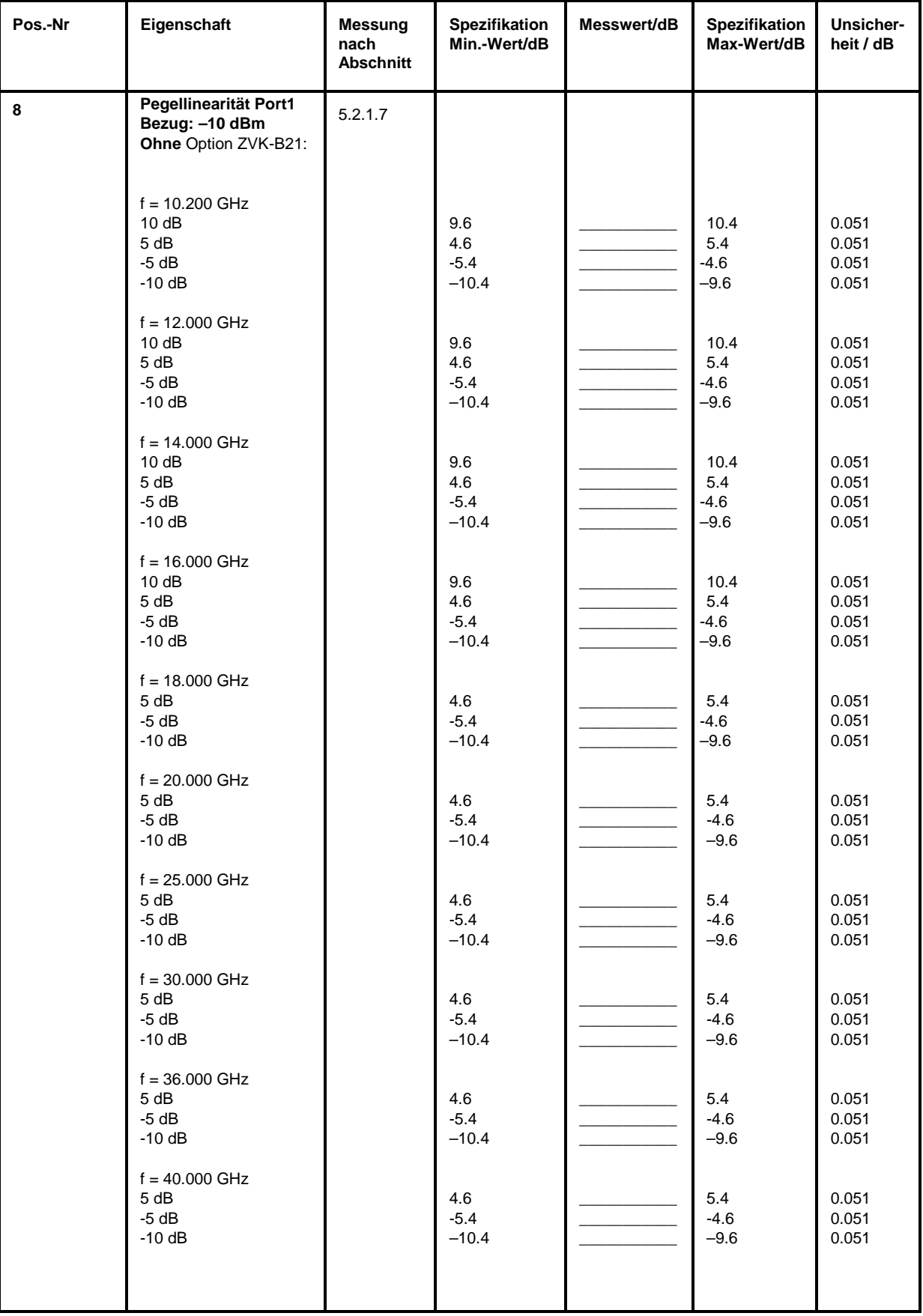

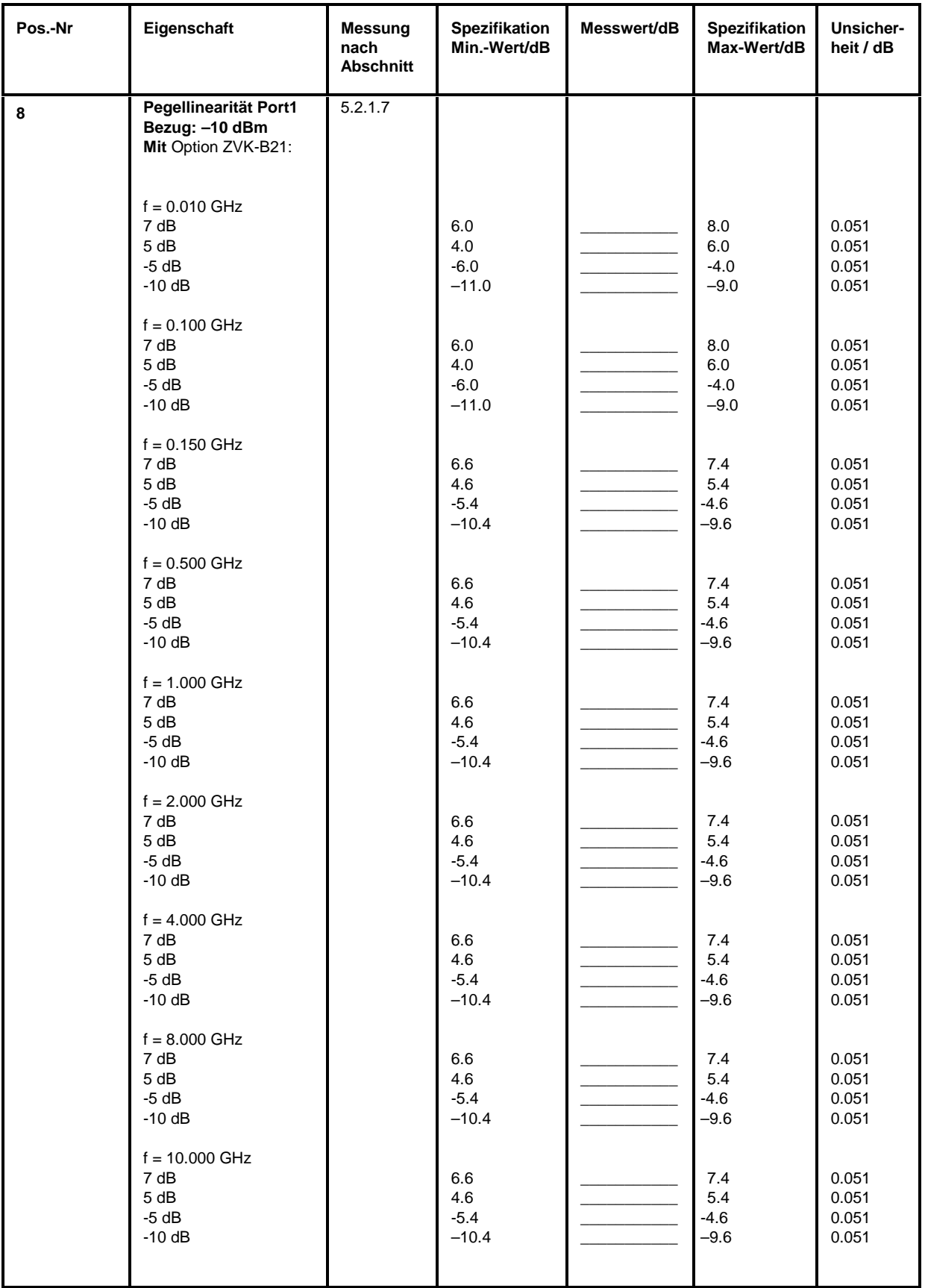

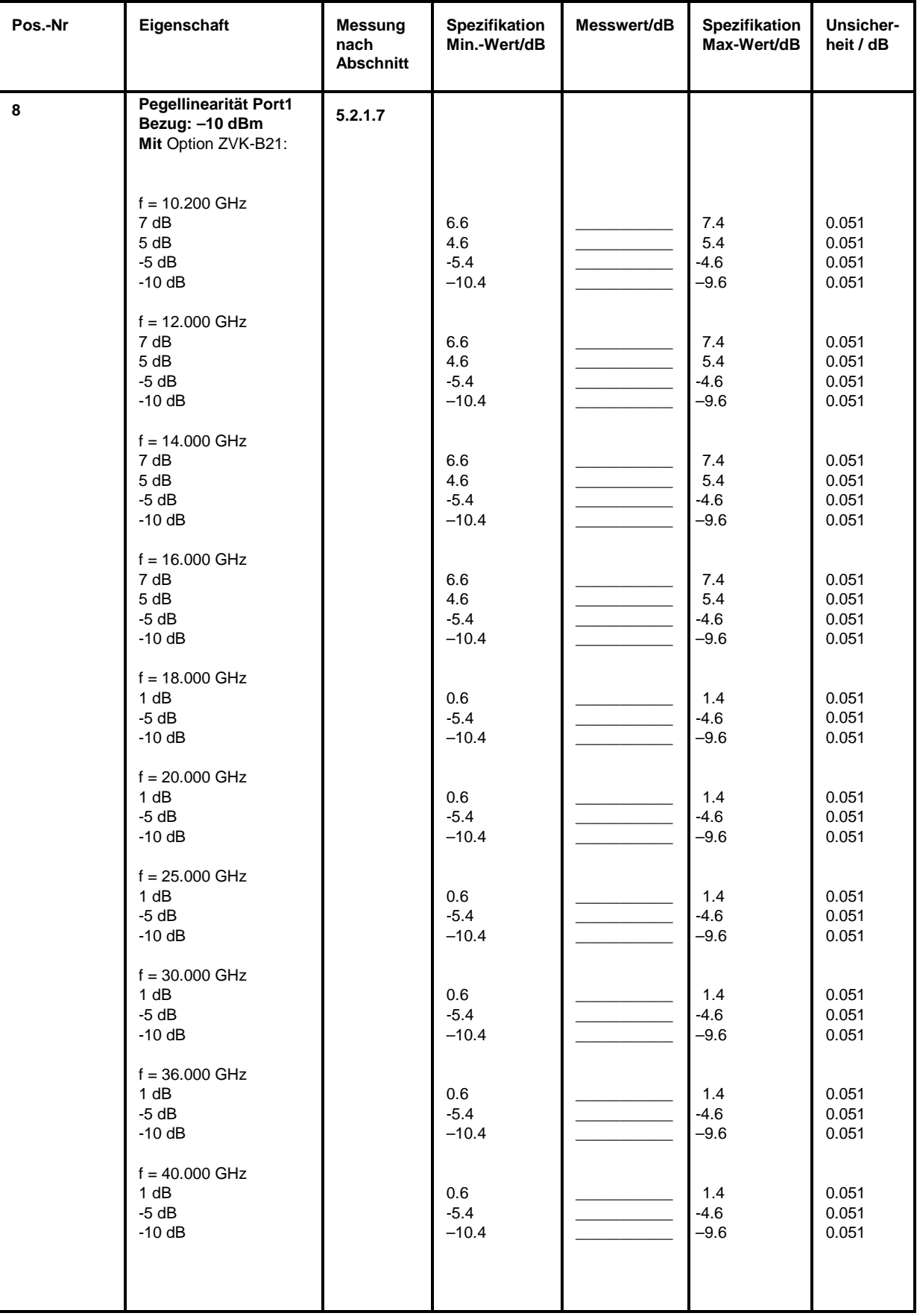

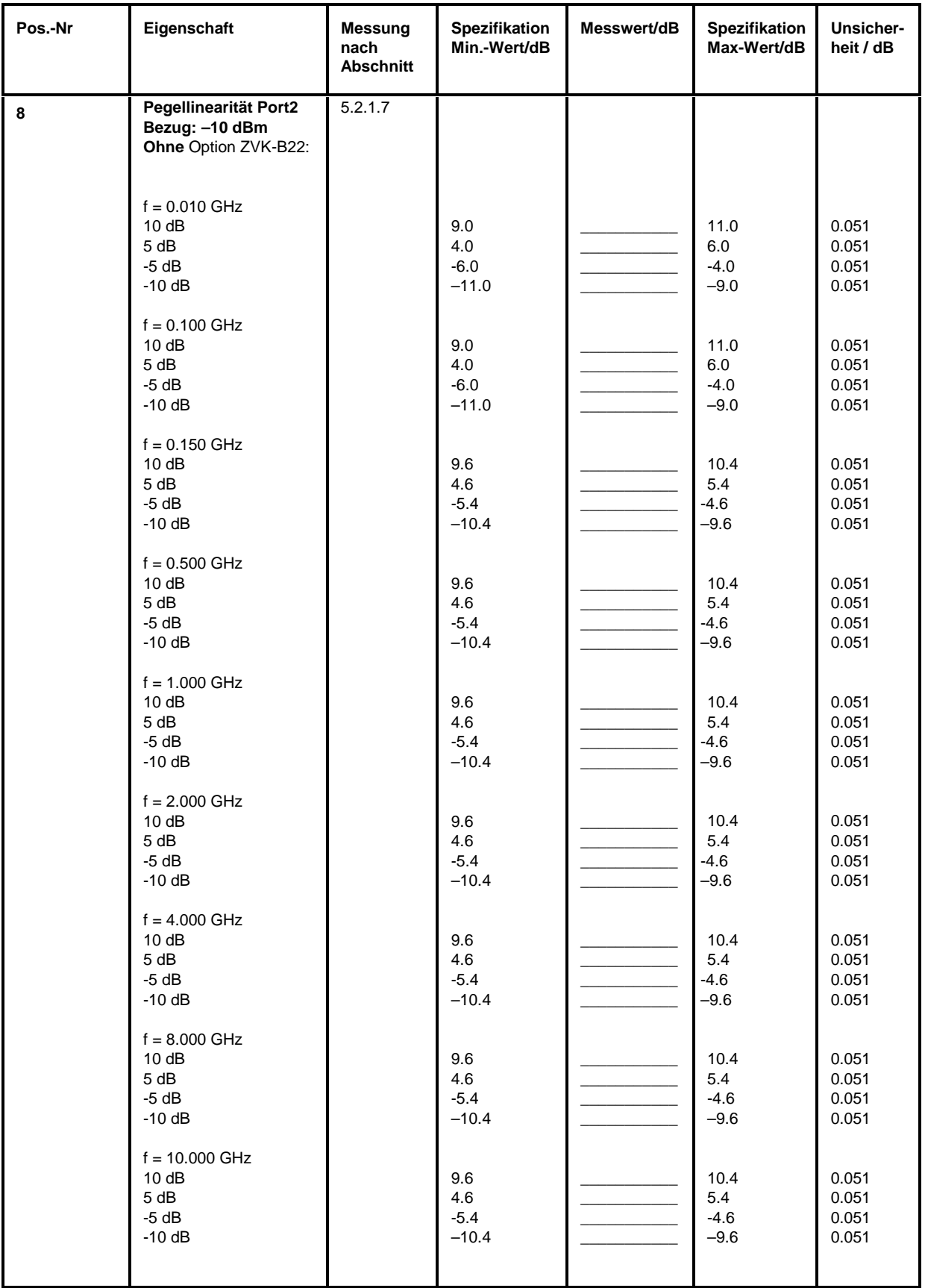

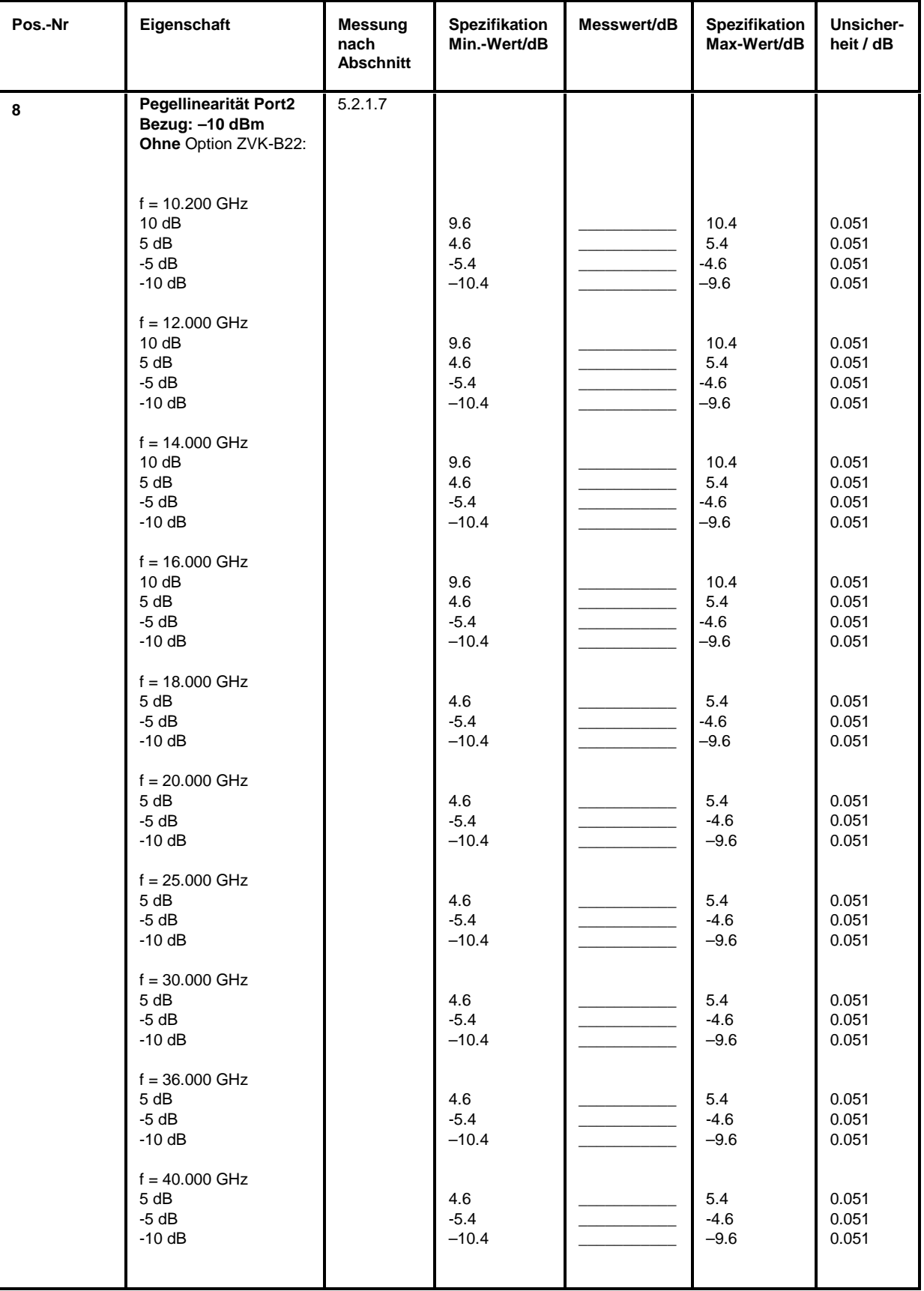

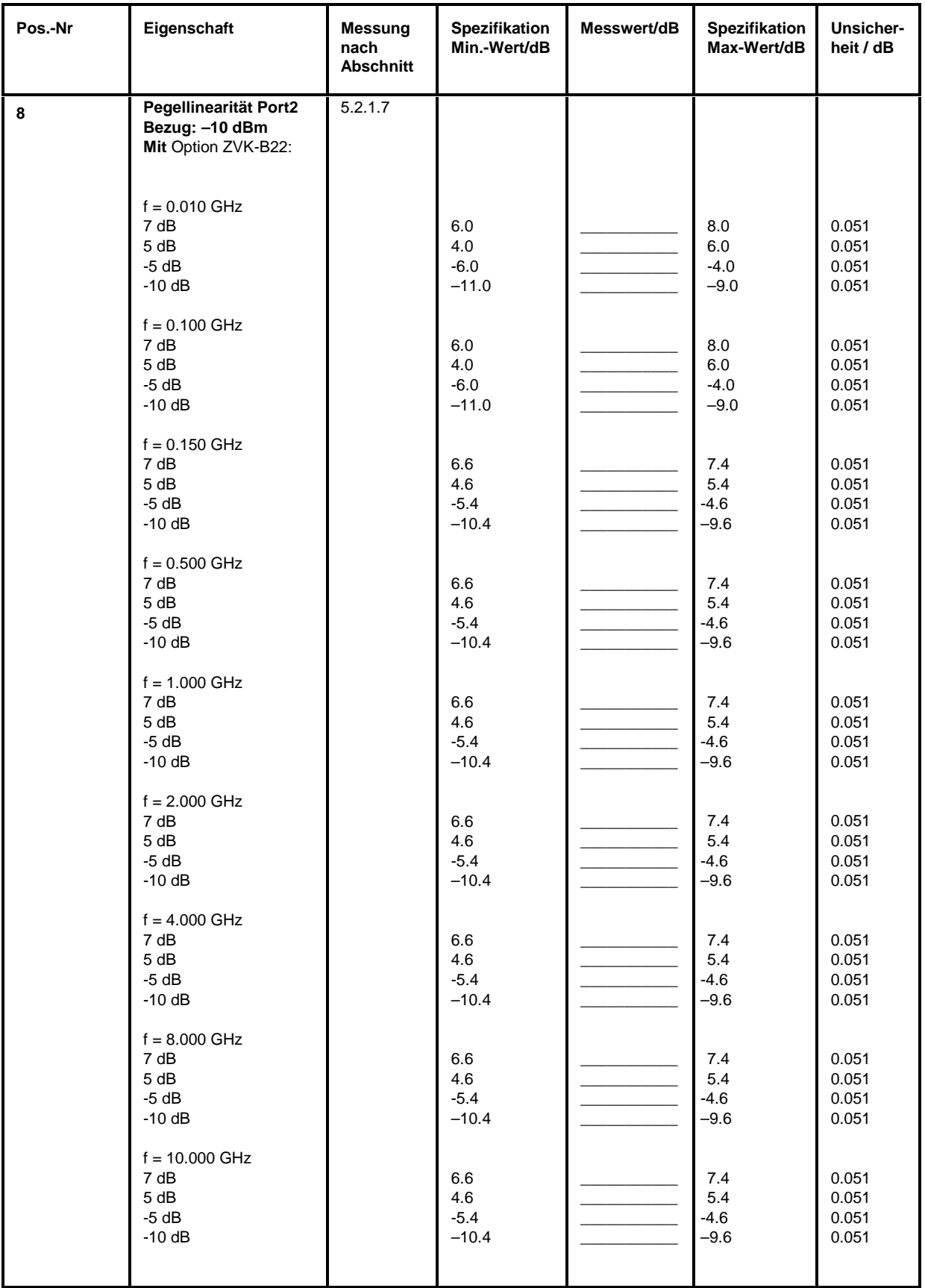

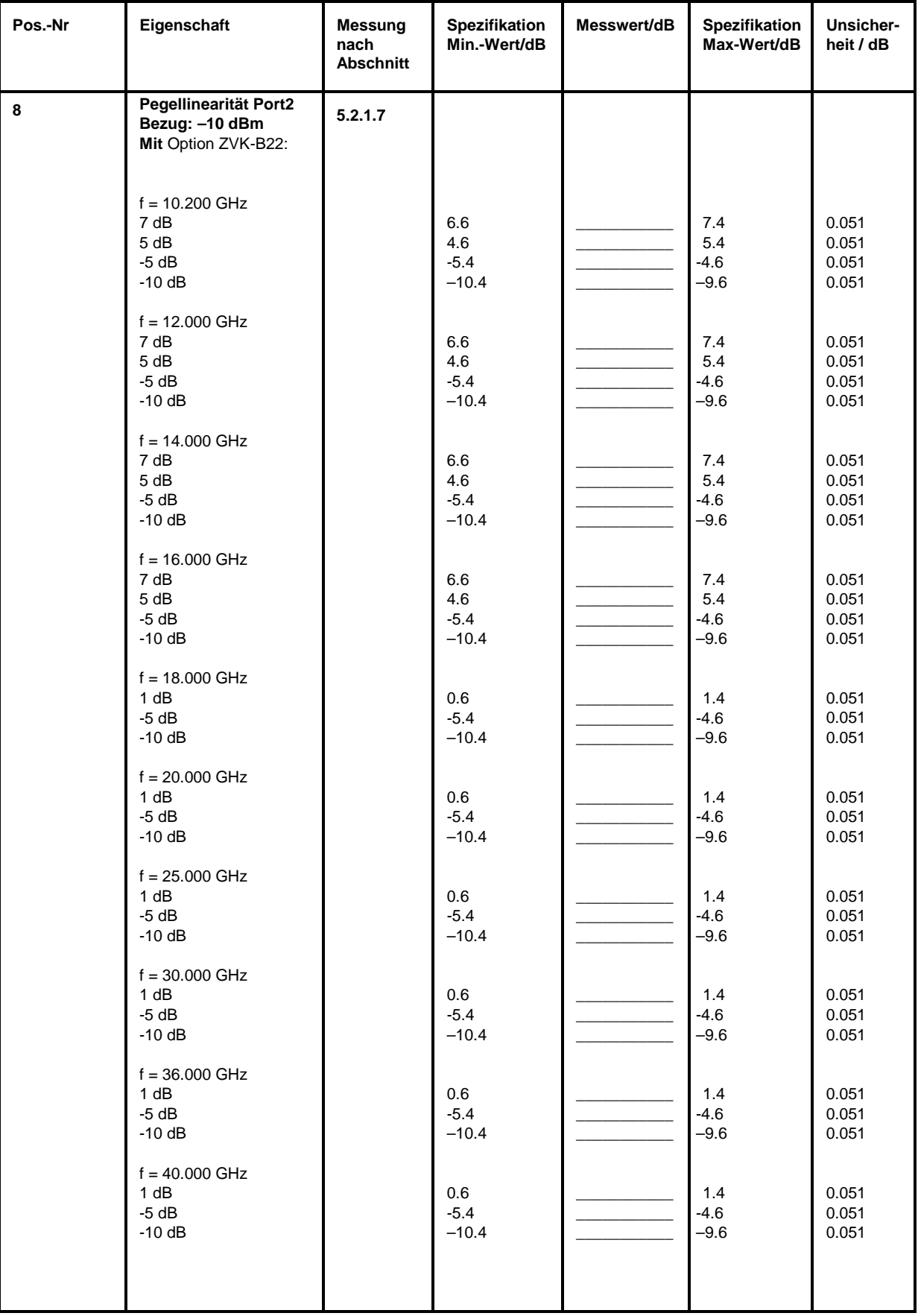

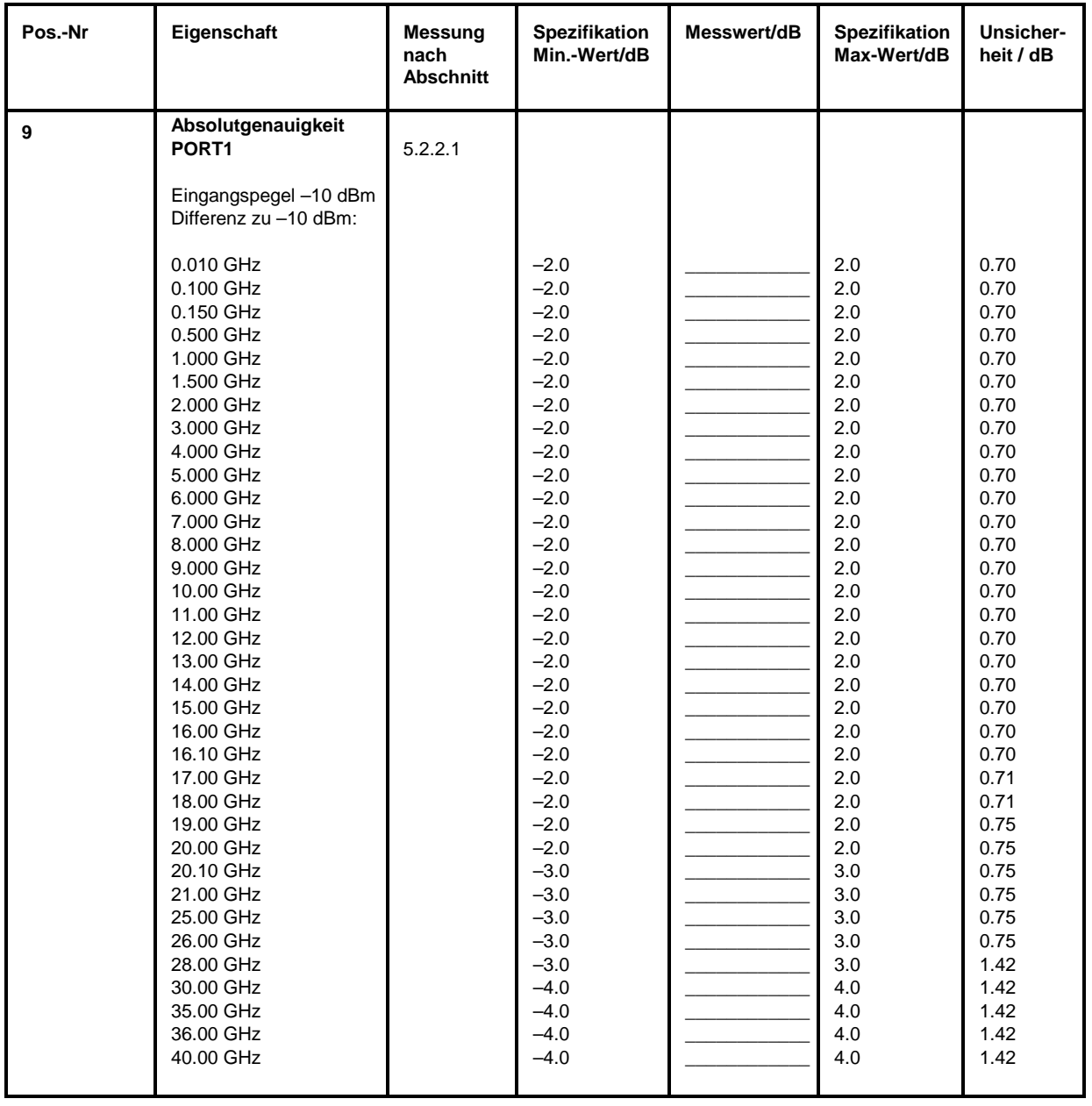

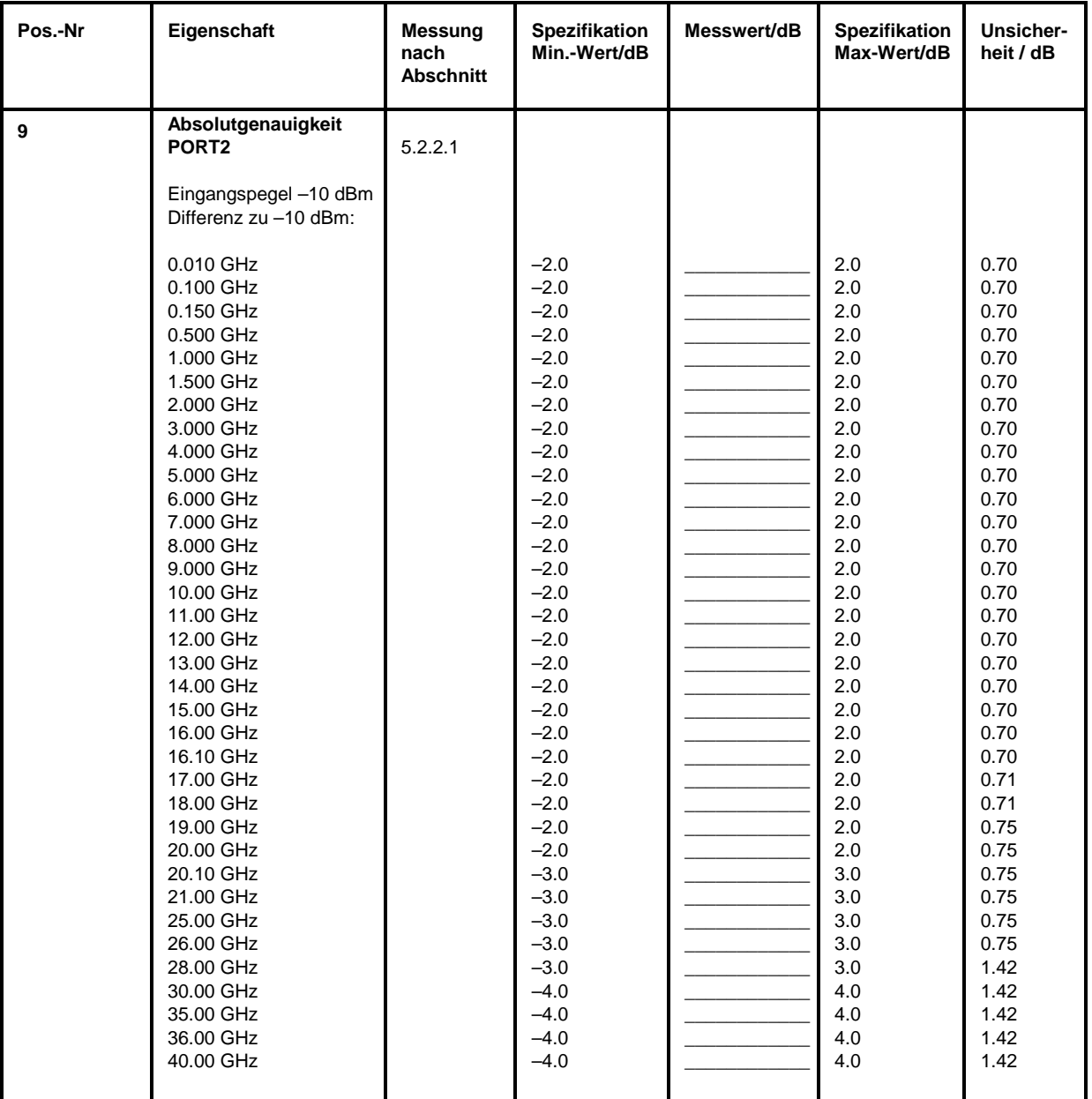

## **Performance Test-Protokoll (ZVK)** *ZVx*

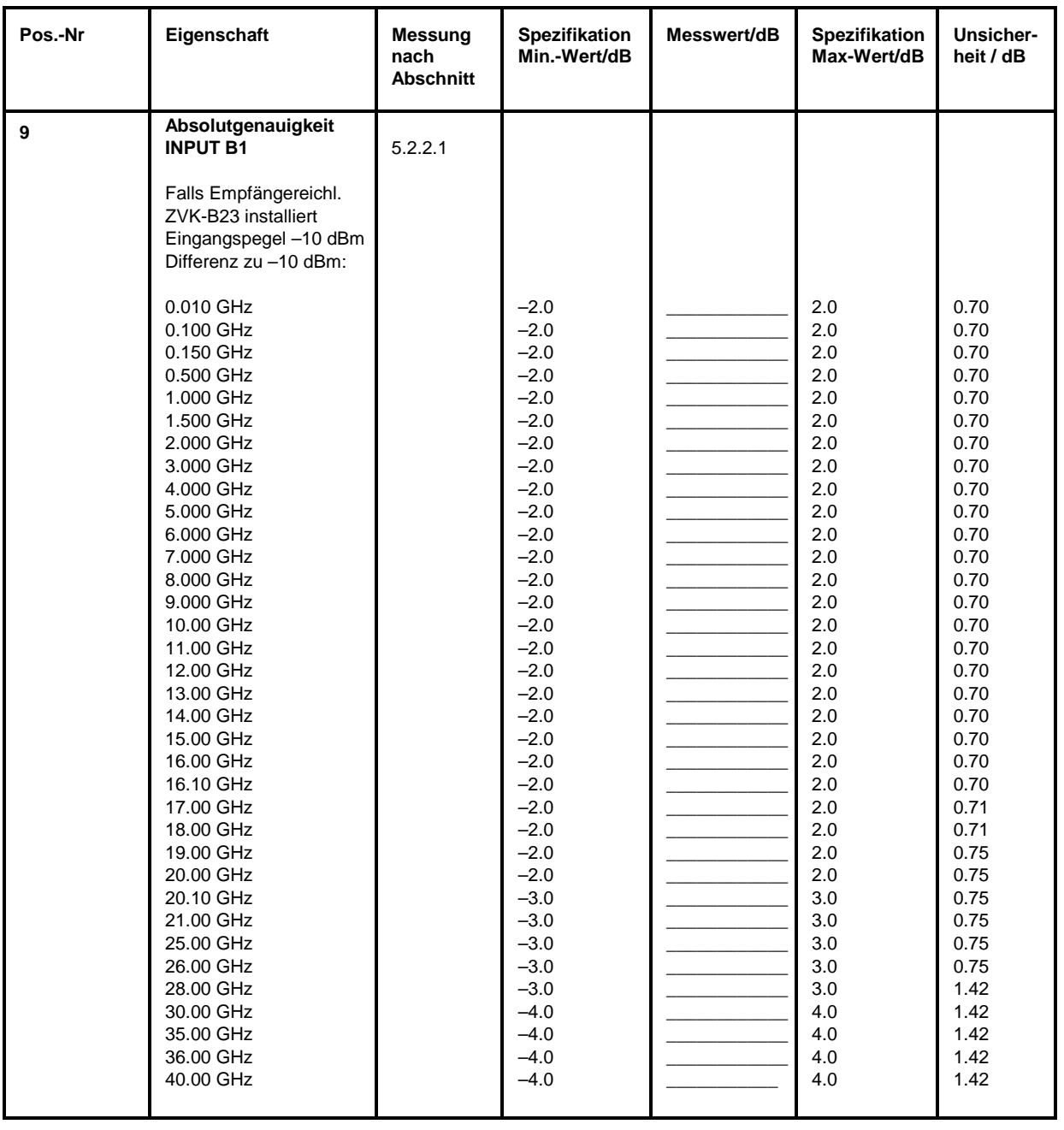

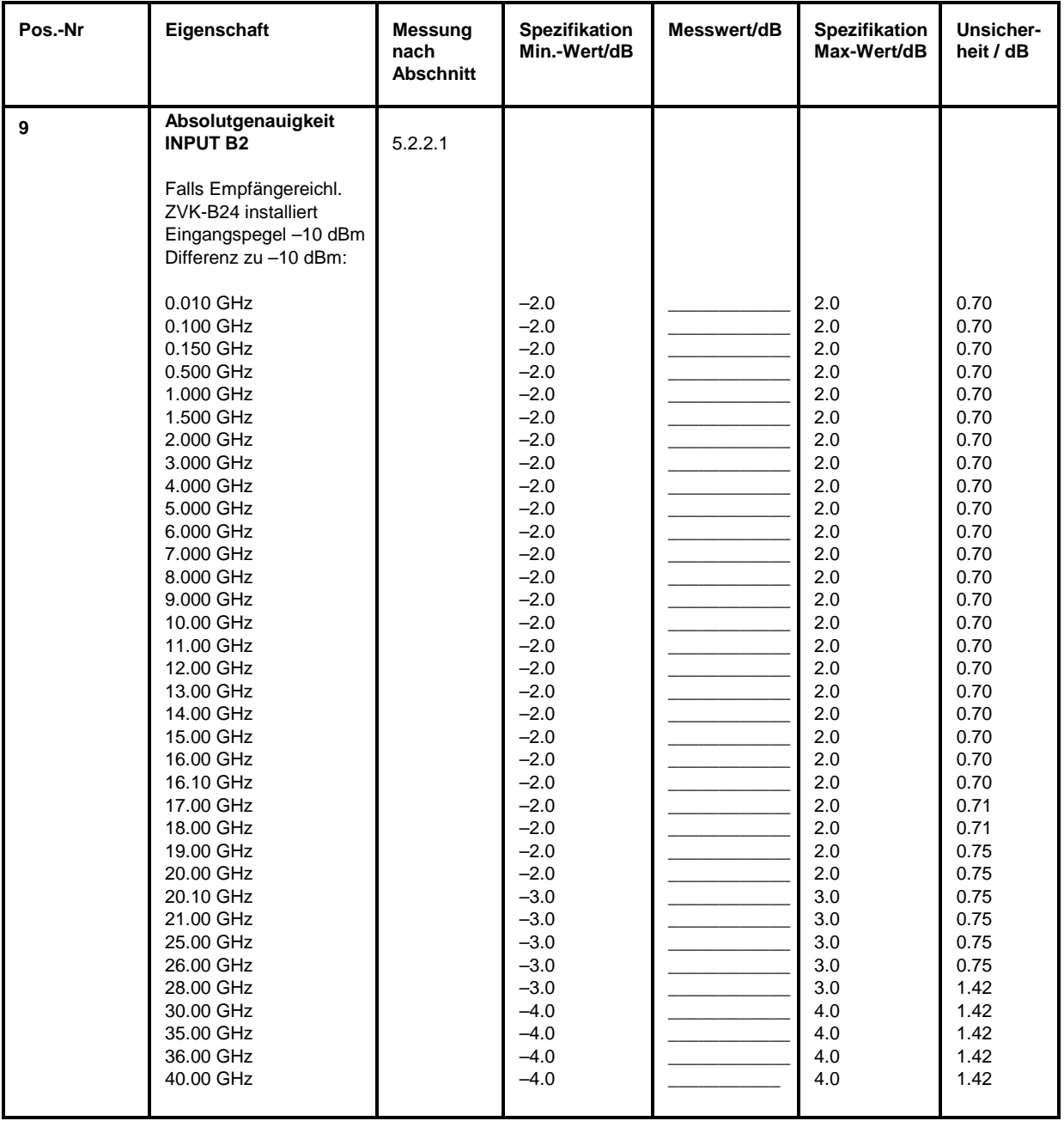

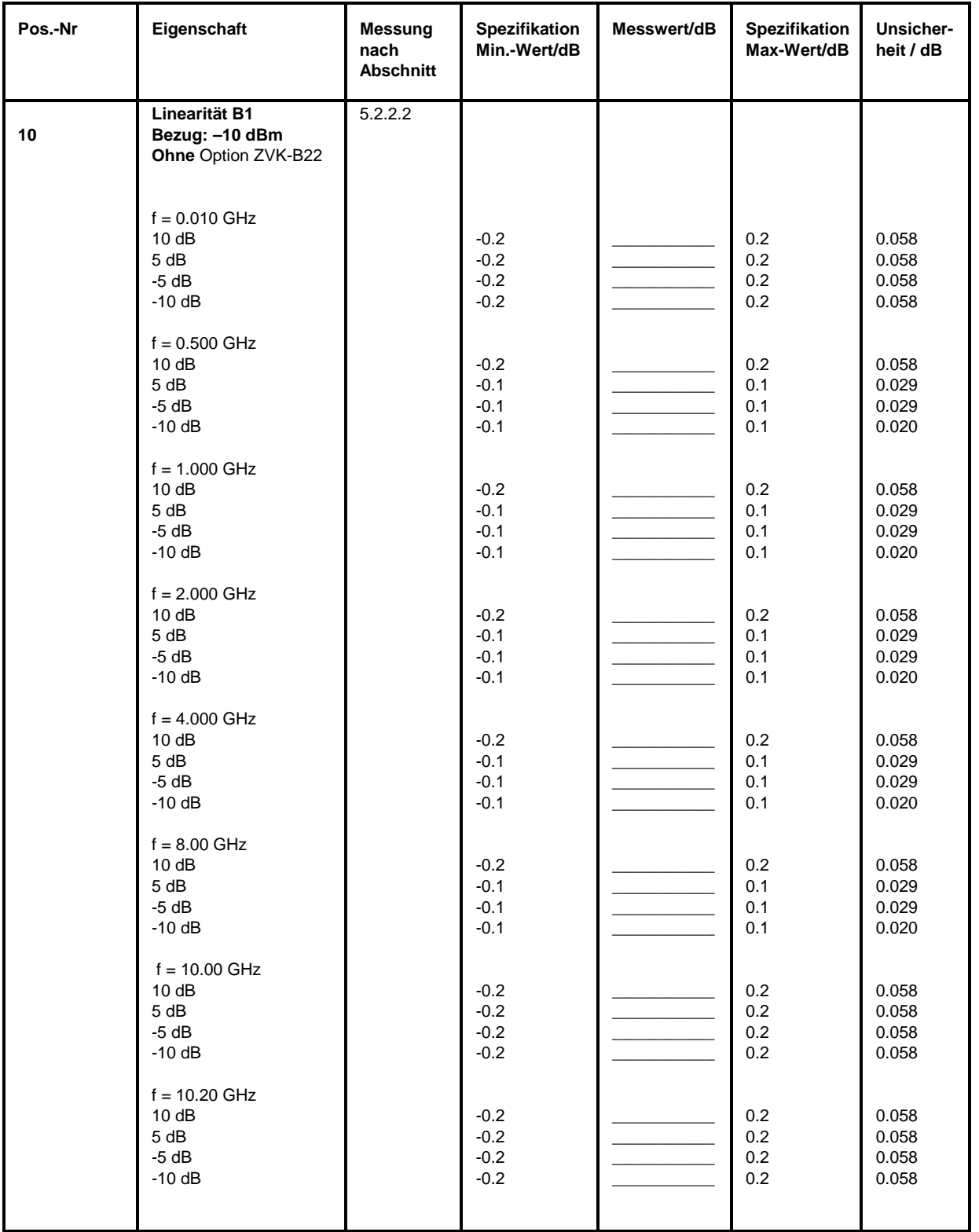

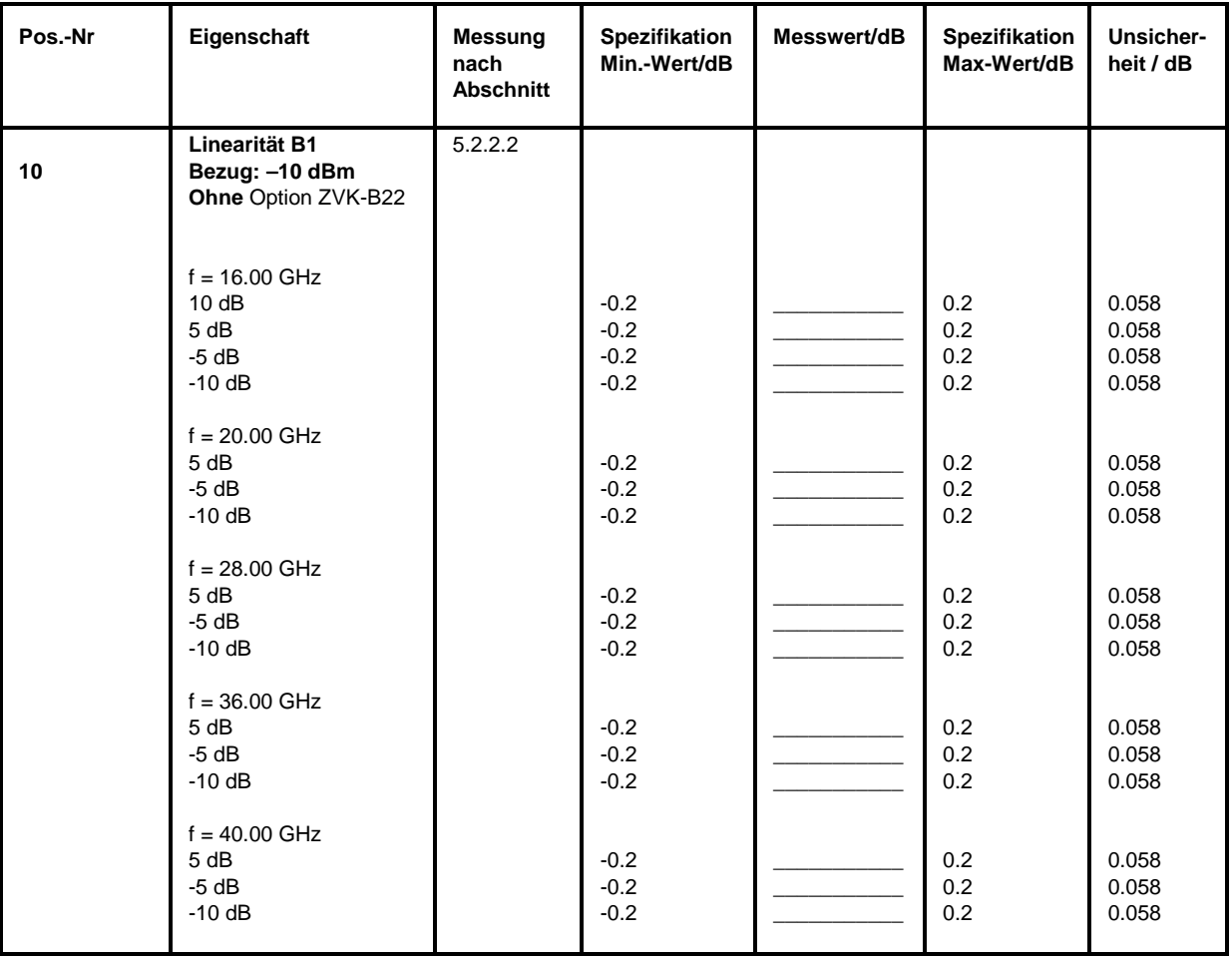

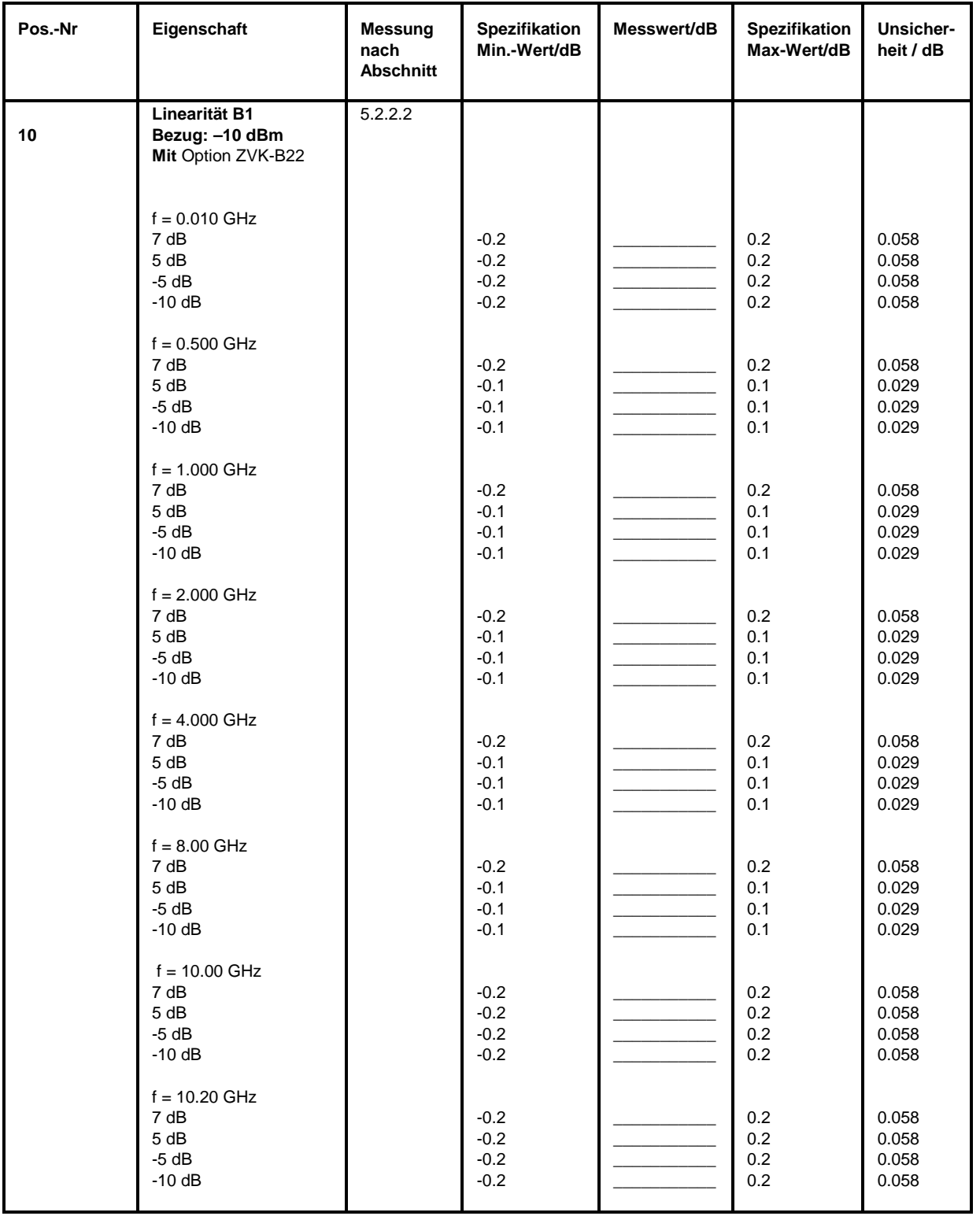

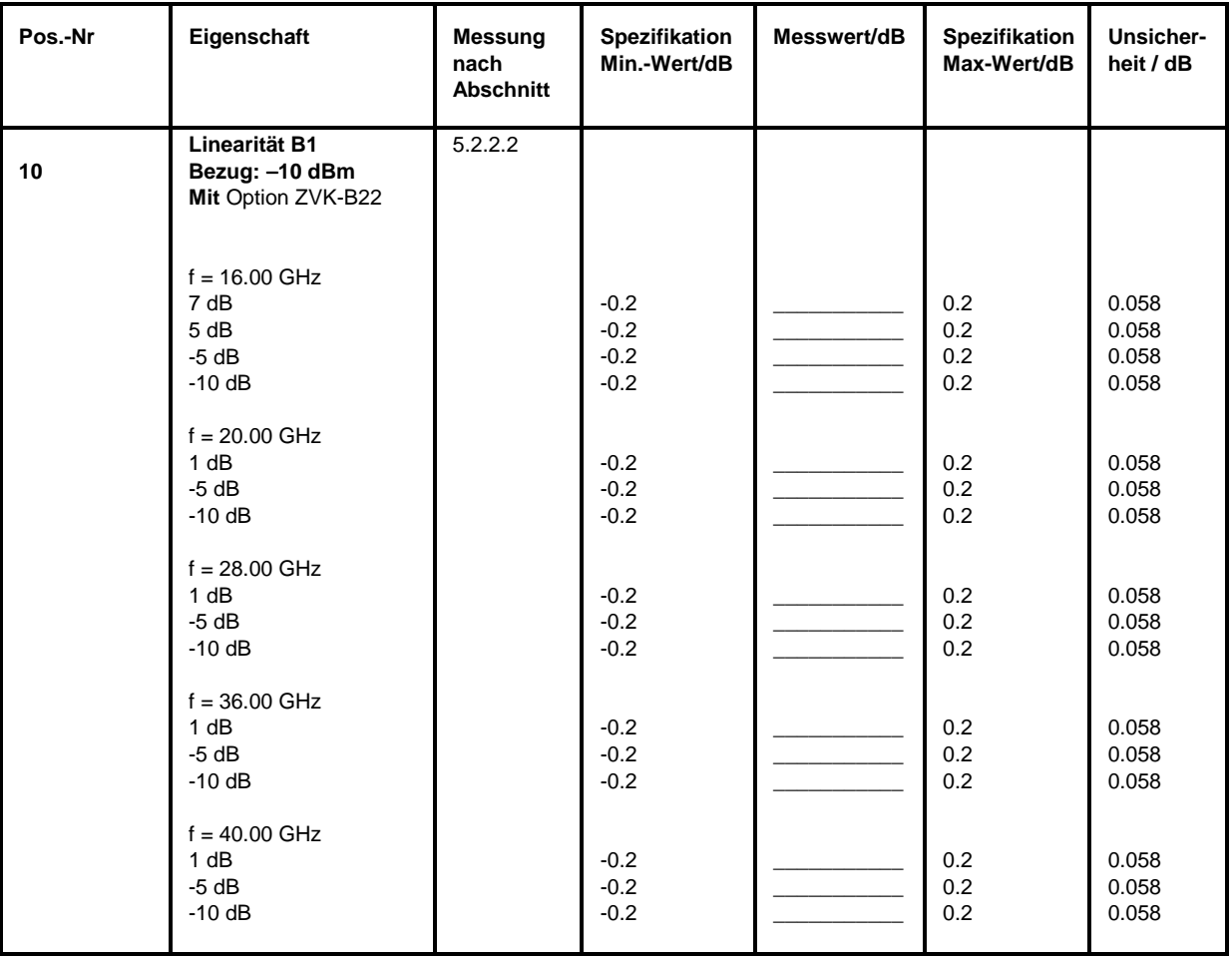

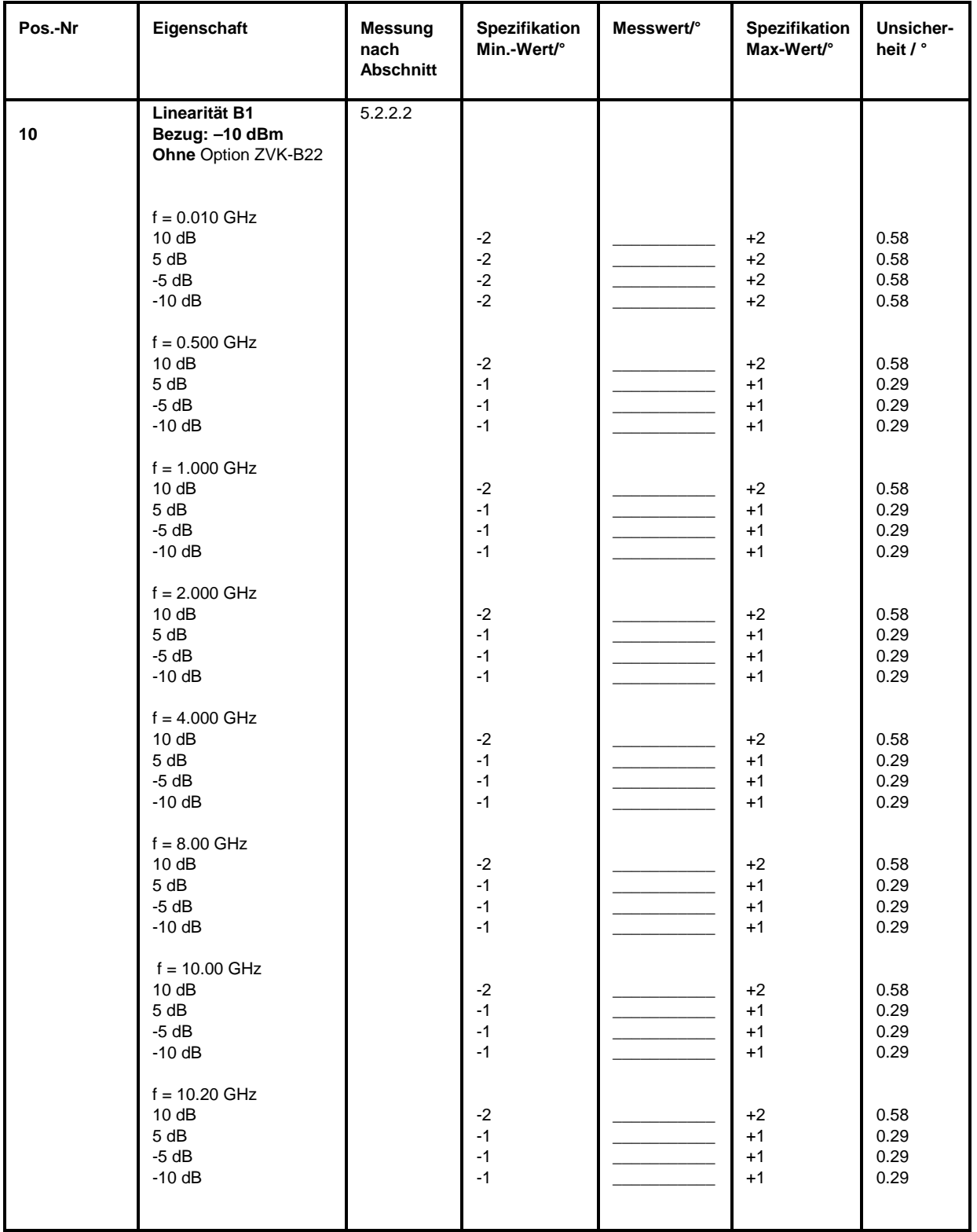

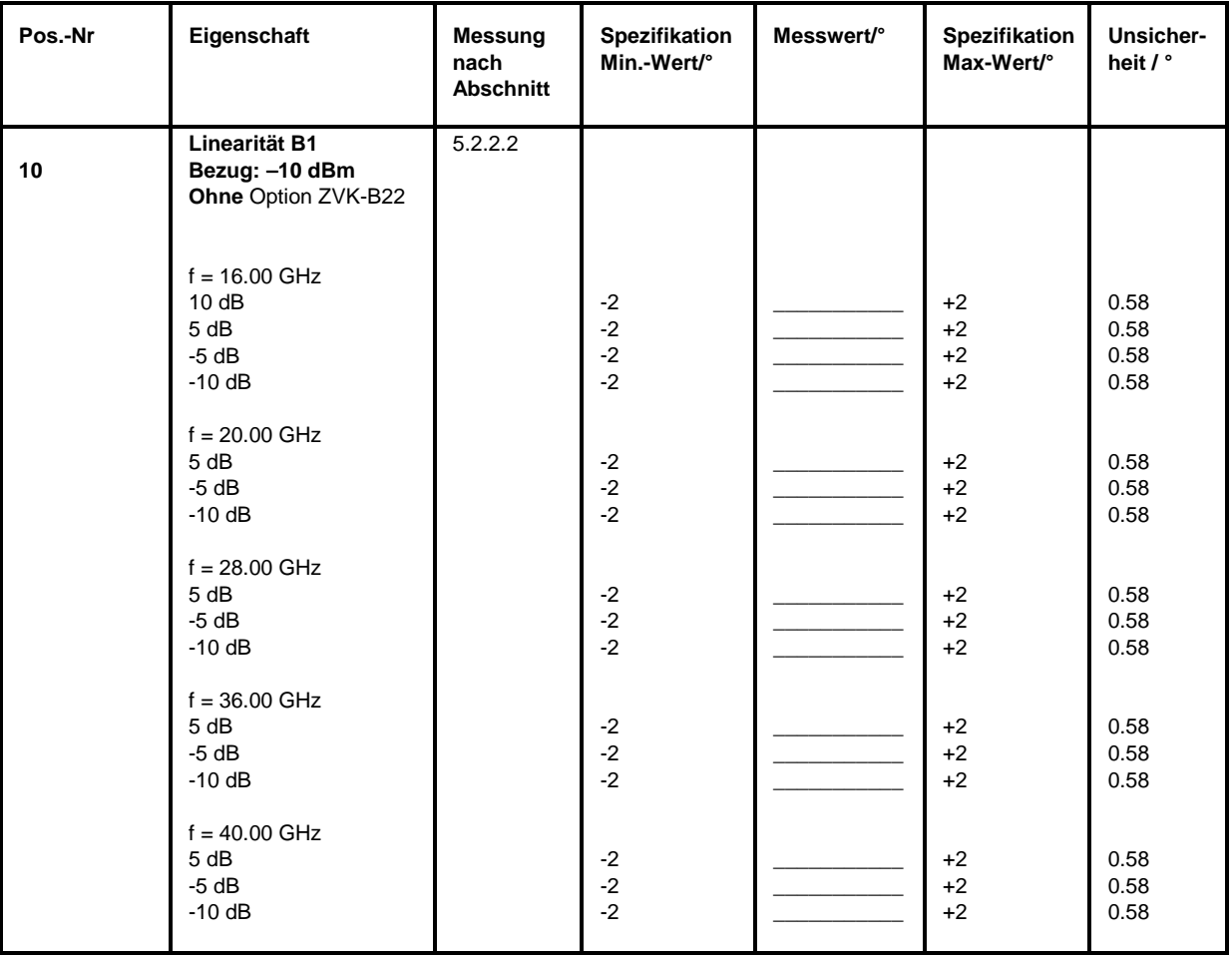

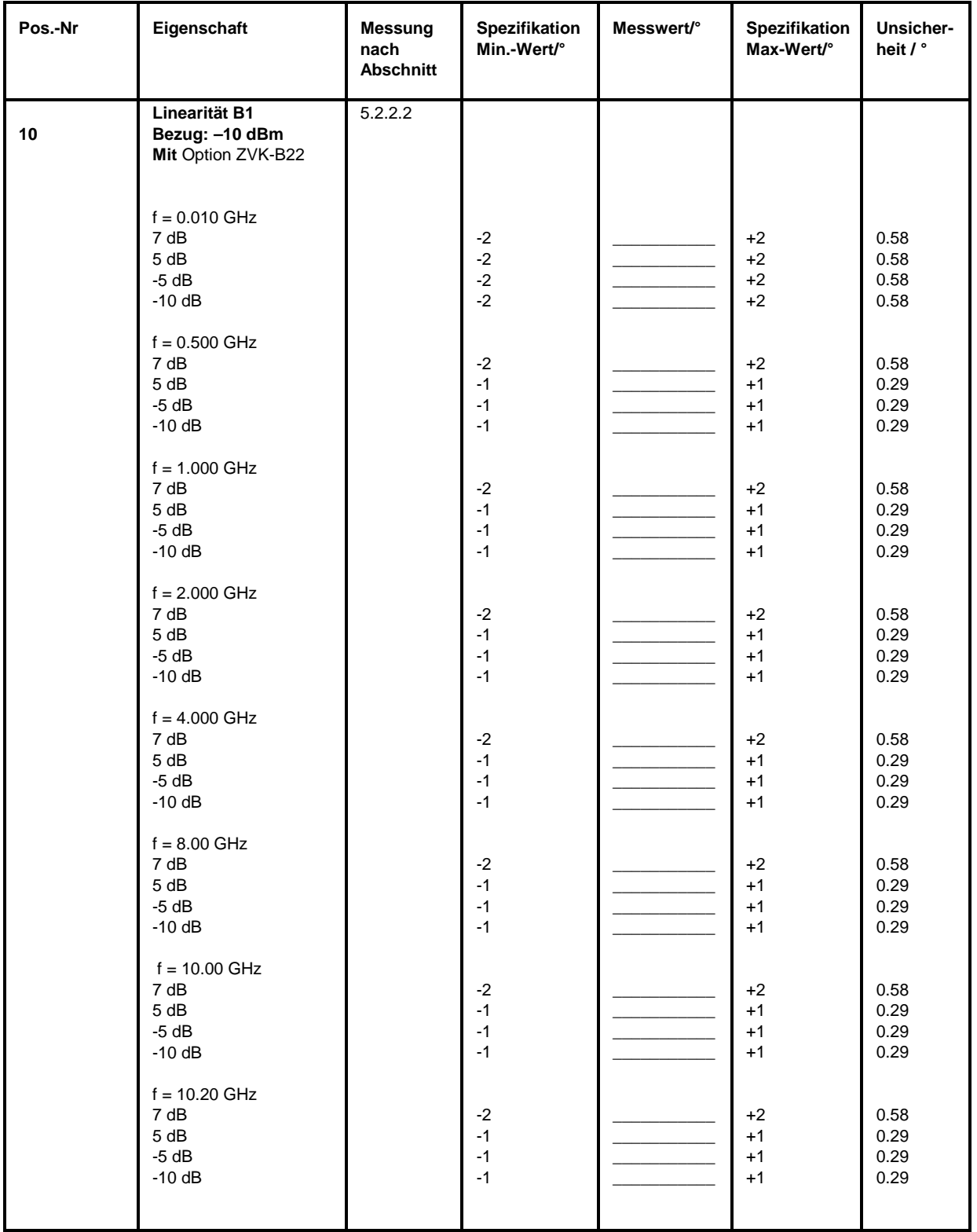

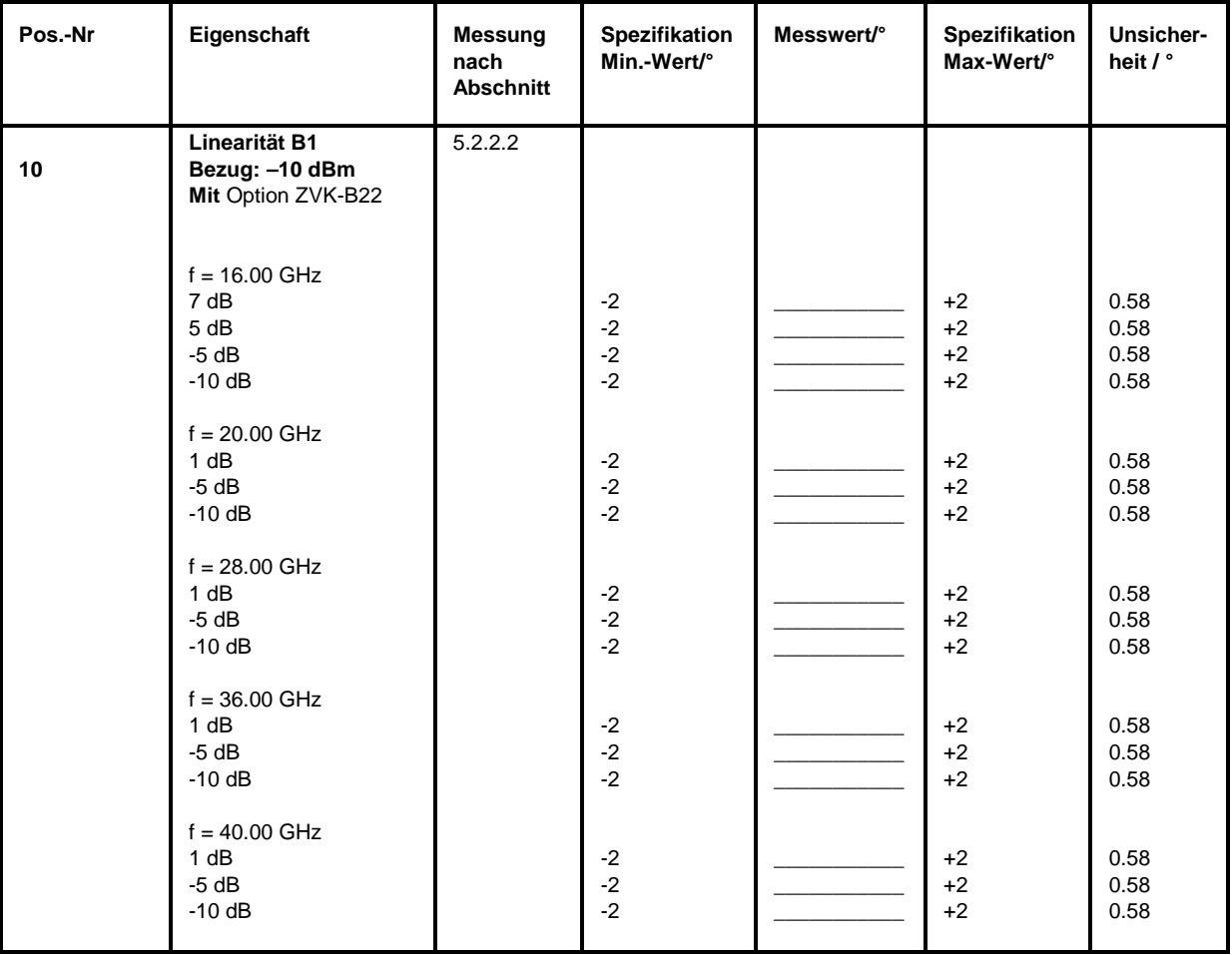

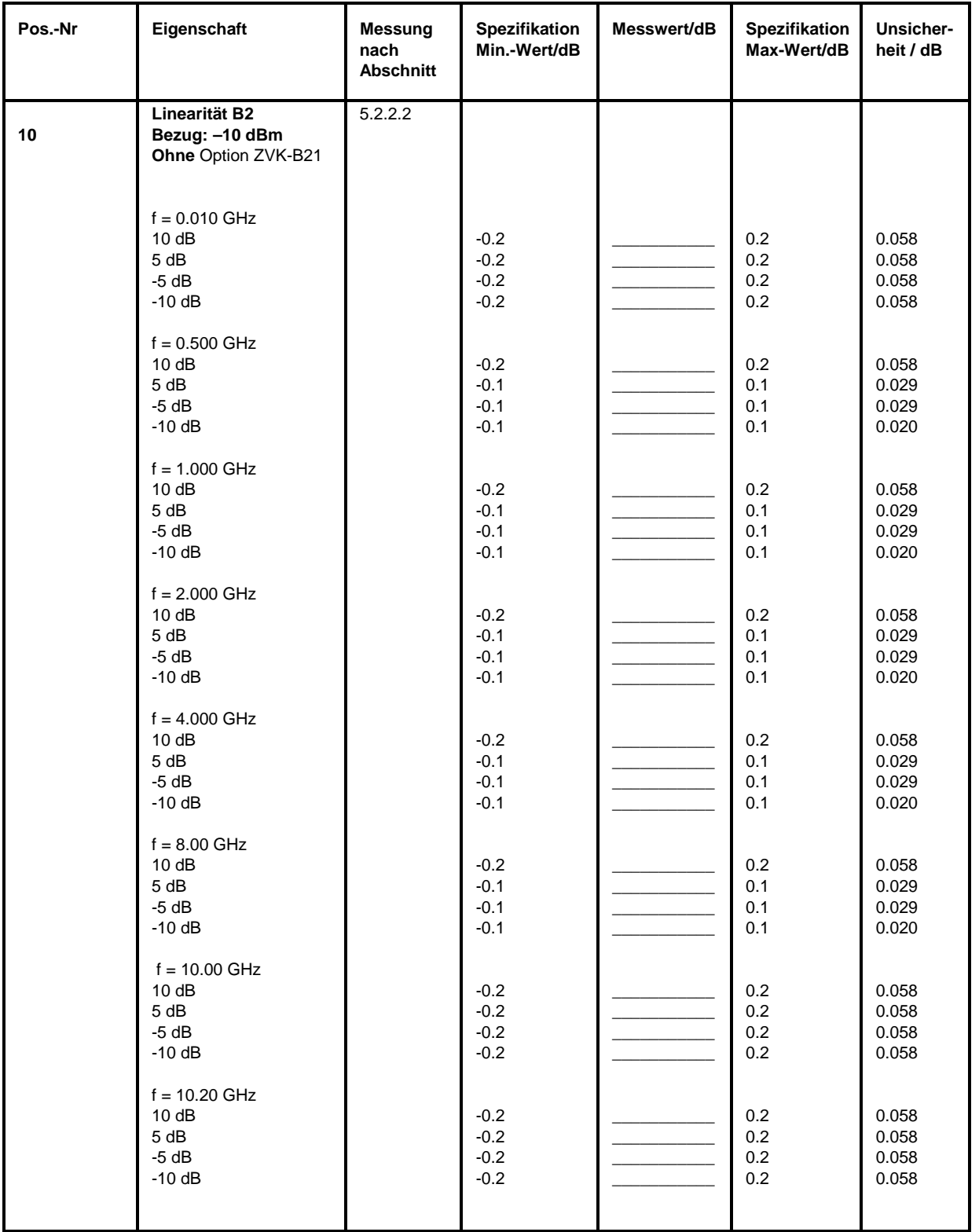

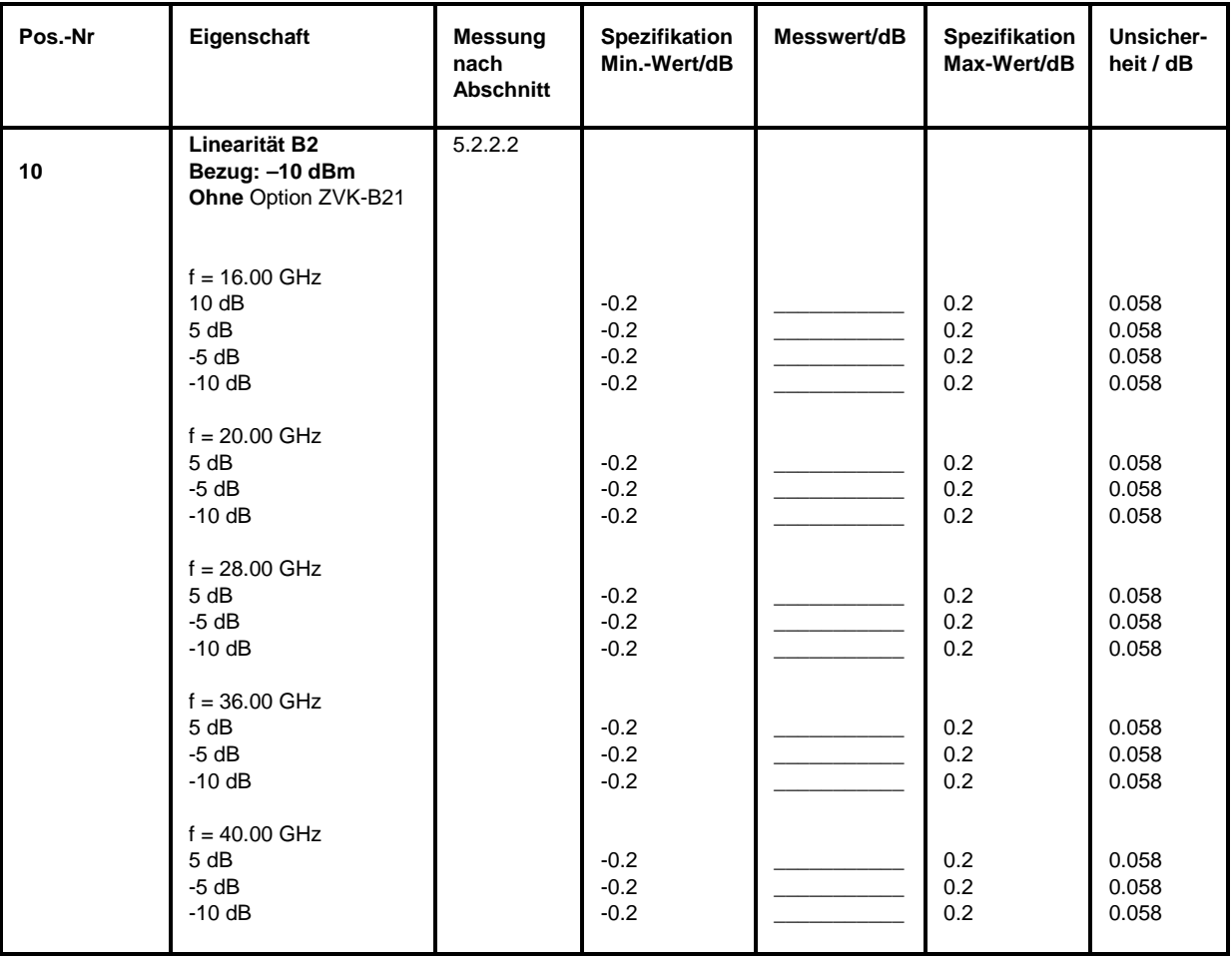

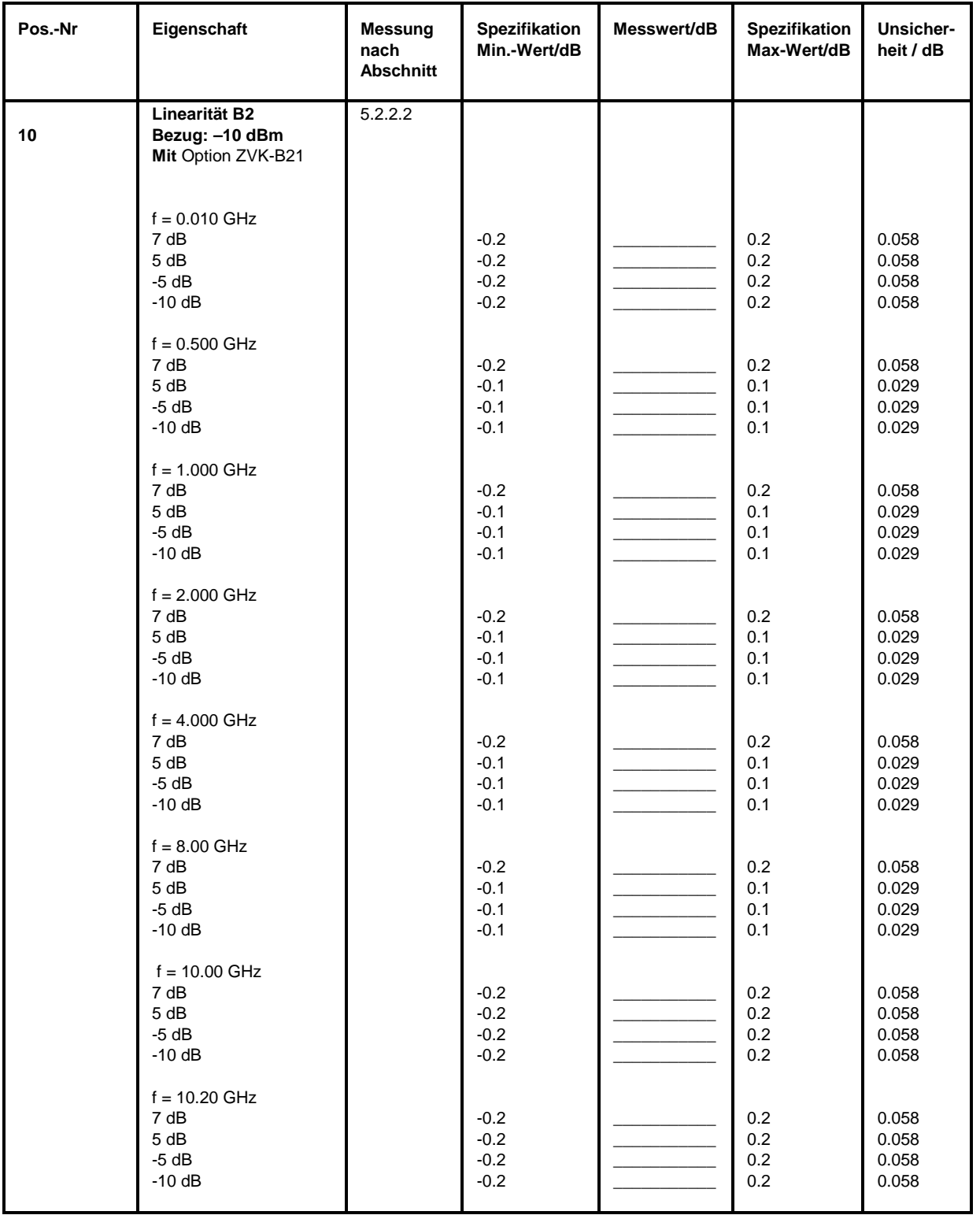

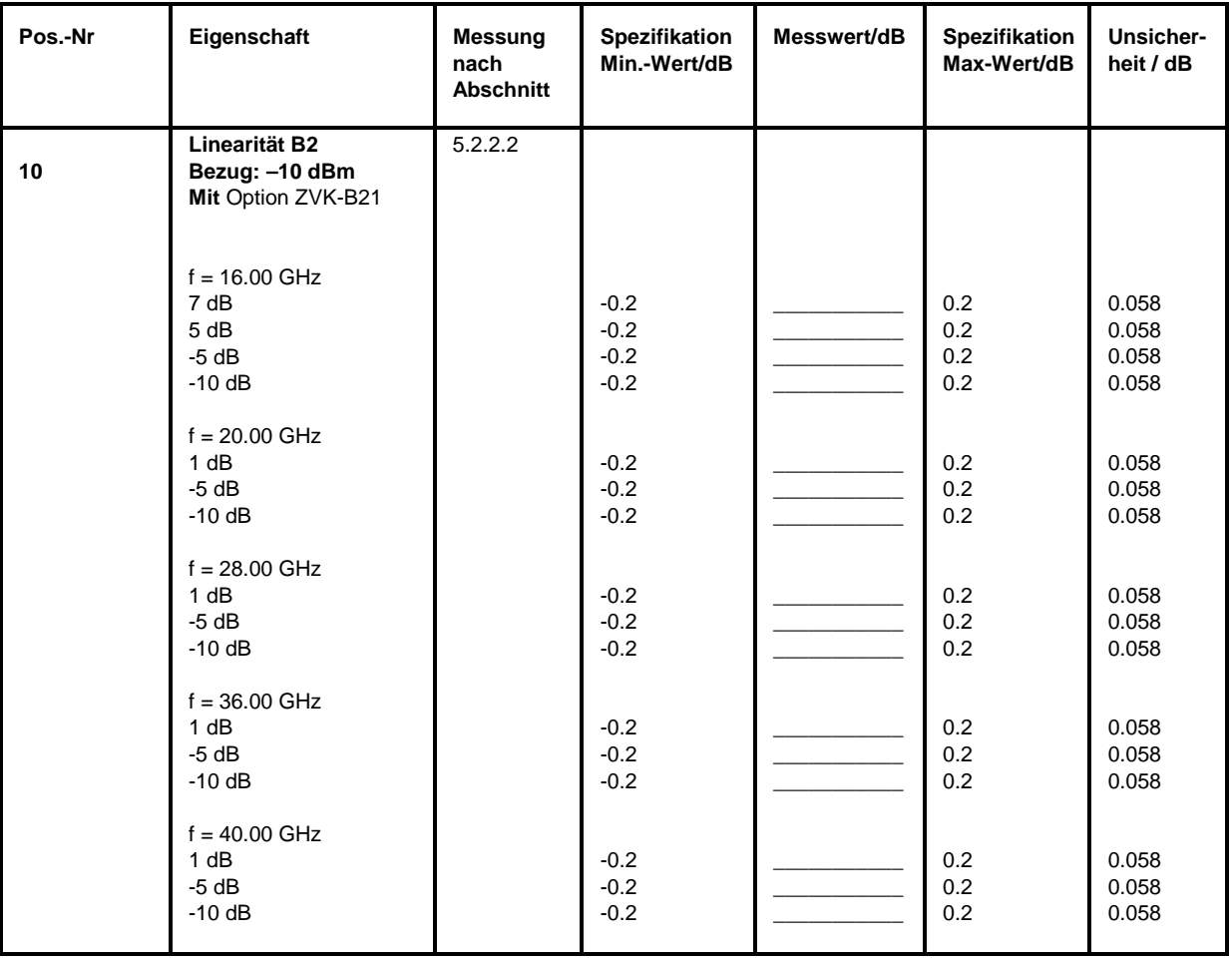

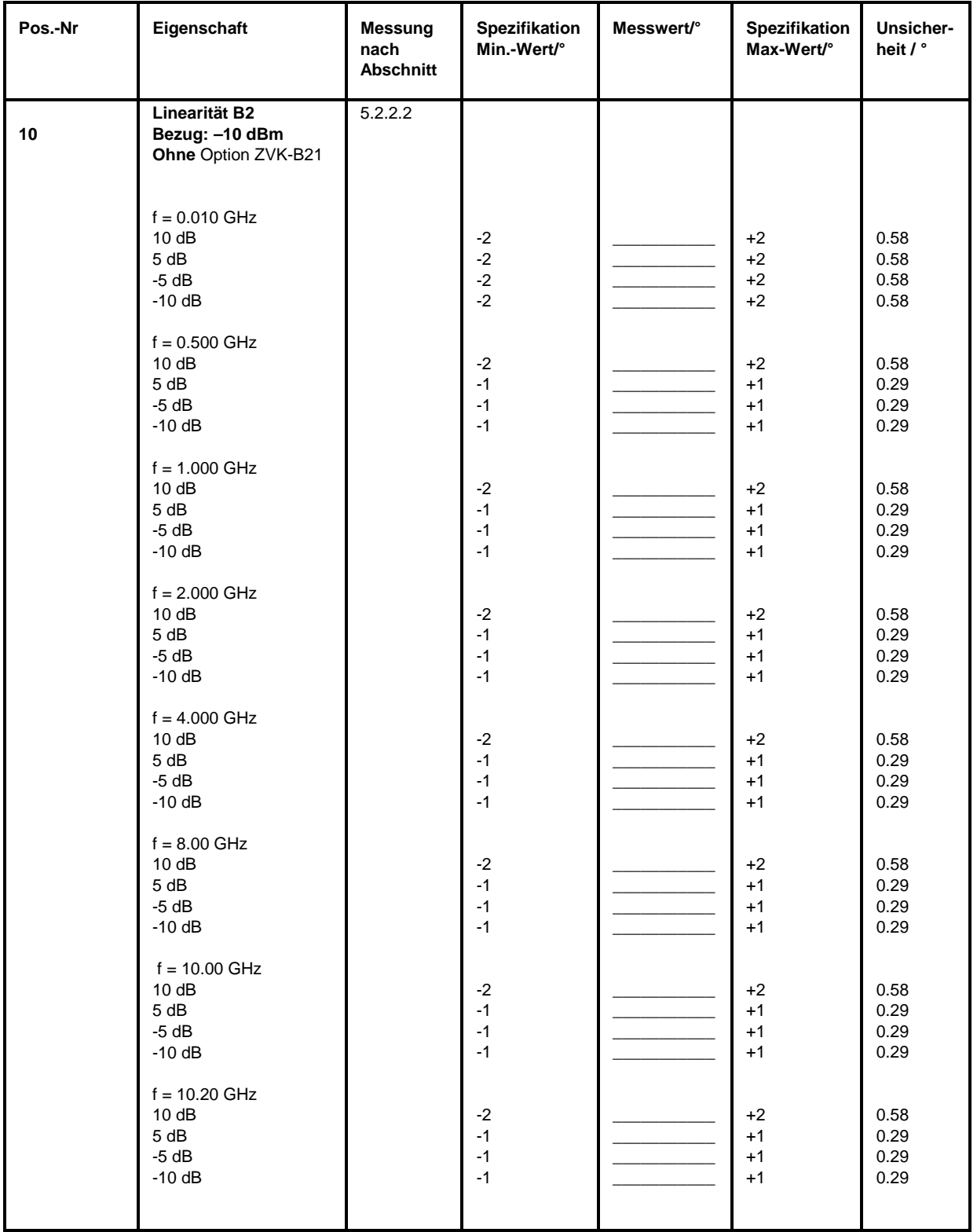

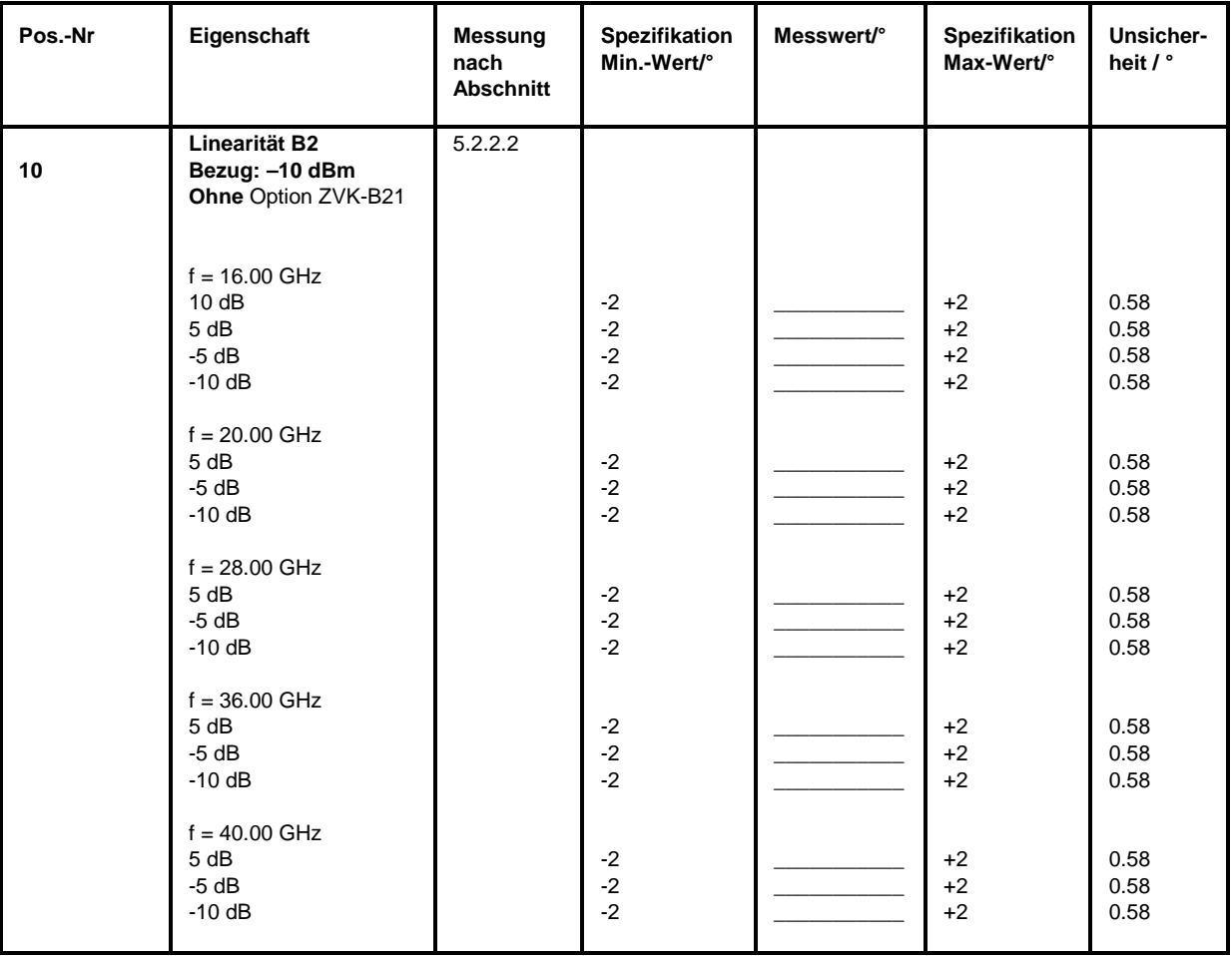

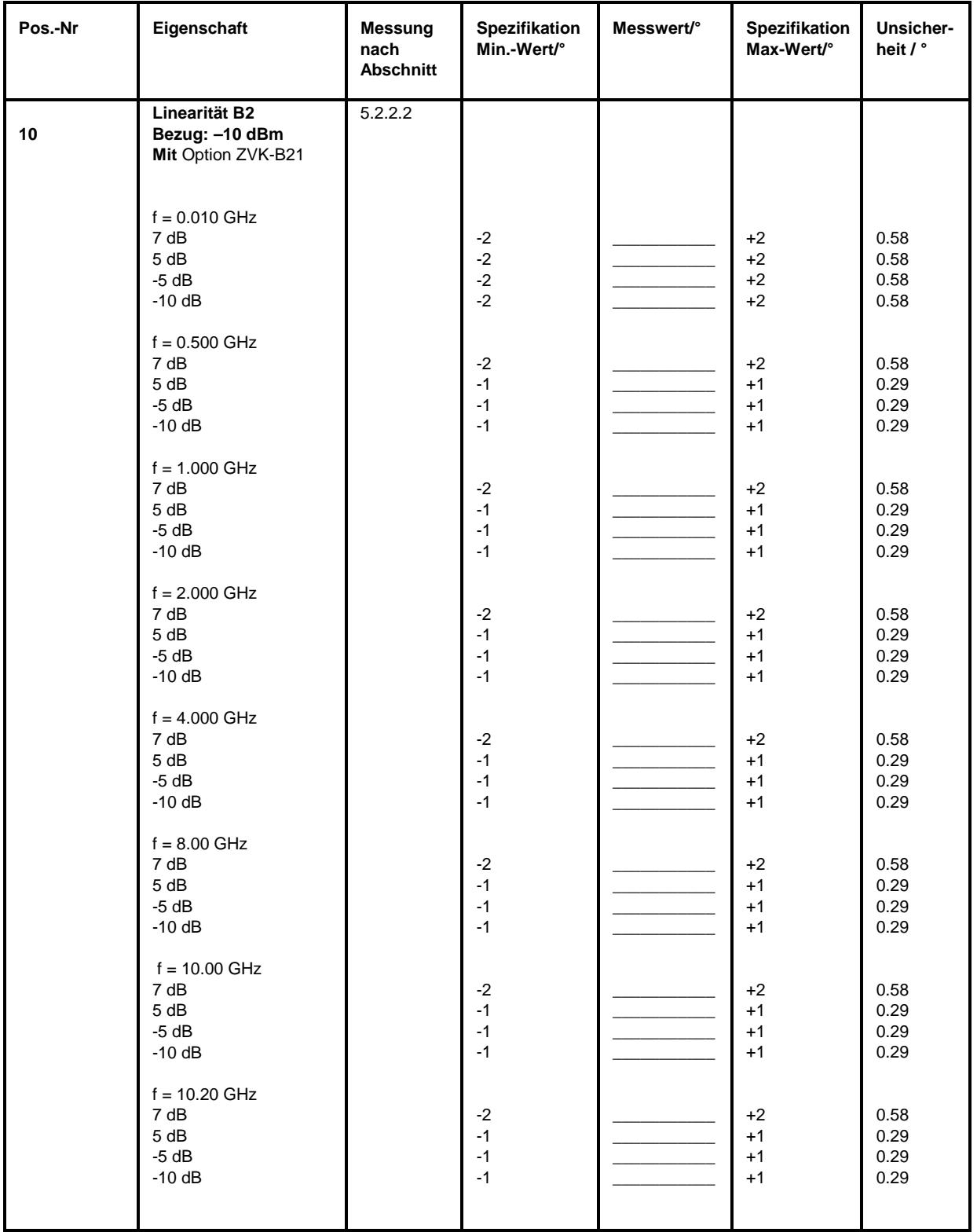
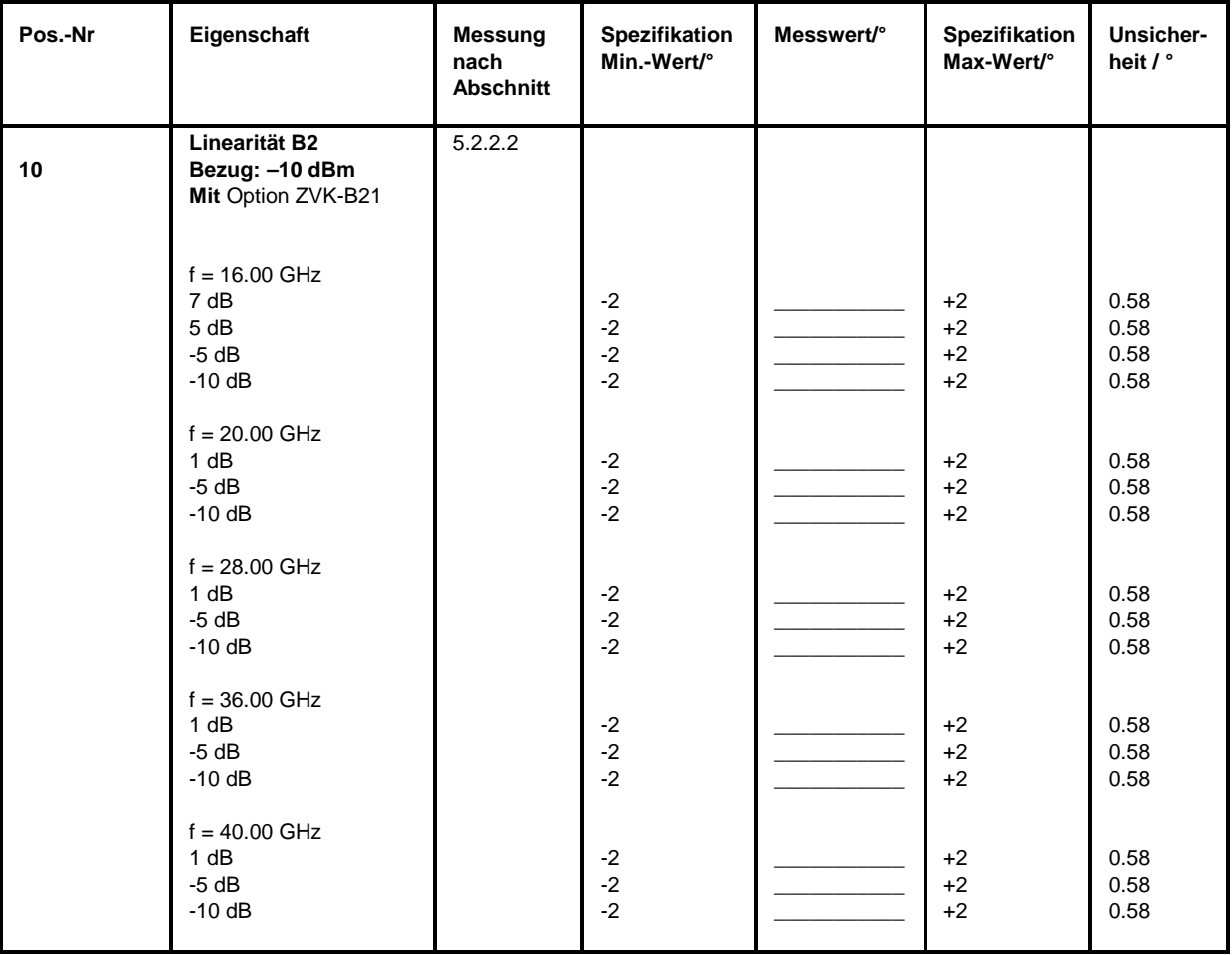

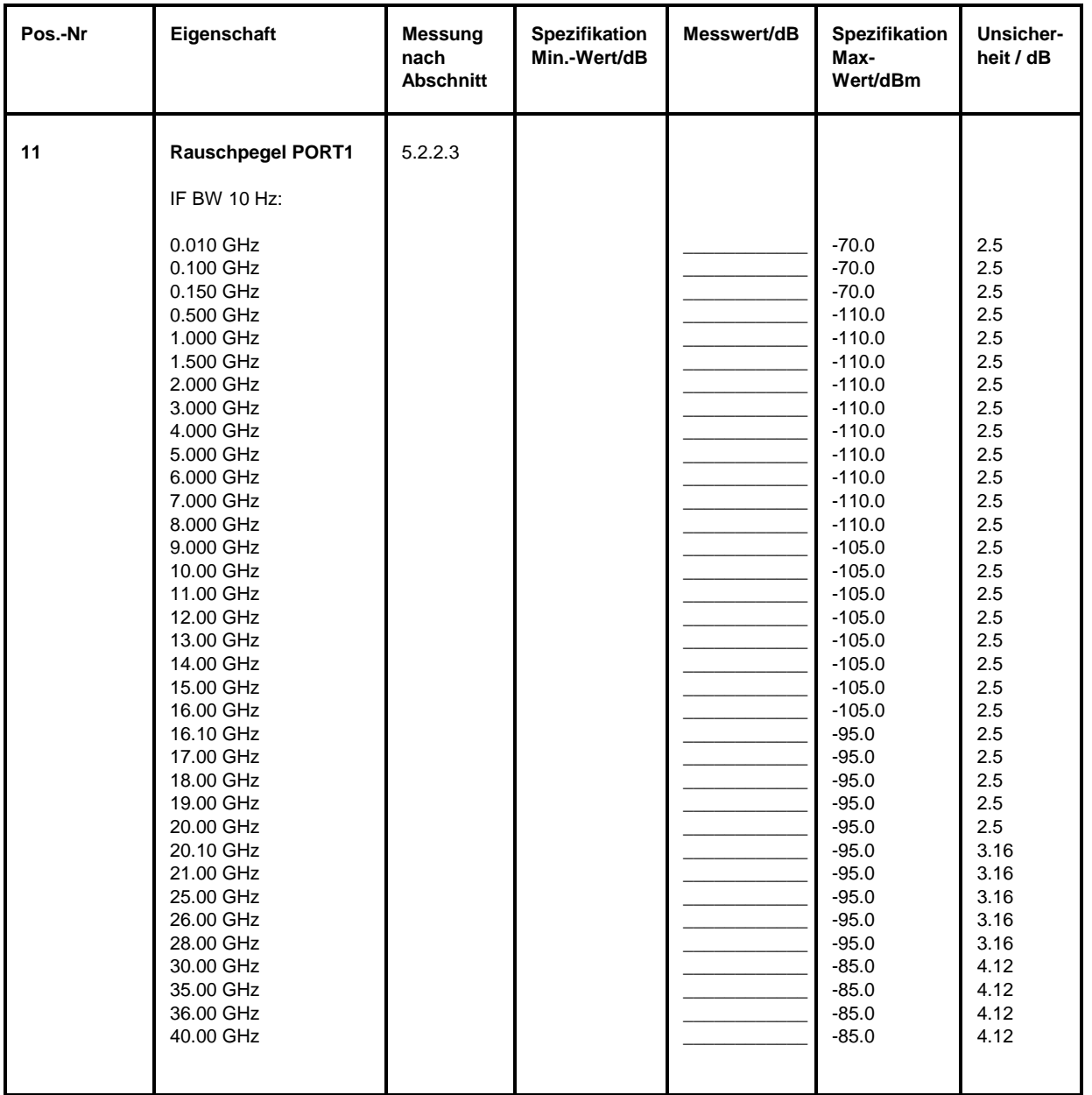

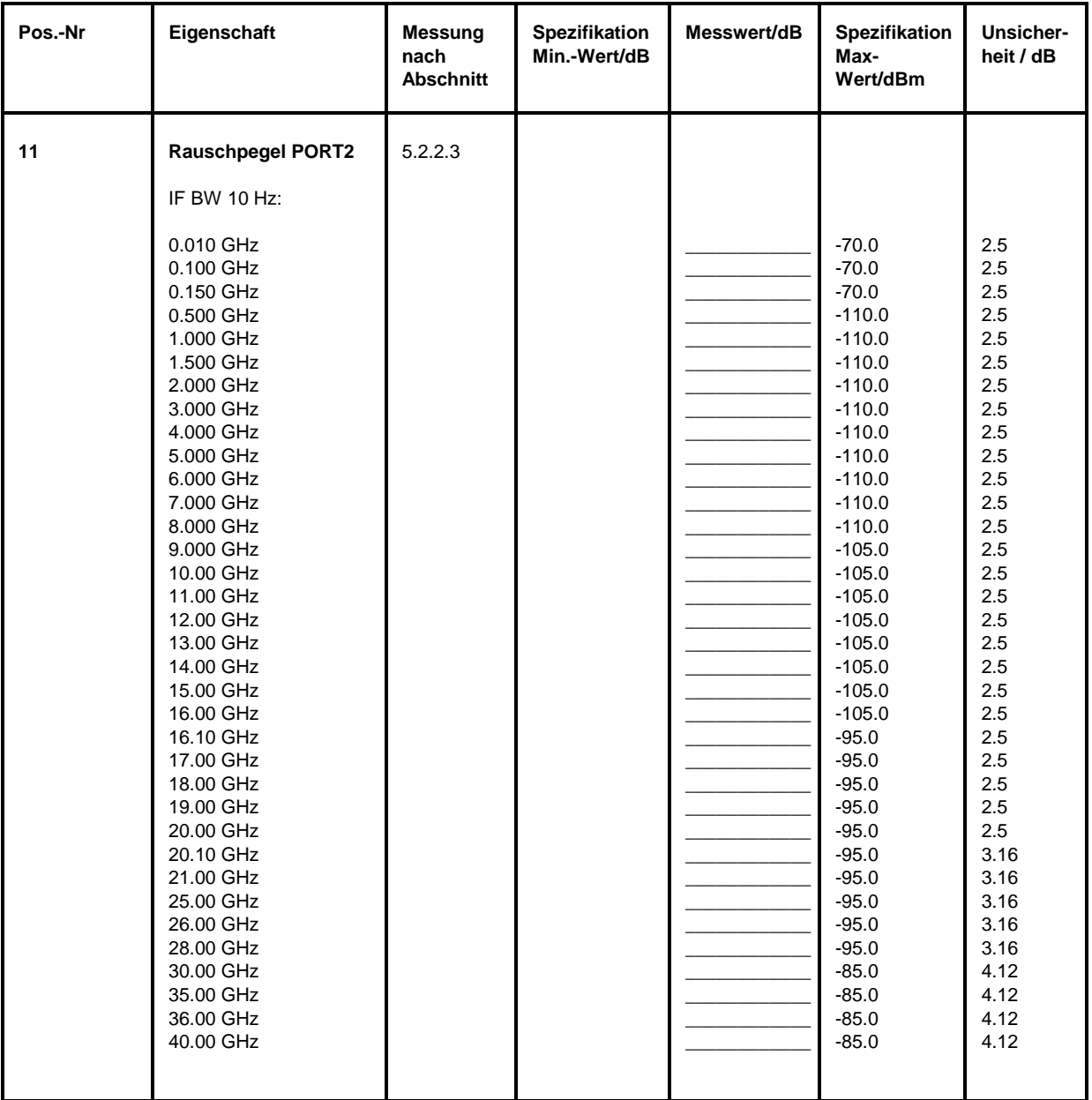

### **Performance Test-Protokoll (ZVK)** *ZVx*

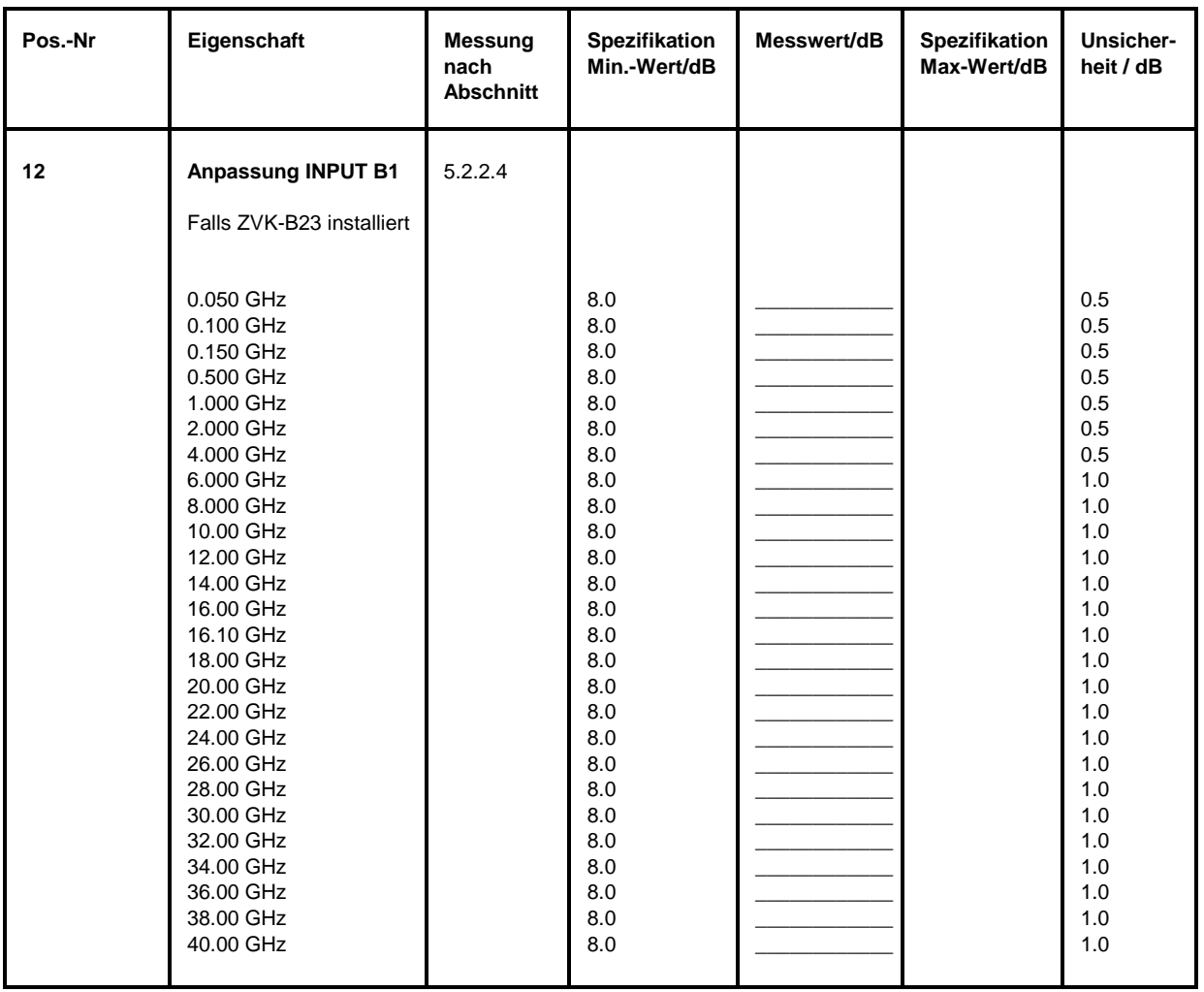

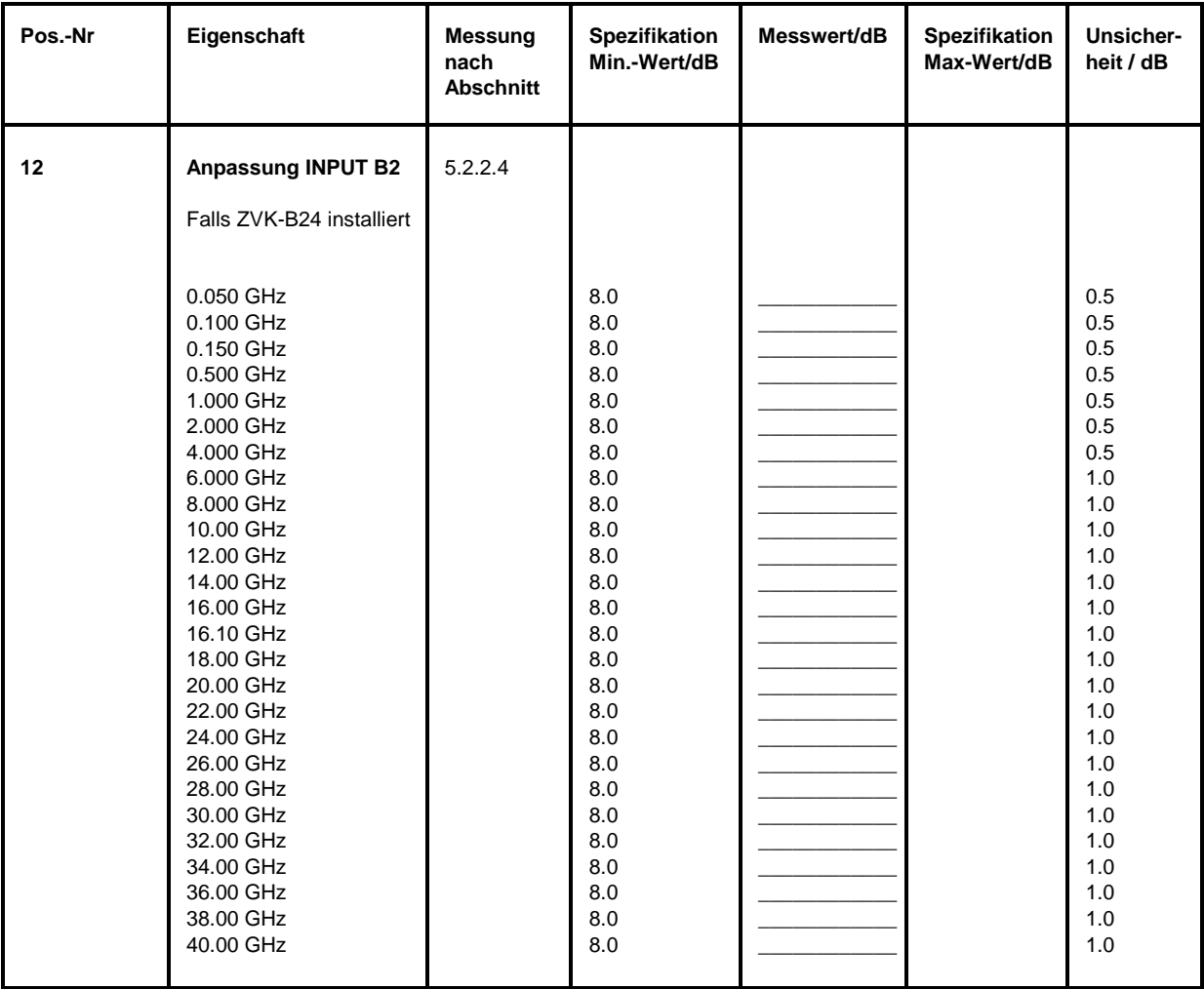

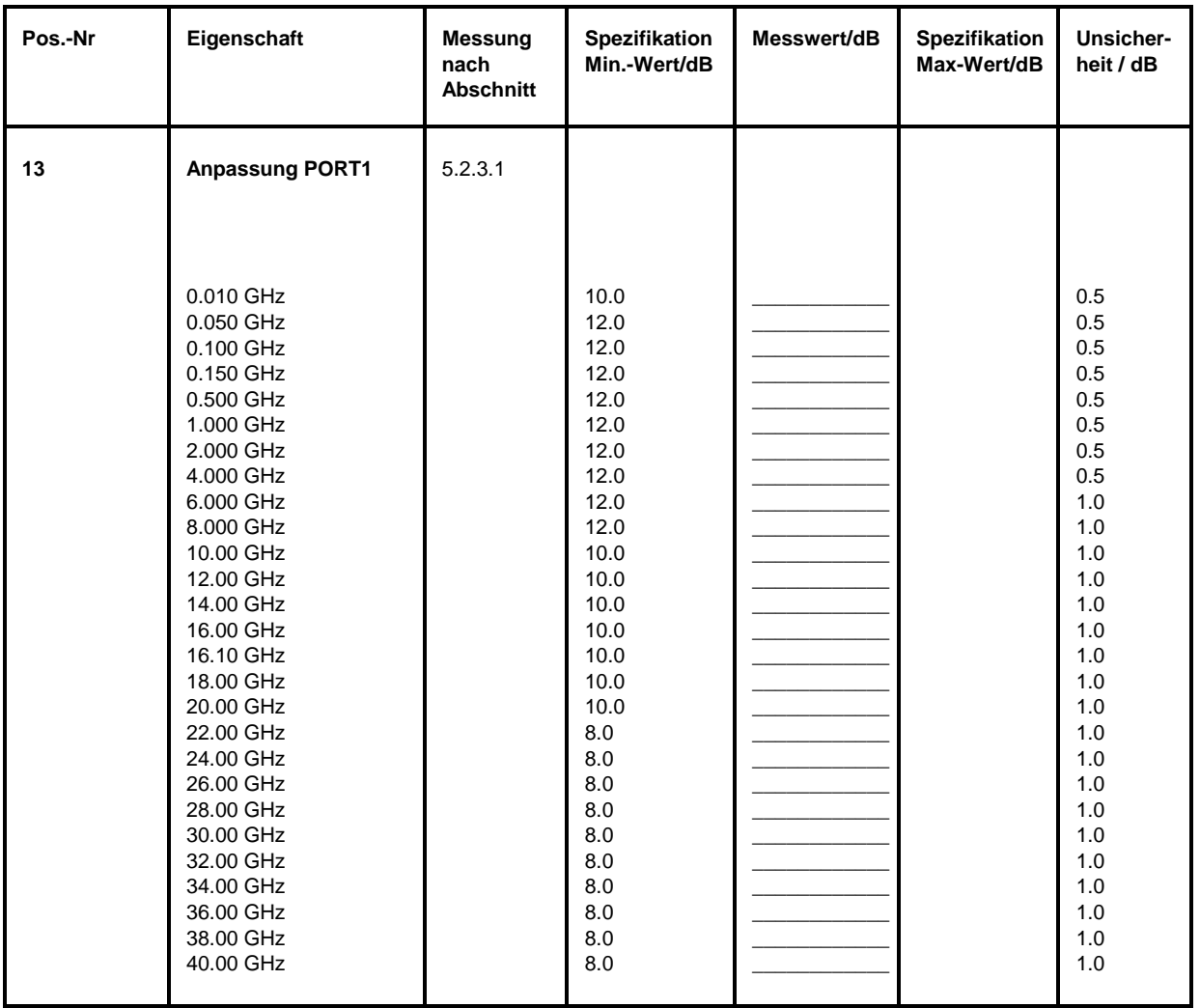

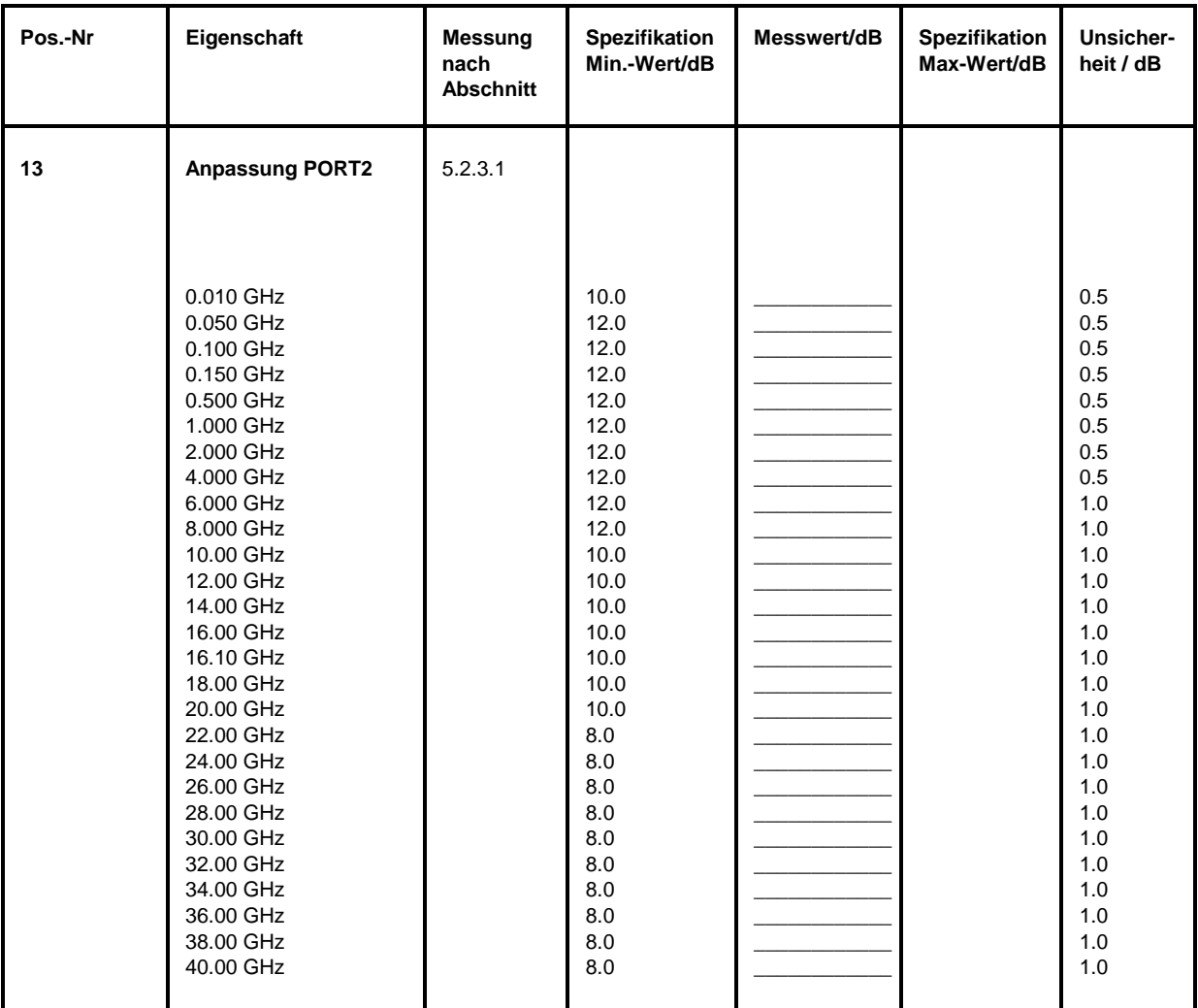

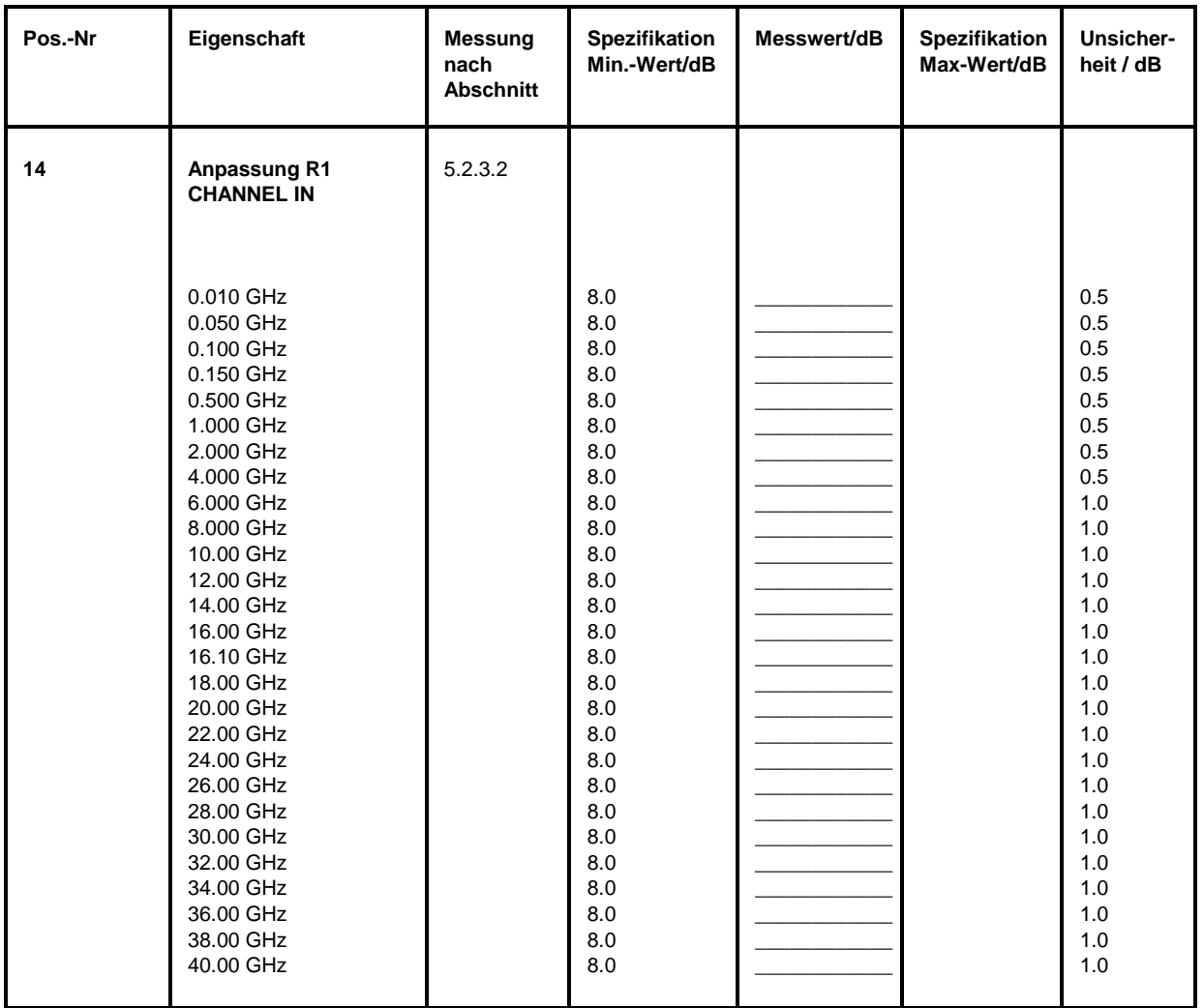

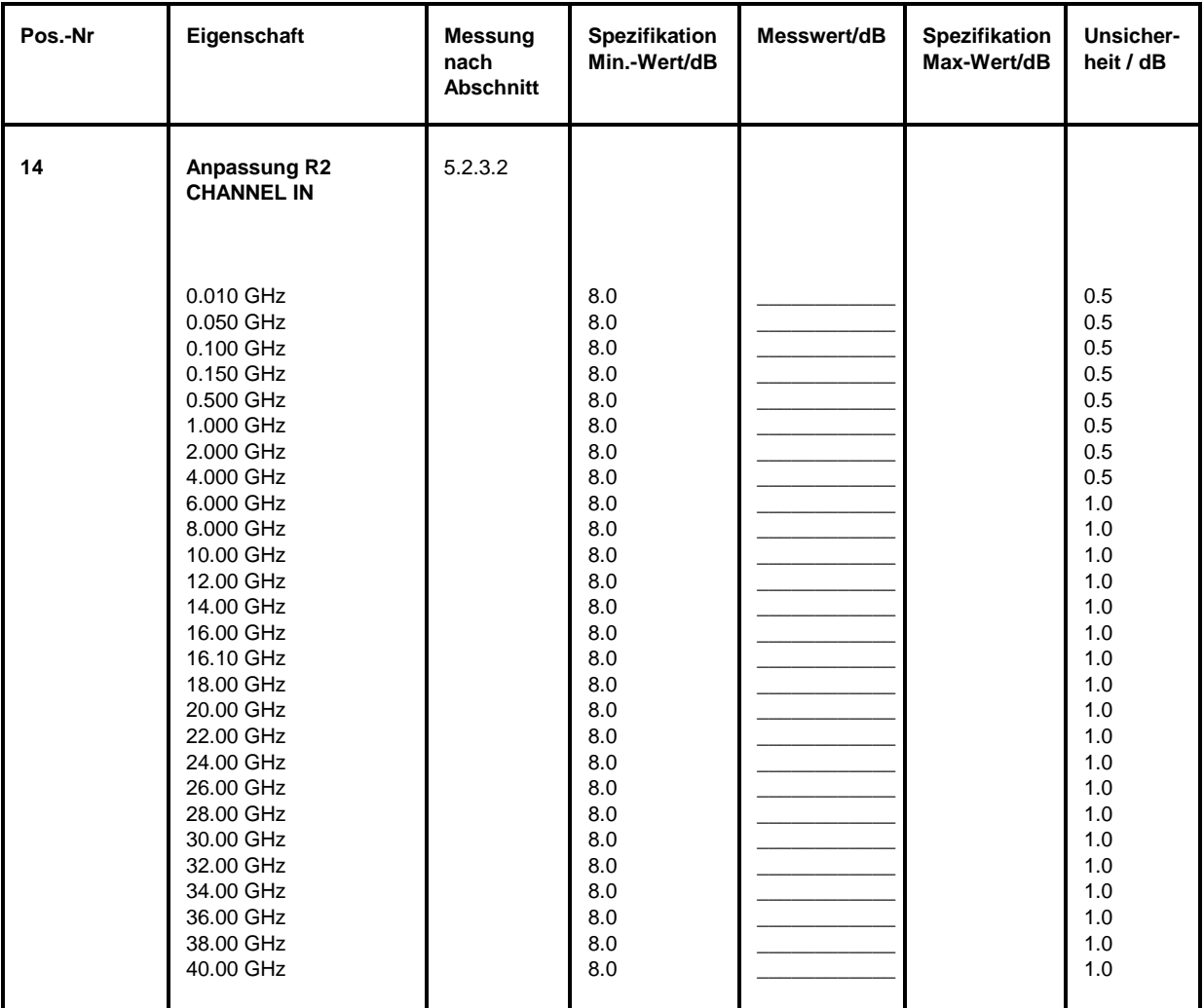

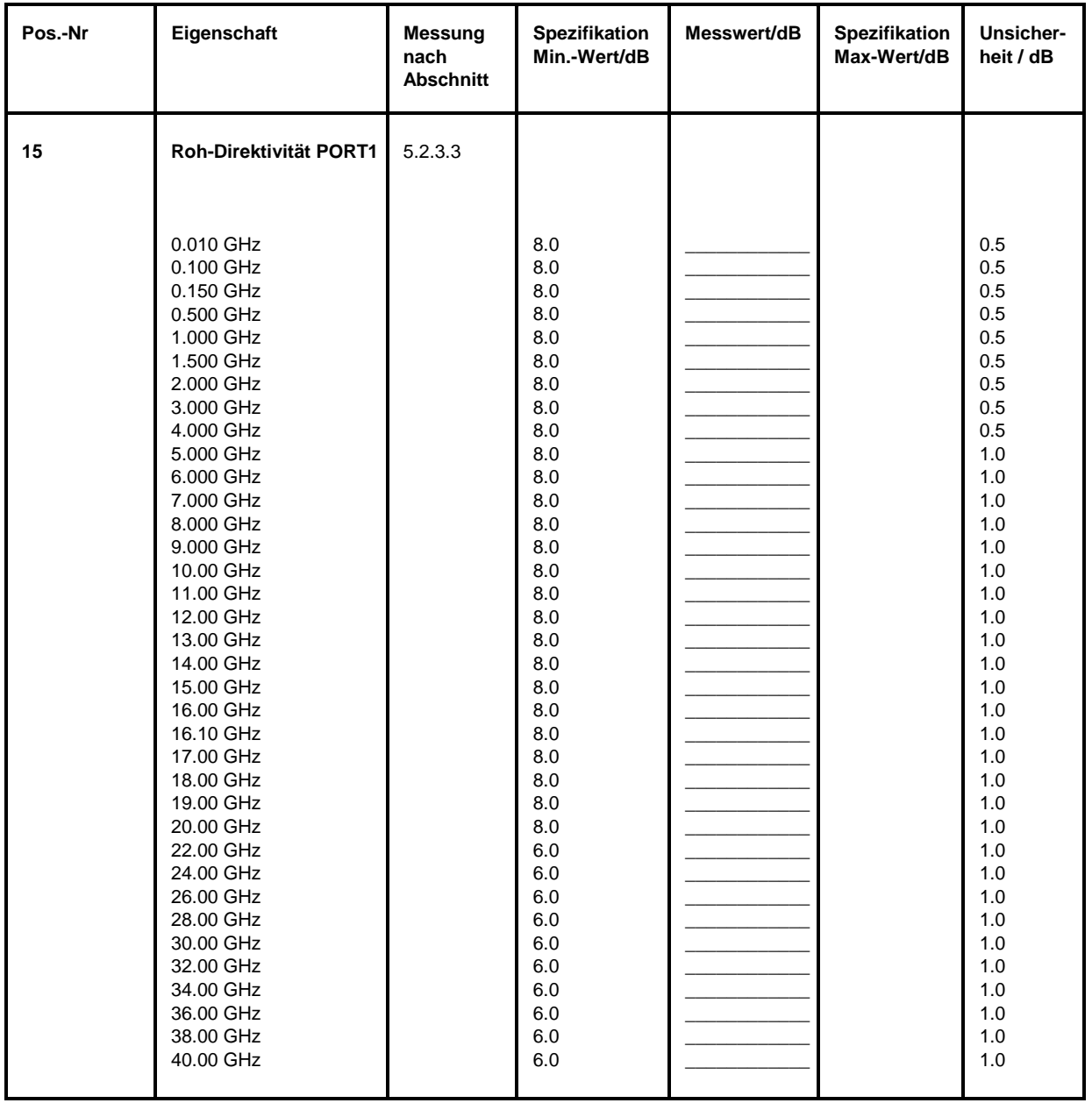

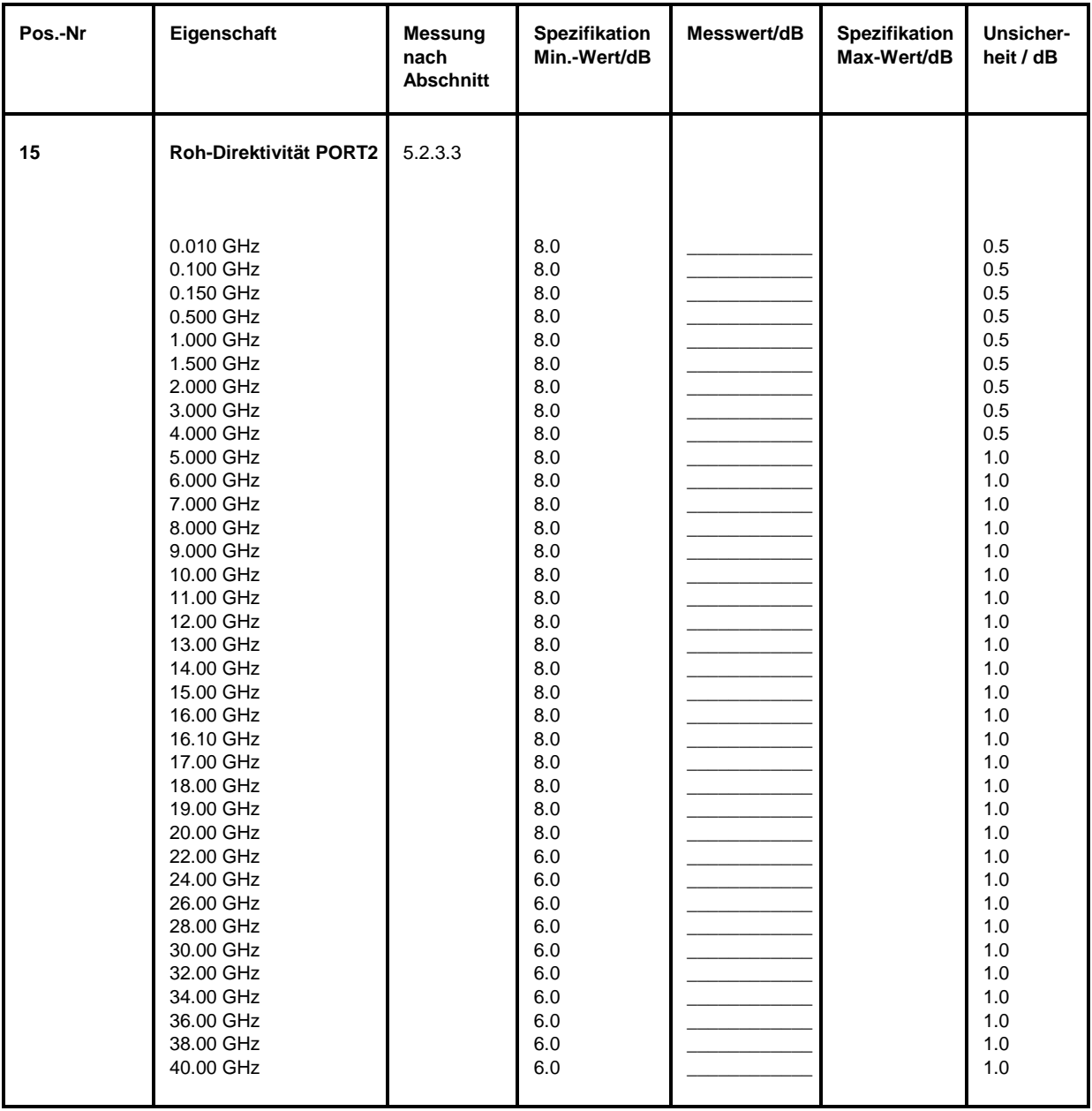

### **Performance Test-Protokoll (ZVK)** *ZVx*

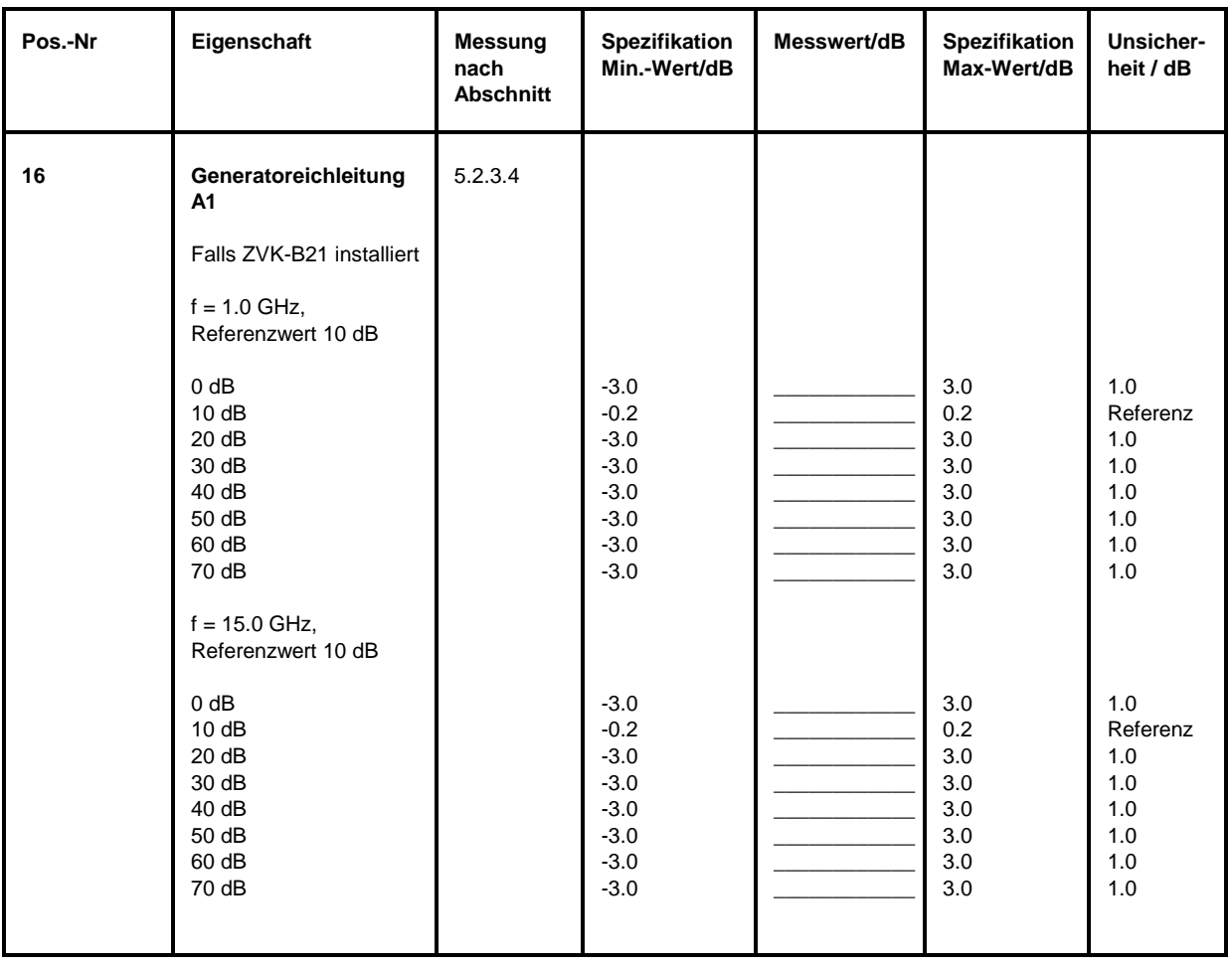

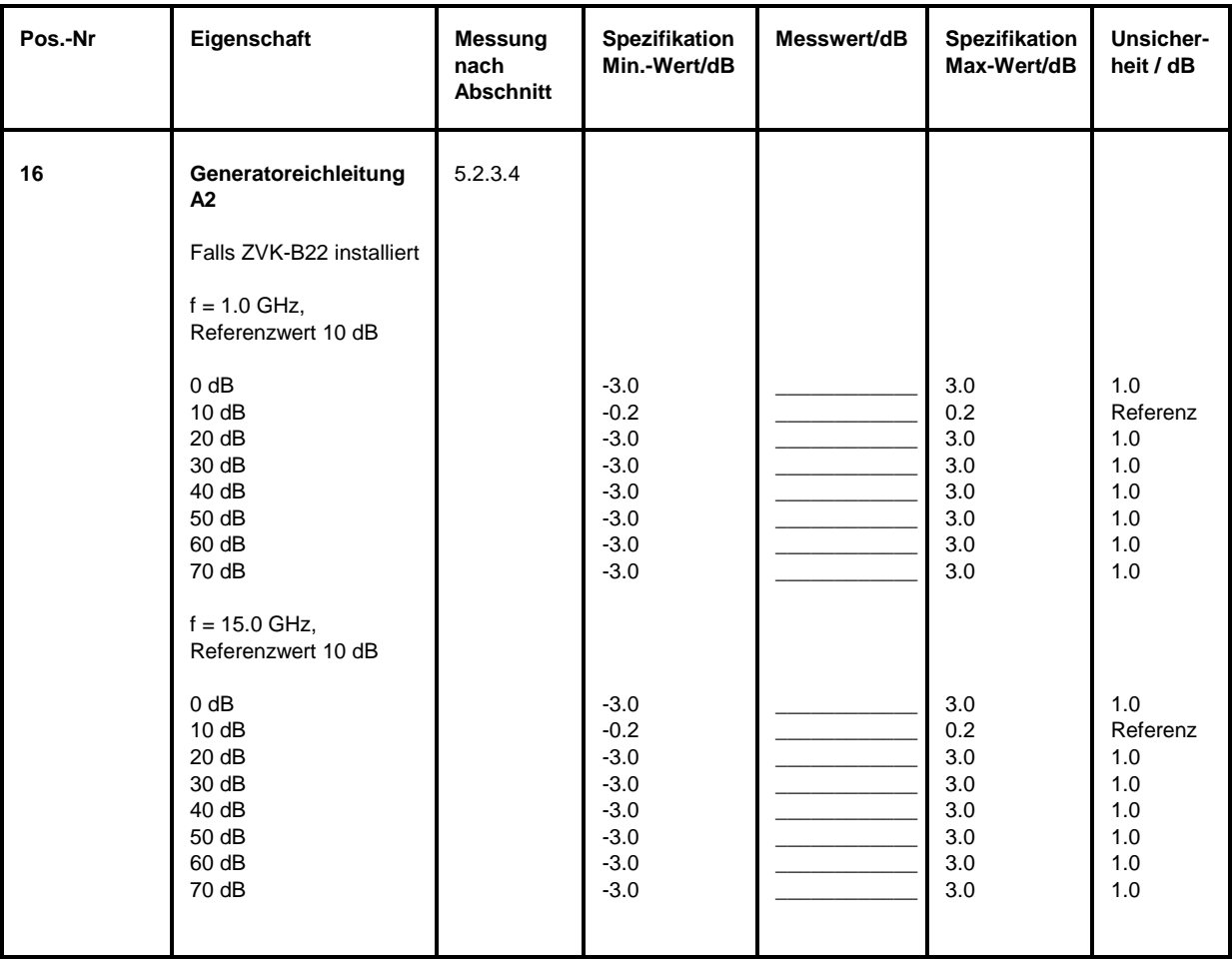

### **Performance Test-Protokoll (ZVK)** *ZVx*

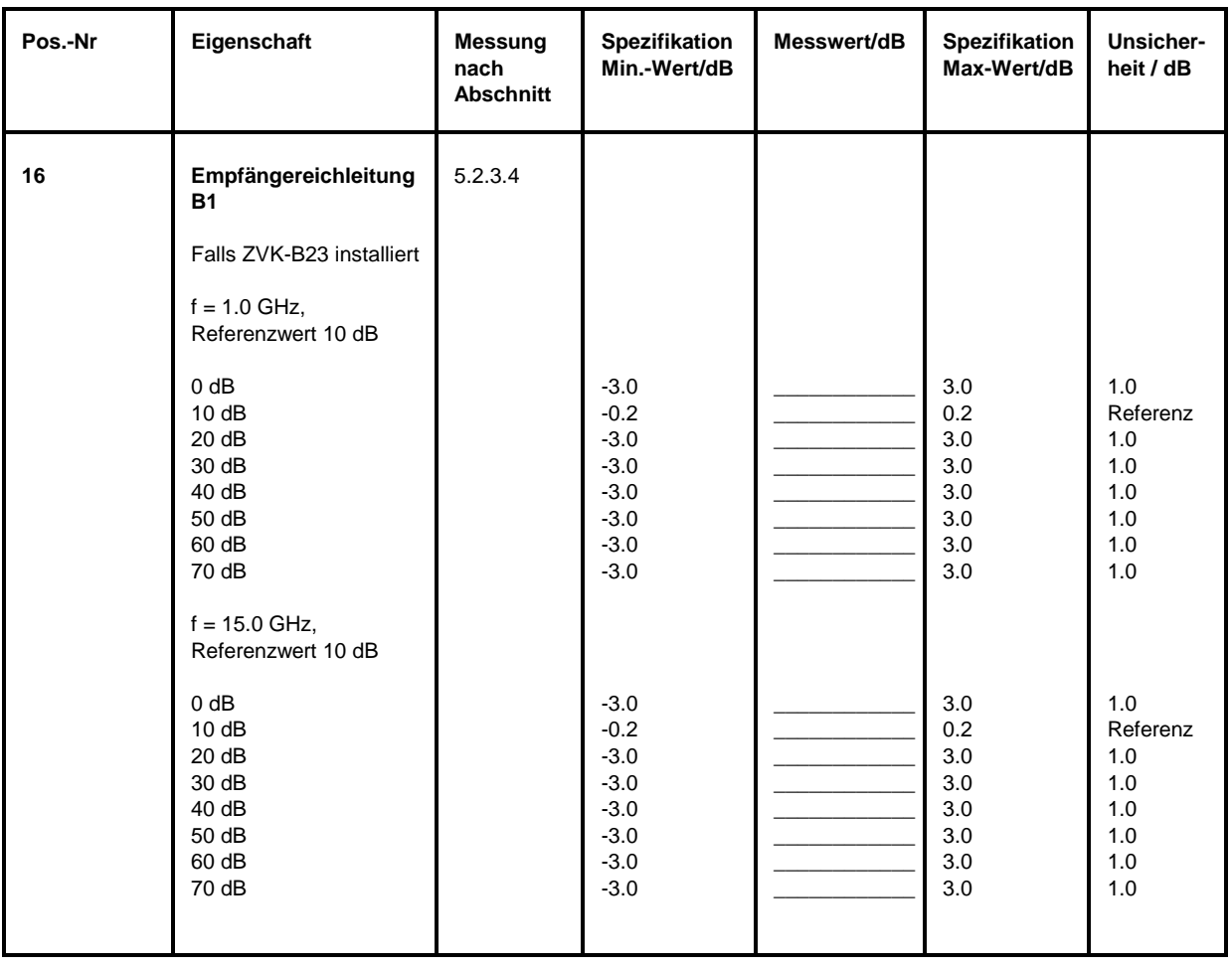

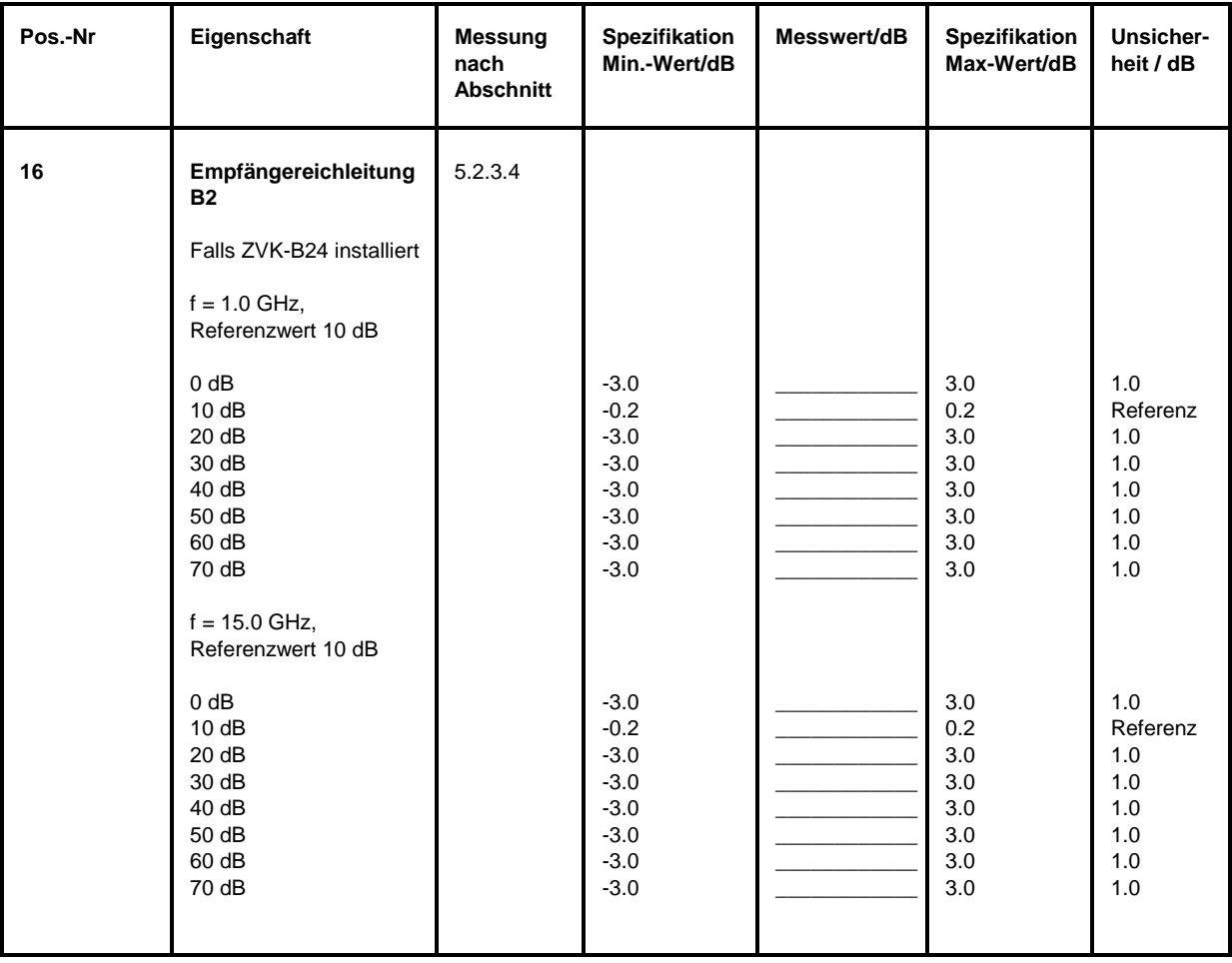

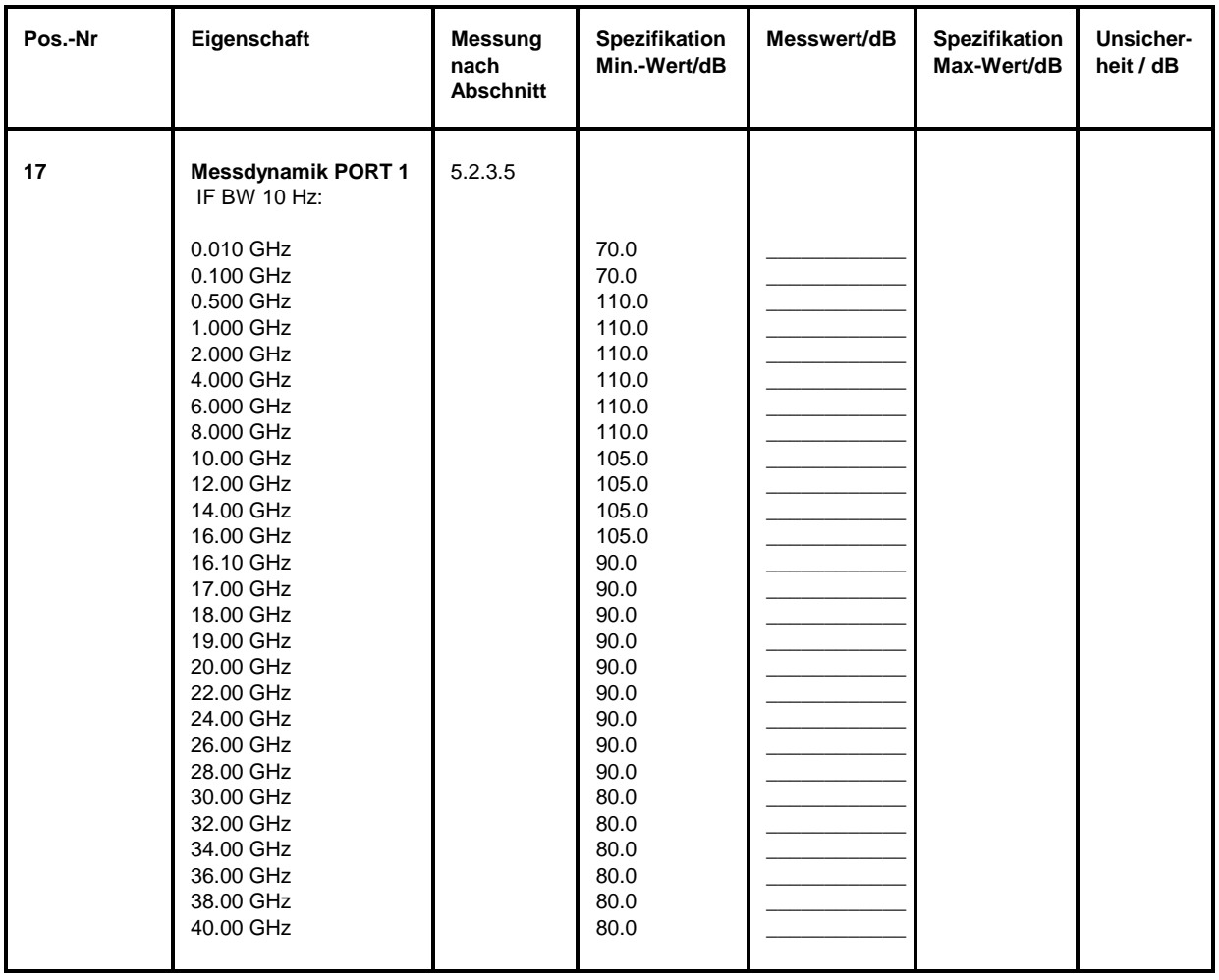

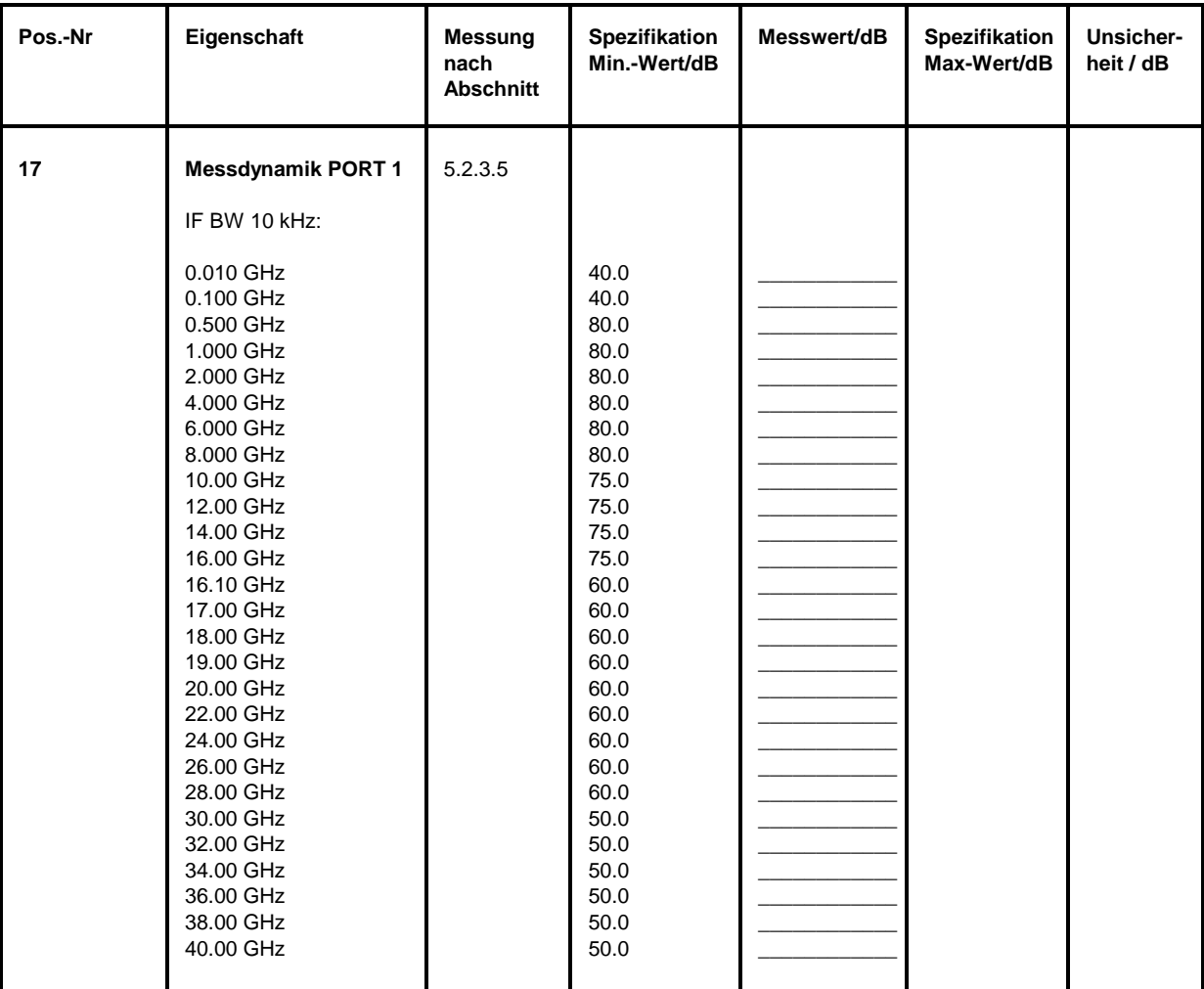

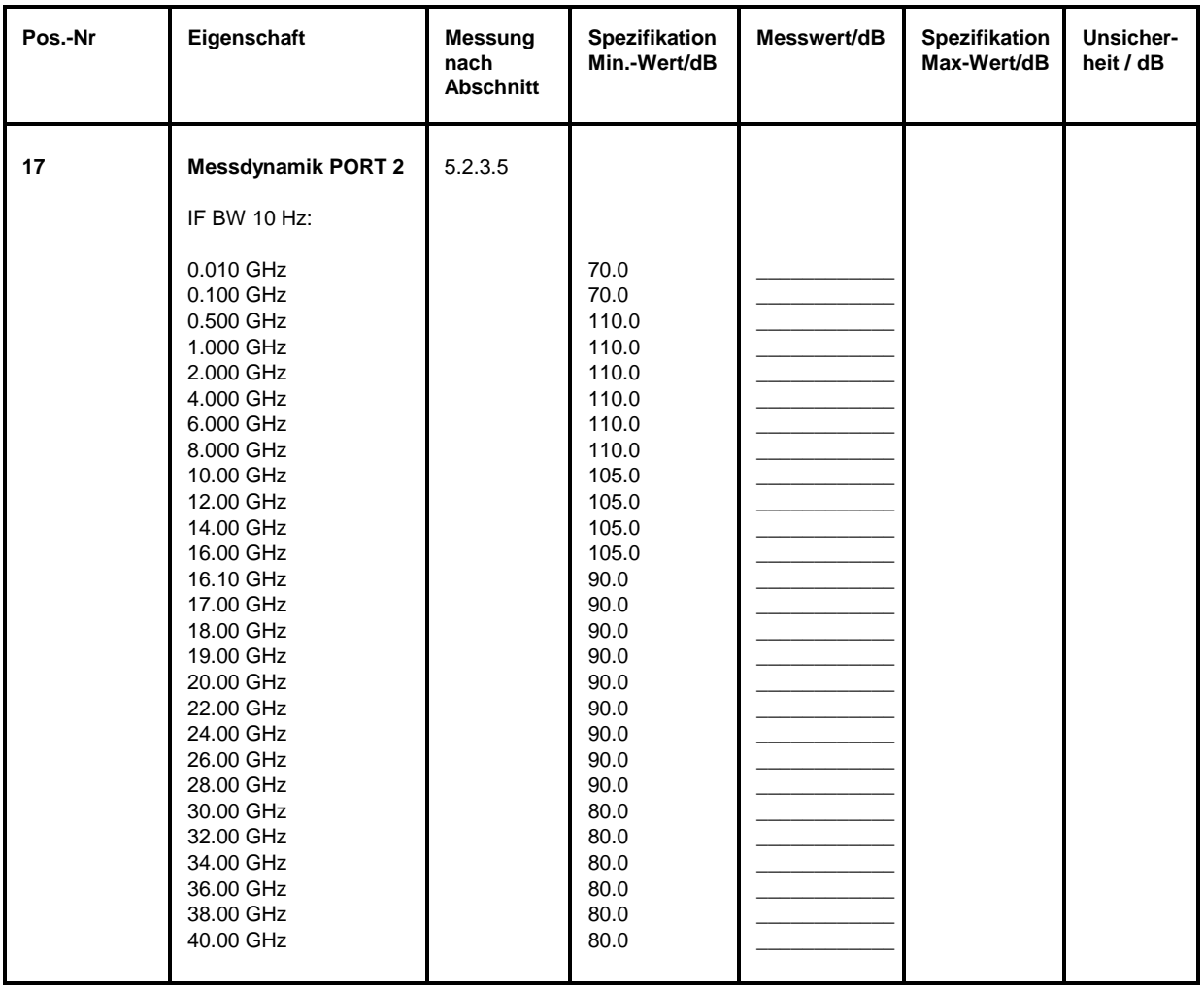

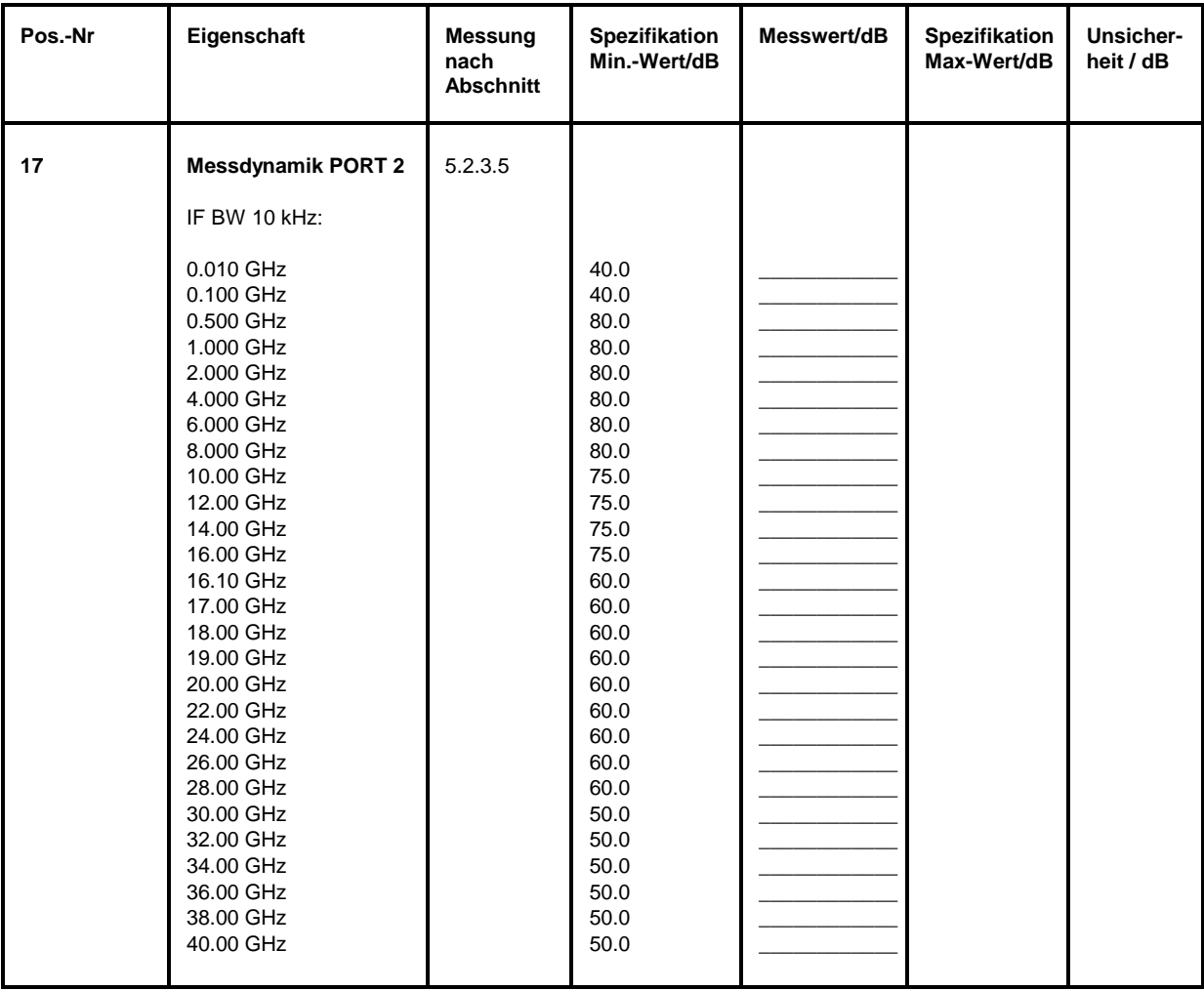

# **Anhang A - Schnittstellen**

### **A.1 IEC-Bus-Schnittstelle (SCPI IEC625, SYSTEM BUS)**

Der Netzwerkanalysator ist serienmäßig mit zwei IEC-Bus-Anschlüssen ausgestattet. Die Anschlußbuchse nach IEEE 488 befindet sich an der Geräterückseite. Über die Schnittstelle kann ein Controller zur Fernsteuerung angeschlossen werden. Der Anschluß erfolgt mit einem geschirmten Kabel.

Die dritte IEC-Bus-Schnittstelle ist mit der Rechner-Option dem MS-DOS-Rechner zugeordnet. Diese Schnittstelle kann mit Standardsoftware (R&S-Basic, QUICK-Basic usw.) unter MS-DOS sowie unter WINDOWS (VISUAL BASIC usw.) mit der mitgelieferten Treibersoftware angesteuert werden. Sie ermöglicht das Fernsteuern des Netzwerkanalysators über eine externe Verbindung der beiden IEC-Bus-Schnittstellen und zusätzlich das Steuern anderer Geräte über den IEC-Bus-Anschluß an der Geräterückseite (z.B. Steuerung eines kompletten Meßaufbaus).

Der folgende Abschnitt beschreibt die erste IEC-Bus-Schnittstelle, über die der Netzwerkanalysator fernbedient werden kann. Die Eigenschaften der PC2A/PC-AT-Controllerschnittstelle hängt von der vom Benutzer installierten Software im MS-DOS-Rechner ab und ist daher hier nicht beschrieben.

### **Eigenschaften der Schnittstelle**

- 8-bit-parallele Datenübertragung
- bidirektionale Datenübertragung
- Dreidraht-Handshake
- hohe Datenübertragungsrate, max. 350 kByte/s
- bis zu 15 Geräte anschließbar
- maximale Länge der Verbindungskabel 15 m (Einzelverbindung 2m)
- Wired-Or-Verknüpfung bei Parallelschaltung mehrerer Geräte.

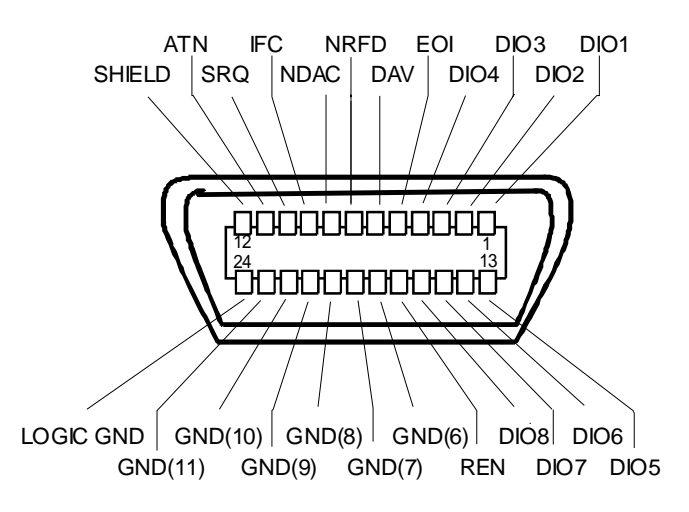

Bild A-1 Pinbelegung der IEC-Bus-Schnittstelle

### **Busleitungen**

#### **1. Datenbus mit 8 Leitungen DIO 1...DIO 8**

Die Übertragung erfolgt bitparallel und byteseriell im ASCII/ISO-Code. DIO1 ist das niedrigstwertige und DIO8 das höchstwertige Bit.

#### **2. Steuerbus mit 5 Leitungen**

**IFC** (Interface Clear),

aktiv LOW setzt die Schnittstellen der angeschlossenen Geräte in die Grundeinstellung zurück.

**ATN** (Attention),

aktiv LOW meldet die Übertragung von Schnittstellennachrichten. inaktiv HIGH meldet die Übertragung von Gerätenachrichten.

**SRQ** (Service Request),

aktiv LOW ermöglicht dem angeschlossenen Gerät, einen Bedienungsruf an den Controller zu senden.

**REN** (Remote Enable), aktiv LOW ermöglicht das Umschalten auf Fernsteuerung.

**EOI** (End or Identify), hat in Verbindung mit ATN zwei Funktionen: ATN = HIGH aktiv LOW kennzeichnet das Ende einer Datenübertragung. ATN = LOW aktiv LOW löst Parallelabfrage (Parallel Poll) aus .

#### **3. Handshake Bus mit drei Leitungen**

**DAV** (Data Valid), aktiv LOW meldet ein gültiges Datenbyte auf dem Datenbus.

**NRFD** (Not Ready For Data), aktiv LOW meldet, daß eines der angeschlossenen Geräte zur Datenübernahme nicht bereit ist .

**NDAC** (Not Data Accepted),

aktiv LOW, solange das angeschlossene Gerät die am Datenbus anliegenden Daten übernimmt.

### **Schnittstellenfunktionen**

Über IEC-Bus fernsteuerbare Geräte können mit unterschiedlichen Schnittstellenfunktionen ausgerüstet sein. Tabelle A-1 führt die für den Netzwerkanalysator zutreffenden Schnittstellenfunktionen auf.

| Steuerzeichen   | Schnittstellenfunktionen                                                                                                    |
|-----------------|----------------------------------------------------------------------------------------------------|
| SH <sub>1</sub> | Handshake-Quellenfunktion (Source Handshake), volle Fähigkeit                                                                 |
| AH <sub>1</sub> | Handshake-Senkenfunktion (Acceptor Handshake), volle Fähigkeit                                                                |
| L4              | Listener-Funktion, volle Fähigkeit, Entadressierung durch MTA                                                                 |
| T6              | Talker-Funktion, volle Fähigkeit, Fähigkeit zur Antwort auf Serienabfrage,<br>Entadressierung durch MLA                       |
| SR <sub>1</sub> | Bedienungs-Ruf-Funktion (Service Request), volle Fähigkeit                                                                    |
| PP <sub>1</sub> | Parallel-Poll-Funktion, volle Fähigkeit                                                                                       |
| RL <sub>1</sub> | Remote/Local-Umschaltfunktion, volle Fähigkeit                                                                                |
| DC <sub>1</sub> | Rücksetzfunktion (Device Clear), volle Fähigkeit                                                                              |
| DT <sub>1</sub> | Auslösefunktion (Device Trigger), volle Fähigkeit                                                                             |
| C <sub>12</sub> | Controller-Funktion, Fähigkeit zum Senden von Schnittstellennachrichten,<br>zum Empfang und zur Abgabe der Controllerfunktion |

Tabelle A-1 Schnittstellenfunktionen

### **IEC-Bus-Nachrichten**

Die Nachrichten, die auf den Datenleitungen des IEC-Bus übertragen werden, lassen sich in zwei Gruppen einteilen:

- **Schnittstellennachrichten** und
- **Gerätenachrichten.**

### **Schnittstellennachrichten**

Schnittstellennachrichten werden auf den Datenleitungen zum Gerät übertragen, wobei die Steuerleitung Attention "ATN" aktiv (LOW) ist. Sie dienen der Kommunikation zwischen Steuerrechner und Gerät und können nur von einem Steuerrechner, der die Controllerfunktion am IEC-Bus hat , gesendet werden.

#### **Universalbefehle**

Die Universalbefehle liegen im Code-Bereich 10...1F Hex. Sie wirken ohne vorhergehende Adressierung auf alle an den Bus angeschlossenen Geräte.

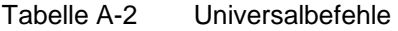

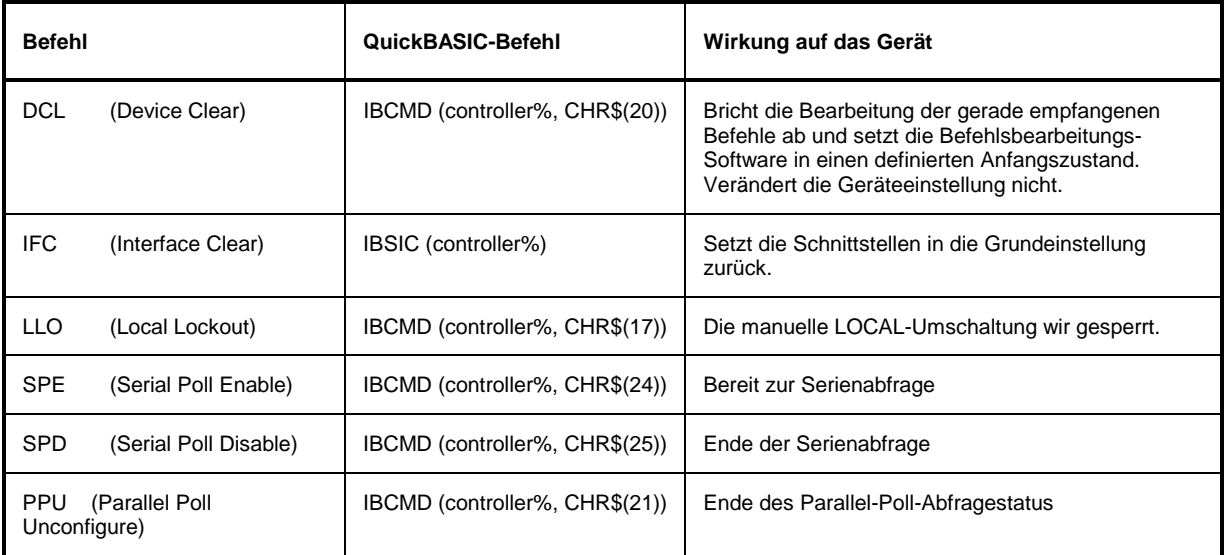

#### **Adressierte Befehle**

Die adressierten Befehle liegen im Code-Bereich 00...0F hex. Sie wirken nur auf Geräte, die als Listener adressiert sind.

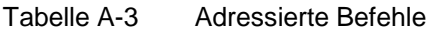

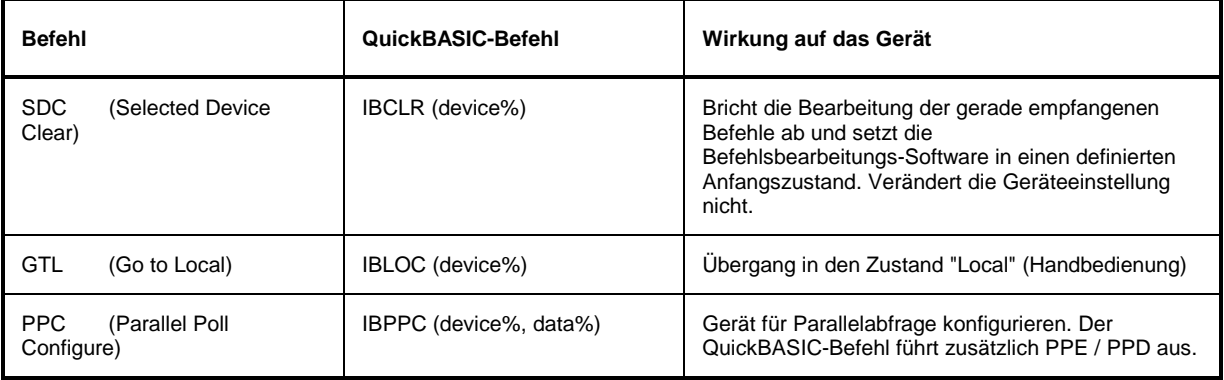

### **Gerätenachrichten**

Gerätenachrichten werden auf den Datenleitungen des IEC-Bus übertragen, wobei die Steuerleitung Attention "ATN" nicht aktiv (HIGH) ist. Es wird der ASCII/ISO-Code verwendet.

In Abschnitt 3.5 sind Aufbau und Syntax der Gerätenachrichten beschrieben. In Abschnitt 3.6 sind die Befehle aufgelistet und ausführlich erläutert.

## **A.2 RS-232-C-Schnittstelle (COM1, COM2)**

Der Netzwerkanalysator ist serienmäßig über zwei RS-232-C-Schnittstellen fernbedienbar. Die beiden RS-232-Schnittstellen sind zwei unabhängige Fernsteuerkanäle, die auch gleichzeitig aktiv sein können. Die Einstell- und Abfragebefehle wirken aber auf die gleiche Gerätehardware. Die Schnittstellen können manuell in dem Menü *SETUP-GENERAL SETUP* in der Tabelle *COM PORT1|2* oder über Fernbedienung mit dem Befehl SYSTem:COMMunication:SERial1|2:STATe ein- oder ausgeschaltet werden.

Jeder aktiven RS-232-Schnittstelle ist eine der 9poligen Anschlußstecker an der Geräterückseite zugeordnet. Der Schnittstelle 1 ist der Anschlußstecker COM1 und der Schnittstelle 2 der Anschlußstecker COM2 zugeordnet.

### **Eigenschaften der Schnittstelle**

- serielle Datenübertragung im Asynchron-Mode
- bidirektionale Datenübertragung über zwei separate Leitungen
- wählbare Übertragungsgeschwindigkeit von 110...19200 Baud
- Signalpegel logisch '0' von +3V bis +15V
- Signalpegel logisch '1' von -15V bis -3V
- ein externes Gerät (Controller) anschließbar
- Software Handshake (XON, XOFF)
- Hardware Handshake

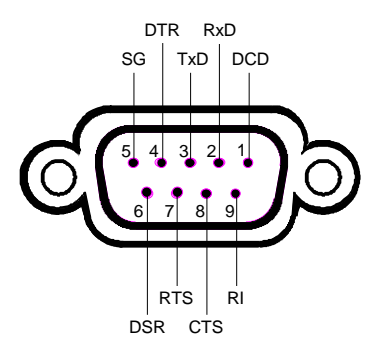

Bild A-2 Pinbelegung der RS-232-Schnittstelle

### **Signalleitungen**

**DCD** (Data Carrier Detector),

*Wird im GERÄT nicht genutzt.*

Eingang (log. '0' = aktiv); An diesem Signal erkennt ein Datenendgerät, daß das Modem von der Gegenstation gültige Signale mit ausreichendem Pegel empfängt. DCD wird benutzt, um den Empfänger im Datenendgerät zu sperren und damit das Einlesen falscher Daten zu unterbinden, wenn das Modem die Signale der Gegenstation nicht deuten kann.

#### **RxD** (Receive Data),

Datenleitung; Übertragungsrichtung von der Gegenstation zum Gerät.

**TxD** (Transmit Data),

Datenleitung; Übertragungsrichtung vom Gerät zur Gegenstation.

**DTR** (Data terminal ready),

Ausgang (log. '0' = aktiv); Mit DTR teilt das Gerät mit, daß es bereit ist, Daten zu empfangen.

#### **GND**,

Schnittstellenmasse, mit der Gerätemasse verbunden.

**DSR** (Data set ready),

Eingang (log. '0' = aktiv); DSR teilt dem Gerät mit, daß die Gegenstation bereit ist, Daten zu empfangen.

**RTS** (Request to send),

Ausgang (log. '0' = aktiv); RTS teilt der Gegenstation mit, daß das Gerät bereit zur Datenübertragung ist. Die Leitung RTS bleibt solange aktiv, wie die serielle Schnittstelle aktiv ist.

**CTS** (Clear to send),

Eingang (log. '0' = aktiv); CTS teilt dem Gerät mit, daß die Gegenstation bereit ist, Daten zu empfangen.

#### **RI** (Ring indicator),

*Wird vom Gerät nicht genutzt.*

Eingang; Mit RI meldet ein Modem, daß eine Gegenstation mit ihm Verbindung aufnehmen will.

### **Übertragungsparameter**

Für eine fehlerfreie und korrekte Datenübertragung müssen bei Gerät und Controller die Übertragungsparameter gleich eingestellt werden. Die Einstellungen erfolgen im Menü *SETUP-GENERAL SETUP*.

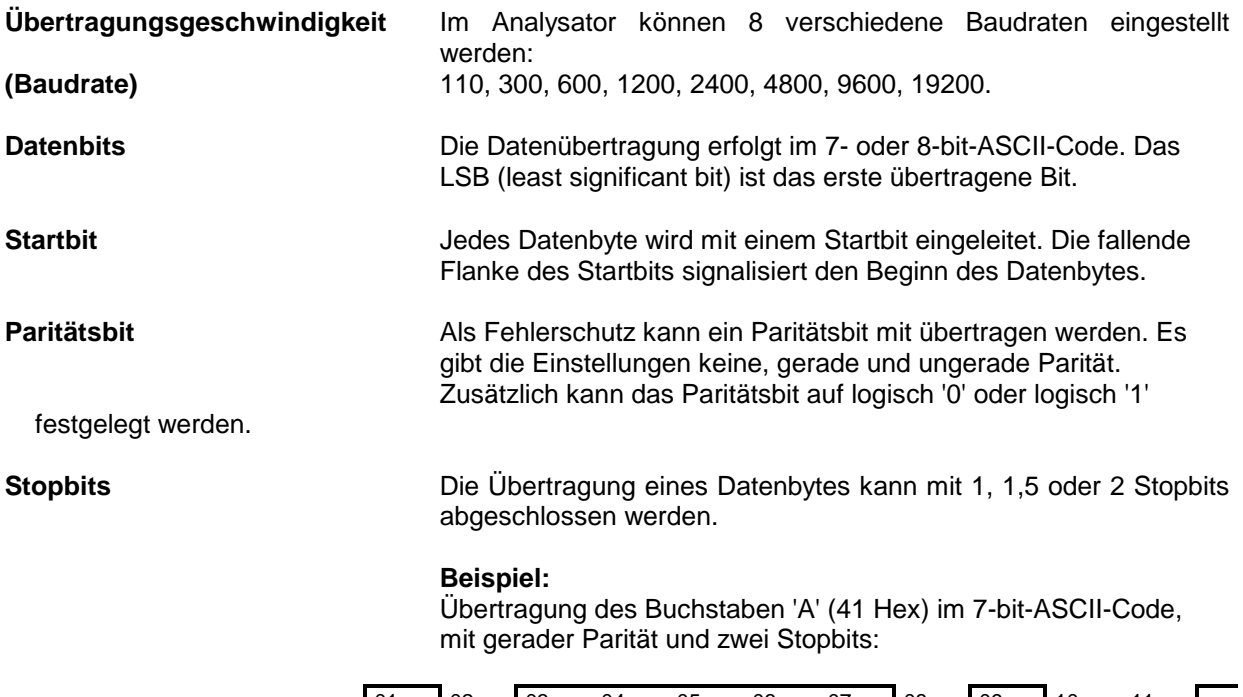

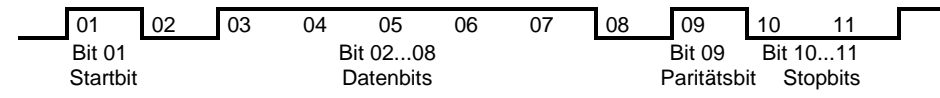

### **Schnittstellenfunktionen**

Zur Steuerung der Schnittstelle sind einige Strings definiert bzw. Steuerzeichen reseviert, die in Anlehnung an die IEC-Bussteuerung definiert sind.

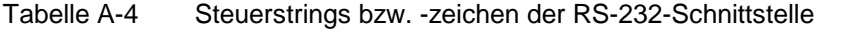

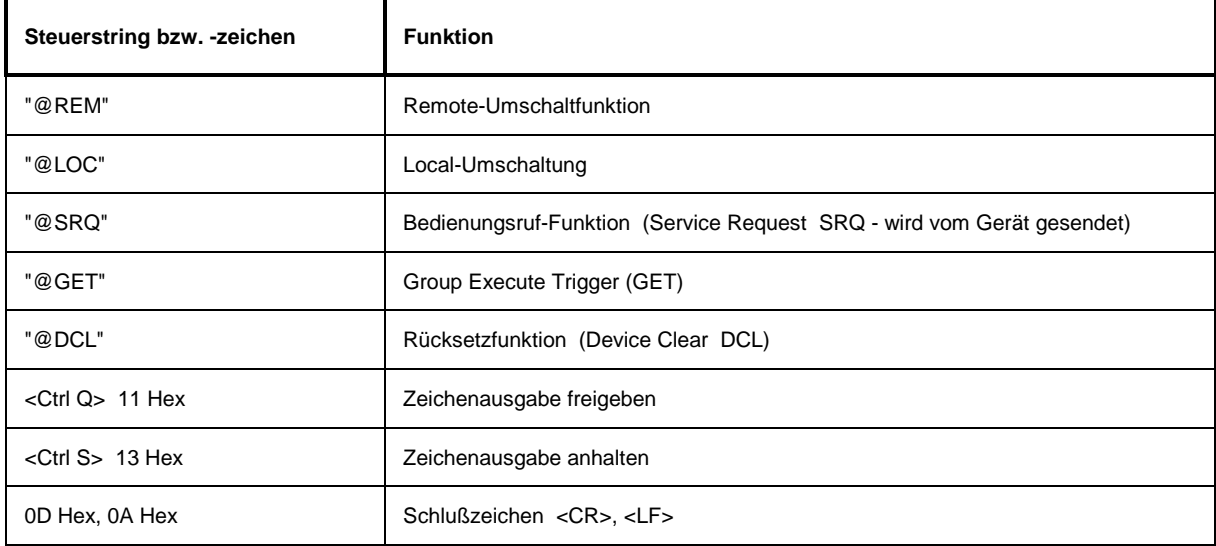

### **Handshake**

#### **Software-Handshake**

Bei Software-Handshake wird die Datenübertragung mit den beiden Steuerzeichen XON / XOFF gesteuert:

Der Spektrumanalysator meldet seine Empfangsbereitschaft über das Steuerzeichen XON.

Ist der Empfangspuffer voll, schickt er das Zeichen XOFF über die Schnittstelle zum Controller. Der Controller unterbricht daraufhin die Datenausgabe so lange, bis er vom Gerät wieder ein XON empfängt.

Der Controller signalisiert seine Empfangsbereitschaft dem Gerät auf die gleiche Weise.

#### **Kabel für lokale Rechnerkopplung bei Software-Handshake**

Die Verbindung des Analysators mit einem Controller bei Software-Handshake erfolgt durch Kreuzen der Datenleitungen. Der folgende Verdrahtungsplan gilt für einen Controller mit 9-Pol- oder 25-Pol-Ausführung.

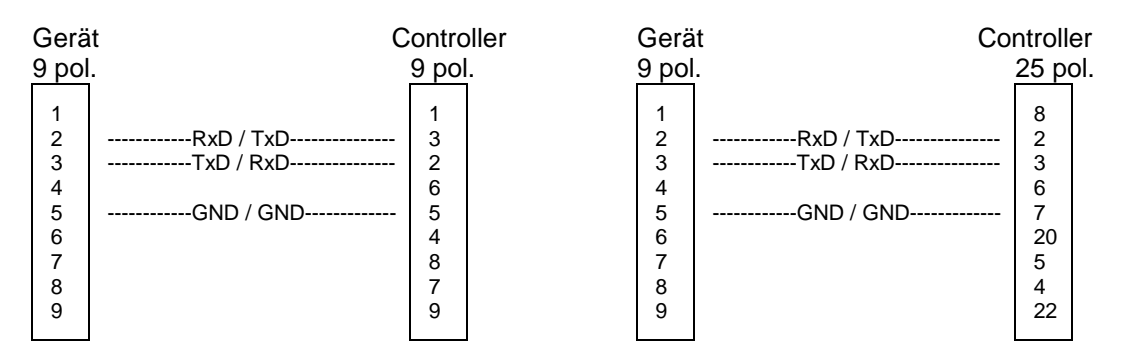

Bild A-3 Verdrahtung der Datenleitungen für Software-Handshake

#### **Hardware-Handshake**

Beim Hardware-Handshake meldet der Analysator seine Empfangsbereitschaft über die Leitungen DTR und RTS. Eine logische '0' auf beiden Leitungen bedeutet "bereit" und eine logische '1' bedeutet "nicht bereit". Die Leitung RTS ist dabei immer aktiv (logisch '0'), solange die serielle Schnittstelle eingeschaltet ist. Die Leitung DTR steuert damit die Empfangsbereitschaft des Analysators.

Die Empfangsbereitschaft der Gegenstation wird dem Gerät über die Leitung CTS und DSR mitgeteilt. Eine logische '0' auf beiden Leitungen aktiviert die Datenausgabe und eine logische '1' auf beiden Leitungen stoppt die Datenausgabe des Analysators. Die Datenausgabe erfolgt über die Leitung TxD.

#### **Kabel für lokale Rechnerkopplung bei Hardware-Handshake**

Die Verbindung des Analysators mit einem Controller erfolgt mit einem sogenannten Nullmodem-Kabel. Bei diesem Kabel müssen die Daten-, Steuer- und Meldeleitungen gekreuzt werden. Der folgende Verdrahtungsplan gilt für einen Controller mit 9-Pol- oder 25-Pol-Ausführung.

| Gerät                                                                                                    | Controller                      | Gerät                           |                                                                                                    | Controller                             |  |
|----------------------------------------------------------------------------------------------------|---------------------------------|---------------------------------|----------------------------------------------------------------------------------------------------|----------------------------------------|--|
| 9 pol.                                                                                                    | 9 pol.                          | 9 pol.                          |                                                                                                    | 25 pol.                                |  |
| 2<br>---RxD / TxD---------------<br>3<br>-- TxD / RxD--<br>-------------<br>------------DTR /DSR---------------<br>4<br>5<br>---GND / GND-------------<br>6<br>--DSR / DTR--------------<br>7<br>---------RTS / CTS--------------<br>8<br>------------CTS / RTS--------------<br>9 | 3<br>2<br>6<br>5<br>4<br>8<br>9 | 2<br>3<br>4<br>5<br>6<br>8<br>9 | -RxD / TxD---------------<br>---------TxD / RxD---------------<br>---GND / GND-------------<br>-DSR / DTR--------------<br>------------RTS / CTS--------------<br>------------CTS / RTS-------------- | 8<br>2<br>3<br>6<br>20<br>5<br>4<br>22 |  |

Bild A-4 Verdrahtung der Daten-, Steuer- und Meldeleitungen für Hardware-Handshake

## **A.3 RSIB-Schnittstelle**

Das Gerät ist serienmäßig mit einer RSIB-Schnittstelle ausgestattet, die die Steuerung des Gerätes durch Visual C++- und Visual Basic-Programme, aber auch durch die Windowsanwendungen WinWord und Excel, sowie National Instruments LabView, LabWindows/CVI und Agilent VEE ermöglicht. Die Steueranwendungen können sowohl lokal auf dem Meßgerät als auch auf einem externen Rechner im Netzwerk laufen.

Auf dem externen Rechner kann außer einem Windows-Betriebssystem auch ein Unix-Betriebssystem installiert sein. In diesem Fall werden die Steueranwendungen entweder in C oder C++ erstellt. Die unterstützten Unix-Betriebssysteme umfassen zur Zeit:

- Sun Solaris 2.6 Sparc Station
- Sun Solaris 2.6 Intel Platform
- Red Hat Linux 6.2 x86 Processors

Bei der lokalen Steuerung wird beim Verbindungsaufbau mit der Funktion RSDLLibfind() der Name '@local' angegeben. Wird hingegen nicht '@local' angegeben, dann interpretiert die Bibliothek den Namen als eine IP-Addresse und versucht über die Winsock-Schnittstelle eine Verbindung zu dem Gerät herzustellen.

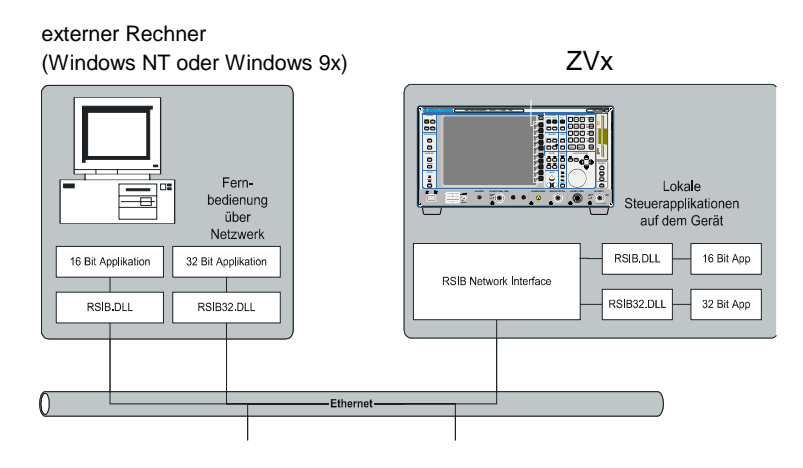

### **Windows-Umgebungen**

Voraussetzung, um über die RSIB-Schnittstelle auf die Meßgeräte zugreifen zu können, ist die Installation der DLL in die entsprechenden Verzeichnisse:

- RSIB.DLL im Windows NT system Verzeichnis oder im Verzeichnis der Steueranwendungen.
- RSIB32.DLL im Windows NT system32-Verzeichnis oder im Verzeichnis der Steueranwendungen.

Auf dem Meßgerät sind die DLLs bereits in den entsprechenden Verzeichnissen installiert.

Für die verschiedenen Programmiersprachen existieren Dateien, die die Deklarationen der DLL-Funktionen und Definition der Fehlercodes enthalten.

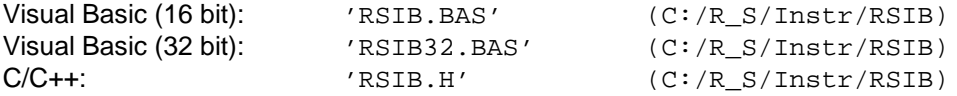

Außerdem befindet sich in dem RSIB-Verzeichnis noch ein Programm RSIBCNTR.EXE mit dem SCPI-Kommandos über die RSIB-Schnittstelle an das Gerät gesendet werden können. Dies Programm kann als Test für die Funktion der Schnittstelle verwendet werden. Es benötigt das Laufzeitmodul VBRUN300.DLL im Pfad oder Windows-Verzeichnis.

Die Steuerung erfolgt mit Visual C++ oder Visual Basic Programmen. Die lokale Verbindung mit dem internen Rechner wird mit dem Namen '@local' hergestellt. Wird ein externer Rechner verwendet, muß an dieser Stelle die IP-Adresse des Gerätes angegeben werden.

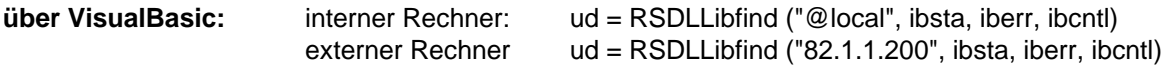

Die Rückkehr in den manuellen Betrieb kann über die Frontplatte (Taste *LOCAL* ) oder über die RSIB-Schnittstelle erfolgen:

**Über RSIB:** ...

ud = RSDLLibloc (ud, ibsta, iberr, ibcntl); ...

### **Unix-Umgebungen**

Um über die RSIB-Schnittstelle auf die Meßgeräte zugreifen zu können, muß die Datei librsib.so.X.Y in ein Verzeichnis kopiert werden, für das die Steueranwendung Leserechte besitzt. X.Y im Dateinamen bezeichnet die Versionsnummer der Bibliothek, zum Beispiel 1.0.

Die Bibliothek librsib.so.X.Y ist als sogenannte *shared library* erstellt. Die Anwendungen, die die Bibliothek benützen, haben sich aber nicht um Versionen zu kümmern; sie linken einfach mit der Option -lrsib die Bibliothek mit. Damit erstens der Linkvorgang erfolgreich verläuft und zweitens zur Laufzeit die Bibliothek gefunden wird, müssen die folgenden Hinweise beachtet werden:

Datei-Link:

• Mit dem Betriebssystembefehl *ln* in einem Verzeichnis, für das die Steueranwendung Leserechte besitzt, eine Datei mit dem Link-Namen librsib.so erstellen, die auf librsib.so.X.Y zeigt. Beispiel:

\$ ln –s /usr/lib/librsib.so.1.0 /usr/lib/librsib.so

Linker-Optionen für die Anwendungserstellung:

- -lrsib : Importbibliothek
- -Lxxx : Pfadangabe, wo die Importbibliothek gefunden wird. Dies ist der Ort, an dem obiger Datei-Link erstellt wurde. Beispiel: -L/usr/lib.

Zusätzliche Linker-Optionen für die Anwendungserstellung (nur unter Solaris):

• -Rxxx: Pfadangabe, wo zur Laufzeit nach der Bibliothek gesucht werden soll. Beispiel: -R/usr/lib.

Laufzeitumgebung:

Umgebungsvariable LD RUN PATH auf das Verzeichnis setzen, in dem obiger Datei-Link erstellt wurde. Dies ist nur dann nötig, wenn librsib.so nicht im Standardsuchpfad des Betriebssystems zu finden ist und wenn die -R Linker Option (nur Solaris) nicht spezifiziert wurde.

Für die C/C++-Programmierung sind die Deklarationen der Bibliotheks-Funktionen und Definition der Fehlercodes enthalten in:

 $C/C++$ :  $'RSIB.H'$   $(C:\R_S\Instr\RSIB)$ 

### **RSIB-Schnittstellenfunktionen**

In diesem Kapitel sind alle Funktionen der Bibliothek "RSIB.DLL" bzw. "RSIB32.DLL" bzw. "librsib.so" aufgelistet, mit denen Steueranwendungen erstellt werden können.

### **Variablen ibsta, iberr, ibcntl**

Wie bei der National Instruments-Schnittstelle kann die erfolgreiche Ausführung eines Befehls anhand der Variablen ibsta, iberr und ibcntl überprüft werden. Hierzu werden allen RSIB-Funktionen Referenzen auf diese drei Variablen übergeben. Das Statuswort ibsta wird zusätzlich noch als Funktionswert von allen Funktionen zurückgeliefert.

#### **Statuswort - ibsta**

Alle Funktionen geben ein Statuswort zurück, das Informationen über den Zustand der RSIB-Schnittstelle enthält. Folgende Bits sind dabei definiert:

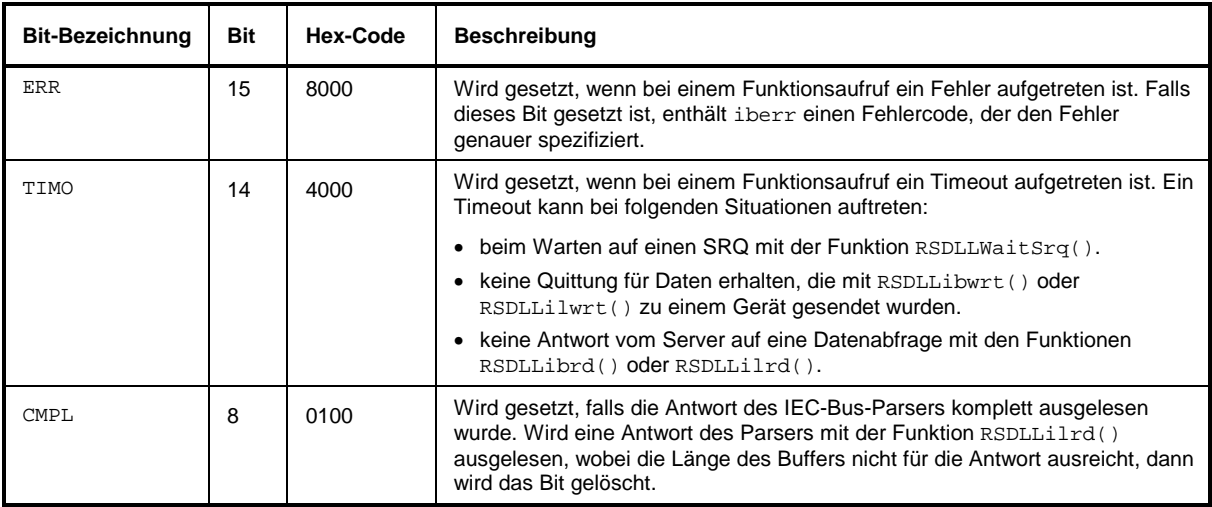

#### **Fehlervariable - iberr**

Ist im Statuswort das ERR-Bit (8000h) gesetzt, dann enthält iberr einen Fehlercode, mit dem der Fehler genauer spezifiziert wird. Für die RSIB-Schnittstelle sind eigene Fehlercodes definiert, unabhängig von der National Instruments-Schnittstelle.

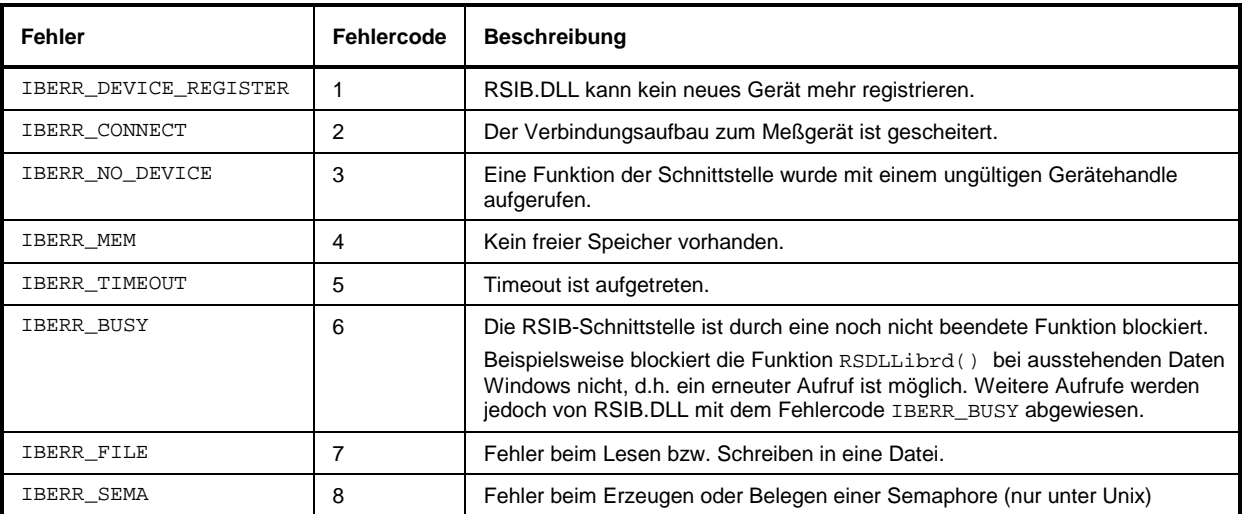

#### **Zählvariable - ibcntl**

Die Variable ibcntl wird nach jedem Lese- bzw. Schreibfunktionsaufruf mit der Anzahl der übertragenen Bytes aktualisiert.

### **Übersicht der Schnittstellenfunktionen**

Die Funktionen der Bibliothek sind an die Schnittstellenfunktionen von National Instruments für IEC-Bus-Programmierung angepaßt. Die Funktionen, die von der Bibliothek unterstützt werden, sind in der folgenden Tabelle aufgelistet.

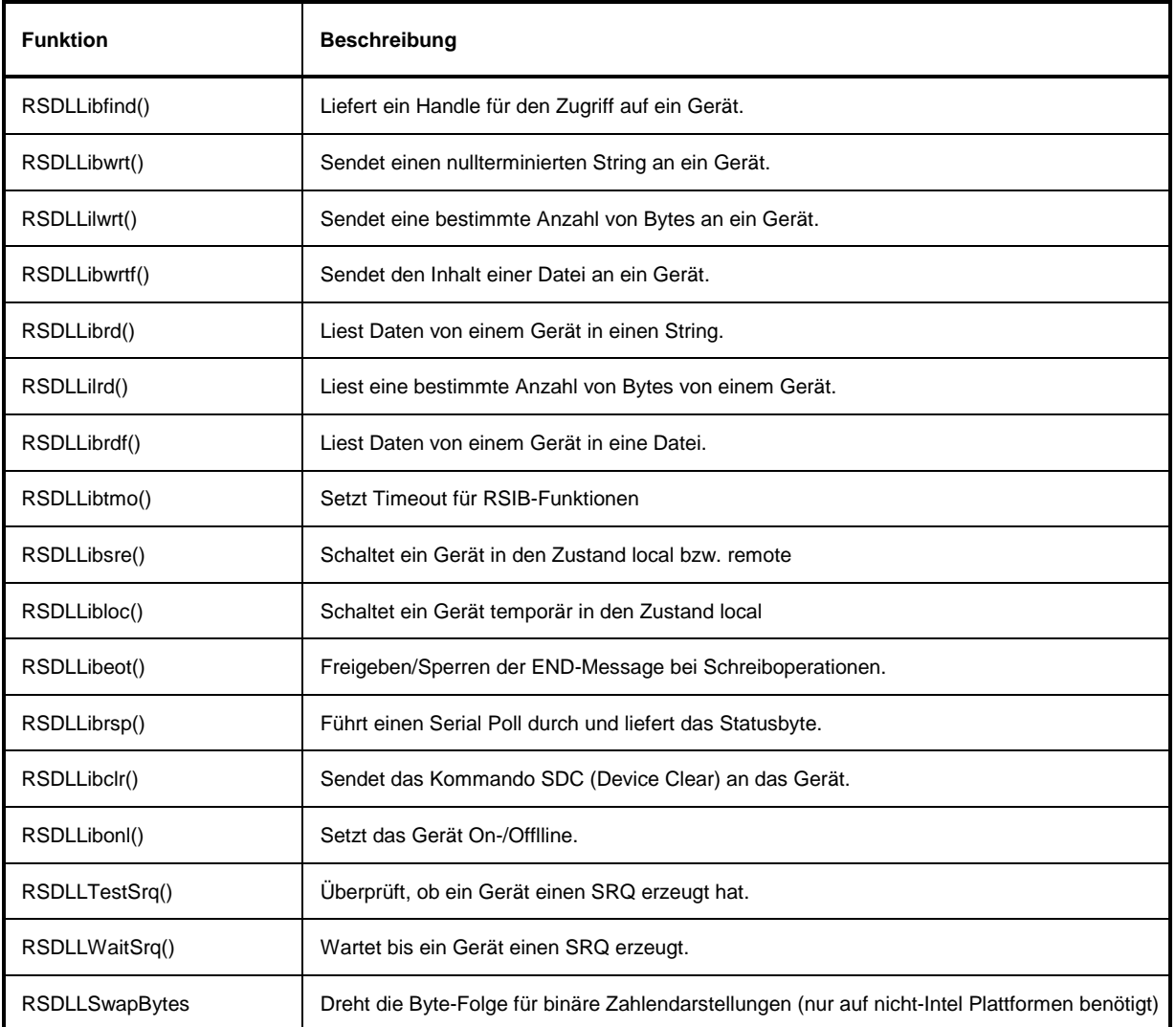

### **Beschreibung der Schnittstellenfunktionen**

### **RSDLLibfind()**

Die Funktion liefert ein Handle für den Zugriff auf das Gerät mit dem Namen udName.

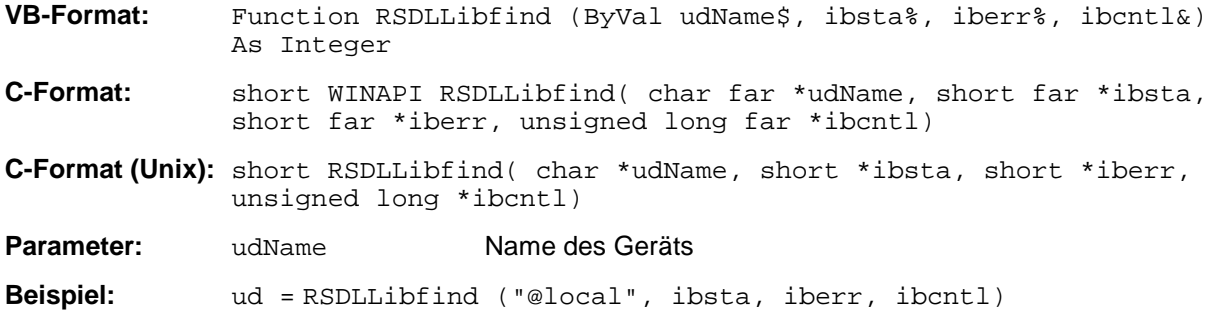

Die Funktion muß vor allen anderen Funktionen der Schnittstelle aufgerufen werden.

Als Rückgabewert liefert die Funktion ein Handle, das in allen Funktionen zum Zugriff auf das Gerät angegeben werden muß. Wird das Gerät mit dem Namen udName nicht gefunden, dann besitzt das Handle einen negativen Wert.

Die lokale Verbindung auf dem Meßgerät wird mit dem Namen "@local" hergestellt. Beim Verbindungsaufbau über Netzwerk hingegen muß die IP-Adresse des Meßgeräts angegeben werden (z.B. '89.1.1.200').

### **RSDLLibwrt**

Diese Funktion sendet Daten an das Gerät mit dem Handle ud.

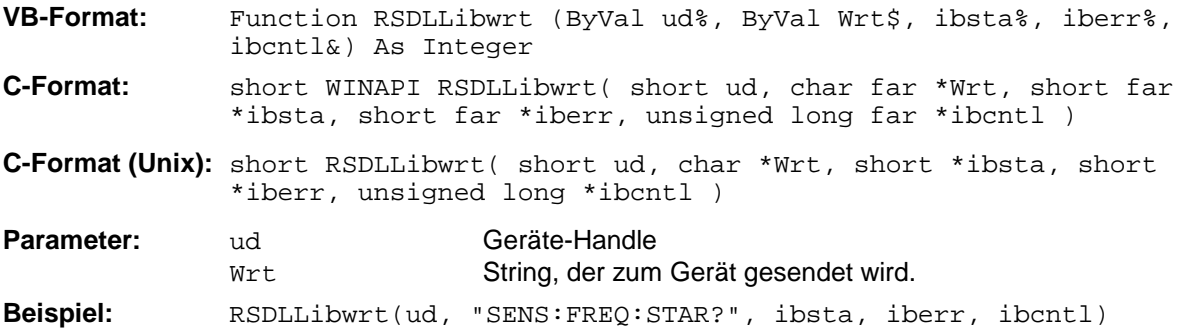

Mit der Funktion können Einstell- und Abfragebefehle an die Meßgeräte gesendet werden. Ob die Daten als kompletter Befehl interpretiert werden, kann mit der Funktion RSDLLibeot() eingestellt werden.

### **RSDLLilwrt**

Diese Funktion sendet Cnt Bytes an ein Gerät mit dem Handle ud.

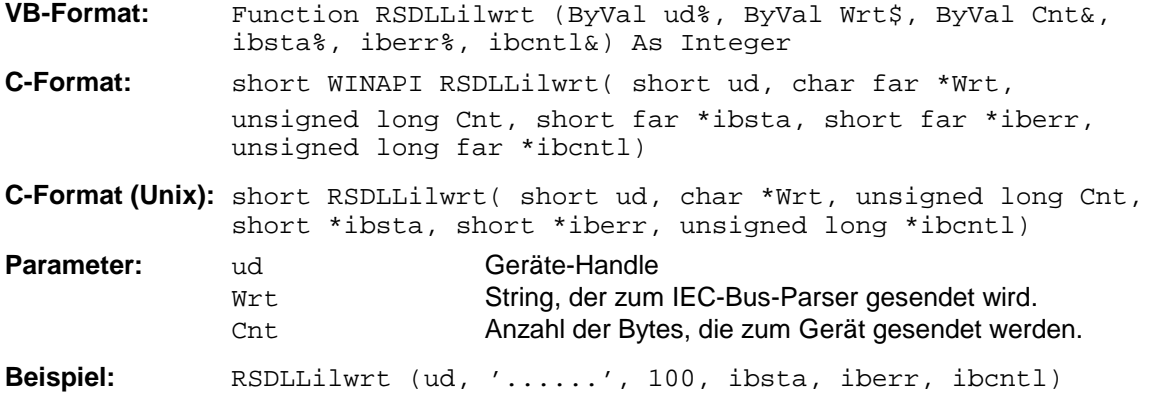

Die Funktion sendet wie RSDLLibwrt() Daten an ein Gerät, mit dem Unterschied, daß auch binäre Daten versendet werden können. Die Länge der Daten ist nicht durch einen nullterminierten String, sondern durch die Angabe von Cnt Bytes bestimmt. Falls die Daten mit EOS (0Ah) abgeschlossen werden sollen, dann muß das EOS-Byte an den String angehängt werden.

### **RSDLLibwrtf**

Diese Funktion sendet den Inhalt einer Datei file an das Gerät mit dem Handle ud.

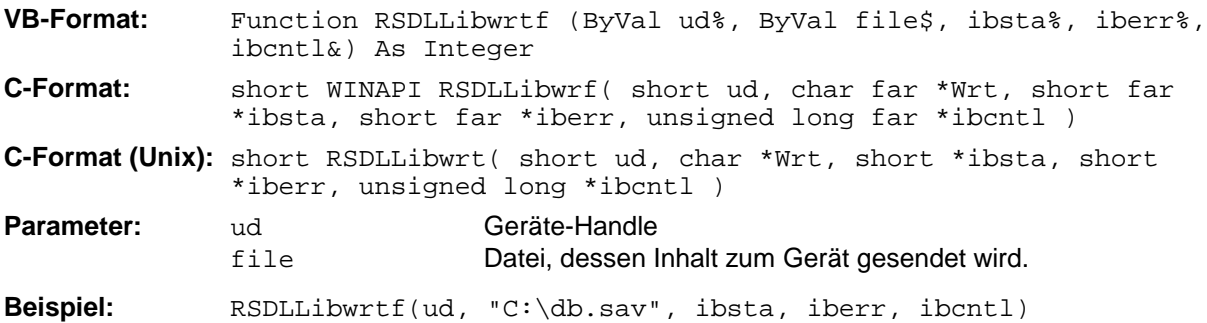

Mit dieser Funktion können Einstell- und Abfragebefehle an die Meßgeräte gesendet werden. Ob die Daten als kompletter Befehl interpretiert werden, kann mit der Funktion RSDLLibeot () eingestellt werden.

### **RSDLLibrd()**

Die Funktion liest Daten vom Gerät mit dem Handle ud in den String Rd.

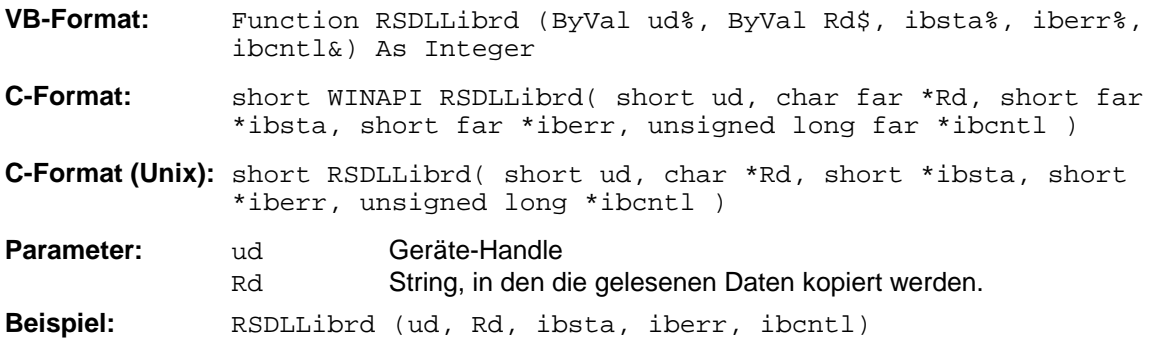

Diese Funktion holt die Antworten des IEC-Bus-Parser auf einen Abfragebefehl ab. Bei der Programmierung in Visual Basic muß vorher ein String mit ausreichender Länge erzeugt werden. Dies kann entweder bei der Definition des Strings oder mit dem Befehl Space\$() erfolgen.

Erzeugen eines Strings der Länge 100: - Dim Rd as String \* 100 - Dim Rd as String  $Rd = Space\$ (100)

### **RSDLLilrd**

Diese Funktion liest Cnt Bytes vom Gerät mit dem Handle ud.

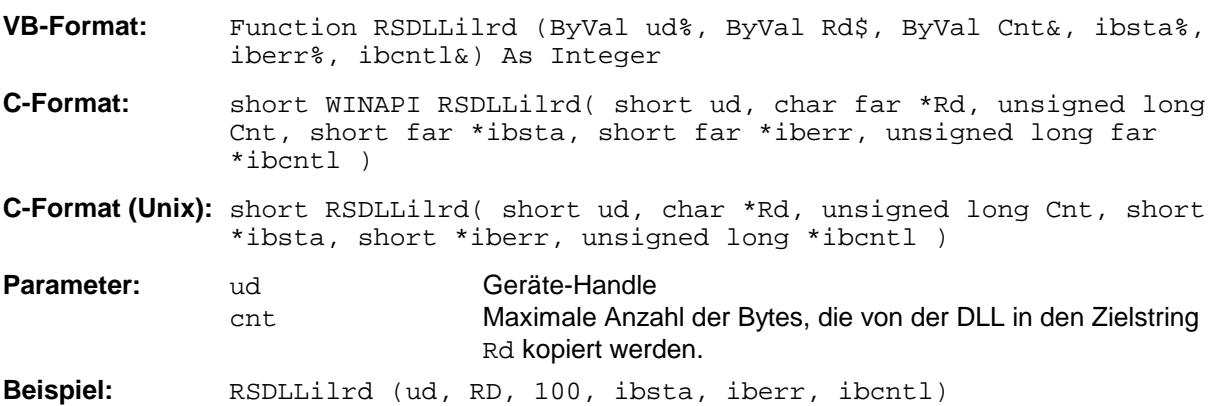

Die Funktion liest Daten von einem Gerät wie die Funktion RSDLLibrd(), mit dem Unterschied, daß hier mit Cnt die maximale Anzahl der Bytes angegeben werden kann, die in den Zielstring Rd kopiert werden. Mit dieser Funktion kann das Schreiben über das Stringende hinaus vermieden werden. Die Anzahl der abgeschnittenen Bytes geht verloren.

### **RSDLLibrdf()**

Liest Daten vom Gerät mit dem Handle ud in die Datei file.

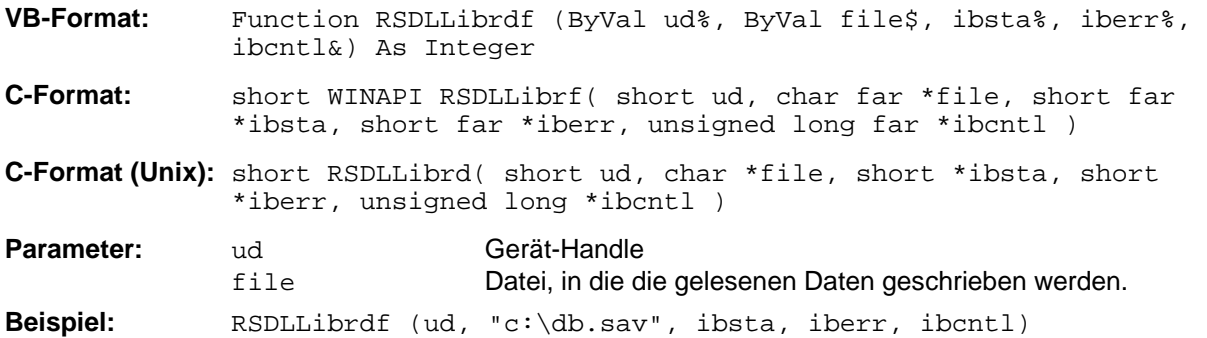

Mit dieser Funktion können auch Antworten des IEC-Bus-Parser gelesen werden, die größer 64KB sind. Der Dateiname kann auch eine Laufwerks- und Pfadangabe enthalten.

#### **RSDLLibtmo**

Diese Funktion legt die Timeout-Grenze für ein Gerät fest. Der Defaultwert für die Timeout-Grenze ist auf 5 Sekunden eingestellt.

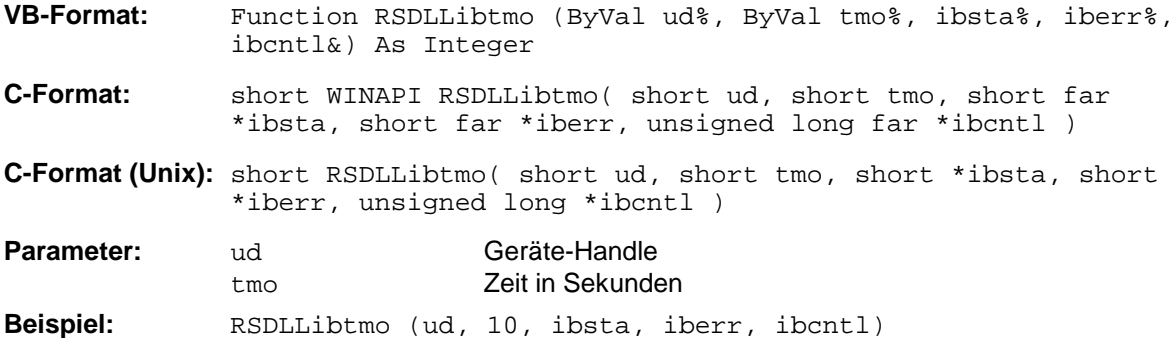

Bei folgenden Situationen kann ein Timeout auftreten:

- Warten auf einen SRQ mit der Funktion RSDLLWaitSrq().
- Warten auf die Quittung für Daten, die mit RSDLLibwrt() oder RSDLLilwrt() zu einem Gerät gesendet wurden.
- Warten auf die Antwort nach einer Datenabfrage mit den Funktionen RSDLLibrd() oder RSDLLilrd().
#### **RSDLLibsre**

Diese Funktion schaltet das Gerät in den Zustand 'LOCAL' oder 'REMOTE'.

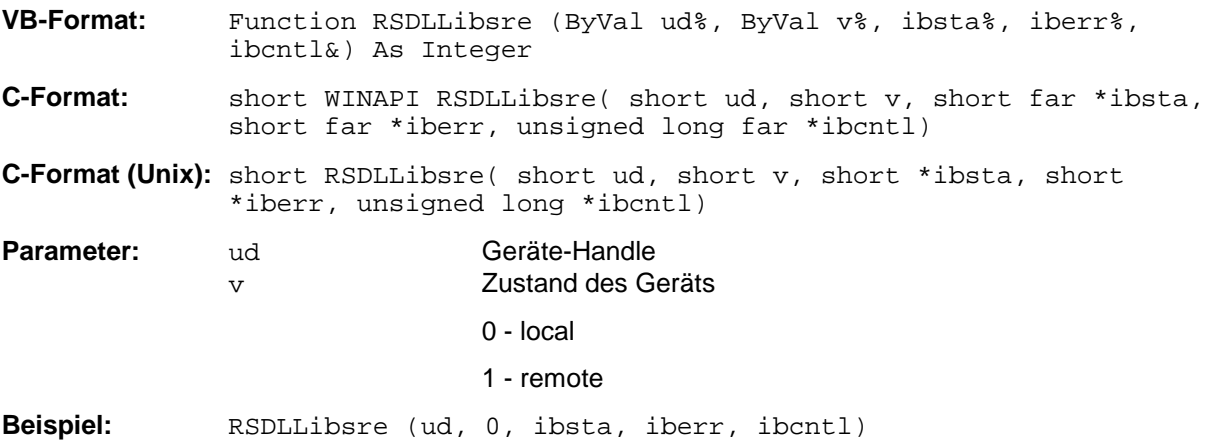

#### **RSDLLibloc**

Die Funktion schaltet das Gerät temporär in den Zustand 'LOCAL'.

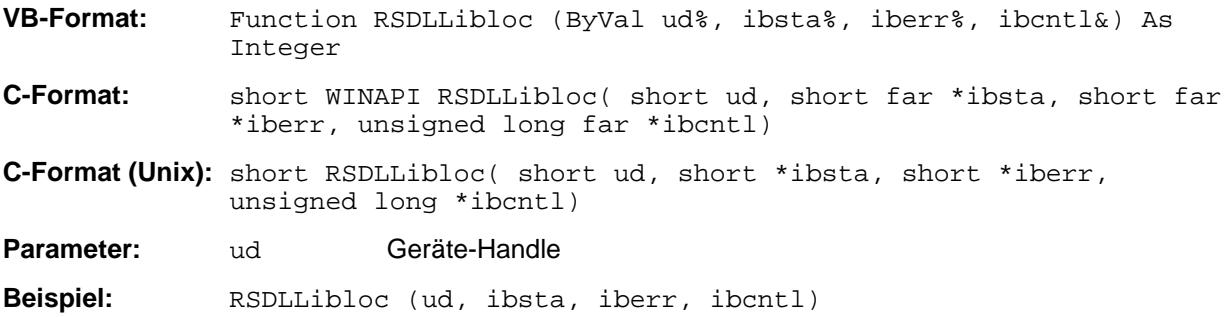

Nach dem Umschalten kann das Gerät manuell über die Frontplatte bedient werden. Beim nächsten Zugriff auf das Gerät mit einer der Funktionen der Bibliothek wird das Gerät wieder in den Zustand 'REMOTE' zurückgeschaltet.

#### **RSDLLibeot**

Diese Funktion gibt die END-Message nach Schreiboperationen frei bzw. sperrt sie..

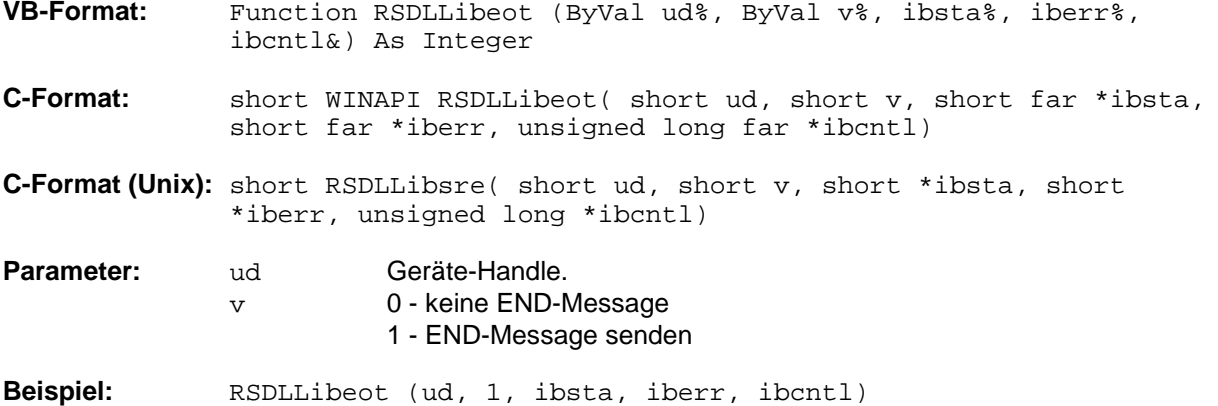

Wird die END-Message gesperrt, so können die Daten eines Befehls mit mehreren aufeinanderfolgenden Aufrufen von Schreibfunktionen gesendet werden. Vor dem letzten Datenblock muß die END-Message wieder freigegeben werden.

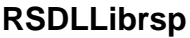

Diese Funktion führt einen "Serial Poll" durch und liefert das Statusbyte der Geräts.

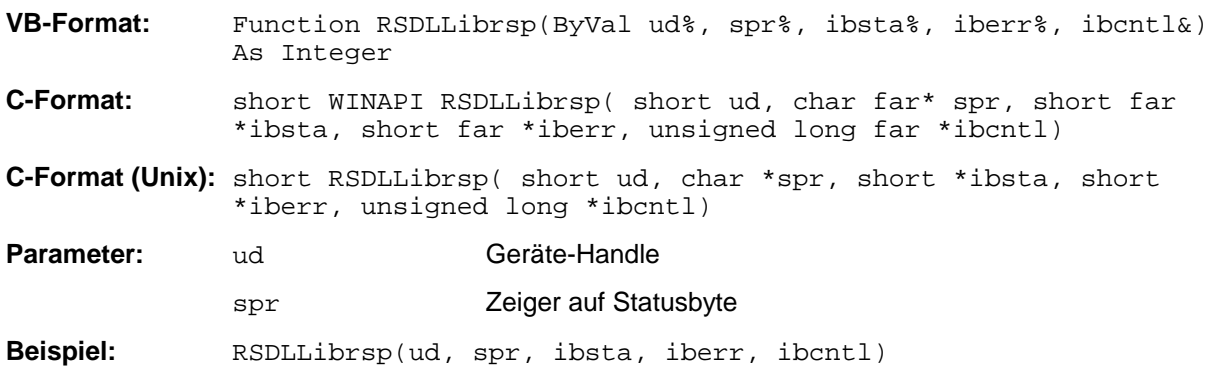

#### **RSDLLibclr**

Diese sendet das Kommando SDC (Device Clear) an das Gerät.

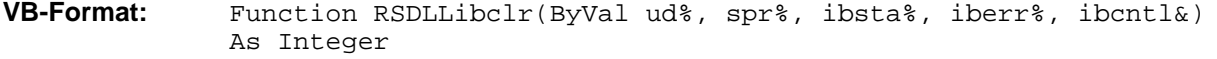

**C-Format:** short WINAPI RSDLLibclr( short ud, short far \*ibsta, short far \*iberr, unsigned long far \*ibcntl)

**C-Format (Unix):** short RSDLLibclr( short ud, short \*ibsta, short \*iberr, unsigned long \*ibcntl)

**Parameter:** ud Geräte-Handle

**Beispiel:** RSDLLibclr(ud, ibsta, iberr, ibcntl)

#### **RSDLLibonl**

Diese Funktion schaltet das Gerät in den Zustand 'online' oder 'offline'. Beim Übergang in den Zustand 'offline' wird die Schnittstelle freigegeben und der Geräte-Handle ungültig. Ein erneuter Aufruf von RSDLLibfind baut die Kommunikation wieder auf.

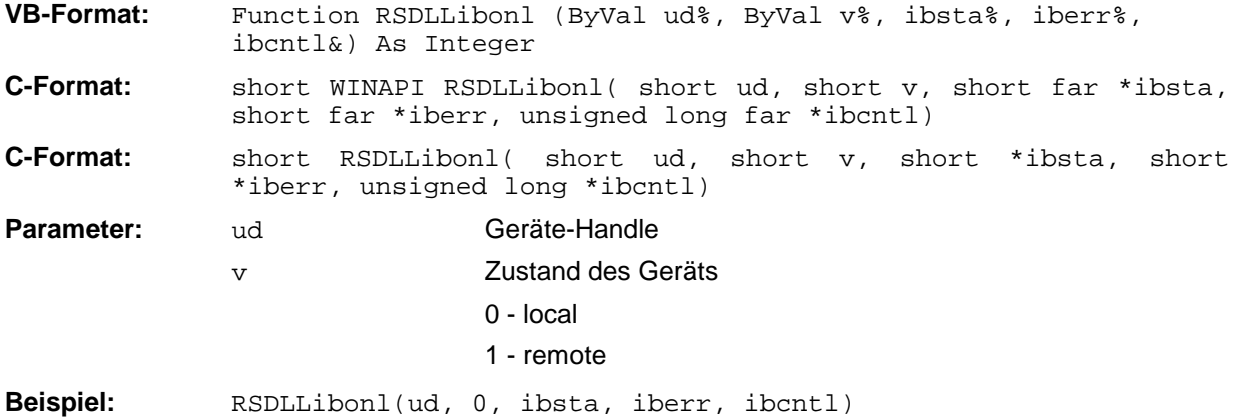

#### **RSDLLTestSRQ**

Diese Funktion testet den Zustand des SRQ-Bits.

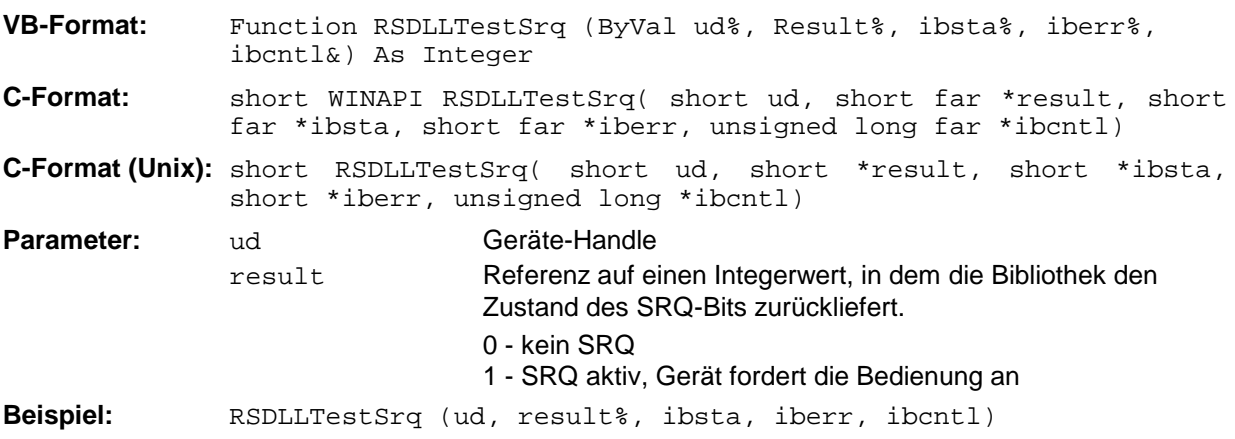

Diese Funktion entspricht der Funktion RSDLLWaitSrq, mit dem Unterschied, daß RSDLLTestSRQ sofort den aktuellen Zustand des SRQ-Bits zurückgibt, während RSDLLWaitSrq auf das Auftreten eines SRQ wartet.

### **RSDLLWaitSrq**

Diese Funktion wartet, bis das Gerät mit dem Handle ud einen SRQ auslöst.

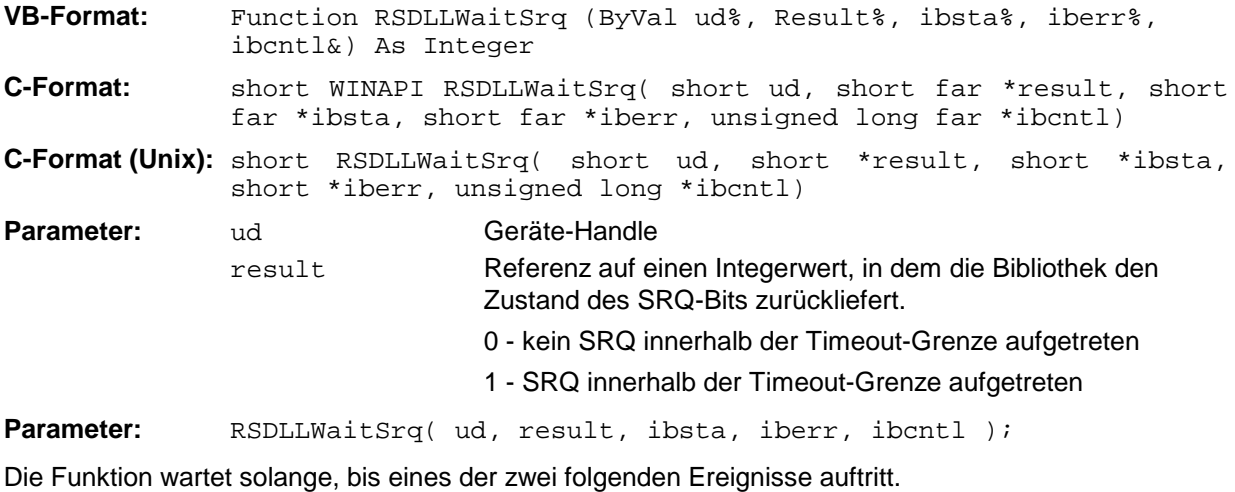

- Das Meßgerät löst einen SRQ aus
- Während der mit RSDLLibtmo() festgelegten Timeoutzeit tritt kein SRQ auf

#### **RSDLLSwapBytes**

Diese Funktion ändert auf nicht-Intel-Plattformen die Darstellung von binären Zahlen.

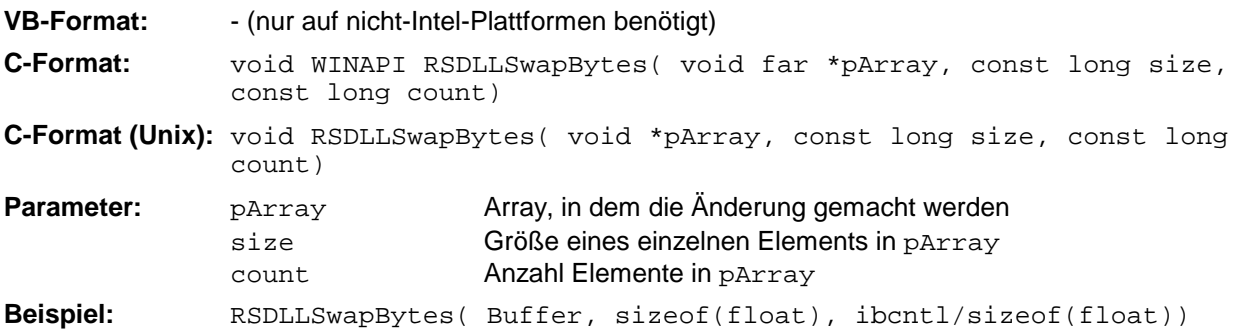

Diese Funktion dreht die Darstellung einer Reihe von Elementen von *Big Endian* nach *Little Endian* und umgekehrt. Dabei wird erwartet, daß in pArray ein zusammenhängender Speicherbereich von Elementen des gleichen Datentyps (Größe size Byte) übergeben wird. Auf Intel-Plattformen macht diese Funktion nichts.

Unterschiedliche Rechnerarchitekturen speichern die Daten möglicherweise in unterschiedlichen Byte-Reihenfolgen. Zum Beispiel speichern Intel-Rechner die Daten in umgekehrter Reihenfolge als Motorola-Rechner. Vergleich der Byte-Reihenfolgen:

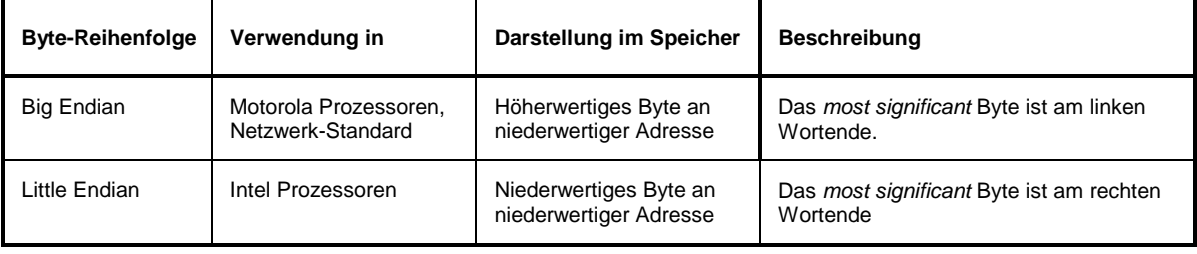

## **A.4 Benutzer-Schnittstelle (USER)**

Die User-Schnittstelle an der Rückwand des ZVxs ist eine 25polige Cannon-Buchse, die mit zwei User-Ports (Port A und Port B) belegt ist. Beide Ports sind 8 Bit breit (A0 bis A7 und B0 bis B7). Sie können als Ausgang oder als Eingang konfiguriert werden. Die Spannungspegel sind TTL-Pegel (Low < 0,4 V, High  $> 2$  V).

Zusätzlich werden zwei Versorgungsspannungen zur Verfügung gestellt:

- + 5 V Strombelastung 100mA, durch Multifuse abgesichert.
- + 28 V Strombelastung 100mA, Spannung liegt nur an Pin 25 an, wenn Pin 22 und 24 verbunden sind.

•

Die Konfiguration der User-Ports erfolgt unter dem Menü *SETUP* (Taste SETUP) im Untermenü *GENERAL SETUP*. Die Pinbelegung der Buchse USER ist dem folgendem Bild zu entnehmen:

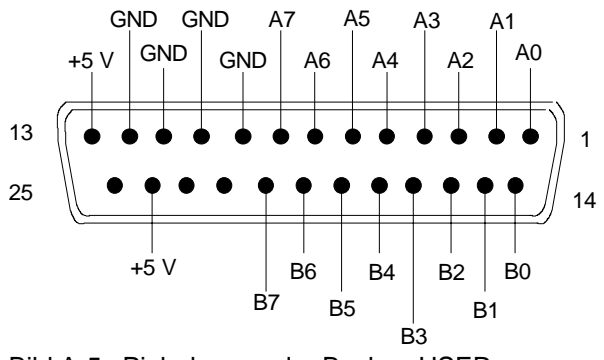

Bild A-5 Pinbelegung der Buchse USER

# **A.5 Druckeranschluß (LPT)**

Die 25polige Buchse LPT an der Rückwand des ZVxs ist für den Anschluß eines Druckers vorgesehen. Die Schnittstelle ist kompatibel zur CENTRONICS-Schnittstelle.

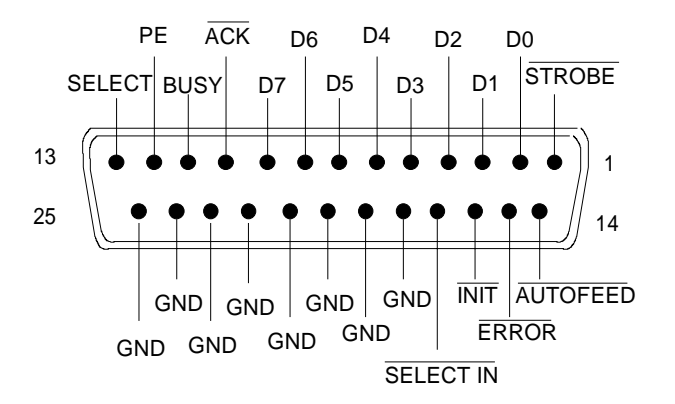

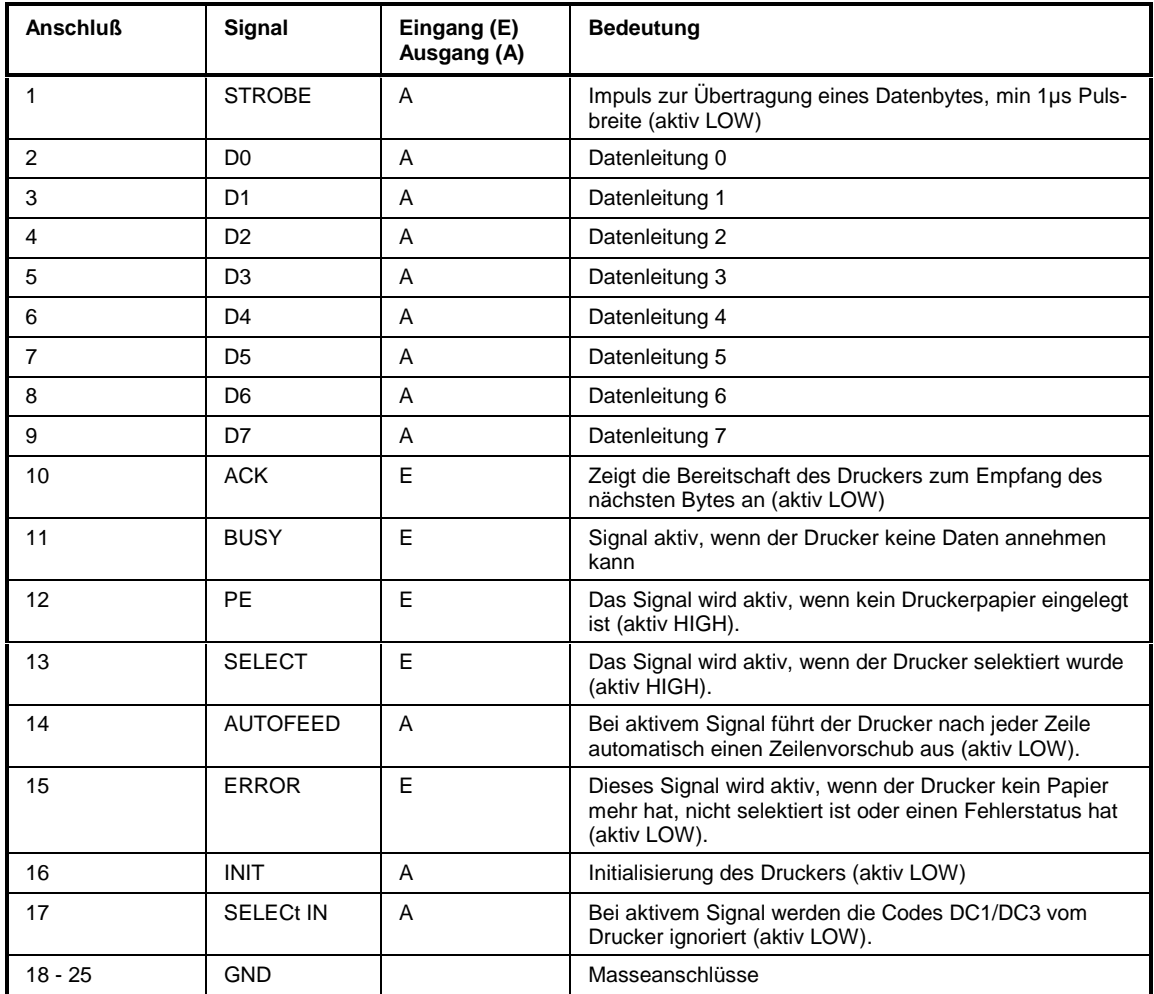

Bild A-6 Belegung der Buchse LPT

## **A.6 Probe-Anschlüsse (PROBE 1, PROBE 2)**

Zum Anschluß von Probes hat der ZVx die Versorgungsspannungsbuchsen PROBE 1 und PROBE 2. Sie liefern die Versorgungsspannungen +15 V, -12 V und Masse.

Der Anschluß ist auch geeignet zur Versorgung hochohmiger Tastköpfe der Firma Hewlett Packard.

## **A.7 Referenzeingang (REF IN)**

An diese Buchse kann ein hochgenauer externer Referenzoszillator angeschlossen werden, der dazu dient, die Frequenzgenauigkeit und Stabilität der internen Referenz zu erhöhen. Der interne Referenzoszillator synchronisiert sich auf die Frequenz des externen Oszillators wenn seine Frequenz n **.** 1 MHz beträgt, wobei n eine ganze Zahl zwischen 1 und 15 ist. Der zulässige Frequenzfehler des externen Referenzoszillators beträgt 6 ppm. Er muß in der Lage sein zwischen 0,1 V und 3 V an 1 kΩ zu liefern. Die Umschaltung zwischen interner und externer Referenz erfolgt im Menü SETUP.

## **A.8 Referenzausgang (REF OUT)**

Wenn der ZVx mit seiner internen Referenz betrieben wird, steht am Anschluß REF OUT das 10-MHz-Referenzsignal zur Verfügung, um z.B. Zusatzgeräte auf den ZVx zu synchronisieren. Es handelt sich dabei um ein Sinussignal mit einem Pegel von 12 dBm  $\pm$  3 dB bei Anschluß an 50 Ω.

## **A.9 Eingang für externen Trigger (EXT TRIGGER)**

Die Buchse EXT TRIGGER dient zur Steuerung des Meßablaufs durch ein externes TTL-Signal. Die Triggerung erfolgt durch die Flanke dieses Signals, wobei entweder die positive oder die negative Flanke ausgewählt werden kann. Die Pulsbreite des externen Triggersignals muß mindestens 1 µs betragen.

## **A.10 Eingang für externe Pegelsteuerung (LEVEL)**

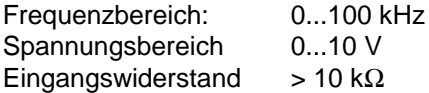

## **A.11 Gleichstromeinspeisung für PORT 1 bzw. PORT 2 (PORT BIAS 1 bzw. 2)**

Optionale Rückwandschnittstelle (nur bei Aktiv-Testsets). < 200 mA bzw. < 30 V

## **A.12 Anschlüsse zur Steuerung eines externen Generators der R&S-Familie SME / SMP u. a. (TRIGGER, BLANK)**

Zur Beschleunigung des Sweepablaufs bei Ansteuerung von außen verfügen die Generatoren der Familien SME und SMP von Rohde & Schwarz über den sogenannten "List Mode". Hierbei wird dem Generator z.B. über IEC-Bus eine Liste mit Frequenzstützpunkten und zugehörigem Pegel übergeben. Während des Sweeps geschieht dann die Fortschaltung von Punkt zu Punkt mittels Hardware-Handshake über die Signale TRIGGER und BLANK. Mit einem HIGH-Impuls des Signals TRIGGER schaltet der Netzwerkanalysator den Generator zum nächsten Frequenzpunkt weiter. Während des Umschaltvorgangs legt der Generator das Signal BLANK auf HIGH-Pegel. Nach der Rückkehr dieses Signals auf LOW sowie einer zusätzlichen Wartezeit beginnt dann die Messung.

TRIGGER (Ausgang) TTL-Signal BLANK (Eingang) TTL-Signal

## **A.13 Anschluß eines externen Referenzmischers (a1 EXT OUT, a1 EXT IN)**

Die Buchsen a1 EXT OUT und a1 EXT IN sind Bestandteil der Option ZVR-B6 "Referenzkanaltore". Diese kann z.B. für vektorielle Vergleichsmessungen zwischen zwei Mischern verwendet werden. Vgl. hierzu die Beschreibung des Softkeys *REFERENCE MIXER*.

a1 EXT OUT (Ausgang) a1 EXT IN (Eingang)

## **A.14 Tastaturanschluß (KEYBOARD)**

Zum Anschluß einer Tastatur ist die 5polige DIN-Buchse KEYBOARD vorgesehen. Wegen ihrer geringen Störaussendungen wird empfohlen die Tastatur PSA-Z1 (Best. Nr. 1009.5001.31) zu verwenden. Es kann jedoch auch jede andere Multifunktions-Tastatur verwendet werden.

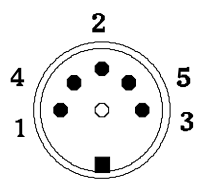

| Anschluß | Signal                |
|----------|-----------------------|
|          | <b>Keyboard Clock</b> |
| 2        | Data                  |
| 3        | frei                  |
|          | Masse                 |
| 5        | +5-V-Versorgung       |

Bild A-7 Belegung der Buchse KEYBOARD

# **A.15 Mausanschluß (MOUSE)**

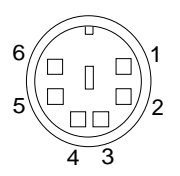

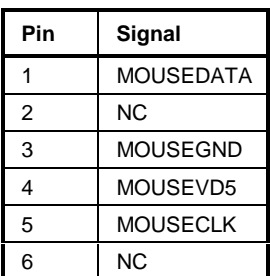

Bild A-8 Belegung der Buchse MOUSE

# **A.16 Monitoranschlüsse (PC MONITOR, ANALYZER MONITOR)**

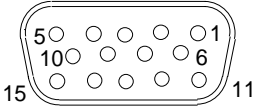

| Pin | Signal       |
|-----|--------------|
| 1   | R            |
| 2   | G            |
| 3   | B            |
| 4   | MID2 (NC)    |
| 5   | <b>NC</b>    |
| 6   | R-GND        |
| 7   | G-GND        |
| 8   | <b>B-GND</b> |
| 9   | NC           |
| 10  | GND          |
| 11  | MIDO (NC)    |
| 12  | MID1 (NC)    |
| 13  | <b>HSYNC</b> |
| 14  | VSYNC        |
| 15  | ΝC           |

Bild A-9 Belegung der Buchse MONITOR

# **Anhang B - Fehlermeldungen**

Die folgende Aufstellung enthält alle Fehlermeldungen für im Gerät auftretende Fehler. Die Bedeutung negativer Fehlercodes ist in SCPI festgelegt, positive Fehlercodes kennzeichnen gerätespezifische Fehler.

Die Tabelle enthält in der linken Spalte den Fehlercode. In der rechten Spalte ist der Fehlertext fettgedruckt, der in die Error/Event-Queue eingetragen wird bzw. auf dem Display erscheint. Unterhalb des Fehlertextes befindet sich eine Erklärung zu dem betreffenden Fehler.

## **B.1 SCPI-spezifische Fehlermeldungen**

Kein Fehler

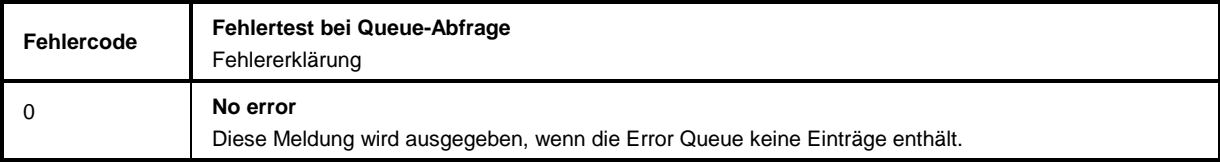

Command Error - Fehlerhafter Befehl; setzt Bit 5 im ESR-Register

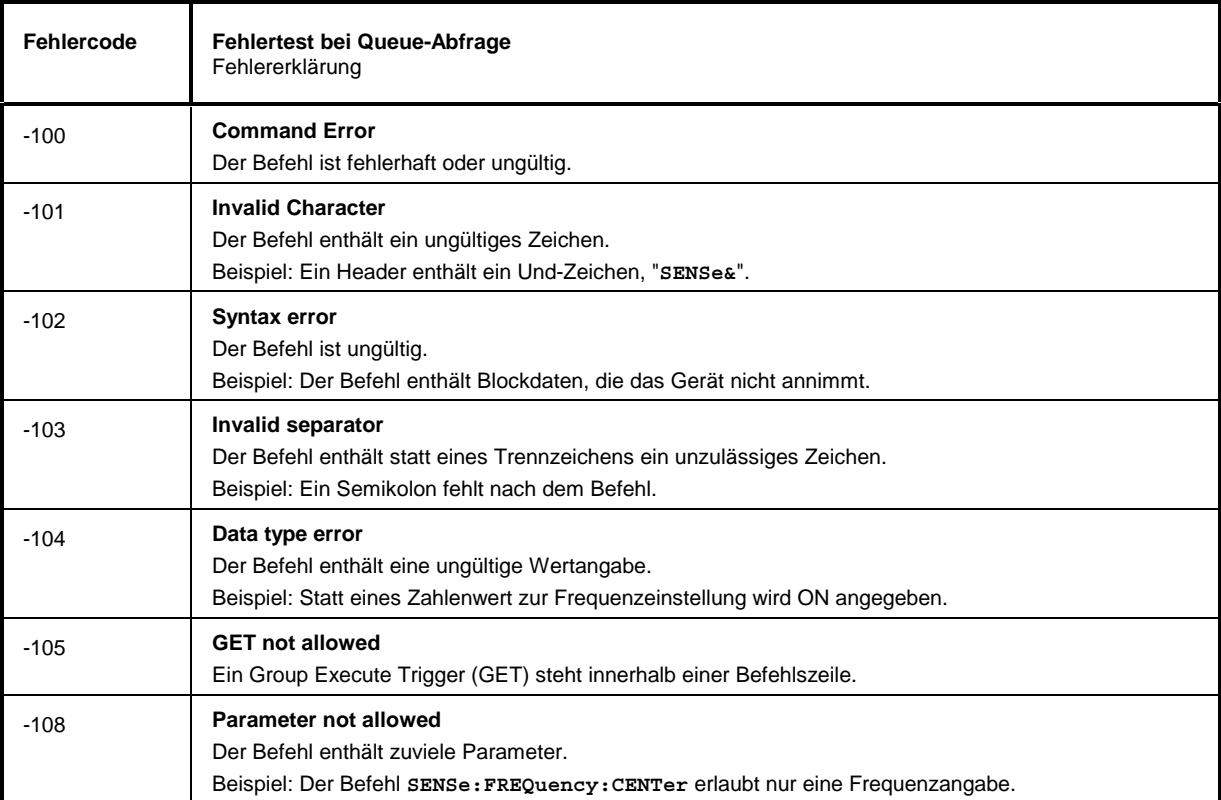

#### Fortsetzung: Command Error

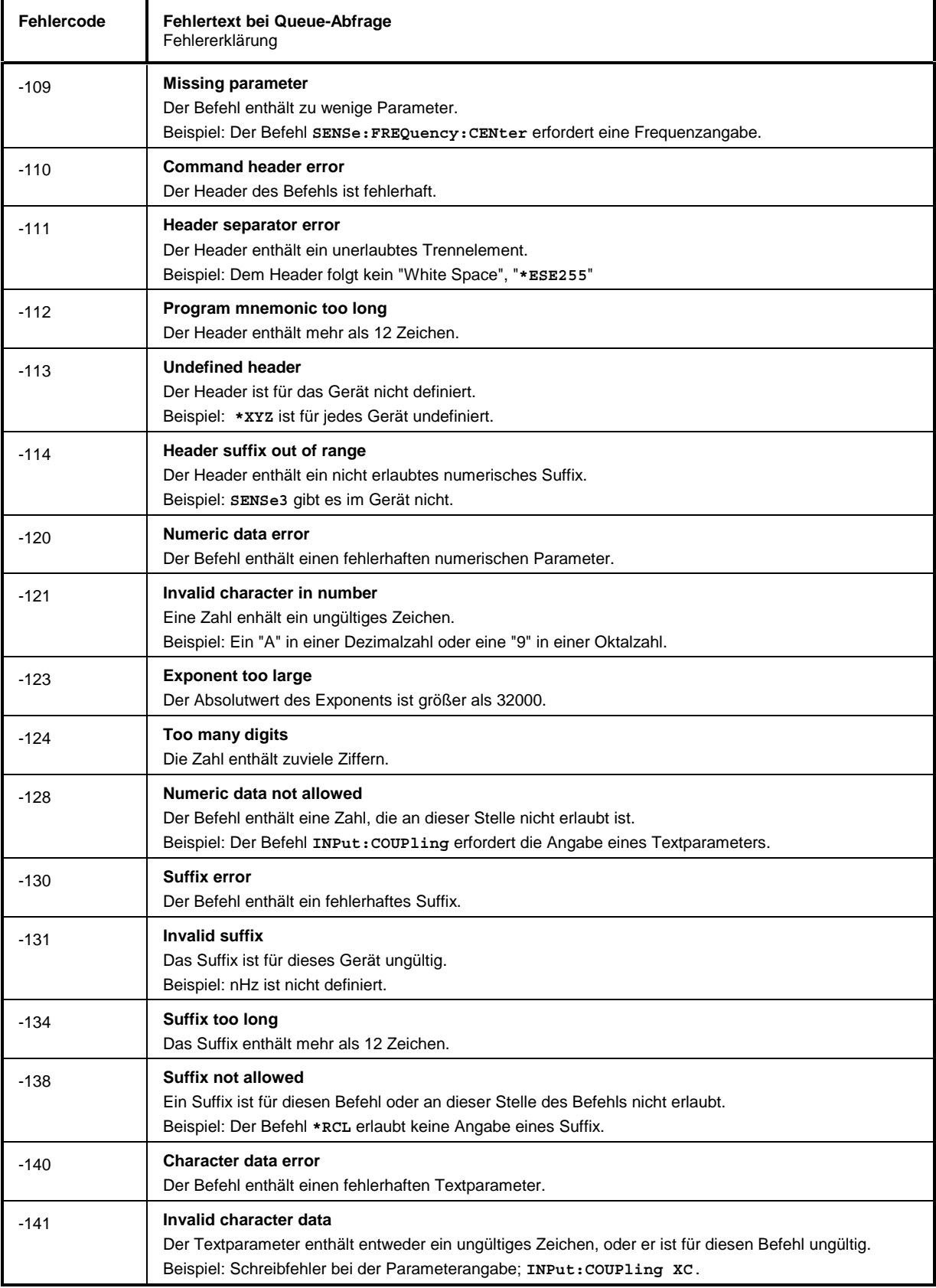

#### Fortsetzung: Command Error

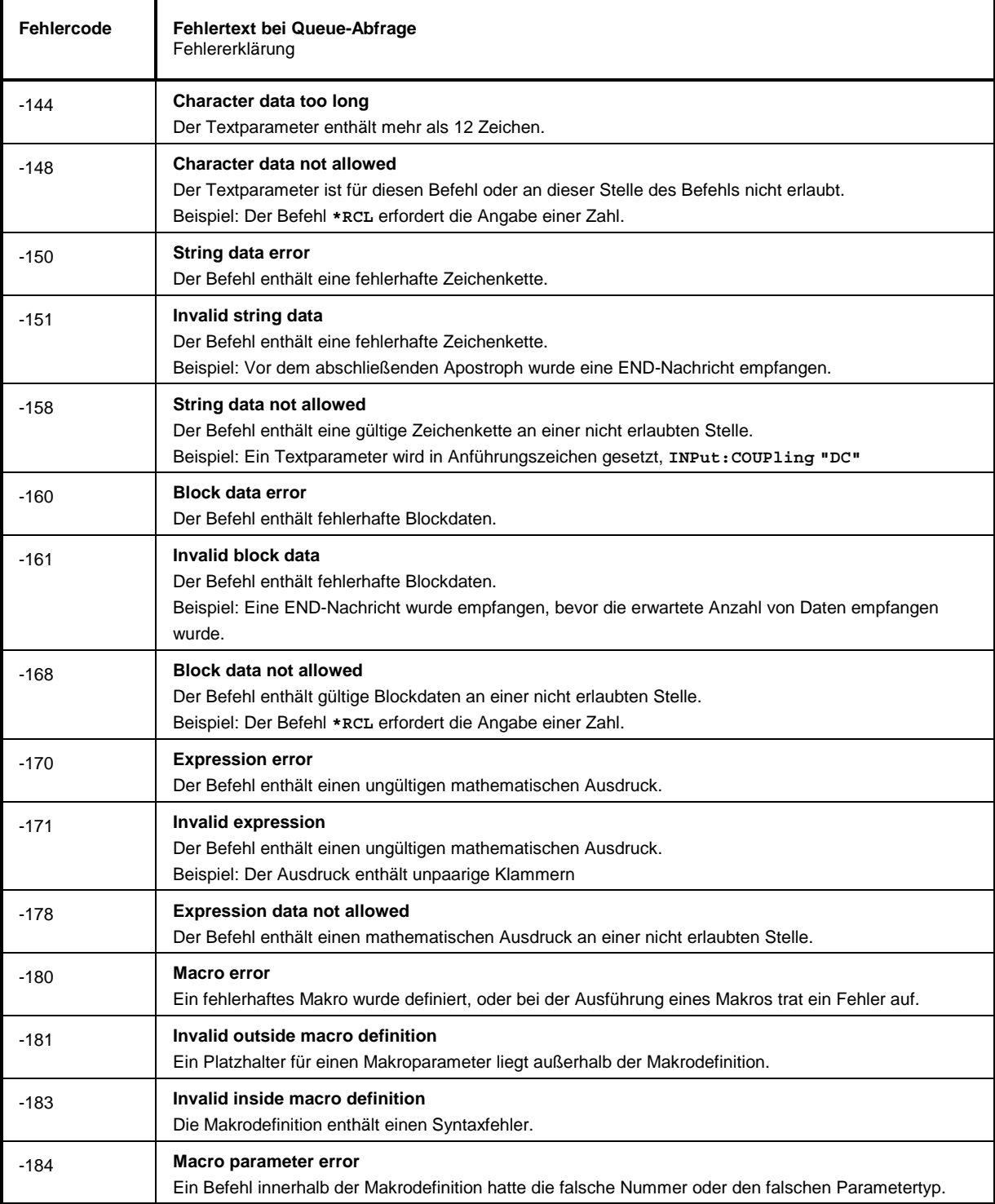

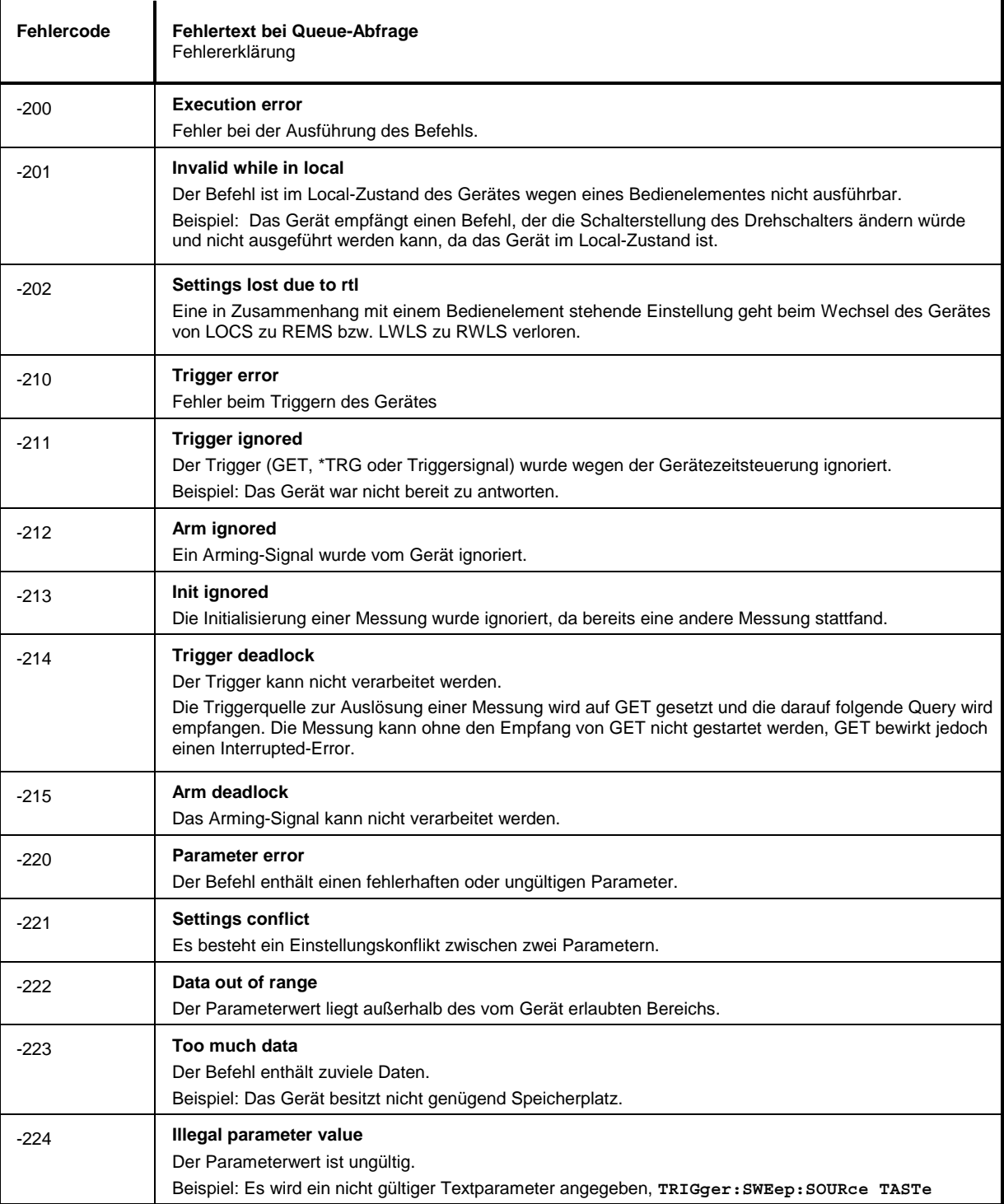

Execution Error - Fehler bei der Ausführung des Befehls; setzt Bit 4 im ESR-Register

#### Fortsetzung: Execution Error

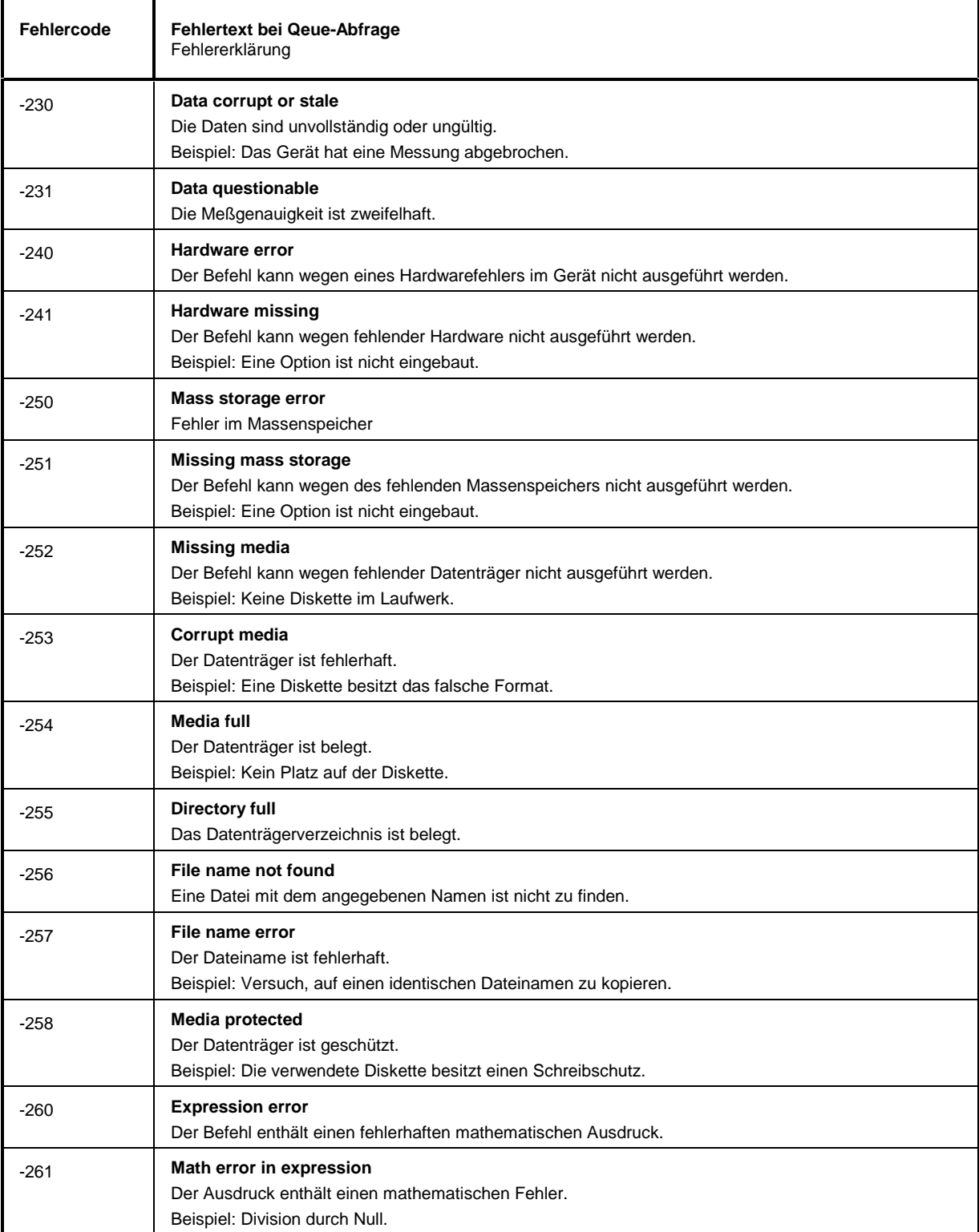

#### Fortsetzung: Execution Error

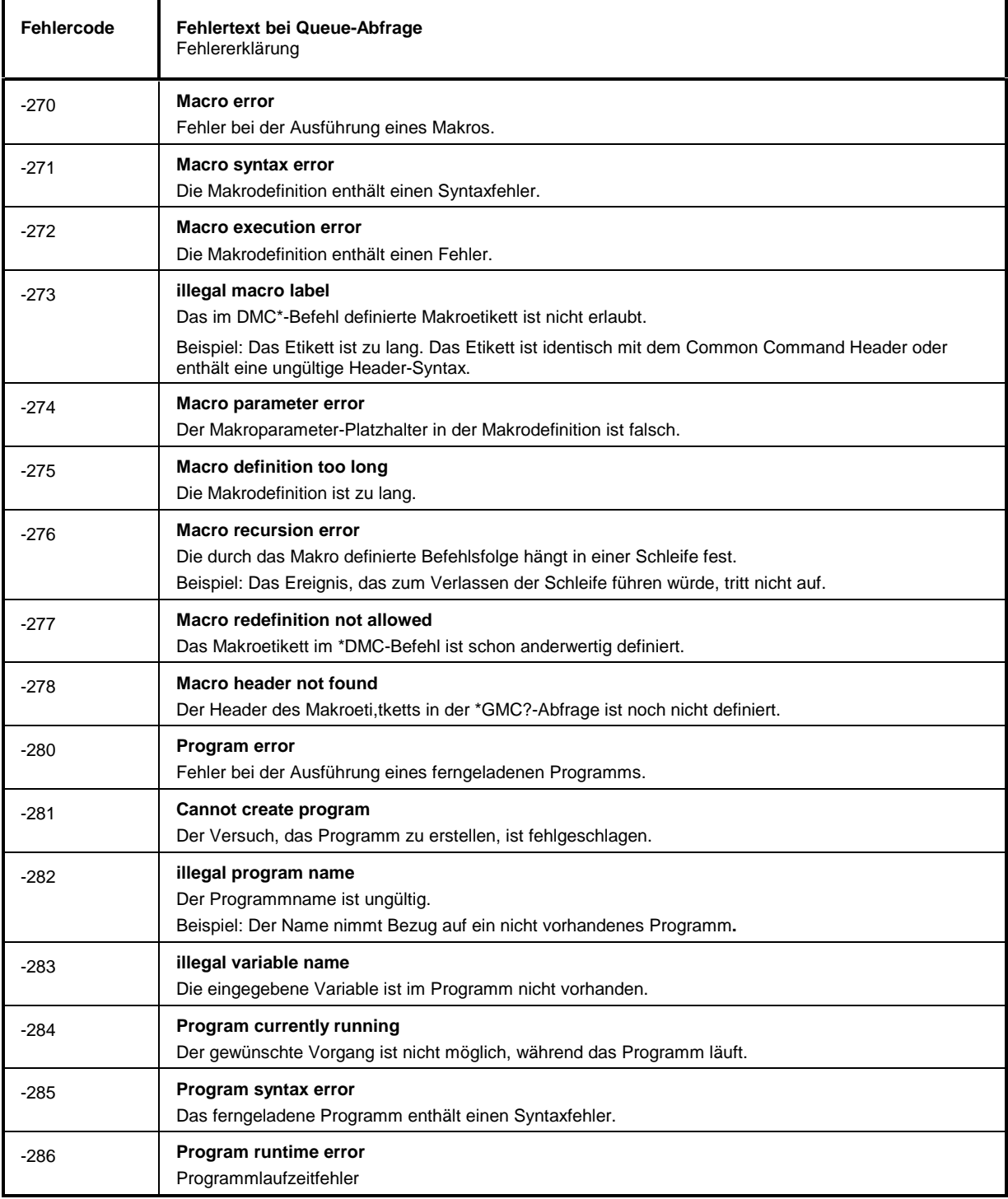

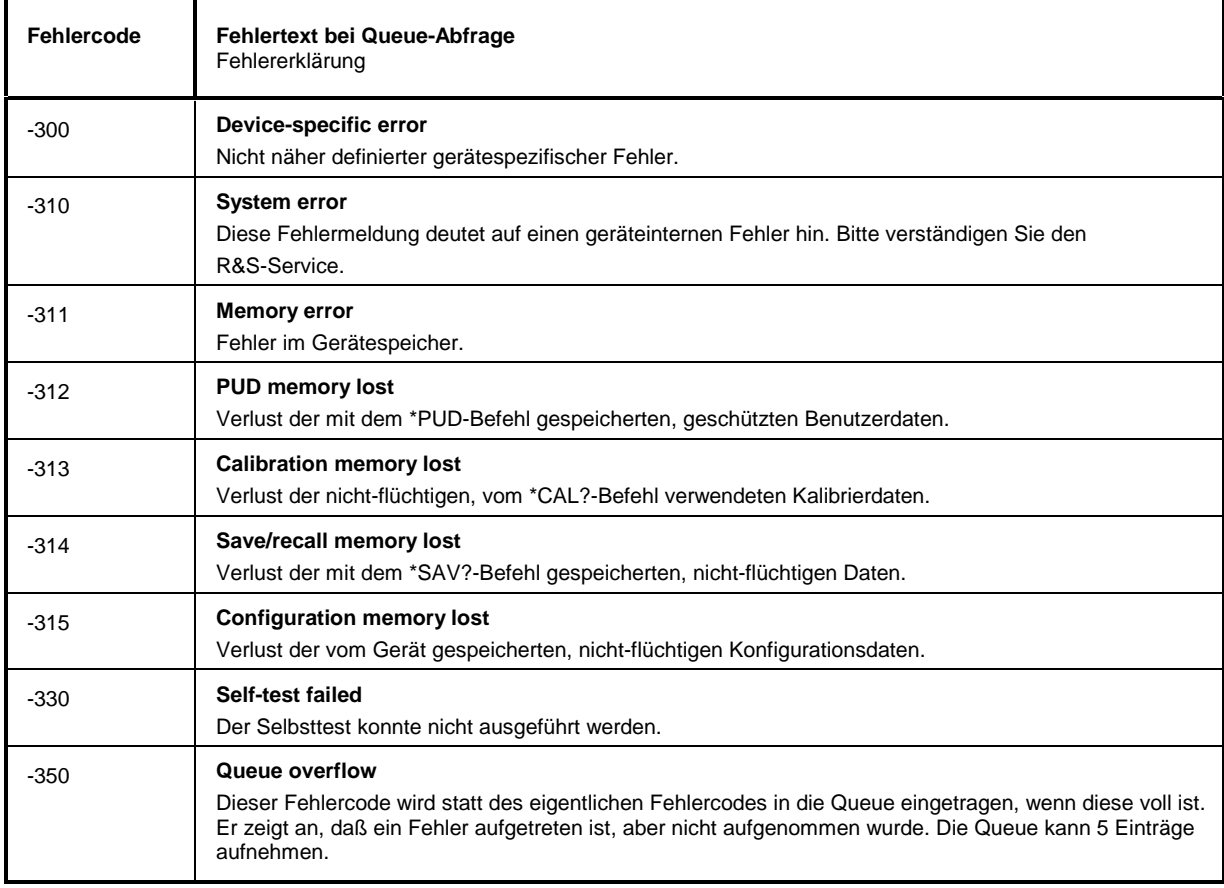

Device Specific Error - gerätespezifischer Fehler; setzt Bit 3 im ESR-Register

### Query Error - Fehler bei Datenanforderung; setzt Bit 2 im ESR-Register

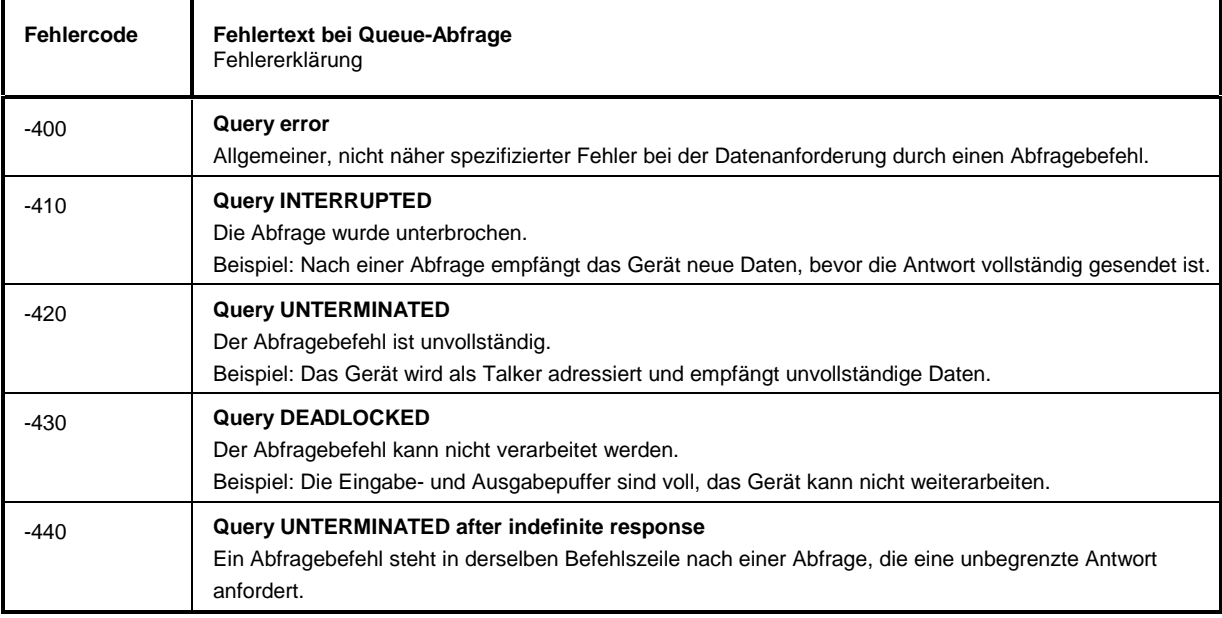

# **Anhang C – Liste der Fernbedienungsbefehle**

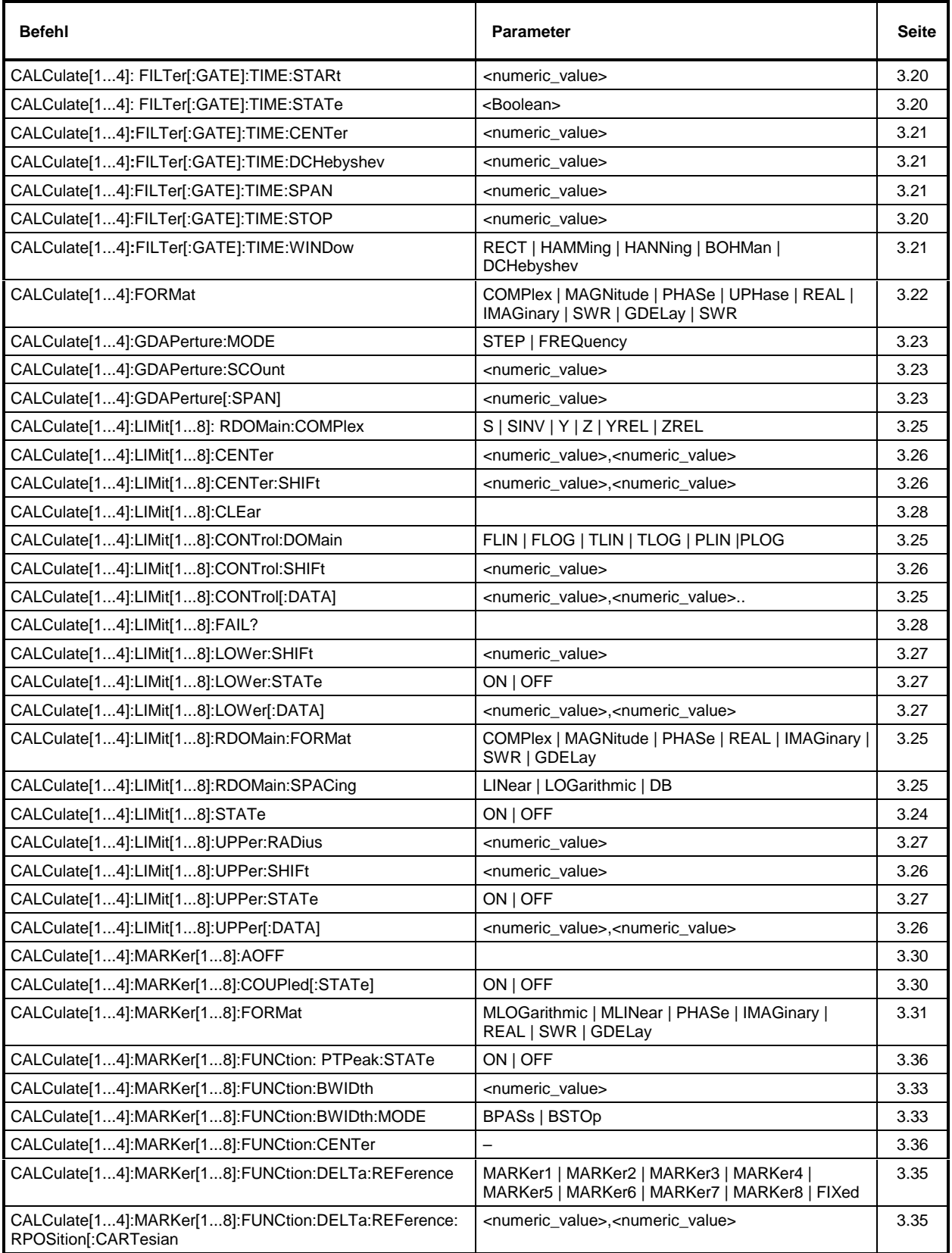

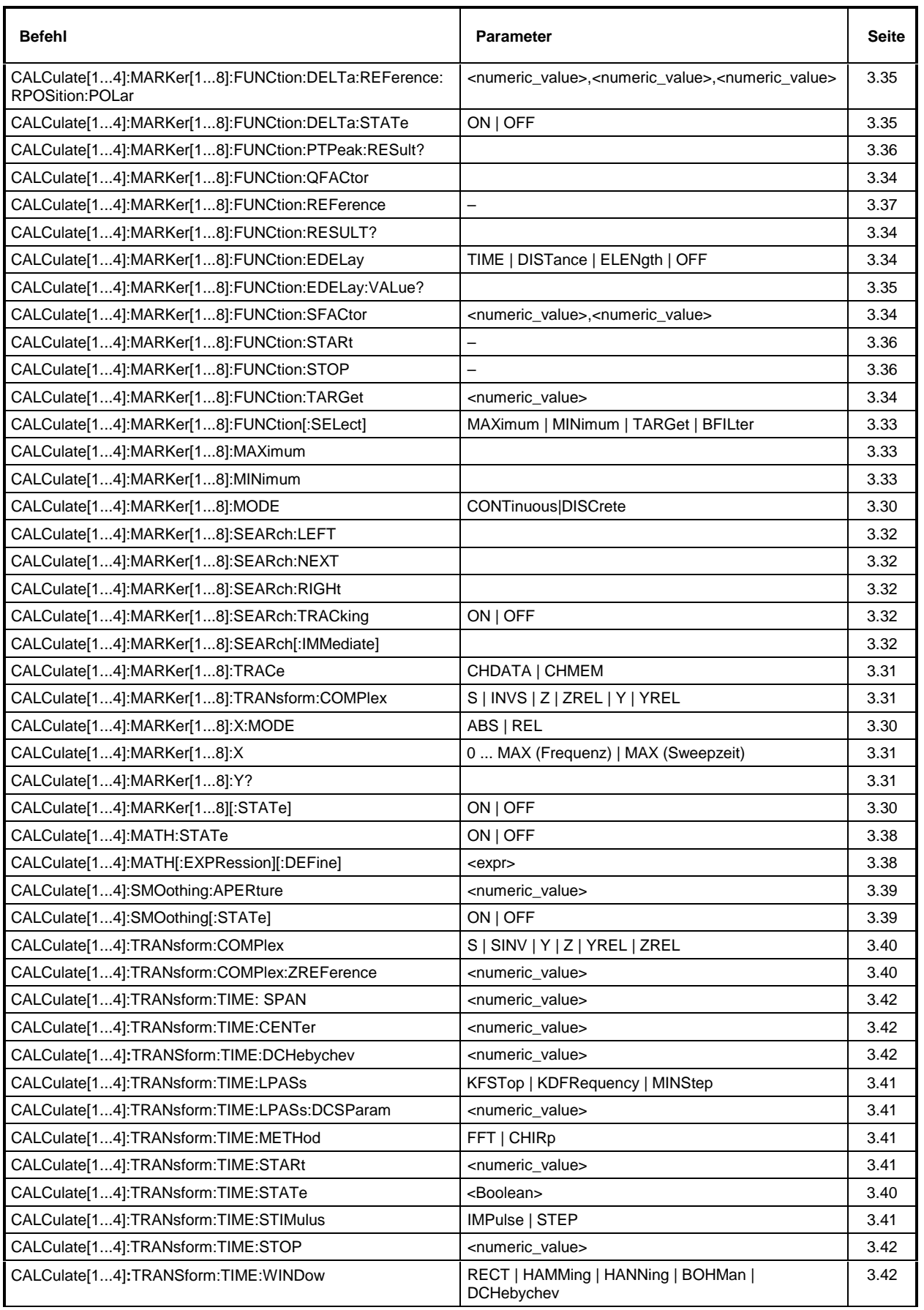

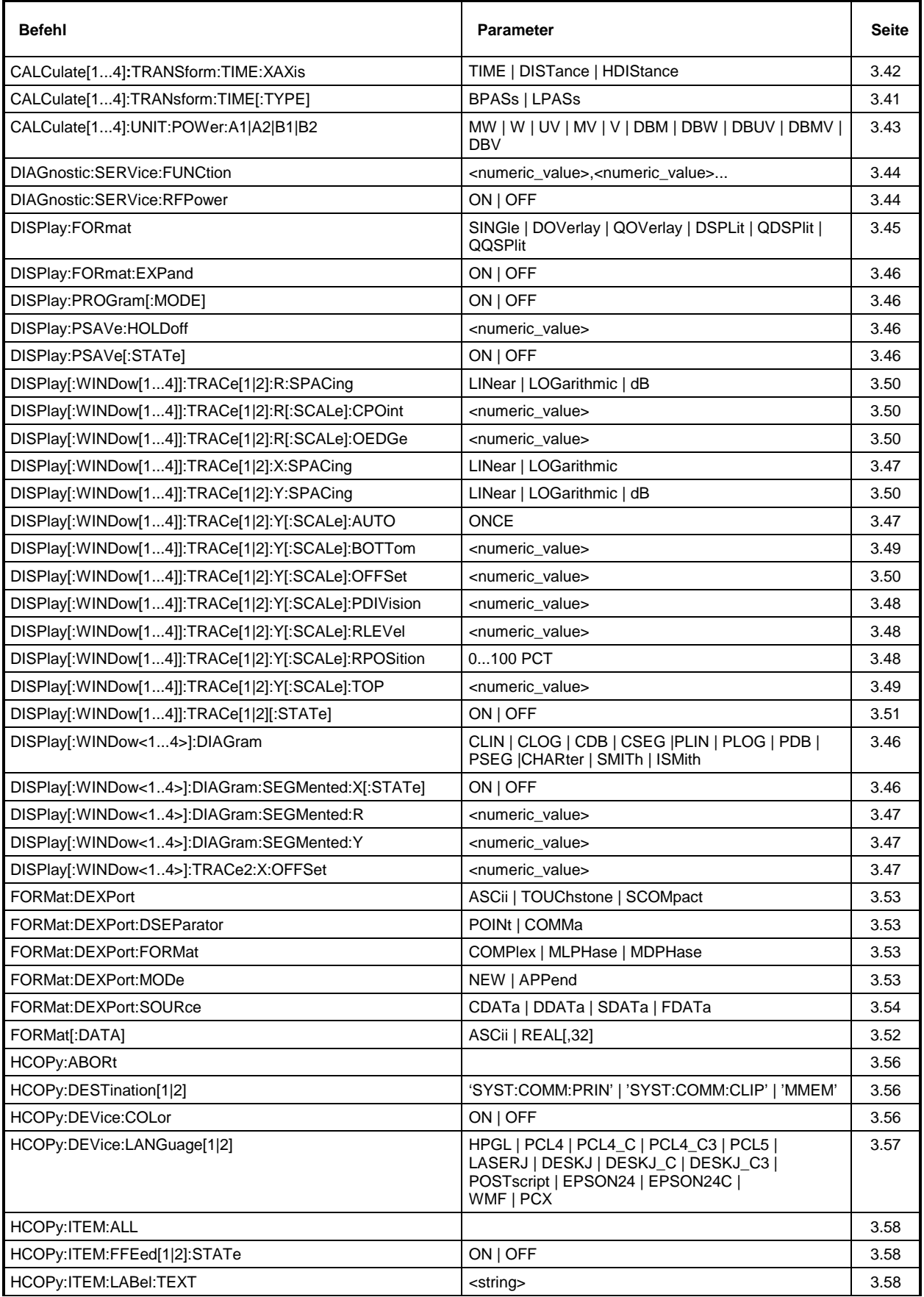

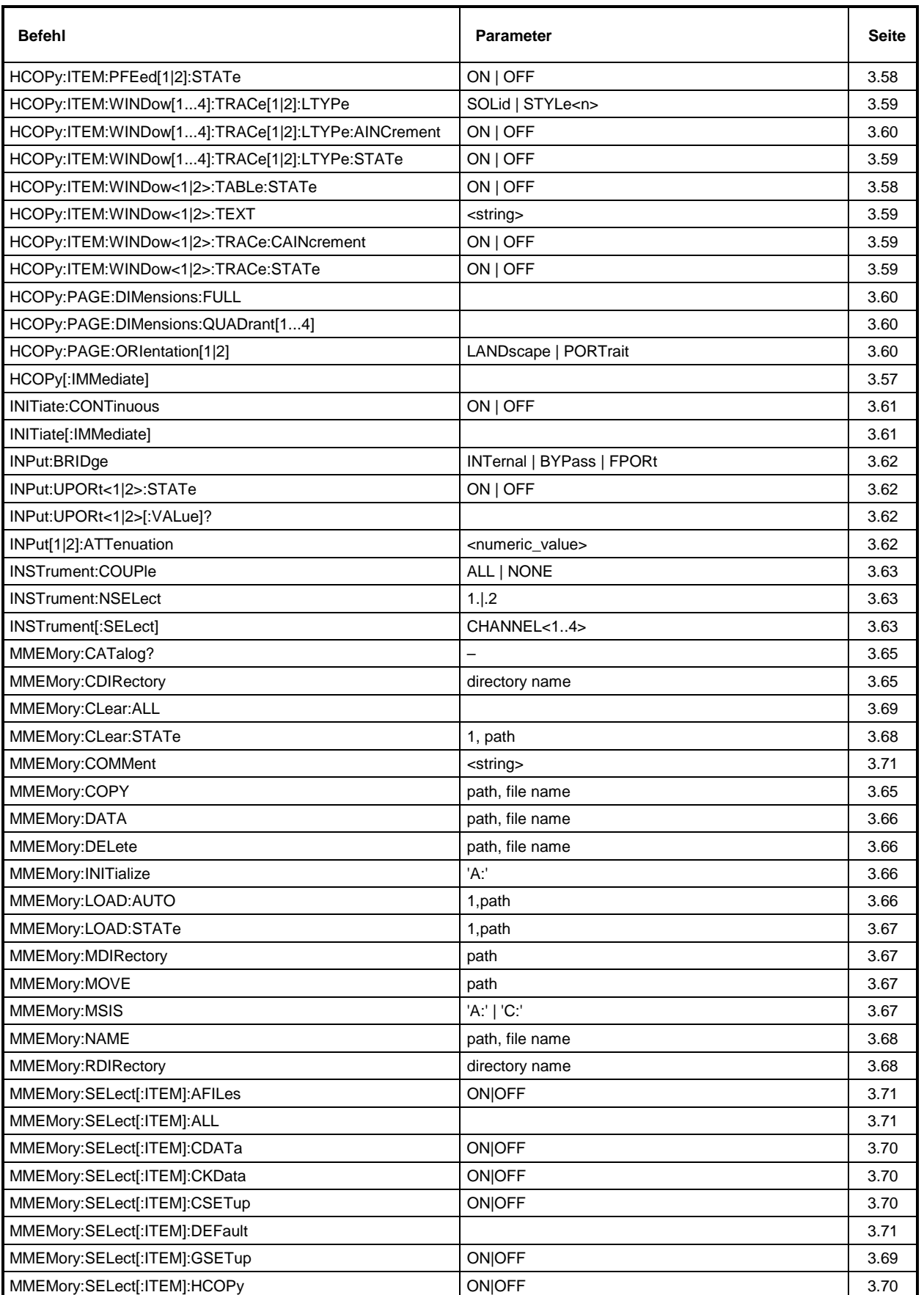

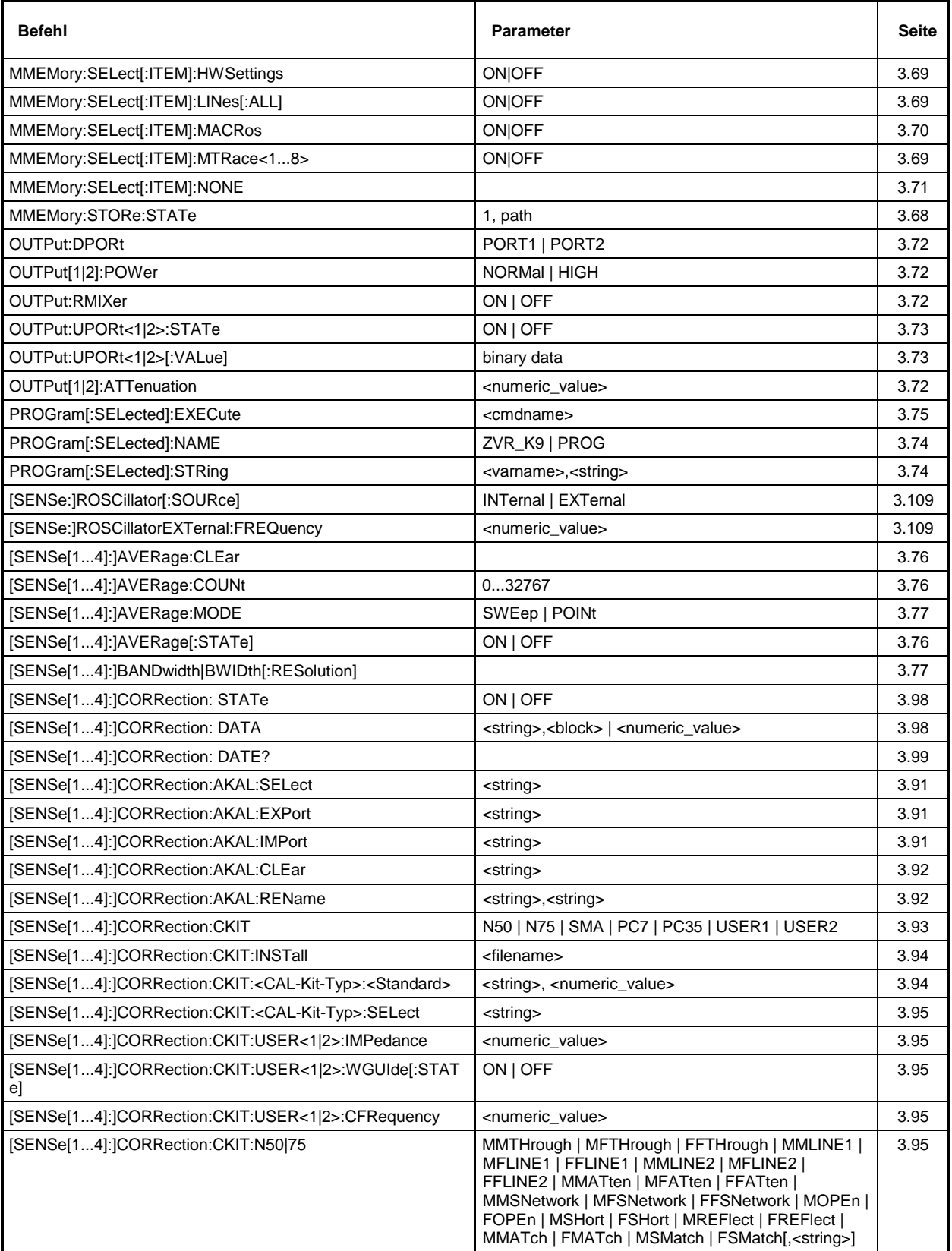

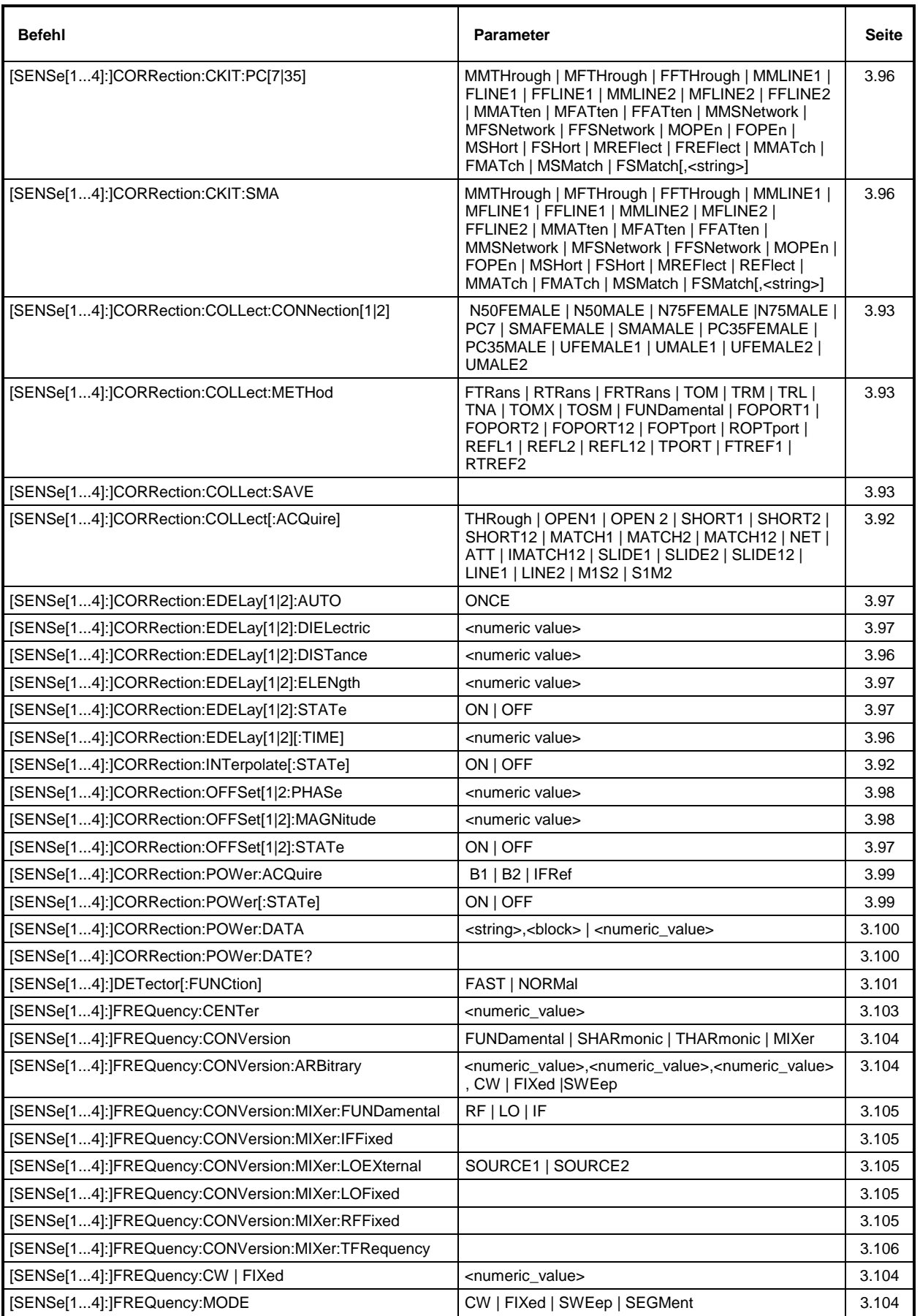

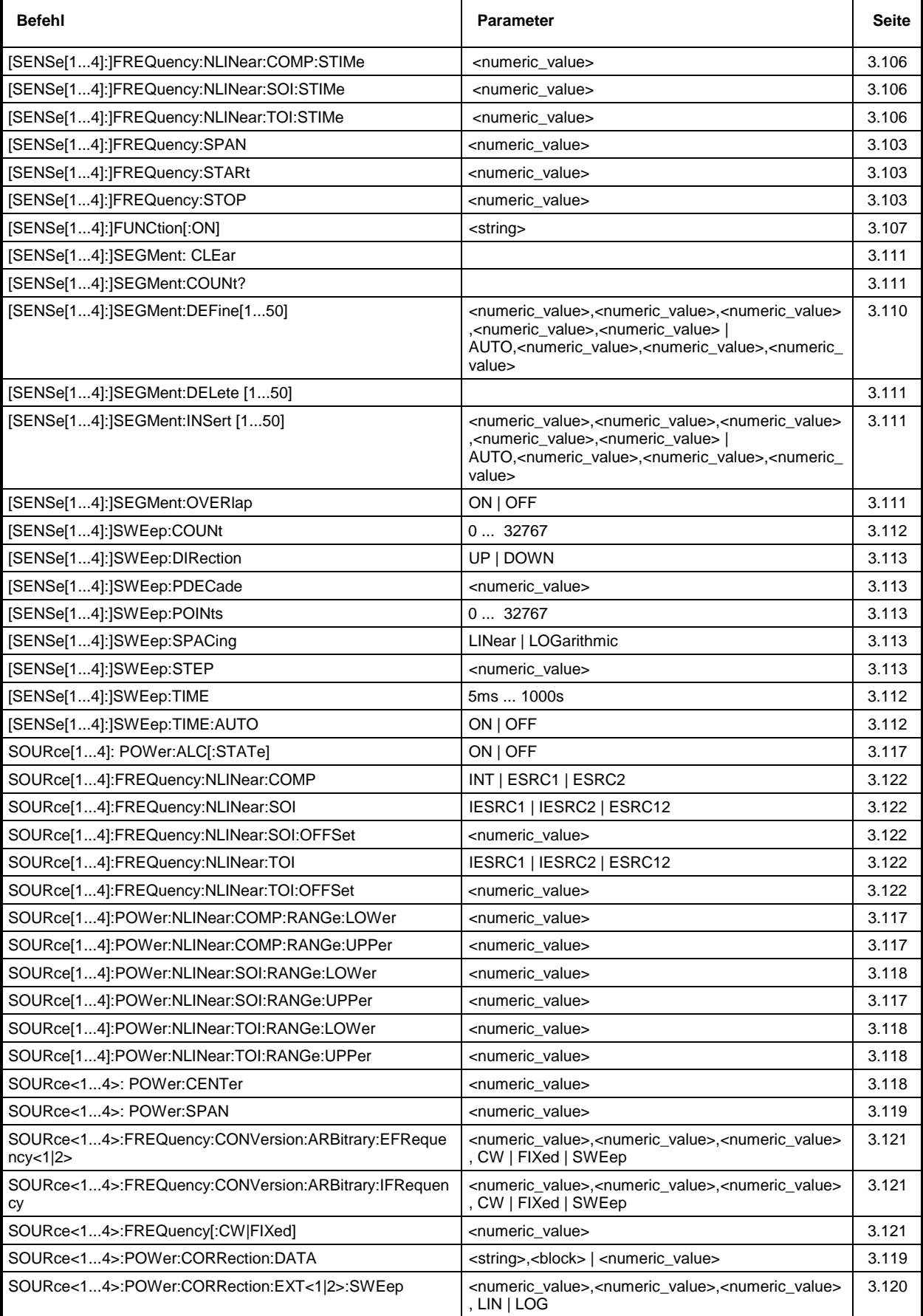

 $\blacksquare$ 

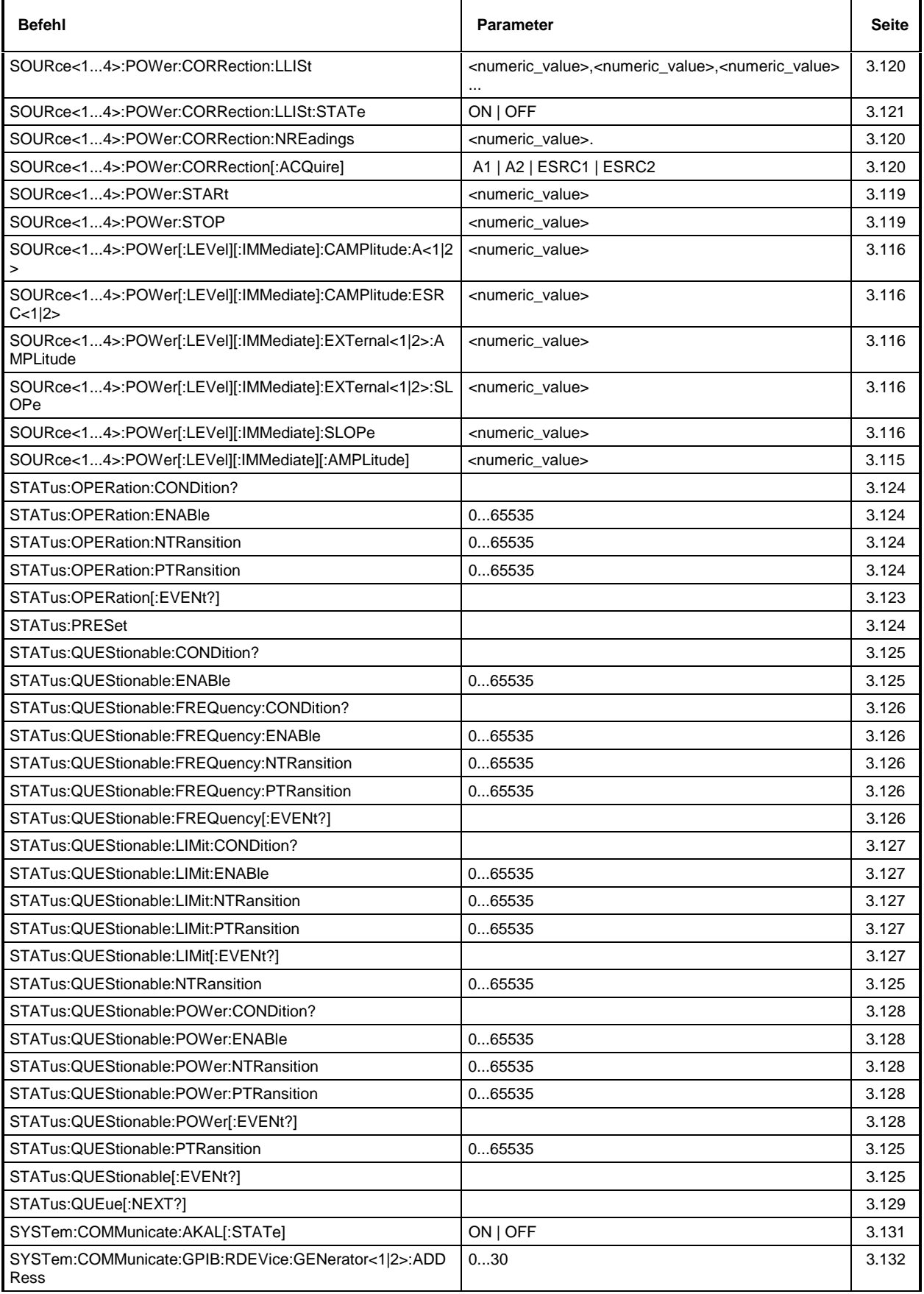

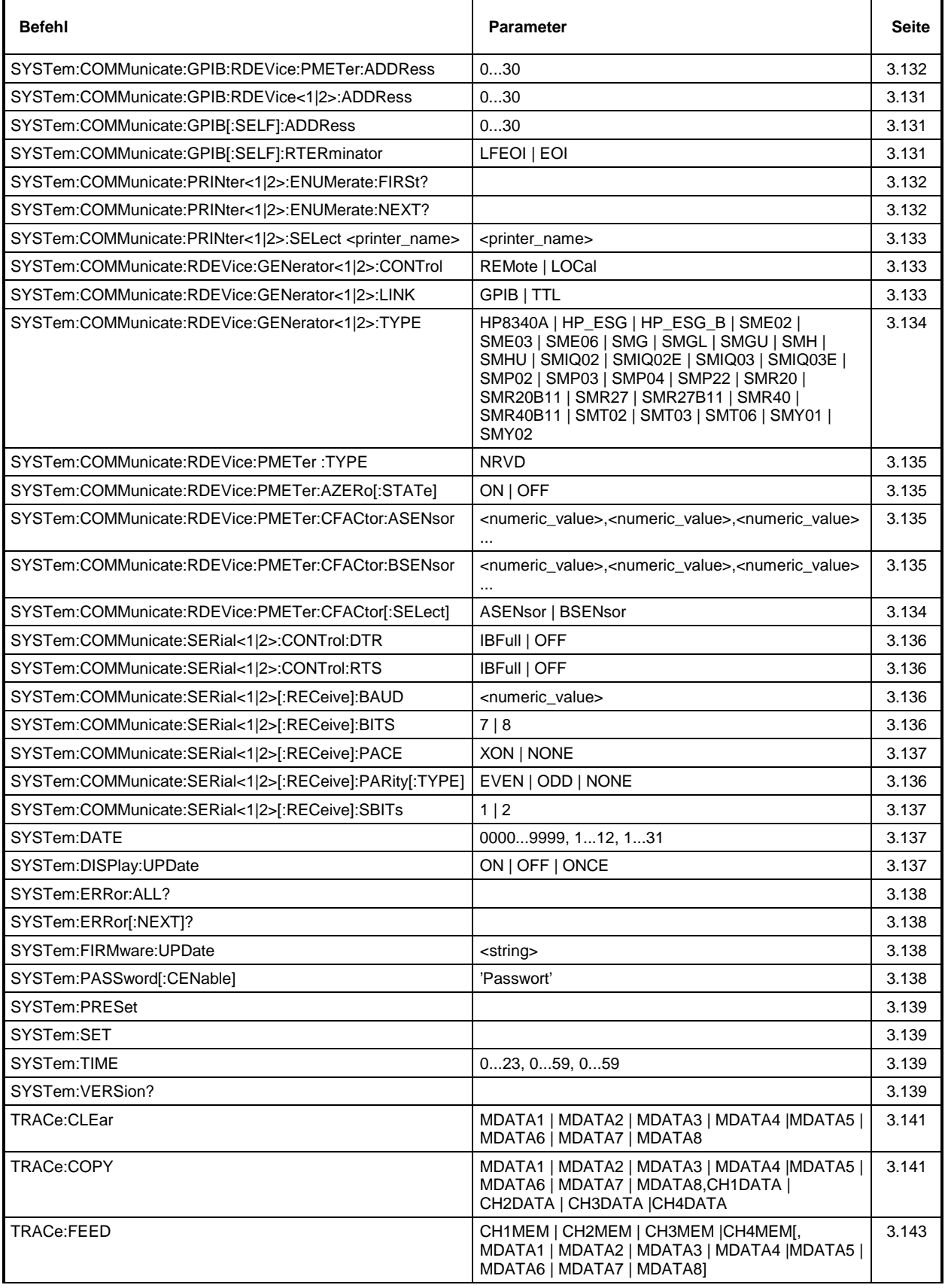

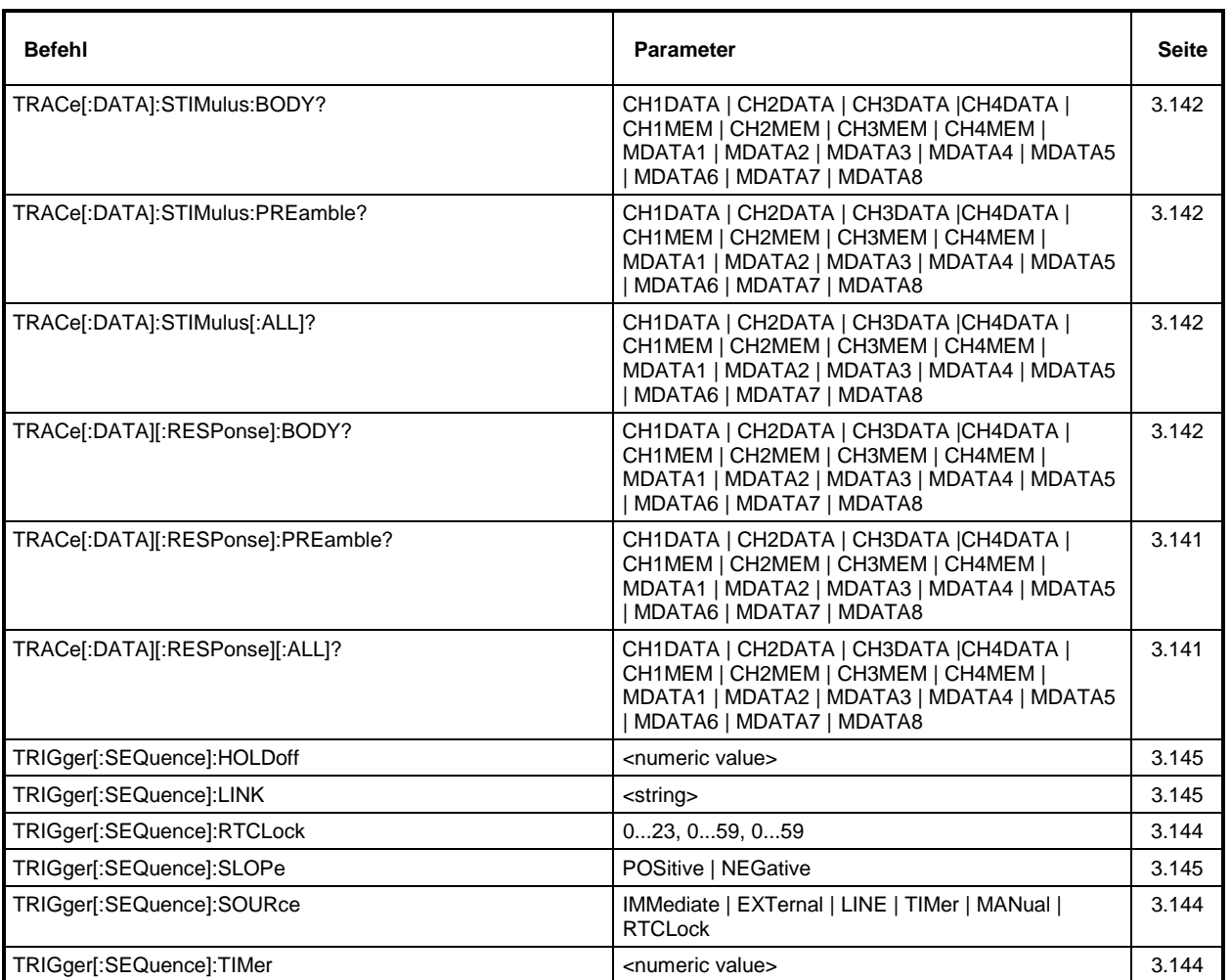

# **Anhang D - Programmbeispiele**

Die Beispiele erläutern das Programmieren des Gerätes und können als Grundlage für die Lösung komplexerer Programmieraufgaben dienen.

Als Programmiersprache wurde QuickBASIC verwendet. Es ist jedoch möglich, die Programme auf andere Sprachen zu übertragen.

### **D.1 IEC-Bus-Bibliothek für QuickBASIC einbinden**

```
REM -- IEC-Bus-Bibliothek für QuickBASIC einbinden - Beispiel für Pfadangabe
'$INCLUDE: 'c:\qbasic\qbdecl4.bas'
```
## **D.2 Initialisierung und Grundzustand**

Zu Beginn eines jeden Programms werden sowohl der IEC-Bus als auch die Einstellungen des Gerätes in einen definierten Grundzustand gebracht. Dazu werden die Unterprogramme "InitController" und "InitDevice" verwendet.

#### **D.2.1 Controller initialisieren**

```
REM ------------ Controller initialisieren -----------
REM InitController
iecaddress% = 20 'IEC-Busadresse des Gerätes
CALL IBFIND("DEV1", analyzer%) 'Kanal zum Gerät öffnen
CALL IBPAD(analyzer%, iecaddress%)
                                     'mitteilen
CALL IBTMO(analyzer%, 11) The 'Antwortzeit auf 1 sec
REM ************************************************************************
```
#### **D.2.2 Gerät initialisieren**

Die IEC-Bus-Status-Register und Geräteeinstellungen des Analyzers werden in den Grundzustand gebracht.

```
REM ------------ Gerät initialisieren --------------
REM InitDevice
CALL IBWRT(analyzer%, "*CLS") 'Status-Register zurücksetzen
CALL IBWRT(analyzer%, "*RST") 'Gerät zurücksetzen
REM*************************************************************************
```
## **D.3 Senden von Geräteeinstellbefehlen**

In diesem Beispiel werden Mittenfrequenz, Span und Referenzpegel des Analysators eingestellt.

```
REM -------- Geräteeinstellbefehle -------------
CALL IBWRT(analyzer%, "FREQUeNCY:CENTER 120MHz")                               'Mitten-Frequenz 120 MHz<br>CALL IBWRT(analyzer%, "FREQUENCY:SPAN 10MHZ")                              'Span auf 10 MHz stellen
CALL IBWRT(analyzer%, "FREQUENCY: SPAN 10 MHZ")
CALL IBWRT(analyzer%, "DISPLAY:TRACE:Y:SPACING LINear")
                                                                        'Lineare Skalierung
REM ***********************************************************************
```
## **D.4 Umschalten auf Handbedienung**

```
REM -------- Gerät auf Handbedienung umschalten -----------
                                    'Geräte in den Local Zustand bringen
REM ***********************************************************************
```
## **D.5 Auslesen von Geräteeinstellungen**

Die im Beispiel 3 vorgenommenen Einstellungen werden hier wieder ausgelesen. Dabei werden die abgekürzten Befehle verwendet.

```
REM --------- Auslesen von Geräteeinstellungen ---------
                                    'Textvariable (20 Zeichen) bereitstellen
CALL IBWRT(analyzer%, "FREQ:CENT?") 'Mittenfrequenz anfordern
CALL IBRD(analyzer%, CFfrequenz$) 'Wert einlesen
CFspan$ = SPACE$(20) 'Textvariable (20 Zeichen) bereitstellen
CALL IBWRT(analyzer%, "FREQ:SPAN?") 'Span anfordern
CALL IBRD(analyzer%, CFspan$) 'Wert einlesen
RLpegel$ = SPACE$(20) 'Textvariable (20 Zeichen) bereitstellen
CALL IBWRT(analyzer%, "DISP:TRAC:Y:RLEV?")
                                    'Skalierungstyp anfordern<br>'Wert einlesen
CALL IBRD(analyzer%, RLspace$)
REM -------- Werte auf dem Bildschirm anzeigen -----------
PRINT "Mitten-Frequenz: "; CFfrequenz$,<br>PRINT "Span: "; CFspan$,
                        "; CFspan$,
PRINT "Skalierung: "; RLspace$,
REM*************************************************************************
```
#### **D.6 Markerpositionierung und Auslesen**

```
REM -------- Beispiel zur Markerfunktion -----------
CALL IBWRT(analyzer%, "CALC:MARKER ON;MARKER MAX")
                                       'Marker 1 aktivieren und Peak
 'suchen
MKmark$ = SPACE$(30) 				 Textvariable (30 Zeichen)
                                       'bereitstellen
CALL IBWRT(analyzer%, "CALC:MARK:X?;Y?") 'Abfrage Frequenz und Pegel
CALL IBRD(analyzer%, MKmark$) 'Wert einlesen
REM -------- Werte auf dem Bildschirm anzeigen -----------
PRINT "Marker-Frequenz/-Pegel "; MKmark$,
REM **********************************************************************
```
## **D.7 Befehlssynchronisation**

Die im folgenden Beispiel realisierten Möglichkeiten zur Synchronisation sind in Kapitel 3, Abschnitt 3.7.6, Befehlsreihenfolge und Befehlssynchronisation beschrieben.

```
REM -------- Beispiele zur Befehlssynchronisation ---------
REM Der Befehl INITiate[:IMMediate] startet einen Single-Sweep, wenn zuvor
REM der Befehl INIT:CONT OFF gesendet wurde. Es soll sichergestellt werden,
REM daß der nächste Befehl erst ausgeführt wird, wenn ein kompletter
REM Sweep abgeschlossen ist.
CALL IBWRT(analyzer%, "INIT:CONT OFF")
REM -------- Erste Möglichkeit: Verwendung von *WAI -------------------
CALL IBWRT(analyzer%, "ABOR;INIT:IMM; *WAI")
REM -------- Zweite Möglichkeit: Verwendung von *OPC? ---------------
OpcOk$ = SPACE$(2) 'Platz für *OPC? - Antwort bereitstellen
CALL IBWRT(analyzer%, "ABOR;INIT:IMM; *OPC?")
REM -------- hier kann der Controller andere Geräte bedienen-----------<br>CALL IBRD(analvzer%, OpcOk$)     'Warten auf die "1" von *OPC?
CALL IBRD(analyzer%, OpcOk$)
REM -------- Dritte Möglichkeit: Verwendung von *OPC
REM Um die Service-Request-Funktion in Verbindung mit einem GPIB-Treiber von
REM National Instruments verwenden zu können, muß die Einstellung "Disable
REM Auto Serial Poll" mittels IBCONF auf "yes" geändert werden!
CALL IBWRT(analyzer%, "*SRE 32") 'Service Request ermöglichen für ESR
CALL IBWRT(analyzer%, "*ESE 1") 'Event-Enable Bit setzen für
                                     'Operation-Complete-Bit
ON PEN GOSUB OpcReady 'Initialisierung der Service Request
                                     'Routine
PEN ON
CALL IBWRT(analyzer%, "ABOR;INIT:IMM; *OPC")
REM Hier das Hauptprogramm fortführen.
STOP 'Programmende
OpcReady:
REM Nach Beenden des Sweeps wird dieses Unterprogramm angesprungen
REM Hier geeignete Reaktion auf den OPC-Service-Request programmieren.
ON PEN GOSUB OpcReady 'Service Request wieder scharf machen
RETURN
REM ***********************************************************************
```
## **D.8 Service Request**

Die Service Request Routine setzt ein erweiterte Initialisierung des Gerätes voraus, bei der die entsprechenden Bits der Transition- und Enable-Register gesetzt werden. Um die Service-Request-Funktion in Verbindung mit einem GPIB-Treiber von National Instruments verwenden zu können, muß außerdem die Einstellung "Disable Auto Serial Poll" des Treibers mittels IBCONF auf "yes" geändert werden!

```
REM ---- Beispiel zur Initialisierung des SRQ bei Fehlern ------
CALL IBWRT(analyzer%, "*CLS") 	 'Status Reporting System
                                                   'zurücksetzen
CALL IBWRT(analyzer%,"*SRE 168") 'Service Request ermöglichen
                                                   'für STAT:OPER-,STAT:QUES- und
                                                  'ESR-Register<br>'Event-Enable Bit setzen für
CALL IBWRT(analyzer%, "*ESE 60")
                                                   'Command-, Execution-,Device
                                                   'Dependent- und Query Error
CALL IBWRT(analyzer%,"STAT:OPER:ENAB 32767") 'OPERation Enable Bit setzen
                                                  'für alle Ereignisse<br>'dazugehörige OPERation
CALL IBWRT(analyzer%, "STAT:OPER:PTR 32767")
                                                   'Ptransition Bits setzen
CALL IBWRT(analyzer%,"STAT:QUEST:ENAB 32767") 'Questionable Enable Bits
                                                   'setzen für alle Ereignisse
CALL IBWRT(analyzer%,"STAT:QUEST:PTR 32767") 'dazugehörige Questionable
ON PEN GOSUB Srq<br>
ON PEN GOSUB Srq<br>
CON PEN GOSUB Srq
                                                  'Initialisierung der Service
                                                   'Request Routine
PEN ON
REM Hier Hauptprogramm fortführen
STOP
Ein Service Request wird dann in der Service Request Routine abgearbeitet.
Hinweis: Die Variablen TeilnehmerN% und TeilnehmerM% müssen sinnvoll vorbelegt werden!
Srq:
REM ------------ Service Request Routine -----------
DO
  SRQFOUND% = 0
  FOR I% = TeilnehmerN% TO TeilnehmerM% 'Alle Busteilnehmer abfragen<br>ON ERROR GOTO noTeilnehmer 'Kein Teilnehmer vorhanden
       ON ERROR GOTO noTeilnehmer
       CALL IBRSP(I%, STB%) \overline{S} / Serial Poll, Status Byte lesen<br>IF STB% > 0 THEN
                                                'dieses Gerät hat gesetzte Bits
                                                 'im STB
          SRQFOUND% = 1
          IF (STB% AND 16) > 0 THEN GOSUB Outputqueue
          IF (STB% AND 4) > 0 THEN GOSUB Failure<br>IF (STB% AND 8) > 0 THEN GOSUB Questio
                           > 0 THEN GOSUB Questionablestatus
          IF (STB% AND 128) > 0 THEN GOSUB Operationstatus
          IF (STB% AND 32) > 0 THEN GOSUB Esrread
       END IF
noTeilnehmer:
  NEXT I%
LOOP UNTIL SRQFOUND% = 0
ON ERROR GOTO Fehlerbehandlung
ON PEN GOSUB Srq: RETURN 'SRQ-Routine wieder scharf
                                                 'machen;
                                                 'Ende der SRQ-Routine
```
Das Auslesen der Status-Event-Register, des Ausgabepuffer und der Fehler-/Ereignis-Warteschlange erfolgt in Unterprogrammen.

REM -------- Unterprogramme für die einzelnen STB-Bits ------ Outputqueue:<br>Nachricht\$ = SPACE\$(100) 'Platz für Antwort schaff 'Platz für Antwort schaffen CALL IBRD(analyzer%, Nachricht\$) PRINT "Nachricht im Ausgabepuffer :"; Nachricht\$ RETURN Failure:<br>
ERROR\$ = SPACE\$(100) 'Error Queue lesen 'Platz für Fehlervariable 'schaffen CALL IBWRT(analyzer%, "SYSTEM:ERROR?") CALL IBRD(analyzer%, ERROR\$) PRINT "Fehlertext :"; ERROR\$ RETURN Questionablestatus: 'Questionable-Status-Register 'lesen Ques\$ = SPACE\$(20) 'Textvariable mit Leerzeichen 'vorbelegen CALL IBWRT(analyzer%, "STATus:QUEStionable:EVENt?") CALL IBRD(analyzer%, Ques\$) PRINT "Questionable Status:"; Ques\$ RETURN Operationstatus: 'Operation-Status-Register 'lesen Oper\$ = SPACE\$(20) 'Textvariable mit Leerzeichen 'vorbelegen CALL IBWRT(analyzer%, "STATus:OPERation:EVENt?") CALL IBRD(analyzer%, Oper\$) PRINT "Operation Status:"; Oper\$ RETURN Esrread:<br>
Esr\$ = SPACE\$(20) ''Textvariable mit Leerzeicher 'Textvariable mit Leerzeichen 'vorbelegen CALL IBWRT(analyzer%, "\*ESR?") 'ESR lesen CALL IBRD(analyzer%, Esr\$) IF (VAL(Esr\$) AND 1) > 0 THEN PRINT "Operation complete" IF (VAL(Esr\$) AND 4) > 0 THEN GOTO Failure IF (VAL(Esr\$) AND 8) > 0 THEN PRINT "Device dependent error" IF (VAL(Esr\$) AND 16) > 0 THEN GOTO Failure IF (VAL(Esr\$) AND 32) > 0 THEN GOTO Failure IF (VAL(Esr\$) AND 64) > 0 THEN PRINT "User request" IF (VAL(Esr\$) AND 128) > 0 THEN PRINT "Power on" RETURN REM \*\*\*\*\*\*\*\*\*\*\*\*\*\*\*\*\*\*\*\*\*\*\*\*\*\*\*\*\*\*\*\*\*\*\*\*\*\*\*\*\*\*\*\*\*\*\*\*\*\*\*\*\*\*\*\*\*\*\*\*\*\*\*\*\*\*\*\*\*\* REM ------------- Fehlerroutine ---------------- Fehlerbehandlung:<br>PRINT "ERROR" PRINT "ERROR" 'Fehlermeldung ausgeben 'Software anhalten

## **D.9 Programmierung über die RSIB-Schnittstelle**

Die folgenden Hinweise gelten sowohl für die 16-Bit- wie auch die 32-Bit-Version der DLL (RSIB.DLL bzw. RSIB32.DLL) sofern nicht ausdrücklich unterschieden wird.

Die RSIB-Schnittstelle unterstützt Verbindungen zu maximal 16 Meßgeräten gleichzeitig.

#### **D.9.1 Visual Basic**

#### **Programmierhinweise:**

• Zugriff auf die Funktionen der RSIB.DLL

Zum Erstellen von Visual Basic-Steueranwendungen wird die Datei RSIB.BAS für 16 Bit Basic Programme bzw. RSIB32.BAS für 32 Bit Basic Programme (C:\R\_S\INSTR\RSIB) zu einem Projekt hinzugefügt, damit die Funktionen der RSIB.DLL bzw. RSIB32.DLL aufgerufen werden können.

• Erzeugen eines Antwortpuffers

Vor dem Aufruf der Funktionen RSDLLibrd() und RSDLLilrd() muß ein String mit ausreichender Länge erzeugt werden. Dies kann entweder bei der Definition des Strings oder mit dem Befehl Space\$() erfolgen.

Erzeugen eines Strings der Länge 100: - Dim Response as String \* 100 - Dim Response as String Response = Space\$(100)

Falls eine Anwort vom Meßgerät als String ausgegeben werden soll, können mit der Visual Basic Function RTrim() die angehängten Leerzeichen entfernt werden.

Beispiel:

```
Response = Space$(100) Call RSDLLibrd(ud, Response, ibsta, iberr, ibcntl)
 Response = RTrim(Response)
 ' Ausgabe von Response
```
• Auslesen von Trace-Daten im Real-Format

Mit den Funktionsdeklarationen in der Datei RSIB.BAS bzw. RSIB32.BAS können die Antworten des Geräts nur einem String zugewiesen werden. Sollen die Daten in ein Array mit Float-Werten gelesen werden, müssen der Header und die Nutzdaten mit getrennten Funktionsaufrufen auslesen werden.

Beispiel für einen Header:

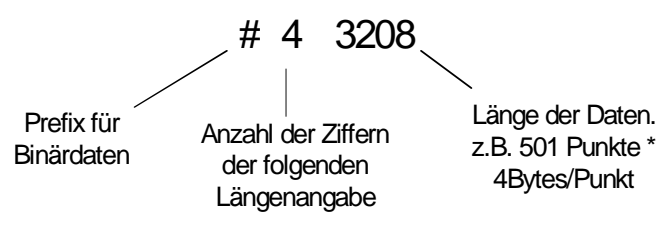

Um die Tracedaten direkt in ein Float-Array lesen zu können muß eine spezielle Funktionsdeklaration erstellt werden.

Declare Function RSDLLilrdTraceReal Lib "rsib32.dll" Alias "RSDLLilrd" (ByVal ud%, Rd As Single, ByVal Cnt&, ibsta%, iberr%, ibcntl&) As Integer

Beispiel:

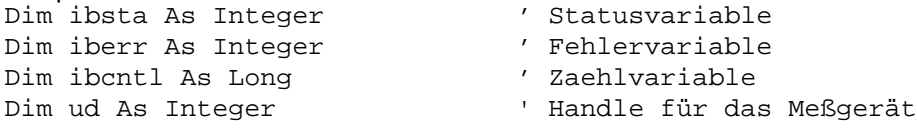

```
Dim Result As String 
' Puffer für einfache Ergebnisse<br>
Dim Digits As Byte       ' ' Anzahl Zeichen in Längenangabe
Dim Digits As Byte ' Anzahl Zeichen in Längenangabe
Dim TraceBytes As Long ' Länge d. Tracedaten in Bytes
Dim TraceData(401) As Single ' Puffer für Floating-Point
 ' Binärdaten
' Verbindung zum Gerät herstellen
ud = RSDLLibfind("89.10.38.97", ibsta, iberr, ibcntl)
' Tracedaten im Real-Format abfragen
Call RSDLLibwrt(ud, "FORM:DATA REAL,32", ibsta, iberr, ibcntl)
Call RSDLLibwrt(ud, "TRACE? CH1DATA", ibsta, iberr, ibcntl)
'Zeichenzahl der Längenangabe lesen
Result = Space$(20)Call RSDLLilrd(ud, Result, 2, ibsta, iberr, ibcntl)
Digits = Val(Mid$(Result, 2, 1))
'Längenangabe lesen
Result = Space$(20)Call RSDLLilrd(ud, Result, Digits, ibsta, iberr, ibcntl)
TraceBytes = Val(Left$(Result, Digits)) 'und abspeichern
' Tracedaten auslesen
Call RSDLLilrdTraceReal(ud, TraceData(0), TraceBytes, ibsta, iberr,ibcntl)
```
#### **Programmierbeispiele:**

• In diesem Beispiel wird die Startfrequenz des Geräts abgefragt.

```
 Dim ibsta As Integer ' Statusvariable
 Dim iberr As Integer ' Fehlervariable
 Dim ibcntl As Long ' Zaehlvariable
 Dim ud As Integer ' Handle für das Meßgerät
    Dim Response As String ' Antwortstring
    ' Verbindung zum Meßgerät herstellen
    ud = RSDLLibfind("89.10.38.97", ibsta, iberr, ibcntl)
    If (ud < 0) Then
       ' Fehlerbehandlung
    End If
    ' Abfragekommando senden
    Call RSDLLibwrt(ud, "FREQ:START?", ibsta, iberr, ibcntl)
    ' Platz für die Antwort bereitstellen
   Response = Space$(100) ' Antwort vom Meßgerät lesen
    Call RSDLLibrd(ud, Response, ibsta, iberr, ibcntl)
```
• In diesem Beispiel wird ein Save/Recall der Geräteeinstellungen durchgeführt.

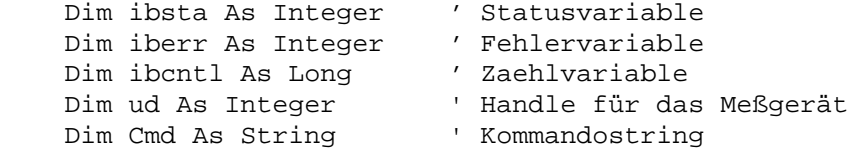

' Verbindung zum Meßgerät herstellen

```
 ud = RSDLLibfind("89.10.38.97", ibsta, iberr, ibcntl)
 If (ud < 0) Then
    ' Fehlerbehandlung
 End If
 ' Einstellungen des Geräts anfordern
 Cmd = "SYST:SET?"
 Call RSDLLibwrt(ud, Cmd, ibsta, iberr, ibcntl)
 ' Antwort des Geräts in Datei ablegen
 Call RSDLLibrdf(ud, "C:\db.sav", ibsta, iberr, ibcntl)
 ' Gerät zurücksetzen
 Call RSDLLibwrt(ud, "*RST", ibsta, iberr, ibcntl)
 ' und die alten Einstellungen wiederherstellen
 ' hierzu die END-Message sperren
 Call RSDLLibeot(ud, 0, ibsta, iberr, ibcntl)
 ' zuerst Kommando abschicken
 Call RSDLLibwrt(ud, "SYST:SET ", ibsta, iberr, ibcntl)
 ' die END-Message wieder freigeben
 Call RSDLLibeot(ud, 1, ibsta, iberr, ibcntl)
 ' und die Daten senden
 Call RSDLLibwrtf(ud, "C:\db.sav", ibsta, iberr, ibcntl)
```
#### **D.9.2 Visual Basic for Applications (Winword und Excel)**

#### **Programmierhinweise:**

Die Programmiersprache Visual Basic für Applikationen (VBA) wird von verschiedenen Herstellern als Makrosprache eingesetzt. Die Programme Winword und Excel verwenden diese Sprache ab den Versionen Winword 97 bzw. Excel 5.0.

Für Makros, die mit Visual Basic für Applikationen erstellt werden, gelten die gleichen Hinweise wie für Visual Basic Applikationen.

#### **Programmierbeispiel:**

• Mit dem Makro QueryMaxPeak wird ein Single Sweep mit anschließender Abfrage des maximalen Peaks durchgeführt. Das Ergebnis wird in ein Winword- bzw. Excel-Dokument eingetragen.

```
Sub QueryMaxPeak()
```

```
 Dim ibsta As Integer ' Statusvariable
Dim iberr As Integer / Fehlervariable
 Dim ibcntl As Long ' uebertragene Zeichen
 Dim ud As Integer ' Unit Descriptor (Handle) für das Meßgerät
 Dim Response As String ' Antwortstring
 ' Verbindung zum Meßgerät herstellen
 ud = RSDLLibfind("89.10.38.97", ibsta, iberr, ibcntl)
 If (ud < 0) Then
   Call MsgBox("Gerät mit der Adresse 89.10.38.97 konnte" & _
               "nicht gefunden werden", vbExclamation)
   End
 End If
 ' Maximalen Peak im Bereich 1-2MHZ bestimmen
 Call RSDLLibwrt(ud, "*RST", ibsta, iberr, ibcntl)
 Call RSDLLibwrt(ud, "INIT:CONT OFF", ibsta, iberr, ibcntl)
```
```
 Call RSDLLibwrt(ud, "FREQ:START 1MHZ", ibsta, iberr, ibcntl)
 Call RSDLLibwrt(ud, "FREQ:STOP 2MHZ", ibsta, iberr, ibcntl)
 Call RSDLLibwrt(ud, "INIT:IMM;*WAI", ibsta, iberr, ibcntl)
 Call RSDLLibwrt(ud, "CALC:MARK:MAX;Y?", ibsta, iberr, ibcntl)
Response = Space$(100) Call RSDLLibrd(ud, Response, ibsta, iberr, ibcntl)
 Response = RTrim(Response) ' Leerzeichen abschneiden
 ' Wert in aktuelles Dokument einfuegen (Winword)
 Selection.InsertBefore (Response)
 Selection.Collapse (wdCollapseEnd)
 ' Verbindung zum Meßgerät beenden
 Call RSDLLibonl(ud, 0, ibsta, iberr, ibcntl)
```
End Sub

Der Eintrag des Peak Wertes in das Winword-Dokument kann für Excel wie folgt ersetzt werden:

 ' Wert in aktuelles Dokument einfuegen (Excel) ActiveCell.FormulaR1C1 = Response

### **D.9.3 C / C++**

#### **Programmierhinweise:**

• Zugriff auf die Funktionen der RSIB32.DLL (Windows-Plattformen)

Die Funktionen der RSIB32.DLL sind in der Headerdatei RSIB.H deklariert. Die DLL-Funktionen können über verschiedene Arten zu einem C/C++ Programm hinzugebunden werden.

- 1. Bei den Linkeroptionen eine der mitgelieferten Importbibliotheken (RSIB.LIB bzw. RSIB32.LIB) angeben.
- 2. Die Bibliothek zur Laufzeit mit der Funktionen LoadLibrary() laden und mit GetProcAddress() die Funktionspointer der DLL-Funktionen ermitteln. Vor dem Programmende muß die RSIB.DLL mit der Funktion FreeLibrary() wieder entladen werden.

Bei der Verwendung von Importbibliotheken wird die DLL automatisch unmittelbar vor dem Beginn der Anwendung geladen. Beim Programmende wird die DLL, sofern sie nicht noch von anderen Anwendungen benutzt wird, wieder entladen.

• Zugriff auf die Funktionen der librsib.so (Unix-Plattformen)

Die Funktionen der librsib.so sind in der Headerdatei RSIB.H deklariert; typischerweise wird unter Unix die Groß-/Kleinschreibung bei Dateinamen beachtet. Die Bibliotheks-Funktionen werden zu einem C/C++ Programm hinzugebunden indem die Linkeroption -lrsib angegeben wird.

Die *shared library* librsib.so wird automatisch beim Starten der Anwendung geladen. Die Erreichbarkeit (zum Beispiel via Standardpfad) der Bibliothek muß gewährleistet sein. Siehe dazu am Anfang dieses Hauptkapitels unter "Unix-Umgebungen".

• Abfrage von Strings

Falls Antworten vom Gerät als Strings weiterverarbeitet werden sollen, dann muß eine Nullterminierung angehängt werden.

Beispiel:

```
char buffer[100];
...
RSDLLibrd( ud, buffer, &ibsta, &iberr, &ibcntl );
buffer[ibcntl] = 0;
```
### **Programmierbeispiel:**

Im folgenden C-Beispielprogramm wird auf dem Gerät mit der IP-Adresse 89.10.38.97 ein Single Sweep gestartet und anschließend ein Marker auf den maximalen Pegel gesetzt. Vor der Suche nach dem Maximum wird eine Synchronisierung auf das Sweepende durchgeführt. Hierzu wird mit dem Befehl "\*OPC" (Operation complete) ein Service Request am Ende des Sweeps ausgelöst, auf den das Steuerprogramm mit der Funktion RSDLLWaitSrq() wartet. Anschließend wird das Maximum bestimmt ("CALC: MARK: MAX") und der Pegel ausgelesen ("Y?").

```
#define MAX_RESP_LEN 100
short ibsta, iberr;
unsigned long ibcntl;
short ud;
short srq;
char MaxPegel[MAX_RESP_LEN];
char spr;
// Handle fuer das Gerät ermitteln
ud = RSDLLibfind( "89.10.38.97", &ibsta, &iberr, &ibcntl );
// falls Gerät existiert
if ( ud >= 0 ){
   // Timeout fuer RSDLLWaitSrq() auf 10 Sekunden einstellen
  RSDLLibtmo( ud, 10, &ibsta, &iberr, &ibcntl );
   // SRQ-Erzeugung durch Event-Status-Register (ESR) aktivieren
   // und ESB-Bit im SRE-Register freigeben
  RSDLLibwrt( ud, "*ESE 1;*SRE 32", &ibsta, &iberr, &ibcntl );
   // Single Sweep einstellen, Sweep auslösen und mit "*OPC" die
   // Erzeugung eines Service Requests am Ende des Sweeps veranlassen
  RSDLLibwrt( ud, "INIT:CONT off;INIT;*OPC", &ibsta, &iberr, &ibcntl );
   // auf SRQ (Ende des Sweeps) warten
  RSDLLWaitSrq( ud, &srq, &ibsta, &iberr, &ibcntl );
   // RQS/MSS Bit loeschen
  RSDLLibrsp( ud, &spr, &ibsta, &iberr, &ibcntl );
   // falls Sweep beendet
  if (srq)
   {
     // dann Marker auf erstes Maximum setzen und den Pegel abfragen
    RSDLLibwrt( ud, "CALC:MARK:MAX;Y?", &ibsta, &iberr, &ibcntl );
    RSDLLilrd( ud, MaxPegel, MAX_RESP_LEN, &ibsta, &iberr, &ibcntl );
    MaxPegel[ibcntl] = 0;
   }
   // Verbindung zum Gerät beenden
  RSDLLibonl (ud, 0, &ibsta, &iberr, &ibcntl ) ;
}
else
\{ ; // Fehler Geraet nicht gefunden
}
```
# **Anhang E - Emulationen**

## **E.1 Mausbedienung von Anzeigeelementen**

Der Netzwerkanalysator kann optional mit einer Maus ausgestattet werden (siehe Kapitel 1 "Anschluß einer Maus").

Alle Anzeige- und Bedienelemente (Enhancement Labels, Softkeys, Funktionsfelder, Auswerte- und Grenzwertlinien), die auf dem Bildschirm angezeigt werden, können mit der Maus bedient werden. Jedem Anzeigeelement ist dabei genau ein Softkey oder eine Taste zugeordnet.

Die folgende Tabelle listet die mit der Maus bedienbaren Anzeigeelemente und die zugeordneten Tasten auf.

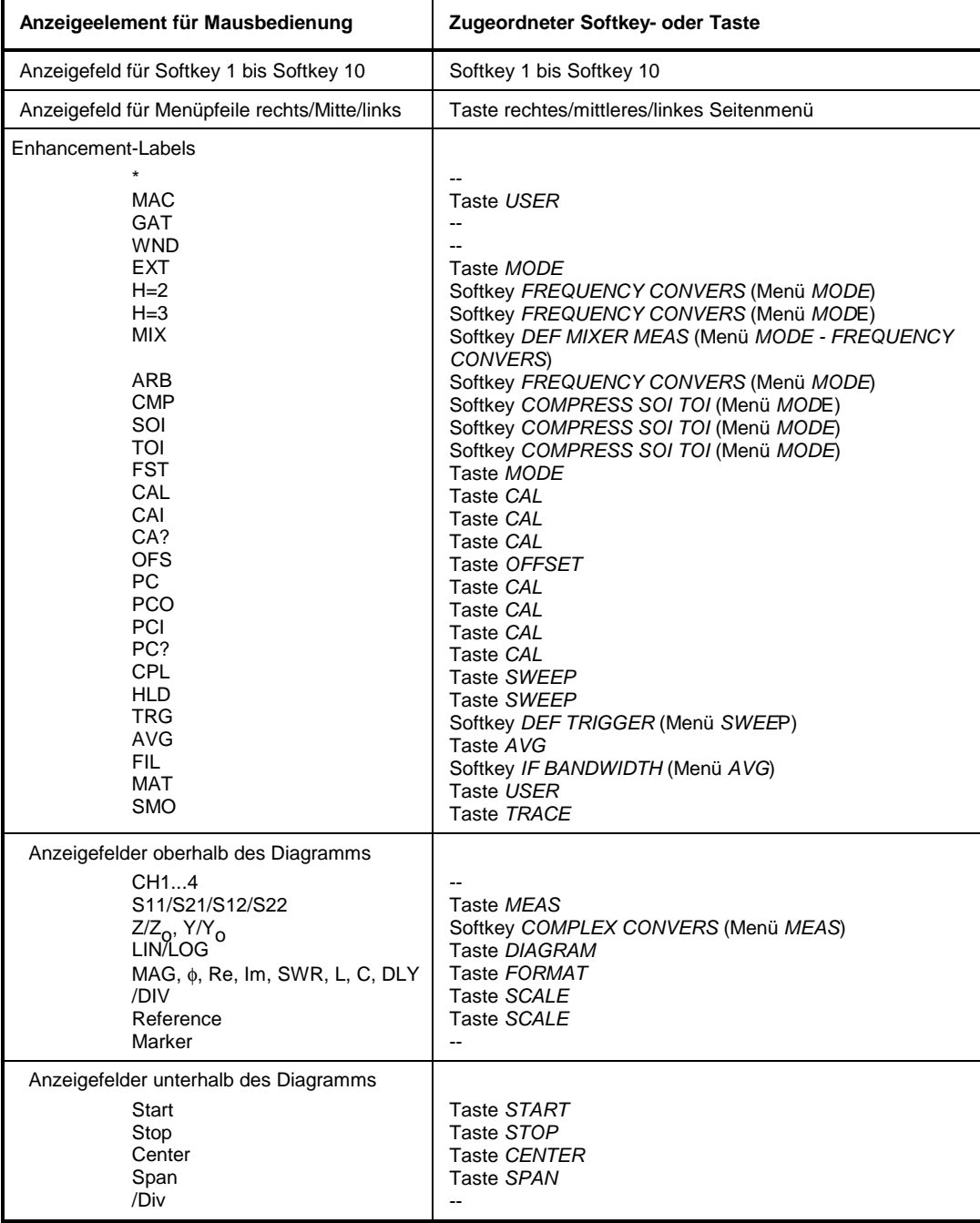

## **E.2 Emulation der Frontplattentastatur**

Der Netzwerkanalysator kann optional mit einer externen Tastatur ausgestattet werden (siehe Kapitel 1 "Anschluß einer externen Tastatur"). Die nachfolgende Tabelle zeigt die Tastenkombinationen der externen Tastatur, mit denen die Funktionen der Tasten der Gerätefrontplatte ausgelöst werden können. Zusätzlich sind die Tasten aufgelistet, die nur auf der externen Tastatur zur Verfügung stehen.

- *Hinweise: Die Tastenkombination <ALT><S-Abf> (deutsche Tastatur) bzw. <ALT> <SYSREQ> (englische Tastatur) schaltet zwischen Meßgerätebildschirm und DOS-Bildschirm um (bei installierter Option ZVR-B15, Rechnerfunktion).*
	- *Die Tastenkombination <ALT> <F1> schaltet bei Meßgerätebetrieb die Sprachbelegung der Tastatur zwischen US-amerikanisch und der im Menü GENERAL SETUP ausgewählten Sprachbelegung um.*
	- *Die Tabulator- und die Insert-Taste der externen Tastatur haben keine Funktion.*

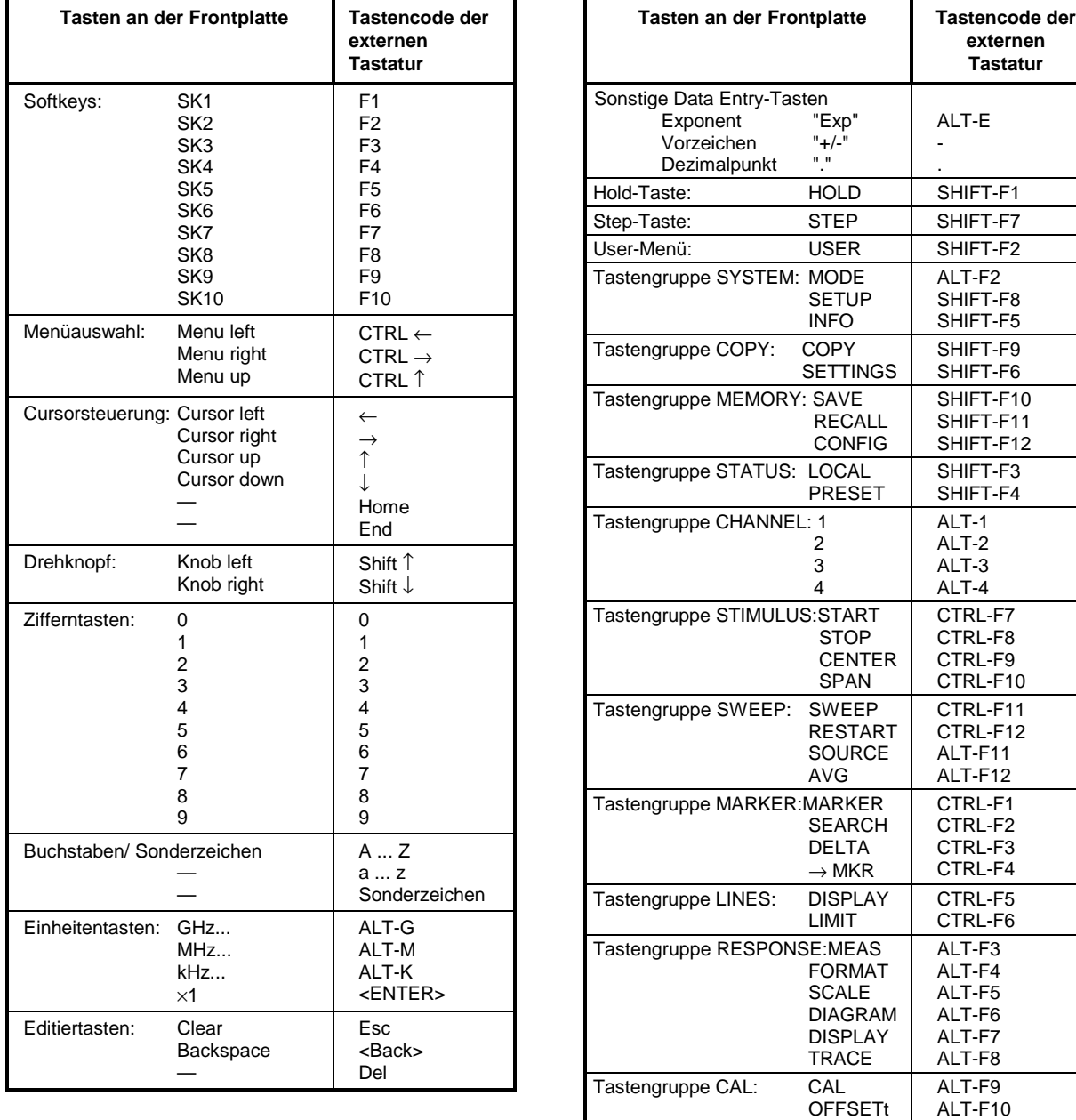